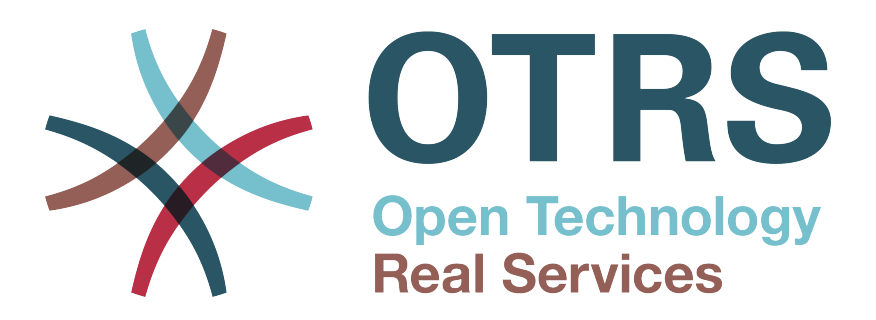

# **Documentation**

# **OTRS 6 - Admin Manual**

**Build Date: 2016-03-14**

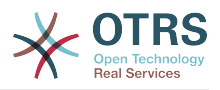

### **OTRS 6 - Admin Manual**

Copyright © 2003-2016 OTRS AG

René Bakker, Stefan Bedorf, Michiel Beijen, Shawn Beasley, Hauke Böttcher, Jens Bothe, Udo Bretz, Martin Edenhofer, Carlos Javier García, Martin Gruner, Manuel Hecht, Christopher Kuhn, André Mindermann, Marc Nilius, Elva María Novoa, Henning Oschwald, Martha Elia Pascual, Thomas Raith, Carlos Fernando Rodríguez, Stefan Rother, Rolf Schmidt, Burchard Steinbild, Michael Thiessmeier, Daniel Zamorano.

Kazi hii ina hakimiliki ya OTRS AG

Unaweza nakili yote au sehemu ya yote ilimradi nakala ziwe na taarifa ya hakimiliki.

The source code of this document can be found at [github](https://otrs.github.io), in the repository [doc-admin](https://github.com/OTRS/doc-admin). Contributions are more than welcome. You can also help translating it to your language at [Transifex.](https://www.transifex.com/otrs/OTRS/)

UNIX ni alama ya biashara iliyosajiliwa ya X/Open Company Limited. Linux ni alama ya biashara iliyosajiliwa ya Linus Torvalds.

MS-DOS, Windows, Windows 95, Windows 98, Windows NT, Windows 2000, Windows XP, Windows 2003, Windows Vista na Windows 7 ni alama za biashara zilizosajiliwa za shirika la Microsoft. Alama nyingine za biashara zilizosajiliwa ni: SUSE na YaST za SUSE Linux GmbH, Red Hat na Fedora ni alama za biashara za Red Hat, Inc. Mandrake ni alama ya biashara ya MandrakeSoft, SA. Debian ni alama ya biashara ya Software in the Public Interest, Inc. MySQL na nembo ya MySQL ni alama za biashara za Oracle Corporation na washirika wake.

Majina yote ya biashara yanatumika bila kithibitisho cha matumizi yake ya bure na kuna uwezekano ni alama za biashara zilizosajiliwa.

OTRS AG kwa msingi inafuata nukuu za watengenezaji. Bidhaa nyingine zilizotajwa kwenye huu mwongozo zinaweza kuwa alama ya biashara ya mtengenezaji husika.

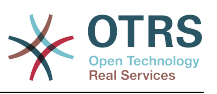

## **Table of Contents**

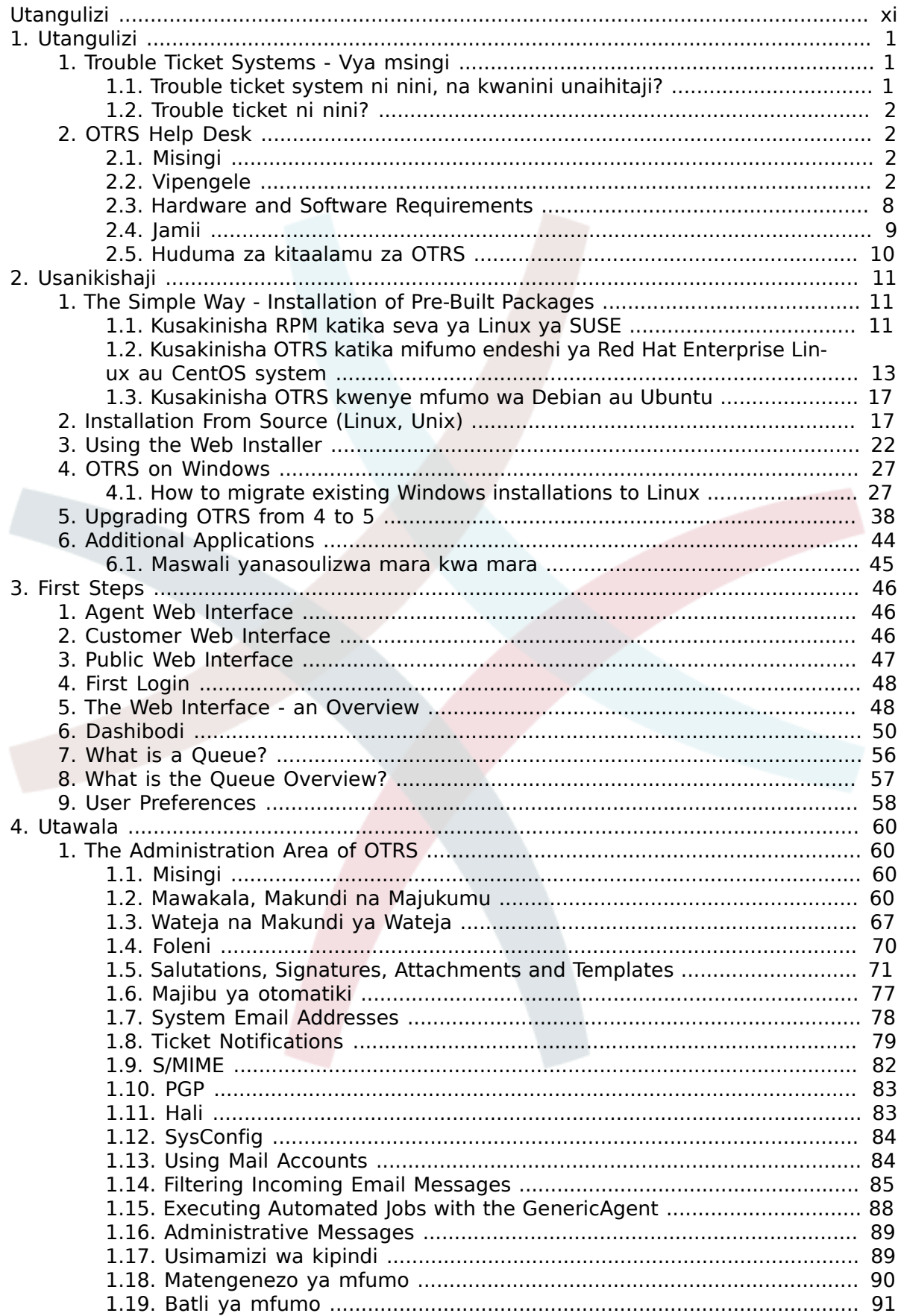

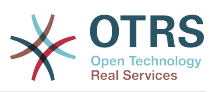

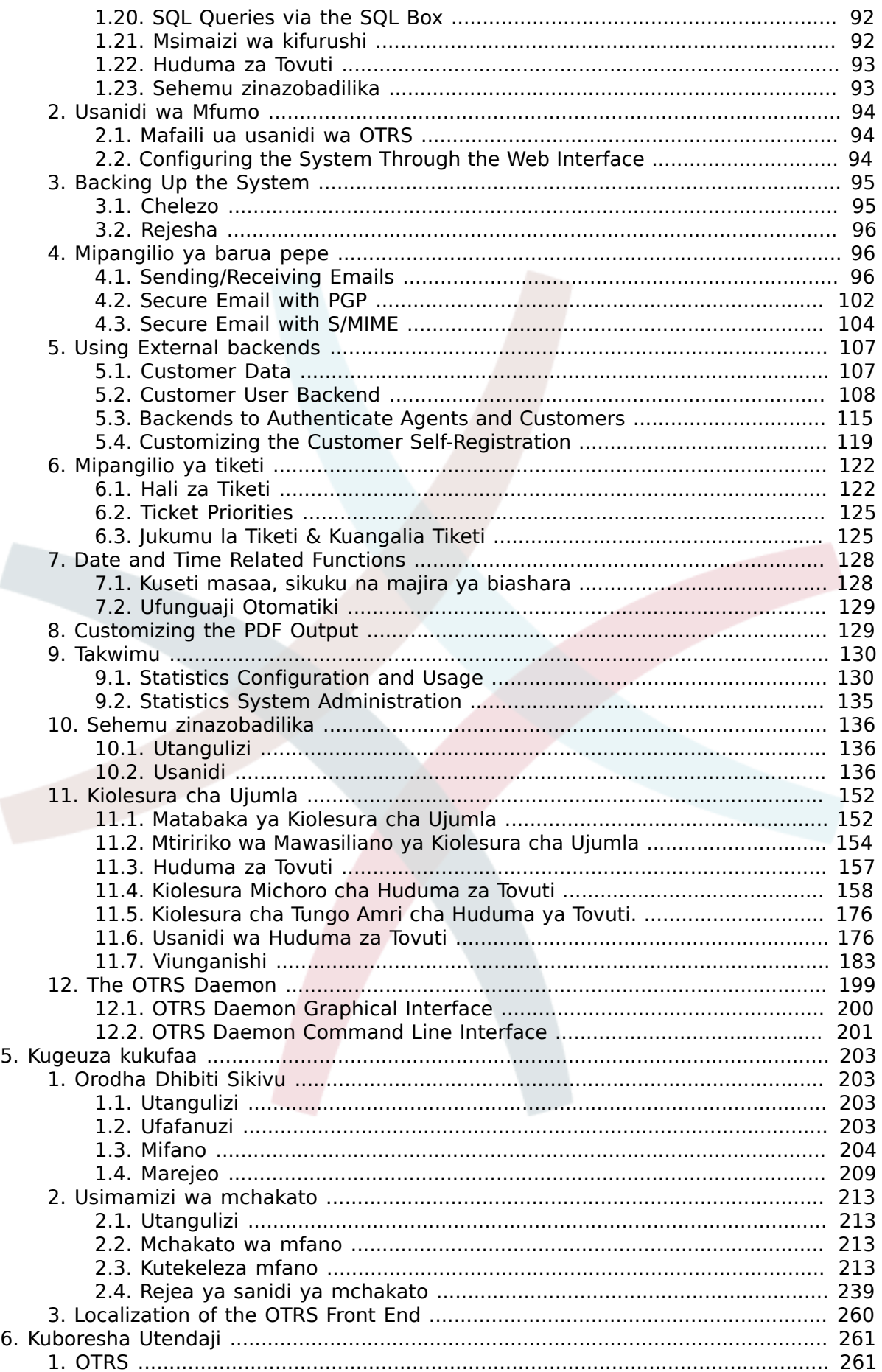

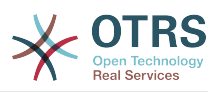

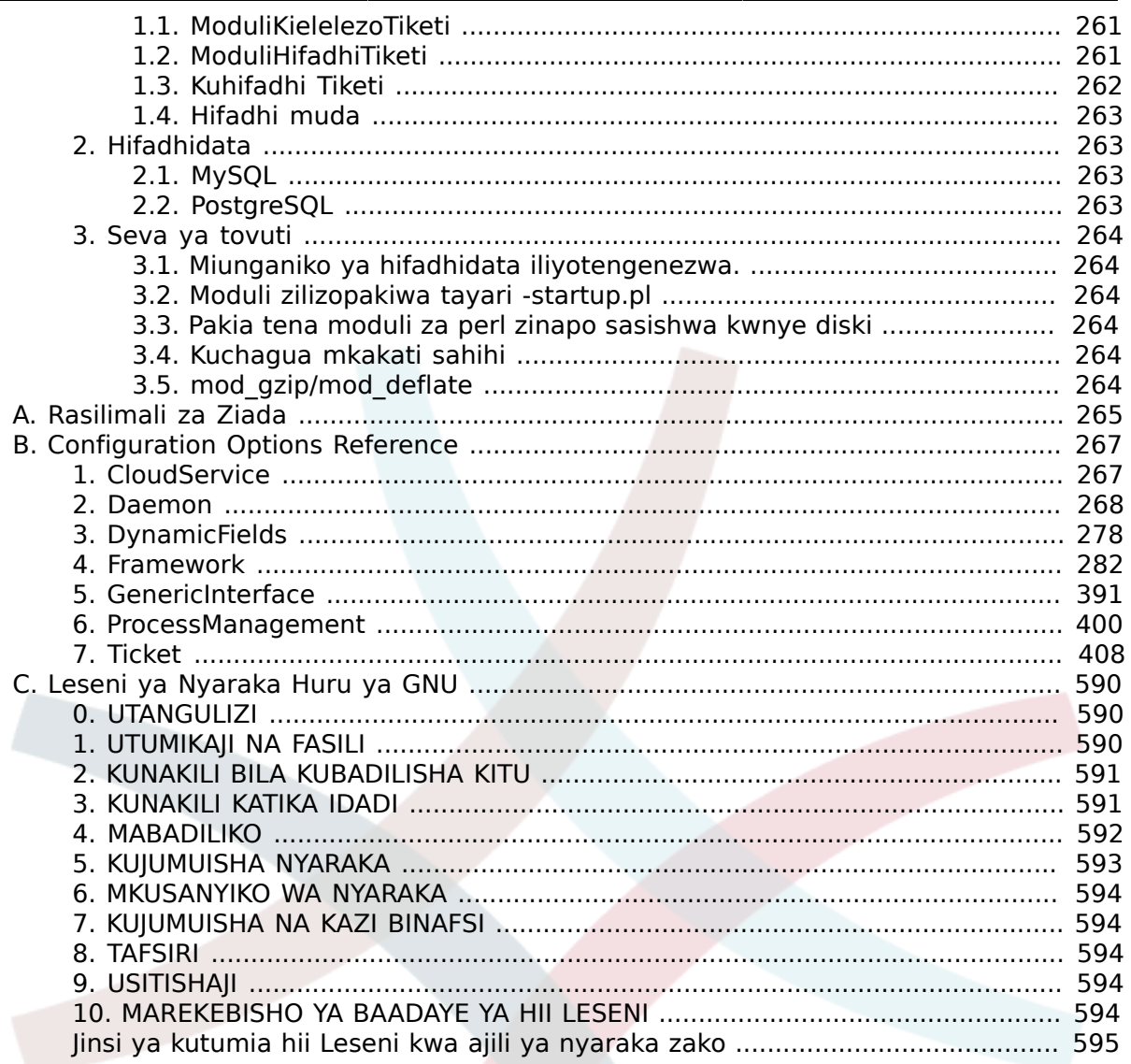

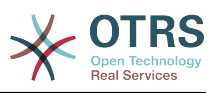

# **List of Figures**

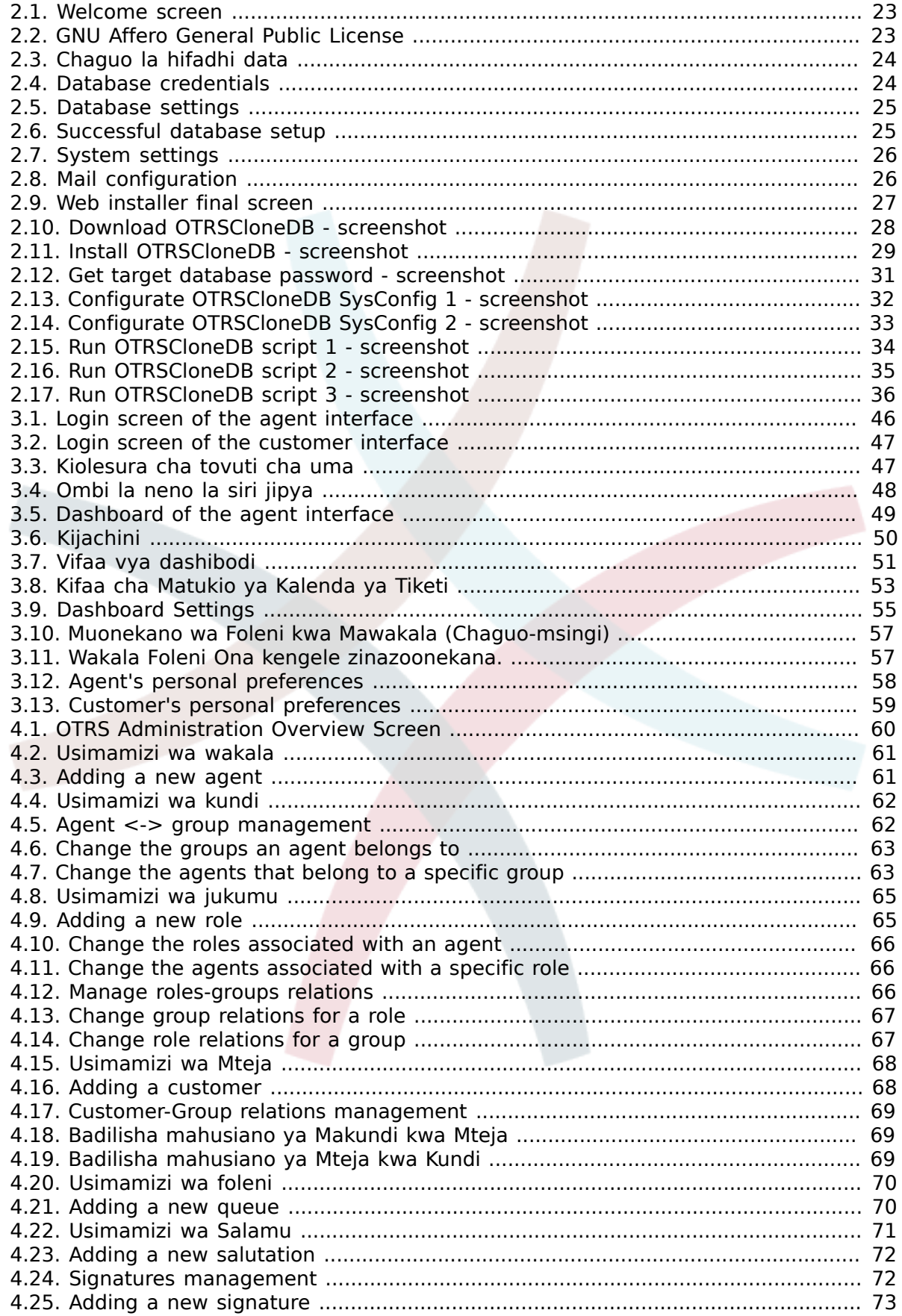

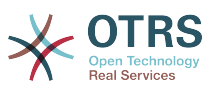

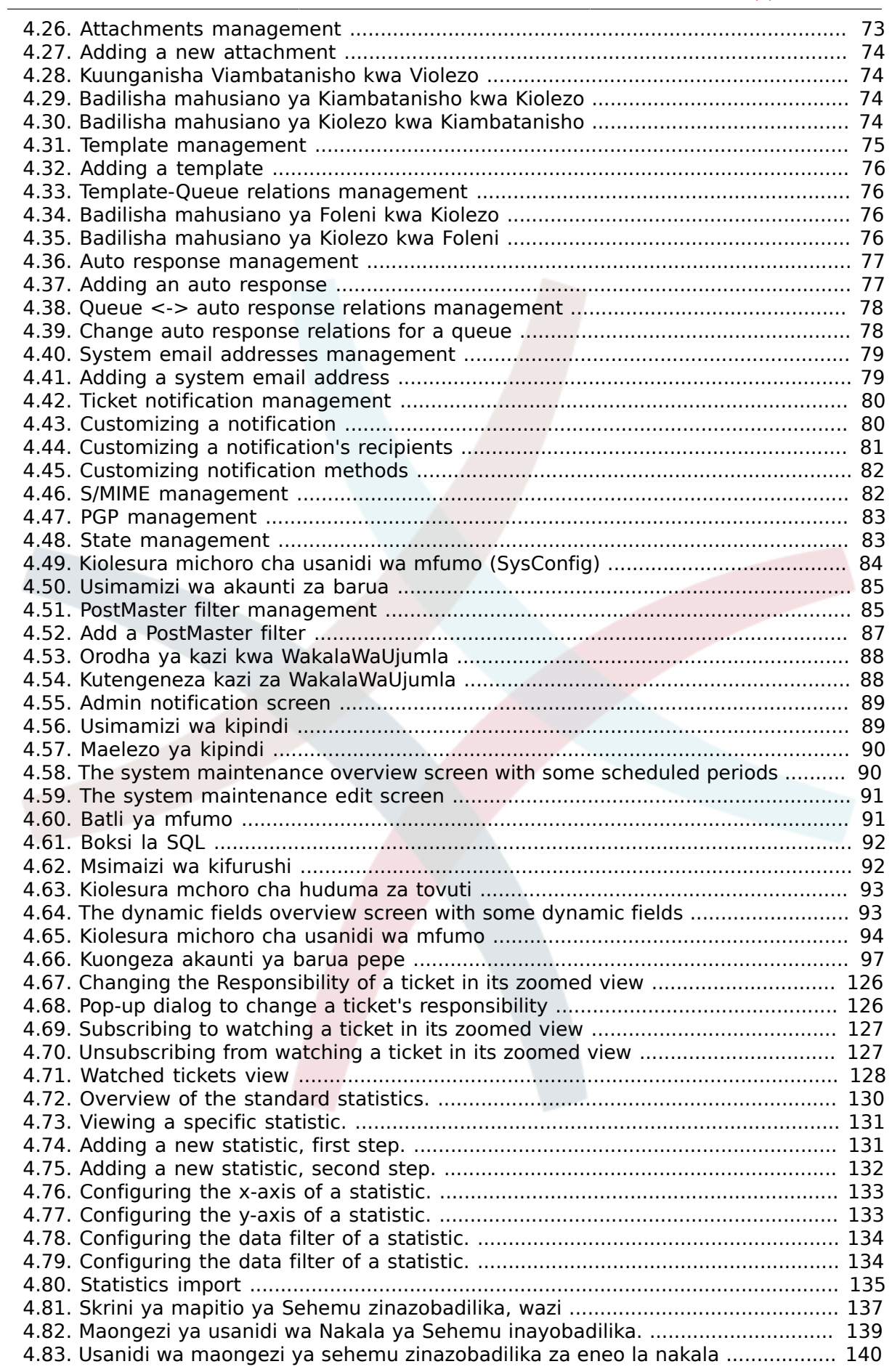

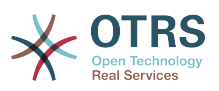

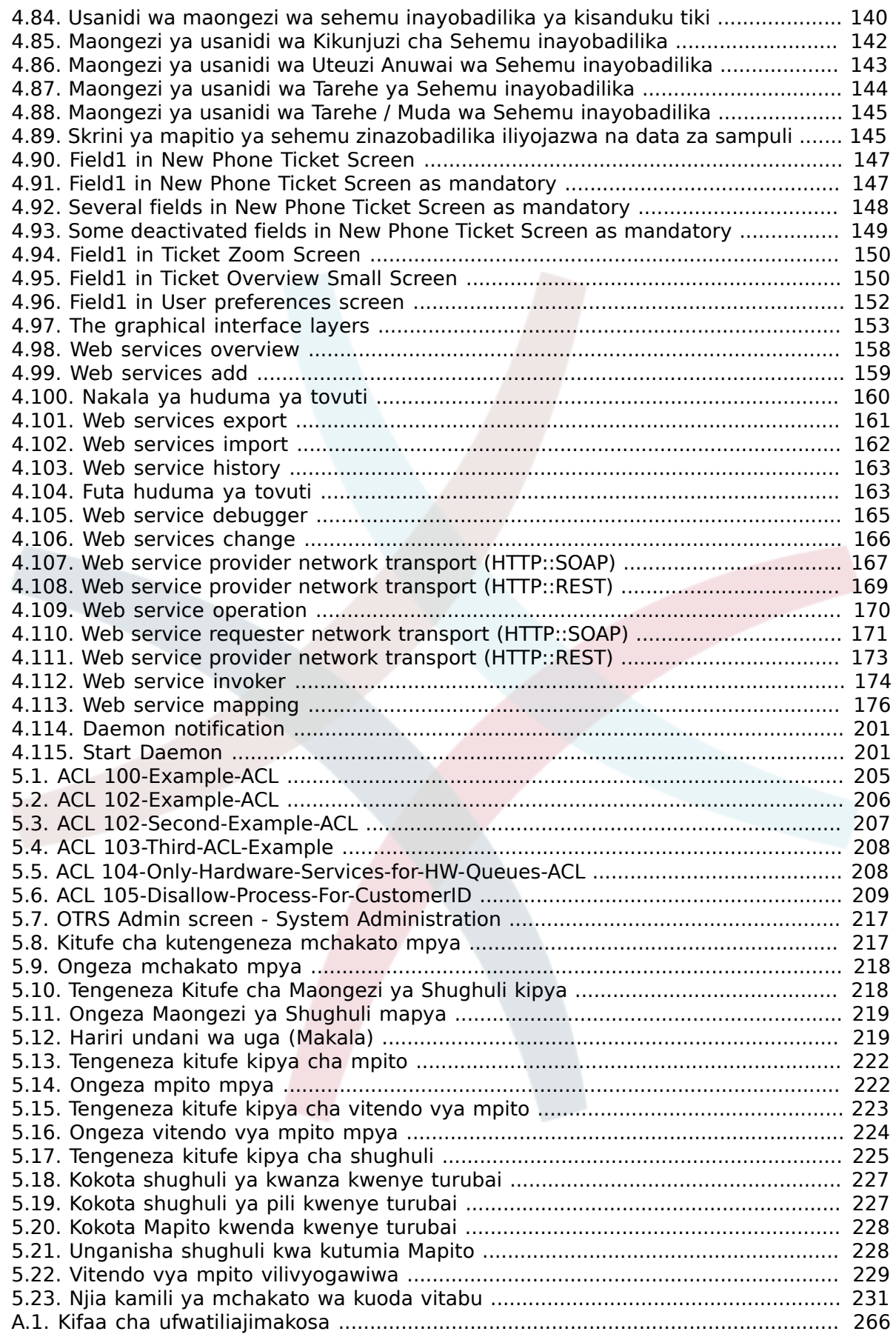

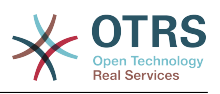

## **List of Tables**

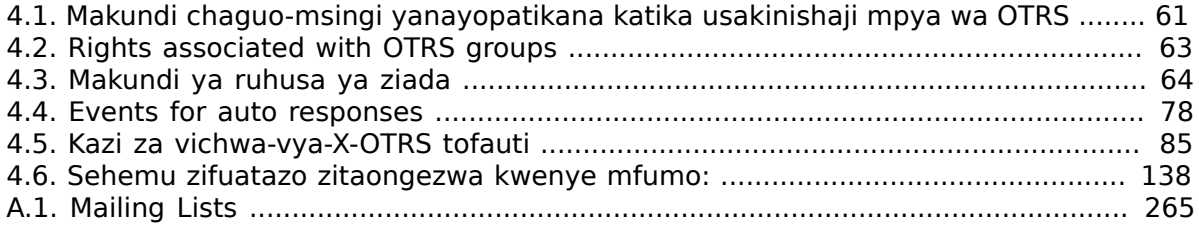

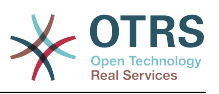

## **List of Examples**

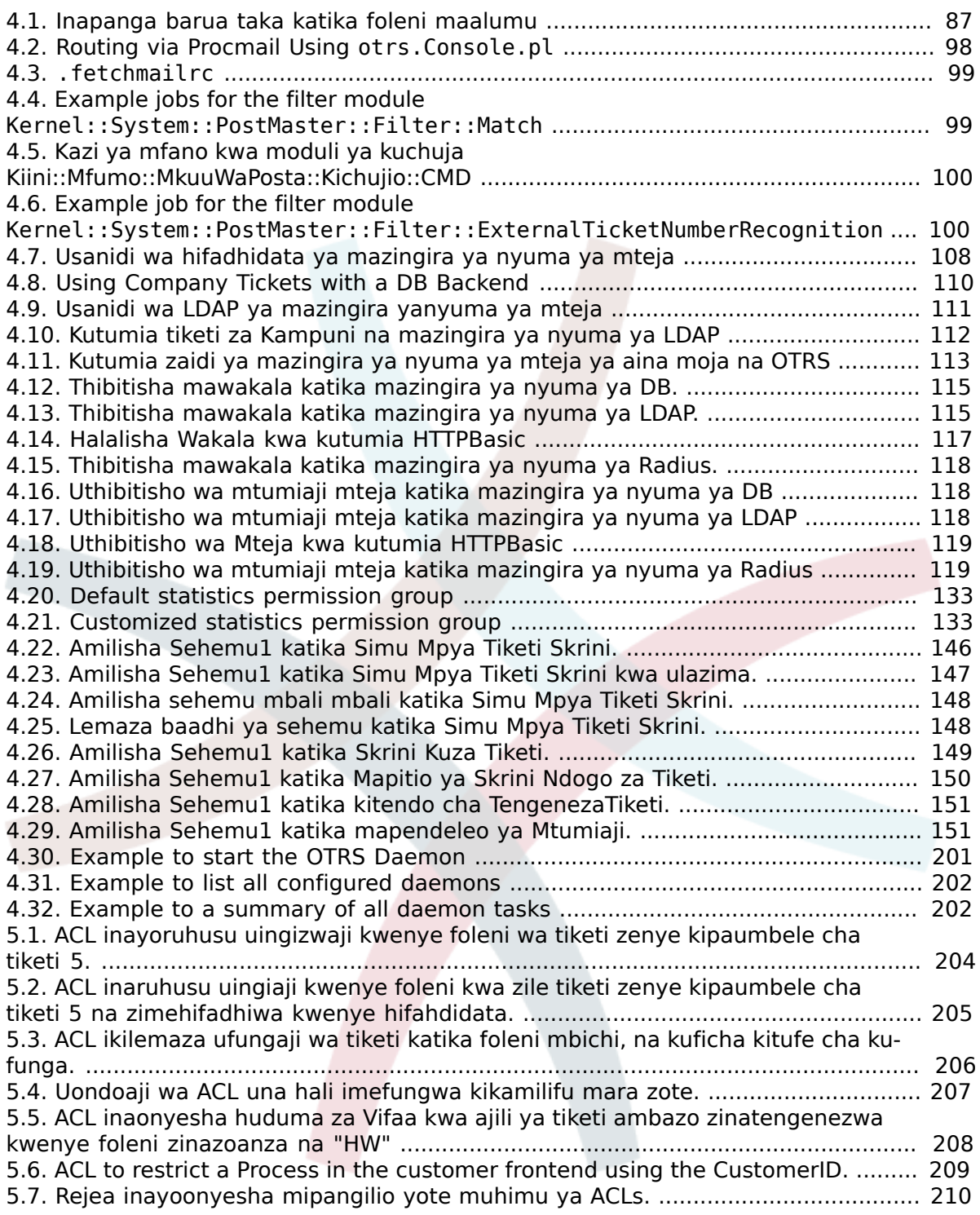

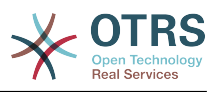

# <span id="page-10-0"></span>**Utangulizi**

Hiki kitabu kimelenga kutumiwa na Wasimamizi wa OTRS. Pia ni ki rejeo kizuri kwa watumiaji wapya wa OTRS.

Sura zinazofwata zinaelezea usakinishaji, usanidi, na usimamizi wa progwamu ya OTRS. Theluthi moja ya kwanza ya nakala hii inaelezea kazi za muhimu za programu, wakati zinazobakia inafanya kazi kama marejeo ya seti nzima ya parameta zinazoweza kusanidiwa.

Hiki kitabu kinaendelea kuwa kazi iliyo kwenye mwendelezo, ikiwa lengo ni matoleo mapya. Tunahitaji maoni yenu ili kufanya hii nyaraka ya marejeo kuwa ya hali ya juu: ambayo inaweza kutumika, iko sahihi, na kamili. Tafadhali tuandikie kama unakuta kuna kitu hakipo kwenye hiki kitabu, kama vitu havijaelezewa kikamilifu, au kuna makosa ya kiuandishi na kisintaksia. Aina yoyote ya maoni yanathaminiwa na yanatakiwa kuwekwa kwenye mfumo wetu wa kufwatilia makosa katika <http://bugs.otrs.org>. Tunatanguliza shukrani kwa michango yenu.

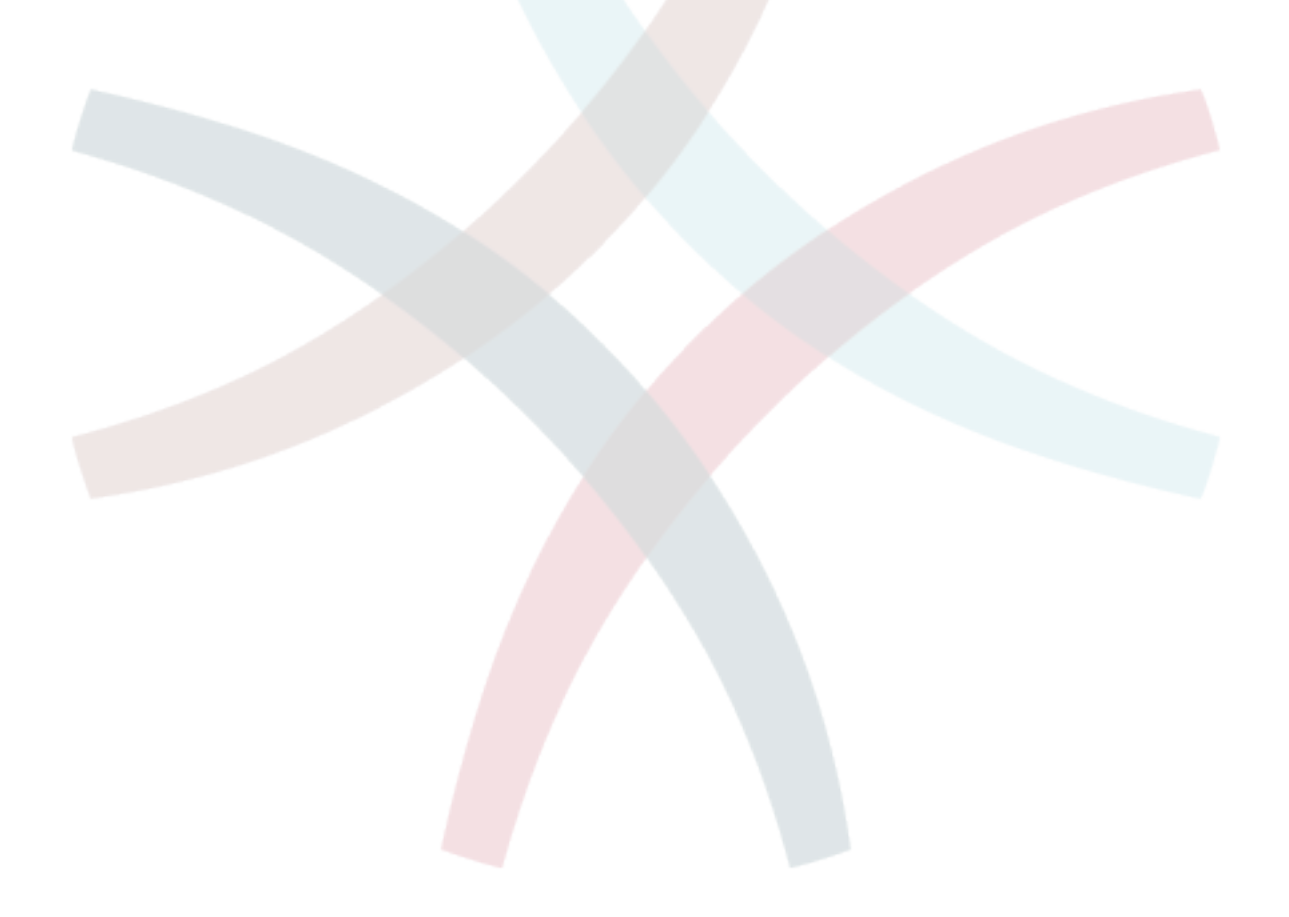

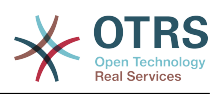

# <span id="page-11-0"></span>**Chapter 1. Utangulizi**

# <span id="page-11-1"></span>**1. Trouble Ticket Systems - Vya msingi**

Hii sura inatoa utangulizi wa trouble ticketing systems kwa ufupi, pamoja na maelezo ya maana ya msingi ya trouble ticket. Mfano wa haraka unaeleza faida za kutumia mfumo kama huu.

## <span id="page-11-2"></span>**1.1. Trouble ticket system ni nini, na kwanini unaihitaji?**

Mfano ufwatao unaeleza trouble ticket system ni nini, na jinsi gani utafaidika na mfumo huu katika kampuni yako.

Tufikirie kwamba Max ni mtengenezaji wa rekoda za video. Max anapokea meseji nyingi kutoka kwa wateja wakihitaji msaada wa vifaa vyao. Siku nyingine anshindwa kujibu papo hapo au hata kukiri kupokea meseji hizo. Baadhi ya wateja wanakosa uvumilivu na kutuma meseji ile ile kwa mara ya pili. Meseji zote zenye maombi ya usaidizi zinahifadhiwa kwenye kisanduku pokezi kimoja. Maombi hayapangwi, na Max anajibu meseji hizo kwa kutumia programu ya mara kwa mara ya barua pepe.

Kwa kuwa Max hawezi kujibu kwa haraka meseji zote, anasaidiwa na wasanifu Joe na John katika hili. Joe na John wanatumia mfumo huo huo wa barua pepe, wakifikia kisanduku pokezi kile kile. Hawatambui kwamba Max anaweza kupokea maombi mawili kutoka kwa mteja mmoja mwenye hasira. Wakati mwingine wanatoa majibu tofauti kwa ombi moja lililojirudia, mteja anapokea majibu mawili tofauti. Kwa zaidi Max hajui undani wa majibu yao. Pia hajui undani wa matatizo ya wateja na masuluhisho yao, kama matatizo gani yanatokea mara nyingi, au kiasi gani cha muda na pesa anatumia kwenye usaidizi wa wateja.

Katika mkutano, mwenzake akamweleza Max kuhusu mfumo wa trouble ticket na jinsi unavyoweza kutatua matatizo ya Max ya usaidiziwa wa mteja. Baada ya kuangalia taarifa kwenye mtandao, Max akaamua kusanikisha OTRS kwenye kompyuta ambayo inapatikana kwenye tovuti kwa wateja na wafanyakazi wake. Sasa, maombi ya wateja hayatumwi kwenye kisanduku chake binafsi cha barua pepe bali kwenye akaunti ya barua pepe ya OTRS. Mfumo wa tiketi umeunganishwa na kikasha barua hiki na inahifadhi maombi yote kwenye hifadhidata yake. Kwa kila ombi jipya, mfumo unatengeneza jibu kiotomatiki na kulituma kwa mteja ili mteja atambue maombi yake yamepokelewa na atajibiwa hivi karibuni. OTRS inatengeneza kirejeo wazi, nambari ya tiketi, kwa kila ombi moja. Wateja sasa wana furaha kwa sababu maombi ya yanajibiwa na sio lazima kutuma ombi la pili kwa swali lile lile. Max, John na Joe sasa wanaweza kuingia kwenye OTRS na kivinjari tovuti na kujibu maombi. Kwa kuwa mfumo unafunga tiketi iliyojibiwa, hakuna meseji inayojibiwa mara mbili.

Tufikirie kwamba Mr. Smith ametuma ombi kwa kampuni ya Max, na meseji yake inafanyiwa mchakato na OTRS. John anatoa jibu fupi kwa swali lake. Lakini Mr. Smith ana swali linalofuata, ambalo analituma kama jibu kwa barua pepe ya John. Kwa kuwa John ametingwa, Max sasa anajibu meseji ya Mr. Smith. Kipengele cha historia kinamruhusu Max aone mtiririko mzima wa mawasiliano kwenye ombi hili, na anajibu kwa undani zaidi. Mr. Smith hajui kama watoa huduma zaidi ya mmoja wahehusika katika kutatua tatizo lake, na amefurahia maelezo ya majibu ya mwisho ya Max.

Bila shaka, haya ni mapitio mafupi ya viwezekanavyo na vipengele vya mifumo ya trouble ticket. Lakini kama kampuni yako inabidi ihudumie maombi mengi kutoka kwa wateja

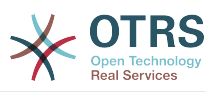

kupitia barua pepe na simu, na kama watoa huduma tofauti inabidi wajibu kwa muda tofauti, tiketi itakuwa na usaidizi mkubwa. Inaweza kusaidia kurahisisha mtiririko wa kazi, kuongeza ufanisi, na kuboresha utendaji kwa ujumla. Mfumo wa tiketi unasaidia kutengeneza muundo rahisi wa mazingira ya usaidizi au meza ya usaidizi. Mawasiliano kati ya wateja na watoa huduma yanakuwa wazi zaidi. Matokeo ya mwisho ni ufanisi wa huduma. Na bila shaka, wateja walioridhika watabadilika kuwa matokeo mazuri ya biashara ya kampuni yako.

## <span id="page-12-0"></span>**1.2. Trouble ticket ni nini?**

Trouble ticket ni sawa na ripoti ya matibabu iliyotengenezwa kwa ajili ya mgonjwa. Mgonjwa akienda hospitali kwa mara ya kwanza, ripoti ya matibabu itatengenezwa kushikilia taarifa zote binafsi na za matibabu zinazomhusu. Baada ya kuhudhuria mara nyingi, na kuhudumiwa na daktari yule yule au wengine, daktari husika anasasisha ripoti kwa kuongeza taarifa mpya za mgonjwa na matibabu yanayoendelea. Hii inawezesha madaktari wengine na manesi kuweza kupata picha nzima ya kesi ya mgonjwa waliokuwa nayo. Mgonjwa akipona na kuruhusiwa kutoka hospitalini, taarifa zote za mgonjwa zinahifadhiwa kwenye nyaraka na ripoti inafungwa.

Mifumo ya trouble ticket kama OTRS inashughulikia trouble tickets kama barua pepe za kawaida. Ujumbe unahifadhiwa kwenye mfumo. Mteja akituma ombi, tiketi mpya inatengenezwa na mfumo ambayo ni sawa na ripoti ya matibabu inayotengenezwa. Majibu kwa hii tiketi mpya ni sawa na ingizo la daktari kwenye ripoti ya matibabu. Tiketi inafungwa kama majibu yametumwa kwa mteja, au kama tiketi imefungwa na mfumo. Kama mteja akijibu tena tiketi iliyofungwa, tiketi itafunguliwa tena na taarifa mpya zitaongezwa. Kila tiketi inahifadhiwa na taarifa kamili. Kwa kuwa tiketi zinashughulikiwa kama barua pepe za kawaida, viambatanisho na maoni ya muktadha pia yatahifadhiwa na kila barua pepe. Na pia taarifa za tarehe husika, wafanyakazi husika, muda wa kazi unaohitajika kushughulikia tiketi, na kadhalika vinahifadhiwa. Katika ngazi yoyote ya baadaye tiketi zinaweza kupangwa na inawezekana kutafuta na kuchambua taarifa zote kwa kutumia taratibu mbali mbali za uchujaji.

# <span id="page-12-1"></span>**2. OTRS Help Desk**

Hii sura inaelezea vipengele vya OTRS Help Desk (OTRS) Utapata taarifa kuhusu mahitaji ya programu na vifaa kwa ajili ya OTRS. Kwa zaidi katika sura hii utajifunza jinsi ya kupata usaidizi wa ki biashara kwa OTRS, ukihitaji, na jinsi ya kuwasiliana na jamii.

## <span id="page-12-2"></span>**2.1. Misingi**

OTRS Help Desk (OTRS) ni programu tumizi ya wavuti ambayo inasakinishwa katika seva ya wavuti na inaweza kutumika na kivinjari wavuti.

OTRS imegawanywa katika vijenzi tofauti. Kijenzi kikuu ni kiunzi cha OTRS ambacho kina kazi kuu zote za mfumo wa tiketi na programu-tumizi. Inawezekana kusakinisha programu-tumizi za ziada kama moduli za OTRS::ITSM, ushirikiano na ufumbuzi wa Ufuatiliaji wa Mtandao, msingi wa maarifa (Maswali yanayoulizwa mara kwa mara), na kadhalika.

## <span id="page-12-3"></span>**2.2. Vipengele**

OTRS ina vipengele vingi. Orodha ifwatayo inatoa mapitio ya vipengele muhim vilivyopo katika kiunzi cha OTRS.

## **2.2.1. User Interface**

• OTRS inakuja na wavuti za kiolesura mpya na tofauti kwa ajjili ya wakala na wateja.

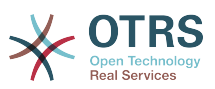

- Inaweza kutumika katika kivinjari wavuti kipya, ikijumuisha utayari wa retina na jukwaa jongevu.
- Kiolesura cha wavuti kinaweza kugeuzwa kukufaa kwa dhima na dhamira zako
- Dashibodi ya wakala ina nguvu na uwezo wa kugeuzwa kukufaa pia ina mapitio ya tiketi zako na usaidizi wa takwimu za michoro.
- Injini panufu ya ripoti inatoa takwimu tofauti tofauti na chaguo la kuratibu ripori.
- Kwa kutumia MchakatoUsimamizi inawezekana kufafanua skrini za tiketi zako na michakato (tiketi za mtiririko wa kazi)
- OTRS ina usimamizi wa haki za ndani ambayo inaweza kupanuliwa na orodha dhibiti ufikivu (ACLs) zilizo hakikiwa.
- Ina msaada kwa zaidi ya lugha 30 na majira tofauti ya saa.

## **2.2.2. Email Interface**

- Ina usaidizi wa barua pepe za MIME pamoja na viambatanishi.
- Ina geuza ki otomatiki HTML kwa ujumbe wa matini ghafi (ulinzi ulioongezeka kwa maudhui nyeti na inawezesha utafutaji wa haraka)
- Barua pepe zinazoingia zinachujwa na kufanyiwa mchakato na sheria ngumu, mfano kwa barua taka au ugawanyaji wa foleni.
- Msaada kwa viwango vya PGP na S/MIME kwa ajili ya usimamizi wa ufunguo/hati na uchakatishaji wa barua pepe.
- Majibu otomatiki, yana sanidika kwa kila foleni.
- Taarifa za barua pepe kwa wakala kuhusu tiketi mpya, vinavyofwatia au tiketi zilizofungiwa.
- Inawezekana kufafanua kitambulishi cha tiketi yako ili kutambua vinavyofuata, mfano. Piga#, Tiketi# au Ombi#. Kuna vizalisha tiketi namba vingi (vyenye msingi wa tarehe, nasibu na kadh.) Unaweza kuongeza yakwapo pia. Vinavyofwatia vinaweza kujulikana kwa kurejea kwenye vichwa au tiketi namba za nje.

## **2.2.3. Tiketi**

- OTRS inatumia tiketi kukusanya mawasiliano yote ya nje na ndani yanayokaa pamoja. Hizi tiketi zinapangwa kwa foleni.
- Kuna njia nyingi za kuangalia tiketi kwenye mfumo (kwa kutegemea Foleni, Hali, Kupanda ma kadh.) katika ngazi tofauti za undani (ndogo/kati/kuhakiki).
- Historia ya tiketi inarekodi mabadiliko yote kwa tiketi.
- Tiketi zinaweza kubadilishwa kwa njia tofauti, kama kujibu, kutuma mbele, kudunda, kuhamia kwenye foleni nyingine, sasisha sifa (hali, umuhimu na kadh.), kufunga na uhasibu wa muda wa kazi. Inawezekana kubadilisha tiketi nyingi kwa mkupuo (vitendo vya mkupuo).
- Muda wa kusubiri na muda wa kupanda / usimamizi wa SLA unaruhusu ratiba na vizuizi vinavyotegemea muda.
- Tiketi zinaweza ku unganishwa na tiketi nyingine au vitu vingine mfano maswali yanayoulizwa mara kwa mara.
- Vitendo otomatiki na vya muda kwa tiketi vinawezekana na "WakalaWaKawaida"

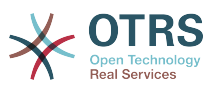

• OTRS inakuja na injini tafuti yenye nguvu ambayo inaruhusu utafutaji tata na wa nakala kamili kwa tiketi.

## **2.2.4. Mfumo**

- OTRS runs on many operating systems (Linux, Solaris, AIX, FreeBSD, OpenBSD, Mac OS 10.x) and supports several database systems for the central OTRS back-end (MySQL, PostgreSQL, Oracle, MSSQL).
- Kiini cha mfumo kinaweza kupanuliwa kwa ku sakinisha vifurushi vya OTRS. Kuna vifurushi vingi vya bure (mfano FAQ, OTRS::ITSM na vingine) na pia vifurushi vya FeatureAddon kwa wateja wenye mkataba wa huduma kutoka kundi la OTRS.
- Uunganishaji wa mazingira ya nyuma ya nje kwa ajili ya data za mteja, mf. kupitia AD, eDirectory au OpenLDAP. Wateja wanaweza kujithibitisha kupitia hifadhidata, LDAP, HTTPAuth au Radius.
- Kwa kiolesura cha ujumla ni rahisi kuunganisha OTRS na huduma nyingine za tovuti. Huduma rahisi za tpvuti zinaweza kuunganishwa bila kuunda programu, mazingira changamano na viendelezi vya kawaida. Kiunganishi cha tiketi cha OTRS kinaruhusu utengenezaji, usasishaji na utafutaji wa tiketi, kupitia huduma za tovuti kutoka kwenye programu tumizi nyingine kuacha mbili zinazohusika.

Sasa tuangalie mabadiliko katika matoleo ya hivi karibuni ya OTRS.

## **2.2.5. New Features of OTRS 5**

#### **2.2.5.1. Uzalishaji**

- OTRS is now optimized for use on different types and sizes of mobile devices.
- Single-select and multi-select input fields have been modernized and provide advanced searching and filtering capabilities (thanks to Dusan Vuckovic at Mühlbauer).
- Images can now be added/uploaded to the WYSIWYG editor using Copy&Paste and Drag&Drop from anywhere outside the application (in all browsers, without additional Add-On).
- Improved ticket notification system. It is now possible to configure own ticket notifications with own trigger conditions and recipients. With OTRS Business Solution™, notifications can also be delivered via SMS and/or Notification Web View. The latter is a special screen in OTRS that holds all notifications of the agent; with this OTRS can be used entirely without an email client.
- Statistics received a new graphical user interface which is much better accessible and helps to create great statistics quickly and easily.
- Additionally, statistics support the new time periods "quarter" and "half-year"
- It is now possible to group action menu items in the ticket zoom screen. Less often used items can be grouped in a submenu, improving screen usage and clarity.
- Ticket overviews can now display customer company data, thanks to Renée Bäcker.
- The ticket process TransitionAction "TicketCreate" can now create tickets without articles.

#### **2.2.5.2. Scalability & Performance**

• The new OTRS Daemon handles all asynchronous and periodic tasks and replaces all previous OTRS cron jobs. In a clustered environment the load is automatically distributed over the nodes.

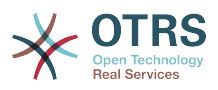

• It is now possible to specify multiple readonly mirror (slave) databases for expensive computations such as statistics or fulltext searches to distribute the load among these database servers.

#### **2.2.5.3. Security**

- A new two-factor authentication layer allows added login security.
	- If entering a fixed username and password doesn't satisfy your requirements, you can now additionally use the open standard for time based one-time passwords ([RfC](https://tools.ietf.org/html/rfc6238) [6238](https://tools.ietf.org/html/rfc6238), also known as Google Authenticator).
	- After having enabled the two-factor authentication, agents and customers can add a shared secret to their preferences and immediately start logging in using one-time passwords created by a compatible method of their choice (e.g. the Android Google Authenticator app).

#### **2.2.5.4. Working with External Systems**

• A new XSLT based GenericInterface mapping module allows for arbitrarily complex userdefined data mapping.

#### **2.2.5.5. Usanikishaji & Usimamizi**

- The new OTRS console makes working on the commandline easy and fun. All commands have a consistent interface, useful documentation and provide helpful colored output.
- Administrators can now specify a minimum log level to reduce logging volume, thanks to Renée Bäcker.
- Overview screens in the admin area now show invalid entities in gray, making it easy to focus on active elements.

## **2.2.6. New Features of OTRS 4**

#### **2.2.6.1. Uzalishaji**

- A new cleaner flat design has been implemented.
- Agents can now reply directly to a ticket note. The original notes body is quoted in the new note.
- Agents can now make use of templates in all screens with internal notes.
- Ticket action screens (such as note, owner etc.) now allow to do actions without always creating an article (configurable).
- New ticket overview based on "my services" that an agent can subscribe to. Notification options for new tickets and follow-ups can now be based on "my queues", "my services" or combinations of both.
- OTRS can now display tickets with thousands of articles.
- Customer online list in Dashboard now links directly to CustomerInformationCenter page for the customer.
- Agents can now persistently reorder their main menu with drag&drop.
- Agents and customers can now search tickets by attachment name.

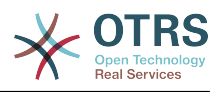

- New Dashboard Widget for running process tickets.
- New search options for the last change time of the ticket.
- Added new screen for outgoing emails on a ticket that are not replies.

#### **2.2.6.2. Scalability & Performance**

• OTRS 4 can handle more concurrent users/requests on the same hardware, and response times for single requests are shorter as well, especially for pages with lots of data.

#### **2.2.6.3. Kufanya kazi na mifumo ya nje**

• The GenericInterface now also supports HTTP REST as network transport protocol.

#### **2.2.6.4. Usanikishaji & Usimamizi**

- Postmaster filters are no longer limited to 4 match/set fields. They can now have a configurable amount of fields (default 12, up to 99).
- A new configuration option Ticket::MergeDynamicFields makes it possible to specify which dynamic fields should also be merged when a ticket is merged to another ticket.
- Added new options to check dynamic fields of type text on patterns relating to error messages (translated), if they do not match.
- Added new options to restrict dynamic fields of type date/datetime on future or past dates.
- OTRS can be configured to automatically unlock a ticket if articles are added and the owner is out of office.
- Linked tickets of a specific type (e.g. merged or removed) can now be hidden via SysConfig option.
- ACL handling has been improved, made more consistent and easier to debug.
	- Added new ACL option PossibleAdd to add items to a possible list without resetting (like Possible does).
	- Added new ACL value modifiers [Not], [NotRegExp], [Notregexp], for all ACLs parts.
- Process handling has been improved, made more consistent and easier to debug.
	- A new GUID-based entity naming scheme for the OTRS Process configuration makes it possible to safely transfer processes from one system to another without duplicating the entities.
	- Added new Transition Action to create a new ticket.
	- Added possibility to define variable Transition Action attributes based on current process ticket values.
- The possibility to schedule System Maintenance periods is available from the System Administration panel in the Admin interface.
	- A notification about an incoming System Maintenance period will be shown with some (configurable) time in advance.
	- If a System Maintenance is active, a notification about it will be shown on the Agent and Customer interface, and only admin users can log on to the system.

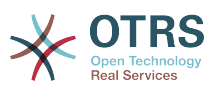

- An overview screen informs admins about active sessions, which can be ended all on one click or one by one.
- Added possibility to disable sysconfig import via configuration.
- Added Apache MD5 as a new password hashing backend, thanks to Norihiro Tanaka.
- Added the possibility to restrict customer self registration by email address whitelist or blacklist, thanks to Renée Bäcker.
- Added new dashboard module that shows the output of an external command, thanks to ib.pl.

#### **2.2.6.5. Development**

- New powerful template engine based on Template::Toolkit.
- A central object manager makes creating and using global objects much easier (thanks to Moritz Lenz @ noris network).
- The OPM package format was extended to signal that a package has been merged into another package, allowing the package manager to correctly handle this situation on package installation or update.
- Caching was centralized in one global cache object which also performs in-memory caching for all data.
- Added cache benchmark script, thanks to ib.pl.

## **2.2.7. New Features of OTRS 3.3**

#### **2.2.7.1. Uzalishaji**

- Dashboard ticket lists and regular ticket overviews can now be filtered by eligible ticket columns, and the shown columns are configurable.
- Chombo cha tiketi na mapitio ya kihakiki sasa yanaweza kupangwa.
- Imeongeza kifaa cha kalenda kwenye dashibodi ambacho kinaonyesha tiketi kama matukio.
- Imeongeza kifaa kwenye dashibodi ambacho kinaonyesha nambari ya tiketi kwa hali na kwa foleni katika mfumo wa matriki.
- Wakala sasa wanaweza kuweka alama kwa makala muhimu.
- Kifaa kipya cha uchaguzi wa mti inafanya ufanyaji kazi na data za mti (foleni, huduma na kadh.) kuwa wa haraka na rahisi.
- Imeongeza usadizi wa kutafuta tarehe zinazoendana (mf. zaidi ya mwezi 1 uliopita ) katika sehemu zinazobadilika za Tarehe na Tarehe/Muda.
- Sasa inawezekana kubainisha violezo (awali "majibu ya kawaida") pia kwa utengenezaji wa tiketi mpya na upelekaji mbele tiketi.
- Orodha ya michakato inayopatikana sasa inaweza kuchujwa na ACLs.
- Usaidizi umeongezwa kuanzisha mchakato kutoka kwa kiolesura cha mteja.
- Katika sehemu nyingi nakala hazifupishwi tena kwa idadi maalumu ya herufi ("Foleni1..."), lakini badala yake kwa hali za skrini zilizopo. Hii inawezesha kuona taarifa nyingi zaidi kwa mkupuo.

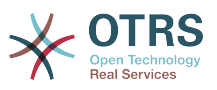

- OTRS sasa iko tayari kwa Retina. Taswira sasa zinaweza kukabiliana na muonekano wa juu na ikoni za taswira zimebadilishwa na fonti za herufi kutoka webfont ya FontAwesome .
- Kipengele kipya "usimamizi wa dashibodi" kimeongezwa. Hii inawezesha kuonyesha chati za takwimu kwenye dashibodi. Tafadhali tambua IE8 haina msaada kwa kipengele hiki.

#### **2.2.7.2. Kufanya kazi na mifumo ya nje**

- OTRS sasa inaweza kutumia hifadhidata nyingi za kampuni za wateja, shukrani kwa Cyrille @ belnet-ict.
- OTRS sasa inaweza kutunza data za mtumiaji katika maeneo yanayobadilika ya tiketi kwa hifadhi ya kudumu katika tiketi. Hii itakuwa na faida katika uarifu.
- OTRS sasa inaweza kuweka barua pepe zinazoingia kwa usahihi chini ya tiketi zilizopo kulingana na nambari ya tiketi kutoka mifumo ya nje.
- OTRS sasa inaweza kutafuta barua pepe kupitia miunganiko ya POP3/TLS.

#### **2.2.7.3. Usanikishaji & Usimamizi**

- Kisakinishi cha wavuti sasa kinaweza kuanzisha OTRS katika hifadhidata za Seva za PostgreSQL, Oracle na SQL mbali na MySQL.
- OTRS sasa ina usaidizi kamili wa MySQL 5.6
- Kazi za wakala wa kawaida sasa zinaweza kutekelezwa kwa matukio ya tiketi zilizosanidiwa.
- Kihariri kipya cha michoro cha ACL kinafanya uhariri wa ACL kuwa rahisi.
- Vichujio vya mkuu wa posta sasa vinaweza kutumia masharti hasi ya kuchuja, shukrani kwa Renée Bäcker.
- Vichujio vya mkuu wa posta sasa vinaweka bayana tarehe za kusubiri na Mmiliki / Mhusika wa tiketi mpya kwa kutegemea data za barua pepe zinazoingia.
- Nywila za Wateja na Mawakala sasa zinaweza kufanyiwa usimbaji fiche kwa kutumia kanuni imara ya bcrypt, ambayo ni nzuri zaidi ya SHA.
- Icons nyingi sasa kutumia font icon ambayo inafanya rahisi kujenga ngozi desturi na rangi tofauti ya msingi. Hii pia inaboresha utendaji kwa ujumla kupitia ndogo kiasi cha (picha) mafaili kupakia.

## <span id="page-18-0"></span>**2.3. Hardware and Software Requirements**

OTRS can be installed on many different operating systems. OTRS can run on linux and on other unix derivates (e.g. OpenBSD or FreeBSD). OTRS does not have excessive hardware requirements. We recommend using a machine with at least a 2 GHz Xeon or comparable CPU, 2 GB RAM, and a 160 GB hard drive for a small setup.

Kuanzisha OTRS, utahitaji pia kutumia seva ya wavuti na seva ya hifadhidata. Kuachana na hilo, unatakiwa kusakinisha perl na/au kusakinisha baadhi ya moduli za ziada za perl kwenye mashine ya OTRS. Seva ya wavuti na Perl lazima zisakinishwe kwenye mashine sawa na OTRS. Mazingira ya nyuma ya hifadhidata yanaweza kusakinishwa kwa ndani au kwenye mwenyeji mwingine.

Kwa ajili ya seva ya tovuti, tunashauri utumiaji wa Seva ya Apache HTTP, kwasababu moduli yake ya mod\_perl inaboresha kwa asilimia kubwa utendaji wa OTRS. Kuachana na hilo,

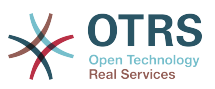

OTRS inatakiwa kufanya kazi katika seva yoyote ya tovuti ambayo inaweza kutekeleza hati za Perl.

You can deploy OTRS on different databases. You can choose between MySQL, PostgreSQL or Oracle. If you use MySQL or PostgreSQL you have the advantage that the database and some system settings can be configured during the installation, through a web front-end.

For Perl, you will need some additional modules which can be installed either with the Perl shell and CPAN, or via the package manager of your operating system (rpm, yast, apt-get).

Mahitaji ya programu

## **2.3.1. Usaidizi wa perl**

• Perl 5.10 au zaidi

#### **2.3.2. Usaidizi wa seva ya wavuti**

- Apache2 + mod\_perl2 au zaidi (inapendekezwa)
- Seva ya wavuti yenye usaidizi wa CGI (CGI haipendekezwi)

### **2.3.3. Usaidizi wa hifadhidata**

- MySQL 5.0 au zaidi
- MariaDB
- PostgreSQL 8.4 or higher
- Oracle 10g au zaidi

Hiki kifungu katika mwongozo kuhusu [usakinishaji wa moduli za Perl](#page-28-0) kinaelezea kwa undani jinsi unavyoweza kuanzisha vile vinavyohitajika na OTRS.

If you install a binary package of OTRS, which was built for your operating system (rpm), either the package contains all Perl modules needed or the package manager of your system should take care of the dependencies of the Perl modules needed.

## **2.3.4. Usaidizi wa kivinjari wavuti**

To use OTRS, you'll be OK if you use a modern browser with JavaScript support enabled. These browsers are not supported:

- Internet Explorer before version 10
- Firefox kabla ya toleo la 10
- Safari kabla ya toleo la 5

We recommend keeping your browser up-to-date. JavaScript and rendering performance in newer versions is always improved. Dramatic performance issues can be seen in larger systems when using older versions. We are happy to consult you on that matter.

## <span id="page-19-0"></span>**2.4. Jamii**

OTRS has a large user community. Users and developers discuss OTRS and exchange information on related issues through the [mailing-lists](#page-275-0). You can use the mailing lists to discuss installation, configuration, usage, localization and development of OTRS. You can report software bugs in our [bug tracking system.](#page-275-0)

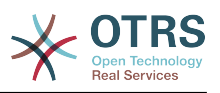

Kurasa ya nyumbani ya jamii ya OTRS ni: [http://www.otrs.com/open-source/.](http://www.otrs.com/open-source/)

## <span id="page-20-0"></span>**2.5. Huduma za kitaalamu za OTRS**

Our [OTRS Business Solution](https://www.otrs.com/otrs-business-solution-improving-customer-service/)™ offers you best professional support from the OTRS team, reliable OTRS security and regular free updates as well as an [exclusive set of additional](https://www.otrs.com/solutions/otrs-business-solution-on-premise/#integrated-business-features) [Business Features](https://www.otrs.com/solutions/otrs-business-solution-on-premise/#integrated-business-features) that you can flexibly activate or deactivate according to different deployment scenarios.

[OTRS Group](http://www.otrs.com/) inatoa [programu maalumu za mafunzo](http://www.otrs.com/en/solutions/training/) katika nchi tofauti. Unaweza kushiriki katika aidha moja ya mafunzo yetu ya umma ya Msimamizi wa OTRS ambayo hufanyika mara kwa mara, au kufaidika na mafunzo ya ndani ambayo yanapitia mahitaji yote ya kampuni yako.

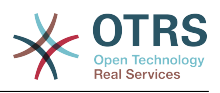

# <span id="page-21-0"></span>**Chapter 2. Usanikishaji**

This chapter describes the installation and basic configuration of the central OTRS framework. It covers information on installing OTRS from source, or with a binary package such as an RPM.

Mada zinazopitiwa hapa zinahusu usanidi wa seva za tovuti na za hifadhidata, kiolesura kati ya OTRS na hifadhidata, usakinishaji wa moduli za ziada za Perl, kuseti haki sawa za ufikivu za OTRS, kuanzisha kazi za mfumo zilizopangwa za OTRS, na baadhi ya mipangilio ya msingi katika mafaili ya usanidi ya OTRS.

Fuata hatua hizi za undani katika sura hii kusakinisha OTRS katika seva yako. Kisha utaweza kutumia kiolesura chake cha tovuti kuingia na kusimamia mfumo.

# <span id="page-21-1"></span>**1. The Simple Way - Installation of Pre-Built Packages**

If available for your platform you should use pre-built packages to install OTRS, since it is the simplest and most convenient method. You can find them in the download area at [www.otrs.com.](https://www.otrs.com/download-open-source-help-desk-software-otrs-free/) The following sections describe the installation of OTRS with a pre-built or binary package on SUSE and Red Hat systems. Only if you are unable to use the pre-built packages for some reason should you follow the manual process.

## <span id="page-21-2"></span>**1.1. Kusakinisha RPM katika seva ya Linux ya SUSE**

This section describes the installation of our RPM package on a SUSE Linux server.

## **1.1.1. Kuandaa hifadhidata kwa ajili ya OTRS**

You can use OTRS using different database back-ends: MySQL, PostgreSQL or Oracle. The most popular database to deploy OTRS on is MySQL. This chapter shows the steps you need to take to configure MySQL on a SUSE-based server. Of course you can install the database on a dedicated database server if needed for scalability or other purposes.

#### **Note**

Kama ukifwatat sura hii katika openSUSE 12.3 na kuendelea hutaweza kusakinisha MySQL lakini MariaDB badala yake, uma wa MySQL tangamanifu wakanuni za MySQL. Hili sio tatizo, itafanya kazi vizuri tuu (na hata vizuri zaidi wakati mwingine).

Sakinisha MySQL kwa kutekeleza amri ifuatayo kama mzizi:

```
linux:~ # zypper install mysql perl-DBD-mysql
```
This will install MySQL with the default options on your system. You'll need to change the defaults in order to make it suitable for OTRS. With a text editor open the file /etc/my.cnf and add following lines under the [mysqld] section:

```
max_{\text{max}}allowed_packet = 20M<br>query cache size = 32M
query cache size
innodb_log_file_size = 256M
```
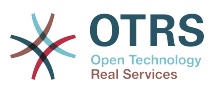

Now execute **systemctl restart mysql.service** to re-start the database server and activate these changes. Then run **/usr/bin/mysql\_secure\_installation** and follow the onscreen instructions to set a database root password, remove anonymous access and remove the test database. Lastly, run **systemctl enable mysql.service** in order to make sure MySQL is automatically started at server startup time.

## **1.1.2. Kusakinisha OTRS**

Install OTRS with via the command line using **zypper**. This will also pull in some dependencies such as the Apache web server and some Perl modules. Make sure you copied the OTRS RPM file to the current directory.

```
otrs-sles:~ # zypper install otrs*.rpm
....
Retrieving package otrs-x.x.x-01.noarch (1/26), 17.5 MiB (74.3 MiB unpacked)
Installing: otrs-x.x.x-01 [done]
Additional rpm output:
Check OTRS user ... otrs added.
...
otrs-sles:~ #
```
Now restart Apache with the command **systemctl restart apache2.service** to load the configuration changes for OTRS.

### **1.1.3. Kusakinisha moduli za perl za ziada.**

OTRS inahitaji moduli zaidi ya zinazoweza kusakinishwa na RPM. Unaweza kuzisakinisha baadaye kwa mikono. Unaweza kukagua moduli gani hauna kwa kuanzisha hati bin/ otrs.CheckModules.pl inayopatikana kwenye mpangilio orodha /opt/otrs. Baadhi ya moduli zinahitajika kwa ajili ya sifa za hiari tu, kama mawasiliano na seva ya(za) IMAP au uzalishaji wa PDF. Kwenye SLES unatakiwa kuongeza hifadhi ya nje kwenye usanidi wa zypper ili kupata moduli zinazohitajika kwa ajili ya mfumo wako. Chagua moduli inayohitajika na toleo lako la mfumo endeshi kutoka hapa: [http://download.opensuse.org/](http://download.opensuse.org/repositories/devel:/languages:/perl/) [repositories/devel:/languages:/perl/](http://download.opensuse.org/repositories/devel:/languages:/perl/).Ongeza hifadhi kama hii kwa ajili ya SLES 11 SP2:

```
zypper ar -f -n perl http://download.opensuse.org/repositories/devel:/languages:/perl/
SLE 11 SP2 Perl
```
Kwenye openSUSE 12.3 hifadhi ya ziada inahitajika kwa ajili ya moduli Mail::IMAPClient tu, kama utahitaji kama unahitaji kukusanya barua kutoka kwenye seva ya IMAP inayolindwa na TLS. Mstari husika utaonekana kama hivi:

```
zypper ar -f -n perl http://download.opensuse.org/repositories/devel:/languages:/perl/
openSUSE_12.3/ Perl
```
Mara ya kwanza unatumia zypper baada ya kuongeza hii hifadhi, utaombwa kuweka ufunguo wake. Sasa unaweza kusakinisha moduli zinazokosekana kama hapa chini.

```
otrs-sles:/opt/otrs # zypper install -y "perl(YAML::LibYAML)"
Refreshing service 'susecloud'.
Retrieving repository 'perl' metadata [\]
New repository or package signing key received:
Key ID: DCCA98DDDCEF338C
Key Name: devel:languages:perl OBS Project <devel:languages:perl@build.opensuse.org&gt;
Key Fingerprint: 36F0AC0BCA9D8AF2871703C5DCCA98DDDCEF338C
Key Created: Wed Oct 10 22:04:18 2012
```
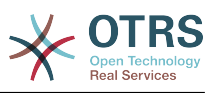

```
Key Expires: Fri Dec 19 22:04:18 2014
Repository: perl
Do you want to reject the key, trust temporarily, or trust always? [r/t/a/?] (r): a
Retrieving repository 'perl' metadata [done]
Building repository 'perl' cache [done]
Loading repository data...
Reading installed packages...
'perl(YAML::LibYAML)' not found in package names. Trying capabilities.
Resolving package dependencies...
The following NEW package is going to be installed:
  perl-YAML-LibYAML
The following package is not supported by its vendor:
  perl-YAML-LibYAML
Retrieving package perl-YAML-LibYAML-0.38-12.4.x86_64 (1/1), 75.0 KiB (196.0 KiB unpacked)
Retrieving: perl-YAML-LibYAML-0.38-12.4.x86_64.rpm [done (55.7 KiB/s)]
Installing: perl-YAML-LibYAML-0.38-12.4 [done]
```
Hatua inayofuata ni kusanidi OTRS kwa kutumia kisakinishi cha wavuti, kama ilivyoelezewa [katika kifungu hiki](#page-32-0).

Now you can start the OTRS daemon and activate corresponding watchdog cron job (this must be done by the otrs user):

```
shell> /opt/otrs/bin/otrs.Daemon.pl start
shell> /opt/otrs/bin/Cron.sh start
```
That's it, congratulations!

## <span id="page-23-0"></span>**1.2. Kusakinisha OTRS katika mifumo endeshi ya Red Hat Enterprise Linux au CentOS system**

This section describes the installation of our RPM package on a Red Hat Enterprise Linux (RHEL) or CentOS server. For OTRS 3.3 and up, RHEL 6 or CentOS 6 is a requirement, version 5 is not supported.

#### **1.2.1. Kuandaa hifadhidata kwa ajili ya OTRS**

You can use OTRS using different database back-ends: MySQL, PostgreSQL or Oracle. The most popular database to deploy OTRS on is MySQL. This chapter shows the steps you need to take to configure MySQL on a RHEL-based server. Of course you can install the database on a dedicated database server if needed for scalability or other purposes.

Sakinisha MySQL kwa kutekeleza amri ifuatayo kama mzizi:

[root@otrs-centos6 ~]# yum -y install mysql-server

This will install MySQL with the default options on your system. You'll need to change the defaults in order to make it suitable for OTRS. With a text editor open the file /etc/my.cnf and add following lines under the [mysqld] section:

```
max allowed packet = 20M
query cache size = 32Minnodb_log_file_size = 256M
```
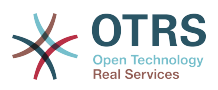

Now execute **systemctl start mysqld** to re-start the database server and activate these changes. Then run **/usr/bin/mysql\_secure\_installation** and follow the on-screen instructions to set a database root password, remove anonymous access and remove the test database.

## **1.2.2. Kusakinisha OTRS**

Install OTRS with via the command line using **yum**. This will also pull in some dependencies such as the Apache web server and some Perl modules. Make sure you copied the OTRS RPM file to the current directory.

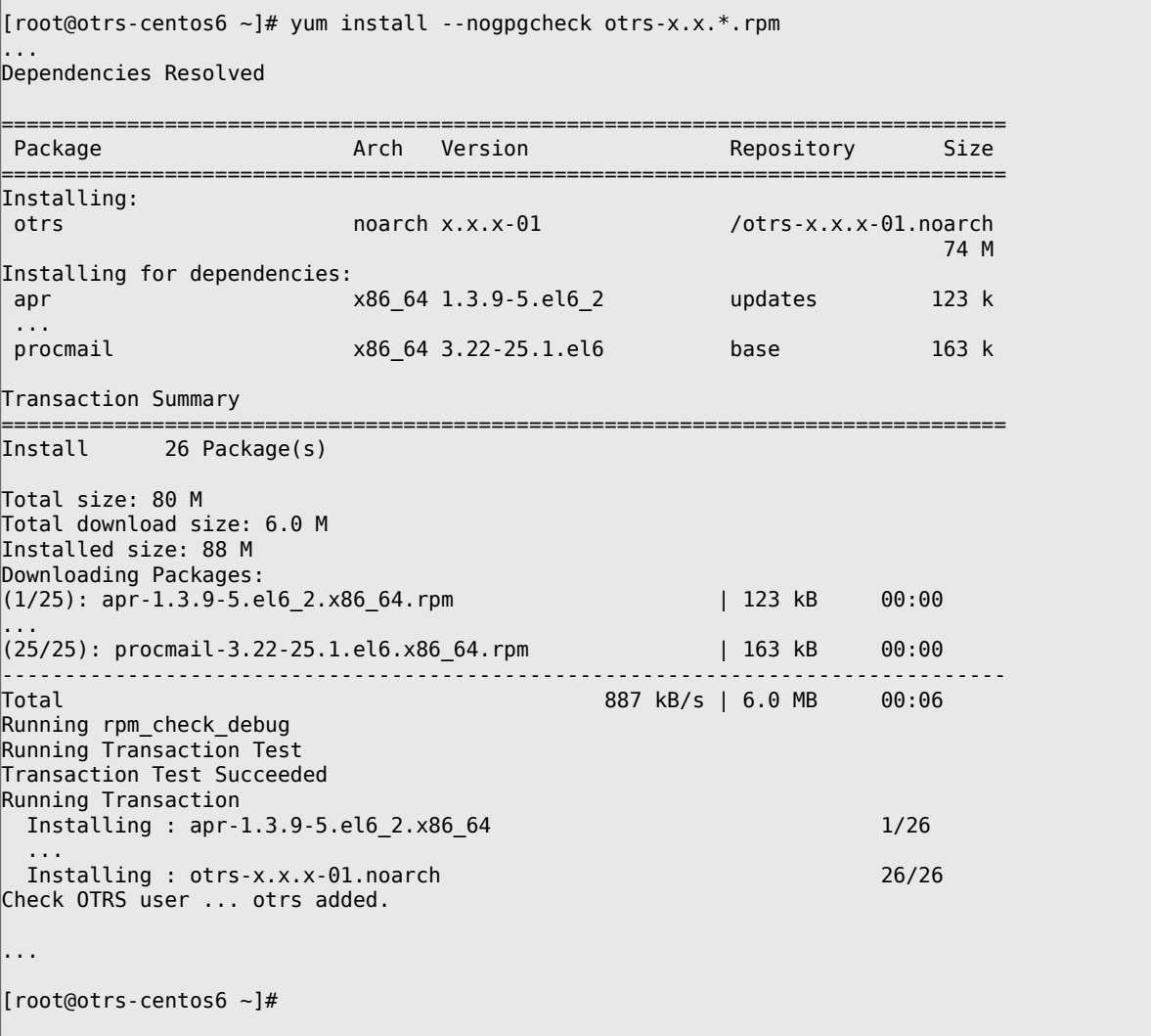

Now restart Apache with the command **systemctl restart httpd.service** to load the configuration changes for OTRS.

## **1.2.3. Kusakinisha moduli za perl za ziada.**

OTRS inahitaji baadhi ya moduli zaidi ya zilizosakinishwa na RPM. Unaweza kuzisakinisha baadaye kwa mikono. Unaweza kuona moduli gani unakosa kwa kuanzisha hati bin/ otrs.CheckModules.pl iliyopo kwenye mpangilio orodha /opt/otrs. Baadhi ya moduli zinahitajika tu kwa ajili ya sifa za hiari, kama mawasiliano na seva ya (za) IMAP au uzalishaji wa PDF. Kwenye Redhat au CentOS tunashauri kusakinisha hizi moduli kutoka kwenye hifadhi ya EPEL, hifadhi inayodumishwa na mradi wa Fedora, ambayo inatoa vifurushi vya ubora wa juu kwa ajili ya RHEL na vipngele vyake. Kwa taarifa zaidi angalia [tovuti ya EPEL](http://fedoraproject.org/wiki/EPEL) .

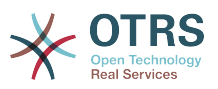

Kama uko kwenye RHEL 6 au CentOS 6, unaweza kupata kifurushi cha hivi karibuni kutoka [tovuti hii.](http://download.fedoraproject.org/pub/epel/6/i386/repoview/epel-release.html) Unaweza kuongeza hii hifadhi kwenye yum moja kwa moja kwa kunakili URL ya RPM utakayoikuta kwenye kurasa hii na kutekeleza hili agizo:

[root@otrs-centos6 otrs]# yum -y install http://download.fedoraproject.org/pub/epel/6/i386/ epel-release-6-8.noarch.rpm Loaded plugins: security Setting up Install Process epel-release-6-8.noarch.rpm | 14 kB 00:00 Examining /var/tmp/yum-root-7jrJef/epel-release-6-8.noarch.rpm: epel-release-6-8.noarch Marking /var/tmp/yum-root-7jrJef/epel-release-6-8.noarch.rpm to be installed Resolving Dependencies --> Running transaction check ---> Package epel-release.noarch 0:6-8 will be installed --> Finished Dependency Resolution Dependencies Resolved ===================================================================================== Package **Arch** Version Repository **Size** Size ===================================================================================== Installing:<br>epel-release epel-release noarch 6-8 /epel-release-6-8.noarch 22 k Transaction Summary ===================================================================================== 1 Package(s) Total size: 22 k Installed size: 22 k Downloading Packages: Running rpm\_check\_debug Running Transaction Test Transaction Test Succeeded Running Transaction Installing : epel-release-6-8.noarch 1/1 Verifying : epel-release-6-8.noarch 1/1 Installed: epel-release.noarch 0:6-8 Complete! [root@otrs-centos6 otrs]#

Mara ya kwanza kutumia yum baada ya kuongeza hifadhi hii, utaombwa kuweka ufunguo wake. Sasa unaweza kusakinisha moduli zinazokosekana kama hapa chini:

 $\Box$ 

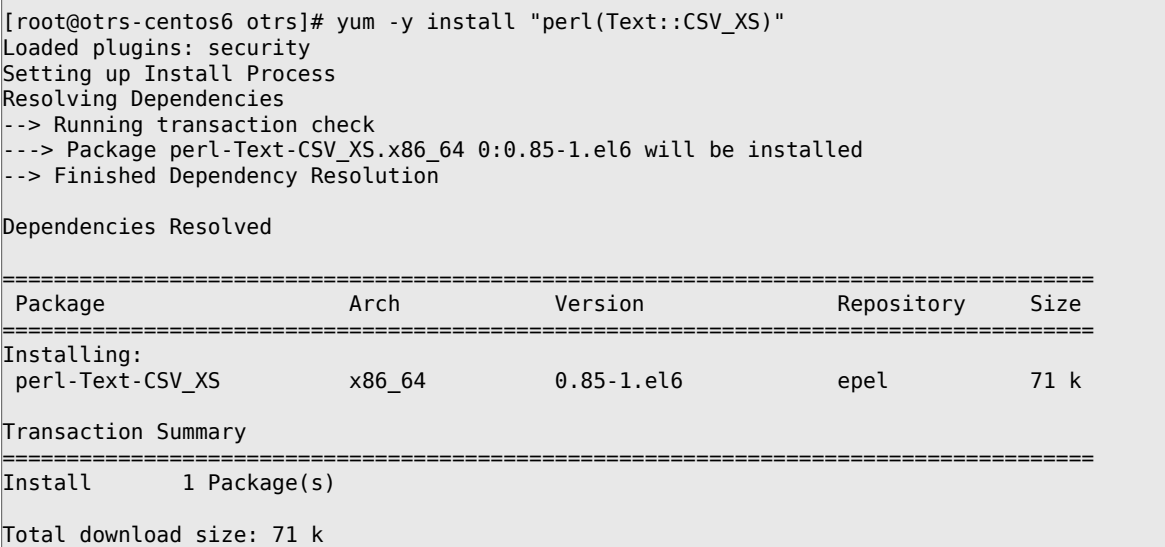

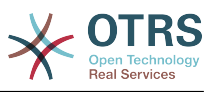

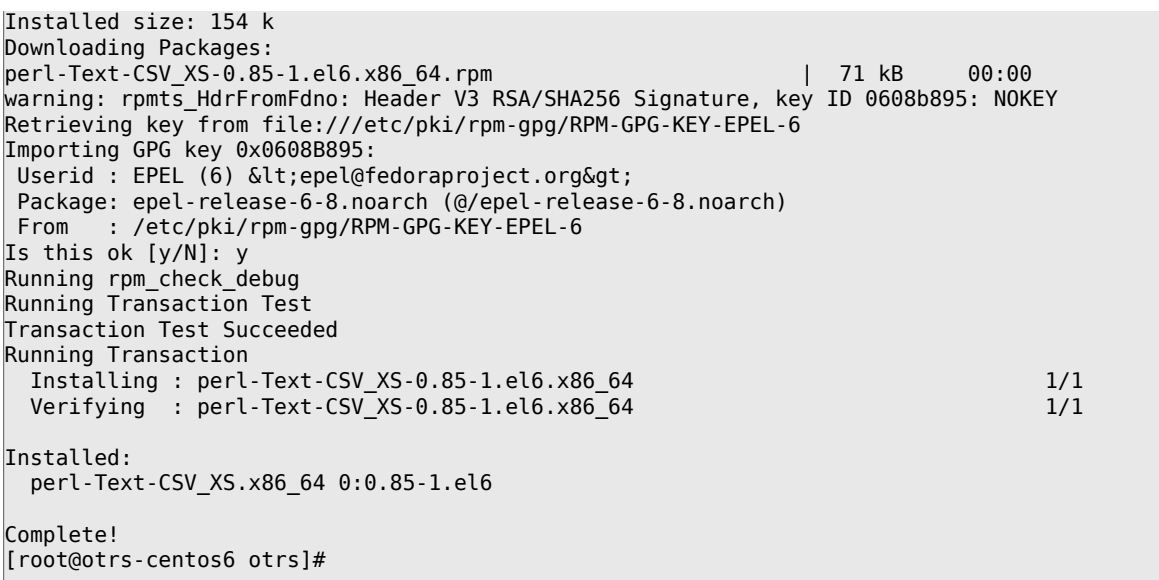

Hatua inayofuata ni kusanidi OTRS kwa kutumia kisakinishi cha wavuti, kama ilivyoelezewa [katika kifungu hiki](#page-32-0).

Now you can start the OTRS daemon and activate corresponding watchdog cron job (this must be done by the otrs user):

```
shell> /opt/otrs/bin/otrs.Daemon.pl start
shell> /opt/otrs/bin/Cron.sh start
```
That's it, congratulations!

#### **1.2.4. Usakinishaji wa kiendeshi cha hifadhidata ya Oracle kwenye Red Hat / CentOS**

Kama unataka kutumia OTRS kwenye hifadhidata Oracle, utahitaji kukusanya-zalisha na kusakinisha kiendeshi cha hifadhidata DBD::Oracle. Hii ni ngumu kidogo kusakinisha zaidi ya vifurushi vingine; hii ni kwasababu Oracle ni hifadhidata inayomilikiwa kibinafsi na si mradi wa Red Hat wala Centos unaruhusiwa kusambaza viendeshi katika hifadhi zao za RPM.

Kwanza kabisa tutahitaji kusakinisha gcc, make na CPAN ili tuweze kukusanya-zalisha na kusakinisha kiendeshi. Chini unaona amri katika CentOS; katika matoleo mengine inaweza kuonekana tofauti kidogo.

[root@otrs-centos6 otrs]# yum -y install gcc make "perl(CPAN)"

Hatua inayofuata ni kupata na kusakinisha programu ya hifadhidata. Kwa hili utahitaji kujiunga kwa ajili ya akaunti ya bure katika tovuti ya Oracle. Unaweza kupakua viendeshi katika ukurasa huu: [http://www.oracle.com/technetwork/database/features/in](http://www.oracle.com/technetwork/database/features/instant-client/index-097480.html)[stant-client/index-097480.html](http://www.oracle.com/technetwork/database/features/instant-client/index-097480.html) Tafadhali chagua toleo la x86 au x86-64 la Linux kwa kutegemea na muundo wa mfumo wako. Unaweza kukagua hili kwa kutumia **uname -i**. Ni aidha 'x86\_64' kwa ajili ya x86-64 au 'i386' kwa ajili ya x86. Unatakiwa kupakua vifurushi 'Instant Client Package - Basic', 'Instant Client Package - SQL\*Plus', na 'Instant Client Package - SDK'. Zihifadhi mahali kwenye diski yako. Sasa kama mtumiaji mzizi unaweza kusakinisha vifurushi hivyo kwa kutumia amri ifuatayo:

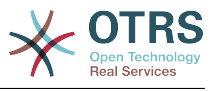

[root@otrs-centos6 otrs]# yum install oracle-instantclient\*

Baada ya hii unatakiwa kuseti vishika nafasi vya mazingira viwili na kusanya-zalisha kiendeshi cha DBD::Oracle. Kwa mara nyingine, fanya kazi hizi kama mtumiaji mzizi. Hatua zimeorodheshwa chini. Tafadhali tambua kwa ajili ya ufupisho baadhi ya mistari iliyotolewa na amri imeondolewa.

```
[root@otrs-centos6 otrs]# export ORACLE_HOME=/usr/lib/oracle/11.2/client64
[root@otrs-centos6 otrs]# export LD_LIBRARY_PATH=$ORACLE_HOME/lib
[root@otrs-centos6 otrs]# cpan
cpan[1]> look DBD::Oracle
...
Fetching with LWP:
  http://www.perl.org/CPAN/authors/id/P/PY/PYTHIAN/CHECKSUMS
Checksum for /root/.cpan/sources/authors/id/P/PY/PYTHIAN/DBD-Oracle-1.62.tar.gz ok
Scanning cache /root/.cpan/build for sizes
DONE
...
Working directory is /root/.cpan/build/DBD-Oracle-1.62-ZH6LNy
[root@localhost DBD-Oracle-1.62-ZH6LNy]# perl Makefile.PL
...
[root@localhost DBD-Oracle-1.62-ZH6LNy]# make
...
[root@localhost DBD-Oracle-1.62-ZH6LNy]# make install
...
cpan[2]> exit
Terminal does not support GetHistory.
Lockfile removed.
```
Now you should edit the file Kernel/Config.pm to provide ORACLE\_HOME. The next step is to configure OTRS using the web installer, as described [in this section](#page-32-0).

## <span id="page-27-0"></span>**1.3. Kusakinisha OTRS kwenye mfumo wa Debian au Ubuntu**

#### **Important**

Tafadhali sakinisha OTRS [kutoka kwenye chanzo](#page-27-1), na usitumie vifurushi vya OTRS ambavyo vinatolewa na Debian/Ubuntu.

The installation of required Perl modules is easier if you use the available packages:

```
apt-get install libapache2-mod-perl2 libdbd-mysql-perl libtimedate-perl libnet-dns-perl
 libnet-ldap-perl \
    libio-socket-ssl-perl libpdf-api2-perl libdbd-mysql-perl libsoap-lite-perl libtext-csv-
xs-perl \
     libjson-xs-perl libapache-dbi-perl libxml-libxml-perl libxml-libxslt-perl libyaml-perl \
     libarchive-zip-perl libcrypt-eksblowfish-perl libencode-hanextra-perl libmail-
imapclient-perl \
     libtemplate-perl
```
# <span id="page-27-1"></span>**2. Installation From Source (Linux, Unix)**

## **2.1. Step 1: Install .tar.gz**

If you want to install OTRS from source, first download the source archive as .tar.gz, .tar.bz2, or .zip file from <http://www.otrs.com/try/>

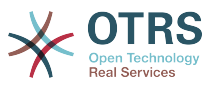

Pakua nyaraka (kwa mfano, kwa kutumia **tar**) kwenda kwenye mpangilio orodha /opt, na upa mpangilio orodha jina jipya kutoka otrs-x.x.x kuwa otrs (ona Hati chini).

```
shell> tar xzf /tmp/otrs-x.x.x.tar.gz
shell> mv otrs-x.x.x /opt/otrs
```
## <span id="page-28-0"></span>**2.2. Step 2: Install Additional Perl Modules**

Use the following script to get an overview of all installed and required CPAN modules.

```
shell> perl /opt/otrs/bin/otrs.CheckModules.pl
o CGI..............................ok (v3.60)
o Crypt::PasswdMD5.................ok (v1.3)
o Crypt::SSLeay....................Not installed! (Optional - Required for Generic Interface
 SOAP SSL connections.)
o CSS::Minifier....................ok (v0.01)
o Date::Format.....................ok (v2.22)
o Date::Pcalc......................ok (v1.2)
...
```
#### **Note**

Please note that OTRS requires a working Perl installation with all "core" modules such as the module version. These modules are not explicitly checked by the script. You may need to install a perl-core package on some systems like RHEL that do not install the Perl core packages by default.

To install missing Perl modules, you can:

#### **2.2.1. a) Install the packages via the package manager of your Linux distribution**

• For Red Hat, CentOS, Fedora or compatible systems:

shell> yum install "perl(Digest::MD5)"

• For SUSE Linux Enterprise Server, openSUSE or compatible systems: first determine the name of the package the module is shipped in. Usually the package for My::Module would be called "perl-My-Module".

shell> zypper search Digest::MD5

Then install:

shell> zypper install perl-Digest-MD5

• For Debian, Ubuntu or compatible systems first determine the name of the package the module is shipped in. Usually the package for My::Module would be called "libmy-module-perl".

shell> apt-cache search Digest::MD5

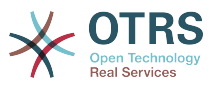

Then install:

```
shell> apt-get install libdigest-md5-perl
```
Please note that it might be that you can't find all modules or their required versions in your distribution repository, in that case you might choose to install those modules via CPAN (see below).

#### **2.2.2. b) Install the required modules via the CPAN shell**

Note that when you're on Linux you should run CPAN as your superuser account because the modules should be accessible both by the OTRS account and the account under which the web server is running.

```
shell> perl -MCPAN -e shell;
...
install Digest::MD5
install Crypt::PasswdMD5
...
```
Any optional modules listed by the script should be installed depending on the special requirements of the target system.

## **2.3. Step 3: Create OTRS User**

Create user:

```
shell> useradd -d /opt/otrs/ -c 'OTRS user' otrs
```
Add user to webserver group (if the webserver is not running as the OTRS user):

```
shell> usermod -G www otrs
(SUSE=www, Red Hat/CentOS/Fedora=apache, Debian/Ubuntu=www-data)
```
## **2.4. Step 4: Activate Default Config Files**

There are two OTRS config files bundled in \$OTRS\_HOME/Kernel/\*.dist and \$OTRS\_HOME/ Kernel/Config/\*.dist. You must activate them by copying them without the ".dist" filename extension.

```
shell> cd /opt/otrs/
shell> cp Kernel/Config.pm.dist Kernel/Config.pm
```
## **2.5. Step 5: Check if all needed modules are installed**

shell> perl -cw /opt/otrs/bin/cgi-bin/index.pl

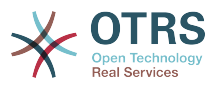

```
/opt/otrs/bin/cgi-bin/index.pl syntax OK
```
shell> perl -cw /opt/otrs/bin/cgi-bin/customer.pl /opt/otrs/bin/cgi-bin/customer.pl syntax OK

shell> perl -cw /opt/otrs/bin/otrs.Console.pl /opt/otrs/bin/otrs.Console.pl syntax OK

"syntax OK" tells you all mandatory Perl modules are installed.

## **2.6. Step 6: Configuring the Apache web server**

First of all, you should install the Apache2 web server and mod\_perl; you'd typically do this from your systems package manager. Below you'll find the commands needed to set up Apache on the most popular Linux distributions.

# rhel / centos: shell> yum install httpd mod\_perl # suse: shell> zypper install apache2-mod\_perl # debian/ubuntu: shell> apt-get install apache2 libapache2-mod-perl2

Most Apache installations have a conf.d directory included. On Linux systems you can usually find this directory under /etc/apache or /etc/apache2. Log in as root, change to the conf.d directory and link the appropriate template in /opt/otrs/scripts/apache2 httpd.include.conf to a file called zzz\_otrs.conf in the Apache configuration directory (to make sure it is loaded after the other configurations).

OTRS requires a few Apache modules to be active for optimal operation. On most platforms you can make sure they are active via the tool a2enmod.

shell> a2enmod perl shell> a2enmod version shell> a2enmod deflate shell> a2enmod filter shell> a2enmod headers

Now you can restart your web server to load the new configuration settings. On most systems you can do that with the command **systemctl restart apache2.service**.

## **2.7. Step 7: File Permissions**

File permissions need to be adjusted to allow OTRS to read and write files:

otrs.SetPermissions.pl [ --otrs-user= OTRS user, defaults to 'otrs'] { --web-group= group of the web server user}

For example:

• Web server which runs as the OTRS user:

```
shell> bin/otrs.SetPermissions.pl --web-user=otrs
```
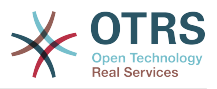

• Webserver with wwwrun user (e. g. SUSE):

shell> bin/otrs.SetPermissions.pl --web-group=wwwrun

• Webserver with apache user (e. g. Red Hat, CentOS):

shell> bin/otrs.SetPermissions.pl --web-group=apache

• Webserver with www-data user (e. g. Debian, Ubuntu):

```
shell> bin/otrs.SetPermissions.pl --web-group=www-data
```
## **2.8. Step 8: Database Setup and Basic System Configuration**

Please use the web installer at <http://yourhost/otrs/installer.pl> (replace "yourhost" with your OTRS hostname) to setup your database and basic system settings such as email accounts.

#### **Note**

The following configuration settings are recommended for MySQL setups. Please add the following lines to /etc/my.cnf under the [mysqld] section:

```
max allowed packet = 20M
query_cache_size = 32M
innodb_log_file_size = 256M
```
## **2.9. Step 9: First login**

Now you are ready to login to your system at <http://yourhost/otrs/index.pl> with the credentials you configured in the web installer (User: root@localhost).

With this step, the basic system setup is finished.

## **2.10. Step 10: Start the OTRS Daemon**

The new OTRS daemon is responsible for handling any asynchronous and recurring tasks in OTRS. What has been in cron file definitions previously is now handled by the OTRS daemon, which is now required to operate OTRS. The daemon also handles all GenericAgent jobs and must be started from the otrs user.

```
shell> /opt/otrs/bin/otrs.Daemon.pl start
```
## **2.11. Step 11: Cron jobs for the OTRS user**

There are two default OTRS cron files in /opt/otrs/var/cron/\*.dist, and their purpose is to make sure that the OTRS Daemon is running. They need to be be activated by copying them without the ".dist" filename extension.

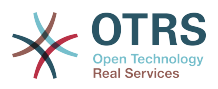

```
shell> cd /opt/otrs/var/cron
shell> for foo in *.dist; do cp $foo `basename $foo .dist`; done
```
To schedule these cron jobs on your system, you can use the script Cron.sh with the otrs user.

shell> /opt/otrs/bin/Cron.sh start

Stopping the cron jobs is also possible (useful for maintenance):

```
shell> /opt/otrs/bin/Cron.sh stop
```
## **2.12. Step 12: Setup bash autocompletion (optional)**

All regular OTRS commandline operations happen via the otrs Console interface bin/ otrs.Console.pl. This provides an auto completion for the bash shell which makes finding the right command and options much easier.

You can activate the bash autocompletion by installing the package bash-completion. It will automatically detect and load the file /opt/otrs/.bash\_completion for the otrs user.

After restarting your shell, you can just type bin/otrs.Console.pl followed by TAB, and it will list all available commands. If you type a few characters of the command name, TAB will show all matching commands. After typing a complete command, all possible options and arguments will be shown by pressing TAB.

## **2.13. Step 13: Further Information**

We advise you to read the OTRS [performance tuning chapter.](#page-271-0)

If you encounter problems with the installation, you can send a message to our mailing list otrs@otrs.org (http://lists.otrs.org/).

You can also ask the OTRS Group to either help you in planning or deploying OTRS, or review your installed OTRS system. Our [professional services](http://www.otrs.com/en/services/) are designed to help you deploy OTRS faster and to get the most benefit out of OTRS.

# <span id="page-32-0"></span>**3. Using the Web Installer**

Unaweza kutumia Kisakinishi cha Wavuti cha OTRS, baada ya kusakinisha programu ya OTRS, kuseti na kusanidi hifadhidata ya OTRS. Kisakinishi cha Wavuti ni ukurasa wa tovuti ambayo unaweza kuitembelea kwenye kivinjari chako. URL ya hicho kisakinishi cha wavuti ni<http://localhost/otrs/installer.pl> .

Pale kisakinishi cha wavuti kinapoanza, tafadhali fuata hatua zifuatazo kuseti mfumo wako:

1. Check out the information about the OTRS offices and click on 'Next' to continue (see figure below).

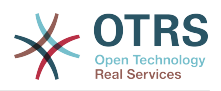

#### <span id="page-33-0"></span>**Figure 2.1. Welcome screen**

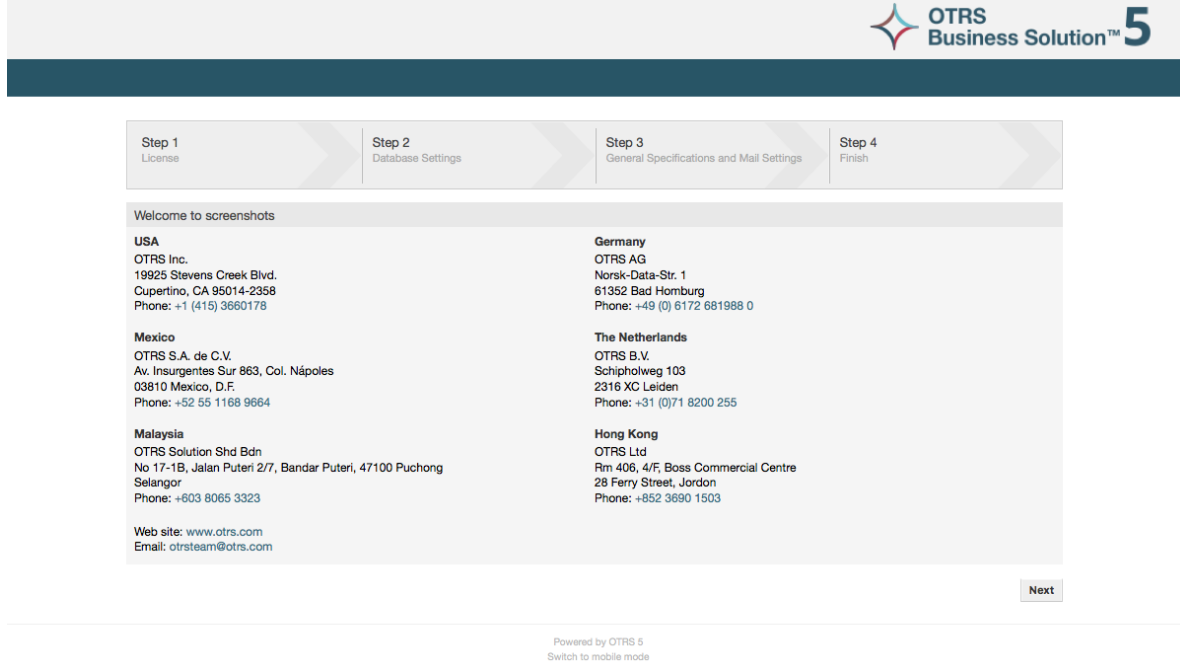

2. Read the GNU Affero General Public License (see figure below) and accept it, by clicking the corresponding button at the bottom of the page.

<span id="page-33-1"></span>**Figure 2.2. GNU Affero General Public License**

| Step 1<br>License | Step 2<br>Step 4<br>Step 3<br>General Specifications and Mail Settings<br>Finish<br><b>Database Settings</b>                                                                                                    |
|-------------------|----------------------------------------------------------------------------------------------------|
| License (1/4)     |                                                                                                    |
|                   | GNU AFFERO GENERAL PUBLIC LICENSE<br>Version 3, 19 November 2007<br>Copyright (C) 2007 Free Software Foundation, Inc. <http: fsf.org=""></http:><br>Everyone is permitted to copy and distribute verbatim copies<br>of this license document, but changing it is not allowed.<br>Preamble<br>The GNU Affero General Public License is a free, copyleft license for<br>software and other kinds of works, specifically designed to ensure<br>cooperation with the community in the case of network server software.<br>The licenses for most software and other practical works are designed<br>to take away your freedom to share and change the works. By contrast,<br>our General Public Licenses are intended to quarantee your freedom to<br>share and change all versions of a program--to make sure it remains free<br>software for all its users.<br>When we speak of free software, we are referring to freedom, not<br>price. Our General Public Licenses are designed to make sure that you<br>have the freedom to distribute copies of free software (and charge for<br>them if you wish), that you receive source code or can get it if you<br>want it, that you can change the software or use pieces of it in new<br>free programs, and that you know you can do these things.<br>Developers that use our General Public Licenses protect your rights<br>with two steps: (1) assert copyright on the software, and (2) offer<br>you this License which gives you legal permission to copy, distribute<br>and/or modify the software.<br>A secondary benefit of defending all users' freedom is that<br>improvements made in alternate versions of the program, if they<br>receive widespread use, become available for other developers to<br>incorporate. Many developers of free software are heartened and<br>encouraged by the resulting cooperation. However, in the case of<br>software used on network servers, this result may fail to come about.<br>The GNU General Public License permits making a modified version and<br>letting the public access it on a server without ever releasing its<br>source code to the public. |
|                   | Don't accept license or Accept license and continue                                                                                                    |

3. Choose the database that you want to use with OTRS. If you choose MySQL or PostgreSQL as a database, you can also select here if you want the web installer to create a database for you or if your database administrator has already created an empty database for you that you would like to use. After that, click the 'Next' button (see figure below).

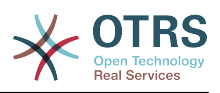

#### <span id="page-34-0"></span>**Figure 2.3. Chaguo la hifadhi data**

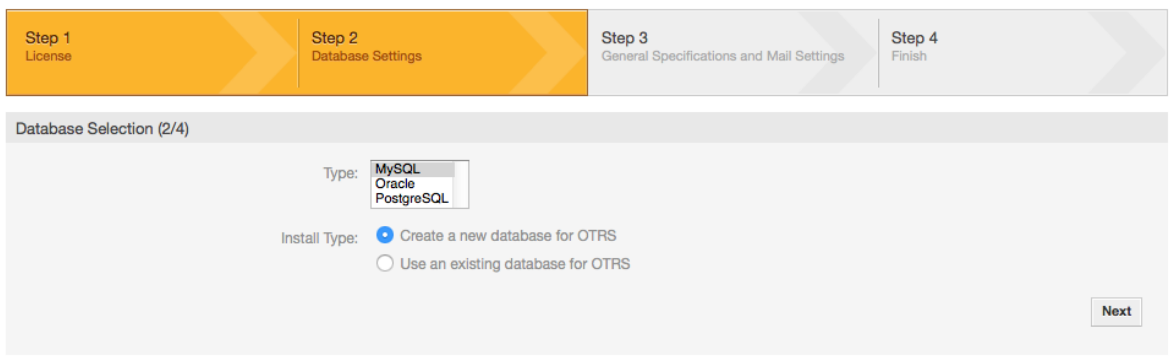

4. Hii skrini inaweza kuwa tofauti kidogo kutegemeana na hifadhidata uliyochagua na kama ulitaka kisakinishi cha mtandao kutengeneza hifadhidata au kutumia iliyopo katika hatua iliyopita. Ingiza hati tambulishi za hifadhidata kwenye hii skrini.

#### <span id="page-34-1"></span>**Figure 2.4. Database credentials**

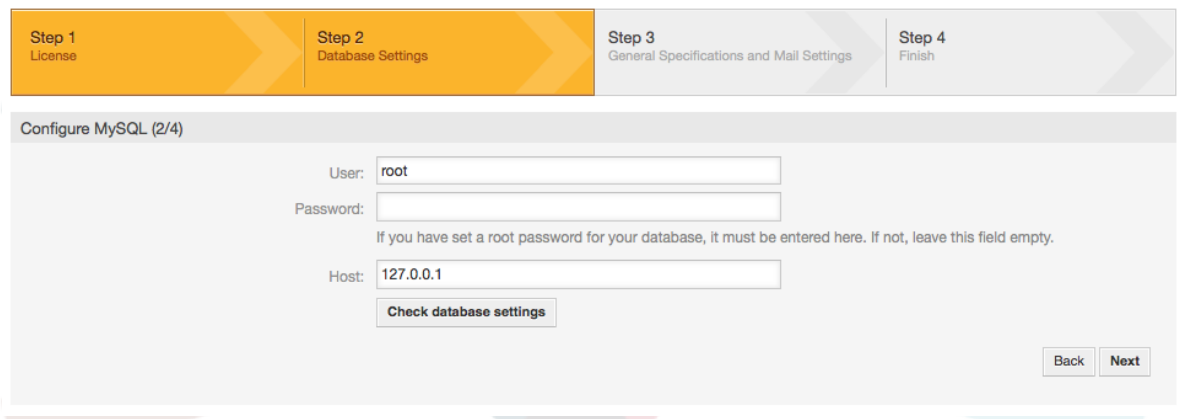

5. Create a new database user, choose a name for the database and click on 'Next' (see figure below).

## **Warning**

OTRS itatengeneza nywila imara kwa ajili yako. Inawezekana kuweka nywila yako mwenyewe kama ukitaka. Nywila itaandikwa kwenye faili la usanidi Kernel/Config.pm kwahiyo hakuna haja ya kukumbuka nywila hii.

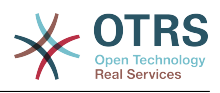

#### <span id="page-35-0"></span>**Figure 2.5. Database settings**

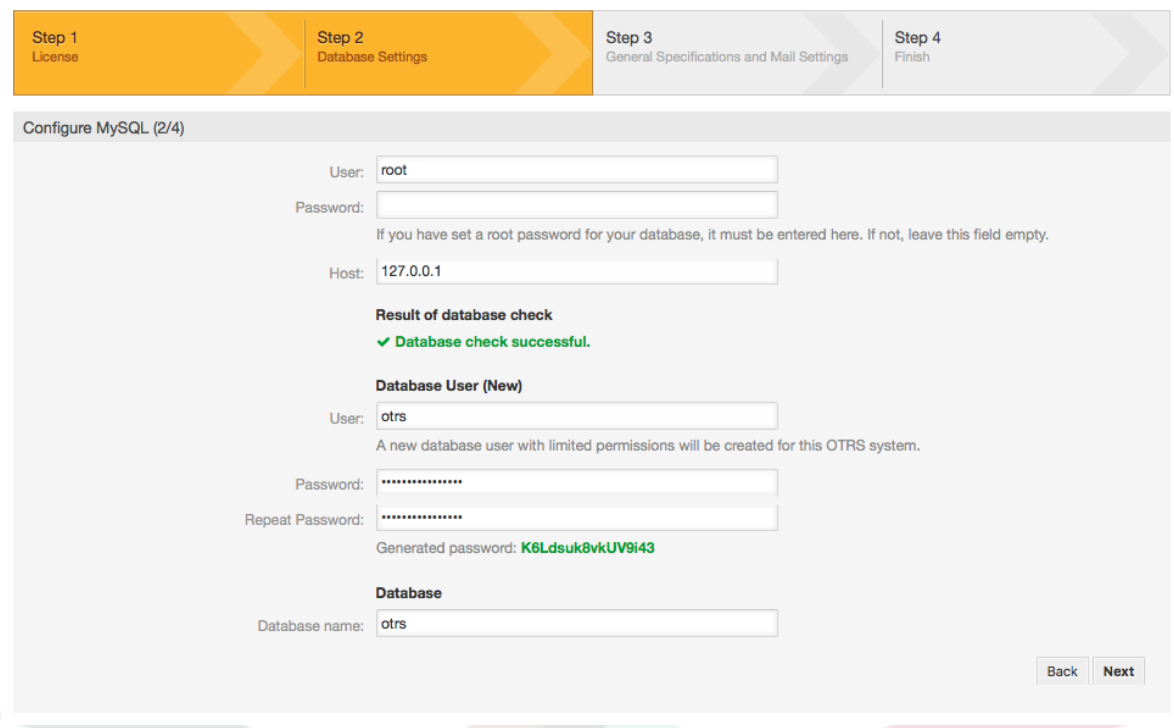

6. Hifadhidata itatengenezwa kama itahitajika, na kujazwa, kama ilivyoonyeshwa kwenye hii taswira. Bofya kitufe cha kuendelea kwenda kwenye skrini inayofuata.

#### <span id="page-35-1"></span>**Figure 2.6. Successful database setup**

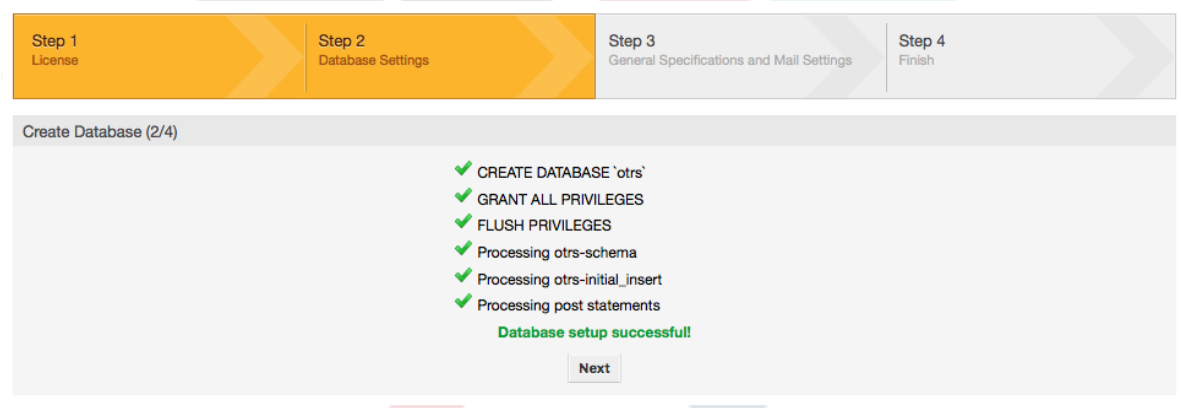

7. Provide all the required system settings and click on 'Next' (see figure below).
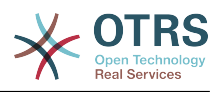

#### **Figure 2.7. System settings**

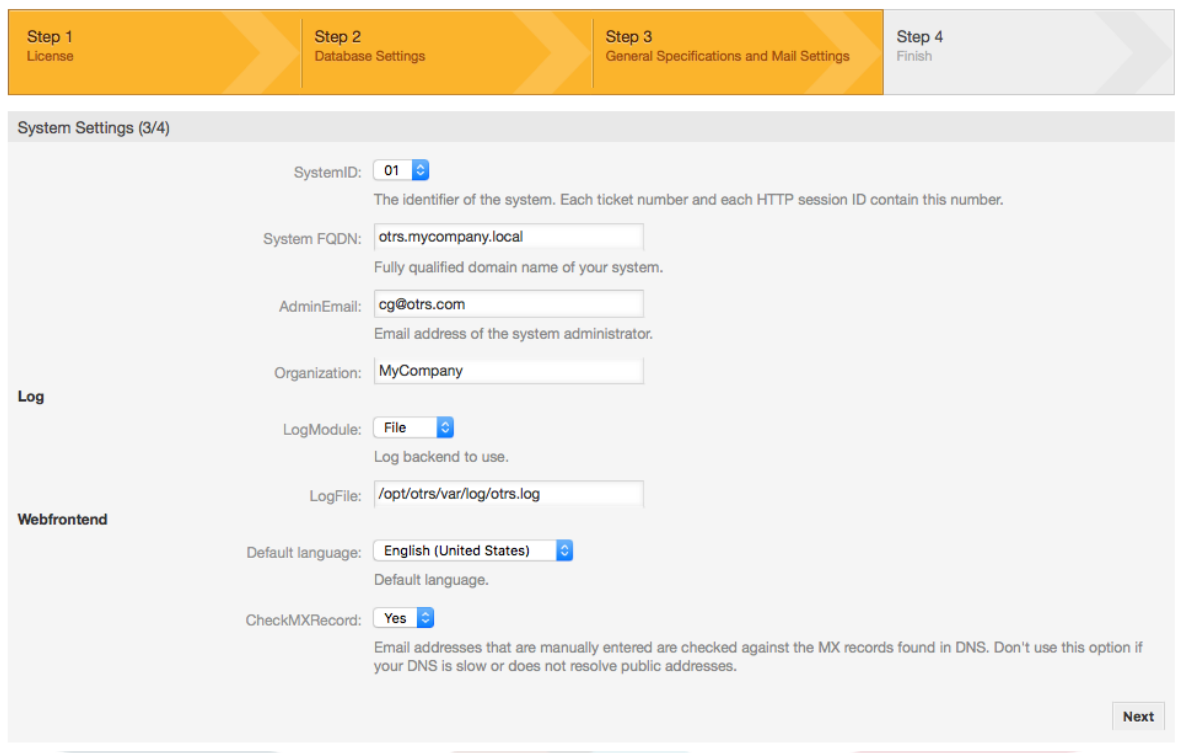

8. If desired, you can provide the needed data to configure your inbound and outbound mail, or skip this step by pressing the right button at the bottom of the screen (see figure below).

### **Figure 2.8. Mail configuration**

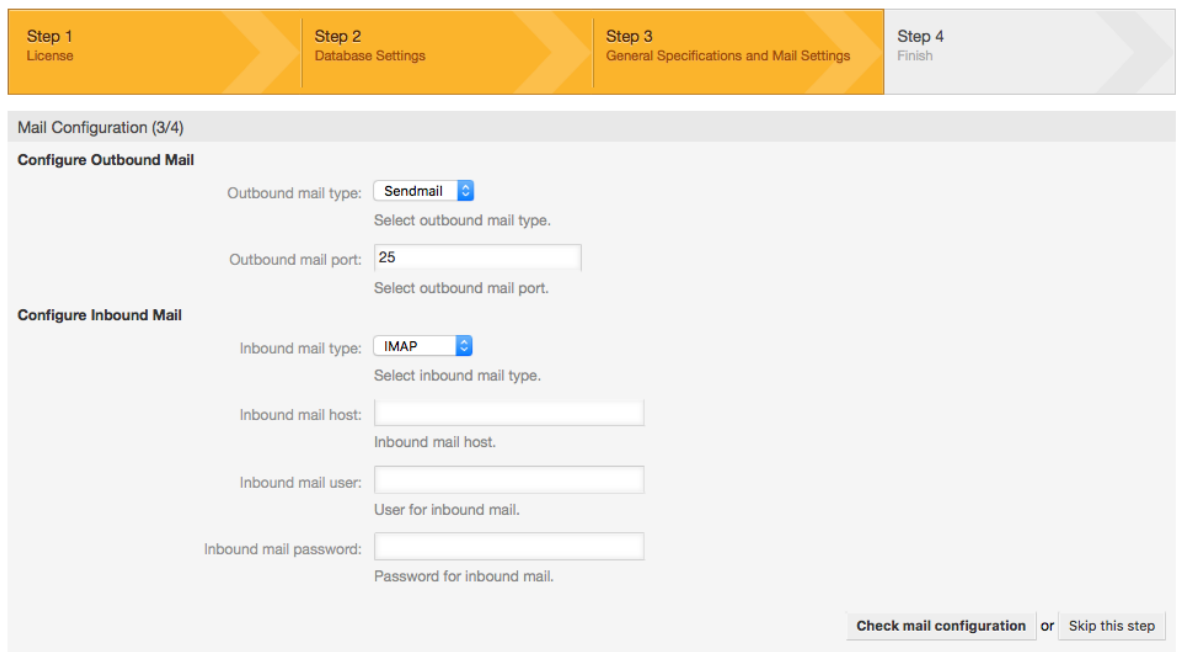

9. Congratulations! Now the installation of OTRS is finished and you should be able to work with the system (see figure below). To log into the web interface of OTRS, use the address <http://localhost/otrs/index.pl> from your web browser. Log in as OTRS administrator, using the username 'root@localhost' and the generated password. After that, you can configure the system to meet your needs.

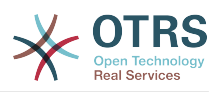

## **Warning**

Tafadhali andika nywila iliyozalishwa kwa ajili ya akaunti ya 'root@localhost'.

### **Figure 2.9. Web installer final screen**

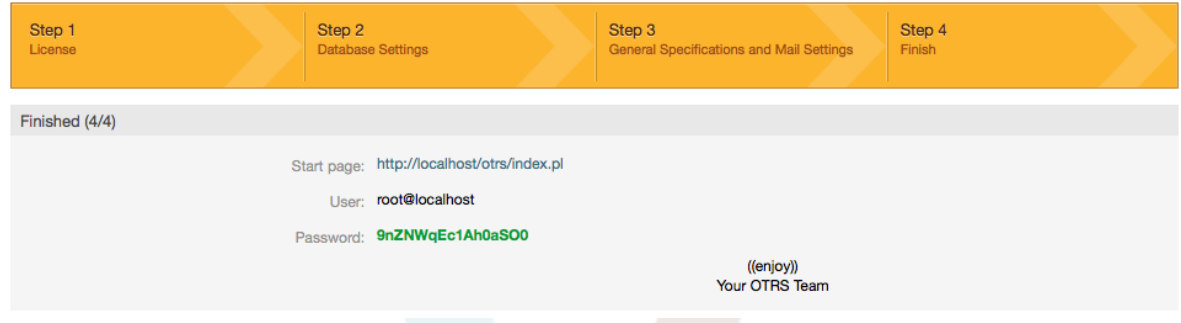

# **4. OTRS on Windows**

OTRS can be run on a wide range of system platforms, including Enterprise Linux Platforms such as Red Hat Enterprise Linux, and SUSE Linux Enterprise Server, as well as a series of other Linux derivatives.

However, when running OTRS on Windows platforms we have encountered repeated performance losses, and despite an exhaustive analysis, it has not been possible to solve these issues to our satisfaction due to technical differences. It is thus with a heavy heart that we have ceased development on our Windows Installer and the OTRS Appliance due to the currently limited availability of necessary third-party components offered by other vendors.

Under these circumstances, we are not able to guarantee the continuing operation of OTRS on Windows platforms, and therefore recommend migrating to one of the Linux platforms mentioned above or recommend using our **[OTRS Business Solution™](https://www.otrs.com/solutions/managed-otrs/)** Managed.

To make it easier for you to migrate from Windows to Linux and to offer you the best OTRS performance, we have prepared detailed instructions for you here.

## **4.1. How to migrate existing Windows installations to Linux**

## **4.1.1. Introduction and preparation**

If you have a Windows based installation and you would like to change to a Linux based system you will need to setup a Linux server or virtual machine and install OTRS there (see [the installation instructions\)](#page-21-0). This will be the target system for the migration.

### **4.1.2. Get OTRSCloneDB script to clone databases**

Please go to the admin menu of the Windows based system and install the newest version of OTRSCloneDB package into your OTRS:

You can install the OTRSCloneDB package directly from the package manager. Select "OTRS Extensions" from the dropdown list on the left and click on the button "Update repository information" below. Then the OTRSCloneDB package will be shown in a list where you can click on "Install".

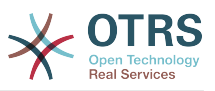

You could also download the package manually from the OTRS FTP server and install the package manually as described below.<http://ftp.otrs.org/pub/otrs/packages/>

Please download the package with the highest version number:

OTRSCloneDB-1.0.13.opm

### **Figure 2.10. Download OTRSCloneDB - screenshot**

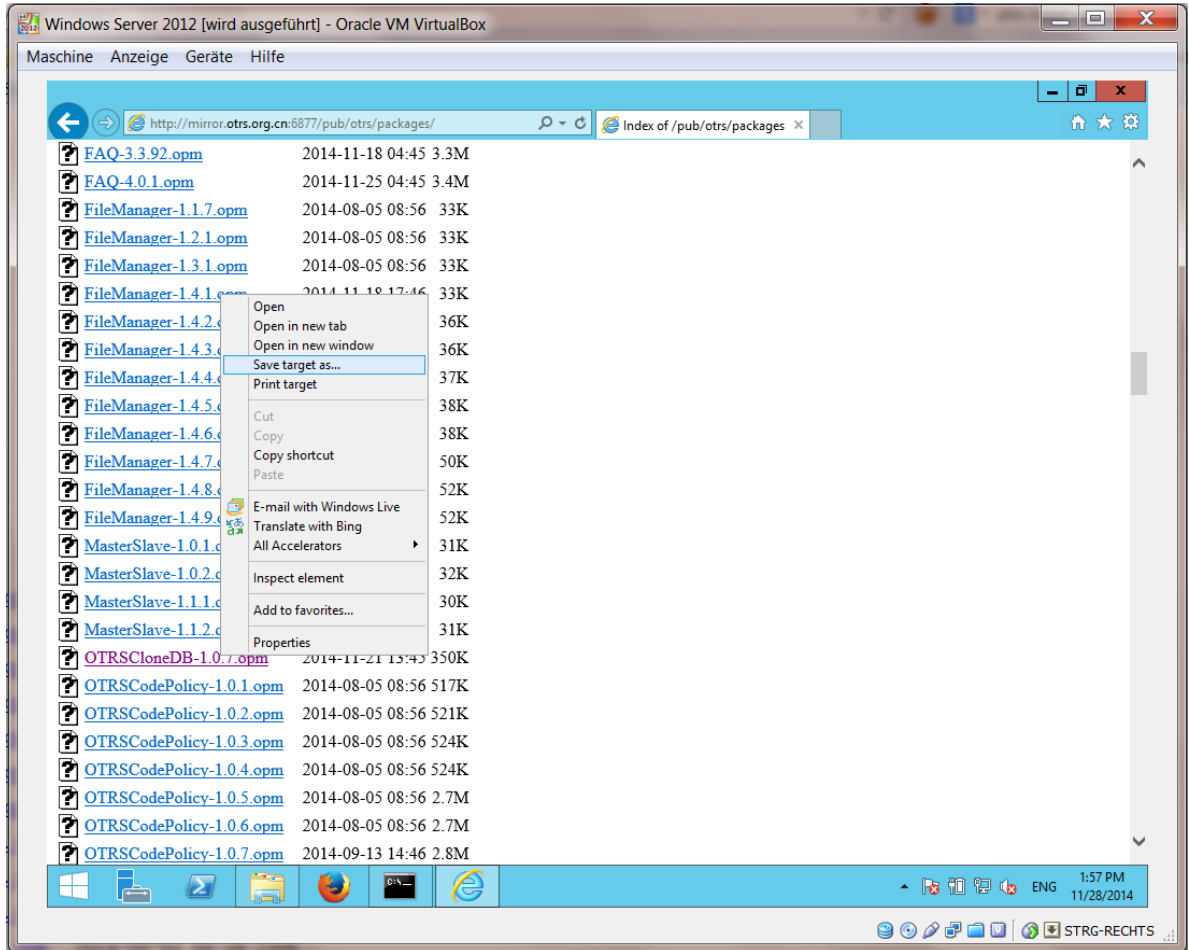

and install it to your Windows based installation:

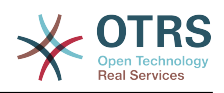

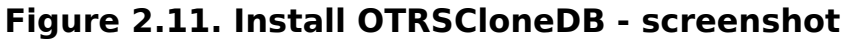

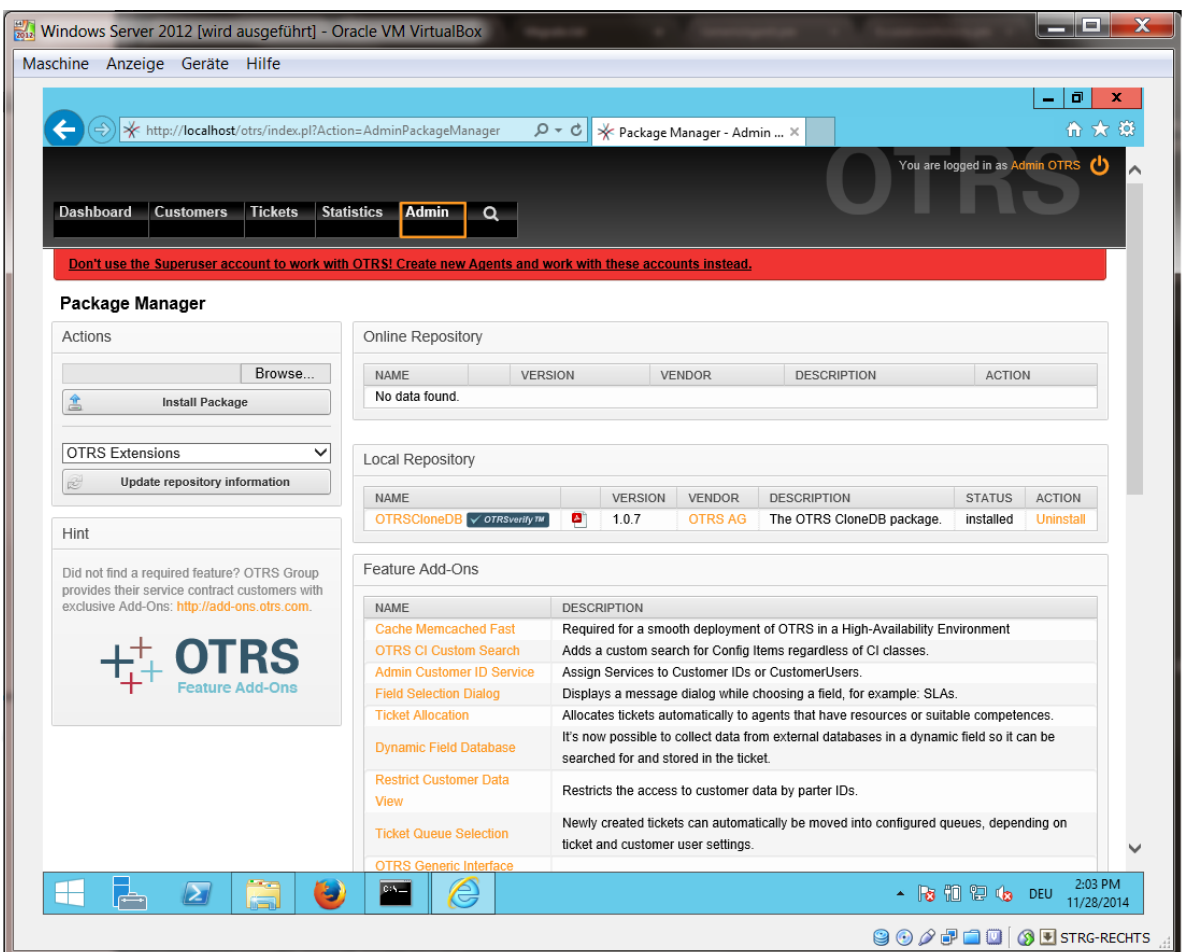

It is also no problem if you have installed some additional features or custom developments on your OTRS. You just need to take care that all of your installed packages are also compatible with Unix based systems. For packages provided by OTRS this is the case.

### **4.1.3. Enable remote access for the PostgreSQL database of target system**

The OTSRCloneDB script will copy the database data over the network, so we need to enable remote access to the database. The setup is different for the different databases, we will describe opening remote access for a PostgreSQL database here.

After logging into your target system via SSH you need to change into the postgresql directory:

```
shell> cd /etc/postgresql/9.4/main
shell> vi postgresql.conf
```
Add the following line at the end of the file:

```
listen_addresses = '*'
```
Save the file.

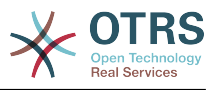

shell> vi pg hba.conf

Add the following line at the end of the file:

host all all 0.0.0.0/0 md5

Save the file.

Restart your PostgreSQL server:

shell> service postgresql restart

## **4.1.4. Stop OTRS services**

Stop all running services of your target system:

```
shell> service cron stop
shell> service apache2 stop
shell> su - otrs
shell> cd /opt/otrs/
shell> bin/Cron.sh stop
shell> bin/otrs.Daemon.pl -a stop
shell> exit
```
### **4.1.5. Drop the existing database of your target system to have an empty database for the clone data**

The OTRSCloneDB script will not remove the data in the existing otrs database of the target system, so we need to do this manually:

Change the user to the postgresql user:

shell> su - postgres

Drop the existing otrs database:

shell> dropdb otrs

Create a new otrs database for the otrs user:

```
shell> createdb --owner=otrs --encoding=utf8 otrs
```
Go back to root user:

shell> exit

### **4.1.6. Get the PostgreSQL password of your database**

Change into the OTRS directory of your target system:

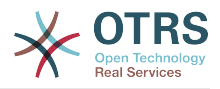

shell> cd /opt/otrs

and take a look at the configuration file of your target system:

shell> less Kernel/Config.pm

You will find your database password if you scroll down a bit:

#### **Figure 2.12. Get target database password - screenshot**

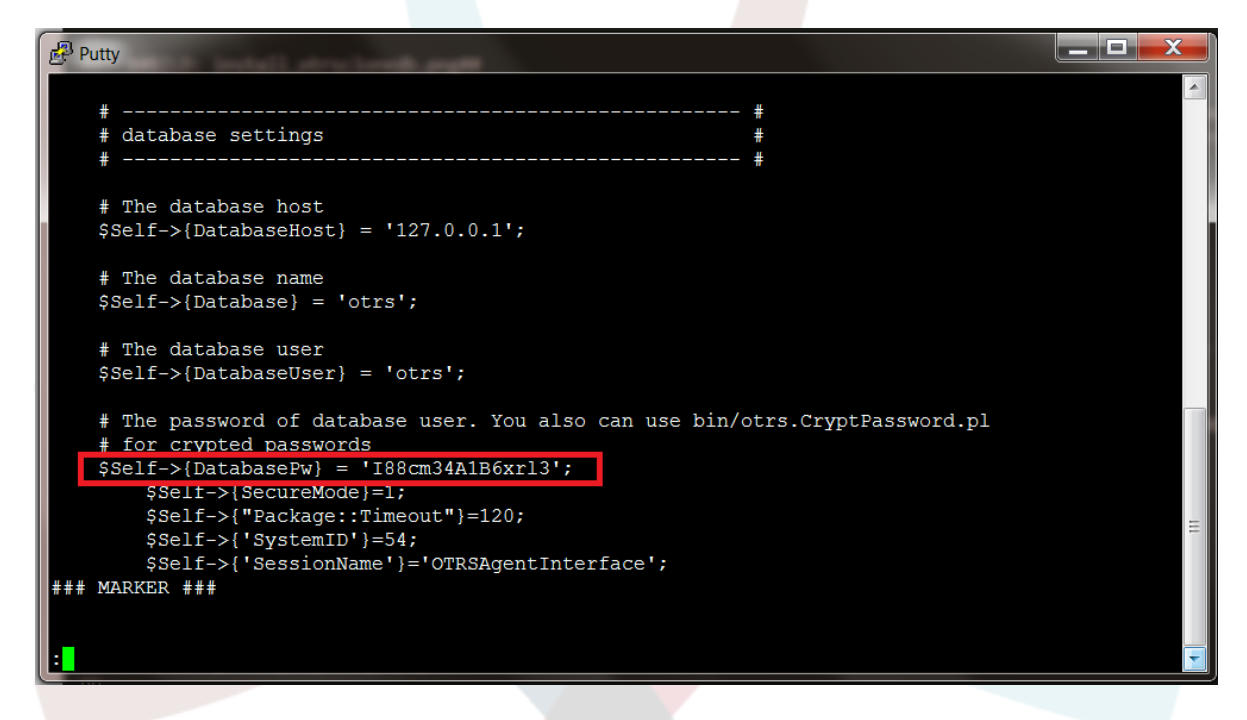

In our example:

I88cm34A1B6xrl3

Write the password down on a piece of paper.

## **4.1.7. Clone your database into the target system**

Switch back to your Windows based installation and open the SysConfig admin menu. Please select the group "OTRSCloneDB" and the subgroup "Configuration":

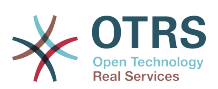

**Figure 2.13. Configurate OTRSCloneDB SysConfig 1 - screenshot**

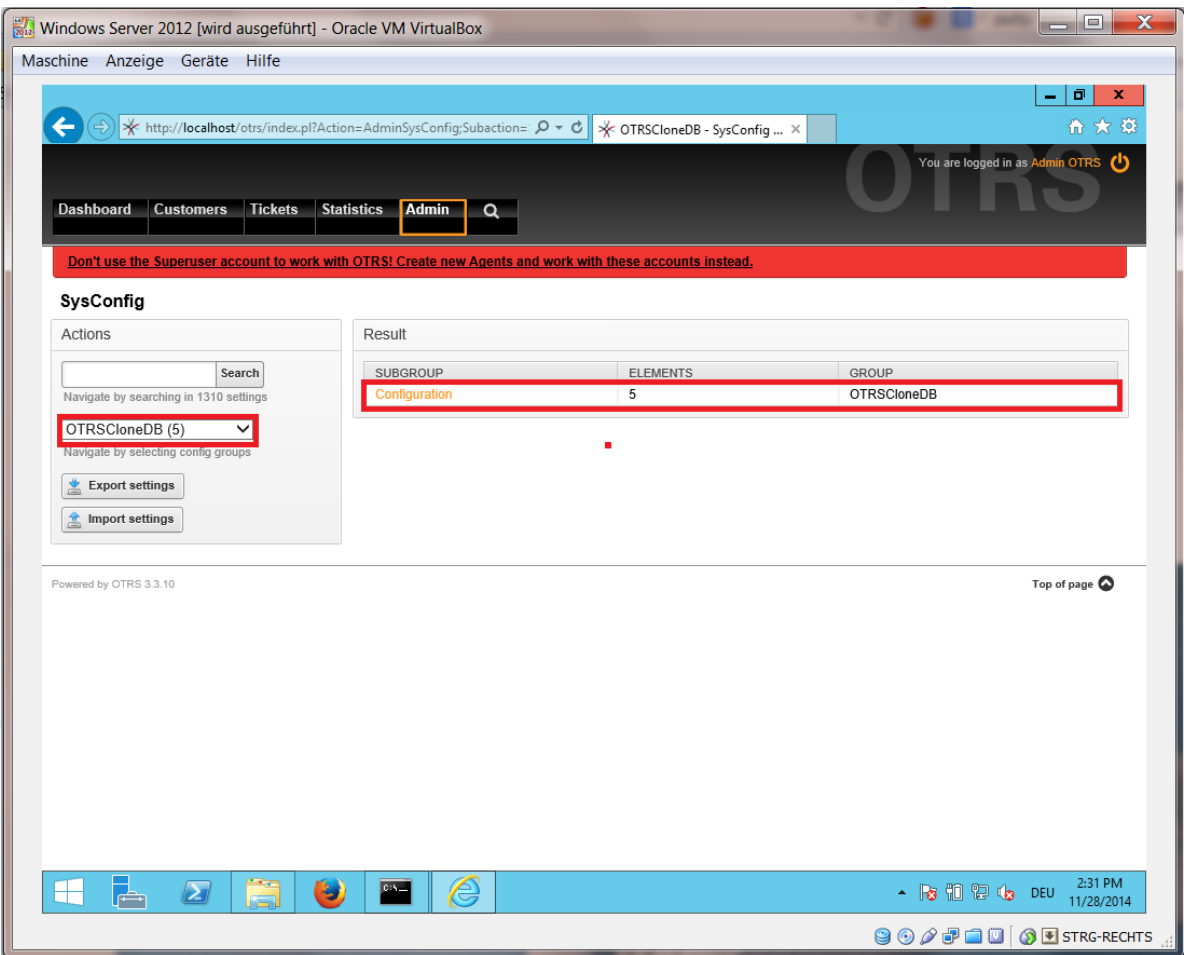

We need to configure the SysConfig option OTRSCloneDB::TargetSettings with the following values:

```
TargetDatabaseHost => 192.168.137.20 (Here you need to enter the ip address of your target
 system)
TargetDatabase => otrs
TargetDatabaseUser => otrs
TargetDatabasePw => I88cm34A1B6xrl3 (Here you need to set the password of your target
 system)
TargetDatabaseType => postgresql
```
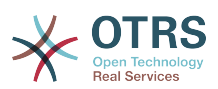

### **Figure 2.14. Configurate OTRSCloneDB SysConfig 2 - screenshot**

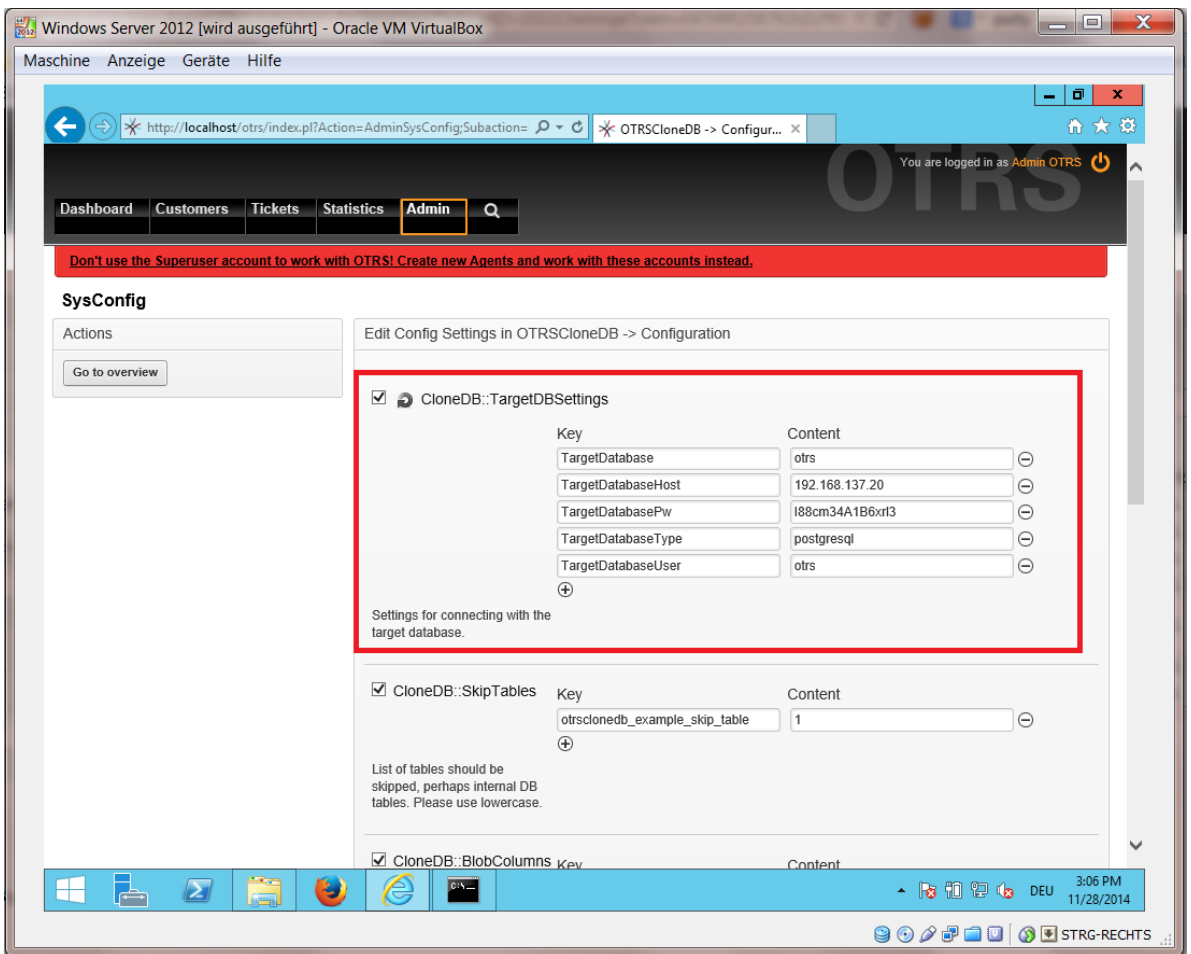

To run the OTRSCloneDB script we need to switch to the command prompt of our Windows based OTRS and to change into the base directory of our OTRS installation:

shell> cd "C:\otrs"

If you are using StrawberryPerl, then you maybe need to activate your shell for Perl:

shell> StrawberryPerl\portableshell.bat

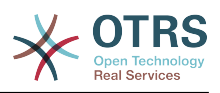

## **Figure 2.15. Run OTRSCloneDB script 1 - screenshot**

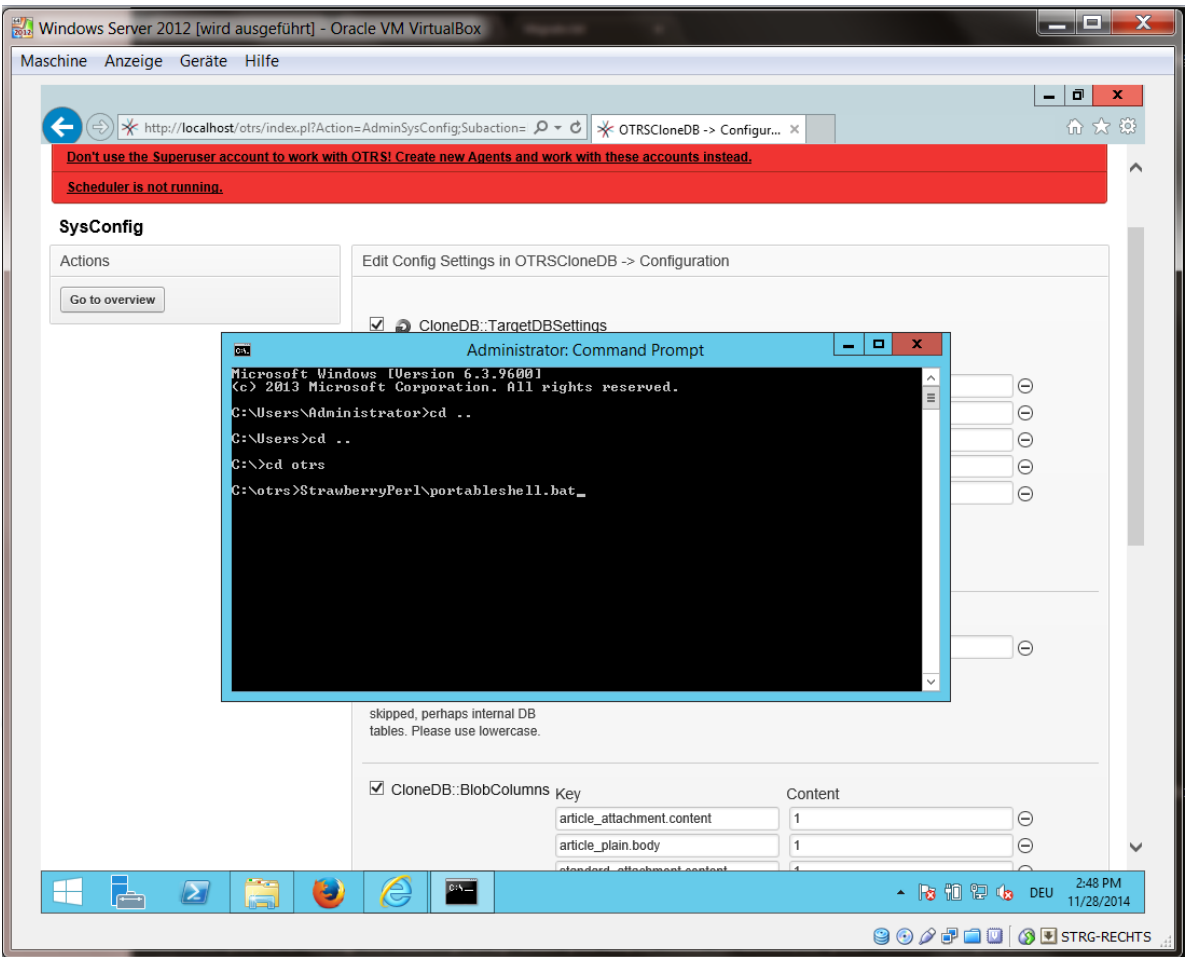

The OTRSCloneDB script is located in the bin directory of the OTRS directory.

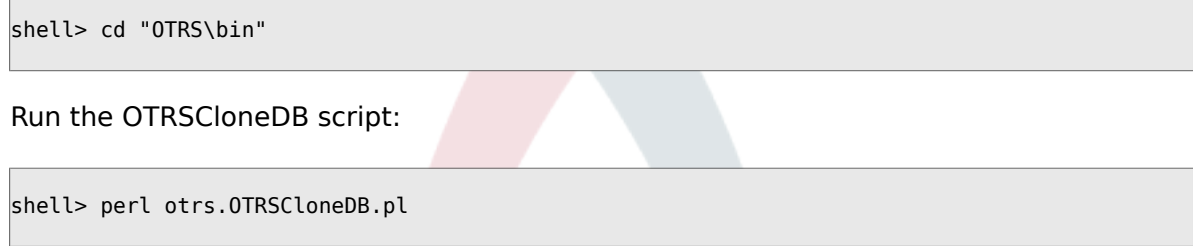

Now you should see some information about the script and its parameters.

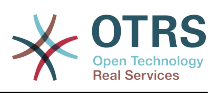

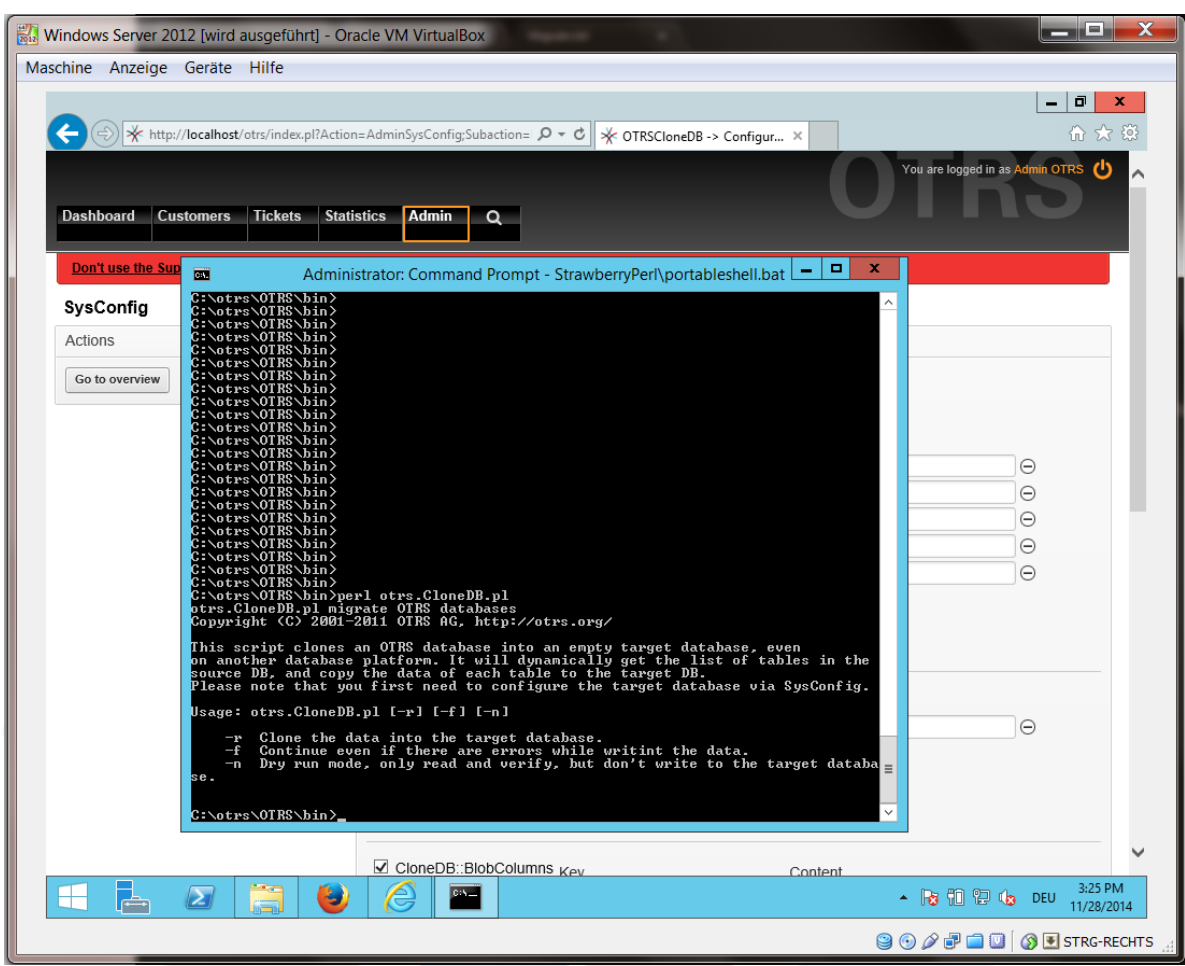

### **Figure 2.16. Run OTRSCloneDB script 2 - screenshot**

Note... Errors which occur at running without any parameters could relate to wrong login data for the database or problems with the database connection.

If no errors occurred, check if the dry run is successful:

shell> perl otrs.OTRSCloneDB.pl -n

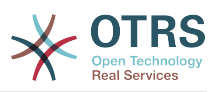

| Windows Server 2012 [wird ausgeführt] - Oracle VM VirtualBox<br>Maschine Anzeige Geräte Hilfe                                                                                                    | → http://localhost/otrs/index.pl?Action=AdminSysConfig;Subaction= $\rho$ – $c$ $\parallel$ $\rlap{\times}$ OTRSCloneDB -> Configur × | نا کار ک<br>σ<br>价太级                                                 |
|----------------------------------------------------------------------------------------------------|----------------------------------------------------------------------------------------------------|----------------------------------------------------------------------|
| Tickets Statistics<br><b>Dashboard</b><br><b>Customers</b><br>Don't use the Sup<br>國                                                                                                    | Admin<br>$\alpha$<br>Administrator: Command Prompt - StrawberryPerl\portableshell.bat = $\boxed{)}$                                  | You are logged in as Admin OTRS<br>×                                 |
| SysConfig<br>Actions<br>Go to overview<br>C:\otrs\0TRS\bin}<br>C:\otrs\0TRS\bin}<br>C:\otrs\0TRS\bin}<br>C:\otrs\0TRS\bin}<br>C:\otrs\0TRS\bin}<br>C:\otrs\OTRS\bin><br>C:\otrs\OTRS\bin><br>C:\otrs\OTRS\bin><br>C:\otrs\OTRS\bin> |                                                                                                    | Λ<br>Θ<br>$\Theta$<br>Θ<br>Θ<br>Θ<br>$\Theta$                        |
| 22                                                                                                    | $\vee$ CloneDB::BlobColumns $_{Kev}$<br>Content                                                                                      | 4:23 PM                                                              |
| $\sum$<br>پا                                                                                                    |                                                                                                    | Show hidden icons DEU<br>11/28/2014<br><b>900FILOS FISTRG-RECHTS</b> |

**Figure 2.17. Run OTRSCloneDB script 3 - screenshot**

Start the cloning of your database and cross your fingers:

shell> perl otrs.OTRSCloneDB.pl -r

An example of a successfully run look like this:

```
Generating DDL for OTRS.
Generating DDL for package OTRSCloneDB.
Creating structures in target database (phase 1/2)
...
...
Creating structures in target database (phase 2/2)
...
done.
```
### **4.1.8. Copy the following files from your Windows based system to the target system**

You need to copy some files from your Windows based system to the target system. You can do this for example with a free tool like "WinSCP" (just search the internet for "WinSCP"). Copy the following files from your Windows based system:

```
C:\otrs\OTRS\Kernel\Config\GenericAgent.pm
```
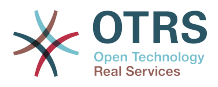

C:\otrs\OTRS\Kernel\Config\Files\ZZZAuto.pm C:\otrs\OTRS\var\article\\* C:\otrs\OTRS\var\log\TicketCounter.log

to your target system:

```
/opt/otrs/Kernel/Config/GenericAgent.pm
/opt/otrs/Kernel/Config/Files/ZZZAuto.pm
/opt/otrs/var/article/*
/opt/otrs/var/log/TicketCounter.log
```
Open the file /opt/otrs/Kernel/Config/Files/ZZZAuto.pm on the target system and replace all paths like "C:/otrs/OTRS/" with "/opt/otrs/"!

If you have have manually changes in your Kernel/Config.pm then please copy these changes to the target system's Kernel/Config.pm. Don't copy it 1:1 because you will now have different database settings and the file paths on the target system are different from Windows!

## **4.1.9. Reinstall all packages**

Reinstall all packages with the package manager to get all custom files back.

```
shell> bin/otrs.SetPermissions.pl --otrs-user=otrs --otrs-group=otrs --web-user=www-data --
web-group=www-data /opt/otrs
shell> su - otrs
shell> cd /opt/otrs
shell> perl bin/otrs.Console.pl Maint::Cache::Delete
shell> perl bin/otrs.Console.pl Maint::Loader::CacheCleanup
shell> perl bin/otrs.Console.pl Admin::Package::ReinstallAll
shell> exit
```
Fix all permissions in your OTRS system again:

```
shell> bin/otrs.SetPermissions.pl --otrs-user=otrs --otrs-group=otrs --web-user=www-data --
web-group=www-data /opt/otrs
```
## **4.1.10. Disable remote access for the PostgreSQL database of your target system**

Undo all steps you did to enable the remote access for the PostgreSQL database to your target system.

Change into postgresql directory:

```
shell> cd /etc/postgresql/9.4/main
shell> vi postgresql.conf
```
Remove the following line at the end of the file:

```
listen addresses = '*'
```
Save the file.

shell> vi pg hba.conf

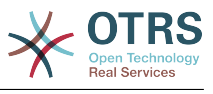

Remove the following line at the end of the file:

host all all 0.0.0.0/0 md5

Save the file.

Restart your postgresql server

```
shell> service postgresql restart
```
### **4.1.11. Start OTRS services**

Start services of your target system:

```
shell> service cron start
shell> service apache2 start
shell> su - otrs
shell> cd /opt/otrs/
shell> bin/Cron.sh start
shell> bin/otrs.Daemon.pl -a start
```
Now you should be able to open the OTRS of your target system in the browser with the imported data of your Windows based system.

# **5. Upgrading OTRS from 4 to 5**

These instructions are for people upgrading OTRS from *4* to *5* or from a *5* to a later patchlevel release *5* and applies both for RPM and source code (tarball) upgrades.

If you are running a lower version of OTRS you have to follow the upgrade path to 4 first  $(1.1 - 1.2 - 1.3 - 2.0 - 2.1 - 2.2 - 2.3 - 2.4 - 3.0 - 3.1 - 3.2 - 3.3 - 4)!$  You need to perform a full upgrade to every version in between, including database changes and the upgrading Perl script.

Please note that if you upgrade from OTRS 2.2 or earlier, you have to take [an extra step](http://bugs.otrs.org/show_bug.cgi?id=6798).

Within a single minor version you can skip patch level releases if you want to upgrade. For instance you can upgrade directly from OTRS 5 patchlevel 2 to version 5 patchlevel 6. If you need to do such a "patch level upgrade", you should skip steps 6, 10, 11, 14, 17 and 18.

It is highly recommended to perform a test update on a separate testing machine first.

## **5.1. Step 1: Stop all relevant services**

Please make sure there are no more running services or cron jobs that try to access OTRS. This will depend on your service configuration, here is an example:

```
shell> /etc/init.d/cron stop
shell> /etc/init.d/postfix stop
shell> /etc/init.d/apache stop
```
Stop OTRS cron jobs and the scheduler or daemon (in this order) depending on the OTRS version you are updating from:

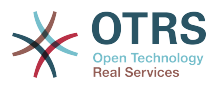

```
shell> cd /opt/otrs/
shell> bin/Cron.sh stop
shell> bin/otrs.Scheduler.pl -a stop
```
or

```
shell> cd /opt/otrs/
shell> bin/Cron.sh stop
shell> bin/otrs.Daemon.pl stop
```
# **5.2. Step 2: Backup everything below** /opt/ otrs/

- Kernel/Config.pm
- Kernel/Config/GenericAgent.pm (only for reference, this file is not needed any more)
- Kernel/Config/Files/ZZZAuto.pm
- $\cdot$  var/ $*$
- as well as the database

## **5.3. Step 3: Make sure that you have backed up everything ;-)**

## **5.4. Step 4: Install the new release (tar or RPM)**

### **5.4.1. Step 4.1: With the tarball:**

```
shell> cd /opt
shell> mv otrs otrs-old
shell> tar -xzf otrs-x.x.x.tar.gz
shell> mv otrs-x.x.x otrs
```
### **5.4.1.1. Rejesha usanidi wa ma faili ya zamani**

- Kernel/Config.pm
- Kernel/Config/Files/ZZZAuto.pm

#### **5.4.1.2. Rudisha TicketCounter.log**

In order to let OTRS continue with the correct ticket number, restore the TicketCounter.log to /opt/otrs/var/log/. This is especially important if you use incremental ticketnumbers.

#### **5.4.1.3. Rejesha data za makala**

If you configured OTRS to store article data in the filesystem you have to restore the article folder to /opt/otrs/var/ or the folder specified in the SysConfig.

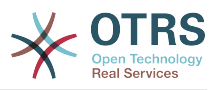

### **5.4.1.4. Set file permissions**

Please execute

```
shell> cd /opt/otrs/
shell> bin/otrs.SetPermissions.pl
```
with the permissions needed for your system setup. For example:

• Web server which runs as the OTRS user:

shell> bin/otrs.SetPermissions.pl --web-group=otrs

• Webserver with wwwrun user (e. g. SUSE):

```
shell> bin/otrs.SetPermissions.pl --web-group=wwwrun
```
• Webserver with apache user (e. g. Red Hat, CentOS):

shell> bin/otrs.SetPermissions.pl --web-group=apache

• Webserver with www-data user (e. g. Debian, Ubuntu):

shell> bin/otrs.SetPermissions.pl --web-group=www-data

## **5.4.2. Step 4.2: With the RPM:**

shell> rpm -Uvh otrs-x.x.x.-01.rpm

In this case the RPM update automatically restores the old configuration files and sets file permissions.

# **5.5. Step 5: Check needed Perl modules**

Verify that all needed Perl modules are installed on your system and install any modules that might be missing.

shell> /opt/otrs/bin/otrs.CheckModules.pl

# **5.6. Step 6: Apply the database changes**

## **5.6.1. Step 6.1: Database schema update**

#### **5.6.1.1. MySQL:**

### **Note**

Note: new tables created in the MySQL UPGRADING process will be created with the default table storage engine set in your MySQL server. In MySQL 5.5 the new

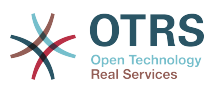

default type is InnoDB. If existing tables, e.g. "users", have the table storage engine e.g. MyISAM, then an error will be displayed when creating the foreign key constraints. In this case we recommend to switch all tables to InnoDB with the console command **bin/otrs.Console.pl Maint::Database::MySQL::InnoDBMigration**.

Any problems with regards to the storage engine will be reported by the bin/ otrs.Console.pl Maint::Database::Check command, so please run it to check for possible issues.

shell> cd /opt/otrs/ shell> cat scripts/DBUpdate-to-5.mysql.sql | mysql -p -f -u root otrs shell> bin/otrs.Console.pl Maint::Database::Check

#### **5.6.1.2. PostgreSQL:**

```
shell> cd /opt/otrs/
shell> cat scripts/DBUpdate-to-5.postgresql.sql | psql --set ON ERROR STOP=on --single-
transaction otrs otrs
```
## **5.6.2. Step 6.2: Database migration script**

Run the migration script (as user otrs, NOT as root):

shell> scripts/DBUpdate-to-6.pl

The script will ask you to set a time zone for OTRS. It is very important that you set the correct time zone (and keep it), otherwise date and time of data added after the upgrade (tickets, articles, etc.) wil be stored with a different time zone than your existing data, leading to inconsistent data. The script will suggest possible time zones based on your previous configuration. In case you are not sure or made a mistake, you can change the OTRS time zone after the upgrade via SysConfig setting OTRSTimeZone.

Do not continue the upgrading process if this script did not work properly for you. Otherwise data loss may occur.

## **5.7. Step 7: Refresh the configuration cache and delete caches**

Please run (as user otrs, *not* as root):

```
shell> cd /opt/otrs/
shell> bin/otrs.Console.pl Maint::Config::Rebuild
shell> bin/otrs.Console.pl Maint::Cache::Delete
```
## **5.8. Step 8: Restart your services**

e. g. (depends on used services):

```
shell> /etc/init.d/apache start
shell> /etc/init.d/postfix start
shell> /etc/init.d/cron start
```
Now you can log into your system.

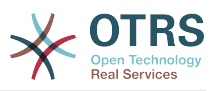

# **5.9. Step 9: Check installed packages**

### **Note**

The OTRS packages of 4 are NOT compatible with OTRS 5, so you have to perform a package upgrade!

Vifurushi vifuatavyo vinasakinushwa kiotomatiki baada ya mchakato wa uboreshaji (kama zilisakinishwa kabla):

• OTRSGenericInterfaceMappingXSLT

# **5.10. Step 10: Configure NodeIDs (only for multi-frontend clustered setups)**

### **Note**

This step is only needed if you have a clustered setup with several frontend machines.

From OTRS 5 on, every frontend server needs to have its own unique NodeID. This defaults to 1 and thus does not need to be configured for single-frontend setups. If you have more than one machine, each machine needs to have this value set to a unique value between 1 and 999. This configuration needs to be done in the file Kernel/Config.pm:

 $$Self->{'NodeID'} = '2'; # assign a unique value for every frontend server$ 

# **5.11. Step 11: Check follow-up detection configuration**

The follow-up detection settings were reorganized. Now OTRS searches by default in email subject and references to detect follow-ups. Please check in AdminSysConfig Ticket -> Core::PostMaster if you need to make any changes to the follow-up detection configuration (for example to search in body, attachments or raw email content).

# **5.12. Step 12: Start the OTRS Daemon**

The new OTRS daemon is responsible for handling any asynchronous and recurring tasks in OTRS. What has been in cron file definitions previously is now handled by the OTRS daemon, which is now required to operate OTRS. The daemon also handles all GenericAgent jobs and must be started from the otrs user.

shell> /opt/otrs/bin/otrs.Daemon.pl start

# **5.13. Step 13: Update and activate cron jobs**

There are two default OTRS cron files in /opt/otrs/var/cron/\*.dist, and their purpose is to make sure that the OTRS Daemon is running. They need to be activated by copying them without the ".dist" filename extension.

```
shell> cd /opt/otrs/var/cron
shell> for foo in *.dist; do cp $foo `basename $foo .dist`; done
```
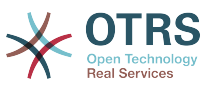

To schedule these cron jobs on your system, you can use the script Cron.sh with the otrs user.

shell> /opt/otrs/bin/Cron.sh start

Please note that if you had any custom cron jobs, you should consider moving them to SysConfig (Daemon -> Daemon::SchedulerCronTaskManager::Task) to have them executed by the OTRS daemon as well. You might also need to adapt your custom scripts, because now most OTRS commands are managed by bin/otrs.Console.pl instead of single scripts.

# **5.14. Step 14: Review your ticket notifications**

With OTRS 5 ticket notifications are configured differently than in previous versions. They are now part of the "Event Notifications" that were previously available as well (now called just "Ticket Notifications"). Your existing ticket notifications have been migrated into the list of ticket notifications, but deactivated. You have also received the new default ticket notifications, active by default.

In case you did not modify the old ticket notifications you don't have to do anything. If you have made local modifications or translations, you have two choices: a) you can migrate your modifications to the new ticket notifications (recommended) or b) you can deactivate the new notifications and activate the old notifications again.

Please also review the escalation notification recipient settings and see if they match with your expectations (agents who have the ticket in one of their custom queues vs. all agents with read permissions). This was configured via a setting in the file Kernel/Config/GenericAgent.pm (now obsolete) previously and can now be controlled via the GUI for each notification separately.

## **5.15. Step 15: Update system registration (optional)**

If the system is already registered with OTRS Group, it is strongly recommended to update the registration information at this time. This will update the registered version of the system (among other changes) in the OTRS Group records, in order to get much accurate information from the cloud services.

If you don't update the registration information manually, it will be done automatically on a regular basis, but this could happen some hours or days after. During this period it might be possible to get wrong information from cloud services like **OTRS Business Solution™** updates.

```
shell> cd /opt/otrs/
shell> bin/otrs.Console.pl Maint::Registration::UpdateSend --force
shell> bin/otrs.Console.pl Maint::Cache::Delete
```
# **5.16. Step 16: Migrate custom Perl based GenericAgent jobs (optional)**

This is only relevant if you had any custom GenericAgent jobs in Perl OTRS 4 configuration files such as Kernel/Config/GenericAgent.pm that cannot be handled with the regular

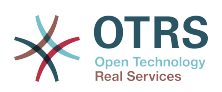

ticket notifications. Such jobs now need to be registered as OTRS Daemon cron tasks in the SysConfig (Daemon -> Daemon::SchedulerCronTaskManager::Task), in order to be executed on a regular basis.

There are 5 settings in the SysConfig prepared for this purpose (Daemon::SchedulerCronTaskManager::Task###GenericAgentFile1 to Daemon::SchedulerCronTaskManager::Task###GenericAgentFile5). If more settings are needed they can be added in a custom SysConfig setting file.

Please replace "<ModuleName>" with the file that contains the custom GenericAgent jobs configuration, e.g. Kernel::Config::GenericAgent for the file: Kernel/Config/GenericAgent.pm, set the schedule to match the periodicity as it was executed before, mark the setting as active and save the changes.

### **Note**

To get more information about other parameters that can be used while running the GenericAgent jobs, please execute:

shell> bin/otrs.Console.pl Maint::GenericAgent::Run --help

# **5.17. Step 17: Setup bash autocompletion (optional)**

All regular OTRS command line operations now happen via the OTRS Console interface bin/otrs.Console.pl. This provides an auto completion for the bash shell which makes finding the right command and options much easier.

You can activate the bash autocompletion by installing the package bash-completion. It will automatically detect and load the file /opt/otrs/.bash\_completion for the otrs user.

After restarting your shell, you can just type bin/otrs.Console.pl followed by TAB, and it will list all available commands. If you type a few characters of the command name, TAB will show all matching commands. After typing a complete command, all possible options and arguments will be shown by pressing TAB.

# **5.18. Step 18: Review ticket action screen configurations (optional)**

Some ticket action screens like "Note" had default subjects in OTRS 4 (configurable via SysConfig, Ticket::Frontend::AgentTicketNote###Subject in this case). These default subjects have been removed to reduce the amount of potentially redundant/meaningless data. You might want to re-add them if they are mandatory for you.

# **5.19. Step 19: Well done!**

# **6. Additional Applications**

Unaweza kusakinisha vifurushi vya ziada vya programu tumizi kupanua sifa za kiunzi cha OTRS. Hii inaweza kufanyika kupitia meneja vifurushi kutoka kwenye kurasa ya Msimamizi, ambayo inapakua programu tumizi kutoka kwenye hifadhi ya mtandaoni na kusimamia utegemezi wa vifurushi. Pia inawezekana kusakinisha vifurushi kutoka kwenye mafaili ya ndani.

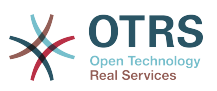

## **6.1. Maswali yanasoulizwa mara kwa mara**

Maswali Yanayoulizwa Mara kwa Mara ni kijenzi cha msingi wa maarifa. Inaruhusu kuhariri na kuona makala za Maswali Yanayoulizwa Mara kwa Mara. Makala yanaweza kuonwa na kuzuiwa kwa wakala, wateja watumiaji, au watumiaji wasiojulikana. Hizi pia zinaweza kupangwa katika makundi, na kusomwa katika lugha tofauti.

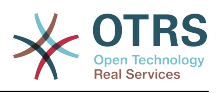

# **Chapter 3. First Steps**

Lengo la sura hii ni kutoa mapitio mafupi ya OTRS na muundo wa kiolesura chake cha tovuti. Misemo 'mawakala', 'wateja', na 'wasimamizi' imetambulishwa. Pia tunaingia kama msimamizi wa OTRS na kuangalia kwa karibu mapendeleo ya mtumiaji yanayopatikana kwenye kila akaunti.

# <span id="page-56-0"></span>**1. Agent Web Interface**

Kiolesura cha tovuti cha wakala kinamruhusu wakala kujibu maombi ya wateja, kutengeneza tiketi mpya za wateja au mawakala wengine, kuandika tiketi kuhusu simu zilipigwa na wateja, kuandika maingizo ya maswali yaliyoulizwa mara kwa mara, kuhariri data za wateja, na kadh.

Supposing your OTRS host is reachable via the URL *[http://www.example.com](http://www.example.com/)* , then the OTRS login screen can be reached by using the address [http://www.example.com/otrs/](http://www.example.com/otrs/index.pl) [index.pl](http://www.example.com/otrs/index.pl) in a web browser (see figure below).

### **Figure 3.1. Login screen of the agent interface**

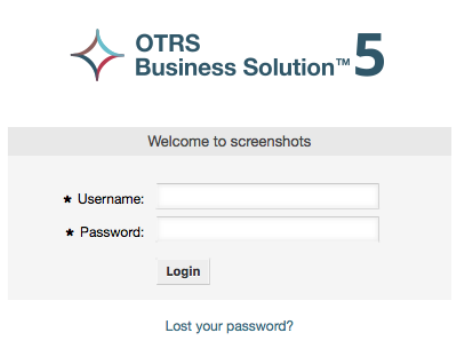

# **2. Customer Web Interface**

Wateja wana violesura tofauti vya tovuti katika OTRS ambavyo wanaweza kutengeneza akaunti mpya, kubadilisha mipangilio yao ya akaunti, tengeneza na kuhariri tiketi, kupata mapitio ya tiketi walizotengeneza, na kadh.

Continuing the above example, the customer login screen can be reached by using the URL <http://www.example.com/otrs/customer.pl> with a web browser (see figure below).

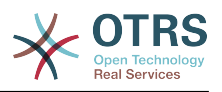

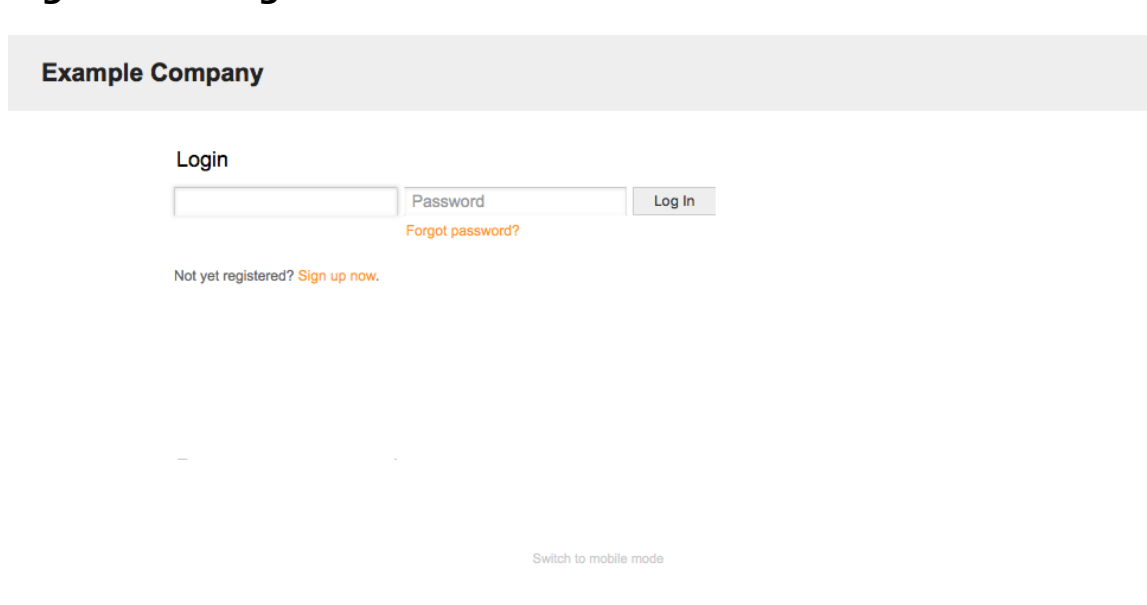

### **Figure 3.2. Login screen of the customer interface**

# **3. Public Web Interface**

Kwa nyongeza kwenye violesura vya wavuti kwa ajili ya mawakala na wateja. OTRS pia ina kiolesura cha umma ambacho kinapatikana kupitia moduli ya maswali yanayoulizwa mara kwa mara. Hii moduli inahitaji kusakinishwa pekeyake. Inatoa ufikivu wa umma kwa mfumo wa maswali yanayoulizwa mara kwa mara na inaruhusu wageni kutafuta kwenye maingizo ya maswali yanayoulizwa mara kwa mara bila uidhinishaji wowote maalumu.

Katika mfano wetu, kiolesura cha tovuti cha umma kinaweza kufikiwa kwa kupitia aidha ya URL zifuatazo:<http://www.example.com/otrs/faq.pl>, [http://www.example.com/otrs/](http://www.example.com/otrs/public.pl) [public.pl](http://www.example.com/otrs/public.pl)

#### **Figure 3.3. Kiolesura cha tovuti cha uma**

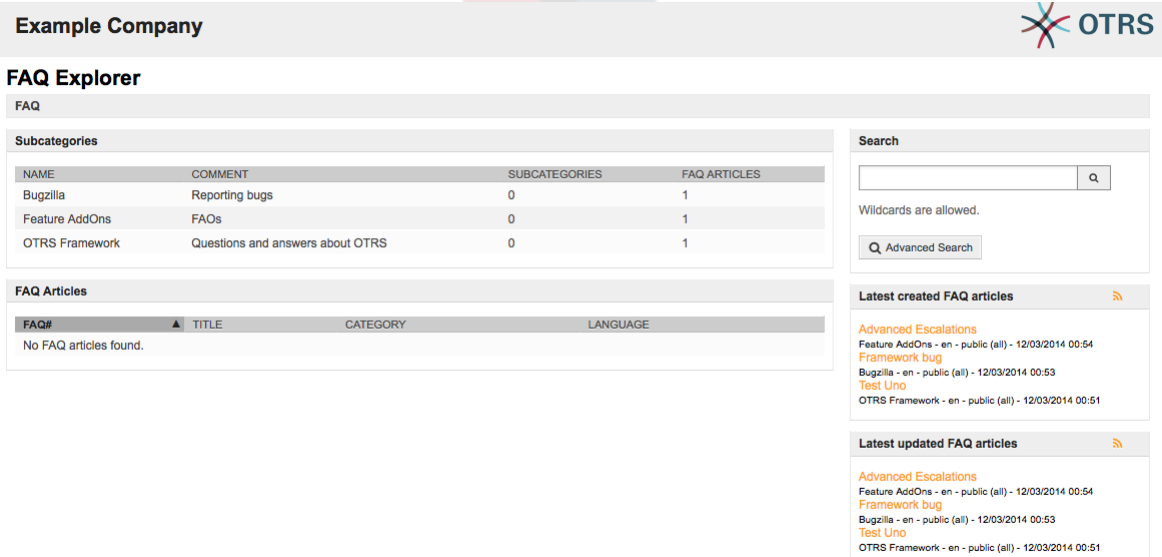

Ton 10 FAQ articles

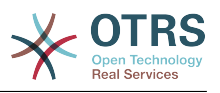

# **4. First Login**

Fikia kwenye skrini ya kuingia kama ilivyoelezewa katika kifungu [Kiolesura cha tovuti cha](#page-56-0) [wakala.](#page-56-0) Ingiza jina ka mtumiaji na nywila. Kwa kuwa mfumo ndio kwanza umesakinishwa na hakuna mtumiaji aliyetengenezwa, ingia kama msimamizi wa OTRS kwanza, kwa kutumia 'root@localhost' kama jina la mtumiaji na 'root' kama nywila.

## **Warning**

Hii data ya akaunti ni halali kwa kila usakinishaji mpya wa mfumo wa OTRS. Unatakiwa kubadilisha nywila ya msimamizi wa OTRS mapema iwezekanavyo! Hii inaweza kufanyika kupitia skrini ya [mapendeleo](#page-68-0) kwa ajili ya akaunti ya msimamizi wa OTRS.

Kama hutaki kuingia kama msimamizi wa OTRS, ingiza jina la mtumiaji na nywila za akaunti yako ya kawaida ya wakala.

In case you have forgotten your password, you can request the system for a new password. Simply press the link below the Login button, enter the mail address that is registered for your OTRS account into the input field, and press the Submit button (see figure).

# **Figure 3.4. Ombi la neno la siri jipya OTRS Business Solution Request New Password**  $\star$  Username: **Request New Password**  $\leftarrow$  Back to login

# **5. The Web Interface - an Overview**

Upon successfully logging into the system, you are presented with the Dashboard page (see figure below). It shows your locked tickets, allows direct access through menus to the queue, status and escalation views, and also holds options for creation of new phone and e-mail tickets. It also presents a quick summary of the tickets using different criteria.

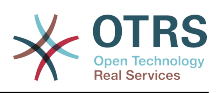

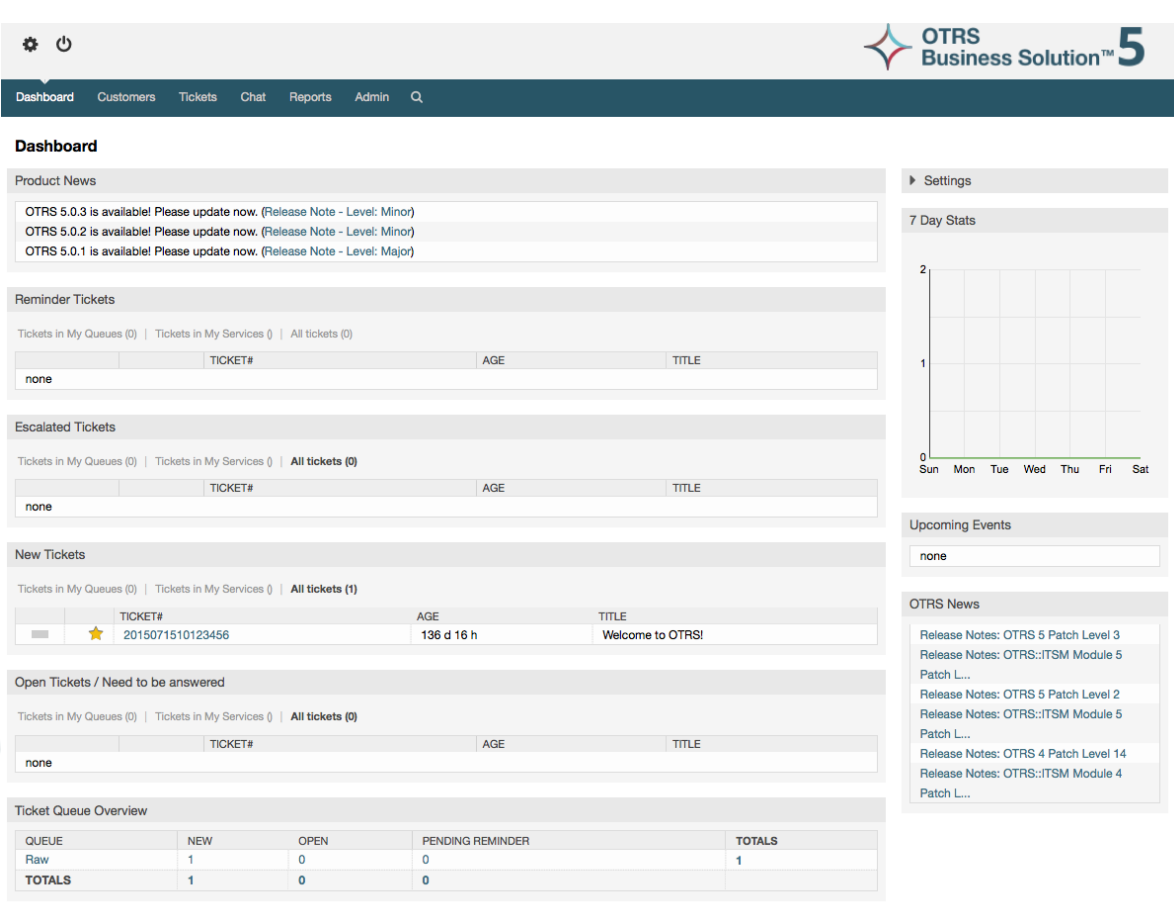

#### **Figure 3.5. Dashboard of the agent interface**

To improve clarity, the general web interface is separated into different areas. The top row of each page shows some general information such as the logout button, icons listing the number of locked tickets with direct access to them, links to create a new phone/email ticket, etc. There are also icons to go to the queue, status, and escalation views.

Chini ya safu mlalo za ikoni kuna mwambaa wa uabiri. Inaonyesha menyu ambayo inakuwezesha kwenda sehemu tofauti au kuona moduli tofauti za mfumo, ikikuruhusu kutekeleza baadhi ya vitendo vya ujumla. Kubofya kwenye kitufe cha Dashibodi inakupeleka kwenye dashibodi. Kama ukibofya kwenye kitufe cha Tiketi utapata menyu ndogo yenye machaguo ya kubadilisha muonekano wa tiketi, tengeneza tiketi mpya (simu/barua pepe) au tafuta tiketi fulani. Kitufe cha Takwimu kinakupa menyu inayokuruhusu kuchagua kutoka kwenye mapitio ya takwimu zilizosajiliwa, kutengeneza mpya au kuagiza iliyopo. Kitufe cha Wateja kinakupeleka kwenye skrini ya Usimamizi wa Mteja. Kwa kubofya kitufe cha Msimamizi, unaweza kufikia moduli zote za msimamizi, ambazo zinakuruhusu kutengeneza mawakala wapya, foleni na kadh. Pia kuna kitufe cha kutafuta tiketi.

Kama programu-tumizi zozote zinazohusika zimesakinishwa pia, mf. maswali yanayoulizwa mara kwa mara au Utafiti, vitufe kufikia hizi programu-tumizi pia vinaonyeshwa.

In the area below the navigation bar, different system messages can be shown. If you are logged in as the default OTRS administrator user, you get a red message warning you not to work using this system account.

Chini ya kichwa cha habari cha kifungu ulichopo sasa, kuna vifungu vidogo tofauti vyenye taarifa husika kuhusu skrini unayofanya kazi, kila moja katika kisanduku tofauti.

Haya maboksi yana sehemu muhimu ya kila skrini, kwa kawaida yanaonyeshwa katika safuwima moja au tofauti, kila boksi linaweza kuhifadhi taarifa husika kuhusu skrini ya

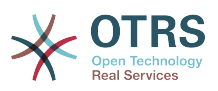

sasa kwa mfano maelekezo, ushauri, mapitio, na kadh. Pia inaonyeshwa fomu au kifaa muhimu cha kutekeleza kitendo kinachohusika kwa kila skrini, kama kwa mfano, ongeza, sasisha au futa rekodi, kagua batli, badilisha mipangilio ya mabadiliko, na kadh.

Finally at the bottom of the page, the site footer is displayed (see figure below). It contains links to directly access the OTRS official web site, or go to the Top of the page.

Kwa kawaida safu mlalo ya ikoni, mwambaa wa uabiri na kijachini ziko hivyo hivyo katika skrini zote kwenye kiolesura cha tovuti.

### **Figure 3.6. Kijachini**

Powered by OTRS 5 Switch to mobile mode

# **6. Dashibodi**

Dashi bodi ndiyo kurasa kuu ya mfumo, hapa unaweza kupata kitufe cha mapitio ya tiketi na vitu vingine vyenye uhusiano na shughuli za tiketi. Inafikiria kuwa sehemu ya kuanzia kazi za kila siku za wakala, kwa kawaida inatoa ufupisho wa haraka wa tiketi ambazo zinasubiri, zimepandishwa, mpya na zilizofunguliwa, kuachana nataarifa nyingine.

Moja ya sifa kubwa za Dashibodi ni kwamba inaweza kugeuzwa kabisa kukufaa. Hii inamaanisha unaweza kusanidi kila upande kadri utakavyo, kuonyesha au kuficha elementi. Pia inawezekana kuhamisha makazi ya hizi elemnti katika safuwima moja kwa kubofya na kukokota kichwa cha elementi, na kuzidondosha mahali pengine. Kila elementi ina jina "Kifaa", mfumo una baadhi ya vifaa vya kutumia nje ya boksi, lakini usanifu uliojikita kwenye moduli wa skrini ya dashibodi umeandaliwa kuunganisha vifaa vingine vya kawaida kwa urahisi.

Maudhui ya hii skrini imepangwa katika safuwima mbili kuu muhimu, kwenye safuwima ya kushoto unaweza kuona taarifa kuhusu tiketi zilizopangwa kwa hali zake kama: kikumbusho, iliyopandishwa, mpya, na wazi. Katika kila kifaa unaweza kuchuja matokeo kuona tiketi zote ambazo unaruhusiwa kufikia, tiketi ulizofunga, zile ambazo zipo kwenye foleni iliyofafanuliwa na wakala, pamoja na vichujio vingine. Pia kuna aina nyingine za vifaa katika hii safuwima na vimefafanuliwa chini.

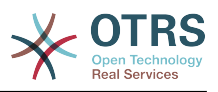

#### **Figure 3.7. Vifaa vya dashibodi**

**Dashboard** 

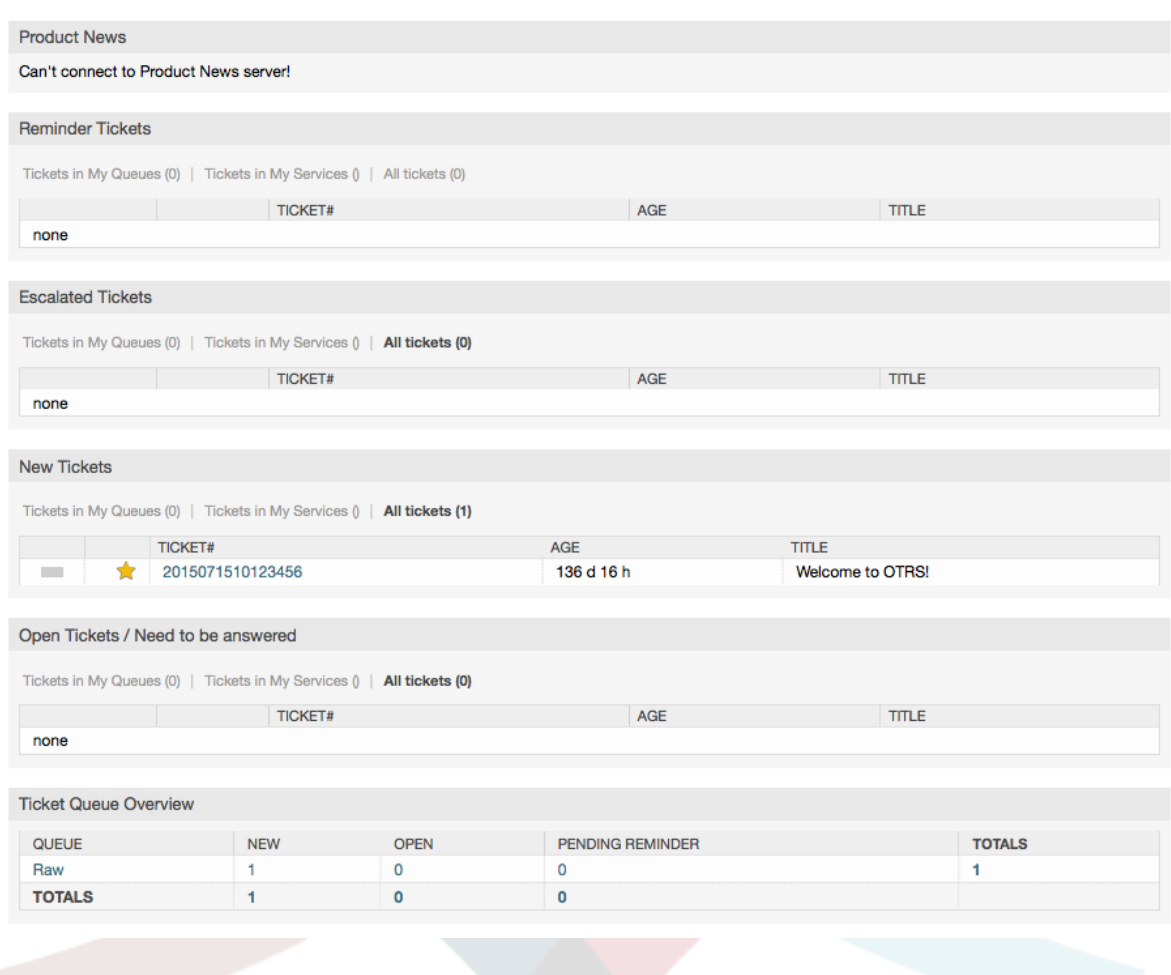

Vifaa vya dashibodi vya safuwima ya kushoto.

• Vifaa vya Orodha ya Tiketi

Widgets under this category share same overall behavior, look and feel. This widgets shows a list of tickets on a determined state. The amount of tickets display on each list page can be configured in widget options (they appear when you hover the mouse pointer over the top right part of the widget). This widgets support the following filters:

• Tiketi zangu zilizofungwa

Tiketio ambazo wakala aliyeingia amezifunga.

• Tiketi zangu zinazoangaliwa

Tiketi ambazo wakala aliyeingia kwenye mfumo anazo kwenye orodha yake ya zilizo chini ya uangalizi, zinahitaji mpangilio wa Tiketi::Muangalizi kuwashwa ili kuonyeshwa.

• Majukumu yangu

Tiketi ambazo wakala aliye kwenye mfumo amewekwa kama mhusika, mpangilio Tiketi::Jukumu unatakiwa kuwashwa ili kufanya hiki kichujio kuonekana.

• Tiketi kwenye Foleni Yangu

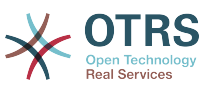

Tiketi ambazo zipo kwenye foleni ambazo wakala amefafanua kama "Foleni Zangu".

• Tiketi zilizopo kwenye huduma

The tickets that are assigned to services where the agent define as "My Services" and are on queues with at least read-only permissions.

• Tiketi zote

Tiketi zote ambazo wakala ana ufikivu.

Vifaa hivi ni:

• Tiketi za kumbukumbu

Tiketi zilizosetiwa kama zinazosubiri na tarehe ya kikumbusho imefikiwa.

• Tiketi zilizopandishwa

Tiketi zilizopandishwa

• Tiketi Mpya

Tiketi zenye hali "Mpya".

• Tiketi Wazi / Zinahitaji kujibiwa

Tiketi zenye hali "Wazi" na ziko tayari kufanya nazo kazi.

• Matukio Tiketi Kalenda

Tukio la kalenda (kwa kifaa hiki) linafafanuliwa pale tiketi mpya inatengenezwa, kipengele cha Matukio Tiketi Kalenda inabidi kiwezeshwe, na kinahitaji sehemu mpya mbili kuonyeshwa kwenye skrini za kutengeneza tiketi, moja kwa ajili ya muda wa kuanza tukio la tiketi na nyingine kwa ajili ya muda wa kumaliza, hii mida inaelezea muda unaotumiwa na tukio.

This widget includes the following views: month, week and day. Agents can scroll through the pages by using the right and left arrows.

Kama ilivyosemwa kabla kulemaza tuu vifaa haitoshi, baadhi ya sehemu zinazobadilika za "Tarehe/Muda" kwa ajili ya tiketi inabidi ziongezwe kwenye mfumo (kupitia kiungo cha Sehemu Zinazobadilika katika paneli ya "Msimamizi") na kuziseti katika SysConfig kwa ajili ya hiki kifaa, Sehemu Zinazobadilika zote mbili lazima zisanidiwe ili zionyeshwe katika skrini za kutengeneza tiketi, zinatakiwa zijazwe wakati wa kutengeneza tiketi au katika skrini ya vitendo nyingine yoyote (mf. Sehemu Huru) kuelezea itakaochukua muda wa tukio la kalenda (muda wa kuanza na kumaliza), skrini ya kuza tiketi inaweza kusanidiwa kuonyesha hii sehemu inayobadilika pia, kama ukiifikiria kama muhimu.

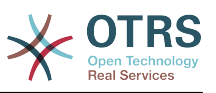

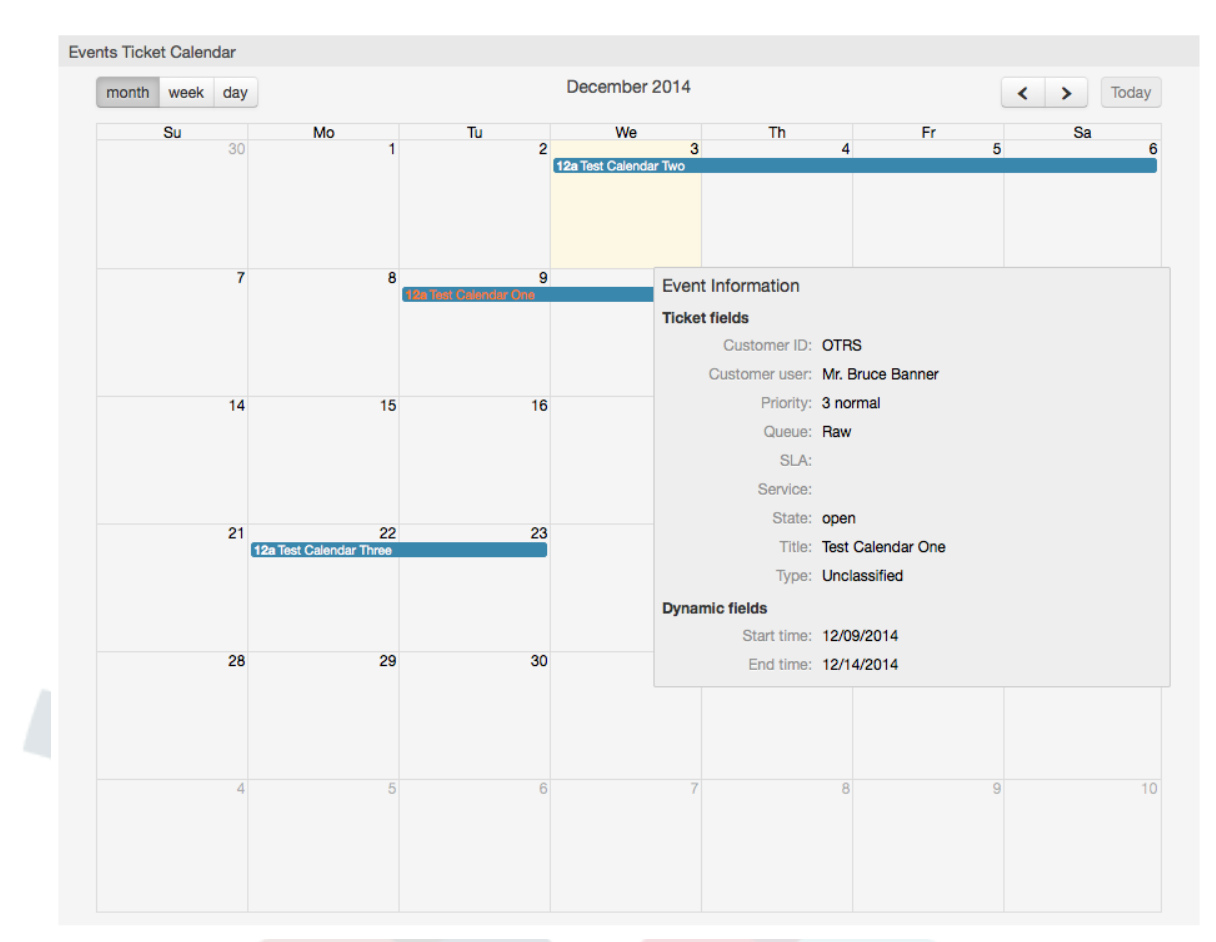

### **Figure 3.8. Kifaa cha Matukio ya Kalenda ya Tiketi**

Zaidi usanidi wa hiki kifaa unaweza kupatikana chini ya "Mazingirayambele::Wakala::Dashibodi::MatukioTiketiKalenda" KundiDogo katika SysConfig:

• UpanaWaKalenda

Inafafanua upana wa kalenda kwa asilimia. Chaguo-msingi ni 95%.

• SehemuInayobadilikaMudaKuanza

Inafafanua jina la sehemu inayobadilika kwa ajili ya muda wa kuanza.

• SehemuInayobadilikaMudaKumaliza

Inafafanua jina la sehemu inayobadilika kwa ajili ya muda wa kumaliza.

• Foleni

Tiketi za kwenye foleni zilizobainishwa kwenye huu mpangilio tu ndiyo zitawekwa maanani kwenye muonekano wa kalenda.

• SehemuZinazobadilikaKwaajiliyaMatukio

Inafafanua sehemu zinazobadilika ambazo zitaonyeshwa katika madirisha ya kufunika ya kalenda ya matukio.

• SehemuZaTiketiKwaajiliyaMatukio

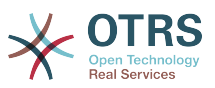

Inafafanua sifa za tiketi ambazo zitaonyeshwa katika jalada la windows la tukio la kalenda.

• Mapitio ya Foleni ya Tiketi

Hiki kifaa kinaonyesha katika matriki ya idadi ya tiketi wapi safu mlalo zinawakilisha foleni na safuwima zinawakilisha hali za tiketi, kisha katika kila seli idadi ya tiketi katika hali iliyofafanuliwa ambayo ni ya foleni fulani imeonyeshwa.

Kifaa pia kinaonyesha Jumla ya safumlalo na Jumla ya safuwima, Jumla ya safumlalo inaonyesha jumla ya tiketi kwa kila hali kwenye foleni zote zilizoonyeshwa, wakati Jumla ya safuwima inawakilisha jumla ya tiketi kwa kila foleni kwenye foleni zote zilizoonyeshwa.

Foleni na hali ambazo zimeonyeshwa zinaweza kubadilishwa kupitia Sysconfig.

Kwa kubofya kwenye yoyote kati ya nambari ya idadi ya tiketi ukurasa wa matokeo ya utafutaji watiketi yatafunguliwa kuwezesha mawakala kuwa kuona undani wake zaidi .

In the right column is located a special widget that allow you to control the widgets you want to show or hide. This is the Settings widget. Click on it's header to expand the section and see all available widgets, as shown in Figure. Each widget name has a checkbox. Use this checkboxes to define the visibility of the widgets in the dashboard (unchecked widgets will not be shown) after you define the visibility options and click on 'Save' for storing your changes. This section is fixed on the screen, this means you can't drag and drop it, or close it.

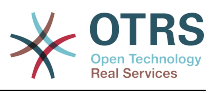

#### **Figure 3.9. Dashboard Settings**

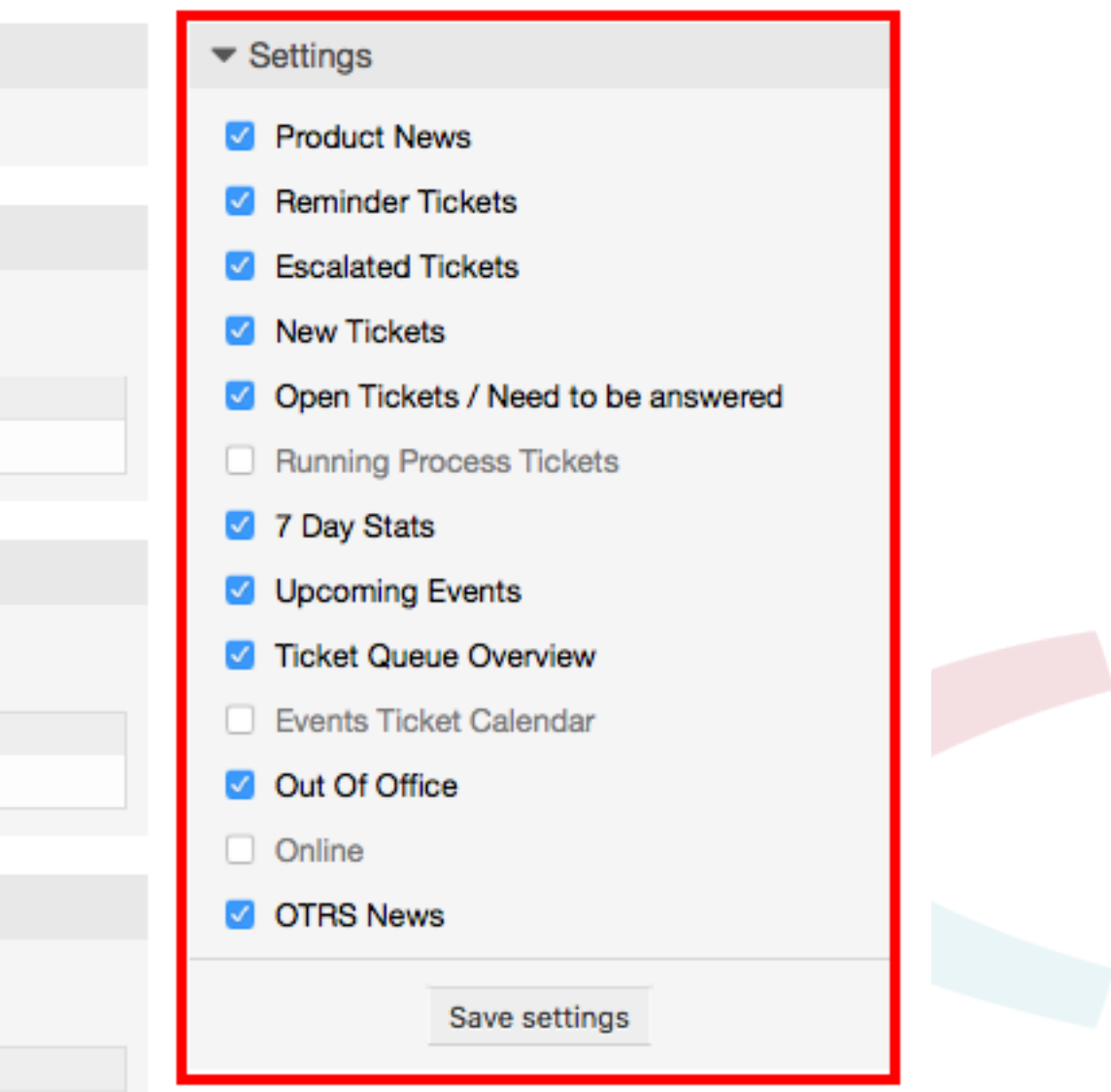

Vifaa vya dashibodi ya safuwima ya kulia.

• Takwimu za siku 7

Inaonyesha grafu ya shughuli za tiketi kwa siku 7 zilizopita ambayo inajumuisha mistari 2. Mmoja ambao kwa kawaida ni rangi ya bluu, unawakilisha idadi ya tiketi zilizotengenezwa kwa siku na ya pili, kwa kawaida rangi ya machungwa na unawakilisha tiketi zilizofungwa kwa siku.

• Matukio Yajayo

Tiketi kwa ajili ya kupandishwa au tayari zilizopandishwa zinaorodheshwa hapa, taarifa kutoka kwenye hiki kifaa ni ya muhimu sana kwa kuwa una nafasi ya kujua kuhusu tiketi inahitaji umakini wako na unaweza kuamua ni zipi unataka kuweka bidii yako, seti vipaumbele au angalia kirahisi kinachokuja.

• OTRS Habari

Orodha kamili ya shughuli za OTRS na taarifa muhimu kuhusu matoleo mapya ya bidhaa au viraka.

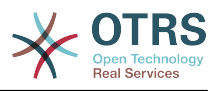

• Mtandaoni

Hapa ni ufupisho ulioonyeshwa kuhusu mawakala walioingia kwenye mfumo kwa sasa, pia inajumuisha kifungu cha wateja walio mtandaoni, tafadhali tambua hiki kifaa kinafichwa kwa kawaida, kinaweza kuonyeshwa kwa kutumia kifaa cha Mipangilio kilichoelezewa hapo juu.

# **7. What is a Queue?**

Katika mifumo mingi ya barua, ni kawaida kwa ujumbe wowote kuingia kwenye faili la kisanduku pokezi, ambapo zinabaki zimehifadhiwa. Ujumbe mpya unaongezwa mwishoni mwa faili la Kisanduku pokezi. Programu ya barua ya mteja inayotumika kusoma na kuandika barua inasoma hili faili la Kisanduku pokezi na kupeleka maudhui kwa mtumiaji.

Foleni katika OTRS ni karibu inafanana na faili la kisanduku pokezi, kwa kuwa yenyewe nayo inahifadhi ujumbe wa aina nyingi. Foleni pia ina vipengele kuzidi vile vya faili la kisanduku pokezi cha barua. Kama mtumiaji au wakala wa OTRS, mtu inabidi akumbuke foleni gani tiketi imehifadhiwa. Mawakala wanaweza kufungua na kuhariri tiketi katika foleni, na pia kuhamisha tiketi kutoka foleni moja kwenda nyingine. Lakini kwanini zihamishe tiketi?

Kuelezea kwa vitendo zaidi, kumbuka mfano wa Kampuni ya Max iliyoelezewa katika [mfano wa mfumo wa tiketi](#page-11-0). Max alisakinisha OTRS ili kuruhusu timu yake kusimamia vizuri usaidizi wa wateja wa kampuni wanaonunua rekoda za video.

Foleni moja inayoshikilia maombi yote inatosha kwa hii hali. Hata hivyo, baada ya muda Max anaamua pia kuuza rekoda za DVD. Sasa, wateja wana maswali sio tu kuhusu rekoda za video, lakini pia kuhusu bidhaa mpya. Barua pepe zaidi na zaidi zinaingia kwenye foleni moja ya OTRS ya Max na ni ngumu kupata picha kamili ya kinachoendelea.

Max anaamua kuunda upya mfumo wake wa usaidizi, na kuongeza foleni mpya mbili. Kwa hiyo sasa foleni tatu zinatumika. Ujumbe mpya unaoingia katika mfumo wa tiketi unahifadhiwa kwenye foleni ya zamani iitwayo "mbichi". Kati ya foleni mpya mbili,moja inaitwa "rekoda ya video" ni kwa ajili ya maombi ya rekoda za video tu, wakati nyingine "rekoda ya dvd" ni kwa ajili ya maombi ya rekoda za dvd tu.

Max anamuomba Sandra kuangalia foleni "mbichi" na kupanga (kupeleka) ujumbe aidha kwenda kwenye foleni ya "rekoda za video" au "rekoda za dvd", kutegemeana na maombi ya mteja. John ana ufikivu kwa foleni ya "rekoda za video" tu, wakati Joe anaweza kujibu tiketi katika foleni ya "rekoda ya dvd" tu. Max anaweza kuhariri tiketi katika foleni zote.

OTRS ina msaada kwa usimamizi wa ufikivu kwa watumiaji, makundi, na majukumu, na ni rahisi kuseti foleni ambazo zinaweza kufikiwa na baadhi ya akaunti za watumiaji. Max angeweza pia kutumia njia nyingine kufikisha maombi yake kwenye foleni tofauti, kwa sheria za kuchuja. Vinginevyo, kama anwani mbili tofauti za barua pepe zimetumika, Sandra anaweza kutuma zile barua pepe kwenye foleni nyingine mbili, ambazo haziwezi kutumwa kiotomatiki.

Kupanga ujumbe wako unaoingia kwenye foleni tofauti inakusaidia kufanya mfumo wa msaada kuwa msafi na wenye mpangilio. Kwa sababu mawakalawako wamepangwa katika makundi tofauti wakiwa na haki tofauti za ufikivu kwenye tiketi, mfumo unaweza kusadifishwa zaidi. Foleni zinaweza kutumika kufafanua michakato ya mtiririko wa kazi au kutengeneza muundo a kampuni. Max anaweza kutengeneza kwa mfano, foleni nyingine iitwayo "mauzo", ambayo inaweza kuwa na foleni ndogo "maombi", "ofa","oda", "bili", na kadh. Muundo kama huu wa foleni unaweza kumsaidia Max kusadifisha mpangilio wa miamala yake.

Muundo wa mfumo ulioboreshwa, kama kupitia usanifu mzuri wa foleni, inaweza kupelekea kuokowa muda na pesa nyingi. Foleni zinasaidia kusadifisha michakato kwenye kampuni yako.

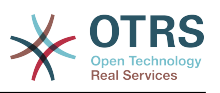

# **8. What is the Queue Overview?**

Mapitio ya foleni yanatoa muonekano wa foleni zote ambamo tiketi zipo, na ambamo mtumiaji ana haki za kusoma na kuandika.

### **Figure 3.10. Muonekano wa Foleni kwa Mawakala (Chaguo-msingi)**

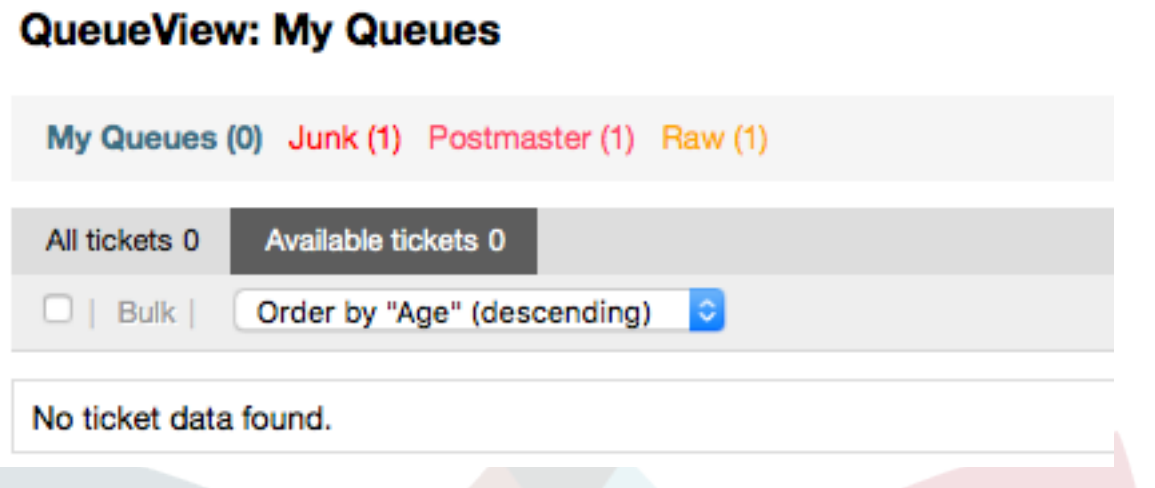

The queue overview offers a variety of options for daily work with OTRS. The first of these is the My Queue. In the Agent Preferences, or when administering agents, a set of queues can be defined for which the agent has been assigned to work within. All the tickets will appear in this default view, when accessing the Tickets -> Queue View menu.

Chaguo la pili linalotolewa na Muonekano wa Foleni ni kuchimba hini uabiri kwenda kwenye foleni binafsi na foleni ndogo zenye tiketi za kufanyiwa kazi.

In both of the view types, the user also has the added ability to see either all unlocked tickets (this is the default filter), or the user can then choose to view all available tickets. Tickets must be in one of the viewable state types to be shown in the queue view. Per default, these are 'open, new, pending reminder, pending auto'.

Kuna kengele zinazoonekana, kumsaidia mtumiaji.

#### **Figure 3.11. Wakala Foleni Ona kengele zinazoonekana.**

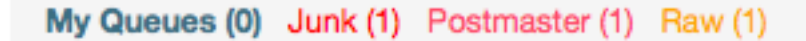

#### **Kengele Zinazoonekana**

- Angaza Umri 1: Inaseti umri katika dakika (ngazi ya kwanza) kwa ajili ya kuangaza foleni zenye tiketi ambazo hazijaguswa. Imeonekana juu kwenye foleni "Mbichi" .
- Angaza Umri 2: Inaseti umri katika dakika (ngazi ya pili) kwa ajili ya kuangaza foleni zenye tiketi ambazo hazijaguswa. Imeonekana juu katika foleni ya "Mkuu wa posta".
- Konyeza: Ina amilisha utaratibu wa kukonyeza wa foleni ambayo ina tiketi ya zamani kuzidi zote. Haina msaada kwa vivinjari vyote. Kwa hali hii itaonekana nyekundu, kama inavyoonekana juu katika foneni "Taka".

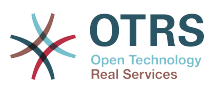

• Kwa herufi nzito: Foleni ya sasa itakuwa na herufi nzito, kama inavyoonekana juu kwenye "Foleni Zangu".

# <span id="page-68-0"></span>**9. User Preferences**

OTRS users such as customers, agents and the OTRS administrator can configure their account preferences as per their needs. Agent can access the configuration screen by clicking on their login name at the top right corner of the web interface (see figure below), and customers must click on the "Preferences" link (see figure below).

#### **Figure 3.12. Agent's personal preferences**

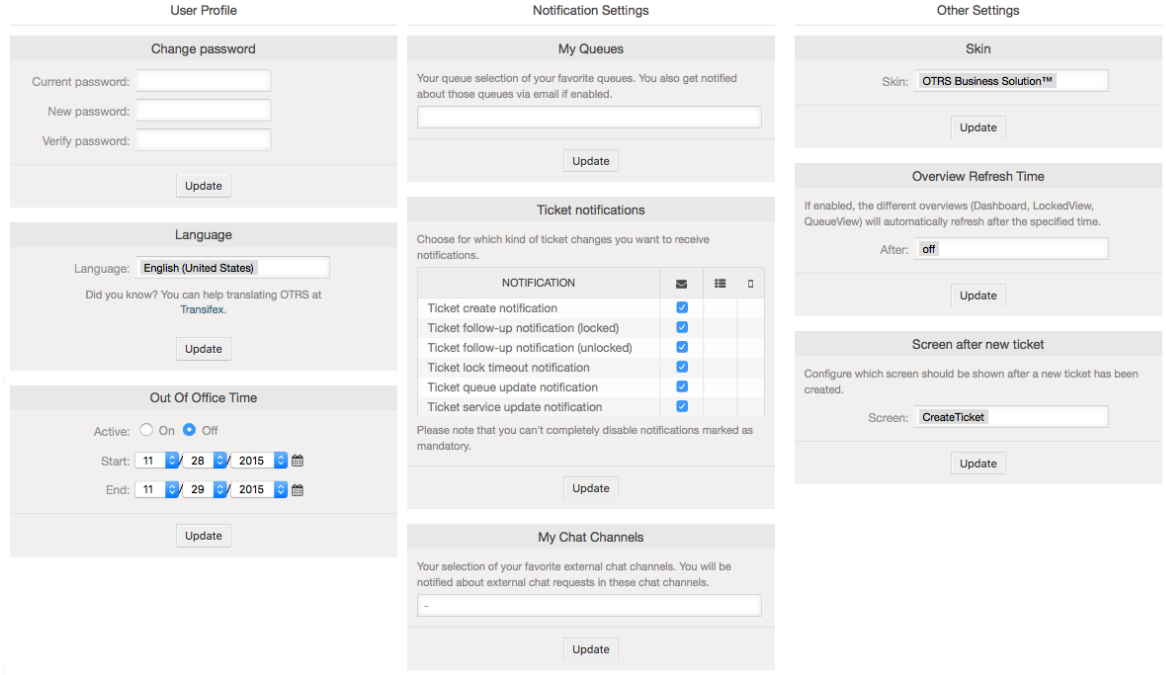

An agent can configure 3 different categories of preferences: user profile, email settings, and other settings. The default possibilities are:

### **Umbo wa Mtumiaji**

- Badili nywila ya sasa.
- Rekebisha lugha ya kiolesura.
- Amilisha na kusanidi muda wa nje ya ofisi.
- Hamisha mandhari ya mazingira ya mbele.

#### **Notification Settings**

- Chagua foleni unazotaka kufuatilia katika "Foleni Zangu".
- Select the services you want to monitor in "My Services".
- Configure which ticket notifications you want to receive (per transport method).

#### **Mipangilio mingine**

• Badili gamba la mazingira ya mbele.

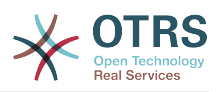

- Set the refresh period for the overviews (Dashboard, Queue View, etc.).
- Seti skrini ya kuonyeshwa baada ya tiketi kutengenezwa.

### **Figure 3.13. Customer's personal preferences**

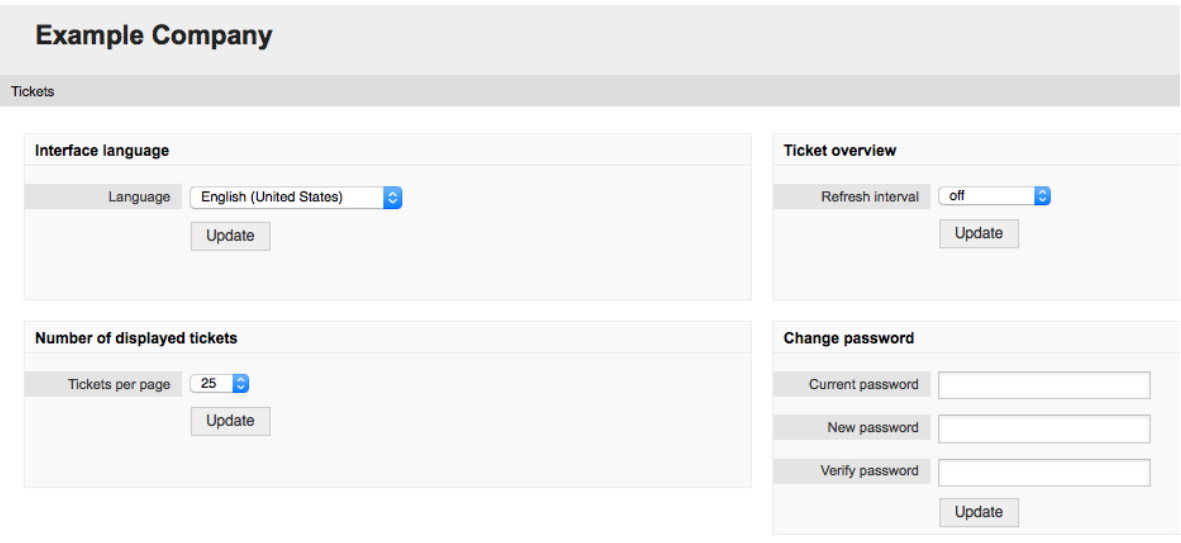

Mteja anaweza kuchagua lugha ya kiolesura cha tovuti, kuseti muda wa kuonesha upya mapitio ya tiketi, na kuchagua kikomo cha idadi ya tiketi zinazoonyeshwa. Pia inawezekana kuseti nywila mpya.

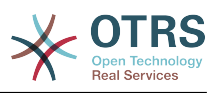

# **Chapter 4. Utawala**

# **1. The Administration Area of OTRS**

# **1.1. Misingi**

Mipangilio ifuatayo ya usanidi wa mfumo inapatikana kwa wasimamizi wa OTRS kwa kufikia kurasa ya Msimamizi ya kiolesura cha tovuti cha OTRS - kuongeza mawakala, wateja na foleni, tiketi na mipangilio ya barua, kusakinisha vifurushi vya ziada kama FAQ na ITSM na nyingine nyingi.

Agents who are members of the *admin* group can access the Admin area by clicking the *Admin* link in the navigation bar (see figure below). Agents without sufficiently elevated access rights will not be able to access this link.

### **Figure 4.1. OTRS Administration Overview Screen**

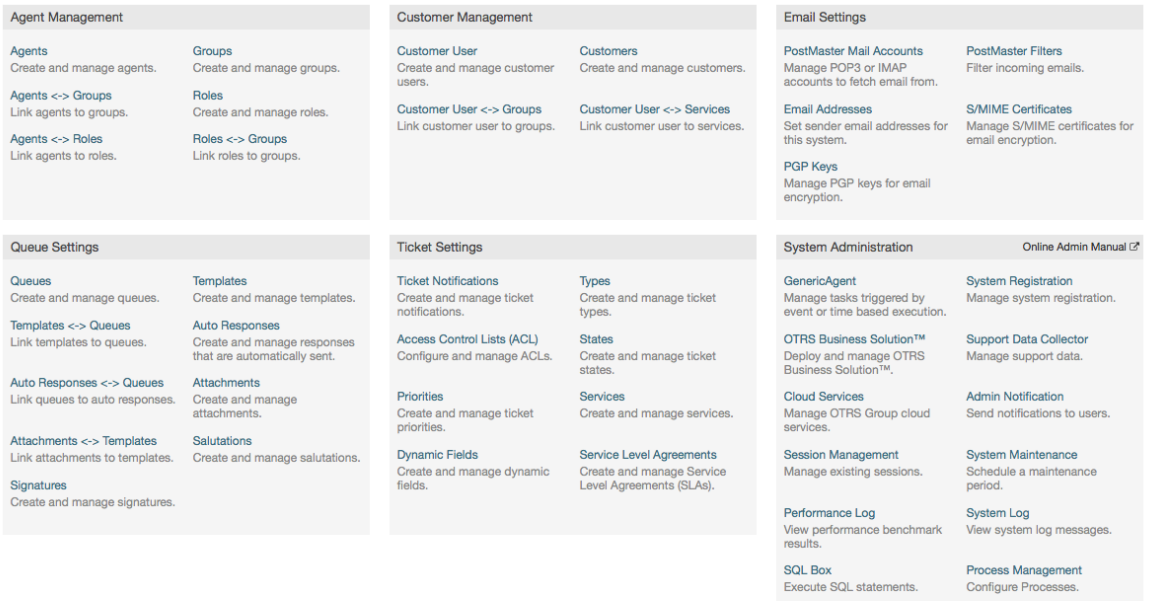

SysConfig

Package Manager

Update and extend your<br>system with software

Edit the system configuration<br>settings.

Create and manage web<br>services.

Create and manage chat

**Chat Channel** 

# **1.2. Mawakala, Makundi na Majukumu**

### **1.2.1. Mawakala**

By clicking the link *Agents*, you get access to the agent management screen of OTRS (see figure below). Administrators can add, change or deactivate agent accounts. Furthermore they can also manage agent preferences, including the language and notification settings for the individual agent's interface.

### **Note**

Akaunti ya wakala wa OTRS inaweza kulemazwa lakini sio kufutwa. Kulemaza kunafanywa kwa kuseti alma ya Halali kuwa *batili* au *batili-kwa muda*.

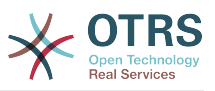

#### **Figure 4.2. Usimamizi wa wakala**

#### **Agent Management**

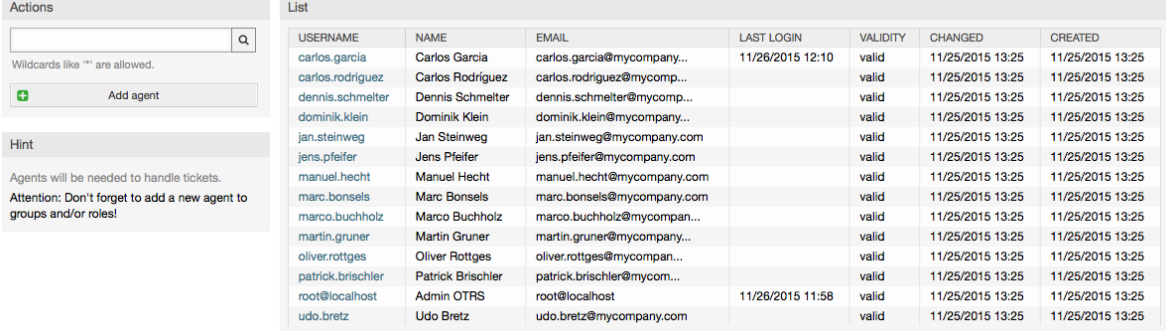

Kusajili wakala, bofya kwenye kitufe cha "Ongeza wakala", ingiza data inayotakiwa na bonyeza kitufe cha Wasilisha upande wa chini wa skrini, kama ilivyoonyeshwa kwenye Kielelezo.

#### **Figure 4.3. Adding a new agent**

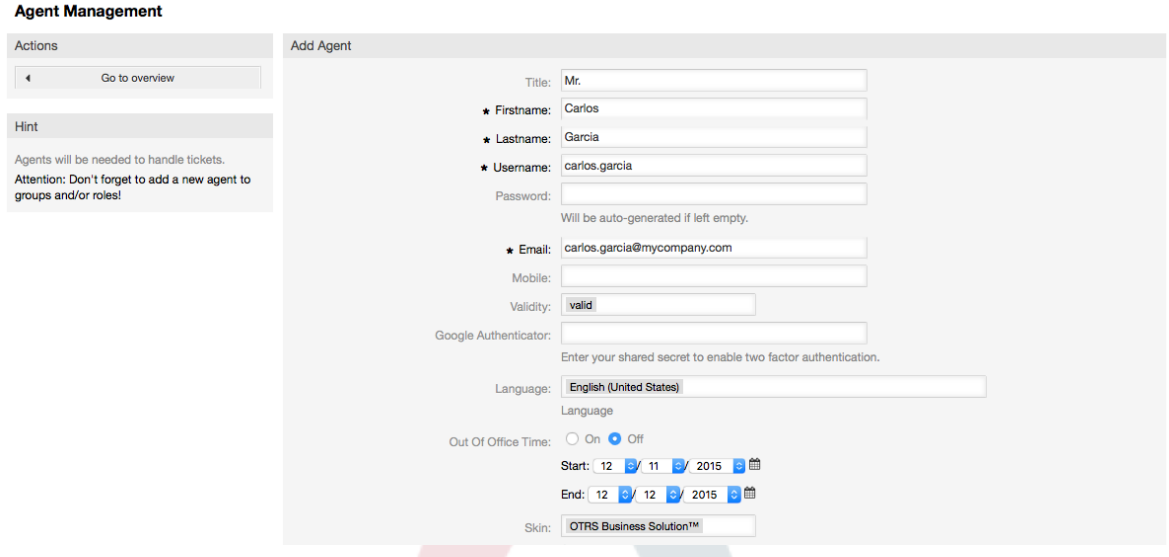

Baada ya akaunti mpya ya wakala kutengenezwa, unatakiwa kumfanya wakala mwanachama wa kundi moja au zaidi au majukumu. Taarifa kuhusu majukumu au makundi zinapatikana katika vifung[uMakundi](#page-71-0) na [Majukumu](#page-74-0) vya sura hii.

### <span id="page-71-0"></span>**1.2.2. Makundi**

Every agent's account should belong to at least one group or role. In a brand new installation, there are three pre-defined groups available, as shown in Table 4-1.

#### **Table 4.1. Makundi chaguo-msingi yanayopatikana katika usakinishaji mpya wa OTRS**

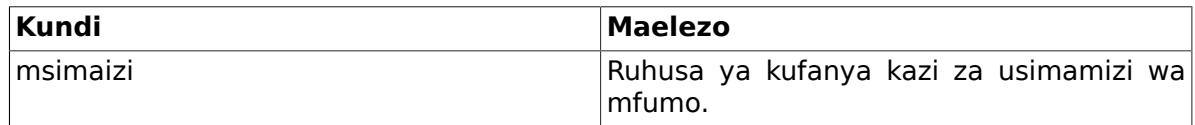
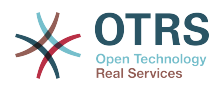

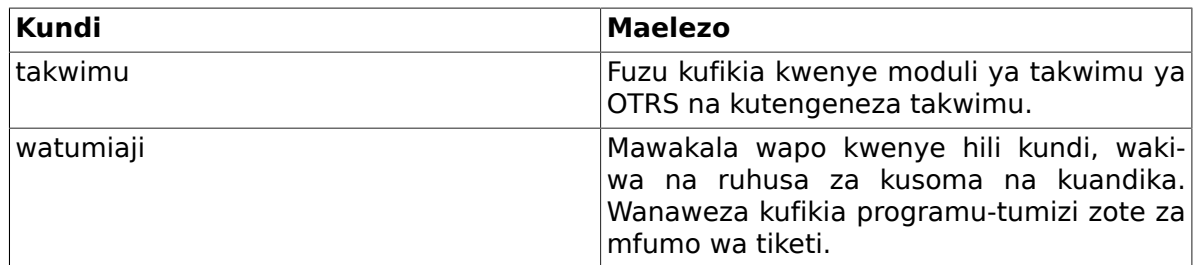

## **Note**

Katika usakinishaji mpya wa OTRS, kundi la *watumiaji* halina mwanachama yoyote mwanzoni . Wakala 'root@localhost' ni mwanachama wa makundi msimaizi na takwimu kwa chaguo-msingi.

You can access the group management page (see figure below) by clicking the *Groups* link in the admin area.

## **Figure 4.4. Usimamizi wa kundi**

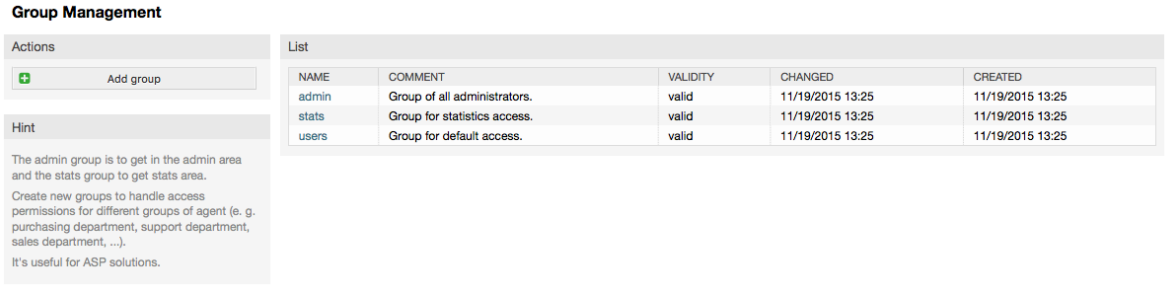

## **Note**

Kama ilivyo kwa mawakala, kundi la OTRS linaweza kulemazwa lakini si kufutwa. Kulemazwa kunafanywa kwa kuseti alama Halali kuwa *batili* au *batili-kwa muda*.

To add an agent to a group, or to change the agents who belong to a group, you can use the link *Agents <-> Groups* from the Admin page (see figure below).

## **Figure 4.5. Agent <-> group management**

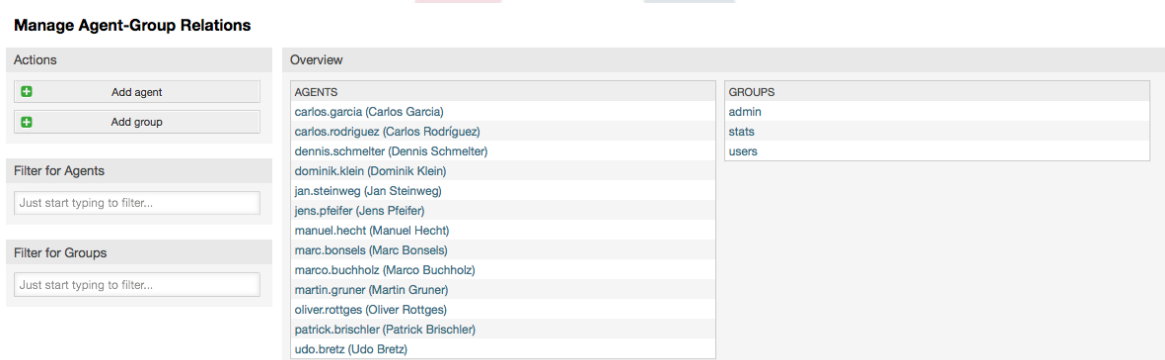

An overview of all groups and agents in the system is displayed on this page. You can also use the available filters to find a specific entity. If you want to change the groups that an agent is a member of, just click on the agent's name (see figure below). To change the agents associated with a group, just click on the group you want to edit (see figure below).

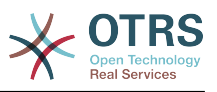

## **Figure 4.6. Change the groups an agent belongs to**

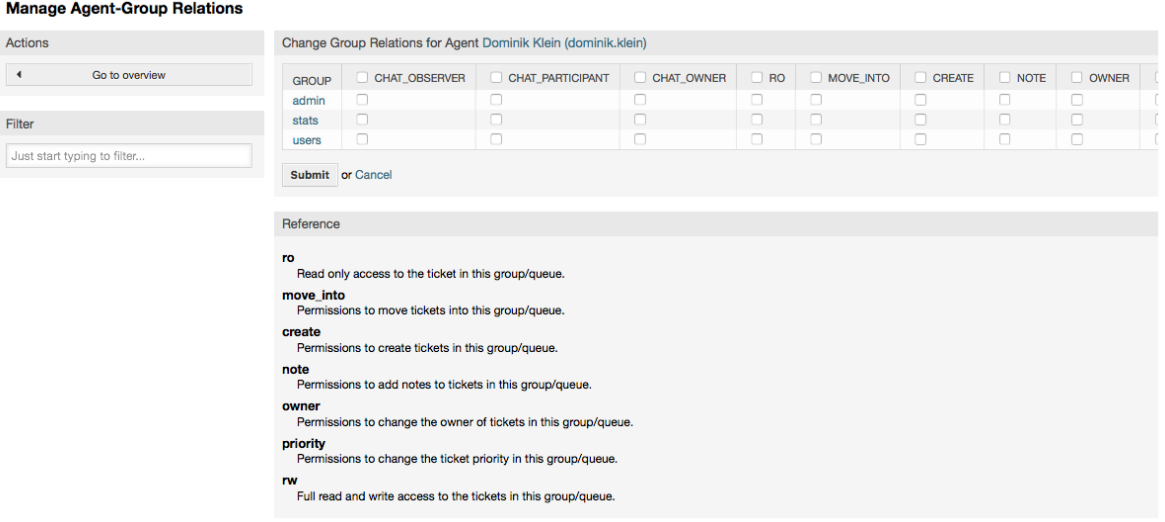

## **Figure 4.7. Change the agents that belong to a specific group**

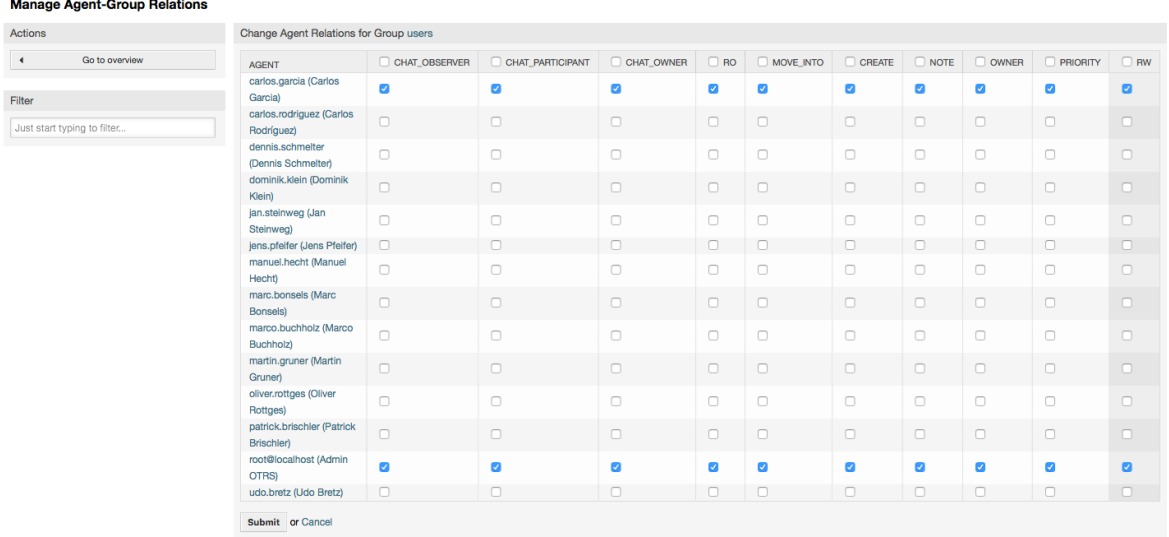

Each group has a set of rights associated with it, and each group member (agent) may have some combination of these rights for themselves. A list of the permissions / rights is shown in Table 4-2.

### **Table 4.2. Rights associated with OTRS groups**

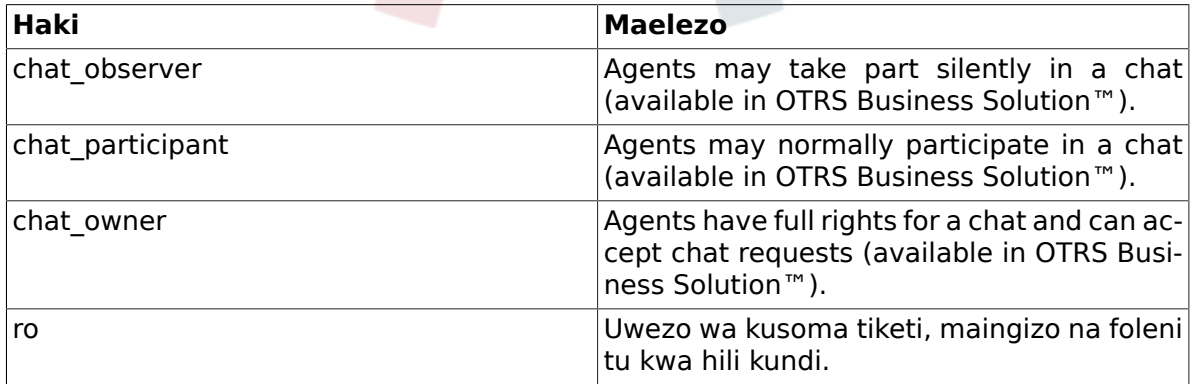

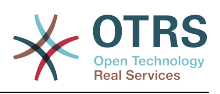

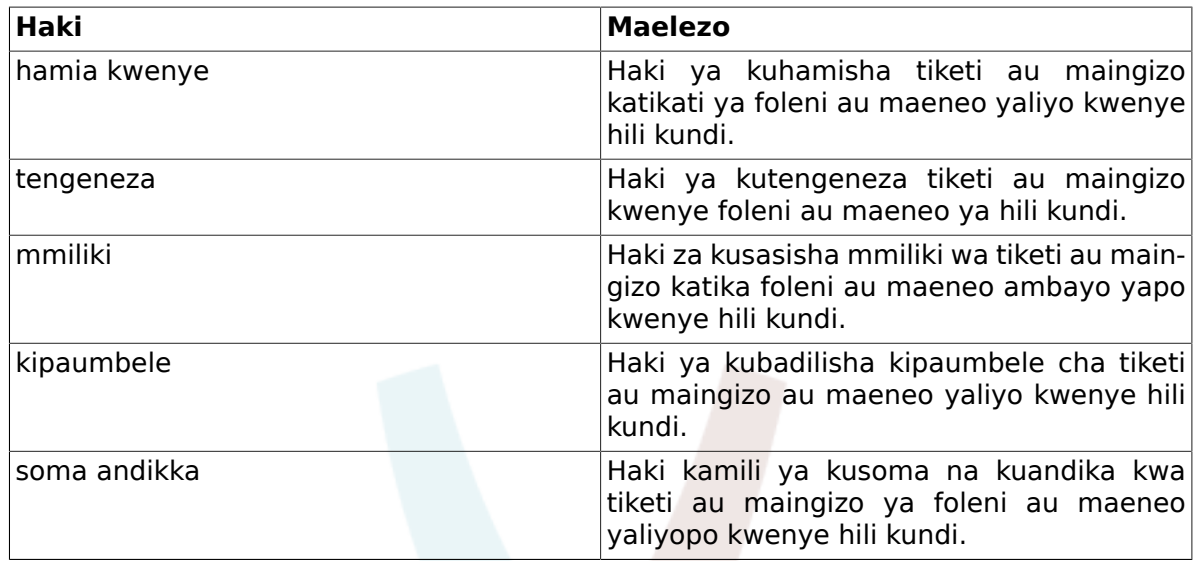

## **Note**

Kwa chaguo-msingi, MuonekanoWaFoleni unaorodhesha tiketi katika foleni pale wakala ana ufikivu wa *kusoma na kuandika*, ikimaanisha tiketi ambazo wakala anahitaji kuzifanyia kazi. Ukitaka kubadilisha hii tabia, unaweza kuseti [Tiketi::Mazingirayambele::WakalaTiketiFoleni###OnaTiketiZoteZinazowezekana](#page-560-0) kwa *Ndiyo*.

Sio ruhusa zote zinazopatikana zinaonyeshwa kwa chaguo-msingi. Hizi ruhusa za ziada zinaweza kuongezwa.

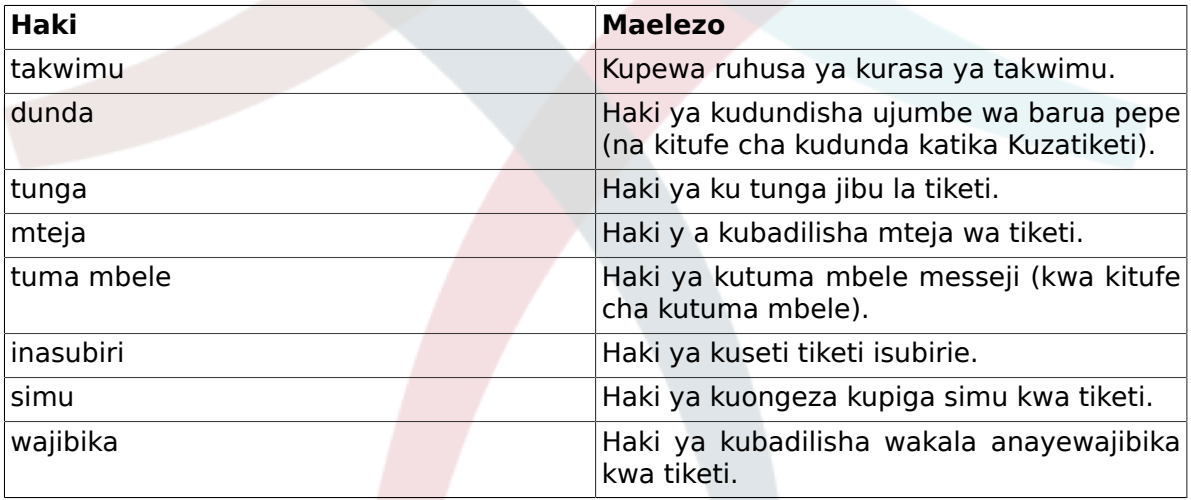

### **Table 4.3. Makundi ya ruhusa ya ziada**

## **Note**

Hizi ruhusa zinaweza kuongezwa kwa kubadilisha [Mfumo::Ruhusa](#page-452-0)

## **1.2.3. Jukumu**

Majukumu ni kiengele chenye nguvu cha kusimamia haki za ufikivu za mawakala wengi katika njia rahisi na ya haraka. Zina manufaa zaidi kwa mifumo mikubwa na changamano yenye mawakala wengi, makundi na foleni. Mfano chini unaelezea wakati gani zitumike.

Tuseme una mfumo wenye mawakala 100, 90 kati yao na wana ufikivu kwenye foleni moja iitwayo "msaada" ambapo maombi yote ya msaada yanashughulikiwa. Foleni "msaa-

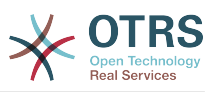

da" ina foleni ndogo nyingi ndani yake. Mawakala wengine 10 wana ruhusa ya kufikia foleni zote za mfumo. Hawa mawakala 10 wanatoa tiketi, wanaangalia foleni mbichi na kuhamisha ujumbe taka kwenda kwenye foleni "taka".

Kampuni sasa inafungua idara mpya inayouza bidhaa. Maombi na mapokezi ya oda, uthibitishaji wa oda, bili, na kadh. lazima zichakatishwe, na baadhi ya mawakala wa kampuni wanatakiwa kufanya hivi kwa kutumia OTRS. Mawakala tofauti wanatakiwa waweze kufikia kwenye foleni mpya ambazo lazima zitengenezwe.

Kwa sababu itatumia muda mwingi kubadilisha haki za ufikivu za kila wakala mmoja kwa mikono, majukumu ambayo yanafafanua ngazi tofauti za ufikivu yanaweza kutengenezwa. Kisha mawakala wanaweza kuongezwa kwenye jukumu moja au zaidi, na haki zao za ufikivu zitabadilika kiotomatiki. Kama akaunti mpya ya wakala itatengenezwa, pia inawezekana kuongeza akaunti hii kwa jukumu moja au zaidi.

## **Note**

Majukumu ni muhimu ukihusika na mashirika makubwa na ukisimamia usakinishaji mkubwa wa OTRS. Umakini mkubwa unashauriwa. Kuchanganya miunganiko ya Wakala kwa Kundi na Wakala kwa Jukumu unaweza kutengeneza mpango mgumu wa kudhibiti ufikivu, ambao ni mgumu kuelewa na kudumisha. Kama ukiamua kutumia majukumu tu na kulemaza Mawakala <-> chaguo la Makundi kwenye eneo la Msimamizi, unaweza kufanya hiyo kwa kurekebisha [Mazingira ya](#page-354-0) [mbele::Moduli###MsimamiziMtumiajiKundi](#page-354-0) katika SysConfig. Fahamu hii haitaondoa kazi zilizopo za Mawakala kwa Makundi!

You can access the role management section (see figure below) by clicking the *Roles* link on the Admin page.

#### **Figure 4.8. Usimamizi wa jukumu**

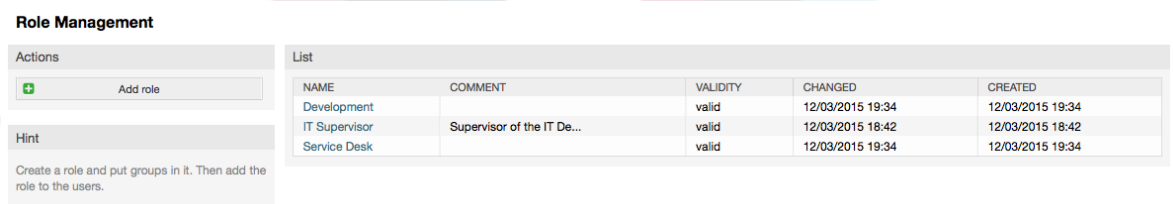

## **Note**

 $\mathbf{r}$  ,  $\mathbf{r}$  ,  $\mathbf{r}$  ,  $\mathbf{r}$ 

Kama ilivyo kwa wakala na makundi, majukumu yakishatengenezwa yanaweza kulemazwa na si kufutwa. Kulemaza, seti chaguo Halali kuwa *batili* au *batili-kwa muda*.

An overview of all roles in the system is displayed. To edit a role's settings, click on the role's name. In a fresh new OTRS installation, there are no roles defined by default. To register one, click on the "Add role" button, provide the needed data and submit it (see figure below).

## **Figure 4.9. Adding a new role**

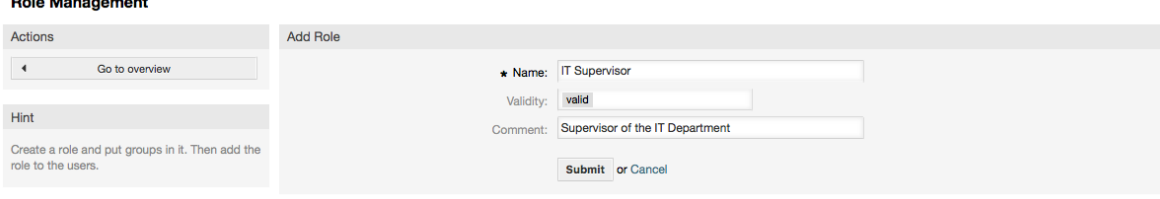

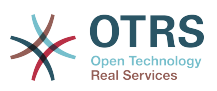

To get an overview of all roles and agents in the system, click on the link Roles <-> Agents on the Admin page. You can also use filters to find a specific element. If you want to change the roles associated with an agent, just click on the agent's name (see figure below). To change the agents associated with a role, click on the role you want to edit (see figure below).

## **Figure 4.10. Change the roles associated with an agent**

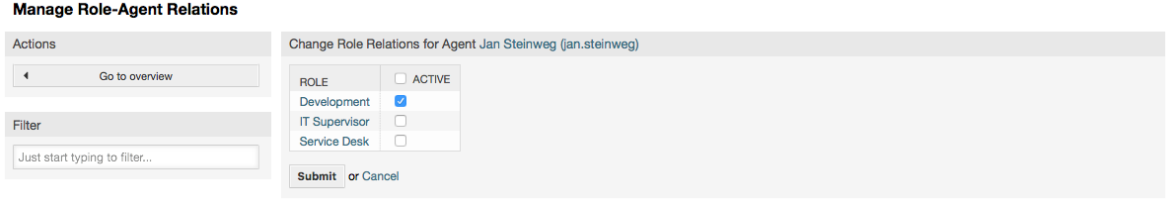

## **Figure 4.11. Change the agents associated with a specific role**

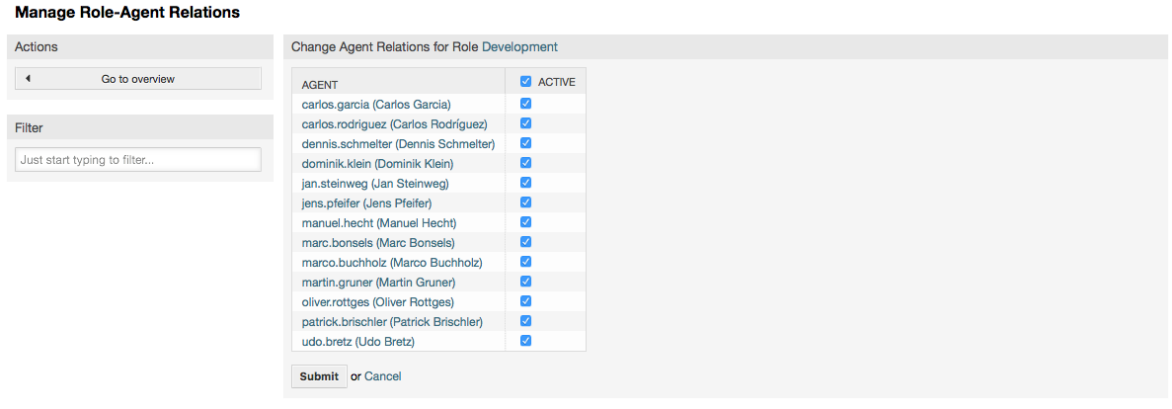

Kupata mapitio ya majukumu yote na makundi kwenye mfumo, bofya kwenye Majukumu <-> Makundi kwenye ukurasa wa Msimamizi. Utaona skrini inayofanana na iliyoonyeshwa kwenye Kielelezo. Unaweza pia kutumia vichujio kutafuta chombo fulani.

## **Figure 4.12. Manage roles-groups relations**

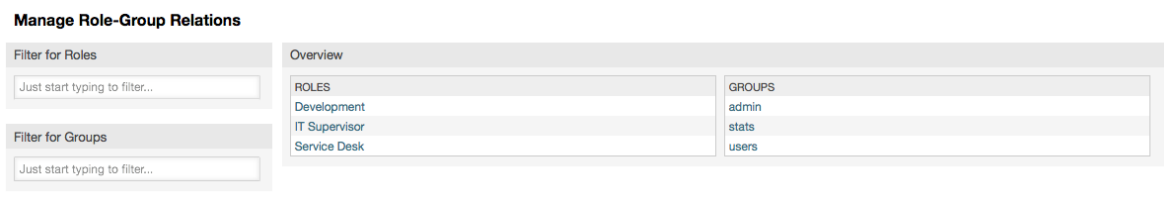

To define the different access rights for a role, click on the name of a role or a group (see below the Figures 4.13 and 4.14, respectively).

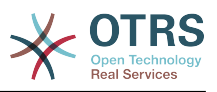

### **Figure 4.13. Change group relations for a role**

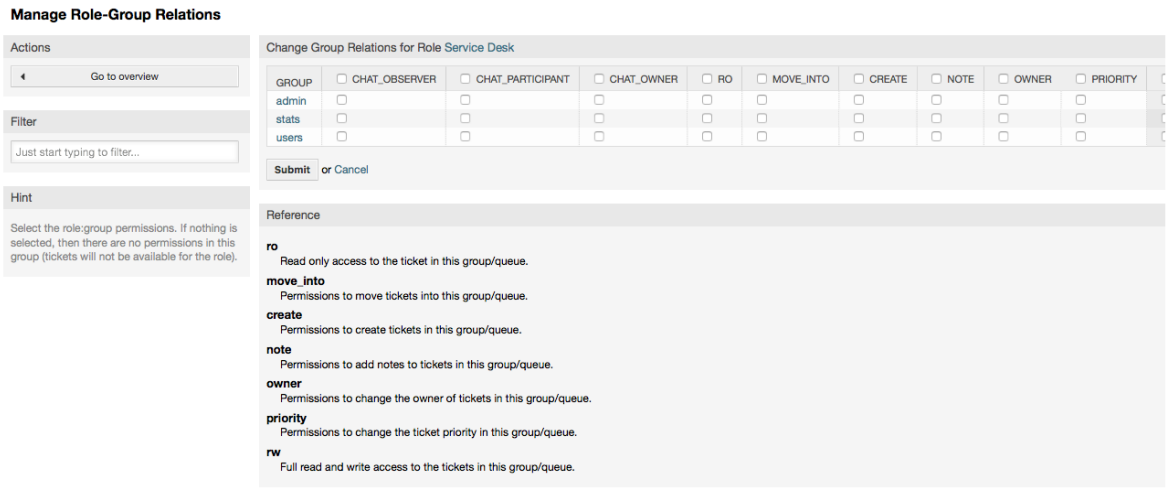

## **Figure 4.14. Change role relations for a group**

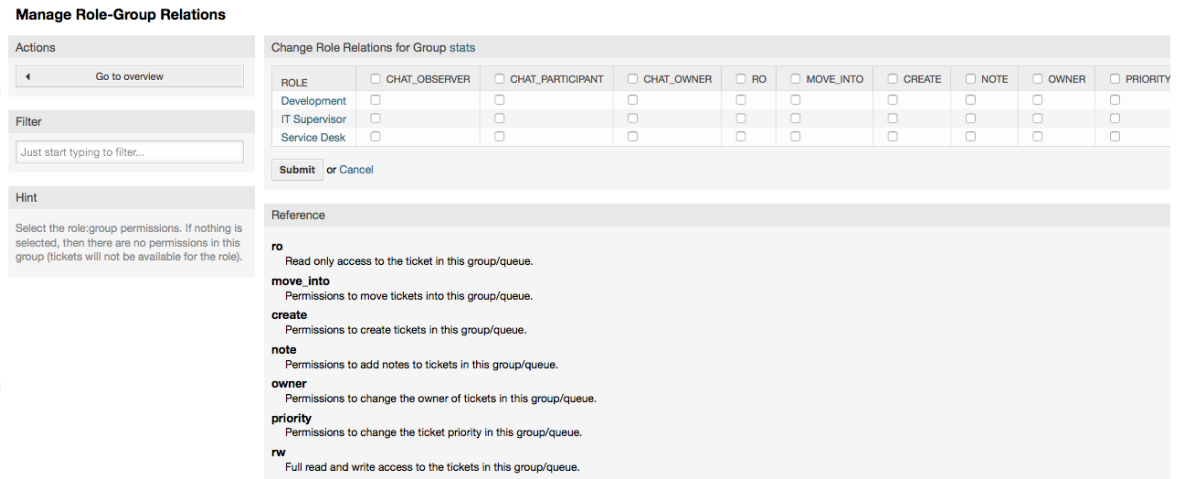

## **1.3. Wateja na Makundi ya Wateja**

## **1.3.1. Wateja**

OTRS supports different types of users. Using the link "Customers" (via the navigation bar, or the Admin page), you can manage the accounts of your customers (see figure below), who can log into the system via the Customers interface (customer.pl). Through this interface, your customers can not only create tickets but also review their past tickets for new updates. It is important to know that a customer is needed for the ticket history in the system.

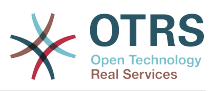

## **Figure 4.15. Usimamizi wa Mteja**

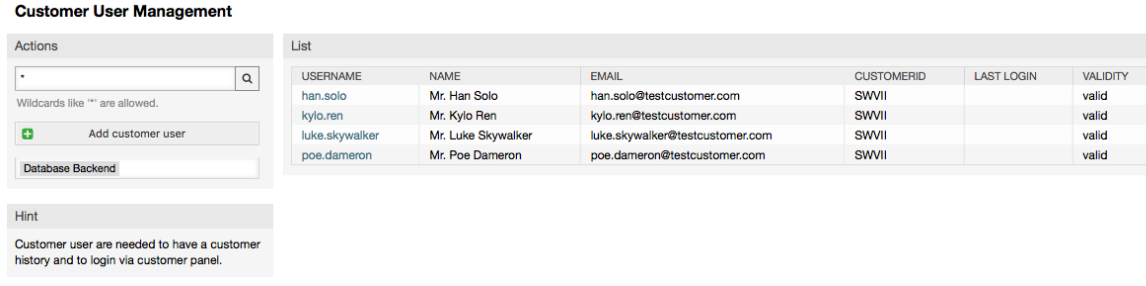

Unaweza kutafuta mteja aliyesajiliwa, au kuhariri miangilio yake kwa kubofya jina lake. Pia una uwezo wa kubadilisha mazingira ya nyuma ya mteja, kwa maelezo zaidi tafadhali rejea kwenye sura kuhusu [mazingira ya nyuma ya nje](#page-117-0).

To create a new customer account, click on the "Add customer" button (see figure below). Some of the fields are mandatory, i.e., they have to contain values, so if you leave one of those empty, it will be highlighted in red.

## **Figure 4.16. Adding a customer**

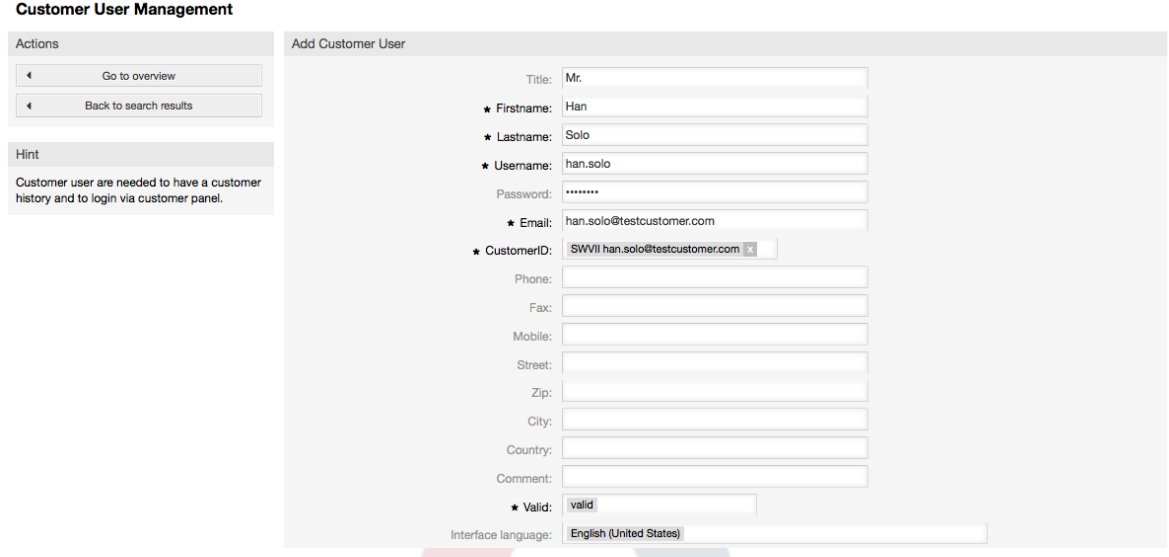

Wateja wanaweza kufikia mfumo kwa kutoa jina la mtumiaji na nywila. Kitambulisho cha Mteja kinahitajika na mfumo kutambua mtumiaji na tiketi zinazohusika. Kwa kuwa anwani ya barua pepe ni ya kipekee, inaweza kutumika kama kitambulisho.

## **Note**

Kama ilivyo kwa mawakala, makundi na majukumu, wateja hawawezi kufutwa kwenye mfumo, wanaweza kulemazwa kwa kuseti chaguo Halali kuwa *batili* au *batili-kwa muda*.

## **1.3.2. Makundi ya Wateja**

Wateja watumiaji wanaweza pia kuongezwa kwenye kundi, ambayo itakuwa na manufaa kama ukitaka kuongeza wateja wa kampuni moja wenye ufikivu kwa foleni moja ua zaidi. Kwanza tengeneza kundi ambalo wateja wako watakuwa wanachama, kupitia [Moduli ya](#page-71-0) [kusimamia kundi.](#page-71-0) Kisha ongeza [foleni](#page-80-0) na chagua kundi jipya la foleni.

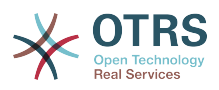

Hatua inayofwata ni kuamilisha msaada wa kundi la mteja. Hii inaweza kufanywa na parameta ya usanidi [MsaadaKundiLaMteja,](#page-386-0) kutoka kwenye chaguo la Msimamizi la SysConfig. Kutumia parameta [MtejaKundiDaimaMakundi,](#page-386-1) unaweza kubainisha makundi chaguo-msingi kwa mteja mpya aliyeongezwa, ili kila akaunti mpya iongezwe kiotomatiki kwenye haya makundi.

Through the link "Customers <-> Groups" you can manage which customer shall belong to the different groups (see figure below).

### **Figure 4.17. Customer-Group relations management**

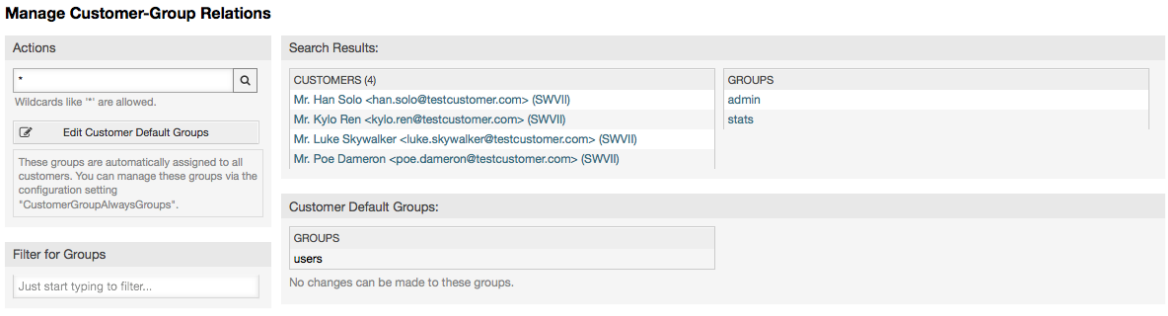

To define the different groups a customer should be part of and vice versa, click on the corresponding customer username or group (see below the Figures 4.18 and 4.19, respectively).

### **Figure 4.18. Badilisha mahusiano ya Makundi kwa Mteja**

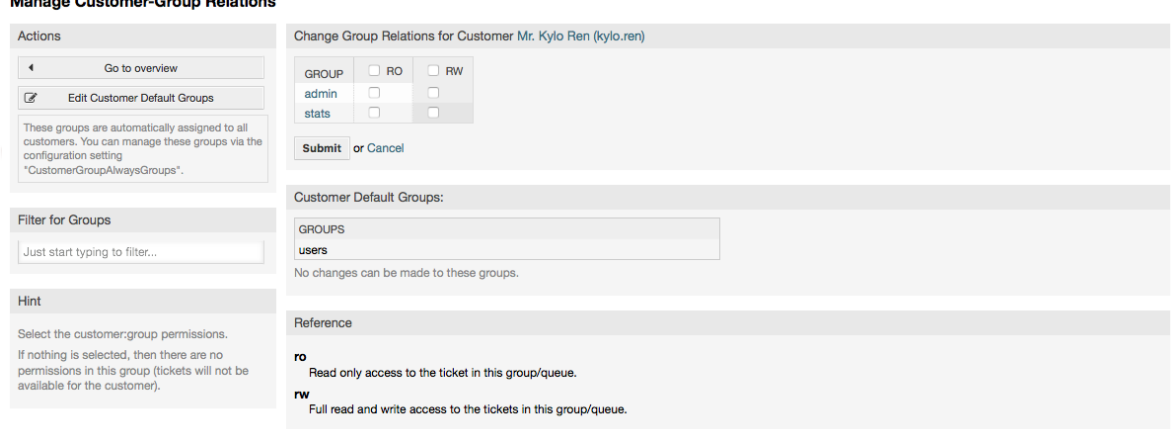

## **Figure 4.19. Badilisha mahusiano ya Mteja kwa Kundi**

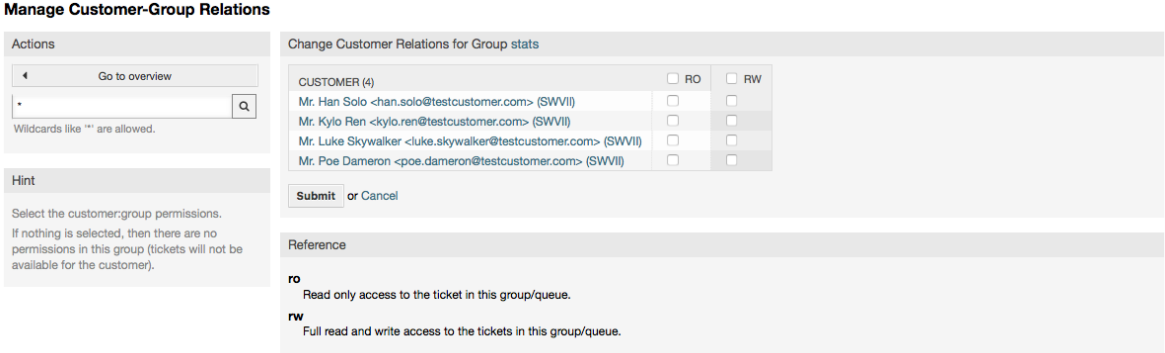

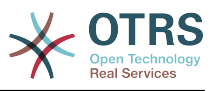

## <span id="page-80-0"></span>**1.4. Foleni**

Clicking on the link "Queues" of the Admin page, you can manage the [queues](#page-66-0) of your system (see figure below). In a new OTRS installation there are 4 default queues: Raw, Junk, Misc and Postmaster. All incoming messages will be stored in the "Raw" queue if no filter rules are defined. The "Junk" queue can be used to store spam messages.

## **Figure 4.20. Usimamizi wa foleni**

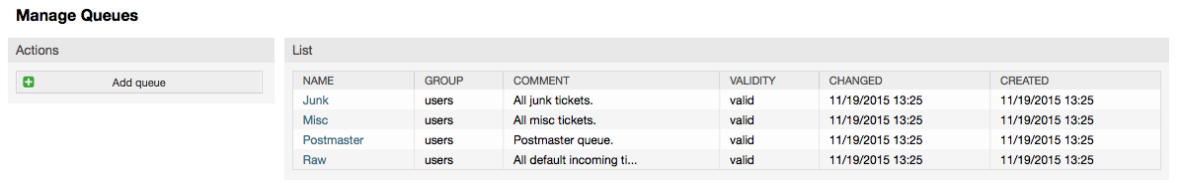

Here you can add queues (see figure below) and modify them. You can specify the group that should use the queue. You can also set the queue as a sub-queue of an existing queue.

## **Figure 4.21. Adding a new queue**

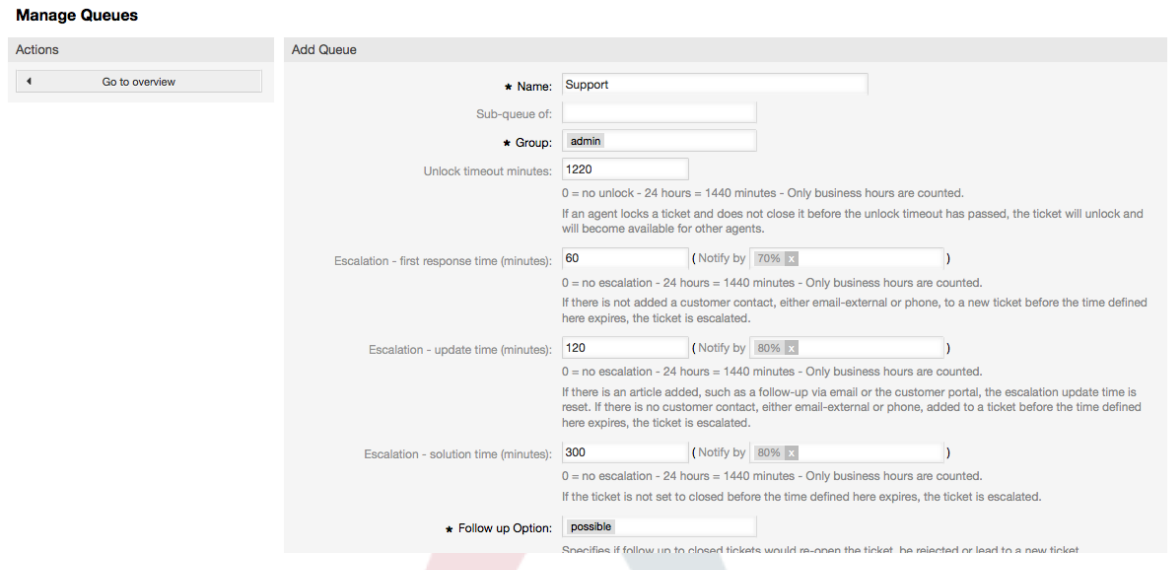

Unaweza kufafanua muda wa mwisho wa kufungua foleni - kama wakala akifunga tiketi na hajaifunga kabla ya muda wa mwisho wa kufungua kuisha, tiketi itafunguliwa kiotomatiki na kufanywa ipatikane kwa mawakala wengine kuifanyia kazi.

Kuna mipamgilio ya muda wa kupanda mitatu inahusishwa katika ngazi ya foleni:

#### **Kupanda - Muda wa kwanza wa kujibu**

• Baada ya utengenezaji wa tiketi, kama muda uliofafanuliwa hapa ukiisha bila ya mawasiliano na mteja, ama kwa simu au barua pepe, tiketi inapandishwa.

#### **Kupanda - Rekebisha Muda**

• Kama kuna ufwatiliaji wa mteja aidha kwa barua pepe au mlango wa mteja, ambao unarekodiwa kwenye tiketi, usasishaji wa muda wa kupanda unasetiwa upya. Kama hakuna mawasiliano ya mteja kabla muda uliofafanuliwa hapa haujaisha, tiketi inapandishwa.

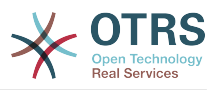

#### **Kupanda - Muda wa Suluhu**

• Kama tiketi haitafungwa kabla ya muda uliofafanuliwa kuisha, tiketi inapandishwa.

Na 'Funga tiketi baada ya ufwatiliaji', unaweza kufafanua kama tiketi isetiwe kuwa 'imefungwa' kwa mtumiaji wa zamani kama tiketi imefungwa na baadaye kufunguliwa upya. Hii inahakikisha ufwatiliaji wa tiketi unachakatishwa na wakala ambaye alishughulikia tiketi mwanzoni.

Parameta ya anwani za mfumo inabainisha anwani za barua pepe ambazo zitatumika kwa ajili ya tiketi zinazotoka za foleni hii. Hakuna uwezekano wa kuhusisha foleni na salamu na saini, kwa majibu ya barua pepe. Kwa taarifa za undani zaidi, tafadhali tembelea vifungu [anwani za barua pepe,](#page-88-0) [salamu](#page-81-0) na [saini](#page-82-0).

## **Note**

Kama ilivyo kwa mawakala, makundi na wateja, foleni haziwezi kufutwa, zinalemazwa tu, kwa kuseti chaguo Halali kuwa *batili* au *batili-kwa muda*.

## **1.5. Salutations, Signatures, Attachments and Templates**

## <span id="page-81-0"></span>**1.5.1. Salamu**

A salutation is a text module for a template. Salutations can be linked to one or more queues, as described in the section about [queues](#page-80-0). A salutation is used only if a ticket from a queue the salutation is linked to, is answered. To manage the different salutations of your system, use the "Salutations" link of the admin area (see figure below).

## **Figure 4.22. Usimamizi wa Salamu**

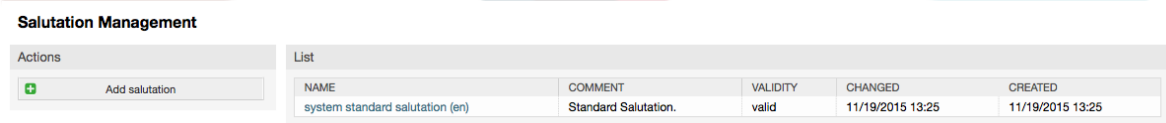

Baada ya usanikishaji wa kawaida tayari kuna salamu inapatikana, "salamu ya kawaida ya mfumo (en)".

To create a new salutation, press the button "Add salutation", provide the required data and submit it (see figure below).

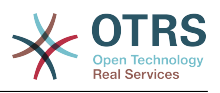

#### **Figure 4.23. Adding a new salutation**

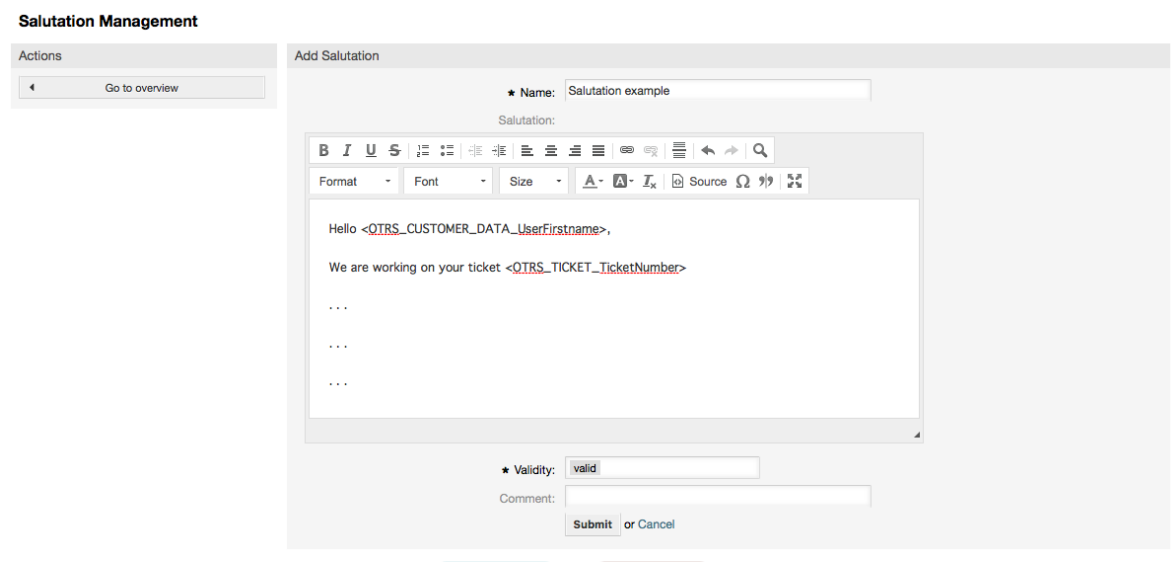

Inawezekana kutumia vishika nafasi katika salamu. Ukitoa majibu kwenye tiketi, majina ya vishika nafasi yatabadilishwa na thamani zake.

Vishika nafasi tofauti unavyoweza kutumia kwenye violezo vimeorodheshwa kwenye upande wa chini wa skrini ya salamu. Kama ukitumia kwa mfano, kishika nafasi <OTRS\_LAST\_NAME> jina la mwisho la mtumaji wa tiketi litajumuishwa kwenye majibu yako.

## **Note**

Kama ilivyo kwa vyombo vingine vya OTRS, salamu haziwezi kufutwa, zinalemazwa tu kwa kuseti chaguo Halali kuwa *batili* au *batili-kwa muda*.

## <span id="page-82-0"></span>**1.5.2. Saini**

Another text module for a template is the signature. Signatures can be linked to a queue, as described in the section about the [queues.](#page-80-0) Please note that a signature will only be appended to a template text, if it has previously been linked to a queue. You can manage the signatures in your system by accessing the "Signatures" link of the Admin page, (see figure below).

## **Figure 4.24. Signatures management**

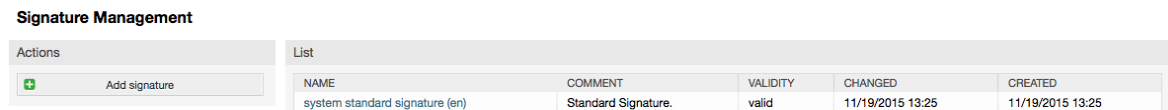

Baada ya usanikishaji mpya wa OTRS, kuna saini iliyofafanuliwa tayari imewekwa kwenye mfumo, "saini ya kawaida ya mfumo (en)".

To create a new signature, press the button "Add signature", provide the needed data and submit it (see figure below).

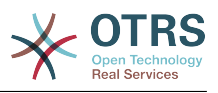

### **Figure 4.25. Adding a new signature**

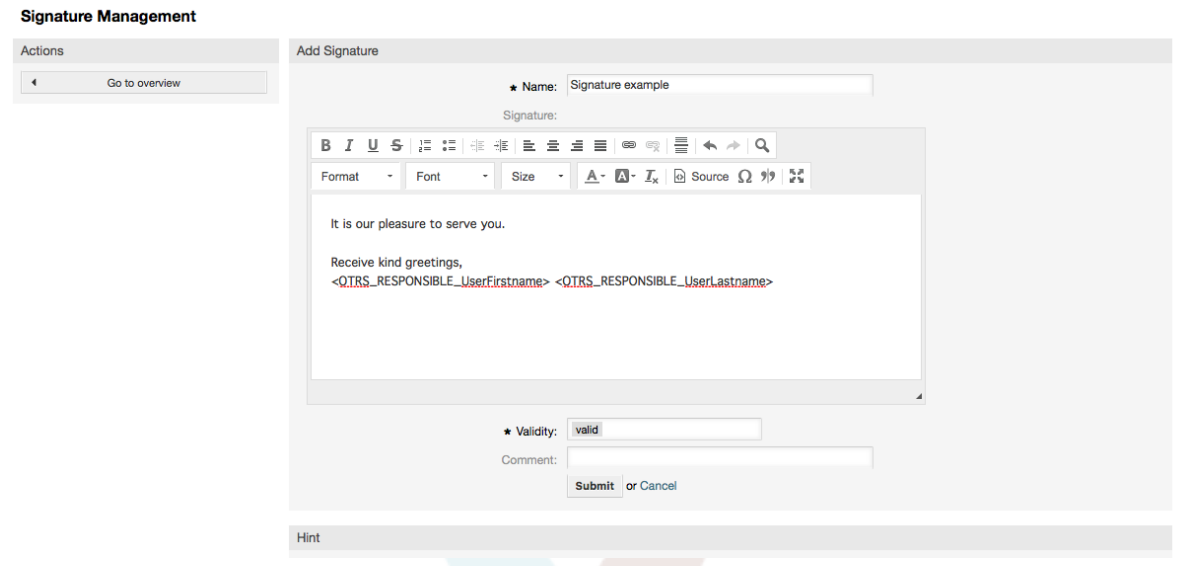

Kama salamu, saini pia zinaweza kuwa na maudhui yanayobadilika, kama jina la kwanza na la mwisho la wakala anayejibu tiketi. Hapa pia vishika nafasi vinaweza kutumika kubadilisha maudhui ya nakala ya saini kwa kila tiketi. Ona sehemu ya chini ya skrini ya saini kwa vishika nafasi vinavyoweza kutumika. Kama ukijumuisha kishika nafasi <OTRS\_LAST\_NAME> katika saini kwa mfano, jina la mwisho la wakala anayejibu tiketilitabadilisha kishika nafasi

## **Note**

Kama ilivyo kwa salamu, saini pia haziwezi kufutwa, zinalemazwa tu kwa kuseti chaguo Halali kuwa *batili* au *batili-kwa muda*.

## **1.5.3. Viambatanisho**

Unaweza kuongeza kiambatanisho kimoja au zaidi kwa kiolezo kwa hiari. Kama kiolezo kimechaguliwa, viambatanisho vita ambatanishwa kwenye dirisha la uundaji wa ujumbe. Kama kuna ulazima wakala anaweza kuondoa kiambatanisho kutoka kwenye kiolezo kabla ya kutuma kwenda kwa mteja.

Through the "Attachment" link of the Admin page, you can load the attachments into the database of the system (see figure below).

#### **Figure 4.26. Attachments management**

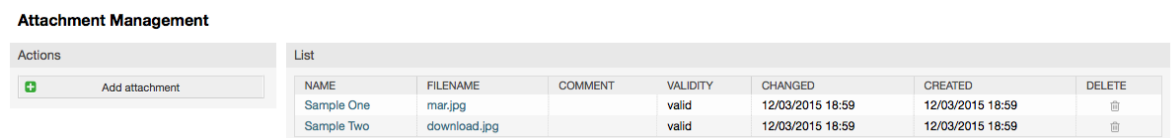

To create a new attachment, press the button "Add attachment", provide the required data and submit it (see figure below).

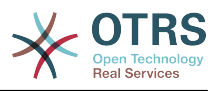

#### **Figure 4.27. Adding a new attachment**

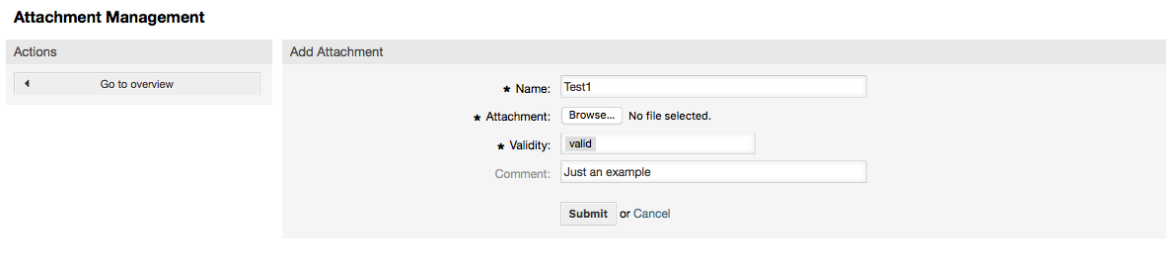

If an attachment is stored it can be linked to one or more templates. Click on the "Attachment <-> Templates" link of the Admin page (see figure below).

**Figure 4.28. Kuunganisha Viambatanisho kwa Violezo**

|                       | <b>Manage Templates &lt;-&gt; Attachments Relations</b> |  |  |
|-----------------------|---------------------------------------------------------|--|--|
| Overview              |                                                         |  |  |
| <b>TEMPLATES</b>      | <b>ATTACHMENTS</b>                                      |  |  |
| Answer - A new answer | Sample One (mar.jpg)                                    |  |  |
| Answer - empty answer | Sample Two (download.jpg)                               |  |  |
| Answer - test answer  |                                                         |  |  |
| Create - Create one   |                                                         |  |  |
| Forward - Forward one |                                                         |  |  |
| Note - Note one       |                                                         |  |  |
|                       |                                                         |  |  |

To associate different attachments with a specific template and vice versa, click on the corresponding template name or attachment (see below the Figures 4.29 and 4.30, respectively).

#### **Figure 4.29. Badilisha mahusiano ya Kiambatanisho kwa Kiolezo**

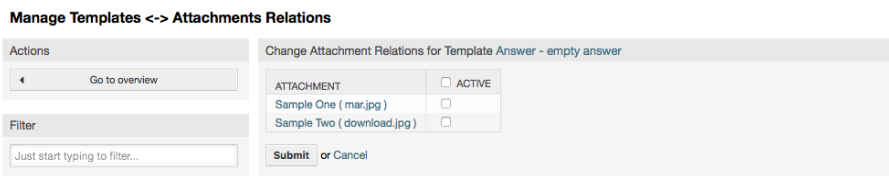

## **Figure 4.30. Badilisha mahusiano ya Kiolezo kwa Kiambatanisho**

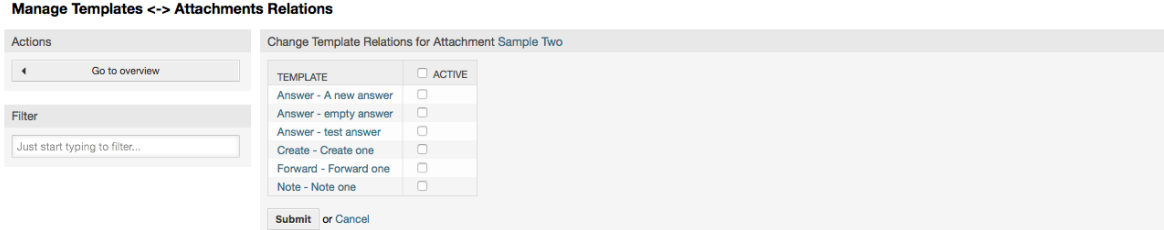

## **1.5.4. Violezo**

Kuongeza kasi ya mchakato wa tiketi na kufanya muonekano wa majibu kuwa kawaida, unaweza kufananua violezo katika OTRS. Kiolezo kinaweza kuunganishwa na foleni moja au zaidi.

Kuna violezo tofauti vinavyotumika katika pande tofauti za OTRS na zina nia tofauti, ifwatayo ni orodha ya aina za violezo ziwezekanazo:

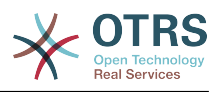

- Jibu: Kutumika kama jibu la tiketi
- Tengeneza: Kutumika katika simu au barua pepe mpya
- Tuma mbele: Kutumika kupeleka makala kwa mtu mwengine
- PigaSimu: Kutumika katika skrini ya simu zinazoingia na kutoka

Violezo vya majibu vinapatikana kwa njia mbili, kutoka kwenye skrini ya kukuza tiketi kwenye menyu ya makala, au kwa njia ya haraka: kutoka kwenye skrini kubwa ya mapitio ya tiketi kama Muonekano wa Hali au Muonekano wa Tiketi. Kwa usanikishaji mpya wa OTRS, kiolezo(jibu) "jibu wazi" kina setiwa kama chaguo-msingi kwa kila foleni.

Mara tu violezo vilivyopelekwa mbele kuongezwa na kuwekwa kwenye foleni, kitufe cha "Peleka mbele" katika kuza tiketi (ambayo mara nyingi inatupeleka kwenye skrini ya kupeleka mbele yanakala tupu) kitabadilika kuwa cha kudhibiti uchaguzi, uchaguzi unajazwa na violezo vilivyopelekwa mbele vilivyoongezwa, kwa kuchagua moja ya violezo, skrini ya kupeleka mbele itaonyeshwa ikiwa imejazwa na nakala ya kiolezo na viambatanisho (sawa na kisanduku majibu cha uchaguzi na violezo vya Majibu).

Kutengeneza violezo vya aina Tengeneza na PigaSimu vitafanya boksi la uchaguzi la "Nakala Kiolezo" kuonekana katika skrini husika, kuchagua kiolezo kwa ajili ya orodha itajaza sehemu za "Nakala" na "Kiambatanisho" (kama zinapatikana kwenye kiolezo). Tambua kwamba mabadiliko yoyote ya kabla kwenye Nakala au kiambatanisho yataandikwa upya kwa kuchagua kiolezo.

Clicking the "Templates" link on the Admin page brings you to the Template management screen (see figure below).

#### **Figure 4.31. Template management**

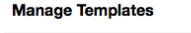

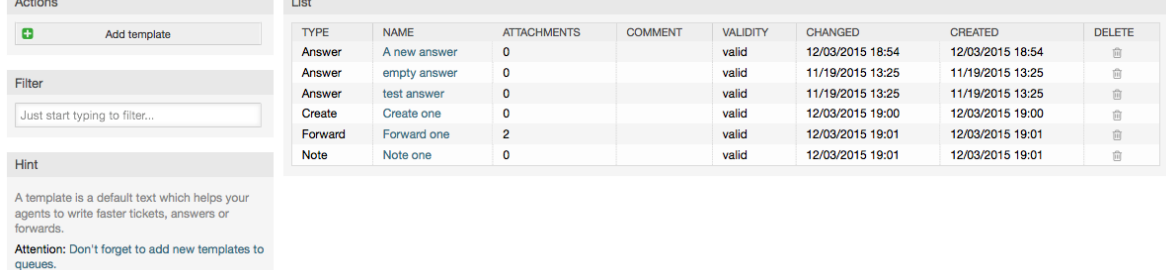

To create a new template, click on the "Add template" button, provide the required data (make sure to select the appropriate template type) and submit it (see figure below).

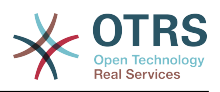

## **Figure 4.32. Adding a template**

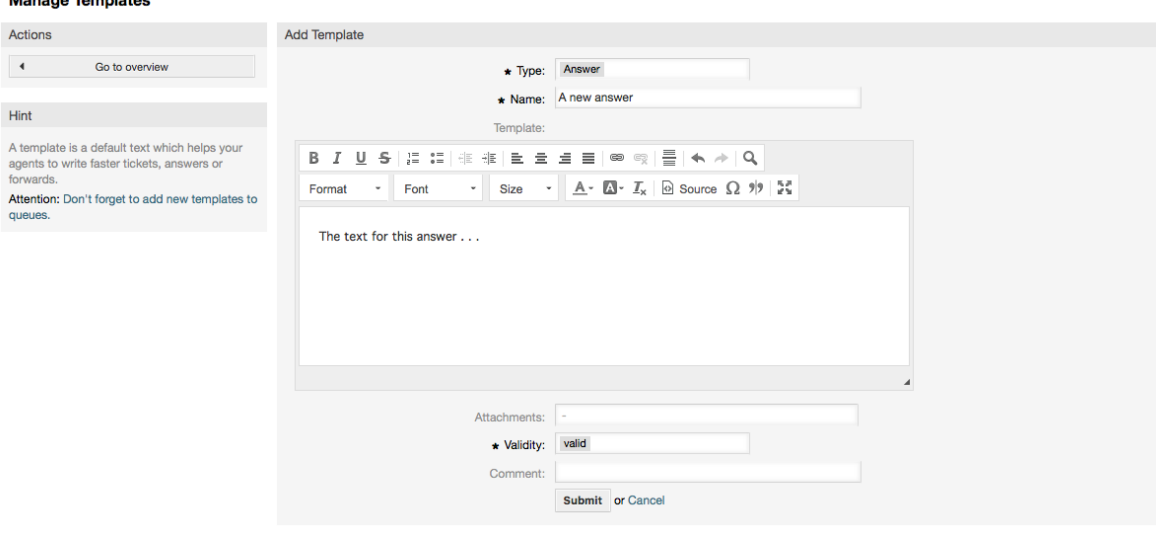

To add/remove templates to one or more queues, click on the "Templates <-> Queues" link on the Admin page (see figure below). You can also use filters to get information regarding a specific entity.

### **Figure 4.33. Template-Queue relations management**

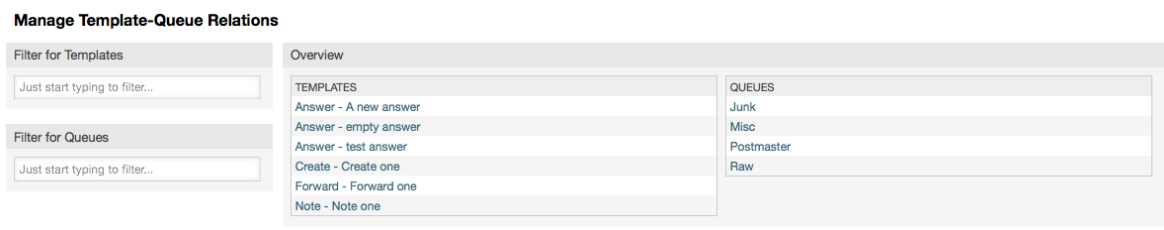

Kufafanua violezo mbali mbali vinavyopatikana kwa foleni na kinyume chake, bofya kwenye kiolezo au foleni husika (ona vielelezo 5.32 na 5.33 chini kwa mtiririko).

## **Figure 4.34. Badilisha mahusiano ya Foleni kwa Kiolezo**

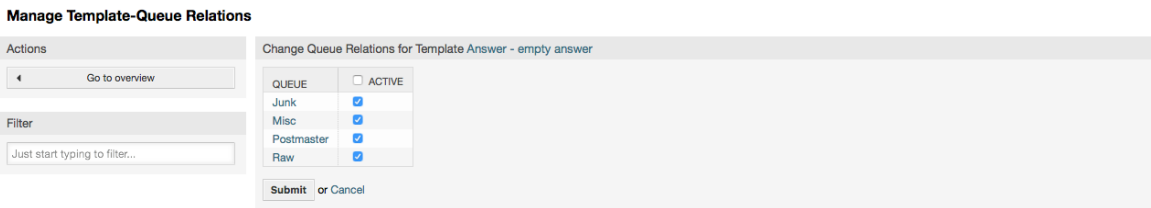

## **Figure 4.35. Badilisha mahusiano ya Kiolezo kwa Foleni**

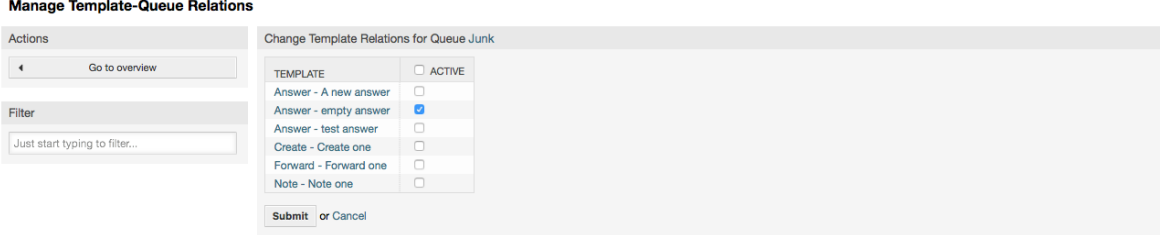

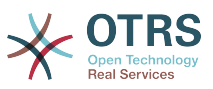

Wakati wa kuchagua kiolezo, taarifa zaidi zinaweza kuongezwa kwenye nakala ya kiolezo, hii inategemea aina ya kiolezo:

PigaSimu na Tengeneza violezo haiongezi maudhui yoyote kwenye nakala ya kiolezo, bali skrini Mpya ya Barua pepe za Tiketi inaongeza saini iliyogawiwa kwa foleni kwenye kiini cha barua pepe (hii skrini ina boksi lililowekwa pembeni ili kupata taswira ya saini).

Nakala za violezo majibu zikichaguliwa pia zinajumuisha salamu inayohusika na foleni, kisha nakala ya kiolezo, baada ya hapo nukuu ya nakala ya tiketi, na mwisho saini inayohusika na foleni.

Violezo vya kupeleka mbele ni sawa Violezo vya majibu, lakini hazi na sehemu ya salamu.

## **1.6. Majibu ya otomatiki**

OTRS allows you to send automatic responses to customers based on the occurrence of certain events, such as the creation of a ticket in a specific queue, the receipt of a follow-up message in regards to a ticket, the closure or rejection of a ticket, etc. To manage such responses, click the link "Auto responses" on the Admin page (see figure below).

### **Figure 4.36. Auto response management**

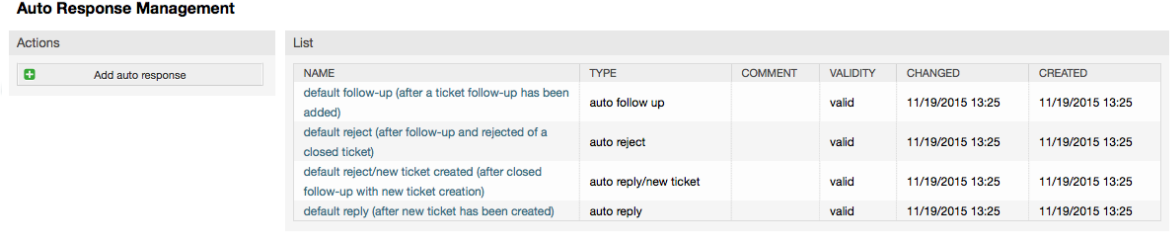

To create an automatic response, click on the button "Add auto response", provide the needed data and submit it (see figure below).

## **Figure 4.37. Adding an auto response**

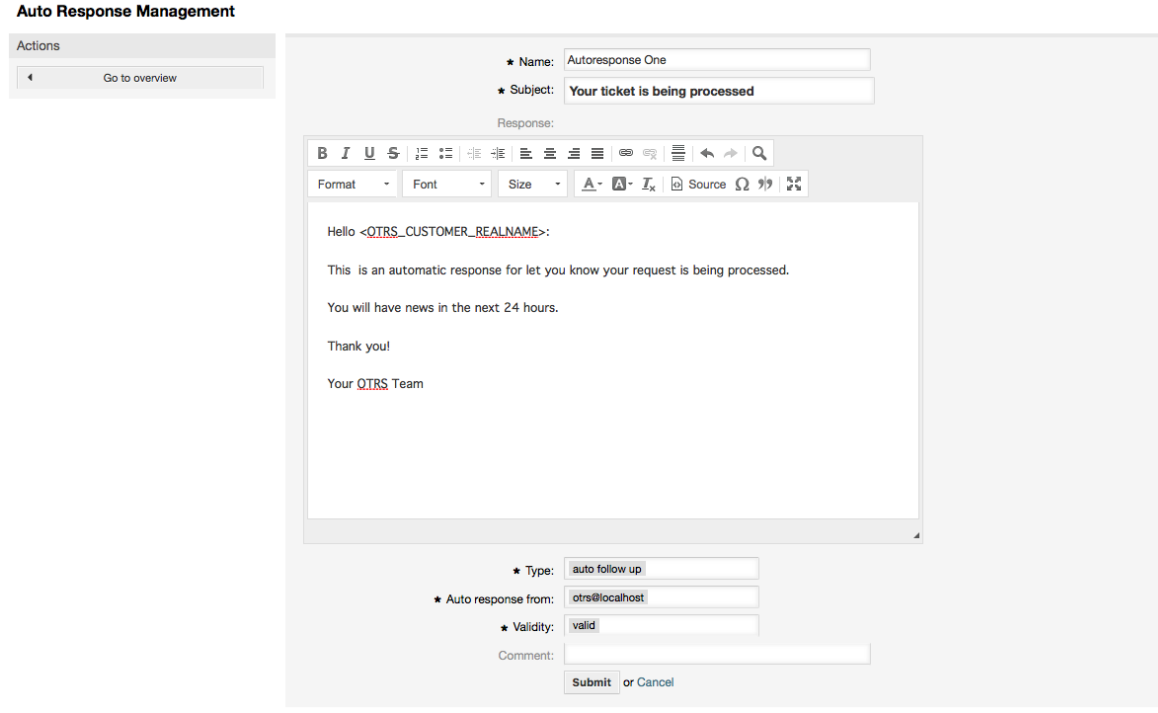

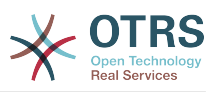

Mada na nakala ya majibu otomatiki yanaweza kuzalishwa na vishika nafasi, kama saini na salamu. Kama ukiingiza, kwa mfano, kishika nafasi <OTRS CUSTOMER EMAIL[5]> kwenye kiini cha jibu otomatiki, mistari 5 ya kwanza ya barua ya mteja itaingizwa kwenye jibu otomatiki. Utapata undani zaidi kuhusu vishika nafasi halali ambavyo vinaweza kutumika upande wa chini wa skrini iliyoonyeshwa kwenye Kielelezo.

For every automatic answer, you can specify the event that should trigger it. The system events that are available after a default installation are described in the Table 4-4.

#### **Table 4.4. Events for auto responses**

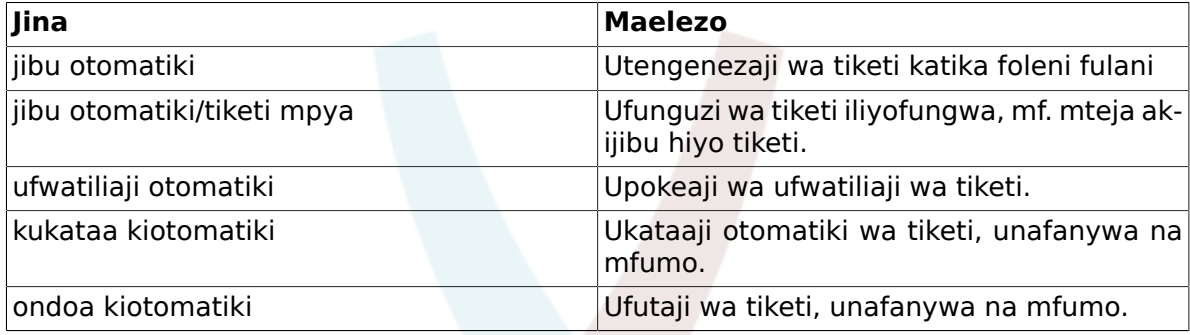

## **Note**

Kama ilivyo kwa vyombo vingine vya OTRS, majibu otomatiki pia haiwezi kufutwa, inalemazwa tu kwa kuseti chaguo Halali kuwa *batili* au *batili-kwa muda*.

To add an auto response to a queue, use the "Auto Response <-> Queues" link on the Admin page (see figure below). All system events are listed for every queue, and an auto answer with the same event can be selected or removed via a listbox.

#### **Figure 4.38. Queue <-> auto response relations management**

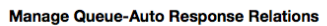

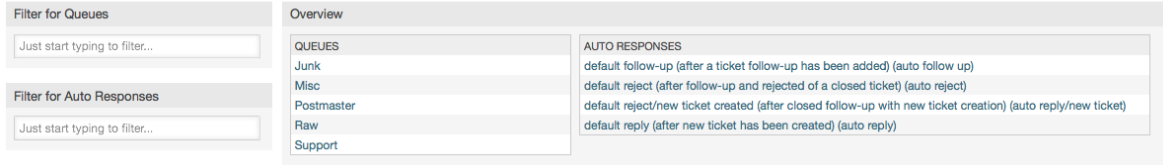

To define the different auto responses that will be available for a queue, click on the corresponding queue name (see figure below). It is also possible to edit an existing auto response - to do so, click on the response and edit in the same manner as editing a new auto response.

## **Figure 4.39. Change auto response relations for a queue**

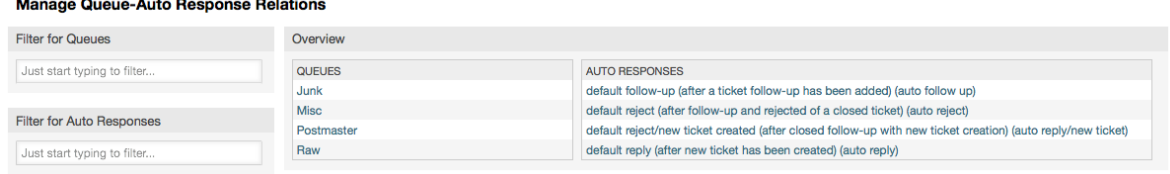

## <span id="page-88-0"></span>**1.7. System Email Addresses**

To enable OTRS to send emails, you need a valid email address to be used by the system. OTRS is capable of working with multiple email addresses, since many support installa-

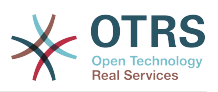

tions need to use more than one. A queue can be linked to many email addresses, and vice versa. The address used for outgoing messages from a queue can be set when the queue is created. Use the "Email Addresses" link from the Admin page to manage all email addresses of the system (see figure below).

#### **Figure 4.40. System email addresses management**

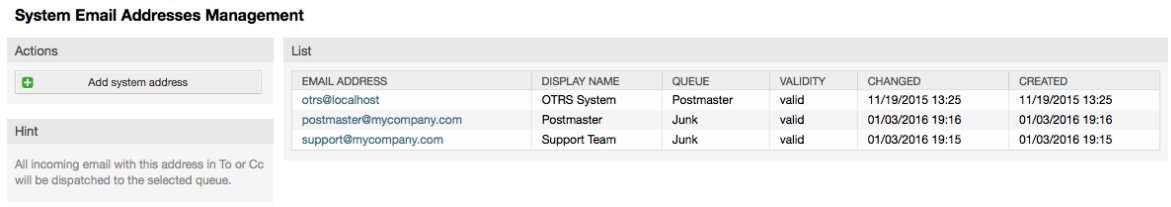

If you create a new mail address (see figure below),you can select the queue or sub queue to be linked with it. This link enables the system to sort incoming messages via the address in the To: field of the mail into the right queue.

### **Figure 4.41. Adding a system email address**

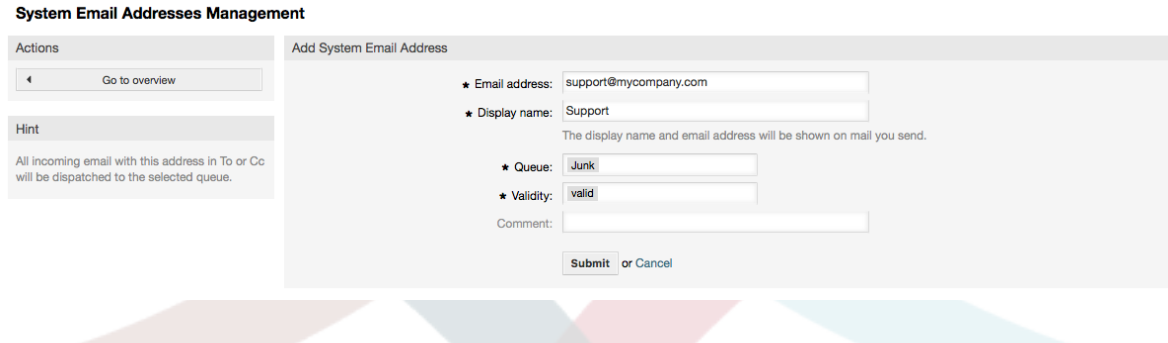

## **Note**

Kama ilivyo kwa vyombo vingine vya OTRS, anwani za barua pepe haziwezi kufutwa, zinalemazwa tu kwa kuseti chaguo Halali kuwa *batili* au *batili-kwa muda*.

## **1.8. Ticket Notifications**

OTRS allows ticket notifications to be sent to agents and customers, based on the occurrence of certain events. Agents can customize their ticket notification settings via the [preferences](#page-68-0) link.

Through the "Ticket Notifications" link on the Admin page, you can manage the ticket notifications of your system (see figure below). OTRS comes with a set of predefined notifications that cover a wide range of use cases.

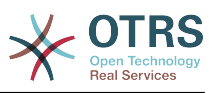

### **Figure 4.42. Ticket notification management**

#### **Ticket Notification Management**

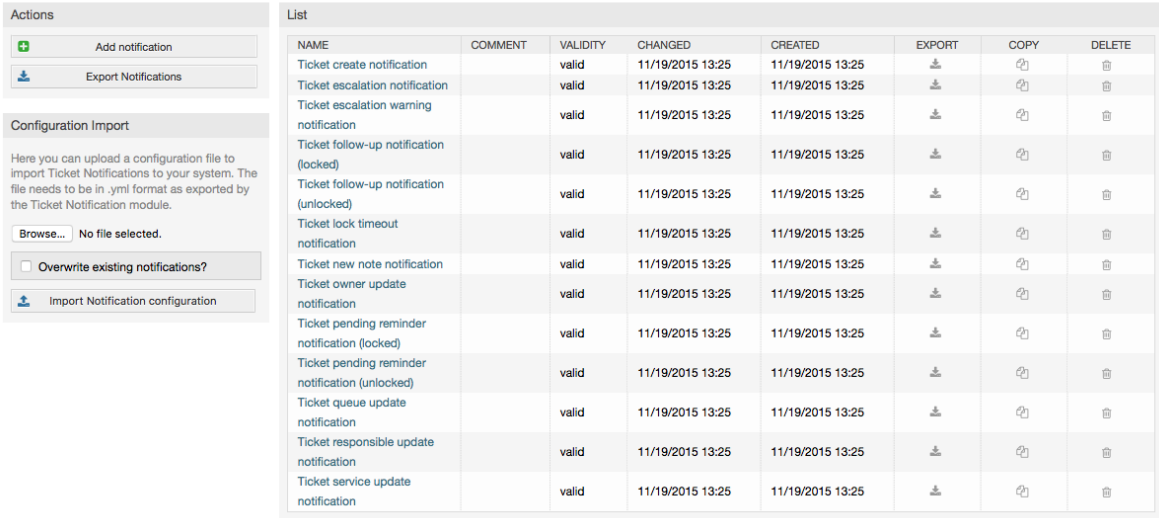

You can customize many aspects of the notifications. Click on the notification you want to change, and its content will be loaded for editing (see figure below).

## **Figure 4.43. Customizing a notification**

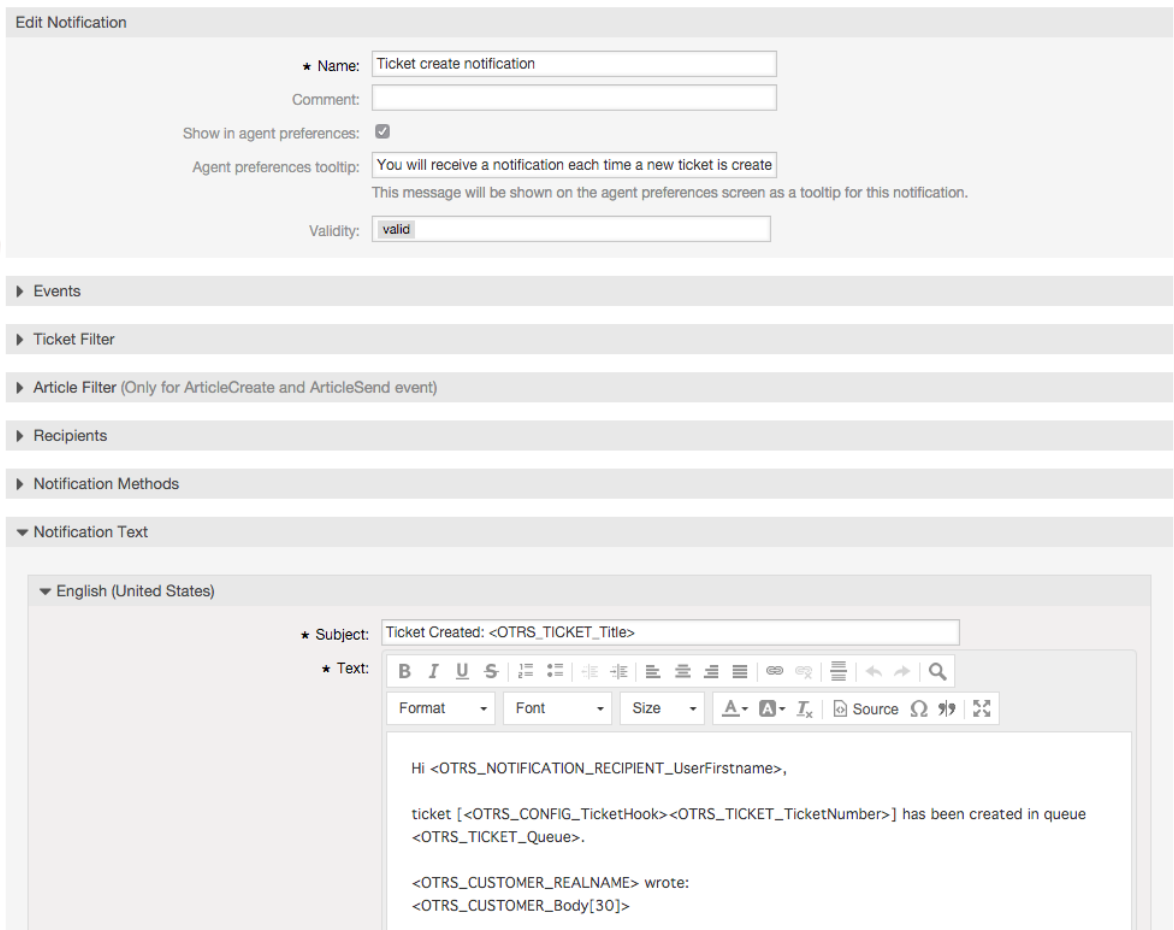

You can edit the basic data of this notification such as name and comment, and control if the agents may choose to receive this notification (per transport method). For every

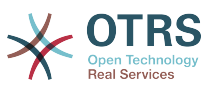

language, a subject and body can be added/edited to configure what will actually be sent as the notification content.

Just as with signatures and salutations, it is possible to dynamically create the content of a notification by using special variables. You can find a list of variables at the bottom of the screen.

You can choose which events should trigger this notification, and limit it to tickets which match certain criteria (ticket and/or article filter). This makes it possible to create different notifications for different queues, priorities or other criteria that might be relevant for your system.

The recipients of the notification can be configured according to different criteria (groups, roles, individual agents etc.). All configured recipients will receive the notification.

**Figure 4.44. Customizing a notification's recipients**

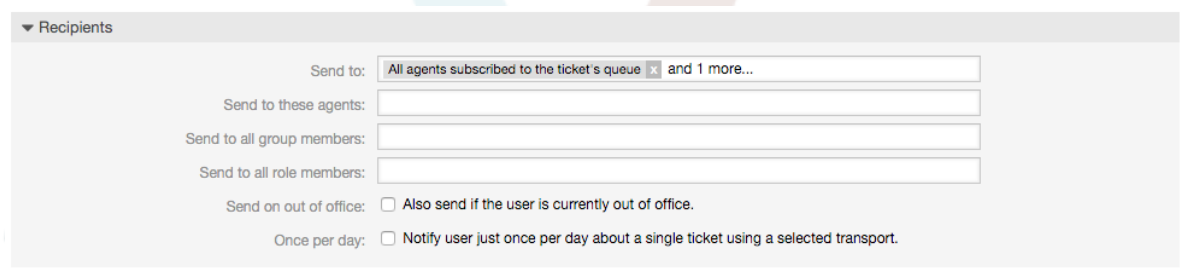

Additionally, you can specify if the notification should be sent to agents who are out of office, and limit the sending to once per day and ticket (e. g. pending reminder notification).

Notifications can be sent with different notification methods. The "Email" notification method is available in OTRS Free, with **OTRS Business Solution™** you also get the possibility to store and view the notifications in the database (so that no email client is needed to use OTRS) as well as to send them via SMS (e. g. for very important notifications).

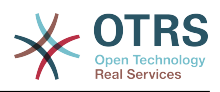

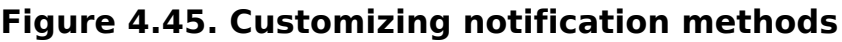

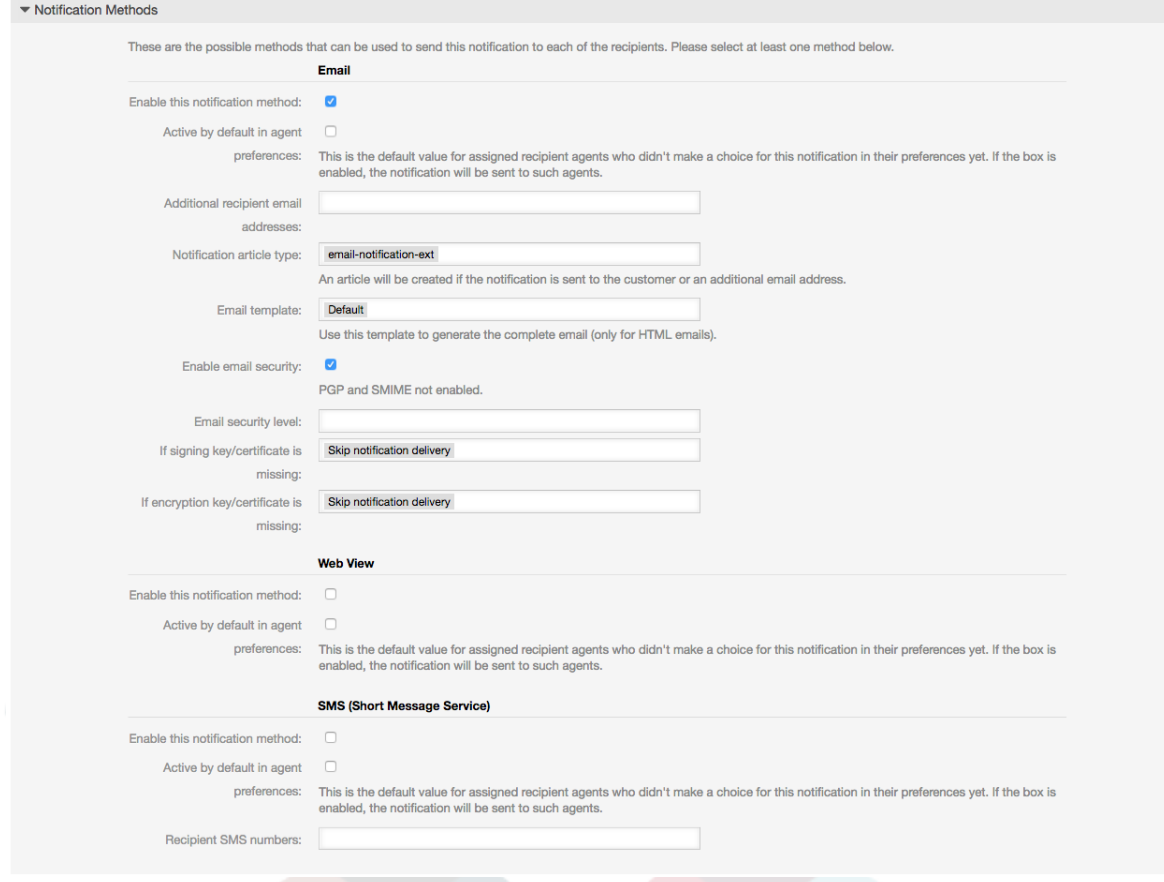

## **1.9. S/MIME**

OTRS inaweza kuchakatisha ujumbe unaoingia wa S/MIME uliofanyiwa usimbaji na kusaini barua zinazotoka. Kabla ya kuweza kutumia hiki kipengele, unahitaji kukiamilisha na kubadilisha baadhi ya [parameta za usanidi](#page-350-0) katika SysConfig.

The "S/MIME Certificates" link on the Admin page allows you to manage your S/MIME certificates (see figure below). You can add or remove certificates, and also search through the SMIME data.

### **Figure 4.46. S/MIME management**

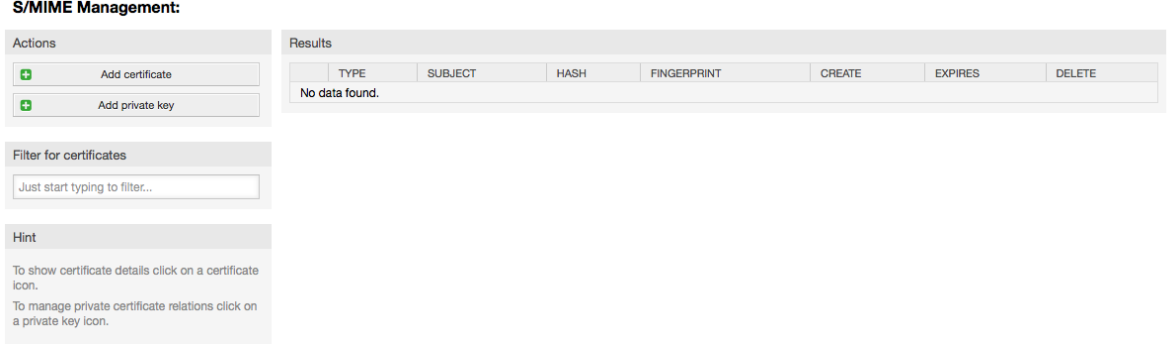

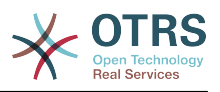

## **1.10. PGP**

OTRS inashughulikia funguo za PGP, ambazo zinakuruhusu kusimba/kusimbua fiche ujumbe na kusaini ujumbe unaotoka nje. Kabla ya hiki kipengele kutumika, unahitaji kukiamilisha na kubadilisha baadhi ya [parameta za usanidi](#page-348-0) katika SysConfig.

Through the "PGP Keys" link on the Admin page, it is possible to manage the key ring of the user who shall be used for PGP with OTRS (see figure below), e.g. the local OTRS user or the web server user. It is possible to add and remove keys and signatures, and you can search through all data in your key ring.

### **Figure 4.47. PGP management**

#### **PGP Management**

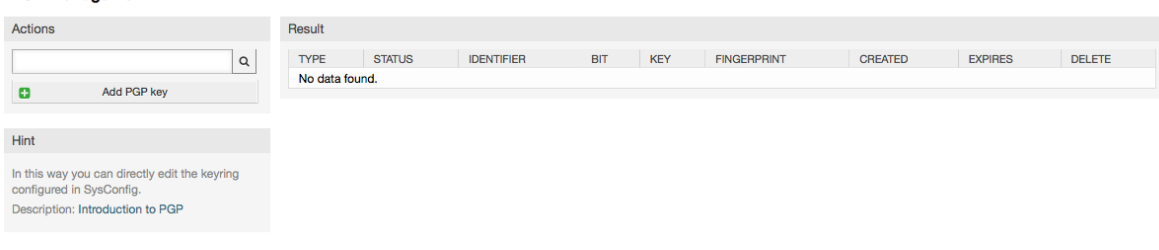

## **1.11. Hali**

Through the "States" link on the Admin page, you can manage the different ticket states you want to use in the system (see figure below).

#### **Figure 4.48. State management**

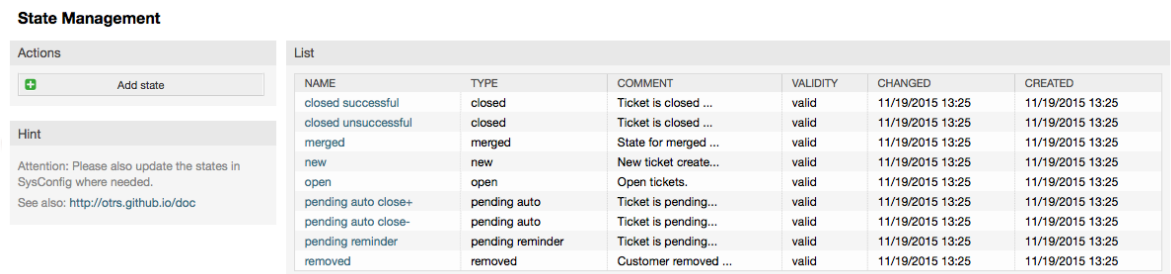

Baada ya mpangilio wa kawaida, kuna hali zilizofafanuliwa:

- imefungwa kwa mafanikio
- imefungwa pasipo mafanikio
- unganishwa
- mpya
- wazi
- inasubiri kufunga kiotomatiki+
- inasubiri kufunga kiotomatiki-
- kikumbusho kinachosubiri
- ondolewa

Kila hali imeunganishwa na aina, inayohitaji kuwekwa bayana endapo hali mpya itatengenezwa. Kwa kawaida aina za hali ni:

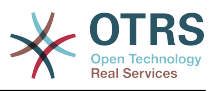

- imefungwa
- unganishwa
- mpya
- wazi
- inasubiri kiotomatiki
- kikumbusho kinachosubiri
- ondolewa

## **1.12. SysConfig**

Kiungo cha SysConfig kinaelekeza kwenye kifungu ambacho machaguo mengi ya usanidi wa OTRS yanadumishwa.

The SysConfig link on the Admin page loads the graphical interface for system configuration (see figure below). You can upload your own configuration files for the system, as well as backup all your current settings into a file. Almost all configuration parameters of the OTRS framework and installed applications can be viewed and changed through this interface. Since all configuration parameters are sorted into groups and sub groups, it is possible to navigate quickly through the vast number of existing parameters. It is also possible to perform a full-text search through all of the configuration parameters.

## **Figure 4.49. Kiolesura michoro cha usanidi wa mfumo (SysConfig)**

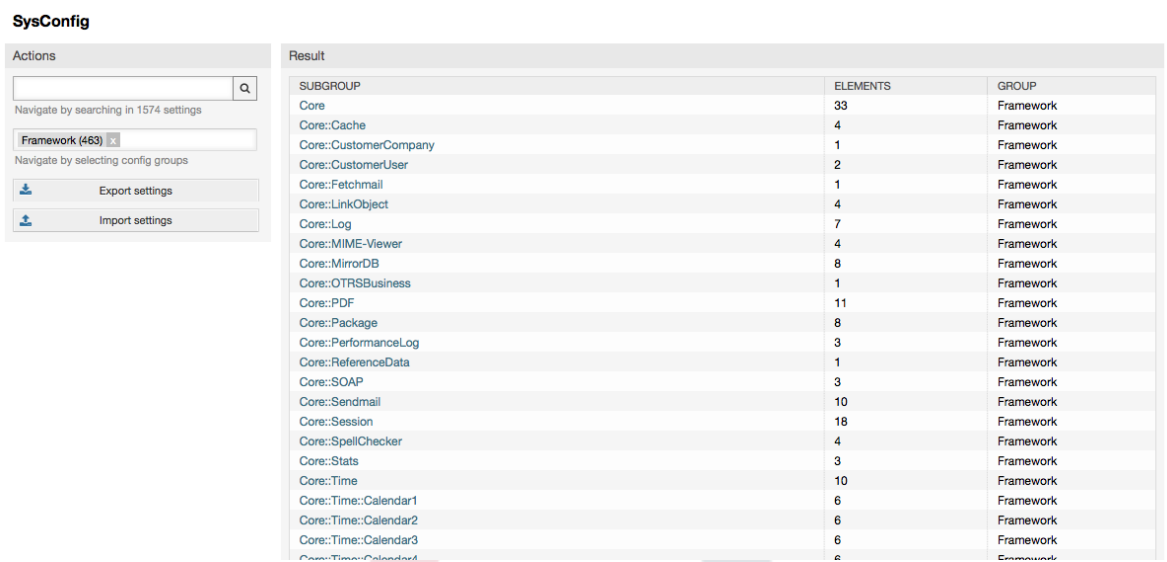

Kiolesura michoro cha usanidi wa mfumo kinaelezewa kuwa undani zaidi katika sura ["Ku](#page-104-0)[sanidi mfumo kupitia kiolesura cha tovuti"](#page-104-0).

## **1.13. Using Mail Accounts**

There are several possibilities to transport new emails into the ticket system. One way is to use a local MTA and the [otrs.PostMaster.pl script](#page-108-0) that pipes the mails directly into the system. Another possibility is the use of mail accounts which can be administrated through the web interface. The "PostMaster Mail Accounts" link on the Admin page loads the management console for the mail accounts (see figure below). OTRS supports the mail protocols: POP3, POP3S, IMAP and IMAPS.

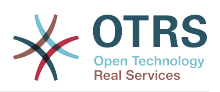

### **Figure 4.50. Usimamizi wa akaunti za barua**

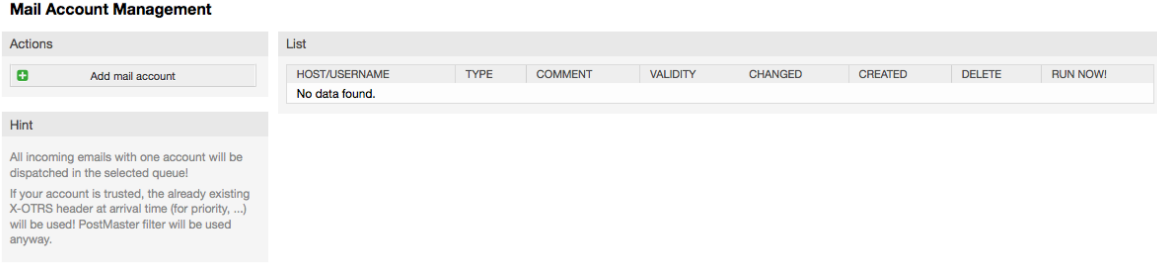

Ona kifungu kuhusu [Akaunti za Posta za MkuuWaPosta](#page-107-0) kwa maelezo zaidi.

## <span id="page-95-0"></span>**1.14. Filtering Incoming Email Messages**

OTRS has the capability to filter incoming email messages. For example, it is possible to put certain emails automatically into specified queues, or to set a specific state or ticket type for some mails. The filters apply to all incoming mails. You can manage your filters via the link "PostMaster Filter" on the Admin page (see figure below).

### **Figure 4.51. PostMaster filter management**

#### **PostMaster Filter Management**

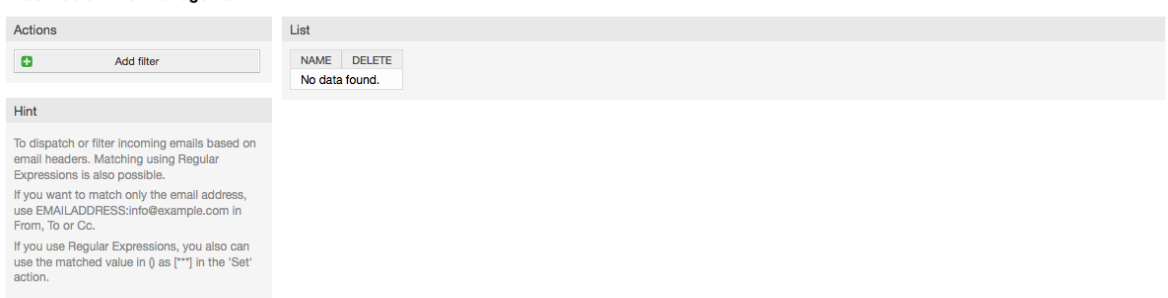

A filter consists of one or more criteria that must be met in order for the defined actions to be executed on the email. Filter criteria may be defined for the headers or the body of an email, e.g. search for specific header entries, such as a sender address, or on strings in the body. Even regular expressions can be used for extended pattern matching. If your filter matches, you can set fields using the X-OTRS headers in the GUI. These values will be applied when creating the ticket or follow-up message in OTRS. The Table 4-5 lists the different X-OTRS headers and their meaning.

## **Note**

You also can use X-OTRS-FollowUp-\* headers to set values for follow up emails.

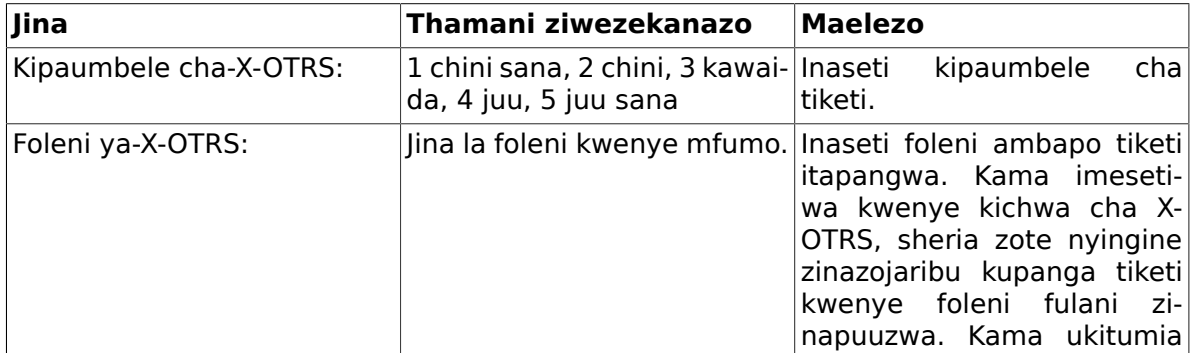

#### <span id="page-95-1"></span>**Table 4.5. Kazi za vichwa-vya-X-OTRS tofauti**

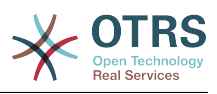

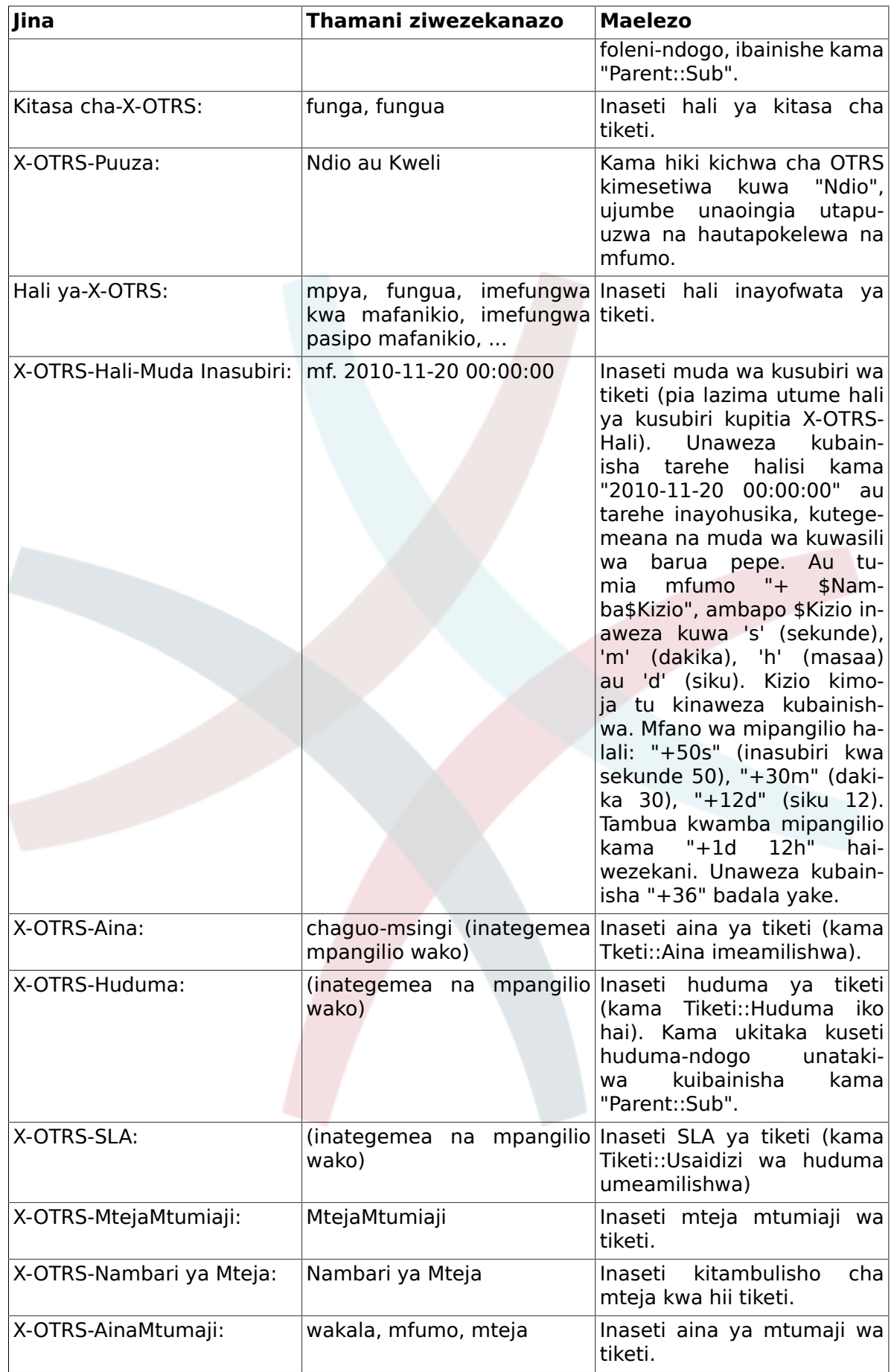

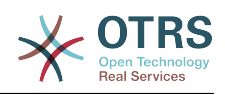

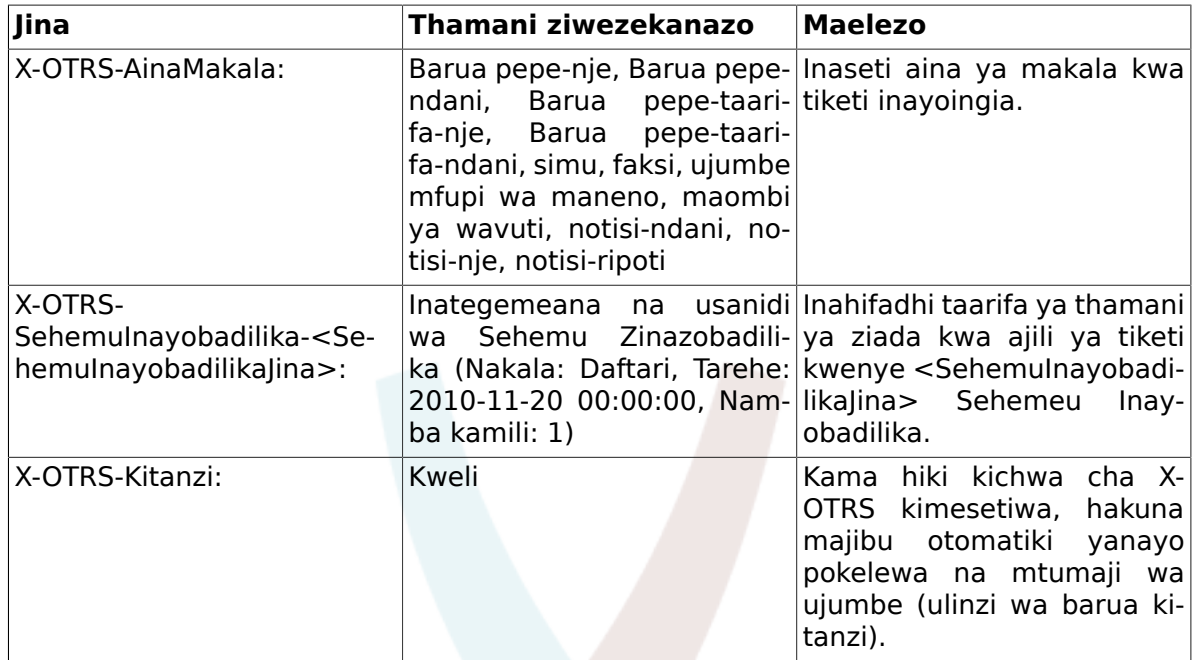

You should specify a name for every filter rule. Filter criteria can be specified in the section "Filter Condition". Choose via the listboxes for "Header 1", "Header 2" and so on for the parts of the messages where you would like to search, and specify on the right side the values you wish to filter on. In the section "Set Email Headers", you can choose the actions that are triggered if the filter rules match. You can select for "Header 1", "Header 2" and so on to select the X-OTRS-Header and set the associated values (see figure below).

Filter rules are evaluated in alphabetical order, and are all executed except if the "Stop after match" setting has been set to "Yes" in one of the rules (in this case evaluation of the remaining filters is canceled).

## **Figure 4.52. Add a PostMaster filter**

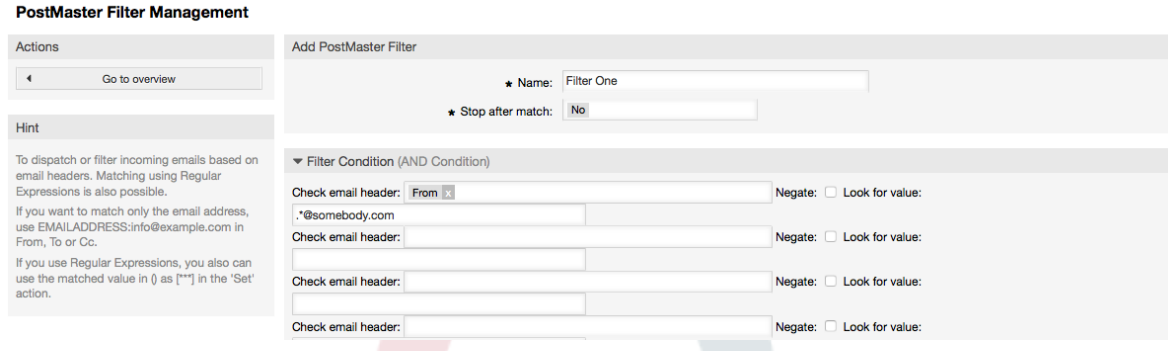

## **Example 4.1. Inapanga barua taka katika foleni maalumu**

A useful filter rule would be to let OTRS automatically move mails marked for spam, by using a spam detection tool such as SpamAssassin, into the "Junk" queue. SpamAssassin adds the "X-Spam-Flag" header to every checked mail. When the mail is marked as spam, the Header is set to "Yes". So the filter criteria would be "X-Spam-Flag: Yes". To create a filter rule with this criteria you can insert the name as, for example, "spam-mails". In the section for "Filter Condition", choose "X-Spam-Flag:" for "Header 1" from the listbox. Insert "Yes" as value for this header. Now the filter criteria is specified. To make sure that all spam mails are placed into the "Junk" queue, choose in the section for "Set Email Headers", the "X-OTRS-Queue:" entry for "Header 1". Specify "Junk" as value for this header. Finally add the new filter rule to activate it for new messages in the system.

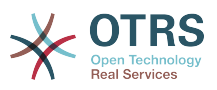

Kuna moduli za ziada, ambazo zinaweza kutumika [kuchuja ujumbe unaoingia](#page-109-0) kwa umaalumu zaidi. Hizi moduli zinaweza kuwa na manufaa wakati wa kushughulika na mifumo mikubwa na tangamanifu zaidi.

## **1.15. Executing Automated Jobs with the GenericAgent**

KiolesuraChaUjumla ni kifaa cha kutekeleza kazi kiotomatiki. KiolesuraChaUjumla , kwa mfano, kinaweza kufunga au kuhamisha tiketi, kutuma taarifa kwa tiketi zilizopandishwa, na kadh.

Click the link "GenericAgent" on the Admin page (see figure below). A table with all automated jobs in the system is displayed. These jobs can then be edited, run manually or removed entirely.

## **Figure 4.53. Orodha ya kazi kwa WakalaWaUjumla**

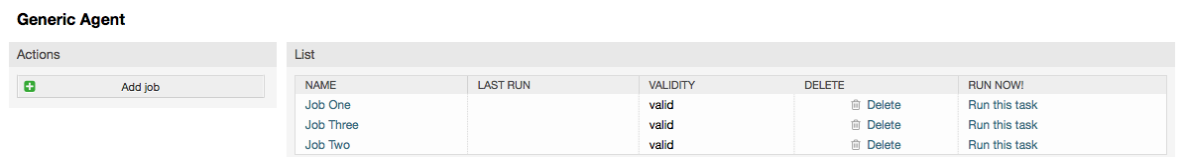

Bofya kitufe cha "Ongeza Kazi" kutengeneza kazi mpya. Kwanza unahitaji kutoa jina. Kisha utaweka bayana jinsi kazi itakavyofanyika: kiotomatiki katika mida iliyopangwa (kama kazi iliyopangwa, moduli hii itafanya kazi kwa tiketi zote zitakazopatikana na kichujio cha tiketi) au kutegemeana na matukio ya tiketi (baada ya tiketi moja tu kubadilishwa, kama itafanana na kichujio cha tiketi). Tambua kwamba kama ukianzisha kazi kwa mikono zinazotegemea matukio kutoka kwenye skrini ya mapitio, zitafanya kazi kwenye tiketi zote zilizopatikana na kichujio cha tiketi.

## **Figure 4.54. Kutengeneza kazi za WakalaWaUjumla**

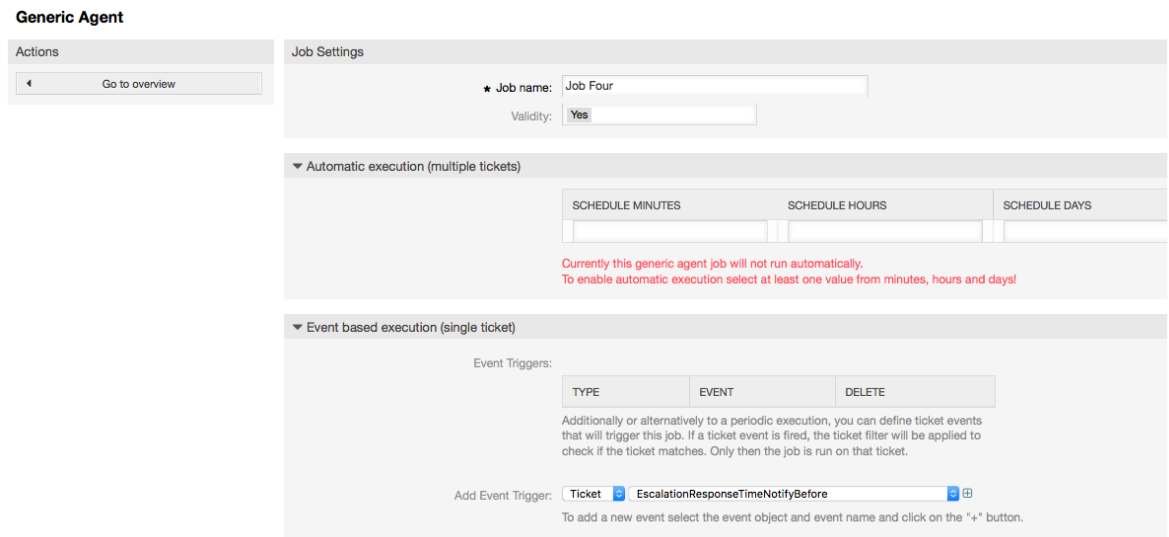

Kwa kila kazi, unaweza kuweka bayana kichujio cha tiketi, kwa mfano kufanya kazi kwa tiketi kwenye foleni fulani tu. Vigezo vyote vya tiketi lazima vifikiwe kwa kazi kufanyika kwenye tiketi.

Finally, the ticket can be modified by setting various ticket fields like a new queue or state. It is possible to attach a note to the ticket(s) or run a customized module. You also have

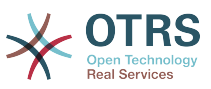

the option to delete the ticket(s) from the database. This can be useful to purge outdated or invalid data from the system.

## **Warning**

Kama ukitumia fomula-saidizi ya kufuta tiketi, tiketi zote zitakazoathirika na viambatanisho vyake vitaondolewa kwenye hifadhidata na haviwezi kurudishwa!

Baada ya kuhariri kazi, OTRS itarudi kwenye skrini ya mapitio. Huko utakuwa na uwezo wa kuanzisha kazi yoyote kwa mikono. Kama ukichagua kuanzisha kazi, kwanza utaona tiketi zote zitakazoathirika pale kazi itakapoanzishwa. Hii orodha itakusaidia kuthibitisha kwamba kazi inafnywa kama ilivyokusudiwa. Katika pointi hii hakuna mabadiliko yaliyofanywa kwenye tiketi hizi. Kama tu utathibitisha kwenye skrini kazi itafanyika.

## **1.16. Administrative Messages**

OTRS administrators can send messages to specific users or groups. The "Admin Notification" link on the Admin page opens the screen where the agents and groups that should be notified can be selected (see figure below).

### **Figure 4.55. Admin notification screen**

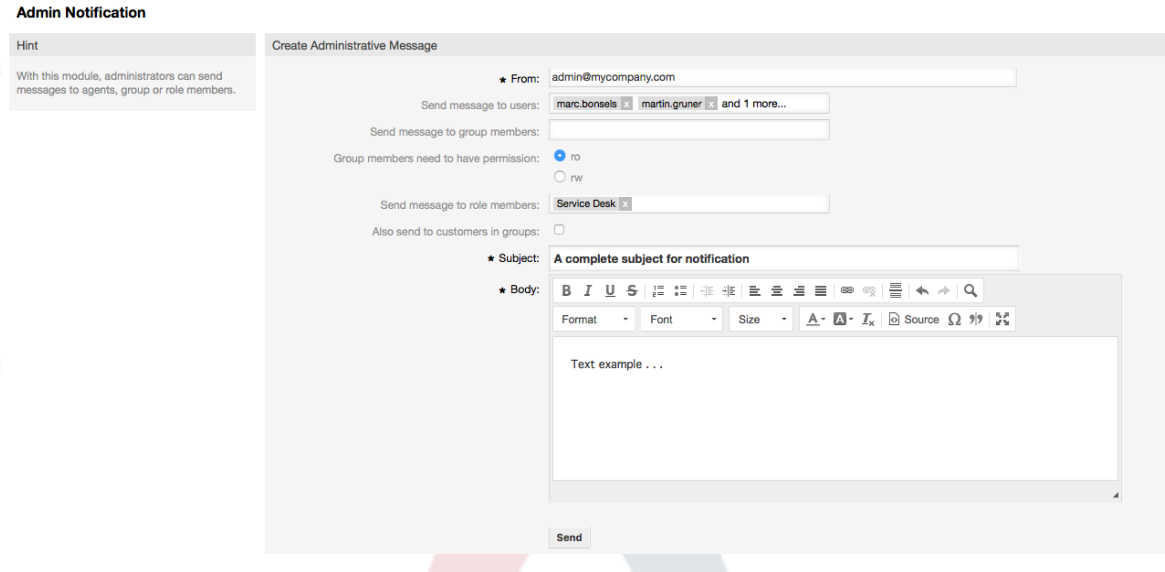

Inawezekana kuweka bayana mtumaji, mada na nakala ya kiini cha taarifa. Unaweza pia kuchagua mawakala, makundi na kazi za nani atakayepokea ujumbe.

## **1.17. Usimamizi wa kipindi**

You can see all logged in users and their session details by clicking the "Session Management" link in the admin area (see figure below).

## **Figure 4.56. Usimamizi wa kipindi**

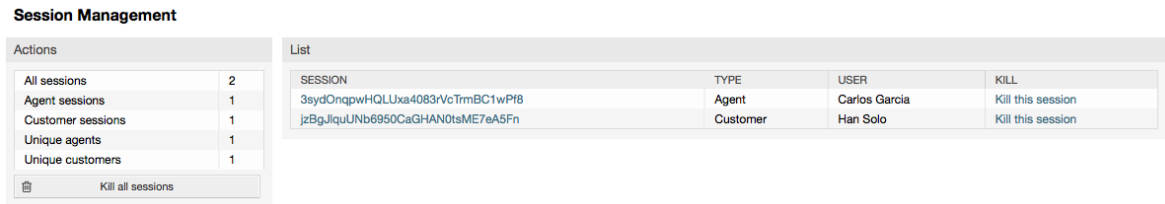

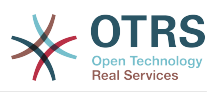

Some statistics about all active sessions are displayed, e.g. how many agents and customer users are logged in and the number of active sessions. Any individual session can be removed by clicking on the *Kill this session* link on the right-hand side of the list. You also have the option to *Kill all sessions*, which can be useful if you want to take the system offline. Detailed information for every session is available, too (see figure below).

## **Figure 4.57. Maelezo ya kipindi**

**Session Management** 

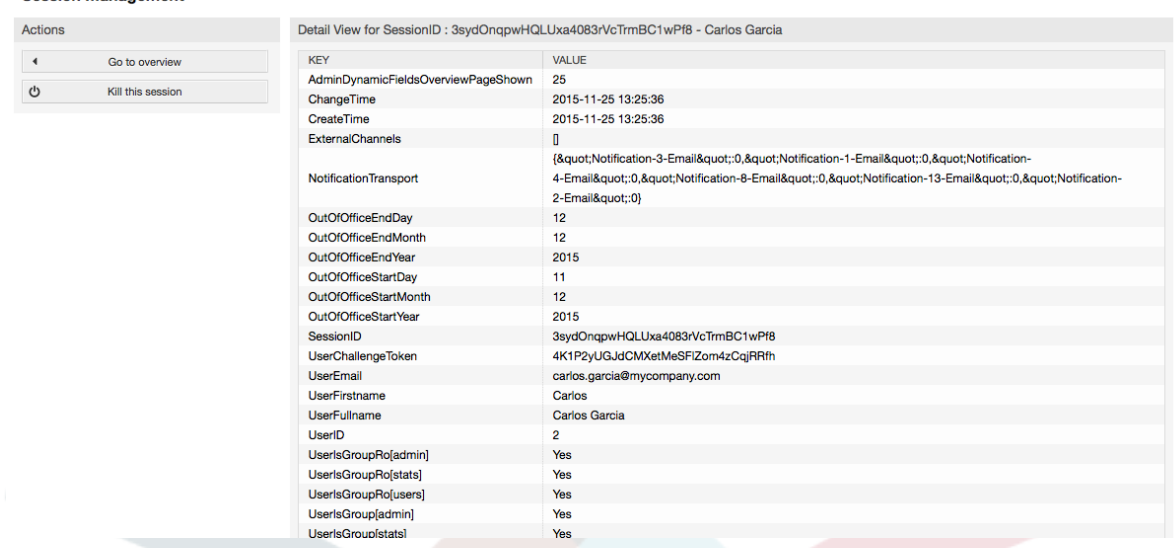

## **1.18. Matengenezo ya mfumo**

System Maintenance give the option to schedule one or more maintenance periods for the system. During this period no agents or customers can login into the system (except for Agents in the "admin" group). Current logged users and customers receive a notification about the maintenance (before and during the maintenance period). Administrators have the option to kill the sessions for logged agents and customers, all this in preparation to be able to make changes in the system (e.g. a system update) in a "safe" environment.

### **Figure 4.58. The system maintenance overview screen with some scheduled periods**

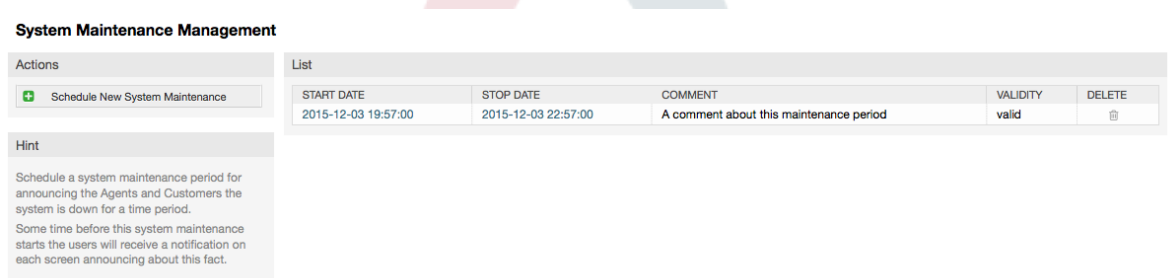

The Start Date and the Stop Date are required fields, and the only rule for this combination is that Start Date can not be a date after the Stop Date.

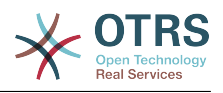

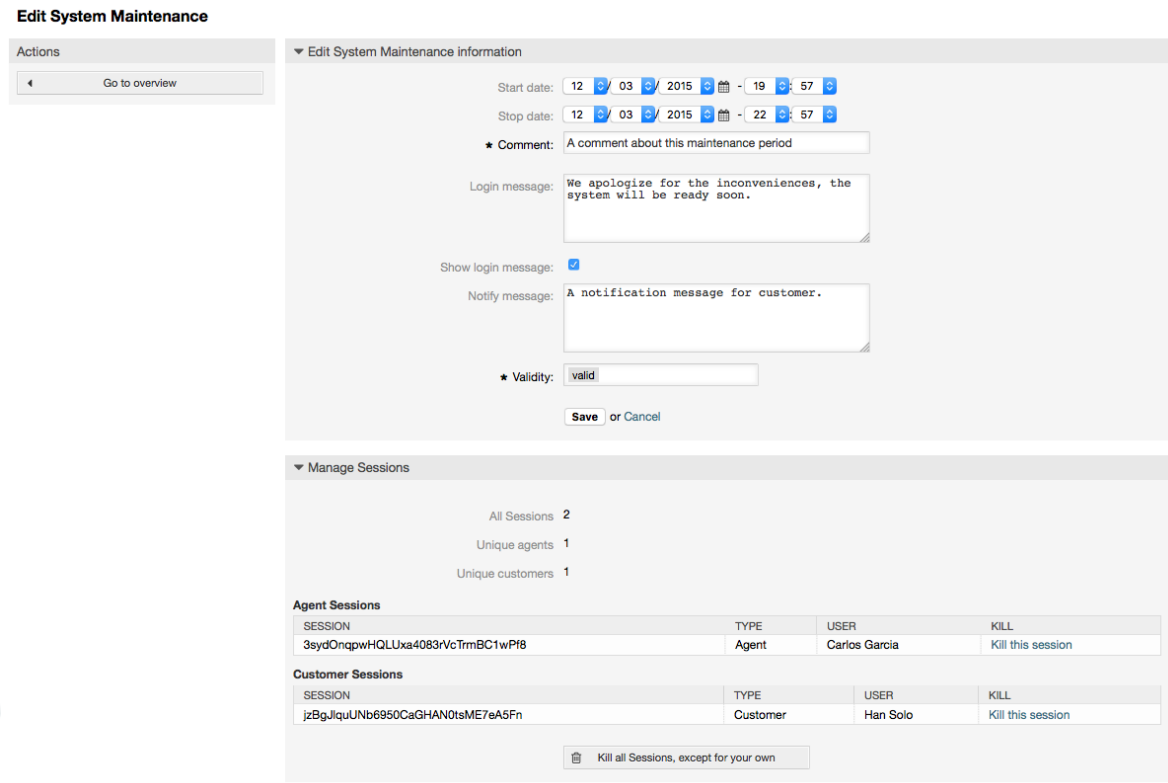

#### **Figure 4.59. The system maintenance edit screen**

After a new maintenance period is defined an overview and details about the current active sessions is shown, from there administrators can kill this sessions one by one or all of them (except current) if it is needed.

## **1.19. Batli ya mfumo**

The "System Log" link on the Admin page shows the log entries of the system, reverse chronologically sorted with most recent first (see figure below).

#### **Figure 4.60. Batli ya mfumo**

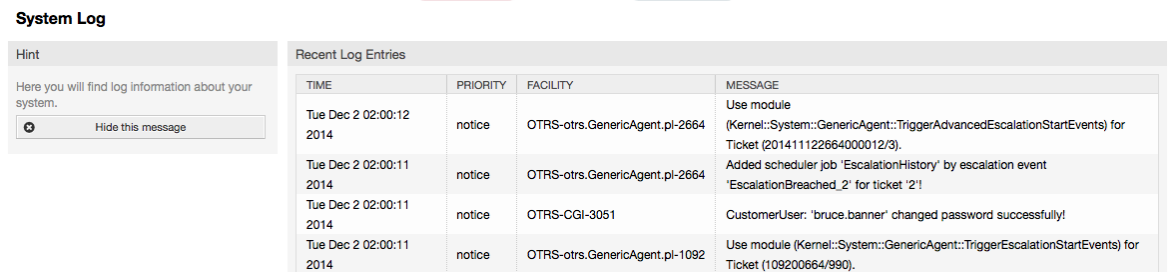

Kila mstari kwenye batli una mhuri wa muda, kipaumbele cha batli, kijenzi cha mfumo na ingizo la batli yenyewe.

## **Note**

System logs are available via the web interface only on Linux / Unix systems.

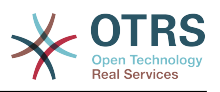

## **1.20. SQL Queries via the SQL Box**

The "SQL Box" link on the Admin page opens a screen that lets you query the content of the tables in the OTRS database (see figure below). It is not possible to change the content of the tables, only 'select' queries are allowed.

## **Figure 4.61. Boksi la SQL**

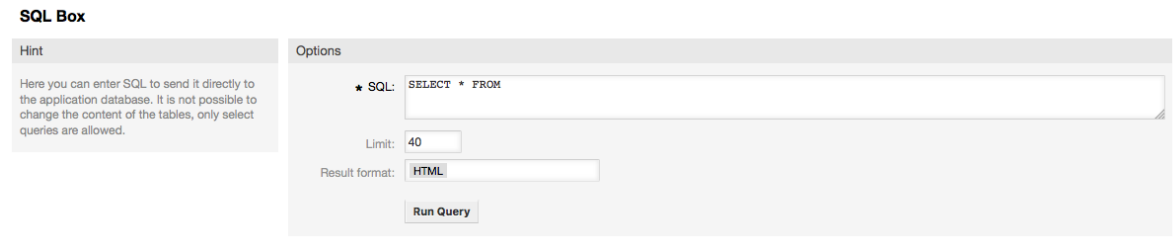

## **1.21. Msimaizi wa kifurushi**

Using the "Package Manager" link on the Admin page, you can install and manage packages that extend the functionality of OTRS (see figure below). See the [Additional applica](#page-54-0)[tions](#page-54-0) section for a discussion on the extensions that are available from the OTRS repositories.

## **Figure 4.62. Msimaizi wa kifurushi**

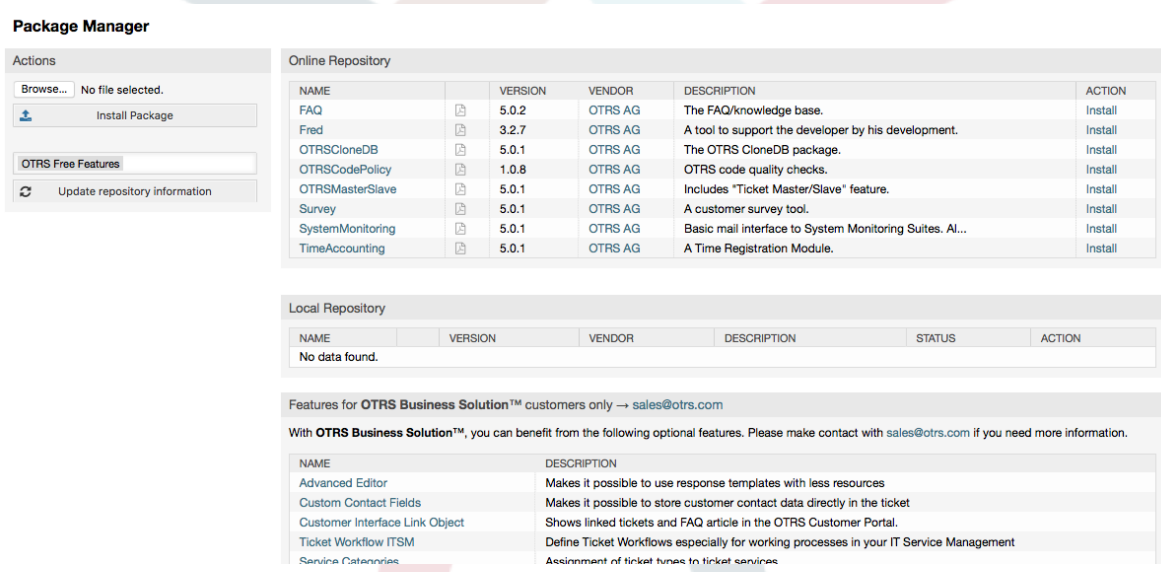

Meneja kifurushi anaionyesha OTRS vifurushi vya nyongeza ambavyo umesakinisha kwenye seva yako kwa sasa, pamoja na nambari zake za matoleo.

Unaweza kusakinisha vifurushi kutoka kwa mwenyeji wa mbali kwa kuchagua hifadhi kwenye kifungu cha *Hifadhi ya Mtandao*, na kubofya kitufe cha *Sasisha taarifa za hifadhi*. Vifurushi vilivyopo vinaonyeshwa kwenye jedwali husika. Upande wa kulia wa skrini unaonyesha vifurushi vilivyopo. Kusakinisha kifurushi, bofya kwenye *Sakinisha*. Baada ya usakinishaji, kifurushi kinaonyeshwa kwenye kifungu cha *Hifadhi ya Ndani*.

Kuboresha kifurushi kilichosakinishwa, orodha ya vifurushi vilivyopo kwenye hifadhi ya mtandao itaonyesha *Boresha* katika safuwima ya Vitendo kwa kifurushi chochote chenye toleo jipya zaidi ya lile lililosakinishwa kwa ndani. Bofya Boresha na itasakinisha toleo jipya la kifurushi kwenye mfumo wako.

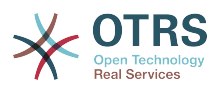

Katika baadhi ya kesi, mfano mfumo wako wa OTRS haujaunganishwa na mtandao, unaweza kusakinisha vifurushi ambavyo umepakua kwenye diski ya ndani. Bofya kitufe cha *Vinjari* kwenye mwambaa upande wa vitendo, na chagua faili la .opm la kifurushi kwenye diski yako. Bofya *Fungua* na kisha *Sakinisha Kifurushi*. Baada ya usakinishaji kukamilika, kifurushi kinaonyeshwa kwenye kifungu *Hifadhi ya Ndani*. Unaweza kutumia hatua hizo hizo kusasisha kifurushi ambacho tayari kimesakinishwa.

Katika kesi maalumu, unaweza kutaka kusanidi Meneja Vifurushi, mf., kutumia seva mbadala au kutumia hifadhi ya ndani. Tazama kwenye machaguo yaliyopo kwenye SysConfig chini ya [Kiunzi:Kiini::Kifurushi.](#page-307-0)

## **1.22. Huduma za Tovuti**

The Web Services link leads to the graphical interface where web services (for the OTRS Generic Interface) are created and maintained (see figure below).

## **Figure 4.63. Kiolesura mchoro cha huduma za tovuti**

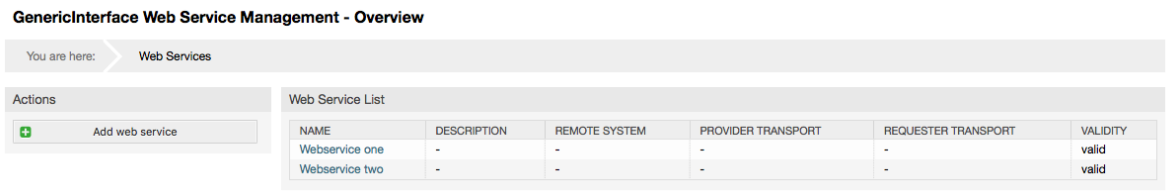

Kiolesura michoro cha huduma za wavuti kinaelezewa kwa undani zaidi katika kifungu ["Kiolesura Michoro cha Huduma ya Tovuti"](#page-168-0).

## **1.23. Sehemu zinazobadilika**

Sehemu Zinazobadilika ni sehemu ambayo unaseti n akusimamia sehemu zilizogeuzwa kukufaa kwa ajili ya tiketi n amakala (on akielelezo chini).

#### **Figure 4.64. The dynamic fields overview screen with some dynamic fields**

Dynamic Fields Management - Overview Actions **Dynamic Fields List**  $1-2$  of  $2$ Ticket **LAREL** ORDER ORIECT VALIDITY DELETE **NAME TYPE** ProcessManagementProcessID Process ProcessID Ticke valid Add new field for object: Ticket ProcessManagementActivityID Activity ActivityID Ticket valid Article Add new field for object: Article Hint To add a new field, select the field type from one of the o ct's list, the object **boundary of the field and it can't be channel**<br>after the field creation.

Usanidi wa sehemu zinazobadilika unaelezewa kwa undani zaidi katika kifungu ["Usanidi](#page-146-0) [wa Sehemu Zinazobadilika".](#page-146-0)

Kila aina ya sehemu zinazobadilika ina usanidi wa mpangilio wake na hivyo skrini yake pekee ya usanidi.

## **Note**

Katika kiunzi cha OTRS, sehemu zinazobadilika zinaweza kuunganishwa tu kwenye tiketi na makala kama chaguo-msingi, lakini zinaweza kupanuliwa kwenda kwenye vitu vingine.

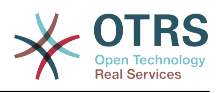

# **2. Usanidi wa Mfumo**

## **2.1. Mafaili ua usanidi wa OTRS**

Mafaili yote ya usanidi ya OTRS yanahifadhiwa katika mpangilio orodha Kernel na katika sehemu zake ndogo. Hakuna haja ya kubadilisha kwa mikono faili jingine zaidi ya Kernel/Config.pm, kwa sababu mafaili yaliyobaki yatabadilishwa mfumo ukiboreshwa. Nakili parameta za usanidi kutoka mafaili mengine kwenda Kernel/Config.pm na zibadilishe kutegemeana na mahitaji yako. Hili faili halitaguswa wakati wa mchakato wa kuboreshwa, kwahiyo mipangilio yako ya mikono iko salama.

Katika mpangilio orodha Kernel/Config/Files kuna mafaili mengine ambayo yanachanganuliwa wakati kurasa ya kuigia ya OTRS inafikiwa. Kama programu-tumizi za ziada kama Maswali yanayoulizwa mara kwa mara au Meneja Mafaili zimesakinishwa, mafaili ya usanidi ya hizi pia yanaweza kupatikana katika njia iliyotajwa.

Kama kiolesura cha tovuti cha OTRS kimefikiwa, mafaili yote ya .xml katika mpangilio orodha wa Kernel/Config/Files yanachanganuliwa katika mpangilio wa alfabeti, na mipangilio ya kiunzi cha kati na programu-tumizi za ziada zitapakiwa. Baada ya hapo, mipangilio ya kwenye mafaili Kernel/Config/Files/ZZZAAuto.pm, Kernel/Config/Files/ZZZAuto.pm na Kernel/Config/Files/ZZZProcessManagement.pm (kama lipo) yata tathminiwa. Haya mafaili yanatumiwa na kiolesura michoro kwa ajili ya kuhifadhi kwa muda usanidi wa mfumo na hayatakiwi kubadilishwa kwa mikono kamwe. Mwisho, faili Kernel/Config.pm lenye mipangilio yako na parameta zilizobadilishwa kwa mikono, litachanganuliwa. Kusoma mafaili ya usanidi kwa mpangilio huu inahakikisha kwamba mipangilio yako maalumu inatumiwa na mfumo.

## <span id="page-104-0"></span>**2.2. Configuring the System Through the Web Interface**

Since OTRS 2.0, nearly all configuration parameters of the central framework or additional installed applications, can be changed easily with the graphical interface for system configuration. Log in as OTRS administrator and follow the SysConfig link on the Admin page to execute the new configuration tool (see figure below).

## **Figure 4.65. Kiolesura michoro cha usanidi wa mfumo**

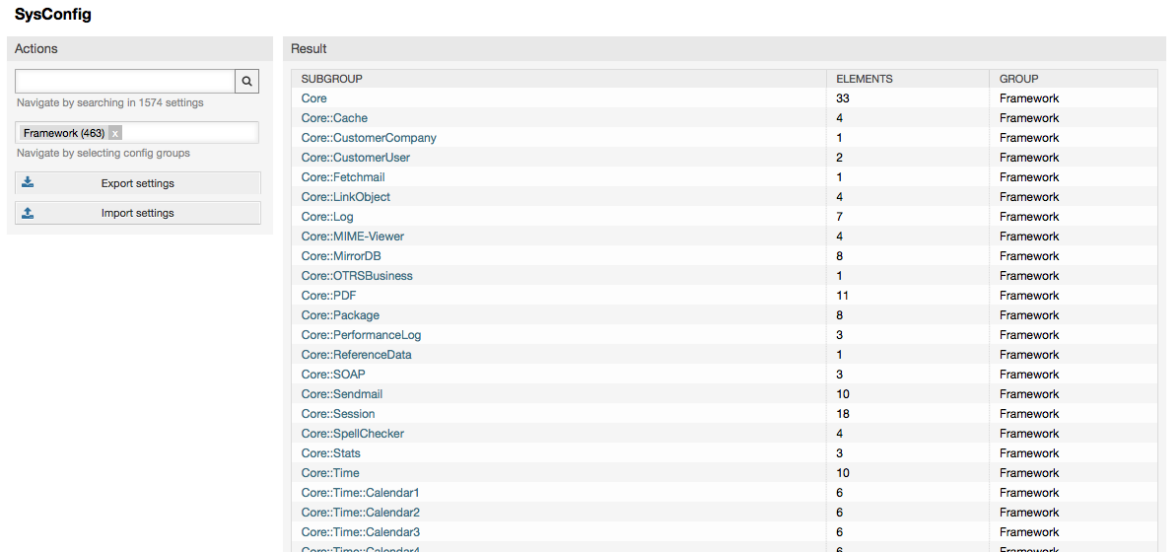

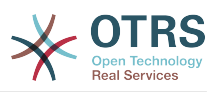

OTRS kwa sasa ina zaidi ya parameta za usanidi 600, na kuna njia tofauti za kufikia kila moja kirahisi. Kwa utafutaji wa nakala kamili, parameta zote za usanidi zinaweza kutafutwa kwa kutumia herufi moja au mbili za muhimu. Utafutaji wa nakala huru hautafuti tu kwenye majina ya parameta za usanidi, bali pia kwenye maelezo ya parameta. Hii inafanya elementi kupatikana kirahisi hata kama jina lake halijulikani.

Kwa zaidi, parameta zote za usanidi zinapangwa katika makundi muhimu na makundi madogo. Makundi muhimu yanawakilisha programu-tumizi ambazo parameta za usanidi zipo ndani yake, mf. "Kiunzi" kwa ajili ya kiunzi cha kati cha OTRS, "Tiketi" kwa ajili ya mfumo wa tiketi, "Maswali yanayoulizwa Mara kwa Mara" kwa ajili ya mfumo wa Maswali yanayoulizwa Mara kwa Mara, na kadhalika. Makundi madogo yanaweza kufikiwa kama programu-tumizi imechaguliwa kutoka kwenye boksi la orodha ya makundi na kitufe cha "Chagua kundi" kimebonyezwa.

Kila parameta ya usanidi inaweza kuwashwa au kuzimwa kwa kupitia kisanduku tiki. Kama parameta imezimwa, mfumo utapuuza hii parameta au kutumia chaguo-msingi. Inawezekana kurudisha parameta ya usanidi iliyobadilishwa kuwa chaguo-msingi la mfumo kwa kutumia kiungo cha kuseti upya. Kitufe cha Kusasisha kinawasilisha mabadiliko yote kwenye parameta za usanidi wa mfumo.

Kama unataka kuhifadhi mabadiiko yote uliyofanya kwenye usanidi wa mfumo wako, kuanzisha usakinishaji mpya kwa haraka, unaweza utumia kitufe "Hamisha mipangilio", ambacho kitatengeneza faili la .pm. Kurudisha mipangilio yako, bonyeza "Agiza mipangilio" na chagua .pm iliyotengenezwa kabla.

## **Note**

Kwa sababu za kiusalama, parameta za usanidi wa miunganiko ya hifadhidata haziwezi kubadilishwa katika kifungu SysConfig. Inabidi zisetiwe kwa mikono katika Kernel/Config.pm.

# **3. Backing Up the System**

Hii sura inaelezea chelezo na urejeshaji wa data za OTRS.

## **3.1. Chelezo**

Kuna aina mbili za data za kuweka kwenye chelezo: mafaili ya programu-tumizi (mf. mafaili ya kwenye /opt/otrs), na data zilizohifadhiwa kwenye hifadhidata.

Kurahisisa chelezo, hati scripts/backup.pl imejumuishwa katika kila usakinishaji wa OTRS. Inaweza kuanzishwa ili kuweka chelezo la kila data muhimu (ona Hati chini).

```
linux:/opt/otrs# cd scripts/
linux:/opt/otrs/scripts# ./backup.pl --help
backup.pl - backup script
Copyright (C) 2001-2014 OTRS AG, http://otrs.com/
usage: backup.pl -d /data_backup_dir/ [-c gzip|bzip2] [-r 30] [-t fullbackup|nofullbackup|
dbonly]
linux:/opt/otrs/scripts#
```
*Hati: Kupata usaidizi wa utaratibu wa chelezo la OTRS.*

Tekeleza amri zilizowekwa bayana kwenye hati hapo chini kutengeneza chelezo:

```
linux:/opt/otrs/scripts# ./backup.pl -d /backup/
Backup /backup//2010-09-07_14-28/Config.tar.gz ... done
Backup /backup//2010-09-07_14-28/Application.tar.gz ... done
Dump MySQL rdbms ... done
Compress SQL-file... done
```
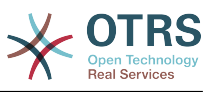

linux:/opt/otrs/scripts#

*Hati: Kutengeneza chelezo.*

Data zote zimehifadhiwa kwenye mpangilio orodha /chelezo/2010-09-07\_14-28/ (ona hati hapo chini). Kwa zaidi, data zilihifadhiwa kwenye faili la .tar.gz

```
linux:/opt/otrs/scripts# ls /backup/2010-09-07_14-28/
Application.tar.gz Config.tar.gz DatabaseBackup.sql.gz
linux:/opt/otrs/scripts#
```
*Hati: Kukagua mafaili ya chelezo.*

## **3.2. Rejesha**

Kurejesha chelezo, data zilizohifadhiwa za programu-tumizi zina andikwa upya kwenye mpangilio orodha wa usanikishaji, mf. /opt/otrs. Pia hifadhidata inabidi irejeshwe.

Hati hati/rejesha.pl (ona hati chini), ambayo inarahisisha mchakato wa kurejesha, inasambazwa na kila usanikishaji wa OTRS. Ina usaidizi kwa MySQL na PostgreSQL.

```
linux:/opt/otrs/scripts# ./restore.pl --help
restore.pl - restore script
Copyright (C) 2001-2014 OTRS AG, http://otrs.com/
usage: restore.pl -b /data_backup/<TIME>/ -d /opt/otrs/
linux:/opt/otrs/scripts#
```
*Hati: Kupata usaidizi wa utaratibu wa urejeshaji.*

Data ambazo zimehifadhiwa, kwa mfano, kwenye mpangilio orodha /chelezo/2010-09-07\_14-28/, inaweza kurejeshwa na amri zilizo kwenye hati hapa chini, kwa kuamini usanikishaji wa OTRS upo kwenye /opt/otrs.

```
linux:/opt/otrs/scripts# ./restore.pl -b /backup/2010-09-07_14-28 -d /opt/otrs/
Restore /backup/2010-09-07 14-28//Config.tar.gz ...
Restore /backup/2010-09-07 14-28//Application.tar.gz ...
create MySQL
decompresses SQL-file
cat SQL-file into MySQL database
compress SQL-file.
linux:/opt/otrs/scripts#
```
*Hati: Kurejesha data za OTRS .*

# **4. Mipangilio ya barua pepe**

## **4.1. Sending/Receiving Emails**

## **4.1.1. Sending Emails**

## **4.1.1.1. Via Sendmail (Default)**

OTRS can send out emails via [Sendmail,](http://www.sendmail.org/) [Postfix,](http://www.postfix.org/) [Qmail](http://www.qmail.org) or [Exim.](http://www.exim.org) The default configuration is to use Sendmail and should work out-of-the-box.

You can configure the sendmail settings via the graphical configuration frontend (Framework::Core::Sendmail)

## **4.1.1.2. Via SMTP Server or Smarthost**

OTRS can send emails via SMTP [\(Simple Mail Transfer Protocol / RFC 821\)](http://www.ietf.org/rfc/rfc821.txt) or Secure SMTP.

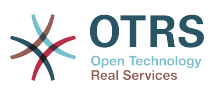

The SMTP server settings can be configured via the SysConfig (Framework::Core::Sendmail). If you don't see SMTPS available as an option, the required Perl modules are missing. In that case, please refer to ["Installation of Perl modules](#page-28-0) [required for OTRS"](#page-28-0) for instructions.

## **4.1.2. Receiving Emails**

## <span id="page-107-0"></span>**4.1.2.1. Mail Accounts Configured via the OTRS GUI**

OTRS is able to receive emails from POP3, POP3S, IMAP and IMAPS mail accounts.

Configure your mail accounts via the "PostMaster Mail Accounts" link on the Admin page.

If a new mail account is to be created (see figure below), then its mail server name, login name and password must be specified. Also, you need to select the mail server type, which can be POP3, POP3S, IMAP or IMAPS. If you don't see your server type available as an option, the required Perl modules are missing on your system. In that case, please refer to ["Installation of Perl modules required for OTRS"](#page-28-0) for instructions.

## **Figure 4.66. Kuongeza akaunti ya barua pepe**

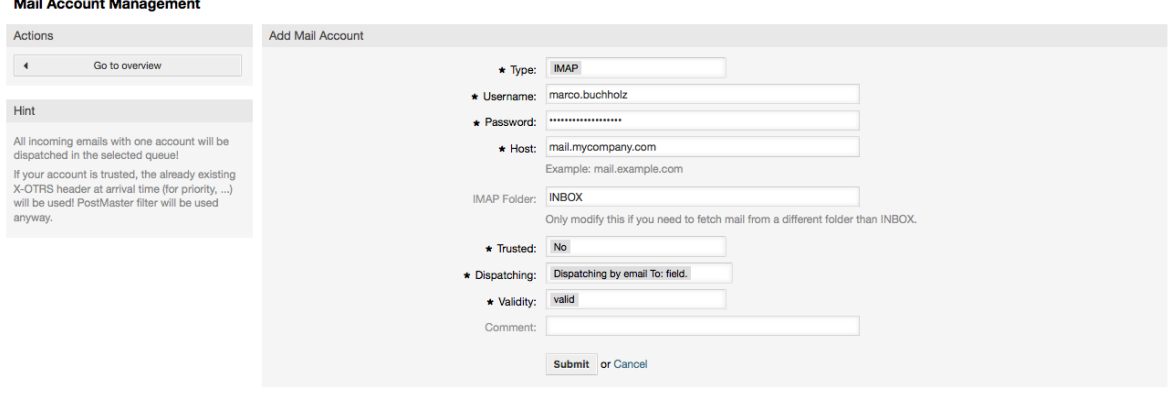

Kama ukichagua Ndiyo kwa thamani ya chaguo linaloaminiwa, kichwa chochote cha X-OTRS kilichoambatanishwa na ujumbe unaoingia kinatathminiwa na kutekelezwa. Kwa sababu kichwa cha X-OTRS kinaweza kutekeleza baadhi ya vitendo katika mfumo wa tiketi, unatakiwa kuseti chaguo la kuamini kuwa Ndiyo kwa watumaji wanaojulikana tu. Vichwa vya OTRS vinatumika na [moduli ya kuchuja](#page-95-0) katika OTRS. Vichwa vya OTRS vinaelezewa [katika jedwali hili](#page-95-1) kwa undani zaidi. Sheria zote za mkuu wa posta zilizotengenezwa zinatekelezwa, bila kujali mipangilio ya mchaguo linaloaminiwa.

Usambazaji wa ujumbe unaoingia unaweza kudhibitiwa kama inahitajika kupangwa kwa foleni au kwa maudhui ya sehemu "Kwa:". Kwa sehemu ya kutuma, kama "Utumaji kwa foleni iliyochaguliwa" imechaguliwa, ujumbe unaoingia utapangwa kwenye foleni maalumu. Anuani ambako barua ilitumwa inapuuzwa kwa sasa. Kama "Utumaji kwa barua pepe sehemu Kwa: " imechaguliwa, mfumo unakagua kama foleni imeunganishwa na anuani ya kwenye sehemu Kwa: ya barua inayoingia. Unaweza kuunganisha anuani kwenye foleni katika kifungu cha [Usimamizi wa anuani ya barua pepe](#page-88-0) cha ukurasa wa Msimamizi. Kama anuani ya sehemu Kwa: imeunganishwa na foleni, ujumbe mpya utapangwa kwenye foleni zilizounganishwa. Kama hakuna kiungo kilichopatikana kati ya anuani kwenye sehemu Kwa: na foleni yoyote, basi ujumbe utaingia kwenye foleni "Mbichi" katika mfumo, ambayo ni [FoleniChaguo-msingiYaMkuuwaposta](#page-435-0) baada ya usakinishaji wa kawaida.

All data for the mail accounts are saved in the OTRS database. The bin/otrs.Console.pl Maint::PostMaster::MailAccountFetch command uses the settings in the database and fetches the mail. You can execute it manually to check if all your mail settings are working properly.
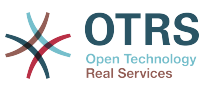

On a normal installation, the mail will be fetched every 10 minutes by the OTRS Daemon.

#### **Note**

Wakati wa kutafuta barua pepe, OTRS inafuta barua hiyo kutoka kwenye seva ya POP au IMAP. Hakuna njia ya kuweka nakala kwenye seva. Kama unataka kubakiwa na nakala kwenye seva, unatakiwa utengeneze sheria za kupeleka mbele katika seva yako ya barua. Tafadhali tembelea nyaraka zako za seva ya barua kwa undani.

#### **4.1.2.2. Via Command Line Program and Procmail**

**(**otrs.Console.pl Maint::PostMaster::Read**)**

If you cannot use mail accounts to get the email into OTRS, the command line program bin/otrs.Console.pl Maint::PostMaster::Read might be a way around the problem. It takes the mails via STDIN and pipes them directly into OTRS. That means email will be available in your OTRS system if the MDA (mail delivery agent, e.g. procmail) executes this program.

To test bin/otrs.Console.pl Maint::PostMaster::Read without an MDA, execute the command of the following script.

```
linux:/opt/otrs# cd bin
linux:/opt/otrs/bin# cat ../doc/sample_mails/test-email-1.box | ./otrs.Console.pl
 Maint::PostMaster::Read
linux:/opt/otrs/bin#
```
*Hati: Kujaribisha MkuuWaPosta bila MDA.*

Kama barua pepe imeonyeshwa kwenye MuonekanoFoleni, basi mpangilio wako unafanya kazi.

#### **Example 4.2. Routing via Procmail Using otrs.Console.pl**

In order to route mails in a specific queue using otrs. Console. pl use the following example.

| \$SYS\_HOME/bin/otrs.Console.pl Maint::PostMaster::Read --target-queue=QUEUENAME

When sorting to a subqueue, you must separate the parent and child queue with a  $\ldots$ 

| \$SYS\_HOME/bin/otrs.Console.pl Maint::PostMaster::Read --target-queue=QUEUENAME::SUBQUEUE

Procmail ni kichujio cha barua pepe kinachojulikana sana katika mazingira ya Linux. Inasakinishwa katika mifumo mingi. Kama siyo, angalia katika *[ukurasa wa nyumbani wa](http://www.procmail.org/) [procmail](http://www.procmail.org/)*.

Kusanidi procmail kwa ajili ya OTRS (kutegemeana na MTA iliyosanidiwa na procmail kama sendmail, postfix, exim au qmail), tumia faili ~otrs/.procmailrc.dist na nakili kwenda kwenye .procmailrc na ongeza mistari ya hati chini.

```
SYS_HOME=$HOME
PATH=/bin:/usr/bin:/usr/local/bin
# --
# Pipe all email into the PostMaster process.
# --
\vert:0:
| $SYS_HOME/bin/otrs.Console.pl Maint::PostMaster::Read
```
*Hati: Kusanidi procmail kwa ajili ya OTRS.*

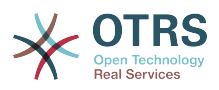

All email sent to the local OTRS user will be piped into bin/otrs.Console.pl Maint::PostMaster::Read and then shown in your QueueView.

#### **4.1.2.3. Fetching emails via POP3 or IMAP and fetchmail for**

otrs.Console.pl Maint::PostMaster::Read

In order to get email from your mail server, via a POP3 or IMAP mailbox, to the OTRS machine/local OTRS account and to procmail, use [fetchmail](http://www.fetchmail.info/).

#### **Note**

Usanidi wa SMTP unaofanya kazi unahitajika kwenye mashine ya OTRS.

You can use the . fetchmailrc.dist in the home directory of OTRS and copy it to . fetchmailrc. Modfiy/change it for your needs (see the Example below).

#### **Example 4.3.** .fetchmailrc

#poll (mailserver) protocol POP3 user (user) password (password) is (localuser) poll mail.example.com protocol POP3 user joe password mama is otrs

Don't forget to set the .fetchmailrc to 710 (**chmod 710 .fetchmailrc**)!

With the .fetchmailrc from the Example above, all email will be forwarded to the local OTRS account, if the command **fetchmail -a** is executed. Set up a cronjob with this command if you want to fetch the mails regularly.

#### **4.1.2.4. Filtering/Dispatching by OTRS/PostMaster Modules (for More Complex Dispatching)**

If you use the bin/otrs.Console.pl Maint::PostMaster::Read or bin/ otrs.Console.pl Maint::PostMaster::MailAccountFetch method, you can insert or modify X-OTRS header entries with the PostMaster filter modules. With the X-OTRS headers, the ticket system can execute some actions on incoming mails, sort them into a specific queue, change the priority or change the customer ID, for example. More information about the X-OTRS headers are available in the section about [adding mail accounts](#page-94-0) from the OTRS Admin page.

Kuna baadhi ya moduli chaguo-msingi za kuchuja:

#### **Note**

Jina la kazi (mf. \$Self->{'MkuuWaPosta::ModuliUchujaji'}->{'JinaKazi'}) linahitaji kuwa la kipekee!

Kernel::System::PostMaster::Filter::Match is a default module to match on some email header (e.g. From, To, Subject, ...). It can set new email headers (e.g. X-OTRS-Ignore: yes or X-OTRS-Queue: spam) if a filter rule matches. The jobs of the Example below can be inserted in Kernel/Config.pm

**Example 4.4. Example jobs for the filter module** Kernel::System::PostMaster::Filter::Match

```
 # Job Name: 1-Match
     # (block/ignore all spam email with From: noreply@)
     $Self->{'PostMaster::PreFilterModule'}->{'1-Match'} = {
          Module => 'Kernel::System::PostMaster::Filter::Match',
         Match \Rightarrow {
               From => 'noreply@',
\begin{array}{ccc} \begin{array}{ccc} \end{array} & \end{array} Set => {
```
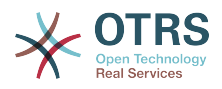

```
'X-OTRS-Ignore' => 'yes',
         },
     };
    # Job Name: 2-Match
     # (sort emails with From: sales@example.com and Subject: **ORDER**
     # into queue 'Order')
     $Self->{'PostMaster::PreFilterModule'}->{'2-Match'} = {
         Module => 'Kernel::System::PostMaster::Filter::Match',
 Match => {
 To => 'sales@example.com',
            Subject \Rightarrow '** ORDER **'.
         },
        Set \Rightarrow {
             'X-OTRS-Queue' => 'Order',
         },
     };
```
Kernel::System::PostMaster::Filter::CMD is a default module to pipe the email into an external command. The output is given to STDOUT and if the result is true, then set new email header (e.g. X-OTRS-Ignore: yes or X-OTRS-Queue: spam). The Example below can be used in Kernel/Config.pm

#### **Example 4.5. Kazi ya mfano kwa moduli ya kuchuja Kiini::Mfumo::MkuuWaPosta::Kichujio::CMD**

```
 # Job Name: 5-SpamAssassin
 # (SpamAssassin example setup, ignore spam emails)
 $Self->{'PostMaster::PreFilterModule'}->{'5-SpamAssassin'} = {
     Module => 'Kernel::System::PostMaster::Filter::CMD',
     CMD => '/usr/bin/spamassassin | grep -i "X-Spam-Status: yes"',
    Set \Rightarrow {
         'X-OTRS-Ignore' => 'yes',
     },
 };
```
Kernel::System::PostMaster::Filter::ExternalTicketNumberRecognition is a default module that adds the possibility to parse external identifiers, in the email subject, the body or both using regular expressions. It then stores this value in a defined dynamic field. When an email comes in, OTRS will first search for an external identifier and when it finds one, query OTRS on the pre-defined dynamic field. If it finds an existing ticket, it will update this ticket, otherwise it will create a new ticket with the external reference number in the separate field.

OTRS SysConfig already provide 4 different settings to setup different external ticket numbers. If more settings are needed they need to be added manually. The following example can be used in Kernel/Config.pm to extend SysConfig settings.

**Example 4.6. Example job for the filter module** Kernel::System::PostMaster::Filter::ExternalTicketNumberRecognition

```
 # Job Name: ExternalTicketNumberRecognition
    # External Ticket Number Reconition, check for Incident-<number> in incoming mails
 subject and
    # body from the addeesses <sender>@externalticket.com, if number is found it will be
 stored in
    # the dynamic field 'ExternalNumber' (that need to be setup in the Admin Panel).
    $Self->{'PostMaster::PreFilterModule'}->{'000-ExternalTicketNumberRecognition'} = {
 'FromAddressRegExp' => '\\s*@externalticket.com',
 'NumberRegExp' => 'Incident-(\\d.*)',
        "SearchInSubject' => '1',<br>'SearchInBody' => '1',
        'SearchInBody'
         'TicketStateTypes' => 'new;open'
                           => 'ExternalNumber',
         'Module' =>
  'Kernel::System::PostMaster::Filter::ExternalTicketNumberRecognition',
```
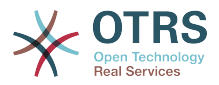

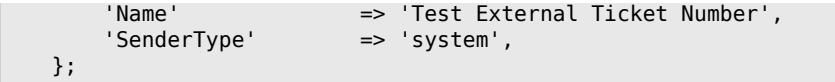

*Machaguo ya Usanidi*

• KutokaAnwaniRegExp

Huu ni mpangilio wa hiari. Barua zinazofanana na hii anwani "Kutoka:" ndiyo zitatumika kwa kichujio hiki. Unaweza kubadilisha huu mpangilio kuwa anwani ya mtumaji mfumo wako wa nje inayotumia kwa ujumbe unaotoka. Ikiwa hii anwani ianatofautiana, unaweza kuseti hili chaguo kuwa tupu. OTRS kwa kesi hii haitakagua anwani ya mtumaji.

• NambaRegExp

Huu ni mpangilio wa lazma. Huu mpangilio una semi za kawaida ambazo OTRS itatumia kupata nambari ya tiketi kutoka kwenye somo na/au kiini cha tiketi. Usemi wa kawaida utafanana na matukio ya kwa mfano 'Tukio-12354' na itaweka sehemu iliyo kwenye mabano katika sehemu inayobadilika, kwa kesi hii '12354'.

• TafutaInSomo

Kama hii imesetiwa kuwa '1', mada ya barua pepe inatafutwa kwa ajili ya nambari ya tiketi.

• Tafuta katika Kiini

Kama hii imesetiwa kuwa '1', kiini cha barua pepe kinatafutwa kwa ajili ya nambari ya tiketi.

• TiketiHaliAina

Huu ni mpangilio wa hiari. Kama imetolewa, itatafuta OTRS kwa ajili ya tiketi za nje zilizo wazi tu kwa aina fulani ya hali. Aina za hali zinagawanywa na nukta mkato.

• SehemuInayobadilika

Huu ni mpangilio unaohitajika. Unafafanua sehemu inayobadilika ambayo inatumika kuhifadhi nambari ya nje (jina la sehemu lazima liwepo kwenye mfumo na inabidi liwe halali).

• AinaYaMtumaji

Hii inafafanua aina ya mtumaji wa makala zilizotengenezwa katika OTRS.

Pia inawezekana kutengeneza moduli zako za kuchuja za MkuuWaPosta.

#### **4.1.2.5. Troubleshooting Email Filtering**

This section shows some common issues and things to consider when troubleshooting Postmaster filters.

- The filters are worked in order of their alphabetically sorted filter names. The last filter wins for a certain field to be set, when the criteria match twice.
- "Stop After Match" can prevent a second match.
- Make sure the regular expression is valid.
- Headers can be set as to control OTRS, but are not written in the mail itself.
- When matching one From, CC, TO, use EMAILADDRESS: <your@address>
- The Mailbox must be trusted.

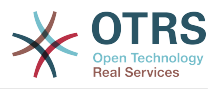

- The match criteria are AND conditions.
- Ticket properties can not be matched by the postmaster filter.

## **4.2. Secure Email with PGP**

OTRS ina uwezo wa kusaini au kusimba fiche ujumbe unaotoka kwa PGP. Zaidi, ujumbe unaoingia ulio simbwa fiche unaweza kusimbua fiche. Kusimba na kusimbua fiche unafanyika na kifaa cha GPL GnuPG. Kuseti GnuPG kwa ajili ya OTRS, hatua zifwatazo inabidi zifanyike:

- 1. Sakinisha GnuPG, kupitia meneja kifurushi wa mfumo endeshi wako.
- 2. Sanidi GnuPG ili utumie pamoja na OTRS. Mipangilio orodha ya lazima ya GnuPG na ufunguo binafsi lazima vitengenezwe. Amri iliyoonyeshwa chini lazima itekelezwe kama mtumiaji 'otrs' kutoka kwenye sheli.

```
 linux:~# su otrs
    linux:/root$ cd
    linux:~$ pwd
    /opt/otrs
    linux:~$ gpg --gen-key
    gpg (GnuPG) 1.4.2; Copyright (C) 2005 Free Software Foundation, Inc.
    This program comes with ABSOLUTELY NO WARRANTY.
    This is free software, and you are welcome to redistribute it
    under certain conditions. See the file COPYING for details.
    gpg: directory `/opt/otrs/.gnupg' created
    gpg: new configuration file `/opt/otrs/.gnupg/gpg.conf' created
    gpg: WARNING: options in `/opt/otrs/.gnupg/gpg.conf' are not yet active during t
    his run
 gpg: keyring `/opt/otrs/.gnupg/secring.gpg' created
 gpg: keyring `/opt/otrs/.gnupg/pubring.gpg' created
    Please select what kind of key you want:
       (1) DSA and Elgamal (default)
       (2) DSA (sign only)
       (5) RSA (sign only)
    Your selection? 1
    DSA keypair will have 1024 bits.
    ELG-E keys may be between 1024 and 4096 bits long.
    What keysize do you want? (2048)
    Requested keysize is 2048 bits
    Please specify how long the key should be valid.
        0 = \text{key does not} <n> = key expires in n days
      <n>w = key expires in n weeks
      <n>m = key expires in n months
      <n>y = key expires in n years
    Key is valid for? (0)
    Key does not expire at all
    Is this correct? (y/N) y
 You need a user ID to identify your key; the software constructs the user ID
 from the Real Name, Comment and Email Address in this form:
         "Heinrich Heine (Der Dichter) <heinrichh@duesseldorf.de>"
    Real name: Ticket System
    Email address: support@example.com
    Comment: Private PGP Key for the ticket system with address support@example.com
    You selected this USER-ID:
     "Ticket System (Private PGP Key for the ticket system with address support@examp
    le.com) <support@example.com>"
    Change (N)ame, (C)omment, (E)mail or (O)kay/(Q)uit? O
    You need a Passphrase to protect your secret key.
    Passphrase: secret
    Repeat passphrase: secret
```
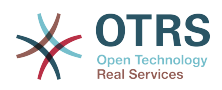

```
 We need to generate a lot of random bytes. It is a good idea to perform
    some other action (type on the keyboard, move the mouse, utilize the
    disks) during the prime generation; this gives the random number
    generator a better chance to gain enough entropy.
    ++++++++++.+++++++++++++++++++++++++....+++++.+++++...+++++++++++++++++++++++++.
    +++++++++++++++++++++++++.+++++.+++++.+++++++++++++++++++++++++>++++++++++>+++++
     .......>+++++<+++++................................+++++
    Not enough random bytes available. Please do some other work to give
    the OS a chance to collect more entropy! (Need 280 more bytes)
    ++++++++++.+++++..++++++++++..+++++....++++++++++++++++++++.+++++++++++++++.++++
    ++++++++++++++++++++++++++.++++++++++.+++++++++++++++.++++++++++.+++++++++++++++
     ..+++++>.+++++....>+++++........................................................
     ...........................................................>+++++<+++++.........
    .............+++++^^^
    gpg: /opt/otrs/.gnupg/trustdb.gpg: trustdb created
    gpg: key 7245A970 marked as ultimately trusted
    public and secret key created and signed.
    gpg: checking the trustdb
 gpg: 3 marginal(s) needed, 1 complete(s) needed, PGP trust model
 gpg: depth: 0 valid: 1 signed: 0 trust: 0-, 0q, 0n, 0m, 0f, 1u
    pub 1024D/7245A970 2006-02-03
    Key fingerprint = 2ED5 BC36 D2B6 B055 7EE1 5833 1D7B F967 7245 A970<br>Ticket System (Private non key for ticket system with
                          Ticket System (Private pgp key for ticket system with addre
    ss support@example.com) <support@example.com>
    sub 2048g/52B97069 2006-02-03
    linux:~$
```
#### *Hati: Kusanidi GnuPG.*

Kama ilivyoonyeshwa kwenye hati chini, mipangilio chaguo-msingi inaweza kutumika kwa parameta nyingi zinazotakiwa. Thamani za mmiliki wa ufunguo tu ndio zinatakiwa kuingizwa kwa usahihi, na nywila sahihi kuwekwa kwa ajili ya funguo.

3. Kwenye skrini kwa ajili ya mipangilio ya [PGP,](#page-348-0) PGP lazima iamilishwe kwa ajili ya OTRS (chaguo la kwanza). Pia, njia ya kwenda kwenye programu ya gpg lazima isetiwe na kukaguliwa.

Mpangilio unaofwata wa config (PGP::Options) unaweza kuhitaji mabadiliko pia. Kupitia mpangilio huu wa config, parameta ambazo zinatumika kwa kila utekelezaji wa gpg kwa mtumiaji wa 'otrs' unaweza kuwekwa bayana. Hasa, mpangilio orodha wa mafaili ya config ya GnuPG ya mtumiaji wa 'otrs' ni muhimu. Kwenye mfano /opt/otrs/.gnupg imetumika. Huu mpangilio orodha ulitengenezwa mapema wakati wa usanidi wa PGP.

Kwa kupitia chaguo linalofwata la usanidi (PGP::Ufunguo::Nywila) inawezekana kubainisha jozi ya Vitambulisho vya funguo na nywila zake kwa ajili ya funguo binafsi. Kwa sababu mawasiliano ya wabia kutoka nje wanaandika kwenye mfumo wa tiketi na ujumbe wao kufanyiwa usimbaji fiche kwa kutumia funguo zako za umma, OTRS inaweza kusimbua fiche huu ujumbe kwa kutumia Kitambulisho/nywila zilizobainishwa hapa.

Jinsi ya kupata kitambulisho cha ufunguo wako binafsi? Kitambulisho cha ufunguo wako binafsi tayari kinaonyeshwa wakati wa uzalishaji funguo (ona hatua 1 hapo juu). Pia inawezekana kupata Kitambulisho kama amri itakayoonyeshwa kwenye hati ifuatayo itatekelezwa kama mtumiaji 'otrs':

```
 linux:~# su otrs
 linux:/root$ cd
 linux:~$ pwd
 /opt/otrs
 linux:~$ gpg --list-keys
```
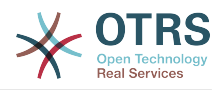

```
 /opt/otrs/.gnupg/pubring.gpg
 ----------------------------
    pub 1024D/7245A970 2006-02-03
    uid Ticket System (Private pgp key for ticket system with
    address support@example.com) <support@example.com>
         sub 2048g/52B97069 2006-02-03
    linux:~$
```
*Hati: Kupata Kitambulisho cha ufunguo wako binafsi.*

Kitambulisho cha ufunguo binafsi kinaweza kupatikana katika mstari uanoanza na "sub". Ni tungo iliyo katika hexadecimal ambayo ina urefu wa herufi nane, katika mfano juu ni "52B97069". Nywila unayotakiwa kuweka bayana kwa ajili ya huu ufunguo katika mfumo wa tiketi ni sawa na uliotolewa wakati wa uzalishaji ufunguo.

Baada ya hii data kuingizwa, kitufe cha ku "sasisha" kinaweza kutumika kuhifadhi mipangilio. OTRS iko tayari kupokea na kusimbua fiche ujumbe uliofanyiwa usimbaji.

4. Hatimaye, agiza ufunguo wa umma wa mteja. Hii inahakikisha kwamba ujumbe uliofanyiwa usimbaji fiche unaweza kutumwa nje kwa huyu mteja. Kuna njia mbili za kuagiza ufunguo wa umma wa mteja.

Njia ya kwanza ni kubainisha ufunguo wa umma wa mteja katika kiolesura cha usimamizi wa mteja.

Njia ya pili ni kuweka bayana ufunguo kupitia mipangilio ya PGP, inafikika kutoka kwenye kurasa ya Msimamizi. Katika upande wa kulia wa hii skrini, funguo za umma za wateja zilizoagizwa kutoka nje zinaonyeshwa. Baada ya PGP kuamilishwa na kusanidiwa kwa ajili ya OTRS, funguo yako mwenyewe ya umma itaorodheshwa hapa. Kwenye upande wa kushoto wa skrini ya mipangilio ya PGP inawezekana kutafuta funguo. Pia ufunguo mpya wa umma unaweza kupakiwa kwenye mfumo kutoka kwenye faili.

Mafaili yenye ufunguo wa umma ambayo yanahitaji kuagizwa kwenye OTRS inabidi yawe tangamanifu na mafaili ya ufunguo ya GnuPGP. Katika kesi nyingi, ufunguo uliohifadhiwa katika faili ni "ufunguo unaolindwa na ASCII". OTRS inaweza kushughulika na umbizo hili.

## **4.3. Secure Email with S/MIME**

Kwa muonekano wa kwanza, usimbaji fiche kwa S/MIME unaonekana mgumu kulinganisha na PGP. Kwanza inabidi uanzishe Mamlaka ya Uhalalishaji (CA) kwa ajili ya mfumo wa OTRS. Hatua zinazofuata ni kama zile zinazohitajika na PGP: sanidi OTRS, sakinisha hati yako mwenyewe, agiza hati nyingine za umma kama zinavyohitajika, na kadh.

Usanidi wa S/MIME unafanyika nje ya kiolesura cha tovuti cha OTRS kwa asilimia kubwa, na unatakiwa ufanyike kwenye sheli na mtumiaji wa 'otrs'. Usanidi wa MIME chini ya Linux unajikita katika SSL (OpenSSL). Kwahiyo kwanza kabisa kagua kama kifurudhi cha OpenSSL kimesakinishwa kwenye mfumo wako. Kifurushi cha OpenSSL kinajumuisha hati iitwayo CA.pl, ambamo ndani yake hatua za muhimu za utengenezaji wa hati zinaweza kufanyika. Kurahisisha mchakato, tafuta wapi kwenye mfumo wa mafaili hati ya CA.pl imehifadhiwa na ingiza mahali inapopatikana katika kishika nafasi NJIA cha sheli (ona Hati chini).

```
otrs@linux:~> rpm -ql openssl | grep CA
/usr/share/ssl/misc/CA.pl
otrs@linux:~> export PATH=$PATH:/usr/share/ssl/misc
otrs@linux:~> which CA.pl
/usr/share/ssl/misc/CA.pl
otrs@linux:~> mkdir tmp; cd tmp
```
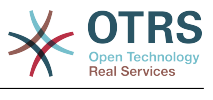

otrs@linux:~/tmp>

*Hati: Usanidi wa S/MIME.*

Hati hapo juu inaonyesha kwamba mpangilio orodha mpya wa muda  $\sim$ /tmp umetengenezwa, ambapo ndani yake hati itazalishwa.

Kutengeneza hati, fanya operesheni zifuatazo katika tungo amri (tunaamini msimamizi wa OTRS inabidi atengeneze hati ya SSL kwa ajili ya kujaribisha na kujifunza. Kama tayari una hati ya SL iliyothibitishwa kwa ajili ya usimbaji fiche, itumie na ruka hizi hatua):

1. Anzisha Mamlaka yako ya Uhalalishaji kwa ajili ya SSL. unahitaji kuthibitisha maombi ya hati yako ya SSL (ona Hati chini).

```
otrs@linux:~/tmp> CA.pl -newca
CA certificate filename (or enter to create)
Making CA certificate
Generating a 1024 bit RSA private key
...++++++
......++++++
writing new private key to './demoCA/private/cakey.pem'
Enter PEM pass phrase:
Verifying - Enter PEM pass phrase:
-----
You are about to be asked to enter information that will be incorporated
into your certificate request.
What you are about to enter is what is called a Distinguished Name or a DN.
There are quite a few fields but you can leave some blank
For some fields there will be a default value,
If you enter '.', the field will be left blank.
-----
Country Name (2 letter code) [AU]:DE
State or Province Name (full name) [Some-State]:OTRS-state
Locality Name (eg, city) []:OTRS-town
Organization Name (eg, company) [Internet Widgits Pty Ltd]:Your company
Organizational Unit Name (eg, section) []:
Common Name (eg, YOUR name) []:OTRS Admin
Email Address []:otrs@your-domain.tld
otrs@linux:~/tmp> ls -la demoCA/
total 8
-rw-r--r-- 1 otrs otrs 1330 2006-01-08 17:54 cacert.pem
drwxr-xr-x 2 otrs otrs 48 2006-01-08 17:53 certs
drwxr-xr-x 2 otrs otrs 48 2006-01-08 17:53 crl
-rw-r--r-- 1 otrs otrs 0 2006-01-08 17:53 index.txt
drwxr-xr-x 2 otrs otrs 48 2006-01-08 17:53 newcerts
drwxr-xr-x 2 otrs otrs 80 2006-01-08 17:54 private
-rw-r--r-- 1 otrs otrs 17 2006-01-08 17:54 serial
otrs@linux:~/tmp>
```
*Hati: Kuweka Mamlaka ya Uhalalishaji kwa ajili ya SSL.*

2. Zalisha maombi ya cheti (ona Hati chini).

```
otrs@linux:~/tmp> CA.pl -newreq
Generating a 1024 bit RSA private key
..........................................++++++
....++++++
writing new private key to 'newreq.pem'
Enter PEM pass phrase:
Verifying - Enter PEM pass phrase:
-----
You are about to be asked to enter information that will be incorporated
into your certificate request.
What you are about to enter is what is called a Distinguished Name or a DN.
There are quite a few fields but you can leave some blank
For some fields there will be a default value,
```
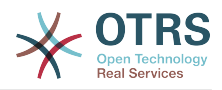

```
If you enter '.', the field will be left blank.
-----
Country Name (2 letter code) [AU]:DE\keyreturn
State or Province Name (full name) [Some-State]:OTRS-state
Locality Name (eg, city) []:OTRS-town
Organization Name (eg, company) [Internet Widgits Pty Ltd]:Your company
Organizational Unit Name (eg, section) []:
Common Name (eg, YOUR name) []:OTRS admin
Email Address []:otrs@your-domain.tld
Please enter the following 'extra' attributes
to be sent with your certificate request
A challenge password []:
An optional company name []:
Request (and private key) is in newreq.pem
otrs@linux:~/tmp> ls -la
total 4
drwxr-xr-x 6 otrs otrs 232 2006-01-08 17:54 demoCA
-rw-r--r-- 1 otrs otrs 1708 2006-01-08 18:04 newreq.pem
otrs@linux:~/tmp>
```
*Hati: Kutengeneza maombi ya cheti.*

3. Kusaini maombi ya hati. Maombi ya hati yanaweza kusainiwa na kuthibitishwa na Mamlaka yako ya Uhalalishaji, au ili kuaminika zaidi kwa kusainiwa na Mamlaka nyingine ya Uhalalishaji iliyothibitishwa. (ona chini).

```
otrs@linux:~/tmp> CA.pl -signreq
Using configuration from /etc/ssl/openssl.cnf
Enter pass phrase for ./demoCA/private/cakey.pem:
Check that the request matches the signature
Signature ok
Certificate Details:
         Serial Number:
             fd:85:f6:9f:14:07:16:c8
         Validity
             Not Before: Jan 8 17:04:37 2006 GMT
             Not After : Jan 8 17:04:37 2007 GMT
         Subject:
            countryName = DE<br>stateOrProvinceName = OTRS-state
            state0rProvinceName
            localityName = 0TRS-town<br>organizationName = Your Company
            organizationName<br>commonName
                                       = OTRS administrator
            emailAddress = otrs@your-domain.tld
         X509v3 extensions:
             X509v3 Basic Constraints:
                 CA:FALSE
             Netscape Comment:
                 OpenSSL Generated Certificate
             X509v3 Subject Key Identifier:
                 01:D9:1E:58:C0:6D:BF:27:ED:37:34:14:D6:04:AC:C4:64:98:7A:22
             X509v3 Authority Key Identifier:
                 keyid:10:4D:8D:4C:93:FD:2C:AA:9A:B3:26:80:6B:F5:D5:31:E2:8E:DB:A8
                 DirName:/C=DE/ST=OTRS-state/L=OTRS-town/O=Your Company/
                 CN=OTRS admin/emailAddress=otrs@your-domain.tld
                 serial:FD:85:F6:9F:14:07:16:C7
Certificate is to be certified until Jan 8 17:04:37 2007 GMT (365 days)
Sign the certificate? [y/n]:y
1 out of 1 certificate requests certified, commit? [y/n]y
Write out database with 1 new entries
Data Base Updated
Signed certificate is in newcert.pem
otrs@linux:~/tmp>
```
*Hati: Kusaini maombi ya cheti.*

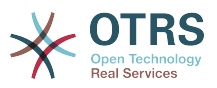

4. Zalisha hati yako mwenyewe, na data zote zinaoendana nazo, kwa kutumia maombi ya hati yaliyosainiwa (ona Hati chini).

```
otrs@linux:~/tmp> CA.pl -pkcs12 "OTRS Certificate"
Enter pass phrase for newreq.pem:
Enter Export Password:
Verifying - Enter Export Password:
otrs@linux:~/tmp> ls -la
total 12
drwxr-xr-x 6 otrs otrs 328 2006-01-08 18:04 demoCA
-rw-r--r-- 1 otrs otrs 3090 2006-01-08 18:13 newcert.p12
-rw-r--r-- 1 otrs otrs 3791 2006-01-08 18:04 newcert.pem
-rw-r--r-- 1 otrs otrs 1708 2006-01-08 18:04 newreq.pem
otrs@linux:~/tmp>
```
*Hati: Kuzalisha cheti kipya.*

Sasa kwa kuwa hizi operesheni zimefanyika, kuseti S/MIME lazima kukamilike katika OTRS.

hiki kipande cha kuseti kinafanyika katika ukurasa wa Msimamizi, kuchagua kiungo ["SMIME"](#page-92-0). Ikiwa msaada wa S/MIME wa kawaida kwenye OTRS haujawezeshwa, barakoa itanbainisha hii kwa msimamizi na kutoa kiungo cha kuiwezesha.

Na kundi la SysConfig ["Crypt::SMIME",](#page-350-0) unaweza kuwezesha na kusanidi msaada wa ujumla wa S/MIME.

Hana unweza kuamilisha msaada wa S/MIME, na kufafanua njia za anri ya OpenSSL na mpangilio orodha wa hati. Faili la ufunguo lililo tengnezwa hapo juu lazima lihifadhiwe kwenye mpangilio orodha ulioonyeshwa hapa. La sivyo OpenSSL haiwezi kulitumia.

Hatua inayofwata inafanywa kwenye [usanidi wa S/MIME katika ukurasa wa Msimamizi wa](#page-92-0) [OTRS](#page-92-0). Hapa unaweza kuagiza ufunguo binafsi wa (za) mfumo wa OTRS na funguo za umma za mawasiliano ya wabia wengine. Ingiza ufunguo wa umma ambao umetengenezwa mwanzoni mwa kifungu hiki na kuongezwa kwenye OTRS.

Kwa kawaida, funguo zote za umma za S/MIME za mawasiliano ya washiriki zinaweza kuagizwa kwa kutumia [kifaa cha usimamizi wa mteja](#page-77-0) pia.

# **5. Using External backends**

## **5.1. Customer Data**

OTRS inafanya kazi na sifa nyingi za data za mteja kama jina la mtumiaji, anuani ya barua pepe, nambari ya simu, na kadh. Hizi sifa zinaonyeshwa katika mazingira ya mbele ya Wakala na Mteja, na pia inatumika kwenye uthibitisho wa mteja.

Data za mteja zinazotumika au kuonyeshwa kwenye OTRS zinauwezekano mkubwa wa kugeuzwa kukufaa. Taarifa ifuatayo hata hivyo inahitajika muda wote kwa ajili ya uthibitisho wa mteja:

- Mtumiaji ingia
- Anwani ya barua pepe
- Kitambulisho cha mteja

Tumia parameta zifuatazo za SysConfig kama unataka kuonyesha taarifa za mteja katika kiolesura cha wakala wako.

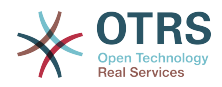

```
 # Ticket::Frontend::CustomerInfo*
 # (show customer info on Compose (Phone and Email), Zoom and
 # Queue view)
 $Self->{'Ticket::Frontend::CustomerInfoCompose'} = 1;
 $Self->{'Ticket::Frontend::CustomerInfoZoom'} = 1;
```
*Hati: parameta za usanidi za SysConfig.*

## **5.2. Customer User Backend**

Unaweza kutumia aina mbili za mazingira ya nyuma ya mtumiaji, DB na LDAP. Kama tayari una mazingira mengine ya nyuma ya mteja (mf. SAP), inawezekana pia kuandika moduli ambayo inaitumia.

## **5.2.1. Hifadhidata (Chaguo-msingi)**

The Example below shows the configuration of a DB customer backend, which uses customer data stored in the OTRS database.

#### **Example 4.7. Usanidi wa hifadhidata ya mazingira ya nyuma ya mteja**

```
# CustomerUser (customer database backend and settings)
$Self->{CustomerUser} = {
     Name => 'Database Datasource',
     Module => 'Kernel::System::CustomerUser::DB',
    Params \Rightarrow {
          # if you want to use an external database, add the required settings
              DSN => 'DBI:odbc:yourdsn',
              Type \Rightarrow 'mssql', # only for ODBC connections
              DSN => 'DBI:mysql:database=customerdb;host=customerdbhost',
              User \Rightarrow '',
              Password => ' Table => 'customer_user',
             # CaseSensitive will control if the SQL statements need LOWER()<br># function calls to work case insensitively Setting this to
              # function calls to work case insensitively. Setting this to
                 1 will improve performance dramatically on large databases.
             CaseSensitive \Rightarrow 0,
\begin{array}{ccc} \begin{array}{ccc} \end{array} & \end{array}# customer unique id
CustomerKey => 'login',
# customer #
CustomerID => 'customer_id',
CustomerValid \implies 'valid_id',CustomerUserListFields => ['first name', 'last name', 'email'],
     CustomerUserSearchFields => ['login', 'last_name', 'customer_id'],
    CustomerUserSearchPrefix => '
    CustomerUserSearchSuffix => '*'
     CustomerUserSearchListLimit => 250,
     CustomerUserPostMasterSearchFields => ['email'],
    CustomerUserNameFields => ['title', 'first_name', 'last_name'],
     CustomerUserEmailUniqCheck => 1,
     # show not own tickets in customer panel, CompanyTickets
     CustomerUserExcludePrimaryCustomerID => 0,
     # generate auto logins
     AutoLoginCreation => \thetaAutoLoginCreationPrefix => 'auto',
     # admin can change customer preferences
     AdminSetPreferences => 1,
     # cache time to live in sec. - cache any database queries
     CacheTTL \Rightarrow 0,# just a read only source
     ReadOnly \implies 1,
    Map \Rightarrow [
         # note: Login, Email and CustomerID needed!
```
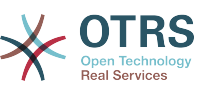

```
 # var, frontend, storage, shown (1=always,2=lite), required, storage-type, http-
link, readonly, http-link-target
 [ 'UserTitle', 'Title', 'title', 1, 0, 'var', '', 0 ],
 [ 'UserFirstname', 'Firstname', 'first_name', 1, 1, 'var', '', 0 ],
 [ 'UserLastname', 'Lastname', 'last_name', 1, 1, 'var', '', 0 ],
 [ 'UserLogin', 'Username', 'login', 1, 1, 'var', '', 0 ],
 [ 'UserPassword', 'Password', 'pw', 0, 0, 'var', '', 0 ],
 [ 'UserEmail', 'Email', 'email', 1, 1, 'var', '', 0 ],
       # [ 'UserEmail', 'Email', 'email', 1, 1, 'var', '[% Env("CGIHandle")
 %]?Action=AgentTicketCompose&ResponseID=1&TicketID=[% Data.TicketID %]&ArticleID=[%
 Data.ArticleID %]', 0 ],
       [ 'UserCustomerID', 'CustomerID', 'customer_id', 0, 1, 'var', '', 0 ],
# [ 'UserCustomerIDs', 'CustomerIDs', 'customer_ids', 1, 0, 'var', '', 0 ],
 [ 'UserPhone', 'Phone', 'phone', 1, 0, 'var', '', 0 ],
 [ 'UserFax', 'Fax', 'fax', 1, 0, 'var', '', 0 ],
 [ 'UserMobile', 'Mobile', 'mobile', 1, 0, 'var', '', 0 ],
 [ 'UserStreet', 'Street', 'street', 1, 0, 'var', '', 0 ],
 [ 'UserZip', 'Zip', 'zip', 1, 0, 'var', '', 0 ],
 [ 'UserCity', 'City', 'city', 1, 0, 'var', '', 0 ],
 [ 'UserCountry', 'Country', 'country', 1, 0, 'var', '', 0 ],
 [ 'UserComment', 'Comment', 'comments', 1, 0, 'var', '', 0 ],
 [ 'ValidID', 'Valid', 'valid_id', 0, 1, 'int', '', 0 ],
\begin{array}{ccc} \end{array},
    # default selections
    Selections => {
       UserTitle => {
           'Mr.' => 'Mr.',
           'Mrs.' => 'Mrs.',
       },
    },
};
```
Ukitaka kugeuza data za mteja kukufaa, badili vichwa vya safuwima au ongeza mpya kwenye jedwali la mteja mtumiaji kwenye hifadhidata ya OTRS. Kama mfano, hati hapa chini inaonyesha jinsi ya kuongeza sehemu mpya kwa ajili ya nambari ya chumba.

```
linux:~# mysql -p
Enter password:
Welcome to the MySQL monitor. Commands end with ; or \q.
Your MySQL connection id is 116 to server version: 5.0.18-Debian_7-log
Type 'help;' or '\h' for help. Type '\c' to clear the buffer.
mysql> use otrs;
Reading table information for completion of table and column names
You can turn off this feature to get a quicker startup with -A
Database changed
mysql> ALTER TABLE customer user ADD room VARCHAR (250);
Query OK, 1 rows affected (0.01 sec)
Records: 1 Duplicates: 0 Warnings: 0
mysql> quit
Bye
linux:~#
```
*Hati: Kuongeza sehemu ya chumba katika jedwali la mteja\_mtumiaji.*

Sasa ongeza safuwima mpya kwenye mkusanyiko wa RAMANI katika Kernel/Config.pm, kama inavyoonyeshwa katika hati inayofuata.

```
 # var, frontend, storage, shown (1=always,2=lite), required, storage-type, http-link,
 readonly
   [...]
   [ 'UserRoom', 'Room', 'room', 0, 1, 'var', '', 0 ],
```
*Hati: Kuongeza sehemu ya chumba kweye faili Kernel/Config.pm.*

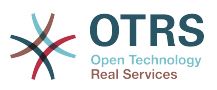

Pia inawezekana kuhariri taarifa zote za mteja kupitia kiungo cha mteja kwenye kiolesura cha Wakala.

#### **5.2.1.1. Customer with Multiple IDs (Company Tickets)**

Inawezekana kugawia zaidi ya kitambulisho cha mteja kimoja kwa mteja. Hii inakuwa na manufaa kama mteja anatakiwa kufikia tiketi za wateja wengine, mf. msimamizi anataka kuangalia tiketi za wasaidizi wake. Kama mteja anaweza kufikia tiketi za mteja mwingine, kipengele cha tiketi za kampuni cha OTRS kinatumika. Tiketi za kampuni zinaweza kufikiwa kupitia kiungo "Tiketi za Kampuni" katika paneli ya wateja.

Kutumia tiketi za kampuni, safuwima mpya yenye Vitambulisho ambavyo vinaweza kufikiwa na mteja, inabidi viongezwe kwenye jedwali la mteja\_mtumiaji katika hifadhidata ya OTRS (ona Hati chini).

```
linux:~# mysql -p
Enter password:
Welcome to the MySQL monitor. Commands end with ; or \qquadq.
Your MySQL connection id is 124 to server version: 5.0.18-Debian_7-log
Type 'help;' or '\h' for help. Type '\c' to clear the buffer.
mysql> use otrs;
Reading table information for completion of table and column names
You can turn off this feature to get a quicker startup with -A
Database changed
mysql> ALTER TABLE customer user ADD customer ids VARCHAR (250);
Query OK, 1 rows affected (0.02 sec)
Records: 1 Duplicates: 0 Warnings: 0
mysql> quit
Bye
linux:~#
```
*Hati: Kuongeza sehemu ya mteja\_vitambulisho kwenye jedwali la mteja\_mtumiaji.*

Sasa safuwima mpya inabidi iongezwe kwenye mkusanyiko wa RAMANI katika Kernel/Config.pm, kama ilivyoonyeshwa kwenye hati chini.

```
 # var, frontend, storage, shown (1=always,2=lite), required, storage-type, http-link,
 readonly
    [...]
     'UserCustomerIDs', 'CustomerIDs', 'customer_ids', 1, 0, 'var', '', 0 ],
```
*Hati: Kuongeza sehemu ya Vitambulisho vya MtumiajiMteja kwenye faili Kernel/Config.pm.*

Sasa safuwima mpya kwa ajili ya Vitambulisho vingi vya mteja inaweza kuhaririwa kupitia kiolesura cha Wakala, katika kifungu cha usimamizi wa mteja.

To ensure that one customer can access the tickets of other customers, add the IDs of these other users into the new field for the multiple customer IDs. Each ID has to be separated by a semicolon (see Example below).

#### **Example 4.8. Using Company Tickets with a DB Backend**

Wateja A,B na C wapo kwenye mfumo wako, na A anataka kufikia tiketi za B na C kupitia paneli ya mteja. B na C hawatakiwi kufikia tiketi za watumiaji wengine.

Kutambua mpangilio huu, badilisha jedwali la mteja\_mtumiaji na miunganiko katika Kernel/Config.pm kama ilivyoelezwa hapo juu. Kisha pakia mipangilio ya mteja A kupitia kiungo cha Mteja katika kiolesura cha Wakala au kupitia kurasa ya Msimamizi. Kama

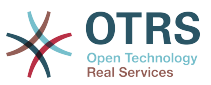

mipangilio imeonyeshwa, ongeza kwenye sehemu ya Vitambulisho vya Wateja thamani "B;C".

### **5.2.2. LDAP**

If you have an LDAP directory with your customer data, you can use it as the customer backend with OTRS, as shown in Example below.

#### **Example 4.9. Usanidi wa LDAP ya mazingira yanyuma ya mteja**

```
# CustomerUser
# (customer ldap backend and settings)
$Self->{CustomerUser} = {
    Name => 'LDAP Data Source',
    Module => 'Kernel::System::CustomerUser::LDAP',
    Params \Rightarrow {
         # ldap host
        Host => 'bay.csuhayward.edu',
         # ldap base dn
        BaseDN => 'ou=seas,o=csuh',
         # search scope (one|sub)
       SSC0PE \implies 'sub' # The following is valid but would only be necessary if the
        # anonymous user does NOT have permission to read from the LDAP tree
 UserDN => '',
 UserPw => '',
         # in case you want to add always one filter to each ldap query, use
         # this option. e. g. AlwaysFilter => '(mail=*)' or AlwaysFilter =>
  '(objectclass=user)'
        AlwaysFilter => '',
           # if the charset of your ldap server is iso-8859-1, use this:
            SourceCharset \Rightarrow 'iso-8859-1',
            # Net::LDAP new params (if needed - for more info see perldoc Net::LDAP)
           Params \Rightarrow {
                 port => 389,
                timeout \Rightarrow 120,
                async \Rightarrow \theta.
                version \Rightarrow 3,
            },
    },
     # customer unique id
    CustomerKey => 'uid',
     # customer #
   CustomerID => 'mail'.
     CustomerUserListFields => ['cn', 'mail'],
 CustomerUserSearchFields => ['uid', 'cn', 'mail'],
 CustomerUserSearchPrefix => '',
     CustomerUserSearchSuffix => '*',
    CustomerUserSearchListLimit => 250,
     CustomerUserPostMasterSearchFields => ['mail'],
    CustomerUserNameFields => ['givenname', 'sn'],
     # show not own tickets in customer panel, CompanyTickets
    CustomerUserExcludePrimaryCustomerID => 0,
     # add an ldap filter for valid users (expert setting)
    CustomerUserValidFilter => '(!(description=locked))',
     # administrator can't change customer preferences
    AdminSetPreferences => 0,
    # cache time to live in sec. - cache any database queries
    CacheTTL \implies 0.Map \Rightarrow [ # note: Login, Email and CustomerID are mandatory!
         # var, frontend, storage, shown (1=always,2=lite), required, storage-type, http-
link, readonly<br>[ 'UserTitle',
 [ 'UserTitle', 'Title', 'title', 1, 0, 'var', '', 0 ],
 [ 'UserFirstname', 'Firstname', 'givenname', 1, 1, 'var', '', 0 ],
 [ 'UserLastname', 'Lastname', 'sn', 1, 1, 'var', '', 0 ],
 [ 'UserLogin', 'Username', 'uid', 1, 1, 'var', '', 0 ],
 [ 'UserEmail', 'Email', 'mail', 1, 1, 'var', '', 0 ],
```
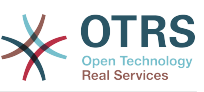

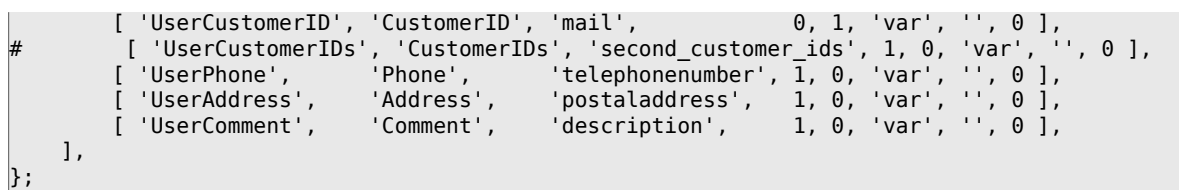

Kama sifa za ziada za mteja zimehifadhiwa kwenye mpangilio orodha wa LDAP yako, kwa mfano jina la meneja, namba ya simu ya mkononi, au idara, na kama unataka kuonyesha taarifa hizi kwenye OTRS, panua mkusanyiko wa RAMANI kwenye Kernel/Config.pm na maingizo kwa sifa hizi, kama ilivyoonyeshwa kwenye hati ifuatayo.

```
 # var, frontend, storage, shown (1=always,2=lite), required, storage-type, http-link,
 readonly
   [...]<br>[ 'UserPhone',
                        'Phone', 'telephonenumber', 1, 0, 'var', '', 0 ],
```
*Hati: Kuongeza sehemu mpya kwenye Kernel/Config.pm file.*

#### **5.2.2.1. Customer with Multiple IDs (Company Tickets)**

Inawezekana kugawia zaidi ya Kitambulisho kimoja cha Mteja kwa mteja, ukiwa unatumia mazingira ya nyuma ya LDAP. Kutumia tiketi za kampuni, sehemu mpya inabidi iongezwe kwenye mpangilio orodha wa LDAP ambayo ina vitambulisho vinavyofikika na mteja.

Kama sehemu mpya kwenye mpangilio orodha wa LDAP imetengenezwa, ingizo jipya inabidi liongezwe kwenye mkusanyiko wa RAMANI katika Kernel/Config.pm, kama ilivyoonyeshwa kwenye hati chini.

```
 # var, frontend, storage, shown (1=always,2=lite), required, storage-type, http-link,
 readonly
    [...]
```
[ 'UserCustomerIDs', 'CustomerIDs', 'customer\_ids', 1, 0, 'var', '', 0 ],

*Hati: Kuunganisha sehemu mpya kwenye Kernel/Config.pm file.*

Sehemu kwa ajili ya vitambulisho vingi vya mteja inabidi kuhaririwa moja kwa moja katika mpangilio orodha wa LDAP. OTRS inaweza kusoma tu kutoka kwenye LDAp, sio kuandika.

To ensure access by a customer to the tickets of other customers, add the customer IDs of the customers whose tickets should be accessed to the new field in your LDAP directory. Each ID has to be separated by a semicolon (see Example below).

#### **Example 4.10. Kutumia tiketi za Kampuni na mazingira ya nyuma ya LDAP**

Wateja A,B na C wapo kwenye mfumo wako, na A anataka kufikia tiketi za B na C kupitia paneli ya mteja. B na C hawatakiwi kufikia tiketi za watumiaji wengine.

Kutambua mpangilio huu, badilisha mpangilio orodha wa LDAP na miunganiko katika Kernel/Config.pm kama ilivyoelezwa juu. Kisha ongeza kwenye sehemu ya Vitambulisho vya wateja thamani "B;C" kwa mteja A katika mpangilio orodha wa LDAP.

### **5.2.3. Using More than One Customer Backend with OTRS**

If you want to utilize more than one customer data source used with OTRS (e.g. an LDAP and a database backend), the CustomerUser config parameter should be expanded with a number, e.g. "CustomerUser1", "CustomerUser2" (see Example below).

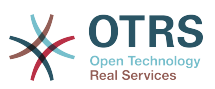

#### **Example 4.11. Kutumia zaidi ya mazingira ya nyuma ya mteja ya aina moja na OTRS**

Mfano unaofuata wa usanidi unaonyesha matumizi ya mazingira ya nyuma ya mteja ya LDAP na hifadhidata katika OTRS.

```
# 1. Customer user backend: DB
# (customer database backend and settings)
$Self->{CustomerUser1} = {
    Name => 'Customer Database',
    Module => 'Kernel::System::CustomerUser::DB',
   Params \Rightarrow {
       # if you want to use an external database, add the
        # required settings
# DSN => 'DBI:odbc:yourdsn',<br># Type => 'mssql', # only fo<br># DSN => 'DBI:mysql:database<br># User => ''.
        Type => 'mssql', # only for ODBC connections
        DSN => 'DBI:mysql:database=customerdb;host=customerdbhost',
        User \Rightarrow ',
        Password => '.
       Table => 'customer user',
    },
 # customer unique id
 CustomerKey => 'login',
    # customer #
    CustomerID => 'customer_id',
 CustomerValid => 'valid_id',
 CustomerUserListFields => ['first_name', 'last_name', 'email'],
 CustomerUserSearchFields => ['login', 'last_name', 'customer_id'],
 CustomerUserSearchPrefix => '',
    CustomerUserSearchSuffix => '*',
    CustomerUserSearchListLimit => 250,
    CustomerUserPostMasterSearchFields => ['email'],
    CustomerUserNameFields => ['title','first_name','last_name'],
    CustomerUserEmailUniqCheck => 1,
    # show not own tickets in customer panel, CompanyTickets
    CustomerUserExcludePrimaryCustomerID => 0,
    # generate auto logins
    AutoLoginCreation => 0,
# AutoLoginCreationPrefix => 'auto',<br># admin can change customer prefer<br># AdminSetPreferences => 1,<br># cache time to live in sec. - cac
    # admin can change customer preferences
    AdminSetPreferences \implies 1,
    # cache time to live in sec. - cache any database queries
    CacheTTL \implies 0,
    # just a read only source
    ReadOnly \implies 1,
   Man \implies I# note: Login, Email and CustomerID needed!
        # var, frontend, storage, shown (1=always,2=lite), required, storage-type, http-
link, readonly, http-link-target
 [ 'UserTitle', 'Title', 'title', 1, 0, 'var', '', 0 ],
 [ 'UserFirstname', 'Firstname', 'first_name', 1, 1, 'var', '', 0 ],
 [ 'UserLastname', 'Lastname', 'last_name', 1, 1, 'var', '', 0 ],
 [ 'UserLogin', 'Username', 'login', 1, 1, 'var', '', 0 ],
 [ 'UserPassword', 'Password', 'pw', 0, 0, 'var', '', 0 ],
 [ 'UserEmail', 'Email', 'email', 1, 1, 'var', '', 0 ],
 [ 'UserCustomerID', 'CustomerID', 'customer_id', 0, 1, 'var', '', 0 ],
 [ 'UserPhone', 'Phone', 'phone', 1, 0, 'var', '', 0 ],
 [ 'UserFax', 'Fax', 'fax', 1, 0, 'var', '', 0 ],
 [ 'UserMobile', 'Mobile', 'mobile', 1, 0, 'var', '', 0 ],
 [ 'UserStreet', 'Street', 'street', 1, 0, 'var', '', 0 ],
 [ 'UserZip', 'Zip', 'zip', 1, 0, 'var', '', 0 ],
 [ 'UserCity', 'City', 'city', 1, 0, 'var', '', 0 ],
 [ 'UserCountry', 'Country', 'country', 1, 0, 'var', '', 0 ],
 [ 'UserComment', 'Comment', 'comments', 1, 0, 'var', '', 0 ],
 [ 'ValidID', 'Valid', 'valid_id', 0, 1, 'int', '', 0 ],
    ],
    # default selections
    Selections => {
        UserTitle => {
```
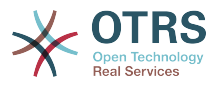

```
 'Mr.' => 'Mr.',
             'Mrs.' => 'Mrs.',
        },
    },
};
# 2. Customer user backend: LDAP
# (customer ldap backend and settings)
$Self->{CustomerUser2} = {
     Name => 'LDAP Datasource',
    Module => 'Kernel::System::CustomerUser::LDAP',
    Params \Rightarrow {
        # ldap host
        Host => 'bay.csuhayward.edu',
        # ldap base dn
       BaseDN \implies 'ou=seas.o=csuh' # search scope (one|sub)
       SSC0PE \implies 'sub'. # The following is valid but would only be necessary if the
        # anonymous user does NOT have permission to read from the LDAP tree
 UserDN => '',
 UserPw => '',
        # in case you want to add always one filter to each ldap query, use
        # this option. e. g. AlwaysFilter => '(mail=*)' or AlwaysFilter =>
  '(objectclass=user)'
       AlwaysFilter => '
        # if the charset of your ldap server is iso-8859-1, use this:
        SourceCharacter \implies 'iso-8859-1', # Net::LDAP new params (if needed - for more info see perldoc Net::LDAP)
       Params \Rightarrow {
           port \Rightarrow 389,
           timeout \Rightarrow 120,
           async \Rightarrow \theta,
           version \Rightarrow 3,
        },
     },
     # customer unique id
    CustomerKey => 'uid',
     # customer #
    CustomerID => 'mail'
    CustomerUserListFields => ['cn', 'mail'],
    CustomerUserSearchFields => ['uid', 'cn', 'mail'],
   CustomerUserSearchPrefix => ''
    CustomerUserSearchSuffix => '*',
     CustomerUserSearchListLimit => 250,
     CustomerUserPostMasterSearchFields => ['mail'],
     CustomerUserNameFields => ['givenname', 'sn'],
     # show not own tickets in customer panel, CompanyTickets
     CustomerUserExcludePrimaryCustomerID => 0,
     # add a ldap filter for valid users (expert setting)
    # CustomerUserValidFilter => '(!(description=locked))',
     # admin can't change customer preferences
    AdminSetPreferences => 0,
   Map => [ # note: Login, Email and CustomerID needed!
        # var, frontend, storage, shown (1=always,2=lite), required, storage-type, http-
link, readonly
          [ 'UserTitle', 'Title', 'title', 1, 0, 'var', '', 0 ],
 [ 'UserFirstname', 'Firstname', 'givenname', 1, 1, 'var', '', 0 ],
 [ 'UserLastname', 'Lastname', 'sn', 1, 1, 'var', '', 0 ],
 [ 'UserLogin', 'Username', 'uid', 1, 1, 'var', '', 0 ],
 [ 'UserEmail', 'Email', 'mail', 1, 1, 'var', '', 0 ],
        [ 'UserCustomerID', 'CustomerID', 'mail',
# [ 'UserCustomerIDs', 'CustomerIDs', 'second_customer_ids', 1, 0, 'var', '', 0 ],
 [ 'UserPhone', 'Phone', 'telephonenumber', 1, 0, 'var', '', 0 ],
 [ 'UserAddress', 'Address', 'postaladdress', 1, 0, 'var', '', 0 ],
 [ 'UserComment', 'Comment', 'description', 1, 0, 'var', '', 0 ],
    ],
};
```
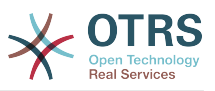

Inawezekana kuunganisha mpaka mazingira ya nyuma 10 tofauti ya mteja. Tumia kiolesura cha usimamizi cha mteja katika OTRS kuona au kuhariri (tukiamini utawala data umewezeshwa) data zote za mteja.

### **5.2.4. Storing CustomerUser Data in Dynamic Fields**

Mara nyingine inaweza kuwa na manufaa kuhifadhi data za MtejaMtumiaji katika sehemu zinazobadilika za tiketi, kwa fano kutengeneza takwimu muhimu kwenye data hizi.

Thamani za sehemu zinazobadilika zinasetiwa tiketi inapotengenezwa au pale mteja wa tiketi anapobadilishwa. Thamani za sehemu zinazobadilika zinachukuliwa kutoka kwenye data za mteja. Hii inafanya kazi kwa mazingira yoye ya nyuma, lakini ni ya manufaa zaidi kwa mazingir aya nyuma ya LDAP.

Kuamilisha hiki kipengele cha hiari cha OTRS, tafadhali amilisha mipangilio "Tiketi::ModuliTukioTuma###930-SehemuInayobadilikaKutokaKwaMtejaMtumiaji" na "SehemuInayobadilikaKutokaKwaMtejaMtumiaji::Kuunganisha". Mpangilio wa mwisho una usanidi ambao ingizo la sehemu ya MtumiajiMteja linatakiwa kuhifadhiwa katika sehemu inayobadilika ya tiketi. Sehemu inabidi ziwepo kwenye mfumo na zinatakiwa kuwezeshwa kwa ajili ya WakalaTiketiHuruNakala, ili zisetiwe kwa mikono. Hazitakiwi kuwezeshwa kwa ajili ya WakalaTiketiSimu, WakalaTiketiBaruapepe na WakalaTiketiMteja. Kama zilikuwa, inabidi zitangulie thamani zilizosetiwa kiotomatiki.

## **5.3. Backends to Authenticate Agents and Customers**

OTRS inatoa chaguo la kuthibitisha mawakala na wateja katika mazingira tofauti ya nyuma.

### **5.3.1. Mazingira ya nyuma ya kuthibitisha Mawakala**

#### **5.3.1.1. DB (Chaguo-msingi)**

The backend to authenticate agents which is used by default is the OTRS database. Agents can be added and edited via the [agent management interface](#page-70-0) in the [Admin page](#page-70-1) (see Example below).

#### **Example 4.12. Thibitisha mawakala katika mazingira ya nyuma ya DB.**

\$Self->{'AuthModule'} = 'Kernel::System::Auth::DB';

#### **5.3.1.2. LDAP**

If an LDAP directory has all your agent data stored, you can use the LDAP module to authenticate your users in OTRS (see Example below). This module has only read access to the LDAP tree, which means that you cannot edit your user data via the [agent man](#page-70-0)[agement interface](#page-70-0).

#### **Example 4.13. Thibitisha mawakala katika mazingira ya nyuma ya LDAP.**

```
# This is an example configuration for an LDAP auth. backend.
```

```
# (Make sure Net::LDAP is installed!)
```
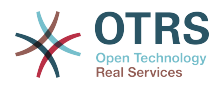

```
$Self->{'AuthModule'} = 'Kernel::System::Auth::LDAP';
$Self->{'AuthModule::LDAP::Host'} = 'ldap.example.com';
$Self->{'AuthModule::LDAP::BaseDN'} = 'dc=example,dc=com';
$Self->{'AuthModule::LDAP::UID'} = 'uid';
# Check if the user is allowed to auth in a posixGroup
# (e. g. user needs to be in a group xyz to use otrs)
$Self->{'AuthModule::LDAP::GroupDN'} = 'cn=otrsallow,ou=posixGroups,dc=example,dc=com';
$Self->{'AuthModule::LDAP::AccessAttr'} = 'memberUid';
# for ldap posixGroups objectclass (just uid)
# $Self->{'AuthModule::LDAP::UserAttr'} = 'UID';
# for non ldap posixGroups objectclass (with full user dn)
# $Self->{'AuthModule::LDAP::UserAttr'} = 'DN';
# The following is valid but would only be necessary if the
# anonymous user do NOT have permission to read from the LDAP tree
$Self->{'AuthModule::LDAP::SearchUserDN'} = '';
$Self->{'AuthModule::LDAP::SearchUserPw'} = '';
# in case you want to add always one filter to each ldap query, use
# this option. e. g. AlwaysFilter => '(mail=*)' or AlwaysFilter => '(objectclass=user)'
$Self->{'AuthModule::LDAP::AlwaysFilter'} = '';
# in case you want to add a suffix to each login name, then
# you can use this option. e. g. user just want to use user but
# in your ldap directory exists user@domain.com
     # $Self->{'AuthModule::LDAP::UserSuffix'} = '@domain.com';
# Net::LDAP new params (if needed - for more info see perldoc Net::LDAP)
$Self->{'AuthModule::LDAP::Params'} = {
     port => 389,
    timeout => 120,
    async \Rightarrow \theta,
    version \Rightarrow 3,
};
```
Mipangilio ya usanidi iliyoonyeshwa kwenye hati hapo chini inaweza kutumika kulandanisha data zote za mtumiaji kutoka kwenye mpangilio orodha wako wa LDAP kwenda kwenye hifadhidata yako ya OTRS ya ndani. Hii inapunguza idadi ya maombi kwenda kwenye seva yako ya LDAP na inaongeza kasi ya uthibitisho na OTRS. Ulandanishi wa data unafanyika pale wakala anapojithibitisha kwa mara ya kwanza. Hata hivyo hiyo data inaweza kulandanishwa na hifadhidata ya ndani ya OTRS, mpangilio orodha wa LDAP ni mfano wa mwisho wa uthibitisho, kwa hiyo mtumiaji aliye lemaa aliye katika matawi ya LDAP hawezi kujithibitisha kwenye OTRS, hata kama data za akaunti tayari zimehifadhiwa kwenye hifadhidata ya OTRS. Data za wakala kwenye mpangilio orodha wa LDAP haziwezi kuhaririwa kupitia kiolesura cha tovuti cha OTRS, kwa hiyo data inabidi isimamiwe moja kwa moja katika matawi ya LDAP.

```
# defines AuthSyncBackend (AuthSyncModule) for AuthModule
# if this key exists and is empty, there won't be a sync.
# example values: AuthSyncBackend, AuthSyncBackend2
$Self->{'AuthModule::UseSyncBackend'} = 'AuthSyncBackend';
# agent data sync against ldap
$Self->{'AuthSyncModule'} = 'Kernel::System::Auth::Sync::LDAP';
$Self->{'AuthSyncModule::LDAP::Host'} = 'ldap://ldap.example.com/';
$Self->{'AuthSyncModule::LDAP::BaseDN'} = 'dc=otrs, dc=org';
$Self->{'AuthSyncModule::LDAP::UID'} = 'uid';
$Self->{'AuthSyncModule::LDAP::SearchUserDN'} = 'uid=sys, ou=user, dc=otrs, dc=org';
$Self->{'AuthSyncModule::LDAP::SearchUserPw'} = 'some_pass';
$Self->{'AuthSyncModule::LDAP::UserSyncMap'} = {
     # DB -> LDAP
     UserFirstname => 'givenName',
    UserLastname => 'sn',
   UserEmail
};
[...]
# AuthSyncModule::LDAP::UserSyncInitialGroups
```
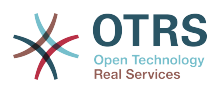

```
# (sync following group with rw permission after initial create of first agent
# login)
$Self->{'AuthSyncModule::LDAP::UserSyncInitialGroups'} = [
     'users',
];
```
*Hati: Kulandanisha data za mtumiaji kutoka kwenye mpangilio orodha wa LDAP kwenda kwenye hifadhidata ya OTRS.*

Alternatively, you can use LDAP groups to determine group memberships or roles in OTRS. For more information and examples, see Kernel/Config/Defaults.pm. Here is an example for synchronizing from LDAP into OTRS groups.

```
# Attributes needed for group syncs
# (attribute name for group value key)
$Self->{'AuthSyncModule::LDAP::AccessAttr'} = 'memberUid';
# (select the attribute for type of group content UID/DN for full ldap name)
# $Self->{'AuthSyncModule::LDAP::UserAttr'} = 'UID';
# $Self->{'AuthSyncModule::LDAP::UserAttr'} = 'DN';
AuthSyncModule::LDAP::UserSyncGroupsDefinition
# (If "LDAP" was selected for AuthModule and you want to sync LDAP
# groups to otrs groups, define the following.)
$Self->{'AuthSyncModule::LDAP::UserSyncGroupsDefinition'} = {
     # your ldap group
     'cn=agent,o=otrs' => {
          # otrs group(s)
          'admin' => {
              # permission
              rw \Rightarrow 1.
             ra \Rightarrow 1.
\begin{array}{ccc} \begin{array}{ccc} \end{array} & \end{array} 'faq' => {
r_w \implies \theta,
              ro \Rightarrow 1,
          },
     },
     cn = agent2, o = o trs' \implies'users' \Rightarrow {
             rw \Rightarrow 1ro \Rightarrow 1, },
     }
};
```
#### **5.3.1.3. HTTPBasicAuth za Wakala**

If you want to implement a "single sign on" solution for all your agents, you can use HTTP basic authentication (for all your systems) and the HTTPBasicAuth module for OTRS (see Example below).

#### **Example 4.14. Halalisha Wakala kwa kutumia HTTPBasic**

```
# This is an example configuration for an apache ($ENV{REMOTE_USER})
# auth. backend. Use it if you want to have a singe login through
# apache http-basic-auth
$Self->{'AuthModule'} = 'Kernel::System::Auth::HTTPBasicAuth';
# Note:
#
# If you use this module, you should use as fallback
# the following configuration settings if the user is not authorized
# apache ($ENV{REMOTE_USER})
$Self->{LoginURL} = 'http://host.example.com/not-authorised-for-otrs.html';
$Self->{LogoutURL} = 'http://host.example.com/thanks-for-using-otrs.html';
```
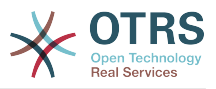

#### **5.3.1.4. Nusukipenyo**

The configuration parameters shown in Example below can be used to authenticate agents against a Radius server.

#### **Example 4.15. Thibitisha mawakala katika mazingira ya nyuma ya Radius.**

```
# This is example configuration to auth. agents against a radius server
$Self->{'AuthModule'} = 'Kernel::System::Auth::Radius';
$Self->{'AuthModule::Radius::Host'} = 'radiushost';
$Self->{'AuthModule::Radius::Password'} = 'radiussecret';
```
### **5.3.2. Authentication Backends for Customers**

#### **5.3.2.1. Hifadhidata (Chaguo-msingi)**

The default user authentication backend for customers in OTRS is the OTRS database. With this backend, all customer data can be edited via the web interface of OTRS (see Example below).

#### **Example 4.16. Uthibitisho wa mtumiaji mteja katika mazingira ya nyuma ya DB**

```
# This is the auth. module against the otrs db
$Self->{'Customer::AuthModule'} = 'Kernel::System::CustomerAuth::DB';
$Self->{'Customer::AuthModule::DB::Table'} = 'customer_user';
$Self->{'Customer::AuthModule::DB::CustomerKey'} = 'login';
$Self->{'Customer::AuthModule::DB::CustomerPassword'} = 'pw';
#$Self->{'Customer::AuthModule::DB::DSN'} =
 "DBI:mysql:database=customerdb;host=customerdbhost";
#$Self->{'Customer::AuthModule::DB::User'} = "some_user";
#$Self->{'Customer::AuthModule::DB::Password'} = "some_password";
```
#### **5.3.2.2. LDAP**

If you have an LDAP directory with all your customer data, you can use the LDAP module to authenticate your customers to OTRS (see Example below). Because this module has only read-access to the LDAP backend, it is not possible to edit the customer data via the OTRS web interface.

#### **Example 4.17. Uthibitisho wa mtumiaji mteja katika mazingira ya nyuma ya LDAP**

```
# This is an example configuration for an LDAP auth. backend.
# (make sure Net::LDAP is installed!)
$Self->{'Customer::AuthModule'} = 'Kernel::System::CustomerAuth::LDAP';
$Self->{'Customer::AuthModule::LDAP::Host'} = 'ldap.example.com';
$Self->{'Customer::AuthModule::LDAP::BaseDN'} = 'dc=example,dc=com';
$Self->{'Customer::AuthModule::LDAP::UID'} = 'uid';
# Check if the user is allowed to auth in a posixGroup
# (e. g. user needs to be in a group xyz to use otrs)
$Self->{'Customer::AuthModule::LDAP::GroupDN'} =
 'cn=otrsallow,ou=posixGroups,dc=example,dc=com';
$Self->{'Customer::AuthModule::LDAP::AccessAttr'} = 'memberUid';
# for ldap posixGroups objectclass (just uid)
$Self->{'Customer::AuthModule::LDAP::UserAttr'} = 'UID';
# for non ldap posixGroups objectclass (full user dn)
#$Self->{'Customer::AuthModule::LDAP::UserAttr'} = 'DN';
```
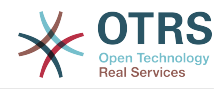

```
# The following is valid but would only be necessary if the
# anonymous user does NOT have permission to read from the LDAP tree
$Self->{'Customer::AuthModule::LDAP::SearchUserDN'} = '';
$Self->{'Customer::AuthModule::LDAP::SearchUserPw'} = '';
# in case you want to add always one filter to each ldap query, use
# this option. e. g. AlwaysFilter => '(mail=*)' or AlwaysFilter => '(objectclass=user)'
$Self->{'Customer::AuthModule::LDAP::AlwaysFilter'} = '';
# in case you want to add a suffix to each customer login name, then
# you can use this option. e. g. user just want to use user but
# in your ldap directory exists user@domain.com
#$Self->{'Customer::AuthModule::LDAP::UserSuffix'} = '@domain.com';
# Net::LDAP new params (if needed - for more info see perldoc Net::LDAP)
$Self->{'Customer::AuthModule::LDAP::Params'} = {
    port \Rightarrow 389.
    timeout => 120,
    async \Rightarrow \theta,
    version \Rightarrow 3,
};
```
#### **5.3.2.3. HTTPBasicAuth for Customers**

If you want to implement a "single sign on" solution for all your customer users, you can use HTTPBasic authentication (for all your systems) and use the HTTPBasicAuth module with OTRS (no login is needed with OTRS any more). See Example below.

#### **Example 4.18. Uthibitisho wa Mteja kwa kutumia HTTPBasic**

```
# This is an example configuration for an apache ($ENV{REMOTE_USER})
# auth. backend. Use it if you want to have a singe login through
# apache http-basic-auth
$Self->{'Customer::AuthModule'} = 'Kernel::System::CustomerAuth::HTTPBasicAuth';
# Note:
# If you use this module, you should use the following
# config settings as fallback, if user isn't login through
# apache ($ENV{REMOTE USER})
$Self->{CustomerPanelLoginURL} = 'http://host.example.com/not-authorised-for-otrs.html';
$Self->{CustomerPanelLogoutURL} = 'http://host.example.com/thanks-for-using-otrs.html';
```
#### **5.3.2.4. Nusukipenyo**

The settings shown in Example below can be used to authenticate your customers against a Radius server.

#### **Example 4.19. Uthibitisho wa mtumiaji mteja katika mazingira ya nyuma ya Radius**

```
# This is a example configuration to auth. customer against a radius server
$Self->{'Customer::AuthModule'} = 'Kernel::System::Auth::Radius';
$Self->{'Customer::AuthModule::Radius::Host'} = 'radiushost';
$Self->{'Customer::AuthModule::Radius::Password'} = 'radiussecret';
```
## **5.4. Customizing the Customer Self-Registration**

Inawezekana kugeuza kukufaa usajili binafsi kwa ajili ya wateja wapya, inafikika kupitia paneli ya customer.pl. Sehemu mpya za hiari au zinazohitajika, kama nambari ya chumba, anwani au hali zinaweza kuongezwa.

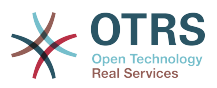

Mfano ufwatao unaonyesha jinsi unaweza kubainisha sehemu inayohitajika katika hifadhidata ya mteja, katika kesi hii hifadhi nambari ya chumba cha mteja.

### **5.4.1. Customizing the Web Interface**

Kuonyesha sehemu mpya ya nambari ya chumba katika kiolesura cha tovuti cha customer.pl, faili la .dtl ambalo lina jukumu la muonekano katika hiki kiolesura lazima libadilishwe. Hariri faili la Kernel/Output/HTML/Standard/CustomerLogin.dtl, ongeza sehemu mpya maeneo ya mstari wa 80 (ona Hati chini).

```
[...]<div class="NewLine">
    <label for="Room">[% Translate("Room{CustomerUser}") | html %]</label>
     <input title="[% Translate("Room Number") | html %]" name="Room" type="text"
 id="UserRoom" maxlength="50" />
</div>
[...]
```
*Hati: Kuonyesha sehemu mpya katika kiolesura cha wavuti.*

### **5.4.2. Customer Mapping**

Katika hatua inayofuata, muunganiko wa mteja inabidi upanuliwe na ingizo jipya kutoka kwenye nambari mpya. Kuhakikisha kwamba mabadiliko hayapotei baada ya usasishaji, weka mipangilio ya "MtumiajiMteja" kutoka kwenye Kernel/Config/Defaults.pm kwenda kwenye Kernel/Config.pm. Sasa badilisha mkusanyiko wa RAMANI na ongeza sehemu mpya ya nambari ya chumba, kama ilivyoonyeshwa kwenye hati chini.

```
# CustomerUser
# (customer database backend and settings)
$Self->{CustomerUser} = {
     Name => 'Database Backend',
      Module => 'Kernel::System::CustomerUser::DB',
     Params \Rightarrow {
          # if you want to use an external database, add the
           # required settings
# DSN => 'DBI:odbc:yourdsn',<br># Type => 'mssql', # only fo<br># DSN => 'DBI:mysql:database<br># User => '',<br># Password => ''
           Type => 'mssql', # only for ODBC connections
           DSN => 'DBI:mysql:database=customerdb;host=customerdbhost',
           User \Rightarrow ''
           Password => 'Table => 'customer user',
      },
      # customer unique id
      CustomerKey => 'login',
      # customer #
      CustomerID => 'customer_id',
      CustomerValid => 'valid_id',
 CustomerUserListFields => ['first_name', 'last_name', 'email'],
# CustomerUserListFields => ['login', 'first_name', 'last_name', 'customer_id', 'email'],
 CustomerUserSearchFields => ['login', 'last_name', 'customer_id'],
     CustomerUserSearchPrefix =>
      CustomerUserSearchSuffix => '*',
      CustomerUserSearchListLimit => 250,
      CustomerUserPostMasterSearchFields => ['email'],
     CustomerUserNameFields => ['title', 'first name', 'last name'],
      CustomerUserEmailUniqCheck => 1,
# show not own tickets in customer panel, CompanyTickets<br># CustomerUserExcludePrimaryCustomerID => 0,<br># generate auto logins<br># AutoLoginCreation => 0,<br># AutoLoginCreationPrefix => 'auto',<br># admin can change customer prefer
      CustomerUserExcludePrimaryCustomerID => 0,
      # generate auto logins
      AutologinC</math> <i>reaction</i> <math>\Rightarrow</math> 0,AutoLoginCreationPrefix => 'auto',
      # admin can change customer preferences
      AdminSetPreferences \Rightarrow 1,
      # cache time to live in sec. - cache database queries
      CacheTTL \implies 0,
```
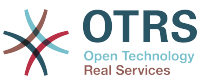

```
# just a read only source
    \text{ReadOnly} \Rightarrow 1,Map \Rightarrow [
       # note: Login, Email and CustomerID needed!
       # var, frontend, storage, shown (1=always,2=lite), required, storage-type, http-
link, readonly, http-link-target
 [ 'UserTitle', 'Title', 'title', 1, 0, 'var', '', 0 ],
 [ 'UserFirstname', 'Firstname', 'first_name', 1, 1, 'var', '', 0 ],
 [ 'UserLastname', 'Lastname', 'last_name', 1, 1, 'var', '', 0 ],
 [ 'UserLogin', 'Username', 'login', 1, 1, 'var', '', 0 ],
 [ 'UserPassword', 'Password', 'pw', 0, 0, 'var', '', 0 ],
 [ 'UserEmail', 'Email', 'email', 1, 1, 'var', '', 0 ],
 [ 'UserCustomerID', 'CustomerID', 'customer_id', 0, 1, 'var', '', 0 ],
 [ 'UserPhone', 'Phone', 'phone', 1, 0, 'var', '', 0 ],
 [ 'UserFax', 'Fax', 'fax', 1, 0, 'var', '', 0 ],
 [ 'UserMobile', 'Mobile', 'mobile', 1, 0, 'var', '', 0 ],
 [ 'UserRoom', 'Room', 'room', 1, 0, 'var', '', 0 ],
 [ 'UserStreet', 'Street', 'street', 1, 0, 'var', '', 0 ],
 [ 'UserZip', 'Zip', 'zip', 1, 0, 'var', '', 0 ],
 [ 'UserCity', 'City', 'city', 1, 0, 'var', '', 0 ],
 [ 'UserCountry', 'Country', 'country', 1, 0, 'var', '', 0 ],
 [ 'UserComment', 'Comment', 'comments', 1, 0, 'var', '', 0 ],
 [ 'ValidID', 'Valid', 'valid_id', 0, 1, 'int', '', 0 ],
\begin{array}{ccc} \end{array},
    # default selections
    Selections => {
       UserTitle => {
           'Mr.' => 'Mr.',
           'Mrs.' => 'Mrs.',
       },
    },
};
```
*Hati: Kubadilisha miunganiko ya mkusanyiko.*

### **5.4.3. Customizing the** customer\_user **Table in the OTRS DB**

Hatua ya mwisho ni kuongeza nambari mpya ya safuwima ya chumba katika jedwali la mteja\_mtumiaji kwenye hifadhidata ya OTRS (ona Kielelezo chini). Katika safuwima hii, maingizo ya nambari ya chumba yatahifadhiwa.

```
linux:~# mysql -p
Enter password:
Welcome to the MySQL monitor. Commands end with ; or \g.
Your MySQL connection id is 6 to server version: 5.0.18-Debian 7-log
Type 'help;' or '\h' for help. Type '\c' to clear the buffer.
mysql> use otrs;
Reading table information for completion of table and column names
You can turn off this feature to get a quicker startup with -A
Database changed
mysql> ALTER TABLE customer user ADD room VARCHAR (200);
Query OK, 3 rows affected (0.01 sec)
Records: 3 Duplicates: 0 Warnings: 0
mysql> quit
Bye
linux:~#
```
*Hati: Kuongeza safuwima mpya kwenye jedwali la mteja\_mtumiaji.*

Now the new field for the room should be displayed in the Customer Information panel if filled, and in the Customer User administration screens. Also, new customers should have to insert their room number if they register a new account.

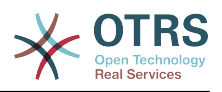

# **6. Mipangilio ya tiketi**

## **6.1. Hali za Tiketi**

### **6.1.1. Hali zilizofasiliwa kabla**

OTRS inakuruhusu kubadilisha hali ya tiketi iliyofafanuliwa tayari na aina zake, au hata kuongeza mpya. Sifa mbili ni muhimu kwa ajili ya hali: jina la hali na aina ya hali.

Hali chaguo-msingi ya OTRS ni: 'imefungwa kwa mafanikio', 'imefungwa pasipo mafanikio', 'unganishwa', 'mpya', 'wazi', 'inasubiri kufunga otomatiki+', 'inasubiri kufunga otomatiki-', 'inasumbiri kikumbusho' na 'ondolewa'.

#### **6.1.1.1. Mpya**

Tiketi huwa katika hali hii kama zimetengenezwa kutoka kwenye barua pepe zinazoingia.

#### **6.1.1.2. Wazi**

Hii ndio chaguo-msingi la hali ya tiketi zilizo chini ya foleni na wakala.

#### **6.1.1.3. Kikumbusho kinachosubiri**

Baada ya muda wa kusubiri kuisha, mmiliki wa tiketi atapokea kikumbusho cha barua pepe kuhusu tiketi. Kama tiketi haijafungwa, kikumbusho kitatumwa kwa mawakala wote kwenye foleni. Tiketi za ukumbusho zitatumwa tu katika masaa ya biashara, na kurudia kutumwa kila masaa 24 mpaka hali ya tiketi itakapobadilishwa na wakala. Muda uliotumika na tiketi katika hali hii utajumlishwa kwenye mahesabu ya muda wa kupanda.

#### **6.1.1.4. Funga otomatiki inasubiri-**

Tiketi katika hali hii zitasetiwa kuwa "Hazijafungwa Kikamilifu" kama muda wa kusubiri umeisha. Muda uliotumiwa na tiketi katika hali hii utaongezwa kwenye mahesabu ya muda wa kupanda.

#### **6.1.1.5. Funga otomatiki inasubiri+**

Tiketi katika hali hii zitasetiwa kuwa "Zimefungwa Kikamilifu" kama muda wa kusubiri umeisha. Muda uliotumiwa na tiketi katika hali hii utaongezwa kwenye mahesabu ya muda wa kupanda.

#### **6.1.1.6. Unganishwa**

Hii ni hali ya tiketi zilizounganishwa na tiketi nyingine.

#### **6.1.1.7. Imafungwa kwa Mafanikio**

Hii ni hali ya mwisho kwa tiketi ambazo zimesuluhishwa kwa mafanikio. Kutegemeana na usanidi wako, unaweza au usiweze kufungua upya tiketi zilizofungwa.

#### **6.1.1.8. Imefungwa Pasipo Mafanikio**

Hii ni hali ya mwisho kwa tiketi ambazo HAZIJASULUHISHWA kwa mafanikio. Kutegemeana na usanidi wako, unaweza au usiweze kufungua upya tiketi zilizofungwa.

### **6.1.2. Kugeuza hali kukufaa**

Every state has a name (state-name) and a type (state-type). Click on the [States](#page-93-0) link on the Admin page and press the button "Add state" to create a new state. You can freely

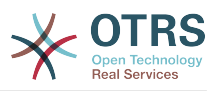

choose the name of a new state. The state types can not be changed via the web interface. The database has to be directly modified if you want to add new types or change existing names. The default state types should typically not be modified as this can yield unpredictable results. For instance, escalation calculations and the unlock feature are based on specific state types.

Jina la hali iliyopo tayari linaweza kubadilishwa, au hali mpya zilizoongezwa kupitia hii skrini. Kama hali "mpya" imebadilishwa kupitia hiki kiolesura cha tovuti, haya mabadiliko pia lazima yafanyiwe usanidi kupitia faili la usanidi Kernel/Config.pm au kupitia kiolesura cha SysConfig. Mipangilio iliyowekwa bayana katika hati chini lazima ibadilishwe kuhakikisha OTRS inafanya kazi na hali iliyobadilishwa kwa ajili ya "mpya".

```
 [...]
 # PostmasterDefaultState
 # (The default state of new tickets.) [default: new]
 $Self->{PostmasterDefaultState} = 'new';
 # CustomerDefaultState
 # (default state of new customer tickets)
 $Self->{CustomerDefaultState} = 'new';
 [...]
```
*Hati: Kubadilisha mipangilio ya Kernel/Config.pm.*

Kama aina mpya ya hali inatakiwa kuongezwa, Jedwali la tiketi hali aina katika hifadhidata ya OTRS inahitaji kubadilishwa na programu ya hifadhidata ya mteja, kama ilivyoonyeshwa kwenye hati chini.

```
linux:~# mysql -p
Enter password:
Welcome to the MySQL monitor. Commands end with ; or \qquadq.
Your MySQL connection id is 23 to server version: 5.0.16-Debian_1-log
Type 'help;' or '\h' for help. Type '\c' to clear the buffer.
mysql> use otrs;
Reading table information for completion of table and column names
You can turn off this feature to get a quicker startup with -A
Database changed
mysql> insert into ticket_state_type (name,comments) values ('own','Own
state type');
0uery 0K, 1 row affected (0.00 \text{ sec})mysql> quit
Bye
linux:~#
```
*Hati: Kurekebisha hifadhidata ya OTRS .*

Sasa inawezekana kutumia aina mpya za hali ulizotengeneza. Baada ya hali kuunganishwa na hii aina mpya ya hali, usanidi wa OTRS pia unatakiwa kunadilishwa kuhakikisha hali mpya inatumika. Badilisha machaguo yafuatayo tu kupitia SysConfig:

[Tiketi-> Mazingira ya mbele::Wakala::Tiketi::OnaSimuMpya >](#page-552-0) [WakalaTiketiSimu###HaliChaguo-msingi](#page-552-0) - kufafanua chaguo-msingi la hali inayofuata ya tiketi mpya za simu.

[Tiketi -> Mazingira ya mbele::Wakala::Tiketi::OnaSimuMpya >](#page-552-1) [WakalaTiketiSimu###AinaHali](#page-552-1) - kufafanua hali zitakazopatikana kwa tiketi mpya za simu.

[Tiketi -> Mazingira ya mbele::Wakala::Tiketi::OnaBaruapepeMpya >](#page-523-0) [TiketiBaruapepe###HaliChaguo-msingi](#page-523-0) - kufafanua chaguo-msingi la hali inayofuata ya tiketi mpya za barua pepe.

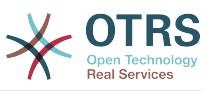

[Tiketi -> Mazingira ya mbele::Wakala::Tiketi::OnaBaruapepeMpya >](#page-523-1) [WakalaTiketiBaruapepe###AinaHali](#page-523-1) - kufafanua hali zinazofuata zitakazopatikana kwa tiketi mpya za barua pepe.

[Tiketi -> Mazingira ya mbele::Wakala::Tiketi::OnaSimuZinazotoka >](#page-555-0) [WakalaTiketiSimuZinazotoka###Hali](#page-555-0) - kufafanua chaguo-msingi la hali inayofuata kwa makala mpya za simu.

[Tiketi -> Mazingira ya mbele::Wakala::Tiketi::OnaSimuZinazotoka >](#page-555-1) [WakalaTiketiSimuZInazotoka###HaliAina](#page-555-1) - kufafanua hali zinazofuata zitakazopatikana kwa makala mpya za simu.

[Tiketi -> Mazingira ya mbele::Wakala::Tiketi::OnaHamisha >](#page-535-0) [WakalaTiketiHamisha###Hali](#page-535-0) - kufafanua chaguo-msingi la hali inayofuata ya kuhamisha tiketi.

[Tiketi -> Mazingira ya mbele::Wakala::Tiketi::OnaHamisha >](#page-536-0) [WakalaTiketiHamisha###HaliAina](#page-536-0) - kufafanua hali zinazofuata zinazopatikana za kuhamisha tiketi.

[Tiketi -> Mazingira ya mbele::Wakala::Tiketi::OnaDunda> HaliChaguo-msingi](#page-514-0) - kufafanua chaguo-msingi la hali inayofuata baada ya tiketi kudunda.

[Tiketi -> Mandhari ya mbele::Wakala::Tiketi::OnaDunda > HaliAina](#page-514-1) - kufafanua inayopatikana itakayofuata katika skrini ya kudunda.

[Tiketi -> Mazingira ya mbele::Wakala::Tiketi::OnaNyingi > HaliChaguo-msingi](#page-515-0) - kufafanua chaguo-msingi la hali inayofuata katika kitendocha mkupuo.

[Tiketi -> Mazingira ya mbele::Wakala::Tiketi::OnaNyingi > HaliAina](#page-515-1) - kufafanua hali zinazofuata zitakazopatikana katika skrini ya vitendo vya mkupuo.

[Tiketi -> Mazingira ya mbele::Wakala::Tiketi::OnaFunga > HaliChaguo-msingi](#page-517-0) - kufafanua chaguo-msingi la hali inayofuata baada ya kufunga tiketi.

[Tiketi -> Mazingira ya mbele::Wakala::Tiketi::OnaFunga > HaliAina](#page-517-1) - kufafanua hali zinazofuata zitakazopatikana katika skrini ya kufunga.

[Tiketi -> Mazingira ya mbele::Wakala::Tiketi::OnaTunga > HaliChaguo-msingi](#page-520-0) - kufafanua chaguo-msingi la hali inayofuata kwenye skrini ya Kutunga (jibu).

[Tiketi -> Mazingira ya mbele::Wakala::Tiketi::OnaTunga > HaliAina](#page-520-1) - kufafanua hali zifuatazo zitakazopatikana kwenye skrini ya Kutunga (jibu).

[Tiketi -> Mandhari ya mbele::Wakala::Tiketi::OnaMbele > HaliChaguo-msingi](#page-527-0) - kufafanua chaguo-msingi la hali inayofuata baada ya kupeleka mbele tiketi.

[Tiketi -> Mazingira ya mbele::Wakala::Tiketi::OnaMbele > HaliAina](#page-527-1) - kufafanua hali zinazofuata zitakazopatikana kwenye skrini ya Kupeleka mbele..

[Tiketi -> Mazingira ya mbele::Wakala::Tiketi::OnaMbele > HaliChaguo-msingi](#page-530-0) - kufafanua chaguo-msingi la hali inayofuata ya tiketi katika skrini ya nakala huru.

[Tiketi -> Mazingira ya mbele::Wakala::Tiketi::OnaMbele > HaliAina](#page-530-1) - kufafanua kali zinazofuata zitakazopatikana katika skrini ya nakala huru.

[Tiketi-> Kiini::MkuuWaPosta> MkuuwapostaHaliChaguo-msingi](#page-435-0) - kufafanua hali ya tiketi zilizotengenezwa kutoka kwenye barua pepe.

[Tiketi-> Kiini::MkuuWaPosta> MkuuwapostaUfuatiliajiHali](#page-435-1) - kufafanua hali ya tiketi baada ya ufuatiliaji kupokelewa.

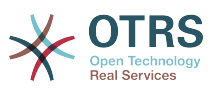

[Tiketi-> Kiini::MkuuWaPosta> MkuuwapostaUfuatiliajiHaliUmefungwa](#page-435-2) - kufafanua hali ya tiketi baada ya ufuatiliaji wa tiketi iliyofungwa kupokelewa.

[Tiketi -> Kiini::Tiketi > AinaHaliInayoonekana](#page-451-0) - kufafanua aina za hali ambazo zinaonyeshwa katika maeneo tofauti ya mfumo, kwa mfano katika Muonekanofoleni.

[Tiketi-> Kiini::Tiketi > FunguaHaliAina](#page-451-1) - kufafanua aina za hali kwa ajili ya tiketi zilizofunguliwa.

[Tiketi-> Kiini::Tiketi> KikumbushoKinachosubiriHaliAina](#page-451-2) - kufafanua aina ya hali kwa ajili ya tiketi za kumbukumbu.

[Tiketi -> Kiini::Tiketi > KusubiriHaliOtomatikiAina](#page-451-3) - kufafanua aina ya hali kwa ajili ya tiketi Otomatiki Zinazosubiri.

[Tiketi -> Kiini::Tiketi> HaliBaadaKusubiri](#page-452-0) - kufafanua hali tiketi imesetiwa baada ya muda Otomatiki wa Kusubiri wa hali iliyosanidiwa kuisha.

## **6.2. Ticket Priorities**

OTRS inakuja na ngazi tano za chaguo-msingi la vipaumbele ambavyo vinaweza kubadilishwa kupitia kiubgo "Vipaumbele" katika ukurasa wa Msimamizi. Wakati wa kutengeneza orodha iliyogeuzwa kukufaa ya vipaumbele, tafadhali weka akilini kwamba zimepangwa kwa alfabeti katika kisanduku cha kuchagua kipaumbele katika kiolesura cha mtumiaji. Pia, OTRS ina agiza tiketi kwa Vitambulisho vya ndani vya hifadhidata katika MuonekanoWaFoleni.

### **Note**

Kama ilivyo kwa vyombo vingine vya OTRS, vipaumbele haviwezi kufutwa, vinalemazwa tu kwa kuseti chaguo Halali kuwa *batili* au *batili-kwa muda*.

### **Important**

Kama kipaumbele kipya kimeongezwa au kama kilichopo kimebadilishwa, unaweza kutaka kubadilisha baadhi ya thamani katika SysConfig:

- [Tiketi:Kiini::Mkuu wa posta::MkuuwapostaKipaumbeleChaguo-msingi](#page-435-3)  inafafanua kipaumbele chaguo-msingi kwa barua pepe zote zinazoingia.
- [Tiketi:Mazingira ya mbele::Wakala:Tiketi::OnaSimuMpya:Kipaumbele](#page-551-0)  inafafanua chaguo-msingi la kipaumbele kwenye skrini ya Tiketi Mpya Simu ya mawakala.
- [Tiketi:Mazingira ya mbele::Wakala:Tiketi::OnaBaruapepeMpya:Kipaumbele](#page-522-0)  inafafanua chaguo-msingi la kipaumbele katika skrini ya Tiketi Mpya Baruapepe ya mawakala.
- [Tiketi:Mandhari ya mbele::Mteja:Tiketi::OnaMpya:KipaumbeleChaguo-msingi](#page-591-0) inafafanua chaguo-msingi la kipaumbele katika skrini Mpya ya Tiketi katika mazingira yambele ya Mteja.

## **6.3. Jukumu la Tiketi & Kuangalia Tiketi**

Kutoka OTRS 2.1 na kuendelea, inawezekana kumuweka mtu kama mhusika wa tiketi, zaidi ya mmiliki wake. Zaidi, shughuli zote zilizounganishwa na tiketi zinaweza kuangaliwa na mtu zaidi ya mmiliki wa tiketi. Hizi kazi mbili zinatekelezwa na sifa TiketiMhusika na

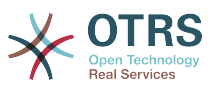

TiketiMuangalizi, na kuwezesha ugawaji wa kazi na kufanya kazi ndani ya miundo msonge ya makundi.

### **6.3.1. Jukumu la Tiketi**

The ticket responsibility feature facilitates the complete processing of a ticket by an agent other than the ticket owner. Thus an agent who has locked a ticket can pass it on to another agent, who is not the ticket owner, in order for the second to respond to a customer request. After the request has been dealt with, the first agent can withdraw the ticket responsibility from the second agent.

Kwa parameta ya usanidi [Tiketi::Jukumu](#page-444-0), kipengele cha jukumu la tiketi kinaweza kuamilishwa. Hii itasababisha viungo vipya 3 kutokea katika menyu ya shughuli za tiketi kwa tiketi iliyokuzwa katika kiolesura cha wakala.

Majukumu ya tiketi yanaweza kugawiwa kwa kuita maudhui ya tiketi na kubofya kwenye kiungo "Jukumu" katika menyu ya shughuli za tiketi kwenye tiketi iliyokuzwa katika kiolesura cha wakala (ona kielelezo chini).

#### **Figure 4.67. Changing the Responsibility of a ticket in its zoomed view**

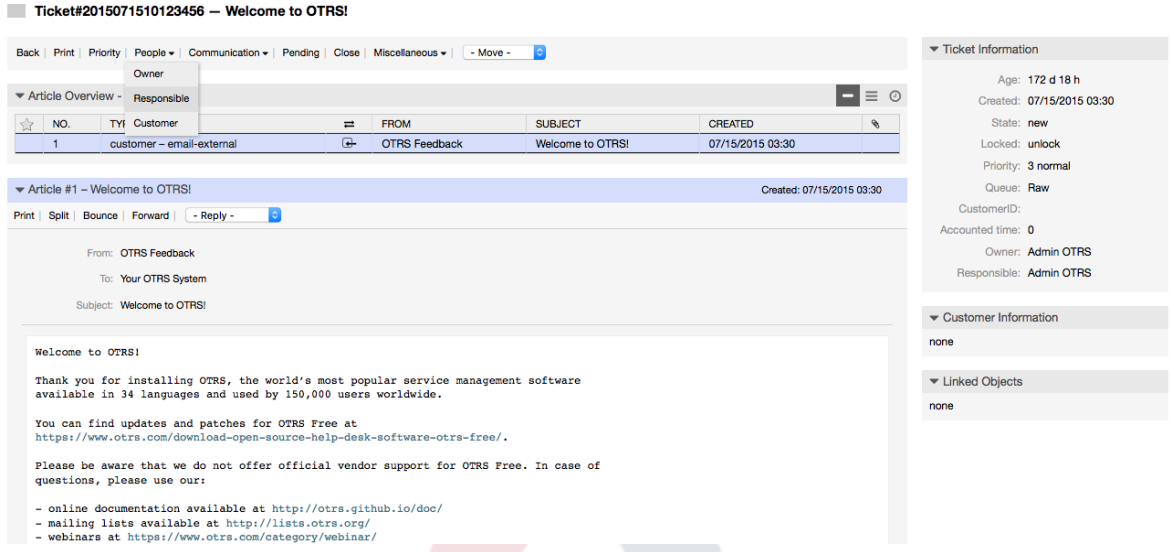

After clicking on "Responsible", a pop-up dialog to change the responsibility of that ticket will open (see figure below). This dialog can also be used to send a message to the new responsible agent.

### **Figure 4.68. Pop-up dialog to change a ticket's responsibility**

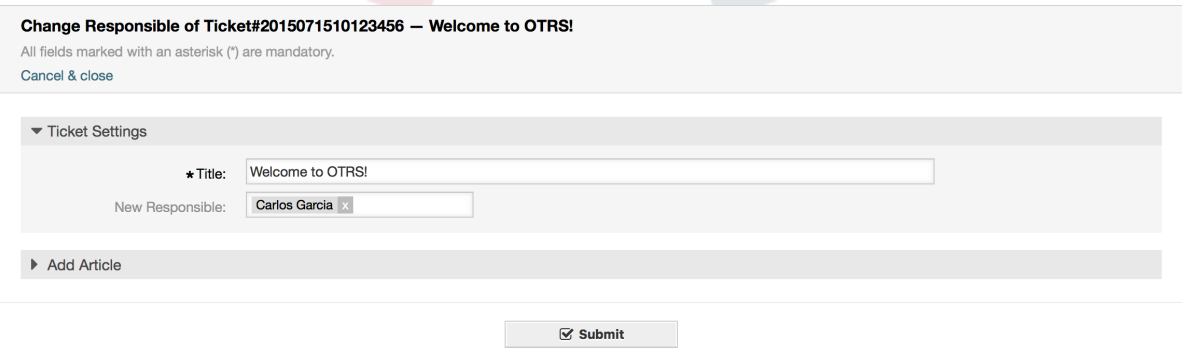

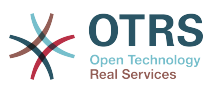

Orodha ya tiketi zote ambazo wakala anawajibika, zinaweza kufikiwa kupitia muonekaano wa Majukumu wa kiolesura cha wakala wa OTRS, baada tu ya kipengele cha jukumu la tiketi kuamilishwa.

### **6.3.2. Uangalizi wa tiketi**

Kutoka OTRS 2.1 na kuendelea, chagua mawakala kama wasimamizi wanaweza kuangalia baadhi ya tiketi ndani ya mfumo bila kuzichakatisha, kwa kutumia kipengele TiketiMwangalizi.

Kipengele cha MuangaliziTiketi kinaweza kuamilishwa na parameta ya usanidi [Tiketi::Muangalizi](#page-464-0) ambayo inaongeza viungo vipya kwenye mwambaa zana wako wa vitendo. Kwa kutumia [Tiketi::MuangaliziKundi,](#page-464-1) kundi moja au zaidi lenye ruhusa ya kuangalia tiketi linaweza kufafanuliwa.

In order to watch a ticket, go to its zoomed view and click on the "Subscribe" link in the ticket activities menu (see figure below).

#### **Figure 4.69. Subscribing to watching a ticket in its zoomed view**

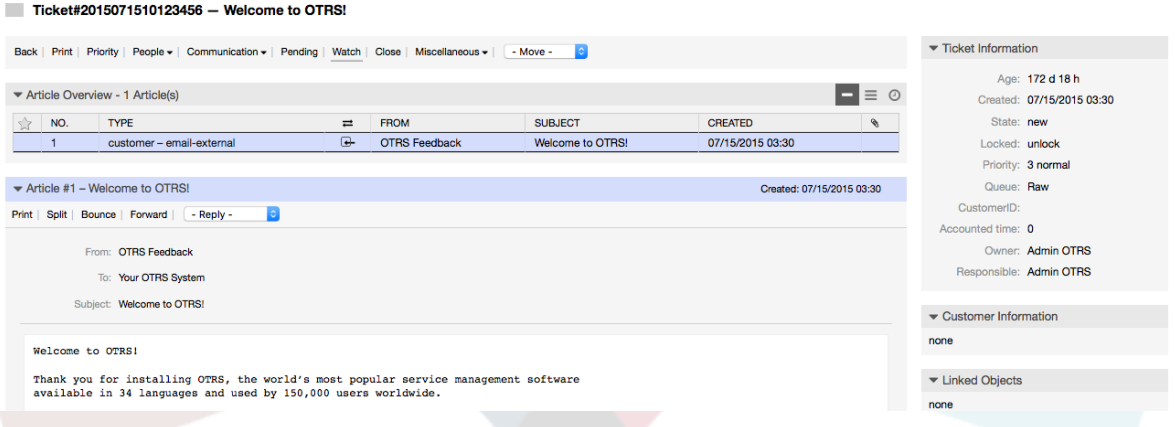

If you no longer want to watch a specific ticket, go to its zoomed view and click on the "Unsubscribe" link in the ticket activities menu (see figure below).

#### **Figure 4.70. Unsubscribing from watching a ticket in its zoomed view**

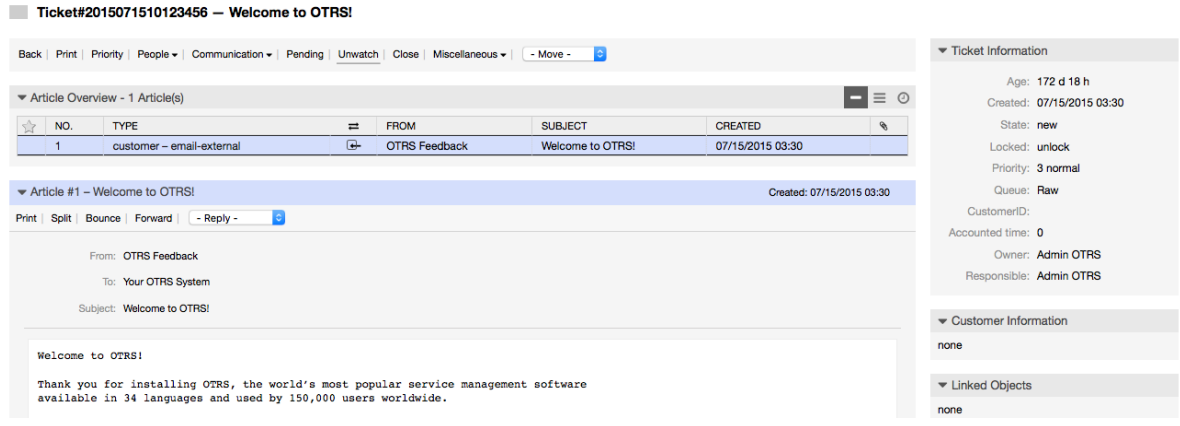

The list of all watched tickets can be accessed through the Watched view of the OTRS agent interface (see figure below), as soon as the ticket watcher feature gets activated.

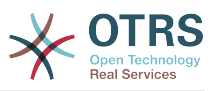

#### **Figure 4.71. Watched tickets view**

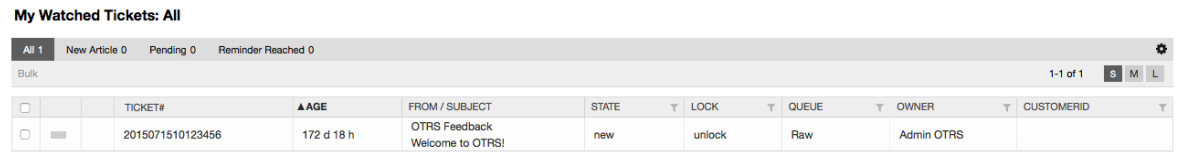

# **7. Date and Time Related Functions**

## **7.1. Kuseti masaa, sikuku na majira ya biashara**

Baadhi ya kazi katika OTRS, kama upandishaji na [kufungua kiotomatiki tiketi](#page-139-0), inategemea kwenye usanidi sahihi wa masaa ya biashara, majira ya saa na sikukuu. Unaweza kufafanua hii kupitia [Kiolesura cha SysConfig](#page-104-0), katika [Kiunzi > Kiini::Muda.](#page-315-0) Unaweza kuweka bayana seti tofauti za masaa ya kazi, sikukuu na majira ya saa kama 'Kalenda' tofauti katika [Kiunzi > Kiini::Muda::Kalenda1](#page-318-0) kupitia [Kiunzi > Kiini::Muda::Kalenda9.](#page-336-0) Kalenda zinaweza kufafanuliwa na [mipangilio ya foleni](#page-80-0), au ngazi za SLA. Hii ina maanisha, kwa mfano, unaweza kuweka bayana kalenda yenye masaa ya biashara 5 x 8 kwa SLA yako ya 'Kawaida', lakini ukatengeneza kalenda tofauti ya msaada wa 7 x 24 kwa SLA zako za 'dhahabu'; na pia kuseti kalenda kwa ajili ya foleni yako ya 'Msaada-USA' yenye dirisha tofauti la muda tofauti na lile la foleni yako ya 'Msaada-Japan'. OTRS inaweza kushughulikia mpaka kalenda tofauti 99.

### **7.1.1. Time zones**

OTRS needs to know which time zone should be used to store date and time related data in the database. You can set this in [Framework > Core::Time::OTRSTimeZone](#page-315-1). The default is UTC and if you set up a new OTRS it is strongly recommended to leave it at this. If you updated from an OTRS older than version 6, you must ensure that OTRSTimeZone is being set to a time zone that matches your previous setup. Otherwise new data will be stored with a different time zone than your existing data. Once you decided on a time zone and data was stored (tickets, etc.), you shouldn't change the time zone anymore because otherwise you would end up with data stored in different time zones.

You can set a default time zone for new agents and customer users via [Framework >](#page-316-0) [Core::Time::UserDefaultTimeZone](#page-316-0). This time zone will be used for all users that don't have selected a time zone in their preferences.

### **7.1.2. Masaa ya Biashara**

Set up the working hours for your system in SysConfig [Framework >](#page-317-0) [Core::Time::TimeWorkingHours,](#page-317-0) or for your specific calendar in the calendar's configuration. OTRS can handle a granularity of one hour. Checking the marks in the boxes 8, 9, 10 ... 17 corresponds with business hours of 8:00 AM - 6:00 PM.

Katika masaa ya biashara tu ndio tiketi zinaweza kupanda, taarifa za tiketi zilizopandishwa na tiketi zinazosubiri zinatumwa, na tiketi zinafunguliwa.

### **7.1.3. Fixed Date Holidays**

Sikukuu ambazo ziko kwenye tarehe funge kila mwaka, kama Mwaka mpya au tarehe nne ya Julai, zinaweza kubainishwa katika [MudaSikukuuSiku](#page-316-1), au katika sehemu husika kwa ajili ya kalenda 1-9

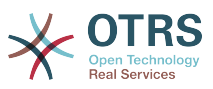

Tiketi hazitapandishwa wala kufunguliwa katika siku zilizofafanuliwa kama MudaSikuZa-Sikukuu.

### **Note**

Kwa chaguo-msingi OTRS inasafirishwa na sikukuu za *German* zimesakinishwa.

## **7.1.4. Floating Holidays**

Sikuku kama Pasaka ambazo hazima tarehe maalumu ya mwaka lakini badala yake zinabadilika kila mwaka, zinaweza kubainishwa kwenye [MudaSikuZaSikukuuMaraMoja.](#page-317-1)

Tiketi hazitapandishwa na hazitafunguliwa katika tarehe zilizofafanuliwa katika MudaSikuZaSikukuuMaraMoja

### **Note**

OTRS haisafirishwi na sikukuu yoyote ya Wakati-Mmoja ikiwa imesakinishwa. Hii ina maanisha unatakiwa kuongeza sikukuu, kama Pasaka au Sikuku ya Shukrani, kwenye mfumo wakati wa kusanidi OTRS.

## <span id="page-139-0"></span>**7.2. Ufunguaji Otomatiki**

Tiketi zilizofungwa zinaweza kufunguliwa kiotomatiki na mfumo. Hiki kipengele kinaweza kuwa cha muhimu, kwa mfano, wakala amefunga tiketi ambazo zinatakiwa kuchakatishwa, lakini hawezi kuzifanyia kazi kwa sababu fulani, tuseme yuko nje ya ofisi kwa dharura. Kipengele otomatiki cha kufungua kinafungua tiketi baada ya muda fulani kuhakikisha hakuna tiketi zilizofungwa zitakazosahaulika, hivyo kuruhusu mawakala wengine kuzichakatisha.

The amount of time before a ticket is unlocked can be specified in the [queue settings](#page-80-0) for every queue. The command bin/otrs.Console.pl Maint::Ticket::Unlock, which is executed periodically as a cron job, performs the automated unlocking of tickets.

Taarifa kuhusu tiketi zilizofunguliwa zinatumwa nje kwa wale mawakala wenye foleni zilizosetiwa tiketi zilizofunguliwa kwenye 'Foleni zangu', na wame amilisha taarifa kwenye tiketi zilizofunguliwa katika [mapendeleo](#page-68-0) yao binafsi.

Tiketi zitafunguliwa kama masharti yote yafuatayo yamefikiwa:

- Kuna *muda wa mwisho wa kufungua* umefafanuliwa kwenye foleni ambayo tiketi imo.
- Tiketi imesetiwa kuwa *imefungwa*.
- Hali ya tiketi ni *wazi*.

Muda wa kufungua utasetiwa upya kama wakala akiongeza makala mpya ya nje kwenye tiketi. Inaweza kuwa ya aina yoyote kati ya zifuatazo: *barua pepe-nje*, *simu*, *faksi*, *sms*, au *notisi-nje*.

Pia, kama makala ya mwisho katika tiketi imetengenezwa na wakala, na mteja akaongeza nyingine, aidha kwa kupitia majibu ya tovuti au barua pepe, muda wa kufungua utasetiwa upya.

Tukio la mwisho ambalo lita seti upya muda wa kufungua ni pale tiketi imegawiwa kwa wakala mwingine.

# **8. Customizing the PDF Output**

Hiki kifungu kinashughulikia machaguo yanayoweza kusanidiwa kwa ajili ya matokeo ya PDF kwenye OTRS.

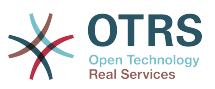

If you use the Print action from anywhere within the OTRS interface, it will generate a formatted PDF file.

You can adjust the look of the files generated by OTRS by creating your own logo and adding it to [PDF::LogoFile.](#page-305-0) You can use [PDF::PageSize](#page-305-1) to define the standard page size of the generated PDF file (DIN-A4 or Letter), and also [PDF::MaxPage](#page-306-0) to specify the maximum number of pages for a PDF file, which is useful if a user generates a huge output file by mistake.

# **9. Takwimu**

The OTRS statistics module holds features to track operational statistics and generates custom reports associated with OTRS usage. The OTRS system uses the term "statistic" generically to refer to a single report presenting various indicators.

### **Note**

For **[OTRS Business Solution™](https://www.otrs.com/solutions/)** customers, there is also a reports generator available. Here "report" refers to a collection of several statistics in one PDF document that can be easily configured and automatically generated and distributed. Please find more details in the **[OTRS Business Solution™](http://otrs.github.io/doc/manual/otrs-business-solution/stable/en/html/index.html)** manual.

Proper configuration of the OTRS statistics module is associated with a multitude of requirements and considerations. These include the various OTRS modules to be evaluated, user permission settings, indicators to be calculated and their complexity levels, ease of configuration of the statistics module, speed and efficiency of calculations, and support of a rich set of output variants.

Statistical elements, i.e. files which supplement the functionality of the statistics module for specific requirements, can be integrated for calculating complex statistics.

## **9.1. Statistics Configuration and Usage**

When signed on as an agent, the statistics module can be opened by selecting "Reports" and then "Statistics" in the main menu.

### **9.1.1. Mapitio**

Selecting the "Statistics" link in the navigation bar, and then the submenu link "Overview", calls up the Overview screen. The Overview screen presents a list of all pre-configured reports the agent can use (see figure below).

### **Figure 4.72. Overview of the standard statistics.**

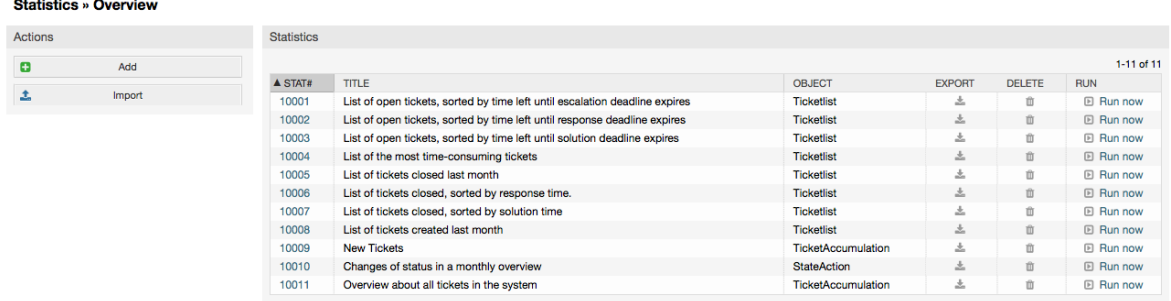

When the statistics module is installed, it comes preloaded with a few sample statistics imported into the system. These are shown as a list on the overview page. If the overview

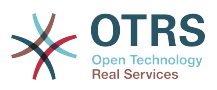

list extends to more than a single page, the agent can browse through the different pages. The list of statistics can be sorted as desired, by clicking the desired column header in the list. To generate a particular statistic, click on the statistic's "Run now" link.

### **9.1.2. Generation**

The view user interface provides the stat's configuration settings (see figure below).

### **Figure 4.73. Viewing a specific statistic.**

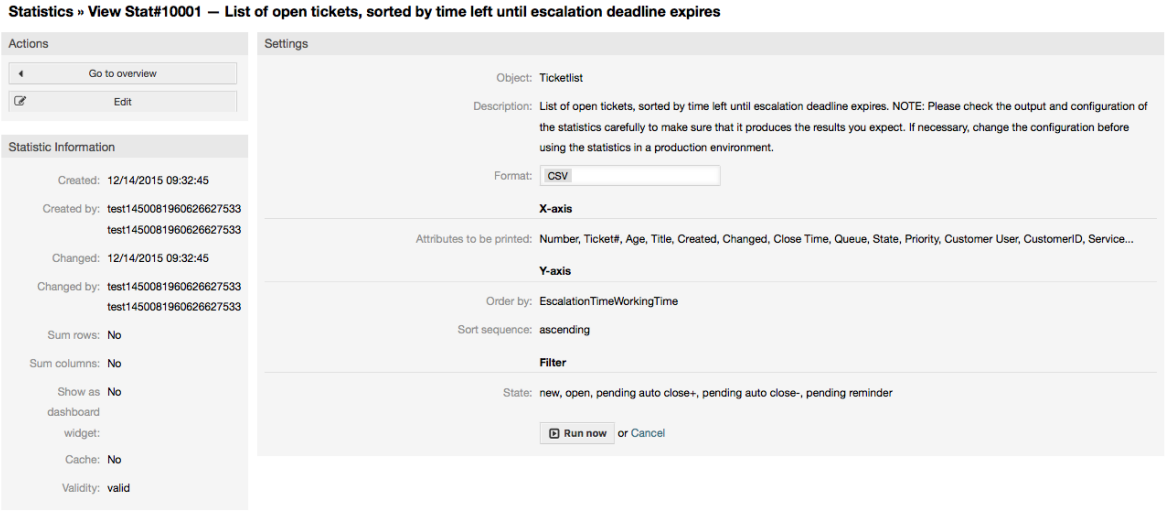

Configuration settings for a particular statistic can be set within the range of options in the View screen. Either the statistic creator or any others with the appropriate permissions can make the settings.

Pressing the "Start" button (at the bottom of the screen) is the last step to generate the statistic.

### **9.1.3. Usanidi**

Agents with write rights can edit an existing report configuration by calling up the edit user interface of the statistics module. Alternately, they may create a new report.

There are four possible steps in the configuration of a statistic: the general specification data, configuring the x-axis, y-axis and possible data filters for the reported data (or restrictions). Let's create a new statistic as an example by clicking the "Add" button in the overview screen. Our goal will be to get an overview of how many tickets with very high priority are in every queue (x-axis) and state (y-axis).

#### **Figure 4.74. Adding a new statistic, first step.**

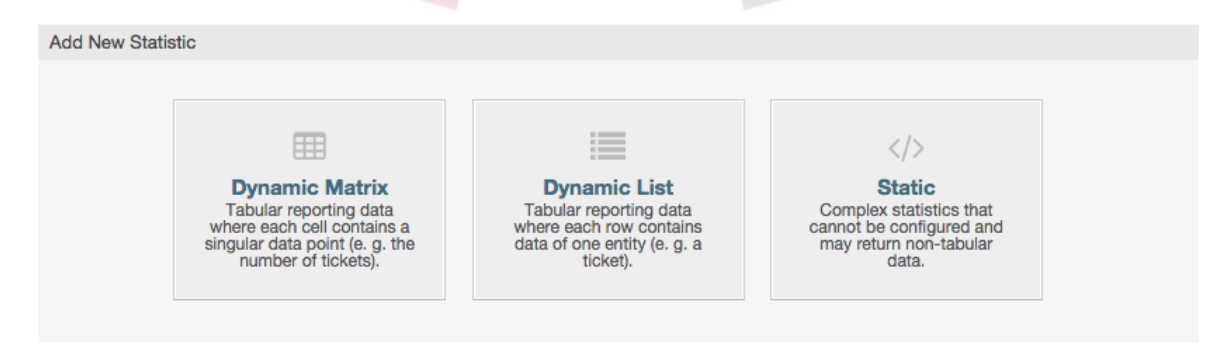

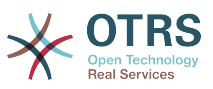

At the beginning we have to select the type of statistic we want to add. Three types are available:

#### **Dynamic Matrix Statistics**

This type of statistics will generate a matrix of computed values (e.g. new tickets per day of month and queue). All value cells in the matrix have the same type (number, average time, etc.). Values are computed from entities in the system (e.g. tickets). Some matrix statistics support a summation column and/or row (only useful for certain data).

#### **Dynamic List Statistics**

This kind of statistic will generate a table where every line (not cell) represents an entity in the system (e. g. a ticket). The columns in this row are usually configurable (x-axis, see below) and contain the data of this object (e. g. ticket attributes). All value cells in one column have the same type.

#### **Static Statistics**

This kind of statistic is not very much configurable and usually used for very special and/or complex computations.

So let's select "Dynamic Matrix" for our example. Then the "General Specifications" configuration will appear below the statistic type selection.

#### **Figure 4.75. Adding a new statistic, second step.**

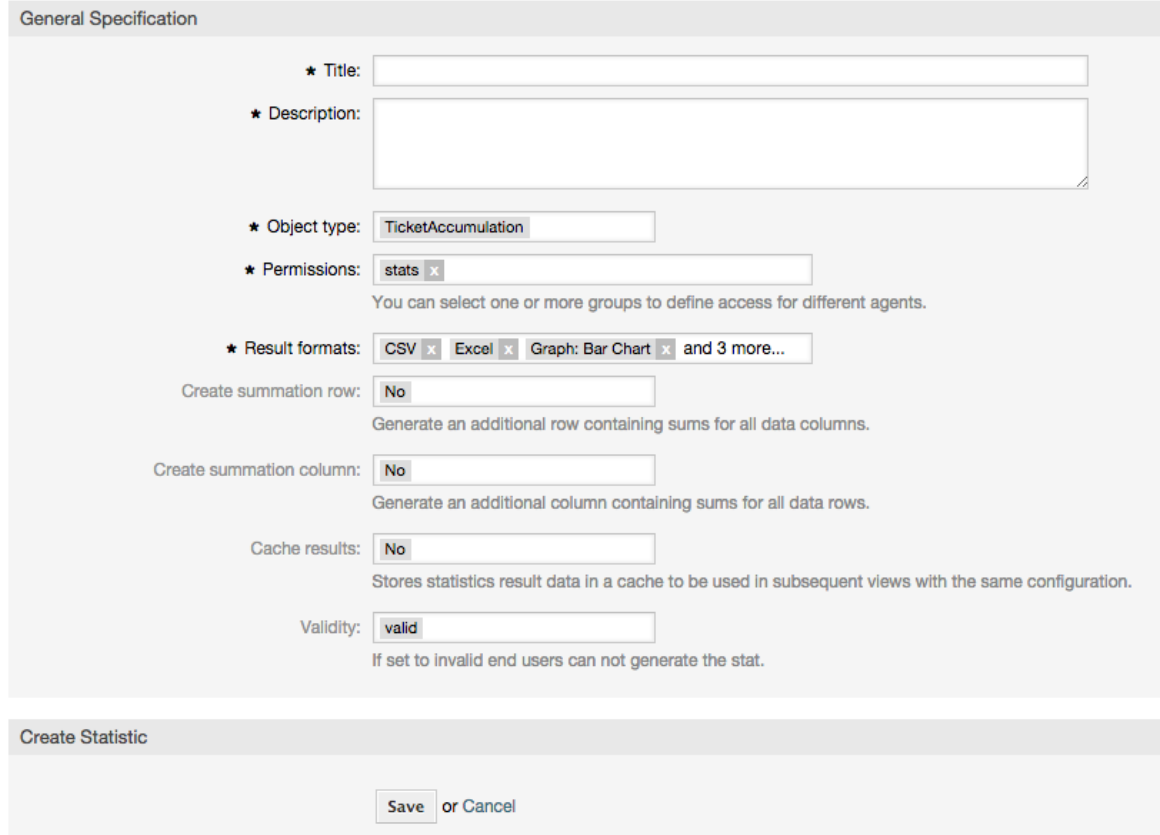

After providing a title and description for the new statistic, we have to select the statistics backend that we want to use. This is the actual backend module which is responsible to collect and analyze the data for our statistic. In our case we'll select "TicketAccumulation".

By configuring permission groups, we can facilitate a restriction of the groups (and therefore, agents) who can later view and generate the pre-configured statistics. Thus the var-

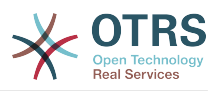

ious statistics can be allocated to the different departments and work groups who need them. It is possible to allocate one statistic to various groups.

#### **Example 4.20. Default statistics permission group**

The "stats" group was selected. The report is viewable for all users having at least ro rights for the "stats" group. This access is available by default.

#### **Example 4.21. Customized statistics permission group**

A group named "sales" was selected. All users with ro rights for the "sales" group can see the stat in the view mode and generate it. However, the report will not be available for viewing by other users.

Additionally, possible output formats can be selected. Here we can just keep all output formats and choose the one to use when actually generating the statistic. Let's save the statistic now.

The next screen will indicate the next step with a highlighted button: we should configure the x-axis. By clicking the button, a dialog will appear where we can select the element to be used for the x-axis. In our case that will be the queue:

#### **Figure 4.76. Configuring the x-axis of a statistic.**

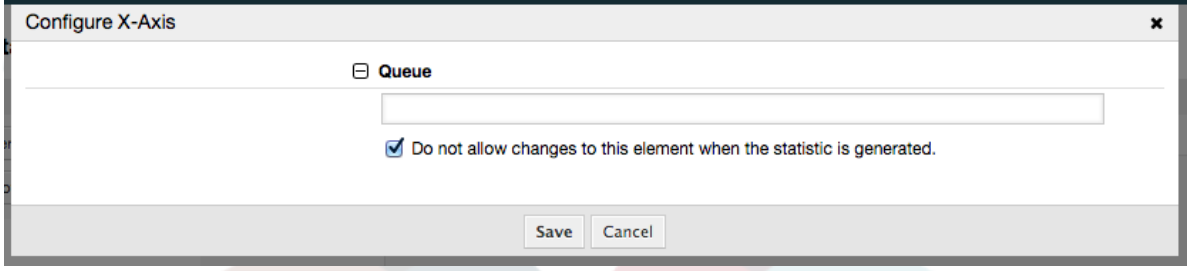

We can optionally limit the queues to be shown by selecting some in the queue field. With the checkbox we can control if the agent who generates the statistic can make changes to the queue selection. We'll keep the defaults and press "Save".

Now we can configure the y-axis in the same way: select the state field.

#### **Figure 4.77. Configuring the y-axis of a statistic.**

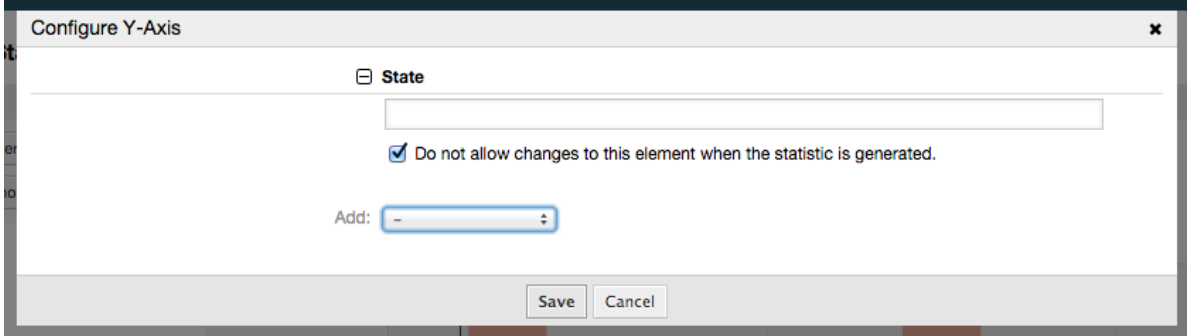

Here it is possible to select one element or two. In the first case, every value of the element will be one element on the y-axis. If two elements are selected, their permutations will be the elements on the value series. For example you could select "state" and "priority", and the resulting elements will be "new - 1 very low", "new - 2 low", ... "open - 1 very low" and so on. Let's just use the state and press "Save".

Now in the last step we could add data filters to only report tickets belonging to a certain customer, with certain priorities and so on. We'll add a filter for very high priority tickets:
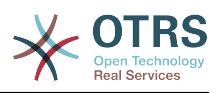

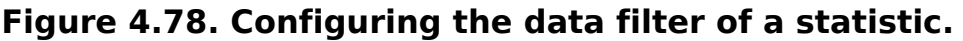

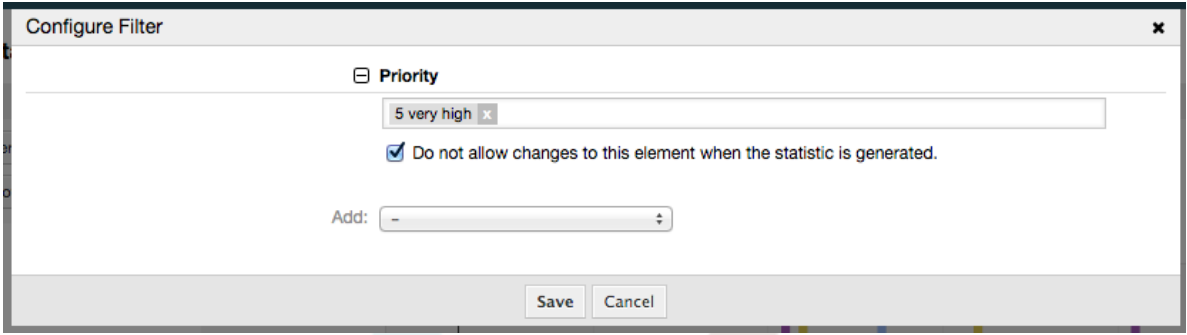

Now press "Save" again. The configuration is finished.

You may already have noted that in the configuration dialog there is a preview area where we can check the effect of our configuration settings.

# **Figure 4.79. Configuring the data filter of a statistic.**

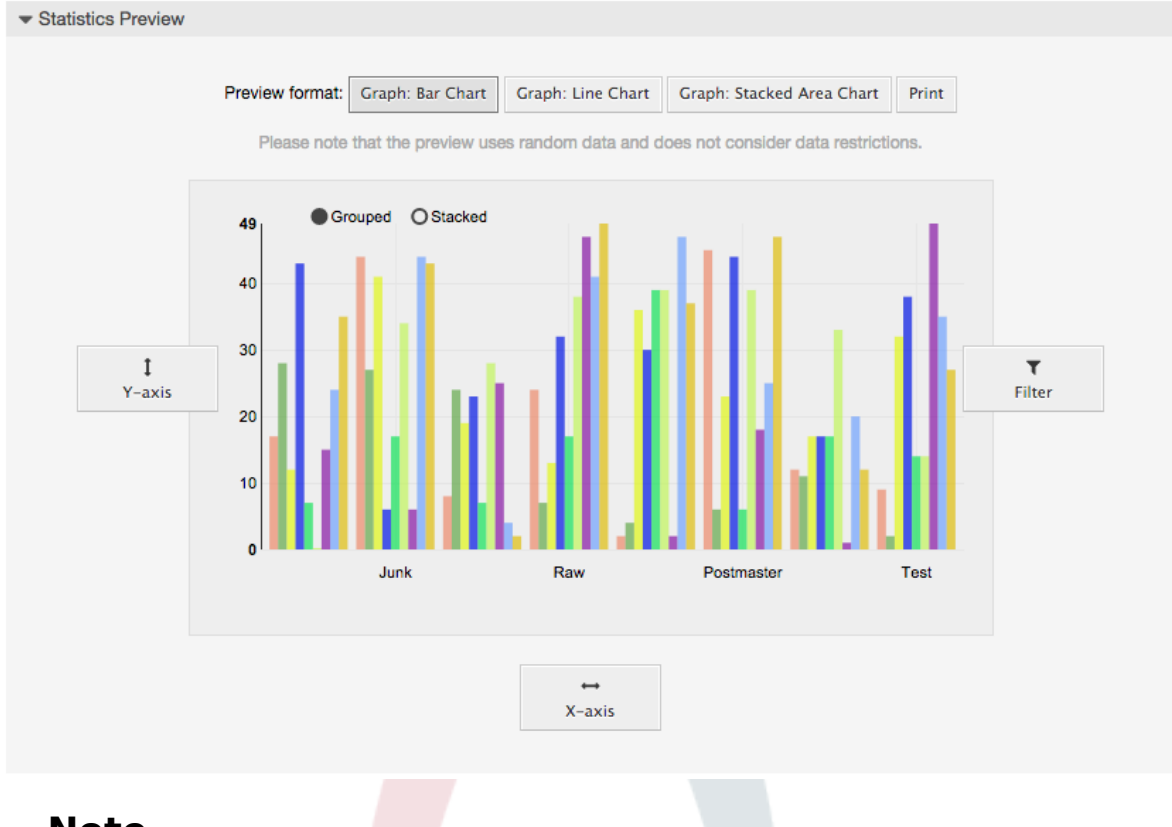

## **Note**

Please note that the preview uses random data and does not consider data restrictions.

The statistic is configured. By pressing the "Run now" button we can go to the View screen where the desired output format can be selected and the statistic can be generated in the different formats.

# **9.1.4. Agiza**

The Import user interface can be accessed by pressing the "Import" button on the Overview screen. "rw" permissions for the statistics module are required.

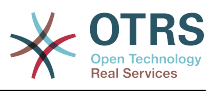

### **Figure 4.80. Statistics import**

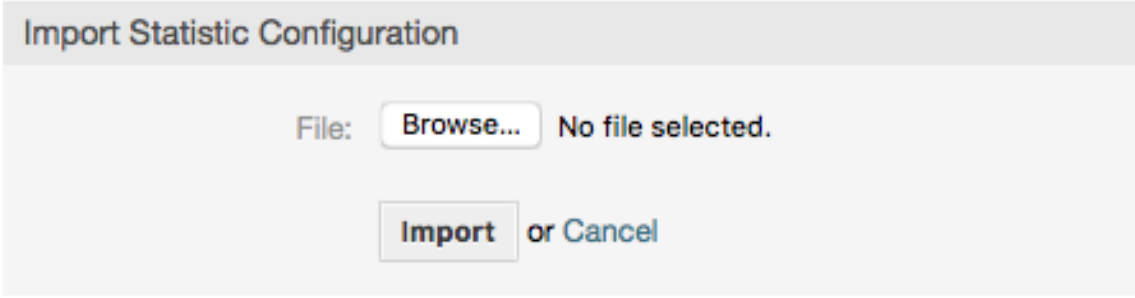

Facilitates the import of reports, and when combined with the export function of the module, is a very handy functionality. Stats can be created and tested conveniently on test systems, then imported into the production system.

# **9.2. Statistics System Administration**

Hii sehemu inatoa maelezo kuhusu kazi na majukumu ya Msimamizi wa OTRS anayehusika na moduli ya takwimu.

# **9.2.1. Mipangilio ya ruhusa, Makundi na Foleni**

The default configuration of the module registration gives all agents with "stats" group permissions access to the statistics module.

Ufikivu kuendana na mipangilio ya ruhusa:

- *rw*. Allows configuring statistics.
- *ro*. Permits generating pre-configured statistics.

Msimamizi wa OTRS anaamua kama mawakala wenye haki za kuzalisha ripoti zilizosanidiwa kabla wanapewa haki za kusoma tu kwenye kundi la "takwimu", au kama makundi yao husika yanaongezwa katika moduli ya usajili kwenye SysCondig.

# **9.2.2. SysConfig Settings**

The SysConfig groups [Framework:Core::Stats](#page-315-0) and [Framework:Frontend::Agent::Stats](#page-384-0) contain all configuration parameters for the basic set-up of the statistics module. Moreover, the configuration parameter [\\$Self->{'Frontend::Module'}->{'AgentStats'}](#page-379-0) controls the arrangement and registration of the modules and icons within the statistics module.

# **9.2.3. Generating Statistics on the Command Line**

Statistics can be generated on the command line with the command bin/ otrs.Console.pl Maint::Stats::Generate. As an example, see the command line call in the following script.

```
shell> bin/otrs.Console.pl Maint::Stats::Generate --number 10004 --target-directory /tmp
Generating statistic number 10004...
 Writing file /tmp/List_of_the_most_time-consuming_tickets Created 2015-09-08 14-51.csv.
Done.
```
A report from the statistic configuration "Stat#10004" is generated and saved as a CSV file in the /tmp directory.

The generated report can also be sent as an e-mail. More information can be called up with the command in the script below.

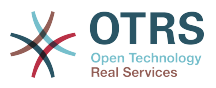

shell> bin/otrs.Console.pl Maint::Stats::Generate --help

It usually does not make sense to generate reports manually via the command line, as the statistics module has a convenient graphical user interface. However, generating reports manually does make sense when combined with a cron job.

Imagine the following scenario: On the first day of every month, the heads of department want to receive a report for the past month. By combining a cron job and command line call the reports can be sent to them automatically by e-mail.

# **10. Sehemu zinazobadilika**

# **10.1. Utangulizi**

Sehemu inayobadilika ni sehemu ya aina maalumu katika OTRS, iliyotengenezwa kupanua taarifa iliyohifadhiwa katika makala au tiketi. Hizi makala si funge kwenye mfumo na zinaweza kutokea kwenye skrini maalumu tu, zinaweza kuwa za lazima au si za lazima, na uwasilishwaji wake kwenye skrini unategemeana na aina ya sehemu iliyofafanuliwa wakati wa utengenezaji wake kulingana na data inayoshikiliwa na sehemu. Kwa mfano, kuna sehemu za kushikilia nakala, tarehe, chaguo la vitu, na kadh.

Dynamic fields are the evolution of TicketFreeText, TicketFreeKey, TicketFreeTime, Article-FreeText and ArticleFreeKey fields that where commonly used in OTRS 3.0 and before. The limitation of these "Free Fields" was that they can be defined up to 16 (text or dropdown) fields and 6 time fields for a ticket and 3 (text or dropdown) fields for each article only, not more.

Sasa kwa kutumia sehemu zinazobadilika kikomo katika nambari ya sehemu kwa tiketi au makala kimeondolewa, unaweza kutengeneza sehemu nyingi zinazobadilika unazotaka aidha kwa tiketi au makala. Na zaidi ya hapo, kiunzi nyuma ya sehemu zinazobadilika kinaandaliwa kushughulikia sehemu zilizogeuzwa kukufaa kwa ajili ya vitu vingine kuachana na tiketi na makala tu.

Kiunzi hiki ambacho kinashughulikia sehemu zinazobadilika kimetengenezwa kwa kutumia mbinu ya moduli, ambapo kila aina ya sehemu inayobadilika inaweza kuonekana kama moduli ya programu-jalizi kwa ajili ya kiunzi. Hii inamaanisha aina mbali mbali ya sehemu zinazobadilika zinaweza kupanuliwa kirahisi kwa kutumia moduli za umma za OTRS, vifaa vya nyongeza vya vipengele vya OTRS, maendeleo yaliyogeuzwa kukufaa ya OTRS, na maendeleo mengine yaliyogeuzwa kukufaa.

Aina zifuatazo za sehemu zinazobadilika zimejumuishwa kwenye toleo hili:

- Nakala (nakala ya mstari mmoja)
- Eneo la nakala (nakala za mistari mingi)
- Kisanduku tiki
- Kunjuzi (chaguo moja, thamani nyingi)
- Uchaguzi anuwai (uchaguzi nyingi, thamani nyingi)
- Tarehe
- Tarehe / Muda

# **10.2. Usanidi**

Kwa kawaida, upakuaji mpya wa OTRS haujumuishi sehemu zozote zinazobadilika. Ukitaka kutumia sehemu hizo katika tiketi au makala inakubidi uzitengeneze.

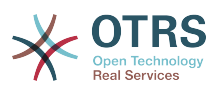

Usanidi wa sehemu zinazobadilika umegawanyika katika nyanja mbili, kuongeza sehemu mpya inayobadilika au kusimamia iliyopo unahitaji kwenda paneli ya "Msimamizi" kwenye kiungo "Sehemu Zinazobadilika". Kuonyesha, kuonyesha kwa ulazima au kuficha sehemu inayobadilika katika skrini moja unahitaji kubadilisha mipangilio ya OTRS katika skrini ya "SysConfig".

# **10.2.1. Kuongeza Sehemu Inayobadilika**

Click on the "Admin" button located in the navigation bar, then click on the "Dynamic Fields" link inside "Ticket Settings" box located in the lower center of the screen. The dynamic fields overview will display as follows:

### **Figure 4.81. Skrini ya mapitio ya Sehemu zinazobadilika, wazi**

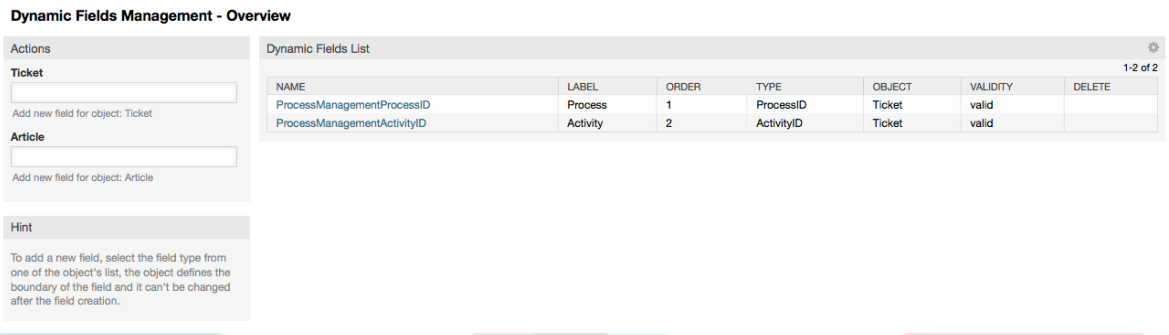

Tambua kwamba hii skrini itabadilika kadri uongezavyo sehemu zinazobadilka kuorodhesha sehemu zote zinazobadilika. Hii skrini inaweza tayari kuwa na baadhi ya sehemu kama usanikishaji ulirekebishwa kutoka toleo la zamani la OTRS.

Vitendo kwenye ufito wa pembeni kushoto kwa skrini vinaelezea uwezekano wa aina mbili: Makala na Tiketi, kila moja ina uchaguzi kunjuzi wa sehemu zinazobadilika.

## **Note**

Usanikishaji wa kifurushi cha OTRS unaweza kuongeza vitu katika ufito wa pembeni.

Utaratibu wa kawaida wa kutengenza sehemu zinazobadilika ni:

- Click on the desired dynamic field object dropdown in the Actions side bar.
- Bofya kwenye aina ya sehemu inayobadilika unayotaka kuongeza kutoka kwenye orodha.
- Jaza usanidi
- Hifadhi

Maongezi ya usanidi wa sehemu zinazobadilika yamegawanywa katika sehemu mbili, upande wa juu ni wa kawaida baina ya sehemu zote na upande wa chini unaweza kuwa tofauti kwa aina moja ya sehemu inayobadilika kwenda nyingine.

Mipangilio ya ujumla ya sehemu zinazobadilika:

• Jina: Lazima, kipekee, herufi na nambari tu zinaruhusiwa,

Hili ni jina la ndani la sehemu, linatumika kwa mfano kuonyesha au kuficha sehemu katika skrini. Mabadiliko yoyote ya jina la sehemu (haishauriwi) inahitaji usasishaji kwa mikono wa mipangilio ya "SysConfig" ambapo sehemu ina rejea.

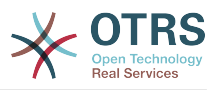

• Lebo: Lazima

Hili ndio jina la sehemu litakaloonyeshwa kwenye skrini, ina msaada kwa tafsiri.

**Note**

Tafsiri za lebo inabidi ziongezwe kwa mikono kwenye mafaili ya utafsiri wa lugha.

• Oda ya sehemu: Lazima.

Inafafanua oda tegemezi ambayo sehemu itaonyeshwa kwenye skrini, kwa chaguo-msingi kila sehemu mpya ina sehemu ya mwisho, mabadiliko katika huu mpangilio utaathiri oda ya sehemu nyingine zinazobadilika zilizotengenezwa.

• Uhalali: Lazima.

Sehemu inayobadilika batili haitaonyeshwa katika skrini yoyote, hata kama imesanidiwa kuonyeshwa.

• Aina ya sehemu: Lazima, Soma tu.

Inaonyesha aina ya sehemu iliyochaguliwa.

• Aina ya kitu: Lazima, Soma tu.

Inaonyesha upeo wa sehemu.

### **Note**

Kuonyesha mipangilio ya kila aina maalumu ya sehemu sehemu chache zitaongezwa kwenye mfano wetu. Hizi sehemu mpya zitafanyiwa marejeo kwenye vifungu vya mbele.

For the following examples all the dynamic fields will be created for the Ticket object. If you need to create a dynamic field for Article object, just choose the field from the Article dropdown list.

### **Table 4.6. Sehemu zifuatazo zitaongezwa kwenye mfumo:**

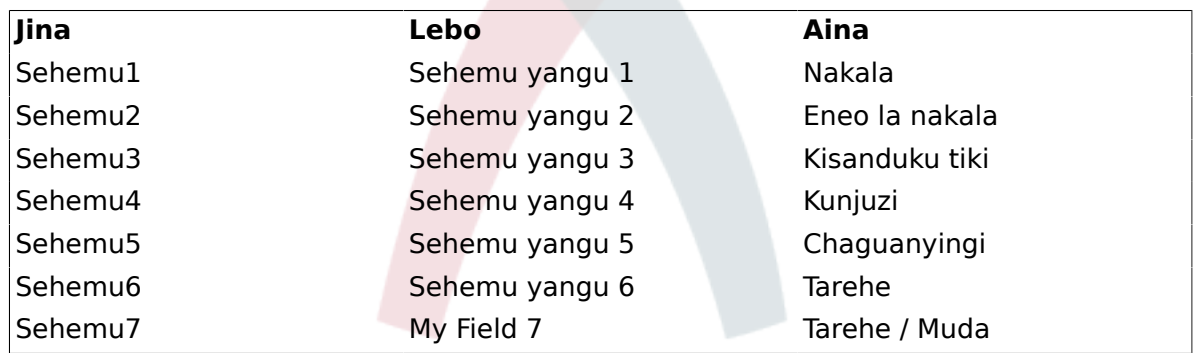

# **10.2.2. Nakala ya Usanidi wa Sehemu Inayobadilika**

Sehemu inayobadilika ya Nakala inatumika kuhifadhi tungo ya mstari mmoja.

Nakala ya mpangilio wa sehemu inayobadilika:

• Thamani ya chaguo-msingi: Hiari.

Hii ni thamani ya kuonyeshwa kwa kawaida kwenye shrini za kuhariri (kama Simu Npya ya Tiketi au Tunga Tiketi)

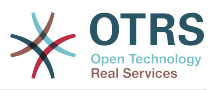

• Onyesha kiungo: Hiari.

Kama imeseetiwa, thamani ya sehemu itabadilishwa kuwa kiungo kinachobonyezeka kwa ajili ya skrini za kuonyesha (kama kuza tiketi au mapitio).

Kwa mfano, kama "Onyesha kiungo" imesetiwa kuwa "http://www.otrs.com", kubofya kwenye thamani ya sehemu kitafanya kivinjari chako kufungua ukurasa wa tovuti wa OTRS.

### **Note**

The use of [% Data.NameX | uri %] in the Set link value, where NameX is the name of the field, will add the field value as part of the link reference.

#### **Figure 4.82. Maongezi ya usanidi wa Nakala ya Sehemu inayobadilika.**

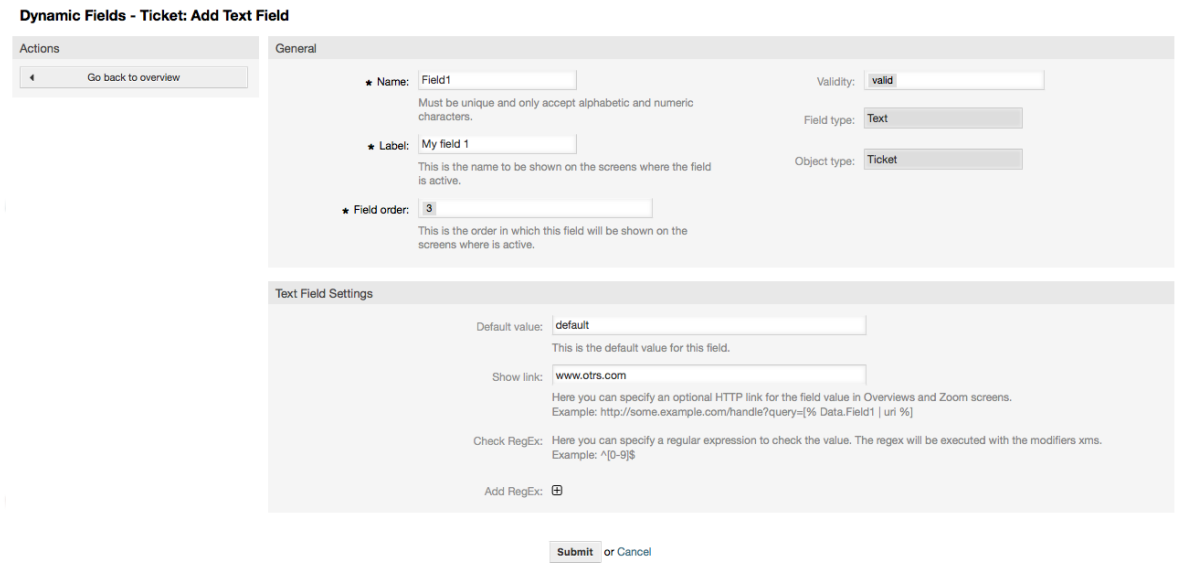

# **10.2.3. Usanidi wa Eneo la nakala ya Sehemu Zinazobadilika**

Eneo la nakala ya sehemu zinazobadilika hutumika kuhifadhi tungo za mstari zaidi ya mmoja

Mpangiio wa sehemu zinazobadilika za eneo la nakala

• Idadi ya safu: Hiari, namba kamili.

Inatumika kufafanua urefu wa sehemu kwenye skrini za kuhariri (kama Simu Mpya ya Tiketi au Tunga Tiketi).

• Idadi ya safu: Hiari, namba kamili.

Hii thamani inatumika kufafanua upana wa sehemu kwenye skrini za kuhariri.

• Thamani ya chaguo-msingi: Hiari.

Hii ni thamani itakayo onyeshwa kwa kawaida kwenye skrini za kuhariri (inaweza kuwa nakala ya zaidi ya mstari mmoja).

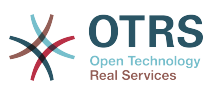

**Figure 4.83. Usanidi wa maongezi ya sehemu zinazobadilika za eneo la nakala**

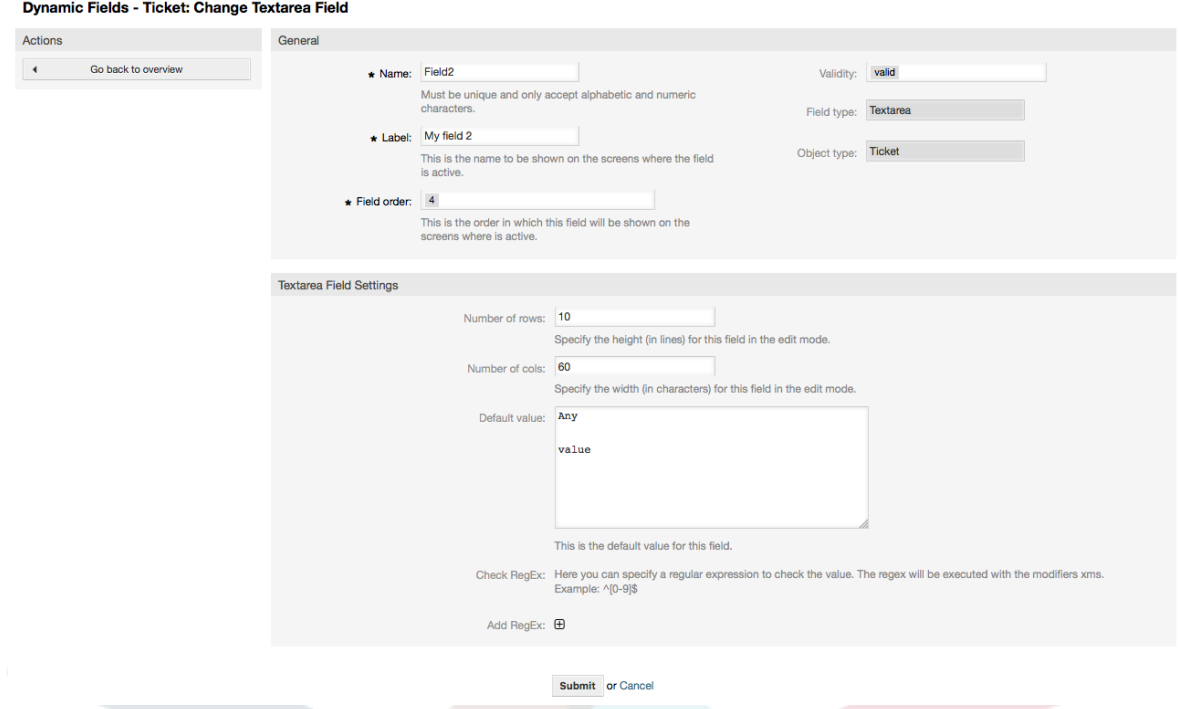

# **10.2.4. Usanidi wa Sehemu Inayobadilika ya Kisanduku tiki**

Sehemu inayobadilika ya kisanduku tiki inatumika kuhifadhi thamani ya kweli au uongo, inayowakilishwa na boksi lenye tiki au lisilo na tiki.

Mipangilio ya sehemu inayobadilika ya kisanduku tiki:

• Thama ya Kawaida: Lazima.

Hii ndiyo thamani ya kuonyeshwa kwa chaguo-msingi katika skrini za kuhariri (kama Tiketi Mpya ya Simu au Unda Tiketi), thamani chaguo-msingi la hii sehemu ni uchaguzi uliofungwa ambao unaweza kutikiwa au kutotikiwa.

#### **Figure 4.84. Usanidi wa maongezi wa sehemu inayobadilika ya kisanduku tiki**

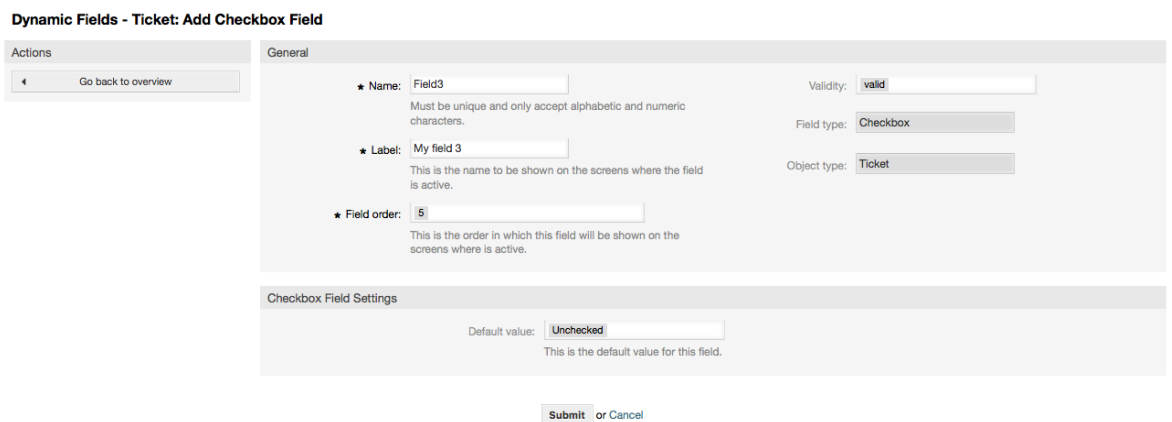

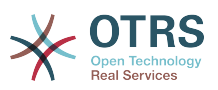

# **10.2.5. Usanidi wa Kikunjuzi cha Sehemu Inayobadilika**

Kikunjuzi cha sehemu inayobadilika kinatumika kuhifadhi thamani moja, kutoka kwenye orodha iliyofungwa.

Mipangilio ya sehemu kunjuzi inayobadilika:

• Thamani zinazowezekana: Lazima.

Orodha ya thamani za kuchagua. Kama ikitumika, thamani mpya ni muhimu kubainisha Ufunguo (thamani ya ndani) na Thamani (thamani ya kuonyeshwa).

• Thamani ya chaguo-msingi: Hiari.

Hii ndiyo thamani ya kuonyeshwa kwa chaguo-msingi katika skrini za kuhariri (kama Tiketi Mpya ya Simu au Unda Tiketi), thamani chaguo-msingi la hii sehemu ni uchaguzi uliofungwa kama ulivyofafanuliwa na thamani Ziwezekanazo.

• Ongeza sehemu tupu: Lazima, (Ndio/Hapana).

Kama hili chaguo limeamilishwa thamani ya ziada inafafanuliwa kuonyesha "-" katika orodha ya thamani ziwezekanazo. Hii thamani maalumu ni tupu ndani

• Tafsiri thamani: Lazima, (Ndio/Hapana).

Huu mpangilio unatumika kuweka alama thamani zinazoweza kutafsiriwa za hii sehemu. Thamani zinazoonyeshwa tu ndio zita tafsiriwa, thamani za ndani hazita athiriwa, utafsiri wa thamani inabidi uongezwe kwa mikono kwenye mafaili ya lugha.

• Onyesha kiungo: Hiari.

Kama imeseetiwa, thamani ya sehemu itabadilishwa kuwa kiungo kinachobonyezeka kwa ajili ya skrini za kuonyesha (kama kuza tiketi au mapitio).

Kwa mfano, kama "Onyesha kiungo" imesetiwa kuwa "http://www.otrs.com", kubofya kwenye thamani ya sehemu kitafanya kivinjari chako kufungua ukurasa wa tovuti wa OTRS.

# **Note**

The use of [% Data.NameX | uri %] in the Set link value, where NameX is the name of the field, will add the field value as part of the link reference.

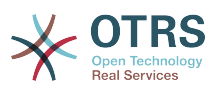

#### **Figure 4.85. Maongezi ya usanidi wa Kikunjuzi cha Sehemu inayobadilika**

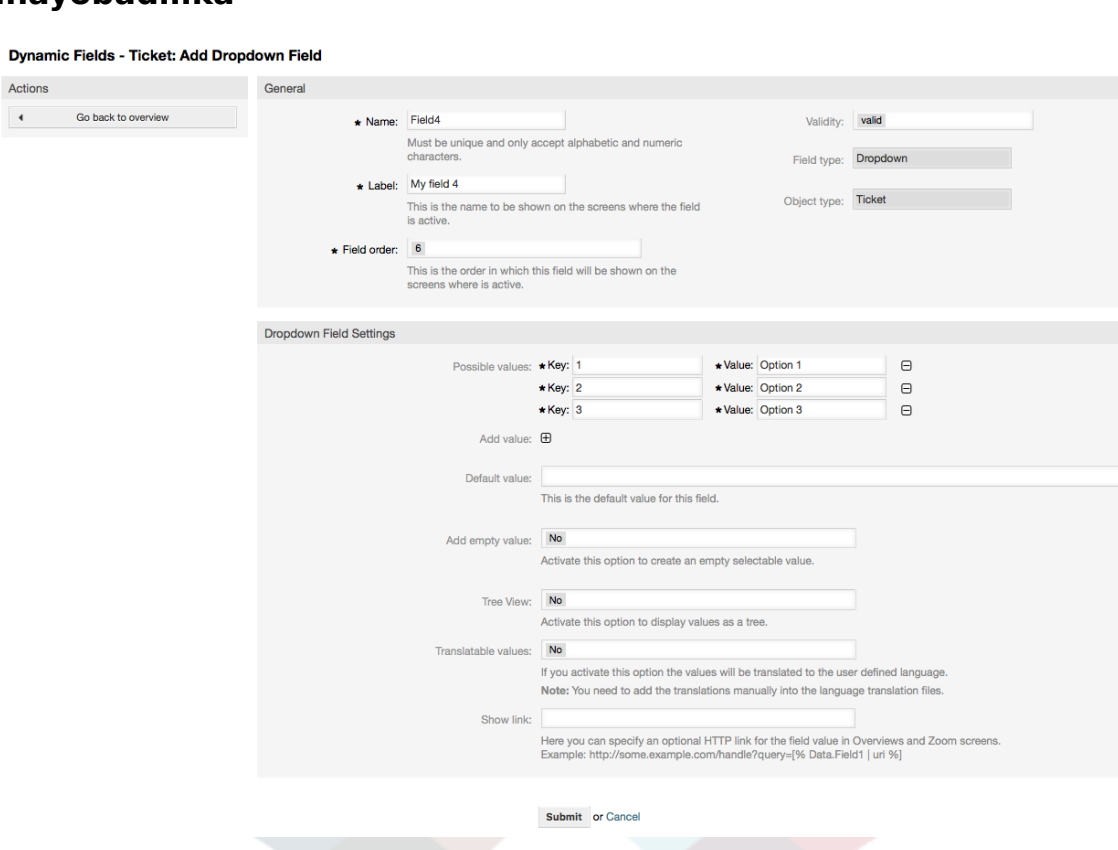

# **10.2.6. Uteuzi Anuwai wa Usanidi wa Sehemu Inayobadilika**

Uteuzi Anuwai wa sehemu inayobadilika unatumika kuhifadhi thamani anuai, kutoka kwenye orodha iliyofungwa.

Mipangilio ya sehemu inayobadilika ya uteuzi anuwai:

• Thamani zinazowezekana: Lazima.

Orodha ya thamani za kuchagua. Wakati wa kuongeza vifaa vya nyongeza kwenye orodha, ni muhimu kubainisha Ufunguo (thamani ya ndani) na Thamani (thamani ya kuonyeshwa).

• Thamani ya chaguo-msingi: Hiari.

Hii ndiyo thamani ya kuonyeshwa kwa chaguo-msingi katika skrini za kuhariri (kama Tiketi Mpya ya Simu au Unda Tiketi), thamani chaguo-msingi la hii sehemu ni uchaguzi uliofungwa kama ulivyofafanuliwa na thamani Ziwezekanazo.

• Ongeza sehemu tupu: Lazima, (Ndio/Hapana).

Kama hili chaguo limeamilishwa thamani ya ziada inafafanuliwa kuonyesha "-" katika orodha ya thamani ziwezekanazo. Hii thamani maalumu ni tupu ndani

• Tafsiri thamani: Lazima, (Ndio/Hapana).

Huu mpangilio unatumika kuweka alama thamani zinazoweza kutafsiriwa za hii sehemu. Thamani zinazoonyeshwa tu ndio zita tafsiriwa, thamani za ndani hazita athiriwa, utafsiri wa thamani inabidi uongezwe kwa mikono kwenye mafaili ya lugha.

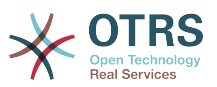

#### **Figure 4.86. Maongezi ya usanidi wa Uteuzi Anuwai wa Sehemu inayobadilika**

Dynamic Fields - Ticket: Add Multiselect Field

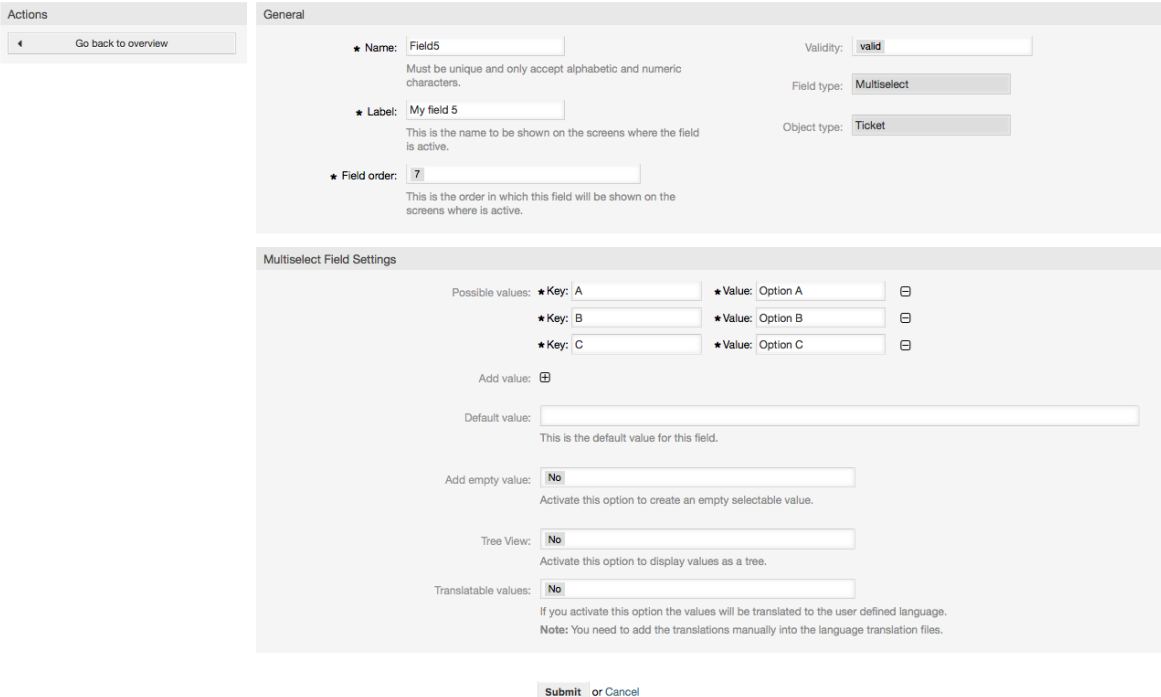

# **10.2.7. Usanidi wa Sehemu Inayobadilika ya Tarehe**

Sehemu inayobadilika ya Tarehe inatumika kuhifadhi thamani ya tarehe (Siku, Mwezi na Mwaka).

Mipangilio ya sehemu inayobadilika ya tarehe:

• Chaguo-msingi la utofauti wa tarehe: Hiari, Namba kamili.

Idadi ya sekunde (hasi au chanya) kati ya tarehe ya sasa na tarehe iliyochaguliwa kuonyeshwa kwa chaguo-msingi katika skrini za kuhariri (kama Tiketi Mpya Simu au Unda Tiketi).

• Define years period: Mandatory, (Yes / No).

Used to set a defined number of years in the past and the future based on the current date of the year select for this field. If set to Yes the following options are available:

• Miaka ya nyuma: Hiari, Namba kamili chanya.

Fafanua idadi ya miaka ya nyuma kutoka siku ya sasa kuonyesha chaguo la mwaka kwa hii sehemu inayobadilika katika skrini za kuhariri.

• Miaka ya mbeleni: Hiari, Namba kamili chanya.

Fafanua idadi ya miaka ya mbeleni kutoka siku ya sasa kuonyesha katika chaguo la mwaka kwa hii sehemu inayobadilika katika skrini za kuhariri.

• Onyesha kiungo: Hiari.

Kama imeseetiwa, thamani ya sehemu itabadilishwa kuwa kiungo kinachobonyezeka kwa ajili ya skrini za kuonyesha (kama kuza tiketi au mapitio).

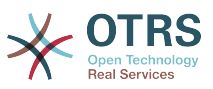

For example, if "Show link" is set to "http://www.otrs.com", clicking on the filed value will make your browser to open the OTRS web page.

### **Note**

The use of [% Data.NameX | uri %] in the Set link value, where NameX is the name of the field will add the field value as part of the link reference.

#### **Figure 4.87. Maongezi ya usanidi wa Tarehe ya Sehemu inayobadilika**

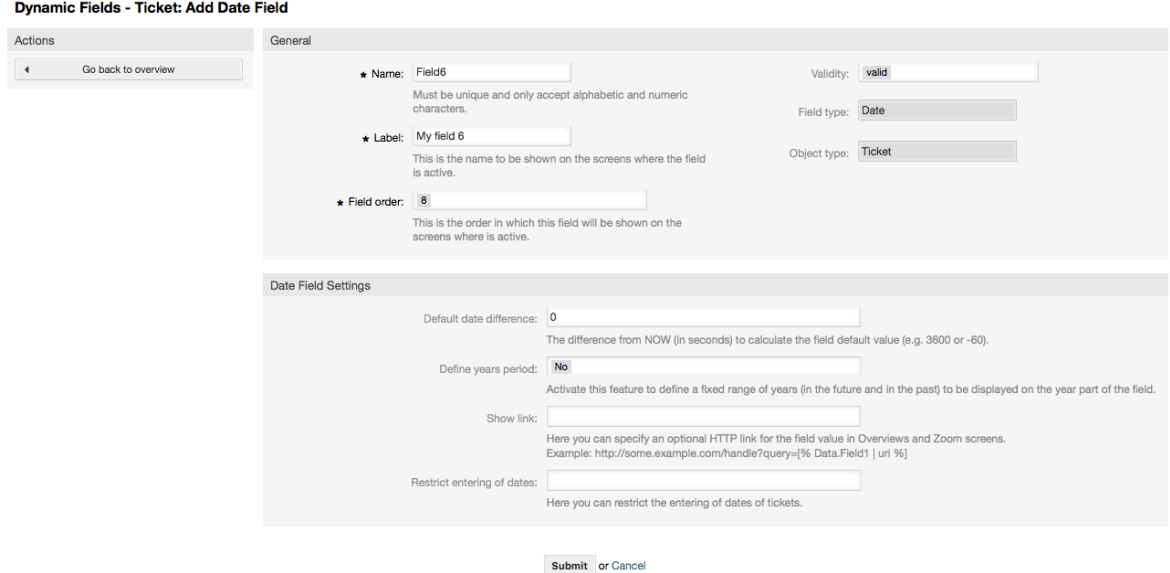

# **10.2.8. Usanidi wa Tarehe / Muda wa Sehemu Inayobadilika**

Sehemu inayobadilika ya Tarehe / Muda inatumika kuhifadhi thamani ya ttarehe muda (Dakika, Masaa. Siku, Mwezi na Mwaka).

Mipangilio ya sehemu inayobadilika ya tarehe / muda:

• Chaguo-msingi la utofauti wa tarehe: Hiari, Namba kamili.

Idadi ya sekunde (hasi au chanya) kati ya tarehe ya sasa na tarehe iliyochaguliwa kuonyeshwa kwa chaguo-msingi katika skrini za kuhariri (kama Tiketi Mpya Simu au Unda Tiketi).

• Define years period: Mandatory, (Yes / No).

Used to set a defined number of years in the past and the future based on the current date of the year select for this field. If set to Yes the following options are available:

• Miaka ya nyuma: Hiari, Namba kamili chanya.

Fafanua idadi ya miaka ya nyuma kutoka siku ya sasa kuonyesha chaguo la mwaka kwa hii sehemu inayobadilika katika skrini za kuhariri.

• Miaka ya mbeleni: Hiari, Namba kamili chanya.

Fafanua idadi ya miaka ya mbeleni kutoka siku ya sasa kuonyesha katika chaguo la mwaka kwa hii sehemu inayobadilika katika skrini za kuhariri.

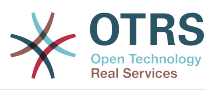

• Onyesha kiungo: Hiari.

Kama imeseetiwa, thamani ya sehemu itabadilishwa kuwa kiungo kinachobonyezeka kwa ajili ya skrini za kuonyesha (kama kuza tiketi au mapitio).

For example, if "Show link" is set to "http://www.otrs.com", clicking on the filed value will make your browser to open the OTRS web page.

# **Note**

The use of [% Data.NameX | uri %] in the Set link value, where NameX is the name of the field will add the field value as part of the link reference.

### **Figure 4.88. Maongezi ya usanidi wa Tarehe / Muda wa Sehemu inayobadilika**

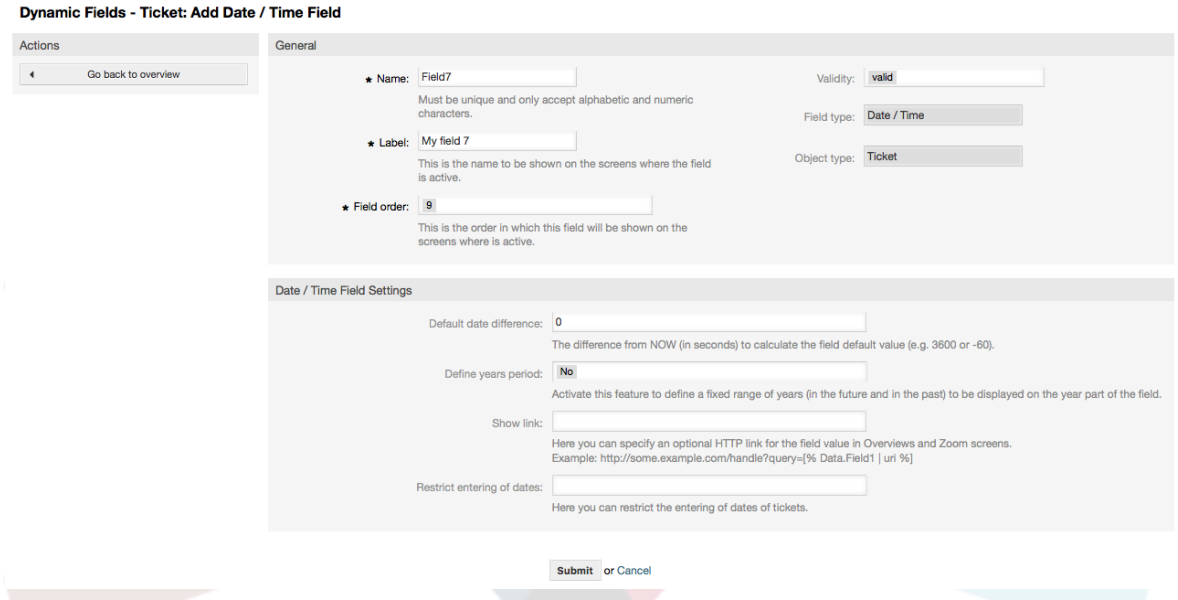

# **10.2.9. Kuhariri sehemu inayobadilika**

Skrini ya mapitio ya sehemu inayobadilika iliyojazwa (na mifano iliyopita) inatakiwa ionekane kama:

#### **Figure 4.89. Skrini ya mapitio ya sehemu zinazobadilika iliyojazwa na data za sampuli**

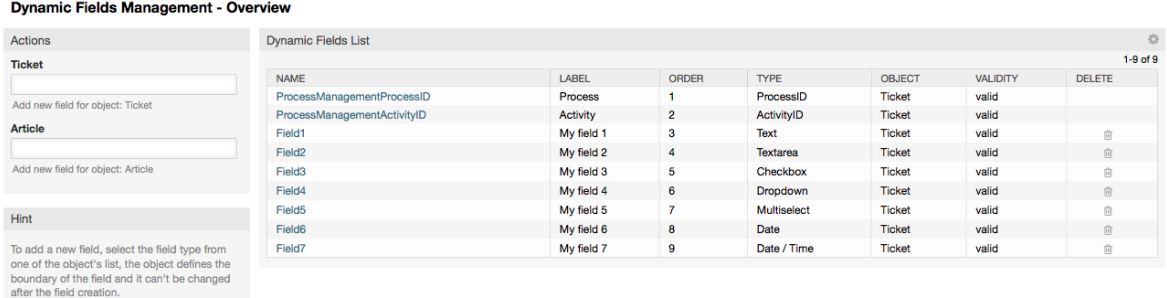

Kubadilisha au kuhariri sehemu inayobadilika lazima uwe na sehemu moja iliyofafanuliwa, chagua sehemu ambayo tayari imejazwa kutoka kwenye skrini ya mapitio ya sehemu zinazobadilika na sahihisha mipangilio.

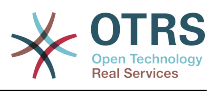

# **Note**

Sio sehemu zote zinazobadilika zinaweza kubadilishwa, aina ya Sehemu na aina ya Kitu zimefungwa kutoka kwenye machaguo ya sehemu na haziwezi kubadilishwa.

Haishauriwi kubadilisha jina la ndani la sehemu, lakini lebo inaweza kubadilishwa mda wowote. Kama jina la ndani limebadilishwa mipangilio yote ya "SysConfig" ambayo ina marejeo kwenye sehemu hiyo yanahitaji kusasishwa na pia mapendeleo ya mtumiaji (kama imefafanuliwa).

# **10.2.10. Kuonyesha Sehemu Inayobadilika kwenye Skrini**

Kuonyesha sehemu inayobadilika kwenye skrini fulani kuna masharti mawili ya lazima:

- 1. Sehemu inayobadilika lazima iwe halali.
- 2. Sehemu inayobadilika lazima isetiwe kuwa 1 au 2 kwenye skrini ya usanidi.

Fuata hatua hizi kuonyesha sehemu inayobadilika katika skrini

- Kuwa na uhakika kwamba sehemu inayobadilika imesetiwa kuwa halali, unaweza kuona uhalali wa sehemu kutoka kwenye skrini ya mapitio ya sehemu inayobadilika. Seti kuwa halali kwa kuhariri sehemu kama ikihitajika.
- Fungua "sysconfig" na chagua "Tiketi" kutoka kwenye orodha kunjuzi katika mwambaa upande wa Vitendo ulio katika upande wa kushoto wa skrini.

### **Note**

Pia unaweza kutafuta "SehemuInayobadilika" katika kisanduku cha kutafuta juu au ufunguo wa "sysconfig" moja kwa moja kama unaujua.

- Tambua mpangilio kundi dogo kwa skrini unayoitafuta na kibonyeze. Kwa mfano "Mazingira ya mbele::Wakala::Tiketi::OnaSimuMpya".
- Tafuta mpangilio uanoishia na "###SehemuInayobadilika". Kwa mfano "Tiketi::Mazingira ya mbele::WakalaTiketiSimu###SehemuInayobadilika".
- Kama mpangilio uko tupu au hauna jina linalotakiwa la sehemu inayobadilika, bofya kwenye kitufe "+" kuongeza ingizo jipya. Kwa mfano Ufunguo: Sehemu1, Maudhui: 1.

Kama mpangilio tayari una orodha ya jina la sehemu inayobadilika kuwa na uhakika kwamba imesetiwa kuwa "1" ili kuonyesha hiyo sehemu au kuwa "2" kuonyesha kwa ulazima.

• Save the configuration by clicking on the "Update" button at the bottom of the screen and navigate to the screen where you want the field to be displayed.

## **10.2.10.1. Onyesha Mifano**

Ifuatayo ni mifano ya usanidi wa "sysconfig" kuonyesha au kuficha sehemu zinazobadilika katika skrini tofauti.

### **Example 4.22. Amilisha Sehemu1 katika Simu Mpya Tiketi Skrini.**

- *Umbo: Kundi.* Tiketi
- *Kundi-dogo:* Mazingira ya mbele::Wakala::Tiketi::OnaSimuMpya
- *Mpangilio:* Tiketi::Mazingira ya mbele::WakalaTiketiSimu###SehemuInayobadilika

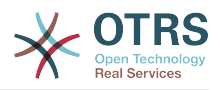

• *Thamani:*

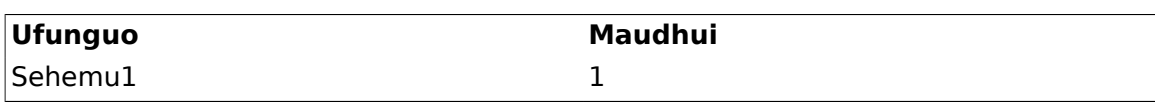

### **Figure 4.90. Field1 in New Phone Ticket Screen**

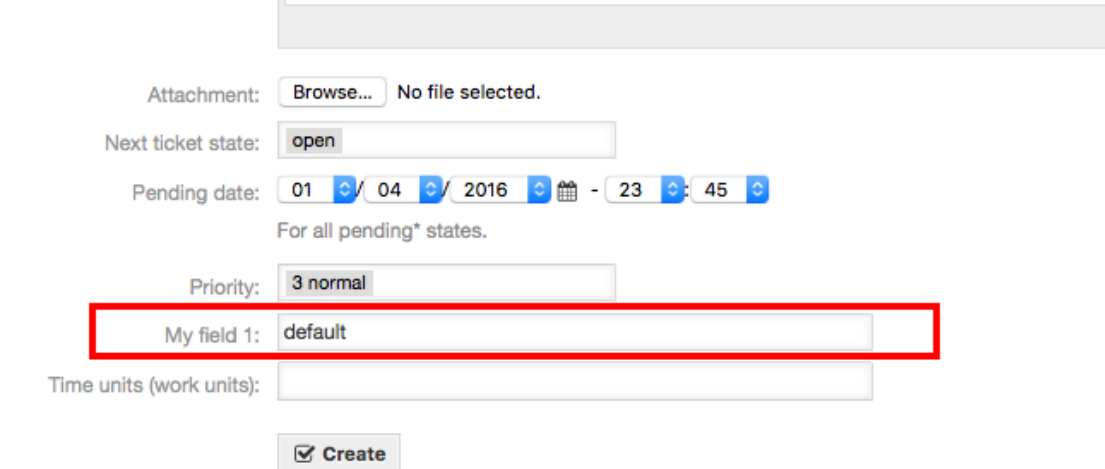

### **Example 4.23. Amilisha Sehemu1 katika Simu Mpya Tiketi Skrini kwa ulazima.**

- *Umbo: Kundi.* Tiketi
- *Kundi-dogo:* Mazingira ya mbele::Wakala::Tiketi::OnaSimuMpya
- *Mpangilio:* Tiketi::Mazingira ya mbele::WakalaTiketiSimu###SehemuInayobadilika
- *Thamani:*

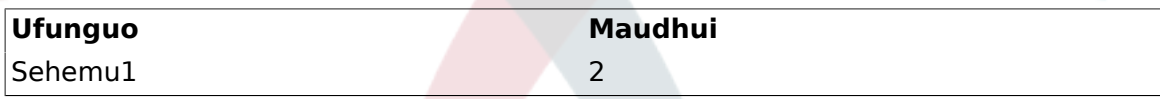

### **Figure 4.91. Field1 in New Phone Ticket Screen as mandatory**

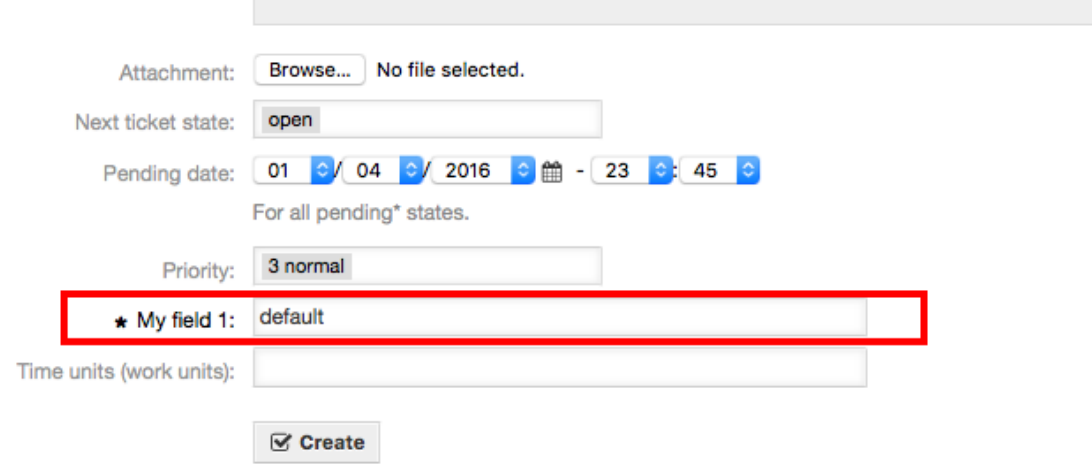

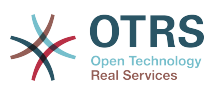

### **Example 4.24. Amilisha sehemu mbali mbali katika Simu Mpya Tiketi Skrini.**

- *Umbo: Kundi.* Tiketi
- *Kundi-dogo:* Mazingira ya mbele::Wakala::Tiketi::OnaSimuMpya
- *Mpangilio:* Tiketi::Mazingira ya mbele::WakalaTiketiSimu###SehemuInayobadilika
- *Thamani:*

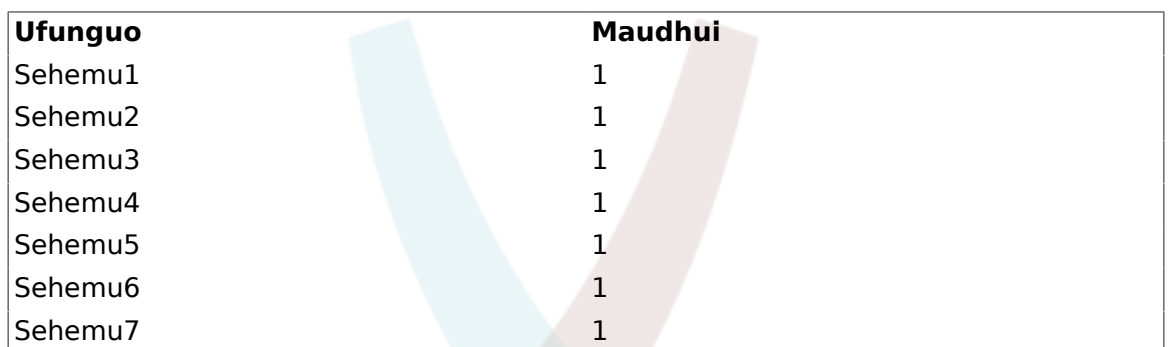

### **Figure 4.92. Several fields in New Phone Ticket Screen as mandatory**

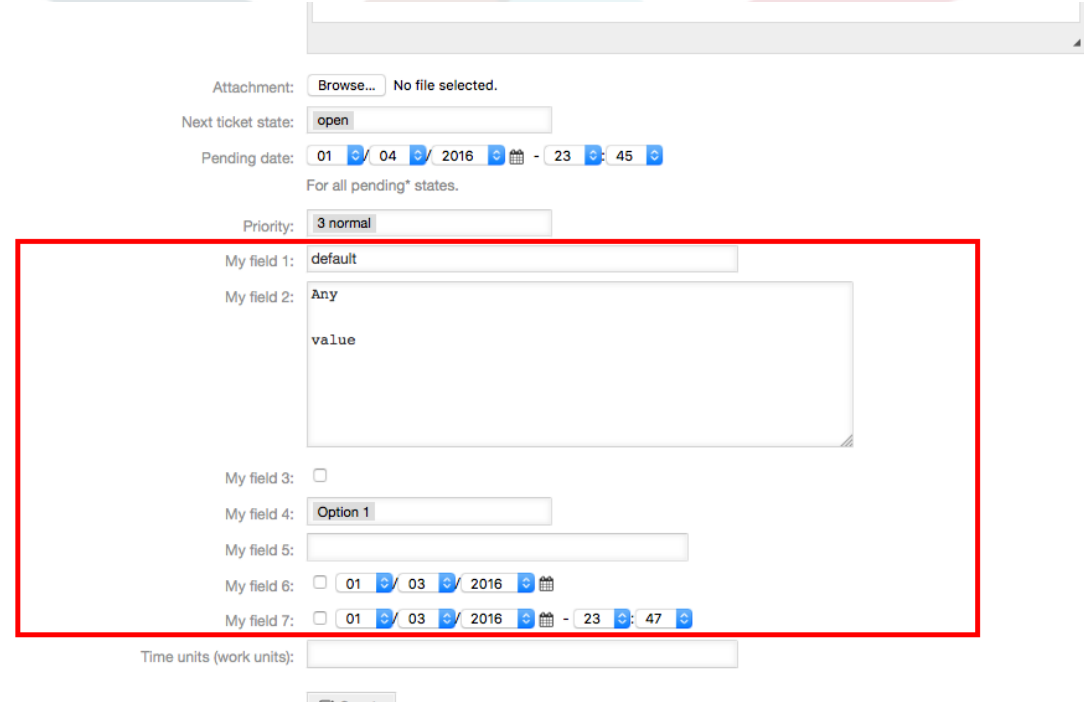

#### $\mathcal G$  Create

### **Example 4.25. Lemaza baadhi ya sehemu katika Simu Mpya Tiketi Skrini.**

- *Umbo: Kundi.* Tiketi
- *Kundi-dogo:* Mazingira ya mbele::Wakala::Tiketi::OnaSimuMpya
- *Mpangilio:* Tiketi::Mazingira ya mbele::WakalaTiketiSimu###SehemuInayobadilika

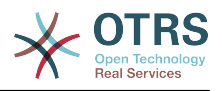

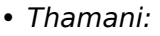

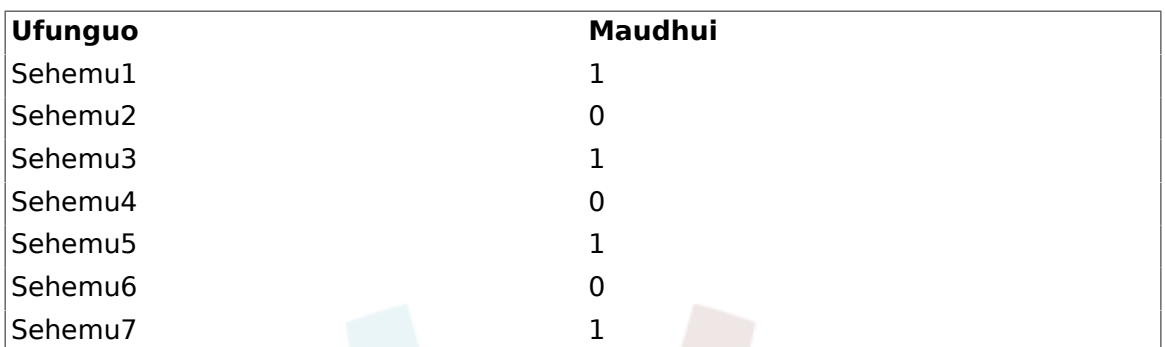

### **Figure 4.93. Some deactivated fields in New Phone Ticket Screen as mandatory**

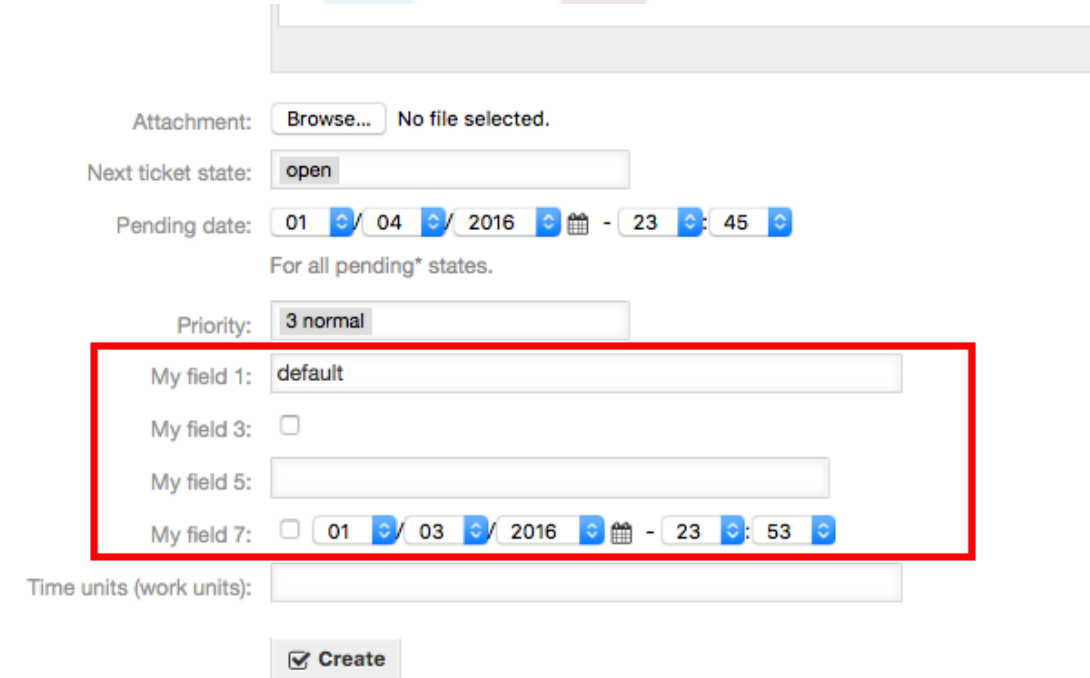

# **Example 4.26. Amilisha Sehemu1 katika Skrini Kuza Tiketi.**

- *Umbo: Kundi.* Tiketi
- *Kundi-dogo:* Mazingira ya mbele::Wakala::Tiketi::OnaKuza
- *Mpangilio:* Tiketi::Mazingira ya mbele::WakalaTiketiKuza###SehemuInayobadilika
- *Thamani:*

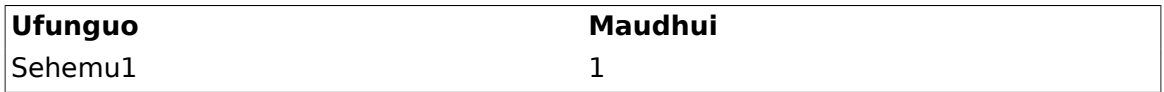

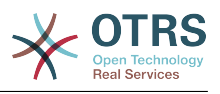

### **Figure 4.94. Field1 in Ticket Zoom Screen**

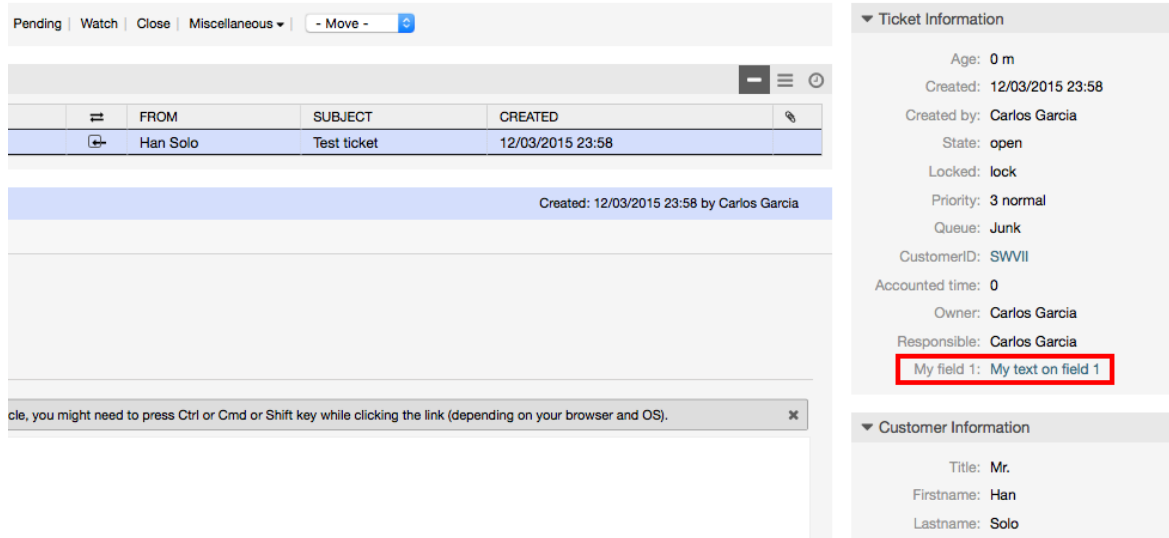

### **Example 4.27. Amilisha Sehemu1 katika Mapitio ya Skrini Ndogo za Tiketi.**

- *Umbo: Kundi.* Tiketi
- *Kudni-dogo:* Mazingira ya mbele::Wakala::TiketiMapitio
- *Mpangilio:* Tiketi::Mazingira ya mbele::MapitioMadogo###SehemuInayobadilika
- *Thamani:*

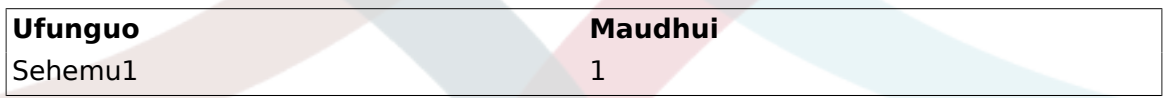

### **Figure 4.95. Field1 in Ticket Overview Small Screen**

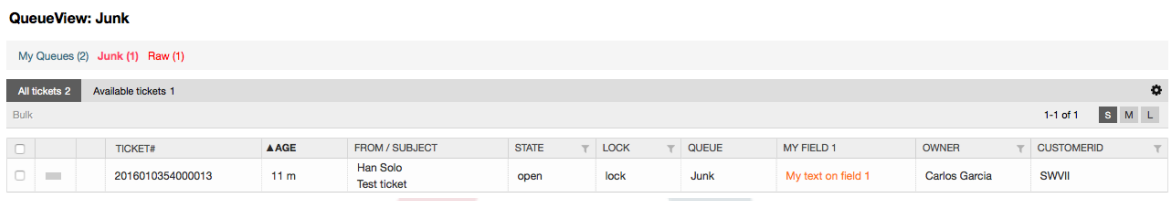

This setting affects: Escalation View, Locked View, Queue View, Responsible View, Status View, Service View and Watch View screens.

# **10.2.11. Kuweka Thamani Chaguo-msingi kwa kutumia Moduli ya Tukio la Tiketi**

Tukio la tiketi (mf. TengenezaTiketi) linaweza kuchochea thamani kusetiwa kwa sehemu fulani, kama sehemu bado haina thamani.

## **Note**

Kwa kutumia njia hii thamani chaguo-msingi, haionekani katika skrini za kuhariri (mf. Simu Mpya Tiketi) kwa kuwa thamani imesetiwa baada ya utengenezaji wa tiketi.

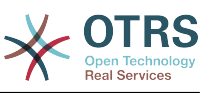

Kuamilisha hiki kipengele ni muhimu kuwezesha mpangilio ufwatao: "Tiketi::TukioModuliTuma###TiketiSehemuInayobadilikaChaguo-msingi".

#### **Example 4.28. Amilisha Sehemu1 katika kitendo cha TengenezaTiketi.**

- *Umbo: Kundi.* Tiketi
- *Kundi-dogo:* Kiini::TiketiSehemuInayobadilikaChaguo-msingi
- *Mpangilio:* Tiketi::TiketiSehemuInayobadilikaChaguo-msingi###Elementi1

### **Note**

Huu usanidi unaweza kusetiwa katika moja ya tiketi 16::TiketiSehemuInayobadilikaChaguo-msingi###Mipangilio ya elementi.

Kama zaidi ya sehemu 16 zinahitajika kuaanzishwa faili la XML klililogeuzwa kukufaa lazima liwekwe kwenye mpangilio orodha \$OTRS\_HOME/Kernel/Config/files kuendeleza kipengele hiki.

• *Thamani:*

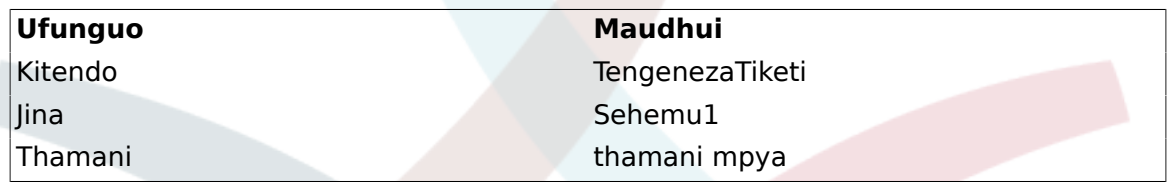

# **10.2.12. Seti thamani ya chaguo-msingi kwa Upendeleo wa mtumiaji**

Chaguo-msingi la sehemu inayobadilika inaweza kubadilishwa na thamani ziliyofafanuliwa na mtumiaji zilizohifadhiwa kwenye mapendeleo ya mtumiaji.

Kutumia njia hii, thamani ya chaguo-msingi la hiyo sehemu litaonyeshwa kwenye skrini yoyote ambapo sehemu hiyo imeamilishwa (kama sehemu tayari haina thaamani nyingine).

Mipangilio ya "sysconfig" ya "MapendeleoMakundi###SehemuInayobadilika" inayopatikana katika Kundi dogo la "Mazingira ya mbele::Wakala::Mapendeleo". Huu mpangilio ni mfano wa jinsi ya kutengeneza ingizo katika skrini ya Mapendeleo ya Mtumiaji kuseti thamani ya chaguo-msingi la sehemu inayobadilika pweke kwa ajili ya mtumiaji aliyechaguliwa. Kiwango cha juu cha huu mpangilio ni inaruhusu matumizi ya sehemu moja tu inayobadilika. Kama sehemu mbili au zaidi zitatumia hiki kipengele, ni muhimu kutengeneza usanidi wa faili la XML uliogeuzwa kukufaa kuongeza mipangilio zaidi inayofanana na huu.

# **Note**

Remember, if more settings are added in a new XML each<br>setting name needs to be unique in the system and differsetting name needs to be unique in the system and ent than "PreferencesGroups###DynamicField". For example: PreferencesGroups###101-DynamicField-Field1, PreferencesGroups###102-DynamicField-Field2, PreferencesGroups###My-Field1, PreferencesGroups###My-Field2, etc.

### **Example 4.29. Amilisha Sehemu1 katika mapendeleo ya Mtumiaji.**

• *Umbo: Kundi.* Tiketi

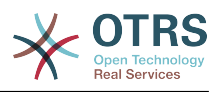

- *Kundi-dogo:* Mazingira ya mbele::Wakala::Mapendeleo
- *Mpangilio:* MakundiMapendeleo###101-SehemuInayobadilika-Sehemu1
- *Thamani:*

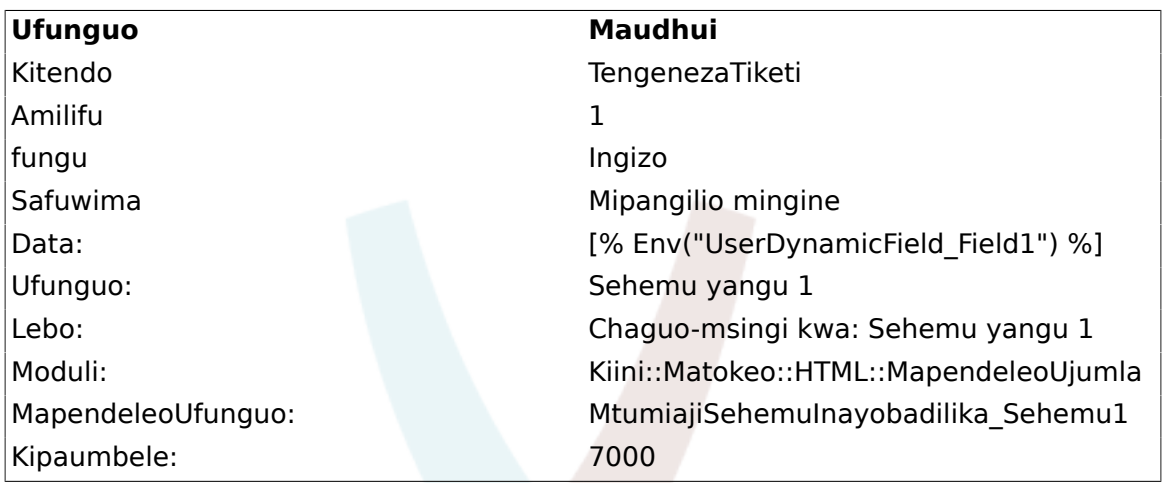

#### **Figure 4.96. Field1 in User preferences screen**

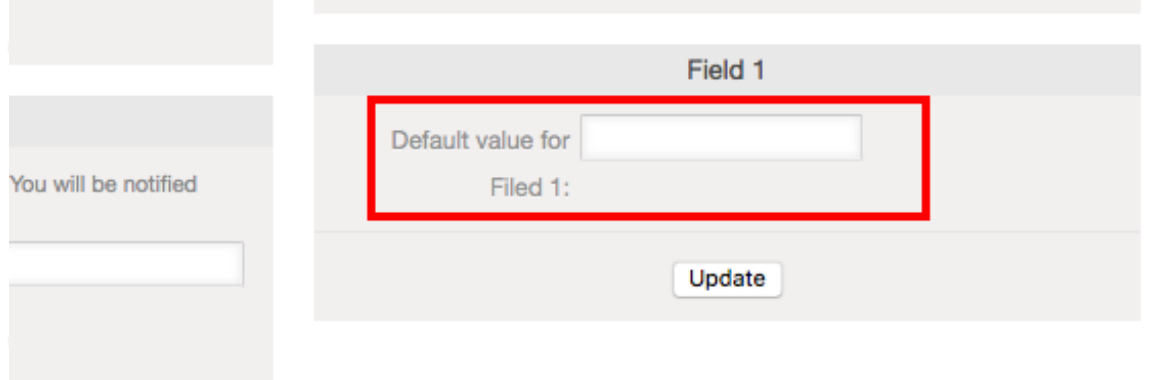

# **11. Kiolesura cha Ujumla**

Kiolesura cha Ujumla cha OTRS kina matabaka mengi ya viunzi ambavyo vinaruhusu OTRS kuwasiliana na mifumo mingine kupitia huduma ya tovuti. Haya mawasiliano yanweza kuwa ya pande mbili.

- *OTRS kama Mtoaji:* OTRS inakuwa kama seva inasikiliza maombi kutoka kwenye Mfumo wa Nje, inachakatisha taarifa, kufanya vitendo vilivyoombwa, na kujibu maombi.
- *OTRS kama Muombaji:* OTRS inakuwa kama mteja inakusanya taarifa, kutuma maombi kwa Mifumo ya Nje, na kusubiri majibu.

# **11.1. Matabaka ya Kiolesura cha Ujumla**

Kiolesura cha Ujumla kimetengenezwa katika moduli ya tabaka, kuwa rahisi kubadilika na kugeuza kukufaa.

Tabaka ni seti ya mafaili, ambayo inadhibiti jinsi Kiolesura cha Ujumla kinavyotekeleza sehemu tofauti za huduma ya tovuti. Kwa kutumia usanidi sahihi, mtu anaweza kujenga huduma tofauti za tovuti kwa Mifumo tofauti ya Nje bila kutengeneza moduli mpya.

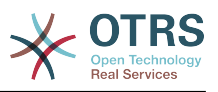

# **Note**

Kama Mfumo wa Nje hauna usaidizi kwa furushi la moduli za sasa za Kiolesura cha Ujumla, moduli maalumu zinahitaji kutengenezwa kwa ajili ya hiyo huduma maalumu ya tovuti.

Orodha ya moduli zilizotolewa za Kiolesura cha Ujumla zilizosafirishwa na OTRS zita sasishwa na kuongezwa.

**Figure 4.97. The graphical interface layers**

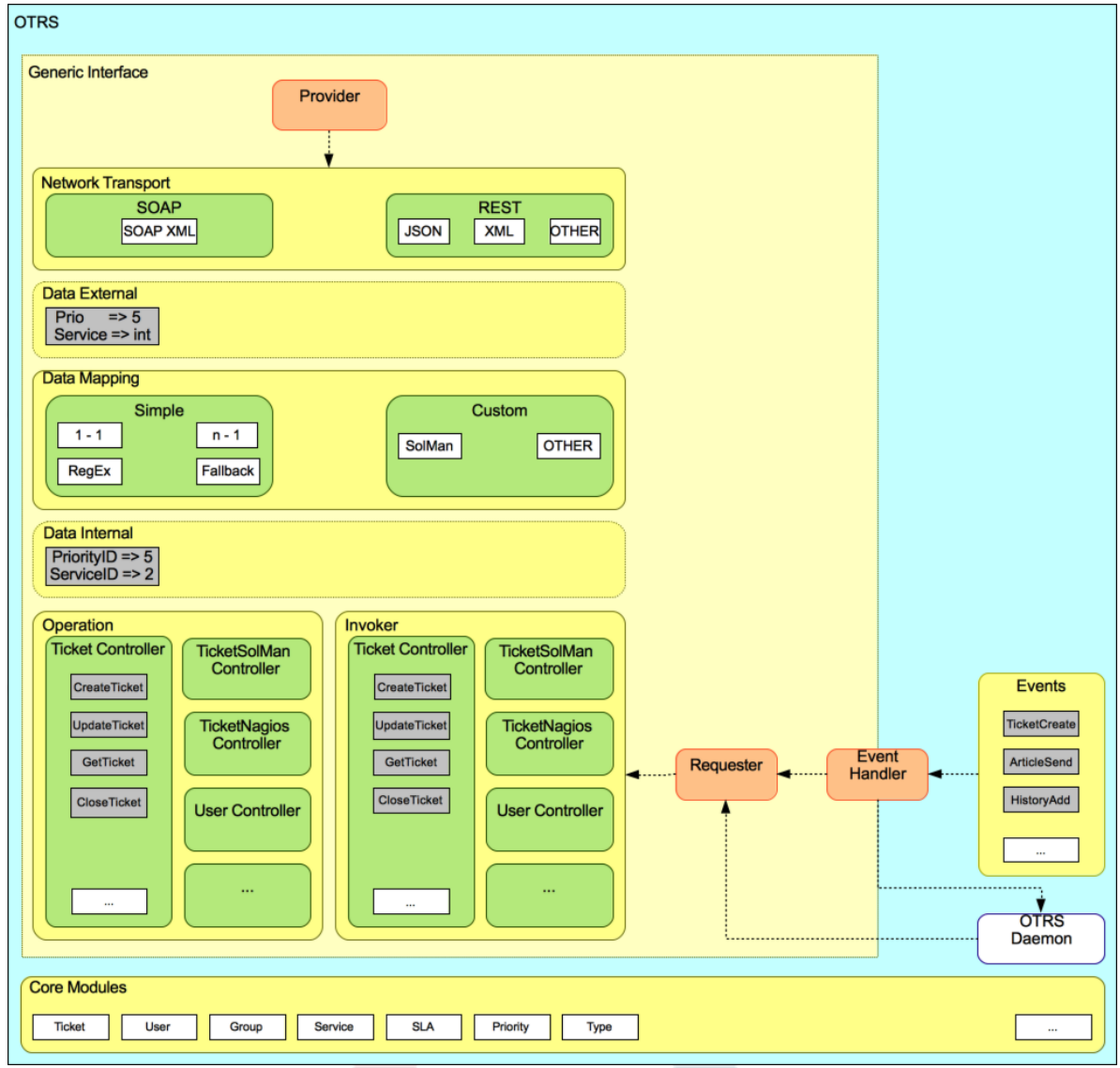

# **11.1.1. Usafirishaji wa Mtandao**

Hili tabaka lina jukumu la mawasiliano sahihi na Mfumo wa Mbali. Inapokea maombi na kutengeneza majibu ikiwa kama mtoaji, na kutengeneza maombi na kupokea majibu ikiwa kama muombaji.

Mawasiliano ya mtoaji yanashughulikiwa na kishiko kipya cha seva ya wavuti kiitwacho "nph-genericinterface.pl".

Requester communication could be initiated during an event triggered by a Generic Interface module or any other OTRS module. This event is catched by the event handler

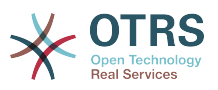

and depending on the configuration the event will be processed directly by the requester object or delegated to the Scheduler (a separated daemon designed to process tasks asynchronously).

# **11.1.2. Kuunganisha data**

Tabaka hili lina jukumu la kutafsiri muundo wa data kati ya OTRS na Mfumo wa Mbali (tabaka la data za ndani na data za nje). Kwa kawaida Mifumo ya Mbali ina muundo tofauti wa data kufananisha na OTRS (ikijumuisha thamani tofauti na majina tofauti ya hizo thamani), na hapa umuhimu wa hili tabaka unaonekana kubadilisha taarifa inayopokelewa kuwa kitu ambacho OTRS inaweza kuelewa na kwa upande mwingine kutuma taarifa kwa kila Mfumo wa Mbali kwa kutumia kamusi zao za data.

*Example:* "Kipaumbele" (OTRS) kinaweza kuitwa "Prio" katika mfumo wa mbali na inaweza kuwa thamani "1 Chini" (OTRS) inatakiwa kuunganishwa na "Taarifa" kwenye mfumo wa mbali.

# **11.1.3. Mdhibiti**

Wadhibiti ni mkusanyiko wa Operesheni zinazofanana au Wachochezi. Kwa mfano, mdhibiti wa Tiketi anaweza kuwa na operesheni za kawaida za tiketi. Wadhibiti wa kawaida wanaweza kutekelezeka, kwa mfano mdhibiti "TiketiNjeKampuni" ambayo inaweza kuwa na kazi sawa na mdhibiti wa kawaida wa Tiketi, lakini ana kiolesura tofauti cha data, au majina ya kazi (ili kukabiliana na majina ya Mfumo wa Mbali) au kanuni tofauti kabisa.

Kazi moja ya Kiolesura cha Ujumla inaweza kuwa kulandanisha taarifa za Mfumo mmoja wa Mbali unaoweza kuongea na Mfumo mwingine wa Mbali unaofanana tu. Katika kesi hii wadhibiti wapya inabidi watengenezwe na Operesheni na Wachochezi inabidi waige tabia za Mfumo wa Mbali ili kiolesura ambacho OTRS itaonyesha kifanane na kiolesura cha Mfumo wa Mbali.

# **11.1.4. Operesheni (OTRS kama mtoaji)**

Operesheni ni kitendo kimoja kinachoweza kufanywa ndani ya OTRS. Operesheni zote zina kiolesura cha kuundia programu za ngamizi kinachofanana, zinapokea data katika parameta moja maalumu, na kurudisha muundo wa data wenye hali ya mafanikio, ujumbe wa kasoro zilizotokea na kurudisha data.

Kwa kawaida operesheni zinatumia data (za ndani) ambazo tayari zimeunganika kuita moduli viini na kufanya vitendo kama: Tengeneza Tiketi, Sasisha Mtumiaji, Batilisha Foleni, Tuma Taarifa, na kadh. Operesheni ina ufikivu kamili kwenye API ya OTRS kufanya kitendo hicho.

# **11.1.5. Mchochezi (OTRS kama muombaji)**

Mchochezi ni kitendo ambacho OTRS inafanya dhidi ya Mfumo wa Mbali. Wachochezi wanatumia moduli za kiini cha OTRS kuchakatisha na kukusanya taarifa zote zinazotakiwa kutengeneza maombi. Taarifa zikiwa tayari inabidi ziunganishwe na umbizo la Mfumo wa Mbali ili zitumwe kwenda kwenye Mfumo wa Mbali, hiyo itachakatisha taarifa itatekeleza kitendo na kutuma majibu, ili aidha kuchakatisha mafanikio au kushughulikia makosa.

# **11.2. Mtiririko wa Mawasiliano ya Kiolesura cha Ujumla**

Kiolesura cha Ujumla kina mtiririko uliofafanuliwa kutekeleza vitendo kama mtoaji na muombaji.

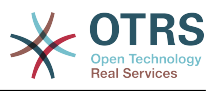

Mtiririko huu unaelezewa hapa chini:

# **11.2.1. OTRS kama mtoaji**

### **11.2.1.1. Maombi ya Mbali:**

#### 1. Maombi ya HTTP

- OTRS inapokea maombi ya HTTP na kuzipitisha kwenye matabaka.
- Moduli ya mtoaji ndiyo ina mamlaka ya kutekeleza na kusimamia vitendo hivi.
- 2. Usafirishaji wa Mtandao
	- Moduli ya usafirishaji wa mtandao inasimbua fiche mzigo wa data na kutofautisha jina la operesheni kutoka kwenye data nyingine.
	- Jina laoperesheni na data za operesheni zinarudishwa kwa mtumaji.

#### 3. *Data za Nje*

• Data kama zilivyotumwa kutoka kwenye mfumo wa mbali (hili siyo tabaka linalotegemea moduli).

#### 4. Kuunganisha

- Data inabadilishwa kutoka muundo wa Mfumo wa Nje na kuwa muundo wa mfumo wa ndani wa OTRS kama ilivyobainishwa katika usanidi wa muunganiko wa operesheni hii (Muunganiko wa maombi ya data zinazoingia).
- Data ambazo tayari zimebadilishwa zinarudishwa kwa mtoaji.
- 5. *Data za Ndani*
	- Data kama zilivyobadilishwa na kuandaliwa kupelekwa kwenye operesheni (Hili siyo tabaka la moduli).

#### 6. Operesheni

- Inapokea na kuthidbitisha data.
- Inafanya udhibiti ufikivu wa mtumiaji.
- Inatekeleza vitendo.

### **11.2.1.2. Majibu ya OTRS:**

- 1. Operesheni
	- Inarudisha matokeo ya data kwa mtoaji.
- 2. *Data za Ndani*
	- Data kama zilivyorudishwa kutoka kwenye operesheni.
- 3. Kuunganisha
	- Data inabadilishwa kurudi kuwa ya Mfumo wa nje kama ilivyobainishwa katika usanidi wa muunganiko (Muunganiko wa majibu ya data zinazotoka).
	- Data ambazo tayari zimebadilishwa zinarudishwa kwa mtoaji.

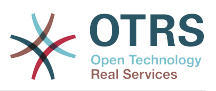

- 4. *Data za nje*
	- Data kama ilivyobadilishwa na kuandaliwa kupitishwa kwenye Usafirishaji wa Mtandao kama majibu.
- 5. Usafirishaji wa Mtandao
	- Inapokea data tayari katika umbizo la mfumo wa mbali.
	- Inatengeneza majibu halali kwa hii aina ya usafirishaji wa mtandao.
- 6. Majibu ya HTTP
	- Majibu yanatumwa kwa mteja wa huduma ya tovuti.
	- Kama kukiwa na kosa, kosa linatumwa kwa mfumo wa mbali (mf. kosa la SOAP, kosa la HTTP, na kadhalika).

# **11.2.2. OTRS kama Muombaji**

### **11.2.2.1. Maombi ya OTRS:**

- 1. Kishiko Tukio Kichochezi
	- Kwa kutegemea usanidi wa huduma za mtandao itaamua kama maombi yatakuwa landanifu au solandanifu.
		- Landanifu
			- Simu ya moja kwa moja inapigwa kwa Muombaji ili kutengeneza ombi jipya na kulipitisha kwenye matabaka.
		- Solandanifu
			- Create a new Generic Interface (Requester) task for the OTRS Daemon (by delegating the request execution to the Scehduler Daemon, the user experience could be highly improved, otherwise all the time needed to prepare the request and the remote execution will be added to the OTRS Events that trigger those requests).
			- In its next cycle the OTRS daemon process reads the new task and creates a call to the Requester that will create a new request and then passes it through the layers.
- 2. Mchochezi
	- Inapokea data kutoka kwenye kitendo.
	- Inathibitisha data zilizopokelewa (kama itahitajika).
	- Inaita moduli ili kusaidia data (kama itahutajika).
	- Rudisha maombi ya muundo wa data au tuma ishara ya kusitisha mawasiliano kwa muombaji, kusitisha mawasiliano kwa nia njema.
- 3. *Data za Ndani*
	- Data kama ilivyopitishwa kwa mchochezi (Hii siyo tabaka linalotegemea moduli).
- 4. Kuunganisha
	- Data zinabadilishwa kuwa muundo wa Mfumo wa nje kama ilivyobainishwa katika usanidi wa muunganiko. (Muunganiko wa majibu ya data zinazotoka) .

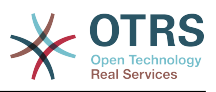

- Data ambayo imekwisha badilishwa inarudishwa kwa muombaji.
- 5. *Data za Nje*
	- Data kama ilivyobadilishwa na kuandaliwa kwa kutuma kwa mfumo wa mbali.
- 6. Usafirishaji wa Mtandao
	- Inapokea jina la operesheni ya mbali na data ambazo tayari zimekwisha badilishwa umbizo kuwa lile la mfumo wa mbali kutoka kwa muombaji.
	- Inatengeneneza maombi halali ya usafirishaji wa mtandao.
	- Sends the request to the remote system and waits for the response.

#### **11.2.2.2. Majibu ya Mbali:**

- 1. Usafirishaji wa mtandao
	- Inapokea majibu na kusimbua fiche mzigo wa data.
	- Inarudisha data kwa muombaji.
- 2. *Data za Nje*
	- Data as received from the Remote System.
- 3. Kuunganisha
	- Data inabadilishwa kutoka kwenye muunda wa Mfumo wa Nje kuwa muundo wa ndani wa OTRS kama ilivyobainishwa kwenye usanidi wa muunganiko wa operesheni hii (Muunganiko wa majibu ya data zinazotoka).
	- Data ambayo imekwisha badilishwa inarudishwa kwa muombaji.
- 4. *Data za Ndani*
	- Data kama ilivyobadilishwa na tayari kupitishwa kurudi kwa muombaji.
- 5. Mchochezi
	- Inapokea data zilizorudishwa
	- Inashughulikia data inayohitajika na mchochezi maalumu (inajumuisha ushughulikiaji wa makosa kama yapo).
	- Rudisha matokeo ya Mchochezi na data kwa Muombaji.
- 6. Event Handler or OTRS Daemon
	- Receives the data from the Requester. In the case of the OTRS Daemon this data might contain information to create a task in the future.

# **11.3. Huduma za Tovuti**

Huduma ya Tovuti ni njia ya mawasiliano kati ya mifumo miwili, katika kesi yetu ni OTRS na Mifumo ya Mbali.

The heart of the Web Service is its configuration, where it is defined what actions the web service can perform internally (Operation), what actions the OTRS request can perform

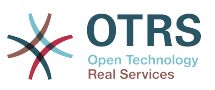

Remote System (Invokers), how data is converted from one system to the other (Mapping), and over which protocol the communication will take place (Transport).

The Generic Interface is the framework that makes it possible to create Web Services for OTRS in a predefined way, using already made building blocks that are independent from each other and interchangeable.

# **11.4. Kiolesura Michoro cha Huduma za Tovuti**

Kiolesura michoro cha huduma za tovuti ni kifaa kinachoruhusu kutengeneza usanidi wa huduma za tovuti changamano katika kiolesura ambacho ni rahisi kutumika. Inaruhusu ku:

- Tengeneza na Kufuta huduma za tovuti.
- Kuagiza na Kuhamisha usanidi (katika umbizo la YAML) kwa huduna za tovuti zilizopo.
- Ona, rudisha na Hamisha usanidi wa zamani wa huduma za tovuti zilizopo katika skrini ya Historia ya Huduma za Tovuti.
- Fuatilia batli zote za mawasiliano kwa kila huduma ya tovuti kwenye skrini ya kueua.

# **11.4.1. Mapitio ya Huduma za Tovuti**

Kiungo cha "Huduma za Tovuti" kwenye skrini kuu ya kiolesura cha Msimaizi (kwenye boksi la Usimamizi wa Mfumo) Inatuongoza kwenye skrini ya mapitio ya huduma za tovuti, ambapo unaweza kusimamia usanidi wa huduma zako za tovuti. Unaweza kuongeza huduma mpya au kubadilisha usanidi kwa zilizopo kutoka kwenye skrini hii.

Kila skrini ya usanidi wa huduma za tovuti katika upande wa juu ina staili ya uabiri njia ya "makombo ya mikate". Huu uabiri unasaidia kujua kwa usahihi tupo upande gani wa usanidi wa huduma za tovuti, na pia inasaidia mtumiaji kurukia upande wowote wa mchakato wa usanidi muda wowote (kitendo hiki hakitahifadhi mabadiliko yoyote).

### **Note**

Kutengeneza huduma mpya ya tovuti bofya kitufe "Ongeza huduma ya tovuti", na utoe taarifa zinazotakiwa.

#### **Figure 4.98. Web services overview**

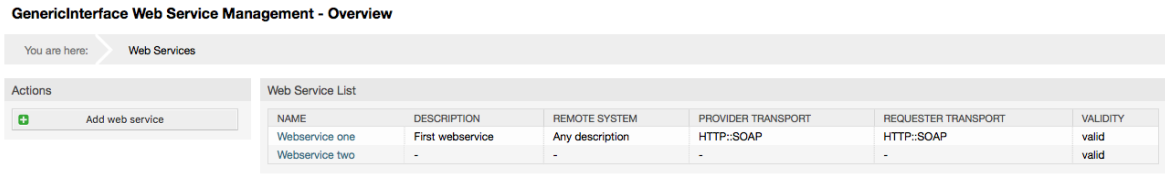

# **11.4.2. Ongeza Huduma ya Tovuti**

Sehemu inayohitajika katika upande huu ni "Jina" la huduma ya tovuti ambalo linatakiwa kuwa la kipekee kwenye mfumo na halitakiwi kuachwa wazi. Sehemu nyingine ambazo pia ni muhimu kwa usanidi kama "Kizingiti cha kueua" na "uhalali" lakini hizi sehemu tayari zina chaguo-msingi kwa kila orodha.

Thamani chaguo-msingi la "Eua Kizingiti" ni "Eua". Zikiwa zimesanidiwa kwa mpangilio huu batli zote za mawasiliano zinasajiliwa kwenye hifadhidata. Kila Kizingiti cha kueua kinachofwata kina udhibiti zaidi na kinapuuza batli za mawasiliano ya oda ya chini zaidi ya iliyosetiwa kwenye mfumo.

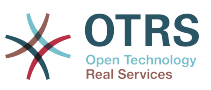

### **Kizingiti cha viwango vya kueua (kutoka chini kwenda juu)**

- Eua
- Maelezo
- Notisi
- Kasoro

Pia inawezekana kufafanua itifaki ya usafirishaji wa mtandao kwa "OTRS kama mtoaji" na "OTRS kama mwombaji".

Bofya kwenye kitufe "Hifadhi" kusajili huduma mpya ya tovuti kwenye hifadhidata au bofya "Katisha" kuchana na operesheni hiyo. Sasa utarudishwa kwenye skrini ya mapitio ya huduma za tovuti.

Kama tayari una faili la usanidi wa huduma za tovuti katika umbizo la YAML unaweza ku bofya kwenye kitufe "Agiza huduma ya tovuti" upande wa kushoto wa skrini. Kwa maelezo zaidi ya uagizaji wa huduma za tovuti tafadhali angalia kifungu kinachofuata "Badiisha Huduma za Tovuti".

## **Note**

Kubadilisha au kuongeza maelezo ya huduma ya tovuti, bofya kwenye jina la huduma ya tovuti kwenye skrini ya mapitio ya huduma za tovuti.

#### **Figure 4.99. Web services add**

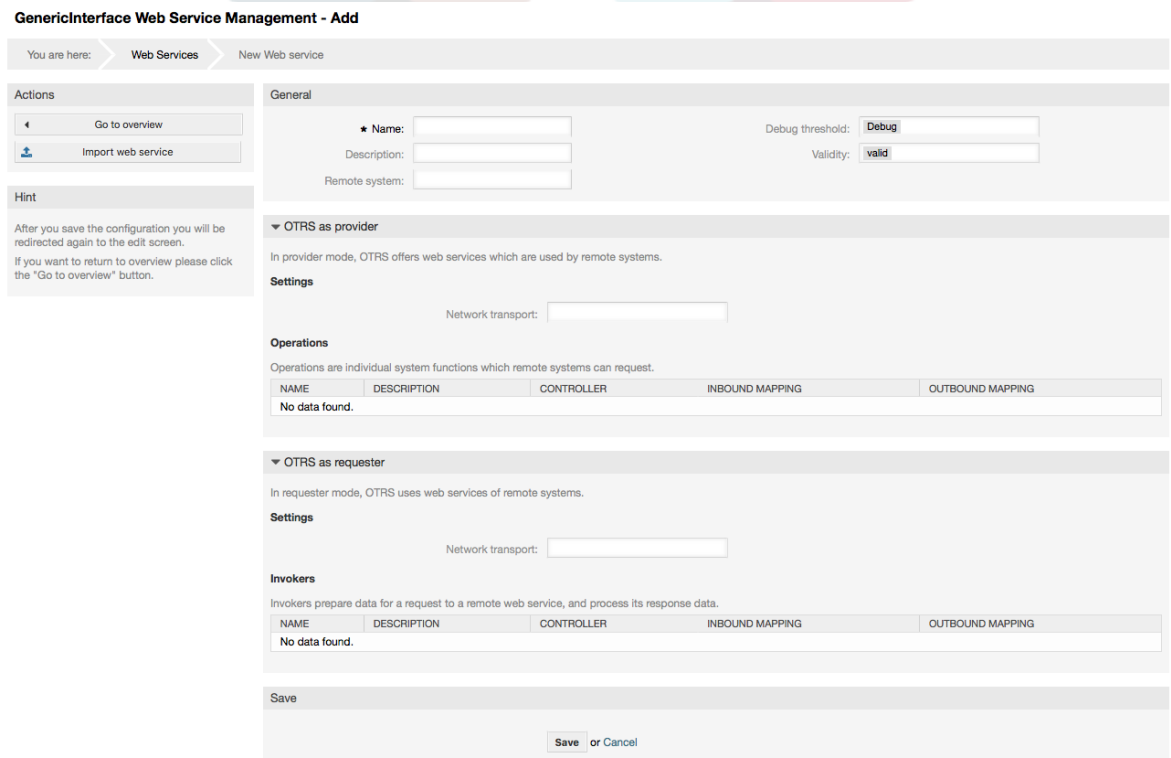

# **11.4.3. Badilisha Huduma ya Tovuti**

Katika skrini hii una seti kamili ya fomula saidizi kushughulikia kila kipande cha huduma ya wavuti. Upande wa kushoto katika safuwima ya kitendo unaweza kupata vitufe ambavyo vitakuruhusu kufanya vitendo vyote vinavyowezekana kwenye huduma ya wavuti:

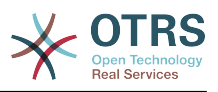

- Nakili huduma ya tovuti.
- Hamisha huduma ya tovuti
- Agiza huduma ya tovuti
- Historia ya usanidi
- Futa huduma ya tovuti
- Anaye eua.

### **Note**

"Historia ya usanidi" na "Anaye eua" itapelekea kwenye skrini tofauti.

### **11.4.3.1. Nakala ya Huduma ya Tovuti**

Kutengeneza nakala ya huduma ya tovuti, unahitaji ku bofya kitufe cha "Nakili huduma ya tovuti". Maongezi yatatokea ambapo unawea kutumia jina la lililopo au kuseti jina jipya kwa (nakala) ya huduma ya tovuti.

## **Note**

*Kumbuka* kwamba jina la huduma ya mtandao lazima liwe la kipekee kwenye mfumo.

Bofya kitufe cha "Nakili" kutengeneza nakala ya huduma ya tovuti au "Katisha" kufunga maongezi.

#### **Figure 4.100. Nakala ya huduma ya tovuti**

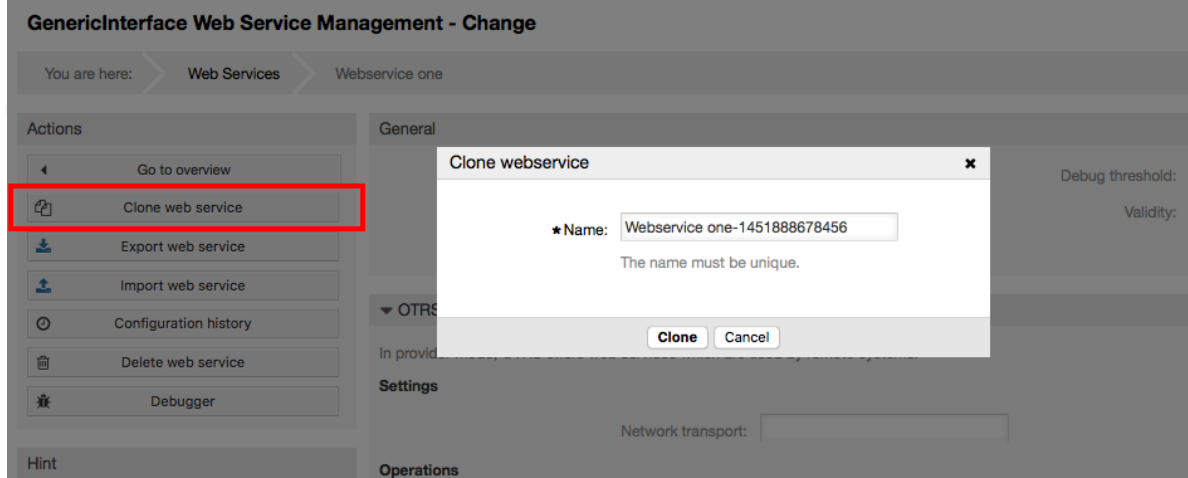

## **11.4.3.2. Hamisha Huduma ya Tovuti**

Kitufe cha "Hamisha huduma za tovuti" kinakupa nafasi ya kuweka usanidi wa huduma ya tovuti ya sasa kwenye faili la YAML, kulipakua na kuhifadhi katika mfumo wako wa mafaili. Hii inakuwa na manufaa pale unapotaka kuhamisha huduma za tovuti kutoka seva moja kwenda nyingine, kwa mfano kutoka kwenye mazingira ya kupima kwenda mazingira ya uzalishaji.

# **Warning**

Nywila zote zilizohifadhiwa katika usanidi wa huduma ya tovuti zitahamishwa katika umbizo la nakala wazi.

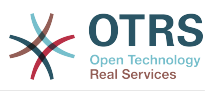

Baada tu ya kubofya kitufe cha "Hamisha huduma ya tovuti" maongezi ya kuhifadhi ya kivinjari yatatokea, kama vile ukibofya kiungo cha kupakua kwenye kurasa za tovuti.

# **Note**

Kila kivinjari katika kila mfumo endeshi kina skrini yake ya kuhifadhi maongezi na aina. Kutegemeana na kivinjari na usanidi inawezekana kwamba hakuna maongezi yanayo onyeshwa na faili linahifadhiwa kwenye mpangilio orodha chaguo-msingi katika mfumo wako wa faili. Tafdhali pitia nyaraka ya kivinjari chako kwa maelekezo zaidi kama inahitajika.

#### GenericInterface Web Service Management - Change You are here **Web Services** Webservice one Actions General  $\overline{a}$ Go to overview \* Name: Webservice one Deb Opening Webservice one.yml 4 Clone web service You have chosen to open:  $\overline{\mathcal{L}}$ Export web service Webservice one.vml 土 Import web service which is: TXT file (213 bytes)  $\bullet$  OTRS as p from: http://localhost  $\odot$ **Configuration history** In provider mo What should Firefox do with this file?  $\widehat{\mathbb{U}}$ Delete web service **Settings** Open with Choose... ŵ Debugger **O** Save File Hint Do this automatically for files like this from now on. Operations Operations are After you save the configuration you will be redirected again to the edit screen **NAME INROLIND MAPPI** Cancel If you want to return to overview please click No data four the "Go to overview" button. **Add Operation**

# **11.4.3.3. Agiza huduma ya tovuti**

**Figure 4.101. Web services export**

Faili halali la YAML la usanidi wa huduma ya tovuti linatakiwa kutumia kipengele cha agiza huduma ya tovuti. Bofya kitufe cha "Agiza huduma ya tovuti", tafuta faili la usanidi au toa njia kamili kwenye boksi la maingizo.

Bofya kitufe "Agiza" kutengeneza huduma mpya ya tovuti kutoka kwenye faili au "Katisha" kufunga maongezi.

# **Note**

Jina la huduma ya tovuti litachukuliwa kutoka kwenye jina la faili la usanidi (mf. kama jina la faili ni HudumaTovutiYangu.yml hivyo basi huduma ya tovuti itaitwa HudumaTovutiYangu). Kama kuna huduma ya tovuti iliyosajiliwa kwenye mfumo kwa jina sawa na unayotaka kuagiza, mfumo utakupeleka kwenye skrini ya kubadilisha huduma ya tovuti ili kukuwezesha kubadilisha jina la huduma ya tovuti uliyoagiza.

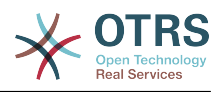

### **Figure 4.102. Web services import**

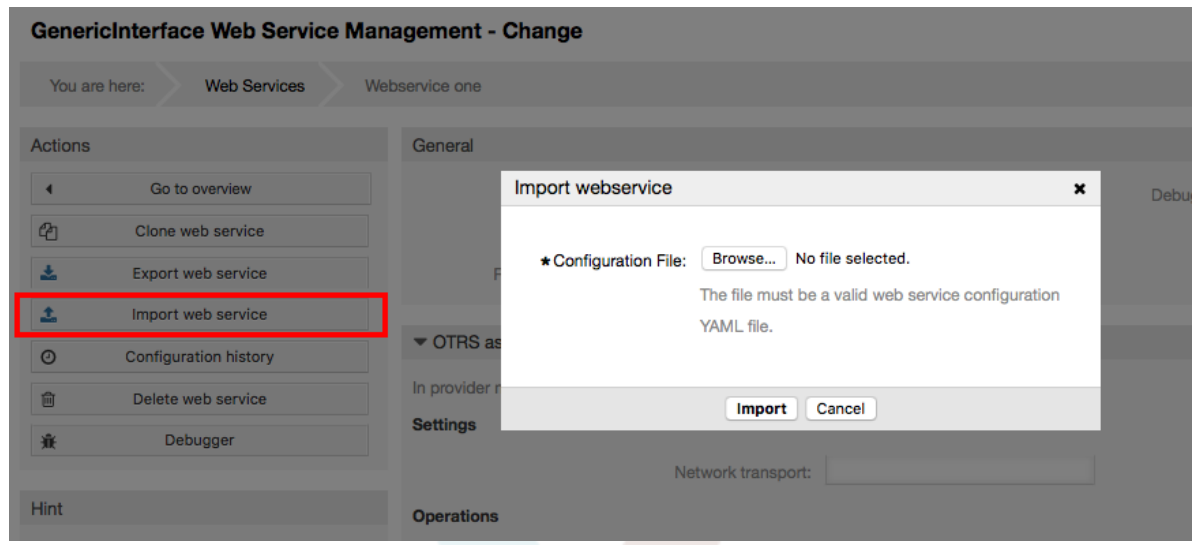

### **11.4.3.4. Historia ya Huduma ya Tovuti**

Kila mabadiliko ya usanidi wa huduma ya tovuti inatengeneza ingizo jipya kwenye historia ya huduma ya tovuti (kama jarida). Skrini ya historia ya huduma ya tovuti inaonyesha orodha ya matoleo yote ya usanidi wa huduma ya tovuti. Kila safu mlalo (toleo) kwenye "Orodha ya Historia ya Usanidi" inawakilisha mojawapo ya marekebisho kwenye historia ya huduma ya tovuti.

Bofya kwenye moja ya safu mlalo kuonyesha usanidi mzima kama ulivyo kwa tarehe / muda huo. Usanidi utaonyeshwa kwenye sehemu "Undani wa Historia" ya skrini. Hapa pia unaweza kuhamisha toleo la usanidi wa huduma ya tovuti au kurejesha hilo toleo kwenye usanidi uliopo wa huduma za tovuti.

Kipengele "Hamisha usanidi wa huduma ya tovuti" kina tabia sawa na "Hamisha huduma ya tovuti" kwenye skrini ya kubadilisha huduma ya tovuti. Kwa maelezo zaidi nenda kwenye hiyo sehemu.

Kama mabadiliko kwenye usanidi wa huduma ya tovuti iliyopo hayafanyi kazi kama ilivyotegemewa na sio rahisi kurudisha hali kabla ya mabadiliko, bofya kitufe "Rudisha usanidi wa huduma ya tovuti". Hii itafungua maongezi yatakayokuuliza kama una uhakika unataka kurudisha usanidi wa huduma ya tovuti. Bofya "Rudisha usanidi wa huduma ya tovuti" kwenye haya maongezi kubadili usanidi uliopo na toleo lililochaguliwa, au bofya "Katisha" kufunga maongezi.

# **Warning**

Kumbuka kwamba nywila zote zilizohofadhiwa katika usanidi wa huduma ya tovuti zita hamishwa katika umbizo la nakala wazi.

Please be careful when you restore a configuration because this process is irreversible.

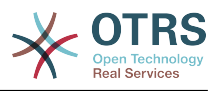

### **Figure 4.103. Web service history**

GenericInterface Configuration History for Web Service Webservice one

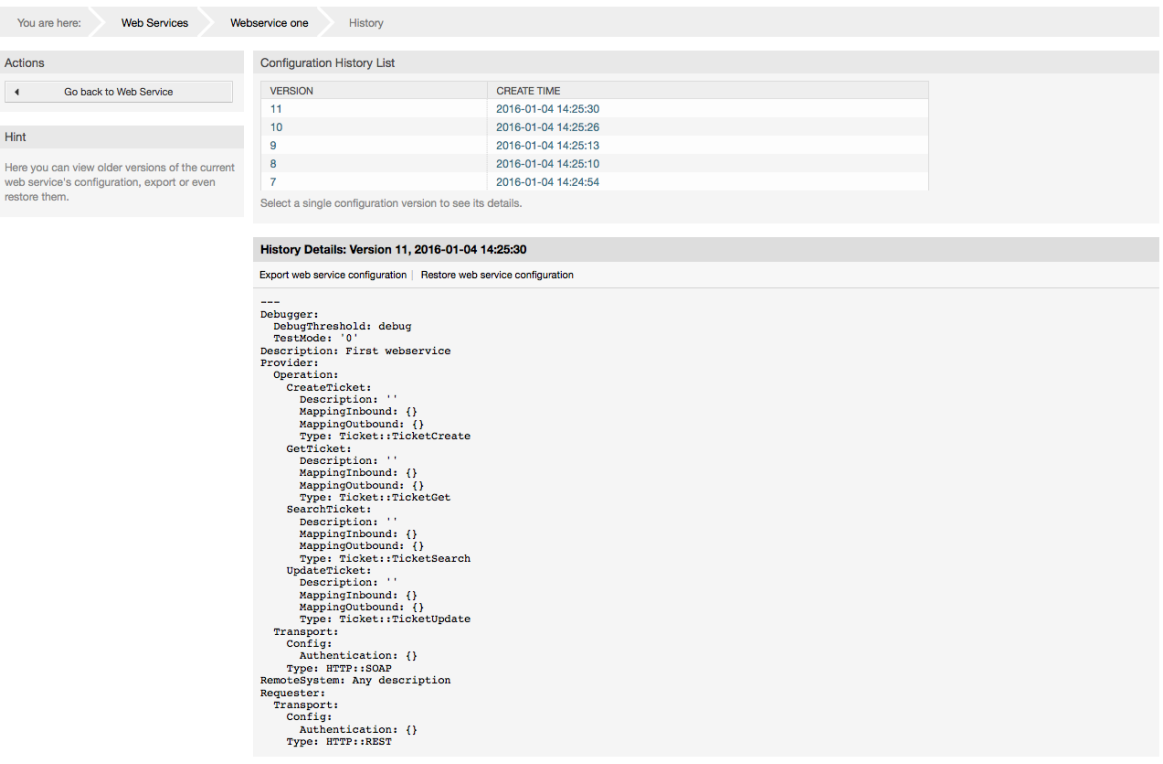

### **11.4.3.5. Futa Huduma ya Tovuti**

Wakati mwingine ni lazima kufuta huduma ya tovuti kabisa. Kufanya hivi unabonyeza kitufe "Futa huduma ya tovuti" na maongezi mapya yatatokea kukuuliza uthibitisho.

Bofya "Futa" kuthibitisha uondoaji wa huduma ya tovuti au "Katisha" kufunga maongezi.

### **Warning**

Kufuta huduma ya tovuti hakubadiliki, tafadhali kuwa makini wakati wa kufuta huduma ya tovuti.

### **Figure 4.104. Futa huduma ya tovuti**

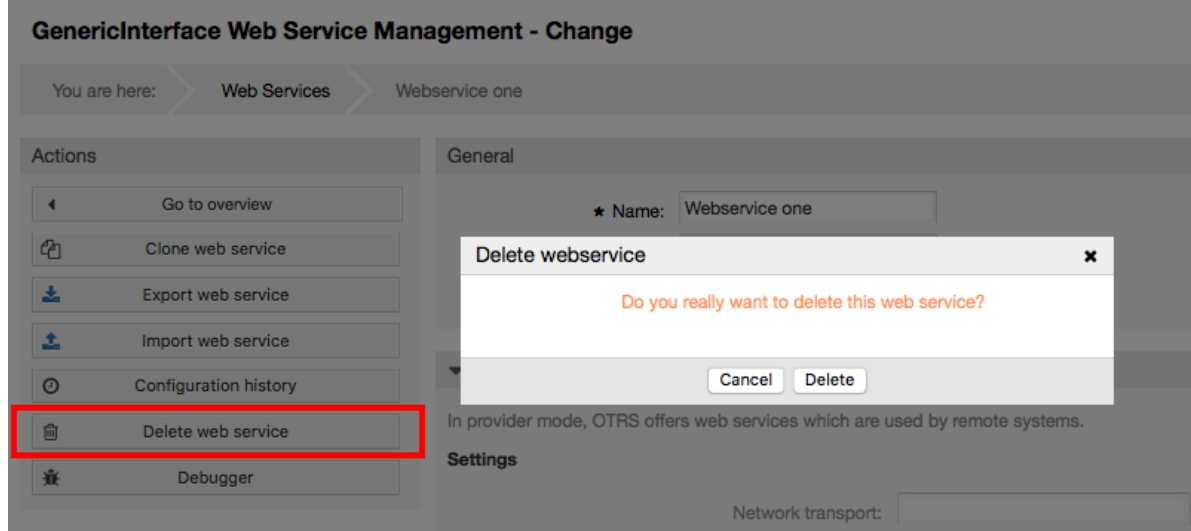

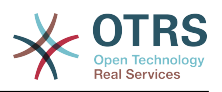

### **11.4.3.6. Kieuaji cha Huduma ya Tovuti**

Anaye eua anahifadhi batli ya huduma ya tovuti. Katika skrini ya kueua unaweza kufwatilia mawasiliano yote ya huduma za tovuti kwa aidha aina za mtoaji au muombaji.

Hii skrini ikionyeshwa orodha ya maombi inaanza kupakuliwa. Baada ya orodha kujaa unaweza kuchagua moja ya safu mlalo (hii ina maana mlolongo wa mawasiliano) kukagua undani wake. Maelezo haya yatatokea kwenye boksi chini.

Unaweza kupunguza orodha ya mawasiliano kwa kutumia kichujio upande wa kulia wa skrini. Unaweza kuchuja na:

- Aina ya mawasiliano (mtoaji au mpokeaji)
- Tarehe: kabla na / au baada tarehe fulani
- Anuani ya IP ya mbali
- A combination of all

Baada ya mpangilio wa kichujio kusetiwa, bonyeza kitufe cha "Onyesha Upya" na orodha mpya itaonyeshwa inayofikia vigezo vya utafutaji wako.

### **Note**

Kutegemea na vigezo vya utafutaji kwa vichujio orodha mpya inaweza isitoe matokeo yoyote.

Upande wa kushoto wa skrini chini ya safuwima ya kitendo unaweza kuchagua "Rudi nyuma kwenye huduma ya tovuti" au futa batli ya anaye eua kwa kubonyeza kitufe "Futa". Hii itafungua maongezi yanayo kuuliza kuthibitisha kufuta batli. Bofya "Futa" katika kitufe cha maongezi kufanya kitendo au bofya "Sitisha" kufunga maongezi.

Kwenye sehemu ya "Undani wa maombi" unaweza kuona maelezo yote ya mawasiliano yaliyochaguliwa. Hapa unaweza kufuatilia mtiririko mzima na kukagua kasoro zozote au kuthibitisha mafanikio ya majibu.

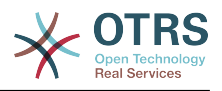

### **Figure 4.105. Web service debugger**

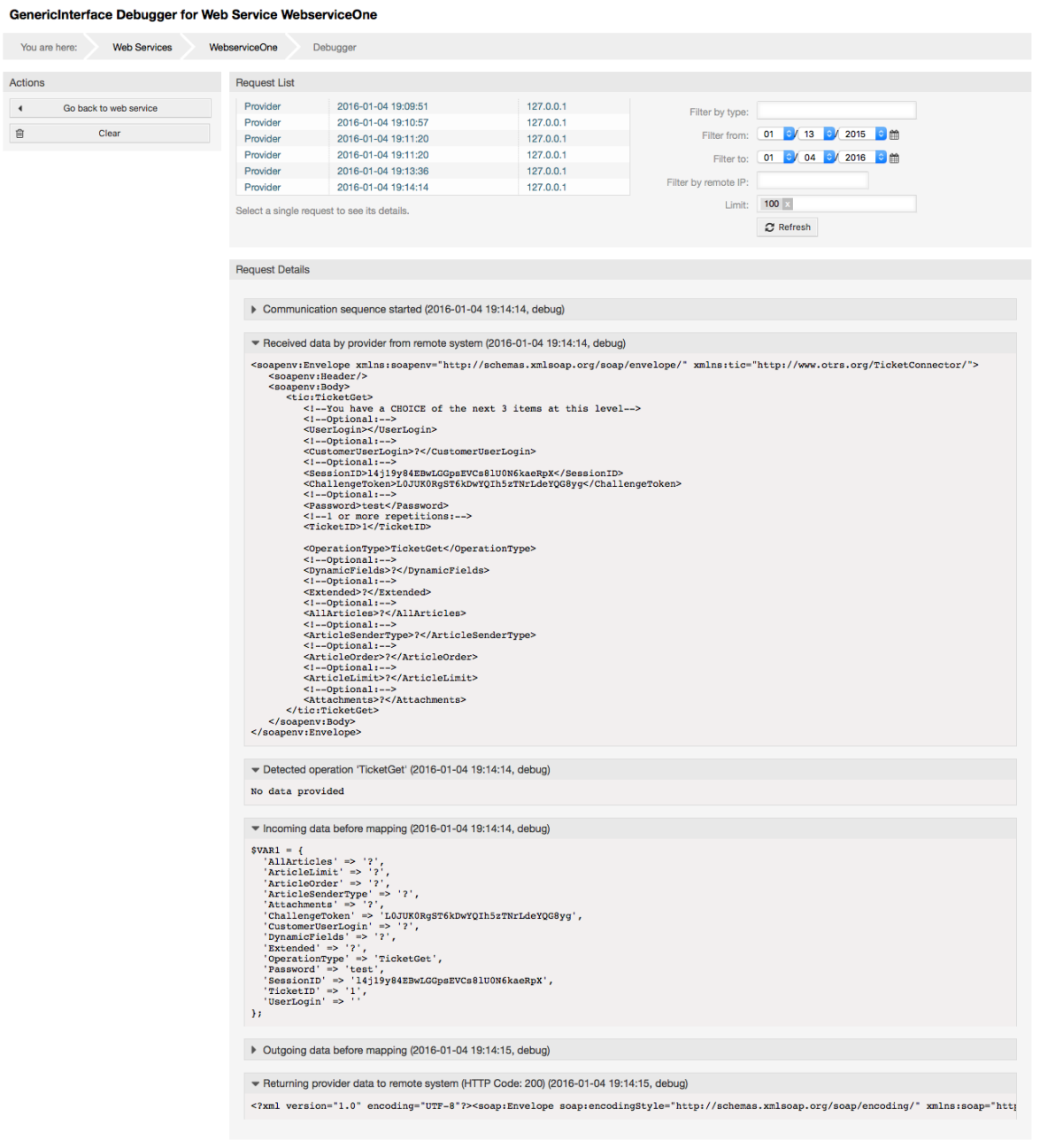

# **11.4.3.7. Badili Usanidi wa Huduma ya Tovuti**

Tukirudi kwenye skrini ya kubadilisha huduma ya tovuti, sasa tutafanya mapitio ya upande wake wa kulia. Hapa tuna uwezo wa kubadili data zote za ujumla za huduma ya tovuti kama jina, maelezo, kizingiti cha kueua, na kadhalika. Pia kuna sehemu nyingine mbili chini zinazoturuhusu kubadili parameta maalumu za aina za mawasilinao "OTRS kama Mtoaji" na "OTRS kama Muombaji".

Usanidi wa huduma ya tovuti unahitaji kuhifadhiwa katika kila hatua. Hii inamaanisha kama mpangilio umebadilishwa, viungo vya kwenda kwa sehemu nyingine za ndani za usanidi vitalemazwa kukulazimisha wewe kuhifadhi usanidi wa ngazi uliyopo. Baada ya kuhifadhi viungo vilivyo lemazwa vitawezeshwa tena kukuwezesha kuendelea na usanidi.

Katika kifungu "OTRS kama mtoaji" inawezekana kuseti au kusanidi itifaki ya usafirishaji wa mtandao. Mazingira ya nyuma ya usafirishaji mtandao yaliyosajiliwa tu ndiyo

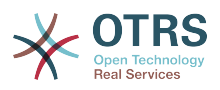

yanaonyeshwa kwenye orodha. Kusanidi usafirishaji wa mtandao bofya kwenye kifufe cha "Sanidi". Pia inawezekana kuongeza operesheni mpya katika boksi hili. Kufanya hivi chagua moja ya operesheni zilizopo kutoka kwenye orodha "Ongeza Operesheni". Hii itakupeleka kwenye skrini ya kusanidi operesheni. Baada ya kuhifadhi operesheni mpya itaorodheshwa kwenye jedwali juu.

"OTRS kama muombaji" ni sawa na iliyopita, lakini badala ya "operesheni" unaweza kuongeza wachochezi hapa.

Bofya kitufe "Hifadhi" kuhifadhi na kuendelea na usanidi wa huduma za tovuti, "Hifadhi na maliza" kuhifadhi na kurudi kwenye skrini ya mapitio ya huduma za tovuti, au "Sitisha" kupuuza mabadiliko ya ngazi za usanidi wa sasa na kurudi kwenye skrini ya mapitio ya huduma za tovuti.

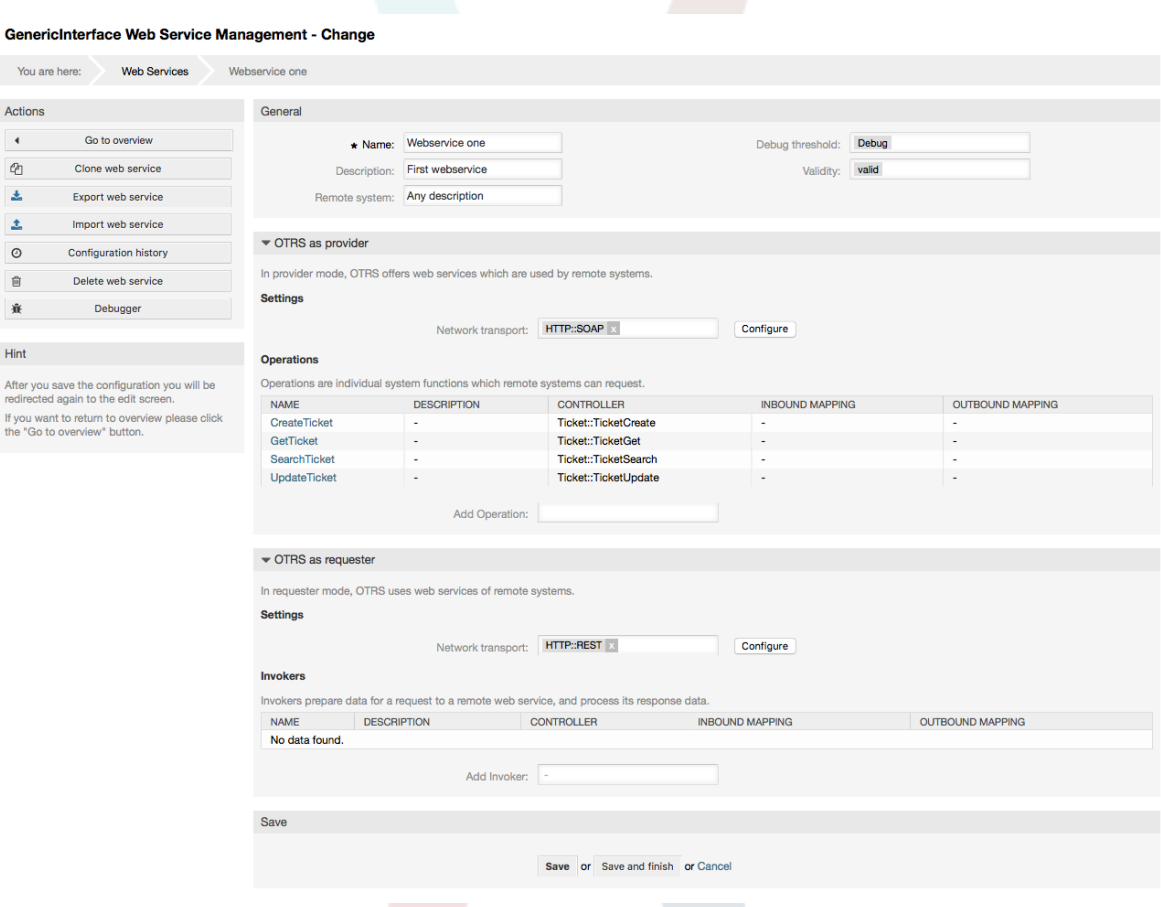

## **Figure 4.106. Web services change**

## **Note**

Kama skrini nyingine za ujumla za Kiolesura cha usanidi kwa mfano Usafirishaji wa Mtandao, Operesheni, Mchochezi na Muunganiko, skrini ya usanidi (ongeza) wa awali itaonyesha machaguo mawili: "Hifadhi" na "Sitisha". Usanidi ukirudiwa, chaguo jipya "Hifadhi na Maliza" litaonekana. Tabia ya kipengele hiki imafafanuliwa chini.

"Hifadhi" itahifadhi usanidi wa ngazi uliyopo kwa sasa kwenye hifadhidata na itarudi kwenye skrini iliyopita kufanya mapitio ya mabadiliko uliyofanya au kufanya usanidi wa mipangilio ya ndani.

"Hifadhi na Maliza" itahifadhi usanidi wa ngazi uliyopo kwa sasa kwenye hifadhidata na itarudi kwenye skrini iliyopita kwenye mfumo wa viwango wa usanidi (kwa ngazi ya juu inayofuata ya usanidi)

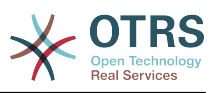

"Katisha" itapuuza mabadiliko yoyote ya usanidi kwa ngazi uliyopo na itarudi kwenye skrini iliyopita kwenye mfumo wa viwango wa usanidi.

#### **11.4.3.7.1. Usafirishaji Mtandao wa Mtoaji wa Huduma ya Tovuti**

In future the list of available network transports will be increased. Currently only "HTTP::SOAP" and "HTTP::REST" transports are available. Each transport has different configuration options to setup and they might use different frontend modules to configure them.

Ni rahisi kusanidi itifaki "HTTP::SOAP" kama mtoaji. Kuna mipangilio miwili tu: "Nafasiyajina" na "Upeo wajuu wa urefu wa ujumbe". Hizi sehemu zinahitajika. Ya kwanza ni URI kuzipa njia za SOAP maudhui, kupunguza utata, na ya pili ni sehemu ambayo unaweza kuweka bayana ukomo wa juu wa ukubwa (katina baiti) kwa ujumbe wa SOAP ambao OTRS itachakatisha.

#### **Figure 4.107. Web service provider network transport (HTTP::SOAP)**

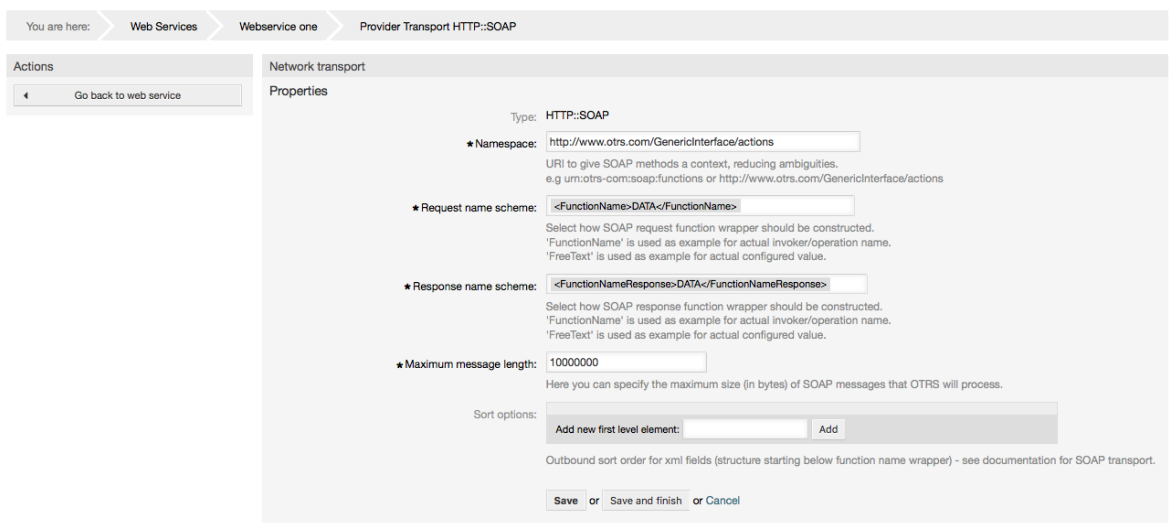

For "HTTP::REST" the configuration might be a bit more complicated, as it grows dynamically for each configured operation by adding: "Route mapping for Operation '<OperationName>':" and "Valid request methods for Operation '<OperationName>':" settings to the default transport settings "Maximum message length:" and "Send Keep-Alive:"

• Route mapping for Operation '<OperationName>':

GenericInterface Transport HTTP::SOAP for Web Service Webservice one

In this setting a resource path is set. This path must be defined according to the needs of the web service considering that the path in conjunction with the HTTP request method determines the Generic Interface operation to be executed.

Path can contain variables in the form of ':<VariableName>' each path string that fits on the position of the variable name will be added to the request payload using the variable name defined in this setting.

Mifano:

Route mapping: /Resource

• Valid requests:

http://localhost/otrs/nph-genericinterface.pl/Webservice/Test/Resource

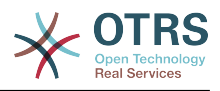

http://localhost/otrs/nph-genericinterface.pl/Webservice/Test/ Resource?Param1=One

• Invalid requests:

http://localhost/otrs/nph-genericinterface.pl/Webservice/Test/Resource/

http://localhost/otrs/nph-genericinterface.pl/Webservice/Test/ Resource/OtherResource

http://localhost/otrs/nph-genericinterface.pl/Webservice/Test/ Resource/OtherResource?Param1=One

Route mapping: /Resource/:ID

• Valid requests:

http://localhost/otrs/nph-genericinterface.pl/Webservice/Test/Resource/1

http://localhost/otrs/nph-genericinterface.pl/Webservice/Test/ Resource/1?Param1=One

In both cases  $ID = 1$  will be sent to the operation as part of the payload. In the second case also Param $1 =$  One will be added, depending on the HTTP request method other parameters will be added if they come as a JSON string in the request header.

• Invalid requests:

http://localhost/otrs/nph-genericinterface.pl/Webservice/Test/Resource

http://localhost/otrs/nph-genericinterface.pl/Webservice/Test/ Resource?Param1=One

Route mapping: /Resource/OtherResource/:ID/:Color

• Valid requests:

http://localhost/otrs/nph-genericinterface.pl/Webservice/Test/ Resource/OtherResource/1/Red

http://localhost/otrs/nph-genericinterface.pl/Webservice/Test/ Resource/OtherReosurce/123/Blue?Param1=One

In the first example ID =  $1$  and Color = Red, while in the second ID = 123 and Color  $=$  Blue.

• Invalid requests:

http://localhost/otrs/nph-genericinterface.pl/Webservice/Test/Resource/1

http://localhost/otrs/nph-genericinterface.pl/Webservice/Test/ Resource/OtherResource/1

http://localhost/otrs/nph-genericinterface.pl/Webservice/Test/ Resource/OtherResource/1?Param1=One

In the first example the part of the path '/OtherResource' is missing as well as the :Color variable, on the second example just :Color variable is missing.

• Valid request methods for Operation '<OperationName>':

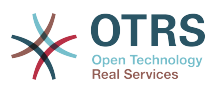

The HTTP request methods to determine the operation to use together with the route mapping, possible options: CONNECT, DELETE, GET, HEAD, OPTIONS, PATCH, POST, PUT and TRACE.

Totally different operations can share exactly the same mapping path, but the request method must be unique for each operation, in order to determine correctly the operation to use on each request.

### **Figure 4.108. Web service provider network transport (HTTP::REST)**

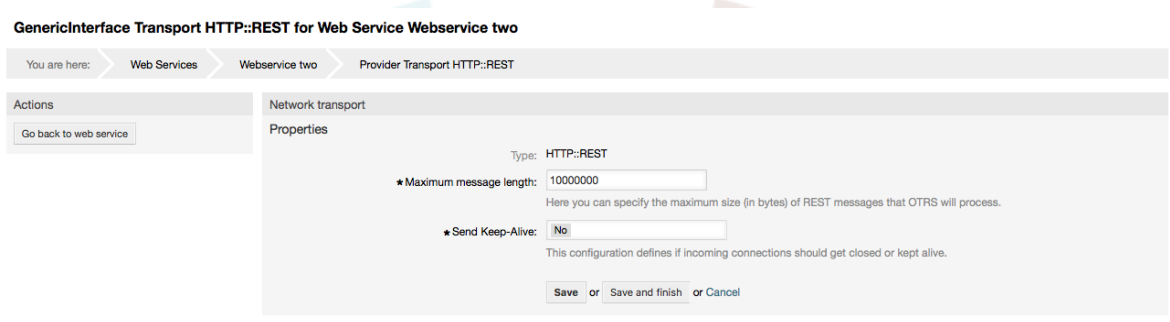

#### **11.4.3.7.2. Operesheni ya Huduma ya Tovuti**

The actions that can be performed when you are using OTRS as a provider are called "Operations". Each operation belongs to a controller. Controllers are collections of operations or invokers, normally operations from the same controller need similar settings and share the same configuration dialog. But each operation can have independent configuration dialogs if needed.

Name, Description, Backend, and Mappings are fields that normally appear on every operation, other special fields can appear in non default configuration dialogs to fulfill specific needs of the operation.

Kawaida kuna sehemu mbili za usanidi wa miunganiko katika kila operesheni, moja kwa data zinazoingia nyingine kwa data zinazotoka. Unaweza kuchagua aina nyingi za miunganiko (mazingira ya nyuma) kwa kila mwelekeo wa muunganiko, kwa kuwa usanidi wake ni huru kutoka kwa mwingine na pia kutoka kwa mazingira ya nyuma ya operesheni. Zoezi la kwaida na linalofaamika ni operesheni kutumia aina sawa ya miunganiko katika kesi zote mbili (na usanidi uliogeuzwa). Usanidi kamili wa muunganiko unafanyika katika skrini tofauti ambayo inategemea na aina ya muunganiko.

Mazingira ya nyuma ya operesheni yamejazwa tayari na haiwezekani kuhariri. Utaona parameta hii ukichagua operesheni katika skrini ya kuhariri huduma ya wavuti. Sehemu hiyo inatoa taarifa.

In the left part of the screen on the action column you have the options: "Go back to web service" (discarding all changes since the last save) and "Delete". If you click on the last one, a dialog will open and ask you if you like to remove the operation. Click on "Delete" button to confirm the removal of the operation and its configuration or "Cancel" to close the delete dialog.
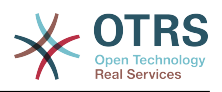

## **Figure 4.109. Web service operation**

Change Operation CreateTicket of Web Service Webservice one You are here: **Web Services** Webservice one Change operation CreateTicket Actions **Contract Contract Contract Contract Contract Contract Contract Contract Contract Contract Contract Contract Contract Contract Contract Contract Contract Contract Contract Contract Contract Contract Contract Contra** 4 Go back to web service \* Name: CreateTicket The name is typically used to call up this web service operation from a remote system **自 Delete** Description: Testing Mapping for incoming request data: Simple The request data will be processed by this mapping, to transform it to the kind of data OTRS expe Operation backend: Ticket::TicketCreate This OTRS operation backend module will be called internally to process the request, generating data for the re Mapping for outgoing response data: Simple  $\overline{\times}$ The response data will be processed by this mapping, to transform it to the kind of data the remote syste Save or Save and finish or Cancel

### **11.4.3.7.3. Usafirishaji Mtandao wa Muombaji wa Huduma ya Tovuti**

Usanidi wa usafirishaji mtandao wa muombaji ni sawa na usanidi wa mtoaji. Kwa Muombaji usafirishaji mtandao wa "HTTP::SOAP" kuna sehemu nyingi zaidi kusetiwa.

Kuachana na "Pointiyamwisho" (URI ya kiolesura cha huduma ya tovuti ya Mfumo wa Mbali kukubali maombi) na "Jinanafasi" ambazo ndiyo sehemu zinazotakiwa, unaweza pia kubainisha:

- Usimbaji (kama utf-8, latin1, iso-8859-1, cp1250, na kdhalika) kwa ajili ya ujumbe wa SOAP.
- SOAPAction Header: you can use this to send an empty or filled SOAPAction header. Set to "No" and the SOAPAction header on the SOAP message will be an empty string, or set to "Yes" to send the SOAP action in Namespace#Action format and define the separator (typically "/" for .Net web services and "#" for the REST).
- Uthibitisho: kuseti utaratibu wa uthibitisho, seti kuwa "-" ili kutokutumia uthibitisho wowote au chagua moja kutoka kwenye orodha na sehemu za undani zitatokea.

## **Note**

Currently only the "BasicAuth" (HTTP) authentication mechanism is implemented. You can decide whether or not to use it depending on the Remote System configuration. If used, you must provide the User Name and the Password to access the remote system.

## **Warning**

Ukitoa nywila kwa ajili ya uthibitisho na baada ya kutuma huduma ya mtandao kwenda kwenye faili la YAML hii nywila itaonyeshwa na kuandikwa kwenye tungo ya nakala wazi ndani ya faili la YAML. Kuwa makini nayo na chukua tahadhari kama ikihitajika.

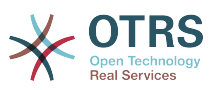

## **Figure 4.110. Web service requester network transport (HTTP::SOAP)**

GenericInterface Transport HTTP::SOAP for Web Service Webservice one

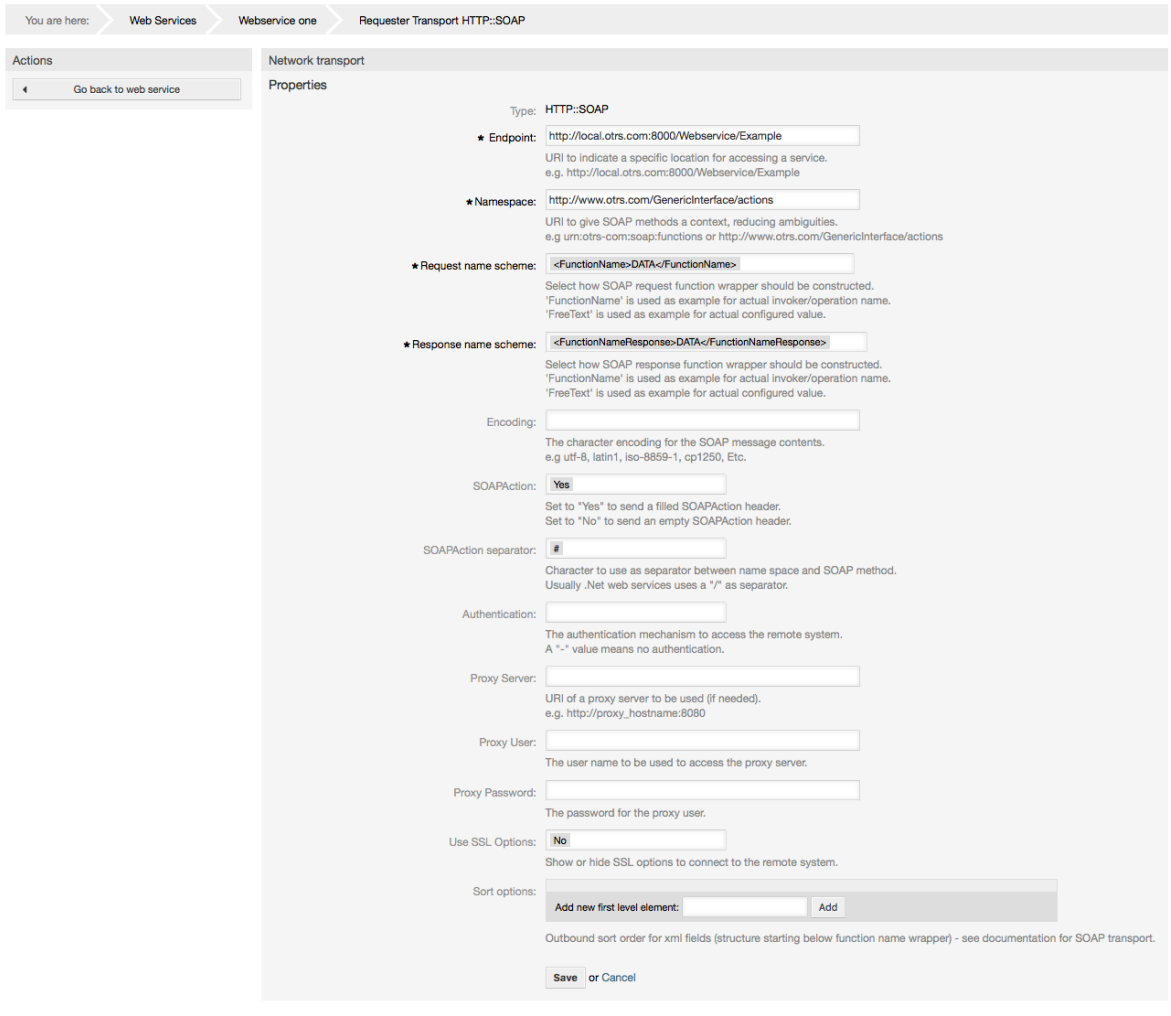

In the case of HTTP::REST, this configuration also grows dynamically depending on the configured invokers by adding "Controller mapping for Invoker '<InvokerName>':" and "Valid request command for Invoker '<InvokerName>':" for each invoke. Authentication and SSL options are similar to the ones in HTTP::SOAP

• Mwenyeji

The host name or IP Address and port of the remote system, if no port is specified, port 80 is used by default.

• Controller mapping for Invoker '<InvokerName>':

In this setting a resource path is set. This path must be defined according to the needs of the remote web service and following its definition.

Path can contain variables in the form of ':<VariableName>' for each variable name that matches the current data (to be sent), will be replaced by the corresponding data value. This matched variable names and values will be removed from the current data. Depending on the HTTP request command the remaining data could be sent as a JSON string in the request body or as query parameters within the URI.

Mifano:

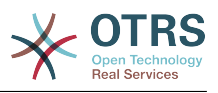

For data:  $Var1 = One$ ,  $Var2 = Two$ ,  $Var3 = Three$  and  $Var4 = Four$ .

Controller mapping: /Resource

• After Replacements:

/Resource

• Remaining Data:

 $Var1 = One$ ,  $Var2 = Two$ ,  $Var3 = Three$  and  $Var4 = Four$ 

Controller mapping: /Resource/:Var1

• After Replacements:

/Resource/One

• Remaining Data:

 $Var2 = Two$ ,  $Var3 = Three$  and  $Var4 = Four$ 

Controller mapping: /Resource/:Var1?Param1=:Var2&Var3=:Var3

• After Replacements:

/Resource/One?Param1=Two&Var3=Three

• Remaining Data:

 $Var4 = Four$ 

• Valid request command for Invoker '<InvokerName>':

This determine the HTTP request method to use, possible options: CONNECT, DELETE, GET, HEAD, OPTIONS, PATCH, POST, PUT and TRACE. If no command is selected, Default command is used.

• Sharti chaguo-msingi

Used as a fall-back for all Invokers without a defined request command.

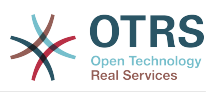

## **Figure 4.111. Web service provider network transport (HTTP::REST)**

GenericInterface Transport HTTP::REST for Web Service Webservice one

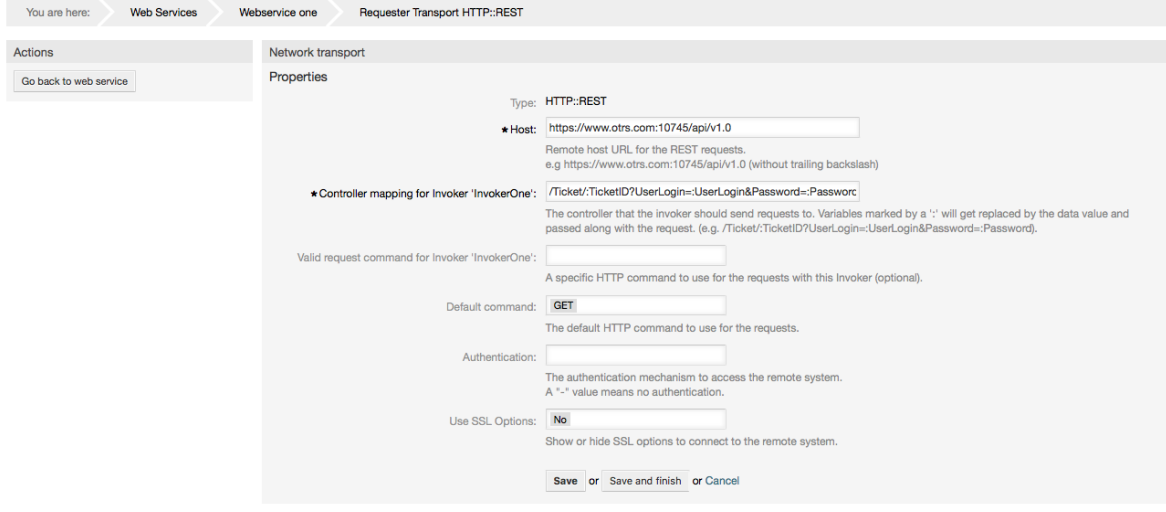

#### **11.4.3.7.4. Mchochezi wa Huduma ya Wavuti**

The actions that can be performed when you are using OTRS as a requester are called "Invokers". Each invoker belongs to a controller (controllers are collections of operations or invokers). Usually invokers from the same controller need similar settings and share the same configuration dialogs. Each invoker can have independent configuration dialogs if needed.

Name, Description, Backend, and Mappings are fields that normally appear on every invoker. Additionally the list of event triggers and other special fields can appear on non default configuration dialogs to fulfill special needs of the invoker.

Kwa kawaida kuna sehemu mbili za usanidi wa muunganiko kwa kila mchochezi, moja kwa data zinazoingia na nyingine kwa data zinazotoka. Unaweza kuchagua aina tofauti za miunganiko (mazingira ya nyuma) kwa kila mwelekeo, kwa kuwa usanidi wake ni huru kutoka kwa nyenzake na huru kutoka mazingira ya nyuma ya mchochezi. Zoezi la kawaida na linalofahamika ni mchochezi kutumia aina moja ya muunganiko kwa kesi zote mbili, na usanidi uliogeuzwa. Usanidi kamili wa miunganiko unafanywa kwenye skrini tofauti, ambayo inategemea aina ya muunganiko.

Mazingira ya nyuma ya mchochezi yamejazwa tayari na haiwezekani kuhariri. Utaona parameta hii ukichagua mchochezi katika skrini ya kuhariri huduma ya wavuti. Sehemu hiyo inatoa taarifa.

Event triggers are events within OTRS such as "TicketCreate", "ArticleSend", etc. These can act as triggers to execute the invoker. Each invoker needs to have at least one event trigger registered, or the invoker will be useless, because it will never be called. The asynchronous property of the event triggers define if the OTRS process will handle the invoker or if it will be delegated to the OTRS Daemon.

## **Note**

The OTRS Daemon is a separate set of process that executes tasks in the background. Using this the OTRS process itself will not be affected if the Remote System takes a long time to respond, if it is not available or if there are network problems. If you don't use the OTRS Daemons using web services can make OTRS slow or non-responsive. Therefore it is highly recommend to use asynchronous event triggers as often as possible.

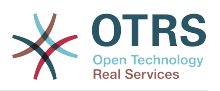

Kuongeza kichochezi cha tukio, kwanza chagua familia ya tukio kutoka kwenye orodha ya kwanza, kisha jina la tukio katika orodha ya pili, kisha seti sifa solandanifu (kama haijatikiwa ina maanisha kichochezi cha tukio kitakuwa sio solandanifu) na mwisho bofya kitufe cha kujumlisha. Kichochezi kipya cha matukio kitakuwa kimetengenezwa na kiawekwa kwenye orodha ya wachochezi "Vichochezi vya Matukio".

To delete an Event trigger, simply locate the event trigger to be deleted in the "Event Triggers" list and click on the trash icon at the end of the row. This will open a dialog that asks you if you are sure to delete the event trigger. Click "Delete" to remove the event trigger from the list, or "Cancel" to close the dialog.

Kwenye upande wa kushoto wa skrini katika safuwima ya vitendo una machaguo: "Rudi nyuma kwenye huduma za wavuti" (puuza maadiliko yote kuanzia uhifadhi wa mwisho) na "Futa". Kama ukibofya kitufe cha mwisho maongezi yatatokea na kukuuliza kama ungependa kuondoa mchochezi. Bofya kitufe cha "Futa" kuthibitisha uondoaji wa mchochezi na usanidi wake au "Sitisha" kufunga maongezi.

## **Figure 4.112. Web service invoker**

Change Invoker InvokerOne of Web Sensice Webcorvice one

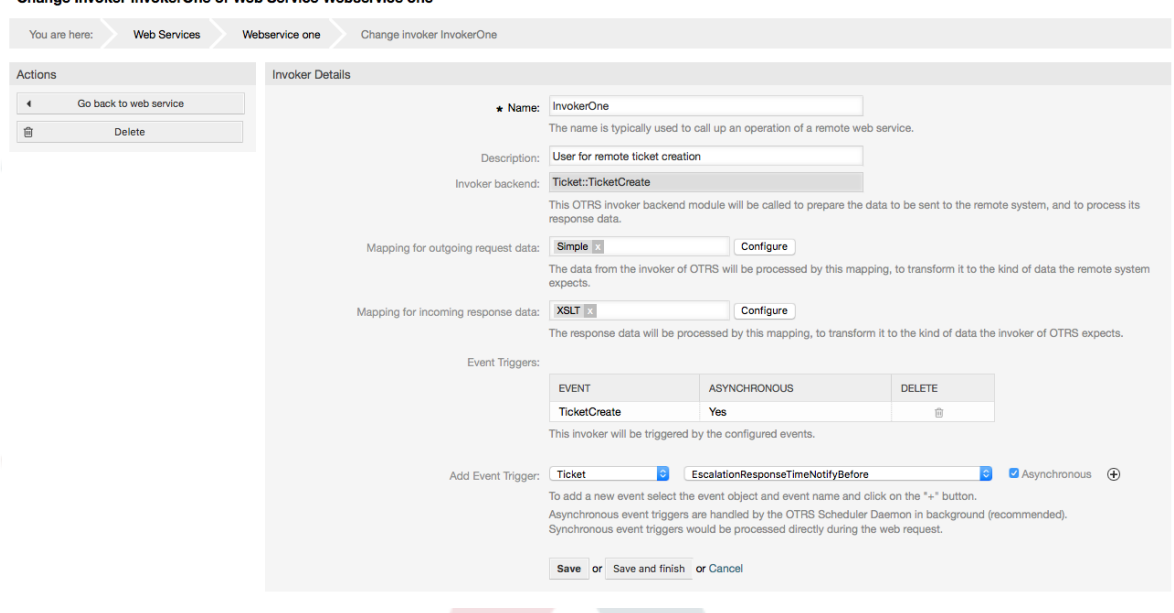

#### **11.4.3.7.5. Kuunganisha Huduma za Wavuti**

There are cases where you need to transform the data from one format to another (map or change data structure), because normally a web service is used to interact with a Remote System, that is highly probable that is not another OTRS system and / or could not understand the OTRS data structures and values. In these cases some or all values have to be changed, and sometimes even the names of the values (keys) or even the complete structure, in order to match with the expected data on the other end. To accomplish this task the Generic Interface Mapping Layer exists.

Kila Mfumo wa Mbali una muundo wake wa data na inawezekana kutengeneza moduli mpya za muunganiko kwa kila kesi (mf. kuna moduli ya muunganiko maalumu kwa SAP Meneja Usuluhishi inayosafirishwa na OTRS), lakini sio ya lazima. Muunganiko wa moduli::Rahisi inatakiwa kukidhi mahitaji mengi ya muunganiko.

## **Note**

Wakati Muunganiko::Rahisi haukidhi mahitaji yote ya muunganiko kwa huduma ya wavuti, moduli mpya ya muunganiko inatakiwa itengenezwe. Kujifunza zaidi

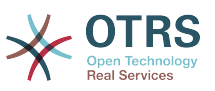

kuhusu kutengeneza moduli mpya ya muunganiko tafadhali pitia Mwongozo wa Maendeleo wa OTRS.

Hii moduli inakupa nafasi ya kuseti thamani chaguo-msingi za kuunganisha kwa kila ufunguo au thamani kwa mawasiliano yote ya data.

Mwanzo wa skrini utaona kifungu cha kawaida ambapo unaweza kuseti sheria chaguo-msingi ambazo zitafanya kazi kwa funguo na thamani zote ambazo hazijaunganishwa. Kuna machaguo matatu yanayopatikana, haya machaguo yameorodheshwa chini:

- Weka (acha bila kubadilisha): haigusi funguo au thamani kwa njia yoyote.
- Puuza (dondosha jozi ya ufunguo/thamani): hii ikitumika katika ufunguo inafuta ufunguo na thamani, kwa sababu ufunguo ukifutwa pia na thamani yake husika inafutwa pia. Hii ikitumika kwa hii thamani, thamani tu ndiyo inafutwa, kuacha ufunguo, hiyo sasa itahusishwa na ufunguo ulio tupu.
- UnganishaKwenda (tumia ufunguo uliotolewa au thamani kama chaguo-msingi): funguo zote na / au thamani bila sheria ya miunganiko, zitatumia hii kama chaguo-msingi, ukichagua hili chaguo sehemu mpya ya nakala itatokea kuweka hii kama chaguo-msingi.

Kubofya kwenye kitufe "+" kwa ufunguo mpya wa muunganiko, itaonyesha boksi jipya kwa usanidi wa muunganiko mmoja. Unaweza kuongeza funguo nyingi za muunganiko kadri ya mahitaji yako. Bonyeza tena kwenye kitufe "+" na boksi jipya la muunganiko litaonekana chini ya lililokuwepo. Kutoka kwenye haya maboksi ya muunganiko unaweza kufafanua muunganiko wa ufunguo mmoja, na machaguo yanayofwata:

- Thamni halisi(moja au nyingi): tungo ya ufunguo wa zamani itabadilishwa kuwa mpya kama ufunguo wa zamani utafanania kabisa.
- Regular expression: the key string will be replaced following a regular expression rule.

Kubonyeza kitufe cha thamani mpya ya kuunganisha "+" itaonyesha safu mlalo mpya kwa ajili ya thamani ya kuunganisha. Hapa inawezekana pia kufafanua sheria kwa kila thamani ya kuunganishwa ikiwa na machaguo yale yale kama ya ramani ya ufunguo (Thamani halisi na Usemi wa kawaida). Unaweza kuongeza thamani nyingi kwenye muunganiko kama inavyohitajika, na kama unataka kufuta moja wapo, bonyeza tu kwenye kitufe "-" kwa kila safu mlalo ya muunganiko.

Kufuta kifungu (boksi) muunganiko kamili wa ufunguo inawezekana, bonyeza tu katika kitufe "-" kilicho kwenye upande wa juu kulia wa kila boksi unalotaka kufuta.

Kama unahitaji kufuta kikamilifu usanidi wa muunganiko: rudi nyuma katika operesheni husika au skrini ya mchochezi, angalia mwelekeo wa muunganiko unaouchagua kabla na seti thamani yake kuwa "-", na hifadhi usanidi kufanya mabadiliko.

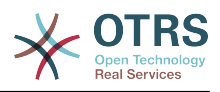

## **Figure 4.113. Web service mapping**

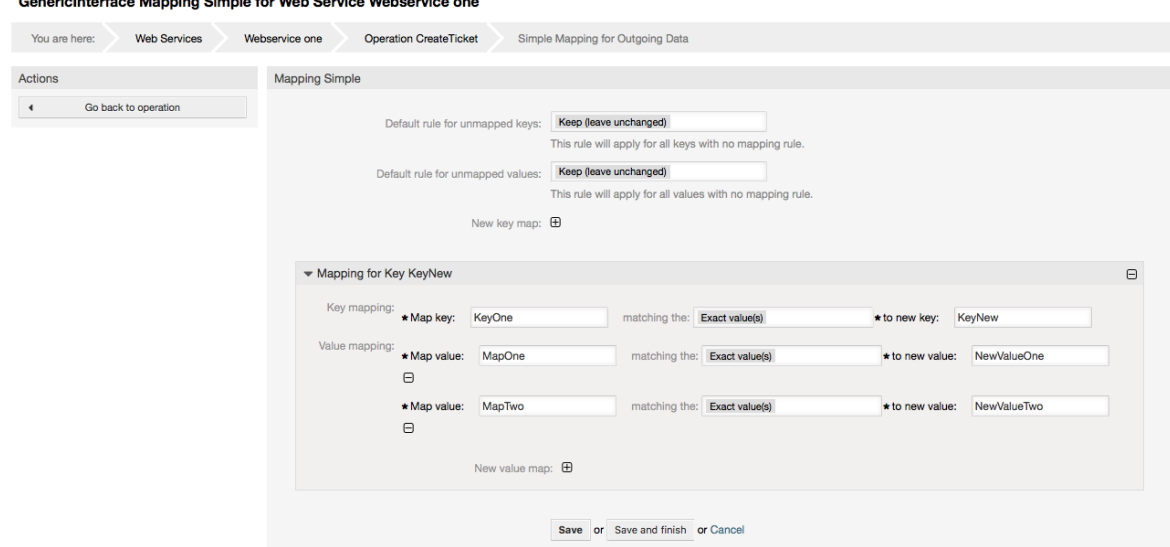

# **11.5. Kiolesura cha Tungo Amri cha Huduma ya Tovuti.**

The bin/otrs.Console.pl Admin::WebService::\* commands were developed in order to create basic, but fast and powerful tools to work with web service configurations. They give you the ability to perform the following actions:

- Ongeza: kutengeneza huduma za tovuti kwa kutumia faili la YAML kama chanzo cha usanidi.
- Sasisha: kubadilisha huduma ya tovuti iliyopo, usanidi unaweza kubadilishwa kwa kutumia faili la YAML tofauti au lililoboreshwa.
- Dump: to save the current web service configuration to a file.
- Orodha: kupata orodha nzima ya huduma za tovuti zilizosajiliwa kwenye mfumo.
- Futa: kufuta huduma ya tovuti kutoka kwenye mfumo. Kuwa makini ukiitumia, kwa sababu kitendo hiki hakiwezi kubadilishwa.

Mfano: Kutengeneza usanidi mpya wa huduma ya mtandao:

```
shell> bin/otrs.Console.pl Admin::WebService::Add --name <webservice_name> --source-path /
path/to/yaml/file
```
# **11.6. Usanidi wa Huduma za Tovuti**

Kutoka kwenye usanifu wake huduma za tovuti zilionekana kuweza kutumika kutoa mfumo mmoja wa OTRS kwenda mwingine, mf. kutoka kwenye mazingira ya majaribio au usanifu kwenda kwenye mazingira ya uzalishaji. Kwa hiyo ilihitajika kuwa na njia rahisi ya kupata usanidi wa huduma za tovuti kutoka kwenye hifadhidata, na kuhamishia kwenye nyingine. Kufanikisha kazi hii Kiolesura cha Ujumla kinatumia mafaili ya YAML kama msingi wa usanidi wa huduma za tovuti.

Kwanini YAML? YAML ni lugha ya dhulisho mabadiliko iliyoundwa kuwa rafiki kwa binadamu kuandika na kusoma (ni rahisi kuelewa zaidi ya JSON) , haina baadhi ya vikwazo vya XML

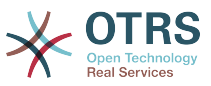

kama lebo za tarakimu, ni wazi, ya kawaida, na ni kamili zaidi kuhifadhi usanidi mzima wa huduma ya tovuti.

## **Note**

Kujifunza zaidi kuhusu YAML tafadhali tembelea<http://www.yaml.org/>.

ufuatao ni mfano wa usanidi wa huduma ya tovuti katika muundo wa YAML:

```
---
Debugger:
  DebugThreshold: debug
Description: This an example of a web service configuration
Provider:
   Operation:
     CloseIncident:
       Description: This is a test operation
       MappingInbound: {}
       MappingOutbound: {}
      RemoteSystemGuid:
       Type: Test::Test
     Test:
       Description: This is a test operation
       MappingInbound:
         Config:
           KeyMapDefault:
             MapTo: ''
             MapType: Keep
           KeyMapExact:
             Prio: Priority
           ValueMap:
             Priority:
                ValueMapExact:
                  Critical: 5 Very High
                  Information: 1 Very Low
                  Warning: 3 Normal
           ValueMapDefault:
             MapTo: 3 Normal
             MapType: MapTo
         Type: Simple
       MappingOutbound:
         Config:
           KeyMapDefault:
             MapTo: ''
             MapType: Ignore
           KeyMapExact:
             Priority: Prio
           ValueMap:
             Prio:
                ValueMapExact:
                  1 Very Low: Information
                  3 Normal: Warning
                  5 Very High: Critical
           ValueMapDefault:
             MapTo: ''
             MapType: Ignore
         Type: Simple
       Type: Test::Test
   Transport:
     Config:
       MaxLength: 10000000
       NameSpace: http://www.example.com/actions
     Type: HTTP::SOAP
RemoteSystem: remote.system.description.example.com
Requester:
   Invoker:
     Test:
       Description: This is a test invoker
       Events:
         - Asynchronous: 1
```
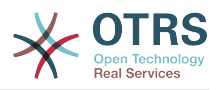

```
 Event: TicketCreate
       - Asynchronous: 0
         Event: ArticleUpdate
     MappingInbound:
       Type: Simple
     MappingOutbound:
       Type: Simple
     Type: Test::Test
 Transport:
   Config:
     Authentication:
       Password: '*******'
       Type: BasicAuth
       User: otrs
     Encoding: utf-8
     Endpoint: http://www.example.com:8080/endpoint
     NameSpace: http://www.example.com/actions
     SOAPAction: Yes
     SOAPActionSeparator: '#'
   Type: HTTP::SOAP
```
## **11.6.1. Undani wa Usanidi**

## **11.6.1.1. Ujumla**

- Maelezo: nakala fupi inayoelezea huduma ya tovuti.
- MfumoMbali: maelezo mafupi ya Mfumo wa Mbali.
- Anaye eua: chombo cha mipangilio ya anaye eua.
- Mtoaji: chombo cha mipangilio ya mtoaji.
- Muombaji: chombo cha mipangilio ya muombaji.

## **11.6.1.2. Anaye eua**

• DebugThreshold: the debugger level.

### **Thamani ziwezekanazo**

- eua: batli zote zinahifadhiwa kwenye hifadhidata.
- Taarifa: batli za tabaka la taarifa, notisi na kasoro ndio zinahifadhiwa katika hifadhidata.
- notisi: batli za tabaka la notisi na makosa ndio zinahifadhiwa kwenye hifadhidata.
- kosa: batli za tabaka la makosa tu ndio zinahifadhiwa kwenye hifadhidata.

## **11.6.1.3. Mtoaji**

- Operesheni: chombo kwa kila mipangilio ya operesheni.
- Usafirishaji: chombo cha mipangilio ya mtoaji usafiri wa mtandao.

### **11.6.1.3.1. Operesheni**

• <OperesheniJina>: Jina la kipekee kwa operesheni, chombo cha mipangilio yake ya operesheni (nambari ya elementi 0..n, haitakiwi kujirudia).

### **11.6.1.3.1.1. <JinaOperesheni>**

Hiki kifungu kinajikita katika operesheni kutoka aina "Test::Test" operesheni nyingine zinaweza kuwa na zaidi au mipangilio mingine.

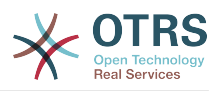

- Maelezo: nakala fupi inayoelezea operesheni.
- KuunganishaZinazoingia: chombo cha kuunganisha mipangilio ya data za maombi yanayoingia.
- KuunganishaZinazotoka: chombo cha kuunganisha mipangilio ya data za majibu yanayotoka.
- Aina: mazingira ya nyuma ya operesheni, katika Mdhibiti::Umbizo la operesheni.

### **11.6.1.3.1.1.1. KuunganishaZinazoingia**

Kifungu hiki kinajikita katika miunganiko ya aina "Rahisi". Miunganiko mingine inaweza kuwa na mipangilio zaidi au tofauti.

- Usanidi: chombo cha kuunganisha mipangilio hii.
- Aina: kuunganisha mazingira ya nyuma.

#### **11.6.1.3.1.1.1.1. Usanidi**

- UfunguoUnganishaChaguo-msingi: chombo cha mipangilio yote ya funguo isiyounganishwa.
- ThamaniUnganishaChaguo-msingi: chombo cha mipangilio ya thamani zote zisizounganishwa.
- FunguoUnganishaHalisi: chombo cha miunganiko yote halisi ya funguo (nambari ya elementi 0 .. 1)
- UfunguoUnganishaRegEx: chombo cha miunganiko yote ya semi za kawaida za ufunguo (nambari ya elementi 0 .. 1).
- ThamaniUnganisha: chombo cha miunganiko yote ya thamani (nambari ya elementi 0 .. 1).

### **11.6.1.3.1.1.1.1.1. UfunguoUnganishaChaguo-msingi**

- UnganishaKwa: thamani mpya ya kutumika (inatumika pale tu UnganishaAina imesetiwa kuwa UnganishaKwa).
- AinaRamani: sheria kwa ajili ya kuunganisha.

## **Thamani ziwezekanazo**

- Weka: acha bila kubadilisha.
- Puuza: dondosha.
- UnganishaKwa: badilisha kwenda kwenye thamani UnganishaKwa.

### **11.6.1.3.1.1.1.1.2. ThamaniUnganishaChaguo-msingi**

Sawa sawa na UfunguoUnganishaChaguo-msingi.

#### **11.6.1.3.1.1.1.1.3. UfunguoUnganishaHalisi**

• <funguoyazamani>: <funguompya> (nambari ya elementi 0 .. n haitakiwi kujirudia).

### **11.6.1.3.1.1.1.1.4. UfunguoUnganishaRegEx**

• <ufunguozamani(RegEx)>: <ufunguompya> ( nambari ya elementi 0 .. n lakini hakuna kujirudia).

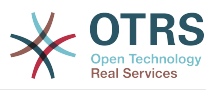

### **11.6.1.3.1.1.1.1.5. ThamaniUnganisha**

• <ufunguompya>: chombo cha miunganiko ya thamani kwa hii funguo mpya (nambari ya elementi inategemeana na funguo mpya kutoka UfunguoUnganishaHalisi na UfunguoUnganishaRegEx).

#### **11.6.1.3.1.1.1.1.5.1. <ufunguompya>**

- ThamaniUnganishaHalisi: chombo cha miungamiko yote halisi (nambari ya elementi 0 .. 1).
- ThamaniUnganishaRegEx: chombo cha uunganishaji wa thamani zote za semi za kawaida (nambari ya elementi 0 .. 1).

#### **11.6.1.3.1.1.1.1.5.1.1. ValueMapExact**

• <thamaniyazamani>: <thamanimpya> ( nambari ya elementi 0 .. n haitakiwi kujirudia).

#### **11.6.1.3.1.1.1.1.5.1.2. ThamaniUnganishaRegEx**

• <thamanizamani(RegEx)>: <thamanimpya> ( nambari ya elementi 0 .. n lakini isijirudie).

#### **11.6.1.3.1.1.2. KuunganishaZinazotoka**

Sawa na KuunganishaZinazoingia

#### **11.6.1.3.1.1.3. Safirisha**

Hiki kifungu kimejikita kwenye usafirishaji mtandao wa HTTP::SOAP wa mtoaji, usafirishaji mwingine unaweza kuwa na mipangilio tofauti au zaidi.

- Config: chombo cha mipangilio yote maalumu ya usanidi wa usafirishaji wa mtandao.
- Aina: mazingira ya nyuma ya mtoaji wa usafirishaji wa mtandao.

#### **11.6.1.3.1.1.3.1. Usanidi**

- KikomoUrefu: kikomo cha urefu wa kusomwa katika baiti kwenye ujumbe wa SOAP kwa OTRS.
- JinaNafasi: URI ambayo inatoa maudhui kwa operesheni zote zilizo kwenye huduma hii ya tovuti.

## **11.6.1.4. Muombaji**

- Mchochezi: chombo cha mipangilio ya kila mchochezi.
- Usafirishaji: chombo cha mipangilio ya muombaji wa usafiri wa mtandao.

#### **11.6.1.4.1. Mchochezi**

• <MchocheziJina>: Jina la kipekee la mchochezi, chombo cha mipangilio yake ya mchochezi (nambari ya elementi 0..n, haitakiwi kujirudia).

#### **11.6.1.4.1.1. <MchocheziJina>**

Hiki kifungu kinatokana na wachochezi wa aina "Jaribio::Jaribio" wachochezi wengine wanaweza kuwa na mipangilio tofauti.

• Description: a short text that describes the invoker.

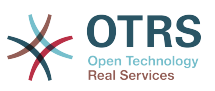

- Matukio: chombo cha mipangilio ya vichochezi vya matukio visivyo na majina.
- KuunganishaZinazoingia: chombo cha kuunganisha mipangilio ya majibu ya data zinazoingia.
- KuunganishaZinazotoka: chombo cha kuunganisha mipangilio ya data za maombi yanayotoka.
- Aina: mazingira ya nyuma ya mchochezi, katika Mdhibiti::Umbizo la mchochezi.

#### **11.6.1.4.1.1.1. Matukio**

- *List Element*: (cardinality 0 .. n).
	- Asynchronous: to set if the invoker execution will be delegated to the OTRS Daemon.

## **Thamani ziwezekanazo**

- 0: not handled by the OTRS Daemon.
- 1: handled by the OTRS Daemon.
- Tukio: jina la kichochezi cha tukio.

## **Thamani Ziwezekanazo (kwa matukio ya tiketi)**

- TengenezaTiketi
- FutaTiketi
- SasishaKichwaTiketi
- TiketiFunguaMudaWaMwishoSasisha
- SasishaFoleniTiketi
- SasishaAinaTiketi
- SasishaHudumaTiketi
- SasishaSLATiketi
- SasishaMtejaTiketi
- SasishaNakalaHuruTiketi
- SasishaMudaHuruTiketi
- SasishaMudaKusubiriTiketi
- SasishaFungaTiketi
- TiketiNyarakaBenderaSasisha
- SasishaHaliTiketi
- SasishaMmilikiTiketi
- TiketiJukumuSasisha
- TiketiKipaumbeleSasisha
- OngezaHistoria

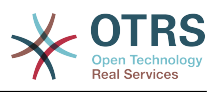

- FutaHistoria
- TiketiHesabuMuda
- MuunganikoTiketi
- Tiketiliunge
- TiketiJiondoe
- TiketiBenderaSeti
- TiketiBenderaFuta
- TiketiMtumwaKiungoOngeza
- TiketiMtumwaKiungoFuta
- TiketiMkuuKiungoFuta

## **Thamani Ziwezekanazo (kwa matukio ya makala)**

- TengenezaMakala
- SasishaNakalaHuruMakala
- SasishaMakala
- TumaMakala
- MakalaDunda
- MakalaWakalaTaarifa
- MakalaMtejaTaarifa
- MakalaOtomatikiMajibu
- MakalaBenderaSeti
- MakalaBenderaFuta
- MakalaWakalaTaarifa
- MakalaMtejaTaarifa

### **11.6.1.4.1.1.2. KuunganishaZinazoingia**

Sawa na Operesheni KuunganishaZinazoingia.

#### **11.6.1.4.1.1.3. KuunganishaZinazotoka**

Sawa na Operesheni KuunganishaZinazoingia.

#### **11.6.1.4.1.1.4. Safirisha**

Hiki kifungu kimejikita kwenye usafirishaji mtandao wa HTTP::SOAP wa muombaji, usafirishaji mwingine unawezakuwa na mipangilio tofauti au zaidi.

- Config: chombo cha mipangilio yote maalumu ya usanidi wa usafirishaji wa mtandao.
- Aina: mazingira ya nyuma ya muombaji wa usafirishaji wa mtandao.

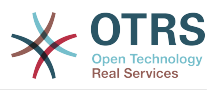

### **11.6.1.4.1.1.4.1. Usanidi**

- Uthibitisho: chombo cha mipangilio ya uthibitisho
- Encoding: the SOAP Message request encoding.
- Endpoint: the URI of the Remote Server web service to accept OTRS requests.
- JinaNafasi: URI inayowapa maudhui wachochezi wote walio katika huduma hii ya wavuti.
- SOAPAction: kutuma kichwa cha SOAPAction kilicho tupu au kilichojazwa katika ujumbe wa SOAP (ndani ya "<JinaNafasi> <Kigawanyo> <Kitendo>" umbizo).

## **Thamani ziwezekanazo**

- Yes: to send a filled SOAPAction header.
- Hapana: kutuma kichwa cha SOAPAction tupu.
- SOAPActionSeparator: kuseti <Kigawanyo> cha kichwa cha SOAPAction iliyojazwa.

## **Thamani ziwezekanazo**

- '/': inatumika kwa na huduma za tovuti za .net.
- '#': inatumika na huduma zote za tovuti zilizobaki.

### **11.6.1.4.1.1.4.1.1. Uthibitisho**

- Mtumiaji: jina la mtumiaji lenye haki ambalo lina ufikivu kwa huduma ya mbali ya tovuti.
- Nywila: nywila ya mtumiaji mwenye haki katika nakala wazi.
- Aina: aina ya uthibitisho.

# **11.7. Viunganishi**

Kiunganisho ni seti ya vitendo ambavyo aidha vinaitwa Operesheni kama OTRS inasimama kama mtoaji wa huduma ya wavuti au Wachochezi kama OTRS itasimama kama muombaji huduma ya wavuti. Pia inaweza kujumuisha Miunganiko au Usafirishaji.

Kiunganisho kimoja kinaweza kuwa na Operesheni tu, Wachochezi tu au zote. Kiunganisho kinaweza kutumia sehemu za viunganisho vingine kama Miunganiko au Usafirishaji kama siyo maalumu kwa kiunganisho kinachojaribu kuzitekeleza.

Kwa maneno mengine kiunganisho hakijajikita kwa tabaka moja la kidhibiti lakini inaweza kutanuliwa kwenye Muunganiko wa Data au matabaka ya Usafirishaji wa Mtandao kama itahitajika.

Kutokana na usanifu wa moduli wa Kiolesura cha Ujumla Kiunganishi kinaweza kuonekana kama programu-jalizi; hii inamaanisha kwa kuongeza Viunganishi uwezo wa kiolesura cha ujumla kinaweza kupanuliwa kwa kutumia: vifaa vya nyongeza vya OTRS, moduli Zilizogeuzwa kukufaa za OTRS, moduli za mshiriki wa 3, na mengineyo.

## **11.7.1. Kifungu cha Viunganishi**

Included with this version of OTRS the following connectors are ready to be used:

- Kipindi
- Tiketi

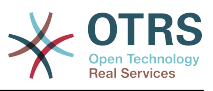

## **11.7.1.1. Kiunganishi cha Kipindi**

Kiungo hiki kinaweza kutengeneza Kitambulisho halali cha Kipindi ambacho kinaweza kutumika katika operesheni nyingine yoyote.

Inatoa:

- Operesheni:
	- TengenezaKipindi:

#### **11.7.1.1.1. Operesheni**

#### **11.7.1.1.1.1. TengenezaKipindi:**

Creates a new valid SessionID to be used in other operations from other connectors like TicketCreate.

## **Note**

Kutumia Kitambulisho cha Kipindi katika operesheni nyingine kutoka kwenye viunganishi vingine ni muhimu kwamba operesheni ifanye uthibitisho kwa kutumia Kitambulisho cha Kipindi. Vifurushi vingine vya operesheni vinaweza kukubali Kitambulisho cha Kipindi halali kama njia ya uthibitisho.

Sifa ziwezekanazo:

```
 <SessionCreate>
   <!--You have a MANDATORY CHOICE of the next 2 items at this level-->
    <!--Optional:-->
   <UserLogin>?</UserLogin>
   <!--Optional:-->
   <CustomerUserLogin>?</CustomerUserLogin>
   <!--Optional:-->
    <Password>?</Password>
 </SessionCreate>
```
## **11.7.1.2. Kiunganishi cha Tiketi**

This connector supplies the basic functionality to interact with tickets.

Inatoa:

- Operesheni:
	- TengenezaTiketi
	- SasishaTiketi
	- PataTiketi
	- TafutaTiketi

#### **11.7.1.2.1. Operesheni**

#### **11.7.1.2.1.1. TengenezaTiketi**

Inatoa kiolesura cha kutengeneza tiketi katika OTRS. Tiketi lazima iwe na Makala na inaweza kuwa na viambatanishi mbali mbali, Sehemu Zinazobadilika zote zilizofafanuliwa zinaweza pia kusetiwa katika operesheni ya TiketiTengeneza.

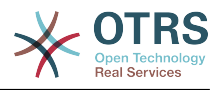

```
 <TicketCreate>
    <!--You have a MANDATORY CHOICE of the next 3 items at this level-->
    <!--Optional:-->
    <UserLogin>?</UserLogin>
    <!--Optional:-->
    <CustomerUserLogin>?</CustomerUserLogin>
    <!--Optional:-->
    <SessionID>?</SessionID>
    <!--Optional:-->
    <Password>?</Password>
    <Ticket>
       <Title>?</Title>
       <!--You have a MANDATORY CHOICE of the next 2 items at this level-->
       <!--Optional:-->
       <QueueID>?</QueueID>
       <!--Optional:-->
       <Queue>?</Queue>
       <!--You have a CHOICE of the next 2 items at this level-->
       <!--Optional:-->
       <TypeID>?</TypeID>
       <!--Optional:-->
       <Type>?</Type>
       <!--You have a CHOICE of the next 2 items at this level-->
       <!--Optional:-->
       <ServiceID>?</ServiceID>
       <!--Optional:-->
       <Service>?</Service>
       <!--You have a CHOICE of the next 2 items at this level-->
       <!--Optional:-->
       <SLAID>?</SLAID>
       <!--Optional:-->
       <SLA>?</SLA>
       <!--You have a MANDATORY CHOICE of the next 2 items at this level-->
       <!--Optional:-->
       <StateID>?</StateID>
       <!--Optional:-->
       <State>?</State>
       <!--You have a MANDATORY CHOICE of the next 2 items at this level-->
       <!--Optional:-->
       <PriorityID>?</PriorityID>
       <!--Optional:-->
       <Priority>?</Priority>
       <!--You have a CHOICE of the next 2 items at this level-->
       <!--Optional:-->
       <OwnerID>?</OwnerID>
       <!--Optional:-->
       <Owner>?</Owner>
       <!--You have a CHOICE of the next 2 items at this level-->
       <!--Optional:-->
       <ResponsibleID>?</ResponsibleID>
       <!--Optional:-->
       <Responsible>?</Responsible>
       <CustomerUser>?</CustomerUser>
       <!--Optional:-->
       <CustomerID>?</CustomerID>
       <!--Optional:-->
       <PendingTime>
          <!--You have a CHOICE of the next and the other 5 items at this level-->
          <Diff>?</Diff>
          <Year>?</Year>
          <Month>?</Month>
          <Day>?</Day>
          <Hour>?</Hour>
          <Minute>?</Minute>
       </PendingTime>
    </Ticket>
    <Article>
       <!--You have a CHOICE of the next 2 items at this level-->
```
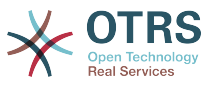

```
 <!--Optional:-->
       <ArticleTypeID>?</ArticleTypeID>
       <!--Optional:-->
       <ArticleType>?</ArticleType>
       <!--You have a CHOICE of the next 2 items at this level-->
       <!--Optional:-->
       <SenderTypeID>?</SenderTypeID>
       <!--Optional:-->
       <SenderType>?</SenderType>
       <!--Optional:-->
       <From>?</From>
       <Subject>?</Subject>
       <Body>?</Body>
       <!--You have a CHOICE of the next 2 items at this level-->
       <!--Optional:-->
       <ContentType>?</ContentType>
       <Charset>?</Charset>
       <MimeType>?</MimeType>
       <!--Optional:-->
       <HistoryType>?</HistoryType>
       <!--Optional:-->
       <HistoryComment>?</HistoryComment>
       <!--Optional:-->
       <AutoResponseType>?</AutoResponseType>
       <!--Optional:-->
       <TimeUnit>?</TimeUnit>
       <!--Optional:-->
       <NoAgentNotify>?</NoAgentNotify>
       <!--Zero or more repetitions:-->
       <ForceNotificationToUserID>?</ForceNotificationToUserID>
       <!--Zero or more repetitions:-->
       <ExcludeNotificationToUserID>?</ExcludeNotificationToUserID>
       <!--Zero or more repetitions:-->
       <ExcludeMuteNotificationToUserID>?</ExcludeMuteNotificationToUserID>
   </Article>
    <!--Zero or more repetitions:-->
    <DynamicField>
       <Name>?</Name>
       <!--1 or more repetitions:-->
       <Value>?</Value>
    </DynamicField>
    <!--Zero or more repetitions:-->
   <Attachment>
       <Content>cid:61886944659</Content>
       <ContentType>?</ContentType>
       <Filename>?</Filename>
   </Attachment>
 </TicketCreate>
```
#### **11.7.1.2.1.2. SasishaTiketi**

Operesheni ya SasishaTiketi inaongeza uwezo wa kubadili sifa kutoka kwenye tiketi iliyopo au kuongeza makala mpya, ikijumuisha na viambatanisho na sehemu zinazobadilika zote zilizofafanuliwa kwa ajili ya tiketi na makala mpya.

## **Note**

Sio lazima kutengeneza makala mpya kubadilisha sifa ya tiketi.

```
 <TicketUpdate>
   <!--You have a MANDATORY CHOICE of the next 3 items at this level-->
    <!--Optional:-->
   <UserLogin>?</UserLogin>
    <!--Optional:-->
    <CustomerUserLogin>?</CustomerUserLogin>
```
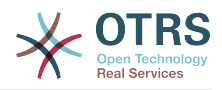

```
 <!--Optional:-->
 <SessionID>?</SessionID>
 <!--Optional:-->
 <Password>?</Password>
 <!--You have a CHOICE of the next 2 items at this level-->
 <TicketID>?</TicketID>
 <TicketNumber>?</TicketNumber>
 <!--Optional:-->
 <Ticket>
    <!--Optional:-->
    <Title>?</Title>
    <!--You have a CHOICE of the next 2 items at this level-->
    <!--Optional:-->
    <QueueID>?</QueueID>
    <!--Optional:-->
    <Queue>?</Queue>
    <!--You have a CHOICE of the next 2 items at this level-->
    <!--Optional:-->
    <TypeID>?</TypeID>
    <!--Optional:-->
    <Type>?</Type>
    <!--You have a CHOICE of the next 2 items at this level-->
    <!--Optional:-->
    <ServiceID>?</ServiceID>
    <!--Optional:-->
    <Service>?</Service>
    <!--You have a CHOICE of the next 2 items at this level-->
    <!--Optional:-->
    <SLAID>?</SLAID>
    <!--Optional:-->
    <SLA>?</SLA>
    <!--You have a CHOICE of the next 2 items at this level-->
    <!--Optional:-->
    <StateID>?</StateID>
    <!--Optional:-->
    <State>?</State>
    <!--You have a CHOICE of the next 2 items at this level-->
    <!--Optional:-->
    <PriorityID>?</PriorityID>
    <!--Optional:-->
    <Priority>?</Priority>
    <!--You have a CHOICE of the next 2 items at this level-->
    <!--Optional:-->
    <OwnerID>?</OwnerID>
    <!--Optional:-->
    <Owner>?</Owner>
    <!--You have a CHOICE of the next 2 items at this level-->
    <!--Optional:-->
    <ResponsibleID>?</ResponsibleID>
    <!--Optional:-->
    <Responsible>?</Responsible>
    <!--Optional:-->
    <CustomerUser>?</CustomerUser>
    <!--Optional:-->
    <CustomerID>?</CustomerID>
    <!--Optional:-->
    <PendingTime>
       <!--You have a CHOICE of the next and the other 5 items at this level-->
       <Diff>?</Diff>
       <Year>?</Year>
       <Month>?</Month>
       <Day>?</Day>
       <Hour>?</Hour>
       <Minute>?</Minute>
    </PendingTime>
 </Ticket>
 <!--Optional:-->
 <Article>
    <!--You have a CHOICE of the next 2 items at this level-->
    <!--Optional:-->
    <ArticleTypeID>?</ArticleTypeID>
    <!--Optional:-->
```
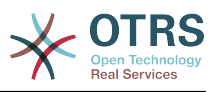

```
 <ArticleType>?</ArticleType>
       <!--You have a CHOICE of the next 2 items at this level-->
       <!--Optional:-->
       <SenderTypeID>?</SenderTypeID>
       <!--Optional:-->
       <SenderType>?</SenderType>
       <!--Optional:-->
       <From>?</From>
       <Subject>?</Subject>
       <Body>?</Body>
       <!--You have a CHOICE of the next 2 items at this level-->
       <!--Optional:-->
       <ContentType>?</ContentType>
       <Charset>?</Charset>
       <MimeType>?</MimeType>
       <!--Optional:-->
       <HistoryType>?</HistoryType>
       <!--Optional:-->
       <HistoryComment>?</HistoryComment>
       <!--Optional:-->
       <AutoResponseType>?</AutoResponseType>
       <!--Optional:-->
       <TimeUnit>?</TimeUnit>
       <!--Optional:-->
       <NoAgentNotify>?</NoAgentNotify>
       <!--Zero or more repetitions:-->
       <ForceNotificationToUserID>?</ForceNotificationToUserID>
       <!--Zero or more repetitions:-->
       <ExcludeNotificationToUserID>?</ExcludeNotificationToUserID>
       <!--Zero or more repetitions:-->
       <ExcludeMuteNotificationToUserID>?</ExcludeMuteNotificationToUserID>
    </Article>
    <!--Zero or more repetitions:-->
    <DynamicField>
       <Name>?</Name>
       <!--1 or more repetitions:-->
       <Value>?</Value>
    </DynamicField>
    <!--Zero or more repetitions:-->
    <Attachment>
       <Content>cid:166861569966</Content>
       <ContentType>?</ContentType>
       <Filename>?</Filename>
    </Attachment>
 </TicketUpdate>
```
### **11.7.1.2.1.3. PataTiketi**

Hii operesheni inatumika kupata sifa zote za tiketi ikijumuisha sehemu zinazobadilika, makala zote na viambatanisho vyote ambavyo ni vya tiketi.

```
 <TicketGet>
    <!--You have a MANDATORY CHOICE of the next 3 items at this level-->
    <!--Optional:-->
    <UserLogin>?</UserLogin>
    <!--Optional:-->
    <CustomerUserLogin>?</CustomerUserLogin>
    <!--Optional:-->
    <SessionID>?</SessionID>
    <!--Optional:-->
    <Password>?</Password>
    <!--1 or more repetitions:-->
    <TicketID>?</TicketID>
    <!--Optional:-->
    <DynamicFields>?</DynamicFields>
    <!--Optional:-->
```
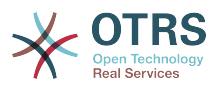

```
 <Extended>?</Extended>
    <!--Optional:-->
    <AllArticles>?</AllArticles>
    <!--Optional:-->
    <ArticleSenderType>?</ArticleSenderType>
    <!--Optional:-->
    <ArticleOrder>?</ArticleOrder>
    <!--Optional:-->
    <ArticleLimit>?</ArticleLimit>
    <!--Optional:-->
    <Attachments>?</Attachments>
 </TicketGet>
```
#### **11.7.1.2.1.4. TafutaTiketi**

Operesheni TiketiTafuta inarudisha orodha ya Vitambulisho vya Tiketi ambazo zinafanana na kigezo kilichofafanuliwa.

```
 <TicketSearch>
    <!--You have a MANDATORY CHOICE of the next 3 items at this level-->
    <!--Optional:-->
    <UserLogin>?</UserLogin>
    <!--Optional:-->
    <CustomerUserLogin>?</CustomerUserLogin>
    <!--Optional:-->
    <SessionID>?</SessionID>
    <!--Optional:-->
    <Password>?</Password>
    <!--Optional:-->
    <Limit>?</Limit>
    <!--Zero or more repetitions:-->
    <TicketNumber>?</TicketNumber>
    <!--Zero or more repetitions:-->
    <Title>?</Title>
    <!--Zero or more repetitions:-->
    <Queues>?</Queues>
    <!--Zero or more repetitions:-->
    <QueueIDs>?</QueueIDs>
    <!--Optional:-->
    <UseSubQueues>?</UseSubQueues>
    <!--Zero or more repetitions:-->
    <Types>?</Types>
    <!--Zero or more repetitions:-->
    <TypeIDs>?</TypeIDs>
    <!--Zero or more repetitions:-->
    <States>?</States>
    <!--Zero or more repetitions:-->
    <StateIDs>?</StateIDs>
    <!--Zero or more repetitions:-->
    <StateType>?</StateType>
    <!--Zero or more repetitions:-->
    <StateTypeIDs>?</StateTypeIDs>
    <!--Zero or more repetitions:-->
    <Priorities>?</Priorities>
    <!--Zero or more repetitions:-->
    <PriorityIDs>?</PriorityIDs>
    <!--Zero or more repetitions:-->
    <Services>?</Services>
    <!--Zero or more repetitions:-->
    <ServiceIDs>?</ServiceIDs>
    <!--Zero or more repetitions:-->
    <SLAs>?</SLAs>
    <!--Zero or more repetitions:-->
    <SLAIDs>?</SLAIDs>
    <!--Zero or more repetitions:-->
    <Locks>?</Locks>
```
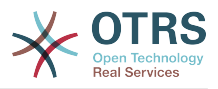

 <!--Zero or more repetitions:--> <LockIDs>?</LockIDs> <!--Zero or more repetitions:--> <OwnerIDs>?</OwnerIDs> <!--Zero or more repetitions:--> <ResponsibleIDs>?</ResponsibleIDs> <!--Zero or more repetitions:--> <WatchUserIDs>?</WatchUserIDs> <!--Zero or more repetitions:--> <CustomerID>?</CustomerID> <!--Zero or more repetitions:--> <CustomerUserLogin>?</CustomerUserLogin> <!--Zero or more repetitions:--> <CreatedUserIDs>?</CreatedUserIDs> <!--Zero or more repetitions:--> <CreatedTypes>?</CreatedTypes> <!--Zero or more repetitions:--> <CreatedTypeIDs>?</CreatedTypeIDs> <!--Zero or more repetitions:--> <CreatedPriorities>?</CreatedPriorities> <!--Zero or more repetitions:--> <CreatedPriorityIDs>?</CreatedPriorityIDs> <!--Zero or more repetitions:--> <CreatedStates>?</CreatedStates> <!--Zero or more repetitions:--> <CreatedStateIDs>?</CreatedStateIDs> <!--Zero or more repetitions:--> <CreatedQueues>?</CreatedQueues> <!--Zero or more repetitions:--> <CreatedQueueIDs>?</CreatedQueueIDs> <!--Zero or more repetitions:--> <DynamicFields> <!--You have a MANDATORY CHOICE of the next 6 items at this level--> <!--Optional:--> <Equals>?</Equals> <!--Optional:--> <Like>?</Like> <!--Optional:--> <GreaterThan>?</GreaterThan> <!--Optional:--> <GreaterThanEquals>?</GreaterThanEquals> <!--Optional:--> <SmallerThan>?</SmallerThan> <!--Optional:--> <SmallerThanEquals>?</SmallerThanEquals> </DynamicFields> <!--Optional:--> <Ticketflag> <!--Optional:--> <Seen>?</Seen> </Ticketflag> <!--Optional:--> <From>?</From> <!--Optional:--> <To>?</To> <!--Optional:-->  $<$ Cc>? $<$ /Cc> <!--Optional:--> <Subject>?</Subject> <!--Optional:--> <Body>?</Body> <!--Optional:--> <FullTextIndex>?</FullTextIndex> <!--Optional:--> <ContentSearch>?</ContentSearch> <!--Optional:--> <ConditionInline>?</ConditionInline> <!--Optional:--> <ArticleCreateTimeOlderMinutes>?</ArticleCreateTimeOlderMinutes> <!--Optional:--> <ArticleCreateTimeNewerMinutes>?</ArticleCreateTimeNewerMinutes> <!--Optional:-->

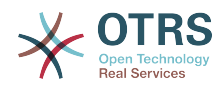

```
 <ArticleCreateTimeNewerDate>?</ArticleCreateTimeNewerDate>
    <!--Optional:-->
    <ArticleCreateTimeOlderDate>?</ArticleCreateTimeOlderDate>
    <!--Optional:-->
   <TicketCreateTimeOlderMinutes>?</TicketCreateTimeOlderMinutes>
    <!--Optional:-->
    <ATicketCreateTimeNewerMinutes>?</ATicketCreateTimeNewerMinutes>
    <!--Optional:-->
   <TicketCreateTimeNewerDate>?</TicketCreateTimeNewerDate>
    <!--Optional:-->
   <TicketCreateTimeOlderDate>?</TicketCreateTimeOlderDate>
    <!--Optional:-->
    <TicketLastChangeTimeOlderMinutes>?</TicketLastChangeTimeOlderMinutes>
    <!--Optional:-->
    <TicketLastChangeTimeNewerMinutes>?</TicketLastChangeTimeNewerMinutes>
    <!--Optional:-->
    <TicketLastChangeTimeNewerDate>?</TicketLastChangeTimeNewerDate>
    <!--Optional:-->
    <TicketLastChangeTimeOlderDate>?</TicketLastChangeTimeOlderDate>
    <!--Optional:-->
   <TicketChangeTimeOlderMinutes>?</TicketChangeTimeOlderMinutes>
    <!--Optional:-->
   <TicketChangeTimeNewerMinutes>?</TicketChangeTimeNewerMinutes>
    <!--Optional:-->
    <TicketChangeTimeNewerDate>?</TicketChangeTimeNewerDate>
   <!--Optional:-->
    <TicketChangeTimeOlderDate>?</TicketChangeTimeOlderDate>
    <!--Optional:-->
    <TicketCloseTimeOlderMinutes>?</TicketCloseTimeOlderMinutes>
    <!--Optional:-->
    <TicketCloseTimeNewerMinutes>?</TicketCloseTimeNewerMinutes>
    <!--Optional:-->
   <TicketCloseTimeNewerDate>?</TicketCloseTimeNewerDate>
    <!--Optional:-->
    <TicketCloseTimeOlderDate>?</TicketCloseTimeOlderDate>
    <!--Optional:-->
    <TicketPendingTimeOlderMinutes>?</TicketPendingTimeOlderMinutes>
    <!--Optional:-->
    <TicketPendingTimeNewerMinutes>?</TicketPendingTimeNewerMinutes>
    <!--Optional:-->
    <TicketPendingTimeNewerDate>?</TicketPendingTimeNewerDate>
    <!--Optional:-->
    <TicketPendingTimeOlderDate>?</TicketPendingTimeOlderDate>
    <!--Optional:-->
    <TicketEscalationTimeOlderMinutes>?</TicketEscalationTimeOlderMinutes>
    <!--Optional:-->
   <TTicketEscalationTimeNewerMinutes>?</TTicketEscalationTimeNewerMinutes>
    <!--Optional:-->
   <TicketEscalationTimeNewerDate>?</TicketEscalationTimeNewerDate>
    <!--Optional:-->
    <TicketEscalationTimeOlderDate>?</TicketEscalationTimeOlderDate>
    <!--Optional:-->
    <ArchiveFlags>?</ArchiveFlags>
   <!--Zero or more repetitions:-->
    <OrderBy>?</OrderBy>
    <!--Zero or more repetitions:-->
   <SortBy>?</SortBy>
    <!--Zero or more repetitions:-->
    <CustomerUserID>?</CustomerUserID>
 </TicketSearch>
```
## **11.7.2. Mifano:**

## **11.7.2.1. Usanidi wa Huduma za Tovuti**

The following is a basic but complete web service configuration file in YAML format to use all the Ticket Connector operations with the SOAP network transport. In order to use it in OTRS you need to copy the content, save it into a file and call it

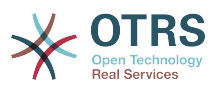

GenericTicketConnectorSOAP.yml, and import it into OTRS in the Web Services screen in the Admin panel by clicking in the "Add web service" button from the overview screen and then clicking in the "Import web service" button in the add screen.

--- Debugger: DebugThreshold: debug TestMode: 0 Description: Ticket Connector SOAP Sample FrameworkVersion: 3.4.x git Provider: Operation: SessionCreate: Description: Creates a Session MappingInbound: {} MappingOutbound: {} Type: Session::SessionCreate TicketCreate: Description: Creates a Ticket MappingInbound: {} MappingOutbound: {} Type: Ticket::TicketCreate TicketUpdate: Description: Updates a Ticket MappingInbound: {} MappingOutbound: {} Type: Ticket::TicketUpdate TicketGet: Description: Retrieves Ticket data MappingInbound: {} MappingOutbound: {} Type: Ticket::TicketGet TicketSearch: Description: Search for Tickets MappingInbound: {} MappingOutbound: {} Type: Ticket::TicketSearch Transport: Config: MaxLength: 100000000 NameSpace: http://www.otrs.org/TicketConnector/ Type: HTTP::SOAP RemoteSystem: '' Requester: Transport: Type:

Similar example can be done for the REST network transport, REST web services uses HTTP operations such as "POST", "GET", "PUT", "PATCH" etc. This operations in conjunction with a URI path called resource defines a OTRS Generic Interface Operation or Invoker (depending on the communication way).

The following example uses /Session resource for SessionCreate, /Ticket resource for TicketSearch and TicketCreate and resource /Ticket/{TicketID} for TicketGet and TicketUpdate (Where {TicketID} is the actual TicketID value of a ticket e.g. /Ticket/123). In order to use it in OTRS you need to copy the content, save it into a file and call it GenericTicketConnectorREST.yml, and import it into OTRS in the Web Services screen in the Admin panel by clicking in the "Add web service" button from the overview screen and then clicking in the "Import web service" button in the add screen.

--- Debugger: DebugThreshold: debug

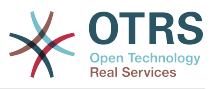

```
 TestMode: '0'
Description: Ticket Connector REST Sample
FrameworkVersion: 3.4.x git
Provider:
   Operation:
     SessionCreate:
       Description: Creates a Session
       MappingInbound: {}
       MappingOutbound: {}
       Type: Session::SessionCreate
     TicketCreate:
       Description: Creates a Ticket
       MappingInbound: {}
       MappingOutbound: {}
       Type: Ticket::TicketCreate
     TicketGet:
       Description: Retrieves Ticket data
       MappingInbound: {}
       MappingOutbound: {}
       Type: Ticket::TicketGet
     TicketSearch:
       Description: Search for Tickets
       MappingInbound: {}
       MappingOutbound: {}
       Type: Ticket::TicketSearch
     TicketUpdate:
       Description: Updates a Ticket
       MappingInbound: {}
       MappingOutbound: {}
       Type: Ticket::TicketUpdate
   Transport:
     Config:
       KeepAlive: ''
 MaxLength: '100000000'
 RouteOperationMapping:
         SessionCreate:
           RequestMethod:
            - POST
           Route: /Session
         TicketCreate:
           RequestMethod:
            - POST
           Route: /Ticket
         TicketGet:
           RequestMethod:
            - GET
           Route: /Ticket/:TicketID
         TicketSearch:
           RequestMethod:
            - GET
           Route: /Ticket
         TicketUpdate:
           RequestMethod:
            - PATCH
           Route: /Ticket/:TicketID
     Type: HTTP::REST
RemoteSystem:
Requester:
   Transport:
     Type: ''
```
## **11.7.2.2. Muombaji wa Perl SOAP**

The following code is a Perl script that can connect to OTRS via the generic interface. In order to perform the operations provided by the Ticket Connector, it uses two Perl CPAN modules SOAP::Lite and Data::Dumper. Please make sure that your environment is capable to use these modules before you try to run the script.

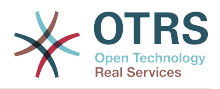

```
#!/usr/bin/perl -w
# --
# otrs.SOAPRequest.pl - sample to send a SOAP request to OTRS Generic Interface Ticket
 Connector
# Copyright (C) 2001-2016 OTRS AG, http://otrs.com/
# --
# This program is free software; you can redistribute it and/or modify
# it under the terms of the GNU AFFERO General Public License as published by
# the Free Software Foundation; either version 3 of the License, or
# any later version.
#
# This program is distributed in the hope that it will be useful,
# but WITHOUT ANY WARRANTY; without even the implied warranty of
# MERCHANTABILITY or FITNESS FOR A PARTICULAR PURPOSE. See the
# GNU General Public License for more details.
#
# You should have received a copy of the GNU Affero General Public License
# along with this program; if not, write to the Free Software
# Foundation, Inc., 59 Temple Place, Suite 330, Boston, MA 02111-1307 USA
# or see http://www.gnu.org/licenses/agpl.txt.
# --
use strict;
use warnings;
# use ../ as lib location
use File::Basename;
use FindBin qw($RealBin);
use lib dirname($RealBin);
use SOAP::Lite;
use Data::Dumper;
# ---
# Variables to be defined.
# this is the URL for the web service
# the format is
# <HTTP_TYPE>:://<OTRS_FQDN>/nph-genericinterface.pl/Webservice/<WEB_SERVICE_NAME>
# or
# <HTTP_TYPE>:://<OTRS_FQDN>/nph-genericinterface.pl/WebserviceID/<WEB_SERVICE_ID>
my $URL = 'http://localhost/otrs/nph-genericinterface.pl/Webservice/GenericTicketConnector';
# this name space should match the specified name space in the SOAP transport for the web
 service.
my $NameSpace = 'http://www.otrs.org/TicketConnector/';
# this is operation to execute, it could be TicketCreate, TicketUpdate, TicketGet,
 TicketSearch
\# or SessionCreate. and they must to be defined in the web service.
my $Operation = 'TicketCreate';
# this variable is used to store all the parameters to be included on a request in XML
 format. Each
# operation has a determined set of mandatory and non mandatory parameters to work
 correctly. Please
# check the OTRS Admin Manual in order to get a complete list of parameters.
mv $XMLData =
<UserLogin>some user login</UserLogin>
<Password>some password</Password>
<Ticket>
     <Title>some title</Title>
     <CustomerUser>some customer user login</CustomerUser>
     <Queue>some queue</Queue>
     <State>some state</State>
     <Priority>some priority</Priority>
</Ticket>
<Article>
    <Subject>some subject</Subject>
     <Body>some body</Body>
     <ContentType>text/plain; charset=utf8</ContentType>
```
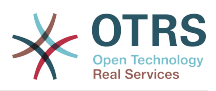

```
</Article>
';
# ---
# create a SOAP::Lite data structure from the provided XML data structure.
my $SOAPData = SOAP::Data
     ->type( 'xml' => $XMLData );
my $SOAPObject = SOAP::Lite
     ->uri($NameSpace)
     ->proxy($URL)
     ->$Operation($SOAPData);
# check for a fault in the soap code.
if ( $SOAPObject->fault ) {
     print $SOAPObject->faultcode, " ", $SOAPObject->faultstring, "\n";
}
# otherwise print the results.
else {
     # get the XML response part from the SOAP message.
     my $XMLResponse = $SOAPObject->context()->transport()->proxy()->http_response()-
>content();
     # deserialize response (convert it into a perl structure).
     my $Deserialized = eval {
         SOAP::Deserializer->deserialize($XMLResponse);
     };
     # remove all the headers and other not needed parts of the SOAP message.
    my $Body = $Deserialized->body();
     # just output relevant data and no the operation name key (like TicketCreateResponse).
     for my $ResponseKey ( keys %{$Body} ) {
         print Dumper( $Body->{$ResponseKey} );
     }
}
```
## **11.7.2.3. Perl REST Requester**

The following code is a Perl script that can connect to OTRS via the generic interface. In order to perform the operations provided by the Ticket Connector, it uses three Perl CPAN modules JSON, REST::Client and Data::Dumper. Please make sure that your environment is capable to use these modules before you try to run the script.

```
#!/usr/bin/perl
# --
# otrs.RESTRequest.pl - sample to send a REST request to OTRS Generic Interface Ticket
 Connector
# Copyright (C) 2001-2016 OTRS AG, http://otrs.com/
# --
# This program is free software; you can redistribute it and/or modify
# it under the terms of the GNU AFFERO General Public License as published by
# the Free Software Foundation; either version 3 of the License, or
# any later version.
#
# This program is distributed in the hope that it will be useful,
# but WITHOUT ANY WARRANTY; without even the implied warranty of
# MERCHANTABILITY or FITNESS FOR A PARTICULAR PURPOSE. See the
# GNU General Public License for more details.
#
# You should have received a copy of the GNU Affero General Public License
# along with this program; if not, write to the Free Software
# Foundation, Inc., 51 Franklin St, Fifth Floor, Boston, MA 02110-1301 USA
# or see http://www.gnu.org/licenses/agpl.txt.
```
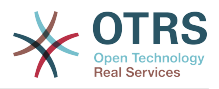

```
# --
use strict;
use warnings;
## nofilter(TidyAll::Plugin::OTRS::Perl::Dumper)
# use ../ as lib location
use File::Basename;
use FindBin qw($RealBin);
use lib dirname($RealBin);
use JSON;
use REST::Client;
# ---
# Variables to be defined
# This is the HOST for the web service the format is:
# <HTTP_TYPE>:://<OTRS_FQDN>/nph-genericinterface.pl
my $Host = 'http://localhost/otrs/nph-genericinterface.pl';
my $RestClient = REST::Client->new(
     {
         host => $Host,
     }
\vert);
# This is the Controller and Request the format is:
# /Webservice/<WEB_SERVICE_NAME>/<RESOURCE>/<REQUEST_VALUE>
# or
# /WebserviceID/<WEB_SERVICE_ID>/<RESOURCE>/<REQUEST_VALUE>
# This example will retrieve the Ticket with the TicketID = 1 (<REQUEST_VALUE>)
my $ControllerAndRequest = '/Webservice/GenericTicketConnectorREST/Ticket/1';
my $Params = {
    UserLogin \Rightarrow "some user login", \qquad # to be filled with valid agent login Password \Rightarrow "some user password", \qquad # to be filled with valid agent passw
                                                # to be filled with valid agent password
    DynamicFields \Rightarrow 1, \qquad \qquad # optional, if set to 1,
     # ticket dynamic fields included in response
                                                # optional, if set to 1,
                                                 # all ticket articles are included in response
                                                 # more options to be found in
          # /Kernel/GenericInterface/Operation/Ticket/TicketGet.pm's
          # Run() subroutine documentation.
};
my @RequestParam;
# As sample web service configuration for TicketGet uses HTTP method GET all other
 parameters needs
# to be sent as URI query parameters
# ----
# For GET method
my $QueryParams = $RestClient->buildQuery( %{ $Params } );
$ControllerAndRequest .= $QueryParams;
# The @RequestParam array on position 0 holds controller and request
@RequestParam = ($ControllerAndRequest);
$RestClient->GET(@RequestParam);
  # ----
# ## # For POST method
# my $JSONParams = encode json $Params;
# # The @RequestParam array on position 0 holds controller and request
# # on position 1 it holds the JSON data string that gets posted
# @RequestParam = (
```
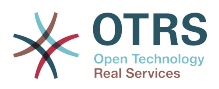

```
$ Controller And Request,
    $JSONParams
# );
# $RestClient->POST(@RequestParam);
# # ----
# If the host isn't reachable, wrong configured or couldn't serve the requested page:
my $ResponseCode = $RestClient->responseCode();
if ( $ResponseCode ne '200' ) {
     print "Request failed, response code was: $ResponseCode\n";
     exit;
}
# If the request was answered correctly, we receive a JSON string here.
my $ResponseContent = $RestClient->responseContent();
my $Data = decode json $ResponseContent;
# Just to print out the returned Data structure:
use Data::Dumper;
print "Response was:\n";
print Dumper($Data);
```
## **11.7.2.4. cURL Examples for REST Requests**

Given the above example on a REST configuration for Generic Ticket Connector we have that:

**For Ticket Create:** use POST method on /Ticket path.

**For Ticket Search:** use GET method on /Ticket path.

**For Ticket Update:** use PATCH method on /Ticket/{TicketID} path (where {TicketID} is a template represented by :TicketID in the transport configuration)

**For Ticket Get:** use GET method on /Ticket/{TicketID} path (where {TicketID} is a template represented by :TicketID in the transport configuration)

#### **11.7.2.4.1. Create a New Ticket**

cURL Command:

```
shell> curl "http://localhost/otrs/nph-genericinterface.pl/Webservice/
GenericTicketConnectorREST/Ticket?UserLogin=agent&Password=123" -H "Content-Type:
 application/json" -d "{\"Ticket\":{\"Title\":\"REST Create Test\", \"Type\": \"Unclassified
\", \"Queue\":\"Raw\",\"State\":\"open\",\"Priority\":\"3 normal\",\"CustomerUser\":
\"customer\"},\"Article\":{\"Subject\":\"Rest Create Test\",\"Body\":\"This is only a test
\",\"ContentType\":\"text/plain; charset=utf8\"}}" -X POST
```
Response:

```
{
   "ArticleID":5484,
   "TicketNumber":"1001936",
   "TicketID":"1686"
}
```
#### **11.7.2.4.2. Get Ticket Details**

cURL Command:

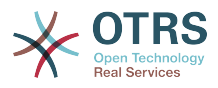

curl "http://localhost/otrs/nph-genericinterface.pl/Webservice/GenericTicketConnectorREST/ Ticket/1686?UserLogin=agent&Password=123"

Response:

```
{
  "Ticket": [
     {
      "Age": 777,
       "PriorityID": 3,
       "ServiceID": "",
       "Type": "Unclassified",
       "Responsible": "root@localhost",
       "StateID": 4,
       "ResponsibleID": 1,
       "ChangeBy": 2,
       "EscalationTime": 0,
       "Changed": "2014-06-30 19:08:14",
       "OwnerID": 2,
       "RealTillTimeNotUsed": 0,
 "GroupID": 1,
 "Owner": "agent",
       "CustomerID": "OTRS",
       "TypeID": 1,
 "Created": "2014-06-30 19:08:12",
 "Priority": "3 normal",
       "UntilTime": 0,
       "EscalationUpdateTime": 0,
       "QueueID": 2,
       "Queue": "Raw",
 "State": "open",
 "Title": "REST Create Test",
       "CreateBy": 2,
       "TicketID": 1686,
       "StateType": "open",
       "EscalationResponseTime": 0,
       "UnlockTimeout": 0,
       "EscalationSolutionTime": 0,
       "LockID": 1,
 "TicketNumber": "1001936",
 "ArchiveFlag": "n",
       "Lock": "unlock",
       "CreateTimeUnix": 1404173292,
       "SLAID": "",
       "CustomerUserID": "customer"
    }
  ]
}
```
### **11.7.2.4.3. Update Ticket**

cURL Command:

```
curl "http://localhost/otrs/nph-genericinterface.pl/Webservice/GenericTicketConnectorREST/
Ticket/1686?UserLogin=agent&Password=123" -H "Content-Type: application/json" -d "{\"Ticket
\":{\"Queues\":\"Postmaster\"}}" -X PATCH
```
Response:

{

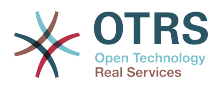

```
 "TicketNumber":"1001936",
 "TicketID":"1686"
```
### **11.7.2.4.4. Search for Tickets**

cURL Command:

}

```
curl "http://localhost/otrs/nph-genericinterface.pl/Webservice/GenericTicketConnectorREST/
Ticket?UserLogin=agent&Password=123&Queue=Postmaster"
```
#### Response:

```
{
   "TicketID": [
      "1686",
      "102",
      "100",
      "1"
   ]
}
```
# **12. The OTRS Daemon**

The OTRS Daemon is an independent set of system processes that plan and execute tasks in background, either on a recurrent basis or triggered by events. OTRS Daemon is fundamental for the correct system operation.

In previous versions of OTRS (from 3.1 to 4) there was another process called OTRS Scheduler that does part of the work that the OTRS Demon do in OTRS 5. This old process is replaced by the OTRS Daemon which was re-written from the ground to make it more stable, scalable and robust than its predecessor.

The OTRS Daemon is capable to handle up to 10 tasks at the same time and it can work cooperatively with other OTRS Daemons on different frontend servers in a cluster environment.

When idle OTRS Daemon consist in five processes:

• The main daemon (bin/otrs.Daemon.pl)

This process is in charge to start and keep running the other children daemons.

• Task worker daemon (Kernel/System/Daemon/DaemonModules/SchedulerTaskWorker.pm)

This daemon executes all tasks that have in a list, in a first in first out basis. It can handle simultaneous tasks by creating its own children processes and it checks the task list several times per second. The task list can be filled by task manager daemons, event handlers, and other parts of the system.

Its main mission is to handle all the tasks in the list as soon as possible.

• Future task manager daemon (Kernel/System/Daemon/DaemonModules/SchedulerFutureTaskManager.pm)

This daemon checks for non recurring tasks that are set to be executed in the future (e.g. when a Generic Interface invoker tries to reach a server and it can't, a task could

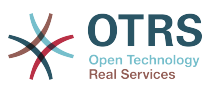

be set to schedule for execution in the next 5 minutes). At the correct time it sends it the task worker daemon.

• Cron task manager daemon (Kernel/System/Daemon/DaemonModules/SchedulerCronTaskManager.pm)

This daemon calculates when is the next execution time of all recurring tasks (e.g. a cache cleanup one time per week ). This kind of tasks are specified in the SysConfig. At the right time for each task it sends the required information to the task worker daemon to execute them.

## **Note**

If a task execution time definition is changed in SysConfig, it might take up to an hour for the daemon to pick up the change automatically. Alternatively the OTRS Daemon can be restarted to apply the change immediately.

• Generic Agent task manager daemon (Kernel/System/Daemon/DaemonModules/SchedulerGenericAgentTaskManager.pm)

This daemon scans for Generic Agent jobs stored in the database that have a time schedule (discarding all other Generic Agent jobs that are set to executed by events). When is time to run a Generic Agent job it sends the task information to the task worker daemon to handle the task.

## **Note**

The number of active processes depends on the number of tasks that the OTRS Daemon is executing simultaneously in a time frame.

By default the each daemon logs all error messages on a separated file located in /opt/ otrs/var/log/Daemon/\*.log. These logs are kept in the system for a defined period. To change this behavior and/or to also log the non error messages, please update SysConfig settings in Daemon -> Core:: Log.

When a task could not be executed successfully for any reason, an email is sent to a predefined recipient reporting the issue. The content of the email includes the error messages and trace (if available).

The OTRS Daemon is an automated process that normally does not require human interaction. However it is possible to query its status and start or stop it if needed.

To be sure that the OTRS Daemon is running there is a Cron job that constantly checks that the process is alive. The main daemon is prepared to work even without a database connection, so is perfectly safe if the Cron task to start it is executed even before the database process in the system startup, and it is also tolerant to database disconnections.

If for any reason the OTRS Daemon needs to be stop (for example during a system maintenance), all unhandled tasks are saved, and as soon as the process is started again it continues with all pending tasks. For recurring tasks it will only execute the last instance of the task (if its due time was during the downtime).

# **12.1. OTRS Daemon Graphical Interface**

The OTRS Daemon is not visible in the OTRS Graphical User Interface unless it stops running.

When the system detects that the OTRS Daemon is not running, a notification is presented to a defined group of users ("admin" by default).

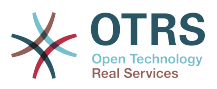

To disable the notification (not recommended), change or add the notification groups, please edit the Frontend::NotifyModule###800-Daemon-Check setting in the SysConfig.

## **Figure 4.114. Daemon notification**

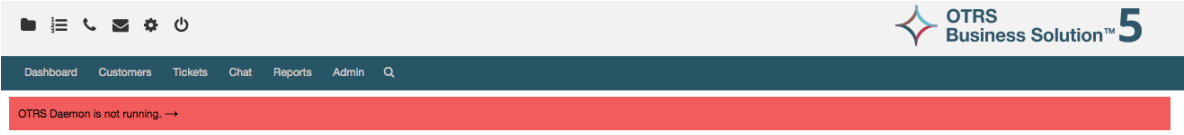

Clicking the notification the system presents an overlay window explaining the steps to bring the OTRS Daemon up and running.

## **Figure 4.115. Start Daemon**

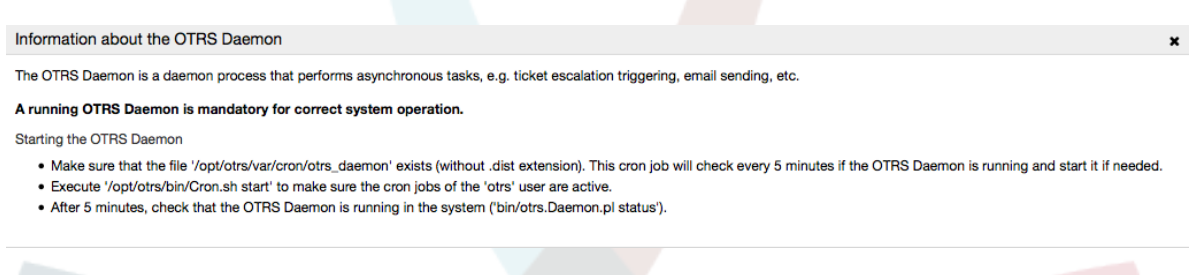

# **12.2. OTRS Daemon Command Line Interface**

The OTRS Daemon command line tools let you control the main daemon process (Start / Stop) or query its status. There are also tools to get more detailed information about the other four children daemons.

## **12.2.1. Main Daemon Tools**

To start, stop or query daemon status bin/otrs.Daemon.pl script is used.

## **Example 4.30. Example to start the OTRS Daemon**

```
shell> cd /opt/otrs/
shell> OTRS HOME/bin/otrs.Daemon.pl start
```
## **Machaguo Yaliyopo**

- **start** to start the OTRS Daemon process.
- **stop** to stop the OTRS Daemon process.
- **status** to query the OTRS Damon process status.
- **start --debug** to start the OTRS Daemon process in debug mode.

In this mode each daemon reports different messages depending on the actions that are been executed. This mode is not recommended for production environments.

• **stop --force** - to stop the OTRS Daemon process in reducing the wait for children processes to finish.

A forced stop reduces the amount of time the main daemon waits to successful stop the other children processes from 30 seconds (normal) to 5 seconds (forced).

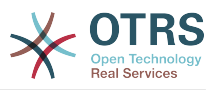

## **12.2.2. Other Daemon Tools**

To list all configured child daemons that the main daemon should start and keep running use the console command: Maint::Daemon::List.

## **Example 4.31. Example to list all configured daemons**

shell> cd /opt/otrs/ shell> bin/otrs.Console.pl Maint::Daemon::List

To list detailed information of all daemons use the console command: Maint::Daemon::Summary.

## **Example 4.32. Example to a summary of all daemon tasks**

shell> cd /opt/otrs/ shell> bin/otrs.Console.pl Maint::Daemon::Summary

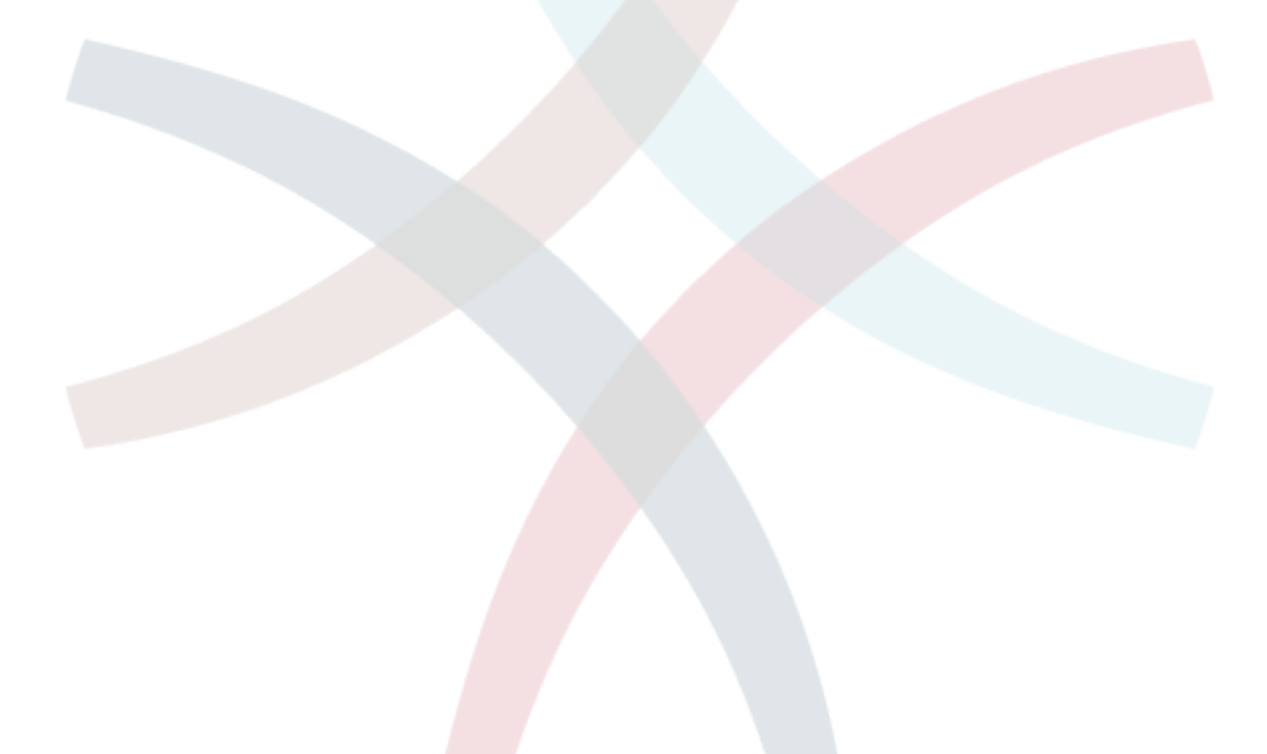

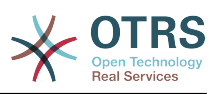

# **Chapter 5. Kugeuza kukufaa**

# **1. Orodha Dhibiti Sikivu**

# **1.1. Utangulizi**

From OTRS 2.0 on, Access Control Lists (ACLs) can be used to control access to tickets, modules, queues, etc., or to influence actions on tickets (closing, moving, etc.) in certain situations. ACLs can be used to supplement the existing permission system of [roles](#page-74-0) and [groups](#page-71-0). Using ACLs, rudimentary work-flows within the system can be mapped, based on ticket attributes.

In a general way ACLs are used to reduce the possible options for a ticket based on a defined set of rules.

ACLs can be directly entered into the Kernel/Config.pm file. However this is not any more recommended as OTRS comes now with a GUI [Access Control Lists](#page-71-0) in the Admin panel that allows to save the ACLs in the Database as the first step and then deploy them into a file when they are ready.

This chapter has some ACL examples which will walk you through the process of defining ACL definitions, and a reference of all possible important ACL settings.

## **Warning**

The default user 'root@localhost' is not affected by the Ticket ACLs

# **1.2. Ufafanuzi**

The ACL definition can be split into two big parts, 'Matching' and 'Change'. In the matching sections the ACLs contains attributes that has to be met in order to use the ACL. If the attributes defined in the ACL does not match with the attributes that are sent, then the ACL does not take any affect, but any other match ACL will. The change sections contains the rules to reduce the possible options for a ticket.

Matching Sections

• tabia

This section contains matching options that can be changed on the fly. For example on a ticket creation time the data of the ticket changes dynamically as the agent sets the information. If an ACL is set to match a ticket attribute then only when the matching attribute is selected the ACL will be active and might reduce other ticket attributes, but as soon as another value is selected the ACL will not take any affect.

• PropertiesDatabase

This section is similar to 'Properties' but does not take changes in ticket attributes that are not saved into the DataBase, this means that changing an attribute without submit will not make any effect. This section is not use for ticket creation screens (as tickets are not yet created in the Database).

Change Sections

• Possible

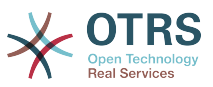

Possible section resets the data to be reduce to only the elements that are set in this section.

• PossibleAdd

Elements in PossibleAdd section add missing elements that were reduced in other ACLs. PossibleAdd is only used in together with other ACLs that have Possible or PossibleNot sections.

• PossibleNot

This section is used to remove specific elements from the current data. It could be used stand alone or together with other ACLs with a Possible or PossibleAdd sections.

In order to make the development of ACLs easier and more powerful there is a set of so called modifiers for the attributes on each section. This modifiers are explained below:

Modifiers

• [Not]

This modifier is used to negate a value for example: '[Not]2 low' in this case talking about ticket priorities will be the same as to have: '1 very low', '3 normal', '4 high', '5 very high'.

• [RegExp]

It is use to define a regular expression for matching several values, for example '[RegExp]low' talking about priorities is the same as '1 very low', '2 low'.

• [regexp]

It is very similar to [RegExp] but it is case insensitive.

• [NotRegExp]

Negated regular expressions for example '[NotRegExp]low' talking about priorities is the same as '3 normal', '4 high', '5 very high'.

• [Notregexp]

It is very similar to [NotRegExp] but it is case insensitive.

# **1.3. Mifano**

The following examples are shown in both ways graphical and text based.

## **Example 5.1. ACL inayoruhusu uingizwaji kwenye foleni wa tiketi zenye kipaumbele cha tiketi 5.**

This example shows you the basic structure of an ACL. First, it needs to have a name. In this case, it is "100-Example-ACL". Note that the ACLs will be numerically sorted before execution, so you should use the names carefully.

Secondly, you have a "Properties" section which is a filter for your tickets. All the criteria defined here will be applied to a ticket to determine if the ACL must be applied or not. In our example, a ticket will match if it is in the queue "Raw" and has priority "5 very high". This is also affected by changes in the form (e.g. if the ticket is the queue "Raw" and had

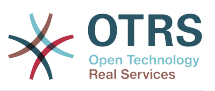

a priority "3 normal" at this moment the ACL will not match, but then priority drop-down is selected and the priority is changed now to "5 very high" then will also match).

Mwisho, kifungu "Inawezekana" inafafanua mabadiliko ya skrini. Katika kesi hii, kutoka kwenye foleni zinazopatikana, foleni "Tahadhari" tu inaweza kuchaguliwa katika skrini ya tiketi.

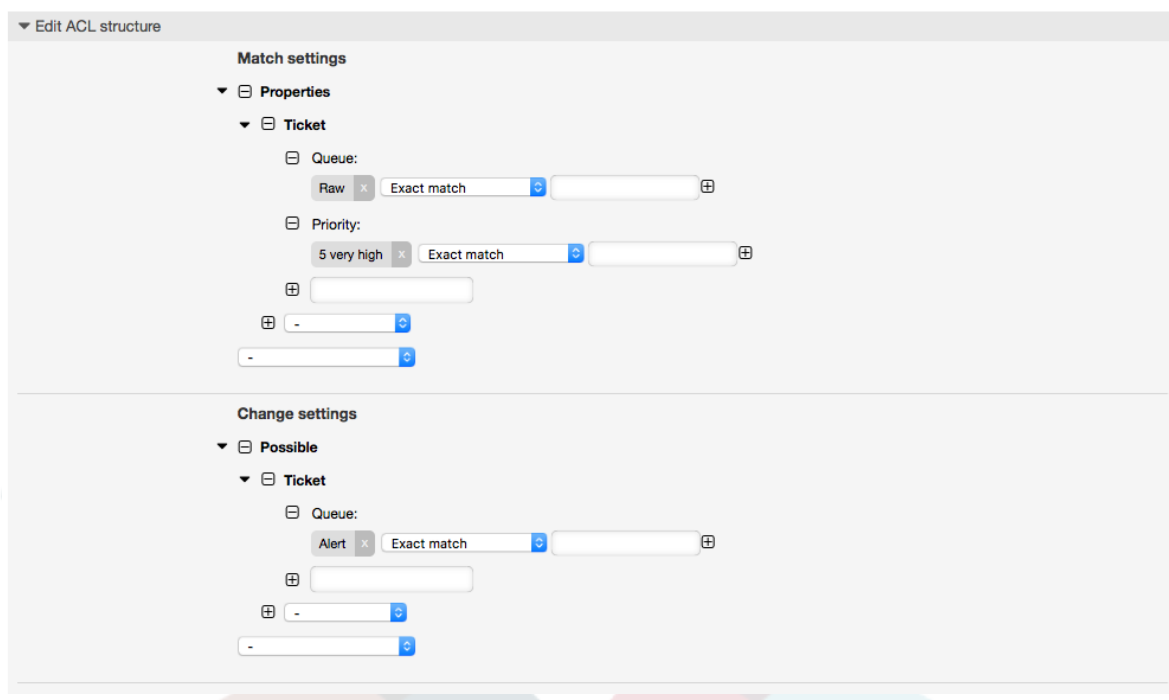

## **Figure 5.1. ACL 100-Example-ACL**

```
# ticket acl
$Self->{TicketAcl}->{'100-Example-ACL'} = {
     # match properties
     Properties => {
          # current ticket match properties
         Ticket \Rightarrow {
             Queue \Rightarrow ['Raw'],
             Priority = ['5 very high'],
          }
     },
     # return possible options (white list)
    Possible \Rightarrow {
          # possible ticket options (white list)
         Ticket \Rightarrow {
              Queue => ['Alert'],
          },
     },
};
```
## **Example 5.2. ACL inaruhusu uingiaji kwenye foleni kwa zile tiketi zenye kipaumbele cha tiketi 5 na zimehifadhiwa kwenye hifahdidata.**

Huu mfano ni sawa na uliopita, lakini katika kesi hii tiketi za kwenye foleni "Mbichi" na zenye kipaumbele "5 cha juu sana", zote zikiwa kwenye hifadhidata zitafanana. Hii aina ya ACL haiweki maanani mabadiliko katika muundo kabla tiketi haijasasishwa kwenye hifadhidata.
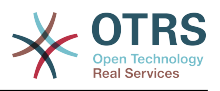

# **Figure 5.2. ACL 102-Example-ACL**

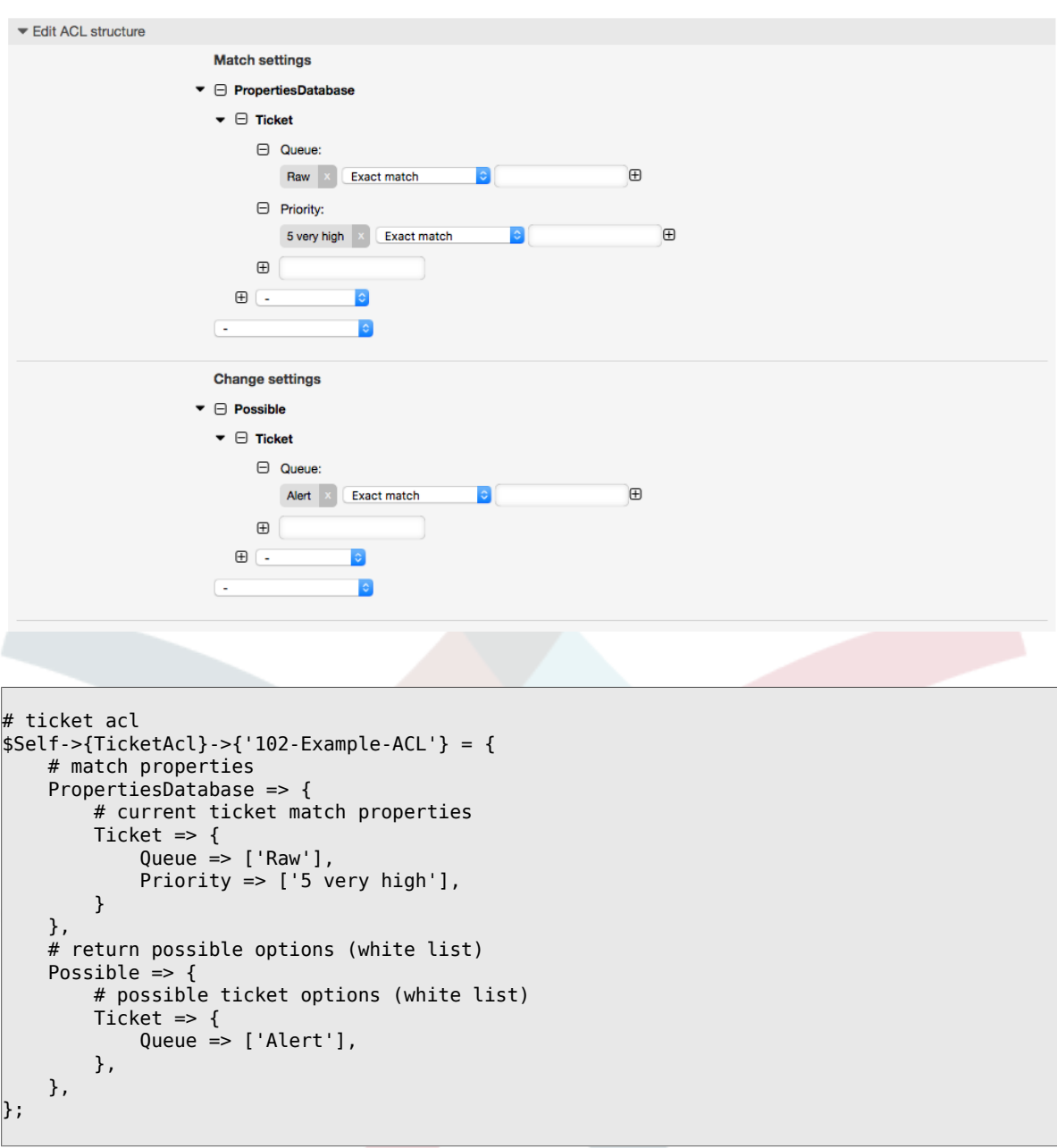

#### **Example 5.3. ACL ikilemaza ufungaji wa tiketi katika foleni mbichi, na kuficha kitufe cha kufunga.**

Hapa unaweza kuona jinsi sehemu ya tiketi (hali) inavyoweza kuchujwa na zaidi ya thamani moja ya kuchagua. Pia inawezekana kuweka kikomo cha vitendo vinavyoweza kutekelezeka kutoka kwenye tiketi. Katika kesi hii tiketi haiwezi kufungwa.

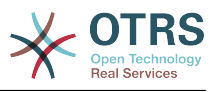

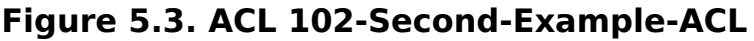

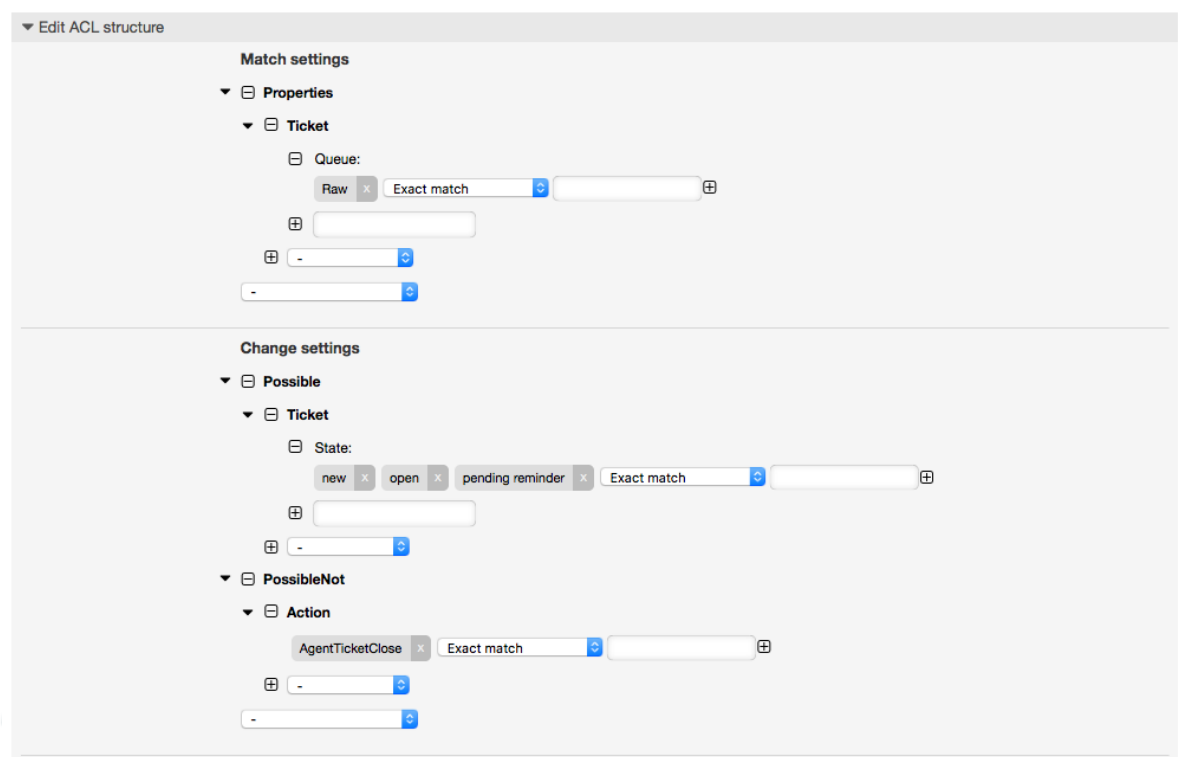

```
$Self->{TicketAcl}->{'102-Second-Example-ACL'} = {
     # match properties
     Properties => {
          # current ticket match properties
         Ticket \Rightarrow {
             Oueue \Rightarrow ['Raw'].
          }
     },
     # return possible options (white list)
    Possible \Rightarrow {
          # possible ticket options (white list)
         Ticket \Rightarrow {
              State => ['new', 'open', 'pending reminder'],
          },
     },
     # return also not possible options (black list)
     PossibleNot => {
         # not possible action options
          Action => [ 'AgentTicketClose' ],
     },
};
```
### **Example 5.4. Uondoaji wa ACL una hali imefungwa kikamilifu mara zote.**

Huu mfano unaonyesha jinsi inavyowezekana kufafanua vichujio hasi (hali "imefungwa kwa mafanikio" itaondolewa). Pia unaweza kuona kutofafanua sifa za kufanana za tiketi itafananisha tiketi yoyote, ikimaanisha ACL itatumika mara zote. Hii itakuwa na manufaa kama utataka kuficha baadhi ya thamani kwa chaguo-msingi, na kuziwezesha katika hali maalumu (mf. kama wakala yupo kwenye kundi maalumu).

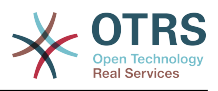

### **Figure 5.4. ACL 103-Third-ACL-Example**

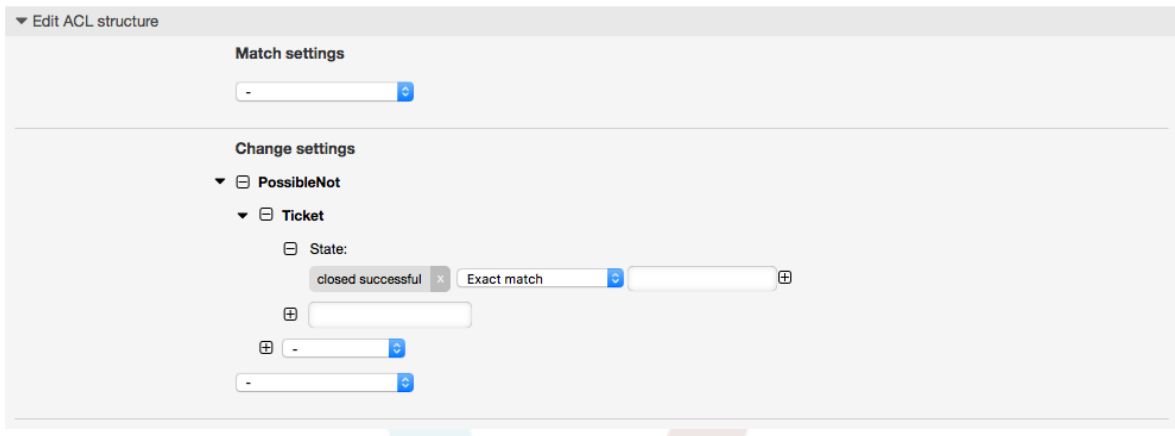

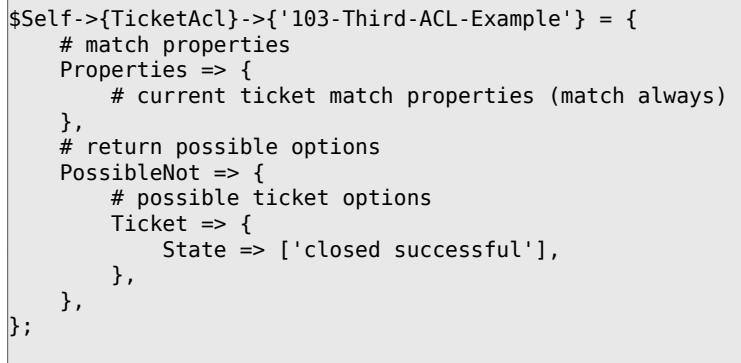

 $\overline{\Gamma}$ 

#### **Example 5.5. ACL inaonyesha huduma za Vifaa kwa ajili ya tiketi ambazo zinatengenezwa kwenye foleni zinazoanza na "HW"**

Huu mfano unaonyesha jinsi unavyoweza kutumia semi za kawaida kufananisha tiketi na kuchuja machaguo yaliyopo.

#### **Figure 5.5. ACL 104-Only-Hardware-Services-for-HW-Queues-ACL**

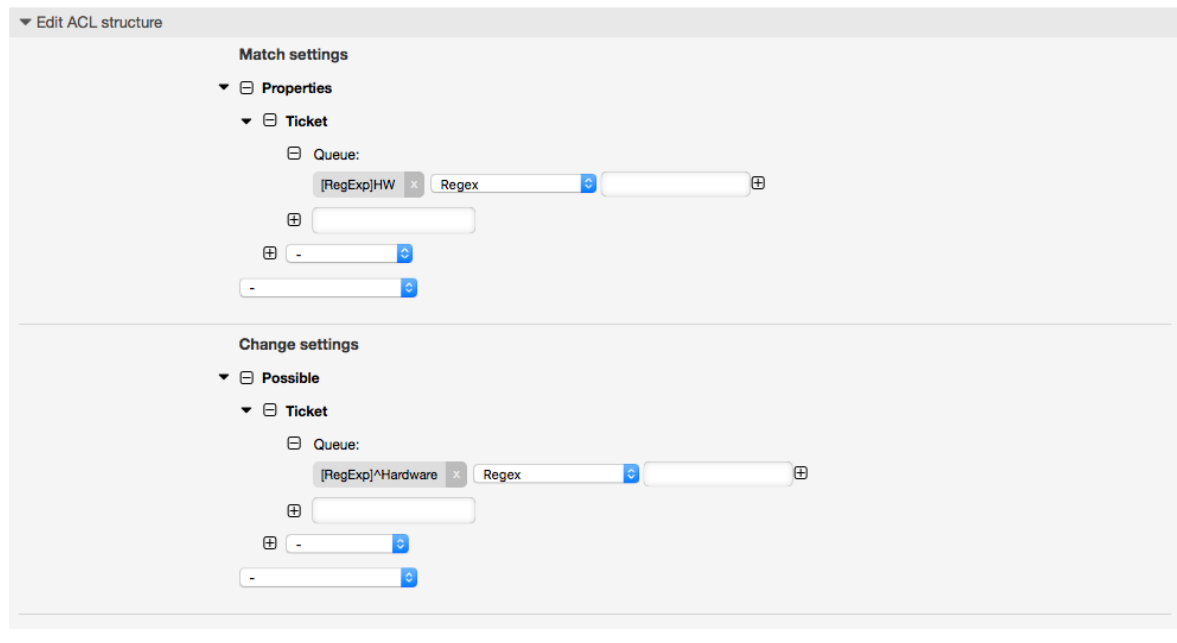

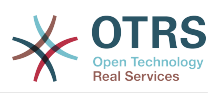

```
$Self->{TicketAcl}->{'104-Only-Hardware-Services-for-HW-Queues-ACL'} = {
     # match properties
     # note we don't have "Ticket => {" because there's no ticket yet
     Properties => {
    Queue \Rightarrow {
        Name => ['[RegExp]HW'],
         }
     },
     # return possible options
    Possible \Rightarrow {
         # possible ticket options
        Ticket \Rightarrow {
            Service => ['[RegExp]^(Hardware)'],
         },
     },
};
```
**Example 5.6. ACL to restrict a Process in the customer frontend using the CustomerID.**

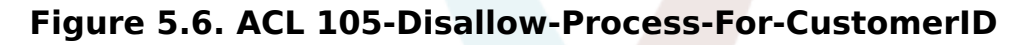

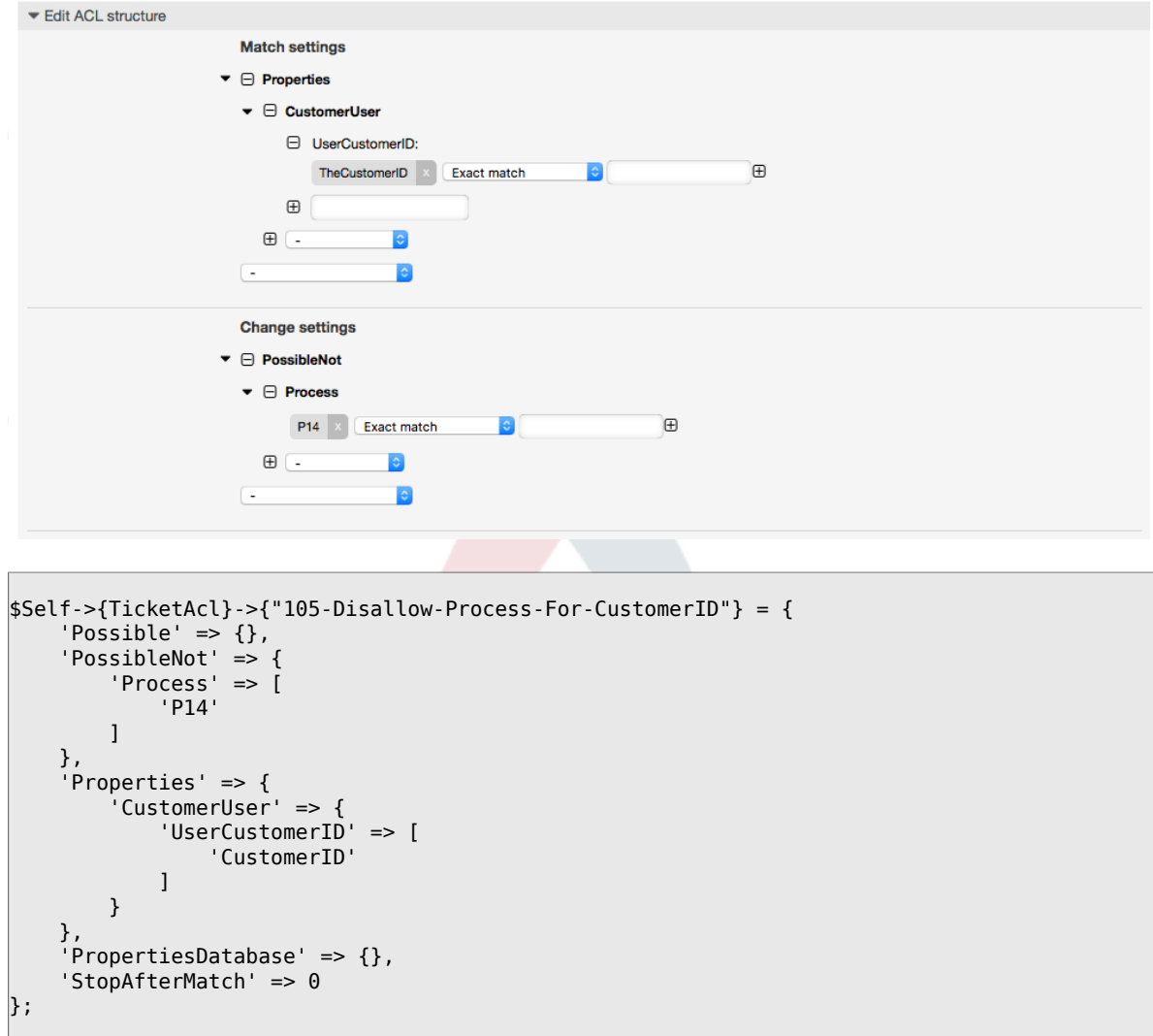

# **1.4. Marejeo**

Kwenye mfano chini kuna orodha ya parameta zote ambazo zinaweza kutumika na ACLs.

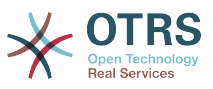

Please see the [section on ACLs](#page-267-0) in the [ProcessManagement](#page-223-0) documentation for a detailed description of how to use ACLs for process tickets.

#### **Example 5.7. Rejea inayoonyesha mipangilio yote muhimu ya ACLs.**

```
# ticket acl
$Self->{TicketAcl}->{'200-ACL-Reference'} = {
     # match properties (current values from the form)
     Properties => {
         # the used frontend module
        Frontend \Rightarrow {
             Action => ['AgentTicketPhone', 'AgentTicketEmail'],
         },
         # the logged in agent
        User \Rightarrow {
             UserLogin => ['some login'],
            Group_rw \Rightarrow [ 'hotline',
\begin{bmatrix} 1 & 1 \\ 1 & 1 \end{bmatrix}Role \implies [
                'admin',
             ],
             # ...
         },
         # the logged in customer
        CustomerUser => {
             UserLogin => ['some login'],
             UserCustomerID => ['some customer id'],
            Group_rw \Rightarrow [
                  'hotline',
             ],
            Role \Rightarrow [
                  'admin',
             ],
             # ...
         },
         # process properties
        Process => {<br>ProcessEntityID
                                     => ['Process-9c378d7cc59f0fce4cee7bb9995ee3eb'],
  # the Process that the current ticket is part of
                                   => ['Activity-f8b2fdebe54eeb7b147a5f8e1da5e35c'l.
  # the current Activity of the ticket
             ActivityDialogEntityID => ['ActivityDialog-aff0ae05fe6803f38de8fff6cf33b7ce'], 
  # the current ActivityDialog that the Agent/Customer is using
         },
         # ticket properties
        Queue => {
            Name \qquad => [ ' Raw' ],
            QueueID \Rightarrow ['some id'],
            GroupID => ['some id'],
 Email => ['some email'],
 RealName => ['OTRS System'],
             # ...
         },
        Service \Rightarrow {
            ServiceID => ['some id'],
 Name => ['some name'],
 ParentID => ['some id'],
            # \ldots },
 Type => {
ID \implies [ ' some id' ],
            Name => ['some name'],
             # ...
```
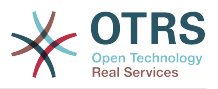

```
 },
 Priority = {
ID \implies [ ' some id' ],
 Name => ['some name'],
 # ...
\begin{array}{|c|c|c|c|c|}\n\hline\n\text{ } & \text{ } & \text{ } & \text{ } \\
\hline\n\end{array}},<br>SLA = {<br>SLAID
                      \Rightarrow ['some id'],
 Name => ['some name'],
 Calendar => ['some calendar'],
              # ...
         },
        State = \{ ID
             ID \implies ['some id']<br>
Name \implies ['some name]\Rightarrow ['some name'],
              TypeName => ['some state type name'],,
             TypeID => ['some state type id'],
              # ...
         },
        Owner \Rightarrow {
              UserLogin => ['some login'],
             Group rw \Rightarrow [ 'some group',
              ],
             Role \Rightarrow [
               'admin',
              ],
             # ...
         },
        Responsible => {
              UserLogin => ['some login'],
             Group_rw \implies [ 'some group',
              ],
             Role \Rightarrow [
                'admin',
              ],
              # ...
         },
         DynamicField => {
             # Names must be in DynamicField <field name> format.
              # Values in [ ... ] must always be the untranslated internal data keys
\qquad \qquad \qquad \# \qquad \text{specified in the dynamic field definition and} # not the data values shown to the user.
 DynamicField_Field1 => ['some value'],
 DynamicField_OtherField => ['some value'],
              DynamicField_TicketFreeText2 => ['some value'],
             # ...
         },
         # alternatively, ticket properties can be specified in the ticket hash
        Ticket => {<br>0 Queue => ['Raw'],
 State => ['new', 'open'],
             Priority \begin{array}{ll} \n\text{Priority} \\
\text{Lock} \\
\text{P} & \text{P} \\
\end{array}Lock \implies ['lock'],<br>CustomerID \implies ['some idCustomerID => ['some id']<br>CustomerUserID => ['some id']
                                    \Rightarrow ['some id'],
 Owner => ['some owner'],
 DynamicField_Field1 => ['some value'],
             DynamicField MyField \Rightarrow ['some value'],
              # ...
         },
    },
     # match properties (existing values from the database)
     PropertiesDatabase => {
         # See section "Properties", the same config can be used here.
        # \dots }
     # reset possible options (white list)
    Possible \Rightarrow {
```
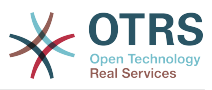

```
 # possible ticket options (white list)
        Ticket \Rightarrow {
              Queue => ['Hotline', 'Coordination'],
              State => ['some state'],
              Priority => ['5 very high'],
 DynamicField_Field1 => ['some value'],
 DynamicField_MyField => ['some value'],
              # ...
              NewOwner => ['some owner'],
              OldOwner => ['some owner'],
              # ...
         },
         # Limit the number of possible ActivityDialogs the Agent/Customer
         # can use in a process ticket.
         ActivityDialog => ['AD1', 'AD3'],
         # Limit the number of possible Processes that can be started
         Process => ['Process-9c378d7cc59f0fce4cee7bb9995ee3eb',
  'Process-12345678901234567890123456789012'],
         # possible action options (white list)
        Action \Rightarrow \Gamma 'AgentTicketBounce',
             'AgentTicketPhone'. # only used to show/hide the Split action<br>'AgentLinkObject', # only used to show/hide the Link action
                                        # only used to show/hide the Link action
              # ...
         ],
     },
     # add options (white list)
     PossibleAdd => {
         # See section "Possible"
         # ...
     },
     # remove options (black list)
     PossibleNot => {
         # See section "Possible"
        # ...
     },
};
```
# **Note**

Wakati wa kufananisha ACL ikiwa parameta ya KitambulishoChaMtejaMtumiaji imetumwa, utaratibu wa ACL utafanananisha ACL zilizofafanuliwa kwa kutumia KitambulishoChaMtumiajiMteja kukusanya undani wa MtejaMtumiaji ili kujaza hash ya MtejaMtumiaji na pia inabadilisha taarifa za Mteja katika hash ya Tiketikwa ajili ya sifa kufanana. Kwa upande mwingine haya mahesabu pia yanafanywa kwa ajili ya upande wa SifaZaHifadhidata, lakini kwa kutumia Mteja wa Tiketi kama msingi wa kukusanya data.

Tambua kwamba katika Kiolesura cha Mteja, Kitambulisho cha MtejaMtumiaji kinatumwa mara zote na Mtumiaji Mteja aliye kwenye mfumo.

Be aware that in ticket search screens (AgentTicketSearch and CustomerTicketSearch) the only affected attributes by ACLs are the Dynamic Fields. This means that this screens you can not restrict any other attribute like ticket type, state, queue, etc.

From OTRS 4 the 'Action' parameter is not longer a hash but an array reference and it can be used in any of the Change sections using any of the Modifiers.

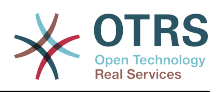

# <span id="page-223-0"></span>**2. Usimamizi wa mchakato**

# **2.1. Utangulizi**

Hiki kipengele cha OTRS kinakuruhusu kutengeneza michakato (mitiririko ya kazi) katika mfumo wa tiketi. Wazo la msingi ni kufafanua michakato inayojirudia, na kugawa kazi kwa watu tofauti, na pia kuongoza maendeleo ya mchakato katika njia tofauti kutegemeana na vigezo fulani.

# **2.2. Mchakato wa mfano**

Tuone mfano ili kuona zaidi inavyofanyika. Tutafafanua mchakato wa kuoda kitabu:

# **2.2.1. Ku rekodi mahitaji**

Kabla oda haijawekwa, maombi ya fasihi ya mwajiriwa yatarekodiwa. Kitabu kifuatacho kitahitajika katika mfano wetu:

```
Title: Prozessmanagement für Dummies
Autor: Thilo Knuppertz
ISBN: 3527703713
```
# **2.2.2. Imehakikiwa na meneja**

Kiongozi wa idara ya wafanya kazi inabidi aamue kwenye oda. Kama imekataliwa, sababu lazima irekodiwe na meneja. Kama imekubaliwa, oda inapitishwa kwenda kwa idara ya manunuzi.

# **2.2.3. Idara chakatishi ya manunuzi**

Manunuzi sasa yana kazi ya kujua wapi oda ya kitabu itafanywa penye masharti mazuri. Kama vimeisha, inaweza kurekodiwa kwenye oda. Kama oda imefanikiwa manunuzi atarekodi msambazaji, bei na tarehe ya kuwasilisha.

# **2.2.4. Chumba chakatishi cha barua pepe**

Vilivyosafirishwa vitawasili kwenye kampuni. Idara ya mali zinazoingia itakagua vilivyosafirishwa na kurekodi siku ya kupokea. Sasa wafanyakazi watapewa taarifa kwamba oda yao imewasili na iko tayari kuchukuiwa.

# **2.3. Kutekeleza mfano**

Kama tukiamini kwamba tiketi inatenda kama waraka unao andamana nao katika huu mtiririko wa kazi ambao unaweza kupokea notisi za mabadiliko, sasa tuna picha kamili ya tiketi za mchakati.

Kutoka kwenye uchambuzi wa mchakato wa mfano tunaweza kubainisha vifaa muhimu vifuatavyo:

- Uwezekano wa kurekodi data, tuziite *Maongezi ya Shughuli*,
- Inaangalia ipi itabadilika kiotomatiki na data zilizobadilishwa, tuziite *Mapito*,
- mabadiliko yanayoweza kufanyika kwenye tiketi ya mchakato baada ya kufanikiwa kwa mapito ya tiketi ya mchakato, tuyaite *Vitendo vya Mpito*.

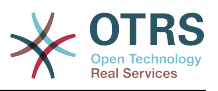

Pia tunahitaji vifaa vya ziada ambavyo si dhahiri:

• Uwezekano wa upatikanaji wa Maongezi ya Shughuli zaidi ya aina moja. Katika mfano wetu hii inahitajika pale msimamizi inabidi apate machaguo kati ya "Kubali" na "Kataa". Hii tuiite *Shughuli*.

Sasa, tukiwa na Shughuli, Maongezi ya Shughuli, Mapito na Vitendo vya Mpito tuna vifaa vinavyohitajika ili kutengeneza moduli ya hatua binafsi za mfano wetu. Kinachobakia ni eneo ambalo kila mtiririko wa kazi mpangilio wa ngazi unaweza kuwekwa bayana. Hii tuiite *Mchakato*. Ili tuweze kurejea kwenye hivi vyombo baadae, tutazipa vifupisho katika mabano. Huu ufupisho unategemeana na utaratibu wa ndani wa utambulisho uitwao Kitambulisho cha Chombo.

Vitambulisho vya Chombo vinafanana na vina herufi moja au mbili (kutegemeana na mchakato au chombo) na baada ya hapo mfululizo wa namba, mifano:

- Mchakato: 'P1', 'P2' ... 'Pn'.
- Shughuli: 'A1', 'A2' ... 'An'.
- Maongezi ya Shughuli: 'AD1', 'AD2' ... 'ADn'.
- Mpito: 'T1', 'T2' ... 'Tn'.
- Vitendo vya Mpito: 'TA1', 'TA2' ... 'TAn'.

Kabla ya utengenezaji wa mchakato na viji sehemu vyake ni muhimu kuuandaa mfumo, tutahitaji kufafanua baadhi ya Foleni, Watumiaji na Sehemu Zinazobadilika na pia kuseti baadhi ya machaguo ya SysConfig.

Tengeneza foleni zifuatazo:

- Usimamizi
- Wafanyakazi
- Ununuzi
- Ofisi ya posta

Tengeneza watumiaji wafwatao:

- Meneja
- Mfanyakazi

Tengeneza Sehemu Zinazobadilika zifuatazo:

• Mada

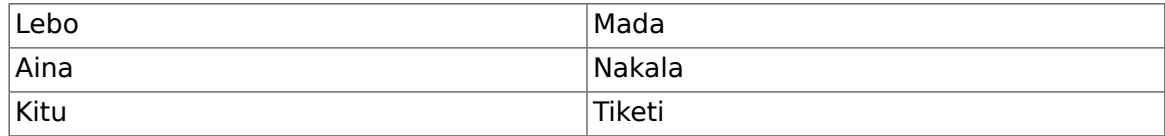

• Mwandishi

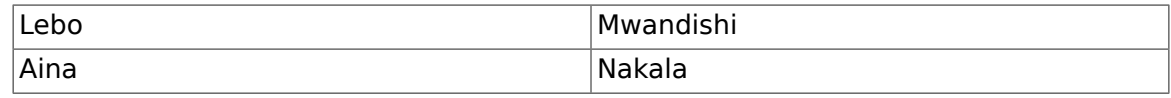

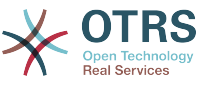

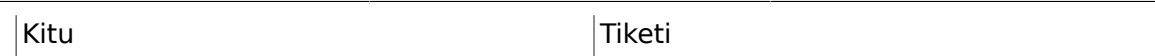

• ISBN

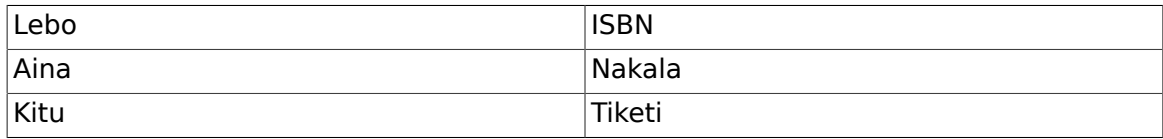

• Hali

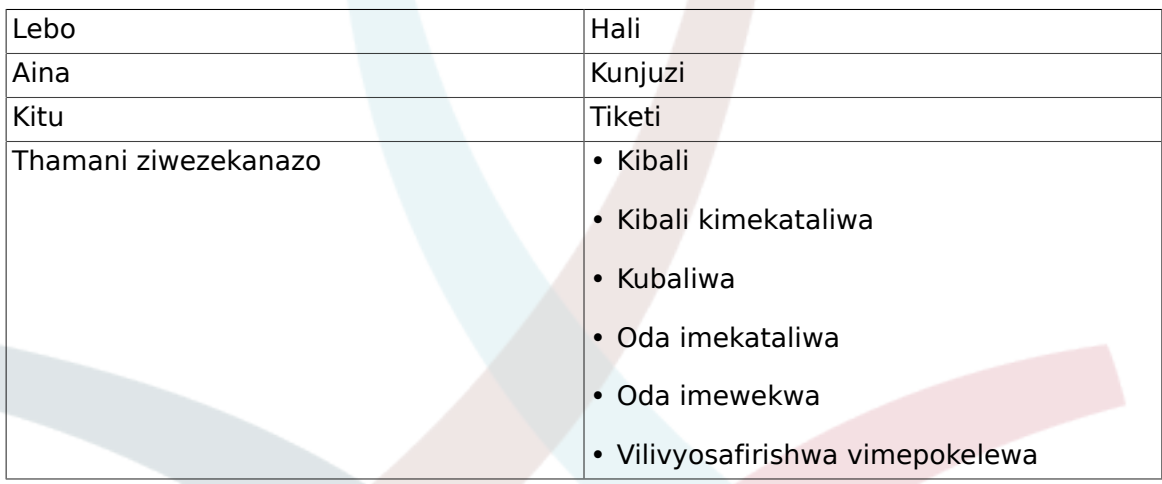

Kumbuka: Tafadhali tumia thamani hizi ziwezekanazo kwa "Ufunguo" na "Thamani" kwenye usanidi wa Sehemu Zinazobadilika.

#### • Msambazaji

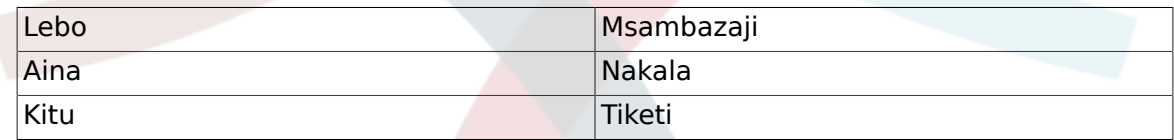

• Bei

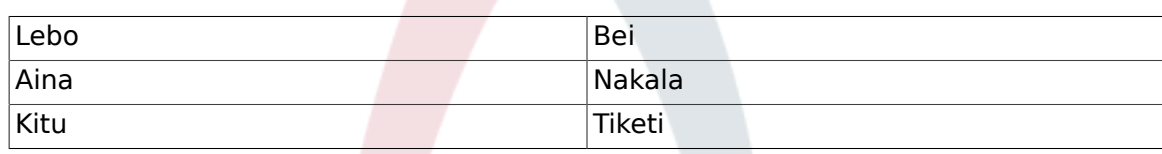

• TareheUwasilishaji

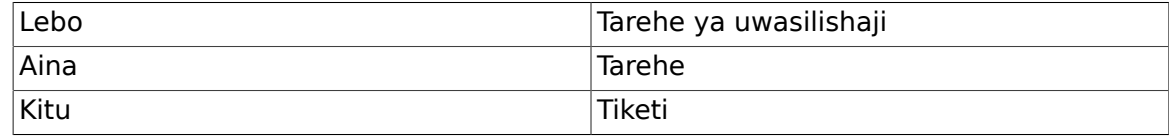

#### • TareheYaKupokea

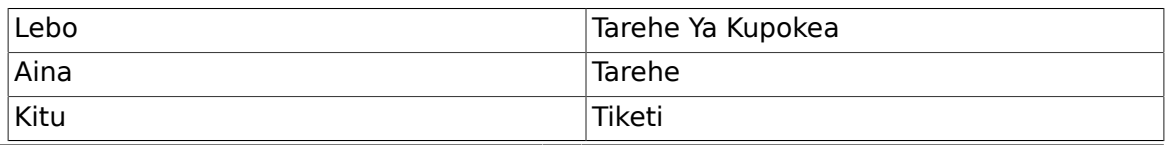

Seti mipangilio ifuatayo ya SysConfig:

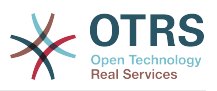

- 'Tiketi::Kuwajibika':Ndio
- 'Ticket::Frontend::AgentTicketZoom###ProcessWidgetDynamicFieldGroups':

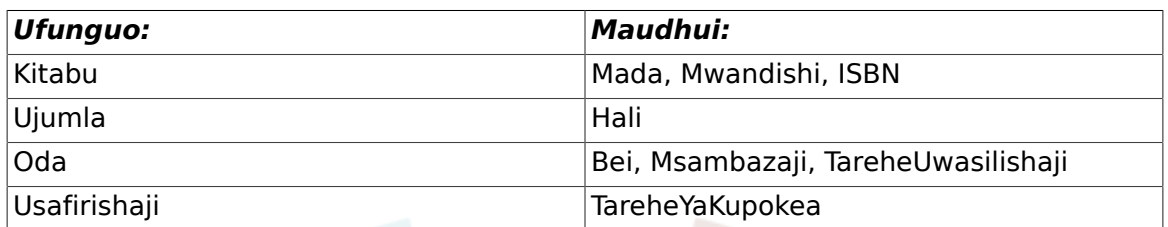

• 'Ticket::Frontend::AgentTicketZoom###ProcessWidgetDynamicField':

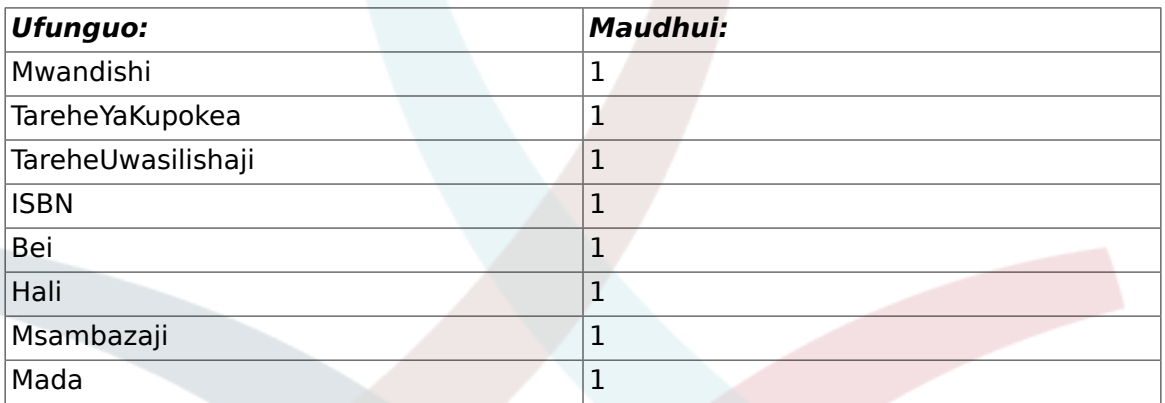

Sasa tuanze na mambo ya kweli ya Usimamizi wa Mchakato. Katika hatua inayofwata, tutafafanua vyombo vyenyewe tunavyohitaji.

# **2.3.1. Mchakato (kama chombo)**

Kutengeneza mchakato mpya ni muhimu kubofya kwenye kiungo cha "Usimamizi wa Mchakato" katika boksi la Usimamizi wa Mfumo katika paneli ya Msimamizi, hii itakupeleka kwenye skrini ya Mapitio ya Usimamizi wa Mchakato. Baada ya utengenezaji wa mchakato tunaweza kutengeneza vyombo vingine vyote (au sehemu za mchakato).

# **Note**

Shughuli, Maongezi ya Shughuli, Mapito na Vitendo vya Mpito vilivyofafanuliwa kwenye mchakato mmoja vitapatikana kwa kila michakato ya mfumo.

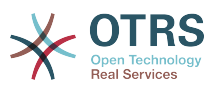

## **Figure 5.7. OTRS Admin screen - System Administration**

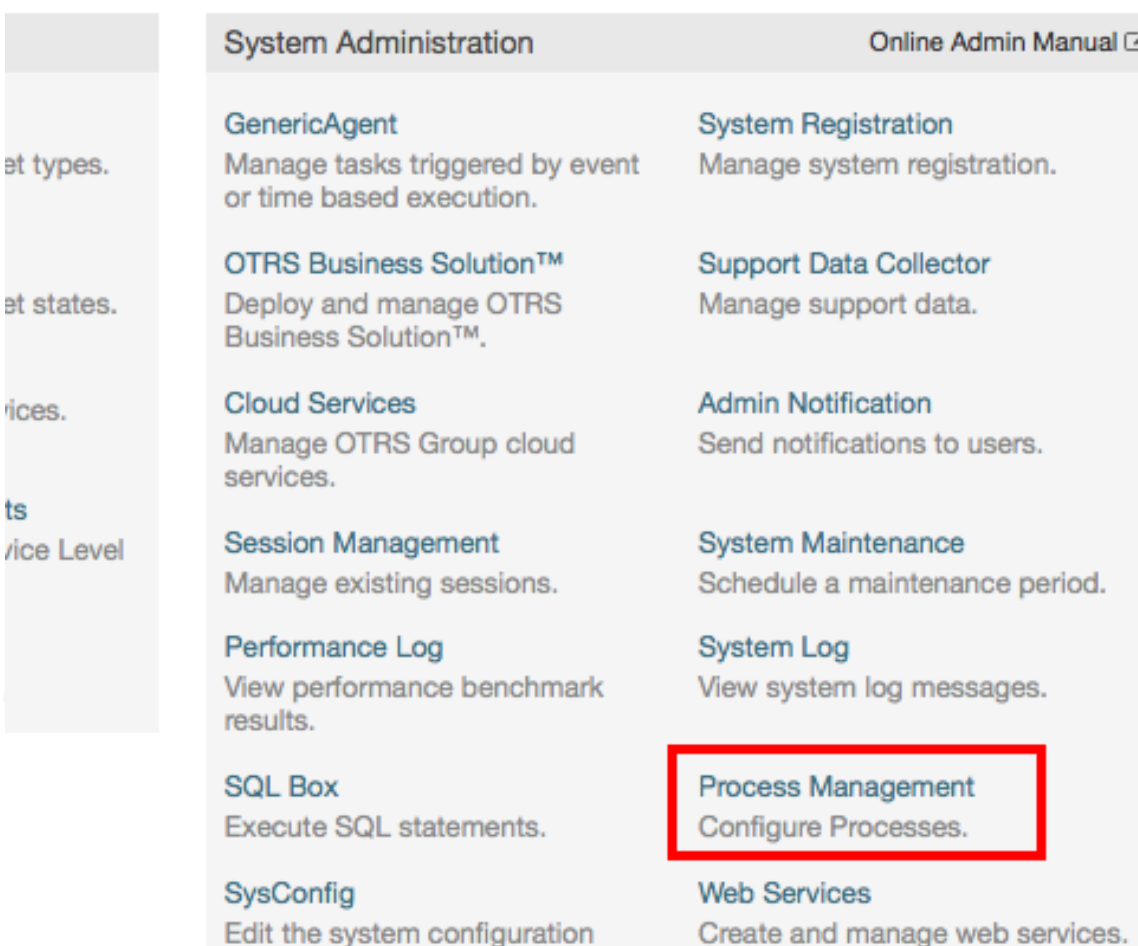

settings. Package Manager Update and extend your system

with software packages.

**Chat Channel** Create and manage chat channels.

Bonyeza kitendo cha "Tengeneza mchakato mpya" kutoka kwenye boksi la vitendo.

# **Figure 5.8. Kitufe cha kutengeneza mchakato mpya**

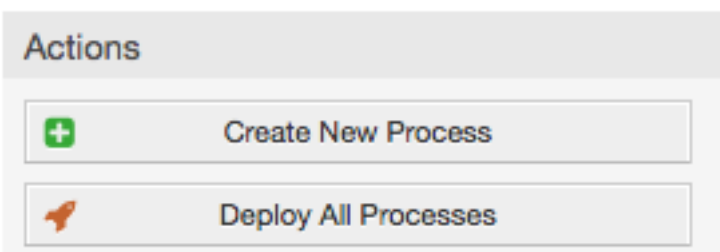

Jaza taarifa za mchakato, seti Jina la Mchakato na Undani wake, tutaacha Hali ya mchakato kuwa iliyo "Lemazwa", mpaka tumalize kazi zote. Hifadhi mchakato.

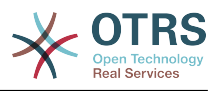

# **Figure 5.9. Ongeza mchakato mpya**

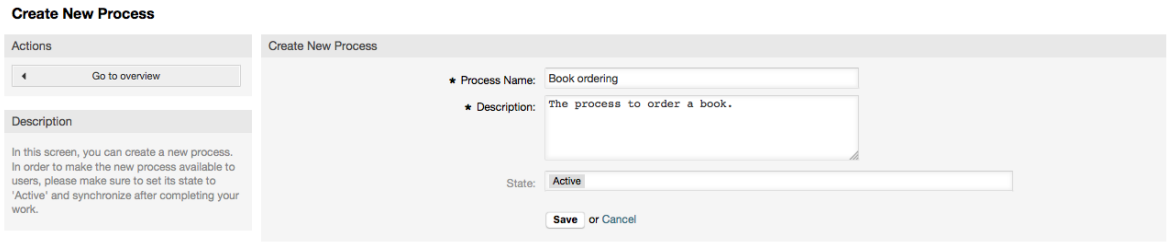

# **2.3.2. Maongezi ya Shughuli**

Click on the new process name in the Process Management Overview Screen, then in the "Available Process Elements" click in "Activity Dialogs" (this action will expand the activity dialog options and will collapse all others doing an accordion like effect), then click on "Create New Activity Dialog".

### **Figure 5.10. Tengeneza Kitufe cha Maongezi ya Shughuli kipya**

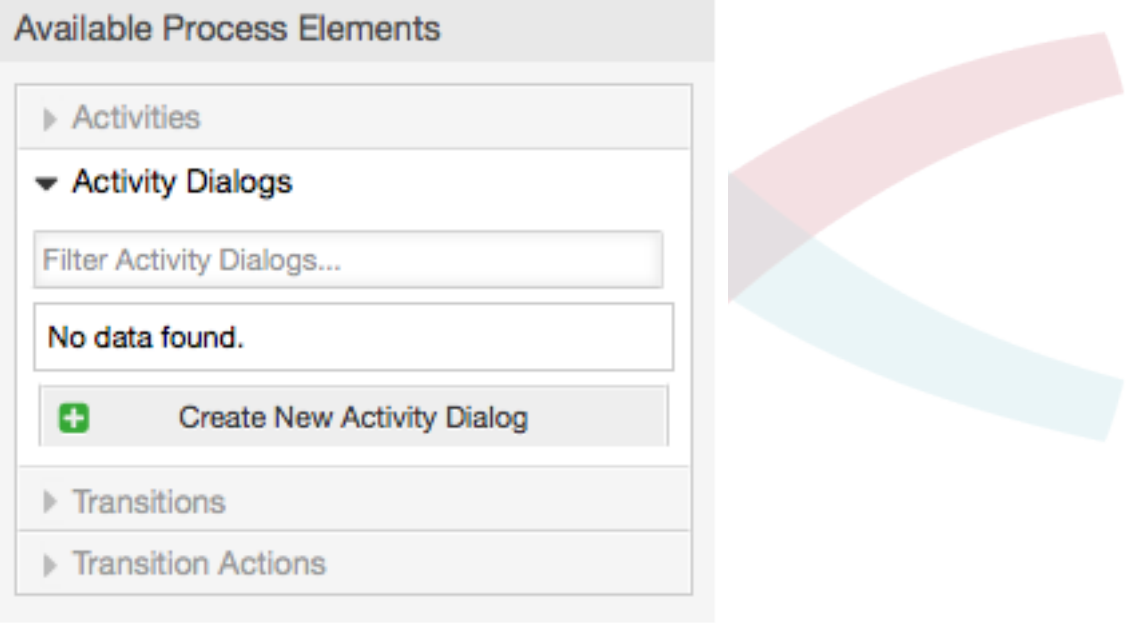

In the opened popup screen fill the "Activity dialog Name" as well as the "Description (short)" fields, for this example we will leave all other fields as the default, to assign fields to the Activity Dialog simple drag the required field from the "Available Fields" pool and drop into the "Assigned Fields" pool. The order in the "Assigned Fields" pool is the order as the fields will have in the screen, to modify the order simply drag and drop the field within the pool to rearrange it in the correct place.

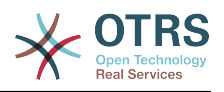

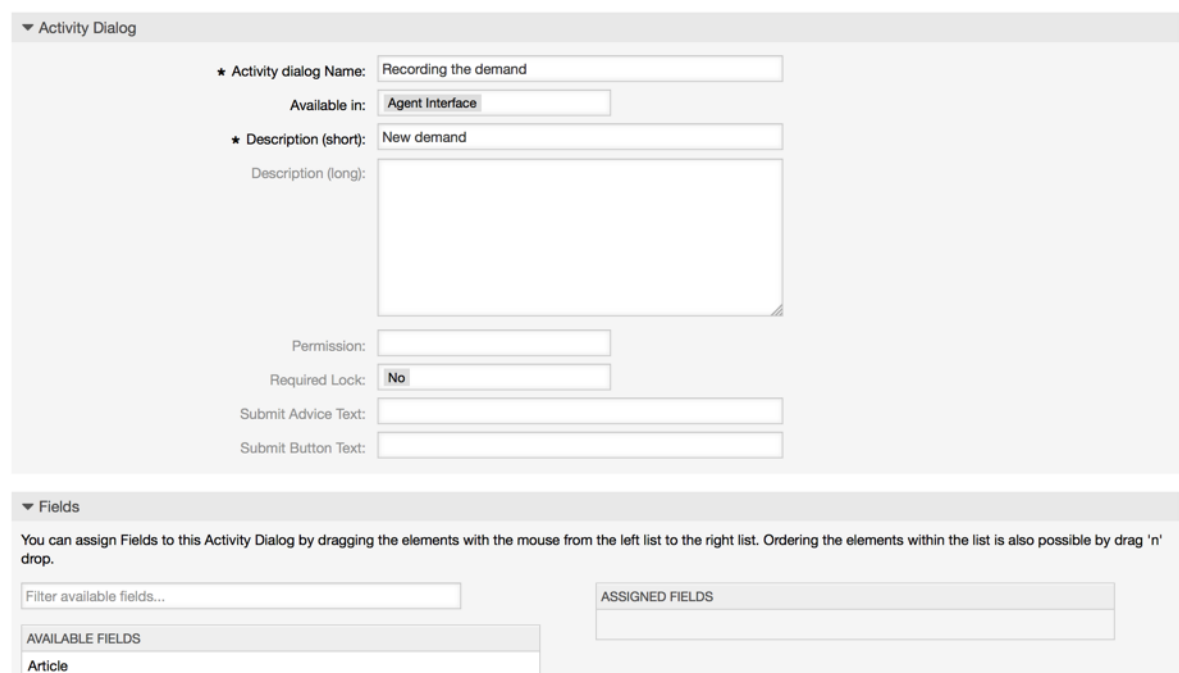

# **Figure 5.11. Ongeza Maongezi ya Shughuli mapya**

Baada tu ya sehemu kudondoshwa katika bwawa la "Sehemu Zilizogawiwa" skrini ibukizi nyingine inaonyeshwa yenye undani kuhusu sehemu hiyo, tutaacha machaguo ya kawaida na kwa sehemu za Makala tu ndiyo tuhakikishe kwamba sehemu ya Aina ya Makala imesetiwa kuwa "notisi-ndani".

**Figure 5.12. Hariri undani wa uga (Makala)**

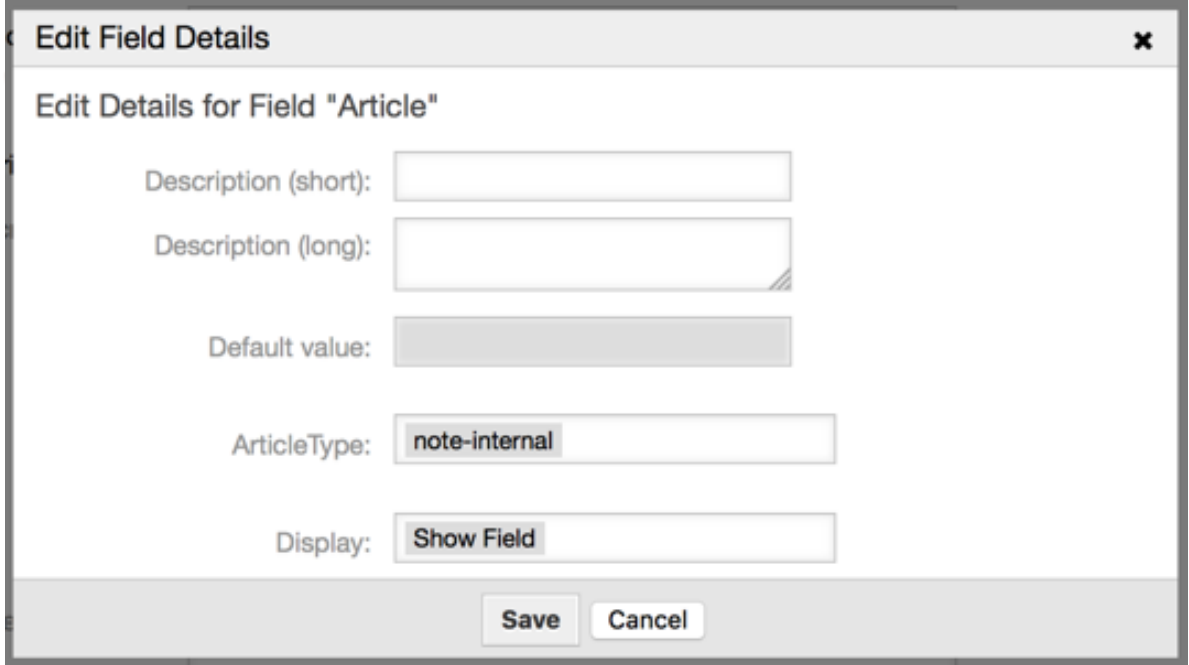

Baada ya sehemu zote kupewa thamani bofya kitufe cha kuwasilisha katika skrini kuu ibukizi kuhifadhi mabadiliko.

Katika mfano huu tutatumia sehemu ya Makala kwa ajili ya maoni, lakini chaguo lngine linaweza kuwa kutengeneza EneoLaNakala la aina Sehemu Inayobadilika, sehemu zili-

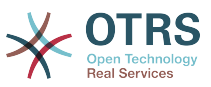

zobaki ambazo zimetajwa katika mistari chini ni Sehemu Zinazobadilika ambazo tumefafanua kabla.

Please be aware that in this screen all the Dynamic Fields has the prefix "DynamicField " as in "DynamicField Title". Do not confuse with the field "Title" that is the Ticket Title.

Tengeneza Maongezi ya Shughuli yafwatayo:

• "Kurekodi mahitaji" (AD1)

Maongezi ya Shughuli yenye sehemu zote zinazoitajika ili data ikusanywe kwa oda (Kichwa cha habari, Mwandishi na ISBN), na sehemu ya Haliyenye uwezekano wa kuchagua "Kibali".

• "Kibali kimekataliwa" (AD2)

Maongezi ya Shughuli yenye sehemu ya kuweka maoni (Makala) na sehemu ya Hali yenye chaguo "Kibali kimekataliwa".

• "Kubaliwa" (AD3)

Hapa tunahitaji hali ya uga wenye chaguo "Kubaliwa"

• "Oda imekataliwa" (AD4)

Maongezi ya shughuli yanayowezesha kununua ili kukataa oda isiyowezekana (kulipia mzigo kabla ikiwa hisa zimeisha). Hapa pia tunahitaji sehemu ya maoni na sehemu ya Hali yenye chaguo "Oda imekataliwa"

• "Oda imewekwa" (AD5)

Maongezi ya Shughuli yenye sehemu Msambazaji, Bei na tarehe ya Uwasilishaji kwa manunuzi na sehemu ya Hali yenye chaguo "Oda imewekwa".

• "Vilivyosafirishwa vimepokelewa" (AD6)

Shughuli ya kwenye chumba cha barua yenye sehemu ya Tarehe ya upokeaji na sehemu ya Hali yenye chaguo "Vilivyosafirishwa vimepokelewa".

To restrict the Status field for each activity dialog we need to add some ACLs in the Kernel/Config.pm or to a new Perl file located in Kernel/Config/Files.

```
 $Self->{TicketAcl}->{'P1-AD1-1'} = {
            Properties => {
                 Process \Rightarrow {
                        ActivityDialogEntityID => ['AD1'],
                  },
\begin{array}{ccc} \begin{array}{ccc} \end{array} & \end{array} Possible => {
                 Ticket \Rightarrow {
                       DynamicField Status => ['Approval'],
                  },
            },
      };
      $Self->{TicketAcl}->{'P1-AD2-1'} = {
            Properties => {
                  Process => {
                        ActivityDialogEntityID => ['AD2'],
                  },
\begin{array}{ccc} \begin{array}{ccc} \end{array} & \end{array}Possible \Rightarrow {
                Ticket \Rightarrow {
```
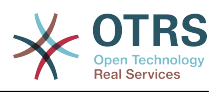

```
DynamicField Status => ['Approval denied'],
              },
         },
     };
     $Self->{TicketAcl}->{'P1-AD3-1'} = {
         Properties => {
            Process \implies \{ ActivityDialogEntityID => ['AD3'],
              },
         },
        Possible \Rightarrow {
             Ticket \Rightarrow {
                   DynamicField_Status => ['Approved'],
              },
         },
     };
     $Self->{TicketAcl}->{'P1-AD4-1'} = {
 Properties => {
 Process => {
                   ActivityDialogEntityID => ['AD4'],
              },
         },
        Possible \Rightarrow {
             Ticket \Rightarrow {
                  DynamicField_Status => ['Order denied'],
              },
         },
     };
     $Self->{TicketAcl}->{'P1-AD5-1'} = {
         Properties => {
              Process => {
                   ActivityDialogEntityID => ['AD5'],
              },
         },
         Possible => {
             Ticket \Rightarrow {
                   DynamicField_Status => ['Order placed'],
              },
         },
     };
     $Self->{TicketAcl}->{'P1-AD6-1'} = {
        Properties \Rightarrow {
             Process \Rightarrow {
                  ActivityDialogEntityID => ['AD6'],
              },
         },
        Possible \Rightarrow {
             Ticket \Rightarrow {
                  DynamicField Status => ['Shipment received'],
              },
         },
     };
```
# **2.3.3. Mapito**

Kwenye "Elementi Zinazopatikana za Mchakato" bofya kwenye "Mapito", kisha bofya "Tengeneza Mpito Mpya"

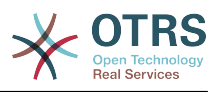

# **Figure 5.13. Tengeneza kitufe kipya cha mpito**

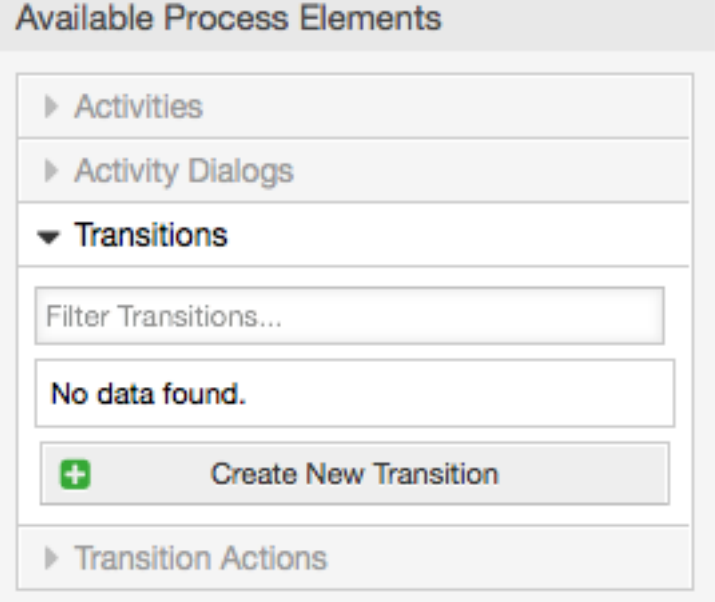

Katika skrini ibukizi iliyofunguliwa jaza "Jina la Mpito", kisha kwenye masharti, kwa mfano huu tumia sharti moja tu na sehemu moja, kwa zote tunaweza kuacha Aina ya muunganiko kama "na" na tutatumia thamani ya aina ya kufanana kama "Tungo".

### **Figure 5.14. Ongeza mpito mpya**

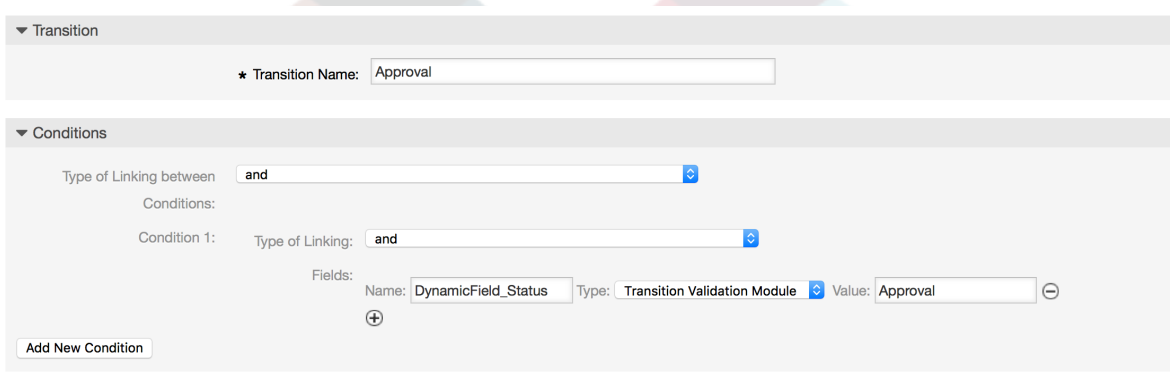

Baada ya masharti yote kusetiwa bofya kwenye kitufe cha kuhifadhi kuhifadhi mabadiliko.

Tengeneza Mapito yafuatayo:

• "Kibali" (T1)

Mpito unaokagua kama Sehemu ya Hali imesetiwa kuwa "Kibali".

• "Kibali kimekataliwa" (T2)

Mpito unaokagua kama Sehemu ya Hali imesetiwa kuwa "Kibali kimekataliwa".

• "Kubaliwa" (T3)

Mpito unaokagua kama Sehemu ya Hali imesetiwa kuwa "Kubaliwa".

• "Oda imekataliwa" (T4)

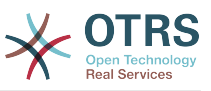

Mpito unaokagua kama sehemu ya Hali imesetiwa kuwa "Oda imekataliwa".

• "Oda imewekwa" (T5)

Mpito unaokagua kama sehemu ya Hali imesetiwa kuwa "Oda imewekwa".

• "Vilivyosafirishwa vimepokelewa" (T6)

Mpito unaokagua kama sehemu ya Hali imesetiwa kuwa "Vilivyosafirishwa vimepokelewa".

# **2.3.4. Vitendo vya mpito**

Bofya kwenye "Vitendo vya Mpito" katika "Elementi za Michakato Zilizopo", kisha bofya "Tengeneza Kitendo Kipya cha Mpito".

# **Figure 5.15. Tengeneza kitufe kipya cha vitendo vya mpito**

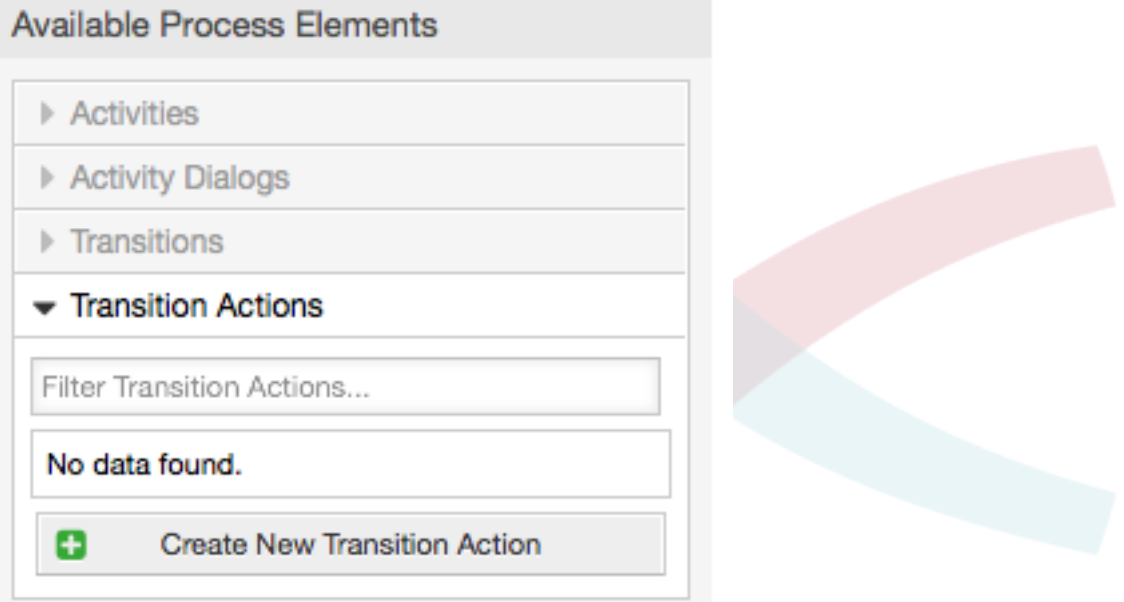

In the opened popup screen fill the "Transition Action Name", and the "Transition Action module" then add the required and optional parameter names and values.

All the Transition Action Modules are located in Kernel/System/ProcessManagement/TransitionAction and the following is the list of bundled Transition Actions included in this release:

- SetiSehemuInayobadilika
- TengenezaTiketiMakala
- TengenezaTiketi
- SetiTiketiMteja
- SetiKitasaTiketi
- SetiMwenyeTiketi
- SetiFoleniTiketi

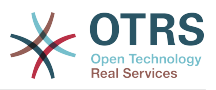

- SetKuwajibikaTiketi
- SetiHudumaTiketi
- SetiSLATiketi
- SetiHaliTiketi
- SetiMadaTiketi
- SetiAinaTiketi

Kila moduli ina parameta zake tofauti. Tafadhali pitia [nyaraka za moduli](#page-259-0) ili kujifunza parameta zote zinazohitajika na za hiari.

# **Note**

From OTRS 4.0.1, parameters are not longer mandatory fixed values, but instead, they can inherit from the original ticket using format: <OTRS\_Ticket\_property>.

From OTRS 4.0.6, the format <OTRS\_TICKET\_property> is now supported, older format is still usable, but deprecated as it will be dropped in further versions.

#### **Figure 5.16. Ongeza vitendo vya mpito mpya**

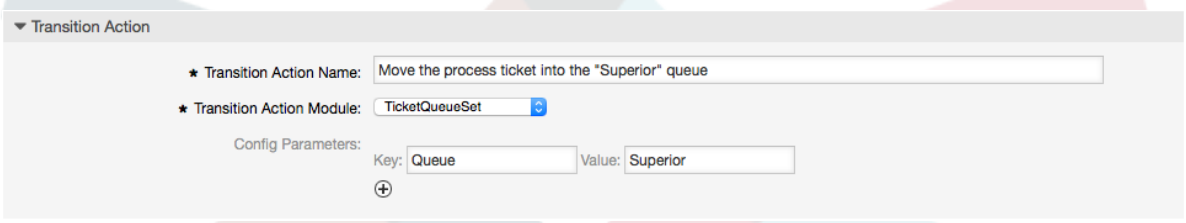

Baada ya parameta na thamani zote kusetiwa bofya kitufe kuwasilisha ili kuhifadhi mabadiliko.

Tengeneza vitendo vya mpito vifwatavyo:

• "Peleka tiketi ya mchakato kwa Foleni ya 'Usimamizi' (TA1)

Hiki kitendo kinatakiwa kutekelezwa wakati Mpito "Kibali" (T1) umetumika.

• "Badilisha tiketi inayowajibika kwa 'manager'" (TA2)

Itatekelezwa pale mpito "Kibali" (T1) umetumika.

- "Move process ticket into the 'Employees' queue" (TA3)
	- Itatekelezwa wakati:
	- Mpito "Kibali kimekataliwa" (T2) umetumika
	- Mpito "Oda imekataliwa" (T4) umetumika
	- Mpito "Vilivyosafirishwa vimepokelewa" (T6) umetumika
- "Badilisha tiketi inayowajibika kwa 'Mwajiriwa'" (TA4)

Itatekelezwa wakati:

• Mpito "Kibali kimekataliwa" (T2) umetumika

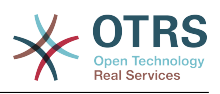

- Mpito "Oda imekataliwa" (T4) umetumika
- Mpito "Vilivyosafirishwa vimepokelewa" (T6) umetumika
- "Peleka tiketi ya mchakato kwa Foleni ya 'Manunuzi'" (TA5)
	- Itatekelezwa pale mpito "Imekubaliwa" (T3) umetumika.
- "Peleka tiketi za mchakato kwenye Foleni ya 'Ofisi ya posta'" (TA6) Itatekelezwa pale mpito "Oda imewekwa" (T5) umetumika.
- "Kufunga tiketi kumefanikiwa" (TA7)

Itatekelezwa wakati:

- Mpito "Vilivyosafirishwa vimepokelewa" (T6) umetumika
- "Kufunga tiketi hakujafanikiwa" (TA8)

Itatekelezwa wakati:

- Mpito "Kibali kimekataliwa" (T2) umetumika
- Mpito "Oda imekataliwa" (T4) umetumika

Kama unavyo ona, kuna sehemu ambazo vitendo vya mpito vile vile vitatekelezwa. Hivyo ni busara kuwezesha muunganiko wa Vitendo vya Mpito na Mapito kirahisi ili kuweza kurudia kuvitumia.

# **2.3.5. Shughuli**

Tumechagua mbinu ya kuona shughuli kama kikapu ambacho kina Maongezi ya Shughuli.

Bofya "Shughuli" katika "Elementi za Michakato Zilizopo", kisha bofya "Tengeneza Shughuli Mpya".

# **Figure 5.17. Tengeneza kitufe kipya cha shughuli**

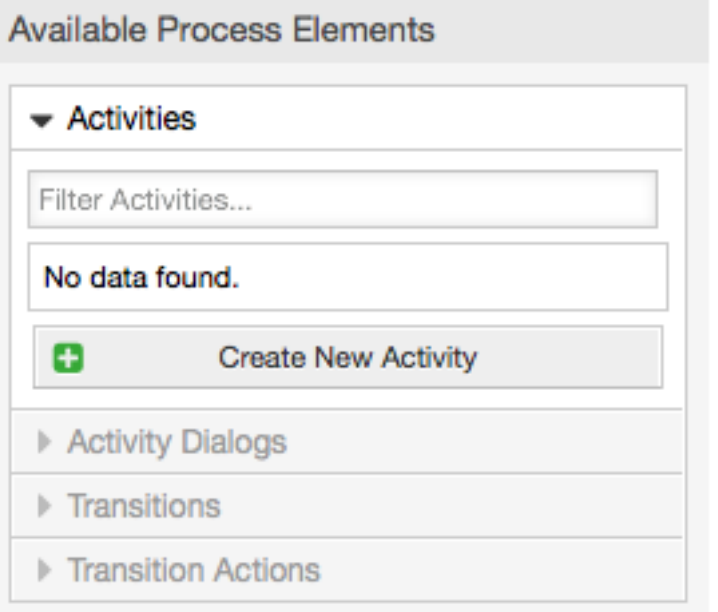

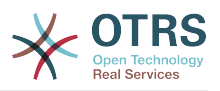

In the opened popup screen fill the "Activity Name", then drag the required Activity Dialogs from the "Available Activity Dialogs" pool, and drop them into to the "Assigned Activity Dialogs" pool. This dialogs will be presented (in the ticket zoom screen) in the same order as it is defined on this screen translating from top to bottom, from left to right.

This order is specially important in the first Activity, since the first Activity Dialog for this activity is the only one that is presented when the process starts.

Tengeneza Shughuli zifuatazo

• "Kurekodi mahitaji" (A1)

Ina Maongezi ya Shughuli "Kurekodi mahitaji" (AD1)

• "Kibali" (A2)

Ina Maongezi ya Shughuli "Kibali kimekataliwa" (AD2) na pia "Imekubaliwa" (AD3)

• "Oda" (A3)

Ina Maongezi ya Shughuli "Oda imekataliwa" (AD4) na pia "Oda imewekwa" (AD5)

• "Zinazoingia" (A4)

Ina Maongezi ya Shughuli "Vilivyosafirishwa vimepokelewa" (AD6)

• "Mchakato umekamilika" (A5): Hii ni shughuli bila maongezi ya shughuli yawezekanayo. Ita setiwa baada ya "Kibali kimekataliwa", "Oda imekataliwa" au "Vilivyosafirishwa vimepokelewa" na inaashiria mwisho wa mchakato.

Sasa tunaweza kuona shughuli zimefafanuliwa kuwa hali za michakato ya tiketi. Baada ya kufanikiwa kwa mpito tiketi inapelekwa kutoka shughuli moja kwenda nyingine.

# **2.3.6. Njia ya mchakato wa kuoda kitabu**

Tuhitimishe mfano wetu na kipande cha mwisho kisichokwepo cha fumbo, mchakato kama mfafanuzi wa mtiririko. Katika kesi yetu huu ni upangaji mzima wa mtiririko wa kazi. Michakato mingine inaweza kuwa kuewka oda za vifaa vya ofisi na michakato mingine tofauti kabisa.

Mchakato una pointi ya kuanza ambayo ina Shughuli ya kuanza na Maongezi ya Shughuli ya kuanza. Kwa oda yeyote mpya ya kitabu, skrini ya kwanza kuonyeshwa ni ya Maongezi ya Shughuli (Maongezi ya kwanza ya Shughuli kwa Shughuli ya kwanza). Kama hii imemalizika na kuhifadhiwa, tiketi ya mchakato itatengenezwa na kufwata sanidi ya mtiririko wa kazi.

Mchakato pia una mwelekeo ambao tiketi ya mchakato itapitishwa ndani ya mchakato. Tuiite hii "Njia". Ina Shughuli ya kuanza, Mpito mmoja au zaidi (pengine na Vitendo vya Mpito), na Shughuli nyingine.

Tukiamini kwamba Shughuli tayari zimegawia Maongezi Ya Shughuli kuokota Shughuli kutoka kwenye kodiani (katika upande wa kushoto wa skrini) na kuzidondosha kwenye eneo la turubai (chini ya taarifa za mchakato). Tambua mshale kutoka mwanzo wa mchakato (duara la kijani) kwenda kwenye Shughuli imewekwa kiotomatiki. (Hii ni Shughuli ya kwanza na Maongezi yake ya kwanza ya Shughuli ni skrini ya kwanza ambayo itaonyeshwa wakati mchakato unaanza).

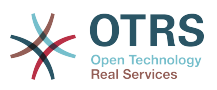

#### **Figure 5.18. Kokota shughuli ya kwanza kwenye turubai**

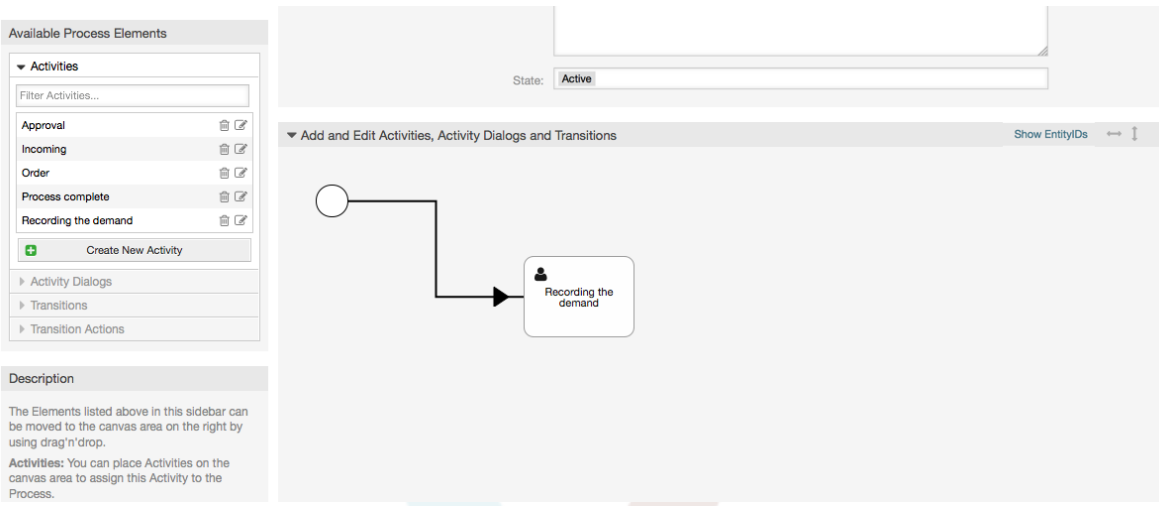

Next, drag another Activity into the canvas too. Now we will have two Activities in the canvas. The first one is connected to the start point and the second has no connections. You can hover the mouse over each activity to reveal their own Activity Dialogs.

#### **Figure 5.19. Kokota shughuli ya pili kwenye turubai**

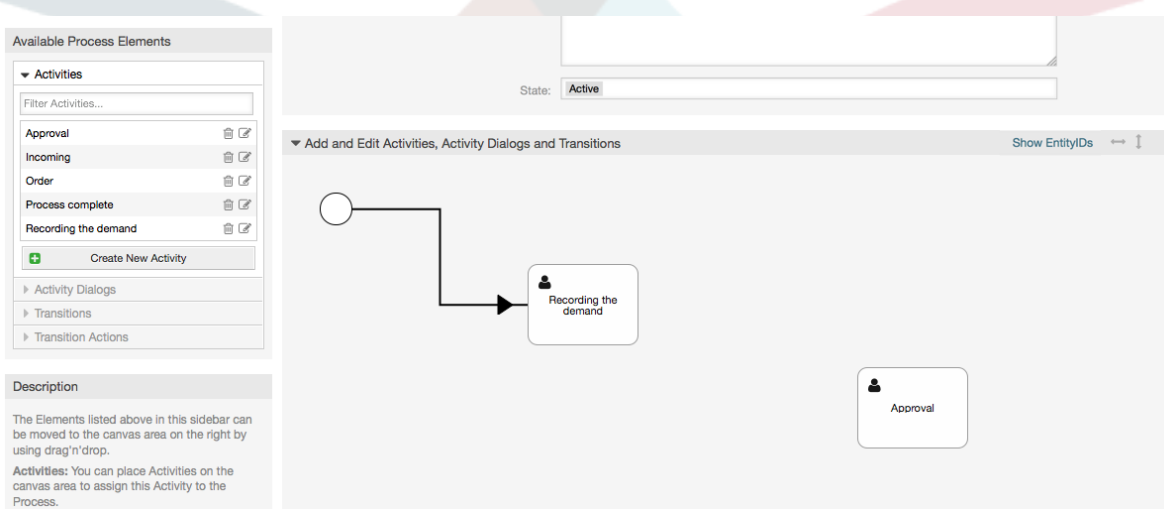

Then let's create the "Path" (connection) between this two Activities, for this we will use the Transitions. Click on Transitions in the accordion drag a Transition and drop it inside the first Activity. Notice that the Activity changes its color indicating that the Transition is attached. As soon as the Transition is dropped the end point of the Transition arrow will be placed next to the process start point. Drag the Transition arrow end point and drop it inside the other Activity to create the connection between the Activities.

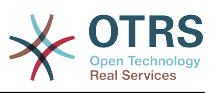

# **Figure 5.20. Kokota Mapito kwenda kwenye turubai**

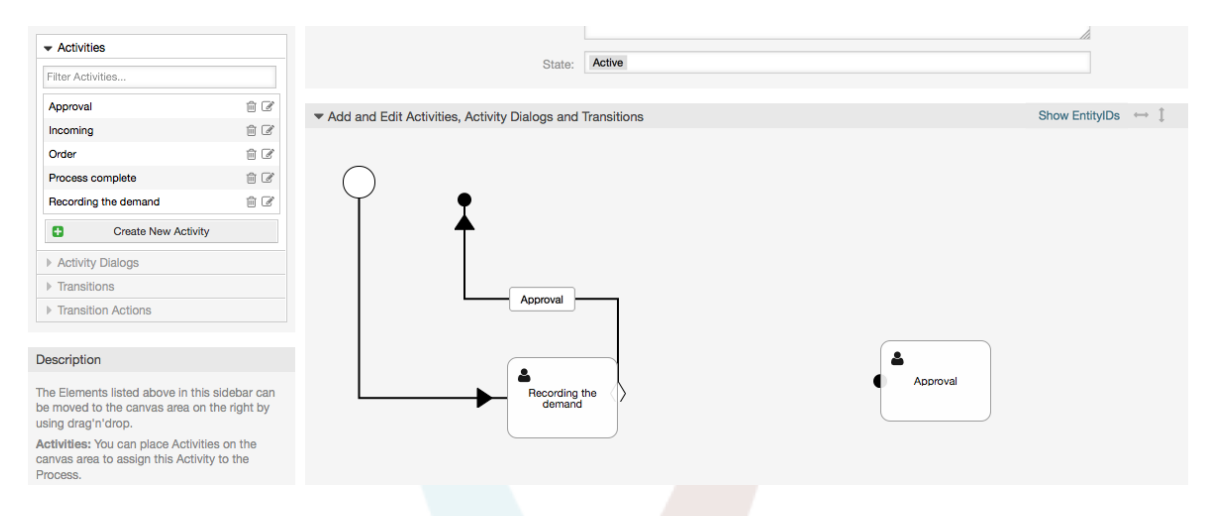

Sasa "Njia" kati ya vitendo imefafanuliwa, kisha tunahitaji kuweka Vitendo vya Mpito chini ya Mpito, bofya marambili lebo ya mpito (ndani ya turubai), hii itafungua dirisha ibukizi jipya.

### **Figure 5.21. Unganisha shughuli kwa kutumia Mapito**

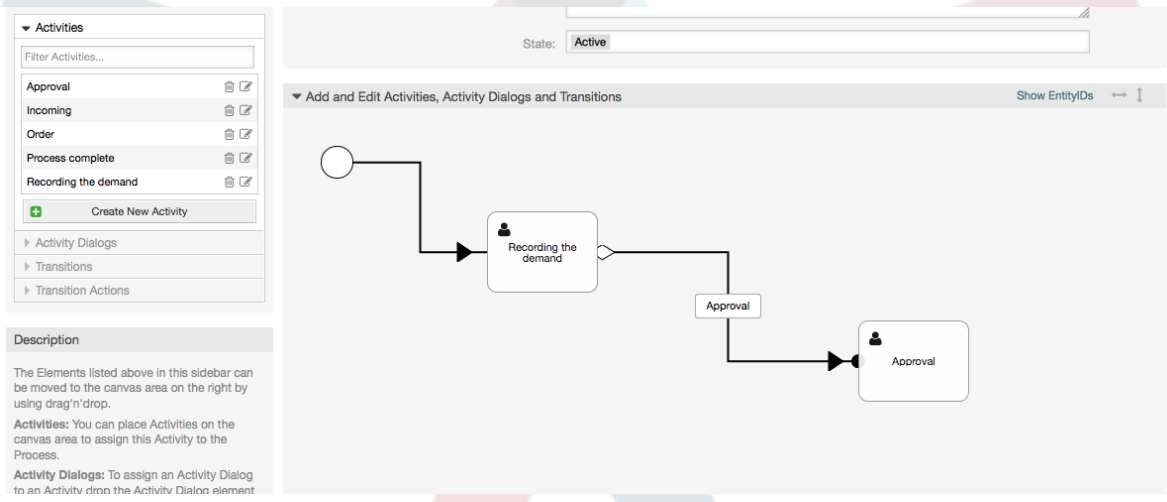

Kokota Vitendo vya Mpito vinavyotakiwa kutoka bwawa la Vitendo vya Mpito Vinavyopatikana na dondosha katika bwawa la Vitendo vya Mpito Vilivyogawiwa kisha bofya kitufe cha kuwasilisha.

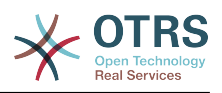

### **Figure 5.22. Vitendo vya mpito vilivyogawiwa**

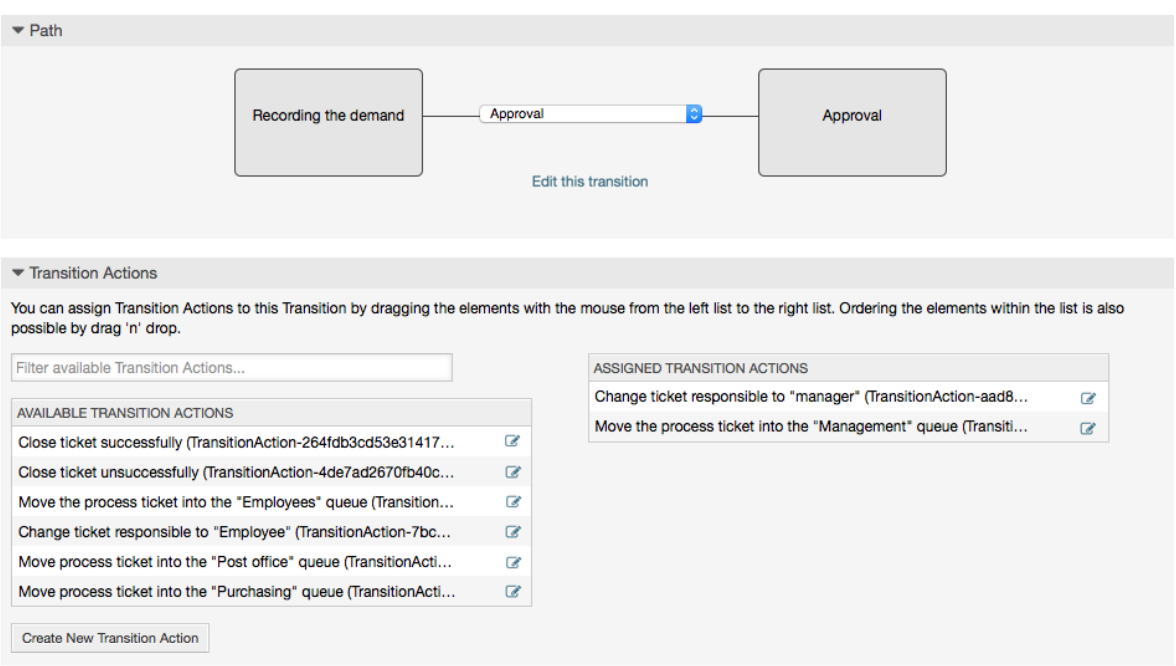

Kisha tukirudi kwenye skrini ya kuhariri mchakato wa msingi bofya kwenye kitufe cha kuhifadhi chini ya turubai kuhifadhi mabadiliko mengine yote.

Complete the "path" adding the following Activities, Transitions and Transition Actions:

Mahitaji yanarekodiwa mpaka "Kibali"

- Starting point: Activity: "Recording the demand" (A1)
- Possible Transition: "Approval" (T1)
	- If the condition of this activity is fulfilled, the ticket will move to Activity: "Approval" (A2)
	- Kwa nyongeza, Vitendo Vya Mpito vifwatavyo vina tekelezeka:
		- "Peleka tiketi ya mchakato kwa Foleni ya 'Usimamizi' (TA1)
		- "Badilisha tiketi inayowajibika kwa 'manager'" (TA2)

The Activity: "Recording the demand" (A1) is a defined step of the process ticket, where there is the possibility for the Transition: "Approval" (T1). If this applies, the ticket will move to the next Activity: "Approval" (A2), and the Transition Actions: "Move the process ticket into the 'Management' queue" (TA1) and "Change ticket responsible to 'manager'" (TA2) are executed. In the Activity: "Approval" (A2), the Activity Dialogs: "Approval denied" (AD2) and "Approved" (AD3) are available.

Kibali

- Pointi ya Kuanza: Shughuli "Kibali" (A2)
- Mapito yawezekanayo:
	- "Kibali kimekataliwa" (T2)
		- If this matches, the process ticket will move to Activity: "Process complete" (A5).
		- Kwa nyongeza, Vitendo Vya Mpito vifwatavyo vina tekelezeka:

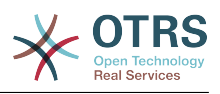

- "Move process ticket into the 'Employees' queue" (TA3)
- "Badilisha tiketi inayowajibika kwa 'Mwajiriwa'" (TA4)
- "Kufunga tiketi hakujafanikiwa" (TA8)
- "Kubaliwa" (T3)
	- Kama hii inalingana, tiketi ya mchakato itapelekwa kwa Shughuli: "Oda" (A3).
	- Kwa nyongeza, Kitendo cha Mpito kifwatacho kitatekelezwa.
		- "Peleka tiketi ya mchakato kwa Foleni ya 'Manunuzi'" (TA5)

Tunaweza kuona kutoka kwenye shughuli za sasa, ambayo inafafanua hatua katika mchakato wa tiketi, kuna uwezekano mmoja au zaidi wa mpito ambao una lengo moja la shughuli (na ikiwezekana Kitendo kimoja au zaidi cha mpito)

Oda

- Pointi ya kuanza: Shughuli "Oda" (A3)
- Mapito yawezekanayo:
	- "Oda imekataliwa" (T4)
		- If this matches, the process ticket will move to Activity: "Process complete" (A5).
		- Kwa nyongeza, Vitendo Vya Mpito vifwatavyo vina tekelezeka:
			- "Move process ticket into the 'Employees' queue" (TA3)
			- "Seti tiketi yenye jukumu kwa 'Mteja'" (TA4)
			- "Kufunga tiketi hakujafanikiwa" (TA8)
	- "Oda imewekwa" (T5)
		- If this matches, the process ticket will move to Activity: "Incoming" (A4).
		- Kwa nyongeza, Kitendo cha Mpito kifwatacho kitatekelezwa.
			- "Peleka tiketi za mchakato kwenye Foleni ya 'Ofisi ya posta'" (TA6)

"Zinazoingia"

- Pointi ya Kuanza: Shughuli "Zinazoingia" (A4)
- Mapito yawezekanayo:
	- "Vilivyosafirishwa vimepokelewa" (T6)
		- If this matches, the process ticket will move to Activity: "Process complete" (A5).
		- Kwa nyongeza, Vitendo Vya Mpito vifwatavyo vina tekelezeka:
			- "Move process ticket into the 'Employees' queue" (TA3)
			- "Seti tiketi yenye jukumu kwa 'Mteja'" (TA4)
			- "Kufunga tiketi kumefanikiwa" (TA7)

Njia kamili ya mchakato wa kuoda vitabu itaonekana kama hivi:

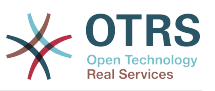

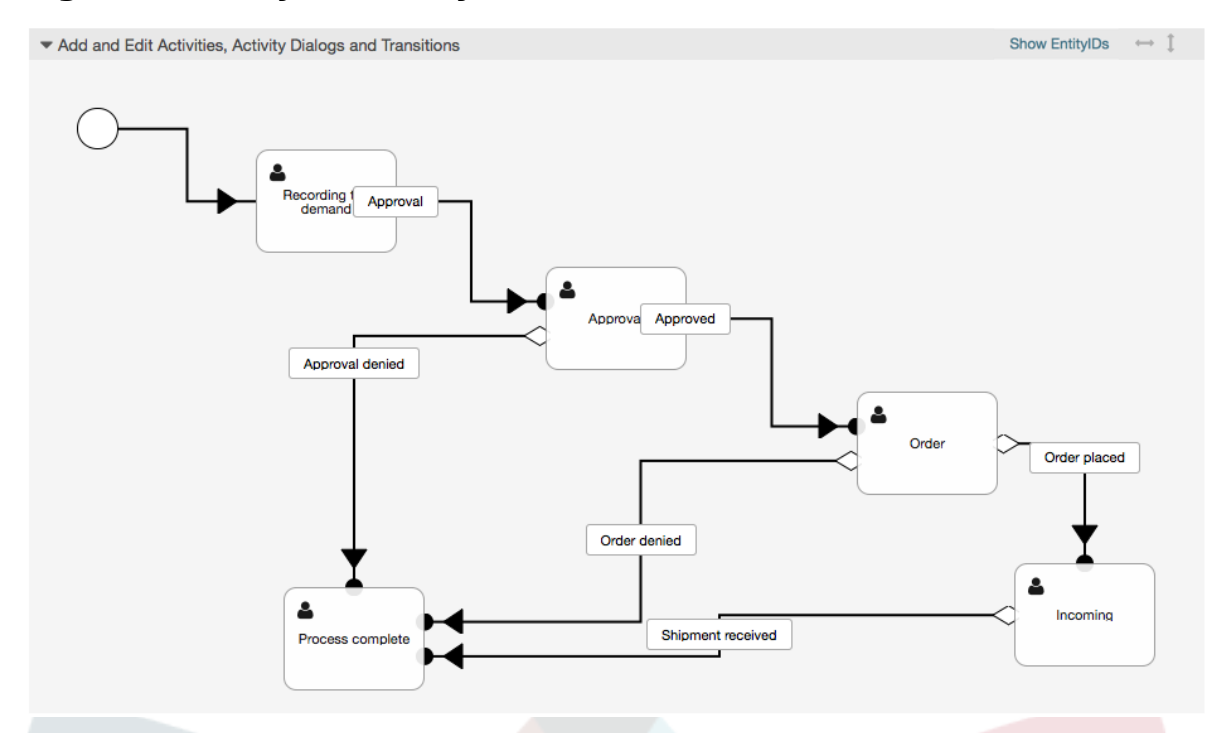

#### **Figure 5.23. Njia kamili ya mchakato wa kuoda vitabu**

After you finish the process path please click on "Save" button in the lower part of the canvas and then click on "Synchronize All Processes" button. This will gather all processes information form the Database and create a cache file (in Perl language). This cache file is actually the processes configuration that the system will use to create or use process tickets.

Mabadiliko yeyote yaliyofanyika kwenye michakato (katika kiolesura michoro cha mtumiaji) yatahitaji kurudia kulandanisha faili la hifadhi muda ili mabadiliko yawepo kwenye mfumo.

Pia inawezekana kuagiza mchakato mzima kutoka faili la YAML, lakini ni muhimu kutengeneza Sehemu zote Zinazobadilika, Watumiaji, Foleni, na kadh. ambazo zinahitajika na kila mchakato kabla ya kuagiza.

Tambua kwamba kama mchakato unahitaji utumiaji wa ACL hizo zinahitaji pia kusetiwa kwa mikono.

The following is the complete YAML file for the book ordering process example:

```
---
Activities:
  \Delta1 ·
     ActivityDialogs:
        - AD1
     ChangeTime: 2012-11-23 14:49:22
     Config:
       ActivityDialog:
          1: AD1
     CreateTime: 2012-11-23 11:49:38
     EntityID: A1
     ID: 151
     Name: Recording the demand
   A2:
     ActivityDialogs:
       - AD2
        - AD3
     ChangeTime: 2012-12-13 00:55:12
     Config:
```
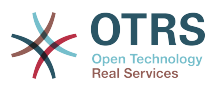

```
 ActivityDialog:
         1: AD2
         2: AD3
     CreateTime: 2012-11-23 11:50:11
     EntityID: A2
     ID: 152
     Name: Approval
   A3:
     ActivityDialogs:
       - AD4
       - AD5
     ChangeTime: 2012-11-23 18:12:14
     Config:
       ActivityDialog:
         1: AD4
         2: AD5
     CreateTime: 2012-11-23 11:50:35
     EntityID: A3
     ID: 153
     Name: Order
   A4:
     ActivityDialogs:
       - AD6
     ChangeTime: 2012-11-23 18:12:35
     Config:
       ActivityDialog:
        1: AD6
     CreateTime: 2012-11-23 11:51:00
     EntityID: A4
     ID: 154
     Name: Incoming
   A5:
     ActivityDialogs: []
     ChangeTime: 2012-11-23 11:51:33
 Config: {}
 CreateTime: 2012-11-23 11:51:33
     EntityID: A5
     ID: 155
     Name: Process complete
ActivityDialogs:
   AD1:
     ChangeTime: 2012-12-06 02:16:21
     Config:
       DescriptionLong: ''
      DescriptionShort: Recoding the demand
       FieldOrder:
         - DynamicField_Author
         - DynamicField_ISBN
         - DynamicField_Title
          - DynamicField_Status
       Fields:
         DynamicField_Author:
          DefaultValue: ''
           DescriptionLong: ''
           DescriptionShort: ''
           Display: 1
         DynamicField_ISBN:
          DefaultValue: ''
           DescriptionLong: ''
           DescriptionShort: ''
           Display: 1
         DynamicField_Status:
          DefaultValue: ''
           DescriptionLong: ''
           DescriptionShort: ''
           Display: 1
         DynamicField_Title:
          DefaultValue: '
           DescriptionLong: ''
           DescriptionShort: ''
           Display: 1
       Interface:
```
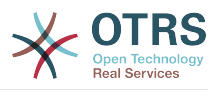

 - AgentInterface Permission: '' RequiredLock: 0 SubmitAdviceText: '' SubmitButtonText: '' CreateTime: 2012-11-23 14:34:43 EntityID: AD1 ID: 154 Name: Recording the demand AD2: ChangeTime: 2012-11-23 14:57:41 Config: DescriptionLong: '' DescriptionShort: Approval denied FieldOrder: - Article - DynamicField\_Status Fields: Article: Config: ArticleType: note-internal DefaultValue: '' DescriptionLong: '' DescriptionShort: '' Display: 1 DynamicField\_Status: DefaultValue: ' DescriptionLong: '' DescriptionShort: '' Display: 1 Interface: - AgentInterface Permission: '' RequiredLock: 0 SubmitAdviceText: '' SubmitButtonText: Deny Request CreateTime: 2012-11-23 14:36:39 EntityID: AD2 ID: 155 Name: Approval denied AD3: ChangeTime: 2012-12-14 03:14:23 Config: DescriptionLong: '' DescriptionShort: Approved FieldOrder: - DynamicField\_Status Fields: DynamicField\_Status: DefaultValue: '' DescriptionLong: '' DescriptionShort: '' Display: 1 Interface: - AgentInterface Permission: '' RequiredLock: 0 SubmitAdviceText: '' SubmitButtonText: Approve Request CreateTime: 2012-11-23 14:37:35 EntityID: AD3 ID: 156 Name: Approved AD4: ChangeTime: 2012-11-23 14:58:52 Config: DescriptionLong: '' DescriptionShort: Order rejected FieldOrder: - Article - DynamicField\_Status Fields:

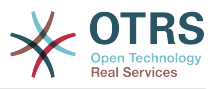

 Article: Config: ArticleType: note-internal DefaultValue: '' DescriptionLong: '' DescriptionShort: '' Display: 1 DynamicField\_Status: DefaultValue: ' DescriptionLong: '' DescriptionShort: '' Display: 1 Interface: - AgentInterface Permission: '' RequiredLock: 0 SubmitAdviceText: '' SubmitButtonText: Reject Order CreateTime: 2012-11-23 14:38:48 EntityID: AD4 ID: 157 Name: Order rejected AD5: ChangeTime: 2012-12-06 02:20:12 Config: DescriptionLong: '' DescriptionShort: Order placed FieldOrder: - DynamicField\_DeliveryDate - DynamicField\_Price - DynamicField\_Supplier - DynamicField Status Fields: DynamicField\_DeliveryDate: DefaultValue: '' DescriptionLong: '' DescriptionShort: '' Display: 1 DynamicField\_Price: DefaultValue: '' DescriptionLong: '' DescriptionShort: '' Display: 1 DynamicField\_Status: DefaultValue: '' DescriptionLong: '' DescriptionShort: '' Display: 1 DynamicField\_Supplier: DefaultValue: '' DescriptionLong: '' DescriptionShort: '' Display: 1 Interface: - AgentInterface Permission: '' RequiredLock: 0 SubmitAdviceText: '' SubmitButtonText: Place Order CreateTime: 2012-11-23 14:41:28 EntityID: AD5 ID: 158 Name: Order placed AD6: ChangeTime: 2012-11-23 14:42:43 Config: DescriptionLong: '' DescriptionShort: Shipment received FieldOrder: - DynamicField\_DateOfReceipt - DynamicField\_Status Fields:

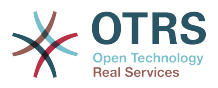

```
 DynamicField_DateOfReceipt:
          DefaultValue: '
           DescriptionLong: ''
           DescriptionShort: ''
           Display: 1
         DynamicField_Status:
          DefaultValue:
           DescriptionLong: ''
           DescriptionShort: ''
           Display: 1
       Interface:
          - AgentInterface
       Permission: ''
       RequiredLock: 0
       SubmitAdviceText: ''
       SubmitButtonText: ''
     CreateTime: 2012-11-23 14:42:43
     EntityID: AD6
     ID: 159
     Name: Shipment received
Process:
  Activities:
     - A1
     - A2
     - A3
     - A4
     - A5
   ChangeTime: 2012-12-06 02:31:59
   Config:
     Description: The process to order a book
     Path:
       A1:
         T1:
           ActivityEntityID: A2
          TransitionAction:
             - TA2
              - TA1
       A2:
         T2:
           ActivityEntityID: A5
           TransitionAction:
              - TA3
              - TA4
              - TA8
         T3:
           ActivityEntityID: A3
          TransitionAction:
              - TA5
       A3:
         T4:
           ActivityEntityID: A5
          TransitionAction:
             - TA3
              - TA4
              - TA8
         T5:
           ActivityEntityID: A4
          TransitionAction:
              - TA6
       A4:
         T6:
           ActivityEntityID: A5
          TransitionAction:
              - TA3
              - TA4
              - TA7
       A5: {}
     StartActivity: A1
     StartActivityDialog: AD1
   CreateTime: 2012-11-23 11:45:12
   EntityID: P1
   ID: 94
```
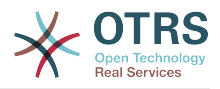

```
 Layout:
     A1:
       left: 172
       top: 63
     A2:
       left: 402
       top: 156
     A3:
       left: 649
       top: 255
     A4:
       left: 774
       top: 391
     A5:
       left: 194
       top: 410
   Name: Book ordering
   State: Active
   StateEntityID: S1
   TransitionActions:
     - TA1
     - TA2
     - TA3
     - TA4
     - TA8
     - TA5
     - TA3
     - TA4
     - TA8
     - TA6
     - TA3
     - TA4
     - TA7
   Transitions:
     - T1
     - T2
     - T3
     - T4
     - T5
     - T6
TransitionActions:
  TA1:
     ChangeTime: 2012-11-23 16:01:37
     Config:
       Config:
         Queue: Management
       Module: Kernel::System::ProcessManagement::TransitionAction::TicketQueueSet
     CreateTime: 2012-11-23 15:50:59
     EntityID: TA1
     ID: 61
     Name: Move the process ticket into the "Management" queue
   TA2:
     ChangeTime: 2012-11-23 16:02:12
     Config:
       Config:
         Responsible: manager
       Module: Kernel::System::ProcessManagement::TransitionAction::TicketResponsibleSet
     CreateTime: 2012-11-23 15:58:22
     EntityID: TA2
     ID: 62
     Name: Change ticket responsible to "manager"
   TA3:
     ChangeTime: 2012-11-24 14:27:02
     Config:
       Config:
         Queue: Employees
       Module: Kernel::System::ProcessManagement::TransitionAction::TicketQueueSet
     CreateTime: 2012-11-23 16:02:54
     EntityID: TA3
     ID: 63
     Name: Move the process ticket into the "Employees" queue
   TA4:
```
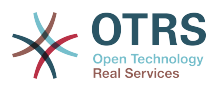

```
 ChangeTime: 2012-11-23 16:04:06
     Config:
       Config:
         Responsible: Employee
       Module: Kernel::System::ProcessManagement::TransitionAction::TicketResponsibleSet
     CreateTime: 2012-11-23 16:04:06
     EntityID: TA4
     ID: 64
     Name: Change ticket responsible to "Employee"
   TA5:
     ChangeTime: 2012-12-06 02:18:34
     Config:
       Config:
         Queue: Purchasing
       Module: Kernel::System::ProcessManagement::TransitionAction::TicketQueueSet
     CreateTime: 2012-11-23 16:04:54
     EntityID: TA5
     ID: 65
     Name: Move process ticket into the "Purchasing" queue
   TA6:
     ChangeTime: 2012-12-06 02:18:48
     Config:
       Config:
         Queue: Post office
       Module: Kernel::System::ProcessManagement::TransitionAction::TicketQueueSet
     CreateTime: 2012-11-23 16:06:20
     EntityID: TA6
     ID: 66
     Name: Move process ticket into the "Post office" queue
   TA7:
     ChangeTime: 2012-12-06 02:29:55
     Config:
       Config:
         State: closed successful
       Module: Kernel::System::ProcessManagement::TransitionAction::TicketStateSet
     CreateTime: 2012-12-06 02:29:27
     EntityID: TA7
     ID: 67
     Name: Close ticket successfully
   TA8:
     ChangeTime: 2012-12-06 02:31:12
     Config:
       Config:
         State: closed unsuccessful
       Module: Kernel::System::ProcessManagement::TransitionAction::TicketStateSet
     CreateTime: 2012-12-06 02:31:12
     EntityID: TA8
     ID: 68
     Name: Close ticket unsuccessfully
Transitions:
   T1:
     ChangeTime: 2012-11-23 15:12:20
     Config:
       Condition:
         1:
           Fields:
             DynamicField_Status:
               Match: Approval
               Type: String
           Type: and
       ConditionLinking: and
     CreateTime: 2012-11-23 11:53:52
     EntityID: T1
     ID: 94
     Name: Approval
   T2:
     ChangeTime: 2012-11-23 15:12:50
     Config:
       Condition:
         1:
           Fields:
             DynamicField_Status:
```
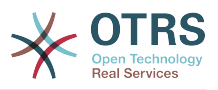

 Match: Approval denied Type: String Type: and ConditionLinking: and CreateTime: 2012-11-23 11:54:26 EntityID: T2 ID: 95 Name: Approval denied T3: ChangeTime: 2012-11-23 15:13:29 Config: Condition: 1: Fields: DynamicField\_Status: Match: Approved Type: String Type: and ConditionLinking: and CreateTime: 2012-11-23 11:54:54 EntityID: T3 ID: 96 Name: Approved T4: ChangeTime: 2012-11-23 15:14:08 Config: Condition: 1: Fields: DynamicField\_Status: Match: Order denied Type: String Type: and ConditionLinking: and CreateTime: 2012-11-23 11:55:25 EntityID: T4 ID: 97 Name: Order denied T5: ChangeTime: 2012-11-23 18:30:33 Config: Condition: 1: Fields: DynamicField\_Status: Match: Order placed Type: String Type: and ConditionLinking: and CreateTime: 2012-11-23 11:56:15 EntityID: T5 ID: 98 Name: Order placed T6: ChangeTime: 2012-11-23 15:15:30 Config: Condition: 1: Fields: DynamicField\_Status: Match: Shipment received Type: String Type: and ConditionLinking: and CreateTime: 2012-11-23 11:56:48 EntityID: T6 ID: 99 Name: Shipment received

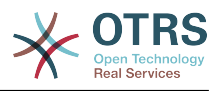

# **2.4. Rejea ya sanidi ya mchakato**

# **2.4.1. Mchakato**

Mchakato unatengeneza njia ya mtiririko wa kazi/mchakato. Pointi za njia katika mwelekeo huu zinaweza kuwa Shughuli au Mapito, tutaongelea haya baadaye.

# **2.4.1.1. Sanidi ya mchakato**

The Process configuration can be done in the file Kernel/Config.pm but it is strongly recommended to create new files like Kernel/Config/Files/MyProcess.pm. Notice that the GUI generates the file Kernel/Config/File/ZZZProcessManagement please avoid to use that filename, otherwise it will be overwritten when you sync processes. Let's see an example process configuration (from process cache file):

```
$Self->{'Process'} = {
    'P1' => {
 Name => 'Book order',
 CreateTime => '16-02-2012 13:37:00',
         CreateBy => '1',<br>ChangeTime => '1',
                               \Rightarrow '17-02-2012 13:37:00',<br>=> '1',
         ChangeByState => 'Active',<br>StartActivity => 'A1',
         StartActivity
          StartActivityDialog => 'AD1',
         Path \Rightarrow {
              ' A1' => {
                   'T1' => {
                       ActivityEntityID => 'A2',
                   },
              },
'AS' \implies \{\qquad \qquad 'T2' => {
                       ActivityEntityID => 'A3',
                   },
              },
         },
\vert \hspace{.8cm} \vert,
 'P2' => {
        Name => 'IT order'<br>CreateTime => '26-02-201
                              => '26-02-2012 13:37:00',<br>=> '1',
         CreateBy<br>ChangeTime
                               \Rightarrow '27-02-2012 13:37:00',<br>=> '1',
         ChangeBy<br>State
         State => 'Active',<br>State => 'Active',<br>StartActivity => 'A2'.
 StartActivity => 'A2',
          StartActivityDialog => 'AD2',
 Path => {
'A2' => {
\qquad \qquad 'T3' => {
                      ActivityEntityID => 'A4',
                   },
              },
         },
     }
};
```
# **2.4.1.2. Jina**

Jina la mchakato, hii inaweza kuchaguliwa na wakala wakati wa kutengeneza tiketi ya mchakato mpya.

# **2.4.1.3. Tengeneza muda**

Muda ambao mchakato ulitengenezwa.

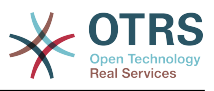

#### **2.4.1.4. Imetengenezwa na**

UID ya mtumiaji anayetengeneza mchakato.

### **2.4.1.5. Badilisha muda**

Muda ambao mchakato ulibadilishwa.

### **2.4.1.6. Ilibadilishwa na**

UID ya mtumiaji aliyeweka mabadiliko ya mwisho.

### **2.4.1.7. Hali**

Inafafanua hali ya mchakato. Thamani ziwezekanazo:

- 'Amilifu' ni michakato yote ambayo inaweza kutumika katika tiketi mpya za mchakato.
- 'KwanjukaMbali' ni michakato ambayo haiwezi kuchaguliwa tena kwa tiketi mpya, lakini tiketi zilizopo zinaweza kutumia huo mchakato.
- 'Isiyo Amilifu' michakato inalemazwa na haiwezi kutumika kwa tiketi mpya au zizlizopo.

# **2.4.1.8. AnzaShughuli**

Wakati wa kutengeneza mchakato mpya wa tiketi, lazima ufafanue ki AnzaShughuli. Mara tu tiketi itakapotengenezwa, hiishughuli ita setiwa na kutumika kama msingi wa kaguzi za kwanza za mpito.

### **2.4.1.9. AnzaShughuliMaongezi**

Kwa tiketi mpya, ki AnzaShughuliMaongezi lazima kifafanuliwe. Hii itaonyeshwa wakati wa kutengeneza mchakato mpya wa tiketi (baada ya mchakato kuchaguliwa). Hapa tiketi bado haipo, itatengenezwa baada ya kuwasilisha ki AnzaShughuliMaongezi.

#### **2.4.1.10. Njia**

Njia ina muundo wa Shughuli, na Mapito yanayowezekana kati yao, kwa ajili ya mchakato wa sasa. Na pia Vitendo vya Mpito ambavyo vinatokea wakati wa Mpito. Hii inadhibiti mwelekeo ambao tiketi ya mchakato itachukua. Mfano:

```
A1' => {
      'T1' => {
            ActivityEntityID => 'A2',
\vert \hspace{.8cm} \vert,
      \overline{12'} \implies {
           ActivityEntityID => 'A3',
\vert \hspace{.8cm} \vert,
       TS' => {
            ActivityEntityID => 'A4',
            TransitionAction => ['TA1', 'TA2'],
      },
},
```
Kama tiketi ya mchakato iko kwenye shughuli 'A1', ina njia tatu zinazowezekana kwenda kwenye Shughuli nyingine. Kwenye Mapito 'T1' kwenda 'T3', masharti yamefafanuliwa, ambayo tiketi ya mchakato inabidi iyatimize ili ihamie kwenye Shughuli nyingine.

If in this case all the values of the process ticket and its dynamic fields that are needed for the Transition 'T2' are correct, the ticket will be moved from Activity 'A1' to 'A3'. After an ActivityDialog is submitted, or any other change is made to a ticket, it will be checked

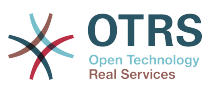

for possible Transitions from the current Activity. If multiple Transitions are possible, the first one will be used (based on numerical sorting of the TransitionIDs).

Kwa nyongeza, inawezekana kugawia Vitendo vya Mpito kwa Mapito katika usanidi wa Njia. Hizi moduli ambazo zinatekelezwa baada ya mpito uliofanikiwa. Inabidi zibainishwe katika fomu ya mkusanyiko kama kwenye mfano, tutaongelea kwa undani baadaye.

# **2.4.2. Shughuli**

Shughuli ina Maongezi ya Shughuli ya aina moja au zaidi na inatengeneza 'hatua' katika mchakato. Maongezi ya Shughuli yote ya Shughuli ya sasa yanaonyeshwa katika kuza tiketi na inaweza kutumika mpaka masharti ya Mpito yatimizwe.

# **2.4.2.1. Sanidi ya shughuli**

Tuone mfano wa sanidi ya shughuli:

```
$Self->{'Process::Activity'} =
{
     'Al' \implies \{<br>Name
                      \Rightarrow 'Activity 1 optional',
          CreateTime => '16-02-2012 13:37:00',
         CreateBy \implies '1',ChangeTime => '17-02-2012 13:37:00',
         ChangeBy \Rightarrow '1',
          ActivityDialog => {
              1 = \frac{1}{2} AD1,
          },
\vert \hspace{.8cm} \vert,
 'A2' => {
         Name => 'Activity 2 optional',
         CreateTime = > '16-02-2012 13:37:00'CreateBy => '1',
          ChangeTime => '17-02-2012 13:37:00',
         ChangeBy \Rightarrow '1',
         ActivityDialog => {<br>1 => 'AD5'.
1 \implies 'AD5',2 \implies 'AD6',3 \implies 401',
          },
     },
};
```
# **2.4.2.2. Jina**

Jina la shughuli.

# **2.4.2.3. Tengeneza muda**

Muda ambao ilitengenezwa.

#### **2.4.2.4. Imetengenezwa na**

UID ya mtumiaji aliyetengeneza shughuli.

# **2.4.2.5. Badilisha muda**

Muda wa mwisho ilipo badilishwa

# **2.4.2.6. Ilibadilishwa na**

UID ya mtumiaji wa mwisho aliyebadilisha shughuli.
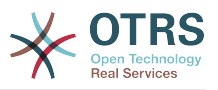

# **2.4.2.7. MaongeziShughuli**

Maongezi ya Shughuli yana orodha ya maongezi ya shughuli ambayo yanapatikana katika hii shughuli. Maongezi yote ya Shughuli ya sasa yanaonekana katika Kuza tiketi. Oda yao inasetiwa na oda ya kwenye sanidi, hapa 'AD5' inaonyeshwa kabla ya 'AD6' na 'AD1'.

# **2.4.3. MaongeziShughuli**

Maongezi ya Shughuli ni skrini maalumu na inaweza kutumika katika shughuli mbali mbali.

# **2.4.3.1. Sanidi ya MaongeziShughuli**

Let's see an example config:

```
$Self->{'Process::ActivityDialog'} = {
     'AD1' \implies \{<br>Name
                             => 'ActivityDialog 1 optional',
          DescriptionShort => 'Basic info',
         DescriptionLong => 'Please insert the necessesary basic information for IT orders',
\Box CreateTime \Box => '28-02-2012 13:37:00',
\blacksquare \blacksquare \blacksquare \blacksquare \blacksquare \blacksquare \blacksquare \blacksquare \blacksquare \blacksquareChangeTime = \frac{1}{29}-02-2012 13:37:00',<br>ChangeBv = '1',
         ChangeByFields \Rightarrow {
              PriorityID => {
 DescriptionShort => 'Priority ID',
 DescriptionLong => 'Enter the priority here',
Display \implies 2,
              },
          },
 FieldOrder => [ 'PriorityID' ],
 SubmitAdviceText => 'Note: If you submit the form...',
          SubmitButtonText => 'Send request',
\vert \hspace{.8cm} \vert,
 'AD2' => {
         Name \Rightarrow 'ActivityDialog 2 optional',
          DescriptionShort => 'Basic info',
          DescriptionLong => 'Please insert the necessesary basic information for Book
  orders',
                            = \frac{1}{28} - 02 - 2012 13:37:00',
         CreateBy<br>ChangeTime
                            = > '1',<br>= > '29-02-2012 13:37:00',<br>= > '1',
         ChangeBy
         Fields \Rightarrow {
             \frac{1}{5} => {
                   DescriptionShort => 'State ID',
                   DescriptionLong => 'Enter the state here',
Display \implies 2,
 DefaultValue => '2',
              },
             Queue \implies \{ DescriptionShort => 'Queue ID',
                  \begin{array}{lll} \text{Descrimers} & \text{Succ } & \text{L} \\ \text{DescriptionLong} & \text{Sarter the queue here} \\ \text{Display} & \text{Sarter } & \text{L} \end{array}\begin{array}{rcl} =& > & 2, \\ & => & \text{Raw} \end{array},
                  DefaultValue
\begin{array}{ccc} \end{array},
              Title => {
 DescriptionShort => 'Title',
 DescriptionLong => 'Enter the title here',
Display \implies 1,
 DefaultValue => 'Default Title',
              },
             DynamicField Anzahl => {
                   DescriptionShort => 'Amount',
                  DescriptionLong \Rightarrow 'Enter the amount here',<br>Display \Rightarrow 2,
Display \implies 2,
 DefaultValue => '4',
              },
```
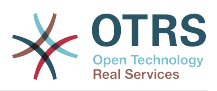

```
 },
 FieldOrder => [ 'DynamicField_Anzahl', 'StateID', 'Queue', 'Title' ],
 SubmitAdviceText => 'Note: If you submit the form...',
       SubmitButtonText => 'Send request',
    },
};
```
# **2.4.3.2. Jina**

JIna la Maongezi Shughuli.

### **2.4.3.3. Tengeneza muda**

Muda ambao ilitengenezwa.

### **2.4.3.4. Imetengenezwa na**

UID ya mtumiaji aliyetengeneza haya Maongezi Shughuli.

### **2.4.3.5. Badilisha muda**

Muda wa mwisho ilipo badilishwa

### **2.4.3.6. Ilibadilishwa na**

UID ya mtumiaji wa mwisho aliyebadilisha haya Maongezi Shughuli.

### **2.4.3.7. Sehemu**

Ina sehemu zote ambazo zinaweza kuonyeshwa katika Maongezi ya Shughuli haya. Sehemu zifuatazo zinaweza kutumika sasa:

```
 Title
 State
 StateID
 Priority
 PriorityID
 Lock
 LockID
 Queue
 QueueID
 Customer
 CustomerID
 CustomerNo
 CustomerUserID
 Owner
 OwnerID
 Type
 TypeID
 SLA
 SLAID
 Service
 ServiceID
 Responsible
 ResponsibleID
 PendingTime
 DynamicField_$FieldName # for all dynamic fields
```
Mfano wa sanidi yen

```
StateID => {
     DescriptionShort => 'State ID',
    DescriptionLong => 'Enter the state here',
```
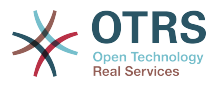

Display  $\Rightarrow$  2,<br>DefaultValue  $\Rightarrow$  '2', DefaultValue },

The field "Article" is a special case. If it is present in a "Fields" configuration, the Activity Dialog will contain a complete Richtext editor with subject field and attachment handling. The entered text will then be added to the ticket as an article and sent by email. Let's see an example Article field configuration:

```
Article \Rightarrow {
 DescriptionShort => 'Please insert your comment here.',
 DescriptionLong => '',
   Display \Rightarrow 1,
   Config \implies {
 ArticleType => 'note-internal',
 LabelSubject => '',
        LabelBody => '',
    },
},
```
Tuangalie chaguo za usanidi wa sehemu:

### **2.4.3.7.1. MaelezoMafupi**

Maelezo mafupi ya hiari yanayo onyeshwa na mada ya sehemu.

### **2.4.3.7.2. MaelezoMarefu**

Maelezo marefu ya sehemu ya hiari yanayo onyeshwa pale kipanya kinapokuwa juu ya eneo, kwa mfano ushauri wa jinsi ya kujaza eneo.

### **2.4.3.7.3. Onyesha**

Inadhibiti kama sehemu inaonekana au ni ya lazima. Thamani zinazowezekana:

- '0': sehemu haionekani. Hii inakuwa na manufaa kama thamani za sehemu zinatakiwa kusetiwa kiotomatiki. ThamaniChaguo-msingi iliyosanidiwa itahifadhiwa katika kesi hii.
- '1': sehemu inaonekana, lakini ni ya hiari.
- '2': field is visible and mandatory. The following fields can only be invisible or mandatory:
	- QueueID Queue State StateID Lock LockID Priority PriorityID Type TypeID

Kama sehemu zimesanidiwa kama za hiari, na hakuna thamani iliyowasilishwa na mtumiaji, Thamani Chaguo-msingi itahifadhiwa wakati Maongezi ya Shughuli yanawasilishwa na mtumiaji.

### **2.4.3.7.4. ThamaniChaguo-msingi**

Kwa sehemu zenye 'Kitambulisho' (kama KitambulishoChaFoleni, KitambulishoChaMmiliki), hii inamaanisha Kitambulisho cha hifadhidata ya thamani. Kwa sehemu nyingine zisizo

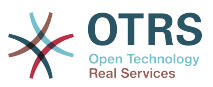

na 'Kitambulisho' (kama Foleni, Mmiliki), ThamaniChaguo-msingi lazima iwe na thamani yenyewe. Mfano:

```
Queue \Rightarrow {
         DescriptionShort => 'Queue',
        \begin{array}{ll}\n\text{DescriptionLong} & \text{--} \text{Inter the queue here}, \\
\text{Display} & \text{--} \text{--} \text{--} \text{--} \end{array}\Rightarrow 2,
         DefaultValue => 'Raw',
\mathcal{E}
```
# **2.4.3.8. OdaSehemu**

Hapa mpangilio wa muonekano wa sehemu unasanidiwa. MUHIMU: Sehemu zisizoonekana lazima zisanidiwe hapa, kwa sababu sehemu zilizosanidiwa tu zitahusishwa wakati wa kuhifadhi. Sehemu ambazo hazijasanidiwa hazita hifadhiwa.

### **2.4.3.9. WasilishaNakalaUshauri**

Nakala ya hiari kuonyeshwa juu ya kitufe cha kuwasilisha kwa msaada zaidi au nakala ya ushauri.

### **2.4.3.10. KitufeWasilishaNakala**

Nakala ya kawaida ya hiari kwa ajili ya kitufe cha kuwasilisha.

# **2.4.4. Mpito**

Mpito unachagua - kutegemeana na masharti yanayoweza kusanidiwa - njia gani katika Mchakato inachukuliwa, yaani Shughuli gani tiketi ya Mchakato inaweza kupelekwa.

### **2.4.4.1. Usanidi wa mpito**

Tuone mfano:

```
$Self->{'Process::Transition'} = {
     'T1' => {
         Name => 'Transition 1',
        CreateTime => '14-03-2012 13:37:00', # optional<br>CreateBy => '1', # \frac{1}{2} CreateBy => '1', # optional
 ChangeTime => '15-03-2012 13:37:00', # optional
 ChangeBy => '15-03-2012 13:37:00', # optional
 Condition => {
 Cond1 => {
                Fields \Rightarrow {
                    StateID => {
                        Type => 'String',
                    Match => '1',},
), the contract of the contract \} ,
                 },
             },
         },
\vert \hspace{.8cm} \vert,
 'T2' => {
 Name => 'Transition 2 optional',
 CreateTime => 'DATE', # optional
 CreateBy => 'USERID', # optional
        ChangeTime => 'DATE', # optional
         ChangeBy => 'USERID', # optional
        Condition \Rightarrow {
            Cond1 \Rightarrow \{Queue \qquad \qquad \Rightarrow \qquad 'Raw',
                 DynamicField_Farbe => '2',
                 DynamicField_Anzahl => '1',
             },
```
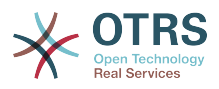

 }, }, };

# **2.4.4.2. Jina**

Jina la mpito

# **2.4.4.3. Tengeneza muda**

Muda iliyotengenezwa.

# **2.4.4.4. Imetengenezwa na**

UID ya mtumiaji aliyetengeneza huu Mpito.

# **2.4.4.5. Badilisha muda**

Muda wa mwisho ilipobadilishwa

## **2.4.4.6. Ilibadilishwa na**

UID ya mtumiaji wa mwisho aliyebadilisha huu Mpito.

# **2.4.4.7. Sharti**

Contains all conditions that are necessary for this Transition to take effect. Example:

```
Condition \Rightarrow {
 Type => 'and',
 Cond1 => {
        Type \Rightarrow 'and',
        Fields \Rightarrow {
            StateID \Rightarrow {
                  Type => 'String',
                 Match \Rightarrow '1',
             },
             DynamicField_Marke => {
 Type => 'String',
 Match => 'VW',
         },
     },
    Cond2 \Rightarrow {
        Type \Rightarrow 'and',
        Fields \Rightarrow {
            Queue \Rightarrow {
 Type => 'String',
 Match => 'Raw',
             },
         },
    },
},
```
Tuangalie sharti la usanidi kwa undani.

## **2.4.4.7.1. Aina (Sharti)**

Inaweka bayana uhusiano wa elementi za masharti kwa nyenzake. Thamani ziwezekanazo:

- 'na': Hili ni chaguo-msingi. Masharti yote lazima yafikiwe ili mpito ufanyike.
- 'au': Angalau sharti moja lilingane.

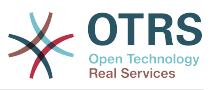

• 'xor': Lazima sharti moja tu lifanane, siyo zaidi.

### **2.4.4.7.2. Sharti1**

Hili ni jina la mfano wa sharti. Inaweza kuchaguliwa kwa uhuru. Mashrti yana tathminiwa katika oda iliyo pangwa.

### **2.4.4.7.3. Aina (Sharti)**

Inaweka bayana uhusiano baina ya vipimo vya maeneo binafsi ya hili sharti. Thamani ziwezekanazo:

- 'na': Hili ni chaguo-msingi. Vipimo vya maeneo yote lazima vifanane ili sharti lilingane.
- 'or' Angalau kipimo kimoja cha sehemu kifanane
- 'xor': Lazima jatribio moja la eneo lifanane sio zaidi.

### **2.4.4.7.4. Sehemu**

Specifies the particular fields whose values should be tested. From our example:

```
Fields \Rightarrow {
     StateID \Rightarrow {
           Type => 'String',
          Match => '1',
      },
```
### **2.4.4.7.5. IDyaHali**

Example of a field name. The following ticket fields can be used:

```
 Title
 State
 StateID
 Priority
 PriorityID
 Lock
 LockID
 Queue
 QueueID
 Customer
 CustomerID
 CustomerNo
 CustomerUserID
 Owner
 OwnerID
 Type
 TypeID
 SLA
 SLAID
 Service
 ServiceID
 Responsible
 ResponsibleID
 DynamicField_$FieldName # for all DynamicFields
```
Wakati wa kujaribisha sehemu kwa 'Kitambulisho' (kama Kitambulisho cha SLA), Kitambulisho cha hifadhidata ya sehemu kitatumika kwa ajili ya majaribio, kwa sehemu nyingine (kama SLA) thamani halisi inatumika kwa ajili ya majaribio.

### **2.4.4.7.6. Aina**

Inaamua aina ya kipimo cha eneo. Thamani ziwezekanazo:

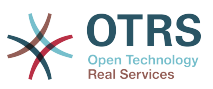

- 'Tungo': Inalinganisha thamani ya sehemu na tungo iliyobainishwa katika 'Lingana'. Zinalingana kama ziko sawa kabisa.
- 'Hash': Inafananisha thamani ya sehemu (hash) na hash iliyobainishwa kwenye 'Fananisha'. Thamani zote za hash lazima ziwe sawa.
- 'Mkusanyiko': Inalinganisha thamani ya sehemu (mkusanyiko) na mkusanyiko uliobainishwa kwenye 'Lingana'. Orodha zote mbili lazima ziwe sawa.
- 'Regex': Thamani ya sehemu inaweza kujaribiwa na usemi wa kawaida. Nimuhimu kwamba 'Fanana' ina *qr{}xms* kama sharti la msingi. Katikati ya mabano semi ya kawaida halisi inaweza kuandikwa.
- 'Moduli': Inakuruhusu kutumia moduli ya Perl kwa ajili ya kukagua masharti. Kama ikirudisha 1, ukaguzi ulikua chanya. Unaweza kupata moduli ya mfano kwenye Kernel/System/ProcessManagement/TransitionValidation/ValidateDemo.pm.

# **2.4.5. Vitendo vya mpito**

Vitendo vya Mpito ni vitendo ambavyo vinaweza kuchochewa baada ya mapito yaliyofanyika kikamilifu (pale tiketi ya mchakato inapohama kutoka shughuli moja hadi nyingine). Vitendo hivi vya Mpito vinaweza kutumika kufanya mabadiliko mengi kwenye tiketi, mf. badilisha Foleni au Mmiliki wa tiketi, na pia unaweza kutengeneza Vitendo vyako vya Mpito kufanya mabadiliko mengine magumu.

## **2.4.5.1. Usanidi wa Vitendo vya Mpito**

Tuone mfano:

```
$Self->{'Process::TransitionAction'} = {
      'TA1' => {
          Name => 'Queue Move',
          Module => 'Kernel::System::ProcessManagement::TransitionAction::TicketQueueSet',
         Config \Rightarrow {
               Queue => 'Junk',
              UserID \implies 123,
          },
     },
\vert \cdot \rangle
```
# **2.4.5.2. Jina**

Jina la Kitendo cha Mpito.

## **2.4.5.3. Moduli**

Inaweka bayana moduli ya Perl itakayotumika.

## **2.4.5.4. Usanidi**

This parameter contains all settings which are required for the module. Its content depends on the particular Transition Action module which is used. Please see the documentation of the individual modules for details. In our example, only the Queue must be specified. Nevertheless we are also sending UserID parameter, by using the UserID parameter. The transition action will be executed impersonating the user with the given UserID.

The use of UserID inside the "Config" parameter of a Transition Action is accepted by all Transition Actions (since OTRS 3.2.4). In this example it could be particularly important if the user that triggers the Transition does not have permissions to move the ticket to the queue 'Junk', while the user with the UserID 123 might have.

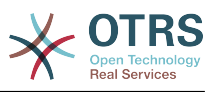

## **2.4.5.5. Kutumia Moduli za Vitendo vya Mpito kwa kurudia**

To use Transition Action modules multiple times, just specify several Transition Actions in your configuration. Example:

```
 $Self->{'Process::TransitionAction'} = {
          'TH1' => {
               Name => 'Queue Move Junk',
               Module => 'Kernel::System::ProcessManagement::TransitionAction::TicketQueueSet',
              Config \Rightarrow {
                   Queue => 'Junk',
               },
\begin{array}{ccc} \begin{array}{ccc} \end{array} & \end{array}\mathsf{T}A2' => {
              Name => 'Queue Move Raw'
               Module => 'Kernel::System::ProcessManagement::TransitionAction::TicketQueueSet',
              Config \Rightarrow {
                   Queue => 'Raw',
               },
          },
     };
```
Hapa moduli ile ile inatumika kuhamisha tiketi ya mchakato kwenda kwenye foleni 'Mbichi', na wakati mwingine kuhamisha kwenda kwenye foleni taka. Kitendo cha Mpito ambacho lazima kitumike kwa Mpito fulani kinajulikana kutoka kwenye mpangilio wa 'Njia' ya usanidi wa Mchakato.

## **2.4.5.6. Vitendo vya Mpito vilivyopo.**

OTRS inakuja na Vitendo vya Mpito vingi unavyoweza kutumia katika michakato yako. Hapa utapata nyaraka zake na jinsi zilivyo sanidiwa.

### **2.4.5.6.1. SetiSehemuInayobadilika**

Ina seti sehemu zinazobadilika moja au zaidi katika mchakato wa tiketi. mfano:

```
$Self->{'Process::TransitionAction'} = {
     'TA1' => {
         Name => 'Set DynamicField MasterSlave to Master and Approved to 1',
         Module => 'Kernel::System::ProcessManagement::TransitionAction::DynamicFieldSet',
        Config \Rightarrow {
            MasterSlave => 'Master',
            Approved \Rightarrow '1',
         },
     },
};
```
'Jina' inaweka bayana jina la KitendoChaMpito kilicho sanidiwa.

'MkuuMtumwa' na 'Kubaliwa' inatolewa kama mifano ya majina ya SehemuZinazobadilika. Thamani za sehemu ('Mkuu' na '1') itasetiwa na KitendoChaMpito hiki.

### **2.4.5.6.2. TengenezaTiketiMakala**

Inatengeneza Makala na inaweza kutumika kutengeneza dokezo au majibu ya barua pepe. Mfano:

```
$Self->{'Process::TransitionAction'} = {
    'TA1' \implies \{<br>Name
              => 'Article Create Note Internal',
         Module =>
  'Kernel::System::ProcessManagement::TransitionAction::TicketArticleCreate',
```
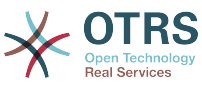

```
 Config => {
                      \Rightarrow 'note-internal', #
 note-external|phone|fax|sms|...
 # 
 excluding any email type
                      \Rightarrow 'agent', \qquad \qquad \# agent|system|customer
         ContentType => 'text/plain; charset=ISO-8859-15', \# or
 optional Charset & MimeType (e.g. 'text/html; charset=UTF-8')
         Subject \Rightarrow 'some short description', \# required
         Body \Rightarrow 'the message text', \# required
          HistoryType => 'OwnerUpdate', #
 EmailCustomer|Move|AddNote|PriorityUpdate|WebRequestCustomer|...
         HistoryComment => 'Some free text!'
         From \leftarrow => 'Some Agent <email@example.com>',
 not required but useful
         To \Rightarrow 'Some Customer A <customer-a@example.com>', #
 not required but useful
          Cc => 'Some Customer B <customer-b@example.com>', #
 not required but useful
         ReplyTo => 'Some Customer B <customer-b@example.com>', #
 not required
          InReplyTo => '<asdasdasd.12@example.com>', #
 not required but useful
                      => '<asdasdasd.1@example.com> <asdasdasd.12@example.com>', #
 not required but useful
         NoAgentNotify => 0, \# if
 you don't want to send agent notifications
         AutoResponseType => 'auto reply', \#auto reject|auto follow up|auto reply/new ticket|auto remove
         ForceNotificationToUserID => \lceil 1, 43, 56 ], \qquad \qquad \qquad # if
 you want to force somebody
         ExcludeNotificationToUserID => [43, 56],
              # if you want full exclude somebody from notifications,
              # will also be removed in To: line of article,
              # higher prio as ForceNotificationToUserID
         ExcludeMuteNotificationToUserID => [ 43, 56 ]
              # the same as ExcludeNotificationToUserID but only the
              # sending gets muted, agent will still shown in To:
              # line of article
       },
   },
\mathbf{R}:
```
'Jina' inaweka bayana jina la KitendoChaMpito kilicho sanidiwa. Inachaguliwa kwa uhuru, lakini inatakiwa kuakisi maana ya kitendo kilicho sanidiwa.

'Aina ya Makala' inafafanua aina ya makala itakayotengenezwa. Thamani ziwezekanazo: simu, faksi, ujumbe mfupi wa maneno, notisi-ndani, notisi-nje, na notisi-ripoti.

'SenderType' defines the sender type of the article. Possible values: agent, system, customer.

'AinaMaudhui' inafafanua aina ya maudhui ya makala. Thamani ziwezekanazo: 'nakala/ ghafi; seti kibambo=ISO-8859-15' au seti kibambo nyingine yoyote halali na aina ya mime.

'Somo' inafafanua mada ya makala. Lazima.

'Kiini' inafafanua maudhui ya makala. Lazima.

'HistoryType' defines the type of the history entry. Possible values: AddNote, Archive-FlagUpdate, Bounce, CustomerUpdate, EmailAgent, EmailCustomer, EscalationResponseTimeNotifyBefore, EscalationResponseTimeStart, EscalationResponseTimeStop, EscalationSolutionTimeNotifyBefore, EscalationSolutionTimeStart, EscalationSolutionTimeS-

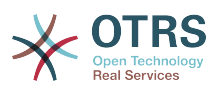

top, EscalationUpdateTimeNotifyBefore, EscalationUpdateTimeStart, EscalationUpdate-TimeStop, FollowUp, Forward, Lock, LoopProtection, Merged, Misc, Move, NewTicket, OwnerUpdate, PhoneCallAgent, PhoneCallCustomer, PriorityUpdate, Remove, ResponsibleUpdate, SendAgentNotification, SendAnswer, SendAutoFollowUp, SendAutoReject, SendAutoReply, SendCustomerNotification, ServiceUpdate, SetPendingTime, SLAUpdate, StateUpdate, Subscribe, SystemRequest, TicketDynamicFieldUpdate, TicketLinkAdd, TicketLinkDelete, TimeAccounting, TypeUpdate, Unlock, Unsubscribe, WebRequestCustomer.

'HistoriaMaoni' inafafanua maudhui ya ingizo la historia.

'Kutoka','Kwa','Nakala' na 'JibuKwa' peleka anuani za barua pepe kwenye nukuu zilizobainishwa juu.

'KatikaMajibuKwa' na 'Marejeo' chukua Vitambulisho vya ujumbe wa barua pepe.

'HakunaWakalaArifu'-kama imesetiwa kuwa 1, taarifa ya barua pepe ya Wakala haitatumwa.

'MajibuAinaOtomatiki' inaweza kuchukua thamani zifuatazo: ufwatiliaji otomatiki, ukataaji otomatiki, uondoaji otomatiki, majibu otomatiki, majibu otomatiki/tiketi mpya.

'LazimishaTaarifaKwaKitambulichoChaMtumiaji', 'TenganishaTaarifaKwaKitambulishoChamtumiaji', 'TenganishaNyamazishaTaarifaKwaKitambulishoChaMtumiaji' naweza kuchukua orodha ya Vitambulisho vya Watumiaji ambao aidha wanapata taarifa kila wakati, hawapati taarifa au wanawekwa kwenye orodha kama wanapata taarifa lakini hawapati barua pepe ya taarifa.

### **2.4.5.6.3. TengenezaTiketi**

Creates a ticket with an article, the new ticket can be linked with process ticket. Example:

```
$Self->{'Process::TransitionAction'} = {
    TA1' => {
         Name => 'Ticket Create',
         Module => 'Kernel::System::ProcessManagement::TransitionAction::TicketCreate',
        Config \Rightarrow {
              # ticket required:
             Title \Rightarrow 'Some Ticket Title',<br>Oueue \Rightarrow 'Raw'.
             Queue \Rightarrow 'Raw', \qquad \qquad \qquad \qquad or QueueID \Rightarrow 123, Lock \Rightarrow ' unlock',
             Lock => 'unlock'<br>Priority => '3 norma
 Priority => '3 normal', # or PriorityID => 2,
\begin{array}{lll} \text{State} & =& \text{new'}\,, \end{array} \begin{array}{lll} \text{# or StateID} & =& \text{5}\,, \end{array} CustomerID => '123465',
             CustomerUser => 'customer@example.com',<br>0wnerID => 123,
             OwnerID
              # ticket optional:
 TN => $TicketObject->TicketCreateNumber(), # optional
\begin{array}{lll} \text{Type} & =& >& \text{Incident}\ ,\ \end{array} # or TypeID => 1, not required
             Type \Rightarrow 'Incident', \qquad # or TypeID => 1, not required<br>Service \Rightarrow 'Service A', \qquad # or ServiceID => 1, not required<br>SLA \Rightarrow 'SLA A', \qquad # or SLAID => 1, not required
                                                           # or SLAID => 1, not required<br># not required
             ResponsibleID => 123,
 ArchiveFlag => 'y', # (y|n) not required
 PendingTime => '2011-12-23 23:05:00', # optional (for pending states)
             PendingTimeDiff => 123 , \qquad # optional (for pending states)
              # article required:
              ArticleType => 'note-internal', # note-external|
phone|fax|sms|...
                                                                                  # excluding any
  email type
              SenderType => 'agent', # agent|system|
customer
             ContentType => 'text/plain; charset=ISO-8859-15', # or optional
  Charset & MimeType (e.g. 'text/html; charset=UTF-8')
```
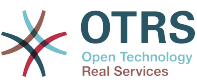

Subject  $\implies$  'some short description',  $\implies$  # required Body  $\implies$  'the message text',  $\implies$  # required Body  $\Rightarrow$  'the message text', HistoryType => 'OwnerUpdate' EmailCustomer|Move|AddNote|PriorityUpdate|WebRequestCustomer|... HistoryComment => 'Some free text!', # article optional: From  $\implies$  'Some Agent <email@example.com>', # not required but useful To => 'Some Customer A <customer-a@example.com>', # not required but useful Cc => 'Some Customer B <customer-b@example.com>', # not required but useful ReplyTo => 'Some Customer B <customer-b@example.com>', # not required but<br>MessageID => '<asdasdasd.123@example.com>', # not required but => '<asdasdasd.123@example.com>', useful InReplyTo => '<asdasdasd.12@example.com>', # not required but useful References => '<asdasdasd.1@example.com> <asdasdasd.12@example.com>', # not required but useful<br>NoAgentNotify  $\Rightarrow$  0,  $\Rightarrow$  0. to send agent notifications AutoResponseType => 'auto reply' # auto reject|auto follow up|auto reply/new ticket|auto remove ForceNotificationToUserID =>  $[1, 43, 56]$ , # if you want to force somebody ExcludeNotificationToUserID =>  $[43,56]$ ,  $\qquad$  # if you want full exclude somebody from notifications, # will also be removed in To: line of article, # higher prio as ForceNotificationToUserID ExcludeMuteNotificationToUserID =>  $[43,56]$ ,  $\#$  the same as ExcludeNotificationToUserID but only the # sending gets muted, agent will still shown in To: # line of article  $TimeUnit$   $\implies$  123 # other: DynamicField\_NameX => \$Value, LinkAs => \$LinkType, # Normal, Parent, Child, etc. (respective original ticket) UserID  $\Rightarrow$  123,  $\qquad$   $\qquad$  override the UserID from the logged user }, }, };

'Jina' inaweka bayana jina la KitendoChaMpito kilicho sanidiwa. Inachaguliwa kwa uhuru, lakini inatakiwa kuakisi maana ya kitendo kilicho sanidiwa.

'Title' The ticket title.

'Queue' or 'QueueID' specifies the name or id of the queue to be used in the new ticket.

'Lock' or 'LockID' sets the lock status of the ticket.

'Priority' or 'PriorityID' specifies the name or id of the priority to be used in the new ticket.

'State' or 'StateID' specifies the name or id of the state to be used in the new ticket.

'CustomerID', the customer id to be set for the new ticket.

'CustomerUser', the login of the customer that will be assigned in the ticket.

'OwnerID', the ID of the agent that will be the new ticket owner.

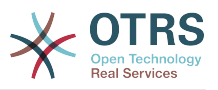

'TN', custom number for the new ticket.

'Type' or 'TypeID' specifies the name or id of the ticket type to be used in the new ticket.

'Service' or 'ServiceID' specifies the name or id of the service to be used in the new ticket.

'SLA' or 'SLAID' specifies the name or id of the SLA to be used in the new ticket.

'ResponsibleID', the ID of the agent that will be the new ticket responsible.

'PendingTime', a predefined date to set the Ticket Pending Times, when the ticket state belongs to a pending state type.

'PendingTimeDiff', a dynamically date (expressed in seconds from current date/time) to set the Ticket Pending Times, when the ticket state belongs to a pending state type.

'Aina ya Makala' inafafanua aina ya makala itakayotengenezwa. Thamani ziwezekanazo: simu, faksi, ujumbe mfupi wa maneno, notisi-ndani, notisi-nje, na notisi-ripoti.

Aina Ya Mtumaji inafafanua aina ya mtumaji wa makala. Thamani ziwezekanazo: wakala, mfumo, mteja.

'AinaMaudhui' inafafanua aina ya maudhui ya makala. Thamani ziwezekanazo: 'nakala/ ghafi; seti kibambo=ISO-8859-15' au seti kibambo nyingine yoyote halali na aina ya mime.

'Somo' inafafanua mada ya makala. Lazima.

'Kiini' inafafanua maudhui ya makala. Lazima.

'HistoryType' defines the type of the history entry. Possible values: AddNote, Archive-FlagUpdate, Bounce, CustomerUpdate, EmailAgent, EmailCustomer, EscalationResponseTimeNotifyBefore, EscalationResponseTimeStart, EscalationResponseTimeStop, EscalationSolutionTimeNotifyBefore, EscalationSolutionTimeStart, EscalationSolutionTimeStop, EscalationUpdateTimeNotifyBefore, EscalationUpdateTimeStart, EscalationUpdate-TimeStop, FollowUp, Forward, Lock, LoopProtection, Merged, Misc, Move, NewTicket, OwnerUpdate, PhoneCallAgent, PhoneCallCustomer, PriorityUpdate, Remove, ResponsibleUpdate, SendAgentNotification, SendAnswer, SendAutoFollowUp, SendAutoReject, SendAutoReply, SendCustomerNotification, ServiceUpdate, SetPendingTime, SLAUpdate, StateUpdate, Subscribe, SystemRequest, TicketDynamicFieldUpdate, TicketLinkAdd, TicketLinkDelete, TimeAccounting, TypeUpdate, Unlock, Unsubscribe, WebRequestCustomer.

'HistoriaMaoni' inafafanua maudhui ya ingizo la historia.

'Kutoka','Kwa','Nakala' na 'JibuKwa' peleka anuani za barua pepe kwenye nukuu zilizobainishwa juu.

'KatikaMajibuKwa' na 'Marejeo' chukua Vitambulisho vya ujumbe wa barua pepe.

'HakunaWakalaArifu'-kama imesetiwa kuwa 1, taarifa ya barua pepe ya Wakala haitatumwa.

'MajibuAinaOtomatiki' inaweza kuchukua thamani zifuatazo: ufwatiliaji otomatiki, ukataaji otomatiki, uondoaji otomatiki, majibu otomatiki, majibu otomatiki/tiketi mpya.

'LazimishaTaarifaKwaKitambulichoChaMtumiaji', 'TenganishaTaarifaKwaKitambulishoChamtumiaji', 'TenganishaNyamazishaTaarifaKwaKitambulishoChaMtumiaji' zinaweza kuchukua orodha ya Vitambulisho vya Watumiaji ambao aidha wanapata taarifa kila wakati, hawapati taarifa au wanawekwa kwenye orodha kama wanapata taarifa lakini hawapati barua pepe ya taarifa.

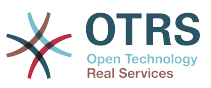

'TimeUnit' the time invested in the current ticket article expressed in seconds, minutes, hours, etc.

'DynamicField\_NameX' where DynamicField\_ is a required prefix and NameX is the name of a Dynamic Field to be set in the new ticket (on ticket level, not article levels).

'LinkAs' to define the new ticket relation with originator ticket, from the new ticket point of view, for example Normal, Parent, Child etc.

### **2.4.5.6.4. SetiTiketiMteja**

Inaseti mteja wa tiketi ya mchakato. Mfano:

```
$Self->{'Process::TransitionAction'} = {
 'TA1' => {
         Name => 'Customer Set Customer to test',
         Module => 'Kernel::System::Process::TransitionAction::TicketCustomerSet',
        Config \Rightarrow {<br>No
                     \Rightarrow 'test',
             User => 'client-user-123',
             # or in other words
             # CustomerID => 'client123',
             # CustomerUserID => 'client-user-123',
         },
     },
};
```
'Jina' inaweka bayana jina la KitendoChaMpito kilicho sanidiwa.

'No' or 'CustomerID' set the Customer ID of the customer.

'User' or 'CustomerUserID' set the Username of the customer.

### **2.4.5.6.5. SetiKitasaTiketi**

Inabadilisha ufunguo wa tiketi ya mchakato, Mfano:

```
$Self->{'Process::TransitionAction'} = {
      TAI' \implies \{<br>Name
                  => 'Set Lock to lock',
           Module => 'Kernel::System::ProcessManagement::TransitionAction::TicketLockSet',
          Config \implies \{ \text{Lock } =\Rightarrow 'lock',
                # or
               LockID \implies 2,
           },
      },
\mathbf{R}:
```
'Jina' inaweka bayana jina la KitendoChaMpito kilicho sanidiwa.

'Funga' inafafanua ufungaji mpya wa tiketi ya mchakato.

'Kitambulisho cha Funga' inafafanua kitambulisho cha ndani cha ufungaji mpya.

### **2.4.5.6.6. SetiMwenyeTiketi**

Inabadilisha mmiliki wa tiketi ya nchakato. Mfano:

```
$Self->{'Process::TransitionAction'} = {
     'TAI' \implies \{<br>Name
                => 'Owner Set root@localhost',
```
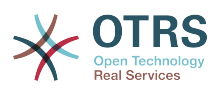

```
 Module => 'Kernel::System::ProcessManagement::TransitionAction::TicketOwnerSet',
         Config \Rightarrow {
              Owner => 'root@localhost',
              # or
             0wnerID => 1,
         },
     },
};
```
'Jina' inaweka bayana jina la KitendoChaMpito kilicho sanidiwa.

'Mmiliki' inaweka bayana jina la kuingia la mmiliki mpya.

'Kitambulisho cha Mmiliki' inaweka bayana kitambulisho cha ndani cha mmiliki mpya.

### **2.4.5.6.7. SetiFoleniTiketi**

Inapeleka tiketi kwenye foleni lengwa. Mfano:

```
$Self->{'Process::TransitionAction'} = {
      'TA1' => {
         Name => 'Queue Move Raw'
          Module => 'Kernel::System::ProcessManagement::TransitionAction::TicketQueueSet',
         Config \Rightarrow {
             Queue \Rightarrow 'Raw',
              # or
              # QueueID => '2',
         },
     },
};
```
'Jina' inaweka bayana jina la KitendoChaMpito kilicho sanidiwa.

'Foleni' inaweka bayana jina la foleni lengwa.

'Kitambulisho cha Foleni' inaweka bayana kitambulisho cha ndani cha foleni lengwa.

### **2.4.5.6.8. SetKuwajibikaTiketi**

Inabadilisha tiketi ya mchakato inayohusika. Mfano:

```
$Self->{'Process::TransitionAction'} = {
     'TA1' => {
         Name => 'Responsible Set root@localhost',
         Module =>
  'Kernel::System::ProcessManagement::TransitionAction::TicketResponsibleSet',
        Config \Rightarrow {
             Responsible => 'root@localhost',
              # or
             ResponsibleID => 1,
         },
     },
};
```
'Jina' inaweka bayana jina la KitendoChaMpito kilicho sanidiwa.

'Mhusika' inaweka bayana jina la kuingia la mhusika mpya.

'Kitambulisho cha Mhusika' inaweka bayana kitambulisho cha ndani cha mhusika mpya.

### **2.4.5.6.9. SetiHudumaTiketi**

Inagawia huduma kwa tiketi ya mchakato. Tiketi inahitaji kuwa na mteja na huduma lazima iwe imegawiwa kwa huyo mteja. Mfano:

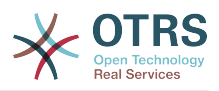

```
$Self->{'Process::TransitionAction'} = {
     'TA1' => {<br>Name
               = > 'Set MyService service',
         Module => 'Kernel::System::ProcessManagement::TransitionAction::TicketServiceSet',
        Config \Rightarrow {
              Service => 'MyService',
              # or
             ServiceID => 123,
         },
     },
};
```
'Jina' inaweka bayana jina la KitendoChaMpito kilicho sanidiwa.

'Huduma' inafafanua huduma mpya ya tiketi ya mchakato. Jina kamili linahitajika (mf. HudumaBabu::HudumaBaba::HudumaMtoto ).

'Kitambulisho cha Huduma' inafafanua kitambulisho cha ndani cha huduma mpya.

### **2.4.5.6.10. SetiSLATiketi**

Inagawia makubaliano ya ngazi ya huduma kwa tiketi ya mchakato. Tiketi inahitaji kuwa na huduma na SLA lazima igawiwe kwa hiyo huduma. Mfano:

```
$Self->{'Process::TransitionAction'} = {
     TAI' \implies \{<br>Name
                 => 'Set MySLA SLA',
          Module => 'Kernel::System::ProcessManagement::TransitionAction::TicketSLASet',
         Config \Rightarrow {
              SLA => 'MySLA',
               # or
              SLAID \implies 123,
          },
     },
\vert \};
```
'Jina' inaweka bayana jina la KitendoChaMpito kilicho sanidiwa.

'SLA' inafafanua makubaliano ya ngazi ya huduma mpya ya mchakato wa tiketi.

'Kitambulisho cha SLA' inafafanua kitambulisho cha ndani cha SLA mpya.

### **2.4.5.6.11. SetiHaliTiketi**

Inabadilisha hali ya mchakato wa tiketi. Mfano:

```
$Self->{'Process::TransitionAction'} = {
     'TA1' \implies \{<br>Name
                 => 'Set State to open',
          Module => 'Kernel::System::ProcessManagement::TransitionAction::TicketStateSet',
         Config \Rightarrow {
              State \Rightarrow 'open',
                # or
              StateID \Rightarrow 4,
              PendingTimeDiff => 123,
          },
     },
\mathbf{R}:
```
'Jina' inaweka bayana jina la KitendoChaMpito kilicho sanidiwa.

'Hali' inafafanua hali mpya ya tiketi ya mchakato.

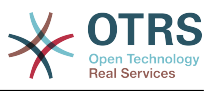

'Kitanbulisho cha Hali' inafafanua kitambulisho cha ndani cha hali mpya.

'MudaKusubiriTofauti' inatumika kwa ajili ya aina za hali za kusubiri tu, inafafanua utofauti wa muda katika sekunde yenye uhusiano (yenye uhusiano na muda wa utekelezaji wa Kitendo cha Mpito) na muda wa kusubiri wa tiketi uliosetiwa (mf. 3600 inamaanisha muda wa kusubiri ni lisaa 1 baada ya Kitendo cha Mpito kutekelezwa).

### **2.4.5.6.12. SetiMadaTiketi**

Inaseti kichwa cha habari cha tiketi ya mchakato. Mfano:

```
$Self->{'Process::TransitionAction'} = {
     TAI' => {
         Name => 'Set Ticket Title to Ticket-title',
         Module => 'Kernel::System::ProcessManagement::TransitionAction::TicketTitleSet',
        Config \Rightarrow {
             Title => 'Ticket-title',
         },
     },
};
```
'Jina' inaweka bayana jina la KitendoChaMpito kilicho sanidiwa.

"Kichwa cha Habari" kinaweka bayana kichwa cha habari kipya cha tiketi.

### **2.4.5.6.13. SetiAinaTiketi**

Inaseti aina ya tiketi ya mchakato. Mfano:

```
$Self->{'Process::TransitionAction'} = {
     'TA1' => {
         Name => 'Set Ticket Type to default',
         Module => 'Kernel::System::ProcessManagement::TransitionAction::TicketTypeSet',
        Config \Rightarrow {<br>Type
                       => 'default',
              # or
              # TypeID => '1',
         },
     },
};
```
'Jina' inaweka bayana jina la KitendoChaMpito kilicho sanidiwa.

'Aina' inaweka bayana jina la aina ya tiketi.

'Kitambulisho cha Aina' inaweka bayana kitambulisho cha ndani cha aina ya tiketi.

# **2.4.6. Orodha Dhibiti Sikivu**

Kwa usaidizi kutoka ACLs, unaweza kuweka kikomo cha vitu vya kuchaguliwa kwenye tiketi za mchakato. Tafadhali ona pia [rejea ya ACL](#page-219-0) kwa maelezo kamili ya sintaksi ya ACL.

## **2.4.6.1. Usanidi wa ACL**

ACL zinaweza kufafanuliwa kwenye Kernel/Config.pm tu. Mfano:

```
$Self->{TicketAcl}->{'001-ACL-ProcessProperties'} = {
     Properties => {
          Process => {
              ProcessEntityID => ['P1'],<br>ActivityEntityID => ['A1'],
              ActivityEntityID
```
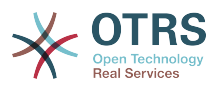

```
ActivityDialogEntityID => ['AD1'],
           }
      },
     Possible \Rightarrow {
           ActivityDialog => ['AD1', 'AD3'],
      },
      PossibleNot => {
          ActivityDialog => ['AD3'],
      },
\vert \cdot \rangle
```
# **2.4.6.2. 001-ACL-SifaMchakato**

Jina la sheria ya ACL. Kwa maelezo zaidi kuhusu sheria za ACL kwa ujumla, tafadhali nenda [mwongozo wa ACL](#page-213-0).

## **2.4.6.3. Mchakato**

Hii sehemu inatumika lulagua kama ACL laizma itumike. Kama ina thamani zilizowekwa bayana, sheria itatumika. Thamani zifuatazo zinaweza kutumika:

### **2.4.6.3.1. KitambulishoChaChomboChaMchakato**

Kitambulisho cha mchakato ambacho mchakato. Unafanania kama tiketi ikigawiwa kwa huu mchakato.

### **2.4.6.3.2. KitambulishoChaChomboChaShughuli**

Kitambulisho cha Shughuli ambayo tiketi ya mchakato imegawiwa kwa sasa.

### **2.4.6.3.3. KitambulishoChaChomboChaMaongeziYaShughuli**

Kitambulisho cha Maongezi ya Shughuli ambayo yako wazi kwa tiketi ya mchakato kwa sasa.

## **2.4.6.4. Ynayowezekana/Yasiyowezekana Maongezi ya Shughuli**

Hapa unaweza kuweka bayana orodha ya Vitambulisho vya Maongezi ya Shughuli. Hii orodha itaweka ukomo wa Maongezi ya Shughuli ambayo yanaweza kugawiwa kwa mtumijai katika barakoa ya kuza tiketi.

'Inawezekana' inaorodhesha Maongezi ya Shughuli ambayo yanaruhusiwa. Mpangilio hapo juu utaruhusu 'AD1' na 'AD3' tu kati ya orodha ya Maongezi ya Shughuli yaliyosanidiwa.

'InawezekanaHapana' inaorodhesha Maongezi ya Shughuli ambayo hayaruhusiwi. Katika mfano hapo juu, mpangilio utaondoa 'AD3' kutoka kwenye orodha ya Maongezi ya Shughuli yaliyosanidiwa.

Kama zote 'Inawezekana' na 'InawezekanaHapana' zimewekwa bayana, orodha ya Maongezi ya Shughuli yatachujwa kwanza na 'Inawezekana', na kuacha 'AD1' na 'AD3' tu katika mfano wetu. Kisha 'InawezekanaHapana' itafanyika na kuchuja 'AD3', ili 'AD1' pekee ibaki na inaonyeshwa kama Maongezi ya Shughuli yanayowezekana ambayo mtumiaji anaweza kutumia.

Kama sheria zaidi ya moja za ACL zimefanana, muunganiko wa sheria zote zinazofanana utatafutwa kutengeneza Maongezi ya Shughuli yanayowezekana. Mfano:

Configured Activity Dialogs: 'AD1', 'AD2', 'AD3', 'AD4', 'AD5', 'AD6', 'AD7'.

 $$Self->{}$ TicketAcl}->{'001-ACL-Status'} = {

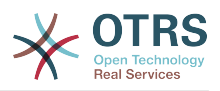

```
 Properties => {
          Ticket \Rightarrow {
               Status \Rightarrow 'new',
           }
      },
     Possible \Rightarrow {
          ActivityDialog => ['AD1', 'AD2', 'AD3', 'AD6', 'AD7'],
      },
};
$Self->{TicketAcl}->{'002-ACL-Queue'} = {
     Properties \Rightarrow {
          Ticket \Rightarrow {
               Queue => ['Raw'] }
     },
    Possible \Rightarrow {
          ActivityDialog => ['AD2', 'AD3', 'AD4', 'AD7'],
     },
};
$Self->{TicketAcl}->{'003-ACL-Priority'} = {
     Properties => {
         Ticket \Rightarrow {
                Priority => ['3 normal']
           }
\vert \hspace{.8cm} \vert,
      PossibleNot => {
          ActivityDialog => ['AD3', 'AD4'],
      },
};
```
Kama tiketi ya mchakato ina hali 'mpya', iko kwenye foleni 'Mbichi' na ina kipaumbele '3 kawaida', basi sheria zote tatu za ACL zitafanana nayo.

Sheria ya kwanza inapunguza Maongezi ya Shughuli kutoka 'AD1', 'AD2', 'AD3', 'AD4', 'AD5', 'AD6', 'AD7' to 'AD1', 'AD2', 'AD3', 'AD6', 'AD7' na inakataza 'AD4' na 'AD5'.

Sheria ya pili itapunguza zaidi Maongezi ya Shughuli yaliyobaki. Katika mfano wetu, 'AD2', 'AD3', 'AD7' zitabaki.

Sasa sheria ya tatu itapunguza zaidi orodha kwa 'InawezekanaHapana'. 'AD3' inaondolewa kutoka kwenye orodha. 'AD4' haiondolewi, kwa kuwa haikuwa kwenye orodha tangu mwanzo. Mwishoni, 'AD2' na 'AD7' zitabaki kama Maongezi ya Shughuli yanayowezekana ambayo mtumiaji anaweza kutumia.

It is also possible to limit the processes that can be displayed in the "New process ticket" screen. The functionality is similar to limiting the Activity Dialogs with one exception: The ACLs could only be based on Users.

Ona mifano chini:

```
$Self->fTicketAcl}\n>{}Y 200-ACL-Process'{} = f # match properties
     Properties => {
         User \Rightarrow {
               UserID \implies [2, 3], },
      },
    Possible \Rightarrow {
         Process => ['P1', 'P2', 'P3'],
      },
     PossibleNot => {
         Process \Rightarrow ['P4'],
      },
};
```
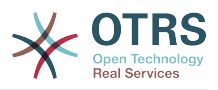

```
$Self->{TicketAcl}->{'201-ACL-Process'} = {
      # match properties
     Properties \Rightarrow {
         User \Rightarrow {
               Group_rw => [ 'MyGroup' ],
          },
      },
     Possible \Rightarrow {
         Process => ['P1', 'P2', 'P3'],
      },
     PossibleNot => {
         Process \Rightarrow ['P4'],
     },
};
```

```
$Self->{TicketAcl}->{'202-ACL-Process'} = {
     # match properties
     Properties => {
         User \Rightarrow {
              Role => [ 'MyRole' ],
          },
      },
     Possible \Rightarrow {
         Process => ['P1', 'P2', 'P3'],
      },
      PossibleNot => {
         Process \Rightarrow ['P4'],
     },
};
```
# **3. Localization of the OTRS Front End**

Procedures for localization for the OTRS framework, steps to be followed to create a new language translation, as well as procedures for translation customizations, can be found in the ["Language Translations"](http://otrs.github.io/doc/manual/developer/stable/en/html/translate.html) chapter from the developer manual on [http://otrs.github.io/](http://otrs.github.io/doc) [doc.](http://otrs.github.io/doc)

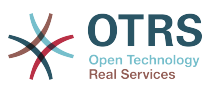

# **Chapter 6. Kuboresha Utendaji**

Inayoonyeshwa chini ni orodha ya mbinu za kuboresha utendaji wa usakinishaji wako wa OTRS, ikijumuisha usanidi, uandikaji kanuni, matumizi ya kumbukumbu, na mengine.

# **1. OTRS**

Kuna njia tofauti za kuboresha utendaji wa OTRS.

# **1.1. ModuliKielelezoTiketi**

There are two backend modules for the index for the ticket queue view:

- Using Kernel::System::Ticket::IndexAccelerator::RuntimeDB (default), generate each queue view on the fly from the ticket table. You will not have performance trouble until you have about 60,000 open tickets in your system.
- Kernel::System::Ticket::IndexAccelerator::StaticDB, the most powerful module, should be used when you have above 80,000 open tickets. It uses an extra ticket index table, which works like a view. Use bin/otrs.Console.pl Maint::Ticket::QueueIndexRebuild for generating an initial index after switching backends.

Unaweza kubadilisha IndexAccelerator kupitia SysConfig.

# **1.2. ModuliHifadhiTiketi**

Kuna moduli mbili tofauti za mazingira ya nyuma ya uhifadhi wa tiketi/makala:

• Configure Kernel::System::Ticket::ArticleStorageDB (default) to store attachments, etc., in the database. Note: Don't use it with large setups.

Faida: Kama mtumiaji wako wa seva ya tovuti siyo mtumiaji wa 'otrs', tumia hii moduli kuzuia matatizo ya ruhusa za faili.

Hasara: Haishauriwi kuhifadhi viambatanisho kwenye hifadhidata yako. Chukua tahadhari kwamba hifadhidata yako inaweza kuhifadhi vitu vikubwa. Mf. Sanidi MySQL na "set-variable = max allowed packet=8M" kuhifadhi vitu vyenye 8 MB (chaguo msingi ni 2M).

• Configure Kernel::System::Ticket::ArticleStorageFS to store attachments etc. on the local file system. Note: Recommended for large setups.

Faida: Ni ya kasi!

Hasara: Mtumiaji wako wa seva ya tovuti anatakiwa kuwa mtumiaji wa 'otrs'. Pia, kama una seva za mazingira ya mbele zaidi ya moja, unatakiwa kuhakikisha mfumo wa faili unatumiwa kwa pamoja kati ya seva. Iweke kwenye ushirika wa NFS au kwa mapendeleo zaidi SAN au inayofanania.

Note: you can switch from one back-end to the other on the fly. You can switch the backend in the SysConfig, and then run the command line utility bin/otrs.Console.pl Admin::Article::StorageSwitch to put the articles from the database onto the filesystem or the other way around. You can use the *--target* option to specify the target backend. Please note that the entire process can take considerable time to run, depending on the number of articles you have and the available CPU power and/or network capacity.

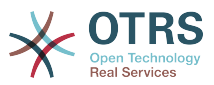

```
shell> bin/otrs.Console.pl Admin::Article::StorageSwitch --target ArticleStorageFS
```
*Script: Switching storage back-ends from database to filesystem.*

If you want to keep old attachments in the database, you can activate the SysConfig option Ticket::StorageModule::CheckAllBackends to make sure OTRS will still find them.

# **1.3. Kuhifadhi Tiketi**

Kwa kuwa OTRS inaweza kutumika kama mfumo wa kuzuia ukaguzi, kufuta tiketi zilizofungwa inaweza kuwa sio wazo zuri. Kwa hiyo tumetengeneza kipengele kinachokuruhusu kuhifadhi tiketi kwenye nyaraka.

Tickets that match certain criteria can be marked as "archived". These tickets are not accessed if you do a regular ticket search or run a Generic Agent job. The system itself does not have to deal with a huge amount of tickets any longer as only the "latest" tickets are taken into consideration when using OTRS. This can result in a huge performance gain on large systems.

Kutumia kipengele cha nyaraka fuata hatua zifuatazo kirahisi:

1. Amilisha mfumo wa nyaraka katika SysConfig

Katika kurasa ya msimamizi, nenda kwenye AysConfig na chagua Tiketi ya kundi hilo. Katika Kiini::Tiketi unakuta chaguo Tiketi::MfumoNyaraka ambao umesetiwa kuwa "hapana" kwa chaguo-msingi. Badilisha mpangilio huu kuwa "ndiyo" na hifadhi mabadiliko.

2. Fafanua kazi ya WakalaWaJumla

On the Admin page, select GenericAgent and add a new job there.

a. Mpangilio wa kazi

Toa jina kwa

b. Chujio la Tiketi

Vichujio vya tiketi vinatafuta tiketi ambazo zinafanana na kigezo kilichochaguliwa. Inaweza kuwa wazo zuri kuweka kwenye nyaraka zile tiketi zilizo kwenye hali iliyofungwa na zimefungwa miezi michache nyuma.

c. Kitendo cha Tiketi

Katika kifungu hiki, seti sehemu yenye lebo"Hifadhi kwenye Nyaraka tiketi zilizochaguliwa" kuwa "hifadhi tiketi kwenye nyaraka".

d. Hifadhi kazi

Mwisho wa kurasa utapata chaguo la kuhifadhi kazi.

e. Tiketi zilizoathirika.

Mfumo utaonyesha tiketi zote zitakazohifadhiwa kwenye nyaraka wakati wa kutekeleza kazi ya Wakala wa Ujumla.

3. Tafuta Tiketi

Ukitafuta tiketi, mfumo kwa kawaida unatafuta tiketi zisizo kwenye nyaraka. Kama ukitaka kutafuta tiketi za kwenye nyaraka pia, ongeza kirahisi "tafuta nyaraka" wakati wa kufafanua vigezo vya kutafuta.

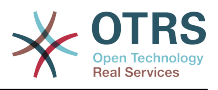

# **1.4. Hifadhi muda**

OTRS caches a lot of temporary data in /opt/otrs/var/tmp. Please make sure that this uses a high performance file system/storage. If you have enough RAM, you can also try to put this directory on a ramdisk like this:

```
shell> /opt/otrs/bin/otrs.Console.pl Maint::Session::DeleteAll
shell> /opt/otrs/bin/otrs.Console.pl Maint::Cache::Delete
shell> sudo mount -o size=16G -t tmpfs none /opt/otrs/var/tmp
```

```
# add persistent mount point in /etc/fstab
```
# **Note**

Please note that this will be a non-permanent storage that will be lost on server reboot. All your sessions (if you store them in the filesystem) and your cache data will be lost.

There is also a centralized memcached based Cache backend available for purchase from OTRS Group.

# **2. Hifadhidata**

Masula ya DB yanategemeanan na hifadhidata inayotumika. Jifunze kupitia nyaraka za hifadhidata yako au onana na msimamizi wa hifadhidata yako.

# **2.1. MySQL**

Kama ukitumia jedwali la MySQL la aina MyISAM (ambalo ni chaguo-msingi), na ukafuta sehemu kubwa ya jedwali au kama umefanya mabadiliko mengi kwenye jedwali yenye safu mlalo zenye urefu unaobadilika (majedwali yenye safuwima VARCHAR, BLOB na NAKALA), lazima uunganishe vipande vya faili la data (majedwali) kwa kutumia amri "sadifisha"

Unatakiwa kujaribu hili kama mysqld daemon inahitaji sana kutoka kwenye muda wako wa CPU. Sadifisha majedwali - tiketi, tiketi historia na makala (ona Hati chini).

```
shell> mysql -u user -p database
mysql> optimize table ticket;
mysql> optimize table ticket history;
mysql> optimize table article;
```
*Hati: Kuongeza ufanisi wa majedwali msingi ya data.*

# **2.2. PostgreSQL**

PostgreSQL is best tuned by modifying the postgresql.conf file in your PostgreSQL data directory. For advice on how to do this, reference the following articles:

- <http://www.revsys.com/writings/postgresql-performance.html>
- <http://varlena.com/GeneralBits/Tidbits/perf.html>
- [http://varlena.com/GeneralBits/Tidbits/annotated\\_conf\\_e.html](http://varlena.com/GeneralBits/Tidbits/annotated_conf_e.html) Type your translation here

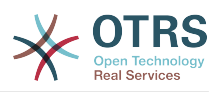

Kama utendaji bado hauridhishi, tunashauri kwamba ujiunge na orodha ya watumiwa wa Utendaji wa PostgreSQL ( <http://www.postgresql.org/community/lists/>), na kuuliza maswali hapo. Wahusika kwenye orodha ya PostgreSQL wakarimu na wanaweza kusaidia.

# **3. Seva ya tovuti**

Bila shaka unatakiwa kutumia mod perl 2.0 ( <http://perl.apache.org/>). Ina kasi zaidi ( $\sim$  \* 100) zaidi ya cgi halisi. Lakini inahitaji RAM zaidi.

# **3.1. Miunganiko ya hifadhidata iliyotengenezwa.**

Una miunganiko ya hifadhidata imewekwa tayari wakati wauanzishwaji wa seva ya tovuti. Hii inaokoa muda (pitia README.webserver).

# **3.2. Moduli zilizopakiwa tayari -startup.pl**

Tumia hati ya uwashaji scripts/apache2-perl-startup.pl kwa ajili ya moduli za Perl ambazo tayari zimepakiwa/zimekusanywa-zalishwa katika seva yajo ya tovuti ya mod\_perl kuwa ya kasi zaidi, kwa utumiaji mdogo wa kumbukumbu (ona README.webserver).

# **3.3. Pakia tena moduli za perl zinapo sasishwa kwnye diski**

By default Apache::Reload is used in scripts/apache2-httpd.include.conf. Disable it and you will get 8% more speed. But remember to restart the web server if you install any modules via the OTRS Package Manager, or any values in your SysConfig or in Kernel/Config.pm. Important: this would also mean you can't use the OTRS Package Manager via the web interface, you need to use the command line variant - bin/ otrs.PackageManager.pl.

# **3.4. Kuchagua mkakati sahihi**

Kama una usakinishaji mkubwa, mf. zaidi ya tiketi mpya 1,000 kwa siku na zaidi ya mawakala 40, ni wazo zuri kusoma sura kuhusu Utendaji katika Mwongozo wa Mtumiaji wa mod\_perl (<http://perl.apache.org/docs/2.0/user/index.html> ).

# **3.5. mod\_gzip/mod\_deflate**

Kama kipimo data chako ni kidogo, tumia mod\_deflate kwa ajili ya Apache2. Kama una ukurasa wa html wenye 45k, mod\_gzip/mod\_deflate itaufinyaza kuwa takribani 7k. Hasara ni kwamba hii inaongeza mzigo kwenye upande wa seva.

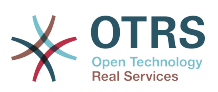

# **Appendix A. Rasilimali za Ziada**

### **otrs.com**

The OTRS website with source code, documentation and news is available at [www.otrs.com.](https://www.otrs.com/) Here you can also find information about professional services and OTRS Administrator training seminars from OTRS Group, the creator of OTRS.

### **Mailing Lists**

## **Table A.1. Mailing Lists**

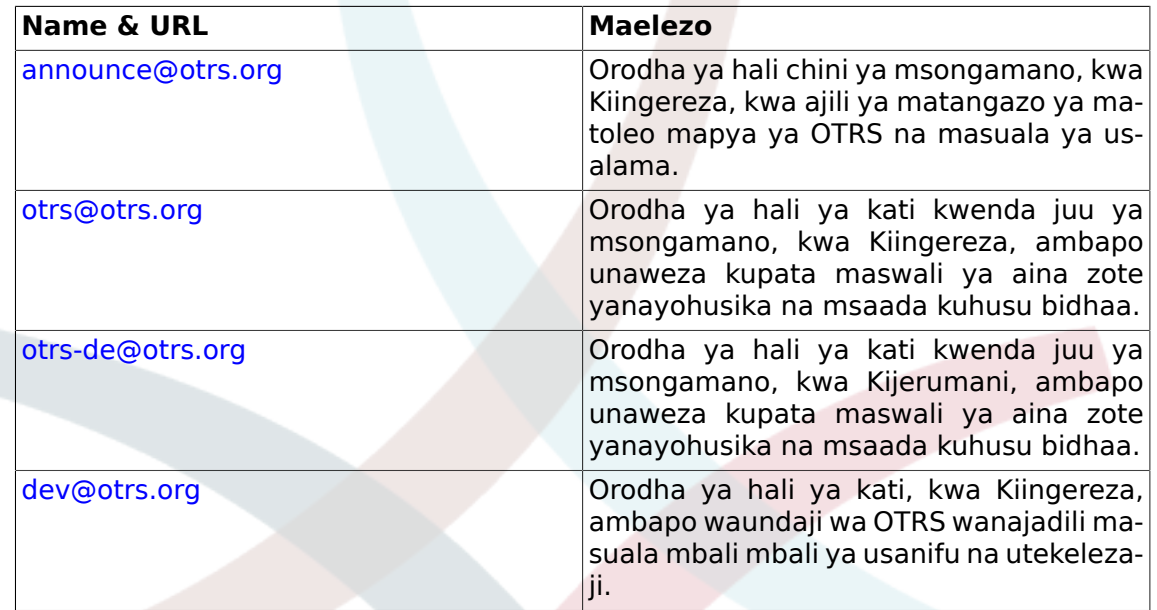

### **Translations**

You can help translate OTRS to your language at [Transifex.](https://www.transifex.com/otrs/OTRS/)

### **Ufuatiliaji makosa**

To report software defects, please visit<http://bugs.otrs.org/> (see figure below). Please take note of the difference between a bug and a configuration issue. Configuration issues are problems that you encounter when setting a system, or general questions regarding the use of OTRS. Bug reports should only be used for issues with the source code of OTRS or other open source OTRS modules itself. For configuration issues, you should either use the [commercial support, available from OTRS,](https://www.otrs.com/solutions/) or the public mailing lists.

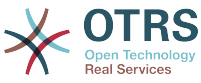

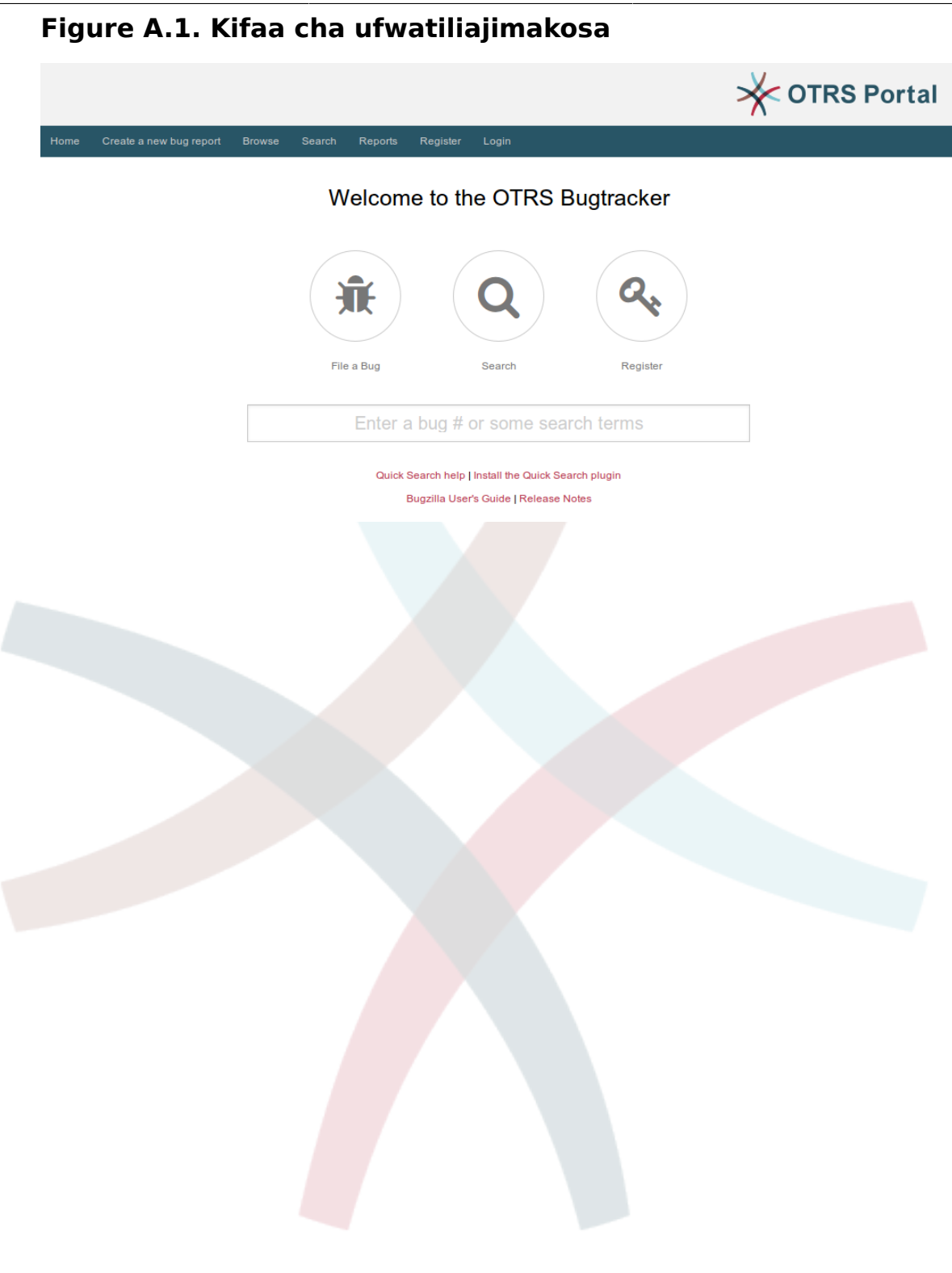

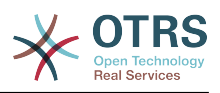

# **Appendix B. Configuration Options Reference**

# **1. CloudService**

## **CloudService → CloudService::Admin::ModuleRegistration**

# **CloudService::Admin::Module###100-SupportDataCollector**

Cloud service admin module registration for the transport layer.

Thamani chaguo-msingi:

```
 $Self->{'CloudService::Admin::Module'}->{'100-SupportDataCollector'} = {
   'ConfigDialog' => 'AdminCloudServiceSupportDataCollector',
   'Description' => 'Configure sending of support data to OTRS Group for improved
  support.',
  'Icon' \Rightarrow 'fa fa-compass' 'Name' => 'Support data collector'
\vert \cdot \rangle
```
### **CloudService::Admin::Module###200-SMS**

Cloud service admin module registration for the transport layer.

Thamani chaguo-msingi:

```
 $Self->{'CloudService::Admin::Module'}->{'200-SMS'} = {
   'ConfigDialog' => 'AdminCloudServiceSMS',
   'Description' => 'This will allow the system to send text messages via SMS.',
   'Icon' => 'fa fa-mobile',
   'IsOTRSBusiness' => '1',
   'Name' => 'SMS'
};
```
# **CloudService → Core**

### **CloudServices::Disabled**

Disables the communication between this system and OTRS Group servers that provides cloud services. If active, some functionality will be lost such as system registration, support data sending, upgrading to and use of OTRS Business Solution™, OTRS Verify™, OTRS News and product News dashboard widgets, among others.

This setting is not active by default.

Thamani chaguo-msingi:

```
 $Self->{'CloudServices::Disabled'} = '0';
```
## **CloudService → Frontend::Agent::ModuleNotify**

### **Frontend::NotifyModule###1000-CloudServicesDisabled**

Defines the module to display a notification if cloud services are disabled.

This setting can not be deactivated.

```
 $Self->{'Frontend::NotifyModule'}->{'1000-CloudServicesDisabled'} = {
   'Group' => 'admin',
   'Module' => 'Kernel::Output::HTML::Notification::AgentCloudServicesDisabled'
};
```
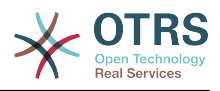

# **2. Daemon**

### **Daemon → Core::Daemon::ModuleRegistration**

### **DaemonModules###SchedulerGenericAgentTaskManager**

The daemon registration for the scheduler generic agent task manager.

This setting can not be deactivated.

Thamani chaguo-msingi:

```
 $Self->{'DaemonModules'}->{'SchedulerGenericAgentTaskManager'} = {
   'Module' => 'Kernel::System::Daemon::DaemonModules::SchedulerGenericAgentTaskManager'
};
```
### **DaemonModules###SchedulerCronTaskManager**

The daemon registration for the scheduler cron task manager.

This setting can not be deactivated.

Thamani chaguo-msingi:

```
 $Self->{'DaemonModules'}->{'SchedulerCronTaskManager'} = {
   'Module' => 'Kernel::System::Daemon::DaemonModules::SchedulerCronTaskManager'
};
```
#### **DaemonModules###SchedulerFutureTaskManager**

The daemon registration for the scheduler future task manager.

This setting can not be deactivated.

Thamani chaguo-msingi:

```
 $Self->{'DaemonModules'}->{'SchedulerFutureTaskManager'} = {
   'Module' => 'Kernel::System::Daemon::DaemonModules::SchedulerFutureTaskManager'
};
```
#### **DaemonModules###SchedulerTaskWorker**

The daemon registration for the scheduler task worker.

This setting can not be deactivated.

Thamani chaguo-msingi:

```
 $Self->{'DaemonModules'}->{'SchedulerTaskWorker'} = {
    'Module' => 'Kernel::System::Daemon::DaemonModules::SchedulerTaskWorker'
\vert \cdot \vert
```
### **Daemon → Core::Log**

### **Daemon::Log::DaysToKeep**

Defines the number of days to keep the daemon log files.

This setting is not active by default.

Thamani chaguo-msingi:

```
 $Self->{'Daemon::Log::DaysToKeep'} = '1';
```
#### **Daemon::Log::STDOUT**

If enabled the daemon will redirect the standard output stream to a log file.

This setting can not be deactivated.

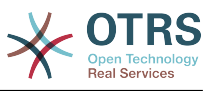

\$Self->{'Daemon::Log::STDOUT'} = '0';

#### **Daemon::Log::STDERR**

If enabled the daemon will redirect the standard error stream to a log file.

This setting can not be deactivated.

Thamani chaguo-msingi:

\$Self->{'Daemon::Log::STDERR'} = '1';

### **Daemon → Core::Web**

#### **Loader::Agent::CommonCSS###001-Daemon**

List of CSS files to always be loaded for the agent interface.

This setting can not be deactivated.

Thamani chaguo-msingi:

```
$Self->{'}} Loader::Agent::CommonCSS'}->{'001-Daemon'} = [
   'Core.Agent.Daemon.css'
];
```
#### **Loader::Agent::CommonJS###001-Daemon**

List of JS files to always be loaded for the agent interface.

This setting can not be deactivated.

Thamani chaguo-msingi:

```
 $Self->{'Loader::Agent::CommonJS'}->{'001-Daemon'} = [
   'Core.Agent.Daemon.js'
];
```
### **Daemon → Daemon::SchedulerCronTaskManager::Task**

**Daemon::SchedulerCronTaskManager::Task###CoreCacheCleanup**

Delete expired cache from core modules.

Thamani chaguo-msingi:

```
 $Self->{'Daemon::SchedulerCronTaskManager::Task'}->{'CoreCacheCleanup'} = {
   'Function' => 'CleanUp',
  'MaximumParallelInstances' => '1'
   'Module' => 'Kernel::System::Cache',
  'Params' \Rightarrow [
     'Expired',
     '1'
\vert,
  'Schedule' = > '20 0 * * 0', 'TaskName' => 'CoreCacheCleanup'
};
```
**Daemon::SchedulerCronTaskManager::Task###WebUploadCacheCleanup** Delete expired upload cache hourly.

```
 $Self->{'Daemon::SchedulerCronTaskManager::Task'}->{'WebUploadCacheCleanup'} = {
   'Function' => 'FormIDCleanUp',
  'MaximumParallelInstances' =>
   'Module' => 'Kernel::System::Web::UploadCache',
 'Params' => [],
 'Schedule' => '46 * * * *',
   'TaskName' => 'WebUploadCacheCleanup'
};
```
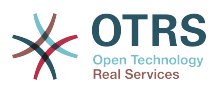

#### **Daemon::SchedulerCronTaskManager::Task###LoaderCacheDelete** Delete expired loader cache weekly (Sunday mornings).

Thamani chaguo-msingi:

```
 $Self->{'Daemon::SchedulerCronTaskManager::Task'}->{'LoaderCacheDelete'} = {
   'Function' => 'CacheDelete',
  'MaximumParallelInstances' => '1'
   'Module' => 'Kernel::System::Loader',
 'Params' => [],
 'Schedule' => '30 0 * * 0',
   'TaskName' => 'LoaderCacheDelete'
};
```
### **Daemon::SchedulerCronTaskManager::Task###FetchMail**

Fetch emails via fetchmail.

This setting is not active by default.

Thamani chaguo-msingi:

```
 $Self->{'Daemon::SchedulerCronTaskManager::Task'}->{'FetchMail'} = {
   'Function' => 'Fetch',
   'MaximumParallelInstances' => '1',
   'Module' => 'Kernel::System::FetchMail',
 'Params' => [],
 'Schedule' => '*/5 * * * *',
 'TaskName' => 'FetchMail'
\vert \} ;
```
### **Daemon::SchedulerCronTaskManager::Task###FetchMailSSL**

Fetch emails via fetchmail (using SSL).

This setting is not active by default.

Thamani chaguo-msingi:

```
 $Self->{'Daemon::SchedulerCronTaskManager::Task'}->{'FetchMailSSL'} = {
   'Function' => 'Fetch',
   'MaximumParallelInstances' => '1',
   'Module' => 'Kernel::System::FetchMail',
  'Params' \Rightarrow [
     'SSL',
     '1'
\vert,
   'Schedule' => '*/5 * * * *',
   'TaskName' => 'FetchMailSSL'
};
```
#### **Daemon::SchedulerCronTaskManager::Task###GenerateDashboardStats** Generate dashboard statistics.

Thamani chaguo-msingi:

```
 $Self->{'Daemon::SchedulerCronTaskManager::Task'}->{'GenerateDashboardStats'} = {
   'Function' => 'Execute',
   'MaximumParallelInstances' => '1',
   'Module' => 'Kernel::System::Console::Command::Maint::Stats::Dashboard::Generate',
 'Params' => [],
 'Schedule' => '5 * * * *',
 'TaskName' => 'GenerateDashboardStats'
};
```
### **Daemon::SchedulerCronTaskManager::Task###EscalationCheck**

Triggers ticket escalation events and notification events for escalation.

```
 $Self->{'Daemon::SchedulerCronTaskManager::Task'}->{'EscalationCheck'} = {
  'Function' => 'Execute',
```
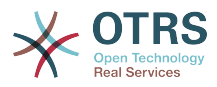

```
 'MaximumParallelInstances' => '1',
 'Module' => 'Kernel::System::Console::Command::Maint::Ticket::EscalationCheck',
 'Params' => [],
 'Schedule' => '*/5 * * * *',
   'TaskName' => 'EscalationCheck'
\mathbf{R}:
```
### **Daemon::SchedulerCronTaskManager::Task###TicketPendingCheck**

Process pending tickets.

Thamani chaguo-msingi:

```
 $Self->{'Daemon::SchedulerCronTaskManager::Task'}->{'TicketPendingCheck'} = {
   'Function' => 'Execute',
   'MaximumParallelInstances' => '1',
   'Module' => 'Kernel::System::Console::Command::Maint::Ticket::PendingCheck',
 'Params' => [],
 'Schedule' => '45 */2 * * *',
  'TaskName' => 'TicketPendingCheck'
};
```
### **Daemon::SchedulerCronTaskManager::Task###SpoolMailsReprocess**

Reprocess mails from spool directory that could not be imported in the first place.

Thamani chaguo-msingi:

```
 $Self->{'Daemon::SchedulerCronTaskManager::Task'}->{'SpoolMailsReprocess'} = {
   'Function' => 'Execute',
   'MaximumParallelInstances' => '1',
   'Module' =>
  'Kernel::System::Console::Command::Maint::PostMaster::SpoolMailsReprocess',
  'Params' \Rightarrow [],
 'Schedule' => '10 0 * * *',
 'TaskName' => 'SpoolMailsReprocess'
\mathbf{R}:
```
### **Daemon::SchedulerCronTaskManager::Task###MailAccountFetch**

Fetch incoming emails from configured mail accounts.

Thamani chaguo-msingi:

```
 $Self->{'Daemon::SchedulerCronTaskManager::Task'}->{'MailAccountFetch'} = {
   'Function' => 'Execute',
  'MaximumParallelInstances' => '1'
   'Module' => 'Kernel::System::Console::Command::Maint::PostMaster::MailAccountFetch',
 'Params' => [],
 'Schedule' => '*/10 * * * *',
  'TaskName' => 'MailAccountFetch'
};
```
**Daemon::SchedulerCronTaskManager::Task###TicketAcceleratorRebuild** Rebuild the ticket index for AgentTicketQueue.

Thamani chaguo-msingi:

```
 $Self->{'Daemon::SchedulerCronTaskManager::Task'}->{'TicketAcceleratorRebuild'} = {
   'Function' => 'TicketAcceleratorRebuild',
   'MaximumParallelInstances' => '1',
   'Module' => 'Kernel::System::Ticket',
 'Params' => [],
 'Schedule' => '01 01 * * *',
   'TaskName' => 'TicketAcceleratorRebuild'
};
```
**Daemon::SchedulerCronTaskManager::Task###SessionDeleteExpired** Delete expired sessions.

Thamani chaguo-msingi:

\$Self->{'Daemon::SchedulerCronTaskManager::Task'}->{'SessionDeleteExpired'} = {

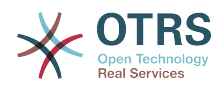

```
 'Function' => 'Execute',
   'MaximumParallelInstances' => '1',
   'Module' => 'Kernel::System::Console::Command::Maint::Session::DeleteExpired',
 'Params' => [],
 'Schedule' => '55 */2 * * *',
   'TaskName' => 'SessionDeleteExpired'
};
```
**Daemon::SchedulerCronTaskManager::Task###TicketUnlockTimeout**

Unlock tickets that are past their unlock timeout.

Thamani chaguo-msingi:

```
 $Self->{'Daemon::SchedulerCronTaskManager::Task'}->{'TicketUnlockTimeout'} = {
   'Function' => 'Execute',
   'MaximumParallelInstances' => '1',
   'Module' => 'Kernel::System::Console::Command::Maint::Ticket::UnlockTimeout',
 'Params' => [],
 'Schedule' => '35 * * * *',
   'TaskName' => 'TicketUnlockTimeout'
};
```
**Daemon::SchedulerCronTaskManager::Task###RenewCustomerSMIMECertificates**

Renew existing SMIME certificates from customer backend. Note: SMIME and SMIME::FetchFromCustomer needs to be active in SysConfig and customer backend needs to be configured to fetch UserSMIMECertificate attribute.

Thamani chaguo-msingi:

```
 $Self->{'Daemon::SchedulerCronTaskManager::Task'}->{'RenewCustomerSMIMECertificates'} =
 {
   'Function' => 'Execute',
   'MaximumParallelInstances' => '1',
   'Module' =>
  'Kernel::System::Console::Command::Maint::SMIME::CustomerCertificate::Renew',
 'Params' => [],
 'Schedule' => '02 02 * * *',
   'TaskName' => 'RenewCustomerSMIMECertificates'
};
```
### **Daemon::SchedulerCronTaskManager::Task###Custom1**

Executes a custom command or module. Note: if module is used, function is required.

This setting is not active by default.

Thamani chaguo-msingi:

```
 $Self->{'Daemon::SchedulerCronTaskManager::Task'}->{'Custom1'} = {
  'Function' \Rightarrow 'MaximumParallelInstances' => '1',
  'Module' => ' 'Params' => [],
 'Schedule' => '* * * * *',
 'TaskName' => 'Custom1'
};
```
### **Daemon::SchedulerCronTaskManager::Task###Custom2**

Executes a custom command or module. Note: if module is used, function is required.

This setting is not active by default.

```
 $Self->{'Daemon::SchedulerCronTaskManager::Task'}->{'Custom2'} = {
  'Function' => ' 'MaximumParallelInstances' => '1',
  'Module' => '',
 'Params' => [],
 'Schedule' => '* * * * *',
```
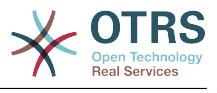

```
 'TaskName' => 'Custom2'
};
```
### **Daemon::SchedulerCronTaskManager::Task###Custom3**

Executes a custom command or module. Note: if module is used, function is required.

This setting is not active by default.

Thamani chaguo-msingi:

```
 $Self->{'Daemon::SchedulerCronTaskManager::Task'}->{'Custom3'} = {
   'Function' => '',
   'MaximumParallelInstances' => '1',
   'Module' => '',
 'Params' => [],
 'Schedule' => '* * * * *',
   'TaskName' => 'Custom3'
};
```
### **Daemon::SchedulerCronTaskManager::Task###Custom4**

Executes a custom command or module. Note: if module is used, function is required.

This setting is not active by default.

Thamani chaguo-msingi:

```
 $Self->{'Daemon::SchedulerCronTaskManager::Task'}->{'Custom4'} = {
   'Function' => '',
   'MaximumParallelInstances' => '1',
  'Module' => ''
 'Params' => [],
 'Schedule' => '* * * * *',
   'TaskName' => 'Custom4'
};
```
### **Daemon::SchedulerCronTaskManager::Task###Custom5**

Executes a custom command or module. Note: if module is used, function is required.

This setting is not active by default.

Thamani chaguo-msingi:

```
 $Self->{'Daemon::SchedulerCronTaskManager::Task'}->{'Custom5'} = {
   'Function' \Rightarrow 'MaximumParallelInstances' => '1',
   'Module' => '',
  'Params' => [],<br>'Schedule' => '* * * * *',
  'Schedule' =>
   'TaskName' => 'Custom5'
};
```
### **Daemon::SchedulerCronTaskManager::Task###Custom6**

Executes a custom command or module. Note: if module is used, function is required.

This setting is not active by default.

Thamani chaguo-msingi:

```
 $Self->{'Daemon::SchedulerCronTaskManager::Task'}->{'Custom6'} = {
  'Function' \Rightarrow 'MaximumParallelInstances' => '1',
  'Module' \Rightarrow ''
 'Params' => [],
 'Schedule' => '* * * * *',
 'TaskName' => 'Custom6'
};
```
### **Daemon::SchedulerCronTaskManager::Task###Custom7**

Executes a custom command or module. Note: if module is used, function is required.

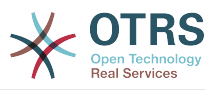

This setting is not active by default.

Thamani chaguo-msingi:

```
 $Self->{'Daemon::SchedulerCronTaskManager::Task'}->{'Custom7'} = {
  'Function' \Rightarrow 'MaximumParallelInstances' => '1',
  'Module' => '',
 'Params' => [],
 'Schedule' => '* * * * *',
   'TaskName' => 'Custom7'
};
```
### **Daemon::SchedulerCronTaskManager::Task###Custom8**

Executes a custom command or module. Note: if module is used, function is required.

This setting is not active by default.

Thamani chaguo-msingi:

```
 $Self->{'Daemon::SchedulerCronTaskManager::Task'}->{'Custom8'} = {
   'Function' => '',
   'MaximumParallelInstances' => '1',
  'Module' => ',
 'Params' => [],
 'Schedule' => '* * * * *',
   'TaskName' => 'Custom8'
};
```
### **Daemon::SchedulerCronTaskManager::Task###Custom9**

Executes a custom command or module. Note: if module is used, function is required.

This setting is not active by default.

Thamani chaguo-msingi:

```
 $Self->{'Daemon::SchedulerCronTaskManager::Task'}->{'Custom9'} = {
   'Function' =>
   'MaximumParallelInstances' => '1',
   'Module' => '',
  'Params' => [],<br>'Schedule' => '* * * * *'.
  'Schedule' =>
   'TaskName' => 'Custom9'
\vert \cdot \vert
```
### **Daemon::SchedulerCronTaskManager::Task###GenericAgentFile1**

Run file based generic agent jobs (Note: module name need needs to be specified in -configuration-module param e.g. "Kernel::System::GenericAgent").

This setting is not active by default.

Thamani chaguo-msingi:

```
 $Self->{'Daemon::SchedulerCronTaskManager::Task'}->{'GenericAgentFile1'} = {
   'Function' => 'Execute',
   'MaximumParallelInstances' => '1',
   'Module' => 'Kernel::System::Console::Command::Maint::GenericAgent::Run',
   'Params' => [
     '--configuration-module',
     '<ModuleName>'
\vert,
  'Schedule' => '*/20 * * * *'
   'TaskName' => 'GenericAgentFile1'
\mathbf{R}:
```
### **Daemon::SchedulerCronTaskManager::Task###GenericAgentFile2**

Run file based generic agent jobs (Note: module name need needs to be specified in -configuration-module param e.g. "Kernel::System::GenericAgent").

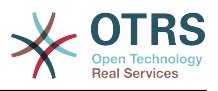

This setting is not active by default.

Thamani chaguo-msingi:

```
 $Self->{'Daemon::SchedulerCronTaskManager::Task'}->{'GenericAgentFile2'} = {
   'Function' => 'Execute',
   'MaximumParallelInstances' => '1',
   'Module' => 'Kernel::System::Console::Command::Maint::GenericAgent::Run',
  'Params' => [ '--configuration-module',
     '<ModuleName>'
\vert,
 'Schedule' => '*/20 * * * *',
   'TaskName' => 'GenericAgentFile2'
};
```
### **Daemon::SchedulerCronTaskManager::Task###GenericAgentFile3**

Run file based generic agent jobs (Note: module name need needs to be specified in -configuration-module param e.g. "Kernel::System::GenericAgent").

This setting is not active by default.

Thamani chaguo-msingi:

```
 $Self->{'Daemon::SchedulerCronTaskManager::Task'}->{'GenericAgentFile3'} = {
   'Function' => 'Execute',
   'MaximumParallelInstances' => '1',
   'Module' => 'Kernel::System::Console::Command::Maint::GenericAgent::Run',
  'Params' \Rightarrow [
     '--configuration-module',
     '<ModuleName>'
\vert,
 'Schedule' => '*/20 * * * *',
   'TaskName' => 'GenericAgentFile3'
\vert };
```
### **Daemon::SchedulerCronTaskManager::Task###GenericAgentFile4**

Run file based generic agent jobs (Note: module name need needs to be specified in -configuration-module param e.g. "Kernel::System::GenericAgent").

This setting is not active by default.

Thamani chaguo-msingi:

```
 $Self->{'Daemon::SchedulerCronTaskManager::Task'}->{'GenericAgentFile4'} = {
   'Function' => 'Execute',
   'MaximumParallelInstances' => '1',
   'Module' => 'Kernel::System::Console::Command::Maint::GenericAgent::Run',
   'Params' => [
     '--configuration-module',
     '<ModuleName>'
  ],
  \frac{1}{15}Schedule' => '*/20 * * * *'
   'TaskName' => 'GenericAgentFile4'
};
```
### **Daemon::SchedulerCronTaskManager::Task###GenericAgentFile5**

Run file based generic agent jobs (Note: module name need needs to be specified in -configuration-module param e.g. "Kernel::System::GenericAgent").

This setting is not active by default.

```
 $Self->{'Daemon::SchedulerCronTaskManager::Task'}->{'GenericAgentFile5'} = {
  'Function' => 'Execute',
  'MaximumParallelInstances' => '1',
  'Module' => 'Kernel::System::Console::Command::Maint::GenericAgent::Run',
  'Params' => [
```
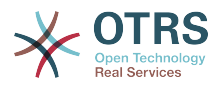

```
 '--configuration-module',
      '<ModuleName>'
   ],
  \frac{1}{1}Schedule' => '*/20 * * * *'
   'TaskName' => 'GenericAgentFile5'
};
```
### **Daemon::SchedulerCronTaskManager::Task###RegistrationUpdateSend**

Sends registration information to OTRS group.

This setting can not be changed.

Thamani chaguo-msingi:

```
 $Self->{'Daemon::SchedulerCronTaskManager::Task'}->{'RegistrationUpdateSend'} = {
   'Function' => 'Execute',
   'MaximumParallelInstances' => '1',
   'Module' => 'Kernel::System::Console::Command::Maint::Registration::UpdateSend',
 'Params' => [],
 'Schedule' => '30 * * * *',
   'TaskName' => 'RegistrationUpdateSend'
};
```
**Daemon::SchedulerCronTaskManager::Task###SupportDataCollectAsynchronous** Collect support data for asynchronous plug-in modules.

This setting can not be changed.

Thamani chaguo-msingi:

```
 $Self->{'Daemon::SchedulerCronTaskManager::Task'}->{'SupportDataCollectAsynchronous'} =
 {
   'Function' => 'Execute',
   'MaximumParallelInstances' => '1',
   'Module' =>
  'Kernel::System::Console::Command::Maint::SupportData::CollectAsynchronous',
  'Params' => [],<br>'Schedule' => '1 * * * *'
 'Schedule' => '1 * * * *',
 'TaskName' => 'SupportDataCollectAsynchronous'
};
```

```
Daemon::SchedulerCronTaskManager::Task###OTRSBusinessEntitlementCheck
   Checks the entitlement status of OTRS Business Solution™.
```
This setting can not be changed.

Thamani chaguo-msingi:

```
 $Self->{'Daemon::SchedulerCronTaskManager::Task'}->{'OTRSBusinessEntitlementCheck'} = 
  {
   'Function' => 'Execute',
   'MaximumParallelInstances' => '1',
 'Module' => 'Kernel::System::Console::Command::Maint::OTRSBusiness::EntitlementCheck',
 'Params' => [],
\blacksquare 'Schedule' => '25,45 */1 * * *',
   'TaskName' => 'OTRSBusinessEntitlementCheck'
\vert \cdot \vert
```
**Daemon::SchedulerCronTaskManager::Task###OTRSBusinessAvailabilityCheck** Checks the availability of OTRS Business Solution™ for this system.

This setting can not be changed.

```
 $Self->{'Daemon::SchedulerCronTaskManager::Task'}->{'OTRSBusinessAvailabilityCheck'} = 
 {
   'Function' => 'Execute',
   'MaximumParallelInstances' => '1',
```
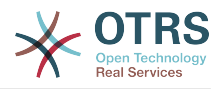

```
 'Module' =>
  'Kernel::System::Console::Command::Maint::OTRSBusiness::AvailabilityCheck',
 'Params' => [],
\blacksquare 'Schedule' => '15,35,55 */1 * * *',
 'TaskName' => 'OTRSBusinessAvailabilityCheck'
};
```
## **Daemon → Daemon::SchedulerGenericAgentTaskManager**

### **Daemon::SchedulerGenericAgentTaskManager::TicketLimit**

Defines the maximum number of affected tickets per job.

This setting can not be deactivated.

Thamani chaguo-msingi:

\$Self->{'Daemon::SchedulerGenericAgentTaskManager::TicketLimit'} = '4000';

### **Daemon::SchedulerGenericAgentTaskManager::SleepTime**

Defines a sleep time in microseconds between tickets while they are been processed by a job.

This setting can not be deactivated.

Thamani chaguo-msingi:

\$Self->{'Daemon::SchedulerGenericAgentTaskManager::SleepTime'} = '0';

### **Daemon → Daemon::SchedulerGenericInterfaceTaskManager**

### **Daemon::SchedulerGenericInterfaceTaskManager::FutureTaskTimeDiff**

Defines the default the number of seconds (from current time) to re-schedule a generic interface failed task.

This setting can not be deactivated.

Thamani chaguo-msingi:

\$Self->{'Daemon::SchedulerGenericInterfaceTaskManager::FutureTaskTimeDiff'} = '300';

### **Daemon → Daemon::SchedulerTaskWorker**

### **Daemon::SchedulerTaskWorker::MaximumWorkers**

Defines the maximum number of tasks to be executed as the same time.

This setting can not be deactivated.

Thamani chaguo-msingi:

\$Self->{'Daemon::SchedulerTaskWorker::MaximumWorkers'} = '5';

### **Daemon::SchedulerTaskWorker::NotificationRecipientEmail**

Specifies the email addresses to get notification messages from scheduler tasks.

This setting can not be deactivated.

Thamani chaguo-msingi:

\$Self->{'Daemon::SchedulerTaskWorker::NotificationRecipientEmail'} = 'root@localhost';

## **Daemon → Frontend::Admin::ModuleRegistration**

### **Frontend::Module###AgentDaemonInfo**

Frontend module registration for the agent interface.
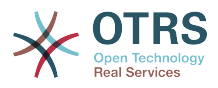

# Thamani chaguo-msingi:

```
 $Self->{'Frontend::Module'}->{'AgentDaemonInfo'} = {
   'Description' => 'Admin',
  'Group' => [ 'admin'
\vert,
 'Title' => 'Shows information on how to start OTRS Daemon'
};
```
# **Daemon → Frontend::Agent::ModuleNotify**

# **Frontend::NotifyModule###8000-Daemon-Check**

Defines the module to display a notification in the agent interface if the OTRS Daemon is not running.

Thamani chaguo-msingi:

```
 $Self->{'Frontend::NotifyModule'}->{'8000-Daemon-Check'} = {
   'Module' => 'Kernel::Output::HTML::Notification::DaemonCheck'
\mathbf{R}:
```
# **3. DynamicFields**

# **DynamicFields → DynamicFields::Driver::Registration**

# **DynamicFields::Driver###Text**

DynamicField backend registration.

Thamani chaguo-msingi:

```
 $Self->{'DynamicFields::Driver'}->{'Text'} = {
   'ConfigDialog' => 'AdminDynamicFieldText',
   'DisplayName' => 'Text',
   'Module' => 'Kernel::System::DynamicField::Driver::Text'
};
```
**DynamicFields::Driver###TextArea**

DynamicField backend registration.

Thamani chaguo-msingi:

```
 $Self->{'DynamicFields::Driver'}->{'TextArea'} = {
 'ConfigDialog' => 'AdminDynamicFieldText',
 'DisplayName' => 'Textarea',
   'Module' => 'Kernel::System::DynamicField::Driver::TextArea'
};
```
# **DynamicFields::Driver###Checkbox**

DynamicField backend registration.

Thamani chaguo-msingi:

```
 $Self->{'DynamicFields::Driver'}->{'Checkbox'} = {
   'ConfigDialog' => 'AdminDynamicFieldCheckbox',
   'DisplayName' => 'Checkbox',
   'Module' => 'Kernel::System::DynamicField::Driver::Checkbox'
\mathbf{R}:
```
# **DynamicFields::Driver###Dropdown**

DynamicField backend registration.

```
 $Self->{'DynamicFields::Driver'}->{'Dropdown'} = {
  'ConfigDialog' => 'AdminDynamicFieldDropdown',
```
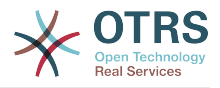

```
 'DisplayName' => 'Dropdown',
   'Module' => 'Kernel::System::DynamicField::Driver::Dropdown'
};
```
# **DynamicFields::Driver###DateTime**

DynamicField backend registration.

Thamani chaguo-msingi:

```
 $Self->{'DynamicFields::Driver'}->{'DateTime'} = {
 'ConfigDialog' => 'AdminDynamicFieldDateTime',
 'DisplayName' => 'Date / Time',
   'Module' => 'Kernel::System::DynamicField::Driver::DateTime'
};
```

```
DynamicFields::Driver###Date
```
DynamicField backend registration.

Thamani chaguo-msingi:

```
 $Self->{'DynamicFields::Driver'}->{'Date'} = {
 'ConfigDialog' => 'AdminDynamicFieldDateTime',
 'DisplayName' => 'Date',
   'Module' => 'Kernel::System::DynamicField::Driver::Date'
};
```
# **DynamicFields::Driver###Multiselect**

DynamicField backend registration.

Thamani chaguo-msingi:

```
 $Self->{'DynamicFields::Driver'}->{'Multiselect'} = {
 'ConfigDialog' => 'AdminDynamicFieldMultiselect',
 'DisplayName' => 'Multiselect',
   'ItemSeparator' => ', ',
  'Module' => 'Kernel::System::DynamicField::Driver::Multiselect'
};
```
# **DynamicFields → DynamicFields::ObjectType::Registration**

# **DynamicFields::ObjectType###CustomerCompany**

DynamicField object registration.

Thamani chaguo-msingi:

```
 $Self->{'DynamicFields::ObjectType'}->{'CustomerCompany'} = {
   'DisplayName' => 'Customer',
   'Module' => 'Kernel::System::DynamicField::ObjectType::CustomerCompany',
 'Prio' => '120',
 'UseObjectName' => '1'
};
```
# **DynamicFields::ObjectType###CustomerUser**

DynamicField object registration.

Thamani chaguo-msingi:

```
 $Self->{'DynamicFields::ObjectType'}->{'CustomerUser'} = {
   'DisplayName' => 'Customer User',
   'Module' => 'Kernel::System::DynamicField::ObjectType::CustomerUser',
 'Prio' => '130',
 'UseObjectName' => '1'
\mathfrak{p} :
```
# **DynamicFields::ObjectType###Article**

DynamicField object registration.

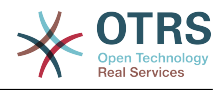

```
 $Self->{'DynamicFields::ObjectType'}->{'Article'} = {
 'DisplayName' => 'Article',
 'Module' => 'Kernel::System::DynamicField::ObjectType::Article',
   'Prio' => '110'
\vert \cdot \rangle
```
**DynamicFields::ObjectType###Ticket**

DynamicField object registration.

Thamani chaguo-msingi:

```
 $Self->{'DynamicFields::ObjectType'}->{'Ticket'} = {
   'DisplayName' => 'Ticket',
   'Module' => 'Kernel::System::DynamicField::ObjectType::Ticket',
   'Prio' => '100'
};
```
# **DynamicFields → Frontend::Admin::ModuleRegistration**

# **Frontend::Module###AdminDynamicField**

Frontend module registration for the agent interface.

Thamani chaguo-msingi:

```
 $Self->{'Frontend::Module'}->{'AdminDynamicField'} = {
   'Description' => 'This module is part of the admin area of OTRS.',
   'Group' => \lceil 'admin'
   ],
   'Loader' => {
     'CSS' => [
       'Core.Agent.Admin.DynamicField.css'
\begin{array}{ccc} \end{array},
      'JavaScript' => [
        'Core.Agent.Admin.DynamicField.js'
     ]
   },
   'NavBarModule' => {
     'Block' => 'Ticket',
    'Description' => 'Create and manage dynamic fields.'
      'Module' => 'Kernel::Output::HTML::NavBar::ModuleAdmin',
     'Name' => 'Dynamic Fields',
    'Prio' \implies '1000' },
  'NavBarName' => 'Admin'
   'Title' => 'Dynamic Fields GUI'
};
```
# **Frontend::Module###AdminDynamicFieldText**

Frontend module registration for the agent interface.

Thamani chaguo-msingi:

```
 $Self->{'Frontend::Module'}->{'AdminDynamicFieldText'} = {
   'Description' => 'This module is part of the admin area of OTRS.',
   'Group' \Rightarrow [
      'admin'
   ],
   'Loader' => {
      'JavaScript' => [
       'Core.Agent.Admin.DynamicField.js',
        'Core.Agent.Admin.DynamicFieldText.js'
     ]
   },
   'Title' => 'Dynamic Fields Text Backend GUI'
\mathbf{R}:
```
# **Frontend::Module###AdminDynamicFieldCheckbox**

Frontend module registration for the agent interface.

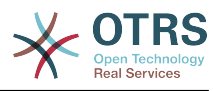

Thamani chaguo-msingi:

```
 $Self->{'Frontend::Module'}->{'AdminDynamicFieldCheckbox'} = {
   'Description' => 'This module is part of the admin area of OTRS.',
   'Group' => [
     'admin'
   ],
   'Loader' => {
     'JavaScript' => [
        'Core.Agent.Admin.DynamicField.js',
        'Core.Agent.Admin.DynamicFieldCheckbox.js'
     ]
   },
   'Title' => 'Dynamic Fields Checkbox Backend GUI'
};
```
# **Frontend::Module###AdminDynamicFieldDropdown**

Frontend module registration for the agent interface.

Thamani chaguo-msingi:

```
 $Self->{'Frontend::Module'}->{'AdminDynamicFieldDropdown'} = {
   'Description' => 'This module is part of the admin area of OTRS.',
   'Group' => [
      'admin'
   ],
    'Loader' => {
      'CSS' => [
        'Core.Agent.Admin.DynamicField.css'
\begin{array}{ccc} \end{array},
     'JavaScript' => [
       'Core.Agent.Admin.DynamicField.js',
        'Core.Agent.Admin.DynamicFieldDropdown.js'
     ]
   },
   'Title' => 'Dynamic Fields Drop-down Backend GUI'
};
```
# **Frontend::Module###AdminDynamicFieldDateTime**

Frontend module registration for the agent interface.

Thamani chaguo-msingi:

```
 $Self->{'Frontend::Module'}->{'AdminDynamicFieldDateTime'} = {
   'Description' => 'This module is part of the admin area of OTRS.',
  'Group' => [ 'admin'
  ],
   'Loader' => {
    'CSS' => [
       'Core.Agent.Admin.DynamicField.css'
     ],
     'JavaScript' => [
       'Core.Agent.Admin.DynamicField.js',
       'Core.Agent.Admin.DynamicFieldDateTime.js'
    ]
 },
 'Title' => 'Dynamic Fields Date Time Backend GUI'
};
```
# **Frontend::Module###AdminDynamicFieldMultiselect**

Frontend module registration for the agent interface.

```
 $Self->{'Frontend::Module'}->{'AdminDynamicFieldMultiselect'} = {
 'Description' => 'This module is part of the admin area of OTRS.
  'Group' => [
    'admin'
 ],
```
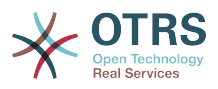

```
'Loader' => {
     'CSS<sup>'</sup> => [
         'Core.Agent.Admin.DynamicField.css'
\begin{array}{ccc} \end{array},
 'JavaScript' => [
        'Core.Agent.Admin.DynamicField.js',
         'Core.Agent.Admin.DynamicFieldMultiselect.js'
      ]
 },
 'Title' => 'Dynamic Fields Multiselect Backend GUI'
\mathbf{R}:
```
# **DynamicFields → Frontend::Agent::Preferences**

# **PreferencesGroups###DynamicField**

Defines the config parameters of this item, to be shown in the preferences view.

This setting is not active by default.

Thamani chaguo-msingi:

```
 $Self->{'PreferencesGroups'}->{'DynamicField'} = {
  'Active' \Rightarrow '1',
  'Block' => 'Input',
  'Column' => 'Other Settings'
  'Data' => '[% Env("UserDynamicField_NameX") %]',
  'Key' => 'Default value for NameX',
  'Label' => 'NameX'
   'Module' => 'Kernel::Output::HTML::Preferences::Generic',
  'PrefKey' => 'UserDynamicField_NameX',
   'Prio' => '7000'
};
```
# **PreferencesGroups###DynamicFieldsOverviewPageShown**

Parameters for the pages (in which the dynamic fields are shown) of the dynamic fields overview.

Thamani chaguo-msingi:

```
 $Self->{'PreferencesGroups'}->{'DynamicFieldsOverviewPageShown'} = {
  'Active' => '0' 'Column' => 'Other Settings',
  'Data' \Rightarrow {
    '10' => '10',
    '15' => '15''20' => '20',
    '25' => '25',
    '30' => '30',
     '35' => '35'
   },
   'DataSelected' => '25',
   'Key' => 'Dynamic fields limit per page for Dynamic Fields Overview',
   'Label' => 'Dynamic Fields Overview Limit',
   'Module' => 'Kernel::Output::HTML::Preferences::Generic',
   'PrefKey' => 'AdminDynamicFieldsOverviewPageShown',
   'Prio' => '8000'
\mathfrak{p} :
```
# **4. Framework**

# **Framework → Core**

# **SecureMode**

Disables the web installer (http://yourhost.example.com/otrs/installer.pl), to prevent the system from being hijacked. If set to "No", the system can be reinstalled and the current basic configuration will be used to pre-populate the questions within the

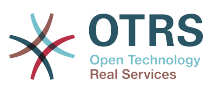

installer script. If not active, it also disables the GenericAgent, PackageManager and SQL Box.

This setting can not be deactivated.

Thamani chaguo-msingi:

\$Self->{'SecureMode'} = '0';

## **Frontend::DebugMode**

Enables or disables the debug mode over frontend interface.

Thamani chaguo-msingi:

\$Self->{'Frontend::DebugMode'} = '0';

#### **Frontend::AjaxDebug**

Delivers extended debugging information in the frontend in case any AJAX errors occur, if enabled.

This setting can not be deactivated.

Thamani chaguo-msingi:

\$Self->{'Frontend::AjaxDebug'} = '0';

#### **Frontend::TemplateCache**

Enables or disables the caching for templates. WARNING: Do NOT disable template caching for production environments for it will cause a massive performance drop! This setting should only be disabled for debugging reasons!

This setting can not be deactivated.

Thamani chaguo-msingi:

\$Self->{'Frontend::TemplateCache'} = '1';

#### **ConfigLevel**

Sets the configuration level of the administrator. Depending on the config level, some sysconfig options will be not shown. The config levels are in in ascending order: Expert, Advanced, Beginner. The higher the config level is (e.g. Beginner is the highest), the less likely is it that the user can accidentally configure the system in a way that it is not usable any more.

This setting can not be deactivated.

Thamani chaguo-msingi:

 $$Self->{'ConfigLevel'} = '100';$ 

#### **ConfigImportAllowed**

Controls if the admin is allowed to import a saved system configuration in SysConfig.

This setting can not be deactivated.

Thamani chaguo-msingi:

\$Self->{'ConfigImportAllowed'} = '1';

#### **ProductName**

Defines the name of the application, shown in the web interface, tabs and title bar of the web browser.

This setting can not be deactivated.

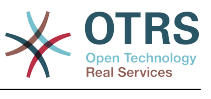

```
 $Self->{'ProductName'} = 'OTRS 6';
```
## **SystemID**

Defines the system identifier. Every ticket number and http session string contains this ID. This ensures that only tickets which belong to your system will be processed as follow-ups (useful when communicating between two instances of OTRS).

This setting can not be deactivated.

Thamani chaguo-msingi:

```
 $Self->{'SystemID'} = '10';
```
# **FQDN**

Defines the fully qualified domain name of the system. This setting is used as a variable, OTRS, CONFIG, FODN which is found in all forms of messaging used by the application, to build links to the tickets within your system.

This setting can not be deactivated.

Thamani chaguo-msingi:

\$Self->{'FQDN'} = 'yourhost.example.com';

# **SupportDataCollector::HTTPHostname**

Defines the HTTP hostname for the support data collection with the public module 'PublicSupportDataCollector' (e.g. used from the OTRS Daemon).

This setting is not active by default.

Thamani chaguo-msingi:

\$Self->{'SupportDataCollector::HTTPHostname'} = '';

#### **NodeID**

Defines the cluster node identifier. This is only used in cluster configurations where there is more than one OTRS frontend system. Note: only values from 1 to 99 are allowed.

This setting is not active by default.

Thamani chaguo-msingi:

\$Self->{'NodeID'} = '1';

# **HttpType**

Defines the type of protocol, used by the web server, to serve the application. If https protocol will be used instead of plain http, it must be specified here. Since this has no affect on the web server's settings or behavior, it will not change the method of access to the application and, if it is wrong, it will not prevent you from logging into the application. This setting is only used as a variable, OTRS\_CONFIG\_HttpType which is found in all forms of messaging used by the application, to build links to the tickets within your system.

This setting can not be deactivated.

Thamani chaguo-msingi:

 $$Self->{'HttpType'} = 'http';$ 

# **ScriptAlias**

Sets the prefix to the scripts folder on the server, as configured on the web server. This setting is used as a variable, OTRS\_CONFIG\_ScriptAlias which is found in all forms of messaging used by the application, to build links to the tickets within the system.

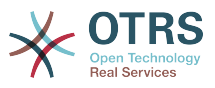

This setting can not be deactivated.

Thamani chaguo-msingi:

\$Self->{'ScriptAlias'} = 'otrs/';

#### **AdminEmail**

Defines the system administrator's email address. It will be displayed in the error screens of the application.

This setting can not be deactivated.

Thamani chaguo-msingi:

\$Self->{'AdminEmail'} = 'admin@example.com';

#### **Organization**

Company name which will be included in outgoing emails as an X-Header.

This setting can not be deactivated.

Thamani chaguo-msingi:

\$Self->{'Organization'} = 'Example Company';

#### **DefaultLanguage**

Defines the default front-end language. All the possible values are determined by the available language files on the system (see the next setting).

This setting can not be deactivated.

Thamani chaguo-msingi:

\$Self->{'DefaultLanguage'} = 'en';

#### **DefaultUsedLanguages**

Defines all the languages that are available to the application. Specify only English names of languages here.

This setting can not be deactivated.

```
 $Self->{'DefaultUsedLanguages'} = {
 'ar_SA' => 'Arabic (Saudi Arabia)',
  'bg' => 'Bulgarian',
  'ca' => 'Catalan',
  'cs' \Rightarrow 'Czech', 'da' => 'Danish',
  'de' => 'German',
   'el' => 'Greek',
   'en' => 'English (United States)',
  'en CA' => 'English (Canada)',
  'en<sup>-</sup>GB' => 'English (United Kingdom)',
  'es' \Rightarrow 'Spanish',
  'es CO' => 'Spanish (Colombia)',
   'es_MX' => 'Spanish (Mexico)',
 'et' => 'Estonian',
 'fa' => 'Persian',
  'fi' => 'Finnish',
   'fr' => 'French',
 'fr_CA' => 'French (Canada)',
 'gl' => 'Galician',
  'he' => 'Hebrew',
  'hi' \Rightarrow 'Hindi',
  'hr' => 'Croatian'
   'hu' => 'Hungarian',
  'id' => 'Indonesian',
```
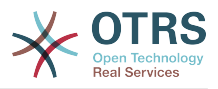

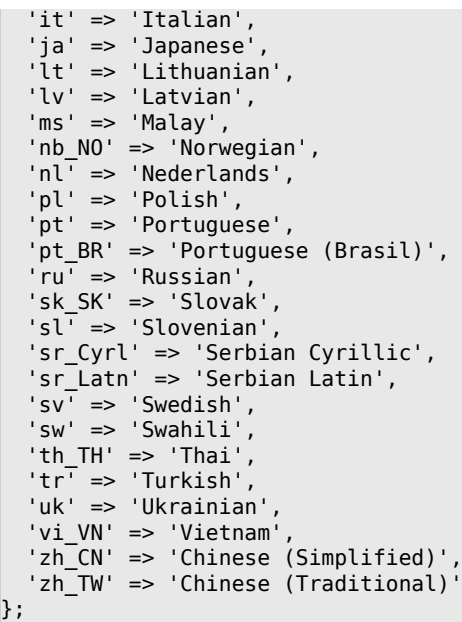

#### **DefaultUsedLanguagesNative**

Defines all the languages that are available to the application. Specify only native names of languages here.

This setting can not be deactivated.

```
 $Self->{'DefaultUsedLanguagesNative'} = {
,'العَرَبِية' <= 'SA_ar '
 'bg' => 'Български',
 'ca' => 'Català',
 'cs' => 'Česky',
 'da' \Rightarrow 'Dansk' 'de' => 'Deutsch',
 'el' => 'Ελληνικά',
  'en' => 'English (United States)',
 'en_CA' => 'English (Canada)',
 'en_GB' => 'English (United Kingdom)',
 'es' => 'Español',
  'es_CO' => 'Español (Colombia)',
 'es_MX' => 'Español (México)',
 'et' => 'Eesti',
,'فارسى' <= 'fa '
 'fi' => 'Suomi',
  'fr' => 'Français',
  'fr_CA' => 'Français (Canada)',
 'gl^{-} => 'Galego', 'he' => '#####',
 'hi' => '######',
 'hr' \Rightarrow 'Hrvatski', 'hu' => 'Magyar',
   'id' => 'Bahasa Indonesia',
 'it' => 'Italiano',
│ ˈja' => '日本語',
 'lt' => 'Lietuvių kalba',
  'lv' => 'Latvijas',
 'ms' \implies 'Melayu', 'nb_NO' => 'Norsk bokmål',
 'nl' => 'Nederlandse',
 'pl' => 'Polski',
  'pt' => 'Português',
 'pt_BR' => 'Português Brasileiro',
 'ru' => 'Русский',
 'sk SK' => 'Slovenčina',
   'sl' => 'Slovenščina',
```
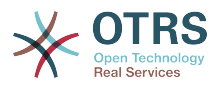

```
 'sr_Cyrl' => 'Српски',
   'sr_Latn' => 'Srpski',
  'sv^T \implies 'Svenska''sw' \implies 'Kiswahili'
  'th_TH' => '########',
 'tr' => 'Türkçe',
 'uk' => 'Українська',
  'vi VN' => 'Vi#t Nam',
 'zh_CN' => '简体中文',
 'zh_TW' => '正體中文'
};
```
#### **DefaultTheme**

Defines the default front-end (HTML) theme to be used by the agents and customers. If you like, you can add your own theme. Please refer the administrator manual located at http://otrs.github.io/doc/.

This setting can not be deactivated.

Thamani chaguo-msingi:

\$Self->{'DefaultTheme'} = 'Standard';

#### **DefaultTheme::HostBased**

It is possible to configure different themes, for example to distinguish between agents and customers, to be used on a per-domain basis within the application. Using a regular expression (regex), you can configure a Key/Content pair to match a domain. The value in "Key" should match the domain, and the value in "Content" should be a valid theme on your system. Please see the example entries for the proper form of the regex.

This setting is not active by default.

Thamani chaguo-msingi:

```
 $Self->{'DefaultTheme::HostBased'} = {
 'host1\\.example\\.com' => 'SomeTheme1',
 'host2\\.example\\.com' => 'SomeTheme2'
};
```
# **CheckMXRecord**

Makes the application check the MX record of email addresses before sending an email or submitting a telephone or email ticket.

This setting can not be deactivated.

Thamani chaguo-msingi:

\$Self->{'CheckMXRecord'} = '1';

#### **CheckMXRecord::Nameserver**

Defines the address of a dedicated DNS server, if necessary, for the "CheckMXRecord" look-ups.

This setting is not active by default.

Thamani chaguo-msingi:

\$Self->{'CheckMXRecord::Nameserver'} = 'ns.example.com';

#### **CheckEmailAddresses**

Makes the application check the syntax of email addresses.

This setting can not be deactivated.

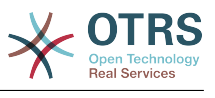

```
 $Self->{'CheckEmailAddresses'} = '1';
```
# **CheckEmailValidAddress**

Defines a regular expression that excludes some addresses from the syntax check (if "CheckEmailAddresses" is set to "Yes"). Please enter a regex in this field for email addresses, that aren't syntactically valid, but are necessary for the system (i.e. "root@localhost").

This setting can not be deactivated.

Thamani chaguo-msingi:

\$Self->{'CheckEmailValidAddress'} = '^(root@localhost|admin@localhost)\$';

#### **CheckEmailInvalidAddress**

Defines a regular expression that filters all email addresses that should not be used in the application.

This setting can not be deactivated.

Thamani chaguo-msingi:

 $\frac{1}{2}$ \$Self->{'CheckEmailInvalidAddress'} = '@(example)\\.(..|...)\$';

# **CGILogPrefix**

Specifies the text that should appear in the log file to denote a CGI script entry.

This setting can not be deactivated.

Thamani chaguo-msingi:

\$Self->{'CGILogPrefix'} = 'OTRS-CGI';

#### **DemoSystem**

Runs the system in "Demo" mode. If set to "Yes", agents can change preferences, such as selection of language and theme via the agent web interface. These changes are only valid for the current session. It will not be possible for agents to change their passwords.

This setting can not be deactivated.

Thamani chaguo-msingi:

 $$Self->{'} 'DemoSystem' } = '0';$ 

#### **OutOfOfficeMessageTemplate**

Defines out of office message template. Two string parameters (%s) available: end date and number of days left.

Thamani chaguo-msingi:

\$Self->{'OutOfOfficeMessageTemplate'} = '\*\*\* out of office until %s (%s d left) \*\*\*';

# **SwitchToUser**

Allows the administrators to login as other users, via the users administration panel.

This setting can not be deactivated.

Thamani chaguo-msingi:

\$Self->{'SwitchToUser'} = '0';

#### **SwitchToCustomer**

Allows the administrators to login as other customers, via the customer user administration panel.

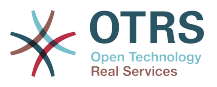

This setting can not be deactivated.

Thamani chaguo-msingi:

\$Self->{'SwitchToCustomer'} = '0';

#### **SwitchToCustomer::PermissionGroup**

Specifies the group where the user needs rw permissions so that he can access the "SwitchToCustomer" feature.

This setting can not be deactivated.

Thamani chaguo-msingi:

\$Self->{'SwitchToCustomer::PermissionGroup'} = 'admin';

#### **NotificationSenderName**

Specifies the name that should be used by the application when sending notifications. The sender name is used to build the complete display name for the notification master (i.e. "OTRS Notifications" otrs@your.example.com).

This setting can not be deactivated.

Thamani chaguo-msingi:

\$Self->{'NotificationSenderName'} = 'OTRS Notifications';

#### **NotificationSenderEmail**

Specifies the email address that should be used by the application when sending notifications. The email address is used to build the complete display name for the notification master (i.e. "OTRS Notifications" otrs@your.example.com). You can use the OTRS\_CONFIG\_FQDN variable as set in your configuation, or choose another email address.

This setting can not be deactivated.

Thamani chaguo-msingi:

\$Self->{'NotificationSenderEmail'} = 'otrs@<OTRS\_CONFIG\_FQDN>';

# **System::Customer::Permission**

Defines the standard permissions available for customers within the application. If more permissions are needed, you can enter them here. Permissions must be hard coded to be effective. Please ensure, when adding any of the afore mentioned permissions, that the "rw" permission remains the last entry.

This setting can not be deactivated.

Thamani chaguo-msingi:

```
 $Self->{'System::Customer::Permission'} = [
   'ro',
   'rw'
\vert :
```
# **LanguageDebug**

Debugs the translation set. If this is set to "Yes" all strings (text) without translations are written to STDERR. This can be helpful when you are creating a new translation file. Otherwise, this option should remain set to "No".

This setting can not be deactivated.

Thamani chaguo-msingi:

\$Self->{'LanguageDebug'} = '0';

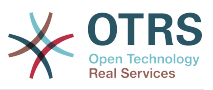

# **Secure::DisableBanner**

If enabled, the OTRS version tag will be removed from the Webinterface, the HTTP headers and the X-Headers of outgoing mails.

This setting can not be deactivated.

Thamani chaguo-msingi:

\$Self->{'Secure::DisableBanner'} = '0';

# **Framework → Core::Cache**

# **Cache::Module**

Selects the cache backend to use.

This setting can not be deactivated.

Thamani chaguo-msingi:

\$Self->{'Cache::Module'} = 'Kernel::System::Cache::FileStorable';

# **Cache::InMemory**

Should the cache data be held in memory?

This setting can not be deactivated.

Thamani chaguo-msingi:

```
$Self->{'Cache::InMemory'} = '1';
```
# **Cache::InBackend**

Should the cache data be stored in the selected cache backend?

This setting can not be deactivated.

Thamani chaguo-msingi:

```
 $Self->{'Cache::InBackend'} = '1';
```
# **Cache::SubdirLevels**

Specify how many sub directory levels to use when creating cache files. This should prevent too many cache files being in one directory.

This setting can not be deactivated.

Thamani chaguo-msingi:

```
 $Self->{'Cache::SubdirLevels'} = '2';
```
# **Framework → Core::CustomerCompany**

# **CustomerCompany::EventModulePost###2000-UpdateCustomerUsers**

Event module that updates customer users after an update of the Customer.

Thamani chaguo-msingi:

```
 $Self->{'CustomerCompany::EventModulePost'}->{'2000-UpdateCustomerUsers'} = {
 'Event' => 'CustomerCompanyUpdate',
 'Module' => 'Kernel::System::CustomerCompany::Event::CustomerUserUpdate',
   'Transaction' => '0'
};
```
#### **CustomerCompany::EventModulePost###2100- UpdateDynamicFieldObjectName**

Event module that updates customer company object name for dynamic fields.

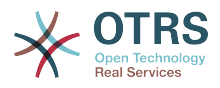

## Thamani chaguo-msingi:

```
 $Self->{'CustomerCompany::EventModulePost'}->{'2100-UpdateDynamicFieldObjectName'} = {
 'Event' => 'CustomerCompanyUpdate',
 'Module' => 'Kernel::System::CustomerCompany::Event::DynamicFieldObjectNameUpdate',
   'Transaction' => '0'
};
```
# **Framework → Core::CustomerUser**

# **CustomerUser::EventModulePost###2100-UpdateSearchProfiles**

Event module that updates customer user search profiles if login changes.

Thamani chaguo-msingi:

```
 $Self->{'CustomerUser::EventModulePost'}->{'2100-UpdateSearchProfiles'} = {
   'Event' => 'CustomerUserUpdate',
   'Module' => 'Kernel::System::CustomerUser::Event::SearchProfileUpdate',
   'Transaction' => '0'
};
```
# **CustomerUser::EventModulePost###2200-UpdateServiceMembership**

Event module that updates customer user service membership if login changes.

Thamani chaguo-msingi:

```
 $Self->{'CustomerUser::EventModulePost'}->{'2200-UpdateServiceMembership'} = {
   'Event' => 'CustomerUserUpdate',
   'Module' => 'Kernel::System::CustomerUser::Event::ServiceMemberUpdate',
   'Transaction' => '0'
};
```
# **CustomerUser::EventModulePost###2000-UpdateDynamicFieldObjectName**

Event module that updates customer user object name for dynamic fields.

Thamani chaguo-msingi:

```
 $Self->{'CustomerUser::EventModulePost'}->{'2000-UpdateDynamicFieldObjectName'} = {
   'Event' => 'CustomerUserUpdate',
   'Module' => 'Kernel::System::CustomerUser::Event::DynamicFieldObjectNameUpdate',
   'Transaction' => '0'
\vert \cdot \rangle
```
# **Framework → Core::Fetchmail**

#### **Fetchmail::Bin**

Defines the fall-back path to open fetchmail binary. Note: The name of the binary needs to be 'fetchmail', if it is different please use a symbolic link.

This setting is not active by default.

Thamani chaguo-msingi:

\$Self->{'Fetchmail::Bin'} = '/usr/bin/fetchmail';

# **Framework → Core::LinkObject**

#### **LinkObject::ViewMode**

Determines the way the linked objects are displayed in each zoom mask.

This setting can not be deactivated.

Thamani chaguo-msingi:

\$Self->{'LinkObject::ViewMode'} = 'Simple';

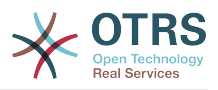

# **LinkObject::Type###Normal**

Defines the link type 'Normal'. If the source name and the target name contain the same value, the resulting link is a non-directional one; otherwise, the result is a directional link.

This setting can not be deactivated.

Thamani chaguo-msingi:

```
 $Self->{'LinkObject::Type'}->{'Normal'} = {
   'SourceName' => 'Normal',
   'TargetName' => 'Normal'
};
```
# **LinkObject::Type###ParentChild**

Defines the link type 'ParentChild'. If the source name and the target name contain the same value, the resulting link is a non-directional one; otherwise, the result is a directional link.

This setting can not be deactivated.

Thamani chaguo-msingi:

```
 $Self->{'LinkObject::Type'}->{'ParentChild'} = {
 'SourceName' => 'Parent',
 'TargetName' => 'Child'
};
```
# **LinkObject::TypeGroup###0001**

Defines the link type groups. The link types of the same group cancel one another. Example: If ticket A is linked per a 'Normal' link with ticket B, then these tickets could not be additionally linked with link of a 'ParentChild' relationship.

Thamani chaguo-msingi:

```
 $Self->{'LinkObject::TypeGroup'}->{'0001'} = [
   'Normal',
   'ParentChild'
\vert];
```
# **Framework → Core::Log**

# **LogModule**

Defines the log module for the system. "File" writes all messages in a given logfile, "SysLog" uses the syslog daemon of the system, e.g. syslogd.

This setting can not be deactivated.

Thamani chaguo-msingi:

\$Self->{'LogModule'} = 'Kernel::System::Log::SysLog';

# **LogModule::SysLog::Facility**

If "SysLog" was selected for LogModule, a special log facility can be specified.

This setting can not be deactivated.

Thamani chaguo-msingi:

\$Self->{'LogModule::SysLog::Facility'} = 'user';

# **LogModule::SysLog::Charset**

If "SysLog" was selected for LogModule, the charset that should be used for logging can be specified.

This setting can not be deactivated.

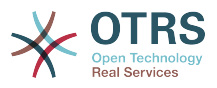

Thamani chaguo-msingi:

\$Self->{'LogModule::SysLog::Charset'} = 'utf-8';

# **LogModule::LogFile**

If "file" was selected for LogModule, a logfile must be specified. If the file doesn't exist, it will be created by the system.

This setting can not be deactivated.

Thamani chaguo-msingi:

\$Self->{'LogModule::LogFile'} = '/tmp/otrs.log';

#### **LogModule::LogFile::Date**

Adds a suffix with the actual year and month to the OTRS log file. A logfile for every month will be created.

This setting can not be deactivated.

Thamani chaguo-msingi:

\$Self->{'LogModule::LogFile::Date'} = '0';

#### **MinimumLogLevel**

Set minimum loglevel. If you select 'error', just errors are logged. With 'debug' you get all logging messages.

This setting can not be deactivated.

Thamani chaguo-msingi:

\$Self->{'MinimumLogLevel'} = 'error';

# **Framework → Core::MIME-Viewer**

# **MIME-Viewer###application/excel**

Specifies the path to the converter that allows the view of Microsoft Excel files, in the web interface.

This setting is not active by default.

Thamani chaguo-msingi:

\$Self->{'MIME-Viewer'}->{'application/excel'} = 'xlhtml';

# **MIME-Viewer###application/msword**

Specifies the path to the converter that allows the view of Microsoft Word files, in the web interface.

This setting is not active by default.

Thamani chaguo-msingi:

\$Self->{'MIME-Viewer'}->{'application/msword'} = 'wvWare';

# **MIME-Viewer###application/pdf**

Specifies the path to the converter that allows the view of PDF documents, in the web interface.

This setting is not active by default.

Thamani chaguo-msingi:

\$Self->{'MIME-Viewer'}->{'application/pdf'} = 'pdftohtml -stdout -i';

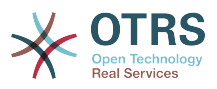

## **MIME-Viewer###text/xml**

Specifies the path to the converter that allows the view of XML files, in the web interface.

This setting is not active by default.

Thamani chaguo-msingi:

\$Self->{'MIME-Viewer'}->{'text/xml'} = '<OTRS\_CONFIG\_Home>/scripts/tools/xml2html.pl';

# **Framework → Core::MirrorDB**

#### **Core::MirrorDB::DSN**

OTRS can use one or more readonly mirror databases for expensive operations like fulltext search or statistics generation. Here you can specify the DSN for the first mirror database.

This setting is not active by default.

Thamani chaguo-msingi:

\$Self->{'Core::MirrorDB::DSN'} = 'DBI:mysql:database=mirrordb;host=mirrordbhost';

#### **Core::MirrorDB::User**

Specify the username to authenticate for the first mirror database.

This setting is not active by default.

Thamani chaguo-msingi:

```
 $Self->{'Core::MirrorDB::User'} = 'some_user';
```
#### **Core::MirrorDB::Password**

Specify the password to authenticate for the first mirror database.

This setting is not active by default.

Thamani chaguo-msingi:

\$Self->{'Core::MirrorDB::Password'} = 'some\_password';

# **Core::MirrorDB::AdditionalMirrors###1**

Configure any additional readonly mirror databases that you want to use.

This setting is not active by default.

Thamani chaguo-msingi:

```
 $Self->{'Core::MirrorDB::AdditionalMirrors'}->{'1'} = {
   'DSN' => 'DBI:mysql:database=mirrordb;host=mirrordbhost',
   'Password' => 'some_password',
   'User' => 'some_user'
};
```
# **Core::MirrorDB::AdditionalMirrors###2**

Configure any additional readonly mirror databases that you want to use.

This setting is not active by default.

```
 $Self->{'Core::MirrorDB::AdditionalMirrors'}->{'2'} = {
   'DSN' => 'DBI:mysql:database=mirrordb;host=mirrordbhost',
   'Password' => 'some_password',
   'User' => 'some_user'
};
```
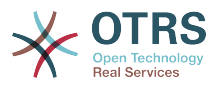

#### **Core::MirrorDB::AdditionalMirrors###3**

Configure any additional readonly mirror databases that you want to use.

This setting is not active by default.

Thamani chaguo-msingi:

```
 $Self->{'Core::MirrorDB::AdditionalMirrors'}->{'3'} = {
   'DSN' => 'DBI:mysql:database=mirrordb;host=mirrordbhost',
 'Password' => 'some_password',
 'User' => 'some_user'
};
```
# **Core::MirrorDB::AdditionalMirrors###4**

Configure any additional readonly mirror databases that you want to use.

This setting is not active by default.

Thamani chaguo-msingi:

```
 $Self->{'Core::MirrorDB::AdditionalMirrors'}->{'4'} = {
   'DSN' => 'DBI:mysql:database=mirrordb;host=mirrordbhost',
   'Password' => 'some_password',
   'User' => 'some_user'
};
```
#### **Core::MirrorDB::AdditionalMirrors###5**

Configure any additional readonly mirror databases that you want to use.

This setting is not active by default.

Thamani chaguo-msingi:

```
 $Self->{'Core::MirrorDB::AdditionalMirrors'}->{'5'} = {
   'DSN' => 'DBI:mysql:database=mirrordb;host=mirrordbhost',
   'Password' => 'some_password',
   'User' => 'some_user'
};
```
# **Framework → Core::OTRSBusiness**

# **OTRSBusiness::ReleaseChannel**

Specify the channel to be used to fetch OTRS Business Solution™ updates. Warning: Development releases might not be complete, your system might experience unrecoverable errors and on extreme cases could become unresponsive!

This setting can not be deactivated.

Thamani chaguo-msingi:

```
 $Self->{'OTRSBusiness::ReleaseChannel'} = '1';
```
# **Framework → Core::PDF**

#### **PDF::LogoFile**

Specifies the path of the file for the logo in the page header (gif|jpg|png, 700  $\times$  100 pixel).

This setting can not be deactivated.

Thamani chaguo-msingi:

\$Self->{'PDF::LogoFile'} = '<OTRS\_CONFIG\_Home>/var/logo-otrs.png';

#### **PDF::PageSize**

Defines the standard size of PDF pages.

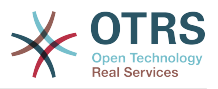

This setting can not be deactivated.

Thamani chaguo-msingi:

 $$Self->{'PDF::PageSize'} = 'a4';$ 

#### **PDF::MaxPages**

Defines the maximum number of pages per PDF file.

This setting can not be deactivated.

Thamani chaguo-msingi:

\$Self->{'PDF::MaxPages'} = '100';

#### **PDF::TTFontFile###Proportional**

Defines the path and TTF-File to handle proportional font in PDF documents.

This setting can not be deactivated.

Thamani chaguo-msingi:

\$Self->{'PDF::TTFontFile'}->{'Proportional'} = 'DejaVuSans.ttf';

#### **PDF::TTFontFile###ProportionalBold**

Defines the path and TTF-File to handle bold proportional font in PDF documents.

This setting can not be deactivated.

Thamani chaguo-msingi:

\$Self->{'PDF::TTFontFile'}->{'ProportionalBold'} = 'DejaVuSans-Bold.ttf';

#### **PDF::TTFontFile###ProportionalItalic**

Defines the path and TTF-File to handle italic proportional font in PDF documents.

This setting can not be deactivated.

Thamani chaguo-msingi:

\$Self->{'PDF::TTFontFile'}->{'ProportionalItalic'} = 'DejaVuSans-Oblique.ttf';

# **PDF::TTFontFile###ProportionalBoldItalic**

Defines the path and TTF-File to handle bold italic proportional font in PDF documents.

This setting can not be deactivated.

Thamani chaguo-msingi:

\$Self->{'PDF::TTFontFile'}->{'ProportionalBoldItalic'} = 'DejaVuSans-BoldOblique.ttf';

#### **PDF::TTFontFile###Monospaced**

Defines the path and TTF-File to handle monospaced font in PDF documents.

This setting can not be deactivated.

Thamani chaguo-msingi:

\$Self->{'PDF::TTFontFile'}->{'Monospaced'} = 'DejaVuSansMono.ttf';

# **PDF::TTFontFile###MonospacedBold**

Defines the path and TTF-File to handle bold monospaced font in PDF documents.

This setting can not be deactivated.

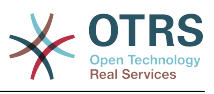

\$Self->{'PDF::TTFontFile'}->{'MonospacedBold'} = 'DejaVuSansMono-Bold.ttf';

## **PDF::TTFontFile###MonospacedItalic**

Defines the path and TTF-File to handle italic monospaced font in PDF documents.

This setting can not be deactivated.

Thamani chaguo-msingi:

\$Self->{'PDF::TTFontFile'}->{'MonospacedItalic'} = 'DejaVuSansMono-Oblique.ttf';

#### **PDF::TTFontFile###MonospacedBoldItalic**

Defines the path and TTF-File to handle bold italic monospaced font in PDF documents.

This setting can not be deactivated.

Thamani chaguo-msingi:

```
 $Self->{'PDF::TTFontFile'}->{'MonospacedBoldItalic'} = 'DejaVuSansMono-
BoldOblique.ttf';
```
# **Framework → Core::Package**

#### **Package::FileUpload**

Enables file upload in the package manager frontend.

This setting can not be deactivated.

Thamani chaguo-msingi:

```
 $Self->{'Package::FileUpload'} = '1';
```
#### **Package::RepositoryRoot**

Defines the location to get online repository list for additional packages. The first available result will be used.

Thamani chaguo-msingi:

```
 $Self->{'Package::RepositoryRoot'} = [
   'http://ftp.otrs.org/pub/otrs/misc/packages/repository.xml'
\vert :
```
# **Package::RepositoryList**

Defines the list of online repositories. Another installations can be used as repository, for example: Key="http://example.com/otrs/public.pl?Action=PublicRepository;File=" and Content="Some Name".

This setting is not active by default.

Thamani chaguo-msingi:

```
 $Self->{'Package::RepositoryList'} = {
   'ftp://ftp.example.com/pub/otrs/misc/packages/' => '[Example] ftp://ftp.example.com/'
};
```
# **Package::RepositoryAccessRegExp**

Defines the IP regular expression for accessing the local repository. You need to enable this to have access to your local repository and the package::RepositoryList is required on the remote host.

This setting is not active by default.

Thamani chaguo-msingi:

 $\frac{1}{2}$ \$Self->{'Package::RepositoryAccessRegExp'} = '127\\.0\\.0\\.1';

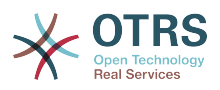

# **Package::Timeout**

Sets the timeout (in seconds) for package downloads. Overwrites "WebUserAgent::Timeout".

This setting can not be deactivated.

Thamani chaguo-msingi:

\$Self->{'Package::Timeout'} = '120';

#### **Package::Proxy**

Fetches packages via proxy. Overwrites "WebUserAgent::Proxy".

This setting is not active by default.

Thamani chaguo-msingi:

\$Self->{'Package::Proxy'} = 'http://proxy.sn.no:8001/';

#### **Package::AllowLocalModifications**

If this setting is active, local modifications will not be highlighted as errors in the package manager and support data collector.

This setting is not active by default.

Thamani chaguo-msingi:

\$Self->{'Package::AllowLocalModifications'} = '0';

#### **Package::ShowFeatureAddons**

Toggles display of OTRS FeatureAddons list in PackageManager.

Thamani chaguo-msingi:

\$Self->{'Package::ShowFeatureAddons'} = '1';

#### **Package::EventModulePost###9000-SupportDataSend**

Package event module file a scheduler task for update registration.

Thamani chaguo-msingi:

```
 $Self->{'Package::EventModulePost'}->{'9000-SupportDataSend'} = {
   'Event' => '(PackageInstall|PackageReinstall|PackageUpgrade|PackageUninstall)',
   'Module' => 'Kernel::System::Package::Event::SupportDataSend',
   'Transaction' => '1'
\mathfrak{h} :
```
# **Framework → Core::PerformanceLog**

#### **PerformanceLog**

Enables performance log (to log the page response time). It will affect the system performance. Frontend::Module###AdminPerformanceLog must be enabled.

Thamani chaguo-msingi:

```
 $Self->{'PerformanceLog'} = '0';
```
#### **PerformanceLog::File**

Specifies the path of the file for the performance log.

This setting can not be deactivated.

Thamani chaguo-msingi:

\$Self->{'PerformanceLog::File'} = '<OTRS\_CONFIG\_Home>/var/log/Performance.log';

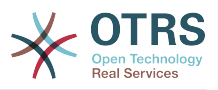

# **PerformanceLog::FileMax**

Defines the maximum size (in MB) of the log file.

This setting can not be deactivated.

Thamani chaguo-msingi:

```
 $Self->{'PerformanceLog::FileMax'} = '25';
```
# **Framework → Core::ReferenceData**

# **ReferenceData::OwnCountryList**

This setting allows you to override the built-in country list with your own list of countries. This is particularly handy if you just want to use a small select group of countries.

This setting is not active by default.

Thamani chaguo-msingi:

```
 $Self->{'ReferenceData::OwnCountryList'} = {
  'AT' \implies 'Austria'. 'CH' => 'Switzerland',
   'DE' => 'Germany'
};
```
# **Framework → Core::SOAP**

# **SOAP::User**

Defines the username to access the SOAP handle (bin/cgi-bin/rpc.pl).

This setting is not active by default.

Thamani chaguo-msingi:

 $$Self->{'S0AP::User'} = 'some user';$ 

# **SOAP::Password**

Defines the password to access the SOAP handle (bin/cgi-bin/rpc.pl).

This setting is not active by default.

Thamani chaguo-msingi:

\$Self->{'SOAP::Password'} = 'some\_pass';

# **SOAP::Keep-Alive**

Enable keep-alive connection header for SOAP responses.

This setting can not be deactivated.

Thamani chaguo-msingi:

 $$Self->{'S0AP::Keep-Alive'} = '0';$ 

# **Framework → Core::Sendmail**

# **SendmailModule**

Defines the module to send emails. "Sendmail" directly uses the sendmail binary of your operating system. Any of the "SMTP" mechanisms use a specified (external) mailserver. "DoNotSendEmail" doesn't send emails and it is useful for test systems.

This setting can not be deactivated.

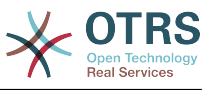

\$Self->{'SendmailModule'} = 'Kernel::System::Email::Sendmail';

#### **SendmailModule::CMD**

If "Sendmail" was selected as SendmailModule, the location of the sendmail binary and the needed options must be specified.

This setting can not be deactivated.

Thamani chaguo-msingi:

\$Self->{'SendmailModule::CMD'} = '/usr/sbin/sendmail -i -f';

#### **SendmailModule::Host**

If any of the "SMTP" mechanisms was selected as SendmailModule, the mailhost that sends out the mails must be specified.

This setting can not be deactivated.

Thamani chaguo-msingi:

\$Self->{'SendmailModule::Host'} = 'mail.example.com';

#### **SendmailModule::Port**

If any of the "SMTP" mechanisms was selected as SendmailModule, the port where your mailserver is listening for incoming connections must be specified.

This setting is not active by default.

Thamani chaguo-msingi:

\$Self->{'SendmailModule::Port'} = '25';

#### **SendmailModule::AuthUser**

If any of the "SMTP" mechanisms was selected as SendmailModule, and authentication to the mail server is needed, an username must be specified.

This setting is not active by default.

Thamani chaguo-msingi:

\$Self->{'SendmailModule::AuthUser'} = 'MailserverLogin';

# **SendmailModule::AuthPassword**

If any of the "SMTP" mechanisms was selected as SendmailModule, and authentication to the mail server is needed, a password must be specified.

This setting is not active by default.

Thamani chaguo-msingi:

\$Self->{'SendmailModule::AuthPassword'} = 'MailserverPassword';

# **SendmailBcc**

Sends all outgoing email via bcc to the specified address. Please use this only for backup reasons.

Thamani chaguo-msingi:

\$Self->{'SendmailBcc'} = '';

# **SendmailEnvelopeFrom**

If set, this address is used as envelope sender in outgoing messages (not notifications - see below). If no address is specified, the envelope sender is equal to queue e-mail address.

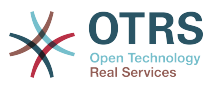

This setting is not active by default.

Thamani chaguo-msingi:

```
 $Self->{'SendmailEnvelopeFrom'} = '';
```
## **SendmailNotificationEnvelopeFrom**

If set, this address is used as envelope sender header in outgoing notifications. If no address is specified, the envelope sender header is empty.

This setting is not active by default.

Thamani chaguo-msingi:

\$Self->{'SendmailNotificationEnvelopeFrom'} = '';

#### **SendmailEncodingForce**

Forces encoding of outgoing emails (7bit|8bit|quoted-printable|base64).

This setting is not active by default.

Thamani chaguo-msingi:

\$Self->{'SendmailEncodingForce'} = 'base64';

#### **Sendmail::DefaultHeaders**

Defines default headers for outgoing emails.

This setting is not active by default.

Thamani chaguo-msingi:

```
 $Self->{'Sendmail::DefaultHeaders'} = {
   'Auto-Submitted:' => 'auto-generated',
   'Precedence:' => 'bulk'
};
```
# **Framework → Core::Session**

# **SessionModule**

Defines the module used to store the session data. With "DB" the frontend server can be splitted from the db server. "FS" is faster.

This setting can not be deactivated.

Thamani chaguo-msingi:

```
 $Self->{'SessionModule'} = 'Kernel::System::AuthSession::DB';
```
#### **SessionName**

Defines the name of the session key. E.g. Session, SessionID or OTRS.

This setting can not be deactivated.

Thamani chaguo-msingi:

\$Self->{'SessionName'} = 'OTRSAgentInterface';

# **CustomerPanelSessionName**

Defines the name of the key for customer sessions.

This setting can not be deactivated.

Thamani chaguo-msingi:

\$Self->{'CustomerPanelSessionName'} = 'OTRSCustomerInterface';

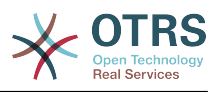

# **SessionCheckRemoteIP**

Turns on the remote ip address check. It should be set to "No" if the application is used, for example, via a proxy farm or a dialup connection, because the remote ip address is mostly different for the requests.

This setting can not be deactivated.

Thamani chaguo-msingi:

\$Self->{'SessionCheckRemoteIP'} = '1';

#### **SessionDeleteIfNotRemoteID**

Deletes a session if the session id is used with an invalid remote IP address.

This setting can not be deactivated.

Thamani chaguo-msingi:

\$Self->{'SessionDeleteIfNotRemoteID'} = '1';

#### **SessionMaxTime**

Defines the maximal valid time (in seconds) for a session id.

This setting can not be deactivated.

Thamani chaguo-msingi:

 $5Setf - >$ {'SessionMaxTime'} = '57600';

#### **SessionMaxIdleTime**

Sets the inactivity time (in seconds) to pass before a session is killed and a user is logged out.

This setting can not be deactivated.

Thamani chaguo-msingi:

\$Self->{'SessionMaxIdleTime'} = '21600';

#### **SessionActiveTime**

Sets the time (in seconds) a user is marked as active (minimum active time is 300 seconds).

This setting can not be deactivated.

Thamani chaguo-msingi:

\$Self->{'SessionActiveTime'} = '600';

# **SessionDeleteIfTimeToOld**

Deletes requested sessions if they have timed out.

This setting can not be deactivated.

Thamani chaguo-msingi:

\$Self->{'SessionDeleteIfTimeToOld'} = '1';

#### **SessionUseCookie**

Makes the session management use html cookies. If html cookies are disabled or if the client browser disabled html cookies, then the system will work as usual and append the session id to the links.

This setting can not be deactivated.

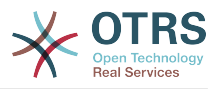

Thamani chaguo-msingi:

\$Self->{'SessionUseCookie'} = '1';

# **SessionUseCookieAfterBrowserClose**

Stores cookies after the browser has been closed.

This setting can not be deactivated.

Thamani chaguo-msingi:

\$Self->{'SessionUseCookieAfterBrowserClose'} = '0';

#### **SessionCSRFProtection**

Protection against CSRF (Cross Site Request Forgery) exploits (for more info see http:// en.wikipedia.org/wiki/Cross-site\_request\_forgery).

This setting can not be deactivated.

Thamani chaguo-msingi:

\$Self->{'SessionCSRFProtection'} = '1';

#### **AgentSessionLimitPriorWarning**

Sets the maximum number of active agents within the timespan defined in Session-ActiveTime before a prior warning will be visible for the logged in agents.

This setting is not active by default.

Thamani chaguo-msingi:

\$Self->{'AgentSessionLimitPriorWarning'} = '90';

#### **AgentSessionLimit**

Sets the maximum number of active agents within the timespan defined in Session-ActiveTime.

Thamani chaguo-msingi:

\$Self->{'AgentSessionLimit'} = '100';

#### **AgentSessionPerUserLimit**

Sets the maximum number of active sessions per agent within the timespan defined in SessionActiveTime.

Thamani chaguo-msingi:

\$Self->{'AgentSessionPerUserLimit'} = '20';

#### **CustomerSessionLimit**

Sets the maximum number of active customers within the timespan defined in SessionActiveTime.

Thamani chaguo-msingi:

\$Self->{'CustomerSessionLimit'} = '100';

## **CustomerSessionPerUserLimit**

Sets the maximum number of active sessions per customers within the timespan defined in SessionActiveTime.

Thamani chaguo-msingi:

\$Self->{'CustomerSessionPerUserLimit'} = '20';

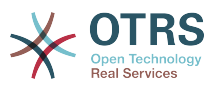

# **SessionDir**

If "FS" was selected for SessionModule, a directory where the session data will be stored must be specified.

This setting can not be deactivated.

Thamani chaguo-msingi:

\$Self->{'SessionDir'} = '<OTRS\_CONFIG\_Home>/var/sessions';

#### **SessionTable**

If "DB" was selected for SessionModule, a table in database where session data will be stored must be specified.

This setting can not be deactivated.

Thamani chaguo-msingi:

\$Self->{'SessionTable'} = 'sessions';

# **Framework → Core::SpellChecker**

#### **SpellChecker**

Enables spell checker support.

This setting can not be deactivated.

Thamani chaguo-msingi:

\$Self->{'SpellChecker'} = '0';

## **SpellCheckerBin**

Install ispell or aspell on the system, if you want to use a spell checker. Please specify the path to the aspell or ispell binary on your operating system.

This setting can not be deactivated.

Thamani chaguo-msingi:

\$Self->{'SpellCheckerBin'} = '/usr/bin/ispell';

#### **SpellCheckerDictDefault**

Defines the default spell checker dictionary.

This setting can not be deactivated.

Thamani chaguo-msingi:

```
 $Self->{'SpellCheckerDictDefault'} = 'english';
```
# **SpellCheckerIgnore**

Defines a default list of words, that are ignored by the spell checker.

This setting can not be deactivated.

```
 $Self->{'SpellCheckerIgnore'} = [
   'www',
   'webmail',
   'https',
 'http',
 'html',
   'rfc'
];
```
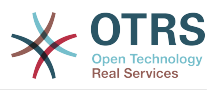

# **Framework → Core::Stats**

# **Stats::StatsHook**

Sets the stats hook.

This setting can not be deactivated.

Thamani chaguo-msingi:

\$Self->{'Stats::StatsHook'} = 'Stat#';

# **Stats::StatsStartNumber**

Start number for statistics counting. Every new stat increments this number.

This setting can not be deactivated.

Thamani chaguo-msingi:

\$Self->{'Stats::StatsStartNumber'} = '10000';

#### **Stats::MaxXaxisAttributes**

Defines the default maximum number of X-axis attributes for the time scale.

This setting is not active by default.

Thamani chaguo-msingi:

\$Self->{'Stats::MaxXaxisAttributes'} = '1000';

# **Framework → Core::Time**

#### **TimeInputFormat**

Defines the date input format used in forms (option or input fields).

This setting can not be deactivated.

Thamani chaguo-msingi:

\$Self->{'TimeInputFormat'} = 'Option';

#### **TimeShowAlwaysLong**

Shows time in long format (days, hours, minutes), if set to "Yes"; or in short format (days, hours), if set to "No".

This setting can not be deactivated.

Thamani chaguo-msingi:

```
 $Self->{'TimeShowAlwaysLong'} = '0';
```
# **TimeZone**

This setting is deprecated. Set OTRSTimeZone instead.

This setting is not active by default.

Thamani chaguo-msingi:

 $$Self->{'TimeZone'} = '+0';$ 

# **OTRSTimeZone**

Sets the time zone being used internally by OTRS to e. g. store dates and times in the database. WARNING: This setting must not be changed once set and tickets or any other data containing date/time have been created.

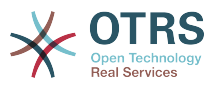

This setting can not be deactivated.

Thamani chaguo-msingi:

\$Self->{'OTRSTimeZone'} = 'UTC';

## **UserDefaultTimeZone**

Sets the time zone that will be assigned to newly created users and will be used for users that haven't yet set a time zone. This is the time zone being used as default to convert date and time between the OTRS time zone and the user's time zone.

This setting can not be deactivated.

Thamani chaguo-msingi:

\$Self->{'UserDefaultTimeZone'} = 'UTC';

# **ShowUserTimeZoneSelectionNotification**

If enabled, users that haven't selected a time zone yet will be notified to do so. Note: Notification will not be shown if (1) user has not yet selected a time zone and (2) OTRSTimeZone and UserDefaultTimeZone do match and (3) are not set to UTC.

This setting can not be deactivated.

Thamani chaguo-msingi:

\$Self->{'ShowUserTimeZoneSelectionNotification'} = '1';

#### **MaximumCalendarNumber**

Maximum Number of a calendar shown in a dropdown.

This setting is not active by default.

Thamani chaguo-msingi:

```
 $Self->{'MaximumCalendarNumber'} = '50';
```
# **CalendarWeekDayStart**

Define the start day of the week for the date picker.

This setting can not be deactivated.

Thamani chaguo-msingi:

\$Self->{'CalendarWeekDayStart'} = '1';

#### **TimeVacationDays**

Adds the permanent vacation days. Please use single digit pattern for numbers from 1 to 9 (instead of 01 - 09).

This setting can not be deactivated.

```
 $Self->{'TimeVacationDays'} = {
  '1' => {
    '1' => 'New Year\'s Day'
 },
  12' => {
    '24' => 'Christmas Eve',
 '25' => 'First Christmas Day',
 '26' => 'Second Christmas Day',
     '31' => 'New Year\'s Eve'
  },
```
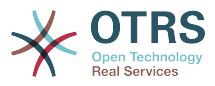

```
'5' => {
     '1' => 'International Workers\' Day'
   }
};
```
# **TimeVacationDaysOneTime**

Adds the one time vacation days. Please use single digit pattern for numbers from 1 to 9 (instead of 01 - 09).

This setting can not be deactivated.

Thamani chaguo-msingi:

```
 $Self->{'TimeVacationDaysOneTime'} = {
 '2004' => {
 '1' => {
     '1' => 'test'
    }
  }
};
```
# **TimeWorkingHours**

Defines the hours and week days to count the working time.

This setting can not be deactivated.

```
 $Self->{'TimeWorkingHours'} = {
     'Fri' => [
 '8',
 '9',
\begin{array}{ccc} \vert & & 10 \\ \vert & & \end{array}\begin{array}{ccc} \vert & & 11 \vert \end{array} '12',
          '13',
          '14',
          '15',
          '16',
         \frac{1}{17} '18',
\begin{array}{ccc} \vert & 19 \vert \end{array},
 '20'
    ],
    M<sup>1</sup>Mon' => [
 '8',
\begin{array}{ccc} \hline \end{array}\begin{array}{ccc} \vert & & 10 \\ \vert & & \end{array}\begin{array}{ccc} \vert & & 11 \vert \end{array}\vert '12',
\vert '13',
          '14',
\vert '15',
\begin{array}{ccc} \vert & 16 \end{array},
\vert '17',
          '18',
\begin{array}{ccc} \vert & 19 \vert \end{array},
\sim '20'
     ],
 'Sat' => [],
 'Sun' => [],
 'Thu' => [
 '8',
 '9',
\begin{array}{ccc} \vert & 10 \vert \end{array}\begin{array}{ccc} \vert & & 11 \vert \end{array} '12',
\vert '13',
\begin{array}{ccc} \vert & 14 \vert \end{array} '15',
```
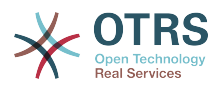

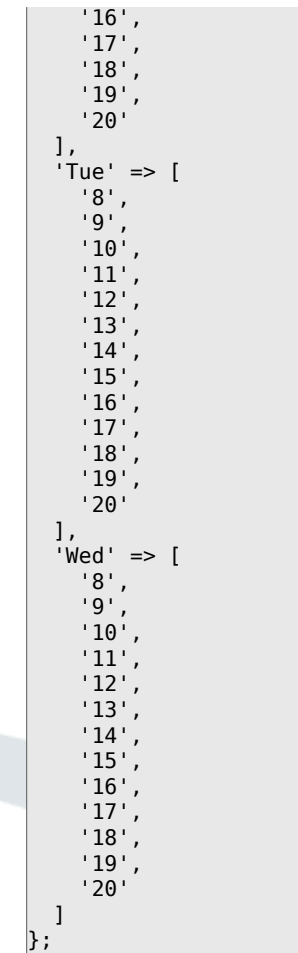

# **TimeShowCompleteDescription**

Shows time use complete description (days, hours, minutes), if set to "Yes"; or just first letter (d, h, m), if set to "No".

This setting can not be deactivated.

Thamani chaguo-msingi:

```
 $Self->{'TimeShowCompleteDescription'} = '0';
```
# **Framework → Core::Time::Calendar1**

#### **TimeZone::Calendar1Name**

Defines the name of the indicated calendar.

This setting can not be deactivated.

Thamani chaguo-msingi:

\$Self->{'TimeZone::Calendar1Name'} = 'Calendar Name 1';

#### **TimeZone::Calendar1**

Defines the time zone of the indicated calendar, which can be assigned later to a specific queue.

This setting is not active by default.

Thamani chaguo-msingi:

\$Self->{'TimeZone::Calendar1'} = 'UTC';

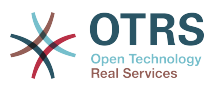

# **CalendarWeekDayStart::Calendar1**

Define the start day of the week for the date picker for the indicated calendar.

This setting can not be deactivated.

Thamani chaguo-msingi:

```
 $Self->{'CalendarWeekDayStart::Calendar1'} = '1';
```
# **TimeVacationDays::Calendar1**

Adds the permanent vacation days for the indicated calendar. Please use single digit pattern for numbers from 1 to 9 (instead of 01 - 09).

This setting can not be deactivated.

Thamani chaguo-msingi:

```
 $Self->{'TimeVacationDays::Calendar1'} = {
  '1' => {
     '1' => 'New Year\'s Day'
   },
  12' => {
     '24' => 'Christmas Eve',
     '25' => 'First Christmas Day',
     '26' => 'Second Christmas Day',
     '31' => 'New Year\'s Eve'
 },
 '5' => {
     '1' => 'International Workers\' Day'
  }
};
```
# **TimeVacationDaysOneTime::Calendar1**

Adds the one time vacation days for the indicated calendar. Please use single digit pattern for numbers from 1 to 9 (instead of 01 - 09).

This setting can not be deactivated.

Thamani chaguo-msingi:

```
 $Self->{'TimeVacationDaysOneTime::Calendar1'} = {
  '2004' => {
     '1' => {
      '1' \Rightarrow 'test' }
   }
};
```
# **TimeWorkingHours::Calendar1**

Defines the hours and week days of the indicated calendar, to count the working time.

This setting can not be deactivated.

```
 $Self->{'TimeWorkingHours::Calendar1'} = {
     'Fri' => [
 '8',
 '9',
        '10',
\begin{array}{ccc} \vert & & 11 \end{array}\vert '12',
\vert '13',
        '14',
        '15',
\begin{array}{ccc} \vert & 16 \vert \end{array}\begin{array}{ccc} \vert & 17 \vert \end{array} '18',
```
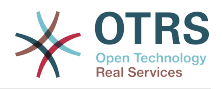

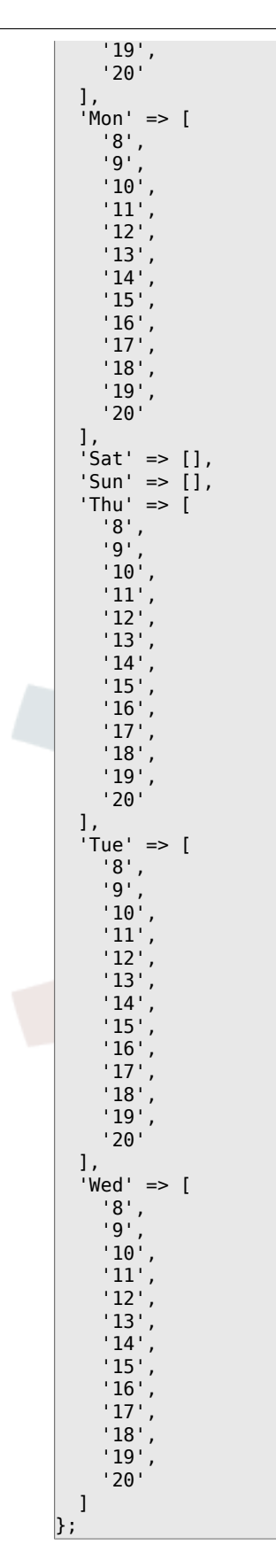

# **Framework → Core::Time::Calendar2**

# **TimeZone::Calendar2Name**

Defines the name of the indicated calendar.

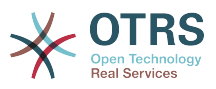

This setting can not be deactivated.

Thamani chaguo-msingi:

\$Self->{'TimeZone::Calendar2Name'} = 'Calendar Name 2';

#### **TimeZone::Calendar2**

Defines the time zone of the indicated calendar, which can be assigned later to a specific queue.

This setting is not active by default.

Thamani chaguo-msingi:

\$Self->{'TimeZone::Calendar2'} = 'UTC';

# **CalendarWeekDayStart::Calendar2**

Define the start day of the week for the date picker for the indicated calendar.

This setting can not be deactivated.

Thamani chaguo-msingi:

\$Self->{'CalendarWeekDayStart::Calendar2'} = '1';

#### **TimeVacationDays::Calendar2**

Adds the permanent vacation days for the indicated calendar. Please use single digit pattern for numbers from 1 to 9 (instead of 01 - 09).

This setting can not be deactivated.

Thamani chaguo-msingi:

```
 $Self->{'TimeVacationDays::Calendar2'} = {
   '1' => {
     '1' => 'New Year\'s Day'
 },
 '12' => {
    '24' => 'Christmas Eve',
 '25' => 'First Christmas Day',
 '26' => 'Second Christmas Day',
     '31' => 'New Year\'s Eve'
 },
 '5' => {
     '1' => 'International Workers\' Day'
  }
};
```
# **TimeVacationDaysOneTime::Calendar2**

Adds the one time vacation days for the indicated calendar. Please use single digit pattern for numbers from 1 to 9 (instead of 01 - 09).

This setting can not be deactivated.

Thamani chaguo-msingi:

```
 $Self->{'TimeVacationDaysOneTime::Calendar2'} = {
   '2004' => {
 '1' => {
 '1' => 'test'
     }
   }
\vert \cdot \rangle
```
# **TimeWorkingHours::Calendar2**

Defines the hours and week days of the indicated calendar, to count the working time.

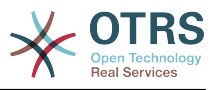

# This setting can not be deactivated.

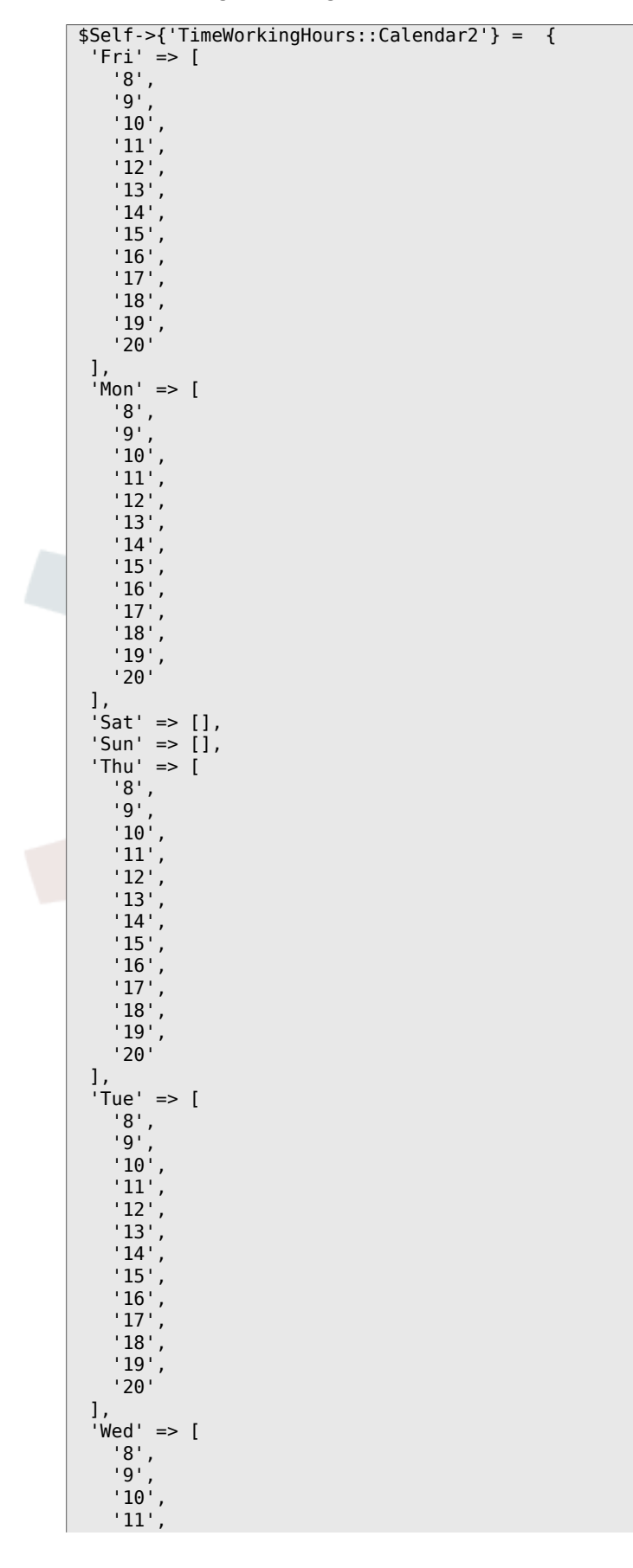

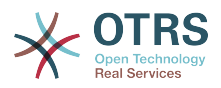

 '12', '13', '14', '15', '16', '17', '18', '19', '20' ]  $\vert$  } ;

# **Framework → Core::Time::Calendar3**

# **TimeZone::Calendar3Name**

Defines the name of the indicated calendar.

This setting can not be deactivated.

Thamani chaguo-msingi:

\$Self->{'TimeZone::Calendar3Name'} = 'Calendar Name 3';

# **TimeZone::Calendar3**

Defines the time zone of the indicated calendar, which can be assigned later to a specific queue.

This setting is not active by default.

Thamani chaguo-msingi:

```
 $Self->{'TimeZone::Calendar3'} = 'UTC';
```
# **CalendarWeekDayStart::Calendar3**

Define the start day of the week for the date picker for the indicated calendar.

This setting can not be deactivated.

Thamani chaguo-msingi:

```
 $Self->{'CalendarWeekDayStart::Calendar3'} = '1';
```
# **TimeVacationDays::Calendar3**

Adds the permanent vacation days for the indicated calendar. Please use single digit pattern for numbers from 1 to 9 (instead of 01 - 09).

This setting can not be deactivated.

Thamani chaguo-msingi:

```
 $Self->{'TimeVacationDays::Calendar3'} = {
  '1' => {
     '1' => 'New Year\'s Day'
  },
  '12' => {
    \frac{1}{24} => 'Christmas Eve',
     '25' => 'First Christmas Day',
     '26' => 'Second Christmas Day',
     '31' => 'New Year\'s Eve'
 },
 '5' => {
     '1' => 'International Workers\' Day'
  }
};
```
# **TimeVacationDaysOneTime::Calendar3**

Adds the one time vacation days for the indicated calendar. Please use single digit pattern for numbers from 1 to 9 (instead of 01 - 09).
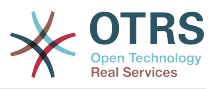

Thamani chaguo-msingi:

```
 $Self->{'TimeVacationDaysOneTime::Calendar3'} = {
 '2004' => {
 '1' => {
     1' => 'test'
    }
  }
};
```
# **TimeWorkingHours::Calendar3**

Defines the hours and week days of the indicated calendar, to count the working time.

This setting can not be deactivated.

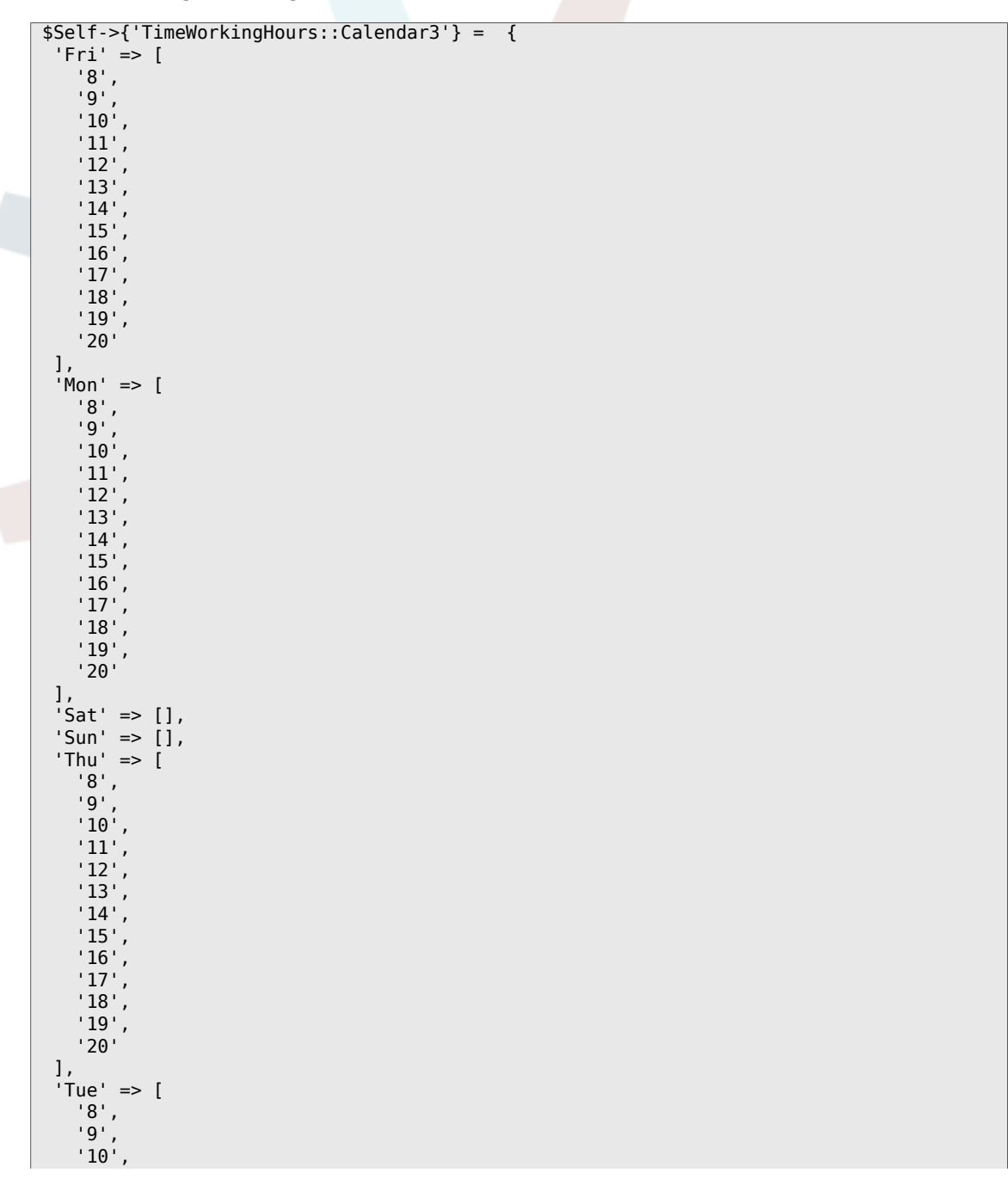

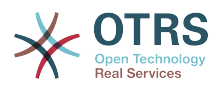

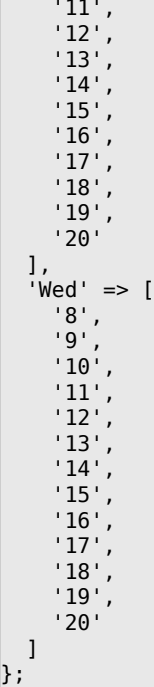

# **Framework → Core::Time::Calendar4**

## **TimeZone::Calendar4Name**

Defines the name of the indicated calendar.

This setting can not be deactivated.

Thamani chaguo-msingi:

\$Self->{'TimeZone::Calendar4Name'} = 'Calendar Name 4';

## **TimeZone::Calendar4**

Defines the time zone of the indicated calendar, which can be assigned later to a specific queue.

This setting is not active by default.

Thamani chaguo-msingi:

\$Self->{'TimeZone::Calendar4'} = 'UTC';

# **CalendarWeekDayStart::Calendar4**

Define the start day of the week for the date picker for the indicated calendar.

This setting can not be deactivated.

Thamani chaguo-msingi:

\$Self->{'CalendarWeekDayStart::Calendar4'} = '1';

## **TimeVacationDays::Calendar4**

Adds the permanent vacation days for the indicated calendar. Please use single digit pattern for numbers from 1 to 9 (instead of 01 - 09).

This setting can not be deactivated.

```
 $Self->{'TimeVacationDays::Calendar4'} = {
'1' => {
```
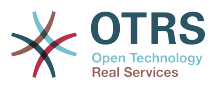

```
 '1' => 'New Year\'s Day'
   },
  12' => {
    24' => 'Christmas Eve',
     '25' => 'First Christmas Day',
 '26' => 'Second Christmas Day',
 '31' => 'New Year\'s Eve'
 },
 '5' => {
     '1' => 'International Workers\' Day'
  }
};
```
# **TimeVacationDaysOneTime::Calendar4**

Adds the one time vacation days for the indicated calendar. Please use single digit pattern for numbers from 1 to 9 (instead of 01 - 09).

This setting can not be deactivated.

Thamani chaguo-msingi:

```
 $Self->{'TimeVacationDaysOneTime::Calendar4'} = {
  '2004' => {
 '1' => {
 '1' => 'test'
    }
  }
};
```
# **TimeWorkingHours::Calendar4**

Defines the hours and week days of the indicated calendar, to count the working time.

This setting can not be deactivated.

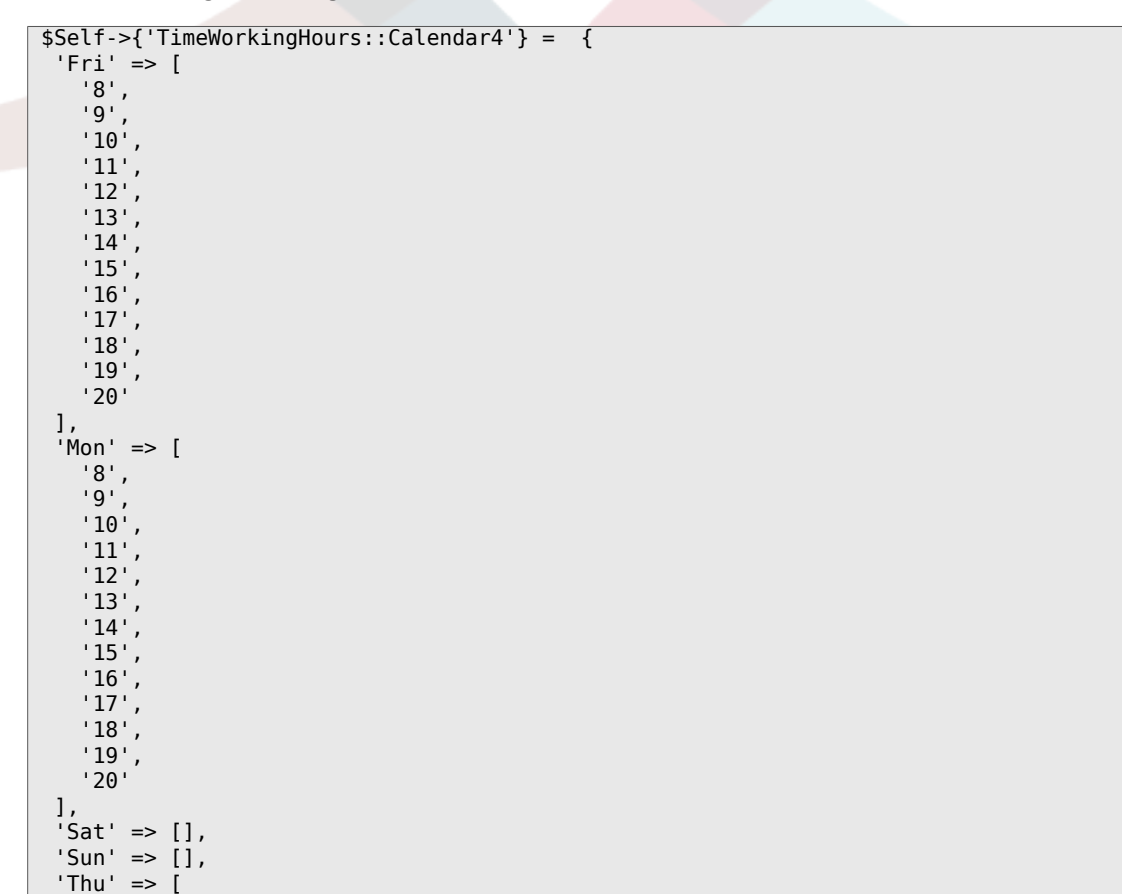

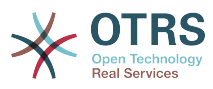

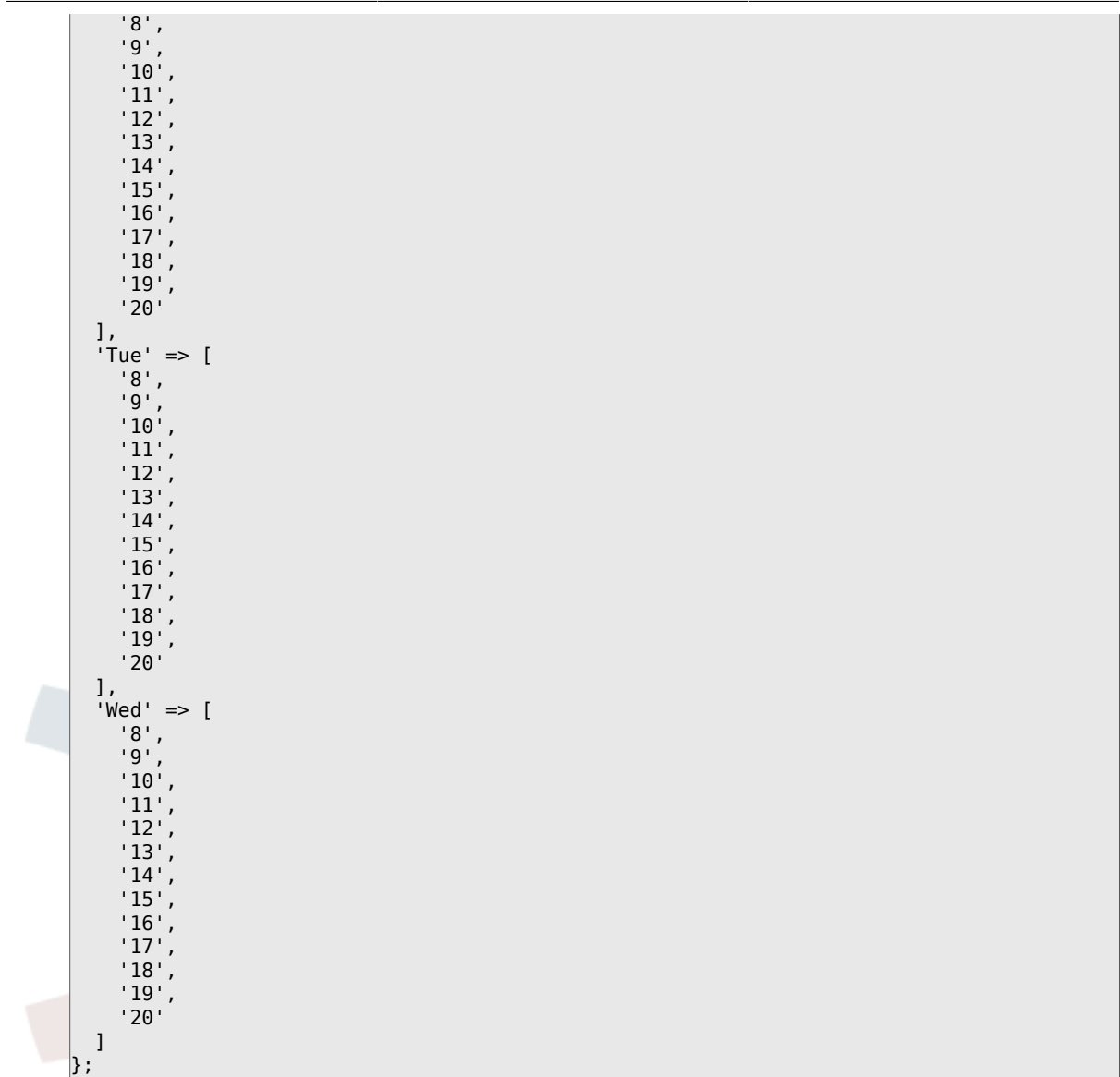

# **Framework → Core::Time::Calendar5**

## **TimeZone::Calendar5Name**

Defines the name of the indicated calendar.

This setting can not be deactivated.

Thamani chaguo-msingi:

\$Self->{'TimeZone::Calendar5Name'} = 'Calendar Name 5';

## **TimeZone::Calendar5**

Defines the time zone of the indicated calendar, which can be assigned later to a specific queue.

This setting is not active by default.

Thamani chaguo-msingi:

\$Self->{'TimeZone::Calendar5'} = 'UTC';

## **CalendarWeekDayStart::Calendar5**

Define the start day of the week for the date picker for the indicated calendar.

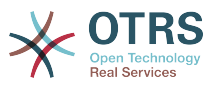

Thamani chaguo-msingi:

\$Self->{'CalendarWeekDayStart::Calendar5'} = '1';

## **TimeVacationDays::Calendar5**

Adds the permanent vacation days for the indicated calendar. Please use single digit pattern for numbers from 1 to 9 (instead of 01 - 09).

This setting can not be deactivated.

Thamani chaguo-msingi:

```
 $Self->{'TimeVacationDays::Calendar5'} = {
  '1' => {
    '1' => 'New Year\'s Day'
   },
  12' \Rightarrow f '24' => 'Christmas Eve',
     '25' => 'First Christmas Day',
     '26' => 'Second Christmas Day',
     '31' => 'New Year\'s Eve'
 },
 '5' => {
     '1' => 'International Workers\' Day'
   }
};
```
# **TimeVacationDaysOneTime::Calendar5**

Adds the one time vacation days for the indicated calendar. Please use single digit pattern for numbers from 1 to 9 (instead of 01 - 09).

This setting can not be deactivated.

Thamani chaguo-msingi:

```
 $Self->{'TimeVacationDaysOneTime::Calendar5'} = {
   '2004' => {
    1' => {
      '1' \Rightarrow 'test' }
   }
};
```
## **TimeWorkingHours::Calendar5**

Defines the hours and week days of the indicated calendar, to count the working time.

This setting can not be deactivated.

```
 $Self->{'TimeWorkingHours::Calendar5'} = {
   'Fri' => [
 '8',
 '9',
      '10',
      '11',
      '12',
      '13',
      '14',
      '15',
      '16',
       '17',
      '18',
\begin{array}{ccc} \vert & & 19 \vert \end{array} '20'
```
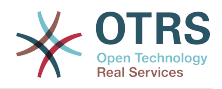

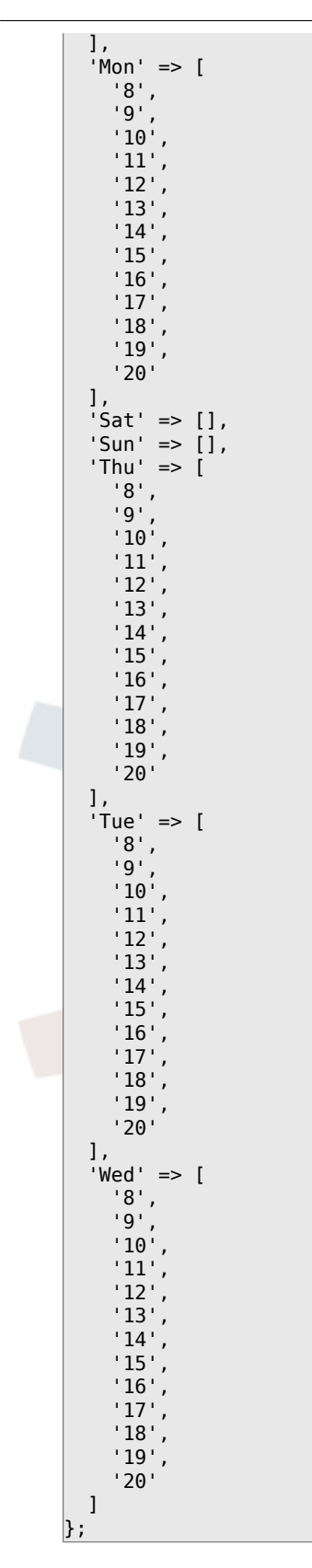

# **Framework → Core::Time::Calendar6**

## **TimeZone::Calendar6Name**

Defines the name of the indicated calendar.

This setting can not be deactivated.

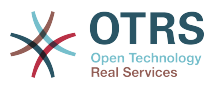

Thamani chaguo-msingi:

\$Self->{'TimeZone::Calendar6Name'} = 'Calendar Name 6';

## **TimeZone::Calendar6**

Defines the time zone of the indicated calendar, which can be assigned later to a specific queue.

This setting is not active by default.

Thamani chaguo-msingi:

\$Self->{'TimeZone::Calendar6'} = 'UTC';

## **CalendarWeekDayStart::Calendar6**

Define the start day of the week for the date picker for the indicated calendar.

This setting can not be deactivated.

Thamani chaguo-msingi:

\$Self->{'CalendarWeekDayStart::Calendar6'} = '1';

#### **TimeVacationDays::Calendar6**

Adds the permanent vacation days for the indicated calendar. Please use single digit pattern for numbers from 1 to 9 (instead of 01 - 09).

This setting can not be deactivated.

Thamani chaguo-msingi:

```
 $Self->{'TimeVacationDays::Calendar6'} = {
  '1' => {
     '1' => 'New Year\'s Day'
 },
 '12' => {
      '24' => 'Christmas Eve',
     '25' => 'First Christmas Day',
     '26' => 'Second Christmas Day',
     '31' => 'New Year\'s Eve'
 },
 '5' => {
     '1' => 'International Workers\' Day'
   }
\vert \cdot \rangle
```
## **TimeVacationDaysOneTime::Calendar6**

Adds the one time vacation days for the indicated calendar. Please use single digit pattern for numbers from 1 to 9 (instead of 01 - 09).

This setting can not be deactivated.

Thamani chaguo-msingi:

```
 $Self->{'TimeVacationDaysOneTime::Calendar6'} = {
  '2004' => {
     '1' => {
      '1' \Rightarrow 'test' }
   }
};
```
## **TimeWorkingHours::Calendar6**

Defines the hours and week days of the indicated calendar, to count the working time.

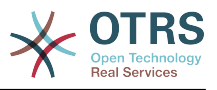

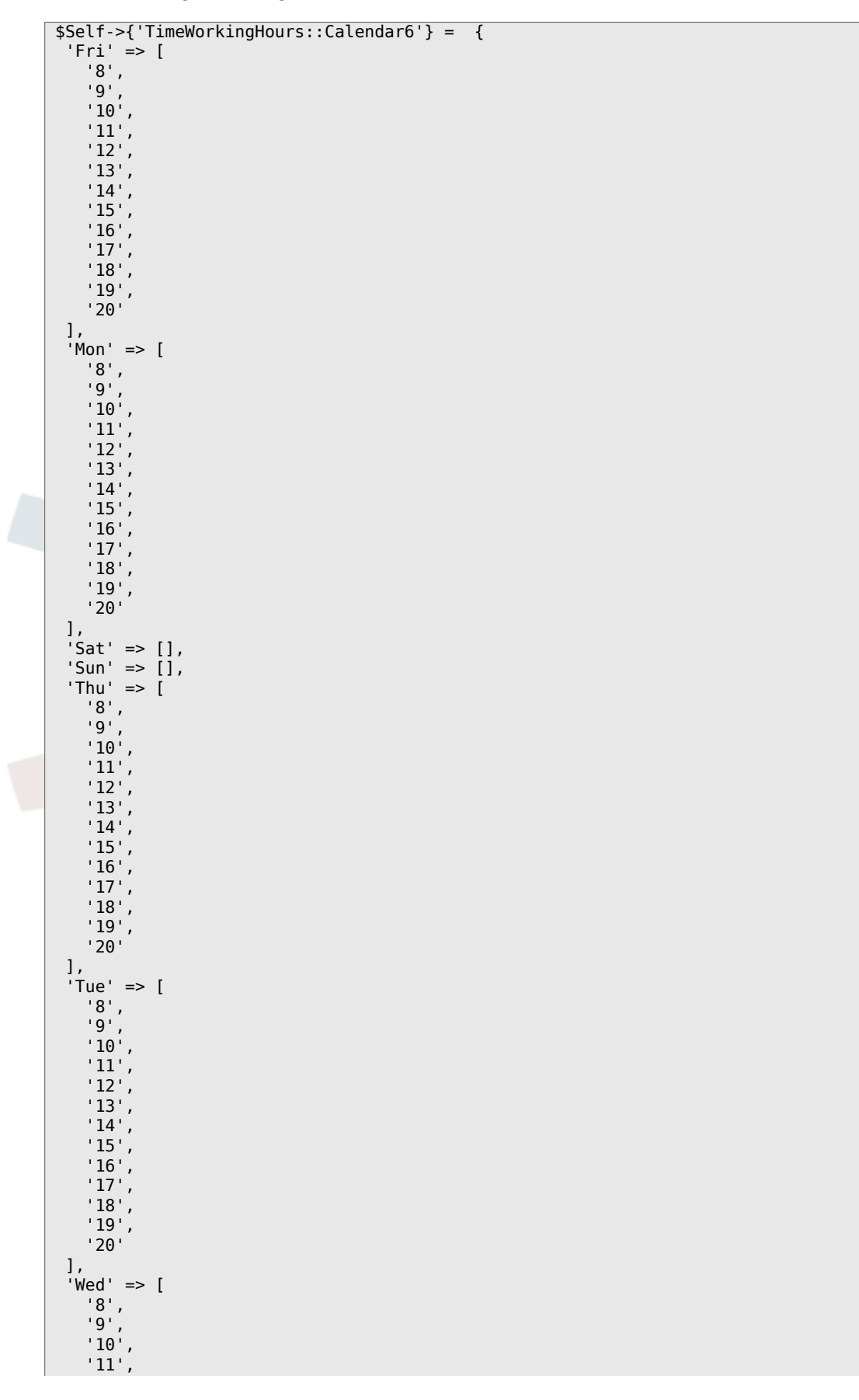

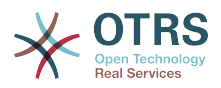

 '12', '13', '14', '15', '16', '17', '18', '19', '20' ]  $\vert$  } ;

# **Framework → Core::Time::Calendar7**

## **TimeZone::Calendar7Name**

Defines the name of the indicated calendar.

This setting can not be deactivated.

Thamani chaguo-msingi:

\$Self->{'TimeZone::Calendar7Name'} = 'Calendar Name 7';

## **TimeZone::Calendar7**

Defines the time zone of the indicated calendar, which can be assigned later to a specific queue.

This setting is not active by default.

Thamani chaguo-msingi:

```
 $Self->{'TimeZone::Calendar7'} = 'UTC';
```
## **CalendarWeekDayStart::Calendar7**

Define the start day of the week for the date picker for the indicated calendar.

This setting can not be deactivated.

Thamani chaguo-msingi:

```
 $Self->{'CalendarWeekDayStart::Calendar7'} = '1';
```
## **TimeVacationDays::Calendar7**

Adds the permanent vacation days for the indicated calendar. Please use single digit pattern for numbers from 1 to 9 (instead of 01 - 09).

This setting can not be deactivated.

Thamani chaguo-msingi:

```
 $Self->{'TimeVacationDays::Calendar7'} = {
  '1' => {
     '1' => 'New Year\'s Day'
  },
  '12' => {
    \frac{1}{24} => 'Christmas Eve',
     '25' => 'First Christmas Day',
     '26' => 'Second Christmas Day',
     '31' => 'New Year\'s Eve'
 },
 '5' => {
     '1' => 'International Workers\' Day'
  }
};
```
## **TimeVacationDaysOneTime::Calendar7**

Adds the one time vacation days for the indicated calendar. Please use single digit pattern for numbers from 1 to 9 (instead of 01 - 09).

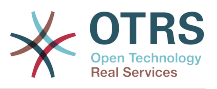

Thamani chaguo-msingi:

```
 $Self->{'TimeVacationDaysOneTime::Calendar7'} = {
 '2004' => {
 '1' => {
     1' => 'test'
    }
  }
};
```
# **TimeWorkingHours::Calendar7**

Defines the hours and week days of the indicated calendar, to count the working time.

This setting can not be deactivated.

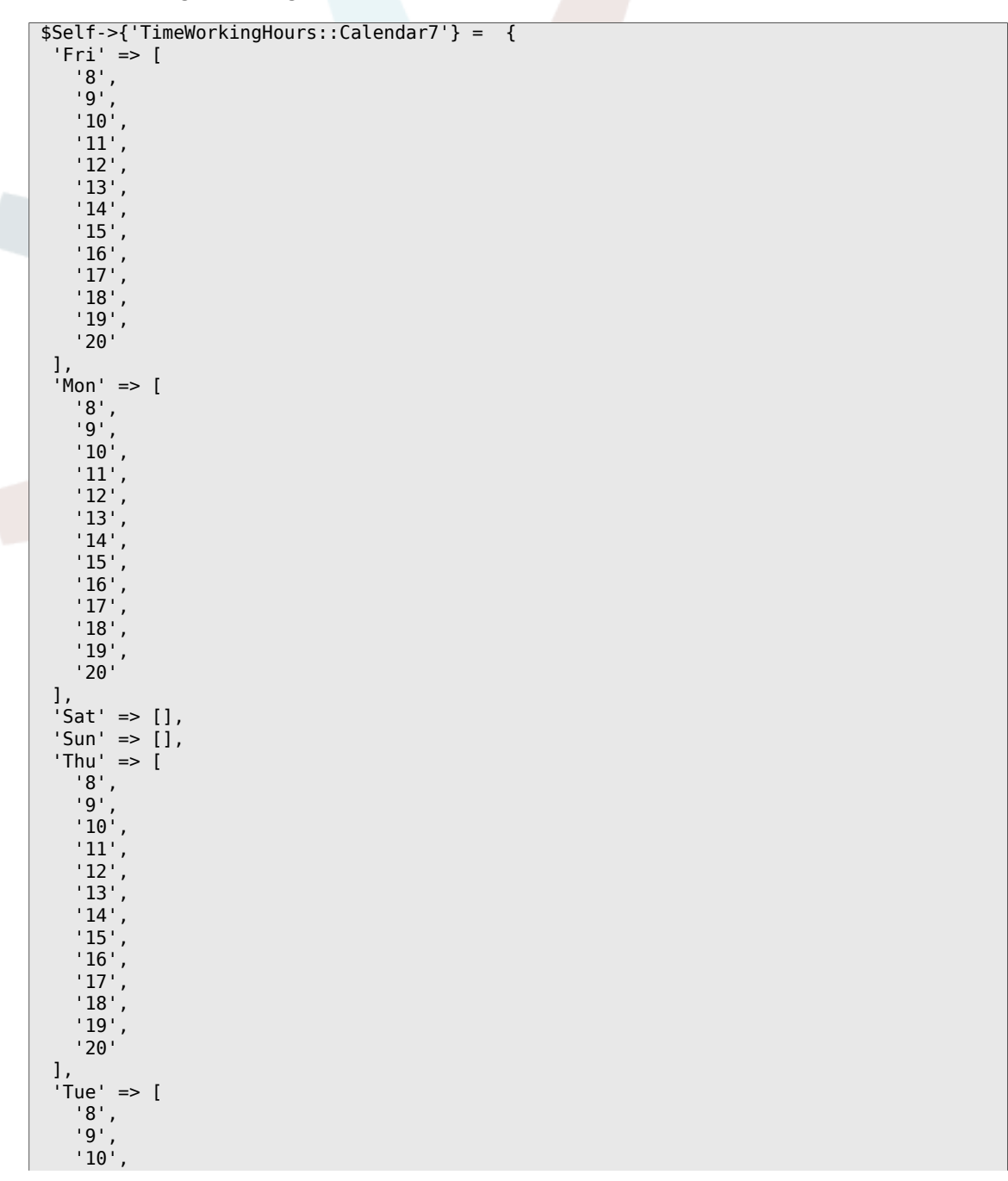

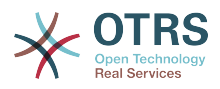

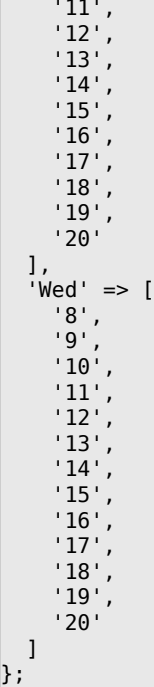

# **Framework → Core::Time::Calendar8**

## **TimeZone::Calendar8Name**

Defines the name of the indicated calendar.

This setting can not be deactivated.

Thamani chaguo-msingi:

\$Self->{'TimeZone::Calendar8Name'} = 'Calendar Name 8';

## **TimeZone::Calendar8**

Defines the time zone of the indicated calendar, which can be assigned later to a specific queue.

This setting is not active by default.

Thamani chaguo-msingi:

\$Self->{'TimeZone::Calendar8'} = 'UTC';

# **CalendarWeekDayStart::Calendar8**

Define the start day of the week for the date picker for the indicated calendar.

This setting can not be deactivated.

Thamani chaguo-msingi:

\$Self->{'CalendarWeekDayStart::Calendar8'} = '1';

## **TimeVacationDays::Calendar8**

Adds the permanent vacation days for the indicated calendar. Please use single digit pattern for numbers from 1 to 9 (instead of 01 - 09).

This setting can not be deactivated.

```
 $Self->{'TimeVacationDays::Calendar8'} = {
'1' => {
```
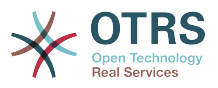

```
 '1' => 'New Year\'s Day'
   },
  12' => {
    24' => 'Christmas Eve',
     '25' => 'First Christmas Day',
 '26' => 'Second Christmas Day',
 '31' => 'New Year\'s Eve'
 },
 '5' => {
     '1' => 'International Workers\' Day'
  }
};
```
# **TimeVacationDaysOneTime::Calendar8**

Adds the one time vacation days for the indicated calendar. Please use single digit pattern for numbers from 1 to 9 (instead of 01 - 09).

This setting can not be deactivated.

Thamani chaguo-msingi:

```
 $Self->{'TimeVacationDaysOneTime::Calendar8'} = {
  '2004' => {
 '1' => {
 '1' => 'test'
    }
  }
};
```
# **TimeWorkingHours::Calendar8**

Defines the hours and week days of the indicated calendar, to count the working time.

This setting can not be deactivated.

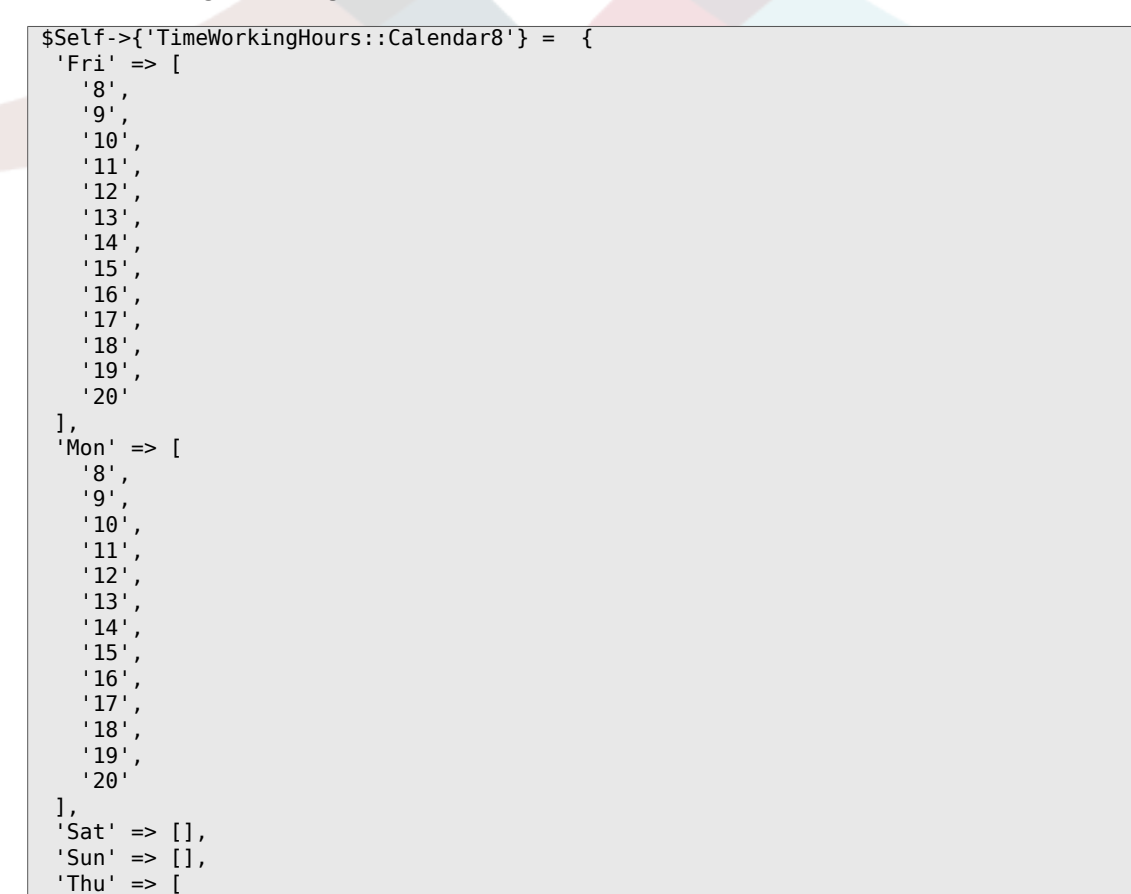

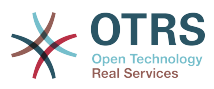

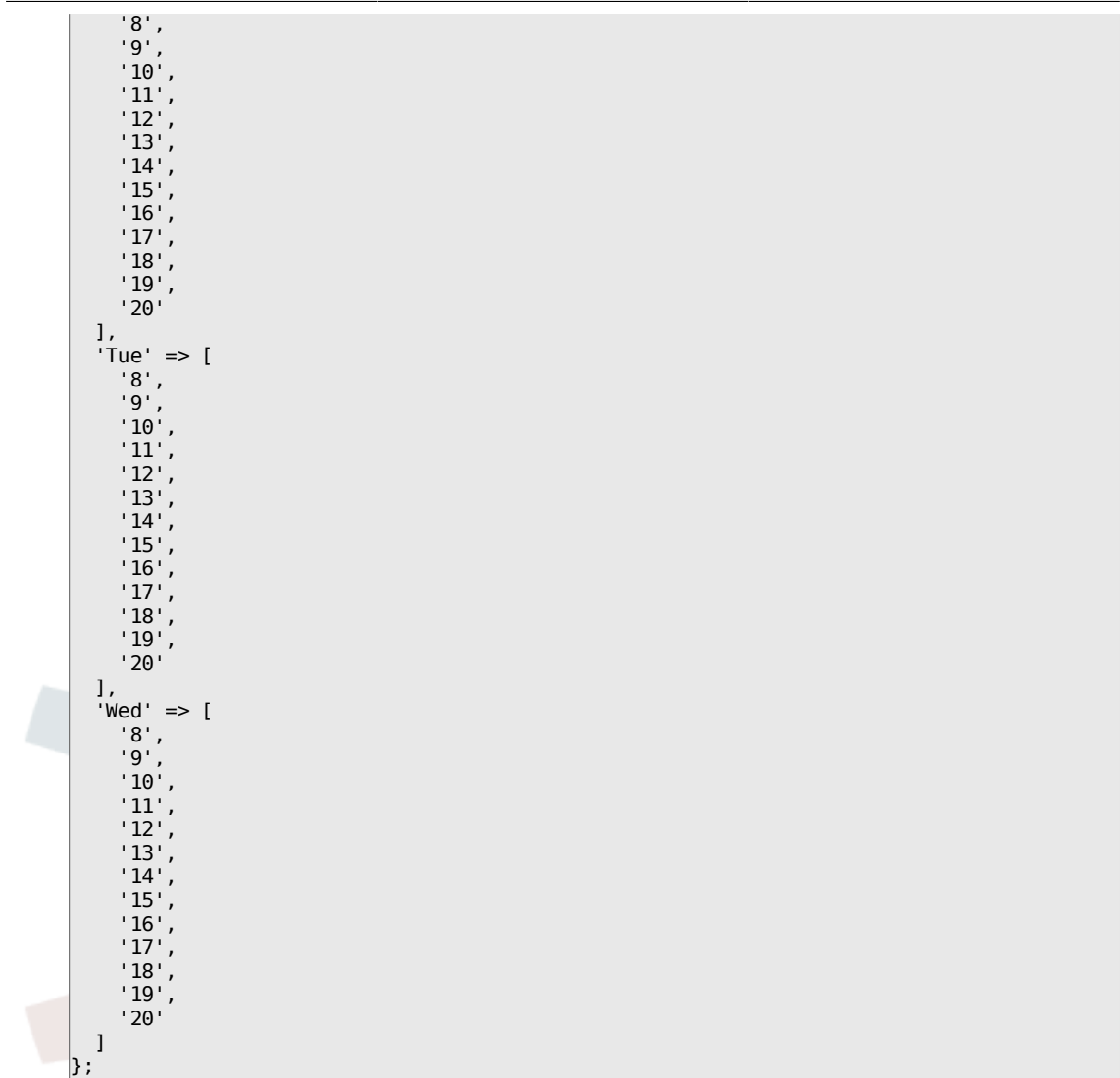

# **Framework → Core::Time::Calendar9**

## **TimeZone::Calendar9Name**

Defines the name of the indicated calendar.

This setting can not be deactivated.

Thamani chaguo-msingi:

\$Self->{'TimeZone::Calendar9Name'} = 'Calendar Name 9';

## **TimeZone::Calendar9**

Defines the time zone of the indicated calendar, which can be assigned later to a specific queue.

This setting is not active by default.

Thamani chaguo-msingi:

\$Self->{'TimeZone::Calendar9'} = 'UTC';

## **CalendarWeekDayStart::Calendar9**

Define the start day of the week for the date picker for the indicated calendar.

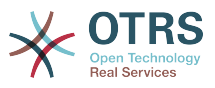

Thamani chaguo-msingi:

```
 $Self->{'CalendarWeekDayStart::Calendar9'} = '1';
```
## **TimeVacationDays::Calendar9**

Adds the permanent vacation days for the indicated calendar. Please use single digit pattern for numbers from 1 to 9 (instead of 01 - 09).

This setting can not be deactivated.

Thamani chaguo-msingi:

```
 $Self->{'TimeVacationDays::Calendar9'} = {
  '1' => {
    '1' => 'New Year\'s Day'
   },
  12' => {
     '24' => 'Christmas Eve',
     '25' => 'First Christmas Day',
 '26' => 'Second Christmas Day',
 '31' => 'New Year\'s Eve'
 },
 '5' => {
     '1' => 'International Workers\' Day'
  }
};
```
## **TimeVacationDaysOneTime::Calendar9**

Adds the one time vacation days for the indicated calendar. Please use single digit pattern for numbers from 1 to 9 (instead of 01 - 09).

This setting can not be deactivated.

Thamani chaguo-msingi:

```
 $Self->{'TimeVacationDaysOneTime::Calendar9'} = {
 '2004' => {
 '1' => {
     1' => 'test'
    }
  }
};
```
## **TimeWorkingHours::Calendar9**

Defines the hours and week days of the indicated calendar, to count the working time.

This setting can not be deactivated.

```
 $Self->{'TimeWorkingHours::Calendar9'} = {
     'Fri' => [
 '8',
 '9',
\begin{array}{ccc} \vert & 10 \\ \vert & \end{array}\begin{array}{ccc} \vert & & 11 \vert \end{array} '12',
\vert '13',
        '14',
         '15',
\begin{array}{ccc} \vert & 16 \end{array},
\vert '17',
        '18',
\begin{array}{ccc} \vert & & 19 \vert \end{array}\sim '20'
\vert,
 'Mon' => [
```
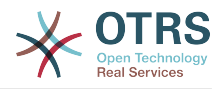

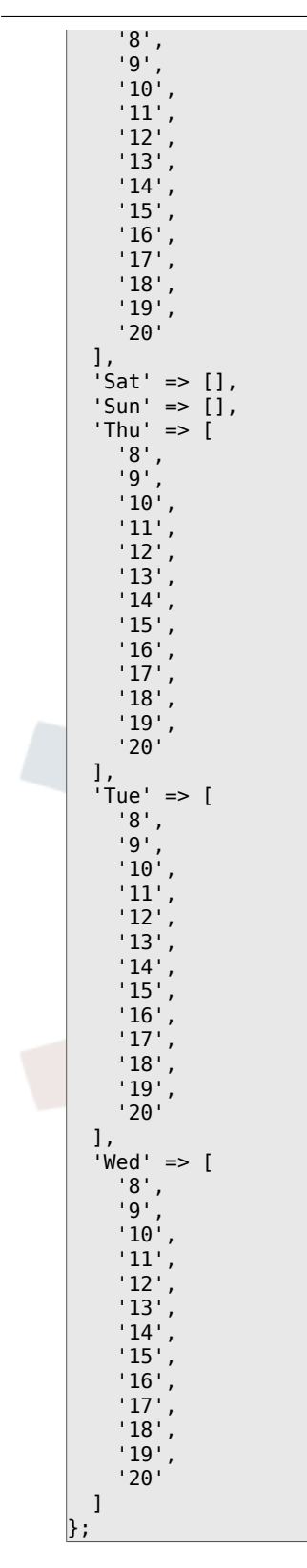

# **Framework → Core::Web**

## **Frontend::WebPath**

Defines the URL base path of icons, CSS and Java Script.

This setting can not be deactivated.

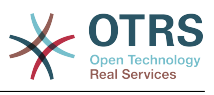

\$Self->{'Frontend::WebPath'} = '/otrs-web/';

#### **Frontend::ImagePath**

Defines the URL image path of icons for navigation.

This setting can not be deactivated.

Thamani chaguo-msingi:

 \$Self->{'Frontend::ImagePath'} = '<OTRS\_CONFIG\_Frontend::WebPath>skins/Agent/default/ img/';

## **Frontend::CSSPath**

Defines the URL CSS path.

This setting can not be deactivated.

Thamani chaguo-msingi:

\$Self->{'Frontend::CSSPath'} = '<OTRS\_CONFIG\_Frontend::WebPath>css/';

#### **Frontend::JavaScriptPath**

Defines the URL java script path.

This setting can not be deactivated.

Thamani chaguo-msingi:

\$Self->{'Frontend::JavaScriptPath'} = '<OTRS\_CONFIG\_Frontend::WebPath>js/';

#### **Frontend::RichText**

Uses richtext for viewing and editing: articles, salutations, signatures, standard templates, auto responses and notifications.

This setting can not be deactivated.

Thamani chaguo-msingi:

\$Self->{'Frontend::RichText'} = '1';

#### **Frontend::RichTextPath**

Defines the URL rich text editor path.

This setting can not be deactivated.

Thamani chaguo-msingi:

```
 $Self->{'Frontend::RichTextPath'} = '<OTRS_CONFIG_Frontend::WebPath>js/thirdparty/
ckeditor-4.5.11/';
```
#### **Frontend::RichTextWidth**

Defines the width for the rich text editor component. Enter number (pixels) or percent value (relative).

This setting can not be deactivated.

Thamani chaguo-msingi:

\$Self->{'Frontend::RichTextWidth'} = '620';

#### **Frontend::RichTextHeight**

Defines the height for the rich text editor component. Enter number (pixels) or percent value (relative).

This setting can not be deactivated.

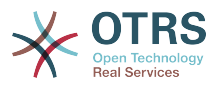

Thamani chaguo-msingi:

\$Self->{'Frontend::RichTextHeight'} = '320';

## **Frontend::RichText::DefaultCSS**

Defines the default CSS used in rich text editors.

This setting can not be deactivated.

Thamani chaguo-msingi:

```
 $Self->{'Frontend::RichText::DefaultCSS'} = 'font-family:Geneva,Helvetica,Arial,sans-
serif; font-size: 12px;';
```
## **Frontend::RichText::EnhancedMode**

Defines if the enhanced mode should be used (enables use of table, replace, subscript, superscript, paste from word, etc.).

This setting can not be deactivated.

Thamani chaguo-msingi:

\$Self->{'Frontend::RichText::EnhancedMode'} = '0';

#### **Frontend::RichText::EnhancedMode::Customer**

Defines if the enhanced mode should be used (enables use of table, replace, subscript, superscript, paste from word, etc.) in customer interface.

This setting can not be deactivated.

Thamani chaguo-msingi:

\$Self->{'Frontend::RichText::EnhancedMode::Customer'} = '0';

#### **DisableIFrameOriginRestricted**

Disable HTTP header "X-Frame-Options: SAMEORIGIN" to allow OTRS to be included as an IFrame in other websites. Disabling this HTTP header can be a security issue! Only disable it, if you know what you are doing!

Thamani chaguo-msingi:

\$Self->{'DisableIFrameOriginRestricted'} = '0';

#### **DisableContentSecurityPolicy**

Disable HTTP header "Content-Security-Policy" to allow loading of external script contents. Disabling this HTTP header can be a security issue! Only disable it, if you know what you are doing!

Thamani chaguo-msingi:

\$Self->{'DisableContentSecurityPolicy'} = '0';

## **DefaultViewNewLine**

Automated line break in text messages after x number of chars.

This setting can not be deactivated.

Thamani chaguo-msingi:

\$Self->{'DefaultViewNewLine'} = '90';

#### **DefaultViewLines**

Sets the number of lines that are displayed in text messages (e.g. ticket lines in the QueueZoom).

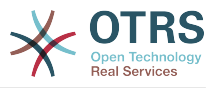

Thamani chaguo-msingi:

 $$Self->f'DefaultViewLines'{} = '6000';$ 

### **Frontend::MenuDragDropEnabled**

Turns on drag and drop for the main navigation.

This setting can not be deactivated.

Thamani chaguo-msingi:

\$Self->{'Frontend::MenuDragDropEnabled'} = '1';

#### **AttachmentDownloadType**

Allows choosing between showing the attachments of a ticket in the browser (inline) or just make them downloadable (attachment).

This setting can not be deactivated.

Thamani chaguo-msingi:

\$Self->{'AttachmentDownloadType'} = 'attachment';

#### **WebMaxFileUpload**

Defines the maximal size (in bytes) for file uploads via the browser. Warning: Setting this option to a value which is too low could cause many masks in your OTRS instance to stop working (probably any mask which takes input from the user).

This setting can not be deactivated.

Thamani chaguo-msingi:

```
 $Self->{'WebMaxFileUpload'} = '24000000';
```
#### **WebUploadCacheModule**

Selects the module to handle uploads via the web interface. "DB" stores all uploads in the database, "FS" uses the file system.

This setting can not be deactivated.

Thamani chaguo-msingi:

\$Self->{'WebUploadCacheModule'} = 'Kernel::System::Web::UploadCache::DB';

#### **Frontend::Output::FilterText###AAAURL**

Defines the filter that processes the text in the articles, in order to highlight URLs.

Thamani chaguo-msingi:

```
 $Self->{'Frontend::Output::FilterText'}->{'AAAURL'} = {
 'Module' => 'Kernel::Output::HTML::FilterText::URL',
 'Templates' => {
      'AgentTicketZoom' => '1'
  }
};
```
#### **Frontend::Themes**

Activates the available themes on the system. Value 1 means active, 0 means inactive.

```
 $Self->{'Frontend::Themes'} = {
 'Lite' => '0',
 'Standard' => '1'
};
```
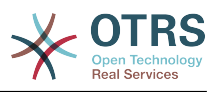

## **Frontend::Output::FilterText###OutputFilterTextAutoLink**

Defines a filter to process the text in the articles, in order to highlight predefined keywords.

This setting is not active by default.

Thamani chaguo-msingi:

```
 $Self->{'Frontend::Output::FilterText'}->{'OutputFilterTextAutoLink'} = {
   'Module' => 'Kernel::Output::HTML::FilterText::AutoLink',
   'Templates' => {
     'AgentTicketZoom' => '1'
  }
};
```
## **Frontend::Output::OutputFilterTextAutoLink###CVE**

Defines a filter for html output to add links behind CVE numbers. The element Image allows two input kinds. At once the name of an image (e.g. faq.png). In this case the OTRS image path will be used. The second possiblity is to insert the link to the image.

This setting is not active by default.

Thamani chaguo-msingi:

```
 $Self->{'Frontend::Output::OutputFilterTextAutoLink'}->{'CVE'} = {
  'RegExp' => [ '(CVE|CAN)\\-(\\d{3,4})\\-(\\d{2,})'
\vert,
   'Templates' => {
     'AgentTicketZoom' => '1'
 },
  'URL1' => {
     'Description' => 'Mitre',
 'Image' => 'http://cve.mitre.org/favicon.ico',
 'Target' => '_blank',
     'URL' => 'http://cve.mitre.org/cgi-bin/cvename.cgi?name=<MATCH1>-<MATCH2>-<MATCH3>'
 },
 'URL2' => {
     'Description' => 'Google',
 'Image' => 'http://www.google.de/favicon.ico',
 'Target' => '_blank',
     'URL' => 'http://google.com/search?q=<MATCH1>-<MATCH2>-<MATCH3>'
 },
  'URL3' \Rightarrow f 'Description' => 'US-CERT NVD',
     'Image' => 'http://nvd.nist.gov/favicon.ico',
     'Target' => '_blank',
     'URL' => 'http://nvd.nist.gov/nvd.cfm?cvename=<MATCH1>-<MATCH2>-<MATCH3>'
  }
};
```
## **Frontend::Output::OutputFilterTextAutoLink###Bugtraq**

Defines a filter for html output to add links behind bugtraq numbers. The element Image allows two input kinds. At once the name of an image (e.g. faq.png). In this case the OTRS image path will be used. The second possiblity is to insert the link to the image.

This setting is not active by default.

```
 $Self->{'Frontend::Output::OutputFilterTextAutoLink'}->{'Bugtraq'} = {
 'RegExp' => \int 'Bugtraq[\\s\\w\\t]*?ID[\\s\\w\\t]*?:[\\s\\w\\t]*?(\\d{2,8})',
    'Bugtraq[\\s\\w\\t]*?ID[\\s\\w\\t]*?(\\d{2,8})',
   \frac{[\lambda_1,\lambda_2,\lambda_3]}{2}'Bugtraq[\\s\\w\\t]*?(\\d{2,8})'
    'BID[\\s\\w\\t]*?:[\\s\\w\\t]*?(\\d{2,8})',
```
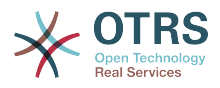

```
'BID[\{\x\w\t\t}^*?(\xd{2,8})' ],
   'Templates' => {
     'AgentTicketZoom' => '1'
 },
  'URL1' => {
     'Description' => 'Security Focus',
     'Image' => 'http://www.securityfocus.com/favicon.ico',
     'Target' => '_blank',
     'URL' => 'http://www.securityfocus.com/bid/<MATCH1>/info'
   },
  'URL2' => {
     'Description' => 'Google',
 'Image' => 'http://www.google.de/favicon.ico',
 'Target' => '_blank',
     'URL' => 'http://google.com/search?q=<MATCH>'
  }
};
```
# **Frontend::Output::OutputFilterTextAutoLink###MSBulletins**

Defines a filter for html output to add links behind MSBulletin numbers. The element Image allows two input kinds. At once the name of an image (e.g. faq.png). In this case the OTRS image path will be used. The second possiblity is to insert the link to the image.

This setting is not active by default.

Thamani chaguo-msingi:

```
 $Self->{'Frontend::Output::OutputFilterTextAutoLink'}->{'MSBulletins'} = {
   'RegExp' => [
    'MS[^A-Za-z]{0,5}(\\d\\d).?(\\d{2,4})'\vert,
   'Templates' => {
     'AgentTicketZoom' => '1'
 },
 'URL1' => {
     'Description' => 'Microsoft Technet',
 'Image' => 'http://www.microsoft.com/favicon.ico',
 'Target' => '_blank',
     'URL' => 'http://www.microsoft.com/technet/security/bulletin/MS<MATCH1>-
<MATCH2>.mspx'
   },
  \sqrt{URL2'} => {
     'Description' => 'Google',
 'Image' => 'http://www.google.de/favicon.ico',
 'Target' => '_blank',
     'URL' => 'http://google.com/search?q=MS<MATCH1>-<MATCH2>'
  }
};
```
# **Frontend::Output::OutputFilterTextAutoLink###Setting1**

Define a filter for html output to add links behind a defined string. The element Image allows two input kinds. At once the name of an image (e.g. faq.png). In this case the OTRS image path will be used. The second possiblity is to insert the link to the image.

This setting is not active by default.

```
 $Self->{'Frontend::Output::OutputFilterTextAutoLink'}->{'Setting1'} = {
  'RegExp' => [ 'RegExp'
\vert,
   'Templates' => {
     'AgentTicketZoom' => '1'
 },
  'URL1' => {
     'Description' => 'Description',
```
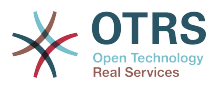

```
 'Image' => 'right-small.png',
 'Target' => '_blank',
 'URL' => 'URL'
 },
 'URL2' => {
     'Description' => 'Description',
 'Image' => 'Image',
 'Target' => '_blank',
 'URL' => 'URL'
  }
};
```
# **Frontend::Output::OutputFilterTextAutoLink###Setting2**

Defines a filter for html output to add links behind a defined string. The element Image allows two input kinds. At once the name of an image (e.g. faq.png). In this case the OTRS image path will be used. The second possiblity is to insert the link to the image.

This setting is not active by default.

Thamani chaguo-msingi:

```
 $Self->{'Frontend::Output::OutputFilterTextAutoLink'}->{'Setting2'} = {
  'RegExp' => [
     'RegExp'
   ],
   'Templates' => {
     'AgentTicketZoom' => '1'
 },
 'URL1' => {
     'Description' => 'Description',
 'Image' => 'right-small.png',
 'Target' => '_blank',
 'URL' => 'URL'
 },
  'URL2' => {
     'Description' => 'Description',
 'Image' => 'Image',
 'Target' => '_blank',
 'URL' => 'URL'
   },
  \sqrt{U} URL3' => {
     'Description' => 'Description',
 'Image' => 'Image',
 'Target' => '_blank',
 'URL' => 'URL'
  }
};
```
# **Loader::Enabled::CSS**

If enabled, OTRS will deliver all CSS files in minified form.

This setting can not be deactivated.

Thamani chaguo-msingi:

```
$Self->{'}}' Loader::Enabled::CSS'} = '1';
```
# **Loader::Enabled::JS**

If enabled, OTRS will deliver all JavaScript files in minified form.

This setting can not be deactivated.

Thamani chaguo-msingi:

 $$Self->{'}}'$  Loader::Enabled::JS'} = '1';

# **Loader::Agent::CommonCSS###000-Framework**

List of CSS files to always be loaded for the agent interface.

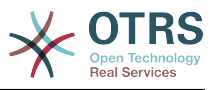

#### Thamani chaguo-msingi:

```
 $Self->{'Loader::Agent::CommonCSS'}->{'000-Framework'} = [
   'Core.Reset.css',
   'Core.Default.css',
   'Core.Header.css',
   'Core.OverviewControl.css',
   'Core.OverviewSmall.css',
   'Core.OverviewMedium.css',
   'Core.OverviewLarge.css',
   'Core.Footer.css',
   'Core.PageLayout.css',
   'Core.Form.css',
  'Core.Table.css
   'Core.Login.css',
   'Core.Widget.css',
   'Core.WidgetMenu.css',
   'Core.TicketDetail.css',
   'Core.Tooltip.css',
   'Core.Dialog.css',
   'Core.InputFields.css',
   'Core.Print.css',
   'Core.Animations.css'
];
```
#### **Loader::Agent::ResponsiveCSS###000-Framework**

List of responsive CSS files to always be loaded for the agent interface.

This setting can not be deactivated.

Thamani chaguo-msingi:

```
 $Self->{'Loader::Agent::ResponsiveCSS'}->{'000-Framework'} = [
   'Core.Responsive.css'
\vert];
```
## **Loader::Agent::CommonJS###000-Framework**

List of JS files to always be loaded for the agent interface.

This setting can not be deactivated.

```
 $Self->{'Loader::Agent::CommonJS'}->{'000-Framework'} = [
  'thirdparty/jquery-3.1.1/jquery.js',
  'thirdparty/jquery-browser-detection/jquery-browser-detection.js',
  'thirdparty/jquery-ui-1.12.1/jquery-ui.js',
  'thirdparty/jquery-ui-touch-punch-0.2.3/jquery.ui.touch-punch.js',
  'thirdparty/jquery-validate-1.14.0/jquery.validate.js',
  'thirdparty/stacktrace-0.6.4/stacktrace.js',
  'thirdparty/jquery-pubsub/pubsub.js',
  'thirdparty/jquery-jstree-3.1.1/jquery.jstree.js',
  'thirdparty/nunjucks-2.4.2/nunjucks.js',
  'Core.Init.js',
  'Core.JavaScriptEnhancements.js',
  'Core.Debug.js',
  'Core.Exception.js',
  'Core.Data.js',
 'Core.Config.js'
  'Core.Language.js',
  'Core.Template.js',
  'Core.JSON.js',
  'Core.App.js',
  'Core.App.Responsive.js',
  'Core.AJAX.js',
  'Core.UI.js',
  'Core.UI.InputFields.js',
  'Core.UI.Accordion.js',
```
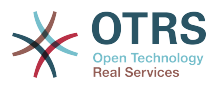

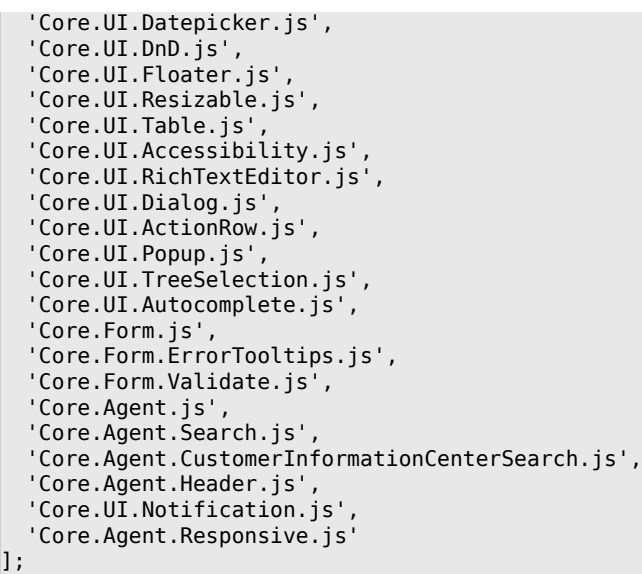

## **Loader::Agent::CommonJS###001-JQueryMigrate**

List of JS files to always be loaded for the agent interface.

This setting is not active by default.

Thamani chaguo-msingi:

```
 $Self->{'Loader::Agent::CommonJS'}->{'001-JQueryMigrate'} = [
    'thirdparty/jquery-migrate-3.0.0/jquery-migrate.js'
\vert<sub>1</sub>;
```
#### **Loader::Agent::CommonJS###100-CKEditor**

List of JS files to always be loaded for the agent interface.

This setting can not be deactivated.

Thamani chaguo-msingi:

```
 $Self->{'Loader::Agent::CommonJS'}->{'100-CKEditor'} = [
   'thirdparty/ckeditor-4.5.11/ckeditor.js'
];
```
#### **Loader::Customer::CommonCSS###000-Framework**

List of CSS files to always be loaded for the customer interface.

This setting can not be deactivated.

Thamani chaguo-msingi:

```
 $Self->{'Loader::Customer::CommonCSS'}->{'000-Framework'} = [
   'Core.Reset.css',
   'Core.Default.css',
   'Core.Form.css',
  'Core.Dialog.css',
  'Core.Tooltip.css',
   'Core.Login.css',
   'Core.Control.css',
  'Core.Table.css',
   'Core.TicketZoom.css',
   'Core.InputFields.css',
  'Core.Print.css',
   'Core.Animations.css'
];
```
## **Loader::Customer::ResponsiveCSS###000-Framework**

List of responsive CSS files to always be loaded for the customer interface.

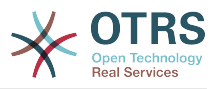

Thamani chaguo-msingi:

```
 $Self->{'Loader::Customer::ResponsiveCSS'}->{'000-Framework'} = [
   'Core.Responsive.css'
\vert];
```
#### **Loader::Customer::CommonJS###000-Framework**

List of JS files to always be loaded for the customer interface.

This setting can not be deactivated.

Thamani chaguo-msingi:

```
 $Self->{'Loader::Customer::CommonJS'}->{'000-Framework'} = [
   'thirdparty/jquery-3.1.1/jquery.js',
   'thirdparty/jquery-browser-detection/jquery-browser-detection.js',
   'thirdparty/jquery-validate-1.14.0/jquery.validate.js',
   'thirdparty/jquery-ui-1.12.1/jquery-ui.js',
   'thirdparty/stacktrace-0.6.4/stacktrace.js',
   'thirdparty/jquery-pubsub/pubsub.js',
   'thirdparty/jquery-jstree-3.1.1/jquery.jstree.js',
   'thirdparty/nunjucks-2.4.2/nunjucks.js',
   'Core.Init.js',
   'Core.Debug.js',
   'Core.Exception.js',
   'Core.Data.js',
   'Core.JSON.js',
   'Core.JavaScriptEnhancements.js',
  'Core.Config.js'
  'Core.Language.js'
   'Core.Template.js',
   'Core.App.js',
   'Core.App.Responsive.js',
   'Core.AJAX.js',
   'Core.UI.js',
   'Core.UI.InputFields.js',
   'Core.UI.Accessibility.js',
   'Core.UI.Dialog.js',
   'Core.UI.RichTextEditor.js',
   'Core.UI.Datepicker.js',
   'Core.UI.Popup.js',
   'Core.UI.TreeSelection.js',
   'Core.UI.Autocomplete.js',
   'Core.Form.js',
   'Core.Form.ErrorTooltips.js',
   'Core.Form.Validate.js',
   'Core.Customer.js',
   'Core.Customer.Responsive.js'
];
```
## **Loader::Customer::CommonJS###001-JQueryMigrate**

List of JS files to always be loaded for the customer interface.

This setting is not active by default.

Thamani chaguo-msingi:

```
 $Self->{'Loader::Customer::CommonJS'}->{'001-JQueryMigrate'} = [
   'thirdparty/jquery-migrate-3.0.0/jquery-migrate.js'
];
```
#### **Loader::Customer::CommonJS###100-CKEditor**

List of JS files to always be loaded for the customer interface.

This setting can not be deactivated.

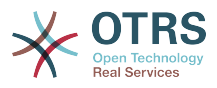

```
 $Self->{'Loader::Customer::CommonJS'}->{'100-CKEditor'} = [
   'thirdparty/ckeditor-4.5.11/ckeditor.js'
\vert];
```
# **Framework → Core::WebUserAgent**

## **WebUserAgent::Timeout**

Sets the timeout (in seconds) for http/ftp downloads.

This setting can not be deactivated.

Thamani chaguo-msingi:

\$Self->{'WebUserAgent::Timeout'} = '15';

#### **WebUserAgent::Proxy**

Defines the connections for http/ftp, via a proxy.

This setting is not active by default.

Thamani chaguo-msingi:

\$Self->{'WebUserAgent::Proxy'} = 'http://proxy.sn.no:8001/';

#### **WebUserAgent::DisableSSLVerification**

Turns off SSL certificate validation, for example if you use a transparent HTTPS proxy. Use at your own risk!

This setting can not be deactivated.

Thamani chaguo-msingi:

\$Self->{'WebUserAgent::DisableSSLVerification'} = '0';

# **Framework → Crypt::PGP**

## **PGP**

Enables PGP support. When PGP support is enabled for signing and encrypting mail, it is HIGHLY recommended that the web server runs as the OTRS user. Otherwise, there will be problems with the privileges when accessing .gnupg folder.

This setting can not be deactivated.

Thamani chaguo-msingi:

```
$Self->{'PGP'} = '0';
```
#### **PGP::Bin**

Defines the path to PGP binary.

This setting can not be deactivated.

Thamani chaguo-msingi:

 $$Self->{'PGP::Bin'} = '/usr/bin/gpg';$ 

#### **PGP::Options**

Sets the options for PGP binary.

This setting can not be deactivated.

Thamani chaguo-msingi:

\$Self->{'PGP::Options'} = '--homedir /opt/otrs/.gnupg/ --batch --no-tty --yes';

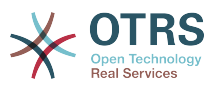

#### **PGP::Options::DigestPreference**

Sets the preferred digest to be used for PGP binary.

Thamani chaguo-msingi:

\$Self->{'PGP::Options::DigestPreference'} = 'sha256';

#### **PGP::Key::Password**

Sets the password for private PGP key.

This setting can not be deactivated.

Thamani chaguo-msingi:

```
 $Self->{'PGP::Key::Password'} = {
   '488A0B8F' => 'SomePassword',
   'D2DF79FA' => 'SomePassword'
};
```
## **PGP::TrustedNetwork**

Set this to yes if you trust in all your public and private pgp keys, even if they are not certified with a trusted signature.

Thamani chaguo-msingi:

```
 $Self->{'PGP::TrustedNetwork'} = '0';
```
#### **PGP::Log**

Configure your own log text for PGP.

This setting can not be deactivated.

Thamani chaguo-msingi:

```
$Self->{'PGP::Log'} = 'BADSIG' => 'The PGP signature with the keyid has not been verified successfully.',
   'ERRSIG' => 'It was not possible to check the PGP signature, this may be caused by a
  missing public key or an unsupported algorithm.',
   'EXPKEYSIG' => 'The PGP signature was made by an expired key.',
 'GOODSIG' => 'Good PGP signature.',
 'KEYREVOKED' => 'The PGP signature was made by a revoked key, this could mean that the
 signature is forged.'
   'NODATA' => 'No valid OpenPGP data found.',
 'NO_PUBKEY' => 'No public key found.',
 'REVKEYSIG' => 'The PGP signature was made by a revoked key, this could mean that the
  signature is forged.',
   'SIGEXPIRED' => 'The PGP signature is expired.',
  'SIG ID' => 'Signature data.',
   'TRUST_UNDEFINED' => 'This key is not certified with a trusted signature!.',
   'VALIDSIG' => 'The PGP signature with the keyid is good.'
};
```
#### **PGP::StoreDecryptedData**

If this option is enabled, then the decrypted data will be stored in the database if they are displayed in AgentTicketZoom.

This setting can not be deactivated.

Thamani chaguo-msingi:

\$Self->{'PGP::StoreDecryptedData'} = '1';

#### **PGP::Method**

Sets the method PGP will use to sing and encrypt emails. Note Inline method is not compatible with RichText messages.

This setting can not be deactivated.

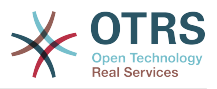

Thamani chaguo-msingi:

\$Self->{'PGP::Method'} = 'Detached';

# **Framework → Crypt::SMIME**

## **SMIME**

Enables S/MIME support.

This setting can not be deactivated.

Thamani chaguo-msingi:

 $$Self->{'SMIME'} = '0';$ 

#### **SMIME::Bin**

Defines the path to open ssl binary. It may need a HOME env (\$ENV{HOME} = '/var/ lib/wwwrun';).

This setting can not be deactivated.

Thamani chaguo-msingi:

\$Self->{'SMIME::Bin'} = '/usr/bin/openssl';

#### **SMIME::CertPath**

Specifies the directory where SSL certificates are stored.

This setting can not be deactivated.

Thamani chaguo-msingi:

```
 $Self->{'SMIME::CertPath'} = '/etc/ssl/certs';
```
## **SMIME::PrivatePath**

Specifies the directory where private SSL certificates are stored.

This setting can not be deactivated.

Thamani chaguo-msingi:

\$Self->{'SMIME::PrivatePath'} = '/etc/ssl/private';

## **SMIME::CacheTTL**

Cache time in seconds for the SSL certificate attributes.

This setting can not be deactivated.

Thamani chaguo-msingi:

\$Self->{'SMIME::CacheTTL'} = '86400';

## **SMIME::StoreDecryptedData**

If this option is enabled, then the decrypted data will be stored in the database if they are displayed in AgentTicketZoom.

This setting can not be deactivated.

Thamani chaguo-msingi:

\$Self->{'SMIME::StoreDecryptedData'} = '1';

## **SMIME::FetchFromCustomer**

Enables fetch S/MIME from CustomerUser backend support.

This setting can not be deactivated.

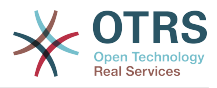

Thamani chaguo-msingi:

\$Self->{'SMIME::FetchFromCustomer'} = '0';

# **Framework → CustomerInformationCenter**

## **AgentCustomerInformationCenter::MainMenu###010-EditCustomerID**

Main menu registration.

This setting is not active by default.

Thamani chaguo-msingi:

```
 $Self->{'AgentCustomerInformationCenter::MainMenu'}->{'010-EditCustomerID'} = {
   'Link' => '[% Env("Baselink")
  %]Action=AdminCustomerCompany;Subaction=Change;CustomerID=[% Data.CustomerID | uri
 %];Nav=0',
   'Name' => 'Edit customer company'
\mathbf{R}:
```
# **Framework → Frontend::Admin**

#### **Events###Package**

List of all Package events to be displayed in the GUI.

This setting can not be deactivated.

Thamani chaguo-msingi:

```
 $Self->{'Events'}->{'Package'} = [
   'PackageInstall',
   'PackageReinstall',
   'PackageUpgrade',
   'PackageUninstall'
\vert];
```
# **Events###DynamicField**

List of all DynamicField events to be displayed in the GUI.

This setting can not be deactivated.

Thamani chaguo-msingi:

```
 $Self->{'Events'}->{'DynamicField'} = [
   'DynamicFieldAdd',
   'DynamicFieldUpdate',
   'DynamicFieldDelete'
\vert :
```
## **Events###CustomerUser**

List of all CustomerUser events to be displayed in the GUI.

This setting can not be deactivated.

Thamani chaguo-msingi:

```
 $Self->{'Events'}->{'CustomerUser'} = [
   'CustomerUserAdd',
   'CustomerUserUpdate'
];
```
## **Events###CustomerCompany**

List of all CustomerCompany events to be displayed in the GUI.

This setting can not be deactivated.

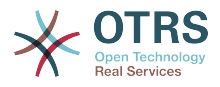

```
 $Self->{'Events'}->{'CustomerCompany'} = [
   'CustomerCompanyAdd',
   'CustomerCompanyUpdate'
\vert \vert ;
```
# **Framework → Frontend::Admin::AdminCustomerCompany**

## **AdminCustomerCompany::RunInitialWildcardSearch**

Runs an initial wildcard search of the existing customer company when accessing the AdminCustomerCompany module.

This setting can not be deactivated.

Thamani chaguo-msingi:

\$Self->{'AdminCustomerCompany::RunInitialWildcardSearch'} = '1';

# **Framework → Frontend::Admin::AdminCustomerUser**

## **AdminCustomerUser::RunInitialWildcardSearch**

Runs an initial wildcard search of the existing customer users when accessing the AdminCustomerUser module.

This setting can not be deactivated.

Thamani chaguo-msingi:

\$Self->{'AdminCustomerUser::RunInitialWildcardSearch'} = '1';

# **Framework → Frontend::Admin::AdminSelectBox**

## **AdminSelectBox::AllowDatabaseModification**

Controls if the admin is allowed to make changes to the database via AdminSelectBox.

This setting can not be deactivated.

Thamani chaguo-msingi:

\$Self->{'AdminSelectBox::AllowDatabaseModification'} = '0';

# **Framework → Frontend::Admin::ModuleRegistration**

## **Frontend::Module###Admin**

Frontend module registration for the agent interface.

```
$Self->{'Fromtend::Module'}{->{'Admin'}} = { 'Description' => 'Admin Area.',
  'Group' => [ 'admin'
  \mathbf{1} 'Loader' => {
     'CSS' \Rightarrow [
        'Core.Agent.Admin.css'
     ],
      'JavaScript' => [
        'Core.Agent.Admin.SysConfig.js'
     ]
 },
   \overline{\text{NavBar}}' => \overline{\text{I}} {
 'AccessKey' => 'a',
 'Block' => 'ItemArea',
        'Description' => '',
        'Link' => 'Action=Admin',
```
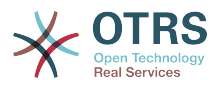

```
 'LinkOption' => '',
       'Name' => 'Admin',
        'NavBar' => 'Admin',
 'Prio' => '10000',
 'Type' => 'Menu'
    }
   ],
   'NavBarModule' => {
     'Module' => 'Kernel::Output::HTML::NavBar::ModuleAdmin'
 },
   'NavBarName' => 'Admin',
  Title' => ''\vert \cdot \rangle
```
## **Frontend::Module###AdminInit**

Frontend module registration for the agent interface.

Thamani chaguo-msingi:

```
 $Self->{'Frontend::Module'}->{'AdminInit'} = {
   'Description' => 'Admin',
  'Group' => [ 'admin'
\vert,
 'NavBarName' => '',
   'Title' => 'Init'
};
```
## **Frontend::Module###AdminUser**

Frontend module registration for the agent interface.

Thamani chaguo-msingi:

```
 $Self->{'Frontend::Module'}->{'AdminUser'} = {
   'Description' => 'Create and manage agents.',
  'Group' => \lceil 'admin'
\vert,
   'NavBarModule' => {
     'Block' => 'Agent',
     'Description' => 'Create and manage agents.',
     'Module' => 'Kernel::Output::HTML::NavBar::ModuleAdmin',
 'Name' => 'Agents',
 'Prio' => '100'
 },
  'NavBarName' => 'Admin',
   'Title' => 'Agents'
};
```
## **Frontend::Module###AdminGroup**

Frontend module registration for the agent interface.

```
 $Self->{'Frontend::Module'}->{'AdminGroup'} = {
   'Description' => 'Admin',
  'Group' => [ 'admin'
\vert,
  'Loader' => {
     'JavaScript' => [
       'Core.Agent.Admin.Group.js'
    ]
  },
   'NavBarModule' => {
     'Block' => 'Agent',
     'Description' => 'Create and manage groups.',
     'Module' => 'Kernel::Output::HTML::NavBar::ModuleAdmin',
    'Name' => 'Groups',
     'Prio' => '150'
  },
```
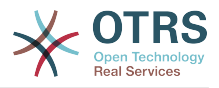

```
 'NavBarName' => 'Admin',
   'Title' => 'Groups'
};
```
## **Frontend::Module###AdminUserGroup**

Frontend module registration for the agent interface.

Thamani chaguo-msingi:

```
 $Self->{'Frontend::Module'}->{'AdminUserGroup'} = {
   'Description' => 'Admin',
   'Group' => [
     'admin'
\vert,
 'Loader' => {
     'JavaScript' => [
       'Core.Agent.Admin.UserGroup.js'
     ]
   },
   'NavBarModule' => {
    'Block' \implies 'Agent' 'Description' => 'Link agents to groups.',
     'Module' => 'Kernel::Output::HTML::NavBar::ModuleAdmin',
 'Name' => 'Agents ↔ Groups',
 'Prio' => '200'
   },
   'NavBarName' => 'Admin',
   'Title' => 'Agents ↔ Groups'
};
```
## **Frontend::Module###AdminCustomerUser**

Frontend module registration for the agent interface.

Thamani chaguo-msingi:

'NavBarName' => 'Customers',

```
 $Self->{'Frontend::Module'}->{'AdminCustomerUser'} = {
   'Description' => 'Edit Customer Users.',
   'Group' => [
     'admin',
     'users'
\vert,
   'GroupRo' => [
|| || || || || ||<br>|-
\vert,
   'Loader' => {
     'JavaScript' => [
       'Core.Agent.TicketAction.js',
       'Core.Agent.Admin.CustomerUser.js'
    ]
  },
  'NavBar' => [
     {
       'AccessKey' => '',
       'Block' => 'ItemArea',
      'Description' => ''
       'Link' => 'Action=AdminCustomerUser;Nav=Agent',
       'LinkOption' => '',
       'Name' => 'Customer User Administration',
       'NavBar' => 'Customers',
       'Prio' => '9000',
       'Type' => ''
    }
  ],
 'NavBarModule' => {
 'Block' => 'Customer',
     'Description' => 'Create and manage customer users.',
     'Module' => 'Kernel::Output::HTML::NavBar::ModuleAdmin',
     'Name' => 'Customer User',
     'Prio' => '300'
 },
```
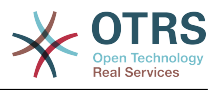

```
 'Title' => 'Customer Users'
};
```
## **Frontend::Module###AdminCustomerCompany**

Frontend module registration for the agent interface.

Thamani chaguo-msingi:

```
 $Self->{'Frontend::Module'}->{'AdminCustomerCompany'} = {
   'Description' => 'Edit Customer Companies.',
  'Group' => [ 'admin',
     'users'
  \mathbf{1} 'GroupRo' => [
 ''
\vert,
  'Loader' => {
     'JavaScript' => [
       'Core.Agent.Admin.CustomerCompany.js'
     ]
 },
 'NavBar' => [
\vert {
 'AccessKey' => '',
 'Block' => 'ItemArea',
       'Description' => '',
       'Link' => 'Action=AdminCustomerCompany;Nav=Agent',
      'LinkOption' => ''
       'Name' => 'Customer Administration',
       'NavBar' => 'Customers',
 'Prio' => '9100',
 'Type' => ''
    }
   ],
 'NavBarModule' => {
 'Block' => 'Customer',
 'Description' => 'Create and manage customers.',
 'Module' => 'Kernel::Output::HTML::NavBar::ModuleAdmin',
     'Name' => 'Customers',
     'Prio' => '310'
  },
 'NavBarName' => 'Customers',
 'Title' => 'Customer Companies'
};
```
# **Frontend::Module###AdminCustomerUserGroup**

Frontend module registration for the agent interface.

Thamani chaguo-msingi:

};

```
 $Self->{'Frontend::Module'}->{'AdminCustomerUserGroup'} = {
   'Description' => 'Admin',
  'Group' => [ 'admin'
\vert,
  'Loader' => {
     'JavaScript' => [
       'Core.Agent.Admin.CustomerUserGroup.js'
     ]
  },
   'NavBarModule' => {
     'Block' => 'Customer',
     'Description' => 'Link customer user to groups.',
     'Module' => 'Kernel::Output::HTML::NavBar::ModuleAdmin',
    'Name' => 'Customer User \leftrightarrow Groups',
     'Prio' => '400'
  },
   'NavBarName' => 'Admin',
   'Title' => 'Customers ↔ Groups'
```
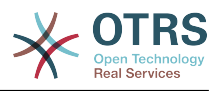

# **Frontend::Module###AdminCustomerUserService**

Frontend module registration for the agent interface.

Thamani chaguo-msingi:

```
 $Self->{'Frontend::Module'}->{'AdminCustomerUserService'} = {
   'Description' => 'Admin',
  'Group' => [ 'admin'
\vert,
  'Loader' => {
     'JavaScript' => [
       'Core.Agent.Admin.CustomerUserService.js'
     ]
   },
   'NavBarModule' => {
     'Block' => 'Customer',
    'Description' => 'Link customer user to services.'
     'Module' => 'Kernel::Output::HTML::NavBar::ModuleAdmin',
     'Name' => 'Customer User ↔ Services',
     'Prio' => '500'
 },
   'NavBarName' => 'Admin',
   'Title' => 'Customer User ↔ Services'
};
```
# **Frontend::Module###AdminRole**

Frontend module registration for the agent interface.

Thamani chaguo-msingi:

```
 $Self->{'Frontend::Module'}->{'AdminRole'} = {
   'Description' => 'Admin',
  'Group' => [ 'admin'
   ],
  'Loader' => {
      'JavaScript' => [
       'Core.Agent.Admin.Role.js'
    \overline{1} },
 'NavBarModule' => {
 'Block' => 'Agent',
      'Description' => 'Create and manage roles.',
     'Module' => 'Kernel::Output::HTML::NavBar::ModuleAdmin',
     'Name' => 'Roles',
     'Prio' => '600'
   },
   'NavBarName' => 'Admin',
   'Title' => 'Roles'
\mathbf{R}:
```
# **Frontend::Module###AdminRoleUser**

Frontend module registration for the agent interface.

```
 $Self->{'Frontend::Module'}->{'AdminRoleUser'} = {
  'Description' => 'Admin',
 'Group' \Rightarrow [
    'admin'
  ],
 'Loader' => {
    'JavaScript' => [
      'Core.Agent.Admin.RoleUser.js'
    ]
  },
  'NavBarModule' => {
    'Block' => 'Agent',
    'Description' => 'Link agents to roles.',
```
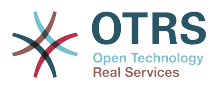

```
 'Module' => 'Kernel::Output::HTML::NavBar::ModuleAdmin',
 'Name' => 'Agents ↔ Roles',
 'Prio' => '700'
 },
 'NavBarName' => 'Admin',
   'Title' => 'Agents ↔ Roles'
};
```
## **Frontend::Module###AdminRoleGroup**

Frontend module registration for the agent interface.

Thamani chaguo-msingi:

```
 $Self->{'Frontend::Module'}->{'AdminRoleGroup'} = {
   'Description' => 'Admin',
   'Group' => [
      'admin'
  \overline{\phantom{a}},
  'Loader' => {
      'JavaScript' => [
        'Core.Agent.Admin.RoleGroup.js'
     ]
   },
   'NavBarModule' => {
 'Block' => 'Agent',
 'Description' => 'Link roles to groups.',
     'Module' => 'Kernel::Output::HTML::NavBar::ModuleAdmin',
     'Name' => 'Roles ↔ Groups',
      'Prio' => '800'
 },
  'NavBarName' => 'Admin',
   'Title' => 'Roles ↔ Groups'
\vert \cdot \rangle:
```
## **Frontend::Module###AdminSMIME**

Frontend module registration for the agent interface.

Thamani chaguo-msingi:

```
 $Self->{'Frontend::Module'}->{'AdminSMIME'} = {
   'Description' => 'Admin',
  'Group' => [ 'admin'
  \mathbf{I} 'Loader' => {
     'JavaScript' => [
       'Core.Agent.Admin.SMIME.js'
     ]
   },
   'NavBarModule' => {
 'Block' => 'Email',
 'Description' => 'Manage S/MIME certificates for email encryption.',
     'Module' => 'Kernel::Output::HTML::NavBar::ModuleAdmin',
 'Name' => 'S/MIME Certificates',
 'Prio' => '1100'
 },
 'NavBarName' => 'Admin',
   'Title' => 'S/MIME Management'
};
```
#### **Frontend::Module###AdminPGP**

Frontend module registration for the agent interface.

```
 $Self->{'Frontend::Module'}->{'AdminPGP'} = {
  'Description' => 'Admin',
  'Group' => [
    'admin'
 ],
```
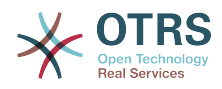

```
 'NavBarModule' => {
     'Block' => 'Email',
     'Description' => 'Manage PGP keys for email encryption.',
     'Module' => 'Kernel::Output::HTML::NavBar::ModuleAdmin',
 'Name' => 'PGP Keys',
 'Prio' => '1200'
 },
  'NavBarName' => 'Admin',
  'Title' => 'PGP Key Management'
};
```
## **Frontend::Module###AdminMailAccount**

Frontend module registration for the agent interface.

Thamani chaguo-msingi:

```
 $Self->{'Frontend::Module'}->{'AdminMailAccount'} = {
   'Description' => 'Admin',
   'Group' => [
     'admin'
  ],
  'Loader' => {
     'JavaScript' => [
       'Core.Agent.Admin.MailAccount.js'
    ]
  },
   'NavBarModule' => {
     'Block' => 'Email',
     'Description' => 'Manage POP3 or IMAP accounts to fetch email from.',
     'Module' => 'Kernel::Output::HTML::NavBar::ModuleAdmin',
     'Name' => 'PostMaster Mail Accounts',
     'Prio' => '100'
  },
   'NavBarName' => 'Admin',
   'Title' => 'Mail Accounts'
};
```
# **Frontend::Module###AdminPostMasterFilter**

Frontend module registration for the agent interface.

Thamani chaguo-msingi:

```
 $Self->{'Frontend::Module'}->{'AdminPostMasterFilter'} = {
   'Description' => 'Admin',
  'Group' => [ 'admin'
\vert,
   'Loader' => {
    'CSS' => \lceil 'Core.Agent.Admin.PostMasterFilter.css'
\begin{array}{ccc} \end{array},
     'JavaScript' => [
       'Core.Agent.Admin.PostMasterFilter.js'
     ]
   },
   'NavBarModule' => {
    'Block' \implies 'Email' 'Description' => 'Filter incoming emails.',
     'Module' => 'Kernel::Output::HTML::NavBar::ModuleAdmin',
     'Name' => 'PostMaster Filters',
     'Prio' => '200'
 },
 'NavBarName' => 'Admin',
   'Title' => 'PostMaster Filters'
};
```
# **Frontend::Module###AdminEmail**

Frontend module registration for the agent interface.

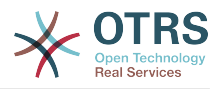

```
 $Self->{'Frontend::Module'}->{'AdminEmail'} = {
   'Description' => 'Admin',
  'Group' => [ 'admin'
   ],
 'NavBarModule' => {
 'Block' => 'System',
    'Description' => 'Send notifications to users.'
     'Module' => 'Kernel::Output::HTML::NavBar::ModuleAdmin',
     'Name' => 'Admin Notification',
     'Prio' => '400'
   },
 'NavBarName' => 'Admin',
 'Title' => 'Admin Notification'
};
```
## **Frontend::Module###AdminSession**

Frontend module registration for the agent interface.

Thamani chaguo-msingi:

```
 $Self->{'Frontend::Module'}->{'AdminSession'} = {
   'Description' => 'Admin',
   'Group' => [
     'admin'
\vert,
   'Loader' => {
     'JavaScript' => [
       'Core.Agent.Admin.Session.js'
     ]
 },
 'NavBarModule' => {
     'Block' => 'System',
     'Description' => 'Manage existing sessions.',
     'Module' => 'Kernel::Output::HTML::NavBar::ModuleAdmin',
 'Name' => 'Session Management',
 'Prio' => '500'
   },
   'NavBarName' => 'Admin',
   'Title' => 'Session Management'
};
```
# **Frontend::Module###AdminPerformanceLog**

Frontend module registration for the agent interface.

Thamani chaguo-msingi:

```
 $Self->{'Frontend::Module'}->{'AdminPerformanceLog'} = {
   'Description' => 'Admin',
   'Group' => [
     'admin'
   ],
   'Loader' => {
     'CSS' => [
       'Core.Agent.Admin.PerformanceLog.css'
     ]
   },
   'NavBarModule' => {
     'Block' => 'System',
    'Description' => 'View performance benchmark results.'
     'Module' => 'Kernel::Output::HTML::NavBar::ModuleAdmin',
     'Name' => 'Performance Log',
     'Prio' => '550'
 },
   'NavBarName' => 'Admin',
   'Title' => 'Performance Log'
\mathbf{R}:
```
## **Frontend::Module###AdminRegistration**

Frontend module registration for the agent interface.
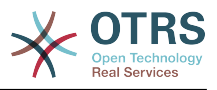

```
 $Self->{'Frontend::Module'}->{'AdminRegistration'} = {
   'Description' => 'Admin',
  'Group' => [ 'admin'
  \mathbf{1}'Loader' => {
     'CSS' => [
        'Core.Agent.Admin.Registration.css'
\begin{array}{ccc} \end{array},
     'JavaScript' => [
        'Core.Agent.Admin.Registration.js'
     ]
   },
   'NavBarModule' => {
     'Block' => 'System',
    'Description' => 'Manage system registration.'
     'Module' => 'Kernel::Output::HTML::NavBar::ModuleAdmin',
 'Name' => 'System Registration',
 'Prio' => '350'
   },
   'NavBarName' => 'Admin',
   'Title' => 'System Registration'
};
```
## **Frontend::Module###AdminOTRSBusiness**

Frontend module registration for the agent interface.

Thamani chaguo-msingi:

```
 $Self->{'Frontend::Module'}->{'AdminOTRSBusiness'} = {
   'Description' => 'Admin',
  'Group' => [ 'admin'
   ],
  'Loader' => {
    'CSS' => [
       'Core.Agent.Admin.OTRSBusiness.css'
     ]
   },
   'NavBarModule' => {
     'Block' => 'System',
     'Description' => 'Deploy and manage OTRS Business Solution™.',
     'Module' => 'Kernel::Output::HTML::NavBar::ModuleAdmin',
 'Name' => 'OTRS Business Solution™',
 'Prio' => '360'
   },
 'NavBarName' => 'Admin',
 'Title' => 'OTRS Business Solution™'
};
```
## **Frontend::Module###AdminSupportDataCollector**

Frontend module registration for the agent interface.

```
 $Self->{'Frontend::Module'}->{'AdminSupportDataCollector'} = {
   'Description' => 'Admin',
  'Group' => [ 'admin'
   ],
  'Loader' \Rightarrow {
     'CSS' \Rightarrow [
        'Core.Agent.Admin.SupportDataCollector.css'
     ],
     'JavaScript' => [
       'Core.Agent.Admin.SupportDataCollector.js'
     ]
 },
 'NavBarModule' => {
```
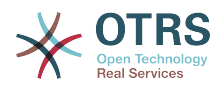

```
 'Block' => 'System',
     'Description' => 'Manage support data.',
     'Module' => 'Kernel::Output::HTML::NavBar::ModuleAdmin',
     'Name' => 'Support Data Collector',
     'Prio' => '370'
  },
   'NavBarName' => 'Admin',
  'Title' => 'Support Data Collector'
};
```
## **Frontend::Module###AdminCloudServices**

Frontend module registration for the agent interface.

Thamani chaguo-msingi:

```
 $Self->{'Frontend::Module'}->{'AdminCloudServices'} = {
   'Description' => 'Admin',
  'Group' => [ 'admin'
   ],
   'Loader' => {
     'CSS' => [
       'Core.Agent.Admin.CloudServices.css'
     ]
   },
   'NavBarModule' => {
     'Block' => 'System',
     'Description' => 'Manage OTRS Group cloud services.',
     'Module' => 'Kernel::Output::HTML::NavBar::ModuleAdmin',
     'Name' => 'Cloud Services',
     'Prio' => '380'
 },
 'NavBarName' => 'Admin',
   'Title' => 'Cloud Services'
};
```
## **Frontend::Module###AdminLog**

Frontend module registration for the agent interface.

Thamani chaguo-msingi:

```
 $Self->{'Frontend::Module'}->{'AdminLog'} = {
   'Description' => 'Admin',
  'Group' => [ 'admin'
 \mathbf{1}.
  'Loader' => {
     'JavaScript' => [
       'Core.Agent.Admin.Log.js'
     ]
 },
 'NavBarModule' => {
     'Block' => 'System',
     'Description' => 'View system log messages.',
     'Module' => 'Kernel::Output::HTML::NavBar::ModuleAdmin',
     'Name' => 'System Log',
     'Prio' => '600'
  },
   'NavBarName' => 'Admin',
  'Title' => 'System Log'
};
```
## **Frontend::Module###AdminSelectBox**

Frontend module registration for the agent interface.

```
 $Self->{'Frontend::Module'}->{'AdminSelectBox'} = {
  'Description' => 'Admin',
 'Group' => [
```
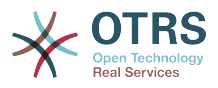

```
 'admin'
   ],
  'Loader' \Rightarrow {
      'JavaScript' => [
       'Core.Agent.Admin.SelectBox.js'
     ]
   },
   'NavBarModule' => {
     'Block' => 'System',
     'Description' => 'Execute SQL statements.',
     'Module' => 'Kernel::Output::HTML::NavBar::ModuleAdmin',
    'Name' => 'SQL Box',
     'Prio' => '700'
 },
   'NavBarName' => 'Admin',
   'Title' => 'SQL Box'
```
## **Frontend::Module###AdminPackageManager**

Frontend module registration for the agent interface.

Thamani chaguo-msingi:

};

```
 $Self->{'Frontend::Module'}->{'AdminPackageManager'} = {
   'Description' => 'Software Package Manager.',
  'Group' => [ 'admin'
\vert,
   'NavBarModule' => {
     'Block' => 'System',
 'Description' => 'Update and extend your system with software packages.',
 'Module' => 'Kernel::Output::HTML::NavBar::ModuleAdmin',
     'Name' => 'Package Manager',
     'Prio' => '1000'
 },
   'NavBarName' => 'Admin',
   'Title' => 'Package Manager'
};
```
## **Frontend::Module###AdminSystemMaintenance**

Frontend module registration for the agent interface.

Thamani chaguo-msingi:

```
 $Self->{'Frontend::Module'}->{'AdminSystemMaintenance'} = {
   'Description' => 'Admin',
  'Group' => [ 'admin'
  ],
  'Loader' => {
     'JavaScript' => [
       'Core.Agent.Admin.SystemMaintenance.js'
    ]
  },
   'NavBarModule' => {
     'Block' => 'System',
     'Description' => 'Schedule a maintenance period.',
     'Module' => 'Kernel::Output::HTML::NavBar::ModuleAdmin',
     'Name' => 'System Maintenance',
     'Prio' => '501'
  },
   'NavBarName' => 'Admin',
   'Title' => 'System Maintenance'
};
```
## **Frontend::Module###AdminCloudServiceSupportDataCollector**

Frontend module registration for the agent interface.

Thamani chaguo-msingi:

\$Self->{'Frontend::Module'}->{'AdminCloudServiceSupportDataCollector'} = {

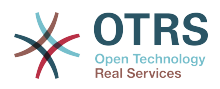

```
 'Description' => 'Admin',
  'Group' => [ 'admin'
\vert,
    'Loader' => {
      'CSS' => [
        'Core.Agent.Admin.CloudService.SupportDataCollector.css'
     ]
 },
 'Title' => 'Support data collector'
\mathbf{R}:
```
# **Framework → Frontend::Agent**

## **AgentLogo**

The logo shown in the header of the agent interface. The URL to the image can be a relative URL to the skin image directory, or a full URL to a remote web server.

Thamani chaguo-msingi:

```
$Self->{'Agent}logo' } = 'StyleHeight' => '85px',
   'StyleRight' => '38px',
  'StyleTop' => '4px'
   'StyleWidth' => '270px',
   'URL' => 'skins/Agent/default/img/logo_bg.png'
};
```
## **AgentLogoCustom###default**

The logo shown in the header of the agent interface for the skin "default". See "Agent-Logo" for further description.

This setting is not active by default.

Thamani chaguo-msingi:

```
 $Self->{'AgentLogoCustom'}->{'default'} = {
 'StyleHeight' => '67px',
 'StyleRight' => '38px',
  'StyleTop' => '4px',
  'StvleWidth' => '270px'.
   'URL' => 'skins/Agent/default/img/logo_bg.png'
};
```
## **AgentLogoCustom###slim**

The logo shown in the header of the agent interface for the skin "slim". See "AgentLogo" for further description.

This setting is not active by default.

Thamani chaguo-msingi:

```
 $Self->{'AgentLogoCustom'}->{'slim'} = {
   'StyleHeight' => '67px',
   'StyleRight' => '38px',
 'StyleTop' => '4px',
 'StyleWidth' => '270px',
   'URL' => 'skins/Agent/default/img/logo_bg.png'
};
```
## **AgentLogoCustom###ivory**

The logo shown in the header of the agent interface for the skin "ivory". See "Agent-Logo" for further description.

This setting is not active by default.

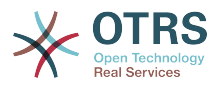

```
 $Self->{'AgentLogoCustom'}->{'ivory'} = {
 'StyleHeight' => '67px',
 'StyleRight' => '38px',
  'StyleTop' \Rightarrow '4px',
  'StyleWidth' => '270px',
   'URL' => 'skins/Agent/default/img/logo_bg.png'
};
```
## **AgentLogoCustom###ivory-slim**

The logo shown in the header of the agent interface for the skin "ivory-slim". See "AgentLogo" for further description.

This setting is not active by default.

Thamani chaguo-msingi:

```
 $Self->{'AgentLogoCustom'}->{'ivory-slim'} = {
   'StyleHeight' => '67px',
   'StyleRight' => '38px',
 'StyleTop' => '4px',
 'StyleWidth' => '270px',
   'URL' => 'skins/Agent/default/img/logo_bg.png'
};
```
## **AgentLoginLogo**

The logo shown on top of the login box of the agent interface. The URL to the image must be relative URL to the skin image directory.

Thamani chaguo-msingi:

```
 $Self->{'AgentLoginLogo'} = {
   'StyleHeight' => '70px',
   'URL' => 'skins/Agent/default/img/loginlogo_default.png'
};
```
## **LoginURL**

Defines an alternate URL, where the login link refers to.

This setting is not active by default.

Thamani chaguo-msingi:

\$Self->{'LoginURL'} = 'http://host.example.com/login.html';

## **LogoutURL**

Defines an alternate URL, where the logout link refers to.

This setting is not active by default.

Thamani chaguo-msingi:

\$Self->{'LogoutURL'} = 'http://host.example.com/thanks-for-using-otrs.html';

## **PreApplicationModule###AgentInfo**

Defines a useful module to load specific user options or to display news.

This setting is not active by default.

Thamani chaguo-msingi:

\$Self->{'PreApplicationModule'}->{'AgentInfo'} = 'Kernel::Modules::AgentInfo';

## **InfoKey**

Defines the key to be checked with Kernel::Modules::AgentInfo module. If this user preferences key is true, the message is accepted by the system.

This setting can not be deactivated.

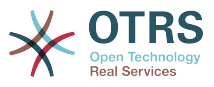

 $$Self->{'InfoKey'} = 'wpt22';$ 

### **InfoFile**

File that is displayed in the Kernel::Modules::AgentInfo module, if located under Kernel/Output/HTML/Templates/Standard/AgentInfo.tt.

This setting can not be deactivated.

Thamani chaguo-msingi:

\$Self->{'InfoFile'} = 'AgentInfo';

#### **LostPassword**

Activates lost password feature for agents, in the agent interface.

This setting can not be deactivated.

Thamani chaguo-msingi:

\$Self->{'LostPassword'} = '1';

#### **ShowMotd**

Shows the message of the day on login screen of the agent interface.

This setting can not be deactivated.

Thamani chaguo-msingi:

 $$Self->{'ShowMotal'} = '0';$ 

#### **NotificationSubjectLostPasswordToken**

Defines the subject for notification mails sent to agents, with token about new requested password.

This setting can not be deactivated.

Thamani chaguo-msingi:

\$Self->{'NotificationSubjectLostPasswordToken'} = 'New OTRS password request';

#### **NotificationBodyLostPasswordToken**

Defines the body text for notification mails sent to agents, with token about new requested password (after using this link the new password will be sent).

This setting can not be deactivated.

Thamani chaguo-msingi:

\$Self->{'NotificationBodyLostPasswordToken'} = 'Hi <OTRS\_USERFIRSTNAME>,

You or someone impersonating you has requested to change your OTRS password.

If you want to do this, click on the link below. You will receive another email containing the password.

<OTRS\_CONFIG\_HttpType>://<OTRS\_CONFIG\_FQDN>/<OTRS\_CONFIG\_ScriptAlias>index.pl? Action=LostPassword;Token=<OTRS\_TOKEN>

If you did not request a new password, please ignore this email.

## **NotificationSubjectLostPassword**

';

Defines the subject for notification mails sent to agents, about new password.

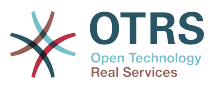

This setting can not be deactivated.

Thamani chaguo-msingi:

\$Self->{'NotificationSubjectLostPassword'} = 'New OTRS password';

#### **NotificationBodyLostPassword**

Defines the body text for notification mails sent to agents, about new password (after using this link the new password will be sent).

This setting can not be deactivated.

Thamani chaguo-msingi:

\$Self->{'NotificationBodyLostPassword'} = 'Hi <OTRS\_USERFIRSTNAME>,

Here\'s your new OTRS password.

New password: <OTRS\_NEWPW>

You can log in via the following URL:

<OTRS\_CONFIG\_HttpType>://<OTRS\_CONFIG\_FQDN>/<OTRS\_CONFIG\_ScriptAlias>index.pl

#### **OpenMainMenuOnHover**

';

If enabled, the first level of the main menu opens on mouse hover (instead of click only).

This setting can not be deactivated.

Thamani chaguo-msingi:

\$Self->{'OpenMainMenuOnHover'} = '0';

#### **FirstnameLastnameOrder**

Specifies the order in which the firstname and the lastname of agents will be displayed.

This setting can not be deactivated.

Thamani chaguo-msingi:

```
 $Self->{'FirstnameLastnameOrder'} = '0';
```
#### **Loader::Agent::Skin###000-default**

Default skin for the agent interface.

Thamani chaguo-msingi:

```
 $Self->{'Loader::Agent::Skin'}->{'000-default'} = {
   'Description' => 'This is the default orange - black skin.',
   'HomePage' => 'www.otrs.org',
 'InternalName' => 'default',
 'VisibleName' => 'Default'
};
```
#### **Loader::Agent::Skin###001-slim**

Default skin for the agent interface (slim version).

```
 $Self->{'Loader::Agent::Skin'}->{'001-slim'} = {
 'Description' => '"Slim" skin which tries to save screen space for power users.',
 'HomePage' => 'www.otrs.org',
   'InternalName' => 'slim',
   'VisibleName' => 'Default (Slim)'
};
```
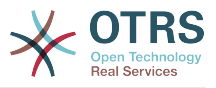

## **Loader::Agent::Skin###001-ivory**

Balanced white skin by Felix Niklas.

Thamani chaguo-msingi:

```
 $Self->{'Loader::Agent::Skin'}->{'001-ivory'} = {
 'Description' => 'Balanced white skin by Felix Niklas.',
 'HomePage' => 'www.felixniklas.de',
   'InternalName' => 'ivory',
   'VisibleName' => 'Ivory'
};
```
## **Loader::Agent::Skin###001-ivory-slim**

Balanced white skin by Felix Niklas (slim version).

Thamani chaguo-msingi:

```
 $Self->{'Loader::Agent::Skin'}->{'001-ivory-slim'} = {
   'Description' => 'Balanced white skin by Felix Niklas (slim version).',
   'HomePage' => 'www.felixniklas.de',
   'InternalName' => 'ivory-slim',
   'VisibleName' => 'Ivory (Slim)'
};
```
## **Loader::Agent::DefaultSelectedSkin**

The agent skin's InternalName which should be used in the agent interface. Please check the available skins in Frontend::Agent::Skins.

This setting can not be deactivated.

Thamani chaguo-msingi:

\$Self->{'Loader::Agent::DefaultSelectedSkin'} = 'default';

## **Loader::Agent::DefaultSelectedSkin::HostBased**

It is possible to configure different skins, for example to distinguish between diferent agents, to be used on a per-domain basis within the application. Using a regular expression (regex), you can configure a Key/Content pair to match a domain. The value in "Key" should match the domain, and the value in "Content" should be a valid skin on your system. Please see the example entries for the proper form of the regex.

This setting is not active by default.

Thamani chaguo-msingi:

```
 $Self->{'Loader::Agent::DefaultSelectedSkin::HostBased'} = {
   'host1\\.example\\.com' => 'SomeSkin1',
   'host2\\.example\\.com' => 'SomeSkin2'
};
```
## **AutoComplete::Agent###Default**

Defines the config options for the autocompletion feature.

Thamani chaguo-msingi:

```
 $Self->{'AutoComplete::Agent'}->{'Default'} = {
   'AutoCompleteActive' => '1',
   'ButtonText' => 'Search',
   'MaxResultsDisplayed' => '20',
   'MinQueryLength' => '2',
   'QueryDelay' => '100'
\mathbf{R}:
```
## **AutoComplete::Agent###CustomerSearch**

Defines the config options for the autocompletion feature.

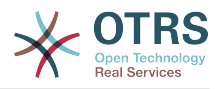

```
 $Self->{'AutoComplete::Agent'}->{'CustomerSearch'} = {
   'AutoCompleteActive' => '1',
   'ButtonText' => 'Search Customer',
   'MaxResultsDisplayed' => '20',
   'MinQueryLength' => '2',
   'QueryDelay' => '100'
};
```
## **AutoComplete::Agent###UserSearch**

Defines the config options for the autocompletion feature.

Thamani chaguo-msingi:

```
 $Self->{'AutoComplete::Agent'}->{'UserSearch'} = {
   'AutoCompleteActive' => '1',
   'ButtonText' => 'Search User',
   'MaxResultsDisplayed' => '20',
   'MinQueryLength' => '2',
   'QueryDelay' => '100'
};
```
### **PossibleNextActions**

Defines the list of possible next actions on an error screen, a full path is required, then is possible to add external links if needed.

Thamani chaguo-msingi:

```
 $Self->{'PossibleNextActions'} = {
   '[% Env(\'CGIHandle\') %]?Action=AgentDashboard' => 'Go to dashboard!'
};
```
#### **ModernizeFormFields**

Use new type of select and autocomplete fields in agent interface, where applicable (InputFields).

This setting can not be deactivated.

Thamani chaguo-msingi:

```
 $Self->{'ModernizeFormFields'} = '1';
```
## **Framework → Frontend::Agent::Auth::TwoFactor**

#### **AuthTwoFactorModule**

Defines the two-factor module to authenticate agents.

This setting is not active by default.

Thamani chaguo-msingi:

 \$Self->{'AuthTwoFactorModule'} = 'Kernel::System::Auth::TwoFactor::GoogleAuthenticator';

#### **AuthTwoFactorModule::SecretPreferencesKey**

Defines the agent preferences key where the shared secret key is stored.

This setting can not be deactivated.

Thamani chaguo-msingi:

```
 $Self->{'AuthTwoFactorModule::SecretPreferencesKey'} = 
 'UserGoogleAuthenticatorSecretKey';
```
#### **AuthTwoFactorModule::AllowEmptySecret**

Defines if agents should be allowed to login if they have no shared secret stored in their preferences and therefore are not using two-factor authentication.

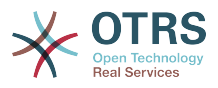

\$Self->{'AuthTwoFactorModule::AllowEmptySecret'} = '1';

## **AuthTwoFactorModule::AllowPreviousToken**

Defines if the previously valid token should be accepted for authentication. This is slightly less secure but gives users 30 seconds more time to enter their one-time password.

Thamani chaguo-msingi:

```
 $Self->{'AuthTwoFactorModule::AllowPreviousToken'} = '1';
```
# **Framework → Frontend::Agent::Dashboard**

## **AgentCustomerInformationCenter::Backend###0600-CIC-CustomerCompanyInformation**

Parameters for the dashboard backend of the customer company information of the agent interface . "Group" is used to restrict the access to the plugin (e. g. Group: admin;group1;group2;). "Default" determines if the plugin is enabled by default or if the user needs to enable it manually. "CacheTTLLocal" is the cache time in minutes for the plugin.

Thamani chaguo-msingi:

```
 $Self->{'AgentCustomerInformationCenter::Backend'}->{'0600-CIC-
\text{Customer Company}Information'} = {
  'Attributes' => ''
   'Block' => 'ContentSmall',
 'Default' => '1',
 'Description' => 'Customer Information',
 'Group' => '',
 'Module' => 'Kernel::Output::HTML::Dashboard::CustomerCompanyInformation',
   'Title' => 'Customer Information'
};
```
## **DashboardBackend###0000-ProductNotify**

Defines the parameters for the dashboard backend. "Group" is used to restrict access to the plugin (e. g. Group: admin;group1;group2;). "Default" indicates if the plugin is enabled by default or if the user needs to enable it manually. "CacheTTLLocal" defines the cache expiration period in minutes for the plugin.

Thamani chaguo-msingi:

```
 $Self->{'DashboardBackend'}->{'0000-ProductNotify'} = {
   'Block' => 'ContentLarge',
 'CacheTTLLocal' => '1440',
 'Default' => '1',
 'Description' => 'News about OTRS releases!',
   'Group' => 'admin',
   'Module' => 'Kernel::Output::HTML::Dashboard::ProductNotify',
   'Title' => 'Product News'
};
```
## **DashboardBackend###0390-UserOutOfOffice**

Defines the parameters for the dashboard backend. "Limit" defines the number of entries displayed by default. "Group" is used to restrict access to the plugin (e. g. Group: admin;group1;group2;). "Default" indicates if the plugin is enabled by default or if the user needs to enable it manually. "CacheTTLLocal" defines the cache expiration period in minutes for the plugin.

```
 $Self->{'DashboardBackend'}->{'0390-UserOutOfOffice'} = {
  'Block' => 'ContentSmall',
```
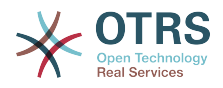

```
 'CacheTTLLocal' => '5',
  'Default' \Rightarrow '1',
   'Description' => '',
  'Group' => ''IdleMinutes' => '60',
   'Limit' => '10',
   'Module' => 'Kernel::Output::HTML::Dashboard::UserOutOfOffice',
   'SortBy' => 'UserFullname',
   'Title' => 'Out Of Office'
};
```
## **DashboardBackend###0400-UserOnline**

Defines the parameters for the dashboard backend. "Limit" defines the number of entries displayed by default. "Group" is used to restrict access to the plugin (e. g. Group: admin;group1;group2;). "Default" indicates if the plugin is enabled by default or if the user needs to enable it manually. "CacheTTLLocal" defines the cache expiration period in minutes for the plugin.

Thamani chaguo-msingi:

```
 $Self->{'DashboardBackend'}->{'0400-UserOnline'} = {
   'Block' => 'ContentSmall',
   'CacheTTLLocal' => '5',
  'Default' \Rightarrow '0',
  'Description' \Rightarrow''
 'Filter' => 'Agent',
 'Group' => '',
   'IdleMinutes' => '60',
   'Limit' => '10',
   'Module' => 'Kernel::Output::HTML::Dashboard::UserOnline',
  'ShowEmail' => '0',
   'SortBy' => 'UserFullname',
   'Title' => 'Online'
};
```
## **DashboardBackend###0405-News**

Defines the parameters for the dashboard backend. "Limit" defines the number of entries displayed by default. "Group" is used to restrict access to the plugin (e. g. Group: admin;group1;group2;). "Default" indicates if the plugin is enabled by default or if the user needs to enable it manually. "CacheTTL" indicates the cache expiration period in minutes for the plugin.

Thamani chaguo-msingi:

```
 $Self->{'DashboardBackend'}->{'0405-News'} = {
   'Block' => 'ContentSmall',
   'CacheTTL' => '360',
 'Default' => '1',
 'Description' => '',
  'Group' => ''Limit' => 6^{\circ} 'Module' => 'Kernel::Output::HTML::Dashboard::News',
   'Title' => 'OTRS News'
};
```
## **DashboardBackend###0410-RSS**

Defines the parameters for the dashboard backend. "Limit" defines the number of entries displayed by default. "Group" is used to restrict access to the plugin (e. g. Group: admin;group1;group2;). "Default" indicates if the plugin is enabled by default or if the user needs to enable it manually. "CacheTTL" indicates the cache expiration period in minutes for the plugin.

This setting is not active by default.

Thamani chaguo-msingi:

\$Self->{'DashboardBackend'}->{'0410-RSS'} = {

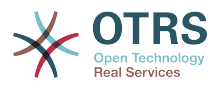

```
 'Block' => 'ContentSmall',
 'CacheTTL' => '360',
 'Default' => '1',
  'Description' \Rightarrow''
  'Group' => ''Limit' => '6',
   'Module' => 'Kernel::Output::HTML::Dashboard::RSS',
  'Title' => 'Custom RSS Feed',
   'URL' => 'http://www.otrs.com/en/rss.xml',
  'URL de' => 'http://www.otrs.com/de/rss.xml'
   'URL_es' => 'http://www.otrs.com/es/rss.xml',
   'URL_nl' => 'http://www.otrs.com/nl/rss.xml',
  'URL_ru' => 'http://www.otrs.com/ru/rss.xml'
   'URL_zh' => 'http://www.otrs.com/cn/rss.xml'
};
```
## **DashboardBackend###0420-CmdOutput**

Defines the parameters for the dashboard backend. "Cmd" is used to specify command with parameters. "Group" is used to restrict access to the plugin (e. g. Group: admin;group1;group2;). "Default" indicates if the plugin is enabled by default or if the user needs to enable it manually. "CacheTTL" indicates the cache expiration period in minutes for the plugin.

This setting is not active by default.

Thamani chaguo-msingi:

```
 $Self->{'DashboardBackend'}->{'0420-CmdOutput'} = {
   'Block' => 'ContentSmall',
  'CacheTTL' => '60',
 'Cmd' => '/bin/echo Configure me please.',
 'Default' => '0',
 'Description' => '',
  'Group' => ' 'Module' => 'Kernel::Output::HTML::Dashboard::CmdOutput',
   'Title' => 'Sample command output'
};
```
## **DashboardBackend###0200-Image**

Defines the parameters for the dashboard backend. "Group" is used to restrict access to the plugin (e. g. Group: admin;group1;group2;). "Default" indicates if the plugin is enabled by default or if the user needs to enable it manually. "CacheTTL" indicates the cache expiration period in minutes for the plugin.

This setting is not active by default.

Thamani chaguo-msingi:

```
 $Self->{'DashboardBackend'}->{'0200-Image'} = {
   'Block' => 'ContentLarge',
  'Default' \Rightarrow '1',
   'Description' => 'Some picture description!',
  'Group' => ' 'Height' => '140',
  'Link' => 'http://otrs.org/'
   'LinkTitle' => 'http://otrs.org/',
   'Module' => 'Kernel::Output::HTML::Dashboard::Image',
   'Title' => 'A picture',
   'URL' => 'http://www.otrs.com/wp-uploads//2013/10/OTRS_Logo-300x170.png',
   'Width' => '198'
\overline{\ }:
```
## **DashboardBackend###0210-MOTD**

Shows the message of the day (MOTD) in the agent dashboard. "Group" is used to restrict access to the plugin (e. g. Group: admin;group1;group2;). "Default" indicates if the plugin is enabled by default or if the user needs to enable it manually.

This setting is not active by default.

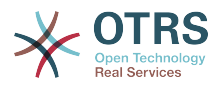

```
 $Self->{'DashboardBackend'}->{'0210-MOTD'} = {
   'Block' => 'ContentLarge',
  'Default' => '1',
  'Group' \implies 'Module' => 'Kernel::Output::HTML::Dashboard::MOTD',
   'Title' => 'Message of the Day'
};
```
## **DashboardBackend###0300-IFrame**

Defines the parameters for the dashboard backend. "Group" is used to restrict access to the plugin (e. g. Group: admin;group1;group2;). "Default" indicates if the plugin is enabled by default or if the user needs to enable it manually. "CacheTTL" indicates the cache expiration period in minutes for the plugin.

This setting is not active by default.

Thamani chaguo-msingi:

```
 $Self->{'DashboardBackend'}->{'0300-IFrame'} = {
 'Align' => 'left',
 'Block' => 'ContentLarge',
 'Default' => '1',
 'Description' => 'Some description!',
   'Frameborder' => '1',
  'Group' => ' 'Height' => '800',
   'Link' => 'http://otrs.org/',
   'LinkTitle' => 'OTRS.org/',
   'Marginheight' => '5',
   'Marginwidth' => '5',
   'Module' => 'Kernel::Output::HTML::Dashboard::IFrame',
  'Scrolling' => 'auto'
   'Title' => 'A Website',
   'URL' => 'http://www.otrs.org/',
   'Width' => '1024'
\mathbf{R}:
```
## **AgentCustomerInformationCenter::Backend###0050-CIC-CustomerUserList**

Parameters for the dashboard backend of the customer user list overview of the agent interface . "Limit" is the number of entries shown by default. "Group" is used to restrict the access to the plugin (e. g. Group: admin;group1;group2;). "Default" determines if the plugin is enabled by default or if the user needs to enable it manually. "CacheT-TLLocal" is the cache time in minutes for the plugin.

Thamani chaguo-msingi:

```
 $Self->{'AgentCustomerInformationCenter::Backend'}->{'0050-CIC-CustomerUserList'} = {
   'Attributes' \Rightarrow 'Block' => 'ContentLarge',
  'CacheTTLLocal' => '0.\overline{5}',
  'Default' \Rightarrow '1',
   'Description' => 'All customer users of a CustomerID',
  'Group' \Rightarrow ''''Limit' => '10'.
   'Module' => 'Kernel::Output::HTML::Dashboard::CustomerUserList',
   'Permission' => 'ro',
   'Title' => 'Customer Users'
\vert \cdot \vert
```
# **Framework → Frontend::Agent::LinkObject**

## **Frontend::AgentLinkObject::WildcardSearch**

Starts a wildcard search of the active object after the link object mask is started.

This setting can not be deactivated.

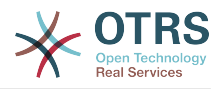

\$Self->{'Frontend::AgentLinkObject::WildcardSearch'} = '0';

# **Framework → Frontend::Agent::ModuleMetaHead**

## **Frontend::HeaderMetaModule###100-Refresh**

Defines the module to generate code for periodic page reloads.

This setting can not be deactivated.

Thamani chaguo-msingi:

```
 $Self->{'Frontend::HeaderMetaModule'}->{'100-Refresh'} = {
   'Module' => 'Kernel::Output::HTML::HeaderMeta::Refresh'
};
```
# **Framework → Frontend::Agent::ModuleNotify**

#### **Frontend::NotifyModule###1100-OTRSBusiness**

Defines the module to display a notification in different interfaces on different occasions for OTRS Business Solution™.

This setting can not be deactivated.

Thamani chaguo-msingi:

```
 $Self->{'Frontend::NotifyModule'}->{'1100-OTRSBusiness'} = {
  'Group' \implies 'admin' 'Module' => 'Kernel::Output::HTML::Notification::AgentOTRSBusiness'
};
```
#### **Frontend::NotifyModule###2000-UID-Check**

Defines the module to display a notification in the agent interface, if the system is used by the admin user (normally you shouldn't work as admin).

This setting can not be deactivated.

Thamani chaguo-msingi:

```
 $Self->{'Frontend::NotifyModule'}->{'2000-UID-Check'} = {
   'Module' => 'Kernel::Output::HTML::Notification::UIDCheck'
};
```
## **Frontend::NotifyModule###2500-AgentSessionLimit**

Defines the module to display a notification in the agent interface, if the agent session limit prior warning is reached.

This setting can not be deactivated.

Thamani chaguo-msingi:

```
 $Self->{'Frontend::NotifyModule'}->{'2500-AgentSessionLimit'} = {
   'Module' => 'Kernel::Output::HTML::Notification::AgentSessionLimit'
};
```
#### **Frontend::NotifyModule###3000-ShowAgentOnline**

Defines the module that shows all the currently logged in agents in the agent interface.

This setting is not active by default.

Thamani chaguo-msingi:

\$Self->{'Frontend::NotifyModule'}->{'3000-ShowAgentOnline'} = {

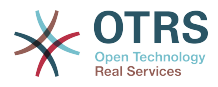

```
 'IdleMinutes' => '60',
   'Module' => 'Kernel::Output::HTML::Notification::AgentOnline',
   'ShowEmail' => '1'
};
```
### **Frontend::NotifyModule###4000-ShowCustomerOnline**

Defines the module that shows all the currently logged in customers in the agent interface.

This setting is not active by default.

Thamani chaguo-msingi:

```
 $Self->{'Frontend::NotifyModule'}->{'4000-ShowCustomerOnline'} = {
   'IdleMinutes' => '60',
   'Module' => 'Kernel::Output::HTML::Notification::CustomerOnline',
   'ShowEmail' => '1'
};
```
#### **Frontend::NotifyModule###5500-OutofOffice-Check**

Defines the module to display a notification in the agent interface, if the agent is logged in while having out-of-office active.

This setting can not be deactivated.

Thamani chaguo-msingi:

```
 $Self->{'Frontend::NotifyModule'}->{'5500-OutofOffice-Check'} = {
   'Module' => 'Kernel::Output::HTML::Notification::OutofOfficeCheck'
};
```
#### **Frontend::NotifyModule###6000-SystemMaintenance-Check**

Defines the module to display a notification in the agent interface, if the agent is logged in while having system maintenance active.

This setting can not be deactivated.

Thamani chaguo-msingi:

```
 $Self->{'Frontend::NotifyModule'}->{'6000-SystemMaintenance-Check'} = {
   'Module' => 'Kernel::Output::HTML::Notification::SystemMaintenanceCheck'
};
```
#### **Frontend::NotifyModule###7000-AgentTimeZone-Check**

Defines the module to display a notification in the agent interface, if the agent has not yet selected a time zone.

This setting can not be deactivated.

Thamani chaguo-msingi:

```
 $Self->{'Frontend::NotifyModule'}->{'7000-AgentTimeZone-Check'} = {
   'Module' => 'Kernel::Output::HTML::Notification::AgentTimeZoneCheck'
};
```
#### **Frontend::NotifyModule###9000-Generic**

Defines the module that shows a generic notification in the agent interface. Either "Text" - if configured - or the contents of "File" will be displayed.

This setting is not active by default.

```
 $Self->{'Frontend::NotifyModule'}->{'9000-Generic'} = {
  'File' => '<OTRS_CONFIG_Home>/var/notify.txt',
 'Link' => 'http://www.otrs.com',
```
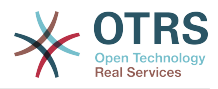

```
 'Module' => 'Kernel::Output::HTML::Notification::Generic',
   'Priority' => 'Warning',
   'Text' => 'The OTRS Website'
};
```
## **Framework → Frontend::Agent::ModuleRegistration**

#### **Frontend::Module###Logout**

Frontend module registration for the agent interface.

Thamani chaguo-msingi:

```
$Self->{}' Frontend::Module'}->{'Logout'} = {
   'Description' => 'Logout',
   'NavBarName' => '',
   'Title' => ''
\mathcal{E}:
```
#### **Frontend::Module###AgentDashboard**

Frontend module registration for the agent interface.

Thamani chaguo-msingi:

```
 $Self->{'Frontend::Module'}->{'AgentDashboard'} = {
   'Description' => 'Agent Dashboard',
 'Loader' => {
 'CSS' => [
       'Core.Agent.Dashboard.css',
       'Core.AllocationList.css',
       'thirdparty/fullcalendar-2.8.0/fullcalendar.min.css',
       'thirdparty/nvd3-1.7.1/nv.d3.css'
     ],
     'JavaScript' => [
       'thirdparty/momentjs-2.13.0/moment.min.js',
       'thirdparty/fullcalendar-2.8.0/fullcalendar.min.js',
       'thirdparty/d3-3.5.6/d3.min.js',
       'thirdparty/nvd3-1.7.1/nvd3.min.js',
       'thirdparty/nvd3-1.7.1/models/OTRSLineChart.js',
       'thirdparty/nvd3-1.7.1/models/OTRSMultiBarChart.js',
       'thirdparty/nvd3-1.7.1/models/OTRSStackedAreaChart.js',
       'thirdparty/canvg-1.4/rgbcolor.js',
       'thirdparty/canvg-1.4/StackBlur.js',
       'thirdparty/canvg-1.4/canvg.js',
       'thirdparty/StringView-8/stringview.js',
       'Core.UI.AdvancedChart.js',
       'Core.UI.AllocationList.js',
       'Core.Agent.TableFilters.js',
       'Core.Agent.Dashboard.js',
       'Core.Agent.Statistics.ParamsWidget.js'
    ]
  },
   'NavBar' => [
    {
 'AccessKey' => 'd',
 'Block' => 'ItemArea',
      'Description' => ''
       'Link' => 'Action=AgentDashboard',
      'LinkOption' => ''
       'Name' => 'Dashboard',
       'NavBar' => 'Dashboard',
      'Prio' \implies '50', 'Type' => 'Menu'
    }
  ],
   'NavBarName' => 'Dashboard',
   'Title' => ''
};
```
## **Frontend::Module###AgentCustomerInformationCenter**

Frontend module registration for the agent interface.

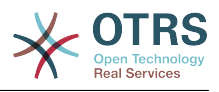

```
 $Self->{'Frontend::Module'}->{'AgentCustomerInformationCenter'} = {
   'Description' => 'Customer Information Center.',
  'Loader' => {
    'CSS' => [
       'Core.AllocationList.css'
\begin{array}{ccc} \end{array},
     'JavaScript' => [
       'Core.UI.AllocationList.js',
       'Core.Agent.Dashboard.js',
       'Core.Agent.TableFilters.js',
       'Core.Agent.CustomerInformationCenter.js'
    ]
  },
  'NavBar' \Rightarrow [
    {
 'AccessKey' => 'c',
 'Block' => 'ItemArea',
       'Description' => '',
      'Link' => 'Action=AgentCustomerInformationCenter'
       'LinkOption' => 'onclick="window.setTimeout(function()
{Core.Agent.CustomerInformationCenterSearch.OpenSearchDialog();}, 0); return false;"',
        'Name' => 'Customer Information Center',
       'NavBar' => 'Customers',
       'Prio' => '50',
       'Type' => ''
    },
     {
       'AccessKey' => '',
       'Block' => 'ItemArea',
       'Description' => '',
       'Link' => 'Action=AgentCustomerInformationCenter',
      'LinkOption' => ''
      'Name' => 'Customers'
       'NavBar' => 'Customers',
       'Prio' => '60',
       'Type' => 'Menu'
    }
  ],
 'NavBarName' => 'Customers',
 'Title' => ''
```
**Frontend::Module###AgentCustomerInformationCenterSearch** Frontend module registration for the agent interface.

Thamani chaguo-msingi:

};

```
 $Self->{'Frontend::Module'}->{'AgentCustomerInformationCenterSearch'} = {
   'Description' => 'Customer Information Center Search.',
   'Title' => ''
};
```
#### **Frontend::Module###AgentPreferences**

Frontend module registration for the agent interface.

```
 $Self->{'Frontend::Module'}->{'AgentPreferences'} = {
   'Description' => 'Agent Preferences.',
  'Loader' => {
     'CSS' => [
        'Core.Agent.Preferences.css'
\begin{array}{ccc} \end{array},
     'JavaScript' => [
       'Core.Agent.Preferences.js'
     ]
   },
   'NavBarName' => 'Preferences',
   'Title' => ''
```
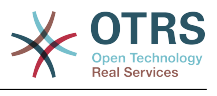

};

### **Frontend::Module###PictureUpload**

Frontend module registration for the agent interface.

This setting can not be deactivated.

Thamani chaguo-msingi:

```
 $Self->{'Frontend::Module'}->{'PictureUpload'} = {
 'Description' => 'Picture upload module.',
 'NavBarName' => 'Ticket',
   'Title' => 'Picture Upload'
};
```
## **Frontend::Module###AgentSpelling**

Frontend module registration for the agent interface.

Thamani chaguo-msingi:

```
 $Self->{'Frontend::Module'}->{'AgentSpelling'} = {
   'Description' => 'Spell checker.',
  'Loader' => {
     'JavaScript' => [
       'Core.Agent.TicketAction.js'
     ]
  },
 'NavBarName' => '',
 'Title' => 'Spell Checker'
};
```
#### **Frontend::Module###SpellingInline**

Frontend module registration for the agent interface.

Thamani chaguo-msingi:

```
 $Self->{'Frontend::Module'}->{'SpellingInline'} = {
 'Description' => 'Spell checker.',
 'NavBarName' => '',
   'Title' => 'Spell Checker'
};
```
#### **Frontend::Module###AgentBook**

Frontend module registration for the agent interface.

Thamani chaguo-msingi:

```
 $Self->{'Frontend::Module'}->{'AgentBook'} = {
   'Description' => 'Address book of CustomerUser sources.',
 'Loader' => {
 'JavaScript' => [
       'Core.Agent.CustomerSearch.js',
       'Core.Agent.CustomerSearchAutoComplete.js',
       'Core.Agent.TicketAction.js',
       'Core.Agent.Book.js'
    ]
   },
   'NavBarName' => '',
   'Title' => 'Address Book'
};
```
#### **Frontend::Module###AgentLinkObject**

Frontend module registration for the agent interface.

```
 $Self->{'Frontend::Module'}->{'AgentLinkObject'} = {
  'Description' => 'Link Object.',
```
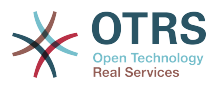

```
'Loader' => {
      'JavaScript' => [
        'Core.Agent.LinkObject.SearchForm.js'
     ]
   },
   'NavBarName' => '',
   'Title' => 'Link Object'
};
```
## **Frontend::Module###AgentInfo**

Frontend module registration for the agent interface.

Thamani chaguo-msingi:

```
 $Self->{'Frontend::Module'}->{'AgentInfo'} = {
 'Description' => 'Generic Info module.',
 'NavBarName' => '',
   'Title' => 'Info'
};
```
## **Frontend::Module###AgentSearch**

Frontend module registration for the agent interface.

Thamani chaguo-msingi:

```
 $Self->{'Frontend::Module'}->{'AgentSearch'} = {
 'Description' => 'Global Search Module.',
 'NavBarName' => '',
   'Title' => 'Search'
};
```
## **Frontend::Module###AgentOTRSBusiness**

Frontend module registration for the agent interface.

Thamani chaguo-msingi:

```
 $Self->{'Frontend::Module'}->{'AgentOTRSBusiness'} = {
   'Description' => 'Agent',
   'Loader' => {
    'CSS' => [
       'Core.Agent.Admin.OTRSBusiness.css'
    ]
  },
   'NavBarName' => '',
   'Title' => 'OTRS Business Solution™'
};
```
## **CustomerFrontend::Module###SpellingInline**

Frontend module registration for the customer interface.

Thamani chaguo-msingi:

```
 $Self->{'CustomerFrontend::Module'}->{'SpellingInline'} = {
   'Description' => 'Spell checker.',
  'NavBarName' => ''
   'Title' => 'Spell Checker'
};
```
## **Frontend::Module###AgentHTMLReference**

Frontend module registration for the agent interface.

```
 $Self->{'Frontend::Module'}->{'AgentHTMLReference'} = {
  'Description' => 'HTML Reference.',
  'Group' => [
    'users'
 ],
```
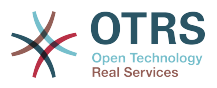

```
 'GroupRo' => [
      'users'
    ],
   'Loader' => {
      'CSS' => [
        'Core.Agent.HTMLReference.css'
     \mathbf{I} },
 'NavBarName' => '',
 'Title' => 'HTML Reference'
\vert \cdot \vert
```
## **Frontend::Module###AgentStatistics**

Frontend module registration for the agent interface.

```
Thamani chaguo-msingi:
```

```
 $Self->{'Frontend::Module'}->{'AgentStatistics'} = {
  'Description' => ''
  'Group' => [ 'stats'
  \mathbf{1} 'GroupRo' => [
     'stats'
  \overline{\phantom{a}}'Loader' => {
    'CSS' => [
       'thirdparty/nvd3-1.7.1/nv.d3.css',
       'Core.Agent.Statistics.css'
\begin{array}{ccc} \end{array},
     'JavaScript' => [
       'thirdparty/d3-3.5.6/d3.min.js',
       'thirdparty/nvd3-1.7.1/nvd3.min.js',
       'thirdparty/nvd3-1.7.1/models/OTRSLineChart.js',
       'thirdparty/nvd3-1.7.1/models/OTRSMultiBarChart.js',
       'thirdparty/nvd3-1.7.1/models/OTRSStackedAreaChart.js',
       'thirdparty/canvg-1.4/rgbcolor.js',
       'thirdparty/canvg-1.4/StackBlur.js',
       'thirdparty/canvg-1.4/canvg.js',
       'thirdparty/StringView-8/stringview.js',
       'Core.Agent.Statistics.js',
       'Core.UI.AdvancedChart.js',
       'Core.Agent.Statistics.ParamsWidget.js'
    ]
 },
 'NavBar' => [
\vert {
 'AccessKey' => '',
 'Block' => 'ItemArea',
      'Description' => ''
       'Link' => 'Action=AgentStatistics;Subaction=Overview',
      'LinkOption' => '
      'Name' => 'Reports'
       'NavBar' => 'Reports',
 'Prio' => '8500',
 'Type' => 'Menu'
    },
     {
 'AccessKey' => '',
 'Block' => '',
 'Description' => '',
      'GroupRo' \Rightarrow [
          'stats'
       ],
      'Link' => 'Action=AgentStatisticsReports;Subaction=Overview',<br>'LinkOption' => 'class="OTRSBusinessRequired"',
 'LinkOption' => 'class="OTRSBusinessRequired"',
 'Name' => 'Reports (OTRS Business Solution™)',
       'NavBar' => 'Reports',
 'Prio' => '100',
 'Type' => ''
\vert \hspace{.8cm} \vert,
\vert {
```
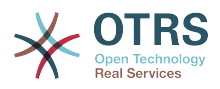

```
 'AccessKey' => '',
      'Block' => ' 'Description' => '',
        'GroupRo' => [
          'stats'
       ],
       'Link' => 'Action=AgentStatistics;Subaction=Overview',
      'LinkOption' => ''
       'Name' => 'Statistics',
       'NavBar' => 'Reports',
      'Prio' \implies '200', 'Type' => ''
    }
\vert,
   'NavBarName' => 'Reports',
   'Title' => 'Statistics'
};
```
# **Framework → Frontend::Agent::NavBarModule**

## **Frontend::NavBarModule###6-CustomerCompany**

Frontend module registration (disable company link if no company feature is used).

Thamani chaguo-msingi:

```
 $Self->{'Frontend::NavBarModule'}->{'6-CustomerCompany'} = {
   'Module' => 'Kernel::Output::HTML::NavBar::CustomerCompany'
};
```
## **Frontend::NavBarModule###7-AgentTicketService**

Frontend module registration (disable AgentTicketService link if Ticket Serivice feature is not used).

Thamani chaguo-msingi:

```
 $Self->{'Frontend::NavBarModule'}->{'7-AgentTicketService'} = {
   'Module' => 'Kernel::Output::HTML::NavBar::AgentTicketService'
};
```
# **Framework → Frontend::Agent::Preferences**

#### **PreferencesTable**

Defines the name of the table where the user preferences are stored.

This setting can not be deactivated.

Thamani chaguo-msingi:

\$Self->{'PreferencesTable'} = 'user\_preferences';

#### **PreferencesTableKey**

Defines the column to store the keys for the preferences table.

This setting can not be deactivated.

Thamani chaguo-msingi:

\$Self->{'PreferencesTableKey'} = 'preferences\_key';

#### **PreferencesTableValue**

Defines the name of the column to store the data in the preferences table.

This setting can not be deactivated.

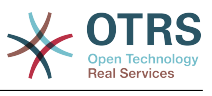

\$Self->{'PreferencesTableValue'} = 'preferences\_value';

#### **PreferencesTableUserID**

Defines the name of the column to store the user identifier in the preferences table.

This setting can not be deactivated.

Thamani chaguo-msingi:

\$Self->{'PreferencesTableUserID'} = 'user\_id';

### **PreferencesView**

Sets the display order of the different items in the preferences view.

This setting can not be deactivated.

Thamani chaguo-msingi:

```
 $Self->{'PreferencesView'} = [
 'User Profile',
 'Notification Settings',
   'Other Settings'
];
```
## **PreferencesGroups###Password**

Defines the config parameters of this item, to be shown in the preferences view. 'PasswordRegExp' allows to match passwords against a regular expression. Define the minimum number of characters using 'PasswordMinSize'. Define if at least 2 lowercase and 2 uppercase letter characters are needed by setting the appropriate option to '1'. 'PasswordMin2Characters' defines if the password needs to contain at least 2 letter characters (set to 0 or 1). 'PasswordNeedDigit' controls the need of at least 1 digit (set to 0 or 1 to control). 'PasswordMaxLoginFailed' allows to set an agent to invalid-temporarily if max failed logins reached.

Thamani chaguo-msingi:

```
 $Self->{'PreferencesGroups'}->{'Password'} = {
  'Active' => '1'.
  'Area' \Rightarrow 'Agent'
   'Column' => 'User Profile',
   'Label' => 'Change password',
   'Module' => 'Kernel::Output::HTML::Preferences::Password',
 'PasswordMaxLoginFailed' => '0',
 'PasswordMin2Characters' => '0',
   'PasswordMin2Lower2UpperCharacters' => '0',
  'PasswordMinSize' => '0'
   'PasswordNeedDigit' => '0',
 'PasswordRegExp' => '',
 'Prio' => '0500'
\vert \cdot \vert
```
## **PreferencesGroups###GoogleAuthenticatorSecretKey**

Defines the config parameters of this item, to be shown in the preferences view.

```
 $Self->{'PreferencesGroups'}->{'GoogleAuthenticatorSecretKey'} = {
  'Active' => '0',
  'Block' \implies 'Input' 'Column' => 'User Profile',
   'Desc' => 'Enter your shared secret to enable two factor authentication.',
   'Key' => 'Shared Secret',
   'Label' => 'Google Authenticator',
   'Module' => 'Kernel::Output::HTML::Preferences::Generic',
   'PrefKey' => 'UserGoogleAuthenticatorSecretKey',
   'Prio' => '0600'
};
```
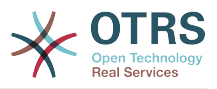

### **PreferencesGroups###SpellDict**

Defines the config parameters of this item, to be shown in the preferences view. Take care to maintain the dictionaries installed in the system in the data section.

This setting is not active by default.

Thamani chaguo-msingi:

```
 $Self->{'PreferencesGroups'}->{'SpellDict'} = {
  'Active' => '1'.
   'Column' => 'User Profile',
  'Data' \Rightarrow {
 'deutsch' => 'Deutsch',
 'english' => 'English'
  },
   'DataSelected' => 'english',
   'Key' => 'Default spelling dictionary',
   'Label' => 'Spelling Dictionary',
   'Module' => 'Kernel::Output::HTML::Preferences::Generic',
 'PrefKey' => 'UserSpellDict',
 'Prio' => '2000'
};
```
## **PreferencesGroups###Comment**

Defines the config parameters of this item, to be shown in the preferences view.

Thamani chaguo-msingi:

```
 $Self->{'PreferencesGroups'}->{'Comment'} = {
  'Active' => '0',
  'Block' \implies 'Input' 'Column' => 'Other Settings',
 'Data' => '[% Env("UserComment") %]',
  'Key' => 'Comment'
  'Label' => 'Comment'
 'Module' => 'Kernel::Output::HTML::Preferences::Generic',
 'PrefKey' => 'UserComment',
   'Prio' => '6000'
\vert \cdot \rangle
```
## **PreferencesGroups###Language**

Defines the config parameters of this item, to be shown in the preferences view.

Thamani chaguo-msingi:

```
 $Self->{'PreferencesGroups'}->{'Language'} = {
  'Active' => '1',
   'Column' => 'User Profile',
   'Key' => 'Language',
   'Label' => 'Language',
   'Module' => 'Kernel::Output::HTML::Preferences::Language',
   'PrefKey' => 'UserLanguage',
   'Prio' => '1000'
};
```
## **PreferencesGroups###Skin**

Defines the config parameters of this item, to be shown in the preferences view.

```
 $Self->{'PreferencesGroups'}->{'Skin'} = {
  'Active' => '1'.
   'Column' => 'Other Settings',
   'Key' => 'Skin',
   'Label' => 'Skin',
   'Module' => 'Kernel::Output::HTML::Preferences::Skin',
   'PrefKey' => 'UserSkin',
   'Prio' => '100'
};
```
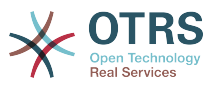

#### **PreferencesGroups###Theme**

Defines the config parameters of this item, to be shown in the preferences view.

Thamani chaguo-msingi:

```
 $Self->{'PreferencesGroups'}->{'Theme'} = {
  'Active' => '1'.
   'Column' => 'User Profile',
 'Key' => 'Frontend theme',
 'Label' => 'Theme',
   'Module' => 'Kernel::Output::HTML::Preferences::Theme',
   'PrefKey' => 'UserTheme',
   'Prio' => '3000'
};
```
**PreferencesGroups###TimeZone**

Defines the config parameters of this item, to be shown in the preferences view.

Thamani chaguo-msingi:

```
 $Self->{'PreferencesGroups'}->{'TimeZone'} = {
'Active' => '1',
 'Column' => 'User Profile',
  'Key' \implies 'Time\,Zone'
  'Label' => 'Time Zone',
 'Module' => 'Kernel::Output::HTML::Preferences::TimeZone',
 'PrefKey' => 'UserTimeZone',
 'Prio' => '3500'
};
```
## **PreferencesGroups###OutOfOffice**

Defines the config parameters of this item, to be shown in the preferences view.

Thamani chaguo-msingi:

```
 $Self->{'PreferencesGroups'}->{'OutOfOffice'} = {
  'Active' => '1',
  'Block' \implies '0ut0f0ffice'.
   'Column' => 'User Profile',
  'Key' \Rightarrow ''
   'Label' => 'Out Of Office Time',
   'Module' => 'Kernel::Output::HTML::Preferences::OutOfOffice',
 'PrefKey' => 'UserOutOfOffice',
 'Prio' => '4000'
};
```
## **PreferencesGroups###CSVSeparator**

Gives end users the possibility to override the separator character for CSV files, defined in the translation files.

This setting is not active by default.

```
 $Self->{'PreferencesGroups'}->{'CSVSeparator'} = {
  'Active' \Rightarrow '1'
   'Column' => 'Other Settings',
  'Data' \Rightarrow {
 '' => '',
 ',' => ',',
    \left| \cdot \right|_{\mathbf{r}}^{\mathbf{r}} = \left| \cdot \right|_{\mathbf{r}}^{\mathbf{r}}\sqrt{t'} \implies 'tab', '|' => '|'
   },
   'DataSelected' => '0',
   'Desc' => 'Select the separator character used in CSV files (stats and searches). If
  you don\'t select a separator here, the default separator for your language will be
  used.',
   'Key' => 'CSV Separator',
   'Label' => 'CSV Separator',
```
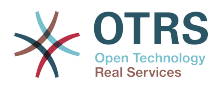

```
 'Module' => 'Kernel::Output::HTML::Preferences::Generic',
   'PrefKey' => 'UserCSVSeparator',
   'Prio' => '4000'
};
```
# **Framework → Frontend::Agent::SearchRouter**

## **Frontend::SearchDefault**

Search backend default router.

Thamani chaguo-msingi:

\$Self->{'Frontend::SearchDefault'} = 'Action=AgentTicketSearch;Subaction=AJAX';

## **Framework → Frontend::Agent::Stats**

#### **Stats::SearchPageShown**

Defines the default maximum number of statistics per page on the overview screen.

This setting can not be deactivated.

Thamani chaguo-msingi:

\$Self->{'Stats::SearchPageShown'} = '50';

## **Stats::DefaultSelectedDynamicObject**

Defines the default selection at the drop down menu for dynamic objects (Form: Common Specification).

This setting can not be deactivated.

Thamani chaguo-msingi:

```
 $Self->{'Stats::DefaultSelectedDynamicObject'} = 'Ticket';
```
## **Stats::DefaultSelectedPermissions**

Defines the default selection at the drop down menu for permissions (Form: Common Specification).

This setting can not be deactivated.

Thamani chaguo-msingi:

```
 $Self->{'Stats::DefaultSelectedPermissions'} = [
    'stats'
\vert];
```
## **Stats::DefaultSelectedFormat**

Defines the default selection at the drop down menu for stats format (Form: Common Specification). Please insert the format key (see Stats::Format).

This setting can not be deactivated.

Thamani chaguo-msingi:

```
 $Self->{'Stats::DefaultSelectedFormat'} = [
   'Print',
   'CSV',
   'Excel',
   'D3::BarChart',
   'D3::LineChart',
   'D3::StackedAreaChart'
\vert :
```
## **Stats::SearchLimit**

Defines the search limit for the stats.

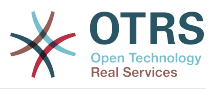

This setting can not be deactivated.

Thamani chaguo-msingi:

\$Self->{'Stats::SearchLimit'} = '1000';

#### **Stats::Format**

Defines all the possible stats output formats.

This setting can not be deactivated.

Thamani chaguo-msingi:

```
 $Self->{'Stats::Format'} = {
 'CSV' => 'CSV',
 'D3::BarChart' => 'Graph: Bar Chart',
 'D3::LineChart' => 'Graph: Line Chart',
   'D3::StackedAreaChart' => 'Graph: Stacked Area Chart',
   'Excel' => 'Excel',
   'Print' => 'Print'
};
```
#### **Stats::ExchangeAxis**

Allows agents to exchange the axis of a stat if they generate one.

This setting can not be deactivated.

Thamani chaguo-msingi:

```
 $Self->{'Stats::ExchangeAxis'} = '0';
```
#### **Stats::UseAgentElementInStats**

Allows agents to generate individual-related stats.

This setting can not be deactivated.

Thamani chaguo-msingi:

\$Self->{'Stats::UseAgentElementInStats'} = '0';

#### **Stats::UseInvalidAgentInStats**

Allows invalid agents to generate individual-related stats.

This setting can not be deactivated.

Thamani chaguo-msingi:

\$Self->{'Stats::UseInvalidAgentInStats'} = '1';

#### **Stats::CustomerIDAsMultiSelect**

Shows all the customer identifiers in a multi-select field (not useful if you have a lot of customer identifiers).

This setting can not be deactivated.

Thamani chaguo-msingi:

\$Self->{'Stats::CustomerIDAsMultiSelect'} = '1';

## **Framework → Frontend::Customer**

#### **CustomerHeadline**

The headline shown in the customer interface.

This setting can not be deactivated.

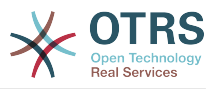

\$Self->{'CustomerHeadline'} = 'Example Company';

## **CustomerLogo**

The logo shown in the header of the customer interface. The URL to the image can be a relative URL to the skin image directory, or a full URL to a remote web server.

This setting is not active by default.

Thamani chaguo-msingi:

```
 $Self->{'CustomerLogo'} = {
 'StyleHeight' => '50px',
 'StyleRight' => '25px',
  'styleTop' => '2px'
   'StyleWidth' => '135px',
   'URL' => 'skins/Customer/default/img/logo.png'
};
```
## **CustomerPanelUserID**

Defines the user identifier for the customer panel.

This setting can not be deactivated.

Thamani chaguo-msingi:

```
 $Self->{'CustomerPanelUserID'} = '1';
```
#### **CustomerGroupSupport**

Activates support for customer groups.

This setting can not be deactivated.

Thamani chaguo-msingi:

```
 $Self->{'CustomerGroupSupport'} = '0';
```
#### **CustomerGroupAlwaysGroups**

Defines the groups every customer user will be in (if CustomerGroupSupport is enabled and you don't want to manage every user for these groups).

This setting can not be deactivated.

Thamani chaguo-msingi:

```
 $Self->{'CustomerGroupAlwaysGroups'} = [
   'users'
];
```
## **CustomerPanelLoginURL**

Defines an alternate login URL for the customer panel..

This setting is not active by default.

Thamani chaguo-msingi:

\$Self->{'CustomerPanelLoginURL'} = 'http://host.example.com/cgi-bin/login.pl';

#### **CustomerPanelLogoutURL**

Defines an alternate logout URL for the customer panel.

This setting is not active by default.

Thamani chaguo-msingi:

\$Self->{'CustomerPanelLogoutURL'} = 'http://host.example.com/cgi-bin/login.pl';

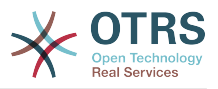

#### **Frontend::CustomerUser::Item###1-GoogleMaps**

Defines a customer item, which generates a google maps icon at the end of a customer info block.

Thamani chaguo-msingi:

```
 $Self->{'Frontend::CustomerUser::Item'}->{'1-GoogleMaps'} = {
 'Attributes' => 'UserStreet;UserCity;UserCountry;',
 'CSS' => 'Core.Agent.CustomerUser.GoogleMaps.css',
  'CSSClass' => 'GoogleMaps',
   'IconName' => 'fa-globe',
   'Module' => 'Kernel::Output::HTML::CustomerUser::Generic',
   'Required' => 'UserStreet;UserCity;',
   'Target' => '_blank',
   'Text' => 'Location',
   'URL' => 'http://maps.google.com/maps?z=7&q='
};
```
## **Frontend::CustomerUser::Item###2-Google**

Defines a customer item, which generates a google icon at the end of a customer info block.

This setting is not active by default.

Thamani chaguo-msingi:

```
 $Self->{'Frontend::CustomerUser::Item'}->{'2-Google'} = {
   'Attributes' => 'UserFirstname;UserLastname;',
   'CSS' => 'Core.Agent.CustomerUser.Google.css',
   'CSSClass' => 'Google',
   'IconName' => 'fa-google',
   'Module' => 'Kernel::Output::HTML::CustomerUser::Generic',
   'Required' => 'UserFirstname;UserLastname;',
   'Target' => '_blank',
   'Text' => 'Google',
   'URL' => 'http://google.com/search?q='
};
```
## **Frontend::CustomerUser::Item###2-LinkedIn**

Defines a customer item, which generates a LinkedIn icon at the end of a customer info block.

This setting is not active by default.

Thamani chaguo-msingi:

```
 $Self->{'Frontend::CustomerUser::Item'}->{'2-LinkedIn'} = {
  'Attributes' => 'UserFirstname;UserLastname;'
   'CSS' => 'Core.Agent.CustomerUser.LinkedIn.css',
 'CSSClass' => 'LinkedIn',
 'IconName' => 'fa-linkedin',
   'Module' => 'Kernel::Output::HTML::CustomerUser::Generic',
  'Required' => 'UserFirstname;UserLastname;',
   'Target' => '_blank',
  'Text' => 'LinkedIn'
   'URL' => 'http://www.linkedin.com/commonSearch?type=people&keywords='
\mathbf{R}:
```
## **Frontend::CustomerUser::Item###3-XING**

Defines a customer item, which generates a XING icon at the end of a customer info block.

This setting is not active by default.

```
 $Self->{'Frontend::CustomerUser::Item'}->{'3-XING'} = {
 'Attributes' => 'UserFirstname;UserLastname;',
```
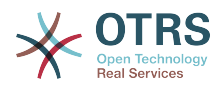

```
 'CSS' => 'Core.Agent.CustomerUser.Xing.css',
 'CSSClass' => 'Xing',
 'IconName' => 'fa-xing',
   'Module' => 'Kernel::Output::HTML::CustomerUser::Generic',
  'Required' => 'UserFirstname;UserLastname;',
  'Target' => ' blank',
  'Text' => 'XING' 'URL' => 'https://www.xing.com/app/search?op=search;keywords='
};
```
## **CustomerPanelPreApplicationModule###CustomerAccept**

This module and its PreRun() function will be executed, if defined, for every request. This module is useful to check some user options or to display news about new applications.

This setting is not active by default.

Thamani chaguo-msingi:

```
 $Self->{'CustomerPanelPreApplicationModule'}->{'CustomerAccept'} = 
 'Kernel::Modules::CustomerAccept';
```
#### **CustomerPanel::InfoKey**

Defines the key to check with CustomerAccept. If this user preferences key is true, then the message is accepted by the system.

This setting is not active by default.

Thamani chaguo-msingi:

\$Self->{'CustomerPanel::InfoKey'} = 'CustomerAccept1';

#### **CustomerPanel::InfoFile**

Defines the path of the shown info file, that is located under Kernel/Output/HTML/ Templates/Standard/CustomerAccept.tt.

This setting is not active by default.

Thamani chaguo-msingi:

\$Self->{'CustomerPanel::InfoFile'} = 'CustomerAccept';

#### **CustomerPanelLostPassword**

Activates lost password feature for customers.

This setting can not be deactivated.

Thamani chaguo-msingi:

\$Self->{'CustomerPanelLostPassword'} = '1';

#### **CustomerPanelCreateAccount**

Enables customers to create their own accounts.

This setting can not be deactivated.

Thamani chaguo-msingi:

\$Self->{'CustomerPanelCreateAccount'} = '1';

#### **CustomerPanelCreateAccount::MailRestrictions::Whitelist**

If active, one of the regular expressions has to match the user's email address to allow registration.

This setting is not active by default.

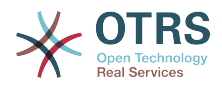

```
 $Self->{'CustomerPanelCreateAccount::MailRestrictions::Whitelist'} = [
    '\\@your\\.domain\\.example$'
\vert<sub>1</sub>;
```
## **CustomerPanelCreateAccount::MailRestrictions::Blacklist**

If active, none of the regular expressions may match the user's email address to allow registration.

This setting is not active by default.

Thamani chaguo-msingi:

```
 $Self->{'CustomerPanelCreateAccount::MailRestrictions::Blacklist'} = [
   '\\@your\\.domain\\.example$'
];
```
#### **CustomerPanelSubjectLostPasswordToken**

Defines the subject for notification mails sent to customers, with token about new requested password.

This setting can not be deactivated.

Thamani chaguo-msingi:

\$Self->{'CustomerPanelSubjectLostPasswordToken'} = 'New OTRS password request';

#### **CustomerPanelBodyLostPasswordToken**

Defines the body text for notification mails sent to customers, with token about new requested password (after using this link the new password will be sent).

This setting can not be deactivated.

Thamani chaguo-msingi:

\$Self->{'CustomerPanelBodyLostPasswordToken'} = 'Hi <OTRS\_USERFIRSTNAME>,

You or someone impersonating you has requested to change your OTRS password.

If you want to do this, click on this link. You will receive another email containing the password.

<OTRS\_CONFIG\_HttpType>://<OTRS\_CONFIG\_FQDN>/<OTRS\_CONFIG\_ScriptAlias>customer.pl? Action=CustomerLostPassword;Token=<OTRS\_TOKEN>

If you did not request a new password, please ignore this email.

#### **CustomerPanelSubjectLostPassword**

Defines the subject for notification mails sent to customers, about new password.

This setting can not be deactivated.

Thamani chaguo-msingi:

';

\$Self->{'CustomerPanelSubjectLostPassword'} = 'New OTRS password';

#### **CustomerPanelBodyLostPassword**

Defines the body text for notification mails sent to customers, about new password (after using this link the new password will be sent).

This setting can not be deactivated.

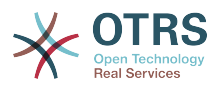

\$Self->{'CustomerPanelBodyLostPassword'} = 'Hi <OTRS\_USERFIRSTNAME>,

New password: <OTRS\_NEWPW>

';

<OTRS\_CONFIG\_HttpType>://<OTRS\_CONFIG\_FQDN>/<OTRS\_CONFIG\_ScriptAlias>customer.pl

### **CustomerPanelSubjectNewAccount**

Defines the subject for notification mails sent to customers, about new account.

This setting can not be deactivated.

Thamani chaguo-msingi:

\$Self->{'CustomerPanelSubjectNewAccount'} = 'New OTRS Account!';

#### **CustomerPanelBodyNewAccount**

Defines the body text for notification mails sent to customers, about new account.

This setting can not be deactivated.

Thamani chaguo-msingi:

\$Self->{'CustomerPanelBodyNewAccount'} = 'Hi <OTRS\_USERFIRSTNAME>,

You or someone impersonating you has created a new OTRS account for you.

Full name: <OTRS\_USERFIRSTNAME> <OTRS\_USERLASTNAME> User name: <OTRS\_USERLOGIN> Password : <OTRS\_USERPASSWORD>

You can log in via the following URL. We encourage you to change your password via the Preferences button after logging in.

<OTRS\_CONFIG\_HttpType>://<OTRS\_CONFIG\_FQDN>/<OTRS\_CONFIG\_ScriptAlias>customer.pl

#### **Loader::Customer::Skin###000-default**

Default skin for the customer interface.

Thamani chaguo-msingi:

';

```
 $Self->{'Loader::Customer::Skin'}->{'000-default'} = {
   'Description' => 'This is the default orange - black skin for the customer
 interface.',
 'HomePage' => 'www.otrs.org',
   'InternalName' => 'default',
   'VisibleName' => 'Default'
\vert \cdot \vert
```
#### **Loader::Customer::SelectedSkin**

The customer skin's InternalName which should be used in the customer interface. Please check the available skins in Frontend::Customer::Skins.

This setting can not be deactivated.

Thamani chaguo-msingi:

\$Self->{'Loader::Customer::SelectedSkin'} = 'default';

## **Loader::Customer::SelectedSkin::HostBased**

It is possible to configure different skins, for example to distinguish between diferent customers, to be used on a per-domain basis within the application. Using a regular expression (regex), you can configure a Key/Content pair to match a domain. The value in "Key" should match the domain, and the value in "Content" should be a valid skin on your system. Please see the example entries for the proper form of the regex.

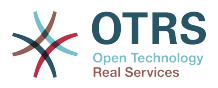

This setting is not active by default.

Thamani chaguo-msingi:

```
 $Self->{'Loader::Customer::SelectedSkin::HostBased'} = {
 'host1\\.example\\.com' => 'Someskin1',
 'host2\\.example\\.com' => 'Someskin2'
};
```
## **AutoComplete::Customer###Default**

Defines the config options for the autocompletion feature.

Thamani chaguo-msingi:

```
 $Self->{'AutoComplete::Customer'}->{'Default'} = {
   'AutoCompleteActive' => '1',
   'ButtonText' => 'Search',
   'MaxResultsDisplayed' => '20',
   'MinQueryLength' => '2',
   'QueryDelay' => '100'
\mathcal{E}:
```
## **ModernizeCustomerFormFields**

Use new type of select and autocomplete fields in customer interface, where applicable (InputFields).

This setting can not be deactivated.

Thamani chaguo-msingi:

\$Self->{'ModernizeCustomerFormFields'} = '1';

## **Framework → Frontend::Customer::Auth**

## **Customer::AuthModule**

Defines the module to authenticate customers.

This setting can not be deactivated.

Thamani chaguo-msingi:

\$Self->{'Customer::AuthModule'} = 'Kernel::System::CustomerAuth::DB';

#### **Customer::AuthModule::DB::CryptType**

If "DB" was selected for Customer::AuthModule, the encryption type of passwords must be specified.

This setting can not be deactivated.

Thamani chaguo-msingi:

\$Self->{'Customer::AuthModule::DB::CryptType'} = 'sha2';

#### **Customer::AuthModule::DB::Table**

If "DB" was selected for Customer::AuthModule, the name of the table where your customer data should be stored must be specified.

This setting can not be deactivated.

Thamani chaguo-msingi:

\$Self->{'Customer::AuthModule::DB::Table'} = 'customer\_user';

## **Customer::AuthModule::DB::CustomerKey**

If "DB" was selected for Customer::AuthModule, the name of the column for the CustomerKey in the customer table must be specified.

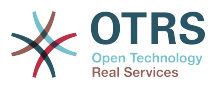

This setting can not be deactivated.

Thamani chaguo-msingi:

\$Self->{'Customer::AuthModule::DB::CustomerKey'} = 'login';

#### **Customer::AuthModule::DB::CustomerPassword**

If "DB" was selected for Customer::AuthModule, the column name for the Customer-Password in the customer table must be specified.

This setting can not be deactivated.

Thamani chaguo-msingi:

\$Self->{'Customer::AuthModule::DB::CustomerPassword'} = 'pw';

#### **Customer::AuthModule::DB::DSN**

If "DB" was selected for Customer::AuthModule, the DSN for the connection to the customer table must be specified.

This setting is not active by default.

Thamani chaguo-msingi:

```
 $Self->{'Customer::AuthModule::DB::DSN'} = 
 'DBI:mysql:database=customerdb;host=customerdbhost';
```
#### **Customer::AuthModule::DB::User**

If "DB" was selected for Customer::AuthModule, a username to connect to the customer table can be specified.

This setting is not active by default.

Thamani chaguo-msingi:

\$Self->{'Customer::AuthModule::DB::User'} = 'some\_user';

#### **Customer::AuthModule::DB::Password**

If "DB" was selected for Customer::AuthModule, a password to connect to the customer table can be specified.

This setting is not active by default.

Thamani chaguo-msingi:

\$Self->{'Customer::AuthModule::DB::Password'} = 'some\_password';

#### **Customer::AuthModule::DB::Type**

If "DB" was selected for Customer::AuthModule, a database driver (normally autodetection is used) can be specified.

This setting is not active by default.

Thamani chaguo-msingi:

\$Self->{'Customer::AuthModule::DB::Type'} = 'mysql';

## **Customer::AuthModule::HTTPBasicAuth::Replace**

If "HTTPBasicAuth" was selected for Customer::AuthModule, you can specify to strip leading parts of user names (e. g. for domains like example\_domain\user to user).

This setting is not active by default.

Thamani chaguo-msingi:

\$Self->{'Customer::AuthModule::HTTPBasicAuth::Replace'} = 'example\_domain\\\\';

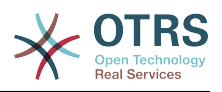

## **Customer::AuthModule::HTTPBasicAuth::ReplaceRegExp**

If "HTTPBasicAuth" was selected for Customer::AuthModule, you can specify (by using a RegExp) to strip parts of REMOTE\_USER (e. g. for to remove trailing domains). Reg-Exp-Note, \$1 will be the new Login.

This setting is not active by default.

Thamani chaguo-msingi:

\$Self->{'Customer::AuthModule::HTTPBasicAuth::ReplaceRegExp'} = '^(.+?)@.+?\$';

#### **Customer::AuthModule::LDAP::Host**

If "LDAP" was selected for Customer::AuthModule, the LDAP host can be specified.

This setting is not active by default.

Thamani chaguo-msingi:

\$Self->{'Customer::AuthModule::LDAP::Host'} = 'ldap.example.com';

#### **Customer::AuthModule::LDAP::BaseDN**

If "LDAP" was selected for Customer::AuthModule, the BaseDN must be specified.

This setting is not active by default.

Thamani chaguo-msingi:

\$Self->{'Customer::AuthModule::LDAP::BaseDN'} = 'dc=example,dc=com';

## **Customer::AuthModule::LDAP::UID**

If "LDAP" was selected for Customer::AuthModule, the user identifier must be specified.

This setting is not active by default.

Thamani chaguo-msingi:

\$Self->{'Customer::AuthModule::LDAP::UID'} = 'uid';

## **Customer::AuthModule::LDAP::GroupDN**

If "LDAP" was selected for Customer::Authmodule, you can check if the user is allowed to authenticate because he is in a posixGroup, e.g. user needs to be in a group xyz to use OTRS. Specify the group, who may access the system.

This setting is not active by default.

Thamani chaguo-msingi:

 \$Self->{'Customer::AuthModule::LDAP::GroupDN'} = 'cn=otrsallow,ou=posixGroups,dc=example,dc=com';

## **Customer::AuthModule::LDAP::AccessAttr**

If "LDAP" was selected for Customer::AuthModule, you can specify access attributes here.

This setting is not active by default.

Thamani chaguo-msingi:

\$Self->{'Customer::AuthModule::LDAP::AccessAttr'} = 'memberUid';

## **Customer::AuthModule::LDAP::UserAttr**

If "LDAP" was selected for Customer::AuthModule, user attributes can be specified. For LDAP posixGroups use UID, for non LDAP posixGroups use full user DN.

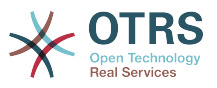

This setting is not active by default.

Thamani chaguo-msingi:

\$Self->{'Customer::AuthModule::LDAP::UserAttr'} = 'UID';

#### **Customer::AuthModule::LDAP::SearchUserDN**

If "LDAP" was selected for Customer::AuthModule and your users have only anonymous access to the LDAP tree, but you want to search through the data, you can do this with a user who has access to the LDAP directory. Specify the username for this special user here.

This setting is not active by default.

Thamani chaguo-msingi:

 \$Self->{'Customer::AuthModule::LDAP::SearchUserDN'} = 'cn=binduser,ou=users,dc=example,dc=com';

#### **Customer::AuthModule::LDAP::SearchUserPw**

If "LDAP" was selected for Customer::AuthModule and your users have only anonymous access to the LDAP tree, but you want to search through the data, you can do this with a user who has access to the LDAP directory. Specify the password for this special user here.

This setting is not active by default.

Thamani chaguo-msingi:

\$Self->{'Customer::AuthModule::LDAP::SearchUserPw'} = 'some\_password';

#### **Customer::AuthModule::LDAP::AlwaysFilter**

If "LDAP" was selected, you can add a filter to each LDAP query, e.g. (mail= $*)$ , (objectclass=user) or (!objectclass=computer).

This setting is not active by default.

Thamani chaguo-msingi:

\$Self->{'Customer::AuthModule::LDAP::AlwaysFilter'} = '(!objectclass=computer)';

#### **Customer::AuthModule::LDAP::UserSuffix**

If "LDAP" was selected for Customer::AuthModule and if you want to add a suffix to every customer login name, specifiy it here, e. g. you just want to write the username user but in your LDAP directory exists user@domain.

This setting is not active by default.

Thamani chaguo-msingi:

\$Self->{'Customer::AuthModule::LDAP::UserSuffix'} = '@domain.com';

#### **Customer::AuthModule::LDAP::Params**

If "LDAP" was selected for Customer::AuthModule and special paramaters are needed for the Net::LDAP perl module, you can specify them here. See "perldoc Net::LDAP" for more information about the parameters.

This setting is not active by default.

```
 $Self->{'Customer::AuthModule::LDAP::Params'} = {
 'async' => '0',
 'port' => '389',
   'timeout' => '120',
  'version' => '3'
```
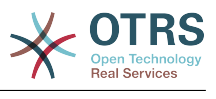

};

### **Customer::AuthModule::LDAP::Die**

If "LDAP" was selected for Customer::AuthModule, you can specify if the applications will stop if e. g. a connection to a server can't be established due to network problems.

Thamani chaguo-msingi:

\$Self->{'Customer::AuthModule::LDAP::Die'} = '1';

#### **Customer::AuthModule::Radius::Host**

If "Radius" was selected for Customer::AuthModule, the radius host must be specified.

This setting is not active by default.

Thamani chaguo-msingi:

\$Self->{'Customer::AuthModule::Radius::Host'} = 'radiushost';

#### **Customer::AuthModule::Radius::Password**

If "Radius" was selected for Customer::AuthModule, the password to authenticate to the radius host must be specified.

This setting is not active by default.

Thamani chaguo-msingi:

\$Self->{'Customer::AuthModule::Radius::Password'} = 'radiussecret';

#### **Customer::AuthModule::Radius::Die**

If "Radius" was selected for Customer::AuthModule, you can specify if the applications will stop if e. g. a connection to a server can't be established due to network problems.

Thamani chaguo-msingi:

\$Self->{'Customer::AuthModule::Radius::Die'} = '1';

## **Framework → Frontend::Customer::Auth::TwoFactor**

## **Customer::AuthTwoFactorModule**

Defines the two-factor module to authenticate customers.

This setting is not active by default.

Thamani chaguo-msingi:

```
 $Self->{'Customer::AuthTwoFactorModule'} = 
 'Kernel::System::CustomerAuth::TwoFactor::GoogleAuthenticator';
```
#### **Customer::AuthTwoFactorModule::SecretPreferencesKey**

Defines the customer preferences key where the shared secret key is stored.

This setting can not be deactivated.

Thamani chaguo-msingi:

```
 $Self->{'Customer::AuthTwoFactorModule::SecretPreferencesKey'} = 
 'UserGoogleAuthenticatorSecretKey';
```
## **Customer::AuthTwoFactorModule::AllowEmptySecret**

Defines if customers should be allowed to login if they have no shared secret stored in their preferences and therefore are not using two-factor authentication.

Thamani chaguo-msingi:

\$Self->{'Customer::AuthTwoFactorModule::AllowEmptySecret'} = '1';
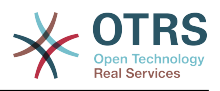

## **Customer::AuthTwoFactorModule::AllowPreviousToken**

Defines if the previously valid token should be accepted for authentication. This is slightly less secure but gives users 30 seconds more time to enter their one-time password.

Thamani chaguo-msingi:

\$Self->{'Customer::AuthTwoFactorModule::AllowPreviousToken'} = '1';

## **Framework → Frontend::Customer::ModuleMetaHead**

#### **CustomerFrontend::HeaderMetaModule###1-Refresh**

Defines the module to generate code for periodic page reloads.

This setting can not be deactivated.

Thamani chaguo-msingi:

```
 $Self->{'CustomerFrontend::HeaderMetaModule'}->{'1-Refresh'} = {
   'Module' => 'Kernel::Output::HTML::HeaderMeta::Refresh'
\vert \cdot
```
## **Framework → Frontend::Customer::ModuleNotify**

#### **CustomerFrontend::NotifyModule###1-OTRSBusiness**

Defines the module to display a notification in different interfaces on different occasions for OTRS Business Solution™.

This setting can not be deactivated.

Thamani chaguo-msingi:

```
 $Self->{'CustomerFrontend::NotifyModule'}->{'1-OTRSBusiness'} = {
   'Module' => 'Kernel::Output::HTML::Notification::CustomerOTRSBusiness'
};
```
#### **CustomerFrontend::NotifyModule###1-ShowAgentOnline**

Defines the module that shows the currently logged in agents in the customer interface.

This setting is not active by default.

Thamani chaguo-msingi:

```
 $Self->{'CustomerFrontend::NotifyModule'}->{'1-ShowAgentOnline'} = {
   'IdleMinutes' => '60',
   'Module' => 'Kernel::Output::HTML::Notification::AgentOnline',
   'ShowEmail' => '1'
};
```
#### **CustomerFrontend::NotifyModule###1-ShowCustomerOnline**

Defines the module that shows the currently logged in customers in the customer interface.

This setting is not active by default.

Thamani chaguo-msingi:

```
 $Self->{'CustomerFrontend::NotifyModule'}->{'1-ShowCustomerOnline'} = {
   'Module' => 'Kernel::Output::HTML::Notification::CustomerOnline',
   'ShowEmail' => '1'
\mathfrak{z}:
```
#### **CustomerFrontend::NotifyModule###6-CustomerSystemMaintenance-Check**

Defines the module to display a notification in the customer interface, if the customer is logged in while having system maintenance active.

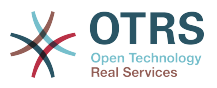

This setting can not be deactivated.

Thamani chaguo-msingi:

```
 $Self->{'CustomerFrontend::NotifyModule'}->{'6-CustomerSystemMaintenance-Check'} = {
   'Module' => 'Kernel::Output::HTML::Notification::CustomerSystemMaintenanceCheck'
};
```
#### **CustomerFrontend::NotifyModule###7-CustomerUserTimeZone-Check**

Defines the module to display a notification in the customer interface, if the customer user has not yet selected a time zone.

This setting can not be deactivated.

Thamani chaguo-msingi:

```
 $Self->{'CustomerFrontend::NotifyModule'}->{'7-CustomerUserTimeZone-Check'} = {
   'Module' => 'Kernel::Output::HTML::Notification::CustomerUserTimeZoneCheck'
};
```
## **Framework → Frontend::Customer::ModuleRegistration**

#### **CustomerFrontend::Module###Logout**

Frontend module registration for the customer interface.

Thamani chaguo-msingi:

```
 $Self->{'CustomerFrontend::Module'}->{'Logout'} = {
   'Description' => 'Logout of customer panel.',
   'NavBarName' => '',
  'Title' \Rightarrow ''
};
```
#### **CustomerFrontend::Module###CustomerPreferences**

Frontend module registration for the customer interface.

Thamani chaguo-msingi:

```
 $Self->{'CustomerFrontend::Module'}->{'CustomerPreferences'} = {
 'Description' => 'Customer preferences.',
 'NavBarName' => '',
   'Title' => 'Preferences'
\mathbf{R}:
```
#### **CustomerFrontend::Module###CustomerAccept**

Frontend module registration for the customer interface.

Thamani chaguo-msingi:

```
 $Self->{'CustomerFrontend::Module'}->{'CustomerAccept'} = {
 'Description' => 'To accept login information, such as an EULA or license.',
 'NavBarName' => '',
 'Title' => 'Info'
\vert \cdot \rangle
```
#### **CustomerFrontend::Module###PictureUpload**

Frontend module registration for the customer interface.

This setting can not be deactivated.

```
 $Self->{'CustomerFrontend::Module'}->{'PictureUpload'} = {
   'Description' => 'Picture upload module.',
   'NavBarName' => 'Ticket',
   'Title' => 'Picture-Upload'
};
```
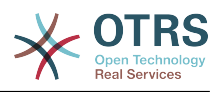

# **Framework → Frontend::Customer::Preferences**

#### **CustomerPreferences**

Defines the parameters for the customer preferences table.

This setting can not be deactivated.

Thamani chaguo-msingi:

```
 $Self->{'CustomerPreferences'} = {
   'Module' => 'Kernel::System::CustomerUser::Preferences::DB',
 'Params' => {
 'Table' => 'customer_preferences',
     'TableKey' => 'preferences_key',
    'TableUserID' => 'user id \overline{,} 'TableValue' => 'preferences_value'
  }
};
```
#### **CustomerPreferencesView**

Sets the order of the different items in the customer preferences view.

This setting can not be deactivated.

Thamani chaguo-msingi:

```
 $Self->{'CustomerPreferencesView'} = [
   'User Profile',
   'Other Settings'
];
```
#### **CustomerPreferencesGroups###Password**

Defines all the parameters for this item in the customer preferences. 'PasswordReg-Exp' allows to match passwords against a regular expression. Define the minimum number of characters using 'PasswordMinSize'. Define if at least 2 lowercase and 2 uppercase letter characters are needed by setting the appropriate option to '1'. 'PasswordMin2Characters' defines if the password needs to contain at least 2 letter characters (set to 0 or 1). 'PasswordNeedDigit' controls the need of at least 1 digit (set to 0 or 1 to control).

Thamani chaguo-msingi:

```
 $Self->{'CustomerPreferencesGroups'}->{'Password'} = {
  'Active' => '1',
   'Area' => 'Customer',
   'Column' => 'Other Settings',
  'Label' => 'Change password'
  'Module' => 'Kernel::Output::HTML::Preferences::Password',
   'PasswordMin2Characters' => '0',
   'PasswordMin2Lower2UpperCharacters' => '0',
  'PasswordMinSize' => '0',
 'PasswordNeedDigit' => '0',
 'PasswordRegExp' => '',
   'Prio' => '1000'
```
#### };

#### **CustomerPreferencesGroups###GoogleAuthenticatorSecretKey**

Defines the config parameters of this item, to be shown in the preferences view.

```
 $Self->{'CustomerPreferencesGroups'}->{'GoogleAuthenticatorSecretKey'} = {
 'Active' => '0',
 'Block' => 'Input'
  'Column' => 'Other Settings',
  'Key' => 'Shared Secret',
  'Label' => 'Google Authenticator',
```
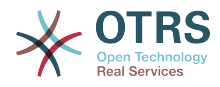

```
 'Module' => 'Kernel::Output::HTML::Preferences::Generic',
   'PrefKey' => 'UserGoogleAuthenticatorSecretKey',
   'Prio' => '1100'
};
```
#### **CustomerPreferencesGroups###Language**

Defines all the parameters for this item in the customer preferences.

Thamani chaguo-msingi:

```
 $Self->{'CustomerPreferencesGroups'}->{'Language'} = {
  'Active' => '1',
   'Column' => 'User Profile',
   'Key' => 'Language',
   'Label' => 'Interface language',
   'Module' => 'Kernel::Output::HTML::Preferences::Language',
 'PrefKey' => 'UserLanguage',
 'Prio' => '2000'
};
```
#### **CustomerPreferencesGroups###TimeZone**

Defines all the parameters for this item in the customer preferences.

Thamani chaguo-msingi:

```
 $Self->{'CustomerPreferencesGroups'}->{'TimeZone'} = {
  'Active' => '1'.
   'Column' => 'User Profile',
   'Key' => 'Time Zone',
  'Label' => 'Time Zone',
 'Module' => 'Kernel::Output::HTML::Preferences::TimeZone',
 'PrefKey' => 'UserTimeZone',
   'Prio' => '2500'
};
```
#### **CustomerPreferencesGroups###Theme**

Defines all the parameters for this item in the customer preferences.

Thamani chaguo-msingi:

```
 $Self->{'CustomerPreferencesGroups'}->{'Theme'} = {
'Active' => '0',
 'Column' => 'User Profile',
   'Key' => 'Select your frontend Theme.',
  'Label' => 'Theme'
   'Module' => 'Kernel::Output::HTML::Preferences::Theme',
 'PrefKey' => 'UserTheme',
 'Prio' => '1000'
};
```
#### **CustomerPreferencesGroups###PGP**

Defines all the parameters for this item in the customer preferences.

Thamani chaguo-msingi:

```
 $Self->{'CustomerPreferencesGroups'}->{'PGP'} = {
  'Active' \Rightarrow '1',
   'Column' => 'Other Settings',
   'Key' => 'PGP Key Upload',
   'Label' => 'PGP Key',
   'Module' => 'Kernel::Output::HTML::Preferences::PGP',
 'PrefKey' => 'UserPGPKey',
 'Prio' => '10000'
};
```
#### **CustomerPreferencesGroups###SMIME**

Defines all the parameters for this item in the customer preferences.

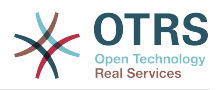

```
 $Self->{'CustomerPreferencesGroups'}->{'SMIME'} = {
'Active' => '1',
 'Column' => 'Other Settings',
   'Key' => 'S/MIME Certificate Upload',
   'Label' => 'S/MIME Certificate',
   'Module' => 'Kernel::Output::HTML::Preferences::SMIME',
   'PrefKey' => 'UserSMIMEKey',
   'Prio' => '11000'
\vert \cdot \vert
```
# **Framework → Frontend::Public**

#### **PublicFrontend::CommonParam###Action**

Defines the default value for the action parameter for the public frontend. The action parameter is used in the scripts of the system.

This setting can not be deactivated.

Thamani chaguo-msingi:

```
 $Self->{'PublicFrontend::CommonParam'}->{'Action'} = 'PublicDefault';
```
## **Framework → Frontend::Public::ModuleRegistration**

#### **PublicFrontend::Module###PublicDefault**

Frontend module registration for the agent interface.

Thamani chaguo-msingi:

```
 $Self->{'PublicFrontend::Module'}->{'PublicDefault'} = {
 'Description' => 'PublicDefault',
 'NavBarName' => '',
   'Title' => 'PublicDefault'
};
```
#### **PublicFrontend::Module###PublicRepository**

Frontend module registration for the agent interface.

Thamani chaguo-msingi:

```
 $Self->{'PublicFrontend::Module'}->{'PublicRepository'} = {
 'Description' => 'PublicRepository',
 'NavBarName' => '',
   'Title' => 'PublicRepository'
\mathbf{R}:
```
## **PublicFrontend::Module###PublicSupportDataCollector**

Frontend module registration for the agent interface.

Thamani chaguo-msingi:

```
 $Self->{'PublicFrontend::Module'}->{'PublicSupportDataCollector'} = {
 'Description' => 'PublicSupportDataCollector',
 'NavBarName' => '',
   'Title' => 'PublicSupportDataCollector'
};
```
# **Framework → SystemMaintenance**

#### **SystemMaintenance::TimeNotifyUpcomingMaintenance**

Sets the minutes a notification is shown for notice about upcoming system maintenance period.

Thamani chaguo-msingi:

\$Self->{'SystemMaintenance::TimeNotifyUpcomingMaintenance'} = '30';

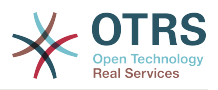

#### **SystemMaintenance::IsActiveDefaultNotification**

Sets the default message for the notification is shown on a running system maintenance period.

Thamani chaguo-msingi:

```
 $Self->{'SystemMaintenance::IsActiveDefaultNotification'} = 'We are performing
 scheduled maintenance.';
```
#### **SystemMaintenance::IsActiveDefaultLoginMessage**

Sets the default message for the login screen on Agent and Customer interface, it's shown when a running system maintenance period is active.

Thamani chaguo-msingi:

```
 $Self->{'SystemMaintenance::IsActiveDefaultLoginMessage'} = 'We are performing
scheduled maintenance. We should be back online shortly.';
```
#### **SystemMaintenance::IsActiveDefaultLoginErrorMessage**

Sets the default error message for the login screen on Agent and Customer interface, it's shown when a running system maintenance period is active.

Thamani chaguo-msingi:

 \$Self->{'SystemMaintenance::IsActiveDefaultLoginErrorMessage'} = 'We are performing scheduled maintenance. Login is temporarily not available.<sup>'</sup>;

# **5. GenericInterface**

## **GenericInterface → Core::CustomerCompany**

#### **CustomerCompany::EventModulePost###9900-GenericInterface**

Performs the configured action for each event (as an Invoker) for each configured Webservice.

Thamani chaguo-msingi:

```
 $Self->{'CustomerCompany::EventModulePost'}->{'9900-GenericInterface'} = {
  'Event' \Rightarrow '
   'Module' => 'Kernel::GenericInterface::Event::Handler',
   'Transaction' => '1'
\mathfrak{p} :
```
## **GenericInterface → Core::CustomerUser**

#### **CustomerUser::EventModulePost###9900-GenericInterface**

Performs the configured action for each event (as an Invoker) for each configured Webservice.

Thamani chaguo-msingi:

```
 $Self->{'CustomerUser::EventModulePost'}->{'9900-GenericInterface'} = {
  'Fvent' => ' 'Module' => 'Kernel::GenericInterface::Event::Handler',
   'Transaction' => '1'
\vert \cdot \vert
```
## **GenericInterface → Core::DynamicField**

#### **DynamicField::EventModulePost###9900-GenericInterface**

Performs the configured action for each event (as an Invoker) for each configured Webservice.

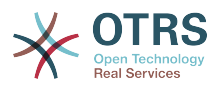

```
 $Self->{'DynamicField::EventModulePost'}->{'9900-GenericInterface'} = {
 'Event' => '',
 'Module' => 'Kernel::GenericInterface::Event::Handler',
   'Transaction' => '1'
\vert \cdot \rangle
```
# **GenericInterface → Core::Package**

#### **Package::EventModulePost###9900-GenericInterface**

Performs the configured action for each event (as an Invoker) for each configured Webservice.

Thamani chaguo-msingi:

```
 $Self->{'Package::EventModulePost'}->{'9900-GenericInterface'} = {
  'Fvent' \implies 'Module' => 'Kernel::GenericInterface::Event::Handler',
   'Transaction' => '1'
\mathcal{E}:
```
## **GenericInterface → Core::Queue**

#### **Queue::EventModulePost###9900-GenericInterface**

Performs the configured action for each event (as an Invoker) for each configured Webservice.

Thamani chaguo-msingi:

```
 $Self->{'Queue::EventModulePost'}->{'9900-GenericInterface'} = {
  'Event' \Rightarrow '
   'Module' => 'Kernel::GenericInterface::Event::Handler',
   'Transaction' => '1'
\mathbf{R}:
```
# **GenericInterface → Core::Ticket**

#### **Ticket::EventModulePost###9900-GenericInterface**

Performs the configured action for each event (as an Invoker) for each configured Webservice.

Thamani chaguo-msingi:

```
 $Self->{'Ticket::EventModulePost'}->{'9900-GenericInterface'} = {
  'Event' \Rightarrow ''
    'Module' => 'Kernel::GenericInterface::Event::Handler',
   'Transaction' => '1'
\vert \cdot \vert
```
# **GenericInterface → Frontend::Admin::ModuleRegistration**

**Frontend::Module###AdminGenericInterfaceDebugger**

Frontend module registration for the agent interface.

```
 $Self->{'Frontend::Module'}->{'AdminGenericInterfaceDebugger'} = {
   'Description' => 'Admin',
  'Group' => [ 'admin'
\vert,
   'Loader' => {
     'CSS' => \lceil 'Core.Agent.Admin.GenericInterface.css'
\begin{array}{ccc} \end{array},
     'JavaScript' => [
        'Core.Agent.Admin.GenericInterfaceDebugger.js'
```
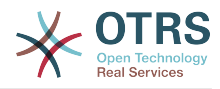

```
 ]
   },
   'Title' => 'GenericInterface Debugger GUI'
};
```
#### **Frontend::Module###AdminGenericInterfaceWebservice**

Frontend module registration for the agent interface.

Thamani chaguo-msingi:

```
 $Self->{'Frontend::Module'}->{'AdminGenericInterfaceWebservice'} = {
   'Description' => 'Admin',
  'Group' => \lceil 'admin'
   ],
   'Loader' => {
      'CSS' => [
        'Core.Agent.Admin.GenericInterface.css'
\begin{array}{ccc} \end{array},
      'JavaScript' => [
        'Core.Agent.Admin.GenericInterfaceWebservice.js'
     ]
   },
   'NavBarModule' => {
     'Block' => 'System',
     'Description' => 'Create and manage web services.'
     'Module' => 'Kernel::Output::HTML::NavBar::ModuleAdmin',
      'Name' => 'Web Services',
      'Prio' => '1000'
 },
   'NavBarName' => 'Admin',
   'Title' => 'GenericInterface Web Service GUI'
\vert \cdot \rangle:
```
## **Frontend::Module###AdminGenericInterfaceTransportHTTPSOAP**

Frontend module registration for the agent interface.

Thamani chaguo-msingi:

```
 $Self->{'Frontend::Module'}->{'AdminGenericInterfaceTransportHTTPSOAP'} = {
   'Description' => 'Admin',
  'Group' => [ 'admin'
  \mathbf{1} 'Loader' => {
     'CSS' => \int 'Core.Agent.Admin.GenericInterface.css',
        'Core.Agent.SortedTree.css'
\begin{array}{ccc} \end{array},
      'JavaScript' => [
        'Core.Agent.Admin.GenericInterfaceTransportHTTPSOAP.js',
        'Core.Agent.SortedTree.js'
     ]
   },
   'Title' => 'GenericInterface TransportHTTPSOAP GUI'
\vert \cdot \vert
```
**Frontend::Module###AdminGenericInterfaceTransportHTTPREST**

Frontend module registration for the agent interface.

```
 $Self->{'Frontend::Module'}->{'AdminGenericInterfaceTransportHTTPREST'} = {
  'Description' => 'Admin',
 'Group' => [ 'admin'
 ],
 'Loader' => {
   'CSS' => [
      'Core.Agent.Admin.GenericInterface.css'
```
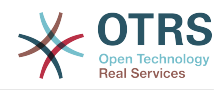

```
 ],
      'JavaScript' => [
       'Core.Agent.Admin.GenericInterfaceTransportHTTPREST.js'
     ]
   },
   'Title' => 'GenericInterface TransportHTTPREST GUI'
};
```
**Frontend::Module###AdminGenericInterfaceWebserviceHistory**

Frontend module registration for the agent interface.

Thamani chaguo-msingi:

```
 $Self->{'Frontend::Module'}->{'AdminGenericInterfaceWebserviceHistory'} = {
   'Description' => 'Admin',
   'Group' => [
     'admin'
  \mathbf{1}'Loader' => {
     'CSS' => [
        'Core.Agent.Admin.GenericInterface.css'
     ],
     'JavaScript' => [
       'Core.Agent.Admin.GenericInterfaceWebserviceHistory.js'
     ]
 },
   'Title' => 'GenericInterface Webservice History GUI'
};
```
## **Frontend::Module###AdminGenericInterfaceOperationDefault**

Frontend module registration for the agent interface.

Thamani chaguo-msingi:

```
 $Self->{'Frontend::Module'}->{'AdminGenericInterfaceOperationDefault'} = {
   'Description' => 'Admin',
   'Group' => [ 'admin'
  \overline{1}.
   'Loader' => {
      'CSS' => [
        'Core.Agent.Admin.GenericInterface.css'
\begin{array}{ccc} \end{array},
      'JavaScript' => [
        'Core.Agent.Admin.GenericInterfaceOperation.js'
     ]
   },
    'Title' => 'GenericInterface Operation GUI'
\mathcal{E}:
```
## **Frontend::Module###AdminGenericInterfaceInvokerDefault**

Frontend module registration for the agent interface.

```
 $Self->{'Frontend::Module'}->{'AdminGenericInterfaceInvokerDefault'} = {
   'Description' => 'Admin',
  'Group' => [ 'admin'
\vert,
 'Loader' => {
     'CSS' => [
       'Core.Agent.Admin.GenericInterface.css'
\begin{array}{ccc} \end{array},
     'JavaScript' => [
        'Core.Agent.Admin.GenericInterfaceInvoker.js'
     ]
 },
 'Title' => 'GenericInterface Invoker GUI'
};
```
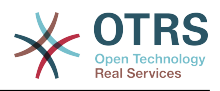

#### **Frontend::Module###AdminGenericInterfaceMappingSimple** Frontend module registration for the agent interface.

Thamani chaguo-msingi:

```
 $Self->{'Frontend::Module'}->{'AdminGenericInterfaceMappingSimple'} = {
   'Description' => 'Admin',
   'Group' => [
      'admin'
   ],
    'Loader' => {
      'CSS' => [
        'Core.Agent.Admin.GenericInterface.css'
\begin{array}{ccc} \end{array},
     'JavaScript' => [
        'Core.Agent.Admin.GenericInterfaceMapping.js'
     ]
   },
    'Title' => 'GenericInterface Webservice Mapping GUI'
};
```
## **Frontend::Module###AdminGenericInterfaceMappingXSLT**

Frontend module registration for the agent interface.

Thamani chaguo-msingi:

```
 $Self->{'Frontend::Module'}->{'AdminGenericInterfaceMappingXSLT'} = {
   'Description' => 'Admin',
   'Group' => [ 'admin'
   ],
  'Loader' => {
     'CSS' => [
        'Core.Agent.Admin.GenericInterface.css'
\begin{array}{ccc} \end{array},
 'JavaScript' => [
       'Core.Agent.Admin.GenericInterfaceMappingXSLT.js'
     ]
   },
   'Title' => 'GenericInterface Webservice Mapping GUI'
};
```
# **GenericInterface → GenericInterface::Invoker::ModuleRegistration**

```
GenericInterface::Invoker::Module###Test::Test
   GenericInterface module registration for the invoker layer.
```
This setting is not active by default.

Thamani chaguo-msingi:

```
 $Self->{'GenericInterface::Invoker::Module'}->{'Test::Test'} = {
   'ConfigDialog' => 'AdminGenericInterfaceInvokerDefault',
   'Controller' => 'Test',
   'Name' => 'Test'
\mathcal{E}:
```
#### **GenericInterface::Invoker::Module###Test::TestSimple**

GenericInterface module registration for the invoker layer.

This setting is not active by default.

```
 $Self->{'GenericInterface::Invoker::Module'}->{'Test::TestSimple'} = {
  'ConfigDialog' => 'AdminGenericInterfaceInvokerDefault',
 'Controller' => 'Test',
```
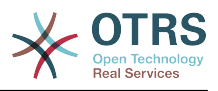

 'Name' => 'TestSimple' };

# **GenericInterface → GenericInterface::Mapping::ModuleRegistration**

## **GenericInterface::Mapping::Module###Test**

GenericInterface module registration for the mapping layer.

This setting is not active by default.

Thamani chaguo-msingi:

```
 $Self->{'GenericInterface::Mapping::Module'}->{'Test'} = {
   'ConfigDialog' => ''
};
```
#### **GenericInterface::Mapping::Module###Simple**

GenericInterface module registration for the mapping layer.

Thamani chaguo-msingi:

```
 $Self->{'GenericInterface::Mapping::Module'}->{'Simple'} = {
   'ConfigDialog' => 'AdminGenericInterfaceMappingSimple'
};
```
#### **GenericInterface::Mapping::Module###XSLT**

GenericInterface module registration for the mapping layer.

Thamani chaguo-msingi:

```
 $Self->{'GenericInterface::Mapping::Module'}->{'XSLT'} = {
   'ConfigDialog' => 'AdminGenericInterfaceMappingXSLT'
};
```
## **GenericInterface → GenericInterface::Operation::ModuleRegistration**

#### **GenericInterface::Operation::Module###Test::Test**

GenericInterface module registration for the operation layer.

This setting is not active by default.

Thamani chaguo-msingi:

```
 $Self->{'GenericInterface::Operation::Module'}->{'Test::Test'} = {
   'ConfigDialog' => 'AdminGenericInterfaceOperationDefault',
   'Controller' => 'Test',
   'Name' => 'Test'
};
```
#### **GenericInterface::Operation::Module###Session::SessionCreate**

GenericInterface module registration for the operation layer.

Thamani chaguo-msingi:

```
 $Self->{'GenericInterface::Operation::Module'}->{'Session::SessionCreate'} = {
   'ConfigDialog' => 'AdminGenericInterfaceOperationDefault',
 'Controller' => 'Session',
 'Name' => 'SessionCreate'
\mathbf{R}:
```
**GenericInterface::Operation::Module###Ticket::TicketCreate** GenericInterface module registration for the operation layer.

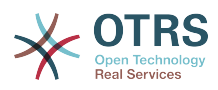

```
 $Self->{'GenericInterface::Operation::Module'}->{'Ticket::TicketCreate'} = {
   'ConfigDialog' => 'AdminGenericInterfaceOperationDefault',
   'Controller' => 'Ticket',
   'Name' => 'TicketCreate'
};
```
**GenericInterface::Operation::Module###Ticket::TicketUpdate**

GenericInterface module registration for the operation layer.

Thamani chaguo-msingi:

```
 $Self->{'GenericInterface::Operation::Module'}->{'Ticket::TicketUpdate'} = {
   'ConfigDialog' => 'AdminGenericInterfaceOperationDefault',
 'Controller' => 'Ticket',
 'Name' => 'TicketUpdate'
};
```
#### **GenericInterface::Operation::Module###Ticket::TicketGet**

GenericInterface module registration for the operation layer.

Thamani chaguo-msingi:

```
 $Self->{'GenericInterface::Operation::Module'}->{'Ticket::TicketGet'} = {
   'ConfigDialog' => 'AdminGenericInterfaceOperationDefault',
   'Controller' => 'Ticket',
   'Name' => 'TicketGet'
};
```
#### **GenericInterface::Operation::Module###Ticket::TicketSearch**

GenericInterface module registration for the operation layer.

Thamani chaguo-msingi:

```
 $Self->{'GenericInterface::Operation::Module'}->{'Ticket::TicketSearch'} = {
   'ConfigDialog' => 'AdminGenericInterfaceOperationDefault',
   'Controller' => 'Ticket',
   'Name' => 'TicketGet'
};
```
# **GenericInterface → GenericInterface::Operation::ResponseLoggingMaxSize**

#### **GenericInterface::Operation::ResponseLoggingMaxSize**

Defines the maximum size in KiloByte of GenericInterface responses that get logged to the gi debugger entry content table.

This setting can not be deactivated.

Thamani chaguo-msingi:

\$Self->{'GenericInterface::Operation::ResponseLoggingMaxSize'} = '200';

## **GenericInterface → GenericInterface::Operation::TicketCreate**

#### **GenericInterface::Operation::TicketCreate###ArticleType**

Defines the default type of the article for this operation.

This setting can not be deactivated.

Thamani chaguo-msingi:

\$Self->{'GenericInterface::Operation::TicketCreate'}->{'ArticleType'} = 'webrequest';

#### **GenericInterface::Operation::TicketCreate###HistoryType**

Defines the history type for this operation, which gets used for ticket history in the agent interface.

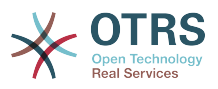

This setting can not be deactivated.

Thamani chaguo-msingi:

\$Self->{'GenericInterface::Operation::TicketCreate'}->{'HistoryType'} = 'NewTicket';

#### **GenericInterface::Operation::TicketCreate###HistoryComment**

Defines the history comment for this operation, which gets used for ticket history in the agent interface.

This setting can not be deactivated.

Thamani chaguo-msingi:

 \$Self->{'GenericInterface::Operation::TicketCreate'}->{'HistoryComment'} = '% %GenericInterface Create';

#### **GenericInterface::Operation::TicketCreate###AutoResponseType**

Defines the default auto response type of the article for this operation.

This setting can not be deactivated.

Thamani chaguo-msingi:

 \$Self->{'GenericInterface::Operation::TicketCreate'}->{'AutoResponseType'} = 'auto reply';

## **GenericInterface → GenericInterface::Operation::TicketSearch**

#### **GenericInterface::Operation::TicketSearch###SearchLimit**

Maximum number of tickets to be displayed in the result of this operation.

This setting can not be deactivated.

Thamani chaguo-msingi:

\$Self->{'GenericInterface::Operation::TicketSearch'}->{'SearchLimit'} = '500';

#### **GenericInterface::Operation::TicketSearch###SortBy::Default**

Defines the default ticket attribute for ticket sorting of the ticket search result of this operation.

This setting can not be deactivated.

Thamani chaguo-msingi:

\$Self->{'GenericInterface::Operation::TicketSearch'}->{'SortBy::Default'} = 'Age';

#### **GenericInterface::Operation::TicketSearch###Order::Default**

Defines the default ticket order in the ticket search result of the this operation. Up: oldest on top. Down: latest on top.

This setting can not be deactivated.

Thamani chaguo-msingi:

\$Self->{'GenericInterface::Operation::TicketSearch'}->{'Order::Default'} = 'Down';

## **GenericInterface → GenericInterface::Operation::TicketUpdate**

#### **GenericInterface::Operation::TicketUpdate###ArticleType**

Defines the default type of the article for this operation.

This setting can not be deactivated.

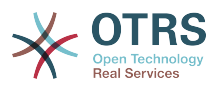

Thamani chaguo-msingi:

\$Self->{'GenericInterface::Operation::TicketUpdate'}->{'ArticleType'} = 'webrequest';

#### **GenericInterface::Operation::TicketUpdate###HistoryType**

Defines the history type for this operation, which gets used for ticket history in the agent interface.

This setting can not be deactivated.

Thamani chaguo-msingi:

\$Self->{'GenericInterface::Operation::TicketUpdate'}->{'HistoryType'} = 'AddNote';

#### **GenericInterface::Operation::TicketUpdate###HistoryComment**

Defines the history comment for this operation, which gets used for ticket history in the agent interface.

This setting can not be deactivated.

Thamani chaguo-msingi:

```
 $Self->{'GenericInterface::Operation::TicketUpdate'}->{'HistoryComment'} = '%
%GenericInterface Note';
```
#### **GenericInterface::Operation::TicketUpdate###AutoResponseType**

Defines the default auto response type of the article for this operation.

This setting can not be deactivated.

Thamani chaguo-msingi:

```
 $Self->{'GenericInterface::Operation::TicketUpdate'}->{'AutoResponseType'} = 'auto
 follow up';
```
## **GenericInterface → GenericInterface::Transport::ModuleRegistration**

#### **GenericInterface::Transport::Module###HTTP::SOAP**

GenericInterface module registration for the transport layer.

Thamani chaguo-msingi:

```
 $Self->{'GenericInterface::Transport::Module'}->{'HTTP::SOAP'} = {
   'ConfigDialog' => 'AdminGenericInterfaceTransportHTTPSOAP',
 'Name' => 'SOAP',
 'Protocol' => 'HTTP'
};
```
#### **GenericInterface::Transport::Module###HTTP::REST**

GenericInterface module registration for the transport layer.

Thamani chaguo-msingi:

```
 $Self->{'GenericInterface::Transport::Module'}->{'HTTP::REST'} = {
   'ConfigDialog' => 'AdminGenericInterfaceTransportHTTPREST',
 'Name' => 'REST',
 'Protocol' => 'HTTP'
};
```
#### **GenericInterface::Transport::Module###HTTP::Test**

GenericInterface module registration for the transport layer.

This setting is not active by default.

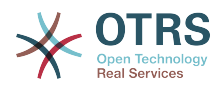

```
 $Self->{'GenericInterface::Transport::Module'}->{'HTTP::Test'} = {
   'ConfigDialog' => 'AdminGenericInterfaceTransportHTTPTest',
 'Name' => 'Test',
 'Protocol' => 'HTTP'
};
```
# **GenericInterface → GenericInterface::Webservice**

#### **GenericInterface::WebserviceConfig::CacheTTL**

Cache time in seconds for the web service config backend.

This setting can not be deactivated.

Thamani chaguo-msingi:

\$Self->{'GenericInterface::WebserviceConfig::CacheTTL'} = '86400';

## **GenericInterface::Operation::Common::CachedAuth::AgentCacheTTL**

Cache time in seconds for agent authentication in the GenericInterface.

This setting can not be deactivated.

Thamani chaguo-msingi:

\$Self->{'GenericInterface::Operation::Common::CachedAuth::AgentCacheTTL'} = '300';

## **GenericInterface::Operation::Common::CachedAuth::CustomerCacheTTL**

Cache time in seconds for customer authentication in the GenericInterface.

This setting can not be deactivated.

Thamani chaguo-msingi:

\$Self->{'GenericInterface::Operation::Common::CachedAuth::CustomerCacheTTL'} = '300';

# **6. ProcessManagement**

## **ProcessManagement → Core**

#### **Process::DynamicFieldProcessManagementProcessID**

This option defines the dynamic field in which a Process Management process entity id is stored.

This setting can not be deactivated.

Thamani chaguo-msingi:

```
 $Self->{'Process::DynamicFieldProcessManagementProcessID'} = 
 'ProcessManagementProcessID';
```
#### **Process::DynamicFieldProcessManagementActivityID**

This option defines the dynamic field in which a Process Management activity entity id is stored.

This setting can not be deactivated.

Thamani chaguo-msingi:

```
 $Self->{'Process::DynamicFieldProcessManagementActivityID'} = 
 'ProcessManagementActivityID';
```
#### **Process::DefaultQueue**

This option defines the process tickets default queue.

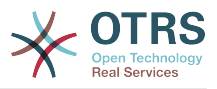

This setting can not be deactivated.

Thamani chaguo-msingi:

\$Self->{'Process::DefaultQueue'} = 'Raw';

#### **Process::DefaultState**

This option defines the process tickets default state.

This setting can not be deactivated.

Thamani chaguo-msingi:

\$Self->{'Process::DefaultState'} = 'new';

#### **Process::DefaultLock**

This option defines the process tickets default lock.

This setting can not be deactivated.

Thamani chaguo-msingi:

\$Self->{'Process::DefaultLock'} = 'unlock';

#### **Process::DefaultPriority**

This option defines the process tickets default priority.

This setting can not be deactivated.

Thamani chaguo-msingi:

```
 $Self->{'Process::DefaultPriority'} = '3 normal';
```
#### **Process::Entity::Prefix**

Default ProcessManagement entity prefixes for entity IDs that are automatically generated.

This setting can not be deactivated.

Thamani chaguo-msingi:

```
 $Self->{'Process::Entity::Prefix'} = {
   'Activity' => 'A',
   'ActivityDialog' => 'AD',
  'Process' \implies 'P' 'Transition' => 'T',
   'TransitionAction' => 'TA'
};
```
#### **Process::CacheTTL**

Cache time in seconds for the DB process backend.

This setting can not be deactivated.

Thamani chaguo-msingi:

\$Self->{'Process::CacheTTL'} = '3600';

#### **Process::NavBarOutput::CacheTTL**

Cache time in seconds for the ticket process navigation bar output module.

This setting can not be deactivated.

Thamani chaguo-msingi:

\$Self->{'Process::NavBarOutput::CacheTTL'} = '900';

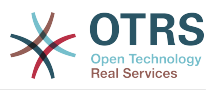

# **ProcessManagement → Core::Ticket**

#### **Ticket::EventModulePost###9800-TicketProcessTransitions**

Event module registration. For more performance you can define a trigger event (e. g. Event => TicketCreate).

Thamani chaguo-msingi:

```
 $Self->{'Ticket::EventModulePost'}->{'9800-TicketProcessTransitions'} = {
 'Event' => '',
 'Module' => 'Kernel::System::Ticket::Event::TicketProcessTransitions',
   'Transaction' => '1'
\vert \cdot \rangle:
```
# **ProcessManagement → Core::Transition**

#### **ProcessManagement::Transition::Debug::Enabled**

If enabled debugging information for transitions is logged.

This setting can not be deactivated.

Thamani chaguo-msingi:

\$Self->{'ProcessManagement::Transition::Debug::Enabled'} = '0';

#### **ProcessManagement::Transition::Debug::LogPriority**

Defines the priority in which the information is logged and presented.

This setting is not active by default.

Thamani chaguo-msingi:

\$Self->{'ProcessManagement::Transition::Debug::LogPriority'} = 'debug';

#### **ProcessManagement::Transition::Debug::Filter###00-Default**

Filter for debugging Transitions. Note: More filters can be added in the format <OTRS\_TICKET\_Attribute> e.g. <OTRS\_TICKET\_Priority>.

This setting is not active by default.

Thamani chaguo-msingi:

```
 $Self->{'ProcessManagement::Transition::Debug::Filter'}->{'00-Default'} = {
   '<OTRS_TICKET_TicketNumber>' => '',
  'TransitionEntityID' => '
};
```
## **ProcessManagement → DynamicFields::Driver::Registration**

#### **DynamicFields::Driver###ProcessID**

DynamicField backend registration.

Thamani chaguo-msingi:

```
 $Self->{'DynamicFields::Driver'}->{'ProcessID'} = {
   'ConfigDialog' => 'AdminDynamicFieldText',
   'DisabledAdd' => '1',
   'DisplayName' => 'ProcessID',
   'Module' => 'Kernel::System::DynamicField::Driver::ProcessManagement::ProcessID'
\mathcal{E}:
```
#### **DynamicFields::Driver###ActivityID**

DynamicField backend registration.

```
 $Self->{'DynamicFields::Driver'}->{'ActivityID'} = {
```
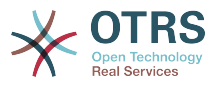

```
 'ConfigDialog' => 'AdminDynamicFieldText',
 'DisabledAdd' => '1',
 'DisplayName' => 'ActivityID',
   'Module' => 'Kernel::System::DynamicField::Driver::ProcessManagement::ActivityID'
};
```
# **ProcessManagement → Frontend::Admin::ModuleRegistration**

#### **Frontend::Module###AdminProcessManagement**

Frontend module registration for the agent interface.

Thamani chaguo-msingi:

```
 $Self->{'Frontend::Module'}->{'AdminProcessManagement'} = {
   'Description' => 'This module is part of the admin area of OTRS.',
  'Group' => [ 'admin'
\vert,
  'Loader' => {
     CSS' => [ 'Core.Agent.Admin.ProcessManagement.css',
       'Core.AllocationList.css'
\begin{array}{ccc} \end{array},
 'JavaScript' => [
       'thirdparty/jsplumb-1.6.4/jsplumb.js',
       'thirdparty/farahey-0.5/farahey.js',
       'thirdparty/jsplumb-labelspacer/label-spacer.js',
       'Core.Agent.Admin.ProcessManagement.js',
       'Core.Agent.Admin.ProcessManagement.Canvas.js',
       'Core.UI.AllocationList.js'
     ]
   },
   'NavBarModule' => {
     'Block' => 'System',
     'Description' => 'Configure Processes.',
     'Module' => 'Kernel::Output::HTML::NavBar::ModuleAdmin',
    'Name' => 'Process Management',
     'Prio' => '750'
 },
   'NavBarName' => 'Admin',
   'Title' => 'Process Management'
};
```
## **Frontend::Module###AdminProcessManagementActivity**

Frontend module registration for the agent interface.

Thamani chaguo-msingi:

```
 $Self->{'Frontend::Module'}->{'AdminProcessManagementActivity'} = {
   'Description' => 'This module is part of the admin area of OTRS.',
   'Group' => [ 'admin'
\vert,
    'Loader' => {
     'CSS<sup>'</sup> => \Gamma 'Core.Agent.Admin.ProcessManagement.css',
        'Core.AllocationList.css'
\begin{array}{ccc} \end{array},
      'JavaScript' => [
        'Core.Agent.Admin.ProcessManagement.js',
        'Core.UI.AllocationList.js'
     ]
   },
    'Title' => 'Process Management Activity GUI'
\mathbf{R}:
```
## **Frontend::Module###AdminProcessManagementActivityDialog**

Frontend module registration for the agent interface.

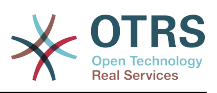

```
 $Self->{'Frontend::Module'}->{'AdminProcessManagementActivityDialog'} = {
   'Description' => 'This module is part of the admin area of OTRS.',
  'Group' => [ 'admin'
   ],
  'Loader' => {
    'CSS' => [
       'Core.Agent.Admin.ProcessManagement.css',
       'Core.AllocationList.css'
\begin{array}{ccc} \end{array},
 'JavaScript' => [
       'Core.Agent.Admin.ProcessManagement.js',
       'Core.UI.AllocationList.js'
     ]
   },
   'Title' => 'Process Management Activity Dialog GUI'
};
```
#### **Frontend::Module###AdminProcessManagementTransition**

Frontend module registration for the agent interface.

Thamani chaguo-msingi:

```
 $Self->{'Frontend::Module'}->{'AdminProcessManagementTransition'} = {
   'Description' => 'This module is part of the admin area of OTRS.',
    'Group' => [
      'admin'
\vert,
   'Loader' => {
     'CSS<sup>'</sup> => [
        'Core.Agent.Admin.ProcessManagement.css'
\begin{array}{ccc} \end{array},
      'JavaScript' => [
        'Core.Agent.Admin.ProcessManagement.js'
     ]
   },
   'Title' => 'Process Management Transition GUI'
};
```
#### **Frontend::Module###AdminProcessManagementTransitionAction**

Frontend module registration for the agent interface.

Thamani chaguo-msingi:

```
 $Self->{'Frontend::Module'}->{'AdminProcessManagementTransitionAction'} = {
   'Description' => 'This module is part of the admin area of OTRS.',
  'Group' => [ 'admin'
\vert,
  'Loader' => {
      'CSS' => [
        'Core.Agent.Admin.ProcessManagement.css'
     ],
      'JavaScript' => [
        'Core.Agent.Admin.ProcessManagement.js'
     ]
   },
   'Title' => 'Process Management Transition Action GUI'
\vert \cdot \vert
```
**Frontend::Module###AdminProcessManagementPath**

Frontend module registration for the agent interface.

```
 $Self->{'Frontend::Module'}->{'AdminProcessManagementPath'} = {
   'Description' => 'This module is part of the admin area of OTRS.',
  'Group' => [ 'admin'
\vert,
  'Loader' => {
```
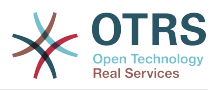

```
'CSS' => \Gamma 'Core.Agent.Admin.ProcessManagement.css',
         'Core.AllocationList.css'
\begin{array}{ccc} \end{array},
      'JavaScript' => [
        'Core.Agent.Admin.ProcessManagement.js',
         'Core.UI.AllocationList.js'
      ]
 },
 'Title' => 'Process Management Path GUI'
\mathbf{R}:
```
# **ProcessManagement → Frontend::Agent::Dashboard**

## **DashboardBackend###0140-RunningTicketProcess**

Parameters for the dashboard backend of the running process tickets overview of the agent interface . "Limit" is the number of entries shown by default. "Group" is used to restrict the access to the plugin (e. g. Group: admin;group1;group2;). "Default" determines if the plugin is enabled by default or if the user needs to enable it manually. "CacheTTLLocal" is the cache time in minutes for the plugin.

Thamani chaguo-msingi:

```
 $Self->{'DashboardBackend'}->{'0140-RunningTicketProcess'} = {
   'Attributes' => 'StateType=new;StateType=open;StateType=pending
  reminder;StateType=pending auto',
   'Block' => 'ContentLarge',
   'CacheTTLLocal' => '0.5',
 'Default' => '0',
 'DefaultColumns' => {
 'Age' => '2',
 'Changed' => '1',
    'CustomerID' => '1' 'CustomerName' => '1',
     'CustomerUserID' => '1',
     'DynamicField_ProcessManagementActivityID' => '2',
     'DynamicField_ProcessManagementProcessID' => '2',
     'EscalationResponseTime' => '1',
     'EscalationSolutionTime' => '1',
     'EscalationTime' => '1',
     'EscalationUpdateTime' => '1',
 'Lock' => '1',
 'Owner' => '1',
     'PendingTime' => '1',
 'Priority' => '1',
 'Queue' => '1',
     'Responsible' => '1',
 'SLA' => '1',
 'Service' => '1',
 'State' => '1',
 'TicketNumber' => '2',
     'Title' => '2',
     'Type' => '1'
  },
   'Description' => 'All tickets with a reminder set where the reminder date has been
 reached',
 'Group' => '',
   'IsProcessWidget' => '1',
   'Limit' => '10',
   'Module' => 'Kernel::Output::HTML::Dashboard::TicketGeneric',
   'Permission' => 'rw',
   'Time' => 'UntilTime',
   'Title' => 'Running Process Tickets'
};
```
# **ProcessManagement → Frontend::Agent::ModuleRegistration**

## **Frontend::Module###AgentTicketProcess**

Frontend module registration for the agent interface.

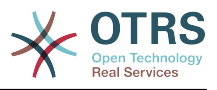

Thamani chaguo-msingi:

```
 $Self->{'Frontend::Module'}->{'AgentTicketProcess'} = {
   'Description' => 'Create new process ticket.',
  'Loader' => {
    'CSS' => [
       'Core.Agent.TicketProcess.css'
\begin{array}{ccc} \end{array},
      'JavaScript' => [
      'Core.Agent.CustomerSearch.js'
       'Core.Agent.CustomerSearchAutoComplete.js',
       'Core.Agent.TicketAction.js',
       'Core.Agent.TicketProcess.js',
       'Core.TicketProcess.js'
     ]
   },
  'NavBar' => [
\vert {
 'AccessKey' => 'p',
 'Block' => '',
 'Description' => 'Create New process ticket.',
       'Link' => 'Action=AgentTicketProcess',
      'LinkOption' => ''
       'Name' => 'New process ticket',
       'NavBar' => 'Ticket',
       'Prio' => '220',
       'Type' => ''
    }
   ],
   'NavBarName' => 'Ticket',
   'Title' => 'New process ticket'
};
```
# **ProcessManagement → Frontend::Agent::NavBarModule**

#### **Frontend::NavBarModule###1-TicketProcesses**

Frontend module registration (disable ticket processes screen if no process available).

Thamani chaguo-msingi:

```
 $Self->{'Frontend::NavBarModule'}->{'1-TicketProcesses'} = {
   'Module' => 'Kernel::Output::HTML::NavBar::AgentTicketProcess'
};
```
# **ProcessManagement → Frontend::Agent::Ticket::MenuModule**

#### **Ticket::Frontend::MenuModule###480-Process**

Shows a link in the menu to enroll a ticket into a process in the ticket zoom view of the agent interface.

Thamani chaguo-msingi:

```
 $Self->{'Ticket::Frontend::MenuModule'}->{'480-Process'} = {
   'Action' => 'AgentTicketProcess',
  'Cluster' \Rightarrow ''
   'Description' => 'Enroll process for this ticket',
         \Rightarrow 'Action=AgentTicketProcess;IsProcessEnroll=1;TicketID=[% Data.TicketID |
  html %]',
   'Module' => 'Kernel::Output::HTML::TicketMenu::Process',
   'Name' => 'Process',
 'PopupType' => 'TicketAction',
 'Target' => ''
\mathbf{R}:
```
## **ProcessManagement → Frontend::Agent::Ticket::ViewProcess**

## **Ticket::Frontend::AgentTicketProcess###StateType**

Determines the next possible ticket states, for process tickets in the agent interface.

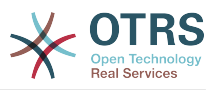

#### This setting can not be deactivated.

Thamani chaguo-msingi:

```
 $Self->{'Ticket::Frontend::AgentTicketProcess'}->{'StateType'} = [
 'new',
 'open',
   'pending auto',
   'pending reminder',
   'closed'
\mathbf{1}:
```
#### **Ticket::Frontend::CustomerTicketProcess###StateType**

Determines the next possible ticket states, for process tickets in the customer interface.

This setting can not be deactivated.

Thamani chaguo-msingi:

 $\vert$  :

```
 $Self->{'Ticket::Frontend::CustomerTicketProcess'}->{'StateType'} = [
  'new',
  'open'
```
#### **Ticket::Frontend::AgentTicketProcess::CustomerIDReadOnly**

Controls if CutomerID is editable in the agent interface.

This setting can not be deactivated.

Thamani chaguo-msingi:

```
 $Self->{'Ticket::Frontend::AgentTicketProcess::CustomerIDReadOnly'} = '1';
```
## **ProcessManagement → Frontend::Agent::Ticket::ViewZoom**

#### **Ticket::Frontend::AgentTicketZoom###ProcessDisplay**

Display settings to override defaults for Process Tickets.

This setting can not be deactivated.

Thamani chaguo-msingi:

```
 $Self->{'Ticket::Frontend::AgentTicketZoom'}->{'ProcessDisplay'} = {
 'NavBarName' => 'Processes',
 'WidgetTitle' => 'Process Information'
};
```
#### **Ticket::Frontend::AgentTicketZoom###ProcessWidgetDynamicFieldGroups**

Dynamic fields groups for process widget. The key is the name of the group, the value contains the fields to be shown. Example: 'Key => My Group', 'Content: Name\_X, NameY'.

This setting can not be deactivated.

Thamani chaguo-msingi:

```
 $Self->{'Ticket::Frontend::AgentTicketZoom'}->{'ProcessWidgetDynamicFieldGroups'} = 
 {};
```
#### **Ticket::Frontend::AgentTicketZoom###ProcessWidgetDynamicField**

Dynamic fields shown in the process widget in ticket zoom screen of the agent interface. Possible settings:  $0 =$  Disabled,  $1 =$  Enabled.

This setting can not be deactivated.

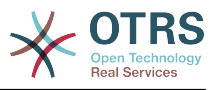

Thamani chaguo-msingi:

\$Self->{'Ticket::Frontend::AgentTicketZoom'}->{'ProcessWidgetDynamicField'} = {};

# **ProcessManagement → Frontend::Customer::ModuleRegistration**

## **CustomerFrontend::Module###CustomerTicketProcess**

Frontend module registration for the customer interface.

Thamani chaguo-msingi:

```
 $Self->{'CustomerFrontend::Module'}->{'CustomerTicketProcess'} = {
 'Description' => 'Process Ticket.',
  'Loader' \Rightarrow {
    'CSS' => [
       'Core.Customer.TicketProcess.css'
\begin{array}{ccc} \end{array},
     'JavaScript' => [
       'Core.TicketProcess.js',
        'Core.Customer.TicketProcess.js',
       'Core.TicketProcess.js'
    ]
   },
   'NavBar' => [
     {
 'AccessKey' => 'o',
 'Block' => '',
       'Description' => 'Create new process ticket.',
       'Link' => 'Action=CustomerTicketProcess',
       'LinkOption' => '',
       'Name' => 'New process ticket',
       'NavBar' => 'Ticket',
 'Prio' => '220',
 'Type' => 'Submenu'
    }
   ],
   'NavBarName' => 'Ticket',
   'Title' => 'Process ticket'
};
```
# **ProcessManagement → Frontend::Customer::NavBarModule**

## **CustomerFrontend::NavBarModule###10-CustomerTicketProcesses**

Frontend module registration (disable ticket processes screen if no process available) for Customer.

Thamani chaguo-msingi:

```
 $Self->{'CustomerFrontend::NavBarModule'}->{'10-CustomerTicketProcesses'} = {
   'Module' => 'Kernel::Output::HTML::NavBar::CustomerTicketProcess'
\vert \cdot \rangle
```
# **7. Ticket**

# **Ticket → Core::CustomerCompany**

```
CustomerCompany::EventModulePost###2300-UpdateTickets
```
Event module that updates tickets after an update of the Customer.

```
 $Self->{'CustomerCompany::EventModulePost'}->{'2300-UpdateTickets'} = {
   'Event' => 'CustomerCompanyUpdate',
   'Module' => 'Kernel::System::CustomerCompany::Event::TicketUpdate',
   'Transaction' => '0'
};
```
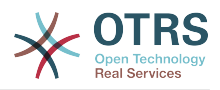

#### **CustomerUser::EventModulePost###2300-UpdateTickets**

Event module that updates tickets after an update of the Customer User.

Thamani chaguo-msingi:

```
 $Self->{'CustomerUser::EventModulePost'}->{'2300-UpdateTickets'} = {
   'Event' => 'CustomerUserUpdate',
   'Module' => 'Kernel::System::CustomerUser::Event::TicketUpdate',
   'Transaction' => '0'
};
```
# **Ticket → Core::FulltextSearch**

#### **Ticket::SearchIndexModule**

Helps to extend your articles full-text search (From, To, Cc, Subject and Body search). Runtime will do full-text searches on live data (it works fine for up to 50.000 tickets). StaticDB will strip all articles and will build an index after article creation, increasing fulltext searches about 50%. To create an initial index use "bin/otrs.Console.pl Maint::Ticket::FulltextIndexRebuild".

This setting can not be deactivated.

Thamani chaguo-msingi:

```
 $Self->{'Ticket::SearchIndexModule'} = 
 'Kernel::System::Ticket::ArticleSearchIndex::RuntimeDB';
```
#### **Ticket::SearchIndex::WarnOnStopWordUsage**

Display a warning and prevent search when using stop words within fulltext search.

This setting can not be deactivated.

Thamani chaguo-msingi:

\$Self->{'Ticket::SearchIndex::WarnOnStopWordUsage'} = '0';

#### **Ticket::SearchIndex::Attribute**

Basic fulltext index settings. Execute "bin/otrs.Console.pl Maint::Ticket::FulltextIndexRebuild" in order to generate a new index.

This setting can not be deactivated.

Thamani chaguo-msingi:

```
 $Self->{'Ticket::SearchIndex::Attribute'} = {
 'WordCountMax' => '1000',
 'WordLengthMax' => '30',
   'WordLengthMin' => '3'
};
```
#### **Ticket::SearchIndex::Filters**

Fulltext index regex filters to remove parts of the text.

This setting can not be deactivated.

Thamani chaguo-msingi:

```
 $Self->{'Ticket::SearchIndex::Filters'} = [
 '[,\\&\\<\\>\\?"\\!\\*\\|;\\[\\]\\(\\)\\+\\$\\^=]',
 '^[\':.]|[\':.]$',
  '\^[^\\w]+$'
\vert :
```
#### **Ticket::SearchIndex::StopWords###en**

English stop words for fulltext index. These words will be removed from the search index.

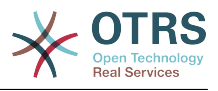

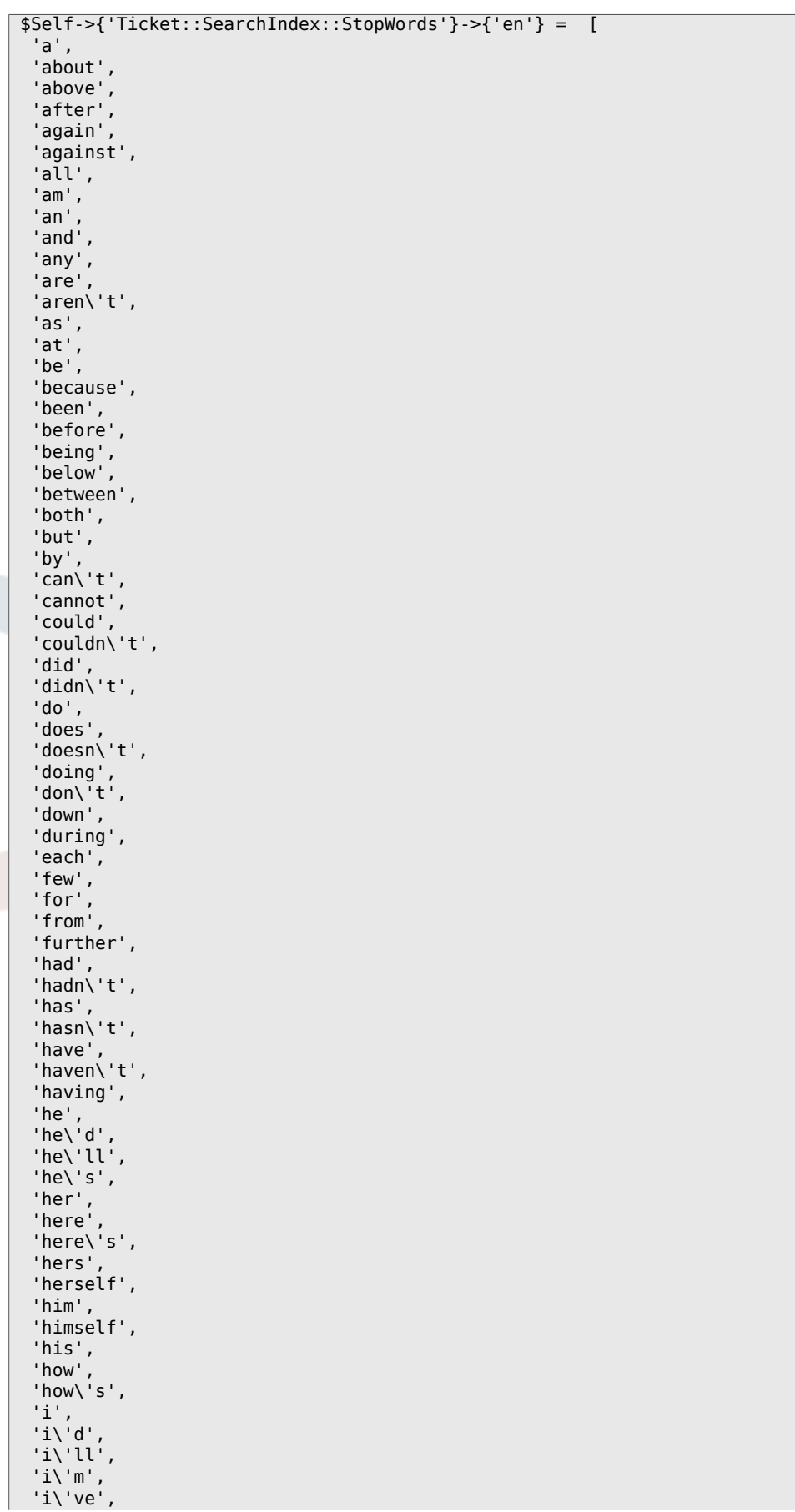

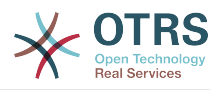

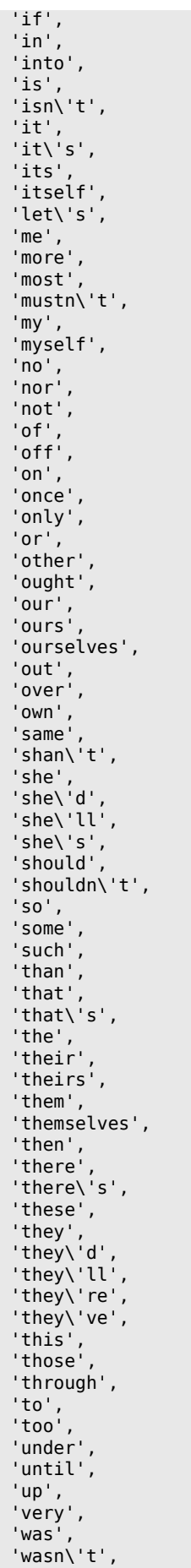

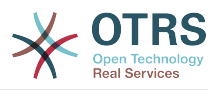

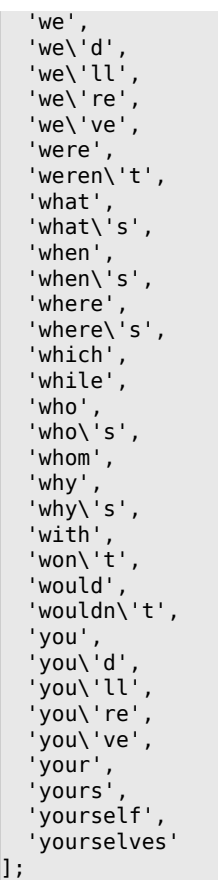

## **Ticket::SearchIndex::StopWords###de**

German stop words for fulltext index. These words will be removed from the search index.

Thamani chaguo-msingi:

'dieses',

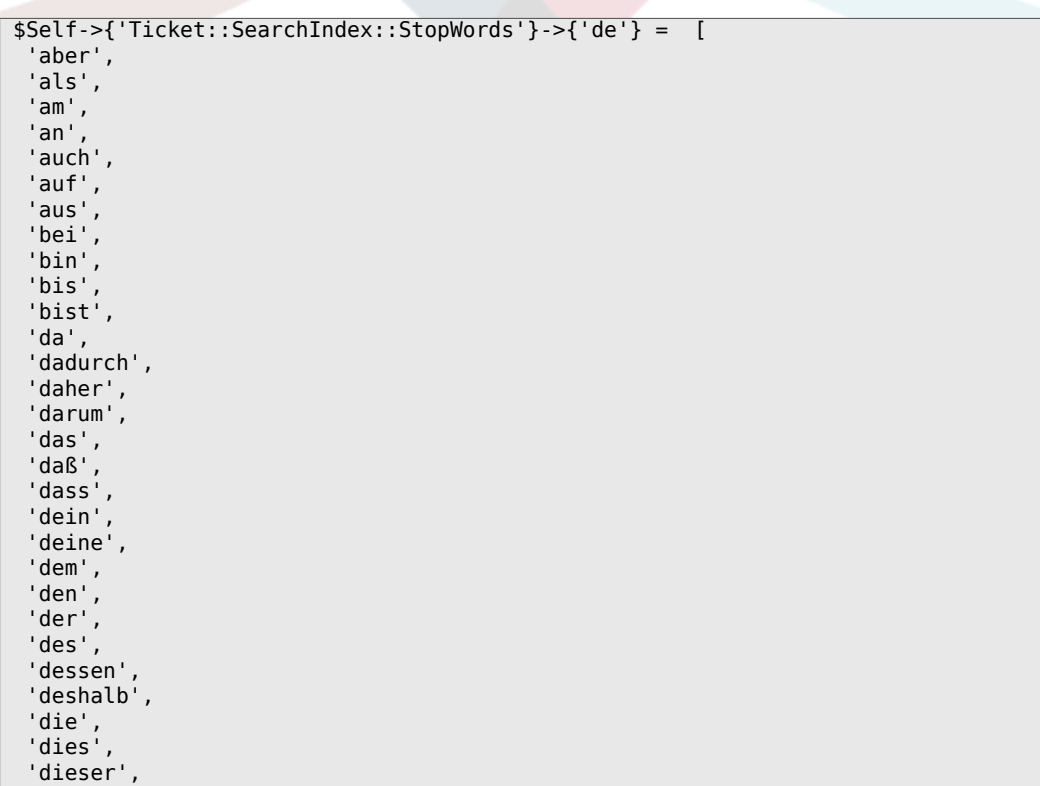

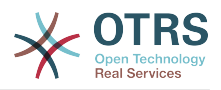

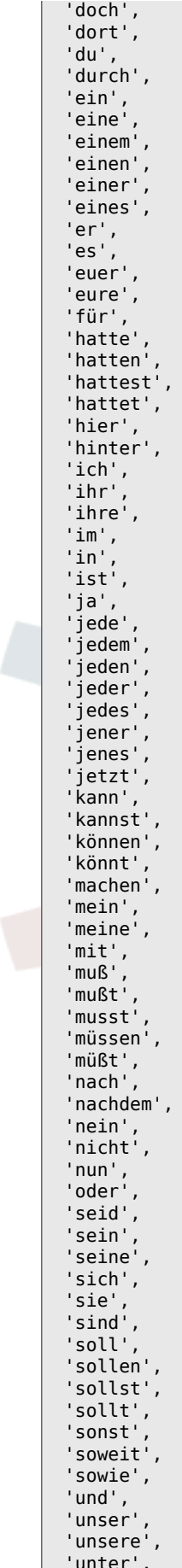

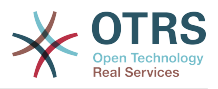

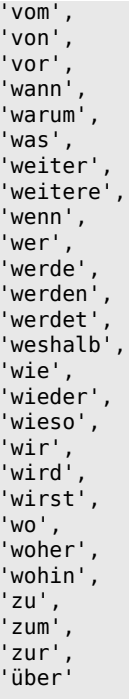

 $\vert$  :

## Ticket::SearchIndex::StopWords###nl

Dutch stop words for fulltext index. These words will be removed from the search index.

```
$Self->{'Ticket::SearchIndex::StopWords'}->{'nl'} = [
  'de',
  'zijn',
  'een',
 \begin{array}{c} \n\text{cm} \\ \n\text{in} \\ \n\text{jet} \\ \n\text{het} \n\end{array}'van',
  'op',<br>'ze',
  'hebben',
 "hebben"<br>"het",<br>"niet",
  'met',
 "er",<br>"dat",<br>"die",
 dle ,<br>'te',<br>'wat',<br>'voor',<br>'naar',<br>'gaan',
  kunnen',<br>'zeggen',
  dat',<br>'dat',<br>'maar',
 aan',<br>'veel',<br>'zijn',
  'worden',
  'uit',
   'ook',
  'komen',
  'als',\n'om',
```
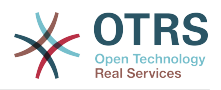

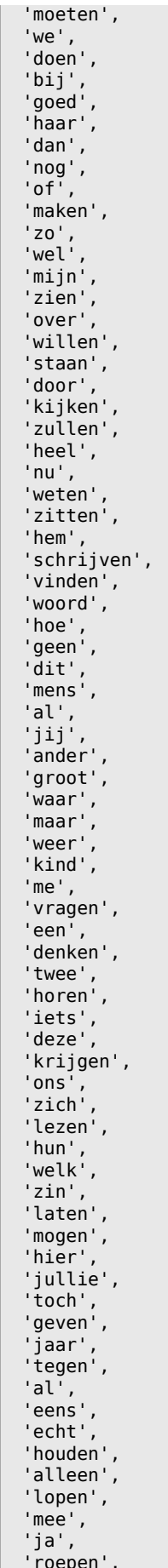

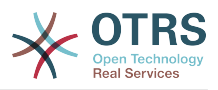

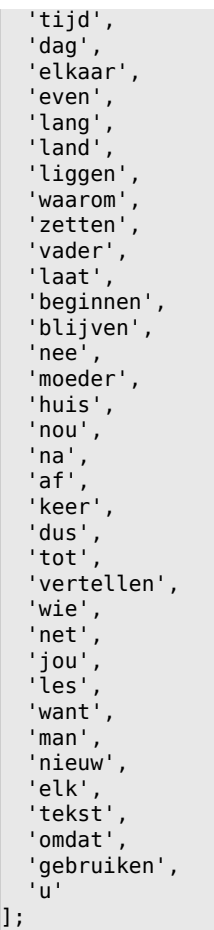

## **Ticket::SearchIndex::StopWords###es**

Spanish stop words for fulltext index. These words will be removed from the search index.

Thamani chaguo-msingi:

'en',

```
 $Self->{'Ticket::SearchIndex::StopWords'}->{'es'} = [
 'un',
 'una',
 'unas',
  'unos',
  'uno',
  'sobre',
  'todo',
   'también',
 'tras',
 'otro',
 'algún',
 'alguno',
 'alguna',
 'algunos',
 'algunas',
 'ser',
 'es',
^{\prime} 'soy',
 'eres',
 'somos',
 'sois',
 'estoy',
  'esta',
  'estamos',
   'estais',
  'estan',
  'como',
```
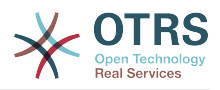

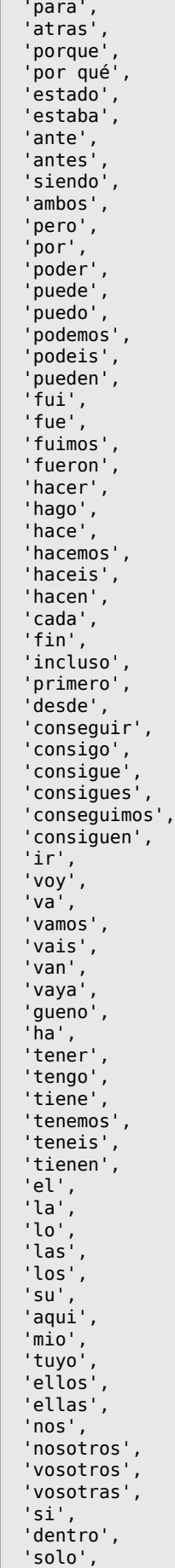

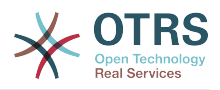

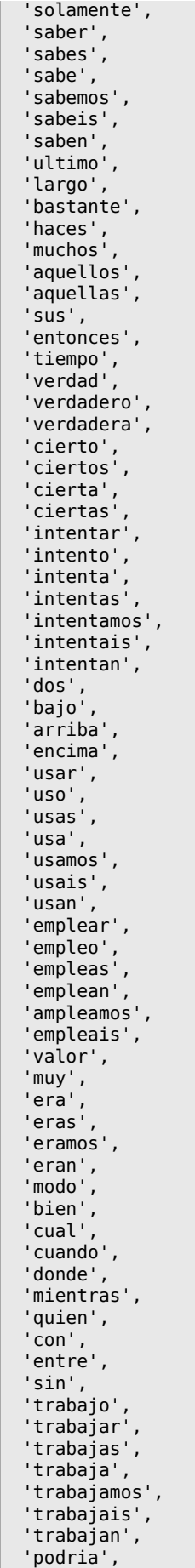

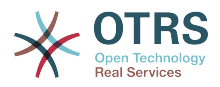

```
'podrias',
   'podriamos',
  'podrian',<br>'podriais',
  'yo',
   'aquel'
\vert ,
```
#### Ticket::SearchIndex::StopWords###fr

French stop words for fulltext index. These words will be removed from the search index.

```
$Self->{'Ticket::SearchIndex::StopWords'}->{'fr'} = [
 'alors',
 'au',
 'aucuns',
 'aussi',
 'autre',
  'avant',
 avec',<br>'avec',<br>'avoir',
 'bon',<br>'car','ce',
 'cela',
 'ces',<br>'ceux',
 'chaque',
 'ci',
 'comme'
 'comment',
 'dans',
 'des',
 'du',
 'dedans',
 'dehors',
 'depuis',
 'deux',
 'devrait',
 'doit',<br>'donc',
 'dos',
 'droite',
 'début',
 'elle',
 'elles',
 'en',
 'encore',
 'essai',
 'est',
 'et',<br>'eu','fait',
 'faites',
 'fois',
 "font",<br>"force",
 'haut',<br>'hors',
  'ici',
 i\mathbf{l},<br>i\mathbf{l},<br>i\mathbf{l},
 'je',<br>'juste',
 "la",<br>"le",<br>"les",<br>"leur",
 \frac{1}{2}<br>\frac{1}{2} ma<sup>1</sup>,
```
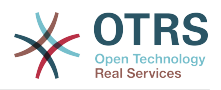

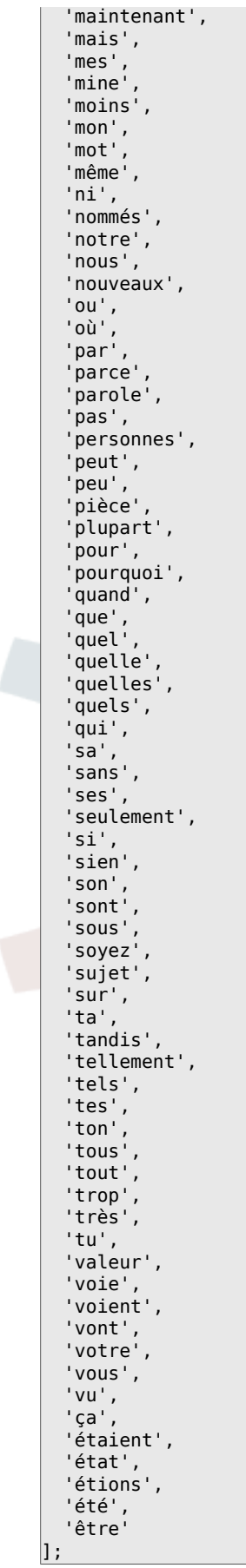

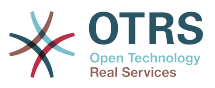

```
Ticket::SearchIndex::StopWords###it
```
Italian stop words for fulltext index. These words will be removed from the search index.

```
 $Self->{'Ticket::SearchIndex::StopWords'}->{'it'} = [
  'a',
  'adesso',
 'ai',
 'al',
  'alla',
  'allo',
   'allora',
 'altre',
 'altri',
   'altro',
 'anche',
 'ancora',
   'avere',
   'aveva',
  'avevano',
  'ben',
   'buono',
 'che',
 'chi',
  'cinque',
   'comprare',
  'con',
  'consecutivi',
   'consecutivo',
  'cosa',
  'cui',
 'da',
 'del',
  'della',
 'dello',
 'dentro',
   'deve',
  'devo',
   'di',
  'doppio',
  'due',
  'e',
 'ecco',
 'fare',
 'fine',
   'fino',
  'fra',
  'gente',
  'giu',
 'ha',
 'hai',
  'hanno',
 'ho',
 'il',
  'indietro',
  'invece',
 'io',
 'la',
  'lavoro',
 'le',
 'lei',
  'lo',
  'loro',
  'lui',
  'lungo',
 'ma',
 'me',
 'meglio',
 'molta',
 'molti',
```
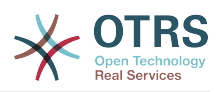

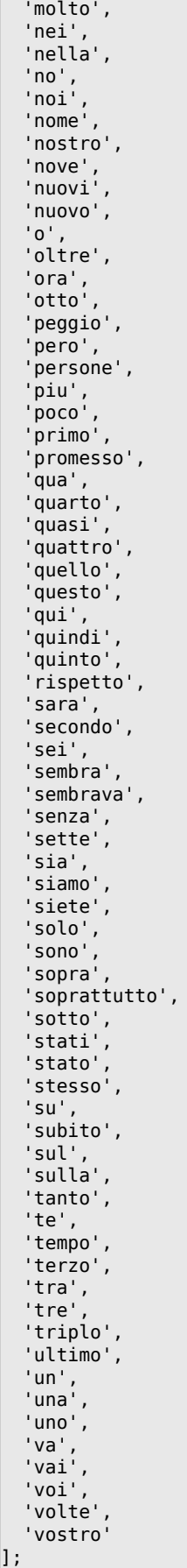

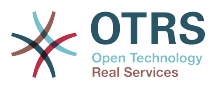

## **Ticket::SearchIndex::StopWords###Custom**

Customizable stop words for fulltext index. These words will be removed from the search index.

This setting is not active by default.

Thamani chaguo-msingi:

```
 $Self->{'Ticket::SearchIndex::StopWords'}->{'Custom'} = [
   'MyStopWord'
\vert :
```
## **Ticket::EventModulePost###2000-ArticleSearchIndex**

Builds an article index right after the article's creation.

Thamani chaguo-msingi:

```
 $Self->{'Ticket::EventModulePost'}->{'2000-ArticleSearchIndex'} = {
   'Event' => '(ArticleCreate|ArticleUpdate)',
   'Module' => 'Kernel::System::Ticket::Event::ArticleSearchIndex'
};
```
# **Ticket → Core::LinkObject**

#### **LinkObject::PossibleLink###0200**

Links 2 tickets with a "Normal" type link.

Thamani chaguo-msingi:

```
 $Self->{'LinkObject::PossibleLink'}->{'0200'} = {
   'Object1' => 'Ticket',
   'Object2' => 'Ticket',
   'Type' => 'Normal'
};
```
## **LinkObject::PossibleLink###0201**

Links 2 tickets with a "ParentChild" type link.

Thamani chaguo-msingi:

```
 $Self->{'LinkObject::PossibleLink'}->{'0201'} = {
 'Object1' => 'Ticket',
 'Object2' => 'Ticket',
   'Type' => 'ParentChild'
};
```
## **LinkObject::IgnoreLinkedTicketStateTypes**

Defines, which tickets of which ticket state types should not be listed in linked ticket lists.

Thamani chaguo-msingi:

```
 $Self->{'LinkObject::IgnoreLinkedTicketStateTypes'} = [
   'merged',
   'removed'
];
```
## **LinkObject::StrikeThroughLinkedTicketStateTypes**

For these state types the ticket numbers are striked through in the link table.

```
 $Self->{'LinkObject::StrikeThroughLinkedTicketStateTypes'} = [
   'merged'
];
```
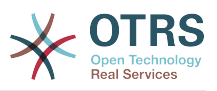

# **Ticket → Core::PostMaster**

### **PostmasterMaxEmails**

Maximal auto email responses to own email-address a day (Loop-Protection).

This setting can not be deactivated.

Thamani chaguo-msingi:

\$Self->{'PostmasterMaxEmails'} = '40';

#### **PostmasterMaxEmailsPerAddress**

Maximal auto email responses to own email-address a day, configurable by email address (Loop-Protection).

Thamani chaguo-msingi:

\$Self->{'PostmasterMaxEmailsPerAddress'} = {};

#### **PostMasterMaxEmailSize**

Maximal size in KBytes for mails that can be fetched via POP3/POP3S/IMAP/IMAPS (KBytes).

This setting can not be deactivated.

Thamani chaguo-msingi:

\$Self->{'PostMasterMaxEmailSize'} = '16384';

#### **PostMasterReconnectMessage**

The maximum number of mails fetched at once before reconnecting to the server.

This setting can not be deactivated.

Thamani chaguo-msingi:

\$Self->{'PostMasterReconnectMessage'} = '20';

## **LoopProtectionModule**

Default loop protection module.

This setting can not be deactivated.

Thamani chaguo-msingi:

\$Self->{'LoopProtectionModule'} = 'Kernel::System::PostMaster::LoopProtection::DB';

#### **LoopProtectionLog**

Path for the log file (it only applies if "FS" was selected for LoopProtectionModule and it is mandatory).

This setting can not be deactivated.

Thamani chaguo-msingi:

\$Self->{'LoopProtectionLog'} = '<OTRS\_CONFIG\_Home>/var/log/LoopProtection';

## **PostmasterAutoHTML2Text**

Converts HTML mails into text messages.

This setting can not be deactivated.

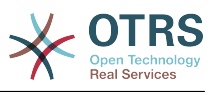

\$Self->{'PostmasterAutoHTML2Text'} = '1';

#### **PostmasterUserID**

Specifies user id of the postmaster data base.

This setting can not be deactivated.

Thamani chaguo-msingi:

\$Self->{'PostmasterUserID'} = '1';

#### **PostmasterDefaultQueue**

Defines the postmaster default queue.

This setting can not be deactivated.

Thamani chaguo-msingi:

\$Self->{'PostmasterDefaultQueue'} = 'Raw';

#### **PostmasterDefaultPriority**

Defines the default priority of new tickets.

This setting can not be deactivated.

Thamani chaguo-msingi:

\$Self->{'PostmasterDefaultPriority'} = '3 normal';

#### **PostmasterDefaultState**

Defines the default state of new tickets.

This setting can not be deactivated.

Thamani chaguo-msingi:

\$Self->{'PostmasterDefaultState'} = 'new';

## **PostmasterFollowUpState**

Defines the state of a ticket if it gets a follow-up.

This setting can not be deactivated.

Thamani chaguo-msingi:

\$Self->{'PostmasterFollowUpState'} = 'open';

## **PostmasterFollowUpStateClosed**

Defines the state of a ticket if it gets a follow-up and the ticket was already closed.

This setting is not active by default.

Thamani chaguo-msingi:

\$Self->{'PostmasterFollowUpStateClosed'} = 'open';

## **PostmasterFollowUpOnUnlockAgentNotifyOnlyToOwner**

Sends agent follow-up notification only to the owner, if a ticket is unlocked (the default is to send the notification to all agents).

This setting can not be deactivated.

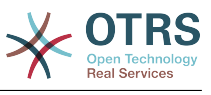

\$Self->{'PostmasterFollowUpOnUnlockAgentNotifyOnlyToOwner'} = '0';

#### **PostmasterHeaderFieldCount**

Defines the number of header fields in frontend modules for add and update postmaster filters. It can be up to 99 fields.

This setting can not be deactivated.

Thamani chaguo-msingi:

\$Self->{'PostmasterHeaderFieldCount'} = '12';

#### **PostmasterX-Header**

Defines all the X-headers that should be scanned.

This setting can not be deactivated.

```
 $Self->{'PostmasterX-Header'} = [
   'From',
\vert 'To',
\vert 'Cc',
   'Reply-To',
   'ReplyTo',
   'Subject',
   'Message-ID',
   'Message-Id',
   'Resent-To',
   'Resent-From',
   'Precedence',
   'Mailing-List',
   'List-Id',
   'List-Archive',
   'Errors-To',
   'References',
   'In-Reply-To',
   'Auto-Submitted',
  'X-Loop',<br>'X-Spam-Flag'
 'X-Spam-Flag',
 'X-Spam-Level',
   'X-Spam-Score',
   'X-Spam-Status',
 'X-No-Loop',
 'X-Priority',
   'Importance',
   'X-Mailer',
   'User-Agent',
   'Organization',
   'X-Original-To',
   'Delivered-To',
   'Envelope-To',
   'X-Envelope-To',
   'Return-Path',
  'X-OTRS-Owner'
   'X-OTRS-OwnerID',
   'X-OTRS-Responsible',
   'X-OTRS-ResponsibleID',
   'X-OTRS-Loop',
   'X-OTRS-Priority',
   'X-OTRS-Queue',
   'X-OTRS-Lock',
   'X-OTRS-Ignore',
   'X-OTRS-State',
   'X-OTRS-State-PendingTime',
   'X-OTRS-Type',
   'X-OTRS-Service',
   'X-OTRS-SLA',
   'X-OTRS-Title',
   'X-OTRS-CustomerNo',
```
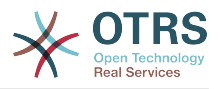

```
 'X-OTRS-CustomerUser',
   'X-OTRS-SenderType',
   'X-OTRS-ArticleType',
   'X-OTRS-FollowUp-Priority',
   'X-OTRS-FollowUp-Queue',
   'X-OTRS-FollowUp-Lock',
   'X-OTRS-FollowUp-State',
   'X-OTRS-FollowUp-State-PendingTime',
   'X-OTRS-FollowUp-Type',
   'X-OTRS-FollowUp-Service',
   'X-OTRS-FollowUp-SLA',
   'X-OTRS-FollowUp-SenderType',
   'X-OTRS-FollowUp-ArticleType',
   'X-OTRS-FollowUp-Title',
   'X-OTRS-BodyDecrypted'
];
```
## **PostMaster::PreFilterModule###1-Match**

Module to filter and manipulate incoming messages. Block/ignore all spam email with From: noreply@ address.

This setting is not active by default.

Thamani chaguo-msingi:

```
 $Self->{'PostMaster::PreFilterModule'}->{'1-Match'} = {
  'Match' \Rightarrow {
     'From' => 'noreply@'
 },
   'Module' => 'Kernel::System::PostMaster::Filter::Match',
   'Set' => {
      'X-OTRS-Ignore' => 'yes'
   }
};
```
## **PostMaster::PreFilterModule###2-Match**

Module to filter and manipulate incoming messages. Get a 4 digit number to ticket free text, use regex in Match e. g. From  $=$  >  $'(.+?)@.+?'$ , and use () as  $[***]$  in Set  $=$  >.

This setting is not active by default.

Thamani chaguo-msingi:

```
 $Self->{'PostMaster::PreFilterModule'}->{'2-Match'} = {
  'Match' \Rightarrow {
      'Subject' => 'SomeNumber:(\\d\\d\\d\\d)'
   },
   'Module' => 'Kernel::System::PostMaster::Filter::Match',
   'Set' => {
     'X-OTRS-DynamicField-TicketFreeKey1' => 'SomeNumber',
     'X-OTRS-DynamicField-TicketFreeText1' => '[***]'
   }
\vert \cdot \vert
```
## **PostMaster::PreFilterModule###3-NewTicketReject**

Blocks all the incoming emails that do not have a valid ticket number in subject with From: @example.com address.

This setting is not active by default.

```
 $Self->{'PostMaster::PreFilterModule'}->{'3-NewTicketReject'} = {
 'Match' \Rightarrow {
    'From' => '@example.com'
  },
  'Module' => 'Kernel::System::PostMaster::Filter::NewTicketReject',
  'Set' => {
    'X-OTRS-Ignore' => 'yes'
```
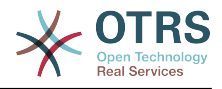

 } };

#### **PostMaster::PreFilterModule::NewTicketReject::Sender**

Defines the sender for rejected emails.

This setting is not active by default.

Thamani chaguo-msingi:

```
 $Self->{'PostMaster::PreFilterModule::NewTicketReject::Sender'} = 
 'noreply@example.com';
```
#### **PostMaster::PreFilterModule::NewTicketReject::Subject**

Defines the subject for rejected emails.

This setting can not be deactivated.

Thamani chaguo-msingi:

\$Self->{'PostMaster::PreFilterModule::NewTicketReject::Subject'} = 'Email Rejected';

# **PostMaster::PreFilterModule::NewTicketReject::Body**

Defines the body text for rejected emails.

This setting can not be deactivated.

Thamani chaguo-msingi:

```
 $Self->{'PostMaster::PreFilterModule::NewTicketReject::Body'} = '
Dear Customer,
```
Unfortunately we could not detect a valid ticket number in your subject, so this email can\'t be processed.

Please create a new ticket via the customer panel.

Thanks for your help!

Your Helpdesk Team

';

#### **PostMaster::PreFilterModule###4-CMD**

CMD example setup. Ignores emails where external CMD returns some output on STD-OUT (email will be piped into STDIN of some.bin).

This setting is not active by default.

Thamani chaguo-msingi:

```
 $Self->{'PostMaster::PreFilterModule'}->{'4-CMD'} = {
   'CMD' => '/usr/bin/some.bin',
   'Module' => 'Kernel::System::PostMaster::Filter::CMD',
   'Set' => {
     'X-OTRS-Ignore' => 'yes'
  }
};
```
#### **PostMaster::PreFilterModule###5-SpamAssassin**

Spam Assassin example setup. Ignores emails that are marked with SpamAssassin.

This setting is not active by default.

```
 $Self->{'PostMaster::PreFilterModule'}->{'5-SpamAssassin'} = {
  'CMD' => '/usr/bin/spamassassin | grep -i "X-Spam-Status: yes"',
  'Module' => 'Kernel::System::PostMaster::Filter::CMD',
```
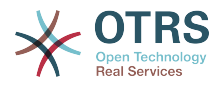

```
 'Set' => {
      'X-OTRS-Ignore' => 'yes'
   }
};
```
#### **PostMaster::PreFilterModule###6-SpamAssassin**

Spam Assassin example setup. Moves marked mails to spam queue.

This setting is not active by default.

Thamani chaguo-msingi:

```
 $Self->{'PostMaster::PreFilterModule'}->{'6-SpamAssassin'} = {
   'CMD' => '/usr/bin/spamassassin | grep -i "X-Spam-Status: yes"',
   'Module' => 'Kernel::System::PostMaster::Filter::CMD',
   'Set' => {
     'X-OTRS-Queue' => 'spam'
  }
};
```
#### **PostMaster::PreFilterModule###000-MatchDBSource**

Module to use database filter storage.

This setting can not be deactivated.

Thamani chaguo-msingi:

```
 $Self->{'PostMaster::PreFilterModule'}->{'000-MatchDBSource'} = {
   'Module' => 'Kernel::System::PostMaster::Filter::MatchDBSource'
};
```
#### **PostMaster::PostFilterModule###000-FollowUpArticleTypeCheck**

Module to check if arrived emails should be marked as email-internal (because of original forwarded internal email). ArticleType and SenderType define the values for the arrived email/article.

Thamani chaguo-msingi:

```
 $Self->{'PostMaster::PostFilterModule'}->{'000-FollowUpArticleTypeCheck'} = {
   'ArticleType' => 'email-internal',
   'Module' => 'Kernel::System::PostMaster::Filter::FollowUpArticleTypeCheck',
   'SenderType' => 'customer'
\mathfrak{h}:
```
#### **PostMaster::PreFilterModule###000-ExternalTicketNumberRecognition1**

Recognize if a ticket is a follow-up to an existing ticket using an external ticket number.

This setting is not active by default.

Thamani chaguo-msingi:

```
 $Self->{'PostMaster::PreFilterModule'}->{'000-ExternalTicketNumberRecognition1'} = {
   'ArticleType' => 'note-report',
   'DynamicFieldName' => 'Name_X',
  'FromAddressRegExp' => '\times \overline{\text{e}} \times \text{m},
   'Module' => 'Kernel::System::PostMaster::Filter::ExternalTicketNumberRecognition',
  'Name' => 'Some Description'
  'NumberRegExp' => '\\s*Incident-(\\d.*)\\s*',
  'SearchInBody' => '1' 'SearchInSubject' => '1',
 'SenderType' => 'system',
   'TicketStateTypes' => 'new;open'
};
```
#### **PostMaster::PreFilterModule###000-ExternalTicketNumberRecognition2**

Recognize if a ticket is a follow-up to an existing ticket using an external ticket number.

This setting is not active by default.

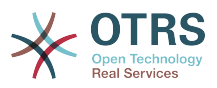

```
 $Self->{'PostMaster::PreFilterModule'}->{'000-ExternalTicketNumberRecognition2'} = {
   'ArticleType' => 'note-report',
   'DynamicFieldName' => 'Name_X',
   'FromAddressRegExp' => '\\s*@example.com',
   'Module' => 'Kernel::System::PostMaster::Filter::ExternalTicketNumberRecognition',
  'Name' => 'Some Description'
  'NumberRegExp' => '\\s*Incident-(\\d.*)\\s*',
 'SearchInBody' => '1',
 'SearchInSubject' => '1',
   'SenderType' => 'system',
   'TicketStateTypes' => 'new;open'
};
```
## **PostMaster::PreFilterModule###000-ExternalTicketNumberRecognition3**

Recognize if a ticket is a follow-up to an existing ticket using an external ticket number.

This setting is not active by default.

Thamani chaguo-msingi:

```
 $Self->{'PostMaster::PreFilterModule'}->{'000-ExternalTicketNumberRecognition3'} = {
   'ArticleType' => 'note-report',
  'DynamicFieldName' => 'Name X',
   'FromAddressRegExp' => '\\s*@example.com',
   'Module' => 'Kernel::System::PostMaster::Filter::ExternalTicketNumberRecognition',
   'Name' => 'Some Description',
  'NumberRegExp' => '\\s*Incident-(\\d.*)\\s*',
 'SearchInBody' => '1',
 'SearchInSubject' => '1',
   'SenderType' => 'system',
   'TicketStateTypes' => 'new;open'
};
```
## **PostMaster::PreFilterModule###000-ExternalTicketNumberRecognition4**

Recognize if a ticket is a follow-up to an existing ticket using an external ticket number.

This setting is not active by default.

Thamani chaguo-msingi:

```
 $Self->{'PostMaster::PreFilterModule'}->{'000-ExternalTicketNumberRecognition4'} = {
   'ArticleType' => 'note-report',
  'DynamicFieldName' => 'Name X',
  'FromAddressRegExp' => '\\s*@example.com'
   'Module' => 'Kernel::System::PostMaster::Filter::ExternalTicketNumberRecognition',
   'Name' => 'Some Description',
 'NumberRegExp' => '\\s*Incident-(\\d.*)\\s*',
 'SearchInBody' => '1',
 'SearchInSubject' => '1',
   'SenderType' => 'system',
   'TicketStateTypes' => 'new;open'
};
```
## **PostMaster::PreFilterModule###000-DecryptBody**

Module to filter encrypted bodies of incoming messages.

This setting is not active by default.

Thamani chaguo-msingi:

```
 $Self->{'PostMaster::PreFilterModule'}->{'000-DecryptBody'} = {
   'Module' => 'Kernel::System::PostMaster::Filter::Decrypt',
   'StoreDecryptedBody' => '0'
};
```
## **PostMaster::PreFilterModule###000-SMIMEFetchFromCustomer**

Module to fetch customer users SMIME certificates of incoming messages.

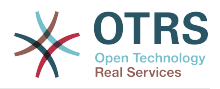

```
 $Self->{'PostMaster::PreFilterModule'}->{'000-SMIMEFetchFromCustomer'} = {
   'Module' => 'Kernel::System::PostMaster::Filter::SMIMEFetchFromCustomer'
\vert \cdot
```
## **PostMaster::CheckFollowUpModule###0100-Subject**

Checks if an E-Mail is a followup to an existing ticket by searching the subject for a valid ticket number.

Thamani chaguo-msingi:

```
 $Self->{'PostMaster::CheckFollowUpModule'}->{'0100-Subject'} = {
   'Module' => 'Kernel::System::PostMaster::FollowUpCheck::Subject'
};
```
## **PostMaster::CheckFollowUpModule###0200-References**

Executes follow-up checks on In-Reply-To or References headers for mails that don't have a ticket number in the subject.

Thamani chaguo-msingi:

```
 $Self->{'PostMaster::CheckFollowUpModule'}->{'0200-References'} = {
   'Module' => 'Kernel::System::PostMaster::FollowUpCheck::References'
};
```
## **PostMaster::CheckFollowUpModule###0300-Body**

Executes follow-up checks on email body for mails that don't have a ticket number in the subject.

This setting is not active by default.

Thamani chaguo-msingi:

```
 $Self->{'PostMaster::CheckFollowUpModule'}->{'0300-Body'} = {
   'Module' => 'Kernel::System::PostMaster::FollowUpCheck::Body'
};
```
## **PostMaster::CheckFollowUpModule###0400-Attachments**

Executes follow-up checks on attachment contents for mails that don't have a ticket number in the subject.

This setting is not active by default.

Thamani chaguo-msingi:

```
 $Self->{'PostMaster::CheckFollowUpModule'}->{'0400-Attachments'} = {
   'Module' => 'Kernel::System::PostMaster::FollowUpCheck::Attachments'
};
```
## **PostMaster::CheckFollowUpModule###0500-RawEmail**

Executes follow-up checks on the raw source email for mails that don't have a ticket number in the subject.

This setting is not active by default.

Thamani chaguo-msingi:

```
 $Self->{'PostMaster::CheckFollowUpModule'}->{'0500-RawEmail'} = {
   'Module' => 'Kernel::System::PostMaster::FollowUpCheck::RawEmail'
};
```
## **SendNoAutoResponseRegExp**

If this regex matches, no message will be send by the autoresponder.

This setting can not be deactivated.

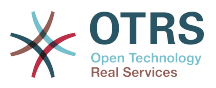

\$Self->{'SendNoAutoResponseRegExp'} = '(MAILER-DAEMON|postmaster|abuse)@.+?\\..+?';

## **AutoResponseForWebTickets**

If this option is set to 'Yes', tickets created via the web interface, via Customers or Agents, will receive an autoresponse if configured. If this option is set to 'No', no autoresponses will be sent.

This setting can not be deactivated.

Thamani chaguo-msingi:

```
 $Self->{'AutoResponseForWebTickets'} = '1';
```
# **Ticket → Core::Queue**

## **Queue::EventModulePost###2300-UpdateQueue**

Event module that performs an update statement on TicketIndex to rename the queue name there if needed and if StaticDB is actually used.

Thamani chaguo-msingi:

```
$Self->'0ueue::EventModulePost'}->{'2300-UpdateQueue'} = {
   'Event' => 'QueueUpdate',
   'Module' => 'Kernel::System::Queue::Event::TicketAcceleratorUpdate',
   'Transaction' => '0'
};
```
# **Ticket → Core::Stats**

## **Stats::DynamicObjectRegistration###Ticket**

Module to generate ticket statistics.

Thamani chaguo-msingi:

```
 $Self->{'Stats::DynamicObjectRegistration'}->{'Ticket'} = {
   'Module' => 'Kernel::System::Stats::Dynamic::Ticket'
\vert
```
# **Stats::DynamicObjectRegistration###TicketList**

Determines if the statistics module may generate ticket lists.

Thamani chaguo-msingi:

```
 $Self->{'Stats::DynamicObjectRegistration'}->{'TicketList'} = {
   'Module' => 'Kernel::System::Stats::Dynamic::TicketList'
};
```
# **Stats::DynamicObjectRegistration###TicketAccountedTime**

Module to generate accounted time ticket statistics.

Thamani chaguo-msingi:

```
 $Self->{'Stats::DynamicObjectRegistration'}->{'TicketAccountedTime'} = {
   'Module' => 'Kernel::System::Stats::Dynamic::TicketAccountedTime'
\vert \cdot \vert
```
## **Stats::DynamicObjectRegistration###TicketSolutionResponseTime** Module to generate ticket solution and response time statistics.

Thamani chaguo-msingi:

\$Self->{'Stats::DynamicObjectRegistration'}->{'TicketSolutionResponseTime'} = {

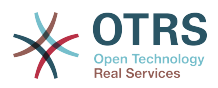

 'Module' => 'Kernel::System::Stats::Dynamic::TicketSolutionResponseTime' };

# **Ticket → Core::Ticket**

## **Ticket::Hook**

The identifier for a ticket, e.g. Ticket#, Call#, MyTicket#. The default is Ticket#.

This setting can not be deactivated.

Thamani chaguo-msingi:

 $$Self->{'Ticket::Hook'} = 'Ticket$ 

#### **Ticket::HookDivider**

The divider between TicketHook and ticket number. E.g ': '.

This setting can not be deactivated.

Thamani chaguo-msingi:

\$Self->{'Ticket::HookDivider'} = '';

#### **Ticket::SubjectSize**

Max size of the subjects in an email reply and in some overview screens.

This setting can not be deactivated.

Thamani chaguo-msingi:

```
 $Self->{'Ticket::SubjectSize'} = '100';
```
## **Ticket::SubjectRe**

The text at the beginning of the subject in an email reply, e.g. RE, AW, or AS.

This setting can not be deactivated.

Thamani chaguo-msingi:

```
 $Self->{'Ticket::SubjectRe'} = 'Re';
```
## **Ticket::SubjectFwd**

The text at the beginning of the subject when an email is forwarded, e.g. FW, Fwd, or WG.

This setting can not be deactivated.

Thamani chaguo-msingi:

\$Self->{'Ticket::SubjectFwd'} = 'Fwd';

## **Ticket::SubjectFormat**

The format of the subject. 'Left' means '[TicketHook#:12345] Some Subject', 'Right' means 'Some Subject [TicketHook#:12345]', 'None' means 'Some Subject' and no ticket number. In the latter case you should verify that the setting PostMaster::CheckFollowUpModule###0200-References is activated to recognize followups based on email headers.

This setting can not be deactivated.

Thamani chaguo-msingi:

\$Self->{'Ticket::SubjectFormat'} = 'Left';

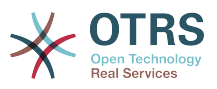

## **Ticket::MergeDynamicFields**

A list of dynamic fields that are merged into the main ticket during a merge operation. Only dynamic fields that are empty in the main ticket will be set.

This setting can not be deactivated.

Thamani chaguo-msingi:

\$Self->{'Ticket::MergeDynamicFields'} = [];

#### **Ticket::CustomQueue**

Name of custom queue. The custom queue is a queue selection of your preferred queues and can be selected in the preferences settings.

This setting can not be deactivated.

Thamani chaguo-msingi:

\$Self->{'Ticket::CustomQueue'} = 'My Queues';

#### **Ticket::CustomService**

Name of custom service. The custom service is a service selection of your preferred services and can be selected in the preferences settings.

This setting can not be deactivated.

Thamani chaguo-msingi:

\$Self->{'Ticket::CustomService'} = 'My Services';

#### **Ticket::NewArticleIgnoreSystemSender**

Ignore article with system sender type for new article feature (e. g. auto responses or email notifications).

This setting can not be deactivated.

Thamani chaguo-msingi:

\$Self->{'Ticket::NewArticleIgnoreSystemSender'} = '0';

#### **Ticket::ChangeOwnerToEveryone**

Changes the owner of tickets to everyone (useful for ASP). Normally only agent with rw permissions in the queue of the ticket will be shown.

This setting can not be deactivated.

Thamani chaguo-msingi:

\$Self->{'Ticket::ChangeOwnerToEveryone'} = '0';

## **Ticket::Responsible**

Enables ticket responsible feature, to keep track of a specific ticket.

Thamani chaguo-msingi:

\$Self->{'Ticket::Responsible'} = '0';

## **Ticket::ResponsibleAutoSet**

Automatically sets the owner of a ticket as the responsible for it (if ticket responsible feature is enabled). This will only work by manually actions of the logged in user. It does not work for automated actions e.g. GenericAgent, Postmaster and GenericInterface.

Thamani chaguo-msingi:

\$Self->{'Ticket::ResponsibleAutoSet'} = '1';

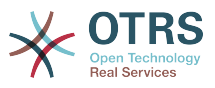

#### **Ticket::InvalidOwner::StateChange**

Automatically change the state of a ticket with an invalid owner once it is unlocked. Maps from a state type to a new ticket state.

Thamani chaguo-msingi:

```
 $Self->{'Ticket::InvalidOwner::StateChange'} = {
 'pending auto' => 'open',
 'pending reminder' => 'open'
};
```
## **Ticket::Type**

Allows defining new types for ticket (if ticket type feature is enabled).

This setting can not be deactivated.

Thamani chaguo-msingi:

 $$Self->{'Ticket::Type'} = '0';$ 

## **Ticket::Type::Default**

Defines the default ticket type.

This setting can not be deactivated.

Thamani chaguo-msingi:

\$Self->{'Ticket::Type::Default'} = 'Unclassified';

#### **Ticket::Service**

Allows defining services and SLAs for tickets (e. g. email, desktop, network, ...), and escalation attributes for SLAs (if ticket service/SLA feature is enabled).

This setting can not be deactivated.

Thamani chaguo-msingi:

 $$Self->{'Ticket::Service'} = '0';$ 

## **Ticket::Service::KeepChildren**

Retains all services in listings even if they are children of invalid elements.

This setting can not be deactivated.

Thamani chaguo-msingi:

\$Self->{'Ticket::Service::KeepChildren'} = '0';

## **Ticket::Service::Default::UnknownCustomer**

Allows default services to be selected also for non existing customers.

This setting can not be deactivated.

Thamani chaguo-msingi:

\$Self->{'Ticket::Service::Default::UnknownCustomer'} = '0';

#### **Ticket::ArchiveSystem**

Activates the ticket archive system to have a faster system by moving some tickets out of the daily scope. To search for these tickets, the archive flag has to be enabled in the ticket search.

This setting can not be deactivated.

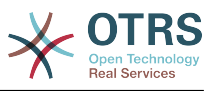

\$Self->{'Ticket::ArchiveSystem'} = '0';

#### **Ticket::ArchiveSystem::RemoveSeenFlags**

Controls if the ticket and article seen flags are removed when a ticket is archived.

This setting can not be deactivated.

Thamani chaguo-msingi:

\$Self->{'Ticket::ArchiveSystem::RemoveSeenFlags'} = '1';

#### **Ticket::ArchiveSystem::RemoveTicketWatchers**

Removes the ticket watcher information when a ticket is archived.

This setting can not be deactivated.

Thamani chaguo-msingi:

\$Self->{'Ticket::ArchiveSystem::RemoveTicketWatchers'} = '1';

#### **Ticket::CustomerArchiveSystem**

Activates the ticket archive system search in the customer interface.

This setting can not be deactivated.

Thamani chaguo-msingi:

\$Self->{'Ticket::CustomerArchiveSystem'} = '0';

#### **Ticket::NumberGenerator**

Selects the ticket number generator module. "AutoIncrement" increments the ticket number, the SystemID and the counter are used with SystemID.counter format (e.g. 1010138, 1010139). With "Date" the ticket numbers will be generated by the current date, the SystemID and the counter. The format looks like Year.Month.Day.SystemID.counter (e.g. 200206231010138, 200206231010139). With "DateChecksum" the counter will be appended as checksum to the string of date and SystemID. The checksum will be rotated on a daily basis. The format looks like Year.Month.Day.SystemID.Counter.CheckSum (e.g. 2002070110101520, 2002070110101535). "Random" generates randomized ticket numbers in the format "SystemID.Random" (e.g. 100057866352, 103745394596).

This setting can not be deactivated.

Thamani chaguo-msingi:

\$Self->{'Ticket::NumberGenerator'} = 'Kernel::System::Ticket::Number::DateChecksum';

#### **Ticket::NumberGenerator::CheckSystemID**

Checks the SystemID in ticket number detection for follow-ups (use "No" if SystemID has been changed after using the system).

This setting can not be deactivated.

Thamani chaguo-msingi:

\$Self->{'Ticket::NumberGenerator::CheckSystemID'} = '1';

### **Ticket::NumberGenerator::MinCounterSize**

Sets the minimal ticket counter size if "AutoIncrement" was selected as TicketNumberGenerator. Default is 5, this means the counter starts from 10000.

This setting can not be deactivated.

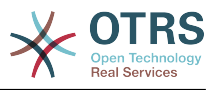

\$Self->{'Ticket::NumberGenerator::MinCounterSize'} = '5';

### **Ticket::NumberGenerator::Date::UseFormattedCounter**

Enables the minimal ticket counter size (if "Date" was selected as TicketNumberGenerator).

This setting can not be deactivated.

Thamani chaguo-msingi:

\$Self->{'Ticket::NumberGenerator::Date::UseFormattedCounter'} = '0';

#### **Ticket::CounterLog**

Log file for the ticket counter.

This setting can not be deactivated.

Thamani chaguo-msingi:

\$Self->{'Ticket::CounterLog'} = '<OTRS\_CONFIG\_Home>/var/log/TicketCounter.log';

#### **Ticket::IndexModule**

IndexAccelerator: to choose your backend TicketViewAccelerator module. "RuntimeDB" generates each queue view on the fly from ticket table (no performance problems up to approx. 60.000 tickets in total and 6.000 open tickets in the system). "StaticDB" is the most powerful module, it uses an extra ticket-index table that works like a view (recommended if more than 80.000 and 6.000 open tickets are stored in the system). Use the command "bin/otrs.Console.pl Maint::Ticket::QueueIndexRebuild" for initial index creation.

This setting can not be deactivated.

Thamani chaguo-msingi:

 \$Self->{'Ticket::IndexModule'} = 'Kernel::System::Ticket::IndexAccelerator::RuntimeDB';

## **Ticket::StorageModule**

Saves the attachments of articles. "DB" stores all data in the database (not recommended for storing big attachments). "FS" stores the data on the filesystem; this is faster but the webserver should run under the OTRS user. You can switch between the modules even on a system that is already in production without any loss of data. Note: Searching for attachment names is not supported when "FS" is used.

This setting can not be deactivated.

Thamani chaguo-msingi:

\$Self->{'Ticket::StorageModule'} = 'Kernel::System::Ticket::ArticleStorageDB';

## **Ticket::StorageModule::CheckAllBackends**

Specifies whether all storage backends should be checked when looking for attachments. This is only required for installations where some attachments are in the file system, and others in the database.

This setting can not be deactivated.

Thamani chaguo-msingi:

\$Self->{'Ticket::StorageModule::CheckAllBackends'} = '0';

## **ArticleDir**

Specifies the directory to store the data in, if "FS" was selected for TicketStorageModule.

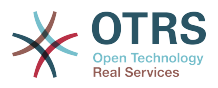

This setting can not be deactivated.

Thamani chaguo-msingi:

\$Self->{'ArticleDir'} = '<OTRS\_CONFIG\_Home>/var/article';

#### **OTRSEscalationEvents::DecayTime**

The duration in minutes after emitting an event, in which the new escalation notify and start events are suppressed.

Thamani chaguo-msingi:

\$Self->{'OTRSEscalationEvents::DecayTime'} = '1440';

#### **Ticket::EventModulePost###2300-ArchiveRestore**

Restores a ticket from the archive (only if the event is a state change to any open available state).

Thamani chaguo-msingi:

```
 $Self->{'Ticket::EventModulePost'}->{'2300-ArchiveRestore'} = {
   'Event' => 'TicketStateUpdate',
   'Module' => 'Kernel::System::Ticket::Event::ArchiveRestore'
};
```
#### **Ticket::EventModulePost###2600-AcceleratorUpdate**

Updates the ticket index accelerator.

Thamani chaguo-msingi:

```
 $Self->{'Ticket::EventModulePost'}->{'2600-AcceleratorUpdate'} = {
   'Event' => 'TicketStateUpdate|TicketQueueUpdate|TicketLockUpdate',
   'Module' => 'Kernel::System::Ticket::Event::TicketAcceleratorUpdate'
\mathbf{R}:
```
## **Ticket::EventModulePost###2700-ForceOwnerResetOnMove**

Resets and unlocks the owner of a ticket if it was moved to another queue.

This setting is not active by default.

Thamani chaguo-msingi:

```
 $Self->{'Ticket::EventModulePost'}->{'2700-ForceOwnerResetOnMove'} = {
   'Event' => 'TicketQueueUpdate',
   'Module' => 'Kernel::System::Ticket::Event::ForceOwnerReset'
};
```
#### **Ticket::EventModulePost###2800-ForceStateChangeOnLock**

Forces to choose a different ticket state (from current) after lock action. Define the current state as key, and the next state after lock action as content.

This setting is not active by default.

Thamani chaguo-msingi:

```
 $Self->{'Ticket::EventModulePost'}->{'2800-ForceStateChangeOnLock'} = {
 'Event' => 'TicketLockUpdate',
 'Module' => 'Kernel::System::Ticket::Event::ForceState',
   'new' => 'open'
\vert \cdot
```
## **Ticket::EventModulePost###3000-ResponsibleAutoSet**

Automatically sets the responsible of a ticket (if it is not set yet) after the first owner update.

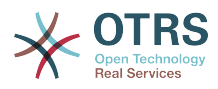

```
 $Self->{'Ticket::EventModulePost'}->{'3000-ResponsibleAutoSet'} = {
   'Event' => 'TicketOwnerUpdate',
   'Module' => 'Kernel::System::Ticket::Event::ResponsibleAutoSet'
};
```
#### **Ticket::EventModulePost###3300-TicketPendingTimeReset**

Sets the PendingTime of a ticket to 0 if the state is changed to a non-pending state.

Thamani chaguo-msingi:

```
 $Self->{'Ticket::EventModulePost'}->{'3300-TicketPendingTimeReset'} = {
   'Event' => 'TicketStateUpdate',
   'Module' => 'Kernel::System::Ticket::Event::TicketPendingTimeReset'
};
```
#### **Ticket::EventModulePost###7000-NotificationEvent**

Sends the notifications which are configured in the admin interface under "Notfication (Event)".

Thamani chaguo-msingi:

```
 $Self->{'Ticket::EventModulePost'}->{'7000-NotificationEvent'} = {
  'Event' => ' 'Module' => 'Kernel::System::Ticket::Event::NotificationEvent',
   'Transaction' => '1'
\mathbb{R} :
```
#### **Ticket::EventModulePost###6000-EscalationIndex**

Updates the ticket escalation index after a ticket attribute got updated.

Thamani chaguo-msingi:

```
 $Self->{'Ticket::EventModulePost'}->{'6000-EscalationIndex'} = {
   'Event' => 'TicketSLAUpdate|TicketQueueUpdate|TicketStateUpdate|TicketCreate|
ArticleCreate|TicketDynamicFieldUpdate|TicketTypeUpdate|TicketServiceUpdate|
TicketCustomerUpdate|TicketPriorityUpdate|TicketMerge',
   'Module' => 'Kernel::System::Ticket::Event::TicketEscalationIndex',
   'Transaction' => '1'
};
```
#### **Ticket::EventModulePost###4300-EscalationStopEvents**

Ticket event module that triggers the escalation stop events.

Thamani chaguo-msingi:

```
 $Self->{'Ticket::EventModulePost'}->{'4300-EscalationStopEvents'} = {
   'Event' => 'TicketSLAUpdate|TicketQueueUpdate|TicketStateUpdate|ArticleCreate',
   'Module' => 'Kernel::System::Ticket::Event::TriggerEscalationStopEvents',
   'Transaction' => '0'
\vert \cdot \vert
```
#### **Ticket::EventModulePost###3600-ForceUnlockOnMove**

Forces to unlock tickets after being moved to another queue.

Thamani chaguo-msingi:

```
 $Self->{'Ticket::EventModulePost'}->{'3600-ForceUnlockOnMove'} = {
   'Event' => 'TicketQueueUpdate',
   'Module' => 'Kernel::System::Ticket::Event::ForceUnlock'
};
```
#### **Ticket::EventModulePost###4000-TicketArticleNewMessageUpdate**

Update Ticket "Seen" flag if every article got seen or a new Article got created.

```
 $Self->{'Ticket::EventModulePost'}->{'4000-TicketArticleNewMessageUpdate'} = {
  'Event' => 'ArticleCreate|ArticleFlagSet',
  'Module' => 'Kernel::System::Ticket::Event::TicketNewMessageUpdate'
```
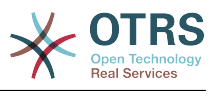

};

## **DynamicFieldFromCustomerUser::Mapping**

Define a mapping between variables of the customer user data (keys) and dynamic fields of a ticket (values). The purpose is to store customer user data in ticket dynamic fields. The dynamic fields must be present in the system and should be enabled for AgentTicketFreeText, so that they can be set/updated manually by the agent. They mustn't be enabled for AgentTicketPhone, AgentTicketEmail and AgentTicket-Customer. If they were, they would have precedence over the automatically set values. To use this mapping, you have to also activate the next setting below.

This setting is not active by default.

Thamani chaguo-msingi:

```
 $Self->{'DynamicFieldFromCustomerUser::Mapping'} = {
   'UserFirstname' => 'CustomerFirstname'
\mathbf{R}:
```
#### **Ticket::EventModulePost###4100-DynamicFieldFromCustomerUser**

This event module stores attributes from CustomerUser as DynamicFields tickets. Please see the setting above for how to configure the mapping.

This setting is not active by default.

Thamani chaguo-msingi:

```
 $Self->{'Ticket::EventModulePost'}->{'4100-DynamicFieldFromCustomerUser'} = {
   'Event' => '(TicketCreate|TicketCustomerUpdate)',
   'Module' => 'Kernel::System::Ticket::Event::DynamicFieldFromCustomerUser'
};
```
#### **Ticket::CustomModule###001-CustomModule**

Overloads (redefines) existing functions in Kernel::System::Ticket. Used to easily add customizations.

This setting is not active by default.

Thamani chaguo-msingi:

```
 $Self->{'Ticket::CustomModule'}->{'001-CustomModule'} = 
 'Kernel::System::Ticket::Custom';
```
#### **Ticket::ViewableSenderTypes**

Defines the default viewable sender types of a ticket (default: customer).

This setting can not be deactivated.

Thamani chaguo-msingi:

```
 $Self->{'Ticket::ViewableSenderTypes'} = [
    '\'customer\''
\vert :
```
#### **Ticket::ViewableLocks**

Defines the viewable locks of a ticket. NOTE: When you change this setting, make sure to delete the cache in order to use the new value. Default: unlock, tmp\_lock.

This setting can not be deactivated.

```
 $Self->{'Ticket::ViewableLocks'} = [
   '\'unlock\'',
   '\'tmp_lock\''
];
```
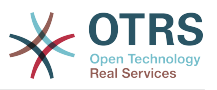

#### **Ticket::ViewableStateType**

Defines the valid state types for a ticket.

This setting can not be deactivated.

Thamani chaguo-msingi:

```
 $Self->{'Ticket::ViewableStateType'} = [
 'new',
 'open',
   'pending reminder',
   'pending auto'
];
```
#### **Ticket::UnlockStateType**

Defines the valid states for unlocked tickets. To unlock tickets the script "bin/ otrs.Console.pl Maint::Ticket::UnlockTimeout" can be used.

This setting can not be deactivated.

Thamani chaguo-msingi:

```
 $Self->{'Ticket::UnlockStateType'} = [
 'new',
 'open'
\vert :
```
#### **Ticket::PendingNotificationOnlyToOwner**

Sends reminder notifications of unlocked ticket after reaching the reminder date (only sent to ticket owner).

This setting can not be deactivated.

Thamani chaguo-msingi:

```
 $Self->{'Ticket::PendingNotificationOnlyToOwner'} = '0';
```
#### **Ticket::PendingNotificationNotToResponsible**

Disables sending reminder notifications to the responsible agent of a ticket (Ticket::Responsible needs to be activated).

This setting can not be deactivated.

Thamani chaguo-msingi:

\$Self->{'Ticket::PendingNotificationNotToResponsible'} = '0';

#### **Ticket::PendingReminderStateType**

Defines the state type of the reminder for pending tickets.

This setting can not be deactivated.

Thamani chaguo-msingi:

```
 $Self->{'Ticket::PendingReminderStateType'} = [
   'pending reminder'
\vert];
```
#### **Ticket::PendingAutoStateType**

Determines the possible states for pending tickets that changed state after reaching time limit.

This setting can not be deactivated.

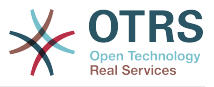

```
 $Self->{'Ticket::PendingAutoStateType'} = [
    'pending auto'
\vert];
```
## **Ticket::StateAfterPending**

Defines which states should be set automatically (Content), after the pending time of state (Key) has been reached.

This setting can not be deactivated.

Thamani chaguo-msingi:

```
 $Self->{'Ticket::StateAfterPending'} = {
 'pending auto close+' => 'closed successful',
 'pending auto close-' => 'closed unsuccessful'
};
```
#### **System::Permission**

Standard available permissions for agents within the application. If more permissions are needed, they can be entered here. Permissions must be defined to be effective. Some other good permissions have also been provided built-in: note, close, pending, customer, freetext, move, compose, responsible, forward, and bounce. Make sure that "rw" is always the last registered permission.

This setting can not be deactivated.

Thamani chaguo-msingi:

```
 $Self->{'System::Permission'} = [
   'ro',
   'move_into',
    'create',
   'note',
   'owner',
    'priority',
   'rw'
\vert :
```
**Ticket::Permission###1-OwnerCheck**

Module to grant access to the owner of a ticket.

Thamani chaguo-msingi:

```
 $Self->{'Ticket::Permission'}->{'1-OwnerCheck'} = {
   'Granted' => '1',
   'Module' => 'Kernel::System::Ticket::Permission::OwnerCheck',
   'Required' => '0'
};
```
#### **Ticket::Permission::OwnerCheck::Queues**

Optional queue limitation for the OwnerCheck permission module. If set, permission is only granted for tickets in the specified queues.

This setting is not active by default.

Thamani chaguo-msingi:

```
 $Self->{'Ticket::Permission::OwnerCheck::Queues'} = {
 'Misc' => 'note',
 'Postmaster' => 'ro, move, note',
   'Raw' => 'rw'
};
```
## **Ticket::Permission###2-ResponsibleCheck**

Module to grant access to the agent responsible of a ticket.

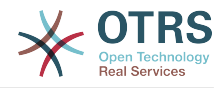

```
 $Self->{'Ticket::Permission'}->{'2-ResponsibleCheck'} = {
 'Granted' => '1',
 'Module' => 'Kernel::System::Ticket::Permission::ResponsibleCheck',
   'Required' => '0'
\vert \cdot \rangle
```
## **Ticket::Permission::ResponsibleCheck::Queues**

Optional queue limitation for the ResponsibleCheck permission module. If set, permission is only granted for tickets in the specified queues.

This setting is not active by default.

Thamani chaguo-msingi:

```
 $Self->{'Ticket::Permission::ResponsibleCheck::Queues'} = {
 'Misc' => 'note',
 'Postmaster' => 'ro, move, note',
   'Raw' => 'rw'
\mathfrak{h}:
```
## **Ticket::Permission###3-GroupCheck**

Module to check the group permissions for the access to tickets.

Thamani chaguo-msingi:

```
 $Self->{'Ticket::Permission'}->{'3-GroupCheck'} = {
  'Granted' => '1',
   'Module' => 'Kernel::System::Ticket::Permission::GroupCheck',
   'Required' => '0'
};
```
#### **Ticket::Permission###4-WatcherCheck**

Module to grant access to the watcher agents of a ticket.

Thamani chaguo-msingi:

```
 $Self->{'Ticket::Permission'}->{'4-WatcherCheck'} = {
   'Granted' => '1',
   'Module' => 'Kernel::System::Ticket::Permission::WatcherCheck',
   'Required' => '0'
};
```
## **Ticket::Permission###5-CreatorCheck**

Module to grant access to the creator of a ticket.

This setting is not active by default.

Thamani chaguo-msingi:

```
 $Self->{'Ticket::Permission'}->{'5-CreatorCheck'} = {
  'Granted' => '1',
   'Module' => 'Kernel::System::Ticket::Permission::CreatorCheck',
   'Required' => '0'
};
```
#### **Ticket::Permission::CreatorCheck::Queues**

Optional queue limitation for the CreatorCheck permission module. If set, permission is only granted for tickets in the specified queues.

This setting is not active by default.

```
 $Self->{'Ticket::Permission::CreatorCheck::Queues'} = {
 'Misc' => 'note',
 'Postmaster' => 'ro, move, note',
   'Raw' => 'rw'
};
```
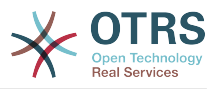

### **Ticket::Permission###6-InvolvedCheck**

Module to grant access to any agent that has been involved in a ticket in the past (based on ticket history entries).

This setting is not active by default.

Thamani chaguo-msingi:

```
 $Self->{'Ticket::Permission'}->{'6-InvolvedCheck'} = {
  'Granted' => '1',
   'Module' => 'Kernel::System::Ticket::Permission::InvolvedCheck',
   'Required' => '0'
};
```
## **Ticket::Permission::InvolvedCheck::Queues**

Optional queue limitation for the InvolvedCheck permission module. If set, permission is only granted for tickets in the specified queues.

This setting is not active by default.

Thamani chaguo-msingi:

```
 $Self->{'Ticket::Permission::InvolvedCheck::Queues'} = {
   'Misc' => 'note',
   'Postmaster' => 'ro, move, note',
  'Raw' \Rightarrow 'rw'
};
```
## **CustomerTicket::Permission###1-GroupCheck**

Module to check the group permissions for customer access to tickets.

Thamani chaguo-msingi:

```
 $Self->{'CustomerTicket::Permission'}->{'1-GroupCheck'} = {
  'Granted' => '0',
   'Module' => 'Kernel::System::Ticket::CustomerPermission::GroupCheck',
   'Required' => '1'
};
```
## **CustomerTicket::Permission###2-CustomerUserIDCheck**

Module to grant access if the CustomerUserID of the ticket matches the CustomerUserID of the customer.

Thamani chaguo-msingi:

```
 $Self->{'CustomerTicket::Permission'}->{'2-CustomerUserIDCheck'} = {
  'Granted' => '1',
   'Module' => 'Kernel::System::Ticket::CustomerPermission::CustomerUserIDCheck',
   'Required' => '0'
\vert \cdot \rangle
```
## **CustomerTicket::Permission###3-CustomerIDCheck**

Module to grant access if the CustomerID of the ticket matches the CustomerID of the customer.

Thamani chaguo-msingi:

```
 $Self->{'CustomerTicket::Permission'}->{'3-CustomerIDCheck'} = {
  'Granted' => '1',
   'Module' => 'Kernel::System::Ticket::CustomerPermission::CustomerIDCheck',
   'Required' => '0'
\vert \};
```
## **Ticket::DefineEmailFrom**

Defines how the From field from the emails (sent from answers and email tickets) should look like.

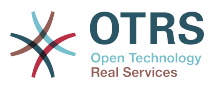

This setting can not be deactivated.

Thamani chaguo-msingi:

\$Self->{'Ticket::DefineEmailFrom'} = 'SystemAddressName';

#### **Ticket::DefineEmailFromSeparator**

Defines the separator between the agents real name and the given queue email address.

This setting can not be deactivated.

Thamani chaguo-msingi:

\$Self->{'Ticket::DefineEmailFromSeparator'} = 'via';

#### **CustomerNotifyJustToRealCustomer**

Sends customer notifications just to the mapped customer.

This setting can not be deactivated.

Thamani chaguo-msingi:

\$Self->{'CustomerNotifyJustToRealCustomer'} = '0';

#### **AgentSelfNotifyOnAction**

Specifies if an agent should receive email notification of his own actions.

This setting can not be deactivated.

Thamani chaguo-msingi:

```
 $Self->{'AgentSelfNotifyOnAction'} = '0';
```
## **Ticket::EventModulePost###9700-GenericAgent**

Event module registration. For more performance you can define a trigger event (e. g. Event => TicketCreate).

Thamani chaguo-msingi:

```
 $Self->{'Ticket::EventModulePost'}->{'9700-GenericAgent'} = {
  'Fvent' => ' 'Module' => 'Kernel::System::Ticket::Event::GenericAgent',
   'Transaction' => '1'
};
```
## **Ticket::GenericAgentTicketSearch###ExtendedSearchCondition**

Allows extended search conditions in ticket search of the generic agent interface. With this feature you can search e. g. ticket title with this kind of conditions like "(\*key1\*&&\*key2\*)" or "(\*key1\*||\*key2\*)".

This setting can not be deactivated.

Thamani chaguo-msingi:

```
 $Self->{'Ticket::GenericAgentTicketSearch'}->{'ExtendedSearchCondition'} = '1';
```
## **Ticket::GenericAgentRunLimit**

Set the limit of tickets that will be executed on a single genericagent job execution.

Thamani chaguo-msingi:

```
 $Self->{'Ticket::GenericAgentRunLimit'} = '4000';
```
## **Ticket::UnlockOnAway**

Unlock tickets whenever a note is added and the owner is out of office.

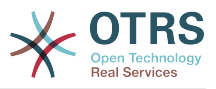

This setting can not be deactivated.

Thamani chaguo-msingi:

\$Self->{'Ticket::UnlockOnAway'} = '1';

## **Ticket::IncludeUnknownTicketCustomers**

Include unknown customers in ticket filter.

This setting can not be deactivated.

Thamani chaguo-msingi:

\$Self->{'Ticket::IncludeUnknownTicketCustomers'} = '0';

## **StandardTemplate::Types**

Defines the list of types for templates.

Thamani chaguo-msingi:

```
 $Self->{'StandardTemplate::Types'} = {
 'Answer' => 'Answer',
 'Create' => 'Create',
 'Email' => 'Email',
   'Forward' => 'Forward',
  'Note' => 'Note'
   'PhoneCall' => 'Phone call'
};
```
## **StandardTemplate2QueueByCreating**

List of default Standard Templates which are assigned automatically to new Queues upon creation.

This setting is not active by default.

Thamani chaguo-msingi:

 $\vert$ ];

```
 $Self->{'StandardTemplate2QueueByCreating'} = [
 \mathbf{r}
```
## **Ticket::Frontend::DefaultRecipientDisplayType**

Default display type for recipient (To,Cc) names in AgentTicketZoom and CustomerTicketZoom.

Thamani chaguo-msingi:

\$Self->{'Ticket::Frontend::DefaultRecipientDisplayType'} = 'Realname';

## **Ticket::Frontend::DefaultSenderDisplayType**

Default display type for sender (From) names in AgentTicketZoom and CustomerTicketZoom.

Thamani chaguo-msingi:

\$Self->{'Ticket::Frontend::DefaultSenderDisplayType'} = 'Realname';

# **Ticket → Core::TicketACL**

## **Ticket::Acl::Module###1-Ticket::Acl::Module**

ACL module that allows closing parent tickets only if all its children are already closed ("State" shows which states are not available for the parent ticket until all child tickets are closed).

This setting is not active by default.

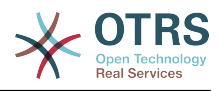

```
$Self->{'Ticket::Acl::Module'}}-&>[1-Ticket::Acl::Module'] = {} 'Module' => 'Kernel::System::Ticket::Acl::CloseParentAfterClosedChilds',
  'State' \Rightarrow [
     'closed successful',
     'closed unsuccessful'
   ]
};
```
## **TicketACL::Default::Action**

Default ACL values for ticket actions.

This setting can not be deactivated.

Thamani chaguo-msingi:

```
$Self->{'Ticket}ALL::Definition' } = {}
```
## **ACLKeysLevel1Match**

Defines which items are available in first level of the ACL structure.

Thamani chaguo-msingi:

```
 $Self->{'ACLKeysLevel1Match'} = {
   'Properties' => 'Properties',
   'PropertiesDatabase' => 'PropertiesDatabase'
};
```
## **ACLKeysLevel1Change**

Defines which items are available in first level of the ACL structure.

Thamani chaguo-msingi:

```
 $Self->{'ACLKeysLevel1Change'} = {
 'Possible' => 'Possible',
 'PossibleAdd' => 'PossibleAdd',
   'PossibleNot' => 'PossibleNot'
};
```
## **ACLKeysLevel2::Possible**

Defines which items are available in second level of the ACL structure.

Thamani chaguo-msingi:

```
 $Self->{'ACLKeysLevel2::Possible'} = {
 'Action' => 'Action',
 'ActivityDialog' => 'ActivityDialog',
 'Process' => 'Process',
 'Ticket' => 'Ticket'
\vert \cdot
```
## **ACLKeysLevel2::PossibleAdd**

Defines which items are available in second level of the ACL structure.

Thamani chaguo-msingi:

```
 $Self->{'ACLKeysLevel2::PossibleAdd'} = {
 'Action' => 'Action',
 'ActivityDialog' => 'ActivityDialog',
   'Process' => 'Process',
   'Ticket' => 'Ticket'
};
```
## **ACLKeysLevel2::PossibleNot**

Defines which items are available in second level of the ACL structure.

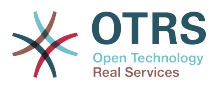

```
 $Self->{'ACLKeysLevel2::PossibleNot'} = {
 'Action' => 'Action',
 'ActivityDialog' => 'ActivityDialog',
   'Process' => 'Process',
   'Ticket' => 'Ticket'
};
```
## **ACLKeysLevel2::Properties**

Defines which items are available in second level of the ACL structure.

Thamani chaguo-msingi:

```
 $Self->{'ACLKeysLevel2::Properties'} = {
 'CustomerUser' => 'CustomerUser',
 'DynamicField' => 'DynamicField',
   'Frontend' => 'Frontend',
   'Owner' => 'Owner',
 'Priority' => 'Priority',
 'Process' => 'Process',
   'Queue' => 'Queue',
   'Responsible' => 'Responsible',
 'SLA' => 'SLA',
 'Service' => 'Service',
   'State' => 'State',
   'Ticket' => 'Ticket',
 'Type' => 'Type',
 'User' => 'User'
};
```
## **ACLKeysLevel2::PropertiesDatabase**

Defines which items are available in second level of the ACL structure.

Thamani chaguo-msingi:

```
 $Self->{'ACLKeysLevel2::PropertiesDatabase'} = {
 'CustomerUser' => 'CustomerUser',
 'DynamicField' => 'DynamicField',
   'Owner' => 'Owner',
   'Priority' => 'Priority',
   'Process' => 'Process',
   'Queue' => 'Queue',
  'Responsible' => 'Responsible',
 'SLA' \implies 'SLA',
   'Service' => 'Service',
   'State' => 'State',
   'Ticket' => 'Ticket',
 'Type' => 'Type',
 'User' => 'User'
};
```
## **ACLKeysLevel3::Actions###100-Default**

Defines which items are available for 'Action' in third level of the ACL structure.

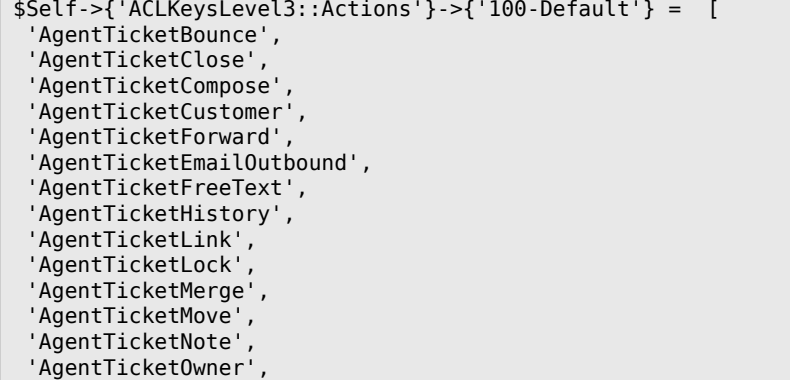

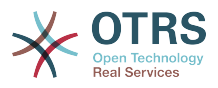

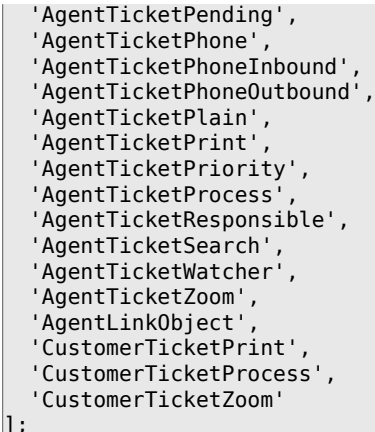

## **ACL::CacheTTL**

Cache time in seconds for the DB ACL backend.

This setting can not be deactivated.

Thamani chaguo-msingi:

\$Self->{'ACL::CacheTTL'} = '3600';

#### **TicketACL::Debug::Enabled**

If enabled debugging information for ACLs is logged.

This setting can not be deactivated.

Thamani chaguo-msingi:

```
 $Self->{'TicketACL::Debug::Enabled'} = '0';
```
#### **TicketACL::Debug::LogPriority**

Defines the priority in which the information is logged and presented.

This setting is not active by default.

Thamani chaguo-msingi:

\$Self->{'TicketACL::Debug::LogPriority'} = 'debug';

#### **TicketACL::Debug::Filter###00-Default**

Filter for debugging ACLs. Note: More ticket attributes can be added in the format <OTRS\_TICKET\_Attribute> e.g. <OTRS\_TICKET\_Priority>.

This setting is not active by default.

Thamani chaguo-msingi:

```
 $Self->{'TicketACL::Debug::Filter'}->{'00-Default'} = {
   '<OTRS_TICKET_TicketNumber>' => '',
  'ACLName' =>
};
```
# **Ticket → Core::TicketBulkAction**

#### **Ticket::Frontend::BulkFeature**

Enables ticket bulk action feature for the agent frontend to work on more than one ticket at a time.

This setting can not be deactivated.

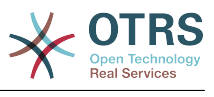

\$Self->{'Ticket::Frontend::BulkFeature'} = '1';

#### **Ticket::Frontend::BulkFeatureGroup**

Enables ticket bulk action feature only for the listed groups.

This setting is not active by default.

Thamani chaguo-msingi:

```
 $Self->{'Ticket::Frontend::BulkFeatureGroup'} = [
   'admin',
   'users'
];
```
# **Ticket → Core::TicketDynamicFieldDefault**

## **Ticket::EventModulePost###9600-TicketDynamicFieldDefault**

Event module registration. For more performance you can define a trigger event (e. g. Event => TicketCreate). This is only possible if all Ticket dynamic fields need the same event.

This setting is not active by default.

Thamani chaguo-msingi:

```
 $Self->{'Ticket::EventModulePost'}->{'9600-TicketDynamicFieldDefault'} = {
   'Module' => 'Kernel::System::Ticket::Event::TicketDynamicFieldDefault',
   'Transaction' => '1'
};
```
## **Ticket::TicketDynamicFieldDefault###Element1**

Configures a default TicketDynamicField setting. "Name" defines the dynamic field which should be used, "Value" is the data that will be set, and "Event" defines the trigger event. Please check the developer manual (http://otrs.github.io/doc/), chapter "Ticket Event Module".

This setting is not active by default.

Thamani chaguo-msingi:

```
 $Self->{'Ticket::TicketDynamicFieldDefault'}->{'Element1'} = {
   'Event' => 'TicketCreate',
  'Name' => 'Field1'
   'Value' => 'Default'
};
```
## **Ticket::TicketDynamicFieldDefault###Element2**

Configures a default TicketDynamicField setting. "Name" defines the dynamic field which should be used, "Value" is the data that will be set, and "Event" defines the trigger event. Please check the developer manual (http://otrs.github.io/doc/), chapter "Ticket Event Module".

This setting is not active by default.

Thamani chaguo-msingi:

```
 $Self->{'Ticket::TicketDynamicFieldDefault'}->{'Element2'} = {
   'Event' \Rightarrow '',
   'Name' \Rightarrow '',
    'Value' => ''
\mathbf{R}:
```
## **Ticket::TicketDynamicFieldDefault###Element3**

Configures a default TicketDynamicField setting. "Name" defines the dynamic field which should be used, "Value" is the data that will be set, and "Event" defines the

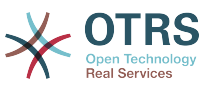

trigger event. Please check the developer manual (http://otrs.github.io/doc/), chapter "Ticket Event Module".

This setting is not active by default.

Thamani chaguo-msingi:

```
 $Self->{'Ticket::TicketDynamicFieldDefault'}->{'Element3'} = {
 'Event' => '',
 'Name' => '',
   'Value' => ''
};
```
### **Ticket::TicketDynamicFieldDefault###Element4**

Configures a default TicketDynamicField setting. "Name" defines the dynamic field which should be used, "Value" is the data that will be set, and "Event" defines the trigger event. Please check the developer manual (http://otrs.github.io/doc/), chapter "Ticket Event Module".

This setting is not active by default.

Thamani chaguo-msingi:

```
 $Self->{'Ticket::TicketDynamicFieldDefault'}->{'Element4'} = {
 'Event' => '',
 'Name' => '',
   'Value' => ''
};
```
## **Ticket::TicketDynamicFieldDefault###Element5**

Configures a default TicketDynamicField setting. "Name" defines the dynamic field which should be used, "Value" is the data that will be set, and "Event" defines the trigger event. Please check the developer manual (http://otrs.github.io/doc/), chapter "Ticket Event Module".

This setting is not active by default.

Thamani chaguo-msingi:

```
 $Self->{'Ticket::TicketDynamicFieldDefault'}->{'Element5'} = {
 'Event' => '',
 'Name' => '',
   'Value' \Rightarrow ''
\vert \cdot \vert
```
## **Ticket::TicketDynamicFieldDefault###Element6**

Configures a default TicketDynamicField setting. "Name" defines the dynamic field which should be used, "Value" is the data that will be set, and "Event" defines the trigger event. Please check the developer manual (http://otrs.github.io/doc/), chapter "Ticket Event Module".

This setting is not active by default.

Thamani chaguo-msingi:

```
 $Self->{'Ticket::TicketDynamicFieldDefault'}->{'Element6'} = {
 'Event' => '',
 'Name' => '',
   'Value' => ''
};
```
## **Ticket::TicketDynamicFieldDefault###Element7**

Configures a default TicketDynamicField setting. "Name" defines the dynamic field which should be used, "Value" is the data that will be set, and "Event" defines the trigger event. Please check the developer manual (http://otrs.github.io/doc/), chapter "Ticket Event Module".

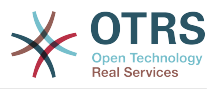

This setting is not active by default.

Thamani chaguo-msingi:

```
 $Self->{'Ticket::TicketDynamicFieldDefault'}->{'Element7'} = {
  'Event' \Rightarrow '',
  'Name' \Rightarrow '',
   'Value' => ''
};
```
## **Ticket::TicketDynamicFieldDefault###Element8**

Configures a default TicketDynamicField setting. "Name" defines the dynamic field which should be used, "Value" is the data that will be set, and "Event" defines the trigger event. Please check the developer manual (http://otrs.github.io/doc/), chapter "Ticket Event Module".

This setting is not active by default.

Thamani chaguo-msingi:

```
 $Self->{'Ticket::TicketDynamicFieldDefault'}->{'Element8'} = {
   'Event' => '',
  'Name' \Rightarrow ''
  'Value' => '};
```
## **Ticket::TicketDynamicFieldDefault###Element9**

Configures a default TicketDynamicField setting. "Name" defines the dynamic field which should be used, "Value" is the data that will be set, and "Event" defines the trigger event. Please check the developer manual (http://otrs.github.io/doc/), chapter "Ticket Event Module".

This setting is not active by default.

Thamani chaguo-msingi:

```
 $Self->{'Ticket::TicketDynamicFieldDefault'}->{'Element9'} = {
 'Event' => '',
   'Name' => '',
  'Value' \Rightarrow ''
};
```
## **Ticket::TicketDynamicFieldDefault###Element10**

Configures a default TicketDynamicField setting. "Name" defines the dynamic field which should be used, "Value" is the data that will be set, and "Event" defines the trigger event. Please check the developer manual (http://otrs.github.io/doc/), chapter "Ticket Event Module".

This setting is not active by default.

Thamani chaguo-msingi:

```
 $Self->{'Ticket::TicketDynamicFieldDefault'}->{'Element10'} = {
  'Event' => '',
  'Name' \Rightarrow ''
   'Value' => ''
};
```
## **Ticket::TicketDynamicFieldDefault###Element11**

Configures a default TicketDynamicField setting. "Name" defines the dynamic field which should be used, "Value" is the data that will be set, and "Event" defines the trigger event. Please check the developer manual (http://otrs.github.io/doc/), chapter "Ticket Event Module".

This setting is not active by default.

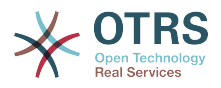

```
 $Self->{'Ticket::TicketDynamicFieldDefault'}->{'Element11'} = {
 'Event' => '',
 'Name' => '',
   'Value' => ''
};
```
## **Ticket::TicketDynamicFieldDefault###Element12**

Configures a default TicketDynamicField setting. "Name" defines the dynamic field which should be used, "Value" is the data that will be set, and "Event" defines the trigger event. Please check the developer manual (http://otrs.github.io/doc/), chapter "Ticket Event Module".

This setting is not active by default.

Thamani chaguo-msingi:

```
 $Self->{'Ticket::TicketDynamicFieldDefault'}->{'Element12'} = {
   'Event' => '',
  'Name' \Rightarrow ''
   'Value' => ''
};
```
## **Ticket::TicketDynamicFieldDefault###Element13**

Configures a default TicketDynamicField setting. "Name" defines the dynamic field which should be used, "Value" is the data that will be set, and "Event" defines the trigger event. Please check the developer manual (http://otrs.github.io/doc/), chapter "Ticket Event Module".

This setting is not active by default.

Thamani chaguo-msingi:

```
 $Self->{'Ticket::TicketDynamicFieldDefault'}->{'Element13'} = {
 'Event' => '',
 'Name' => '',
  'Value' \Rightarrow ''
};
```
## **Ticket::TicketDynamicFieldDefault###Element14**

Configures a default TicketDynamicField setting. "Name" defines the dynamic field which should be used, "Value" is the data that will be set, and "Event" defines the trigger event. Please check the developer manual (http://otrs.github.io/doc/), chapter "Ticket Event Module".

This setting is not active by default.

Thamani chaguo-msingi:

```
 $Self->{'Ticket::TicketDynamicFieldDefault'}->{'Element14'} = {
 'Event' => '',
 'Name' => '',
   'Value' => ''
};
```
## **Ticket::TicketDynamicFieldDefault###Element15**

Configures a default TicketDynamicField setting. "Name" defines the dynamic field which should be used, "Value" is the data that will be set, and "Event" defines the trigger event. Please check the developer manual (http://otrs.github.io/doc/), chapter "Ticket Event Module".

This setting is not active by default.

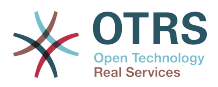

```
 $Self->{'Ticket::TicketDynamicFieldDefault'}->{'Element15'} = {
 'Event' => '',
 'Name' => '',
   'Value' => ''
\vert \cdot \rangle
```
## **Ticket::TicketDynamicFieldDefault###Element16**

Configures a default TicketDynamicField setting. "Name" defines the dynamic field which should be used, "Value" is the data that will be set, and "Event" defines the trigger event. Please check the developer manual (http://otrs.github.io/doc/), chapter "Ticket Event Module".

This setting is not active by default.

Thamani chaguo-msingi:

```
 $Self->{'Ticket::TicketDynamicFieldDefault'}->{'Element16'} = {
   'Event' => ''Name' \Rightarrow ''
   'Value' \Rightarrow ''
\vert \cdot \vert
```
# **Ticket → Core::TicketWatcher**

#### **Ticket::Watcher**

Enables or disables the ticket watcher feature, to keep track of tickets without being the owner nor the responsible.

This setting can not be deactivated.

Thamani chaguo-msingi:

```
 $Self->{'Ticket::Watcher'} = '0';
```
## **Ticket::WatcherGroup**

Enables ticket watcher feature only for the listed groups.

This setting is not active by default.

Thamani chaguo-msingi:

```
 $Self->{'Ticket::WatcherGroup'} = [
   'admin',
   'users'
];
```
# **Ticket → Frontend::Admin**

#### **Events###Ticket**

List of all ticket events to be displayed in the GUI.

This setting can not be deactivated.

```
 $Self->{'Events'}->{'Ticket'} = [
  'TicketCreate',
  'TicketDelete',
  'TicketTitleUpdate',
  'TicketUnlockTimeoutUpdate',
  'TicketQueueUpdate',
  'TicketTypeUpdate',
  'TicketServiceUpdate',
  'TicketSLAUpdate',
  'TicketCustomerUpdate',
  'TicketPendingTimeUpdate',
```
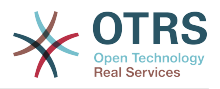

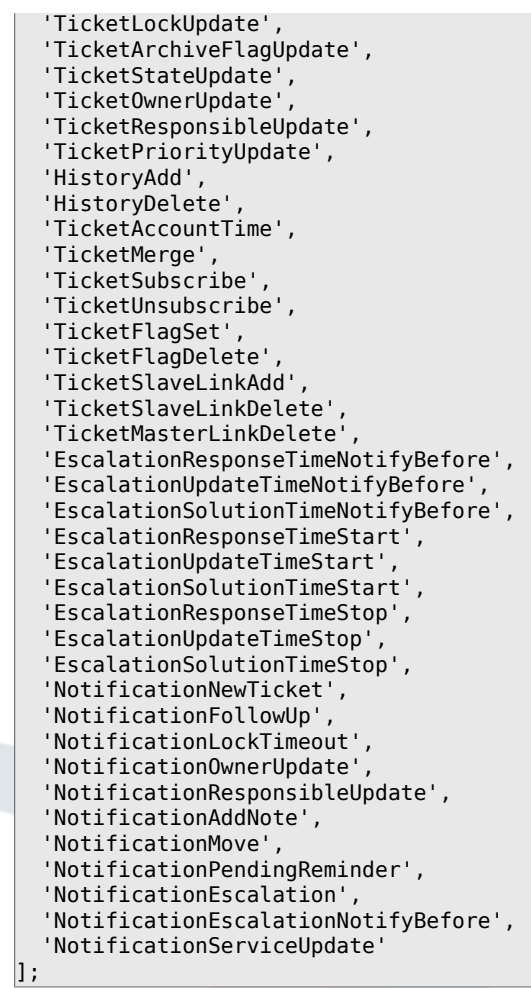

## **Events###Article**

List of all article events to be displayed in the GUI.

This setting can not be deactivated.

Thamani chaguo-msingi:

```
 $Self->{'Events'}->{'Article'} = [
 'ArticleCreate',
 'ArticleUpdate',
   'ArticleSend',
   'ArticleBounce',
   'ArticleAgentNotification',
   'ArticleCustomerNotification',
   'ArticleAutoResponse',
   'ArticleFlagSet',
   'ArticleFlagDelete',
   'ArticleAgentNotification',
   'ArticleCustomerNotification'
\vert :
```
## **Events###Queue**

List of all queue events to be displayed in the GUI.

This setting can not be deactivated.

```
 $Self->{'Events'}->{'Queue'} = [
 'QueueCreate',
 'QueueUpdate'
];
```
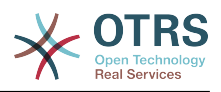

# **Ticket → Frontend::Admin::AdminNotificationEvent**

## **Frontend::Admin::AdminNotificationEvent###RichText**

Uses richtext for viewing and editing ticket notification.

Thamani chaguo-msingi:

\$Self->{'Frontend::Admin::AdminNotificationEvent'}->{'RichText'} = '1';

#### **Frontend::Admin::AdminNotificationEvent###RichTextWidth**

Defines the width for the rich text editor component for this screen. Enter number (pixels) or percent value (relative).

Thamani chaguo-msingi:

\$Self->{'Frontend::Admin::AdminNotificationEvent'}->{'RichTextWidth'} = '620';

## **Frontend::Admin::AdminNotificationEvent###RichTextHeight**

Defines the height for the rich text editor component for this screen. Enter number (pixels) or percent value (relative).

Thamani chaguo-msingi:

\$Self->{'Frontend::Admin::AdminNotificationEvent'}->{'RichTextHeight'} = '320';

#### **Notification::Transport###Email**

Defines all the parameters for this notification transport.

Thamani chaguo-msingi:

```
 $Self->{'Notification::Transport'}->{'Email'} = {
   'AgentEnabledByDefault' => '1',
   'Icon' => 'fa fa-envelope',
   'IsOTRSBusinessTransport' => '0',
   'Module' => 'Kernel::System::Ticket::Event::NotificationEvent::Transport::Email',
   'Name' => 'Email',
   'Prio' => '100'
};
```
## **Notification::Transport###NotificationView**

Defines all the parameters for this notification transport.

Thamani chaguo-msingi:

```
 $Self->{'Notification::Transport'}->{'NotificationView'} = {
   'AgentEnabledByDefault' => '0',
   'Icon' => 'fa fa-th-list',
   'IsOTRSBusinessTransport' => '1',
   'Module' =>
  'Kernel::System::Ticket::Event::NotificationEvent::Transport::NotificationView',
   'Name' => 'Web View',
   'Prio' => '110'
};
```
## **Notification::Transport###SMS**

Defines all the parameters for this notification transport.

```
 $Self->{'Notification::Transport'}->{'SMS'} = {
   'AgentEnabledByDefault' => '0',
   'Icon' => 'fa fa-mobile',
   'IsOTRSBusinessTransport' => '1',
   'Module' => 'Kernel::System::Ticket::Event::NotificationEvent::Transport::SMS',
   'Name' => 'SMS (Short Message Service)',
   'Prio' => '120'
};
```
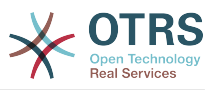

## **Notification::CharactersPerLine**

Defines the number of character per line used in case an HTML article preview replacement on TemplateGenerator for EventNotifications.

This setting can not be deactivated.

Thamani chaguo-msingi:

\$Self->{'Notification::CharactersPerLine'} = '80';

# **Ticket → Frontend::Admin::ModuleRegistration**

## **Frontend::Module###AdminACL**

Frontend module registration for the agent interface.

Thamani chaguo-msingi:

```
 $Self->{'Frontend::Module'}->{'AdminACL'} = {
   'Description' => 'This module is part of the admin area of OTRS.',
  'Group' \Rightarrow [
     'admin'
  \overline{\phantom{a}} 'Loader' => {
     'CSS' => [
        'Core.Agent.Admin.ACL.css'
     ],
      'JavaScript' => [
       'Core.Agent.Admin.ACL.js'
     ]
   },
   'NavBarModule' => {
     'Block' => 'Ticket',
     'Description' => 'Configure and manage ACLs.',
     'Module' => 'Kernel::Output::HTML::NavBar::ModuleAdmin',
 'Name' => 'Access Control Lists (ACL)',
 'Prio' => '750'
   },
   'NavBarName' => 'Admin',
   'Title' => 'Access Control Lists (ACL)'
};
```
## **Frontend::Module###AdminQueue**

Frontend module registration for the agent interface.

Thamani chaguo-msingi:

```
 $Self->{'Frontend::Module'}->{'AdminQueue'} = {
   'Description' => 'This module is part of the admin area of OTRS.',
  'Group' => [ 'admin'
   ],
  'Loader' => {
     'JavaScript' => [
       'Core.Agent.Admin.Queue.js'
     ]
   },
   'NavBarModule' => {
     'Block' => 'Queue',
     'Description' => 'Create and manage queues.',
     'Module' => 'Kernel::Output::HTML::NavBar::ModuleAdmin',
     'Name' => 'Queues',
     'Prio' => '100'
   },
   'NavBarName' => 'Admin',
   'Title' => 'Queues'
};
```
## **Frontend::Module###AdminTemplate**

Frontend module registration for the agent interface.
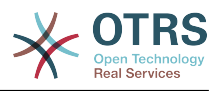

Thamani chaguo-msingi:

```
 $Self->{'Frontend::Module'}->{'AdminTemplate'} = {
 'Description' => 'This module is part of the admin area of OTRS.',
   'Group' => [
     'admin'
   ],
  'Loader' => {
     'JavaScript' => [
       'Core.Agent.Admin.Template.js'
     ]
   },
 'NavBarModule' => {
 'Block' => 'Queue',
    'Description' => 'Create and manage templates.'
     'Module' => 'Kernel::Output::HTML::NavBar::ModuleAdmin',
    'Name' => 'Templates',
     'Prio' => '200'
   },
   'NavBarName' => 'Admin',
   'Title' => 'Templates'
};
```
## **Frontend::Module###AdminQueueTemplates**

Frontend module registration for the agent interface.

Thamani chaguo-msingi:

```
 $Self->{'Frontend::Module'}->{'AdminQueueTemplates'} = {
   'Description' => 'This module is part of the admin area of OTRS.',
  'Group' => [
     'admin'
   ],
  'Loader' \Rightarrow {
      'JavaScript' => [
       'Core.Agent.Admin.QueueTemplates.js'
     ]
   },
 'NavBarModule' => {
 'Block' => 'Queue',
     'Description' => 'Link templates to queues.',
     'Module' => 'Kernel::Output::HTML::NavBar::ModuleAdmin',
     'Name' => 'Templates ↔ Queues',
     'Prio' => '300'
   },
 'NavBarName' => 'Admin',
 'Title' => 'Templates ↔ Queues'
};
```
#### **Frontend::Module###AdminAutoResponse**

Frontend module registration for the agent interface.

```
 $Self->{'Frontend::Module'}->{'AdminAutoResponse'} = {
   'Description' => 'This module is part of the admin area of OTRS.',
  'Group' => [ 'admin'
\vert,
  'Loader' => {
     'JavaScript' => [
       'Core.Agent.Admin.AutoResponse.js'
    ]
 },
 'NavBarModule' => {
     'Block' => 'Queue',
     'Description' => 'Create and manage responses that are automatically sent.',
     'Module' => 'Kernel::Output::HTML::NavBar::ModuleAdmin',
    'Name' => 'Auto Responses',
     'Prio' => '400'
  },
```
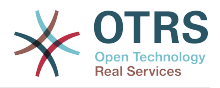

```
 'NavBarName' => 'Admin',
   'Title' => 'Auto Responses'
};
```
## **Frontend::Module###AdminQueueAutoResponse**

Frontend module registration for the agent interface.

Thamani chaguo-msingi:

```
 $Self->{'Frontend::Module'}->{'AdminQueueAutoResponse'} = {
   'Description' => 'This module is part of the admin area of OTRS.',
   'Group' => [
     'admin'
   ],
  'Loader' \Rightarrow {
      'JavaScript' => [
       'Core.Agent.Admin.QueueAutoResponse.js'
     ]
   },
   'NavBarModule' => {
     'Block' => 'Queue',
    'Description' => 'Link queues to auto responses.'
     'Module' => 'Kernel::Output::HTML::NavBar::ModuleAdmin',
     'Name' => 'Auto Responses ↔ Queues',
     'Prio' => '500'
   },
   'NavBarName' => 'Admin',
   'Title' => 'Auto Responses ↔ Queues'
};
```
#### **Frontend::Module###AdminAttachment**

Frontend module registration for the agent interface.

Thamani chaguo-msingi:

```
 $Self->{'Frontend::Module'}->{'AdminAttachment'} = {
   'Description' => 'This module is part of the admin area of OTRS.',
  'Group' \Rightarrow [
     'admin'
\vert,
  'Loader' => {
      'JavaScript' => [
       'Core.Agent.Admin.Attachment.js'
     ]
   },
   'NavBarModule' => {
     'Block' => 'Queue',
    'Description' => 'Create and manage attachments.'
     'Module' => 'Kernel::Output::HTML::NavBar::ModuleAdmin',
     'Name' => 'Attachments',
     'Prio' => '600'
 },
   'NavBarName' => 'Admin',
   'Title' => 'Attachments'
};
```
#### **Frontend::Module###AdminTemplateAttachment**

Frontend module registration for the agent interface.

```
 $Self->{'Frontend::Module'}->{'AdminTemplateAttachment'} = {
   'Description' => 'This module is part of the admin area of OTRS.',
  'Group' => [ 'admin'
\vert,
  'Loader' => {
     'JavaScript' => [
       'Core.Agent.Admin.TemplateAttachment.js'
     ]
```
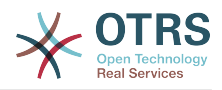

```
 },
   'NavBarModule' => {
     'Block' => 'Queue',
    'Description' => 'Link attachments to templates.'
     'Module' => 'Kernel::Output::HTML::NavBar::ModuleAdmin',
 'Name' => 'Attachments ↔ Templates',
 'Prio' => '700'
  },
 'NavBarName' => 'Admin',
 'Title' => 'Attachments ↔ Templates'
};
```
## **Frontend::Module###AdminSalutation**

Frontend module registration for the agent interface.

Thamani chaguo-msingi:

```
 $Self->{'Frontend::Module'}->{'AdminSalutation'} = {
   'Description' => 'This module is part of the admin area of OTRS.',
   'Group' => [
     'admin'
\vert,
 'Loader' => {
     'JavaScript' => [
       'Core.Agent.Admin.Salutation.js'
    ]
  },
   'NavBarModule' => {
     'Block' => 'Queue',
     'Description' => 'Create and manage salutations.',
     'Module' => 'Kernel::Output::HTML::NavBar::ModuleAdmin',
 'Name' => 'Salutations',
 'Prio' => '800'
  },
   'NavBarName' => 'Admin',
   'Title' => 'Salutations'
};
```
# **Frontend::Module###AdminSignature**

Frontend module registration for the agent interface.

Thamani chaguo-msingi:

```
 $Self->{'Frontend::Module'}->{'AdminSignature'} = {
   'Description' => 'This module is part of the admin area of OTRS.',
  'Group' => [ 'admin'
   ],
  'Loader' => {
     'JavaScript' => [
       'Core.Agent.Admin.Signature.js'
     ]
  },
   'NavBarModule' => {
     'Block' => 'Queue',
    'Description' => 'Create and manage signatures.'
     'Module' => 'Kernel::Output::HTML::NavBar::ModuleAdmin',
 'Name' => 'Signatures',
 'Prio' => '900'
  },
 'NavBarName' => 'Admin',
 'Title' => 'Signatures'
};
```
# **Frontend::Module###AdminSystemAddress**

Frontend module registration for the agent interface.

Thamani chaguo-msingi:

\$Self->{'Frontend::Module'}->{'AdminSystemAddress'} = {

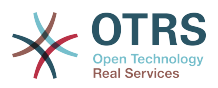

```
 'Description' => 'This module is part of the admin area of OTRS.',
  'Group' => [ 'admin'
\vert,
 'Loader' => {
     'JavaScript' => [
       'Core.Agent.Admin.SystemAddress.js'
     ]
 },
 'NavBarModule' => {
    'Block' \Rightarrow 'Fmail' 'Description' => 'Set sender email addresses for this system.',
     'Module' => 'Kernel::Output::HTML::NavBar::ModuleAdmin',
    'Name' => 'Email Addresses',
    'Prio' \implies '300' },
   'NavBarName' => 'Admin',
   'Title' => 'Email Addresses'
};
```
## **Frontend::Module###AdminNotificationEvent**

Frontend module registration for the agent interface.

Thamani chaguo-msingi:

```
 $Self->{'Frontend::Module'}->{'AdminNotificationEvent'} = {
   'Description' => 'This module is part of the admin area of OTRS.',
  'Group' => [ 'admin'
   ],
  'Loader' => {
     'CSS' => [
        'Core.Agent.Admin.NotificationEvent.css'
\begin{array}{ccc} \end{array},
      'JavaScript' => [
        'Core.Agent.Admin.NotificationEvent.js'
     ]
   },
 'NavBarModule' => {
 'Block' => 'Ticket',
     'Description' => 'Create and manage ticket notifications.',
      'Module' => 'Kernel::Output::HTML::NavBar::ModuleAdmin',
     'Name' => 'Ticket Notifications',
    'Prio' \implies '400' },
 'NavBarName' => 'Admin',
   'Title' => 'Ticket Notifications'
\mathbf{R}:
```
#### **Frontend::Module###AdminService**

Frontend module registration for the agent interface.

```
 $Self->{'Frontend::Module'}->{'AdminService'} = {
   'Description' => 'This module is part of the admin area of OTRS.',
  'Group' => [ 'admin'
\vert,
  'Loader' => {
     'JavaScript' => [
       'Core.Agent.Admin.Service.js'
    ]
 },
 'NavBarModule' => {
     'Block' => 'Ticket',
     'Description' => 'Create and manage services.',
     'Module' => 'Kernel::Output::HTML::NavBar::ModuleAdmin',
     'Name' => 'Services',
     'Prio' => '900'
  },
```
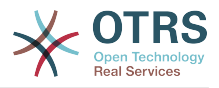

```
 'NavBarName' => 'Admin',
   'Title' => 'Services'
};
```
## **Frontend::Module###AdminSLA**

Frontend module registration for the agent interface.

Thamani chaguo-msingi:

```
$Self->{'Frontend:}.Module'}->{'AdminSLA'} = { 'Description' => 'This module is part of the admin area of OTRS.',
   'Group' => [
     'admin'
   ],
  'Loader' \Rightarrow {
      'JavaScript' => [
       'Core.Agent.Admin.SLA.js'
     ]
   },
   'NavBarModule' => {
     'Block' => 'Ticket',
     'Description' => 'Create and manage Service Level Agreements (SLAs).',
     'Module' => 'Kernel::Output::HTML::NavBar::ModuleAdmin',
    'Name' => 'Service Level Agreements',
     'Prio' => '1000'
   },
   'NavBarName' => 'Admin',
   'Title' => 'Service Level Agreements'
};
```
#### **Frontend::Module###AdminType**

Frontend module registration for the agent interface.

Thamani chaguo-msingi:

```
 $Self->{'Frontend::Module'}->{'AdminType'} = {
   'Description' => 'This module is part of the admin area of OTRS.',
  'Group' \Rightarrow [
     'admin'
\vert,
  'Loader' => {
      'JavaScript' => [
       'Core.Agent.Admin.Type.js'
     ]
   },
   'NavBarModule' => {
     'Block' => 'Ticket',
     'Description' => 'Create and manage ticket types.',
     'Module' => 'Kernel::Output::HTML::NavBar::ModuleAdmin',
    'Name' => 'Types',
     'Prio' => '700'
 },
   'NavBarName' => 'Admin',
   'Title' => 'Types'
};
```
#### **Frontend::Module###AdminState**

Frontend module registration for the agent interface.

```
 $Self->{'Frontend::Module'}->{'AdminState'} = {
   'Description' => 'This module is part of the admin area of OTRS.',
  'Group' => [ 'admin'
\vert,
  'Loader' => {
     'JavaScript' => [
       'Core.Agent.Admin.State.js'
     ]
```
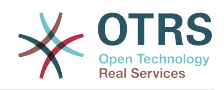

```
 },
 'NavBarModule' => {
 'Block' => 'Ticket',
    'Description' => 'Create and manage ticket states.'
     'Module' => 'Kernel::Output::HTML::NavBar::ModuleAdmin',
 'Name' => 'States',
 'Prio' => '800'
  },
 'NavBarName' => 'Admin',
 'Title' => 'States'
};
```
# **Frontend::Module###AdminPriority**

Frontend module registration for the agent interface.

Thamani chaguo-msingi:

```
 $Self->{'Frontend::Module'}->{'AdminPriority'} = {
   'Description' => 'This module is part of the admin area of OTRS.',
   'Group' => [
     'admin'
\vert,
   'Loader' => {
     'JavaScript' => [
       'Core.Agent.Admin.Priority.js'
     ]
 },
 'NavBarModule' => {
     'Block' => 'Ticket',
     'Description' => 'Create and manage ticket priorities.',
    'Module' => 'Kernel::0utput::HTML::NavBar::ModuleAdmin',
 'Name' => 'Priorities',
 'Prio' => '850'
   },
   'NavBarName' => 'Admin',
   'Title' => 'Priorities'
};
```
# **Frontend::Module###AdminGenericAgent**

Frontend module registration for the agent interface.

Thamani chaguo-msingi:

```
 $Self->{'Frontend::Module'}->{'AdminGenericAgent'} = {
   'Description' => 'This module is part of the admin area of OTRS.',
  'Group' \Rightarrow [
     'admin'
   ],
  'Loader' => {
      'JavaScript' => [
        'Core.Agent.Admin.GenericAgent.js'
     ]
   },
   'NavBarModule' => {
     'Block' => 'System',
      'Description' => 'Manage tasks triggered by event or time based execution.',
      'Module' => 'Kernel::Output::HTML::NavBar::ModuleAdmin',
     'Name' => 'GenericAgent',
     'Prio' => '300'
 },
   'NavBarName' => 'Admin',
   'Title' => 'GenericAgent'
\vert \cdot \vert
```
# **Ticket → Frontend::Agent**

#### **Ticket::Frontend::PendingDiffTime**

Time in seconds that gets added to the actual time if setting a pending-state (default:  $86400 = 1$  day).

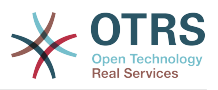

This setting can not be deactivated.

Thamani chaguo-msingi:

\$Self->{'Ticket::Frontend::PendingDiffTime'} = '86400';

#### **Ticket::Frontend::MaxQueueLevel**

Define the max depth of queues.

This setting can not be deactivated.

Thamani chaguo-msingi:

\$Self->{'Ticket::Frontend::MaxQueueLevel'} = '5';

#### **Ticket::Frontend::ListType**

Shows existing parent/child queue lists in the system in the form of a tree or a list.

This setting can not be deactivated.

Thamani chaguo-msingi:

\$Self->{'Ticket::Frontend::ListType'} = 'tree';

#### **Ticket::Frontend::TextAreaEmail**

Permitted width for compose email windows.

This setting can not be deactivated.

Thamani chaguo-msingi:

\$Self->{'Ticket::Frontend::TextAreaEmail'} = '82';

#### **Ticket::Frontend::TextAreaNote**

Permitted width for compose note windows.

This setting can not be deactivated.

Thamani chaguo-msingi:

\$Self->{'Ticket::Frontend::TextAreaNote'} = '78';

#### **Ticket::Frontend::InformAgentMaxSize**

Max size (in rows) of the informed agents box in the agent interface.

This setting can not be deactivated.

Thamani chaguo-msingi:

\$Self->{'Ticket::Frontend::InformAgentMaxSize'} = '3';

#### **Ticket::Frontend::InvolvedAgentMaxSize**

Max size (in rows) of the involved agents box in the agent interface.

This setting can not be deactivated.

Thamani chaguo-msingi:

\$Self->{'Ticket::Frontend::InvolvedAgentMaxSize'} = '3';

#### **Ticket::Frontend::CustomerInfoCompose**

Shows the customer user information (phone and email) in the compose screen.

This setting can not be deactivated.

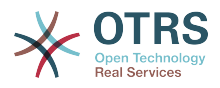

Thamani chaguo-msingi:

\$Self->{'Ticket::Frontend::CustomerInfoCompose'} = '1';

#### **Ticket::Frontend::CustomerInfoComposeMaxSize**

Max size (in characters) of the customer information table (phone and email) in the compose screen.

This setting can not be deactivated.

Thamani chaguo-msingi:

\$Self->{'Ticket::Frontend::CustomerInfoComposeMaxSize'} = '22';

#### **Ticket::Frontend::CustomerInfoZoom**

Shows the customer user's info in the ticket zoom view.

This setting can not be deactivated.

Thamani chaguo-msingi:

\$Self->{'Ticket::Frontend::CustomerInfoZoom'} = '1';

#### **Ticket::Frontend::CustomerInfoZoomMaxSize**

Maximum size (in characters) of the customer information table in the ticket zoom view.

This setting can not be deactivated.

Thamani chaguo-msingi:

\$Self->{'Ticket::Frontend::CustomerInfoZoomMaxSize'} = '22';

#### **Ticket::Frontend::DynamicFieldsZoomMaxSizeSidebar**

Maximum length (in characters) of the dynamic field in the sidebar of the ticket zoom view.

This setting can not be deactivated.

Thamani chaguo-msingi:

\$Self->{'Ticket::Frontend::DynamicFieldsZoomMaxSizeSidebar'} = '18';

#### **Ticket::Frontend::DynamicFieldsZoomMaxSizeArticle**

Maximum length (in characters) of the dynamic field in the article of the ticket zoom view.

This setting can not be deactivated.

Thamani chaguo-msingi:

\$Self->{'Ticket::Frontend::DynamicFieldsZoomMaxSizeArticle'} = '160';

#### **Ticket::Frontend::AccountTime**

Activates time accounting.

This setting can not be deactivated.

Thamani chaguo-msingi:

\$Self->{'Ticket::Frontend::AccountTime'} = '1';

#### **Ticket::Frontend::TimeUnits**

Sets the prefered time units (e.g. work units, hours, minutes).

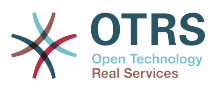

This setting can not be deactivated.

Thamani chaguo-msingi:

\$Self->{'Ticket::Frontend::TimeUnits'} = ' (work units)';

#### **Ticket::Frontend::NeedAccountedTime**

Defines if time accounting is mandatory in the agent interface. If activated, a note must be entered for all ticket actions (no matter if the note itself is configured as active or is originally mandatory for the individual ticket action screen).

This setting can not be deactivated.

Thamani chaguo-msingi:

\$Self->{'Ticket::Frontend::NeedAccountedTime'} = '0';

#### **Ticket::Frontend::BulkAccountedTime**

Defines if time accounting must be set to all tickets in bulk action.

This setting can not be deactivated.

Thamani chaguo-msingi:

\$Self->{'Ticket::Frontend::BulkAccountedTime'} = '1';

#### **Ticket::Frontend::NeedSpellCheck**

Defines if composed messages have to be spell checked in the agent interface.

This setting can not be deactivated.

Thamani chaguo-msingi:

\$Self->{'Ticket::Frontend::NeedSpellCheck'} = '0';

#### **Ticket::Frontend::NewOwnerSelection**

Shows an owner selection in phone and email tickets in the agent interface.

This setting can not be deactivated.

Thamani chaguo-msingi:

\$Self->{'Ticket::Frontend::NewOwnerSelection'} = '1';

#### **Ticket::Frontend::NewResponsibleSelection**

Show a responsible selection in phone and email tickets in the agent interface.

This setting can not be deactivated.

Thamani chaguo-msingi:

\$Self->{'Ticket::Frontend::NewResponsibleSelection'} = '1';

#### **Ticket::Frontend::NewQueueSelectionType**

Defines the recipient target of the phone ticket and the sender of the email ticket ("Queue" shows all queues, "System address" displays all system addresses) in the agent interface.

This setting can not be deactivated.

Thamani chaguo-msingi:

\$Self->{'Ticket::Frontend::NewQueueSelectionType'} = 'Queue';

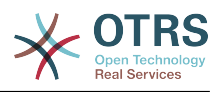

## **Ticket::Frontend::NewQueueSelectionString**

Determines the strings that will be shown as recipient (To:) of the phone ticket and as sender (From:) of the email ticket in the agent interface. For Queue as NewQueueSelectionType "<Queue>" shows the names of the queues and for SystemAddress "<Realname> <<Email>>" shows the name and email of the recipient.

This setting can not be deactivated.

Thamani chaguo-msingi:

\$Self->{'Ticket::Frontend::NewQueueSelectionString'} = '<Queue>';

#### **Ticket::Frontend::NewQueueOwnSelection**

Determines which options will be valid of the recipient (phone ticket) and the sender (email ticket) in the agent interface.

This setting is not active by default.

Thamani chaguo-msingi:

```
 $Self->{'Ticket::Frontend::NewQueueOwnSelection'} = {
 '1' => 'First Queue',
 '2' => 'Second Queue'
};
```
## **Ticket::Frontend::ShowCustomerTickets**

Shows customer history tickets in AgentTicketPhone, AgentTicketEmail and AgentTicketCustomer.

This setting can not be deactivated.

Thamani chaguo-msingi:

\$Self->{'Ticket::Frontend::ShowCustomerTickets'} = '1';

#### **NewTicketInNewWindow::Enabled**

If enabled, TicketPhone and TicketEmail will be open in new windows.

This setting can not be deactivated.

Thamani chaguo-msingi:

\$Self->{'NewTicketInNewWindow::Enabled'} = '0';

#### **CustomerDBLink**

Defines an external link to the database of the customer (e.g. 'http://yourhost/ customer.php?CID=[% Data.CustomerID %]' or '').

This setting can not be deactivated.

Thamani chaguo-msingi:

```
 $Self->{'CustomerDBLink'} = '[% Env("CGIHandle") %]?
Action=AgentCustomerInformationCenter;CustomerID=[% Data.CustomerID | uri %]';
```
#### **CustomerDBLinkTarget**

Defines the target attribute in the link to external customer database. E.g. 'target="cdb"'.

This setting can not be deactivated.

```
 $Self->{'CustomerDBLinkTarget'} = '';
```
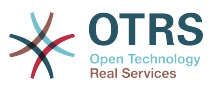

#### **CustomerDBLinkClass**

Defines the target attribute in the link to external customer database. E.g. 'AsPopup PopupType\_TicketAction'.

This setting can not be deactivated.

Thamani chaguo-msingi:

\$Self->{'CustomerDBLinkClass'} = '';

#### **Frontend::CommonParam###Action**

Defines the default used Frontend-Module if no Action parameter given in the url on the agent interface.

This setting can not be deactivated.

Thamani chaguo-msingi:

\$Self->{'Frontend::CommonParam'}->{'Action'} = 'AgentDashboard';

#### **Frontend::CommonParam###QueueID**

Default queue ID used by the system in the agent interface.

This setting can not be deactivated.

Thamani chaguo-msingi:

\$Self->{'Frontend::CommonParam'}->{'QueueID'} = '0';

## **Frontend::CommonParam###TicketID**

Default ticket ID used by the system in the agent interface.

This setting can not be deactivated.

Thamani chaguo-msingi:

\$Self->{'Frontend::CommonParam'}->{'TicketID'} = '';

#### **DefaultOverviewColumns**

General ticket data shown in the ticket overviews (fall-back). Possible settings:  $0 =$ Disabled,  $1 =$  Available,  $2 =$  Enabled by default. Note that TicketNumber can not be disabled, because it is necessary.

This setting can not be deactivated.

```
 $Self->{'DefaultOverviewColumns'} = {
 'Age' => '2',
 'Changed' => '1',
  'CustomerID' \Rightarrow '2'
  'CustomerName' => '1'
  'CustomerUserID' => '1'
  'EscalationResponseTime' => '1'
   'EscalationSolutionTime' => '1',
   'EscalationTime' => '1',
   'EscalationUpdateTime' => '1',
  'Lock' => '2''Owner' => '2' 'PendingTime' => '1',
  'Priority' \Rightarrow '1',
  'Queue' \Rightarrow '2', 'Responsible' => '1',
 'SLA' => '1',
 'Service' => '1',
  'State' \Rightarrow '2',
```
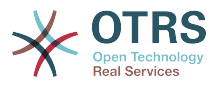

```
 'TicketNumber' => '2',
   'Title' => '2',
   'Type' => '1'
};
```
# **Ticket → Frontend::Agent::Dashboard**

## **DashboardBackend###0100-TicketPendingReminder**

Parameters for the dashboard backend of the ticket pending reminder overview of the agent interface . "Limit" is the number of entries shown by default. "Group" is used to restrict the access to the plugin (e. g. Group: admin;group1;group2;). "Default" determines if the plugin is enabled by default or if the user needs to enable it manually. "CacheTTLLocal" is the cache time in minutes for the plugin. Note: Only Ticket attributes and Dynamic Fields (DynamicField\_NameX) are allowed for DefaultColumns. Possible settings:  $0 = Disabeled$ ,  $1 = Available$ ,  $2 = Enabeled$  by default.

Thamani chaguo-msingi:

```
 $Self->{'DashboardBackend'}->{'0100-TicketPendingReminder'} = {
   'Attributes' => 'TicketPendingTimeOlderMinutes=1;StateType=pending
  reminder;SortBy=PendingTime;OrderBy=Down;',
   'Block' => 'ContentLarge',
   'CacheTTLLocal' => '0.5',
  'Default' \Rightarrow '1',
   'DefaultColumns' => {
    'Age' => '2',
    'Changed' => '1''Created' \implies '1' 'CustomerCompanyName' => '1',
    'CustomerID' => '1''CustomerName' => '1'
 'CustomerUserID' => '1',
 'EscalationResponseTime' => '1',
     'EscalationSolutionTime' => '1',
     'EscalationTime' => '1',
     'EscalationUpdateTime' => '1',
 'Lock' => '1',
 'Owner' => '1',
     'PendingTime' => '1',
    'Priority' \Rightarrow '1',
    'Queue' => '1',
     'Responsible' => '1',
 'SLA' => '1',
 'Service' => '1',
 'State' => '1',
 'TicketNumber' => '2',
      'Title' => '2',
     'Type' => '1'
   },
   'Description' => 'All tickets with a reminder set where the reminder date has been
  reached',
   'Filter' => 'Locked',
  'Group' => ''Limit' => '10' 'Module' => 'Kernel::Output::HTML::Dashboard::TicketGeneric',
   'Permission' => 'rw',
  'Time' => 'UntilTime'
   'Title' => 'Reminder Tickets'
\vert \cdot \vert
```
#### **DashboardBackend###0110-TicketEscalation**

Parameters for the dashboard backend of the ticket escalation overview of the agent interface . "Limit" is the number of entries shown by default. "Group" is used to restrict the access to the plugin (e. g. Group: admin;group1;group2;). "Default" determines if the plugin is enabled by default or if the user needs to enable it manually. "CacheT-TLLocal" is the cache time in minutes for the plugin. Note: Only Ticket attributes and Dynamic Fields (DynamicField\_NameX) are allowed for DefaultColumns. Possible settings:  $0 =$  Disabled,  $1 =$  Available,  $2 =$  Enabled by default.

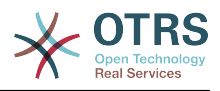

Thamani chaguo-msingi:

```
 $Self->{'DashboardBackend'}->{'0110-TicketEscalation'} = {
   'Attributes' =>
  'TicketEscalationTimeOlderMinutes=1;SortBy=EscalationTime;OrderBy=Down;',
   'Block' => 'ContentLarge',
   'CacheTTLLocal' => '0.5',
  'Default' => '1' 'DefaultColumns' => {
     'Age' => '2',
    'Changed' => '1''Created' \implies '1' 'CustomerCompanyName' => '1',
    'CustomerID' => '1''CustomerName' \Rightarrow '1
     'CustomerUserID' => '1',
 'EscalationResponseTime' => '1',
 'EscalationSolutionTime' => '1',
     'EscalationTime' => '1',
     'EscalationUpdateTime' => '1',
 'Lock' => '1',
 'Owner' => '1',
     'PendingTime' => '1',
 'Priority' => '1',
 'Queue' => '1',
     'Responsible' => '1',
| | SLA' \Rightarrow | | | | | 'Service' => '1',
    'State' \Rightarrow '1', 'TicketNumber' => '2',
    'Title' => '2','Type' \Rightarrow '1'
 },
   'Description' => 'All escalated tickets',
 'Filter' => 'All',
 'Group' => '',
  'Limit' => '10'.
   'Module' => 'Kernel::Output::HTML::Dashboard::TicketGeneric',
   'Permission' => 'rw',
   'Time' => 'EscalationTime',
   'Title' => 'Escalated Tickets'
};
```
# **DashboardBackend###0120-TicketNew**

Parameters for the dashboard backend of the new tickets overview of the agent interface. "Limit" is the number of entries shown by default. "Group" is used to restrict the access to the plugin (e. g. Group: admin;group1;group2;). "Default" determines if the plugin is enabled by default or if the user needs to enable it manually. "CacheTTLLocal" is the cache time in minutes for the plugin. Note: Only Ticket attributes and Dynamic Fields (DynamicField NameX) are allowed for DefaultColumns. Possible settings:  $0 =$ Disabled,  $1 =$  Available,  $2 =$  Enabled by default.

```
 $Self->{'DashboardBackend'}->{'0120-TicketNew'} = {
   'Attributes' => 'StateType=new;',
   'Block' => 'ContentLarge',
   'CacheTTLLocal' => '0.5',
  'Default' => '1',
   'DefaultColumns' => {
    'Age' => '2',
    'Changed' => '1',
    'Created' => '1' 'CustomerCompanyName' => '1',
    'CustomerID' => '1'.'CustomerName' => '1'
 'CustomerUserID' => '1',
 'EscalationResponseTime' => '1',
     'EscalationSolutionTime' => '1',
     'EscalationTime' => '1',
```
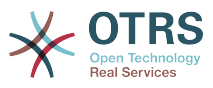

```
 'EscalationUpdateTime' => '1',
 'Lock' => '1',
 'Owner' => '1',
     'PendingTime' => '1',
    'Priority' \Rightarrow '1',
     'Queue' => '1',
     'Responsible' => '1',
 'SLA' => '1',
 'Service' => '1',
 'State' => '1',
 'TicketNumber' => '2',
    'Title' \implies '2', 'Type' => '1'
 },
   'Description' => 'All new tickets, these tickets have not been worked on yet',
   'Filter' => 'All',
  'Group' => ''Limit' => '10',
   'Module' => 'Kernel::Output::HTML::Dashboard::TicketGeneric',
   'Permission' => 'rw',
  'Time' \implies 'Aae' 'Title' => 'New Tickets'
};
```
# **DashboardBackend###0130-TicketOpen**

Parameters for the dashboard backend of the open tickets overview of the agent interface. "Limit" is the number of entries shown by default. "Group" is used to restrict the access to the plugin (e. g. Group: admin;group1;group2;). "Default" determines if the plugin is enabled by default or if the user needs to enable it manually. "CacheT-TLLocal" is the cache time in minutes for the plugin. Note: Only Ticket attributes and Dynamic Fields (DynamicField\_NameX) are allowed for DefaultColumns. Possible settings:  $0 =$  Disabled,  $1 =$  Available,  $2 =$  Enabled by default.

```
 $Self->{'DashboardBackend'}->{'0130-TicketOpen'} = {
   'Attributes' => 'StateType=open;',
   'Block' => 'ContentLarge',
   'CacheTTLLocal' => '0.5',
  'Default' \Rightarrow '1'
   'DefaultColumns' => {
 'Age' => '2',
 'Changed' => '1',
\blacksquare \blacksquare \blacksquare \blacksquare \blacksquare \blacksquare \blacksquare \blacksquare 'CustomerCompanyName' => '1',
    'CustomerID' \implies '1''CustomerName' => '1'
    'CustomerUserID' => '1'
     'EscalationResponseTime' => '1',
     'EscalationSolutionTime' => '1',
     'EscalationTime' => '1',
     'EscalationUpdateTime' => '1',
 'Lock' => '1',
 'Owner' => '1',
     'PendingTime' => '1',
    'Priority' \Rightarrow '1',
     'Queue' \implies '1', 'Responsible' => '1',
 'SLA' => '1',
 'Service' => '1',
    'State' \Rightarrow '1'
     'TicketNumber' => '2',
 'Title' => '2',
 'Type' => '1'
   },
   'Description' => 'All open tickets, these tickets have already been worked on, but
  need a response',
   'Filter' => 'All',
  'Group' \Rightarrow ''
  'Limit' => '10',
```
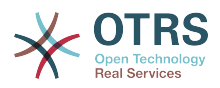

```
 'Module' => 'Kernel::Output::HTML::Dashboard::TicketGeneric',
   'Permission' => 'rw',
   'Time' => 'Age',
   'Title' => 'Open Tickets / Need to be answered'
};
```
## **DashboardBackend###0250-TicketStats**

Parameters for the dashboard backend of the ticket stats of the agent interface. "Limit" is the number of entries shown by default. "Group" is used to restrict the access to the plugin (e. g. Group: admin;group1;group2;). "Default" determines if the plugin is enabled by default or if the user needs to enable it manually. "CacheTTLLocal" is the cache time in minutes for the plugin.

Thamani chaguo-msingi:

```
 $Self->{'DashboardBackend'}->{'0250-TicketStats'} = {
   'Block' => 'ContentSmall',
   'CacheTTLLocal' => '30',
   'Changed' => '1',
   'Closed' => '1',
  'Default' \Rightarrow '1
  'Group' => ' 'Module' => 'Kernel::Output::HTML::Dashboard::TicketStatsGeneric',
   'Permission' => 'rw',
   'Title' => '7 Day Stats'
};
```
## **DashboardBackend###0260-TicketCalendar**

Parameters for the dashboard backend of the upcoming events widget of the agent interface. "Limit" is the number of entries shown by default. "Group" is used to restrict the access to the plugin (e. g. Group: admin;group1;group2;). "Default" determines if the plugin is enabled by default or if the user needs to enable it manually. "CacheT-TLLocal" is the cache time in minutes for the plugin.

Thamani chaguo-msingi:

```
 $Self->{'DashboardBackend'}->{'0260-TicketCalendar'} = {
   'Block' => 'ContentSmall',
 'CacheTTL' \implies '2','Default' => '1',
  'Group' \implies'Limit' \Rightarrow '6'
  'Module' => 'Kernel::Output::HTML::Dashboard::Calendar',
   'OwnerOnly' => '',
  'Permission' => 'rw'
   'Title' => 'Upcoming Events'
};
```
# **DashboardBackend###0270-TicketQueueOverview**

Parameters for the dashboard backend of the queue overview widget of the agent interface. "Group" is used to restrict the access to the plugin (e. g. Group: admin;group1;group2;). "QueuePermissionGroup" is not mandatory, queues are only listed if they belong to this permission group if you enable it. "States" is a list of states, the key is the sort order of the state in the widget. "Default" determines if the plugin is enabled by default or if the user needs to enable it manually. "CacheTTLLocal" is the cache time in minutes for the plugin.

```
 $Self->{'DashboardBackend'}->{'0270-TicketQueueOverview'} = {
 'Block' => 'ContentLarge',
  'CacheTTLLocal' \implies '0.5'.'Default' \Rightarrow '1',
   'Description' => 'Provides a matrix overview of the tickets per state per queue',
  'Group' => ' 'Module' => 'Kernel::Output::HTML::Dashboard::TicketQueueOverview',
   'Permission' => 'rw',
```
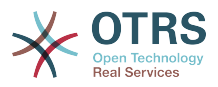

```
 'QueuePermissionGroup' => '',
   'Sort' => 'SortBy=Age;OrderBy=Up',
  'States' \Rightarrow {
|1' \implies 'new',
 '4' => 'open',
     '6' => 'pending reminder'
   },
   'Title' => 'Ticket Queue Overview'
};
```
## **DashboardBackend###0280-DashboardEventsTicketCalendar**

Parameters for the dashboard backend of the ticket events calendar of the agent interface. "Limit" is the number of entries shown by default. "Group" is used to restrict the access to the plugin (e. g. Group: admin;group1;group2;). "Default" determines if the plugin is enabled by default or if the user needs to enable it manually. "CacheT-TLLocal" is the cache time in minutes for the plugin.

Thamani chaguo-msingi:

```
 $Self->{'DashboardBackend'}->{'0280-DashboardEventsTicketCalendar'} = {
   'Block' => 'ContentLarge',
  'CacheTTL' \implies '0','Default' \Rightarrow '0',
  'Group' => ' 'Module' => 'Kernel::Output::HTML::Dashboard::EventsTicketCalendar',
   'Title' => 'Events Ticket Calendar'
};
```
#### **AgentCustomerInformationCenter::Backend###0100-CIC-TicketPendingReminder**

Parameters for the dashboard backend of the ticket pending reminder overview of the agent interface . "Limit" is the number of entries shown by default. "Group" is used to restrict the access to the plugin (e. g. Group: admin;group1;group2;). "Default" determines if the plugin is enabled by default or if the user needs to enable it manually. "CacheTTLLocal" is the cache time in minutes for the plugin. Note: Only Ticket attributes and Dynamic Fields (DynamicField\_NameX) are allowed for DefaultColumns. Possible settings:  $0 =$  Disabled,  $1 =$  Available,  $2 =$  Enabled by default.

```
 $Self->{'AgentCustomerInformationCenter::Backend'}->{'0100-CIC-TicketPendingReminder'}
 = {
  'Attributes' => 'TicketPendingTimeOlderMinutes=1;StateType=pending
 reminder;SortBy=PendingTime;OrderBy=Down;',
   'Block' => 'ContentLarge',
  'CacheTTLLocal' => '0.\overline{5}',
  'Default' \Rightarrow '1',
   'DefaultColumns' => {
    'Age' => '2',
    'Changed' => '1','Cread' => '1' 'CustomerCompanyName' => '1',
    'CustomerID' => '1','CustomerName' => '1'
     'CustomerUserID' => '1',
    'EscalationResponseTime' => '1'
     'EscalationSolutionTime' => '1',
     'EscalationTime' => '1',
     'EscalationUpdateTime' => '1',
    'Lock' => '1',
    'Qwner' \implies '1' 'PendingTime' => '1',
    'Priority' \Rightarrow '1',
    'Queue' \implies '1', 'Responsible' => '1',
| | SLA' \Rightarrow | | | | | 'Service' => '1',
    'State' \Rightarrow '1',
```
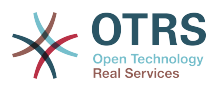

```
 'TicketNumber' => '2',
     'Title' => '2',
    Type' => 1' },
 'Description' => 'All tickets with a reminder set where the reminder date has been
 reached',
 'Filter' => 'Locked',
  'Group' \implies'Limit' \Rightarrow '10'
   'Module' => 'Kernel::Output::HTML::Dashboard::TicketGeneric',
   'Permission' => 'ro',
   'Time' => 'UntilTime',
   'Title' => 'Reminder Tickets'
};
```
#### **AgentCustomerInformationCenter::Backend###0110-CIC-TicketEscalation**

Parameters for the dashboard backend of the ticket escalation overview of the agent interface . "Limit" is the number of entries shown by default. "Group" is used to restrict the access to the plugin (e. g. Group: admin;group1;group2;). "Default" determines if the plugin is enabled by default or if the user needs to enable it manually. "CacheT-TLLocal" is the cache time in minutes for the plugin. Note: Only Ticket attributes and Dynamic Fields (DynamicField\_NameX) are allowed for DefaultColumns. Possible settings:  $0 =$  Disabled,  $1 =$  Available,  $2 =$  Enabled by default.

Thamani chaguo-msingi:

```
 $Self->{'AgentCustomerInformationCenter::Backend'}->{'0110-CIC-TicketEscalation'} = {
   'Attributes' =>
  'TicketEscalationTimeOlderMinutes=1;SortBy=EscalationTime;OrderBy=Down;',
   'Block' => 'ContentLarge',
   'CacheTTLLocal' => '0.5',
  'Default' \Rightarrow '1'
   'DefaultColumns' => {
     'Age' => '2',
| 'Changed' => '1',
\blacksquare \blacksquare \blacksquare \blacksquare \blacksquare \blacksquare \blacksquare \blacksquare 'CustomerCompanyName' => '1',
    'CustomerID' => '1''CustomerName' => '1'
     'CustomerUserID' => '1',
     'EscalationResponseTime' => '1',
      'EscalationSolutionTime' => '1',
     'EscalationTime' => '1',
     'EscalationUpdateTime' => '1',
 'Lock' => '1',
 'Owner' => '1',
     'PendingTime' => '1',
    'Priority' \Rightarrow '1',
     'Queue' => '1',
     'Responsible' => '1',
 'SLA' => '1',
 'Service' => '1',
 'State' => '1',
 'TicketNumber' => '2',
     'Title' => '2',
      'Type' => '1'
   },
   'Description' => 'All escalated tickets',
   'Filter' => 'All',
  'Group' => ''Limit' \Rightarrow '10'
   'Module' => 'Kernel::Output::HTML::Dashboard::TicketGeneric',
   'Permission' => 'ro',
   'Time' => 'EscalationTime',
   'Title' => 'Escalated Tickets'
\mathbf{R}:
```
#### **AgentCustomerInformationCenter::Backend###0120-CIC-TicketNew**

Parameters for the dashboard backend of the new tickets overview of the agent interface. "Limit" is the number of entries shown by default. "Group" is used to restrict the

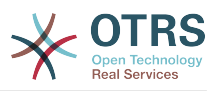

access to the plugin (e. g. Group: admin;group1;group2;). "Default" determines if the plugin is enabled by default or if the user needs to enable it manually. "CacheTTLLocal" is the cache time in minutes for the plugin. Note: Only Ticket attributes and Dynamic Fields (DynamicField NameX) are allowed for DefaultColumns. Possible settings:  $0 =$ Disabled,  $1 =$  Available,  $2 =$  Enabled by default.

Thamani chaguo-msingi:

```
 $Self->{'AgentCustomerInformationCenter::Backend'}->{'0120-CIC-TicketNew'} = {
   'Attributes' => 'StateType=new;',
   'Block' => 'ContentLarge',
   'CacheTTLLocal' => '0.5',
  'Default' => '1',
   'DefaultColumns' => {
 'Age' => '2',
 'Changed' => '1',
    'Created' \implies '1' 'CustomerCompanyName' => '1',
    'CustomerID' => '1''CustomerName' => '1'
    'CustomerUserID' \Rightarrow '1'
     'EscalationResponseTime' => '1',
     'EscalationSolutionTime' => '1',
     'EscalationTime' => '1',
     'EscalationUpdateTime' => '1',
 'Lock' => '1',
 'Owner' => '1',
 'PendingTime' => '1',
 'Priority' => '1',
    'Queue' = > '1'. 'Responsible' => '1',
 'SLA' => '1',
 'Service' => '1',
    'State' \Rightarrow '1',
     'TicketNumber' => '2',
 'Title' => '2',
 'Type' => '1'
  },
   'Description' => 'All new tickets, these tickets have not been worked on yet',
  'Filter' => 'All',
 'Group' \implies ''','Limit' \Rightarrow '10'
   'Module' => 'Kernel::Output::HTML::Dashboard::TicketGeneric',
  'Permission' => 'ro',
   'Time' => 'Age',
   'Title' => 'New Tickets'
};
```
# **AgentCustomerInformationCenter::Backend###0130-CIC-TicketOpen**

Parameters for the dashboard backend of the open tickets overview of the agent interface. "Limit" is the number of entries shown by default. "Group" is used to restrict the access to the plugin (e. g. Group: admin;group1;group2;). "Default" determines if the plugin is enabled by default or if the user needs to enable it manually. "CacheT-TLLocal" is the cache time in minutes for the plugin. Note: Only Ticket attributes and Dynamic Fields (DynamicField\_NameX) are allowed for DefaultColumns. Possible settings:  $0 =$  Disabled,  $1 =$  Available,  $2 =$  Enabled by default.

```
 $Self->{'AgentCustomerInformationCenter::Backend'}->{'0130-CIC-TicketOpen'} = {
   'Attributes' => 'StateType=open;',
   'Block' => 'ContentLarge',
   'CacheTTLLocal' => '0.5',
  'Default' => '1',
   'DefaultColumns' => {
 'Age' => '2',
| 'Changed' => '1',
    'Created' \Rightarrow '1' 'CustomerCompanyName' => '1',
```
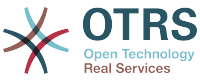

```
'CustomerID' => '1',
    'CustomerName' => '1'
     'CustomerUserID' => '1',
     'EscalationResponseTime' => '1',
     'EscalationSolutionTime' => '1',
      'EscalationTime' => '1',
     'EscalationUpdateTime' => '1',
    'Lock' => '1',
    'Owner' \Rightarrow '1'
     'PendingTime' => '1',
    'Priority' \Rightarrow '1',
    'Queue' \implies '1', 'Responsible' => '1',
| | SLA' \Rightarrow | | | | | 'Service' => '1',
 'State' => '1',
 'TicketNumber' => '2',
    'Title' \Rightarrow '2'
     'Type' => '1'
 },
 'Description' => 'All open tickets, these tickets have already been worked on, but
  need a response',
   'Filter' => 'All',
  'Group' => ''Limit' => '10' 'Module' => 'Kernel::Output::HTML::Dashboard::TicketGeneric',
   'Permission' => 'ro',
  'Time' \implies 'Aqe' 'Title' => 'Open Tickets / Need to be answered'
};
```
#### **AgentCustomerInformationCenter::Backend###0500-CIC-CustomerIDStatus**

Parameters for the dashboard backend of the customer id status widget of the agent interface . "Group" is used to restrict the access to the plugin (e. g. Group: admin;group1;group2;). "Default" determines if the plugin is enabled by default or if the user needs to enable it manually. "CacheTTLLocal" is the cache time in minutes for the plugin.

Thamani chaguo-msingi:

```
 $Self->{'AgentCustomerInformationCenter::Backend'}->{'0500-CIC-CustomerIDStatus'} = {
  'Attributes' =>
   'Block' => 'ContentSmall',
   'CacheTTLLocal' => '0.5',
  'Default' => '1',
  'Description' => 'Company Status',
  'Group' => ' 'Module' => 'Kernel::Output::HTML::Dashboard::CustomerIDStatus',
  'Permission' => 'ro'
   'Title' => 'Company Status'
};
```
# **Ticket → Frontend::Agent::Dashboard::EventsTicketCalendar**

#### **DashboardEventsTicketCalendar###CalendarWidth**

Defines the calendar width in percent. Default is 95%.

This setting can not be deactivated.

Thamani chaguo-msingi:

\$Self->{'DashboardEventsTicketCalendar'}->{'CalendarWidth'} = '95';

#### **DashboardEventsTicketCalendar###Queues**

Defines queues that's tickets are used for displaying as calendar events.

This setting can not be deactivated.

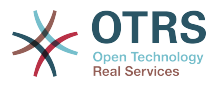

```
 $Self->{'DashboardEventsTicketCalendar'}->{'Queues'} = [
    'Raw'
\vert :
```
# **DashboardEventsTicketCalendar::DynamicFieldStartTime**

Define dynamic field name for start time. This field has to be manually added to the system as Ticket: "Date / Time" and must be activated in ticket creation screens and/ or in any other ticket action screens.

Thamani chaguo-msingi:

```
 $Self->{'DashboardEventsTicketCalendar::DynamicFieldStartTime'} = 
 'TicketCalendarStartTime';
```
#### **DashboardEventsTicketCalendar::DynamicFieldEndTime**

Define dynamic field name for end time. This field has to be manually added to the system as Ticket: "Date / Time" and must be activated in ticket creation screens and/ or in any other ticket action screens.

Thamani chaguo-msingi:

```
 $Self->{'DashboardEventsTicketCalendar::DynamicFieldEndTime'} = 
 'TicketCalendarEndTime';
```
#### **DashboardEventsTicketCalendar::DynamicFieldsForEvents**

Defines the dynamic fields that are used for displaying on calendar events.

This setting can not be deactivated.

Thamani chaguo-msingi:

```
 $Self->{'DashboardEventsTicketCalendar::DynamicFieldsForEvents'} = [
  'TicketCalendarStartTime',
  'TicketCalendarEndTime'
```
];

#### **DashboardEventsTicketCalendar::TicketFieldsForEvents**

Defines the ticket fields that are going to be displayed calendar events. The "Key" defines the field or ticket attribute and the "Content" defines the display name.

This setting can not be deactivated.

Thamani chaguo-msingi:

```
 $Self->{'DashboardEventsTicketCalendar::TicketFieldsForEvents'} = {
 'CustomerID' => 'Customer ID',
 'CustomerUserID' => 'Customer user',
  'Priority' => 'Priority',
  'Queue' => 'Queue',
 'SLA' => 'SLA',
 'Service' => 'Service',
  'State' => 'State',
   'Title' => 'Title',
   'Type' => 'Type'
};
```
# **Ticket → Frontend::Agent::Dashboard::TicketFilters**

#### **OnlyValuesOnTicket**

Defines if the values for filters should be retrieved from all available tickets. If set to "Yes", only values which are actually used in any ticket will be available for filtering. Please note: The list of customers will always be retrieved like this.

This setting can not be deactivated.

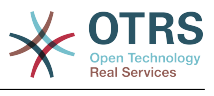

```
 $Self->{'OnlyValuesOnTicket'} = '1';
```
# **Ticket → Frontend::Agent::LinkObject**

## **LinkObject::ComplexTable::SettingsVisibility###Ticket**

Define Actions where a settings button is available in the linked objects widget (LinkObject::ViewMode = "complex"). Please note that these Actions must have registered the following JS and CSS files: Core.AllocationList.css, Core.UI.AllocationList.js, Core.UI.Table.Sort.js, Core.Agent.TableFilters.js.

Thamani chaguo-msingi:

```
 $Self->{'LinkObject::ComplexTable::SettingsVisibility'}->{'Ticket'} = [
   'AgentTicketZoom'
];
```
# **LinkObject::ComplexTable###Ticket**

Define which columns are shown in the linked tickets widget (LinkObject::ViewMode = "complex"). Note: Only Ticket attributes and Dynamic Fields (DynamicField\_NameX) are allowed for DefaultColumns. Possible settings:  $0 =$  Disabled,  $1 =$  Available,  $2 =$ Enabled by default.

```
 $Self->{'LinkObject::ComplexTable'}->{'Ticket'} = {
   'DefaultColumns' => {
     'Age' => '1',
    'Changed' => '1''Created' \implies '2''CustomerID' => 1''CustomerName' \Rightarrow '1'
    'CustomerUserID' => '1'
     'EscalationResponseTime' => '1',
     'EscalationSolutionTime' => '1',
     'EscalationTime' => '1',
    'EscalationUpdateTime' => '1',<br>'Lock' => '1',
 'Lock' => '1',
 'Owner' => '1',
    'PendingTime' => '1',
    'Priority' \Rightarrow '1',
    'Queue' => '2',
     'Responsible' => '1',
 'SLA' => '1',
 'Service' => '1',
 'State' => '2',
 'TicketNumber' => '2',
    'Title' \Rightarrow '2'
    'Type' \Rightarrow '1'
  },
   'Module' => 'Kernel::Output::HTML::LinkObject::Ticket.pm',
   'Priority' => {
 'Age' => '110',
 'Changed' => '120',
    'Created' \implies '310','CustomerID' \Rightarrow '240'
     'CustomerName' => '250',
     'CustomerUserID' => '260',
     'EscalationResponseTime' => '160',
     'EscalationSolutionTime' => '150',
     'EscalationTime' => '140',
     'EscalationUpdateTime' => '170',
 'Lock' => '200',
 'Owner' => '220',
     'PendingTime' => '130',
    'Priority' \Rightarrow '300',
     'Queue' => '210',
     'Responsible' => '230',
    'SLA' => '290',
     'Service' => '280',
```
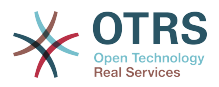

```
 'State' => '190',
     'TicketNumber' => '100',
      'Title' => '180',
     'Type' => '270'
  }
};
```
# **Ticket → Frontend::Agent::ModuleMetaHead**

## **Frontend::HeaderMetaModule###2-TicketSearch**

Module to generate html OpenSearch profile for short ticket search in the agent interface.

Thamani chaguo-msingi:

```
 $Self->{'Frontend::HeaderMetaModule'}->{'2-TicketSearch'} = {
   'Action' => 'AgentTicketSearch',
   'Module' => 'Kernel::Output::HTML::HeaderMeta::AgentTicketSearch'
};
```
# **Ticket → Frontend::Agent::ModuleNotify**

## **Frontend::NotifyModule###5000-Ticket::TicketEscalation**

Module to show notifications and escalations (ShownMax: max. shown escalations, EscalationInMinutes: Show ticket which will escalation in, CacheTime: Cache of calculated escalations in seconds).

This setting is not active by default.

Thamani chaguo-msingi:

```
 $Self->{'Frontend::NotifyModule'}->{'5000-Ticket::TicketEscalation'} = {
   'CacheTime' => '40',
  'EscalationInMinutes' => '120'
   'Module' => 'Kernel::Output::HTML::Notification::AgentTicketEscalation',
   'ShownMax' => '25'
};
```
# **Ticket → Frontend::Agent::ModuleRegistration**

#### **Frontend::Module###AgentTicketQueue**

Frontend module registration for the agent interface.

```
 $Self->{'Frontend::Module'}->{'AgentTicketQueue'} = {
   'Description' => 'Overview of all open Tickets.',
  'Loader' => {
    \text{CSS'} \Rightarrow \text{I} 'Core.AgentTicketQueue.css',
       'Core.AllocationList.css'
     ],
     'JavaScript' => [
       'Core.UI.AllocationList.js',
       'Core.Agent.TableFilters.js',
       'Core.Agent.Overview.js'
    ]
  },
   'NavBar' => [
     {
 'AccessKey' => 'o',
 'Block' => '',
 'Description' => 'Overview of all open Tickets.',
       'Link' => 'Action=AgentTicketQueue',
      'LinkOption' => ''
       'Name' => 'Queue view',
       'NavBar' => 'Ticket',
       'Prio' => '100',
```
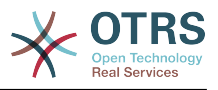

```
'Type' => ' },
    {
 'AccessKey' => 't',
 'Block' => 'ItemArea',
       'Description' => '',
       'Link' => 'Action=AgentTicketQueue',
      'LinkOption' => ''
      'Name' => 'Tickets'
       'NavBar' => 'Ticket',
 'Prio' => '200',
 'Type' => 'Menu'
    }
\vert,
   'NavBarName' => 'Ticket',
   'Title' => 'QueueView'
};
```
## **Frontend::Module###AgentTicketService**

Frontend module registration for the agent interface.

Thamani chaguo-msingi:

```
 $Self->{'Frontend::Module'}->{'AgentTicketService'} = {
   'Description' => 'Overview of all open Tickets.',
  'Loader' => {
     'CSS' => [
       'Core.AgentTicketService.css',
       'Core.AllocationList.css'
    ],
     'JavaScript' => [
       'Core.UI.AllocationList.js',
       'Core.Agent.TableFilters.js',
       'Core.Agent.Overview.js'
    ]
   },
  'NavBar' => [
    {
 'AccessKey' => 'O',
 'Block' => '',
 'Description' => 'Overview of all open Tickets.',
       'Link' => 'Action=AgentTicketService',
       'LinkOption' => '',
      'Name' => 'Service view',
 'NavBar' => 'Ticket',
 'Prio' => '105',
 'Type' => ''
    }
  ],
 'NavBarName' => 'Ticket',
 'Title' => 'ServiceView'
};
```
# **Frontend::Module###AgentTicketPhone**

Frontend module registration for the agent interface.

```
 $Self->{'Frontend::Module'}->{'AgentTicketPhone'} = {
  'Description' => 'Create new phone ticket.',
 'Loader' => {
    'JavaScript' => [
      'Core.Agent.CustomerSearch.js',
      'Core.Agent.CustomerSearchAutoComplete.js',
      'Core.Agent.TicketAction.js',
      'Core.Agent.TicketPhone.js'
   ]
 },
 'NavBar' => [
   {
      'AccessKey' => 'n',
```
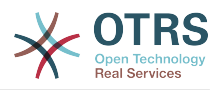

```
'Block' => ',
       'Description' => 'Create new phone ticket (inbound).',
        'Link' => 'Action=AgentTicketPhone',
      'LinkOption' => ''
       'Name' => 'New phone ticket',
        'NavBar' => 'Ticket',
       'Prio' => '200',
      'Type' \Rightarrow ''
    }
   ],
   'NavBarName' => 'Ticket',
   'Title' => 'New phone ticket'
};
```
#### **Frontend::Module###AgentTicketPhoneOutbound**

Frontend module registration for the agent interface.

Thamani chaguo-msingi:

```
 $Self->{'Frontend::Module'}->{'AgentTicketPhoneOutbound'} = {
   'Description' => 'Phone Call.',
  'Loader' \Rightarrow {
      'JavaScript' => [
       'Core.Agent.TicketAction.js',
       'Core.Agent.TicketPhoneCommon.js'
    ]
   },
   'NavBarName' => 'Ticket',
   'Title' => 'Phone-Ticket'
};
```
#### **Frontend::Module###AgentTicketPhoneInbound**

Frontend module registration for the agent interface.

Thamani chaguo-msingi:

```
 $Self->{'Frontend::Module'}->{'AgentTicketPhoneInbound'} = {
   'Description' => 'Incoming Phone Call.',
  'Loader' \Rightarrow {
     'JavaScript' => [
       'Core.Agent.TicketAction.js',
       'Core.Agent.TicketPhoneCommon.js'
    ]
  },
   'NavBarName' => 'Ticket',
   'Title' => 'Phone-Ticket'
};
```
#### **Frontend::Module###AgentTicketEmail**

Frontend module registration for the agent interface.

```
 $Self->{'Frontend::Module'}->{'AgentTicketEmail'} = {
   'Description' => 'Create new email ticket.',
  'Loader' => {
     'JavaScript' => [
       'Core.Agent.CustomerSearch.js',
       'Core.Agent.CustomerSearchAutoComplete.js',
       'Core.Agent.TicketAction.js',
       'Core.Agent.TicketEmail.js'
    ]
  },
   'NavBar' => [
    {
      'AccessKey' => 'm',
 'Block' => '',
 'Description' => 'Create new email ticket and send this out (outbound).',
       'Link' => 'Action=AgentTicketEmail',
      'LinkOption' => ''
       'Name' => 'New email ticket',
```
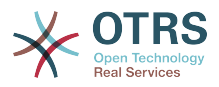

```
 'NavBar' => 'Ticket',
 'Prio' => '210',
 'Type' => ''
    }
   ],
   'NavBarName' => 'Ticket',
   'Title' => 'New email ticket'
};
```
## **Frontend::Module###AgentTicketSearch**

Frontend module registration for the agent interface.

Thamani chaguo-msingi:

```
 $Self->{'Frontend::Module'}->{'AgentTicketSearch'} = {
 'Description' => 'Search Ticket.',
 'Loader' => {
     'JavaScript' => [
       'Core.UI.AllocationList.js',
       'Core.Agent.TableFilters.js',
       'Core.Agent.Overview.js'
    ]
   },
   'NavBar' => [
     {
 'AccessKey' => 's',
 'Block' => '',
       'Description' => 'Search Tickets.',
       'Link' => 'Action=AgentTicketSearch',
       'LinkOption' => 'onclick="window.setTimeout(function()
{Core.Agent.Search.OpenSearchDialog(\'AgentTicketSearch\');}, 0); return false;"',
      'Name' => 'Search'
       'NavBar' => 'Ticket',
       'Prio' => '300',
       'Type' => ''
    }
   ],
   'NavBarName' => 'Ticket',
   'Title' => 'Search'
};
```
# **Frontend::Module###AgentTicketLockedView**

Frontend module registration for the agent interface.

Thamani chaguo-msingi:

```
 $Self->{'Frontend::Module'}->{'AgentTicketLockedView'} = {
   'Description' => 'Locked Tickets.',
  'Loader' \Rightarrow {
     'CSS' => [
       'Core.AgentTicketQueue.css',
       'Core.AllocationList.css'
\begin{array}{ccc} \end{array},
 'JavaScript' => [
 'Core.UI.AllocationList.js',
 'Core.Agent.TableFilters.js'
     ]
 },
 'NavBarName' => 'Ticket',
   'Title' => 'Locked Tickets'
};
```
## **Frontend::Module###AgentTicketResponsibleView**

Frontend module registration for the agent interface.

```
 $Self->{'Frontend::Module'}->{'AgentTicketResponsibleView'} = {
  'Description' => 'Responsible Tickets.',
 'Loader' \Rightarrow {
    'CSS<sup>'</sup> => [
```
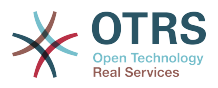

```
 'Core.AllocationList.css'
     ],
      'JavaScript' => [
        'Core.UI.AllocationList.js',
        'Core.Agent.TableFilters.js',
        'Core.Agent.Overview.js'
     ]
   },
 'NavBarName' => 'Ticket',
 'Title' => 'Responsible Tickets'
\vert \cdot \vert
```
## **Frontend::Module###AgentTicketWatchView**

Frontend module registration for the agent interface.

```
Thamani chaguo-msingi:
```

```
 $Self->{'Frontend::Module'}->{'AgentTicketWatchView'} = {
   'Description' => 'Watched Tickets.',
  'Loader' \Rightarrow {
      'CSS' => [
       'Core.AgentTicketQueue.css',
       'Core.AllocationList.css'
    \overline{1},
      'JavaScript' => [
       'Core.UI.AllocationList.js',
        'Core.Agent.TableFilters.js'
     ]
   },
   'NavBarName' => 'Ticket',
   'Title' => 'Watched Tickets'
};
```
# **Frontend::Module###AgentCustomerSearch**

Frontend module registration for the agent interface.

Thamani chaguo-msingi:

```
 $Self->{'Frontend::Module'}->{'AgentCustomerSearch'} = {
   'Description' => 'Agent Customer Search.',
   'NavBarName' => 'Ticket',
   'Title' => 'Agent Customer Search'
};
```
#### **Frontend::Module###AgentUserSearch**

Frontend module registration for the agent interface.

Thamani chaguo-msingi:

```
 $Self->{'Frontend::Module'}->{'AgentUserSearch'} = {
   'Description' => 'Agent User Search.',
   'NavBarName' => 'Ticket',
   'Title' => 'Agent User Search'
};
```
#### **Frontend::Module###AgentTicketStatusView**

Frontend module registration for the agent interface.

```
 $Self->{'Frontend::Module'}->{'AgentTicketStatusView'} = {
   'Description' => 'Overview of all open tickets.',
 'Loader' => {
 'CSS' => [
       'Core.AllocationList.css'
    ],
     'JavaScript' => [
       'Core.UI.AllocationList.js',
       'Core.Agent.TableFilters.js',
       'Core.Agent.Overview.js'
```
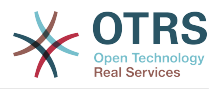

```
 ]
  },
  'NavBar' \Rightarrow [
\vert {
 'AccessKey' => 'v',
 'Block' => '',
 'Description' => 'Overview of all open Tickets.',
 'Link' => 'Action=AgentTicketStatusView',
 'LinkOption' => '',
       'Name' => 'Status view',
      'NavBar' => 'Ticket',
      'Prio' => '110',
      'Type' => ''
    }
  ],
 'NavBarName' => 'Ticket',
 'Title' => 'Status view'
```
## **Frontend::Module###AgentTicketEscalationView**

Frontend module registration for the agent interface.

Thamani chaguo-msingi:

};

```
 $Self->{'Frontend::Module'}->{'AgentTicketEscalationView'} = {
   'Description' => 'Overview of all escalated tickets.',
  'Loader<sup>'</sup>
     'CSS' => [
       'Core.AllocationList.css'
     ],
     'JavaScript' => [
       'Core.UI.AllocationList.js',
       'Core.Agent.TableFilters.js',
       'Core.Agent.Overview.js'
     ]
   },
  'NavBar' => [
     {
       'AccessKey' => 'e',
 'Block' => '',
 'Description' => 'Overview Escalated Tickets.',
       'Link' => 'Action=AgentTicketEscalationView',
      'LinkOption' => ' 'Name' => 'Escalation view',
       'NavBar' => 'Ticket',
       'Prio' => '120',
      'Type' \Rightarrow ''
    }
   ],
  'NavBarName' => 'Ticket',
   'Title' => 'Escalation view'
};
```
#### **Frontend::Module###AgentZoom**

Frontend module registration for the agent interface.

Thamani chaguo-msingi:

```
 $Self->{'Frontend::Module'}->{'AgentZoom'} = {
   'Description' => 'Compat module for AgentZoom to AgentTicketZoom.',
 'NavBarName' => 'Ticket',
 'Title' => ''
};
```
#### **Frontend::Module###AgentTicketZoom**

Frontend module registration for the agent interface.

```
 $Self->{'Frontend::Module'}->{'AgentTicketZoom'} = {
  'Description' => 'Ticket Zoom.',
```
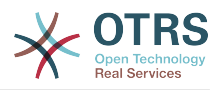

```
'Loader' => {
    'CSS<sup>'</sup> => [
       'Core.Agent.TicketProcess.css',
       'Core.Agent.TicketMenuModuleCluster.css',
       'Core.AllocationList.css'
     ],
     'JavaScript' => [
       'thirdparty/jquery-tablesorter-2.0.5/jquery.tablesorter.js',
 'Core.Agent.TicketZoom.js',
 'Core.UI.AllocationList.js',
       'Core.UI.Table.Sort.js',
       'Core.Agent.TableFilters.js',
       'Core.Agent.LinkObject.js'
    ]
  },
 'NavBarName' => 'Ticket',
 'Title' => 'Zoom'
```
};

**Frontend::Module###AgentTicketAttachment** Frontend module registration for the agent interface.

Thamani chaguo-msingi:

```
 $Self->{'Frontend::Module'}->{'AgentTicketAttachment'} = {
   'Description' => 'To download attachments.',
   'NavBarName' => 'Ticket',
   'Title' => ''
};
```
#### **Frontend::Module###AgentTicketPlain**

Frontend module registration for the agent interface.

Thamani chaguo-msingi:

```
 $Self->{'Frontend::Module'}->{'AgentTicketPlain'} = {
 'Description' => 'Ticket plain view of an email.',
 'NavBarName' => 'Ticket',
   'Title' => 'Plain'
};
```
#### **Frontend::Module###AgentTicketNote**

Frontend module registration for the agent interface.

Thamani chaguo-msingi:

```
 $Self->{'Frontend::Module'}->{'AgentTicketNote'} = {
   'Description' => 'Ticket Note.',
  'Loader' \Rightarrow {
      'JavaScript' => [
       'Core.Agent.TicketAction.js',
       'Core.Agent.TicketActionCommon.js'
     ]
   },
   'NavBarName' => 'Ticket',
   'Title' => 'Note'
};
```
#### **Frontend::Module###AgentTicketMerge**

Frontend module registration for the agent interface.

```
 $Self->{'Frontend::Module'}->{'AgentTicketMerge'} = {
  'Description' => 'Ticket Merge.',
 'Loader' \Rightarrow {
    'JavaScript' => [
      'Core.Agent.TicketMerge.js'
   ]
 },
```
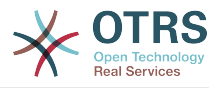

```
 'NavBarName' => 'Ticket',
   'Title' => 'Merge'
};
```
#### **Frontend::Module###AgentTicketPending**

Frontend module registration for the agent interface.

Thamani chaguo-msingi:

```
 $Self->{'Frontend::Module'}->{'AgentTicketPending'} = {
   'Description' => 'Ticket Pending.',
   'Loader' => {
      'JavaScript' => [
       'Core.Agent.TicketAction.js',
       'Core.Agent.TicketActionCommon.js'
    ]
 },
 'NavBarName' => 'Ticket',
   'Title' => 'Pending'
};
```
## **Frontend::Module###AgentTicketWatcher**

Frontend module registration for the agent interface.

Thamani chaguo-msingi:

```
 $Self->{'Frontend::Module'}->{'AgentTicketWatcher'} = {
 'Description' => 'A TicketWatcher Module.',
 'NavBarName' => 'Ticket-Watcher',
   'Title' => 'Ticket Watcher'
};
```
# **Frontend::Module###AgentTicketPriority**

Frontend module registration for the agent interface.

Thamani chaguo-msingi:

```
 $Self->{'Frontend::Module'}->{'AgentTicketPriority'} = {
   'Description' => 'Ticket Priority.',
  'Loader' => {
      'JavaScript' => [
       'Core.Agent.TicketAction.js',
       'Core.Agent.TicketActionCommon.js'
     ]
   },
   'NavBarName' => 'Ticket',
   'Title' => 'Priority'
};
```
# **Frontend::Module###AgentTicketLock**

Frontend module registration for the agent interface.

Thamani chaguo-msingi:

```
 $Self->{'Frontend::Module'}->{'AgentTicketLock'} = {
   'Description' => 'Ticket Lock.',
   'NavBarName' => 'Ticket',
   'Title' => 'Lock'
};
```
# **Frontend::Module###AgentTicketMove**

Frontend module registration for the agent interface.

```
 $Self->{'Frontend::Module'}->{'AgentTicketMove'} = {
  'Description' => 'Ticket Move.',
 'Loader' \Rightarrow {
    'JavaScript' => [
```
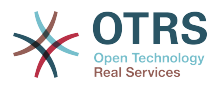

```
 'Core.Agent.TicketAction.js',
       'Core.Agent.TicketMove.js'
     ]
 },
 'NavBarName' => 'Ticket',
   'Title' => 'Move'
};
```
# **Frontend::Module###AgentTicketHistory**

Frontend module registration for the agent interface.

Thamani chaguo-msingi:

```
 $Self->{'Frontend::Module'}->{'AgentTicketHistory'} = {
   'Description' => 'Ticket History.',
  'Loader' \Rightarrow {
     'JavaScript' => [
       'Core.Agent.TicketHistory.js'
     ]
   },
   'NavBarName' => 'Ticket',
   'Title' => 'History'
};
```
# **Frontend::Module###AgentTicketOwner**

Frontend module registration for the agent interface.

Thamani chaguo-msingi:

```
 $Self->{'Frontend::Module'}->{'AgentTicketOwner'} = {
 'Description' => 'Ticket Owner.',
 'Loader' => {
     'JavaScript' => [
       'Core.Agent.TicketAction.js',
       'Core.Agent.TicketActionCommon.js'
    ]
  },
   'NavBarName' => 'Ticket',
   'Title' => 'Owner'
};
```
#### **Frontend::Module###AgentTicketResponsible**

Frontend module registration for the agent interface.

Thamani chaguo-msingi:

```
 $Self->{'Frontend::Module'}->{'AgentTicketResponsible'} = {
   'Description' => 'Ticket Responsible.',
  'Loader' => {
      'JavaScript' => [
       'Core.Agent.TicketAction.js',
       'Core.Agent.TicketActionCommon.js'
     ]
   },
   'NavBarName' => 'Ticket',
   'Title' => 'Responsible'
};
```
#### **Frontend::Module###AgentTicketCompose**

Frontend module registration for the agent interface.

```
 $Self->{'Frontend::Module'}->{'AgentTicketCompose'} = {
  'Description' => 'Ticket Compose email Answer.',
 'Loader' \Rightarrow {
    'JavaScript' => [
      'Core.Agent.CustomerSearch.js',
      'Core.Agent.CustomerSearchAutoComplete.js',
      'Core.Agent.TicketAction.js',
```
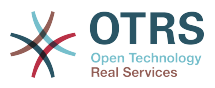

```
 'Core.Agent.TicketCompose.js'
    \mathbf{I} },
   'NavBarName' => 'Ticket',
   'Title' => 'Compose'
};
```
# **Frontend::Module###AgentTicketBounce**

Frontend module registration for the agent interface.

Thamani chaguo-msingi:

```
 $Self->{'Frontend::Module'}->{'AgentTicketBounce'} = {
 'Description' => 'Ticket Compose Bounce Email.',
  'Loader<sup>'</sup> => {
      'JavaScript' => [
       'Core.Agent.TicketBounce.js'
     ]
   },
   'NavBarName' => 'Ticket',
   'Title' => 'Bounce'
};
```
## **Frontend::Module###AgentTicketForward**

Frontend module registration for the agent interface.

Thamani chaguo-msingi:

```
 $Self->{'Frontend::Module'}->{'AgentTicketForward'} = {
   'Description' => 'Ticket Forward Email.',
 'Loader' => {
 'JavaScript' => [
       'Core.Agent.CustomerSearch.js',
       'Core.Agent.CustomerSearchAutoComplete.js',
       'Core.Agent.TicketAction.js',
       'Core.Agent.TicketForward.js'
    ]
  },
   'NavBarName' => 'Ticket',
   'Title' => 'Forward'
};
```
# **Frontend::Module###AgentTicketEmailOutbound**

Frontend module registration for the agent interface.

Thamani chaguo-msingi:

```
 $Self->{'Frontend::Module'}->{'AgentTicketEmailOutbound'} = {
   'Description' => 'Ticket Outbound Email.',
  'Loader' \Rightarrow {
     'JavaScript' => [
       'Core.Agent.CustomerSearch.js',
       'Core.Agent.CustomerSearchAutoComplete.js',
       'Core.Agent.TicketAction.js',
       'Core.Agent.TicketEmailOutbound.js'
     ]
  },
   'NavBarName' => 'Ticket',
   'Title' => 'Email Outbound'
};
```
#### **Frontend::Module###AgentTicketCustomer**

Frontend module registration for the agent interface.

```
 $Self->{'Frontend::Module'}->{'AgentTicketCustomer'} = {
  'Description' => 'Ticket Customer.',
 'Loader' \Rightarrow {
    'JavaScript' => [
```
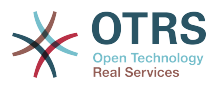

```
 'Core.Agent.CustomerSearch.js',
       'Core.Agent.CustomerSearchAutoComplete.js',
        'Core.Agent.TicketAction.js'
     ]
   },
   'NavBarName' => 'Ticket',
   'Title' => 'Customer'
};
```
## **Frontend::Module###AgentTicketClose**

Frontend module registration for the agent interface.

Thamani chaguo-msingi:

```
 $Self->{'Frontend::Module'}->{'AgentTicketClose'} = {
   'Description' => 'Ticket Close.',
 'Loader' => {
 'JavaScript' => [
       'Core.Agent.TicketAction.js',
       'Core.Agent.TicketActionCommon.js'
     ]
 },
 'NavBarName' => 'Ticket',
 'Title' => 'Close'
};
```
## **Frontend::Module###AgentTicketFreeText**

Frontend module registration for the agent interface.

Thamani chaguo-msingi:

```
 $Self->{'Frontend::Module'}->{'AgentTicketFreeText'} = {
   'Description' => 'Ticket FreeText.',
  'Loader' \Rightarrow {
     'JavaScript' => [
        'Core.Agent.TicketAction.js',
       'Core.Agent.TicketActionCommon.js'
     ]
   },
   'NavBarName' => 'Ticket',
   'Title' => 'Free Fields'
};
```
#### **Frontend::Module###AgentTicketPrint**

Frontend module registration for the agent interface.

Thamani chaguo-msingi:

```
 $Self->{'Frontend::Module'}->{'AgentTicketPrint'} = {
   'Description' => 'Ticket Print.',
   'NavBarName' => 'Ticket',
   'Title' => 'Print'
};
```
#### **Frontend::Module###AgentTicketBulk**

Frontend module registration for the agent interface.

```
 $Self->{'Frontend::Module'}->{'AgentTicketBulk'} = {
   'Description' => 'Ticket bulk module.',
  'Loader' \Rightarrow {
      'JavaScript' => [
       'Core.Agent.TicketAction.js',
       'Core.Agent.TicketBulk.js'
     ]
   },
   'NavBarName' => 'Ticket',
   'Title' => 'Bulk Action'
};
```
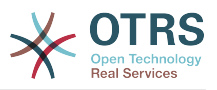

# **Ticket → Frontend::Agent::Preferences**

#### **PreferencesGroups###CustomQueue**

Parameters for the CustomQueue object in the preference view of the agent interface.

Thamani chaguo-msingi:

```
 $Self->{'PreferencesGroups'}->{'CustomQueue'} = {
'Active' => '1',
 'Column' => 'Notification Settings',
   'Desc' => 'Your queue selection of your preferred queues. You also get notified about
  those queues via email if enabled.',
  'Key' \Rightarrow '
   'Label' => 'My Queues',
   'Module' => 'Kernel::Output::HTML::Preferences::CustomQueue',
   'Permission' => 'ro',
   'Prio' => '1000'
};
```
## **PreferencesGroups###CustomService**

Parameters for the CustomService object in the preference view of the agent interface.

Thamani chaguo-msingi:

```
 $Self->{'PreferencesGroups'}->{'CustomService'} = {
  'Active' \Rightarrow '1',
   'Column' => 'Notification Settings',
   'Desc' => 'Your service selection of your preferred services. You also get notified
 about those services via email if enabled.',
  'Key' \Rightarrow 'Label' => 'My Services',
   'Module' => 'Kernel::Output::HTML::Preferences::CustomService',
   'Prio' => '1000'
};
```
#### **PreferencesGroups###RefreshTime**

Parameters for the RefreshTime object in the preference view of the agent interface.

Thamani chaguo-msingi:

```
 $Self->{'PreferencesGroups'}->{'RefreshTime'} = {
 'Active' => '1',
 'Column' => 'Other Settings',
  'Data' \Rightarrow {
    '0' => 'off',
    '10' => '10 minutes',
    '15' \Rightarrow '15 minutes',
    '2' => ' 2 minutes',
 '5' => ' 5 minutes',
 '7' => ' 7 minutes'
 },
 'DataSelected' => '0',
 'Desc' => 'If enabled, the different overviews (Dashboard, LockedView, QueueView) will
  automatically refresh after the specified time.',
   'Key' => 'After',
   'Label' => 'Overview Refresh Time',
 'Module' => 'Kernel::Output::HTML::Preferences::Generic',
 'PrefKey' => 'UserRefreshTime',
   'Prio' => '2000'
\mathbf{R}:
```

```
PreferencesGroups###TicketOverviewSmallPageShown
```
Parameters for the pages (in which the tickets are shown) of the small ticket overview.

```
 $Self->{'PreferencesGroups'}->{'TicketOverviewSmallPageShown'} = {
 'Active' \Rightarrow '0'
  'Column' => 'Other Settings',
  'Data' => {
```
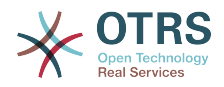

```
'10' => '10'.
    15' => 15',
    '20' => '20',
    125' => 125',
    '30' \implies '30', '35' => '35'
  },
  'DataSelected' => '25',
 'Key' => 'Ticket limit per page for Ticket Overview "Small"',
 'Label' => 'Ticket Overview "Small" Limit',
  'Module' => 'Kernel::Output::HTML::Preferences::Generic',
  'PrefKey' => 'UserTicketOverviewSmallPageShown',
   'Prio' => '8000'
};
```
#### **PreferencesGroups###TicketOverviewFilterSettings**

Parameters for the column filters of the small ticket overview.

Thamani chaguo-msingi:

```
 $Self->{'PreferencesGroups'}->{'TicketOverviewFilterSettings'} = {
     'Active' => '0'
    \text{C}\left(\text{C}\right) \text{C}\left(\text{C}\right) \text{C}\left(\text{C}\right) \text{C}\left(\text{C}\right) \text{C}\left(\text{C}\right) \text{C}\left(\text{C}\right) \text{C}\left(\text{C}\right) \text{C}\left(\text{C}\right) \text{C}\left(\text{C}\right) \text{C}\left(\text{C}\right) \text{C}\left(\text{C}\right) \text{C}\left(\text{C}\right) \text{C}\left(\text{C}\right) \text{C}\left(\text{C}\right 'Key' => 'Column ticket filters for Ticket Overviews type "Small".',
     'Label' => 'Enabled filters.'
     'Module' => 'Kernel::Output::HTML::Preferences::ColumnFilters',
 'PrefKey' => 'UserFilterColumnsEnabled',
 'Prio' => '8100'
};
```
#### **PreferencesGroups###TicketOverviewMediumPageShown**

Parameters for the pages (in which the tickets are shown) of the medium ticket overview.

Thamani chaguo-msingi:

```
 $Self->{'PreferencesGroups'}->{'TicketOverviewMediumPageShown'} = {
  'Active' \Rightarrow '0'
   'Column' => 'Other Settings',
 'Data' => {
| |10' |\Rightarrow |10',
    15' => 15',
    '20' => '20',
    '25' => '25',
 '30' => '30',
 '35' => '35'
   },
   'DataSelected' => '20',
   'Key' => 'Ticket limit per page for Ticket Overview "Medium"',
   'Label' => 'Ticket Overview "Medium" Limit',
   'Module' => 'Kernel::Output::HTML::Preferences::Generic',
   'PrefKey' => 'UserTicketOverviewMediumPageShown',
   'Prio' => '8100'
};
```
#### **PreferencesGroups###TicketOverviewPreviewPageShown**

Parameters for the pages (in which the tickets are shown) of the ticket preview overview.

```
 $Self->{'PreferencesGroups'}->{'TicketOverviewPreviewPageShown'} = {
  'Active' => '0' 'Column' => 'Other Settings',
  'Data' \Rightarrow {
    10' => 10',
| '15' => '15',
|20' \implies 20','25' => '25',
    '30' = > '30'
```
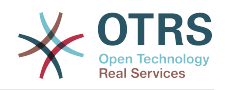

```
 '35' => '35'
  },
   'DataSelected' => '15',
   'Key' => 'Ticket limit per page for Ticket Overview "Preview"',
  'Label' => 'Ticket Overview "Preview" Limit',
   'Module' => 'Kernel::Output::HTML::Preferences::Generic',
   'PrefKey' => 'UserTicketOverviewPreviewPageShown',
  'Prio' => '8200'
};
```
#### **PreferencesGroups###CreateNextMask**

Parameters for the CreateNextMask object in the preference view of the agent interface.

Thamani chaguo-msingi:

```
 $Self->{'PreferencesGroups'}->{'CreateNextMask'} = {
  'Active' => '1',
   'Column' => 'Other Settings',
   'Data' => {
 '0' => 'CreateTicket',
 'AgentTicketZoom' => 'TicketZoom'
 },
   'DataSelected' => '',
   'Desc' => 'Configure which screen should be shown after a new ticket has been
 created.',
 'Key' => 'Screen',
   'Label' => 'Screen after new ticket',
   'Module' => 'Kernel::Output::HTML::Preferences::Generic',
   'PrefKey' => 'UserCreateNextMask',
   'Prio' => '3000'
};
```
**PreferencesGroups###NotificationEvent**

Transport selection for ticket notifications.

Thamani chaguo-msingi:

```
 $Self->{'PreferencesGroups'}->{'NotificationEvent'} = {
  'Active' => '1',
   'Column' => 'Notification Settings',
  'Desc' => 'Choose for which kind of ticket changes you want to receive
 notifications.',
  'Label' => 'Ticket notifications'
   'Module' => 'Kernel::Output::HTML::Preferences::NotificationEvent',
   'PrefKey' => 'AdminNotifcationEventTransport',
   'Prio' => '8000'
};
```
# **Ticket → Frontend::Agent::SearchRouter**

**Frontend::Search###AgentCustomerInformationCenter** Search backend router.

Thamani chaguo-msingi:

```
 $Self->{'Frontend::Search'}->{'AgentCustomerInformationCenter'} = {
   '^AgentCustomerInformationCenter' => 'Action=AgentCustomerInformationCenterSearch'
};
```
#### **Frontend::Search::JavaScript###AgentCustomerInformationCenter** JavaScript function for the search frontend.

```
 $Self->{'Frontend::Search::JavaScript'}->{'AgentCustomerInformationCenter'} = {
   '^AgentCustomerInformationCenter' =>
  'Core.Agent.CustomerInformationCenterSearch.OpenSearchDialog()'
};
```
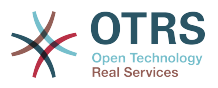

## **Frontend::Search###Ticket**

Search backend router.

Thamani chaguo-msingi:

```
 $Self->{'Frontend::Search'}->{'Ticket'} = {
   '^AgentTicket' => 'Action=AgentTicketSearch;Subaction=AJAX'
};
```
# **Ticket → Frontend::Agent::Ticket::ArticleAttachmentModule**

#### **Ticket::Frontend::ArticleAttachmentModule###1-Download**

Shows a link to download article attachments in the zoom view of the article in the agent interface.

This setting can not be deactivated.

Thamani chaguo-msingi:

```
 $Self->{'Ticket::Frontend::ArticleAttachmentModule'}->{'1-Download'} = {
   'Module' => 'Kernel::Output::HTML::ArticleAttachment::Download'
};
```
#### **Ticket::Frontend::ArticleAttachmentModule###2-HTML-Viewer**

Shows a link to access article attachments via a html online viewer in the zoom view of the article in the agent interface.

This setting can not be deactivated.

Thamani chaguo-msingi:

```
 $Self->{'Ticket::Frontend::ArticleAttachmentModule'}->{'2-HTML-Viewer'} = {
   'Module' => 'Kernel::Output::HTML::ArticleAttachment::HTMLViewer'
};
```
# **Ticket → Frontend::Agent::Ticket::ArticleComposeModule**

#### **Ticket::Frontend::ArticleComposeModule###1-EmailSecurity**

Module to define the email security options to use (PGP or S/MIME).

This setting can not be deactivated.

Thamani chaguo-msingi:

```
 $Self->{'Ticket::Frontend::ArticleComposeModule'}->{'1-EmailSecurity'} = {
   'Module' => 'Kernel::Output::HTML::ArticleCompose::Security',
   'ParamType' => 'Single'
};
```
**Ticket::Frontend::ArticleComposeModule###2-SignEmail**

Module to compose signed messages (PGP or S/MIME).

This setting can not be deactivated.

Thamani chaguo-msingi:

```
 $Self->{'Ticket::Frontend::ArticleComposeModule'}->{'2-SignEmail'} = {
   'Module' => 'Kernel::Output::HTML::ArticleCompose::Sign',
   'ParamType' => 'Single'
};
```
**Ticket::Frontend::ArticleComposeModule###3-CryptEmail**

Module to encrypt composed messages (PGP or S/MIME).

This setting can not be deactivated.
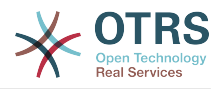

### Thamani chaguo-msingi:

```
 $Self->{'Ticket::Frontend::ArticleComposeModule'}->{'3-CryptEmail'} = {
 'Module' => 'Kernel::Output::HTML::ArticleCompose::Crypt',
 'ParamType' => 'Multiple'
};
```
## **Ticket → Frontend::Agent::Ticket::ArticleViewModule**

### **Ticket::Frontend::ArticleViewModule###1-PGP**

Agent interface article notification module to check PGP.

This setting can not be deactivated.

Thamani chaguo-msingi:

```
 $Self->{'Ticket::Frontend::ArticleViewModule'}->{'1-PGP'} = {
   'Module' => 'Kernel::Output::HTML::ArticleCheck::PGP'
};
```
### **Ticket::Frontend::ArticleViewModule###1-SMIME**

Agent interface module to check incoming emails in the Ticket-Zoom-View if the S/ MIME-key is available and true.

This setting can not be deactivated.

Thamani chaguo-msingi:

```
 $Self->{'Ticket::Frontend::ArticleViewModule'}->{'1-SMIME'} = {
   'Module' => 'Kernel::Output::HTML::ArticleCheck::SMIME'
\vert \cdot \rangle:
```
## **Ticket → Frontend::Agent::Ticket::ArticleViewModulePre**

### **Ticket::Frontend::ArticlePreViewModule###1-PGP**

Agent interface article notification module to check PGP.

This setting can not be deactivated.

Thamani chaguo-msingi:

```
 $Self->{'Ticket::Frontend::ArticlePreViewModule'}->{'1-PGP'} = {
   'Module' => 'Kernel::Output::HTML::ArticleCheck::PGP'
};
```
### **Ticket::Frontend::ArticlePreViewModule###2-SMIME**

Agent interface article notification module to check S/MIME.

This setting can not be deactivated.

Thamani chaguo-msingi:

```
 $Self->{'Ticket::Frontend::ArticlePreViewModule'}->{'2-SMIME'} = {
   'Module' => 'Kernel::Output::HTML::ArticleCheck::SMIME'
};
```
## **Ticket → Frontend::Agent::Ticket::MenuModule**

### **Ticket::Frontend::MenuModule###000-Back**

Shows a link in the menu to go back in the ticket zoom view of the agent interface. Additional access control to show or not show this link can be done by using Key "Group" and Content like "rw:group1;move\_into:group2". To cluster menu items use for Key "ClusterName" and for the Content any name you want to see in the UI. Use "ClusterPriority" to configure the order of a certain cluster within the toolbar.

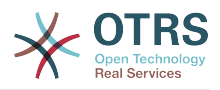

### Thamani chaguo-msingi:

```
 $Self->{'Ticket::Frontend::MenuModule'}->{'000-Back'} = {
  'Action' \Rightarrow 'ClusterName' => '',
 'ClusterPriority' => '',
 'Description' => 'Go back',
   'Link' => '[% Env("LastScreenOverview") %];TicketID=[% Data.TicketID | html %]',
   'Module' => 'Kernel::Output::HTML::TicketMenu::Generic',
 'Name' => 'Back',
 'PopupType' => '',
   'Target' => ''
\vert \cdot \vert
```
### **Ticket::Frontend::MenuModule###100-Lock**

Shows a link in the menu to lock/unlock tickets in the ticket zoom view of the agent interface. Additional access control to show or not show this link can be done by using Key "Group" and Content like "rw:group1;move into:group2". To cluster menu items use for Key "ClusterName" and for the Content any name you want to see in the UI. Use "ClusterPriority" to configure the order of a certain cluster within the toolbar.

Thamani chaguo-msingi:

```
 $Self->{'Ticket::Frontend::MenuModule'}->{'100-Lock'} = {
   'Action' => 'AgentTicketLock',
 'ClusterName' => 'Miscellaneous',
 'ClusterPriority' => '800',
 'Description' => 'Lock / unlock this ticket',
   'Module' => 'Kernel::Output::HTML::TicketMenu::Lock',
  'Name' => 'Lock',
  'Target' => ''
};
```
### **Ticket::Frontend::MenuModule###200-History**

Shows a link in the menu to access the history of a ticket in the ticket zoom view of the agent interface. Additional access control to show or not show this link can be done by using Key "Group" and Content like "rw:group1;move\_into:group2". To cluster menu items use for Key "ClusterName" and for the Content any name you want to see in the UI. Use "ClusterPriority" to configure the order of a certain cluster within the toolbar.

Thamani chaguo-msingi:

```
 $Self->{'Ticket::Frontend::MenuModule'}->{'200-History'} = {
   'Action' => 'AgentTicketHistory',
   'ClusterName' => 'Miscellaneous',
 'ClusterPriority' => '800',
 'Description' => 'Show the history for this ticket',
   'Link' => 'Action=AgentTicketHistory;TicketID=[% Data.TicketID | html %]',
   'Module' => 'Kernel::Output::HTML::TicketMenu::Generic',
  'Name' => 'History'
   'PopupType' => 'TicketHistory',
   'Target' => ''
};
```
### **Ticket::Frontend::MenuModule###210-Print**

Shows a link in the menu to print a ticket or an article in the ticket zoom view of the agent interface. Additional access control to show or not show this link can be done by using Key "Group" and Content like "rw:group1;move into:group2". To cluster menu items use for Key "ClusterName" and for the Content any name you want to see in the UI. Use "ClusterPriority" to configure the order of a certain cluster within the toolbar.

```
$Self->{'Ticket::Frontend::MenuModule'}{->}{210-Print'} = { 'Action' => 'AgentTicketPrint',
  'ClusterName' => '',
 'ClusterPriority' => ''
 'Description' => 'Print this ticket',
```
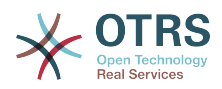

```
 'Link' => 'Action=AgentTicketPrint;TicketID=[% Data.TicketID | html %]',
  'LinkParam' => 'target="print"
   'Module' => 'Kernel::Output::HTML::TicketMenu::Generic',
  'Name' => 'Print'
 'PopupType' => 'TicketAction',
 'Target' => ''
```
#### **Ticket::Frontend::MenuModule###300-Priority**

Shows a link in the menu to see the priority of a ticket in the ticket zoom view of the agent interface. Additional access control to show or not show this link can be done by using Key "Group" and Content like "rw:group1;move\_into:group2". To cluster menu items use for Key "ClusterName" and for the Content any name you want to see in the UI. Use "ClusterPriority" to configure the order of a certain cluster within the toolbar.

Thamani chaguo-msingi:

};

```
 $Self->{'Ticket::Frontend::MenuModule'}->{'300-Priority'} = {
   'Action' => 'AgentTicketPriority',
   'ClusterName' => '',
 'ClusterPriority' => '',
 'Description' => 'Change the priority for this ticket',
   'Link' => 'Action=AgentTicketPriority;TicketID=[% Data.TicketID | html %]',
   'Module' => 'Kernel::Output::HTML::TicketMenu::Generic',
   'Name' => 'Priority',
 'PopupType' => 'TicketAction',
 'Target' => ''
};
```
### **Ticket::Frontend::MenuModule###310-FreeText**

Shows a link in the menu to add a free text field in the ticket zoom view of the agent interface. Additional access control to show or not show this link can be done by using Key "Group" and Content like "rw:group1;move into:group2". To cluster menu items use for Key "ClusterName" and for the Content any name you want to see in the UI. Use "ClusterPriority" to configure the order of a certain cluster within the toolbar.

Thamani chaguo-msingi:

```
 $Self->{'Ticket::Frontend::MenuModule'}->{'310-FreeText'} = {
   'Action' => 'AgentTicketFreeText',
   'ClusterName' => 'Miscellaneous',
 'ClusterPriority' => '800',
 'Description' => 'Change the free fields for this ticket',
   'Link' => 'Action=AgentTicketFreeText;TicketID=[% Data.TicketID | html %]',
   'Module' => 'Kernel::Output::HTML::TicketMenu::Generic',
  'Name' => 'Free Fields'
   'PopupType' => 'TicketAction',
   'Target' => ''
};
```
#### **Ticket::Frontend::MenuModule###320-Link**

Shows a link in the menu that allows linking a ticket with another object in the ticket zoom view of the agent interface. Additional access control to show or not show this link can be done by using Key "Group" and Content like "rw:group1;move\_into:group2". To cluster menu items use for Key "ClusterName" and for the Content any name you want to see in the UI. Use "ClusterPriority" to configure the order of a certain cluster within the toolbar.

```
 $Self->{'Ticket::Frontend::MenuModule'}->{'320-Link'} = {
   'Action' => 'AgentLinkObject',
   'ClusterName' => 'Miscellaneous',
 'ClusterPriority' => '800',
 'Description' => 'Link this ticket to other objects',
  'Link' => 'Action=AgentLinkObject;SourceObject=Ticket;SourceKey=[% Data.TicketID |
 html %]',
```
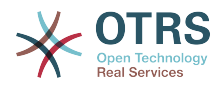

```
 'Module' => 'Kernel::Output::HTML::TicketMenu::Generic',
  'Name' => 'Link',
   'PopupType' => 'TicketAction',
   'Target' => ''
};
```
### **Ticket::Frontend::MenuModule###400-Owner**

Shows a link in the menu to see the owner of a ticket in the ticket zoom view of the agent interface. Additional access control to show or not show this link can be done by using Key "Group" and Content like "rw:group1;move into:group2". To cluster menu items use for Key "ClusterName" and for the Content any name you want to see in the UI. Use "ClusterPriority" to configure the order of a certain cluster within the toolbar.

Thamani chaguo-msingi:

```
 $Self->{'Ticket::Frontend::MenuModule'}->{'400-Owner'} = {
   'Action' => 'AgentTicketOwner',
 'ClusterName' => 'People',
 'ClusterPriority' => '430',
 'Description' => 'Change the owner for this ticket',
   'Link' => 'Action=AgentTicketOwner;TicketID=[% Data.TicketID | html %]',
   'Module' => 'Kernel::Output::HTML::TicketMenu::Generic',
  'Name' => 'Owner'
   'PopupType' => 'TicketAction',
   'Target' => ''
};
```
### **Ticket::Frontend::MenuModule###410-Responsible**

Shows a link in the menu to see the responsible agent of a ticket in the ticket zoom view of the agent interface. Additional access control to show or not show this link can be done by using Key "Group" and Content like "rw:group1;move into:group2". To cluster menu items use for Key "ClusterName" and for the Content any name you want to see in the UI. Use "ClusterPriority" to configure the order of a certain cluster within the toolbar.

Thamani chaguo-msingi:

```
 $Self->{'Ticket::Frontend::MenuModule'}->{'410-Responsible'} = {
   'Action' => 'AgentTicketResponsible',
   'ClusterName' => 'People',
 'ClusterPriority' => '430',
 'Description' => 'Change the responsible for this ticket',
   'Link' => 'Action=AgentTicketResponsible;TicketID=[% Data.TicketID | html %]',
   'Module' => 'Kernel::Output::HTML::TicketMenu::Responsible',
   'Name' => 'Responsible',
 'PopupType' => 'TicketAction',
 'Target' => ''
};
```
#### **Ticket::Frontend::MenuModule###420-Customer**

Shows a link in the menu to see the customer who requested the ticket in the ticket zoom view of the agent interface. Additional access control to show or not show this link can be done by using Key "Group" and Content like "rw:group1;move into:group2". To cluster menu items use for Key "ClusterName" and for the Content any name you want to see in the UI. Use "ClusterPriority" to configure the order of a certain cluster within the toolbar.

```
 $Self->{'Ticket::Frontend::MenuModule'}->{'420-Customer'} = {
   'Action' => 'AgentTicketCustomer',
   'ClusterName' => 'People',
 'ClusterPriority' => '430',
 'Description' => 'Change the customer for this ticket',
   'Link' => 'Action=AgentTicketCustomer;TicketID=[% Data.TicketID | html %]',
  'Module' => 'Kernel::Output::HTML::TicketMenu::Generic',
```
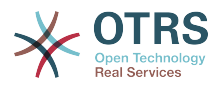

```
 'Name' => 'Customer',
   'PopupType' => 'TicketAction',
  'Target'
};
```
### **Ticket::Frontend::MenuModule###420-Note**

Shows a link in the menu to add a note in the ticket zoom view of the agent interface. Additional access control to show or not show this link can be done by using Key "Group" and Content like "rw:group1;move\_into:group2". To cluster menu items use for Key "ClusterName" and for the Content any name you want to see in the UI. Use "ClusterPriority" to configure the order of a certain cluster within the toolbar.

Thamani chaguo-msingi:

```
 $Self->{'Ticket::Frontend::MenuModule'}->{'420-Note'} = {
   'Action' => 'AgentTicketNote',
   'ClusterName' => 'Communication',
 'ClusterPriority' => '435',
 'Description' => 'Add a note to this ticket',
   'Link' => 'Action=AgentTicketNote;TicketID=[% Data.TicketID | html %]',
   'Module' => 'Kernel::Output::HTML::TicketMenu::Generic',
   'Name' => 'Note',
   'PopupType' => 'TicketAction',
   'Target' => ''
};
```
### **Ticket::Frontend::MenuModule###425-Phone Call Outbound**

Shows a link in the menu to add a note in the ticket zoom view of the agent interface. Additional access control to show or not show this link can be done by using Key "Group" and Content like "rw:group1;move into:group2". To cluster menu items use for Key "ClusterName" and for the Content any name you want to see in the UI. Use "ClusterPriority" to configure the order of a certain cluster within the toolbar.

Thamani chaguo-msingi:

```
 $Self->{'Ticket::Frontend::MenuModule'}->{'425-Phone Call Outbound'} = {
   'Action' => 'AgentTicketPhoneOutbound',
   'ClusterName' => 'Communication',
 'ClusterPriority' => '435',
 'Description' => 'Add an outbound phone call to this ticket',
   'Link' => 'Action=AgentTicketPhoneOutbound;TicketID=[% Data.TicketID | html %]',
   'Module' => 'Kernel::Output::HTML::TicketMenu::Generic',
   'Name' => 'Phone Call Outbound',
   'PopupType' => 'TicketAction',
   'Target' => ''
};
```
### **Ticket::Frontend::MenuModule###426-Phone Call Inbound**

Shows a link in the menu to add a note in the ticket zoom view of the agent interface. Additional access control to show or not show this link can be done by using Key "Group" and Content like "rw:group1;move into:group2". To cluster menu items use for Key "ClusterName" and for the Content any name you want to see in the UI. Use "ClusterPriority" to configure the order of a certain cluster within the toolbar.

```
 $Self->{'Ticket::Frontend::MenuModule'}->{'426-Phone Call Inbound'} = {
   'Action' => 'AgentTicketPhoneInbound',
   'ClusterName' => 'Communication',
 'ClusterPriority' => '435',
 'Description' => 'Add an inbound phone call to this ticket',
   'Link' => 'Action=AgentTicketPhoneInbound;TicketID=[% Data.TicketID | html %]',
   'Module' => 'Kernel::Output::HTML::TicketMenu::Generic',
   'Name' => 'Phone Call Inbound',
 'PopupType' => 'TicketAction',
 'Target' => ''
};
```
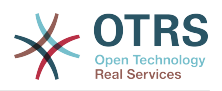

### **Ticket::Frontend::MenuModule###427-Email Outbound**

Shows a link in the menu to send an outbound email in the ticket zoom view of the agent interface. Additional access control to show or not show this link can be done by using Key "Group" and Content like "rw:group1;move into:group2". To cluster menu items use for Key "ClusterName" and for the Content any name you want to see in the UI. Use "ClusterPriority" to configure the order of a certain cluster within the toolbar.

Thamani chaguo-msingi:

```
$Self->f'Ticket::Frontend::MenuModule'} ->f'427-Email Outbound' = f 'Action' => 'AgentTicketEmailOutbound',
 'ClusterName' => 'Communication',
 'ClusterPriority' => '435',
 'Description' => 'Send new outgoing mail from this ticket',
   'Link' => 'Action=AgentTicketEmailOutbound;TicketID=[% Data.TicketID | html %]',
   'Module' => 'Kernel::Output::HTML::TicketMenu::Generic',
   'Name' => 'E-Mail Outbound',
   'PopupType' => 'TicketAction',
   'Target' => ''
};
```
### **Ticket::Frontend::MenuModule###430-Merge**

Shows a link in the menu that allows merging tickets in the ticket zoom view of the agent interface. Additional access control to show or not show this link can be done by using Key "Group" and Content like "rw:group1;move into:group2". To cluster menu items use for Key "ClusterName" and for the Content any name you want to see in the UI. Use "ClusterPriority" to configure the order of a certain cluster within the toolbar.

Thamani chaguo-msingi:

```
$Self->{'Ticket::Frontend::MenuModule'}{-}{Sell -{430-Merge'}} = { 'Action' => 'AgentTicketMerge',
   'ClusterName' => 'Miscellaneous',
 'ClusterPriority' => '800',
 'Description' => 'Merge this ticket and all articles into a another ticket',
   'Link' => 'Action=AgentTicketMerge;TicketID=[% Data.TicketID | html %]',
   'Module' => 'Kernel::Output::HTML::TicketMenu::Generic',
  'Name' => 'Merge'
 'PopupType' => 'TicketAction',
 'Target' => ''
\mathbf{R}:
```
#### **Ticket::Frontend::MenuModule###440-Pending**

Shows a link in the menu to set a ticket as pending in the ticket zoom view of the agent interface. Additional access control to show or not show this link can be done by using Key "Group" and Content like "rw:group1;move into:group2". To cluster menu items use for Key "ClusterName" and for the Content any name you want to see in the UI. Use "ClusterPriority" to configure the order of a certain cluster within the toolbar.

Thamani chaguo-msingi:

```
 $Self->{'Ticket::Frontend::MenuModule'}->{'440-Pending'} = {
   'Action' => 'AgentTicketPending',
   'ClusterName' => '',
 'ClusterPriority' => '',
 'Description' => 'Set this ticket to pending',
   'Link' => 'Action=AgentTicketPending;TicketID=[% Data.TicketID | html %]',
   'Module' => 'Kernel::Output::HTML::TicketMenu::Generic',
   'Name' => 'Pending',
  'PopupType' \implies 'TicketAction',<br>'Target' => ''
           \Rightarrow ''
\mathbf{R}:
```
### **Ticket::Frontend::MenuModule###448-Watch**

Shows a link in the menu for subscribing / unsubscribing from a ticket in the ticket zoom view of the agent interface. Additional access control to show or not show this link can be done by using Key "Group" and Content like

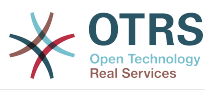

"rw:group1;move\_into:group2". To cluster menu items use for Key "ClusterName" and for the Content any name you want to see in the UI. Use "ClusterPriority" to configure the order of a certain cluster within the toolbar.

Thamani chaguo-msingi:

```
 $Self->{'Ticket::Frontend::MenuModule'}->{'448-Watch'} = {
 'Action' => 'AgentTicketWatcher',
 'ClusterName' => '',
  'ClusterPriority' => ''
   'Description' => 'Watch this ticket',
   'Module' => 'Kernel::Output::HTML::TicketMenu::TicketWatcher',
  'Name' => 'Watch',
   'Target' => ''
};
```
### **Ticket::Frontend::MenuModule###450-Close**

Shows a link in the menu to close a ticket in the ticket zoom view of the agent interface. Additional access control to show or not show this link can be done by using Key "Group" and Content like "rw:group1;move\_into:group2". To cluster menu items use for Key "ClusterName" and for the Content any name you want to see in the UI. Use "ClusterPriority" to configure the order of a certain cluster within the toolbar.

Thamani chaguo-msingi:

```
 $Self->{'Ticket::Frontend::MenuModule'}->{'450-Close'} = {
   'Action' => 'AgentTicketClose',
   'ClusterName' => '',
   'ClusterPriority' => '',
   'Description' => 'Close this ticket',
   'Link' => 'Action=AgentTicketClose;TicketID=[% Data.TicketID | html %]',
   'Module' => 'Kernel::Output::HTML::TicketMenu::Generic',
 'Name' => 'Close',
 'PopupType' => 'TicketAction',
 'Target' => ''
\vert \cdot \vert
```
### **Ticket::Frontend::MenuModule###460-Delete**

Shows a link in the menu to delete a ticket in the ticket zoom view of the agent interface. Additional access control to show or not show this link can be done by using Key "Group" and Content like "rw:group1;move\_into:group2". To cluster menu items use for Key "ClusterName" and for the Content any name you want to see in the UI. Use "ClusterPriority" to configure the order of a certain cluster within the toolbar.

This setting is not active by default.

Thamani chaguo-msingi:

```
 $Self->{'Ticket::Frontend::MenuModule'}->{'460-Delete'} = {
 'Action' => 'AgentTicketMove',
 'ClusterName' => '',
  'ClusterPriority' => ''
   'Description' => 'Delete this ticket',
   'Link' => 'Action=AgentTicketMove;TicketID=[% Data.TicketID %];DestQueue=Delete',
   'Module' => 'Kernel::Output::HTML::TicketMenu::Generic',
   'Name' => 'Delete',
   'PopupType' => '',
   'Target' => ''
\mathbf{R}:
```
### **Ticket::Frontend::MenuModule###470-Junk**

Shows a link to set a ticket as junk in the ticket zoom view of the agent interface. Additional access control to show or not show this link can be done by using Key "Group" and Content like "rw:group1;move\_into:group2". To cluster menu items use for Key "ClusterName" and for the Content any name you want to see in the UI. Use "ClusterPriority" to configure the order of a certain cluster within the toolbar.

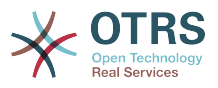

This setting is not active by default.

Thamani chaguo-msingi:

```
$Self->{}'Ticket::Frontend::MenuModule'}-{}'{-}4'0-Junk' = {} 'Action' => 'AgentTicketMove',
   'ClusterName' => '',
 'ClusterPriority' => '',
 'Description' => 'Mark this ticket as junk!',
   'Link' => 'Action=AgentTicketMove;TicketID=[% Data.TicketID %];DestQueue=Junk',
   'Module' => 'Kernel::Output::HTML::TicketMenu::Generic',
 'Name' => 'Spam',
 'PopupType' => '',
 'Target' => ''
};
```
## **Ticket → Frontend::Agent::Ticket::MenuModulePre**

### **Ticket::Frontend::PreMenuModule###100-Lock**

Shows a link in the menu to lock / unlock a ticket in the ticket overviews of the agent interface.

Thamani chaguo-msingi:

```
 $Self->{'Ticket::Frontend::PreMenuModule'}->{'100-Lock'} = {
   'Action' => 'AgentTicketLock',
   'Module' => 'Kernel::Output::HTML::TicketMenu::Lock',
  'Name' => 'Lock'
 'PopupType' => '',
 'Target' => ''
};
```
### **Ticket::Frontend::PreMenuModule###200-Zoom**

Shows a link in the menu to zoom a ticket in the ticket overviews of the agent interface.

Thamani chaguo-msingi:

```
 $Self->{'Ticket::Frontend::PreMenuModule'}->{'200-Zoom'} = {
   'Action' => 'AgentTicketZoom',
   'Description' => 'Look into a ticket!',
   'Link' => 'Action=AgentTicketZoom;TicketID=[% Data.TicketID | html %]',
  'Module' => 'Kernel::Output::HTML::TicketMenu::Generic',
 'Name' => 'Zoom',
 'PopupType' => '',
   'Target' => ''
};
```
### **Ticket::Frontend::PreMenuModule###210-History**

Shows a link in the menu to see the history of a ticket in every ticket overview of the agent interface.

Thamani chaguo-msingi:

```
 $Self->{'Ticket::Frontend::PreMenuModule'}->{'210-History'} = {
   'Action' => 'AgentTicketHistory',
  'Description' => 'Show the ticket history'
   'Link' => 'Action=AgentTicketHistory;TicketID=[% Data.TicketID | html %]',
   'Module' => 'Kernel::Output::HTML::TicketMenu::Generic',
  'Name' => 'History'
 'PopupType' => 'TicketHistory',
 'Target' => ''
\vert \cdot \vert
```
### **Ticket::Frontend::PreMenuModule###300-Priority**

Shows a link in the menu to set the priority of a ticket in every ticket overview of the agent interface.

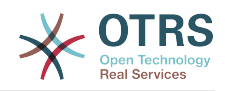

```
 $Self->{'Ticket::Frontend::PreMenuModule'}->{'300-Priority'} = {
 'Action' => 'AgentTicketPriority',
 'Description' => 'Change the priority for this ticket',
   'Link' => 'Action=AgentTicketPriority;TicketID=[% Data.TicketID | html %]',
   'Module' => 'Kernel::Output::HTML::TicketMenu::Generic',
   'Name' => 'Priority',
   'PopupType' => 'TicketAction',
  'Target' => ''
};
```
#### **Ticket::Frontend::PreMenuModule###420-Note**

Shows a link in the menu to add a note to a ticket in every ticket overview of the agent interface.

Thamani chaguo-msingi:

```
 $Self->{'Ticket::Frontend::PreMenuModule'}->{'420-Note'} = {
   'Action' => 'AgentTicketNote',
  'Description' => 'Add a note to this ticket'
   'Link' => 'Action=AgentTicketNote;TicketID=[% Data.TicketID | html %]',
   'Module' => 'Kernel::Output::HTML::TicketMenu::Generic',
   'Name' => 'Note',
   'PopupType' => 'TicketAction',
  T \text{arget}' => ''\vert \cdot \vert
```
#### **Ticket::Frontend::PreMenuModule###440-Close**

Shows a link in the menu to close a ticket in every ticket overview of the agent interface.

Thamani chaguo-msingi:

```
 $Self->{'Ticket::Frontend::PreMenuModule'}->{'440-Close'} = {
   'Action' => 'AgentTicketClose',
  'Description' => 'Close this ticket'
   'Link' => 'Action=AgentTicketClose;TicketID=[% Data.TicketID | html %]',
   'Module' => 'Kernel::Output::HTML::TicketMenu::Generic',
   'Name' => 'Close',
 'PopupType' => 'TicketAction',
 'Target' => ''
\vert
```
#### **Ticket::Frontend::PreMenuModule###445-Move**

Shows a link in the menu to move a ticket in every ticket overview of the agent interface.

Thamani chaguo-msingi:

```
 $Self->{'Ticket::Frontend::PreMenuModule'}->{'445-Move'} = {
   'Action' => 'AgentTicketMove',
  'Description' => 'Change queue!'
   'Module' => 'Kernel::Output::HTML::TicketMenu::Move',
   'Name' => 'Move'
\vert \cdot \vert
```
#### **Ticket::Frontend::PreMenuModule###450-Delete**

Shows a link in the menu to delete a ticket in every ticket overview of the agent interface. Additional access control to show or not show this link can be done by using Key "Group" and Content like "rw:group1;move\_into:group2".

This setting is not active by default.

```
 $Self->{'Ticket::Frontend::PreMenuModule'}->{'450-Delete'} = {
  'Action' => 'AgentTicketMove',
 'Description' => 'Delete this ticket'
  'Link' => 'Action=AgentTicketMove;TicketID=[% Data.TicketID %];DestQueue=Delete',
```
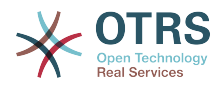

```
 'Module' => 'Kernel::Output::HTML::TicketMenu::Generic',
   'Name' => 'Delete',
  'PopupType' => ''
   'Target' => ''
};
```
### **Ticket::Frontend::PreMenuModule###460-Junk**

Shows a link in the menu to set a ticket as junk in every ticket overview of the agent interface. Additional access control to show or not show this link can be done by using Key "Group" and Content like "rw:group1;move\_into:group2".

This setting is not active by default.

Thamani chaguo-msingi:

```
 $Self->{'Ticket::Frontend::PreMenuModule'}->{'460-Junk'} = {
   'Action' => 'AgentTicketMove',
  'Description' => 'Mark as Spam!'
   'Link' => 'Action=AgentTicketMove;TicketID=[% Data.TicketID %];DestQueue=Junk',
   'Module' => 'Kernel::Output::HTML::TicketMenu::Generic',
 'Name' => 'Spam',
 'PopupType' => '',
 'Target' => ''
};
```
## **Ticket → Frontend::Agent::Ticket::OverviewMenuModule**

### **Ticket::Frontend::OverviewMenuModule###001-Sort**

Shows a select of ticket attributes to order the queue view ticket list. The possible selections can be configured via 'TicketOverviewMenuSort###SortAttributes'.

Thamani chaguo-msingi:

```
 $Self->{'Ticket::Frontend::OverviewMenuModule'}->{'001-Sort'} = {
   'Module' => 'Kernel::Output::HTML::TicketOverviewMenu::Sort'
};
```
### **TicketOverviewMenuSort###SortAttributes**

Defines from which ticket attributes the agent can select the result order.

Thamani chaguo-msingi:

```
 $Self->{'TicketOverviewMenuSort'}->{'SortAttributes'} = {
  'Age' => '1',
  'Title' => '1'\mathbf{R}:
```
## **Ticket → Frontend::Agent::Ticket::ViewBounce**

### **Ticket::Frontend::AgentTicketBounce###Permission**

Required permissions to use the ticket bounce screen in the agent interface.

This setting can not be deactivated.

Thamani chaguo-msingi:

\$Self->{'Ticket::Frontend::AgentTicketBounce'}->{'Permission'} = 'bounce';

#### **Ticket::Frontend::AgentTicketBounce###RequiredLock**

Defines if a ticket lock is required in the ticket bounce screen of the agent interface (if the ticket isn't locked yet, the ticket gets locked and the current agent will be set automatically as its owner).

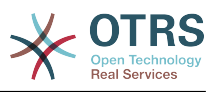

\$Self->{'Ticket::Frontend::AgentTicketBounce'}->{'RequiredLock'} = '1';

#### **Ticket::Frontend::AgentTicketBounce###StateDefault**

Defines the default next state of a ticket after being bounced, in the ticket bounce screen of the agent interface.

Thamani chaguo-msingi:

```
 $Self->{'Ticket::Frontend::AgentTicketBounce'}->{'StateDefault'} = 'closed
 successful';
```
#### **Ticket::Frontend::AgentTicketBounce###StateType**

Defines the next state of a ticket after being bounced, in the ticket bounce screen of the agent interface.

This setting can not be deactivated.

Thamani chaguo-msingi:

```
 $Self->{'Ticket::Frontend::AgentTicketBounce'}->{'StateType'} = [
   'open',
   'closed'
];
```
#### **Ticket::Frontend::BounceText**

Defines the default ticket bounced notification for customer/sender in the ticket bounce screen of the agent interface.

This setting can not be deactivated.

Thamani chaguo-msingi:

```
 $Self->{'Ticket::Frontend::BounceText'} = 'Your email with ticket number
 "<OTRS_TICKET>" is bounced to "<OTRS_BOUNCE_TO>". Contact this address for further
 information.';
```
## **Ticket → Frontend::Agent::Ticket::ViewBulk**

#### **Ticket::Frontend::AgentTicketBulk###RequiredLock**

Automatically lock and set owner to current Agent after selecting for an Bulk Action.

Thamani chaguo-msingi:

\$Self->{'Ticket::Frontend::AgentTicketBulk'}->{'RequiredLock'} = '1';

#### **Ticket::Frontend::AgentTicketBulk###TicketType**

Sets the ticket type in the ticket bulk screen of the agent interface.

Thamani chaguo-msingi:

\$Self->{'Ticket::Frontend::AgentTicketBulk'}->{'TicketType'} = '1';

### **Ticket::Frontend::AgentTicketBulk###Owner**

Sets the ticket owner in the ticket bulk screen of the agent interface.

Thamani chaguo-msingi:

\$Self->{'Ticket::Frontend::AgentTicketBulk'}->{'Owner'} = '1';

#### **Ticket::Frontend::AgentTicketBulk###Responsible**

Sets the responsible agent of the ticket in the ticket bulk screen of the agent interface.

Thamani chaguo-msingi:

\$Self->{'Ticket::Frontend::AgentTicketBulk'}->{'Responsible'} = '1';

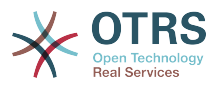

### **Ticket::Frontend::AgentTicketBulk###State**

If a note is added by an agent, sets the state of a ticket in the ticket bulk screen of the agent interface.

Thamani chaguo-msingi:

\$Self->{'Ticket::Frontend::AgentTicketBulk'}->{'State'} = '1';

### **Ticket::Frontend::AgentTicketBulk###StateType**

Defines the next state of a ticket after adding a note, in the ticket bulk screen of the agent interface.

This setting can not be deactivated.

Thamani chaguo-msingi:

```
 $Self->{'Ticket::Frontend::AgentTicketBulk'}->{'StateType'} = [
    'open',
   'closed',
    'pending reminder',
   'pending auto'
\vert :
```
### **Ticket::Frontend::AgentTicketBulk###StateDefault**

Defines the default next state of a ticket after adding a note, in the ticket bulk screen of the agent interface.

This setting is not active by default.

Thamani chaguo-msingi:

\$Self->{'Ticket::Frontend::AgentTicketBulk'}->{'StateDefault'} = 'open';

#### **Ticket::Frontend::AgentTicketBulk###Priority**

Shows the ticket priority options in the ticket bulk screen of the agent interface.

Thamani chaguo-msingi:

\$Self->{'Ticket::Frontend::AgentTicketBulk'}->{'Priority'} = '1';

#### **Ticket::Frontend::AgentTicketBulk###PriorityDefault**

Defines the default ticket priority in the ticket bulk screen of the agent interface.

This setting is not active by default.

Thamani chaguo-msingi:

\$Self->{'Ticket::Frontend::AgentTicketBulk'}->{'PriorityDefault'} = '3 normal';

#### **Ticket::Frontend::AgentTicketBulk###ArticleTypeDefault**

Defines the default type of the note in the ticket bulk screen of the agent interface.

Thamani chaguo-msingi:

```
 $Self->{'Ticket::Frontend::AgentTicketBulk'}->{'ArticleTypeDefault'} = 'note-
internal';
```
### **Ticket::Frontend::AgentTicketBulk###ArticleTypes**

Specifies the different note types that will be used in the system.

```
 $Self->{'Ticket::Frontend::AgentTicketBulk'}->{'ArticleTypes'} = {
 'note-external' \Rightarrow '1',
 'note-internal' => '1',
  'note-report' => '0'
```
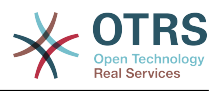

};

## **Ticket → Frontend::Agent::Ticket::ViewClose**

### **Ticket::Frontend::AgentTicketClose###Permission**

Required permissions to use the close ticket screen in the agent interface.

This setting can not be deactivated.

Thamani chaguo-msingi:

\$Self->{'Ticket::Frontend::AgentTicketClose'}->{'Permission'} = 'close';

### **Ticket::Frontend::AgentTicketClose###RequiredLock**

Defines if a ticket lock is required in the close ticket screen of the agent interface (if the ticket isn't locked yet, the ticket gets locked and the current agent will be set automatically as its owner).

Thamani chaguo-msingi:

\$Self->{'Ticket::Frontend::AgentTicketClose'}->{'RequiredLock'} = '1';

### **Ticket::Frontend::AgentTicketClose###TicketType**

Sets the ticket type in the close ticket screen of the agent interface (Ticket::Type needs to be activated).

Thamani chaguo-msingi:

\$Self->{'Ticket::Frontend::AgentTicketClose'}->{'TicketType'} = '0';

### **Ticket::Frontend::AgentTicketClose###Service**

Sets the service in the close ticket screen of the agent interface (Ticket::Service needs to be activated).

Thamani chaguo-msingi:

\$Self->{'Ticket::Frontend::AgentTicketClose'}->{'Service'} = '0';

### **Ticket::Frontend::AgentTicketClose###ServiceMandatory**

Sets if service must be selected by the agent.

Thamani chaguo-msingi:

\$Self->{'Ticket::Frontend::AgentTicketClose'}->{'ServiceMandatory'} = '0';

### **Ticket::Frontend::AgentTicketClose###SLAMandatory**

Sets if SLA must be selected by the agent.

Thamani chaguo-msingi:

\$Self->{'Ticket::Frontend::AgentTicketClose'}->{'SLAMandatory'} = '0';

### **Ticket::Frontend::AgentTicketClose###Queue**

Sets the queue in the ticket close screen of a zoomed ticket in the agent interface.

Thamani chaguo-msingi:

\$Self->{'Ticket::Frontend::AgentTicketClose'}->{'Queue'} = '0';

**Ticket::Frontend::AgentTicketClose###QueueMandatory** Sets if queue must be selected by the agent.

Thamani chaguo-msingi:

\$Self->{'Ticket::Frontend::AgentTicketClose'}->{'QueueMandatory'} = '0';

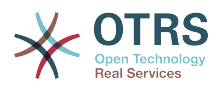

# **Ticket::Frontend::AgentTicketClose###Owner** Sets the ticket owner in the close ticket screen of the agent interface. Thamani chaguo-msingi: \$Self->{'Ticket::Frontend::AgentTicketClose'}->{'Owner'} = '0'; **Ticket::Frontend::AgentTicketClose###OwnerMandatory** Sets if ticket owner must be selected by the agent. Thamani chaguo-msingi: \$Self->{'Ticket::Frontend::AgentTicketClose'}->{'OwnerMandatory'} = '0'; **Ticket::Frontend::AgentTicketClose###Responsible** Sets the responsible agent of the ticket in the close ticket screen of the agent interface. Thamani chaguo-msingi: \$Self->{'Ticket::Frontend::AgentTicketClose'}->{'Responsible'} = '0'; **Ticket::Frontend::AgentTicketClose###ResponsibleMandatory** Sets if ticket responsible must be selected by the agent. Thamani chaguo-msingi: \$Self->{'Ticket::Frontend::AgentTicketClose'}->{'ResponsibleMandatory'} = '0'; **Ticket::Frontend::AgentTicketClose###State** If a note is added by an agent, sets the state of a ticket in the close ticket screen of the agent interface. Thamani chaguo-msingi: \$Self->{'Ticket::Frontend::AgentTicketClose'}->{'State'} = '1'; **Ticket::Frontend::AgentTicketClose###StateMandatory** Sets if state must be selected by the agent. Thamani chaguo-msingi: \$Self->{'Ticket::Frontend::AgentTicketClose'}->{'StateMandatory'} = '0'; **Ticket::Frontend::AgentTicketClose###StateType** Defines the next state of a ticket after adding a note, in the close ticket screen of the agent interface. This setting can not be deactivated. Thamani chaguo-msingi:

```
 $Self->{'Ticket::Frontend::AgentTicketClose'}->{'StateType'} = [
   'closed'
\vert :
```
## **Ticket::Frontend::AgentTicketClose###StateDefault**

Defines the default next state of a ticket after adding a note, in the close ticket screen of the agent interface.

Thamani chaguo-msingi:

\$Self->{'Ticket::Frontend::AgentTicketClose'}->{'StateDefault'} = 'closed successful';

### **Ticket::Frontend::AgentTicketClose###Note**

Allows adding notes in the close ticket screen of the agent interface. Can be overwritten by Ticket::Frontend::NeedAccountedTime.

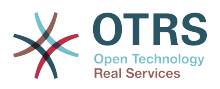

Thamani chaguo-msingi:

\$Self->{'Ticket::Frontend::AgentTicketClose'}->{'Note'} = '1';

#### **Ticket::Frontend::AgentTicketClose###NoteMandatory**

Sets if note must be filled in by the agent. Can be overwritten by Ticket::Frontend::NeedAccountedTime.

Thamani chaguo-msingi:

\$Self->{'Ticket::Frontend::AgentTicketClose'}->{'NoteMandatory'} = '1';

#### **Ticket::Frontend::AgentTicketClose###Subject**

Sets the default subject for notes added in the close ticket screen of the agent interface.

Thamani chaguo-msingi:

\$Self->{'Ticket::Frontend::AgentTicketClose'}->{'Subject'} = '';

#### **Ticket::Frontend::AgentTicketClose###Body**

Sets the default body text for notes added in the close ticket screen of the agent interface.

Thamani chaguo-msingi:

\$Self->{'Ticket::Frontend::AgentTicketClose'}->{'Body'} = '';

#### **Ticket::Frontend::AgentTicketClose###InvolvedAgent**

Shows a list of all the involved agents on this ticket, in the close ticket screen of the agent interface.

This setting can not be deactivated.

Thamani chaguo-msingi:

\$Self->{'Ticket::Frontend::AgentTicketClose'}->{'InvolvedAgent'} = '0';

### **Ticket::Frontend::AgentTicketClose###InformAgent**

Shows a list of all the possible agents (all agents with note permissions on the queue/ ticket) to determine who should be informed about this note, in the close ticket screen of the agent interface.

This setting can not be deactivated.

Thamani chaguo-msingi:

\$Self->{'Ticket::Frontend::AgentTicketClose'}->{'InformAgent'} = '0';

#### **Ticket::Frontend::AgentTicketClose###ArticleTypeDefault**

Defines the default type of the note in the close ticket screen of the agent interface.

Thamani chaguo-msingi:

```
 $Self->{'Ticket::Frontend::AgentTicketClose'}->{'ArticleTypeDefault'} = 'note-
internal';
```
### **Ticket::Frontend::AgentTicketClose###ArticleTypes**

Specifies the available note types for this ticket mask. If the option is deselected, ArticleTypeDefault is used and the option is removed from the mask.

Thamani chaguo-msingi:

\$Self->{'Ticket::Frontend::AgentTicketClose'}->{'ArticleTypes'} = {

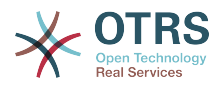

```
'note-external' => '0',
  'note-internal' => '1',
   'note-report' => '0'
};
```
### **Ticket::Frontend::AgentTicketClose###Priority**

Shows the ticket priority options in the close ticket screen of the agent interface.

This setting can not be deactivated.

Thamani chaguo-msingi:

```
 $Self->{'Ticket::Frontend::AgentTicketClose'}->{'Priority'} = '0';
```
#### **Ticket::Frontend::AgentTicketClose###PriorityDefault**

Defines the default ticket priority in the close ticket screen of the agent interface.

This setting is not active by default.

Thamani chaguo-msingi:

\$Self->{'Ticket::Frontend::AgentTicketClose'}->{'PriorityDefault'} = '3 normal';

#### **Ticket::Frontend::AgentTicketClose###Title**

Shows the title fields in the close ticket screen of the agent interface.

Thamani chaguo-msingi:

\$Self->{'Ticket::Frontend::AgentTicketClose'}->{'Title'} = '0';

#### **Ticket::Frontend::AgentTicketClose###HistoryType**

Defines the history type for the close ticket screen action, which gets used for ticket history in the agent interface.

Thamani chaguo-msingi:

\$Self->{'Ticket::Frontend::AgentTicketClose'}->{'HistoryType'} = 'AddNote';

#### **Ticket::Frontend::AgentTicketClose###HistoryComment**

Defines the history comment for the close ticket screen action, which gets used for ticket history in the agent interface.

Thamani chaguo-msingi:

\$Self->{'Ticket::Frontend::AgentTicketClose'}->{'HistoryComment'} = '%%Close';

### **Ticket::Frontend::AgentTicketClose###DynamicField**

Dynamic fields shown in the ticket close screen of the agent interface. Possible settings:  $0 =$  Disabled,  $1 =$  Enabled,  $2 =$  Enabled and required.

Thamani chaguo-msingi:

\$Self->{'Ticket::Frontend::AgentTicketClose'}->{'DynamicField'} = {};

### **Ticket::Frontend::AgentTicketClose###RichTextWidth**

Defines the width for the rich text editor component for this screen. Enter number (pixels) or percent value (relative).

Thamani chaguo-msingi:

\$Self->{'Ticket::Frontend::AgentTicketClose'}->{'RichTextWidth'} = '620';

#### **Ticket::Frontend::AgentTicketClose###RichTextHeight**

Defines the height for the rich text editor component for this screen. Enter number (pixels) or percent value (relative).

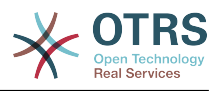

Thamani chaguo-msingi:

\$Self->{'Ticket::Frontend::AgentTicketClose'}->{'RichTextHeight'} = '100';

## **Ticket → Frontend::Agent::Ticket::ViewCompose**

### **Ticket::Frontend::AgentTicketCompose###Permission**

Required permissions to use the ticket compose screen in the agent interface.

This setting can not be deactivated.

Thamani chaguo-msingi:

\$Self->{'Ticket::Frontend::AgentTicketCompose'}->{'Permission'} = 'compose';

### **Ticket::Frontend::AgentTicketCompose###RequiredLock**

Defines if a ticket lock is required in the ticket compose screen of the agent interface (if the ticket isn't locked yet, the ticket gets locked and the current agent will be set automatically as its owner).

Thamani chaguo-msingi:

\$Self->{'Ticket::Frontend::AgentTicketCompose'}->{'RequiredLock'} = '1';

### **Ticket::Frontend::AgentTicketCompose###StateDefault**

Defines the default next state of a ticket if it is composed / answered in the ticket compose screen of the agent interface.

Thamani chaguo-msingi:

\$Self->{'Ticket::Frontend::AgentTicketCompose'}->{'StateDefault'} = 'open';

### **Ticket::Frontend::AgentTicketCompose###StateType**

Defines the next possible states after composing / answering a ticket in the ticket compose screen of the agent interface.

This setting can not be deactivated.

Thamani chaguo-msingi:

```
 $Self->{'Ticket::Frontend::AgentTicketCompose'}->{'StateType'} = [
   'open',
   'closed',
    'pending auto',
   'pending reminder'
\vert ;
```
### **Ticket::Frontend::AgentTicketCompose###ArticleTypes**

Specifies the different article types that will be used in the system.

Thamani chaguo-msingi:

```
 $Self->{'Ticket::Frontend::AgentTicketCompose'}->{'ArticleTypes'} = [
   'email-external',
   'email-internal'
];
```
### **Ticket::Frontend::AgentTicketCompose###DefaultArticleType**

Specifies the default article type for the ticket compose screen in the agent interface if the article type cannot be automatically detected.

This setting can not be deactivated.

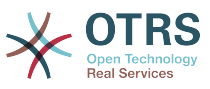

```
 $Self->{'Ticket::Frontend::AgentTicketCompose'}->{'DefaultArticleType'} = 'email-
external';
```
#### **Ticket::Frontend::ResponseFormat**

Defines the format of responses in the ticket compose screen of the agent interface ([% Data.OrigFrom | html %] is From 1:1, [% Data.OrigFromName | html %] is only realname of From).

This setting can not be deactivated.

Thamani chaguo-msingi:

```
 $Self->{'Ticket::Frontend::ResponseFormat'} = '[% Data.Salutation | html %]
[% Data.StdResponse | html %]
[% Data.Signature | html %]
[% Data.Created | Localize("TimeShort") %] - [% Data.OrigFromName | html %] [%
 Translate("wrote") | html %]:
[% Data.Body | html %]
';
```
#### **Ticket::Frontend::Quote**

Defines the used character for plaintext email quotes in the ticket compose screen of the agent interface. If this is empty or inactive, original emails will not be quoted but appended to the response.

Thamani chaguo-msingi:

 $\sqrt{2\text{Ser}(-1)^2 + 1^2}$  >{'Ticket::Frontend::Quote'} = '>';

#### **Ticket::Frontend::ResponseQuoteMaxLines**

Defines the maximum number of quoted lines to be added to responses.

This setting is not active by default.

Thamani chaguo-msingi:

\$Self->{'Ticket::Frontend::ResponseQuoteMaxLines'} = '99';

#### **Ticket::Frontend::ComposeAddCustomerAddress**

Adds customers email addresses to recipients in the ticket compose screen of the agent interface. The customers email address won't be added if the article type is email-internal.

This setting can not be deactivated.

Thamani chaguo-msingi:

\$Self->{'Ticket::Frontend::ComposeAddCustomerAddress'} = '1';

#### **Ticket::Frontend::ComposeReplaceSenderAddress**

Replaces the original sender with current customer's email address on compose answer in the ticket compose screen of the agent interface.

This setting can not be deactivated.

Thamani chaguo-msingi:

\$Self->{'Ticket::Frontend::ComposeReplaceSenderAddress'} = '0';

#### **Ticket::Frontend::AgentTicketCompose###DynamicField**

Dynamic fields shown in the ticket compose screen of the agent interface. Possible settings:  $0 =$  Disabled,  $1 =$  Enabled,  $2 =$  Enabled and required.

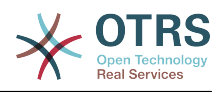

\$Self->{'Ticket::Frontend::AgentTicketCompose'}->{'DynamicField'} = {};

## **Ticket → Frontend::Agent::Ticket::ViewCustomer**

#### **Ticket::Frontend::AgentTicketCustomer###Permission**

Required permissions to change the customer of a ticket in the agent interface.

This setting can not be deactivated.

Thamani chaguo-msingi:

\$Self->{'Ticket::Frontend::AgentTicketCustomer'}->{'Permission'} = 'customer';

#### **Ticket::Frontend::AgentTicketCustomer###RequiredLock**

Defines if a ticket lock is required to change the customer of a ticket in the agent interface (if the ticket isn't locked yet, the ticket gets locked and the current agent will be set automatically as its owner).

Thamani chaguo-msingi:

\$Self->{'Ticket::Frontend::AgentTicketCustomer'}->{'RequiredLock'} = '0';

#### **Ticket::Frontend::AgentTicketCustomer::CustomerIDReadOnly**

Controls if CutomerID is editable in the agent interface.

This setting can not be deactivated.

Thamani chaguo-msingi:

\$Self->{'Ticket::Frontend::AgentTicketCustomer::CustomerIDReadOnly'} = '1';

## **Ticket → Frontend::Agent::Ticket::ViewEmailNew**

#### **Ticket::Frontend::AgentTicketEmail###Priority**

Sets the default priority for new email tickets in the agent interface.

This setting can not be deactivated.

Thamani chaguo-msingi:

\$Self->{'Ticket::Frontend::AgentTicketEmail'}->{'Priority'} = '3 normal';

### **Ticket::Frontend::AgentTicketEmail###ArticleType**

Sets the default article type for new email tickets in the agent interface.

This setting can not be deactivated.

Thamani chaguo-msingi:

\$Self->{'Ticket::Frontend::AgentTicketEmail'}->{'ArticleType'} = 'email-external';

#### **Ticket::Frontend::AgentTicketEmail###SenderType**

Sets the default sender type for new email tickets in the agent interface.

This setting can not be deactivated.

Thamani chaguo-msingi:

\$Self->{'Ticket::Frontend::AgentTicketEmail'}->{'SenderType'} = 'agent';

#### **Ticket::Frontend::AgentTicketEmail::CustomerIDReadOnly** Controls if CutomerID is editable in the agent interface.

This setting can not be deactivated.

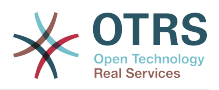

Thamani chaguo-msingi:

\$Self->{'Ticket::Frontend::AgentTicketEmail::CustomerIDReadOnly'} = '1';

#### **Ticket::Frontend::AgentTicketEmail###Subject**

Sets the default subject for new email tickets (e.g. 'email Outbound') in the agent interface.

This setting can not be deactivated.

Thamani chaguo-msingi:

\$Self->{'Ticket::Frontend::AgentTicketEmail'}->{'Subject'} = '';

#### **Ticket::Frontend::AgentTicketEmail###Body**

Sets the default text for new email tickets in the agent interface.

This setting can not be deactivated.

Thamani chaguo-msingi:

\$Self->{'Ticket::Frontend::AgentTicketEmail'}->{'Body'} = '';

#### **Ticket::Frontend::AgentTicketEmail###StateDefault**

Sets the default next ticket state, after the creation of an email ticket in the agent interface.

This setting can not be deactivated.

Thamani chaguo-msingi:

\$Self->{'Ticket::Frontend::AgentTicketEmail'}->{'StateDefault'} = 'open';

#### **Ticket::Frontend::AgentTicketEmail###StateType**

Determines the next possible ticket states, after the creation of a new email ticket in the agent interface.

This setting can not be deactivated.

Thamani chaguo-msingi:

```
 $Self->{'Ticket::Frontend::AgentTicketEmail'}->{'StateType'} = [
   'open',
   'pending auto',
   'pending reminder',
   'closed'
\mathbf{1};
```
#### **Ticket::Frontend::AgentTicketEmail###HistoryType**

Defines the history type for the email ticket screen action, which gets used for ticket history in the agent interface.

This setting can not be deactivated.

Thamani chaguo-msingi:

\$Self->{'Ticket::Frontend::AgentTicketEmail'}->{'HistoryType'} = 'EmailAgent';

#### **Ticket::Frontend::AgentTicketEmail###HistoryComment**

Defines the history comment for the email ticket screen action, which gets used for ticket history in the agent interface.

This setting can not be deactivated.

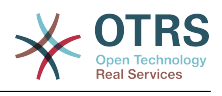

\$Self->{'Ticket::Frontend::AgentTicketEmail'}->{'HistoryComment'} = '';

### **Ticket::Frontend::AgentTicketEmail###ServiceMandatory**

Sets if service must be selected by the agent.

Thamani chaguo-msingi:

\$Self->{'Ticket::Frontend::AgentTicketEmail'}->{'ServiceMandatory'} = '0';

### **Ticket::Frontend::AgentTicketEmail###SLAMandatory**

Sets if SLA must be selected by the agent.

Thamani chaguo-msingi:

\$Self->{'Ticket::Frontend::AgentTicketEmail'}->{'SLAMandatory'} = '0';

#### **Ticket::Frontend::AgentTicketEmail###DynamicField**

Dynamic fields shown in the ticket email screen of the agent interface. Possible settings:  $0 =$  Disabled,  $1 =$  Enabled,  $2 =$  Enabled and required.

Thamani chaguo-msingi:

\$Self->{'Ticket::Frontend::AgentTicketEmail'}->{'DynamicField'} = {};

#### **Ticket::Frontend::AgentTicketEmail###RichTextWidth**

Defines the width for the rich text editor component for this screen. Enter number (pixels) or percent value (relative).

Thamani chaguo-msingi:

\$Self->{'Ticket::Frontend::AgentTicketEmail'}->{'RichTextWidth'} = '620';

#### **Ticket::Frontend::AgentTicketEmail###RichTextHeight**

Defines the height for the rich text editor component for this screen. Enter number (pixels) or percent value (relative).

Thamani chaguo-msingi:

\$Self->{'Ticket::Frontend::AgentTicketEmail'}->{'RichTextHeight'} = '320';

## **Ticket → Frontend::Agent::Ticket::ViewEmailOutbound**

### **Ticket::Frontend::AgentTicketEmailOutbound###Permission**

Required permissions to use the email outbound screen in the agent interface.

This setting can not be deactivated.

Thamani chaguo-msingi:

\$Self->{'Ticket::Frontend::AgentTicketEmailOutbound'}->{'Permission'} = 'compose';

#### **Ticket::Frontend::AgentTicketEmailOutbound###RequiredLock**

Defines if a ticket lock is required in the email outbound screen of the agent interface (if the ticket isn't locked yet, the ticket gets locked and the current agent will be set automatically as its owner).

Thamani chaguo-msingi:

\$Self->{'Ticket::Frontend::AgentTicketEmailOutbound'}->{'RequiredLock'} = '1';

#### **Ticket::Frontend::AgentTicketEmailOutbound###StateDefault**

Defines the default next state of a ticket after the message has been sent, in the email outbound screen of the agent interface.

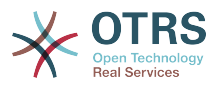

Thamani chaguo-msingi:

\$Self->{'Ticket::Frontend::AgentTicketEmailOutbound'}->{'StateDefault'} = 'open';

#### **Ticket::Frontend::AgentTicketEmailOutbound###StateType**

Defines the next possible states after sending a message in the email outbound screen of the agent interface.

Thamani chaguo-msingi:

```
 $Self->{'Ticket::Frontend::AgentTicketEmailOutbound'}->{'StateType'} = [
   'open',
   'closed',
    'pending reminder',
   'pending auto'
\vert :
```
#### **Ticket::Frontend::AgentTicketEmailOutbound###ArticleTypeDefault**

Defines the default type of the message in the email outbound screen of the agent interface.

Thamani chaguo-msingi:

```
 $Self->{'Ticket::Frontend::AgentTicketEmailOutbound'}->{'ArticleTypeDefault'} = 
 'email-internal';
```
#### **Ticket::Frontend::AgentTicketEmailOutbound###ArticleTypes**

Specifies the different article types that will be used in the system.

Thamani chaguo-msingi:

```
 $Self->{'Ticket::Frontend::AgentTicketEmailOutbound'}->{'ArticleTypes'} = [
   'email-external',
   'email-internal'
];
```
### **Ticket::Frontend::AgentTicketEmailOutbound###DynamicField**

Dynamic fields shown in the email outbound screen of the agent interface. Possible settings:  $0 = Disabeled$ ,  $1 = Enabeled$ ,  $2 = Enabeled$  and required.

Thamani chaguo-msingi:

\$Self->{'Ticket::Frontend::AgentTicketEmailOutbound'}->{'DynamicField'} = {};

#### **Ticket::Frontend::AgentTicketEmailOutbound###RichTextWidth**

Defines the width for the rich text editor component for this screen. Enter number (pixels) or percent value (relative).

Thamani chaguo-msingi:

\$Self->{'Ticket::Frontend::AgentTicketEmailOutbound'}->{'RichTextWidth'} = '620';

### **Ticket::Frontend::AgentTicketEmailOutbound###RichTextHeight**

Defines the height for the rich text editor component for this screen. Enter number (pixels) or percent value (relative).

Thamani chaguo-msingi:

\$Self->{'Ticket::Frontend::AgentTicketEmailOutbound'}->{'RichTextHeight'} = '300';

### **Ticket → Frontend::Agent::Ticket::ViewEscalation**

#### **Ticket::Frontend::AgentTicketEscalationView###TicketPermission**

Defines the required permission to show a ticket in the escalation view of the agent interface.

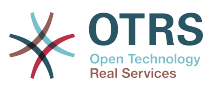

This setting can not be deactivated.

Thamani chaguo-msingi:

\$Self->{'Ticket::Frontend::AgentTicketEscalationView'}->{'TicketPermission'} = 'rw';

#### **Ticket::Frontend::AgentTicketEscalationView###ViewableTicketsPage**

Shows all open tickets (even if they are locked) in the escalation view of the agent interface.

This setting can not be deactivated.

Thamani chaguo-msingi:

 \$Self->{'Ticket::Frontend::AgentTicketEscalationView'}->{'ViewableTicketsPage'} = '50';

### **Ticket::Frontend::AgentTicketEscalationView###SortBy::Default**

Defines the default ticket attribute for ticket sorting in the escalation view of the agent interface.

This setting can not be deactivated.

Thamani chaguo-msingi:

 \$Self->{'Ticket::Frontend::AgentTicketEscalationView'}->{'SortBy::Default'} = 'EscalationTime';

### **Ticket::Frontend::AgentTicketEscalationView###Order::Default**

Defines the default ticket order (after priority sort) in the escalation view of the agent interface. Up: oldest on top. Down: latest on top.

This setting can not be deactivated.

Thamani chaguo-msingi:

\$Self->{'Ticket::Frontend::AgentTicketEscalationView'}->{'Order::Default'} = 'Up';

### **Ticket::Frontend::AgentTicketEscalationView###DefaultColumns**

Columns that can be filtered in the escalation view of the agent interface. Possible settings:  $0 =$  Disabled,  $1 =$  Available,  $2 =$  Enabled by default. Note: Only Ticket attributes, Dynamic Fields (DynamicField\_NameX) and Customer attributes (e.g. CustomerUserPhone, CustomerCompanyName, ...) are allowed.

Thamani chaguo-msingi:

'State'  $\Rightarrow$  '2',

```
 $Self->{'Ticket::Frontend::AgentTicketEscalationView'}->{'DefaultColumns'} = {
  'Age' => '2',
  'Changed' => '1''Cread' => '1' 'CustomerCompanyName' => '1',
 'CustomerID' =& > '2','CustomerName' => '1'
   'CustomerUserID' => '1',
  'EscalationResponseTime' => '1'
   'EscalationSolutionTime' => '1',
   'EscalationTime' => '2',
   'EscalationUpdateTime' => '1',
  'Lock' => '2',
  'Owner' => '2' 'PendingTime' => '1',
  'Priority' \Rightarrow '1',
  'Queue' \Rightarrow '2', 'Responsible' => '1',
 'SLA' => '1',
 'Service' => '1',
```
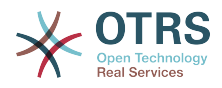

```
 'TicketNumber' => '2',
   'Title' => '2',
  'Type' \Rightarrow '1'
};
```
## **Ticket → Frontend::Agent::Ticket::ViewForward**

#### **Ticket::Frontend::AgentTicketForward###Permission**

Required permissions to use the ticket forward screen in the agent interface.

This setting can not be deactivated.

Thamani chaguo-msingi:

\$Self->{'Ticket::Frontend::AgentTicketForward'}->{'Permission'} = 'forward';

#### **Ticket::Frontend::AgentTicketForward###RequiredLock**

Defines if a ticket lock is required in the ticket forward screen of the agent interface (if the ticket isn't locked yet, the ticket gets locked and the current agent will be set automatically as its owner).

Thamani chaguo-msingi:

\$Self->{'Ticket::Frontend::AgentTicketForward'}->{'RequiredLock'} = '1';

#### **Ticket::Frontend::AgentTicketForward###StateDefault**

Defines the default next state of a ticket after being forwarded, in the ticket forward screen of the agent interface.

Thamani chaguo-msingi:

```
 $Self->{'Ticket::Frontend::AgentTicketForward'}->{'StateDefault'} = 'closed
 successful';
```
#### **Ticket::Frontend::AgentTicketForward###StateType**

Defines the next possible states after forwarding a ticket in the ticket forward screen of the agent interface.

Thamani chaguo-msingi:

```
 $Self->{'Ticket::Frontend::AgentTicketForward'}->{'StateType'} = [
   'open',
   'closed',
   'pending reminder',
   'pending auto'
\vert :
```
#### **Ticket::Frontend::AgentTicketForward###ArticleTypeDefault**

Defines the default type of forwarded message in the ticket forward screen of the agent interface.

Thamani chaguo-msingi:

```
 $Self->{'Ticket::Frontend::AgentTicketForward'}->{'ArticleTypeDefault'} = 'email-
external';
```
#### **Ticket::Frontend::AgentTicketForward###ArticleTypes**

Specifies the different article types that will be used in the system.

```
 $Self->{'Ticket::Frontend::AgentTicketForward'}->{'ArticleTypes'} = [
   'email-external',
   'email-internal'
];
```
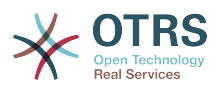

### **Ticket::Frontend::AgentTicketForward###DynamicField**

Dynamic fields shown in the ticket forward screen of the agent interface. Possible settings:  $0 =$  Disabled,  $1 =$  Enabled,  $2 =$  Enabled and required.

Thamani chaguo-msingi:

\$Self->{'Ticket::Frontend::AgentTicketForward'}->{'DynamicField'} = {};

#### **Ticket::Frontend::AgentTicketForward###RichTextWidth**

Defines the width for the rich text editor component for this screen. Enter number (pixels) or percent value (relative).

Thamani chaguo-msingi:

\$Self->{'Ticket::Frontend::AgentTicketForward'}->{'RichTextWidth'} = '620';

#### **Ticket::Frontend::AgentTicketForward###RichTextHeight**

Defines the height for the rich text editor component for this screen. Enter number (pixels) or percent value (relative).

Thamani chaguo-msingi:

\$Self->{'Ticket::Frontend::AgentTicketForward'}->{'RichTextHeight'} = '100';

### **Ticket → Frontend::Agent::Ticket::ViewFreeText**

#### **Ticket::Frontend::AgentTicketFreeText###Permission**

Required permissions to use the ticket free text screen in the agent interface.

This setting can not be deactivated.

Thamani chaguo-msingi:

\$Self->{'Ticket::Frontend::AgentTicketFreeText'}->{'Permission'} = 'rw';

### **Ticket::Frontend::AgentTicketFreeText###RequiredLock**

Defines if a ticket lock is required in the ticket free text screen of the agent interface (if the ticket isn't locked yet, the ticket gets locked and the current agent will be set automatically as its owner).

Thamani chaguo-msingi:

\$Self->{'Ticket::Frontend::AgentTicketFreeText'}->{'RequiredLock'} = '0';

### **Ticket::Frontend::AgentTicketFreeText###TicketType**

Sets the ticket type in the ticket free text screen of the agent interface (Ticket::Type needs to be activated).

Thamani chaguo-msingi:

\$Self->{'Ticket::Frontend::AgentTicketFreeText'}->{'TicketType'} = '1';

#### **Ticket::Frontend::AgentTicketFreeText###Service**

Sets the service in the ticket free text screen of the agent interface (Ticket::Service needs to be activated).

Thamani chaguo-msingi:

\$Self->{'Ticket::Frontend::AgentTicketFreeText'}->{'Service'} = '1';

**Ticket::Frontend::AgentTicketFreeText###ServiceMandatory** Sets if service must be selected by the agent.

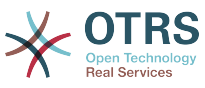

 \$Self->{'Ticket::Frontend::AgentTicketFreeText'}->{'ServiceMandatory'} = '0'; **Ticket::Frontend::AgentTicketFreeText###SLAMandatory** Sets if SLA must be selected by the agent. Thamani chaguo-msingi: \$Self->{'Ticket::Frontend::AgentTicketFreeText'}->{'SLAMandatory'} = '0'; **Ticket::Frontend::AgentTicketFreeText###Queue** Sets the queue in the ticket free text screen of a zoomed ticket in the agent interface. Thamani chaguo-msingi: \$Self->{'Ticket::Frontend::AgentTicketFreeText'}->{'Queue'} = '0'; **Ticket::Frontend::AgentTicketFreeText###QueueMandatory** Sets if queue must be selected by the agent. Thamani chaguo-msingi: \$Self->{'Ticket::Frontend::AgentTicketFreeText'}->{'QueueMandatory'} = '0'; **Ticket::Frontend::AgentTicketFreeText###Owner** Sets the ticket owner in the ticket free text screen of the agent interface. Thamani chaguo-msingi: \$Self->{'Ticket::Frontend::AgentTicketFreeText'}->{'Owner'} = '0'; **Ticket::Frontend::AgentTicketFreeText###OwnerMandatory** Sets if ticket owner must be selected by the agent. Thamani chaguo-msingi: \$Self->{'Ticket::Frontend::AgentTicketFreeText'}->{'OwnerMandatory'} = '0'; **Ticket::Frontend::AgentTicketFreeText###Responsible** Sets the responsible agent of the ticket in the ticket free text screen of the agent interface. Thamani chaguo-msingi: \$Self->{'Ticket::Frontend::AgentTicketFreeText'}->{'Responsible'} = '0'; **Ticket::Frontend::AgentTicketFreeText###ResponsibleMandatory** Sets if ticket responsible must be selected by the agent. Thamani chaguo-msingi: \$Self->{'Ticket::Frontend::AgentTicketFreeText'}->{'ResponsibleMandatory'} = '0'; **Ticket::Frontend::AgentTicketFreeText###State** If a note is added by an agent, sets the state of a ticket in the ticket free text screen of the agent interface. Thamani chaguo-msingi: \$Self->{'Ticket::Frontend::AgentTicketFreeText'}->{'State'} = '0'; **Ticket::Frontend::AgentTicketFreeText###StateMandatory** Sets if state must be selected by the agent. Thamani chaguo-msingi:

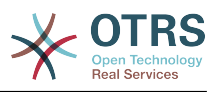

\$Self->{'Ticket::Frontend::AgentTicketFreeText'}->{'StateMandatory'} = '0';

#### **Ticket::Frontend::AgentTicketFreeText###StateType**

Defines the next state of a ticket after adding a note, in the ticket free text screen of the agent interface.

This setting can not be deactivated.

Thamani chaguo-msingi:

```
 $Self->{'Ticket::Frontend::AgentTicketFreeText'}->{'StateType'} = [
   'open',
   'closed',
 'pending reminder',
 'pending auto'
];
```
#### **Ticket::Frontend::AgentTicketFreeText###StateDefault**

Defines the default next state of a ticket after adding a note, in the ticket free text screen of the agent interface.

This setting is not active by default.

Thamani chaguo-msingi:

\$Self->{'Ticket::Frontend::AgentTicketFreeText'}->{'StateDefault'} = 'open';

#### **Ticket::Frontend::AgentTicketFreeText###Note**

Allows adding notes in the ticket free text screen of the agent interface. Can be overwritten by Ticket::Frontend::NeedAccountedTime.

Thamani chaguo-msingi:

\$Self->{'Ticket::Frontend::AgentTicketFreeText'}->{'Note'} = '0';

#### **Ticket::Frontend::AgentTicketFreeText###NoteMandatory**

Sets if note must be filled in by the agent. Can be overwritten by Ticket::Frontend::NeedAccountedTime.

Thamani chaguo-msingi:

\$Self->{'Ticket::Frontend::AgentTicketFreeText'}->{'NoteMandatory'} = '0';

#### **Ticket::Frontend::AgentTicketFreeText###Subject**

Defines the default subject of a note in the ticket free text screen of the agent interface.

Thamani chaguo-msingi:

\$Self->{'Ticket::Frontend::AgentTicketFreeText'}->{'Subject'} = '';

#### **Ticket::Frontend::AgentTicketFreeText###Body**

Defines the default body of a note in the ticket free text screen of the agent interface.

Thamani chaguo-msingi:

\$Self->{'Ticket::Frontend::AgentTicketFreeText'}->{'Body'} = '';

#### **Ticket::Frontend::AgentTicketFreeText###InvolvedAgent**

Shows a list of all the involved agents on this ticket, in the ticket free text screen of the agent interface.

This setting can not be deactivated.

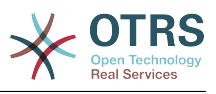

\$Self->{'Ticket::Frontend::AgentTicketFreeText'}->{'InvolvedAgent'} = '0';

### **Ticket::Frontend::AgentTicketFreeText###InformAgent**

Shows a list of all the possible agents (all agents with note permissions on the queue/ ticket) to determine who should be informed about this note, in the ticket free text screen of the agent interface.

This setting can not be deactivated.

Thamani chaguo-msingi:

\$Self->{'Ticket::Frontend::AgentTicketFreeText'}->{'InformAgent'} = '0';

### **Ticket::Frontend::AgentTicketFreeText###ArticleTypeDefault**

Defines the default type of the note in the ticket free text screen of the agent interface.

Thamani chaguo-msingi:

```
 $Self->{'Ticket::Frontend::AgentTicketFreeText'}->{'ArticleTypeDefault'} = 'note-
internal';
```
### **Ticket::Frontend::AgentTicketFreeText###ArticleTypes**

Specifies the available note types for this ticket mask. If the option is deselected, ArticleTypeDefault is used and the option is removed from the mask.

Thamani chaguo-msingi:

```
 $Self->{'Ticket::Frontend::AgentTicketFreeText'}->{'ArticleTypes'} = {
   'note-external' => '1',
  'note-internal' => '1',
  'note-report' => '0'};
```
### **Ticket::Frontend::AgentTicketFreeText###Priority**

Shows the ticket priority options in the ticket free text screen of the agent interface.

This setting can not be deactivated.

Thamani chaguo-msingi:

\$Self->{'Ticket::Frontend::AgentTicketFreeText'}->{'Priority'} = '0';

### **Ticket::Frontend::AgentTicketFreeText###PriorityDefault**

Defines the default ticket priority in the ticket free text screen of the agent interface.

This setting is not active by default.

Thamani chaguo-msingi:

\$Self->{'Ticket::Frontend::AgentTicketFreeText'}->{'PriorityDefault'} = '3 normal';

### **Ticket::Frontend::AgentTicketFreeText###Title**

Shows the title field in the ticket free text screen of the agent interface.

Thamani chaguo-msingi:

\$Self->{'Ticket::Frontend::AgentTicketFreeText'}->{'Title'} = '1';

### **Ticket::Frontend::AgentTicketFreeText###HistoryType**

Defines the history type for the ticket free text screen action, which gets used for ticket history.

Thamani chaguo-msingi:

\$Self->{'Ticket::Frontend::AgentTicketFreeText'}->{'HistoryType'} = 'AddNote';

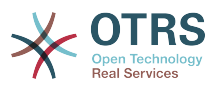

### **Ticket::Frontend::AgentTicketFreeText###HistoryComment**

Defines the history comment for the ticket free text screen action, which gets used for ticket history.

Thamani chaguo-msingi:

\$Self->{'Ticket::Frontend::AgentTicketFreeText'}->{'HistoryComment'} = '%%FreeText';

#### **Ticket::Frontend::AgentTicketFreeText###DynamicField**

Dynamic fields shown in the ticket free text screen of the agent interface. Possible settings:  $0 =$  Disabled,  $1 =$  Enabled,  $2 =$  Enabled and required.

Thamani chaguo-msingi:

\$Self->{'Ticket::Frontend::AgentTicketFreeText'}->{'DynamicField'} = {};

#### **Ticket::Frontend::AgentTicketFreeText###RichTextWidth**

Defines the width for the rich text editor component for this screen. Enter number (pixels) or percent value (relative).

Thamani chaguo-msingi:

\$Self->{'Ticket::Frontend::AgentTicketFreeText'}->{'RichTextWidth'} = '620';

#### **Ticket::Frontend::AgentTicketFreeText###RichTextHeight**

Defines the height for the rich text editor component for this screen. Enter number (pixels) or percent value (relative).

Thamani chaguo-msingi:

\$Self->{'Ticket::Frontend::AgentTicketFreeText'}->{'RichTextHeight'} = '100';

## **Ticket → Frontend::Agent::Ticket::ViewHistory**

#### **Ticket::Frontend::HistoryOrder**

Shows the ticket history (reverse ordered) in the agent interface.

This setting can not be deactivated.

Thamani chaguo-msingi:

\$Self->{'Ticket::Frontend::HistoryOrder'} = 'normal';

#### **Ticket::Frontend::HistoryTypes###000-Framework**

Controls how to display the ticket history entries as readable values.

This setting can not be deactivated.

```
 $Self->{'Ticket::Frontend::HistoryTypes'}->{'000-Framework'} = {
   'AddNote' => 'Added note (%s)',
   'ArchiveFlagUpdate' => 'Archive state changed: "%s"',
   'Bounce' => 'Bounced to "%s".',
 'CustomerUpdate' => 'Updated: %s',
 'EmailAgent' => 'Email sent to customer.',
  'EmailCustomer' => 'Added email. %s',
 'EscalationResponseTimeNotifyBefore' => 'Escalation response time forewarned',
 'EscalationResponseTimeStart' => 'Escalation response time in effect',
 'EscalationResponseTimeStop' => 'Escalation response time finished',
  'EscalationSolutionTimeNotifyBefore' => 'Escalation solution time forewarned',
 'EscalationSolutionTimeStart' => 'Escalation solution time in effect',
 'EscalationSolutionTimeStop' => 'Escalation solution time finished',
   'EscalationUpdateTimeNotifyBefore' => 'Escalation update time forewarned',
   'EscalationUpdateTimeStart' => 'Escalation update time in effect',
```
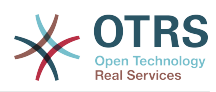

```
 'EscalationUpdateTimeStop' => 'Escalation update time finished',
   'FollowUp' => 'FollowUp for [%s]. %s',
   'Forward' => 'Forwarded to "%s".',
  'Lock' => 'Locked ticket.'
   'LoopProtection' => 'Loop-Protection! No auto-response sent to "%s".',
  'Misc' \implies '%s'
   'Move' => 'Ticket moved into Queue "%s" (%s) from Queue "%s" (%s).',
   'NewTicket' => 'New Ticket [%s] created (Q=%s;P=%s;S=%s).',
 'OwnerUpdate' => 'New owner is "%s" (ID=%s).',
 'PhoneCallAgent' => 'Agent called customer.',
 'PhoneCallCustomer' => 'Customer called us.',
   'PriorityUpdate' => 'Changed priority from "%s" (%s) to "%s" (%s).',
  'Remove' \Rightarrow '%s',
   'ResponsibleUpdate' => 'New responsible is "%s" (ID=%s).',
  'SLAUpdate' => 'Updated SLA to %s (ID=%s).'
   'SendAgentNotification' => '"%s" notification was sent to "%s" by "%s".',
   'SendAnswer' => 'Email sent to "%s".',
   'SendAutoFollowUp' => 'AutoFollowUp sent to "%s".',
   'SendAutoReject' => 'AutoReject sent to "%s".',
 'SendAutoReply' => 'AutoReply sent to "%s".',
 'SendCustomerNotification' => 'Notification sent to "%s".',
   'ServiceUpdate' => 'Updated Service to %s (ID=%s).',
 'SetPendingTime' => 'Updated: %s',
 'StateUpdate' => 'Old: "%s" New: "%s"',
 'Subscribe' => 'Added subscription for user "%s".',
 'SystemRequest' => 'System Request (%s).',
   'TicketDynamicFieldUpdate' => 'Updated: %s=%s;%s=%s;%s=%s;',
  'TicketLinkAdd' => 'Added link to ticket "%s"
   'TicketLinkDelete' => 'Deleted link to ticket "%s".',
 'TimeAccounting' => '%s time unit(s) accounted. Now total %s time unit(s).',
 'TitleUpdate' => 'Title updated: Old: "%s", New: "%s"',
   'TypeUpdate' => 'Updated Type to %s (ID=%s).',
  'Unlock' => 'Unlocked ticket.'
   'Unsubscribe' => 'Removed subscription for user "%s".',
   'WebRequestCustomer' => 'Customer request via web.'
\mathbf{R}:
```
## **Ticket → Frontend::Agent::Ticket::ViewLocked**

### **Ticket::Frontend::AgentTicketLockedView###SortBy::Default**

Defines the default ticket attribute for ticket sorting in the locked ticket view of the agent interface.

This setting can not be deactivated.

Thamani chaguo-msingi:

\$Self->{'Ticket::Frontend::AgentTicketLockedView'}->{'SortBy::Default'} = 'Age';

### **Ticket::Frontend::AgentTicketLockedView###Order::Default**

Defines the default ticket order in the ticket locked view of the agent interface. Up: oldest on top. Down: latest on top.

This setting can not be deactivated.

Thamani chaguo-msingi:

\$Self->{'Ticket::Frontend::AgentTicketLockedView'}->{'Order::Default'} = 'Up';

### **Ticket::Frontend::AgentTicketLockedView###DefaultColumns**

Columns that can be filtered in the locked view of the agent interface. Possible settings:  $0 =$  Disabled,  $1 =$  Available,  $2 =$  Enabled by default. Note: Only Ticket attributes, Dynamic Fields (DynamicField\_NameX) and Customer attributes (e.g. CustomerUser-Phone, CustomerCompanyName, ...) are allowed.

Thamani chaguo-msingi:

\$Self->{'Ticket::Frontend::AgentTicketLockedView'}->{'DefaultColumns'} = {

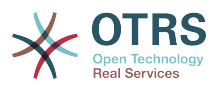

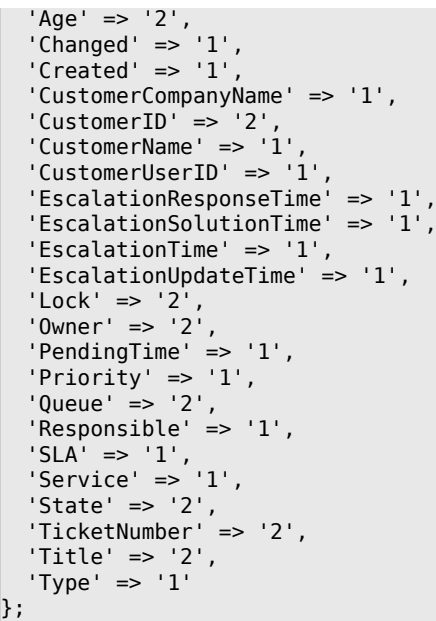

## **Ticket → Frontend::Agent::Ticket::ViewMerge**

### **Ticket::Frontend::AgentTicketMerge###Permission**

Required permissions to use the ticket merge screen of a zoomed ticket in the agent interface.

This setting can not be deactivated.

Thamani chaguo-msingi:

\$Self->{'Ticket::Frontend::AgentTicketMerge'}->{'Permission'} = 'rw';

### **Ticket::Frontend::AgentTicketMerge###RequiredLock**

Defines if a ticket lock is required in the ticket merge screen of a zoomed ticket in the agent interface (if the ticket isn't locked yet, the ticket gets locked and the current agent will be set automatically as its owner).

Thamani chaguo-msingi:

```
 $Self->{'Ticket::Frontend::AgentTicketMerge'}->{'RequiredLock'} = '1';
```
### **Ticket::Frontend::MergeText**

When tickets are merged, the customer can be informed per email by setting the check box "Inform Sender". In this text area, you can define a pre-formatted text which can later be modified by the agents.

This setting can not be deactivated.

Thamani chaguo-msingi:

```
 $Self->{'Ticket::Frontend::MergeText'} = 'Your email with ticket number
 "<OTRS_TICKET>" is merged to "<OTRS_MERGE_TO_TICKET>".';
```
### **Ticket::Frontend::AutomaticMergeSubject**

When tickets are merged, a note will be added automatically to the ticket which is no longer active. Here you can define the subject of this note (this subject cannot be changed by the agent).

This setting can not be deactivated.

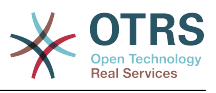

\$Self->{'Ticket::Frontend::AutomaticMergeSubject'} = 'Ticket Merged';

#### **Ticket::Frontend::AutomaticMergeText**

When tickets are merged, a note will be added automatically to the ticket which is no longer active. Here you can define the body of this note (this text cannot be changed by the agent).

This setting can not be deactivated.

Thamani chaguo-msingi:

```
 $Self->{'Ticket::Frontend::AutomaticMergeText'} = 'Merged Ticket <OTRS_TICKET> to
 <OTRS_MERGE_TO_TICKET>.';
```
#### **Ticket::Frontend::AgentTicketMerge###RichTextWidth**

Defines the width for the rich text editor component for this screen. Enter number (pixels) or percent value (relative).

Thamani chaguo-msingi:

```
 $Self->{'Ticket::Frontend::AgentTicketMerge'}->{'RichTextWidth'} = '620';
```
#### **Ticket::Frontend::AgentTicketMerge###RichTextHeight**

Defines the height for the rich text editor component for this screen. Enter number (pixels) or percent value (relative).

Thamani chaguo-msingi:

\$Self->{'Ticket::Frontend::AgentTicketMerge'}->{'RichTextHeight'} = '100';

### **Ticket → Frontend::Agent::Ticket::ViewMove**

### **Ticket::Frontend::MoveType**

Determines if the list of possible queues to move to ticket into should be displayed in a dropdown list or in a new window in the agent interface. If "New Window" is set you can add a move note to the ticket.

This setting can not be deactivated.

Thamani chaguo-msingi:

\$Self->{'Ticket::Frontend::MoveType'} = 'form';

#### **Ticket::Frontend::AgentTicketMove###RequiredLock**

Automatically lock and set owner to current Agent after opening the move ticket screen of the agent interface.

Thamani chaguo-msingi:

\$Self->{'Ticket::Frontend::AgentTicketMove'}->{'RequiredLock'} = '1';

#### **Ticket::Frontend::AgentTicketMove###State**

Allows to set a new ticket state in the move ticket screen of the agent interface.

Thamani chaguo-msingi:

\$Self->{'Ticket::Frontend::AgentTicketMove'}->{'State'} = '1';

**Ticket::Frontend::AgentTicketMove###StateMandatory** Sets if state must be selected by the agent.

Thamani chaguo-msingi:

\$Self->{'Ticket::Frontend::AgentTicketMove'}->{'StateMandatory'} = '0';

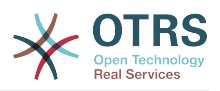

#### **Ticket::Frontend::AgentTicketMove###StateType**

Defines the next state of a ticket after being moved to another queue, in the move ticket screen of the agent interface.

This setting can not be deactivated.

Thamani chaguo-msingi:

```
 $Self->{'Ticket::Frontend::AgentTicketMove'}->{'StateType'} = [
   'open',
   'closed'
];
```
### **Ticket::Frontend::AgentTicketMove###Priority**

Shows the ticket priority options in the move ticket screen of the agent interface.

This setting can not be deactivated.

Thamani chaguo-msingi:

\$Self->{'Ticket::Frontend::AgentTicketMove'}->{'Priority'} = '0';

#### **Ticket::Frontend::AgentTicketMove###Note**

Allows adding notes in the ticket free text screen of the agent interface. Can be overwritten by Ticket::Frontend::NeedAccountedTime.

Thamani chaguo-msingi:

\$Self->{'Ticket::Frontend::AgentTicketMove'}->{'Note'} = '0';

#### **Ticket::Frontend::AgentTicketMove###NoteMandatory**

Sets if note must be filled in by the agent. Can be overwritten by Ticket::Frontend::NeedAccountedTime.

Thamani chaguo-msingi:

\$Self->{'Ticket::Frontend::AgentTicketMove'}->{'NoteMandatory'} = '0';

### **Ticket::Frontend::AgentTicketMove###NextScreen**

Determines the next screen after the ticket is moved. LastScreenOverview will return the last overview screen (e.g. search results, queueview, dashboard). TicketZoom will return to the TicketZoom.

This setting can not be deactivated.

Thamani chaguo-msingi:

\$Self->{'Ticket::Frontend::AgentTicketMove'}->{'NextScreen'} = 'TicketZoom';

### **Ticket::Frontend::AgentTicketMove###Subject**

Sets the default subject for notes added in the ticket move screen of the agent interface.

Thamani chaguo-msingi:

\$Self->{'Ticket::Frontend::AgentTicketMove'}->{'Subject'} = '';

### **Ticket::Frontend::AgentTicketMove###Body**

Sets the default body text for notes added in the ticket move screen of the agent interface.

Thamani chaguo-msingi:

\$Self->{'Ticket::Frontend::AgentTicketMove'}->{'Body'} = '';

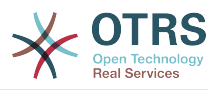

### **Ticket::Frontend::AgentTicketMove###RichTextWidth**

Defines the width for the rich text editor component for this screen. Enter number (pixels) or percent value (relative).

Thamani chaguo-msingi:

\$Self->{'Ticket::Frontend::AgentTicketMove'}->{'RichTextWidth'} = '620';

#### **Ticket::Frontend::AgentTicketMove###RichTextHeight**

Defines the height for the rich text editor component for this screen. Enter number (pixels) or percent value (relative).

Thamani chaguo-msingi:

\$Self->{'Ticket::Frontend::AgentTicketMove'}->{'RichTextHeight'} = '100';

#### **Ticket::Frontend::AgentTicketMove###DynamicField**

Dynamic fields shown in the ticket move screen of the agent interface. Possible settings:  $0 =$  Disabled,  $1 =$  Enabled,  $2 =$  Enabled and required.

Thamani chaguo-msingi:

\$Self->{'Ticket::Frontend::AgentTicketMove'}->{'DynamicField'} = {};

## **Ticket → Frontend::Agent::Ticket::ViewNote**

#### **Ticket::Frontend::AgentTicketNote###Permission**

Required permissions to use the ticket note screen in the agent interface.

This setting can not be deactivated.

Thamani chaguo-msingi:

\$Self->{'Ticket::Frontend::AgentTicketNote'}->{'Permission'} = 'note';

#### **Ticket::Frontend::AgentTicketNote###RequiredLock**

Defines if a ticket lock is required in the ticket note screen of the agent interface (if the ticket isn't locked yet, the ticket gets locked and the current agent will be set automatically as its owner).

Thamani chaguo-msingi:

\$Self->{'Ticket::Frontend::AgentTicketNote'}->{'RequiredLock'} = '0';

### **Ticket::Frontend::AgentTicketNote###TicketType**

Sets the ticket type in the ticket note screen of the agent interface (Ticket::Type needs to be activated).

Thamani chaguo-msingi:

\$Self->{'Ticket::Frontend::AgentTicketNote'}->{'TicketType'} = '0';

#### **Ticket::Frontend::AgentTicketNote###Service**

Sets the service in the ticket note screen of the agent interface (Ticket::Service needs to be activated).

Thamani chaguo-msingi:

\$Self->{'Ticket::Frontend::AgentTicketNote'}->{'Service'} = '0';

**Ticket::Frontend::AgentTicketNote###ServiceMandatory** Sets if service must be selected by the agent.

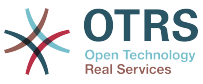

 \$Self->{'Ticket::Frontend::AgentTicketNote'}->{'ServiceMandatory'} = '0'; **Ticket::Frontend::AgentTicketNote###SLAMandatory** Sets if SLA must be selected by the agent. Thamani chaguo-msingi: \$Self->{'Ticket::Frontend::AgentTicketNote'}->{'SLAMandatory'} = '0'; **Ticket::Frontend::AgentTicketNote###Queue** Sets the queue in the ticket note screen of a zoomed ticket in the agent interface. Thamani chaguo-msingi: \$Self->{'Ticket::Frontend::AgentTicketNote'}->{'Queue'} = '0'; **Ticket::Frontend::AgentTicketNote###QueueMandatory** Sets if queue must be selected by the agent. Thamani chaguo-msingi: \$Self->{'Ticket::Frontend::AgentTicketNote'}->{'QueueMandatory'} = '0'; **Ticket::Frontend::AgentTicketNote###Owner** Sets the ticket owner in the ticket note screen of the agent interface. Thamani chaguo-msingi: \$Self->{'Ticket::Frontend::AgentTicketNote'}->{'Owner'} = '0'; **Ticket::Frontend::AgentTicketNote###OwnerMandatory** Sets if ticket owner must be selected by the agent. Thamani chaguo-msingi: \$Self->{'Ticket::Frontend::AgentTicketNote'}->{'OwnerMandatory'} = '0'; **Ticket::Frontend::AgentTicketNote###Responsible** Sets the responsible agent of the ticket in the ticket note screen of the agent interface. Thamani chaguo-msingi: \$Self->{'Ticket::Frontend::AgentTicketNote'}->{'Responsible'} = '0'; **Ticket::Frontend::AgentTicketNote###ResponsibleMandatory** Sets if ticket responsible must be selected by the agent. Thamani chaguo-msingi: \$Self->{'Ticket::Frontend::AgentTicketNote'}->{'ResponsibleMandatory'} = '0'; **Ticket::Frontend::AgentTicketNote###State** If a note is added by an agent, sets the state of a ticket in the ticket note screen of the agent interface. Thamani chaguo-msingi: \$Self->{'Ticket::Frontend::AgentTicketNote'}->{'State'} = '0'; **Ticket::Frontend::AgentTicketNote###StateMandatory**

Sets if state must be selected by the agent.

Thamani chaguo-msingi:

\$Self->{'Ticket::Frontend::AgentTicketNote'}->{'StateMandatory'} = '0';

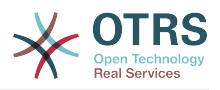

### **Ticket::Frontend::AgentTicketNote###StateType**

Defines the next state of a ticket after adding a note, in the ticket note screen of the agent interface.

This setting can not be deactivated.

Thamani chaguo-msingi:

```
 $Self->{'Ticket::Frontend::AgentTicketNote'}->{'StateType'} = [
   'open',
   'closed',
   'pending reminder',
   'pending auto'
];
```
### **Ticket::Frontend::AgentTicketNote###StateDefault**

Defines the default next state of a ticket after adding a note, in the ticket note screen of the agent interface.

This setting is not active by default.

Thamani chaguo-msingi:

\$Self->{'Ticket::Frontend::AgentTicketNote'}->{'StateDefault'} = 'open';

#### **Ticket::Frontend::AgentTicketNote###Note**

Allows adding notes in the ticket note screen of the agent interface. Can be overwritten by Ticket::Frontend::NeedAccountedTime.

Thamani chaguo-msingi:

\$Self->{'Ticket::Frontend::AgentTicketNote'}->{'Note'} = '1';

### **Ticket::Frontend::AgentTicketNote###NoteMandatory**

Sets if note must be filled in by the agent. Can be overwritten by Ticket::Frontend::NeedAccountedTime.

Thamani chaguo-msingi:

\$Self->{'Ticket::Frontend::AgentTicketNote'}->{'NoteMandatory'} = '1';

### **Ticket::Frontend::AgentTicketNote###Subject**

Sets the default subject for notes added in the ticket note screen of the agent interface.

Thamani chaguo-msingi:

\$Self->{'Ticket::Frontend::AgentTicketNote'}->{'Subject'} = '';

### **Ticket::Frontend::AgentTicketNote###Body**

Sets the default body text for notes added in the ticket note screen of the agent interface.

Thamani chaguo-msingi:

\$Self->{'Ticket::Frontend::AgentTicketNote'}->{'Body'} = '';

### **Ticket::Frontend::AgentTicketNote###InvolvedAgent**

Shows a list of all the involved agents on this ticket, in the ticket note screen of the agent interface.

This setting can not be deactivated.
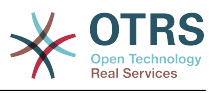

\$Self->{'Ticket::Frontend::AgentTicketNote'}->{'InvolvedAgent'} = '0';

#### **Ticket::Frontend::AgentTicketNote###InformAgent**

Shows a list of all the possible agents (all agents with note permissions on the queue/ ticket) to determine who should be informed about this note, in the ticket note screen of the agent interface.

This setting can not be deactivated.

Thamani chaguo-msingi:

\$Self->{'Ticket::Frontend::AgentTicketNote'}->{'InformAgent'} = '0';

#### **Ticket::Frontend::AgentTicketNote###ArticleTypeDefault**

Defines the default type of the note in the ticket note screen of the agent interface.

Thamani chaguo-msingi:

```
 $Self->{'Ticket::Frontend::AgentTicketNote'}->{'ArticleTypeDefault'} = 'note-
internal';
```
## **Ticket::Frontend::AgentTicketNote###ArticleTypes**

Specifies the available note types for this ticket mask. If the option is deselected, ArticleTypeDefault is used and the option is removed from the mask.

Thamani chaguo-msingi:

```
 $Self->{'Ticket::Frontend::AgentTicketNote'}->{'ArticleTypes'} = {
   'note-external' => '1',
  'note-internal' => '1''note-report' => '0'};
```
#### **Ticket::Frontend::AgentTicketNote###Priority**

Shows the ticket priority options in the ticket note screen of the agent interface.

This setting can not be deactivated.

Thamani chaguo-msingi:

\$Self->{'Ticket::Frontend::AgentTicketNote'}->{'Priority'} = '0';

#### **Ticket::Frontend::AgentTicketNote###PriorityDefault**

Defines the default ticket priority in the ticket note screen of the agent interface.

This setting is not active by default.

Thamani chaguo-msingi:

\$Self->{'Ticket::Frontend::AgentTicketNote'}->{'PriorityDefault'} = '3 normal';

#### **Ticket::Frontend::AgentTicketNote###Title**

Shows the title fields in the ticket note screen of the agent interface.

Thamani chaguo-msingi:

\$Self->{'Ticket::Frontend::AgentTicketNote'}->{'Title'} = '0';

#### **Ticket::Frontend::AgentTicketNote###HistoryType**

Defines the history type for the ticket note screen action, which gets used for ticket history in the agent interface.

Thamani chaguo-msingi:

\$Self->{'Ticket::Frontend::AgentTicketNote'}->{'HistoryType'} = 'AddNote';

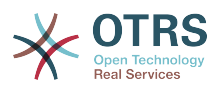

#### **Ticket::Frontend::AgentTicketNote###HistoryComment**

Defines the history comment for the ticket note screen action, which gets used for ticket history in the agent interface.

Thamani chaguo-msingi:

\$Self->{'Ticket::Frontend::AgentTicketNote'}->{'HistoryComment'} = '%%Note';

#### **Ticket::Frontend::AgentTicketNote###DynamicField**

Dynamic fields shown in the ticket note screen of the agent interface. Possible settings:  $0 =$  Disabled,  $1 =$  Enabled,  $2 =$  Enabled and required.

Thamani chaguo-msingi:

\$Self->{'Ticket::Frontend::AgentTicketNote'}->{'DynamicField'} = {};

#### **Ticket::Frontend::AgentTicketNote###RichTextWidth**

Defines the width for the rich text editor component for this screen. Enter number (pixels) or percent value (relative).

Thamani chaguo-msingi:

\$Self->{'Ticket::Frontend::AgentTicketNote'}->{'RichTextWidth'} = '620';

#### **Ticket::Frontend::AgentTicketNote###RichTextHeight**

Defines the height for the rich text editor component for this screen. Enter number (pixels) or percent value (relative).

Thamani chaguo-msingi:

\$Self->{'Ticket::Frontend::AgentTicketNote'}->{'RichTextHeight'} = '100';

## **Ticket → Frontend::Agent::Ticket::ViewOwner**

#### **Ticket::Frontend::AgentTicketOwner###Permission**

Required permissions to use the ticket owner screen of a zoomed ticket in the agent interface.

This setting can not be deactivated.

Thamani chaguo-msingi:

\$Self->{'Ticket::Frontend::AgentTicketOwner'}->{'Permission'} = 'owner';

## **Ticket::Frontend::AgentTicketOwner###RequiredLock**

Defines if a ticket lock is required in the ticket owner screen of a zoomed ticket in the agent interface (if the ticket isn't locked yet, the ticket gets locked and the current agent will be set automatically as its owner).

Thamani chaguo-msingi:

\$Self->{'Ticket::Frontend::AgentTicketOwner'}->{'RequiredLock'} = '0';

## **Ticket::Frontend::AgentTicketOwner###TicketType**

Sets the ticket type in the ticket owner screen of a zoomed ticket in the agent interface (Ticket::Type needs to be activated).

Thamani chaguo-msingi:

\$Self->{'Ticket::Frontend::AgentTicketOwner'}->{'TicketType'} = '0';

## **Ticket::Frontend::AgentTicketOwner###Service**

Sets the service in the ticket owner screen of a zoomed ticket in the agent interface (Ticket::Service needs to be activated).

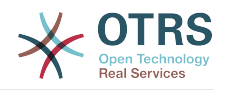

\$Self->{'Ticket::Frontend::AgentTicketOwner'}->{'Service'} = '0';

#### **Ticket::Frontend::AgentTicketOwner###ServiceMandatory** Sets if service must be selected by the agent.

Thamani chaguo-msingi:

\$Self->{'Ticket::Frontend::AgentTicketOwner'}->{'ServiceMandatory'} = '0';

## **Ticket::Frontend::AgentTicketOwner###SLAMandatory**

Sets if SLA must be selected by the agent.

Thamani chaguo-msingi:

\$Self->{'Ticket::Frontend::AgentTicketOwner'}->{'SLAMandatory'} = '0';

#### **Ticket::Frontend::AgentTicketOwner###Queue**

Sets the queue in the ticket owner screen of a zoomed ticket in the agent interface.

Thamani chaguo-msingi:

\$Self->{'Ticket::Frontend::AgentTicketOwner'}->{'Queue'} = '0';

# **Ticket::Frontend::AgentTicketOwner###QueueMandatory**

Sets if queue must be selected by the agent.

Thamani chaguo-msingi:

\$Self->{'Ticket::Frontend::AgentTicketOwner'}->{'QueueMandatory'} = '0';

## **Ticket::Frontend::AgentTicketOwner###Owner**

Sets the ticket owner in the ticket owner screen of a zoomed ticket in the agent interface.

Thamani chaguo-msingi:

\$Self->{'Ticket::Frontend::AgentTicketOwner'}->{'Owner'} = '1';

## **Ticket::Frontend::AgentTicketOwner###OwnerMandatory**

Sets if ticket owner must be selected by the agent.

Thamani chaguo-msingi:

\$Self->{'Ticket::Frontend::AgentTicketOwner'}->{'OwnerMandatory'} = '1';

#### **Ticket::Frontend::AgentTicketOwner###Responsible**

Sets the responsible agent of the ticket in the ticket owner screen of a zoomed ticket in the agent interface.

Thamani chaguo-msingi:

\$Self->{'Ticket::Frontend::AgentTicketOwner'}->{'Responsible'} = '0';

## **Ticket::Frontend::AgentTicketOwner###ResponsibleMandatory**

Sets if ticket responsible must be selected by the agent.

Thamani chaguo-msingi:

\$Self->{'Ticket::Frontend::AgentTicketOwner'}->{'ResponsibleMandatory'} = '0';

## **Ticket::Frontend::AgentTicketOwner###State**

If a note is added by an agent, sets the state of the ticket in the ticket owner screen of a zoomed ticket in the agent interface.

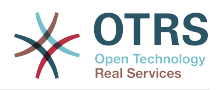

\$Self->{'Ticket::Frontend::AgentTicketOwner'}->{'State'} = '0';

#### **Ticket::Frontend::AgentTicketOwner###StateMandatory**

Sets if state must be selected by the agent.

Thamani chaguo-msingi:

\$Self->{'Ticket::Frontend::AgentTicketOwner'}->{'StateMandatory'} = '0';

#### **Ticket::Frontend::AgentTicketOwner###StateType**

Defines the next state of a ticket after adding a note, in the ticket owner screen of a zoomed ticket in the agent interface.

This setting can not be deactivated.

Thamani chaguo-msingi:

```
 $Self->{'Ticket::Frontend::AgentTicketOwner'}->{'StateType'} = [
   'open',
   'pending reminder',
   'pending auto'
\vert :
```
## **Ticket::Frontend::AgentTicketOwner###StateDefault**

Defines the default next state of a ticket after adding a note, in the ticket owner screen of a zoomed ticket in the agent interface.

Thamani chaguo-msingi:

\$Self->{'Ticket::Frontend::AgentTicketOwner'}->{'StateDefault'} = 'open';

#### **Ticket::Frontend::AgentTicketOwner###Note**

Allows adding notes in the ticket owner screen of a zoomed ticket in the agent interface. Can be overwritten by Ticket::Frontend::NeedAccountedTime.

Thamani chaguo-msingi:

\$Self->{'Ticket::Frontend::AgentTicketOwner'}->{'Note'} = '1';

## **Ticket::Frontend::AgentTicketOwner###NoteMandatory**

Sets if note must be filled in by the agent. Can be overwritten by Ticket::Frontend::NeedAccountedTime.

Thamani chaguo-msingi:

\$Self->{'Ticket::Frontend::AgentTicketOwner'}->{'NoteMandatory'} = '1';

## **Ticket::Frontend::AgentTicketOwner###Subject**

Sets the default subject for notes added in the ticket owner screen of a zoomed ticket in the agent interface.

Thamani chaguo-msingi:

\$Self->{'Ticket::Frontend::AgentTicketOwner'}->{'Subject'} = '';

## **Ticket::Frontend::AgentTicketOwner###Body**

Sets the default body text for notes added in the ticket owner screen of a zoomed ticket in the agent interface.

Thamani chaguo-msingi:

\$Self->{'Ticket::Frontend::AgentTicketOwner'}->{'Body'} = '';

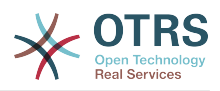

## **Ticket::Frontend::AgentTicketOwner###InvolvedAgent**

Shows a list of all the involved agents on this ticket, in the ticket owner screen of a zoomed ticket in the agent interface.

This setting can not be deactivated.

Thamani chaguo-msingi:

\$Self->{'Ticket::Frontend::AgentTicketOwner'}->{'InvolvedAgent'} = '0';

## **Ticket::Frontend::AgentTicketOwner###InformAgent**

Shows a list of all the possible agents (all agents with note permissions on the queue/ ticket) to determine who should be informed about this note, in the ticket owner screen of a zoomed ticket in the agent interface.

This setting can not be deactivated.

Thamani chaguo-msingi:

\$Self->{'Ticket::Frontend::AgentTicketOwner'}->{'InformAgent'} = '0';

## **Ticket::Frontend::AgentTicketOwner###ArticleTypeDefault**

Defines the default type of the note in the ticket owner screen of a zoomed ticket in the agent interface.

Thamani chaguo-msingi:

```
 $Self->{'Ticket::Frontend::AgentTicketOwner'}->{'ArticleTypeDefault'} = 'note-
internal';
```
## **Ticket::Frontend::AgentTicketOwner###ArticleTypes**

Specifies the available note types for this ticket mask. If the option is deselected, ArticleTypeDefault is used and the option is removed from the mask.

Thamani chaguo-msingi:

```
 $Self->{'Ticket::Frontend::AgentTicketOwner'}->{'ArticleTypes'} = {
    'note-external' => '0',
   'note-internal' \Rightarrow '1',
   'note-report' => '0'
\vert \cdot \vert
```
## **Ticket::Frontend::AgentTicketOwner###Priority**

Shows the ticket priority options in the ticket owner screen of a zoomed ticket in the agent interface.

This setting can not be deactivated.

Thamani chaguo-msingi:

\$Self->{'Ticket::Frontend::AgentTicketOwner'}->{'Priority'} = '0';

## **Ticket::Frontend::AgentTicketOwner###PriorityDefault**

Defines the default ticket priority in the ticket owner screen of a zoomed ticket in the agent interface.

This setting is not active by default.

Thamani chaguo-msingi:

\$Self->{'Ticket::Frontend::AgentTicketOwner'}->{'PriorityDefault'} = '3 normal';

## **Ticket::Frontend::AgentTicketOwner###Title**

Shows the title fields in the ticket owner screen of a zoomed ticket in the agent interface.

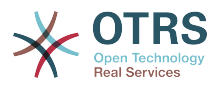

\$Self->{'Ticket::Frontend::AgentTicketOwner'}->{'Title'} = '0';

#### **Ticket::Frontend::AgentTicketOwner###HistoryType**

Defines the history type for the ticket owner screen action, which gets used for ticket history in the agent interface.

Thamani chaguo-msingi:

\$Self->{'Ticket::Frontend::AgentTicketOwner'}->{'HistoryType'} = 'AddNote';

#### **Ticket::Frontend::AgentTicketOwner###HistoryComment**

Defines the history comment for the ticket owner screen action, which gets used for ticket history in the agent interface.

Thamani chaguo-msingi:

\$Self->{'Ticket::Frontend::AgentTicketOwner'}->{'HistoryComment'} = '%%Owner';

#### **Ticket::Frontend::AgentTicketOwner###DynamicField**

Dynamic fields shown in the ticket owner screen of the agent interface. Possible settings:  $0 =$  Disabled,  $1 =$  Enabled,  $2 =$  Enabled and required.

Thamani chaguo-msingi:

\$Self->{'Ticket::Frontend::AgentTicketOwner'}->{'DynamicField'} = {};

#### **Ticket::Frontend::AgentTicketOwner###RichTextWidth**

Defines the width for the rich text editor component for this screen. Enter number (pixels) or percent value (relative).

Thamani chaguo-msingi:

\$Self->{'Ticket::Frontend::AgentTicketOwner'}->{'RichTextWidth'} = '620';

## **Ticket::Frontend::AgentTicketOwner###RichTextHeight**

Defines the height for the rich text editor component for this screen. Enter number (pixels) or percent value (relative).

Thamani chaguo-msingi:

\$Self->{'Ticket::Frontend::AgentTicketOwner'}->{'RichTextHeight'} = '100';

# **Ticket → Frontend::Agent::Ticket::ViewPending**

#### **Ticket::Frontend::AgentTicketPending###Permission**

Required permissions to use the ticket pending screen of a zoomed ticket in the agent interface.

This setting can not be deactivated.

Thamani chaguo-msingi:

\$Self->{'Ticket::Frontend::AgentTicketPending'}->{'Permission'} = 'pending';

## **Ticket::Frontend::AgentTicketPending###RequiredLock**

Defines if a ticket lock is required in the ticket pending screen of a zoomed ticket in the agent interface (if the ticket isn't locked yet, the ticket gets locked and the current agent will be set automatically as its owner).

Thamani chaguo-msingi:

\$Self->{'Ticket::Frontend::AgentTicketPending'}->{'RequiredLock'} = '1';

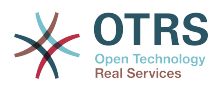

# Sets the ticket type in the ticket pending screen of a zoomed ticket in the agent interface (Ticket::Type needs to be activated). Thamani chaguo-msingi: \$Self->{'Ticket::Frontend::AgentTicketPending'}->{'TicketType'} = '0'; **Ticket::Frontend::AgentTicketPending###Service** Sets the service in the ticket pending screen of a zoomed ticket in the agent interface (Ticket::Service needs to be activated). Thamani chaguo-msingi: \$Self->{'Ticket::Frontend::AgentTicketPending'}->{'Service'} = '0'; **Ticket::Frontend::AgentTicketPending###ServiceMandatory** Sets if service must be selected by the agent. Thamani chaguo-msingi: \$Self->{'Ticket::Frontend::AgentTicketPending'}->{'ServiceMandatory'} = '0'; **Ticket::Frontend::AgentTicketPending###SLAMandatory** Sets if SLA must be selected by the agent. Thamani chaguo-msingi: \$Self->{'Ticket::Frontend::AgentTicketPending'}->{'SLAMandatory'} = '0'; **Ticket::Frontend::AgentTicketPending###Queue** Sets the queue in the ticket pending screen of a zoomed ticket in the agent interface. Thamani chaguo-msingi: \$Self->{'Ticket::Frontend::AgentTicketPending'}->{'Queue'} = '0'; **Ticket::Frontend::AgentTicketPending###QueueMandatory** Sets if queue must be selected by the agent. Thamani chaguo-msingi: \$Self->{'Ticket::Frontend::AgentTicketPending'}->{'QueueMandatory'} = '0'; **Ticket::Frontend::AgentTicketPending###Owner** Sets the ticket owner in the ticket pending screen of a zoomed ticket in the agent interface. Thamani chaguo-msingi: \$Self->{'Ticket::Frontend::AgentTicketPending'}->{'Owner'} = '0'; **Ticket::Frontend::AgentTicketPending###OwnerMandatory** Sets if ticket owner must be selected by the agent. Thamani chaguo-msingi: \$Self->{'Ticket::Frontend::AgentTicketPending'}->{'OwnerMandatory'} = '0'; **Ticket::Frontend::AgentTicketPending###Responsible** Sets the responsible agent of the ticket in the ticket pending screen of a zoomed ticket in the agent interface. Thamani chaguo-msingi:

**Ticket::Frontend::AgentTicketPending###TicketType**

\$Self->{'Ticket::Frontend::AgentTicketPending'}->{'Responsible'} = '0';

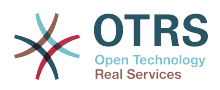

\$Self->{'Ticket::Frontend::AgentTicketPending'}->{'ResponsibleMandatory'} = '0';

#### **Ticket::Frontend::AgentTicketPending###State**

If a note is added by an agent, sets the state of the ticket in the ticket pending screen of a zoomed ticket in the agent interface.

Thamani chaguo-msingi:

\$Self->{'Ticket::Frontend::AgentTicketPending'}->{'State'} = '1';

#### **Ticket::Frontend::AgentTicketPending###StateMandatory**

Sets if state must be selected by the agent.

Thamani chaguo-msingi:

\$Self->{'Ticket::Frontend::AgentTicketPending'}->{'StateMandatory'} = '0';

#### **Ticket::Frontend::AgentTicketPending###StateType**

Defines the next state of a ticket after adding a note, in the ticket pending screen of a zoomed ticket in the agent interface.

This setting can not be deactivated.

Thamani chaguo-msingi:

```
 $Self->{'Ticket::Frontend::AgentTicketPending'}->{'StateType'} = [
   'pending reminder',
   'pending auto'
];
```
## **Ticket::Frontend::AgentTicketPending###StateDefault**

Defines the default next state of a ticket after adding a note, in the ticket pending screen of a zoomed ticket in the agent interface.

Thamani chaguo-msingi:

```
 $Self->{'Ticket::Frontend::AgentTicketPending'}->{'StateDefault'} = 'pending
 reminder';
```
## **Ticket::Frontend::AgentTicketPending###Note**

Allows adding notes in the ticket pending screen of a zoomed ticket in the agent interface. Can be overwritten by Ticket::Frontend::NeedAccountedTime.

Thamani chaguo-msingi:

\$Self->{'Ticket::Frontend::AgentTicketPending'}->{'Note'} = '1';

#### **Ticket::Frontend::AgentTicketPending###NoteMandatory**

Sets if note must be filled in by the agent. Can be overwritten by Ticket::Frontend::NeedAccountedTime.

Thamani chaguo-msingi:

\$Self->{'Ticket::Frontend::AgentTicketPending'}->{'NoteMandatory'} = '1';

#### **Ticket::Frontend::AgentTicketPending###Subject**

Sets the default subject for notes added in the ticket pending screen of a zoomed ticket in the agent interface.

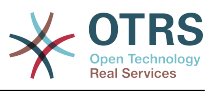

\$Self->{'Ticket::Frontend::AgentTicketPending'}->{'Subject'} = '';

#### **Ticket::Frontend::AgentTicketPending###Body**

Sets the default body text for notes added in the ticket pending screen of a zoomed ticket in the agent interface.

Thamani chaguo-msingi:

\$Self->{'Ticket::Frontend::AgentTicketPending'}->{'Body'} = '';

#### **Ticket::Frontend::AgentTicketPending###InvolvedAgent**

Shows a list of all the involved agents on this ticket, in the ticket pending screen of a zoomed ticket in the agent interface.

This setting can not be deactivated.

Thamani chaguo-msingi:

\$Self->{'Ticket::Frontend::AgentTicketPending'}->{'InvolvedAgent'} = '0';

#### **Ticket::Frontend::AgentTicketPending###InformAgent**

Shows a list of all the possible agents (all agents with note permissions on the queue/ ticket) to determine who should be informed about this note, in the ticket pending screen of a zoomed ticket in the agent interface.

This setting can not be deactivated.

Thamani chaguo-msingi:

\$Self->{'Ticket::Frontend::AgentTicketPending'}->{'InformAgent'} = '0';

#### **Ticket::Frontend::AgentTicketPending###ArticleTypeDefault**

Defines the default type of the note in the ticket pending screen of a zoomed ticket in the agent interface.

Thamani chaguo-msingi:

```
 $Self->{'Ticket::Frontend::AgentTicketPending'}->{'ArticleTypeDefault'} = 'note-
internal';
```
## **Ticket::Frontend::AgentTicketPending###ArticleTypes**

Specifies the available note types for this ticket mask. If the option is deselected, ArticleTypeDefault is used and the option is removed from the mask.

Thamani chaguo-msingi:

```
 $Self->{'Ticket::Frontend::AgentTicketPending'}->{'ArticleTypes'} = {
   'note-external' => '0',
  'note-internal' => '1',
   'note-report' => '0'
\mathbf{R}:
```
#### **Ticket::Frontend::AgentTicketPending###Priority**

Shows the ticket priority options in the ticket pending screen of a zoomed ticket in the agent interface.

This setting can not be deactivated.

Thamani chaguo-msingi:

\$Self->{'Ticket::Frontend::AgentTicketPending'}->{'Priority'} = '0';

#### **Ticket::Frontend::AgentTicketPending###PriorityDefault**

Defines the default ticket priority in the ticket pending screen of a zoomed ticket in the agent interface.

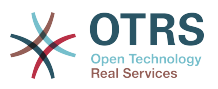

This setting is not active by default.

Thamani chaguo-msingi:

\$Self->{'Ticket::Frontend::AgentTicketPending'}->{'PriorityDefault'} = '3 normal';

#### **Ticket::Frontend::AgentTicketPending###Title**

Shows the title fields in the ticket pending screen of a zoomed ticket in the agent interface.

Thamani chaguo-msingi:

\$Self->{'Ticket::Frontend::AgentTicketPending'}->{'Title'} = '0';

#### **Ticket::Frontend::AgentTicketPending###HistoryType**

Defines the history type for the ticket pending screen action, which gets used for ticket history in the agent interface.

Thamani chaguo-msingi:

\$Self->{'Ticket::Frontend::AgentTicketPending'}->{'HistoryType'} = 'AddNote';

#### **Ticket::Frontend::AgentTicketPending###HistoryComment**

Defines the history comment for the ticket pending screen action, which gets used for ticket history in the agent interface.

Thamani chaguo-msingi:

\$Self->{'Ticket::Frontend::AgentTicketPending'}->{'HistoryComment'} = '%%Pending';

#### **Ticket::Frontend::AgentTicketPending###DynamicField**

Dynamic fields shown in the ticket pending screen of the agent interface. Possible settings:  $0 =$  Disabled,  $1 =$  Enabled,  $2 =$  Enabled and required.

Thamani chaguo-msingi:

\$Self->{'Ticket::Frontend::AgentTicketPending'}->{'DynamicField'} = {};

## **Ticket::Frontend::AgentTicketPending###RichTextWidth**

Defines the width for the rich text editor component for this screen. Enter number (pixels) or percent value (relative).

Thamani chaguo-msingi:

\$Self->{'Ticket::Frontend::AgentTicketPending'}->{'RichTextWidth'} = '620';

## **Ticket::Frontend::AgentTicketPending###RichTextHeight**

Defines the height for the rich text editor component for this screen. Enter number (pixels) or percent value (relative).

Thamani chaguo-msingi:

\$Self->{'Ticket::Frontend::AgentTicketPending'}->{'RichTextHeight'} = '100';

## **Ticket → Frontend::Agent::Ticket::ViewPhoneInbound**

#### **Ticket::Frontend::AgentTicketPhoneInbound###Permission**

Required permissions to use the ticket phone inbound screen in the agent interface.

This setting can not be deactivated.

Thamani chaguo-msingi:

\$Self->{'Ticket::Frontend::AgentTicketPhoneInbound'}->{'Permission'} = 'phone';

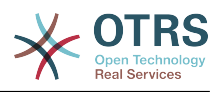

## **Ticket::Frontend::AgentTicketPhoneInbound###RequiredLock**

Defines if a ticket lock is required in the ticket phone inbound screen of the agent interface (if the ticket isn't locked yet, the ticket gets locked and the current agent will be set automatically as its owner).

Thamani chaguo-msingi:

\$Self->{'Ticket::Frontend::AgentTicketPhoneInbound'}->{'RequiredLock'} = '0';

#### **Ticket::Frontend::AgentTicketPhoneInbound###ArticleType**

Defines the default type of the note in the ticket phone inbound screen of the agent interface.

This setting can not be deactivated.

Thamani chaguo-msingi:

\$Self->{'Ticket::Frontend::AgentTicketPhoneInbound'}->{'ArticleType'} = 'phone';

#### **Ticket::Frontend::AgentTicketPhoneInbound###SenderType**

Defines the default sender type for phone tickets in the ticket phone inbound screen of the agent interface.

This setting can not be deactivated.

Thamani chaguo-msingi:

\$Self->{'Ticket::Frontend::AgentTicketPhoneInbound'}->{'SenderType'} = 'customer';

#### **Ticket::Frontend::AgentTicketPhoneInbound###Subject**

Defines the default subject for phone tickets in the ticket phone inbound screen of the agent interface.

This setting can not be deactivated.

Thamani chaguo-msingi:

\$Self->{'Ticket::Frontend::AgentTicketPhoneInbound'}->{'Subject'} = '';

## **Ticket::Frontend::AgentTicketPhoneInbound###Body**

Defines the default note body text for phone tickets in the ticket phone inbound screen of the agent interface.

This setting can not be deactivated.

Thamani chaguo-msingi:

\$Self->{'Ticket::Frontend::AgentTicketPhoneInbound'}->{'Body'} = '';

## **Ticket::Frontend::AgentTicketPhoneInbound###State**

Defines the default ticket next state after adding a phone note in the ticket phone inbound screen of the agent interface.

Thamani chaguo-msingi:

\$Self->{'Ticket::Frontend::AgentTicketPhoneInbound'}->{'State'} = 'open';

## **Ticket::Frontend::AgentTicketPhoneInbound###StateType**

Next possible ticket states after adding a phone note in the ticket phone inbound screen of the agent interface.

This setting can not be deactivated.

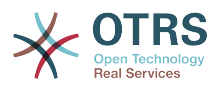

```
 $Self->{'Ticket::Frontend::AgentTicketPhoneInbound'}->{'StateType'} = [
   'open',
   'pending auto',
   'pending reminder',
   'closed'
];
```
## **Ticket::Frontend::AgentTicketPhoneInbound###HistoryType**

Defines the history type for the ticket phone inbound screen action, which gets used for ticket history in the agent interface.

This setting can not be deactivated.

Thamani chaguo-msingi:

```
 $Self->{'Ticket::Frontend::AgentTicketPhoneInbound'}->{'HistoryType'} = 
 'PhoneCallCustomer';
```
## **Ticket::Frontend::AgentTicketPhoneInbound###HistoryComment**

Defines the history comment for the ticket phone inbound screen action, which gets used for ticket history in the agent interface.

This setting can not be deactivated.

Thamani chaguo-msingi:

\$Self->{'Ticket::Frontend::AgentTicketPhoneInbound'}->{'HistoryComment'} = '';

#### **Ticket::Frontend::AgentTicketPhoneInbound###DynamicField**

Dynamic fields shown in the ticket phone inbound screen of the agent interface. Possible settings:  $0 = Disabeled$ ,  $1 = Enabled$ ,  $2 = Enabled$  and required.

Thamani chaguo-msingi:

\$Self->{'Ticket::Frontend::AgentTicketPhoneInbound'}->{'DynamicField'} = {};

#### **Ticket::Frontend::AgentTicketPhoneInbound###RichTextWidth**

Defines the width for the rich text editor component for this screen. Enter number (pixels) or percent value (relative).

Thamani chaguo-msingi:

\$Self->{'Ticket::Frontend::AgentTicketPhoneInbound'}->{'RichTextWidth'} = '475';

#### **Ticket::Frontend::AgentTicketPhoneInbound###RichTextHeight**

Defines the height for the rich text editor component for this screen. Enter number (pixels) or percent value (relative).

Thamani chaguo-msingi:

\$Self->{'Ticket::Frontend::AgentTicketPhoneInbound'}->{'RichTextHeight'} = '200';

# **Ticket → Frontend::Agent::Ticket::ViewPhoneNew**

#### **Ticket::Frontend::AgentTicketPhone###Priority**

Sets the default priority for new phone tickets in the agent interface.

This setting can not be deactivated.

Thamani chaguo-msingi:

\$Self->{'Ticket::Frontend::AgentTicketPhone'}->{'Priority'} = '3 normal';

## **Ticket::Frontend::AgentTicketPhone###ArticleType**

Sets the default article type for new phone tickets in the agent interface.

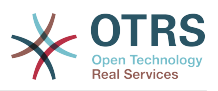

This setting can not be deactivated.

Thamani chaguo-msingi:

\$Self->{'Ticket::Frontend::AgentTicketPhone'}->{'ArticleType'} = 'phone';

#### **Ticket::Frontend::AgentTicketPhone###SenderType**

Sets the default sender type for new phone ticket in the agent interface.

This setting can not be deactivated.

Thamani chaguo-msingi:

\$Self->{'Ticket::Frontend::AgentTicketPhone'}->{'SenderType'} = 'customer';

## **Ticket::Frontend::AgentTicketPhone::CustomerIDReadOnly**

Controls if CutomerID is editable in the agent interface.

This setting can not be deactivated.

Thamani chaguo-msingi:

\$Self->{'Ticket::Frontend::AgentTicketPhone::CustomerIDReadOnly'} = '1';

#### **Ticket::Frontend::AgentTicketPhone::AllowMultipleFrom**

Controls if more than one from entry can be set in the new phone ticket in the agent interface.

This setting can not be deactivated.

Thamani chaguo-msingi:

\$Self->{'Ticket::Frontend::AgentTicketPhone::AllowMultipleFrom'} = '1';

#### **Ticket::Frontend::AgentTicketPhone###Subject**

Sets the default subject for new phone tickets (e.g. 'Phone call') in the agent interface.

This setting can not be deactivated.

Thamani chaguo-msingi:

\$Self->{'Ticket::Frontend::AgentTicketPhone'}->{'Subject'} = '';

#### **Ticket::Frontend::AgentTicketPhone###Body**

Sets the default note text for new telephone tickets. E.g 'New ticket via call' in the agent interface.

This setting can not be deactivated.

Thamani chaguo-msingi:

\$Self->{'Ticket::Frontend::AgentTicketPhone'}->{'Body'} = '';

#### **Ticket::Frontend::AgentTicketPhone###StateDefault**

Sets the default next state for new phone tickets in the agent interface.

This setting can not be deactivated.

Thamani chaguo-msingi:

\$Self->{'Ticket::Frontend::AgentTicketPhone'}->{'StateDefault'} = 'open';

#### **Ticket::Frontend::AgentTicketPhone###StateType**

Determines the next possible ticket states, after the creation of a new phone ticket in the agent interface.

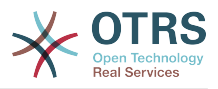

This setting can not be deactivated.

Thamani chaguo-msingi:

```
 $Self->{'Ticket::Frontend::AgentTicketPhone'}->{'StateType'} = [
   'open',
   'pending auto',
   'pending reminder',
   'closed'
];
```
## **Ticket::Frontend::AgentTicketPhone###HistoryType**

Defines the history type for the phone ticket screen action, which gets used for ticket history in the agent interface.

This setting can not be deactivated.

Thamani chaguo-msingi:

\$Self->{'Ticket::Frontend::AgentTicketPhone'}->{'HistoryType'} = 'PhoneCallCustomer';

## **Ticket::Frontend::AgentTicketPhone###HistoryComment**

Defines the history comment for the phone ticket screen action, which gets used for ticket history in the agent interface.

This setting can not be deactivated.

Thamani chaguo-msingi:

\$Self->{'Ticket::Frontend::AgentTicketPhone'}->{'HistoryComment'} =

## **Ticket::Frontend::AgentTicketPhone###SplitLinkType**

Sets the default link type of splitted tickets in the agent interface.

Thamani chaguo-msingi:

```
 $Self->{'Ticket::Frontend::AgentTicketPhone'}->{'SplitLinkType'} = {
   'Direction' => 'Target',
   'LinkType' => 'ParentChild'
};
```
## **Ticket::Frontend::AgentTicketPhone###ServiceMandatory**

Sets if service must be selected by the agent.

Thamani chaguo-msingi:

\$Self->{'Ticket::Frontend::AgentTicketPhone'}->{'ServiceMandatory'} = '0';

## **Ticket::Frontend::AgentTicketPhone###SLAMandatory**

Sets if SLA must be selected by the agent.

Thamani chaguo-msingi:

\$Self->{'Ticket::Frontend::AgentTicketPhone'}->{'SLAMandatory'} = '0';

## **Ticket::Frontend::AgentTicketPhone###DynamicField**

Dynamic fields shown in the ticket phone screen of the agent interface. Possible settings:  $0 =$  Disabled,  $1 =$  Enabled,  $2 =$  Enabled and required.

Thamani chaguo-msingi:

\$Self->{'Ticket::Frontend::AgentTicketPhone'}->{'DynamicField'} = {};

## **Ticket::Frontend::AgentTicketPhone###RichTextWidth**

Defines the width for the rich text editor component for this screen. Enter number (pixels) or percent value (relative).

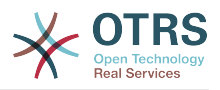

\$Self->{'Ticket::Frontend::AgentTicketPhone'}->{'RichTextWidth'} = '620';

#### **Ticket::Frontend::AgentTicketPhone###RichTextHeight**

Defines the height for the rich text editor component for this screen. Enter number (pixels) or percent value (relative).

Thamani chaguo-msingi:

\$Self->{'Ticket::Frontend::AgentTicketPhone'}->{'RichTextHeight'} = '320';

# **Ticket → Frontend::Agent::Ticket::ViewPhoneOutbound**

## **Ticket::Frontend::AgentTicketPhoneOutbound###Permission**

Required permissions to use the ticket phone outbound screen in the agent interface.

This setting can not be deactivated.

Thamani chaguo-msingi:

\$Self->{'Ticket::Frontend::AgentTicketPhoneOutbound'}->{'Permission'} = 'phone';

#### **Ticket::Frontend::AgentTicketPhoneOutbound###RequiredLock**

Defines if a ticket lock is required in the ticket phone outbound screen of the agent interface (if the ticket isn't locked yet, the ticket gets locked and the current agent will be set automatically as its owner).

Thamani chaguo-msingi:

\$Self->{'Ticket::Frontend::AgentTicketPhoneOutbound'}->{'RequiredLock'} = '1';

#### **Ticket::Frontend::AgentTicketPhoneOutbound###ArticleType**

Defines the default type of the note in the ticket phone outbound screen of the agent interface.

This setting can not be deactivated.

Thamani chaguo-msingi:

\$Self->{'Ticket::Frontend::AgentTicketPhoneOutbound'}->{'ArticleType'} = 'phone';

#### **Ticket::Frontend::AgentTicketPhoneOutbound###SenderType**

Defines the default sender type for phone tickets in the ticket phone outbound screen of the agent interface.

This setting can not be deactivated.

Thamani chaguo-msingi:

\$Self->{'Ticket::Frontend::AgentTicketPhoneOutbound'}->{'SenderType'} = 'agent';

#### **Ticket::Frontend::AgentTicketPhoneOutbound###Subject**

Defines the default subject for phone tickets in the ticket phone outbound screen of the agent interface.

This setting can not be deactivated.

Thamani chaguo-msingi:

\$Self->{'Ticket::Frontend::AgentTicketPhoneOutbound'}->{'Subject'} = '';

## **Ticket::Frontend::AgentTicketPhoneOutbound###Body**

Defines the default note body text for phone tickets in the ticket phone outbound screen of the agent interface.

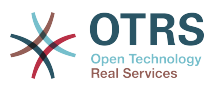

This setting can not be deactivated.

Thamani chaguo-msingi:

\$Self->{'Ticket::Frontend::AgentTicketPhoneOutbound'}->{'Body'} = '';

#### **Ticket::Frontend::AgentTicketPhoneOutbound###State**

Defines the default ticket next state after adding a phone note in the ticket phone outbound screen of the agent interface.

Thamani chaguo-msingi:

```
 $Self->{'Ticket::Frontend::AgentTicketPhoneOutbound'}->{'State'} = 'closed
 successful';
```
## **Ticket::Frontend::AgentTicketPhoneOutbound###StateType**

Next possible ticket states after adding a phone note in the ticket phone outbound screen of the agent interface.

This setting can not be deactivated.

Thamani chaguo-msingi:

```
 $Self->{'Ticket::Frontend::AgentTicketPhoneOutbound'}->{'StateType'} = [
   'open',
   'pending auto',
   'pending reminder',
   'closed'
];
```
## **Ticket::Frontend::AgentTicketPhoneOutbound###HistoryType**

Defines the history type for the ticket phone outbound screen action, which gets used for ticket history in the agent interface.

This setting can not be deactivated.

Thamani chaguo-msingi:

 \$Self->{'Ticket::Frontend::AgentTicketPhoneOutbound'}->{'HistoryType'} = 'PhoneCallAgent';

#### **Ticket::Frontend::AgentTicketPhoneOutbound###HistoryComment**

Defines the history comment for the ticket phone outbound screen action, which gets used for ticket history in the agent interface.

This setting can not be deactivated.

Thamani chaguo-msingi:

\$Self->{'Ticket::Frontend::AgentTicketPhoneOutbound'}->{'HistoryComment'} = '';

## **Ticket::Frontend::AgentTicketPhoneOutbound###DynamicField**

Dynamic fields shown in the ticket phone outbound screen of the agent interface. Possible settings:  $0 =$  Disabled,  $1 =$  Enabled,  $2 =$  Enabled and required.

Thamani chaguo-msingi:

\$Self->{'Ticket::Frontend::AgentTicketPhoneOutbound'}->{'DynamicField'} = {};

## **Ticket::Frontend::AgentTicketPhoneOutbound###RichTextWidth**

Defines the width for the rich text editor component for this screen. Enter number (pixels) or percent value (relative).

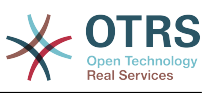

\$Self->{'Ticket::Frontend::AgentTicketPhoneOutbound'}->{'RichTextWidth'} = '475';

## **Ticket::Frontend::AgentTicketPhoneOutbound###RichTextHeight**

Defines the height for the rich text editor component for this screen. Enter number (pixels) or percent value (relative).

Thamani chaguo-msingi:

\$Self->{'Ticket::Frontend::AgentTicketPhoneOutbound'}->{'RichTextHeight'} = '200';

# **Ticket → Frontend::Agent::Ticket::ViewPrint**

#### **Ticket::Frontend::AgentTicketPrint###DynamicField**

Dynamic fields shown in the ticket print screen of the agent interface. Possible settings:  $0 = Disabeled$ ,  $1 = Enabled$ .

Thamani chaguo-msingi:

\$Self->{'Ticket::Frontend::AgentTicketPrint'}->{'DynamicField'} = {};

# **Ticket → Frontend::Agent::Ticket::ViewPriority**

#### **Ticket::Frontend::AgentTicketPriority###Permission**

Required permissions to use the ticket priority screen of a zoomed ticket in the agent interface.

This setting can not be deactivated.

Thamani chaguo-msingi:

\$Self->{'Ticket::Frontend::AgentTicketPriority'}->{'Permission'} = 'priority';

#### **Ticket::Frontend::AgentTicketPriority###RequiredLock**

Defines if a ticket lock is required in the ticket priority screen of a zoomed ticket in the agent interface (if the ticket isn't locked yet, the ticket gets locked and the current agent will be set automatically as its owner).

Thamani chaguo-msingi:

\$Self->{'Ticket::Frontend::AgentTicketPriority'}->{'RequiredLock'} = '1';

#### **Ticket::Frontend::AgentTicketPriority###TicketType**

Sets the ticket type in the ticket priority screen of a zoomed ticket in the agent interface (Ticket::Type needs to be activated).

Thamani chaguo-msingi:

\$Self->{'Ticket::Frontend::AgentTicketPriority'}->{'TicketType'} = '0';

#### **Ticket::Frontend::AgentTicketPriority###Service**

Sets the service in the ticket priority screen of a zoomed ticket in the agent interface (Ticket::Service needs to be activated).

Thamani chaguo-msingi:

\$Self->{'Ticket::Frontend::AgentTicketPriority'}->{'Service'} = '0';

**Ticket::Frontend::AgentTicketPriority###ServiceMandatory** Sets if service must be selected by the agent.

Thamani chaguo-msingi:

\$Self->{'Ticket::Frontend::AgentTicketPriority'}->{'ServiceMandatory'} = '0';

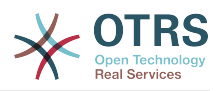

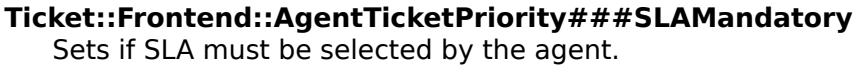

\$Self->{'Ticket::Frontend::AgentTicketPriority'}->{'SLAMandatory'} = '0';

#### **Ticket::Frontend::AgentTicketPriority###Queue**

Sets the queue in the ticket priority screen of a zoomed ticket in the agent interface.

Thamani chaguo-msingi:

\$Self->{'Ticket::Frontend::AgentTicketPriority'}->{'Queue'} = '0';

#### **Ticket::Frontend::AgentTicketPriority###QueueMandatory**

Sets if queue must be selected by the agent.

Thamani chaguo-msingi:

\$Self->{'Ticket::Frontend::AgentTicketPriority'}->{'QueueMandatory'} = '0';

#### **Ticket::Frontend::AgentTicketPriority###Owner**

Sets the ticket owner in the ticket priority screen of a zoomed ticket in the agent interface.

Thamani chaguo-msingi:

\$Self->{'Ticket::Frontend::AgentTicketPriority'}->{'Owner'} = '0';

#### **Ticket::Frontend::AgentTicketPriority###OwnerMandatory**

Sets if ticket owner must be selected by the agent.

Thamani chaguo-msingi:

\$Self->{'Ticket::Frontend::AgentTicketPriority'}->{'OwnerMandatory'} = '0';

#### **Ticket::Frontend::AgentTicketPriority###Responsible**

Sets the responsible agent of the ticket in the ticket priority screen of a zoomed ticket in the agent interface.

Thamani chaguo-msingi:

\$Self->{'Ticket::Frontend::AgentTicketPriority'}->{'Responsible'} = '0';

#### **Ticket::Frontend::AgentTicketPriority###ResponsibleMandatory**

Sets if ticket responsible must be selected by the agent.

Thamani chaguo-msingi:

\$Self->{'Ticket::Frontend::AgentTicketPriority'}->{'ResponsibleMandatory'} = '0';

#### **Ticket::Frontend::AgentTicketPriority###State**

If a note is added by an agent, sets the state of the ticket in the ticket priority screen of a zoomed ticket in the agent interface.

Thamani chaguo-msingi:

\$Self->{'Ticket::Frontend::AgentTicketPriority'}->{'State'} = '0';

**Ticket::Frontend::AgentTicketPriority###StateMandatory** Sets if state must be selected by the agent.

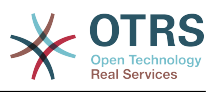

\$Self->{'Ticket::Frontend::AgentTicketPriority'}->{'StateMandatory'} = '0';

#### **Ticket::Frontend::AgentTicketPriority###StateType**

Defines the next state of a ticket after adding a note, in the ticket priority screen of a zoomed ticket in the agent interface.

This setting can not be deactivated.

Thamani chaguo-msingi:

 \$Self->{'Ticket::Frontend::AgentTicketPriority'}->{'StateType'} = [ 'open', 'pending reminder', 'pending auto' ];

## **Ticket::Frontend::AgentTicketPriority###StateDefault**

Defines the default next state of a ticket after adding a note, in the ticket priority screen of a zoomed ticket in the agent interface.

Thamani chaguo-msingi:

\$Self->{'Ticket::Frontend::AgentTicketPriority'}->{'StateDefault'} = 'open';

#### **Ticket::Frontend::AgentTicketPriority###Note**

Allows adding notes in the ticket priority screen of a zoomed ticket in the agent interface. Can be overwritten by Ticket::Frontend::NeedAccountedTime.

Thamani chaguo-msingi:

\$Self->{'Ticket::Frontend::AgentTicketPriority'}->{'Note'} = '1';

## **Ticket::Frontend::AgentTicketPriority###NoteMandatory**

Sets if note must be filled in by the agent. Can be overwritten by Ticket::Frontend::NeedAccountedTime.

Thamani chaguo-msingi:

\$Self->{'Ticket::Frontend::AgentTicketPriority'}->{'NoteMandatory'} = '1';

## **Ticket::Frontend::AgentTicketPriority###Subject**

Sets the default subject for notes added in the ticket priority screen of a zoomed ticket in the agent interface.

Thamani chaguo-msingi:

\$Self->{'Ticket::Frontend::AgentTicketPriority'}->{'Subject'} = '';

## **Ticket::Frontend::AgentTicketPriority###Body**

Sets the default body text for notes added in the ticket priority screen of a zoomed ticket in the agent interface.

Thamani chaguo-msingi:

\$Self->{'Ticket::Frontend::AgentTicketPriority'}->{'Body'} = '';

## **Ticket::Frontend::AgentTicketPriority###InvolvedAgent**

Shows a list of all the involved agents on this ticket, in the ticket priority screen of a zoomed ticket in the agent interface.

This setting can not be deactivated.

Thamani chaguo-msingi:

\$Self->{'Ticket::Frontend::AgentTicketPriority'}->{'InvolvedAgent'} = '0';

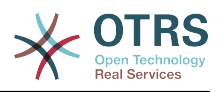

## **Ticket::Frontend::AgentTicketPriority###InformAgent**

Shows a list of all the possible agents (all agents with note permissions on the queue/ ticket) to determine who should be informed about this note, in the ticket priority screen of a zoomed ticket in the agent interface.

This setting can not be deactivated.

Thamani chaguo-msingi:

\$Self->{'Ticket::Frontend::AgentTicketPriority'}->{'InformAgent'} = '0';

#### **Ticket::Frontend::AgentTicketPriority###ArticleTypeDefault**

Defines the default type of the note in the ticket priority screen of a zoomed ticket in the agent interface.

Thamani chaguo-msingi:

```
 $Self->{'Ticket::Frontend::AgentTicketPriority'}->{'ArticleTypeDefault'} = 'note-
internal';
```
#### **Ticket::Frontend::AgentTicketPriority###ArticleTypes**

Specifies the available note types for this ticket mask. If the option is deselected, ArticleTypeDefault is used and the option is removed from the mask.

Thamani chaguo-msingi:

```
 $Self->{'Ticket::Frontend::AgentTicketPriority'}->{'ArticleTypes'} = {
' 'note-external' => '0',
 'note-internal' => '1',
   'note-report' => '0'
\mathbf{R}:
```
#### **Ticket::Frontend::AgentTicketPriority###Priority**

Shows the ticket priority options in the ticket priority screen of a zoomed ticket in the agent interface.

Thamani chaguo-msingi:

```
 $Self->{'Ticket::Frontend::AgentTicketPriority'}->{'Priority'} = '1';
```
#### **Ticket::Frontend::AgentTicketPriority###PriorityDefault**

Defines the default ticket priority in the ticket priority screen of a zoomed ticket in the agent interface.

This setting is not active by default.

Thamani chaguo-msingi:

\$Self->{'Ticket::Frontend::AgentTicketPriority'}->{'PriorityDefault'} = '3 normal';

#### **Ticket::Frontend::AgentTicketPriority###Title**

Shows the title fields in the ticket priority screen of a zoomed ticket in the agent interface.

Thamani chaguo-msingi:

\$Self->{'Ticket::Frontend::AgentTicketPriority'}->{'Title'} = '0';

#### **Ticket::Frontend::AgentTicketPriority###HistoryType**

Defines the history type for the ticket priority screen action, which gets used for ticket history in the agent interface.

Thamani chaguo-msingi:

\$Self->{'Ticket::Frontend::AgentTicketPriority'}->{'HistoryType'} = 'AddNote';

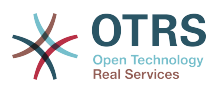

## **Ticket::Frontend::AgentTicketPriority###HistoryComment**

Defines the history comment for the ticket priority screen action, which gets used for ticket history in the agent interface.

Thamani chaguo-msingi:

\$Self->{'Ticket::Frontend::AgentTicketPriority'}->{'HistoryComment'} = '%%Priority';

## **Ticket::Frontend::AgentTicketPriority###DynamicField**

Dynamic fields shown in the ticket priority screen of the agent interface. Possible settings:  $0 = Disabeled$ ,  $1 = Enabeled$ ,  $2 = Enabeled$  and required.

Thamani chaguo-msingi:

\$Self->{'Ticket::Frontend::AgentTicketPriority'}->{'DynamicField'} = {};

## **Ticket::Frontend::AgentTicketPriority###RichTextWidth**

Defines the width for the rich text editor component for this screen. Enter number (pixels) or percent value (relative).

Thamani chaguo-msingi:

\$Self->{'Ticket::Frontend::AgentTicketPriority'}->{'RichTextWidth'} = '620';

#### **Ticket::Frontend::AgentTicketPriority###RichTextHeight**

Defines the height for the rich text editor component for this screen. Enter number (pixels) or percent value (relative).

Thamani chaguo-msingi:

\$Self->{'Ticket::Frontend::AgentTicketPriority'}->{'RichTextHeight'} = '100';

# **Ticket → Frontend::Agent::Ticket::ViewQueue**

## **Ticket::Frontend::AgentTicketQueue###StripEmptyLines**

Strips empty lines on the ticket preview in the queue view.

This setting can not be deactivated.

Thamani chaguo-msingi:

\$Self->{'Ticket::Frontend::AgentTicketQueue'}->{'StripEmptyLines'} = '0';

## **Ticket::Frontend::AgentTicketQueue###ViewAllPossibleTickets**

Shows all both ro and rw queues in the queue view.

This setting can not be deactivated.

Thamani chaguo-msingi:

\$Self->{'Ticket::Frontend::AgentTicketQueue'}->{'ViewAllPossibleTickets'} = '0';

## **Ticket::Frontend::AgentTicketQueue###HideEmptyQueues**

Show queues even when only locked tickets are in.

This setting can not be deactivated.

Thamani chaguo-msingi:

\$Self->{'Ticket::Frontend::AgentTicketQueue'}->{'HideEmptyQueues'} = '0';

## **Ticket::Frontend::AgentTicketQueue###HighlightAge1**

Sets the age in minutes (first level) for highlighting queues that contain untouched tickets.

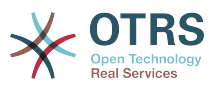

This setting can not be deactivated.

Thamani chaguo-msingi:

\$Self->{'Ticket::Frontend::AgentTicketQueue'}->{'HighlightAge1'} = '1440';

#### **Ticket::Frontend::AgentTicketQueue###HighlightAge2**

Sets the age in minutes (second level) for highlighting queues that contain untouched tickets.

This setting can not be deactivated.

Thamani chaguo-msingi:

\$Self->{'Ticket::Frontend::AgentTicketQueue'}->{'HighlightAge2'} = '2880';

## **Ticket::Frontend::AgentTicketQueue###Blink**

Activates a blinking mechanism of the queue that contains the oldest ticket.

Thamani chaguo-msingi:

\$Self->{'Ticket::Frontend::AgentTicketQueue'}->{'Blink'} = '1';

#### **Ticket::Frontend::AgentTicketQueue###UseSubQueues**

Include tickets of subqueues per default when selecting a queue.

Thamani chaguo-msingi:

\$Self->{'Ticket::Frontend::AgentTicketQueue'}->{'UseSubQueues'} = '0';

## **Ticket::Frontend::AgentTicketQueue###QueueSort**

Sorts the tickets (ascendingly or descendingly) when a single queue is selected in the queue view and after the tickets are sorted by priority. Values:  $0 =$  ascending (oldest on top, default),  $1 =$  descending (youngest on top). Use the QueuelD for the key and 0 or 1 for value.

This setting is not active by default.

Thamani chaguo-msingi:

```
 $Self->{'Ticket::Frontend::AgentTicketQueue'}->{'QueueSort'} = {
 '3' => '0',
 '7' => '1'
\mathfrak{p} :
```
## **Ticket::Frontend::AgentTicketQueue###SortBy::Default**

Defines the default sort criteria for all queues displayed in the queue view.

This setting can not be deactivated.

Thamani chaguo-msingi:

\$Self->{'Ticket::Frontend::AgentTicketQueue'}->{'SortBy::Default'} = 'Age';

## **Ticket::Frontend::AgentTicketQueue###PreSort::ByPriority**

Defines if a pre-sorting by priority should be done in the queue view.

This setting can not be deactivated.

Thamani chaguo-msingi:

\$Self->{'Ticket::Frontend::AgentTicketQueue'}->{'PreSort::ByPriority'} = '1';

## **Ticket::Frontend::AgentTicketQueue###Order::Default**

Defines the default sort order for all queues in the queue view, after priority sort.

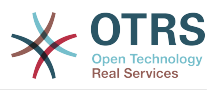

This setting can not be deactivated.

Thamani chaguo-msingi:

\$Self->{'Ticket::Frontend::AgentTicketQueue'}->{'Order::Default'} = 'Up';

## **Ticket::Frontend::AgentTicketQueue###DefaultColumns**

Columns that can be filtered in the queue view of the agent interface. Possible settings:  $0 =$  Disabled,  $1 =$  Available,  $2 =$  Enabled by default. Note: Only Ticket attributes, Dynamic Fields (DynamicField\_NameX) and Customer attributes (e.g. CustomerUser-Phone, CustomerCompanyName, ...) are allowed.

Thamani chaguo-msingi:

```
 $Self->{'Ticket::Frontend::AgentTicketQueue'}->{'DefaultColumns'} = {
 'Age' => '2',
 'Changed' => '1',
  'Cread' => '1' 'CustomerCompanyName' => '1',
 'CustomerID' => '2''CustomerName' => \frac{1}{1}'
  'CustomerUserID' => '1'
  'EscalationResponseTime' => '1'
  'EscalationSolutionTime' => '1',
   'EscalationTime' => '1',
   'EscalationUpdateTime' => '1',
  'Lock' => '2',
 '0wner' => '2',
   'PendingTime' => '1',
  'Priority' \Rightarrow '1',
 'Queue' \Rightarrow '2', 'Responsible' => '1',
 'SLA' => '1',
 'Service' => '1',
 'State' => '2',
 'TicketNumber' => '2',
  'Title' \Rightarrow '2',
   'Type' => '1'
};
```
# **Ticket → Frontend::Agent::Ticket::ViewResponsible**

## **Ticket::Frontend::AgentTicketResponsibleView###SortBy::Default**

Defines the default ticket attribute for ticket sorting in the responsible view of the agent interface.

This setting can not be deactivated.

Thamani chaguo-msingi:

\$Self->{'Ticket::Frontend::AgentTicketResponsibleView'}->{'SortBy::Default'} = 'Age';

## **Ticket::Frontend::AgentTicketResponsibleView###Order::Default**

Defines the default ticket order in the responsible view of the agent interface. Up: oldest on top. Down: latest on top.

This setting can not be deactivated.

Thamani chaguo-msingi:

\$Self->{'Ticket::Frontend::AgentTicketResponsibleView'}->{'Order::Default'} = 'Up';

## **Ticket::Frontend::AgentTicketResponsible###Permission**

Required permissions to use the ticket responsible screen in the agent interface.

This setting can not be deactivated.

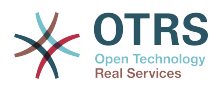

\$Self->{'Ticket::Frontend::AgentTicketResponsible'}->{'Permission'} = 'responsible';

#### **Ticket::Frontend::AgentTicketResponsible###RequiredLock**

Defines if a ticket lock is required in the ticket responsible screen of the agent interface (if the ticket isn't locked yet, the ticket gets locked and the current agent will be set automatically as its owner).

Thamani chaguo-msingi:

\$Self->{'Ticket::Frontend::AgentTicketResponsible'}->{'RequiredLock'} = '0';

#### **Ticket::Frontend::AgentTicketResponsible###TicketType**

Sets the ticket type in the ticket responsible screen of the agent interface (Ticket::Type needs to be activated).

Thamani chaguo-msingi:

\$Self->{'Ticket::Frontend::AgentTicketResponsible'}->{'TicketType'} = '0';

#### **Ticket::Frontend::AgentTicketResponsible###Service**

Sets the service in the ticket responsible screen of the agent interface (Ticket::Service needs to be activated).

Thamani chaguo-msingi:

\$Self->{'Ticket::Frontend::AgentTicketResponsible'}->{'Service'} = '0';

#### **Ticket::Frontend::AgentTicketResponsible###ServiceMandatory** Sets if service must be selected by the agent.

Thamani chaguo-msingi:

\$Self->{'Ticket::Frontend::AgentTicketResponsible'}->{'ServiceMandatory'} = '0';

#### **Ticket::Frontend::AgentTicketResponsible###SLAMandatory** Sets if SLA must be selected by the agent.

Thamani chaguo-msingi:

\$Self->{'Ticket::Frontend::AgentTicketResponsible'}->{'SLAMandatory'} = '0';

#### **Ticket::Frontend::AgentTicketResponsible###Queue**

Sets the queue in the ticket responsible screen of a zoomed ticket in the agent interface.

Thamani chaguo-msingi:

\$Self->{'Ticket::Frontend::AgentTicketResponsible'}->{'Queue'} = '0';

# **Ticket::Frontend::AgentTicketResponsible###QueueMandatory**

Sets if queue must be selected by the agent.

Thamani chaguo-msingi:

\$Self->{'Ticket::Frontend::AgentTicketResponsible'}->{'QueueMandatory'} = '0';

## **Ticket::Frontend::AgentTicketResponsible###Owner**

Sets the ticket owner in the ticket responsible screen of the agent interface.

Thamani chaguo-msingi:

\$Self->{'Ticket::Frontend::AgentTicketResponsible'}->{'Owner'} = '0';

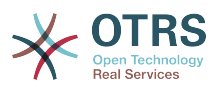

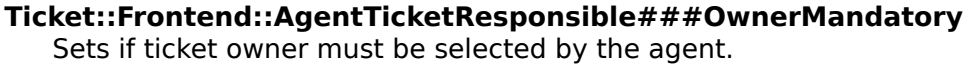

\$Self->{'Ticket::Frontend::AgentTicketResponsible'}->{'OwnerMandatory'} = '0';

#### **Ticket::Frontend::AgentTicketResponsible###Responsible**

Sets the responsible agent of the ticket in the ticket responsible screen of the agent interface.

Thamani chaguo-msingi:

\$Self->{'Ticket::Frontend::AgentTicketResponsible'}->{'Responsible'} = '1';

## **Ticket::Frontend::AgentTicketResponsible###ResponsibleMandatory**

Sets if ticket responsible must be selected by the agent.

Thamani chaguo-msingi:

\$Self->{'Ticket::Frontend::AgentTicketResponsible'}->{'ResponsibleMandatory'} = '1';

#### **Ticket::Frontend::AgentTicketResponsible###State**

If a note is added by an agent, sets the state of a ticket in the ticket responsible screen of the agent interface.

Thamani chaguo-msingi:

\$Self->{'Ticket::Frontend::AgentTicketResponsible'}->{'State'} = '0';

# **Ticket::Frontend::AgentTicketResponsible###StateMandatory**

Sets if state must be selected by the agent.

Thamani chaguo-msingi:

\$Self->{'Ticket::Frontend::AgentTicketResponsible'}->{'StateMandatory'} = '0';

## **Ticket::Frontend::AgentTicketResponsible###StateType**

Defines the next state of a ticket after adding a note, in the ticket responsible screen of the agent interface.

This setting can not be deactivated.

Thamani chaguo-msingi:

```
 $Self->{'Ticket::Frontend::AgentTicketResponsible'}->{'StateType'} = [
   'open',
   'pending reminder',
   'pending auto'
];
```
## **Ticket::Frontend::AgentTicketResponsible###StateDefault**

Defines the default next state of a ticket after adding a note, in the ticket responsible screen of the agent interface.

Thamani chaguo-msingi:

```
 $Self->{'Ticket::Frontend::AgentTicketResponsible'}->{'StateDefault'} = 'open';
```
## **Ticket::Frontend::AgentTicketResponsible###Note**

Allows adding notes in the ticket responsible screen of the agent interface. Can be overwritten by Ticket::Frontend::NeedAccountedTime.

Thamani chaguo-msingi:

\$Self->{'Ticket::Frontend::AgentTicketResponsible'}->{'Note'} = '1';

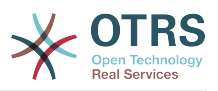

#### **Ticket::Frontend::AgentTicketResponsible###NoteMandatory**

Sets if note must be filled in by the agent. Can be overwritten by Ticket::Frontend::NeedAccountedTime.

Thamani chaguo-msingi:

\$Self->{'Ticket::Frontend::AgentTicketResponsible'}->{'NoteMandatory'} = '1';

#### **Ticket::Frontend::AgentTicketResponsible###Subject**

Sets the default subject for notes added in the ticket responsible screen of the agent interface.

Thamani chaguo-msingi:

\$Self->{'Ticket::Frontend::AgentTicketResponsible'}->{'Subject'} = '';

#### **Ticket::Frontend::AgentTicketResponsible###Body**

Sets the default body text for notes added in the ticket responsible screen of the agent interface.

Thamani chaguo-msingi:

\$Self->{'Ticket::Frontend::AgentTicketResponsible'}->{'Body'} = '';

#### **Ticket::Frontend::AgentTicketResponsible###InvolvedAgent**

Shows a list of all the involved agents on this ticket, in the ticket responsible screen of the agent interface.

This setting can not be deactivated.

Thamani chaguo-msingi:

\$Self->{'Ticket::Frontend::AgentTicketResponsible'}->{'InvolvedAgent'} = '0';

#### **Ticket::Frontend::AgentTicketResponsible###InformAgent**

Shows a list of all the possible agents (all agents with note permissions on the queue/ ticket) to determine who should be informed about this note, in the ticket responsible screen of the agent interface.

This setting can not be deactivated.

Thamani chaguo-msingi:

\$Self->{'Ticket::Frontend::AgentTicketResponsible'}->{'InformAgent'} = '0';

## **Ticket::Frontend::AgentTicketResponsible###ArticleTypeDefault**

Defines the default type of the note in the ticket responsible screen of the agent interface.

Thamani chaguo-msingi:

```
 $Self->{'Ticket::Frontend::AgentTicketResponsible'}->{'ArticleTypeDefault'} = 'note-
internal';
```
#### **Ticket::Frontend::AgentTicketResponsible###ArticleTypes**

Specifies the available note types for this ticket mask. If the option is deselected, ArticleTypeDefault is used and the option is removed from the mask.

```
 $Self->{'Ticket::Frontend::AgentTicketResponsible'}->{'ArticleTypes'} = {
  'note-external' \Rightarrow '0',
  \frac{1}{1} 'note-internal' => '1',
   'note-report' => '0'
};
```
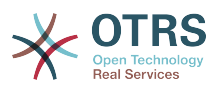

#### **Ticket::Frontend::AgentTicketResponsible###Priority**

Shows the ticket priority options in the ticket responsible screen of the agent interface.

This setting can not be deactivated.

Thamani chaguo-msingi:

\$Self->{'Ticket::Frontend::AgentTicketResponsible'}->{'Priority'} = '0';

#### **Ticket::Frontend::AgentTicketResponsible###PriorityDefault**

Defines the default ticket priority in the ticket responsible screen of the agent interface.

This setting is not active by default.

Thamani chaguo-msingi:

\$Self->{'Ticket::Frontend::AgentTicketResponsible'}->{'PriorityDefault'} = '3 normal';

#### **Ticket::Frontend::AgentTicketResponsible###Title**

Shows the title fields in the ticket responsible screen of the agent interface.

Thamani chaguo-msingi:

\$Self->{'Ticket::Frontend::AgentTicketResponsible'}->{'Title'} = '1';

#### **Ticket::Frontend::AgentTicketResponsible###HistoryType**

Defines the history type for the ticket responsible screen action, which gets used for ticket history in the agent interface.

Thamani chaguo-msingi:

\$Self->{'Ticket::Frontend::AgentTicketResponsible'}->{'HistoryType'} = 'AddNote';

#### **Ticket::Frontend::AgentTicketResponsible###HistoryComment**

Defines the history comment for the ticket responsible screen action, which gets used for ticket history in the agent interface.

Thamani chaguo-msingi:

```
 $Self->{'Ticket::Frontend::AgentTicketResponsible'}->{'HistoryComment'} = '%
%Responsible';
```
## **Ticket::Frontend::AgentTicketResponsible###DynamicField**

Dynamic fields shown in the ticket responsible screen of the agent interface. Possible settings:  $0 = Disabeled$ ,  $1 =$  Enabled,  $2 =$  Enabled and required.

Thamani chaguo-msingi:

\$Self->{'Ticket::Frontend::AgentTicketResponsible'}->{'DynamicField'} = {};

## **Ticket::Frontend::AgentTicketResponsible###RichTextWidth**

Defines the width for the rich text editor component for this screen. Enter number (pixels) or percent value (relative).

Thamani chaguo-msingi:

\$Self->{'Ticket::Frontend::AgentTicketResponsible'}->{'RichTextWidth'} = '620';

## **Ticket::Frontend::AgentTicketResponsible###RichTextHeight**

Defines the height for the rich text editor component for this screen. Enter number (pixels) or percent value (relative).

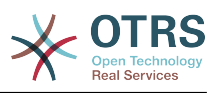

\$Self->{'Ticket::Frontend::AgentTicketResponsible'}->{'RichTextHeight'} = '100';

## **Ticket::Frontend::AgentTicketResponsibleView###DefaultColumns**

Columns that can be filtered in the responsible view of the agent interface. Possible settings:  $0 =$  Disabled,  $1 =$  Available,  $2 =$  Enabled by default. Note: Only Ticket attributes, Dynamic Fields (DynamicField\_NameX) and Customer attributes (e.g. CustomerUserPhone, CustomerCompanyName, ...) are allowed.

Thamani chaguo-msingi:

```
 $Self->{'Ticket::Frontend::AgentTicketResponsibleView'}->{'DefaultColumns'} = {
 'Age' => '2',
 'Changed' => '1',
  'Created' \implies '1' 'CustomerCompanyName' => '1',
  'CustomerID' => '2''CustomerName' => '1'
  'CustomerUserID' => '1'
   'EscalationResponseTime' => '1',
  'EscalationSolutionTime' => '1',
  'EscalationTime' => '1',
   'EscalationUpdateTime' => '1',
  'Lock' => '2''0wner' => '2',
   'PendingTime' => '1',
   'Priority' => '1',
 'Queue' \implies '2', 'Responsible' => '1',
 'SLA' => '1',
 'Service' => '1',
 'State' => '2',
 'TicketNumber' => '2',
  'Title' \Rightarrow '2','Type' \Rightarrow '1'
};
```
# **Ticket → Frontend::Agent::Ticket::ViewSearch**

## **Ticket::Frontend::AgentTicketSearch###ExtendedSearchCondition**

Allows extended search conditions in ticket search of the agent interface. With this feature you can search e. g. with this kind of conditions like "(key1&&key2)" or "(key1|| key2)".

This setting can not be deactivated.

Thamani chaguo-msingi:

\$Self->{'Ticket::Frontend::AgentTicketSearch'}->{'ExtendedSearchCondition'} = '1';

## **Ticket::Frontend::AgentTicketSearch###SearchLimit**

Maximum number of tickets to be displayed in the result of a search in the agent interface.

This setting can not be deactivated.

Thamani chaguo-msingi:

\$Self->{'Ticket::Frontend::AgentTicketSearch'}->{'SearchLimit'} = '2000';

## **Ticket::Frontend::AgentTicketSearch###SearchPageShown**

Number of tickets to be displayed in each page of a search result in the agent interface.

This setting can not be deactivated.

Thamani chaguo-msingi:

\$Self->{'Ticket::Frontend::AgentTicketSearch'}->{'SearchPageShown'} = '40';

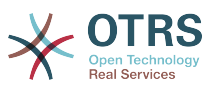

## **Ticket::Frontend::AgentTicketSearch###SearchViewableTicketLines**

Number of lines (per ticket) that are shown by the search utility in the agent interface.

This setting can not be deactivated.

Thamani chaguo-msingi:

\$Self->{'Ticket::Frontend::AgentTicketSearch'}->{'SearchViewableTicketLines'} = '10';

#### **Ticket::Frontend::AgentTicketSearch###SortBy::Default**

Defines the default ticket attribute for ticket sorting of the ticket search result of the agent interface.

This setting can not be deactivated.

Thamani chaguo-msingi:

\$Self->{'Ticket::Frontend::AgentTicketSearch'}->{'SortBy::Default'} = 'Age';

#### **Ticket::Frontend::AgentTicketSearch###Order::Default**

Defines the default ticket order in the ticket search result of the agent interface. Up: oldest on top. Down: latest on top.

This setting can not be deactivated.

Thamani chaguo-msingi:

\$Self->{'Ticket::Frontend::AgentTicketSearch'}->{'Order::Default'} = 'Down';

## **Ticket::Frontend::AgentTicketSearch###SearchArticleCSVTree**

Exports the whole article tree in search result (it can affect the system performance).

This setting can not be deactivated.

Thamani chaguo-msingi:

\$Self->{'Ticket::Frontend::AgentTicketSearch'}->{'SearchArticleCSVTree'} = '0';

## **Ticket::Frontend::AgentTicketSearch###SearchCSVData**

Data used to export the search result in CSV format.

This setting can not be deactivated.

```
 $Self->{'Ticket::Frontend::AgentTicketSearch'}->{'SearchCSVData'} = [
  'TicketNumber',
  'Age',
  'Created',
  'Closed',
  'FirstLock',
  'FirstResponse',
  'State',
  'Priority',
  'Queue',
  'Lock',
  'Owner',
  'UserFirstname',
  'UserLastname',
  'CustomerID',
  'CustomerName',
  'From',
  'Subject',
  'AccountedTime',
  'ArticleTree',
  'SolutionInMin',
  'SolutionDiffInMin',
```
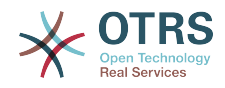

 'FirstResponseInMin', 'FirstResponseDiffInMin'

 $\vert$ ];

## **Ticket::Frontend::AgentTicketSearch###ArticleCreateTime**

Includes article create times in the ticket search of the agent interface.

Thamani chaguo-msingi:

\$Self->{'Ticket::Frontend::AgentTicketSearch'}->{'ArticleCreateTime'} = '0';

## **Ticket::Frontend::AgentTicketSearch###Defaults###Fulltext**

Defines the default shown ticket search attribute for ticket search screen.

Thamani chaguo-msingi:

\$Self->{'Ticket::Frontend::AgentTicketSearch'}->{'Defaults'}->{'Fulltext'} = '';

# **Ticket::Frontend::AgentTicketSearch###Defaults###TicketNumber**

Defines the default shown ticket search attribute for ticket search screen.

This setting is not active by default.

Thamani chaguo-msingi:

\$Self->{'Ticket::Frontend::AgentTicketSearch'}->{'Defaults'}->{'TicketNumber'} = '';

#### **Ticket::Frontend::AgentTicketSearch###Defaults###Title**

Defines the default shown ticket search attribute for ticket search screen.

This setting is not active by default.

Thamani chaguo-msingi:

\$Self->{'Ticket::Frontend::AgentTicketSearch'}->{'Defaults'}->{'Title'} = '';

## **Ticket::Frontend::AgentTicketSearch###Defaults###From**

Defines the default shown ticket search attribute for ticket search screen.

This setting is not active by default.

Thamani chaguo-msingi:

\$Self->{'Ticket::Frontend::AgentTicketSearch'}->{'Defaults'}->{'From'} = '';

## **Ticket::Frontend::AgentTicketSearch###Defaults###To**

Defines the default shown ticket search attribute for ticket search screen.

This setting is not active by default.

Thamani chaguo-msingi:

\$Self->{'Ticket::Frontend::AgentTicketSearch'}->{'Defaults'}->{'To'} = '';

## **Ticket::Frontend::AgentTicketSearch###Defaults###Cc**

Defines the default shown ticket search attribute for ticket search screen.

This setting is not active by default.

Thamani chaguo-msingi:

\$Self->{'Ticket::Frontend::AgentTicketSearch'}->{'Defaults'}->{'Cc'} = '';

## **Ticket::Frontend::AgentTicketSearch###Defaults###Subject**

Defines the default shown ticket search attribute for ticket search screen.

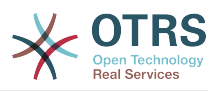

This setting is not active by default.

Thamani chaguo-msingi:

\$Self->{'Ticket::Frontend::AgentTicketSearch'}->{'Defaults'}->{'Subject'} = '';

## **Ticket::Frontend::AgentTicketSearch###Defaults###Body**

Defines the default shown ticket search attribute for ticket search screen.

This setting is not active by default.

Thamani chaguo-msingi:

\$Self->{'Ticket::Frontend::AgentTicketSearch'}->{'Defaults'}->{'Body'} = '';

# **Ticket::Frontend::AgentTicketSearch###Defaults###CustomerID**

Defines the default shown ticket search attribute for ticket search screen.

This setting is not active by default.

Thamani chaguo-msingi:

\$Self->{'Ticket::Frontend::AgentTicketSearch'}->{'Defaults'}->{'CustomerID'} = '';

#### **Ticket::Frontend::AgentTicketSearch###Defaults###CustomerUserLogin** Defines the default shown ticket search attribute for ticket search screen.

This setting is not active by default.

Thamani chaguo-msingi:

 \$Self->{'Ticket::Frontend::AgentTicketSearch'}->{'Defaults'}->{'CustomerUserLogin'} = '';

## **Ticket::Frontend::AgentTicketSearch###Defaults###StateIDs**

Defines the default shown ticket search attribute for ticket search screen.

This setting is not active by default.

Thamani chaguo-msingi:

\$Self->{'Ticket::Frontend::AgentTicketSearch'}->{'Defaults'}->{'StateIDs'} = [];

## **Ticket::Frontend::AgentTicketSearch###Defaults###QueueIDs**

Defines the default shown ticket search attribute for ticket search screen.

This setting is not active by default.

Thamani chaguo-msingi:

\$Self->{'Ticket::Frontend::AgentTicketSearch'}->{'Defaults'}->{'QueueIDs'} = [];

## **Ticket::Frontend::AgentTicketSearch###Defaults###ServiceIDs**

Defines the default shown ticket search attribute for ticket search screen.

This setting is not active by default.

Thamani chaguo-msingi:

\$Self->{'Ticket::Frontend::AgentTicketSearch'}->{'Defaults'}->{'ServiceIDs'} = [];

## **Ticket::Frontend::AgentTicketSearch###Defaults###SLAIDs**

Defines the default shown ticket search attribute for ticket search screen.

This setting is not active by default.

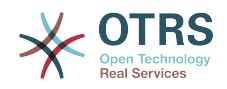

\$Self->{'Ticket::Frontend::AgentTicketSearch'}->{'Defaults'}->{'SLAIDs'} = [];

## **Ticket::Frontend::AgentTicketSearch###Defaults###TicketCreateTimePoint**

Default data to use on attribute for ticket search screen. Example: "TicketCreateTimePointFormat=year;TicketCreateTimePointStart=Last;TicketCreateTimePoint=2;".

This setting is not active by default.

Thamani chaguo-msingi:

```
 $Self->{'Ticket::Frontend::AgentTicketSearch'}->{'Defaults'}->{'TicketCreateTimePoint'}
= + + +
```
## **Ticket::Frontend::AgentTicketSearch###Defaults###TicketCreateTimeSlot**

Default data to use on attribute for ticket search screen. Example: "TicketCreateTimeStartYear=2010;TicketCreateTimeStartMonth=10;TicketCreateTimeStartDay=4;TicketCreateTimeStopYear=2010;TicketCreateTimeStopMonth=11;TicketCreateTimeStopDay=3;".

This setting is not active by default.

Thamani chaguo-msingi:

```
 $Self->{'Ticket::Frontend::AgentTicketSearch'}->{'Defaults'}->{'TicketCreateTimeSlot'}
= + +;
```
**Ticket::Frontend::AgentTicketSearch###Defaults###TicketChangeTimePoint** Defines the default shown ticket search attribute for ticket search screen.

This setting is not active by default.

Thamani chaguo-msingi:

```
 $Self->{'Ticket::Frontend::AgentTicketSearch'}->{'Defaults'}->{'TicketChangeTimePoint'}
= ^{\circ}
```
**Ticket::Frontend::AgentTicketSearch###Defaults###TicketChangeTimeSlot** Defines the default shown ticket search attribute for ticket search screen.

This setting is not active by default.

Thamani chaguo-msingi:

```
 $Self->{'Ticket::Frontend::AgentTicketSearch'}->{'Defaults'}->{'TicketChangeTimeSlot'}
=
```

```
Ticket::Frontend::AgentTicketSearch###Defaults###TicketCloseTimePoint
   Defines the default shown ticket search attribute for ticket search screen.
```
This setting is not active by default.

Thamani chaguo-msingi:

```
 $Self->{'Ticket::Frontend::AgentTicketSearch'}->{'Defaults'}->{'TicketCloseTimePoint'}
= \cdots;
```
#### **Ticket::Frontend::AgentTicketSearch###Defaults###TicketCloseTimeSlot** Defines the default shown ticket search attribute for ticket search screen.

This setting is not active by default.

```
 $Self->{'Ticket::Frontend::AgentTicketSearch'}->{'Defaults'}->{'TicketCloseTimeSlot'} =
 '';
```
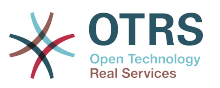

#### **Ticket::Frontend::AgentTicketSearch###Defaults###TicketEscalationTimePoint** Defines the default shown ticket search attribute for ticket search screen.

This setting is not active by default.

Thamani chaguo-msingi:

```
 $Self->{'Ticket::Frontend::AgentTicketSearch'}->{'Defaults'}-
>{'TicketEscalationTimePoint'} = '';
```
#### **Ticket::Frontend::AgentTicketSearch###Defaults###TicketEscalationTimeSlot** Defines the default shown ticket search attribute for ticket search screen.

This setting is not active by default.

Thamani chaguo-msingi:

```
 $Self->{'Ticket::Frontend::AgentTicketSearch'}->{'Defaults'}-
>{'TicketEscalationTimeSlot'} = '';
```
#### **Ticket::Frontend::AgentTicketSearch###Defaults###ArticleCreateTimePoint** Defines the default shown ticket search attribute for ticket search screen.

This setting is not active by default.

Thamani chaguo-msingi:

```
 $Self->{'Ticket::Frontend::AgentTicketSearch'}->{'Defaults'}-
>{'ArticleCreateTimePoint'} = '';
```
#### **Ticket::Frontend::AgentTicketSearch###Defaults###ArticleCreateTimeSlot** Defines the default shown ticket search attribute for ticket search screen.

This setting is not active by default.

Thamani chaguo-msingi:

```
 $Self->{'Ticket::Frontend::AgentTicketSearch'}->{'Defaults'}->{'ArticleCreateTimeSlot'}
= ^{11};
```
## **Ticket::Frontend::AgentTicketSearch###Defaults###SearchInArchive**

Defines the default shown ticket search attribute for ticket search screen (AllTickets/ArchivedTickets/NotArchivedTickets).

This setting is not active by default.

Thamani chaguo-msingi:

```
 $Self->{'Ticket::Frontend::AgentTicketSearch'}->{'Defaults'}->{'SearchInArchive'} = 
 '';
```
## **Ticket::Frontend::AgentTicketSearch###DynamicField**

Dynamic fields shown in the ticket search screen of the agent interface. Possible settings:  $0 =$  Disabled,  $1 =$  Enabled,  $2 =$  Enabled and shown by default.

Thamani chaguo-msingi:

\$Self->{'Ticket::Frontend::AgentTicketSearch'}->{'DynamicField'} = {};

## **Ticket::Frontend::AgentTicketSearch###Defaults###DynamicField**

Defines the default shown ticket search attribute for ticket search screen. Example: "Key" must have the name of the Dynamic Field in this case 'X', "Content" must have the value of the Dynamic Field depending on the Dynamic Field type, Text: 'a text', Dropdown: '1', Date/Time: 'Search\_DynamicField\_XTimeSlotStartYear=1974; Search\_DynamicField\_XTimeSlotStartMonth=01;

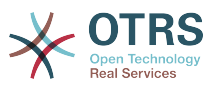

Search\_DynamicField\_XTimeSlotStartDay=26; Search\_DynamicField\_XTimeSlotStartHour=00; Search\_DynamicField\_XTimeSlotStartMinute=00; Search\_DynamicField\_XTimeSlotStartSecond=00; Search\_DynamicField\_XTimeSlotStopYear=2013; Search DynamicField XTimeSlotStopMonth=01; Search\_DynamicField\_XTimeSlotStopDay=26; Search\_DynamicField\_XTimeSlotStopHour=23; Search DynamicField XTimeSlotStopMinute=59; Search\_DynamicField\_XTimeSlotStopSecond=59;' and and or 'Search\_DynamicField\_XTimePointFormat=week; Search\_DynamicField\_XTimePointStart=Before; Search DynamicField XTimePointValue=7';.

Thamani chaguo-msingi:

\$Self->{'Ticket::Frontend::AgentTicketSearch'}->{'Defaults'}->{'DynamicField'} = {};

## **Ticket::Frontend::AgentTicketSearch###SearchCSVDynamicField**

Dynamic Fields used to export the search result in CSV format.

Thamani chaguo-msingi:

\$Self->{'Ticket::Frontend::AgentTicketSearch'}->{'SearchCSVDynamicField'} = {};

## **Ticket::Frontend::AgentTicketSearch###DefaultColumns**

Columns that can be filtered in the ticket search result view of the agent interface. Possible settings:  $0 =$  Disabled,  $1 =$  Available,  $2 =$  Enabled by default. Note: Only Ticket attributes, Dynamic Fields (DynamicField\_NameX) and Customer attributes (e.g. CustomerUserPhone, CustomerCompanyName, ...) are allowed.

Thamani chaguo-msingi:

```
 $Self->{'Ticket::Frontend::AgentTicketSearch'}->{'DefaultColumns'} = {
  'Age' => '2',
  'Changed' => '1''Created' \Rightarrow '1' 'CustomerCompanyName' => '1',
  'CustomerID' => '2',
 'CustomerName' => '1'
 'CustomerUserID' => '1',
 'EscalationResponseTime' => '1',
  'EscalationSolutionTime' => '1',
  'EscalationTime' => '1',
   'EscalationUpdateTime' => '1',
 'Lock' => '2',
 'Owner' => '2',
   'PendingTime' => '1',
 'Priority' => '1',
 'Queue' => '2',
  'Responsible' => '1',
 'SLA' => '1',
 'Service' => '1',
 'State' \Rightarrow '2', 'TicketNumber' => '2',
  'Title' => '2',
   'Type' => '1'
```
 $\vert \cdot \vert$ 

# **Ticket → Frontend::Agent::Ticket::ViewService**

# **Ticket::Frontend::AgentTicketService###StripEmptyLines**

Strips empty lines on the ticket preview in the service view.

This setting can not be deactivated.

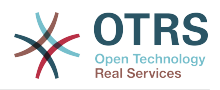

\$Self->{'Ticket::Frontend::AgentTicketService'}->{'StripEmptyLines'} = '0';

# **Ticket::Frontend::AgentTicketService###ViewAllPossibleTickets**

Shows all both ro and rw tickets in the service view.

This setting can not be deactivated.

Thamani chaguo-msingi:

\$Self->{'Ticket::Frontend::AgentTicketService'}->{'ViewAllPossibleTickets'} = '0';

## **Ticket::Frontend::AgentTicketService###ServiceSort**

Sorts the tickets (ascendingly or descendingly) when a single queue is selected in the service view and after the tickets are sorted by priority. Values:  $0 =$  ascending (oldest on top, default),  $1 =$  descending (youngest on top). Use the ServiceID for the key and 0 or 1 for value.

This setting is not active by default.

Thamani chaguo-msingi:

```
 $Self->{'Ticket::Frontend::AgentTicketService'}->{'ServiceSort'} = {
 '3' => '0',
 '7' => '1'
\vert \cdot \vert
```
## **Ticket::Frontend::AgentTicketService###SortBy::Default**

Defines the default sort criteria for all services displayed in the service view.

This setting can not be deactivated.

Thamani chaguo-msingi:

\$Self->{'Ticket::Frontend::AgentTicketService'}->{'SortBy::Default'} = 'Age';

## **Ticket::Frontend::AgentTicketService###PreSort::ByPriority**

Defines if a pre-sorting by priority should be done in the service view.

This setting can not be deactivated.

Thamani chaguo-msingi:

\$Self->{'Ticket::Frontend::AgentTicketService'}->{'PreSort::ByPriority'} = '1';

## **Ticket::Frontend::AgentTicketService###Order::Default**

Defines the default sort order for all services in the service view, after priority sort.

This setting can not be deactivated.

Thamani chaguo-msingi:

\$Self->{'Ticket::Frontend::AgentTicketService'}->{'Order::Default'} = 'Up';

## **Ticket::Frontend::AgentTicketService###DefaultColumns**

Columns that can be filtered in the service view of the agent interface. Possible settings:  $0 =$  Disabled,  $1 =$  Available,  $2 =$  Enabled by default. Note: Only Ticket attributes, Dynamic Fields (DynamicField\_NameX) and Customer attributes (e.g. CustomerUser-Phone, CustomerCompanyName, ...) are allowed.

```
 $Self->{'Ticket::Frontend::AgentTicketService'}->{'DefaultColumns'} = {
 'Age' => '2',
 'Changed' => '1',
```
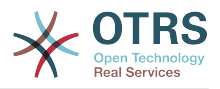

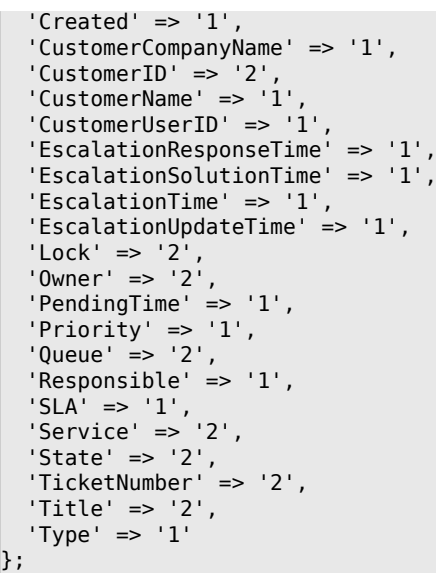

# **Ticket → Frontend::Agent::Ticket::ViewStatus**

## **Ticket::Frontend::AgentTicketStatusView###ViewableTicketsPage**

Shows all open tickets (even if they are locked) in the status view of the agent interface.

This setting can not be deactivated.

Thamani chaguo-msingi:

\$Self->{'Ticket::Frontend::AgentTicketStatusView'}->{'ViewableTicketsPage'} = '50';

## **Ticket::Frontend::AgentTicketStatusView###SortBy::Default**

Defines the default ticket attribute for ticket sorting in the status view of the agent interface.

This setting can not be deactivated.

Thamani chaguo-msingi:

\$Self->{'Ticket::Frontend::AgentTicketStatusView'}->{'SortBy::Default'} = 'Age';

## **Ticket::Frontend::AgentTicketStatusView###Order::Default**

Defines the default ticket order (after priority sort) in the status view of the agent interface. Up: oldest on top. Down: latest on top.

This setting can not be deactivated.

Thamani chaguo-msingi:

\$Self->{'Ticket::Frontend::AgentTicketStatusView'}->{'Order::Default'} = 'Down';

#### **Ticket::Frontend::AgentTicketStatusView###DefaultColumns**

Columns that can be filtered in the status view of the agent interface. Possible settings:  $0 =$  Disabled,  $1 =$  Available,  $2 =$  Enabled by default. Note: Only Ticket attributes, Dynamic Fields (DynamicField\_NameX) and Customer attributes (e.g. CustomerUser-Phone, CustomerCompanyName, ...) are allowed.

```
 $Self->{'Ticket::Frontend::AgentTicketStatusView'}->{'DefaultColumns'} = {
 'Age' => '2',
 'Changed' => '1',
  'Created' \implies '1',
```
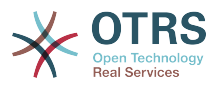

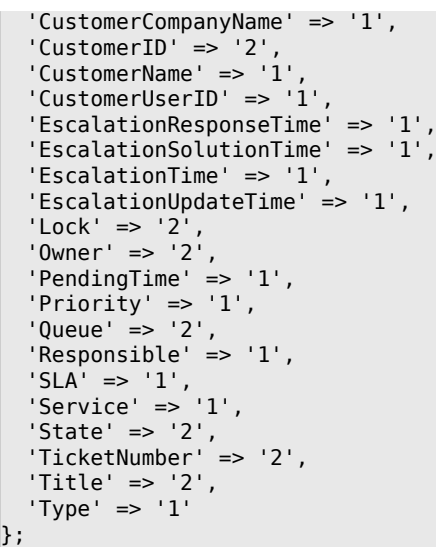

# **Ticket → Frontend::Agent::Ticket::ViewWatch**

#### **Ticket::Frontend::AgentTicketWatchView###SortBy::Default**

Defines the default ticket attribute for ticket sorting in the watch view of the agent interface.

This setting can not be deactivated.

Thamani chaguo-msingi:

\$Self->{'Ticket::Frontend::AgentTicketWatchView'}->{'SortBy::Default'} = 'Age';

#### **Ticket::Frontend::AgentTicketWatchView###Order::Default**

Defines the default ticket order in the watch view of the agent interface. Up: oldest on top. Down: latest on top.

This setting can not be deactivated.

Thamani chaguo-msingi:

\$Self->{'Ticket::Frontend::AgentTicketWatchView'}->{'Order::Default'} = 'Up';

### **Ticket::Frontend::AgentTicketWatchView###DefaultColumns**

Columns that can be filtered in the watch view of the agent interface. Possible settings:  $0 =$  Disabled,  $1 =$  Available,  $2 =$  Enabled by default. Note: Only Ticket attributes, Dynamic Fields (DynamicField\_NameX) and Customer attributes (e.g. CustomerUser-Phone, CustomerCompanyName, ...) are allowed.

```
 $Self->{'Ticket::Frontend::AgentTicketWatchView'}->{'DefaultColumns'} = {
 'Age' => '2',
 'Changed' => '1',
  'Created' \implies '1' 'CustomerCompanyName' => '1',
  'CustomerID' => '2''CustomerName' \Rightarrow '1'
  'CustomerUserID' => '1',
  'EscalationResponseTime' => '1',
   'EscalationSolutionTime' => '1',
   'EscalationTime' => '1',
   'EscalationUpdateTime' => '1',
 'Lock' => '2',
 'Owner' => '2',
   'PendingTime' => '1',
  'Priority' \Rightarrow '1',
```
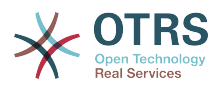

```
'Queue' \Rightarrow '2','Responsible' => '1'.
 'SLA' => '1',
 'Service' => '1',
  'State' \Rightarrow '2',
   'TicketNumber' => '2',
   'Title' => '2',
  'Type' \Rightarrow '1'
};
```
# **Ticket → Frontend::Agent::Ticket::ViewZoom**

## **Ticket::Frontend::PlainView**

Shows a link to see a zoomed email ticket in plain text.

This setting can not be deactivated.

Thamani chaguo-msingi:

\$Self->{'Ticket::Frontend::PlainView'} = '0';

## **Ticket::Frontend::ZoomExpand**

Shows all the articles of the ticket (expanded) in the zoom view.

This setting can not be deactivated.

Thamani chaguo-msingi:

\$Self->{'Ticket::Frontend::ZoomExpand'} = '0';

## **Ticket::Frontend::ZoomExpandSort**

Shows the articles sorted normally or in reverse, under ticket zoom in the agent interface.

This setting can not be deactivated.

Thamani chaguo-msingi:

\$Self->{'Ticket::Frontend::ZoomExpandSort'} = 'reverse';

# **Ticket::ZoomAttachmentDisplayCount**

Shows a count of icons in the ticket zoom, if the article has attachments.

This setting can not be deactivated.

Thamani chaguo-msingi:

\$Self->{'Ticket::ZoomAttachmentDisplayCount'} = '20';

### **Ticket::ZoomTimeDisplay**

Displays the accounted time for an article in the ticket zoom view.

This setting can not be deactivated.

Thamani chaguo-msingi:

\$Self->{'Ticket::ZoomTimeDisplay'} = '0';

### **Ticket::UseArticleColors**

Shows colors for different article types in the article table.

This setting can not be deactivated.

Thamani chaguo-msingi:

\$Self->{'Ticket::UseArticleColors'} = '1';

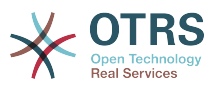

#### **Ticket::Frontend::TicketArticleFilter**

Activates the article filter in the zoom view to specify which articles should be shown.

This setting can not be deactivated.

Thamani chaguo-msingi:

\$Self->{'Ticket::Frontend::TicketArticleFilter'} = '0';

#### **Ticket::Frontend::HTMLArticleHeightDefault**

Set the default height (in pixels) of inline HTML articles in AgentTicketZoom.

This setting can not be deactivated.

Thamani chaguo-msingi:

\$Self->{'Ticket::Frontend::HTMLArticleHeightDefault'} = '100';

#### **Ticket::Frontend::HTMLArticleHeightMax**

Set the maximum height (in pixels) of inline HTML articles in AgentTicketZoom.

This setting can not be deactivated.

Thamani chaguo-msingi:

\$Self->{'Ticket::Frontend::HTMLArticleHeightMax'} = '2500';

#### **Ticket::Frontend::MaxArticlesZoomExpand**

The maximal number of articles expanded on a single page in AgentTicketZoom.

This setting can not be deactivated.

Thamani chaguo-msingi:

\$Self->{'Ticket::Frontend::MaxArticlesZoomExpand'} = '400';

### **Ticket::Frontend::MaxArticlesPerPage**

The maximal number of articles shown on a single page in AgentTicketZoom.

This setting can not be deactivated.

Thamani chaguo-msingi:

\$Self->{'Ticket::Frontend::MaxArticlesPerPage'} = '1000';

### **Ticket::Frontend::ZoomRichTextForce**

Show article as rich text even if rich text writing is disabled.

This setting can not be deactivated.

Thamani chaguo-msingi:

\$Self->{'Ticket::Frontend::ZoomRichTextForce'} = '1';

### **Ticket::Frontend::AgentTicketZoom###DynamicField**

Dynamic fields shown in the sidebar of the ticket zoom screen of the agent interface. Possible settings:  $0 =$  Disabled,  $1 =$  Enabled.

Thamani chaguo-msingi:

\$Self->{'Ticket::Frontend::AgentTicketZoom'}->{'DynamicField'} = {};

## **Ticket::Frontend::AgentTicketZoom###Widgets###0100-TicketInformation** AgentTicketZoom widget that displays ticket data in the side bar.

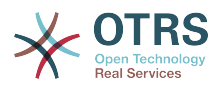

### Thamani chaguo-msingi:

```
 $Self->{'Ticket::Frontend::AgentTicketZoom'}->{'Widgets'}->{'0100-TicketInformation'} =
 {
 'Location' => 'Sidebar',
   'Module' => 'Kernel::Output::HTML::TicketZoom::TicketInformation'
};
```
### **Ticket::Frontend::AgentTicketZoom###Widgets###0200- CustomerInformation**

AgentTicketZoom widget that displays customer information for the ticket in the side bar.

Thamani chaguo-msingi:

```
 $Self->{'Ticket::Frontend::AgentTicketZoom'}->{'Widgets'}->{'0200-CustomerInformation'}
   \{ 'Location' => 'Sidebar',
   'Module' => 'Kernel::Output::HTML::TicketZoom::CustomerInformation'
};
```
# **Ticket::Frontend::AgentTicketZoom###Widgets###0300-LinkTable**

AgentTicketZoom widget that displays a table of objects linked to the ticket.

Thamani chaguo-msingi:

```
 $Self->{'Ticket::Frontend::AgentTicketZoom'}->{'Widgets'}->{'0300-LinkTable'} = {
   'Module' => 'Kernel::Output::HTML::TicketZoom::LinkTable'
};
```
### **Ticket::Frontend::ZoomCollectMeta**

Whether or not to collect meta information from articles using filters configured in Ticket::Frontend::ZoomCollectMetaFilters.

Thamani chaguo-msingi:

\$Self->{'Ticket::Frontend::ZoomCollectMeta'} = '0';

### **Ticket::Frontend::ZoomCollectMetaFilters###CVE-Mitre**

Defines a filter to collect CVE numbers from article texts in AgentTicketZoom. The results will be displayed in a meta box next to the article. Fill in URLPreview if you would like to see a preview when moving your mouse cursor above the link element. This could be the same URL as in URL, but also an alternate one. Please note that some websites deny being displayed within an iframe (e.g. Google) and thus won't work with the preview mode.

This setting is not active by default.

Thamani chaguo-msingi:

```
 $Self->{'Ticket::Frontend::ZoomCollectMetaFilters'}->{'CVE-Mitre'} = {
  'Meta' \Rightarrow {
     'Name' => 'CVE Mitre',
 'Target' => '_blank',
 'URL' => 'http://cve.mitre.org/cgi-bin/cvename.cgi?name=<MATCH1>-<MATCH2>-<MATCH3>',
     'URLPreview' => 'http://cve.mitre.org/cgi-bin/cvename.cgi?name=<MATCH1>-<MATCH2>-
<MATCH3>'
  },
  'RegExp' => [(CVE|CAN)\ \(-(\{\d{3,4\})\ \(-(\{\d{2,1\})\ ]
};
```
### **Ticket::Frontend::ZoomCollectMetaFilters###CVE-Google**

Defines a filter to collect CVE numbers from article texts in AgentTicketZoom. The results will be displayed in a meta box next to the article. Fill in URLPreview if you

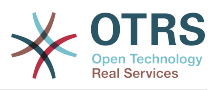

would like to see a preview when moving your mouse cursor above the link element. This could be the same URL as in URL, but also an alternate one. Please note that some websites deny being displayed within an iframe (e.g. Google) and thus won't work with the preview mode.

This setting is not active by default.

Thamani chaguo-msingi:

```
 $Self->{'Ticket::Frontend::ZoomCollectMetaFilters'}->{'CVE-Google'} = {
  'Meta' \Rightarrow {
     'Name' => 'CVE Google Search',
     'Target' => '_blank',
     'URL' => 'http://google.com/search?q=<MATCH1>-<MATCH2>-<MATCH3>',
    'URLPreview' = },
  'RegExp' => [ '(CVE|CAN)\\-(\\d{3,4})\\-(\\d{2,})'
   ]
};
```
# **Ticket → Frontend::Agent::TicketOverview**

## **Ticket::Frontend::Overview###Small**

Allows having a small format ticket overview (CustomerInfo  $\epsilon$  =  $> 1$  - shows also the customer information).

Thamani chaguo-msingi:

```
 $Self->{'Ticket::Frontend::Overview'}->{'Small'} = {
   'CustomerInfo' => '1',
   'Module' => 'Kernel::Output::HTML::TicketOverview::Small',
   'ModulePriority' => '100',
  'Name' => 'Small'
   'NameShort' => 'S'
};
```
# **Ticket::Frontend::OverviewSmall###ColumnHeader**

Shows either the last customer article's subject or the ticket title in the small format overview.

Thamani chaguo-msingi:

```
 $Self->{'Ticket::Frontend::OverviewSmall'}->{'ColumnHeader'} = 'LastCustomerSubject';
```
# **Ticket::Frontend::Overview###Medium**

Allows having a medium format ticket overview (CustomerInfo  $\epsilon$  =  $> 1$  - shows also the customer information).

Thamani chaguo-msingi:

```
 $Self->{'Ticket::Frontend::Overview'}->{'Medium'} = {
   'CustomerInfo' => '0',
   'Module' => 'Kernel::Output::HTML::TicketOverview::Medium',
   'ModulePriority' => '200',
   'Name' => 'Medium',
   'NameShort' => 'M',
   'OverviewMenuModules' => '1',
   'TicketActionsPerTicket' => '1'
};
```
# **Ticket::Frontend::Overview###Preview**

Shows a preview of the ticket overview (CustomerInfo  $\epsilon$  =  $\epsilon$  1 - shows also Customer-Info, CustomerInfoMaxSize max. size in characters of Customer-Info).

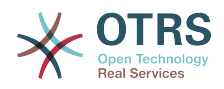

```
 $Self->{'Ticket::Frontend::Overview'}->{'Preview'} = {
 'CustomerInfo' => '0',
 'CustomerInfoMaxSize' => '18',
   'DefaultPreViewLines' => '25',
   'DefaultViewNewLine' => '90',
   'Module' => 'Kernel::Output::HTML::TicketOverview::Preview',
   'ModulePriority' => '300',
  'Name' => 'Large'
   'NameShort' => 'L',
   'OverviewMenuModules' => '1',
   'StripEmptyLines' => '0',
   'TicketActionsPerTicket' => '1'
};
```
### **Ticket::Frontend::Overview::PreviewArticleSenderTypes**

Defines which article sender types should be shown in the preview of a ticket.

This setting is not active by default.

Thamani chaguo-msingi:

```
 $Self->{'Ticket::Frontend::Overview::PreviewArticleSenderTypes'} = {
 'agent' => '1',
\vert 'customer' => '1',
   'system' => '1'
};
```
### **Ticket::Frontend::Overview::PreviewArticleLimit**

Sets the count of articles visible in preview mode of ticket overviews.

This setting can not be deactivated.

Thamani chaguo-msingi:

\$Self->{'Ticket::Frontend::Overview::PreviewArticleLimit'} = '5';

#### **Ticket::Frontend::Overview::PreviewArticleTypeExpanded**

Defines wich article type should be expanded when entering the overview. If nothing defined, latest article will be expanded.

This setting is not active by default.

Thamani chaguo-msingi:

\$Self->{'Ticket::Frontend::Overview::PreviewArticleTypeExpanded'} = '';

### **Ticket::Frontend::OverviewSmall###DynamicField**

Dynamic fields shown in the ticket small format overview screen of the agent interface. Possible settings:  $0 =$  Disabled,  $1 =$  Available,  $2 =$  Enabled by default.

Thamani chaguo-msingi:

\$Self->{'Ticket::Frontend::OverviewSmall'}->{'DynamicField'} = {};

### **Ticket::Frontend::OverviewMedium###DynamicField**

Dynamic fields shown in the ticket medium format overview screen of the agent interface. Possible settings:  $0 = Disabeled$ ,  $1 = Enabeled$ .

Thamani chaguo-msingi:

\$Self->{'Ticket::Frontend::OverviewMedium'}->{'DynamicField'} = {};

#### **Ticket::Frontend::OverviewPreview###DynamicField**

Dynamic fields shown in the ticket preview format overview screen of the agent interface. Possible settings:  $0 = Disabeled$ ,  $1 = Enabeled$ .

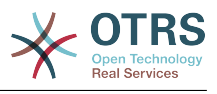

\$Self->{'Ticket::Frontend::OverviewPreview'}->{'DynamicField'} = {};

# **Ticket → Frontend::Agent::ToolBarModule**

#### **Frontend::ToolBarModule###110-Ticket::AgentTicketQueue**

Toolbar Item for a shortcut. Additional access control to show or not show this link can be done by using Key "Group" and Content like "rw:group1;move\_into:group2".

This setting is not active by default.

Thamani chaguo-msingi:

```
 $Self->{'Frontend::ToolBarModule'}->{'110-Ticket::AgentTicketQueue'} = {
   'AccessKey' => 'q',
   'Action' => 'AgentTicketQueue',
   'CssClass' => 'QueueView',
   'Icon' => 'fa fa-folder',
   'Link' => 'Action=AgentTicketQueue',
   'Module' => 'Kernel::Output::HTML::ToolBar::Link',
  'Name' => 'Oueue view'
   'Priority' => '1010010'
};
```
## **Frontend::ToolBarModule###120-Ticket::AgentTicketStatus**

Toolbar Item for a shortcut. Additional access control to show or not show this link can be done by using Key "Group" and Content like "rw:group1;move\_into:group2".

This setting is not active by default.

Thamani chaguo-msingi:

```
 $Self->{'Frontend::ToolBarModule'}->{'120-Ticket::AgentTicketStatus'} = {
 'AccessKey' => 'S',
 'Action' => 'AgentTicketStatusView',
  'CssClass' => 'StatusView',
 'Icon' => 'fa fa-list-ol',
 'Link' => 'Action=AgentTicketStatusView',
  'Module' => 'Kernel::Output::HTML::ToolBar::Link',
 'Name' => 'Status view'
   'Priority' => '1010020'
};
```
### **Frontend::ToolBarModule###130-Ticket::AgentTicketEscalation**

Toolbar Item for a shortcut. Additional access control to show or not show this link can be done by using Key "Group" and Content like "rw:group1;move\_into:group2".

This setting is not active by default.

Thamani chaguo-msingi:

```
 $Self->{'Frontend::ToolBarModule'}->{'130-Ticket::AgentTicketEscalation'} = {
   'AccessKey' => 'w',
   'Action' => 'AgentTicketEscalationView',
   'CssClass' => 'EscalationView',
   'Icon' => 'fa fa-exclamation',
   'Link' => 'Action=AgentTicketEscalationView',
   'Module' => 'Kernel::Output::HTML::ToolBar::Link',
   'Name' => 'Escalation view',
   'Priority' => '1010030'
};
```
**Frontend::ToolBarModule###140-Ticket::AgentTicketPhone**

Toolbar Item for a shortcut. Additional access control to show or not show this link can be done by using Key "Group" and Content like "rw:group1:move\_into:group2".

This setting is not active by default.

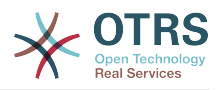

#### Thamani chaguo-msingi:

```
 $Self->{'Frontend::ToolBarModule'}->{'140-Ticket::AgentTicketPhone'} = {
 'AccessKey' => '',
 'Action' => 'AgentTicketPhone',
 'CssClass' => 'PhoneTicket',
 'Icon' => 'fa fa-phone',
   'Link' => 'Action=AgentTicketPhone',
   'Module' => 'Kernel::Output::HTML::ToolBar::Link',
 'Name' => 'New phone ticket',
 'Priority' => '1020010'
\vert \cdot \vert
```
### **Frontend::ToolBarModule###150-Ticket::AgentTicketEmail**

Toolbar Item for a shortcut. Additional access control to show or not show this link can be done by using Key "Group" and Content like "rw:group1;move into:group2".

This setting is not active by default.

Thamani chaguo-msingi:

```
 $Self->{'Frontend::ToolBarModule'}->{'150-Ticket::AgentTicketEmail'} = {
  'AccessKey' => ''
 'Action' => 'AgentTicketEmail',
 'CssClass' => 'EmailTicket',
  'Icon' => 'fa fa-envelope'
   'Link' => 'Action=AgentTicketEmail',
   'Module' => 'Kernel::Output::HTML::ToolBar::Link',
   'Name' => 'New email ticket',
   'Priority' => '1020020'
};
```
### **Frontend::ToolBarModule###160-Ticket::AgentTicketProcess**

Toolbar Item for a shortcut. Additional access control to show or not show this link can be done by using Key "Group" and Content like "rw:group1;move\_into:group2".

This setting is not active by default.

Thamani chaguo-msingi:

```
 $Self->{'Frontend::ToolBarModule'}->{'160-Ticket::AgentTicketProcess'} = {
  'AccessKey' =>
   'Action' => 'AgentTicketProcess',
   'CssClass' => 'ProcessTicket',
   'Icon' => 'fa fa-th-large',
   'Link' => 'Action=AgentTicketProcess',
   'Module' => 'Kernel::Output::HTML::ToolBar::Link',
 'Name' => 'New process ticket',
 'Priority' => '1020030'
\mathfrak{p} :
```
### **Frontend::ToolBarModule###170-Ticket::TicketResponsible**

Agent interface notification module to see the number of tickets an agent is responsible for. Additional access control to show or not show this link can be done by using Key "Group" and Content like "rw:group1;move\_into:group2".

```
 $Self->{'Frontend::ToolBarModule'}->{'170-Ticket::TicketResponsible'} = {
  'AccessKey' => 'r'
  'AccessKeyNew' => ''
  'AccessKeyReached' => '
 'CssClass' => 'Responsible',
 'CssClassNew' => 'Responsible New',
   'CssClassReached' => 'Responsible Reached',
   'Icon' => 'fa fa-user',
   'IconNew' => 'fa fa-user',
   'IconReached' => 'fa fa-user',
   'Module' => 'Kernel::Output::HTML::ToolBar::TicketResponsible',
```
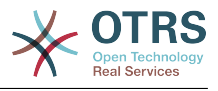

```
 'Priority' => '1030010'
};
```
## **Frontend::ToolBarModule###180-Ticket::TicketWatcher**

Agent interface notification module to see the number of watched tickets. Additional access control to show or not show this link can be done by using Key "Group" and Content like "rw:group1;move\_into:group2".

Thamani chaguo-msingi:

```
 $Self->{'Frontend::ToolBarModule'}->{'180-Ticket::TicketWatcher'} = {
  'AccessKey' => '
  'AccessKeyNew' => ''
  'AccessKeyReached' => ''
   'CssClass' => 'Watcher',
   'CssClassNew' => 'Watcher New',
   'CssClassReached' => 'Watcher Reached',
   'Icon' => 'fa fa-eye',
   'IconNew' => 'fa fa-eye',
   'IconReached' => 'fa fa-eye',
   'Module' => 'Kernel::Output::HTML::ToolBar::TicketWatcher',
   'Priority' => '1030020'
};
```
### **Frontend::ToolBarModule###190-Ticket::TicketLocked**

Agent interface notification module to see the number of locked tickets. Additional access control to show or not show this link can be done by using Key "Group" and Content like "rw:group1;move\_into:group2".

Thamani chaguo-msingi:

```
 $Self->{'Frontend::ToolBarModule'}->{'190-Ticket::TicketLocked'} = {
 'AccessKey' => 'k',
 'AccessKeyNew' => '',
   'AccessKeyReached' => '',
 'CssClass' => 'Locked',
 'CssClassNew' => 'Locked New',
   'CssClassReached' => 'Locked Reached',
 'Icon' => 'fa fa-lock',
 'IconNew' => 'fa fa-lock',
   'IconReached' => 'fa fa-lock',
   'Module' => 'Kernel::Output::HTML::ToolBar::TicketLocked',
   'Priority' => '1030030'
};
```
# **Frontend::ToolBarModule###200-Ticket::AgentTicketService**

Agent interface notification module to see the number of tickets in My Services. Additional access control to show or not show this link can be done by using Key "Group" and Content like "rw:group1;move\_into:group2".

This setting is not active by default.

Thamani chaguo-msingi:

```
 $Self->{'Frontend::ToolBarModule'}->{'200-Ticket::AgentTicketService'} = {
   'CssClass' => 'ServiceView',
   'Icon' => 'fa fa-wrench',
   'Module' => 'Kernel::Output::HTML::ToolBar::TicketService',
   'Priority' => '1030035'
};
```
### **Frontend::ToolBarModule###210-Ticket::TicketSearchProfile**

Agent interface module to access search profiles via nav bar. Additional access control to show or not show this link can be done by using Key "Group" and Content like "rw:group1;move\_into:group2".

This setting is not active by default.

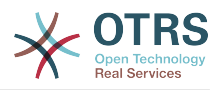

### Thamani chaguo-msingi:

```
 $Self->{'Frontend::ToolBarModule'}->{'210-Ticket::TicketSearchProfile'} = {
   'Block' => 'ToolBarSearchProfile',
   'Description' => 'Search template',
  'MaxWidth' => '40',
   'Module' => 'Kernel::Output::HTML::ToolBar::TicketSearchProfile',
   'Name' => 'Search template',
   'Priority' => '1990010'
};
```
## **Frontend::ToolBarModule###220-Ticket::TicketSearchFulltext**

Agent interface module to access fulltext search via nav bar. Additional access control to show or not show this link can be done by using Key "Group" and Content like "rw:group1;move\_into:group2".

This setting is not active by default.

Thamani chaguo-msingi:

```
 $Self->{'Frontend::ToolBarModule'}->{'220-Ticket::TicketSearchFulltext'} = {
   'Block' => 'ToolBarSearchFulltext',
   'CSS' => 'Core.Agent.Toolbar.FulltextSearch.css',
  'Description' => 'Fulltext search'
   'Module' => 'Kernel::Output::HTML::ToolBar::Generic',
   'Name' => 'Fulltext search',
   'Priority' => '1990020',
   'Size' => '10'
};
```
## **Frontend::ToolBarModule###230-CICSearchCustomerID**

Agent interface module to access CIC search via nav bar. Additional access control to show or not show this link can be done by using Key "Group" and Content like "rw:group1;move\_into:group2".

This setting is not active by default.

Thamani chaguo-msingi:

```
 $Self->{'Frontend::ToolBarModule'}->{'230-CICSearchCustomerID'} = {
   'Block' => 'ToolBarCICSearchCustomerID',
   'CSS' => 'Core.Agent.Toolbar.CICSearch.css',
   'Description' => 'CustomerID search',
   'Module' => 'Kernel::Output::HTML::ToolBar::Generic',
   'Name' => 'CustomerID search',
 'Priority' => '1990030',
 'Size' => '10'
\vert \cdot
```
# **Frontend::ToolBarModule###240-CICSearchCustomerUser**

Agent interface module to access CIC search via nav bar. Additional access control to show or not show this link can be done by using Key "Group" and Content like "rw:group1;move\_into:group2".

This setting is not active by default.

```
 $Self->{'Frontend::ToolBarModule'}->{'240-CICSearchCustomerUser'} = {
   'Block' => 'ToolBarCICSearchCustomerUser',
  'CSS' => 'Core.Agent.Toolbar.CICSearch.css'
  'Description' => 'Customer user search'
   'Module' => 'Kernel::Output::HTML::ToolBar::Generic',
   'Name' => 'Customer user search',
   'Priority' => '1990040',
   'Size' => '10'
};
```
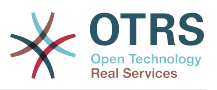

# **Ticket → Frontend::Customer**

### **Ticket::Frontend::CustomerDisableCompanyTicketAccess**

This option will deny the access to customer company tickets, which are not created by the customer user.

This setting can not be deactivated.

Thamani chaguo-msingi:

\$Self->{'Ticket::Frontend::CustomerDisableCompanyTicketAccess'} = '0';

#### **Ticket::Frontend::CustomerTicketOverviewCustomEmptyText**

Custom text for the page shown to customers that have no tickets yet (if you need those text translated add them to a custom translation module).

This setting is not active by default.

Thamani chaguo-msingi:

```
 $Self->{'Ticket::Frontend::CustomerTicketOverviewCustomEmptyText'} = {
   'Button' => 'Create your first ticket',
   'Text' => 'Please click the button below to create your first ticket.',
   'Title' => 'Welcome!'
};
```
#### **Frontend::CustomerUser::Item###15-OpenTickets**

Customer item (icon) which shows the open tickets of this customer as info block. Setting CustomerUserLogin to 1 searches for tickets based on login name rather than CustomerID.

Thamani chaguo-msingi:

```
 $Self->{'Frontend::CustomerUser::Item'}->{'15-OpenTickets'} = {
   'Action' => 'AgentTicketSearch',
  Attributes' => 'StateType=Open;'
   'CSS' => 'Core.Agent.CustomerUser.OpenTicket.css',
   'CSSClassNoOpenTicket' => 'NoOpenTicket',
   'CSSClassOpenTicket' => 'OpenTicket',
 'CustomerUserLogin' => '0',
 'IconNameNoOpenTicket' => 'fa-check-circle',
   'IconNameOpenTicket' => 'fa-exclamation-circle',
   'Module' => 'Kernel::Output::HTML::CustomerUser::GenericTicket',
 'Subaction' => 'Search',
 'Target' => '_blank',
   'Text' => 'Open tickets (customer)'
\vert \cdot \vert
```
### **Frontend::CustomerUser::Item###16-OpenTicketsForCustomerUserLogin**

Customer item (icon) which shows the open tickets of this customer as info block. Setting CustomerUserLogin to 1 searches for tickets based on login name rather than CustomerID.

This setting is not active by default.

```
 $Self->{'Frontend::CustomerUser::Item'}->{'16-OpenTicketsForCustomerUserLogin'} = {
   'Action' => 'AgentTicketSearch',
   'Attributes' => 'StateType=Open;',
   'CSS' => 'Core.Agent.CustomerUser.OpenTicket.css',
  'CSSClassNoOpenTicket' => 'NoOpenTicket',
  'CSSClassOpenTicket' => 'OpenTicket',
 'CustomerUserLogin' => '1',
 'IconNameNoOpenTicket' => 'fa-check-circle',
  'IconNameOpenTicket' => 'fa-exclamation-circle',
   'Module' => 'Kernel::Output::HTML::CustomerUser::GenericTicket',
```
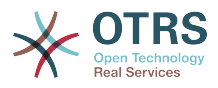

```
 'Subaction' => 'Search',
   'Target' => '_blank',
   'Text' => 'Open tickets (customer user)'
};
```
### **Frontend::CustomerUser::Item###17-ClosedTickets**

Customer item (icon) which shows the closed tickets of this customer as info block. Setting CustomerUserLogin to 1 searches for tickets based on login name rather than CustomerID.

This setting is not active by default.

Thamani chaguo-msingi:

```
 $Self->{'Frontend::CustomerUser::Item'}->{'17-ClosedTickets'} = {
 'Action' => 'AgentTicketSearch',
 'Attributes' => 'StateType=Closed;',
   'CSS' => 'Core.Agent.CustomerUser.OpenTicket.css',
   'CSSClassNoOpenTicket' => 'NoOpenTicket',
   'CSSClassOpenTicket' => 'OpenTicket',
 'CustomerUserLogin' => '0',
 'IconNameNoOpenTicket' => 'fa-power-off',
   'IconNameOpenTicket' => 'fa-power-off',
   'Module' => 'Kernel::Output::HTML::CustomerUser::GenericTicket',
   'Subaction' => 'Search',
  'Target' => ' blank'
   'Text' => 'Closed tickets (customer)'
\vert \} :
```
### **Frontend::CustomerUser::Item###18-ClosedTicketsForCustomerUserLogin**

Customer item (icon) which shows the closed tickets of this customer as info block. Setting CustomerUserLogin to 1 searches for tickets based on login name rather than CustomerID.

This setting is not active by default.

Thamani chaguo-msingi:

```
 $Self->{'Frontend::CustomerUser::Item'}->{'18-ClosedTicketsForCustomerUserLogin'} = {
 'Action' => 'AgentTicketSearch',
 'Attributes' => 'StateType=Closed;',
  'CSS' => 'Core.Agent.CustomerUser.OpenTicket.css',
   'CSSClassNoOpenTicket' => 'NoOpenTicket',
   'CSSClassOpenTicket' => 'OpenTicket',
 'CustomerUserLogin' => '1'
  'IconNameNoOpenTicket' => 'fa-power-off',
   'IconNameOpenTicket' => 'fa-power-off',
  'Module' => 'Kernel::Output::HTML::CustomerUser::GenericTicket',
 'Subaction' => 'Search',
 'Target' => '_blank',
  'Text' => 'Closed tickets (customer user)'
};
```
# **CustomerFrontend::CommonParam###Action**

Defines the default used Frontend-Module if no Action parameter given in the url on the customer interface.

This setting can not be deactivated.

Thamani chaguo-msingi:

```
 $Self->{'CustomerFrontend::CommonParam'}->{'Action'} = 'CustomerTicketOverview';
```
### **CustomerFrontend::CommonParam###TicketID**

Default ticket ID used by the system in the customer interface.

This setting can not be deactivated.

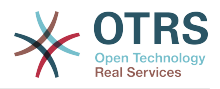

Thamani chaguo-msingi:

\$Self->{'CustomerFrontend::CommonParam'}->{'TicketID'} = '';

# **Ticket → Frontend::Customer::ModuleMetaHead**

### **CustomerFrontend::HeaderMetaModule###2-TicketSearch**

Module to generate html OpenSearch profile for short ticket search in the customer interface.

Thamani chaguo-msingi:

```
 $Self->{'CustomerFrontend::HeaderMetaModule'}->{'2-TicketSearch'} = {
   'Action' => 'CustomerTicketSearch',
   'Module' => 'Kernel::Output::HTML::HeaderMeta::CustomerTicketSearch'
};
```
# **Ticket → Frontend::Customer::ModuleRegistration**

## **CustomerFrontend::Module###CustomerTicketOverview**

Frontend module registration for the customer interface.

Thamani chaguo-msingi:

```
 $Self->{'CustomerFrontend::Module'}->{'CustomerTicketOverview'} = {
   'Description' => 'Overview of customer tickets.',
  'NavBar' \Rightarrow [
     {
       'AccessKey' => 'm',
 'Block' => '',
 'Description' => 'Tickets.',
       'Link' => 'Action=CustomerTicketOverview;Subaction=MyTickets',
      'LinkOption' =>
      'Name' => 'Tickets'
       'NavBar' => 'Ticket',
       'Prio' => '100',
       'Type' => 'Menu'
     },
     {
 'AccessKey' => '',
 'Block' => '',
       'Description' => 'My Tickets.',
       'Link' => 'Action=CustomerTicketOverview;Subaction=MyTickets',
       'LinkOption' => '',
       'Name' => 'My Tickets',
       'NavBar' => 'Ticket',
      'Prio' \implies '110', 'Type' => 'Submenu'
     },
     {
 'AccessKey' => 'M',
 'Block' => '',
 'Description' => 'Company Tickets.',
       'Link' => 'Action=CustomerTicketOverview;Subaction=CompanyTickets',
      'LinkOption' \Rightarrow ''
       'Name' => 'Company Tickets',
       'NavBar' => 'Ticket',
 'Prio' => '120',
 'Type' => 'Submenu'
    }
   ],
   'NavBarName' => 'Ticket',
   'Title' => 'Overview'
};
```
### **CustomerFrontend::Module###CustomerTicketMessage**

Frontend module registration for the customer interface.

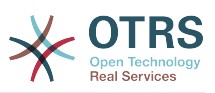

```
 $Self->{'CustomerFrontend::Module'}->{'CustomerTicketMessage'} = {
   'Description' => 'Create tickets.',
  'Loader<sup>'</sup> => {
     'JavaScript' => [
       'Core.Customer.TicketMessage.js'
    ]
  },
   'NavBar' => [
    {
       'AccessKey' => 'n',
      'Block' => ' 'Description' => 'Create new Ticket.',
       'Link' => 'Action=CustomerTicketMessage',
      'LinkOption' => '
       'Name' => 'New Ticket',
       'NavBar' => 'Ticket',
 'Prio' => '100',
 'Type' => 'Submenu'
    }
  ],
   'NavBarName' => 'Ticket',
  'Title' => 'New Ticket'
};
```
## **CustomerFrontend::Module###CustomerTicketZoom**

Frontend module registration for the customer interface.

Thamani chaguo-msingi:

```
 $Self->{'CustomerFrontend::Module'}->{'CustomerTicketZoom'} = {
   'Description' => 'Ticket zoom view.',
 'Loader' => {
 'JavaScript' => [
       'Core.Customer.TicketZoom.js',
       'Core.UI.Popup.js'
     ]
 },
   'NavBarName' => 'Ticket',
   'Title' => 'Zoom'
};
```
### **CustomerFrontend::Module###CustomerTicketPrint**

Frontend module registration for the customer interface.

Thamani chaguo-msingi:

```
 $Self->{'CustomerFrontend::Module'}->{'CustomerTicketPrint'} = {
   'Description' => 'Customer Ticket Print Module.',
   'NavBarName' => '',
   'Title' => 'Print'
};
```
# **CustomerFrontend::Module###CustomerTicketAttachment**

Frontend module registration for the customer interface.

Thamani chaguo-msingi:

```
 $Self->{'CustomerFrontend::Module'}->{'CustomerTicketAttachment'} = {
   'Description' => 'To download attachments.',
   'NavBarName' => '',
  'Title' \Rightarrow ''
};
```
# **CustomerFrontend::Module###CustomerTicketSearch**

Frontend module registration for the customer interface.

Thamani chaguo-msingi:

\$Self->{'CustomerFrontend::Module'}->{'CustomerTicketSearch'} = {

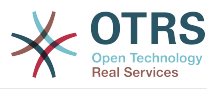

```
 'Description' => 'Customer ticket search.',
  'Loader' \Rightarrow {
     'JavaScript' => [
       'Core.Customer.TicketSearch.js'
     ]
   },
   'NavBar' => [
    {
 'AccessKey' => 's',
 'Block' => '',
 'Description' => 'Search.',
       'Link' => 'Action=CustomerTicketSearch',
       'LinkOption' => '',
      'Name' => 'Search'
       'NavBar' => 'Ticket',
       'Prio' => '300',
       'Type' => 'Submenu'
    }
   ],
 'NavBarName' => 'Ticket',
 'Title' => 'Search'
\mathbf{R}:
```
# **Ticket → Frontend::Customer::Preferences**

## **CustomerPreferencesGroups###ShownTickets**

Defines all the parameters for the ShownTickets object in the customer preferences of the customer interface.

Thamani chaguo-msingi:

```
 $Self->{'CustomerPreferencesGroups'}->{'ShownTickets'} = {
  'Active' \Rightarrow '1',
   'Column' => 'User Profile',
 'Data' => {
| '15' => '15',
\vert '20' => '20',
\vert '25' => '25',
    '30' => '30' },
 'DataSelected' => '25',
  'Key' => 'Tickets per page',
   'Label' => 'Number of displayed tickets',
   'Module' => 'Kernel::Output::HTML::Preferences::Generic',
 'PrefKey' => 'UserShowTickets',
 'Prio' => '4000'
};
```
# **CustomerPreferencesGroups###RefreshTime**

Defines all the parameters for the RefreshTime object in the customer preferences of the customer interface.

```
 $Self->{'CustomerPreferencesGroups'}->{'RefreshTime'} = {
  'Active' \Rightarrow '1',
   'Column' => 'User Profile',
  'Data' \Rightarrow {
    '0' => 'off',
     '10' => '10 minutes',
    '15' \Rightarrow '15 minutes',
    '2' => ' 2 minutes',
 '5' => ' 5 minutes',
 '7' => ' 7 minutes'
  },
  'DataSelected' => '0',
   'Key' => 'Refresh interval',
  'Label' => 'Ticket overview'
   'Module' => 'Kernel::Output::HTML::Preferences::Generic',
   'PrefKey' => 'UserRefreshTime',
```
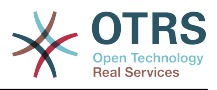

```
 'Prio' => '4000'
\vert \cdot \rangle
```
# **Ticket → Frontend::Customer::Ticket::ViewNew**

# **Ticket::Frontend::CustomerTicketMessage###NextScreenAfterNewTicket**

Determines the next screen after new customer ticket in the customer interface.

This setting can not be deactivated.

Thamani chaguo-msingi:

 \$Self->{'Ticket::Frontend::CustomerTicketMessage'}->{'NextScreenAfterNewTicket'} = 'CustomerTicketOverview';

### **Ticket::Frontend::CustomerTicketMessage###Priority**

Allows customers to set the ticket priority in the customer interface.

This setting can not be deactivated.

Thamani chaguo-msingi:

\$Self->{'Ticket::Frontend::CustomerTicketMessage'}->{'Priority'} = '1';

#### **Ticket::Frontend::CustomerTicketMessage###PriorityDefault**

Defines the default priority of new customer tickets in the customer interface.

This setting can not be deactivated.

Thamani chaguo-msingi:

\$Self->{'Ticket::Frontend::CustomerTicketMessage'}->{'PriorityDefault'} = '3 normal';

#### **Ticket::Frontend::CustomerTicketMessage###Queue**

Allows customers to set the ticket queue in the customer interface. If this is set to 'No', QueueDefault should be configured.

This setting can not be deactivated.

Thamani chaguo-msingi:

\$Self->{'Ticket::Frontend::CustomerTicketMessage'}->{'Queue'} = '1';

### **Ticket::Frontend::CustomerTicketMessage###QueueDefault**

Defines the default queue for new customer tickets in the customer interface.

This setting is not active by default.

Thamani chaguo-msingi:

\$Self->{'Ticket::Frontend::CustomerTicketMessage'}->{'QueueDefault'} = 'Postmaster';

#### **Ticket::Frontend::CustomerTicketMessage###TicketType**

Allows customers to set the ticket type in the customer interface. If this is set to 'No', TicketTypeDefault should be configured.

This setting can not be deactivated.

Thamani chaguo-msingi:

\$Self->{'Ticket::Frontend::CustomerTicketMessage'}->{'TicketType'} = '1';

### **Ticket::Frontend::CustomerTicketMessage###TicketTypeDefault**

Defines the default ticket type for new customer tickets in the customer interface.

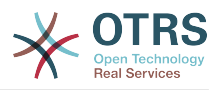

This setting is not active by default.

Thamani chaguo-msingi:

```
 $Self->{'Ticket::Frontend::CustomerTicketMessage'}->{'TicketTypeDefault'} = 
 'Unclassified';
```
#### **Ticket::Frontend::CustomerTicketMessage###Service**

Allows customers to set the ticket service in the customer interface.

This setting can not be deactivated.

Thamani chaguo-msingi:

\$Self->{'Ticket::Frontend::CustomerTicketMessage'}->{'Service'} = '1';

#### **Ticket::Frontend::CustomerTicketMessage###SLA**

Allows customers to set the ticket SLA in the customer interface.

This setting can not be deactivated.

Thamani chaguo-msingi:

\$Self->{'Ticket::Frontend::CustomerTicketMessage'}->{'SLA'} = '1';

#### **Ticket::Frontend::CustomerTicketMessage###ServiceMandatory** Sets if service must be selected by the customer.

Thamani chaguo-msingi:

\$Self->{'Ticket::Frontend::CustomerTicketMessage'}->{'ServiceMandatory'} = '0';

#### **Ticket::Frontend::CustomerTicketMessage###SLAMandatory** Sets if SLA must be selected by the customer.

Thamani chaguo-msingi:

\$Self->{'Ticket::Frontend::CustomerTicketMessage'}->{'SLAMandatory'} = '0';

#### **Ticket::Frontend::CustomerTicketMessage###StateDefault** Defines the default state of new customer tickets in the customer interface.

This setting can not be deactivated.

Thamani chaguo-msingi:

\$Self->{'Ticket::Frontend::CustomerTicketMessage'}->{'StateDefault'} = 'new';

#### **Ticket::Frontend::CustomerTicketMessage###ArticleType** Defines the default type for article in the customer interface.

This setting can not be deactivated.

Thamani chaguo-msingi:

\$Self->{'Ticket::Frontend::CustomerTicketMessage'}->{'ArticleType'} = 'webrequest';

# **Ticket::Frontend::CustomerTicketMessage###SenderType**

Sender type for new tickets from the customer inteface.

This setting can not be deactivated.

Thamani chaguo-msingi:

\$Self->{'Ticket::Frontend::CustomerTicketMessage'}->{'SenderType'} = 'customer';

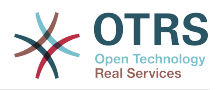

# **Ticket::Frontend::CustomerTicketMessage###HistoryType**

Defines the default history type in the customer interface.

This setting can not be deactivated.

Thamani chaguo-msingi:

```
 $Self->{'Ticket::Frontend::CustomerTicketMessage'}->{'HistoryType'} = 
 'WebRequestCustomer';
```
#### **Ticket::Frontend::CustomerTicketMessage###HistoryComment**

Comment for new history entries in the customer interface.

This setting can not be deactivated.

Thamani chaguo-msingi:

\$Self->{'Ticket::Frontend::CustomerTicketMessage'}->{'HistoryComment'} = '';

#### **CustomerPanelSelectionType**

Defines the recipient target of the tickets ("Queue" shows all queues, "SystemAddress" shows only the queues which are assigned to system addresses) in the customer interface.

This setting can not be deactivated.

Thamani chaguo-msingi:

\$Self->{'CustomerPanelSelectionType'} = 'Queue';

### **CustomerPanelSelectionString**

Determines the strings that will be shown as recipient (To:) of the ticket in the customer interface. For Queue as CustomerPanelSelectionType, "<Queue>" shows the names of the queues, and for SystemAddress, "<Realname> <<Email>>" shows the name and email of the recipient.

Thamani chaguo-msingi:

\$Self->{'CustomerPanelSelectionString'} = '<Queue>';

#### **CustomerPanelOwnSelection**

Determines which queues will be valid for ticket's recepients in the customer interface.

This setting is not active by default.

Thamani chaguo-msingi:

```
 $Self->{'CustomerPanelOwnSelection'} = {
    'Junk' => 'First Queue',
   'Misc' => 'Second Queue'
\mathbf{R}:
```
### **CustomerPanel::NewTicketQueueSelectionModule**

Module for To-selection in new ticket screen in the customer interface.

This setting can not be deactivated.

Thamani chaguo-msingi:

```
 $Self->{'CustomerPanel::NewTicketQueueSelectionModule'} = 
 'Kernel::Output::HTML::CustomerNewTicket::QueueSelectionGeneric';
```
### **Ticket::Frontend::CustomerTicketMessage###DynamicField**

Dynamic fields options shown in the ticket message screen of the customer interface. Possible settings:  $0 =$  Disabled,  $1 =$  Enabled,  $2 =$  Enabled and required. NOTE. If you

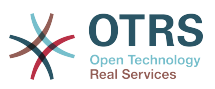

want to display these fields also in the ticket zoom of the customer interface, you have to enable them in CustomerTicketZoom###DynamicField.

Thamani chaguo-msingi:

\$Self->{'Ticket::Frontend::CustomerTicketMessage'}->{'DynamicField'} = {};

# **Ticket → Frontend::Customer::Ticket::ViewPrint**

#### **Ticket::Frontend::CustomerTicketPrint###DynamicField**

Dynamic fields shown in the ticket print screen of the customer interface. Possible settings:  $0 = Disabeled$ ,  $1 = Enabeled$ .

Thamani chaguo-msingi:

\$Self->{'Ticket::Frontend::CustomerTicketPrint'}->{'DynamicField'} = {};

# **Ticket → Frontend::Customer::Ticket::ViewSearch**

### **Ticket::CustomerTicketSearch::SearchLimit**

Maximum number of tickets to be displayed in the result of a search in the customer interface.

This setting can not be deactivated.

Thamani chaguo-msingi:

\$Self->{'Ticket::CustomerTicketSearch::SearchLimit'} = '5000';

### **Ticket::CustomerTicketSearch::SearchPageShown**

Number of tickets to be displayed in each page of a search result in the customer interface.

This setting can not be deactivated.

Thamani chaguo-msingi:

\$Self->{'Ticket::CustomerTicketSearch::SearchPageShown'} = '40';

## **Ticket::CustomerTicketSearch::SortBy::Default**

Defines the default ticket attribute for ticket sorting in a ticket search of the customer interface.

This setting can not be deactivated.

Thamani chaguo-msingi:

\$Self->{'Ticket::CustomerTicketSearch::SortBy::Default'} = 'Age';

### **Ticket::CustomerTicketSearch::Order::Default**

Defines the default ticket order of a search result in the customer interface. Up: oldest on top. Down: latest on top.

This setting can not be deactivated.

Thamani chaguo-msingi:

\$Self->{'Ticket::CustomerTicketSearch::Order::Default'} = 'Down';

### **Ticket::Frontend::CustomerTicketSearch###ExtendedSearchCondition**

Allows extended search conditions in ticket search of the customer interface. With this feature you can search e. g. with this kind of conditions like "(key1&&key2)" or "(key1||key2)".

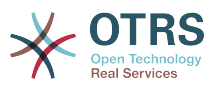

This setting can not be deactivated.

Thamani chaguo-msingi:

\$Self->{'Ticket::Frontend::CustomerTicketSearch'}->{'ExtendedSearchCondition'} = '1';

#### **Customer::TicketSearch::AllServices**

If enabled, the customer can search for tickets in all services (regardless what services are assigned to the customer).

This setting can not be deactivated.

Thamani chaguo-msingi:

\$Self->{'Customer::TicketSearch::AllServices'} = '0';

#### **Ticket::Frontend::CustomerTicketSearch###SearchArticleCSVTree**

Exports the whole article tree in search result (it can affect the system performance).

This setting can not be deactivated.

Thamani chaguo-msingi:

\$Self->{'Ticket::Frontend::CustomerTicketSearch'}->{'SearchArticleCSVTree'} = '0';

#### **Ticket::Frontend::CustomerTicketSearch###SearchCSVData**

Data used to export the search result in CSV format.

This setting can not be deactivated.

Thamani chaguo-msingi:

```
 $Self->{'Ticket::Frontend::CustomerTicketSearch'}->{'SearchCSVData'} = [
   'TicketNumber',
   'Age',
   'Created',
   'Closed',
   'State',
   'Priority',
   'Lock',
   'CustomerID',
   'CustomerName',
   'From',
   'Subject'
];
```
#### **Ticket::Frontend::CustomerTicketSearch###DynamicField**

Dynamic fields shown in the ticket search screen of the customer interface. Possible settings:  $0 = Disabeled$ ,  $1 = Enabeled$ .

Thamani chaguo-msingi:

\$Self->{'Ticket::Frontend::CustomerTicketSearch'}->{'DynamicField'} = {};

#### **Ticket::Frontend::CustomerTicketSearch###SearchOverviewDynamicField**

Dynamic fields shown in the ticket search overview results screen of the customer interface. Possible settings:  $0 = Disabeled$ ,  $1 = Endled$ .

Thamani chaguo-msingi:

```
 $Self->{'Ticket::Frontend::CustomerTicketSearch'}->{'SearchOverviewDynamicField'} = 
\vert \{ \};
```
**Ticket::Frontend::CustomerTicketSearch###SearchCSVDynamicField** Dynamic Fields used to export the search result in CSV format.

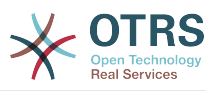

\$Self->{'Ticket::Frontend::CustomerTicketSearch'}->{'SearchCSVDynamicField'} = {};

# **Ticket → Frontend::Customer::Ticket::ViewZoom**

#### **Ticket::Frontend::CustomerTicketZoom###NextScreenAfterFollowUp**

Determines the next screen after the follow-up screen of a zoomed ticket in the customer interface.

This setting can not be deactivated.

Thamani chaguo-msingi:

```
 $Self->{'Ticket::Frontend::CustomerTicketZoom'}->{'NextScreenAfterFollowUp'} = 
 'CustomerTicketOverview';
```
#### **Ticket::Frontend::CustomerTicketZoom###ArticleType**

Defines the default type of the note in the ticket zoom screen of the customer interface.

This setting can not be deactivated.

Thamani chaguo-msingi:

\$Self->{'Ticket::Frontend::CustomerTicketZoom'}->{'ArticleType'} = 'webrequest';

#### **Ticket::Frontend::CustomerTicketZoom###SenderType**

Defines the default sender type for tickets in the ticket zoom screen of the customer interface.

This setting can not be deactivated.

Thamani chaguo-msingi:

\$Self->{'Ticket::Frontend::CustomerTicketZoom'}->{'SenderType'} = 'customer';

#### **Ticket::Frontend::CustomerTicketZoom###HistoryType**

Defines the history type for the ticket zoom action, which gets used for ticket history in the customer interface.

This setting can not be deactivated.

Thamani chaguo-msingi:

\$Self->{'Ticket::Frontend::CustomerTicketZoom'}->{'HistoryType'} = 'FollowUp';

### **Ticket::Frontend::CustomerTicketZoom###HistoryComment**

Defines the history comment for the ticket zoom action, which gets used for ticket history in the customer interface.

This setting can not be deactivated.

Thamani chaguo-msingi:

\$Self->{'Ticket::Frontend::CustomerTicketZoom'}->{'HistoryComment'} = '';

#### **Ticket::Frontend::CustomerTicketZoom###Priority**

Allows customers to change the ticket priority in the customer interface.

This setting can not be deactivated.

Thamani chaguo-msingi:

\$Self->{'Ticket::Frontend::CustomerTicketZoom'}->{'Priority'} = '1';

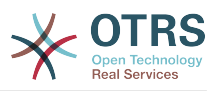

### **Ticket::Frontend::CustomerTicketZoom###PriorityDefault**

Defines the default priority of follow-up customer tickets in the ticket zoom screen in the customer interface.

This setting can not be deactivated.

Thamani chaguo-msingi:

\$Self->{'Ticket::Frontend::CustomerTicketZoom'}->{'PriorityDefault'} = '3 normal';

#### **Ticket::Frontend::CustomerTicketZoom###State**

Allows choosing the next compose state for customer tickets in the customer interface.

This setting can not be deactivated.

Thamani chaguo-msingi:

\$Self->{'Ticket::Frontend::CustomerTicketZoom'}->{'State'} = '1';

### **Ticket::Frontend::CustomerTicketZoom###StateDefault**

Defines the default next state for a ticket after customer follow-up in the customer interface.

This setting can not be deactivated.

Thamani chaguo-msingi:

\$Self->{'Ticket::Frontend::CustomerTicketZoom'}->{'StateDefault'} = 'open';

### **Ticket::Frontend::CustomerTicketZoom###StateType**

Defines the next possible states for customer tickets in the customer interface.

This setting can not be deactivated.

Thamani chaguo-msingi:

];

```
 $Self->{'Ticket::Frontend::CustomerTicketZoom'}->{'StateType'} = [
  'open',
  'closed'
```
### **Ticket::Frontend::CustomerTicketZoom###AttributesView**

Shows the activated ticket attributes in the customer interface ( $0 =$  Disabled and 1  $=$  Enabled).

This setting can not be deactivated.

Thamani chaguo-msingi:

```
 $Self->{'Ticket::Frontend::CustomerTicketZoom'}->{'AttributesView'} = {
 'Owner' => '0',
 'Priority' => '1',
 'Queue' => '1',
   'Responsible' => '0',
 'SLA' => '0',
 'Service' => '0',
  'State' \Rightarrow '1',
  'Type' \Rightarrow '0'
};
```
### **Ticket::Frontend::CustomerTicketZoom###DynamicField**

Dynamic fields shown in the ticket zoom screen of the customer interface. Possible settings:  $0 = Disabeled$ ,  $1 = Enabeled$ .

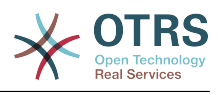

\$Self->{'Ticket::Frontend::CustomerTicketZoom'}->{'DynamicField'} = {};

## **Ticket::Frontend::CustomerTicketZoom###FollowUpDynamicField**

Dynamic fields options shown in the ticket reply section in the ticket zoom screen of the customer interface. Possible settings:  $0 = Disabeled$ ,  $1 = Enabeled$ ,  $2 = Enabeled$ and required.

Thamani chaguo-msingi:

\$Self->{'Ticket::Frontend::CustomerTicketZoom'}->{'FollowUpDynamicField'} = {};

# **Ticket → Frontend::Customer::TicketOverview**

### **Ticket::Frontend::CustomerTicketOverviewSortable**

Controls if customers have the ability to sort their tickets.

Thamani chaguo-msingi:

\$Self->{'Ticket::Frontend::CustomerTicketOverviewSortable'} = '';

#### **Ticket::Frontend::CustomerTicketOverview###ColumnHeader**

Shows either the last customer article's subject or the ticket title in the small format overview.

Thamani chaguo-msingi:

\$Self->{'Ticket::Frontend::CustomerTicketOverview'}->{'ColumnHeader'} = 'TicketTitle';

#### **Ticket::Frontend::CustomerTicketOverview###Owner**

Show the current owner in the customer interface.

This setting can not be deactivated.

Thamani chaguo-msingi:

\$Self->{'Ticket::Frontend::CustomerTicketOverview'}->{'Owner'} = '0';

### **Ticket::Frontend::CustomerTicketOverview###Queue**

Show the current queue in the customer interface.

This setting can not be deactivated.

Thamani chaguo-msingi:

\$Self->{'Ticket::Frontend::CustomerTicketOverview'}->{'Queue'} = '0';

### **Ticket::Frontend::CustomerTicketOverview###DynamicField**

Dynamic fields shown in the ticket overview screen of the customer interface. Possible settings:  $0 =$  Disabled,  $1 =$  Enabled,  $2 =$  Enabled and required.

Thamani chaguo-msingi:

\$Self->{'Ticket::Frontend::CustomerTicketOverview'}->{'DynamicField'} = {};

# **Ticket → Frontend::Queue::Preferences**

### **QueuePreferences###Comment2**

Parameters of the example queue attribute Comment2.

This setting is not active by default.

Thamani chaguo-msingi:

\$Self->{'QueuePreferences'}->{'Comment2'} = {

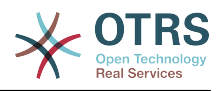

```
 'Block' => 'TextArea',
   'Cols' => '50',
   'Desc' => 'Define the queue comment 2.',
  'Label' => 'Comment2'
   'Module' => 'Kernel::Output::HTML::QueuePreferences::Generic',
 'PrefKey' => 'Comment2',
 'Rows' => '5'
};
```
# **Ticket → Frontend::SLA::Preferences**

### **SLAPreferences###Comment2**

Parameters of the example SLA attribute Comment2.

This setting is not active by default.

Thamani chaguo-msingi:

```
 $Self->{'SLAPreferences'}->{'Comment2'} = {
   'Block' => 'TextArea',
 'Cols' => '50',
 'Desc' => 'Define the sla comment 2.',
   'Label' => 'Comment2',
 'Module' => 'Kernel::Output::HTML::SLAPreferences::Generic',
 'PrefKey' => 'Comment2',
  'Rows' \Rightarrow '5'
};
```
# **Ticket → Frontend::Service::Preferences**

## **ServicePreferences###Comment2**

Parameters of the example service attribute Comment2.

This setting is not active by default.

```
 $Self->{'ServicePreferences'}->{'Comment2'} = {
   'Block' => 'TextArea',
  'Cols' => '50',
   'Desc' => 'Define the service comment 2.',
 'Label' => 'Comment2',
 'Module' => 'Kernel::Output::HTML::ServicePreferences::Generic',
   'PrefKey' => 'Comment2',
  'Rows' => '5'};
```
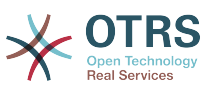

# **Appendix C. Leseni ya Nyaraka Huru ya GNU**

Toleo 1.1, Machi 2000

Hakimiliki (C) 2000 Free Software Foundation, Inc. 59 Temple Place, Suite 330, Boston, MA 02111-1307 USA Kila mtu anaruhusiwa kuchukua nakala na kusambaza nakala za maneno yale yale za leseni ya nyaraka hii lakini kubadilisha hairuhusiwi.

# **0. UTANGULIZI**

Lengo la hii Leseni ni kutengeneza mwongozo, daftari, au nyaraka nyingine iliyoandikwa "huru" katika hali ya uhuru: kumhakikishia kila mtu uhuru wa kunakili na kuisambaza upya, bila au kwa kuibadilisha, kwa biashara au sio kwa biashara. Kwa hali ya juu zaidi, hii Leseni inahifadhi kwa ajili ya mwandishi na mchapishaji jinsi ya kupata sifa kwa kazi zao, na sio kuonekana wahusika wa kubadili kaziza wengine.

Hii Leseni ni aina ya "nakilikushoto", ambayo inamaanisha kwamba kazi zitokanazo na nyaraka lazima nazo ziwe huru katika hali hiyo hiyo. Inaongezea kwenye GNU Genera Public Licence, ambayo ni leseni ya nakalakushoto iliyoundwa kwa ajili ya programu za bure.

Tumeunda hii leseni ili kuweza kuitumia kwa ajili ya miongozo ya programu za bure, kwa sababau programu za bure zinahitaji nyaraka za bure: programu ya bure lazima ije na miongozo inayotoa uhuru sawa na ule unaotolewa na programu. Lakini hii leseni haina kikomo kwa miongozo ya programu; inaweza kutumika kwa ajili ya kazi zozote za nakala, bila kujali mada au kwamba inachapishwa kama kitabu. Tunashauri hii leseni kwa kazi ambazo lengo lake ni maelekezo au marejeo.

# **1. UTUMIKAJI NA FASILI**

Leseni inafanya kazi kwa mwongozo wowote au kazi nyingine ambayo ina notisi iliyowekwa na mmiliki wa hakimiliki inayosema inaweza kusambazwa chini ya makubaiano ya Leseni hii. "Waraka", hapa chini, unaashiria mwongozo wowote au kazi. Mwanachama yoyote wa umma ni mmiliki wa leseni, na anaitwa "wewe".

"Toleo Lililobadilishwa" la Nyaraka inamaanisha kazi yoyote yenye Nyaraka au sehemu yake, aidha nakala isiyobadilishwa, au yenye mabadiliko na/au iliyotafsiriwa kwenda lugha nyingine.

"Kifungu cha Sekondari" ni kiambatanisho kilichopewa jina au kifungu cha mambo ya mbele ya nyaraka, inayohusika kipekee na uhusiano wa mchapishaji au mwandishi wa nyaraka na kichwa cha habari cha ujumla cha nyaraka (au kwa mambo yanayohusiana), na haina kitu ambacho kinaweza kuingia moja kwa moja ndani ya kichwa cha habari cha ujumla. (Kwa Mfano, kama Nyaraka ni sehemu ya kitabu cha hisabati, Kifungu cha Sekondari hakiwezi kuelezea hesabu yoyote.) Uhusiano huo unaweza kuwa wa muunganiko wa kihistoria au mambo yanayohusika, au sheria, biashara, falsafa, maadili au nafasi ya siasa inayohusiana nazo.

"Vifungu Visivyoathirika" ni Vifungu fulani vya Sekondari ambavyo vichwa vyao vimeteuliwa, kama vile vya Vifungu Visivyoathirika, katika notisi isemayo nyaraka imetolewa chini ya Leseni hii.

"Nakala za Jalada" ni vifungu vifupi vya maneno ambavyo vimeorodheshwa, kama Nakala za Mbele za Jalada au Nakala za Nyuma za Jalada, katika notisi inayosema Nyaraka imetolewa chini ya Leseni hii.

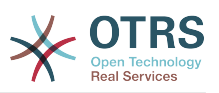

Naka "Angavu" ya Nyaraka inamaanisha nakala inayoweza kusomwa na mashine, inayowakilishwa katika umbo ambalo ubainishwaji wake unapatikana kwa umma kwa ujumla, ambao maudhui yake yanaweweza kuonekana na kuhaririwa moja kwa moja na kwa urahisi kwa kutumia vihariri vya nakala za ujumla au (kwa ajili ya taswira zilizojengwa na pikseli) programu za uchoraji za ujumla au (kwa ajili ya michoro) baadhi ya vihariri vya michoro vinavyopatikana kirahisi, na ambavyo vinafaa kwa ajili ya ingizo la nakala kwenye vinavyoandaa umbizo au kwa ajili ya tafsiri otomatiki kwa maumbo mbali mbali, vinavyofaa kwa ajili ya ingizo la viandaa umbizo la nakala. Nakala iliyotengenezwa katika faili lenye umbizo Angavu, ambalo dhulisho mabadiliko yake imeundwa kuzuia au kukatisha tamaa maboresho ya wasomaji sio Angavu. Nakala ambayo siyo "Angavu" inaitwa "Isiyo angavu".

Mifano ya maumbo yanayofaa kwa ajili ya nakala Angavu inajumuisha: ASCII wazi bila dhulisho mabadiliko, umbizo la maingizo la Texinfo, umbizo la maingizo la LaTeX, SGML au XML kwa kutumia DTD inayopatikana kwa umma, na HTML ya kawaida iliyoundwa kwa ajili ya mabadiliko ya mwanadamu. Maumbo yasiyo angavu yanajumuisha: PostScript, PDF, maumbo binafsi ambayo yanaweza kusomwa na kuhaririwa na vichakatishi vya maneno binafsi tu, SGML au XML ambazo DTD na/au vifaa vya uchakatishaji havipatikani kwa ujumla, na HTML zinazozalishwa na mashine zinazotengenezwa na baadhi ya vichakatishi maneno kwa ajili ya matokeo tu.

"Ukurasa wa mbele" inamaanisha, kwa kitabu kilichochapishwa, ukurasa wa mbele wenyewe, kujumuisha na kurasa zinazofwata kama zinavyohitajika kushikilia, kusomwa, vitu ambavyo hii Leseni inahitaji vionekane kwenye ukurasa wa mbele. Kwa kazi zenye maumbo ambayo hayana ukurasa wa mbele wowote kama huu, "Ukurasa wa Mbele" inamaanisha nakala karibu ya muonekano muhimu wa kichwa cha habari cha kazi, kabla ya mwanzo wa kiini cha nakala.

# **2. KUNAKILI BILA KUBADILISHA KITU**

Unaweza kunakili na kusambaza waraka kwa njia yoyote, aidha kwa biashara au sio kwa biashsara, ukizingatia kwamba hii Leseni, notisi za hakimiliki, na notisi za leseni zinasema hii Leseni inafanya kazi kwa waraka huu inakuwepo kwa kila nakala, na huongezi masharti mengine yoyote kwa yale yaliyopo kwenye hii leseni. Hutakiwi kutumia vipimo vya kiufundi kuzuia au kudhibiti usomaji au utengenezaji wa nakala zingine zaidi ya zile ulizotengeneza au kusambaza. Hata hivyo unaweza kupokea fidia kwa ajili ya nakala. Kama ukisambaza idadi ya kutosha ya nakala pia ni lazima ufuate masharti katika kifungu cha 3.

Unaweza pia kuazima nakala, chini ya masharti sawa na yaliyosemwa juu, na unaweza kuonyesha kwa umma.

# **3. KUNAKILI KATIKA IDADI**

Kama ukichapisha nakala za Nyaraka zenye idadi zaidi ya 100, na notisi ya leseni ya nyaraka inahitaji Nakala za Jalada, unatakiwa kujumuisha nakala zinazobeba, zinazosomeka na kuonekana kwa urahisi, Nakala za jalada zote hizi: Nakala za Jalada la Mbele katika jalada la mbele, na Nakala za Jalada la nyuma kwenye jalada la nyuma. Majalada yote lazima yaonyeshe kiurahisi na kwa kusomeka kwamba wewe ndiyo mchapishaji wa hizi nakala. Jalada la mbele lazima lionyeshe kichwa cha habari kizima chenye maneno yote yenye usawa na kuonekana. Unaweza kuongeza vitu vingine kwenye jalada kwa nyongeza. Kunakili na mabadiliko yenye kikomo kwa jalada, ikiwa tu zinahifadhi kichwa cha habari cha nyaraka na kuridhisha masharti haya, inaweza kuchukuliwa kama kunakili bila mabadilko kwa upande mwingine.

Kama nakala zinazotakiwa kwa ajili ya majalada yote ni nyingi sana ili kutosha vizuri, unatakiwa kuweka za kwanza zikiwa zimeorodheshwa (nyingi kadri zitakavyotosha) katika jalada halisi, na kuendelea na zinazofwata katika kurasa za karibu.

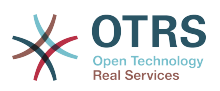

Kama ukichapisha au kusambaza nakala Zisizo Angavu za Nyaraka idadi zaidi ya 100, lazima aidha ujumuishe nakala Angavu isomwayo na mashine pamoja na nakala Isiyo Angavu, au tamka kwenye au kwa kila nakala Isiyo Angavu eneo linalofikika na umma la mtandao wa kompyuta, lenye nakala kamili Angavu ya Nyaraka, isiyokuwa na nyongeza yoyote, ambayo mtandao wa ujumla wa umma una uwezo wa kupakua bila kujulikana, bila gharama yoyote, kwa kutumia kanuni za kawaida za mtandao wa umma. Kama ukitumia chaguo la mwisho, lazima uchukue hatua kwa uangalifu, ukianza usambazaji wa nakala Zisizo Angavu kwa idadi, kuhakikisha hii nakala Angavu itabakia ikipatikana katika eneo tajwa, mpaka angalau mwaka mmoja tangu mara ya mwisho umegawa nakala Isiyo Angavu (mwenyewe au kupitia mawakala wako au wauzaji wa rejareja) wa toleo hilo kwa umma.

Inaombwa na sio lazima, kwamba uwasiliane na waandishi wa nyaraka kabla ya kusambaza upya idadi kubwa ya nakala, kuwapa nafsi ya kukupa toleo lililosasishwa la nyaraka.

# **4. MABADILIKO**

Unaweza kunakili na kusambaza Toleo Lililobadilishwa la Nyaraka chini ya masharti ya kifungu 2 na 3 juu, ikiwa kwamba unatoa Toleo Lililobadilishwa chini ya Leseni hii, na Toleo Lililobadilishwa likichukua jukumu la Nyaraka, hivyo usambazaji wa leseni na ubadilishaji wa Toleo Lililobadilishwa kwa yoyote anaemiliki nakala yake. Kwa zaidi, unatakiwa kufanya haya mambo kwenye Toleo Lililobadilishwa.

- A. Tumia katika Ukurasa wa Mada (na kwenye majalada kama yapo) mada tofauti kutoka ile ya Nyaraka, na zile za matoleo ya nyuma (ambazo zinatakiwa, kama zilikwepo kuorodheshwa katika kifungu cha Historia cha Nyaraka). Unaweza kutumia mada sawa na ya toleo la nyuma kama mchapishaji halisi wa toleo hilo akitoa ruhusa.
- B. Orodha kwenye Ukurasa wa Mbele, kama waandishi, mtu mmoja au zaidi au vyombo vilivyohusika na uandishi wa mabadiliko katika Matoleo Mapya, pamoja na japo waandishi wakuu watano wa Nyaraka (waandishi wakuu wote, kama ina chini ya watano).
- C. Tamka katika ukurasa wa mbele jina la mchapishaji wa Toleo Lililobadilishwa, kama mchapishaji.
- D.Hifadhi notisi za hakimiliki zote za Nyaraka.
- E. Ongeza notisi sahihi ya hakimiliki kwa mabadiliko yake karibu na na notisi nyingine za hakimiliki.
- F. Jumuisha, baada tu ya notisi za hakimiliki, notisi ya leseni kuupa umma ruhusa ya kutumia Toleo Lililobadilishwa chini ya sheria za Leseni, katika mfumo ulioonyeshwa katika kiambatanisho chini.
- G.Hifadhi katika notisi hiyo ya leseni orodha kamili ya Vifungu Visivyoathirika na Nakala za Jalada zinazotakiwa zilizotolewa katika notisi ya leseni ya Nyaraka.
- H.Ongeza nakala isiyobadilishwa ya Leseni hii.
- I. Hifadhi kifungu kiitwacho "Historia", na mada yake, na iongezee kifaa kinachosema japo mada, mwaka, waandishi wapya, na mchapishaji wa Toleo Lililobadilishwa kama ilivyo kwenye Ukurasa wa Mada. Kama hakuna kifungu kiitwacho "Historia" katika Nyaraka, tengeneza moja inayosema mada, mwaka, waandishi, na mchapishaji wa Nyaraka kama ilivyo kwenye Ukurasa wa Mada, kisha ongeza kifaa kinacholelezea Toleo Lililobadilishwa, kama ilivyoelezwa kwenye sentensi iliyopita.
- J. Hifadhi eneo la mtandao, kama lipo, ikiwa katika Nyaraka kwa ajili ya ufikivu wa umma kwenye nakala Wazi ya Nyaraka, na hivyo hivyo maeneo ya mtandao yaliyo kwenye Nyaraka kwa ajili ya matoleo yaliyopita iliyokuwa ikijikita. Hizi zinaweza kuwek-

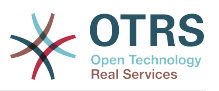

wa kwenye kifungu "Historia". Unaweza kuondoa eneo la mtandao kwa kazi ambayo ilichapishwa japo miaka miine kabla ya Nyaraka yenyewe, au mchapishaji halisi wa toleo husika akiruhusu.

- K. Katika kifungu chochote kilichoandikwa "Shukrani" au "Kujitolea", hifadhi mada za vifungu, na hifadhi kwenye vifungu vitu vyote na muonekano wa kila Shukrani ya mchangiaji na/au kujitolea yaliyotolewa.
- L. Hifadhi Vifungu vyote Visivyoathirika vya Nyaraka, bila kubadilishwa nakala na katika sheria zake. Nambari za Vifungu au kinachofanania hazichukuliwi kama sehemu ya kichwa cha kifungu.
- M.Futa kifungu chochote kiitwacho "Idhini". Kifungu kama hicho hakitakiwi kuwepo katika Toleo Lililobadilishwa.
- N.Hutakiwi kukipa upya jina "Idhini" kipengele chochote kilichopo au kuingiliana majina na Kipengele Kisichobadilika chochote.

Kama Toleo Lililobadilishwa linajumuisha vifungu vya mambo ya mbele vipya au viambatanisho ambavyo vina sifa kama Vifungu vya Sekondari na havina kitu chochote kilichonakiliwa kutoka kwenye Nyaraka, unaweza kwa uamuzi wako mwenyewe kuteua baadhi au vifungu vyote hivi kuwa Visivyobadilika. Kufanya hivi, ongeza vichwa vyao vya habari kwenye orodha ya Vifungu Visivyobadilika katika Matoleo Yaliyobadilishwa ya notisi ya leseni. Hivi vichwa vya habari lazima viwe tofauti na vile vya vifungu vingine.

Unaweza kuongeza kipengele kiitwacho "Idhini", ikiwa kwamba haina kitu kingine lakini idhini au uthibitisho wa Toleo Lako jipya kutoka kwa makundi mbali mbali--kwa mfano, kauli ya mapitio ya watu au kwamba nakala imeidhinishwa na shirika au mamlaka ya ufafanuzi wa viwango.

Unaweza kuongeza kifungu cha mpaka maneno matano kama Nakala ya Jalada la Mbele, na kiungu cha mpaka maneno 25 kama Nakala ya Jalada la Nyuma, kwenye mwisho wa orodha ya Nakala za Majalada katika Toleo Lililobadilishwa. Kifungu kimoja tu cha Nakala ya Jalada la Mbele na Nakala ya Jalada la Nyuma kinaweza kuongezwa na (au kupitia mipango iliyofanywa na) chombo chochote kimoja. Kama nyaraka tayari inajumuisha nakala ya jalada kutoka kwenye jalada hilo hilo, iliyoongezwa kabla na wewe au kwa mpango uliofanywa na chombo kile kile ambacho unakitumikia, huwezi kuongeza nyingine; lakini unaweza kuwa mbadala wa lililokuwepo, kwa ruhusa ya wazi kutoka kwa mchapishaji aliyeongeza ya zamani.

Mwandishi (waandishi) na mchapishaji (wachapishaji) wa nyaraka hawatoi ruhus akwa leseni hii kutumia majina yao kwa utangazaji au kwa madai au kama idhini ya Toleo lolote iipya.

# **5. KUJUMUISHA NYARAKA**

Unaweza kuunganisha Nyaraka hiyo na Nyaraka nyingine zilizotolewa chini ya Leseni hii, chini ya masharti yaliyofafanuliwa katika kifungu 4 juu kwa matoleo yaliyobadilishwa, ikiwa kwamba unajumuisha katika muunganiko Vifungu vyote Visivyoathirika vya nyaraka zote halisi, ambazo hazijabadilishwa, na kuziorodhesha zote kama Vifungu Visivyoathirika vya kazi yako katika notisi yake ya leseni.

Kazi iliyounganishwa inahitaji kuwa na nakala moja ya hii Leseni, na Vifungu Visivyoathirika vingi vinavyofanana vinaweza kubadilishwa na nakala moja. Kama kuna Vifungu Visivyoathirika vingi vyenye jina moja lakini maudhui tofauti, fanya kichwa cha kila kifungu kuwa cha kipekee kwa kuongeza mwishoni mwake, katika mabano, jina la mwandishi halisi au mchapishaji wa kifungu hicho kama anajulikana, au namba ya kipekee. Fanya mabadiliko hayo hayo kwenye vichwa vya vifungu katika orodha ya Vifungu Visivyoathirika kwenye notisi ya leseni ya kazi iliyojumuishwa.

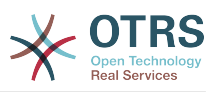

Katika majumuisho, lazima ujumuishe kifungu chochote kilichoandikwa "Historia" katika nyaraka halisi zozote, kutengeneza kifungu kimoja kiitwacho "Historia"; hivyo hivyo jumuisha vifungu vyovyote viitwavyo "Shukrani", na vifungu vyovyote viitwavyo "Kujitolea." Lazima ufute vifungu vyote viitwavyo "Endorsements."

# **6. MKUSANYIKO WA NYARAKA**

Unaweza kutengeneza mkusanyiko unaojumuisha Nyaraka hiyo na nyaraka nyingine zilizotolewa chini ya Leseni hii, na kubadilisha nakala binafsi za leseni hii katika nyaraka tofauti kwa kutumia nakala moja ambayo imejumuishwa na mkusanyiko huu, ikiwa kwamba unafuata sheria za Leseni hii, kwa kunakili bila mabadiliko katika kila nyaraka kwa mambo mengine yote.

Unaweza kutoa dondoo ya nyaraka moja kutoka kwenye mkusanyiko, na kuisambaza kibinafsi chini ya hii Leseni, ikiwa umeingiza nakala ya leseni hii kwenye nyaraka hiyo, na kufuata hii Leseni katika mambo mengine yote kuhusu kunakili bila mabadiliko ya nyaraka hiyo.

# **7. KUJUMUISHA NA KAZI BINAFSI**

Mkusanyiko wa Nyaraka au sehemu zake na nyaraka nyingine tofauti na huru au kazi, juu ya au ndani ya hifadhi ya wingi au chombo cha usambazaji, haihesabiki kwa ujumla kama Toleo lililonbadilishwa la Nyaraka, ikiwa hakuna hakimiliki ya ukusanyaji iliyoombwa. Mkusanyiko wa aina hii unaitwa "aggregate", na hii Leseni haifanyi kazi kwenye kazi nyingine za binafsi ambazo zimejumuishwa na Nyaraka, kwa kuwa zimejumuishwa, kama zenyewe siyo sehemu za kazi ya Nyaraka.

Kama mahitaji ya Nakala ya Jalada ya kifungu 3 yanaweza kutumika kwenye hizi nakala za Nyaraka, basi kama nyaraka ni ndogo zaidi ya robo ya mkusanyiko mzima, Nakala za Jalada la Nyaraka zinaweza kuwekwa kwenye majalada ambayo yanazunguka Nyaraka tu ndani ya mkusanyiko. La sivyo lazima zitokee kwenye majalada kwenye mkusanyiko wote.

# **8. TAFSIRI**

Tafsiri inachukuliwa kama aina ya ubadilishaji, kwa hiyo unaweza kusambaza tafsiri ya Nyaraka chini ya masharti ya kifungu 4. Kubadilisha Vifungu Visivyobadilika kwa tafsiri inahitaji ruhusa maalumu kutoka kwa wanaoshikilia hakimiliki, lakini unaweza kujumuisha tafsiri ya baadhi au Vifungu Visivyobadilika vyote, kama nyongeza kwa matoleo halisi ya hivi Vifungu Visivyobadilika. Unaweza kujumuisha tafsiri ya hii Leseni ikiwa kwamba umejumuisha pia toleo halisi la Kiingereza la hii Leseni. Ikitokea kutokuwapo na makubaliano kati ya tafsiri na toleo halisi la Kiingereza la hii Leseni, toleo halisi la Kiingereza litatumika.

# **9. USITISHAJI**

Huwezi kunakili, kubadilisha, kupata leseni ndogo, au kusambaza Nyaraka hiyo ila tu ikiwa imeonyeshwa chini ya Leseni hii. Jaribio lingine lolote la kunakili, kubadilisha, kupata leseni ndogo, au kusambaza Nyaraka ni batili, na itasitisha kiotomatiki haki zako chini ya Leseni hii. Hata hivyo, washirika waliopokea nakala, au haki, kutoka kwako chini ya Leseni hii hawatasitishiwa leseni zao ikiwa tu wataendeleza ushirikiano kamili.

# **10. MAREKEBISHO YA BAADAYE YA HII LESENI**

Free Software Foundation inaweza kuchapisha toleo jipya, lililorekebishwa la GNU Free Documentation Licence kutoka muda hadi muda. Matoleo hayo mapya yatakuwa sawa

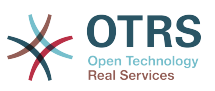

kiroho na toleo la sasa, lakini yanaweza kutofautiana kiundani kushughulikia matatizo mapya au wasiwasi. Tembelea [http://www.gnu.org/copyleft/.](http://www.gnu.org/copyleft/)

Kila toleo la Leseni limepewa nambari ya toleo tofauti na nyingine. Kama nyaraka ikibainisha kwamba toleo la Leseni hii lenye nambari fulani "au toleo lolote la mbele" linahusika nayo, una machaguo ya kufuata masharti na vigezo ya aidha toleo lililobainishwa au toleo lolote la mbele ambalo limechapishwa (sio kama rasimu) na Free Software Foundation. Kama nyaraka haijabainisha nambari ya toleo la hii Leseni, unaweza kuchagua toleo lolote lilillowahi kuchapishwa (sio kama rasimu) na Free Software Foundation.

# **. Jinsi ya kutumia hii Leseni kwa ajili ya nyaraka zako**

Kutumia hii leseni kwenye nyaraka uliyoandika, jumuisha nakala ya Leseni kwenye nyaraka na weka hakimiliki ifuatayo na notisi za leseni baada tu ya ukurasa wa mbele:

Hakimiliki (c) JINA LAKO. Ruhusa imetolewa kunakili, kusambaza na/au kurekebisha nyaraka hii chini ya masharti ya GNU Free Documentation Licence, Toleo 1.1 au toleo lolote la mbele lililochapishwa na Free Software Foundation; na sehemu zisizobadilika zikiwa ORODHESHA VICHWA VYA HABARI VYAO, na Nakala za Jalada la Mbele likiwa ORODHA, na Jalada la Nyuma likiwa ORODHA. Nakala ya leseni imejumuishwa katika kifungu kiitwacho "GNU Free documentation Licence" .

Kama hauna Vifungu Visivyobadilika, andika "bila Vifungu Visivyobadilika" badala ya kusema ni vipi havibadiliki. Kama hauna Nakala za Jalada la Mbele, andika "hakuna Nakala za Jalada la Mbele" badala ya "Nakala za Jalada la Mbele kuwa ORODHA"; hivyo hivyo kwa Nakala za Jalada la Nyuma.

Kama nyaraka yako ina mifano iliyo ya msingi ya kanuni za programu, tunashauri kutoa hii mifano sambamba chini ya leseni huru ya programu ya chaguo lako, kama GNU General Public License, kuruhusu utumizi wake katika programu za bure.